Guida per l'utente

# AWS Cloud9

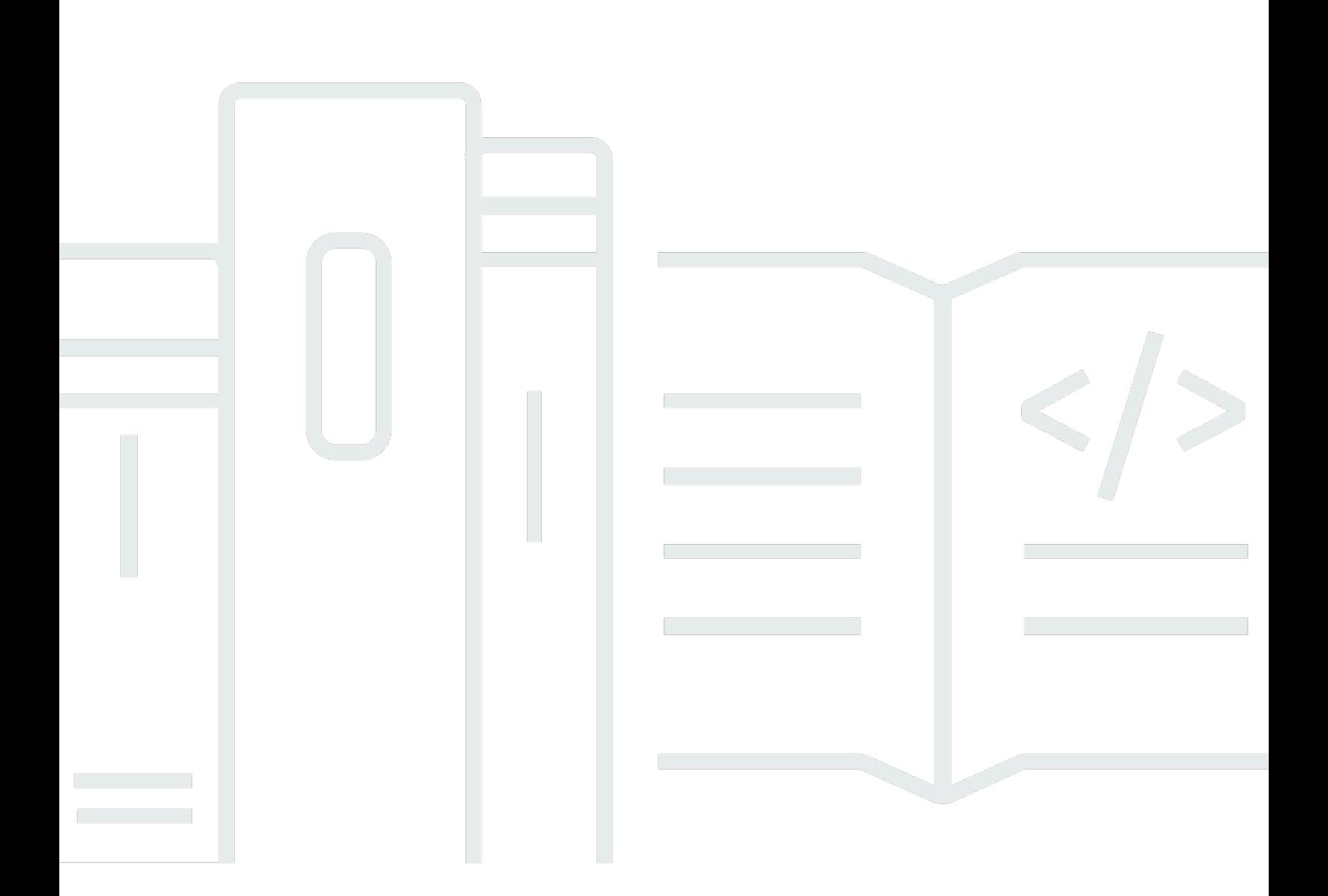

Copyright © 2024 Amazon Web Services, Inc. and/or its affiliates. All rights reserved.

# AWS Cloud9: Guida per l'utente

Copyright © 2024 Amazon Web Services, Inc. and/or its affiliates. All rights reserved.

I marchi e il trade dress di Amazon non possono essere utilizzati in relazione a prodotti o servizi che non siano di Amazon, in qualsiasi modo che possa causare confusione tra i clienti o in qualsiasi modo che denigri o discrediti Amazon. Tutti gli altri marchi non di proprietà di Amazon sono di proprietà delle rispettive aziende, che possono o meno essere associate, collegate o sponsorizzate da Amazon.

# **Table of Contents**

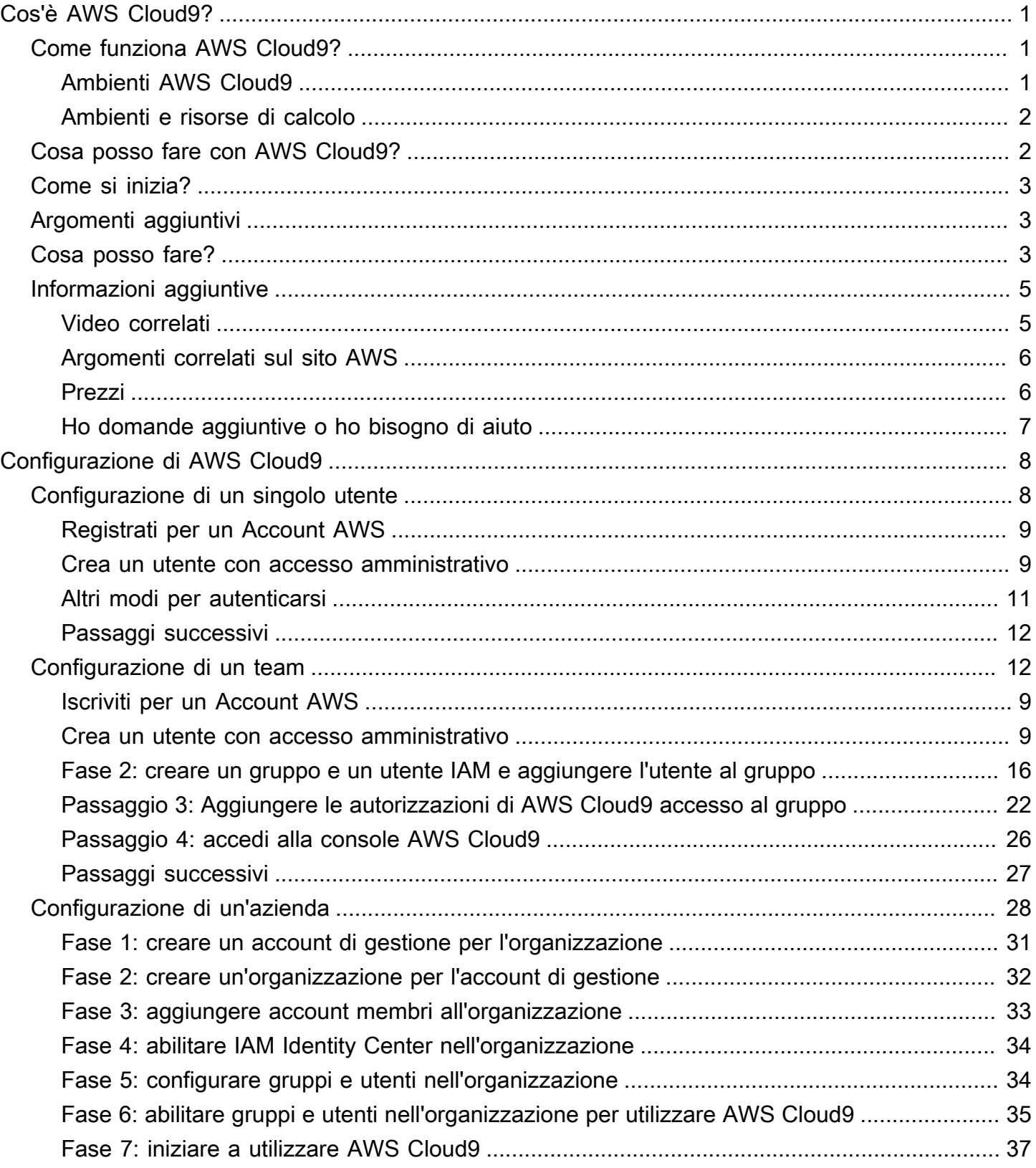

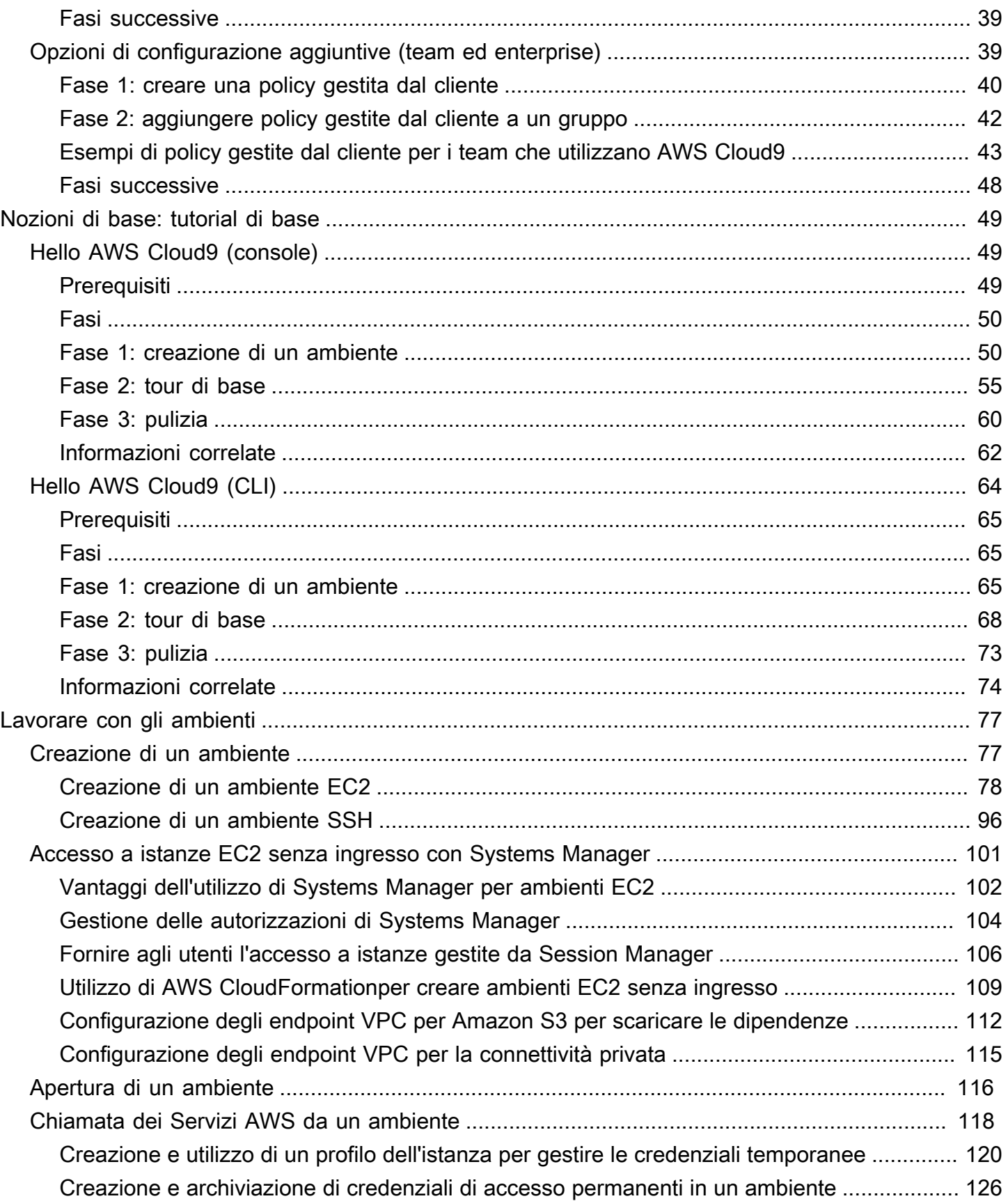

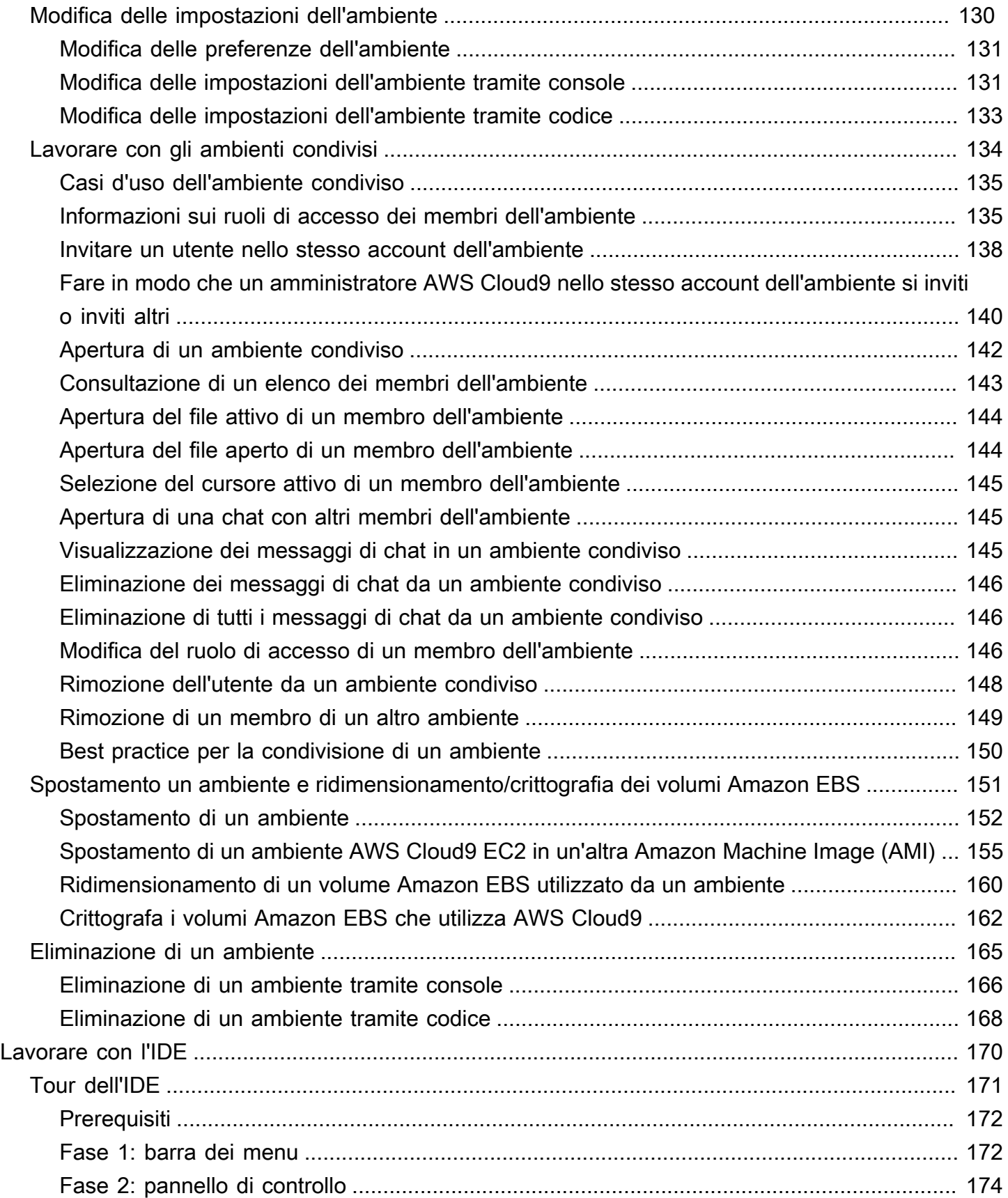

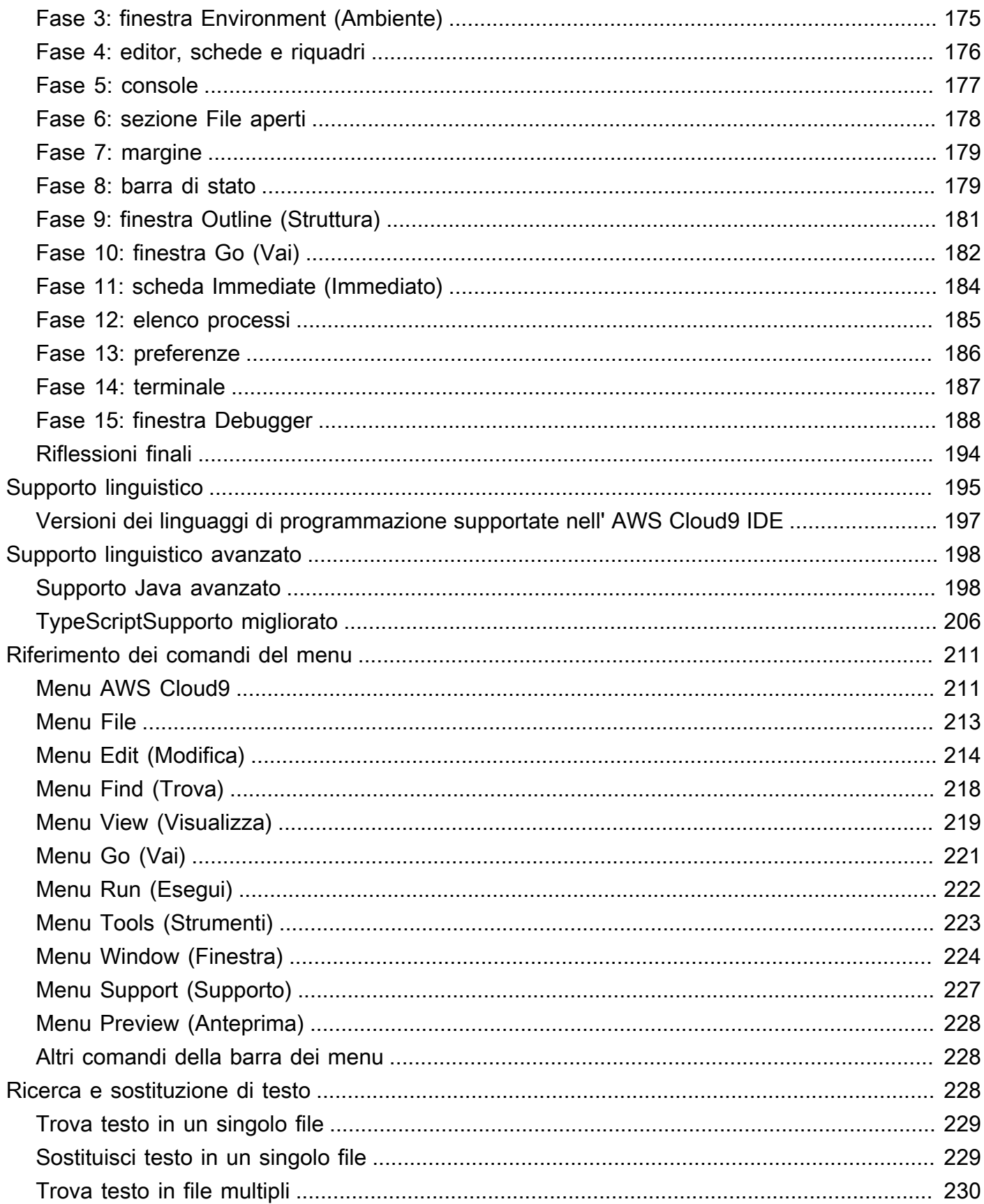

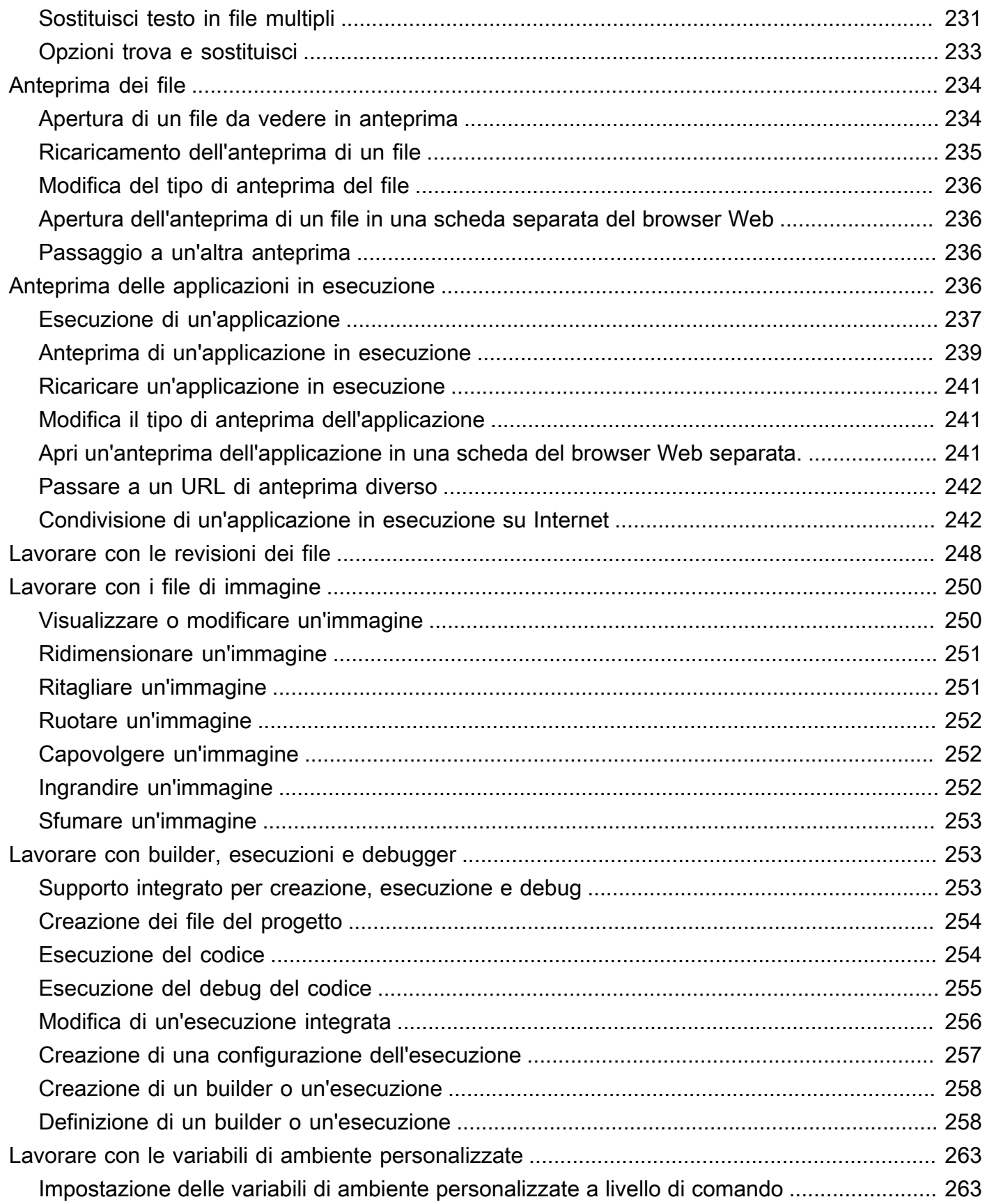

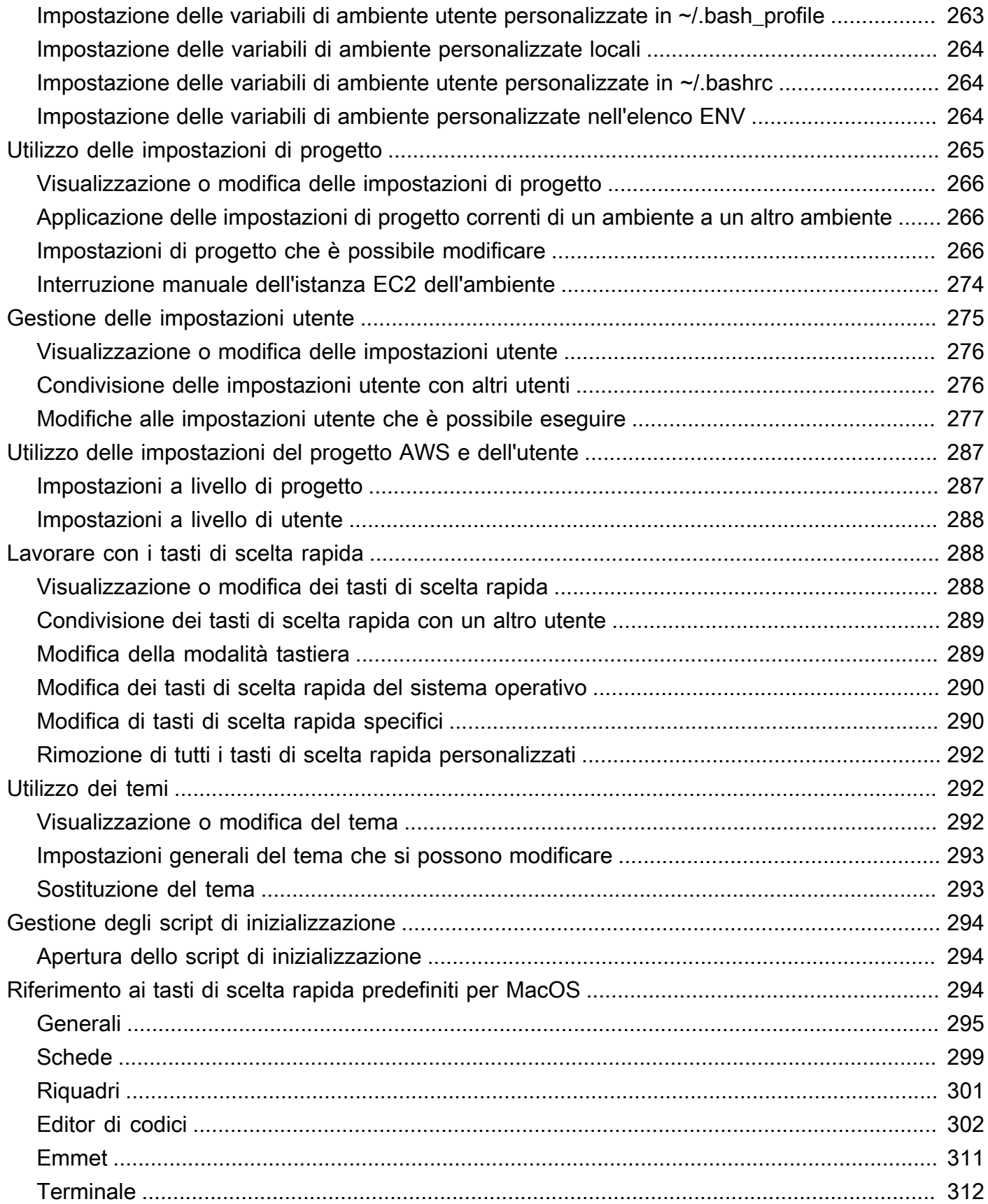

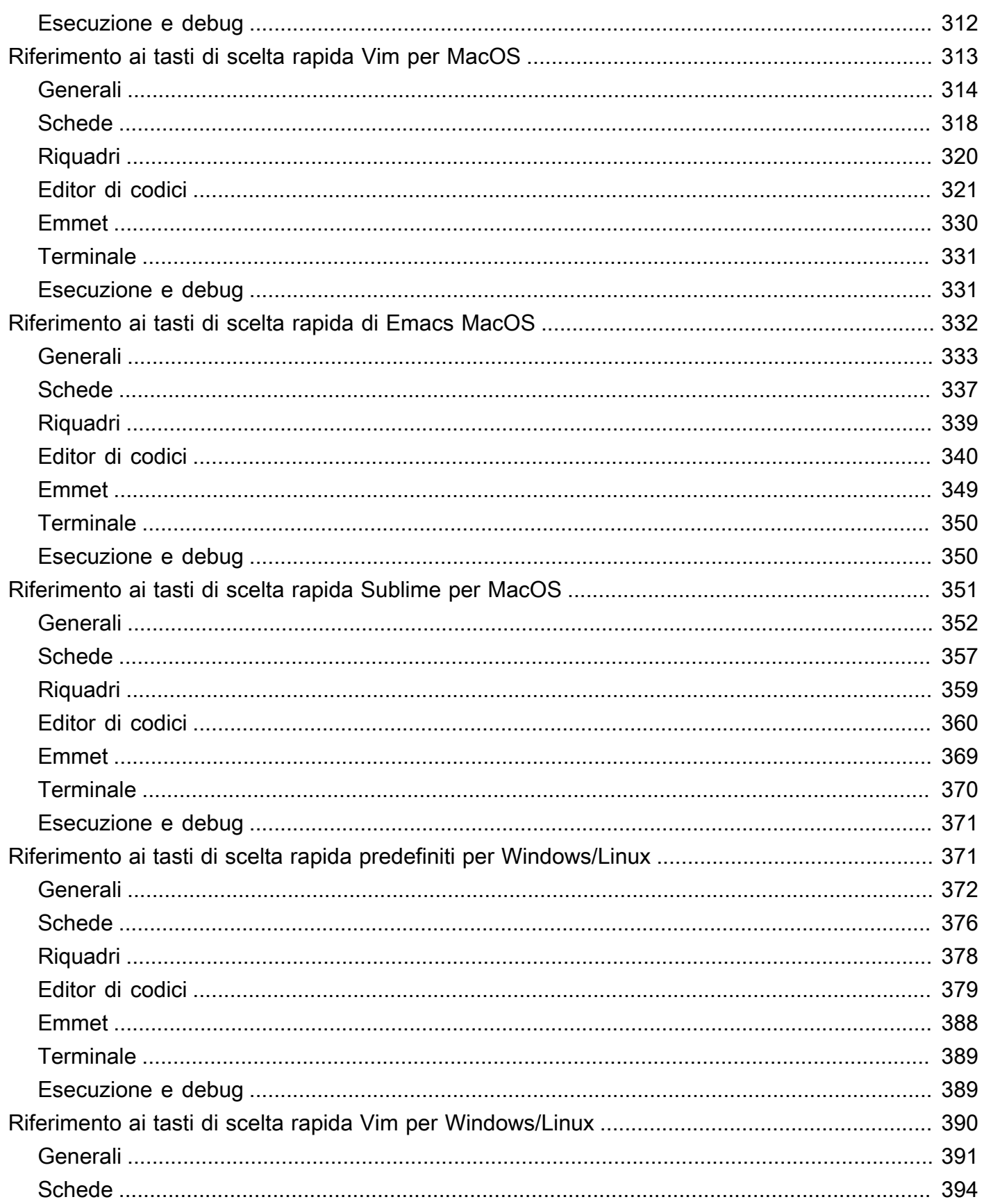

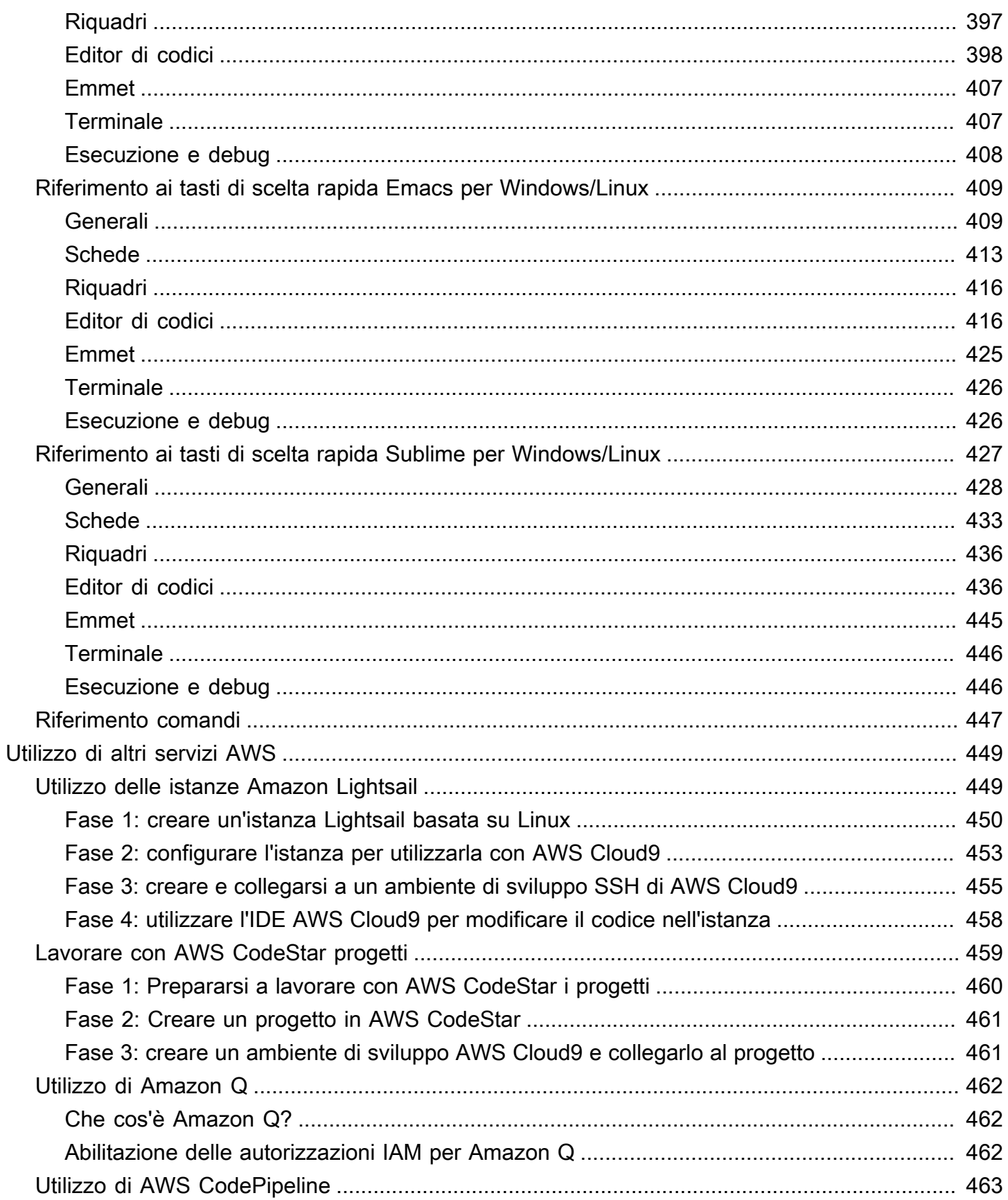

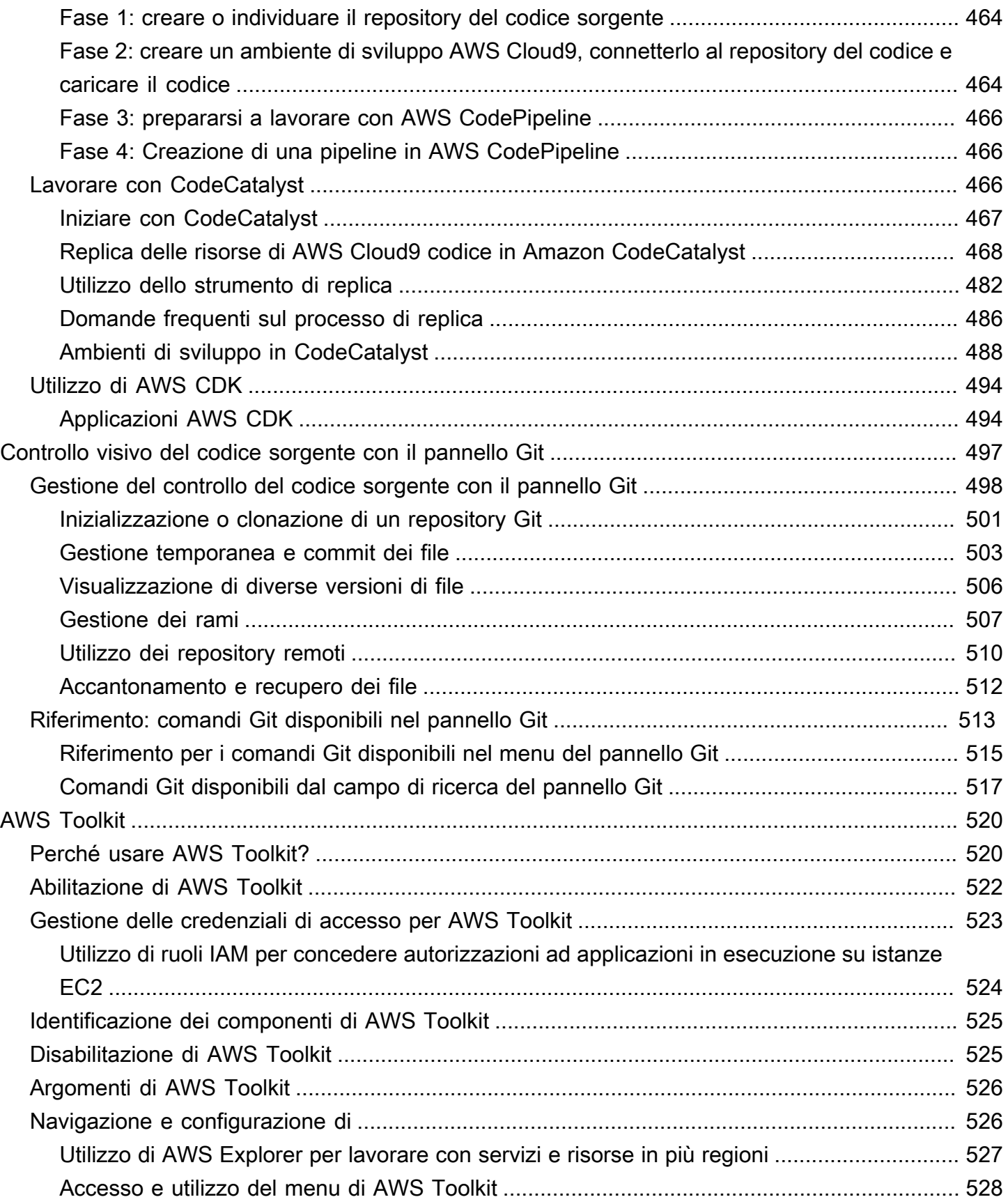

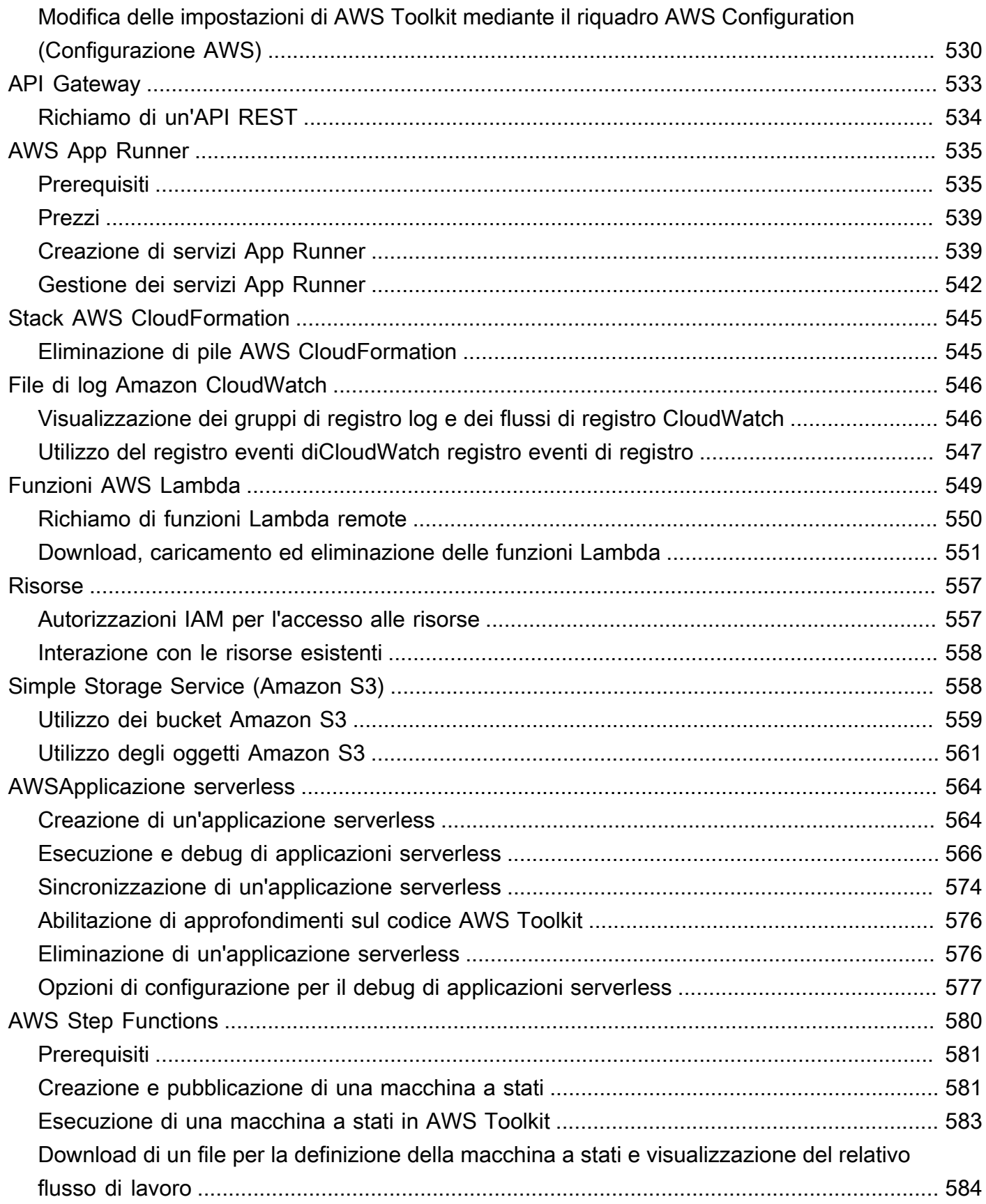

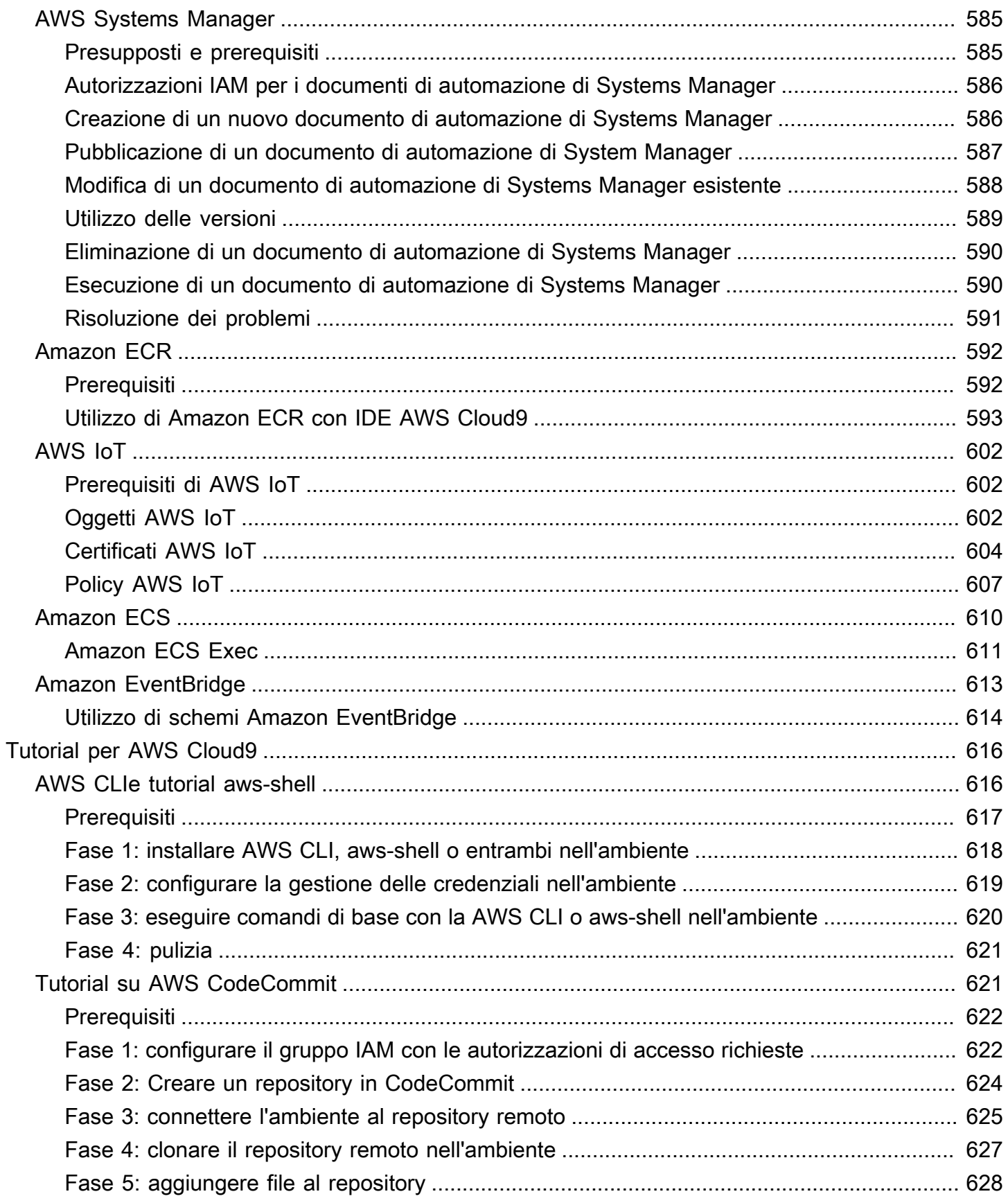

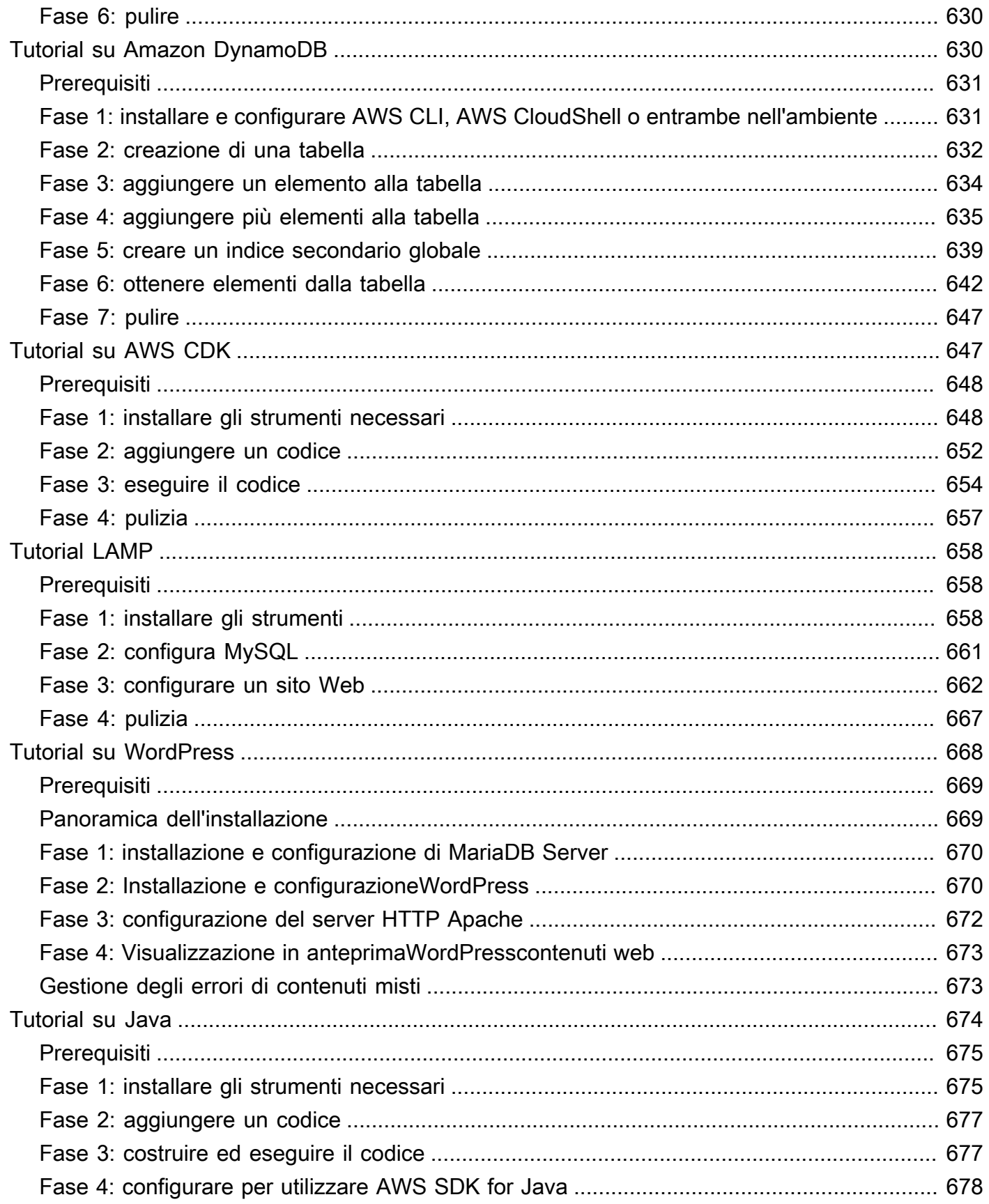

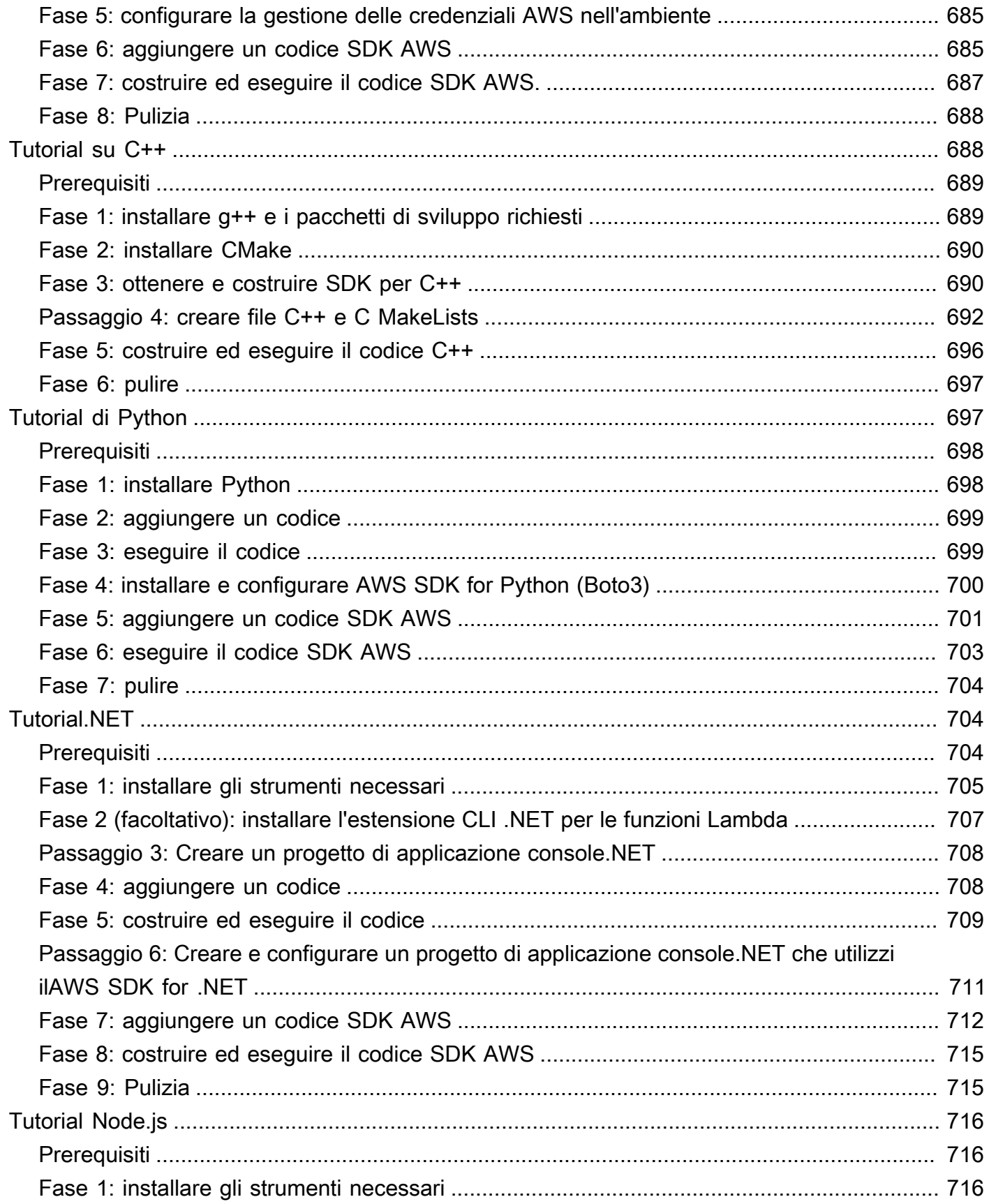

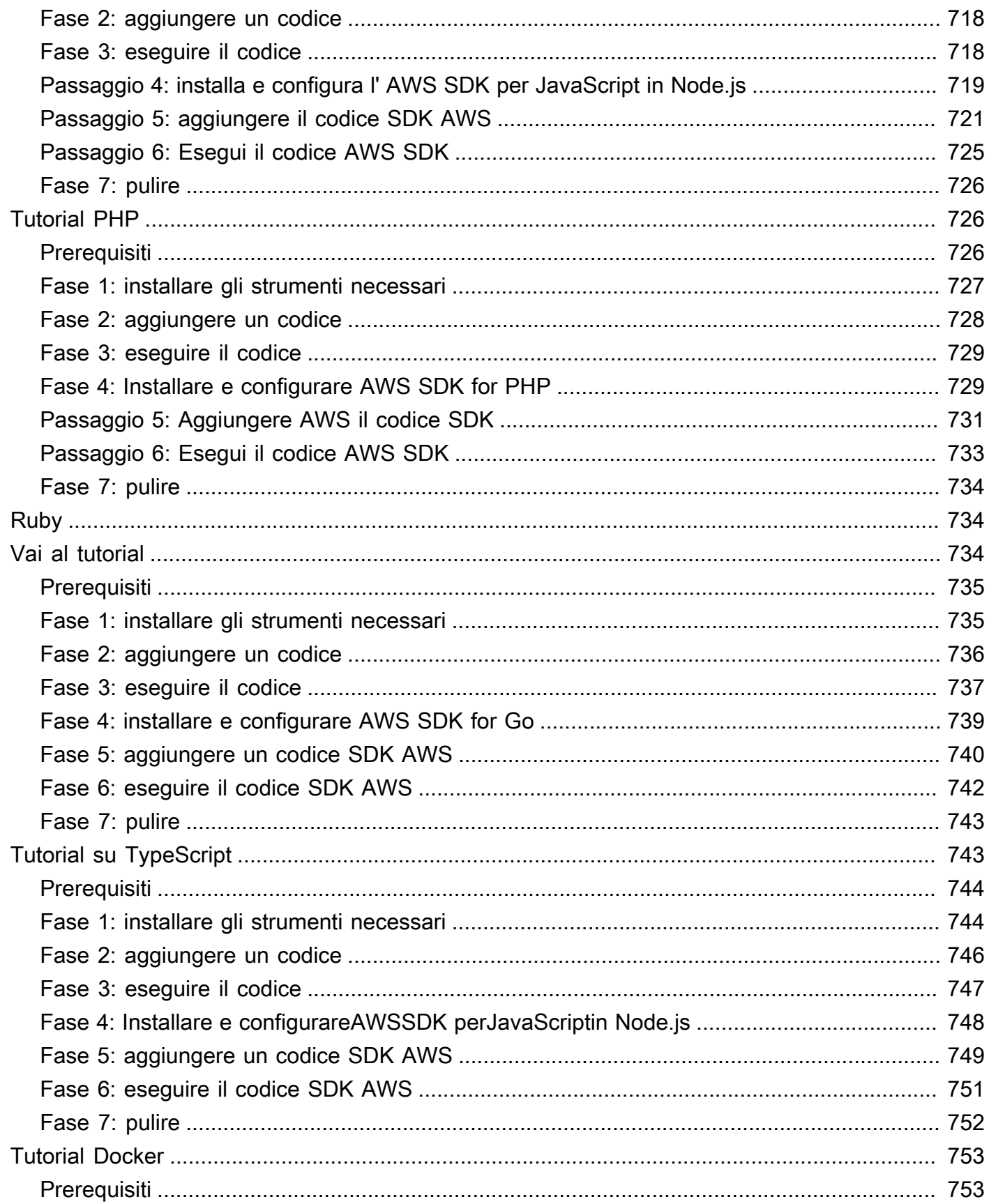

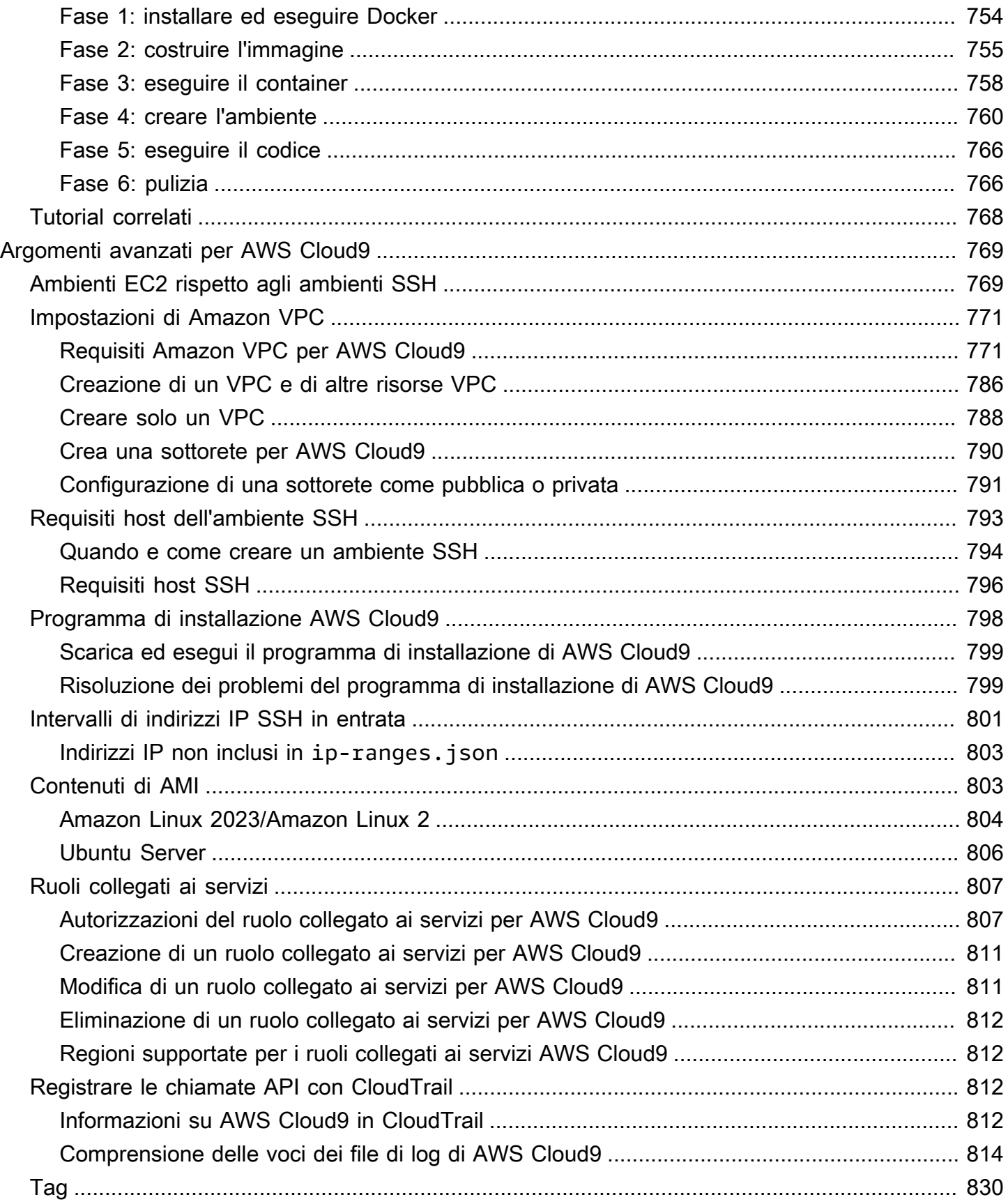

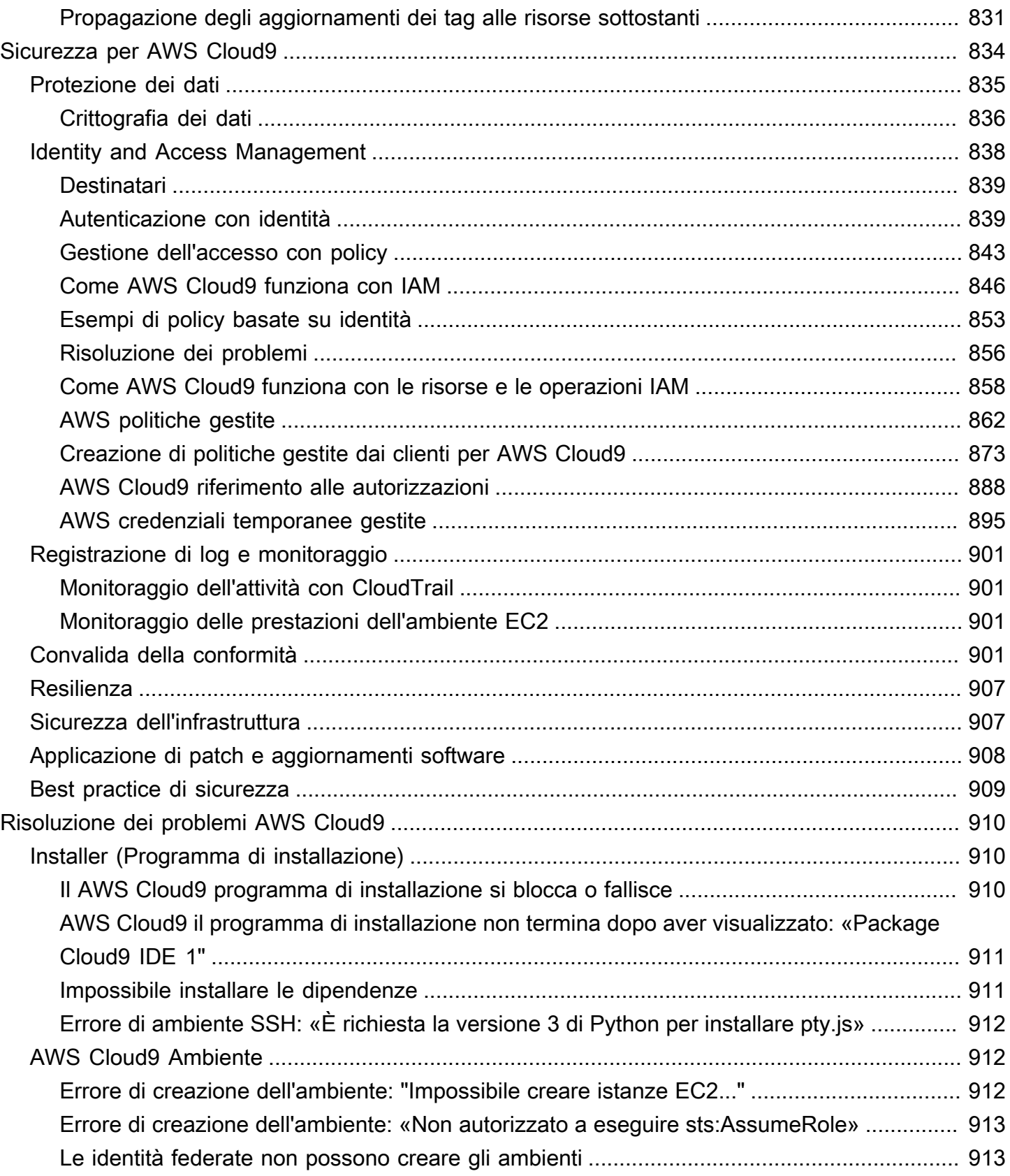

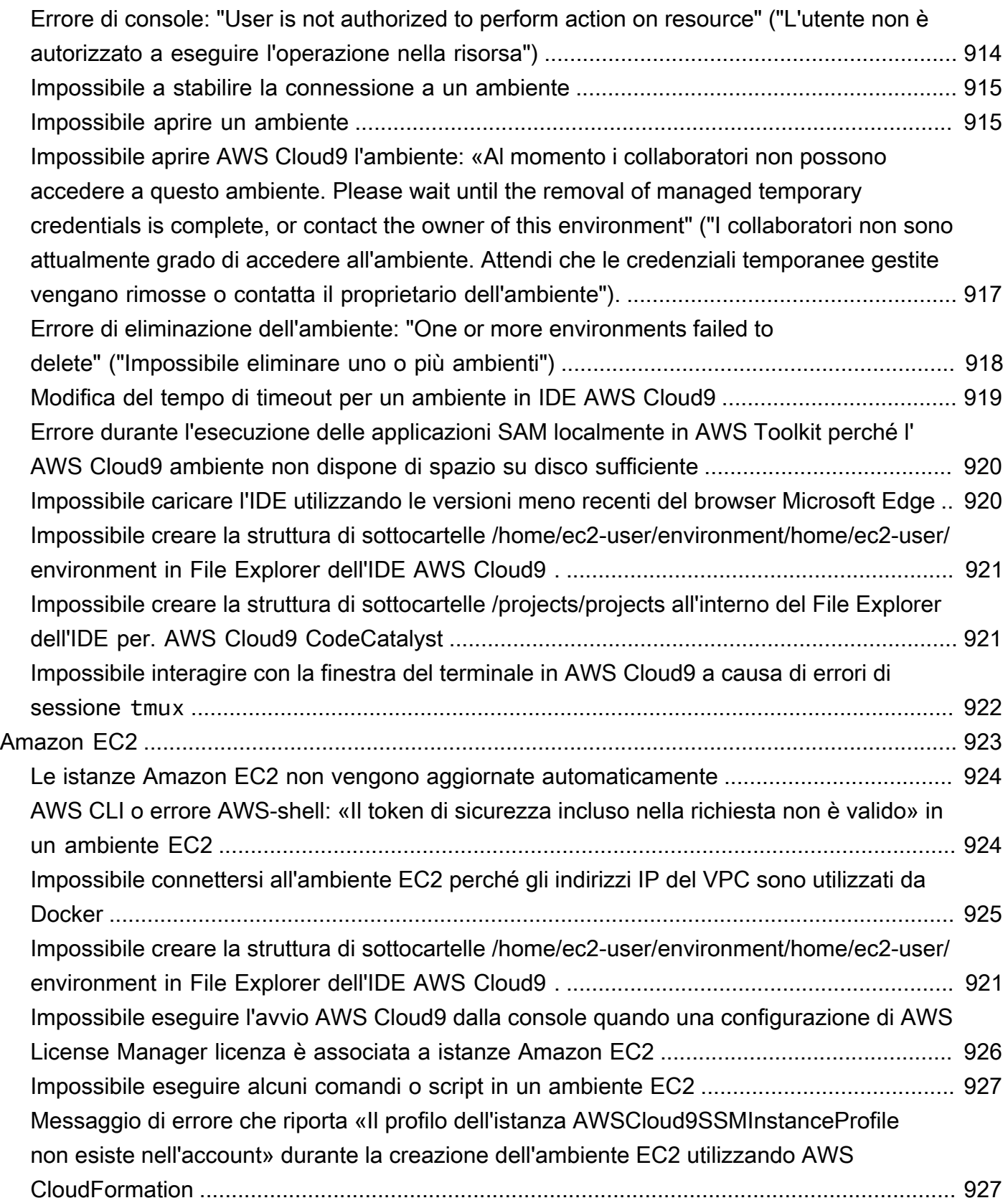

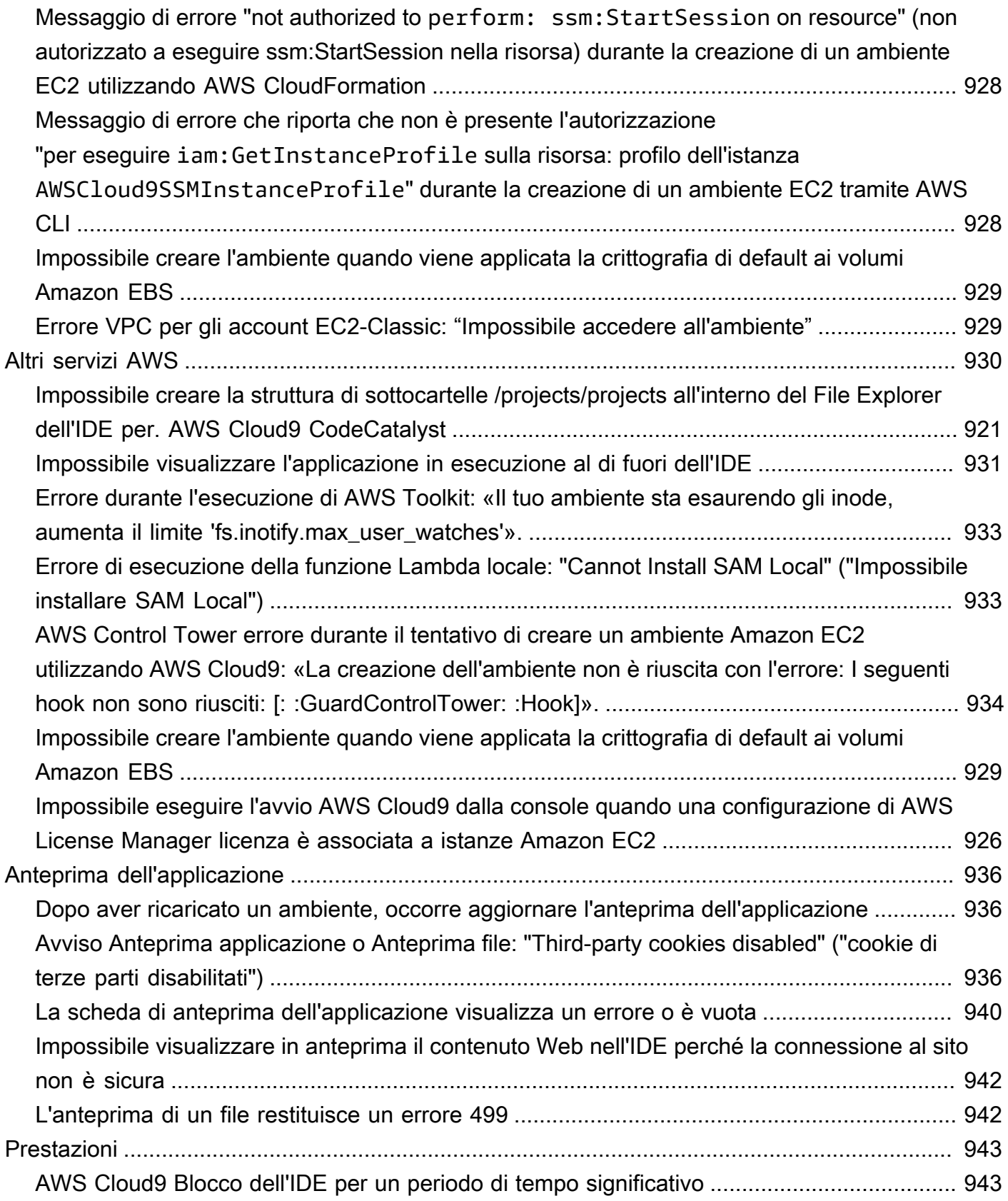

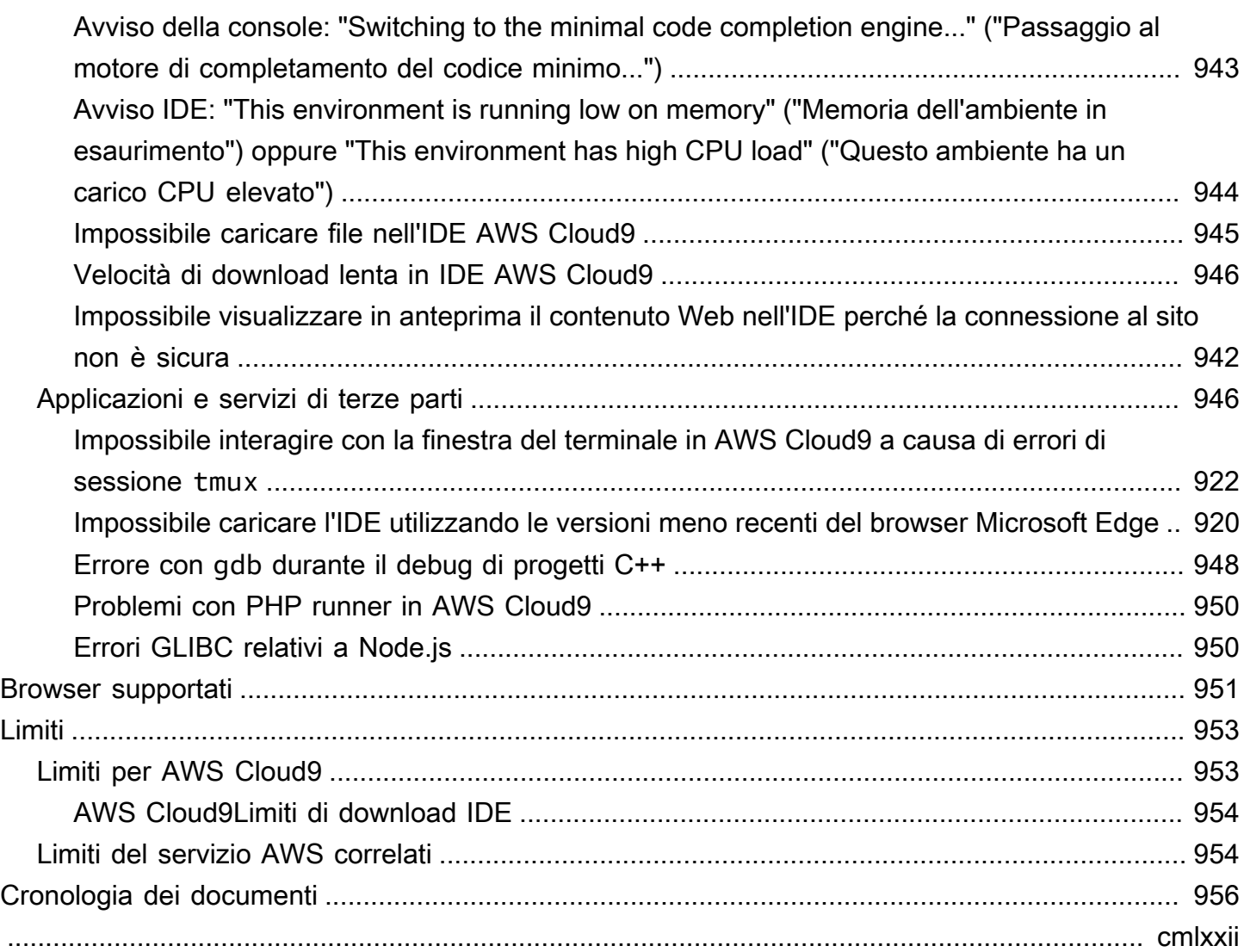

# <span id="page-21-0"></span>Cos'è AWS Cloud9?

AWS Cloud9 è un ambiente di sviluppo integrato o IDE.

L'IDE AWS Cloud9 offre una ricca esperienza di modifica del codice con supporto per diversi linguaggi di programmazione e debugger nel tempo di esecuzione, nonché un terminale integrato. Contiene una raccolta di strumenti utilizzati per programmare, creare, eseguire, testare, eseguire il debug del software e per rilasciare software nel cloud.

Puoi accedere a IDE AWS Cloud9 attraverso un browser web. Puoi configurare l'IDE come preferisci. Puoi cambiare temi di colore, associare tasti di scelta rapida, abilitare la colorazione della sintassi specifica di un linguaggio di programmazione, la formattazione del codice e molto altro.

<span id="page-21-1"></span>(Ho capito! Sono pronto a provareAWS Cloud9. [Come si inizia?](#page-23-0))

# Come funziona AWS Cloud9?

Il seguente diagramma mostra una panoramica di alto livello su come funziona AWS Cloud9.

Dal diagramma (a partire dal basso), utilizzi l'IDE AWS Cloud9, in esecuzione in un browser Web sul computer locale, per interagire con l'ambiente AWS Cloud9. Una risorsa di calcolo (ad esempio un'istanza Amazon EC2 o il server) si collega a tale ambiente. Infine, il lavoro viene archiviato in un repository AWS CodeCommit o in un altro tipo di repository remoto.

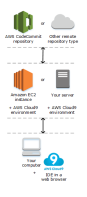

# <span id="page-21-2"></span>Ambienti AWS Cloud9

Un ambiente AWS Cloud9 è un archivio in cui memorizzare i file di progetto e dove eseguire gli strumenti per sviluppare le applicazioni.

Mediante l'uso dell'IDE AWS Cloud9, puoi:

- Archiviare i file del progetto in locale sull'istanza o sul server.
- Clonare un repository di codice remoto, come un repository in AWS CodeCommit, nell'ambiente.
- Lavorare con una combinazione di file in locale e clonati nell'ambiente.

Puoi creare e cambiare più ambienti, con ogni configurazione ambiente per un determinato progetto di sviluppo. Archiviando l'ambiente nel cloud, i progetti non devono più essere legati a solo un computer o una configurazione di server. In questo modo puoi eseguire operazioni come passare facilmente tra computer e integrare gli sviluppatori nel tuo team più rapidamente.

### <span id="page-22-0"></span>Ambienti e risorse di calcolo

Dietro le quinte, i tuoi ambienti possono essere connessi alle risorse di calcolo in due modi diversi.

- Puoi indicare a AWS Cloud9 di creare un'istanza Amazon EC2, quindi connettere l'ambiente all'istanza EC2 appena creata. Questo tipo di configurazione si chiama ambiente EC2.
- Puoi anche indicare a AWS Cloud9 di connettere un ambiente a un'istanza di cloud computing esistente o al server. Questo tipo di configurazione si chiama ambiente SSH.

Gli ambienti EC2 e gli ambienti SSH presentano alcune somiglianze e alcune differenze. Per i nuovi utenti di AWS Cloud9, consigliamo di utilizzare un ambiente EC2 perché AWS Cloud9 effettua gran parte della configurazione per conto dell'utente. Se, una volta approfondita la conoscenza di AWS Cloud9, desideri comprendere meglio queste similitudini e differenze, consulta [Ambienti EC2 rispetto](#page-789-1)  [agli ambienti SSH in AWS Cloud9.](#page-789-1)

Per ulteriori informazioni sul funzionamento di AWS Cloud9, consulta questi [video](#page-25-1) e [pagine Web](#page-26-0) correlati.

# <span id="page-22-1"></span>Cosa posso fare con AWS Cloud9?

Con AWS Cloud9, puoi codificare, creare, eseguire, testare, eseguire il debug e rilasciare software in molti scenari e varianti interessanti. Questi includono (a titolo esemplificativo):

- Utilizzo del codice in diversi linguaggi di programmazione e di AWS Cloud Development Kit (AWS CDK)
- Utilizzo del codice in un container Docker in esecuzione.
- Utilizzo di repository di codice online.
- Collaborazione con altri utenti in tempo reale.
- Interazione con diverse tecnologie di database e siti Web
- Definizione di AWS Lambda come target, Amazon API Gateway e applicazioni serverless AWS.
- Sfruttando altri AWS prodotti come Amazon LightsailAWS CodeStar, e. AWS CodePipeline

<span id="page-23-0"></span>Per un elenco più dettagliato, consulta [Cosa posso fare con AWS Cloud9?](#page-23-2)

# Come si inizia?

Per iniziare a utilizzare AWS Cloud9, segui la procedura descritta in [Configurazione di AWS Cloud9,](#page-28-0) quindi segui il [tutorial di base.](#page-69-0)

# <span id="page-23-1"></span>Argomenti aggiuntivi

- [Cosa posso fare con AWS Cloud9?](#page-23-2)
- [Ulteriori informazioni su AWS Cloud9](#page-25-0)

# <span id="page-23-2"></span>Cosa posso fare con AWS Cloud9?

Scopri le seguenti risorse per ulteriori informazioni su come usare AWS Cloud9 in alcuni scenari comuni.

Scenari chiave

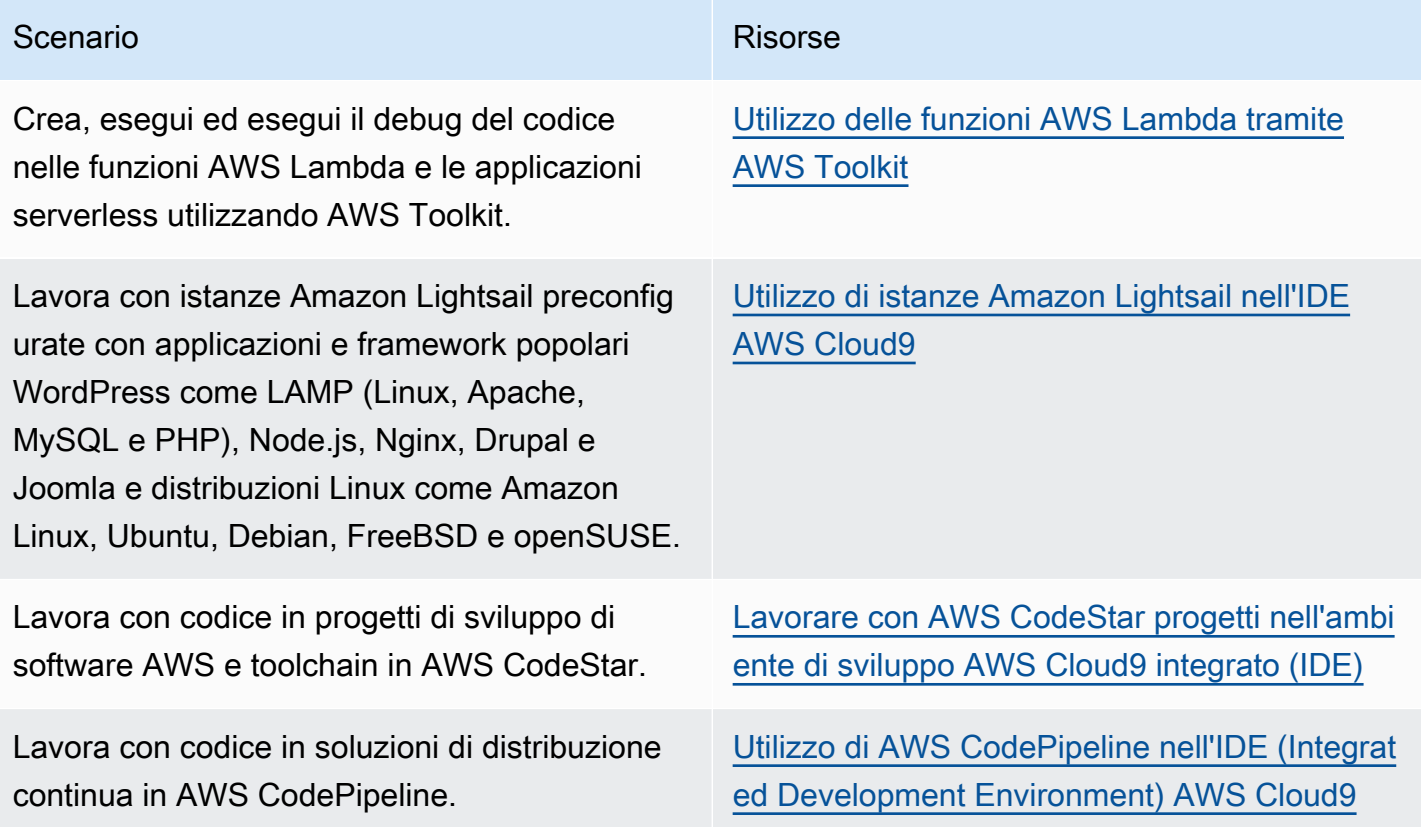

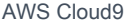

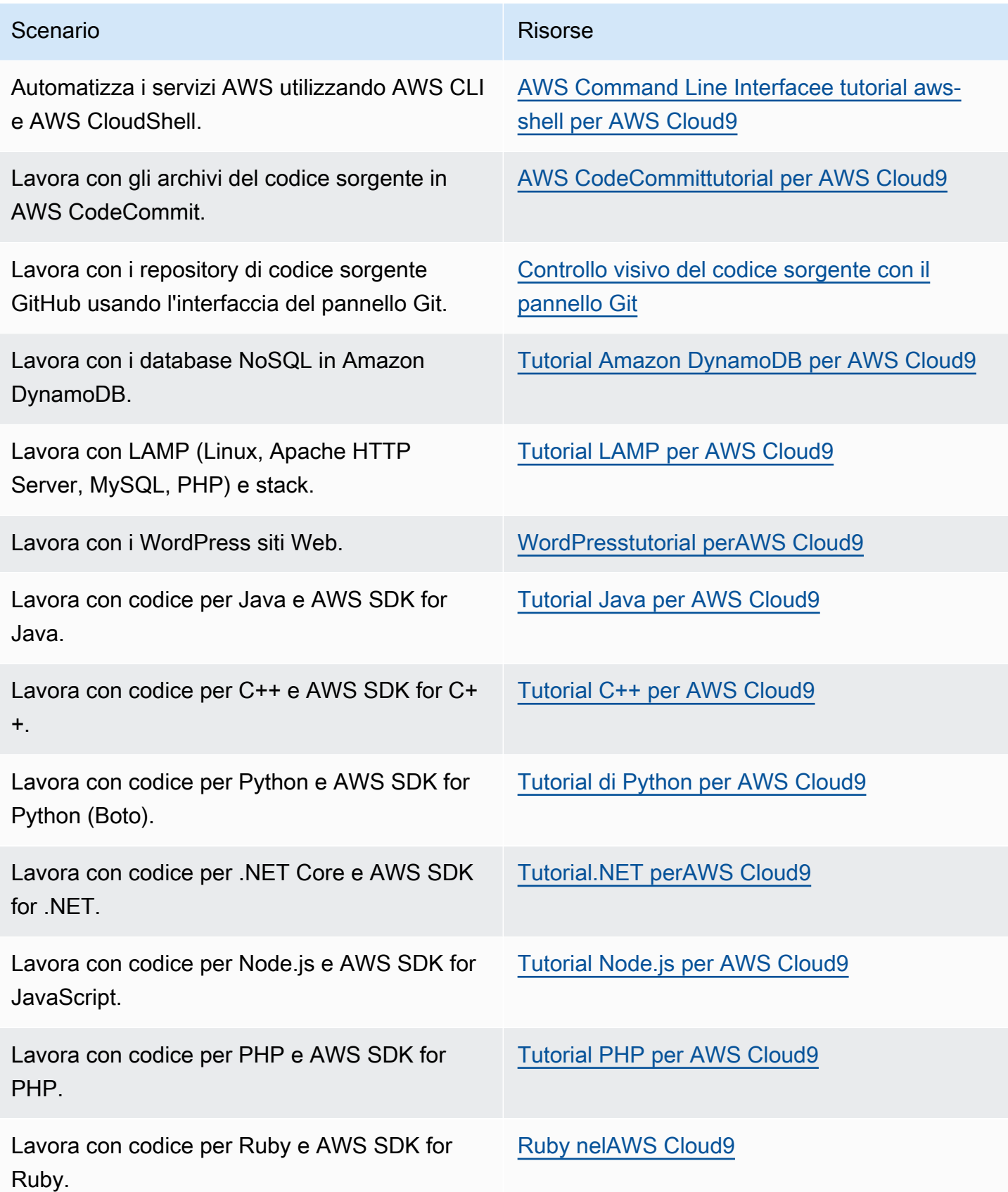

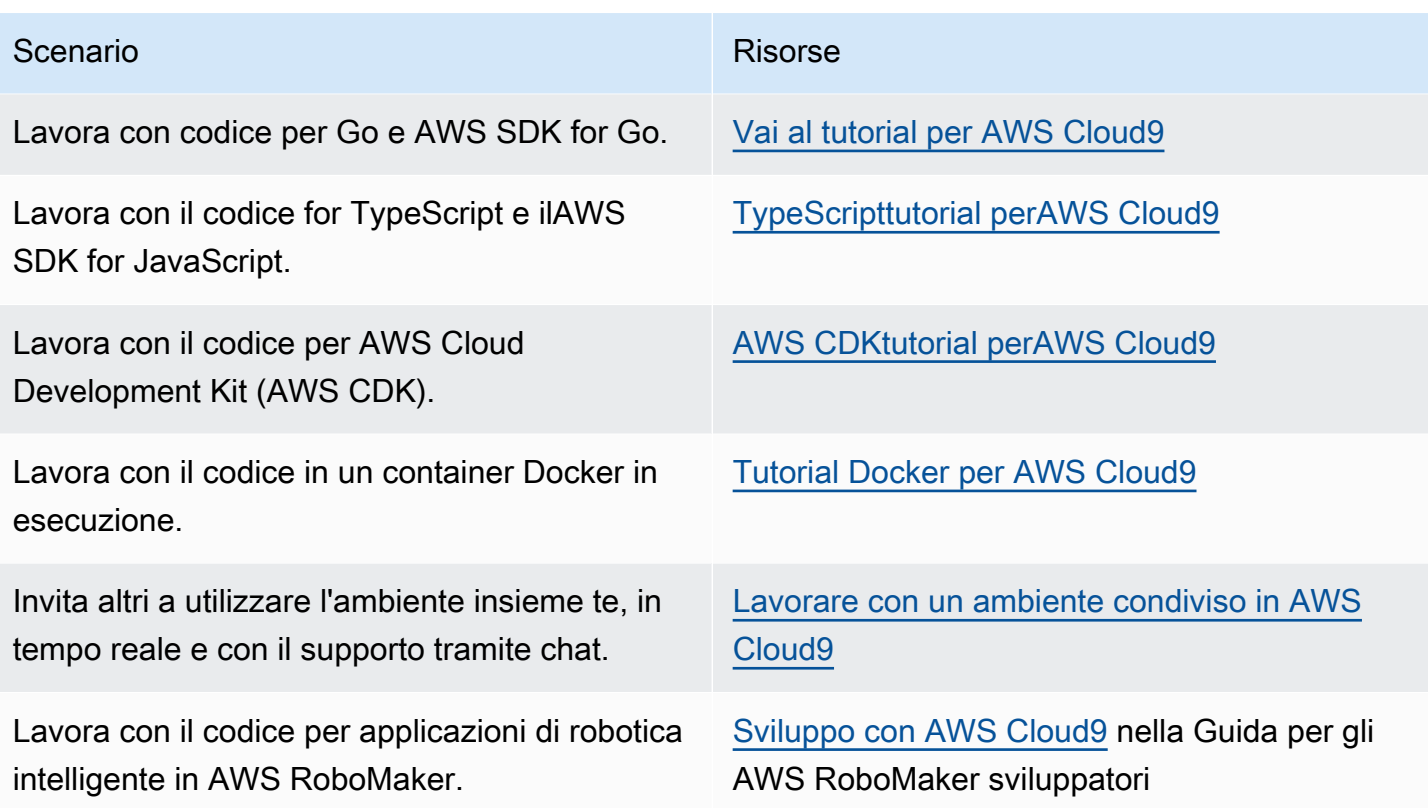

## <span id="page-25-0"></span>Ulteriori informazioni su AWS Cloud9

Questo argomento fornisce ulteriori informazioni su AWS Cloud9.

#### Argomenti

- [Video correlati](#page-25-1)
- [Argomenti correlati sul sito AWS](#page-26-0)
- **[Prezzi](#page-26-1)**
- [Ho domande aggiuntive o ho bisogno di aiuto](#page-27-0)

### <span id="page-25-1"></span>Video correlati

- [AWSre:Invent 2017 PresentazioneAWS Cloud9: Keynote di Werner Vogels](https://www.youtube.com/watch?v=fwFoU_Wb-fU) (9 minuti, sito web) YouTube
- [AWSre:Invent Launchpad](https://www.youtube.com/watch?v=NNqVBo9k8n4) 2017 -, (15 minuti, sito web) AWS Cloud9 YouTube
- [Presentazione AWS Cloud9 AWS Online Tech Talks](https://www.youtube.com/watch?v=FvclLeg2vEQ) (33 minuti, sito web) YouTube
- [AWSSydney Summit 2018: AWS Cloud9 e AWS CodeStar](https://www.youtube.com/watch?v=B-nbl0qYsQg) (25 minuti, YouTube sito web)

### <span id="page-26-0"></span>Argomenti correlati sul sito AWS

- [Introduzione ad AWS Cloud9](https://aws.amazon.com/about-aws/whats-new/2017/11/introducing-aws-cloud9/)
- [AWS Cloud9— Ambienti per sviluppatori cloud](https://aws.amazon.com/blogs/aws/aws-cloud9-cloud-developer-environments/)
- [Panoramica AWS Cloud9](https://aws.amazon.com/cloud9/)
- [Caratteristiche AWS Cloud9](https://aws.amazon.com/cloud9/details/)
- [Domande frequenti su AWS Cloud9](https://aws.amazon.com/cloud9/faqs/)

### <span id="page-26-1"></span>Prezzi

AWS Cloud9 non comporta costi supplementari. Se utilizzi un'istanza Amazon EC2 per l'ambiente di sviluppo AWS Cloud9, pagherai solo per le risorse di calcolo e archiviazione (ad esempio, un'istanza Amazon EC2, un volume Amazon EBS) utilizzate per eseguire e archiviare il codice. Puoi inoltre connettere l'ambiente a un server Linux esistente (ad esempio, un server on-premise) tramite SSH senza costi aggiuntivi.

I prezzi sono calcolati solo in base all'uso effettivo, senza tariffe minime né impegni anticipati. Ti vengono addebitate le normali tariffe AWS per qualsiasi risorsa AWS (ad esempio, le funzioni AWS Lambda) che crei o usi nell'ambiente.

I nuovi clienti di AWS che hanno diritto al piano gratuito AWS possono usare AWS Cloud9 gratuitamente. Se l'ambiente usa più risorse di quante previste dal piano gratuito AWS, per tali risorse ti vengono addebitate le normali tariffe AWS.

Per ulteriori informazioni, consultare gli argomenti seguenti.

- Per i prezzi AWS Cloud9, consulta [Prezzi di AWS Cloud9.](https://aws.amazon.com/cloud9/pricing/)
- Per i prezzi dei servizi AWS, consulta [Prezzi di Amazon EC2,](https://aws.amazon.com/ec2/pricing/) [Prezzi di Amazon EBS](https://aws.amazon.com/ebs/pricing/), [Prezzi di](https://aws.amazon.com/lambda/pricing/)  [AWS Lambda](https://aws.amazon.com/lambda/pricing/) e[Prezzi di AWS.](https://aws.amazon.com/pricing/)
- Per ulteriori informazioni sul piano gratuito di AWS, consulta [Utilizzo del piano gratuito AWS](https://docs.aws.amazon.com/awsaccountbilling/latest/aboutv2/billing-free-tier.html) e [Monitoraggio dell'utilizzo del piano gratuito](https://docs.aws.amazon.com/awsaccountbilling/latest/aboutv2/tracking-free-tier-usage.html) nella Guida per l'utente di AWS Billing and Cost Management.
- Prezzi per l'istruzione: consulta il programma [AWS Educate](https://aws.amazon.com/education/awseducate/).

### <span id="page-27-0"></span>Ho domande aggiuntive o ho bisogno di aiuto

Per inviare domande o cercare aiuto presso la community AWS Cloud9, consulta il [forum di](https://forums.aws.amazon.com/forum.jspa?forumID=268) [discussione di AWS Cloud9](https://forums.aws.amazon.com/forum.jspa?forumID=268). (per entrare nel forum, è possibile che AWS richieda l'accesso).

Consulta anche le nostre [domande frequenti \(FAQ\)](https://aws.amazon.com/cloud9/faqs/) oppure [contattaci direttamente](https://aws.amazon.com/contact-us/).

# <span id="page-28-0"></span>Configurazione di AWS Cloud9

Per iniziare a utilizzare AWS Cloud9, seguire uno di questi insiemi di procedure, a seconda di come si vuole utilizzare AWS Cloud9.

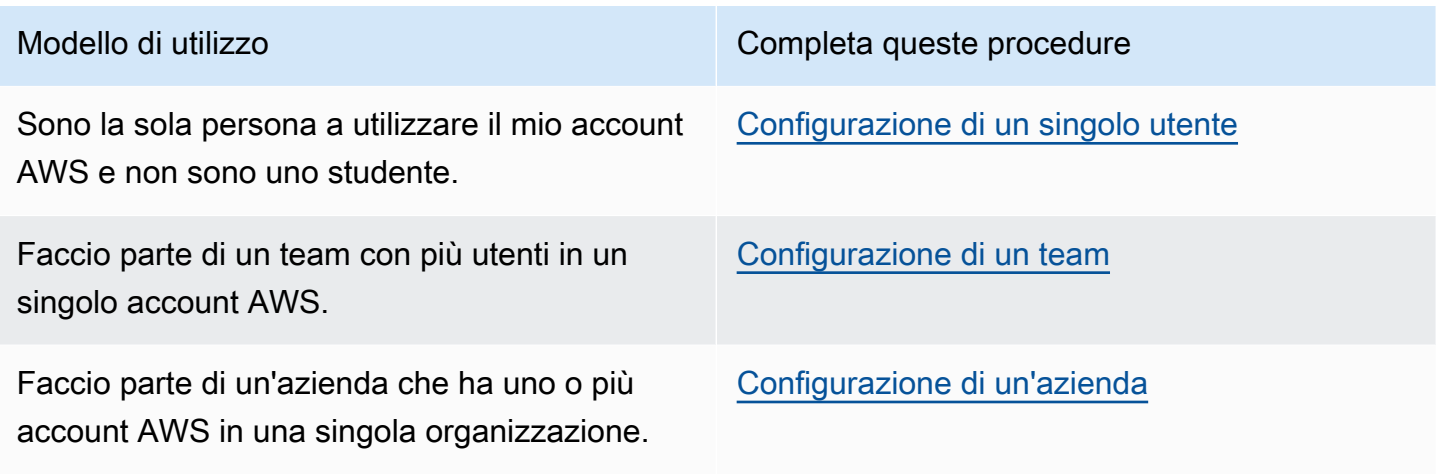

Per informazioni generali su AWS Cloud9, consulta [Che cos'è AWS Cloud9?.](#page-21-0)

Argomenti

- [Configurazione utente individuale per AWS Cloud9](#page-28-1)
- [Configurazione del team per AWS Cloud9](#page-32-1)
- [Configurazione di un'azienda per AWS Cloud9](#page-48-0)
- [Opzioni di configurazione aggiuntive per AWS Cloud9 \(team ed enterprise\)](#page-59-1)

# <span id="page-28-1"></span>Configurazione utente individuale per AWS Cloud9

Questo argomento descrive come configurarlo e utilizzarlo AWS Cloud9 come unico utente Account AWS quando non sei uno studente. Puoi impostare AWS Cloud9 qualsiasi altro modello di utilizzo. Per istruzioni, consulta [Configurazione di AWS Cloud9](#page-28-0).

Per utilizzarlo AWS Cloud9 come unico utente del tuo account Account AWS, registrati Account AWS se non ne hai già uno. Successivamente, accedi alla AWS Cloud9 console.

#### Argomenti

• [Registrati per un Account AWS](#page-29-0)

- [Crea un utente con accesso amministrativo](#page-29-1)
- [Altri modi per autenticarsi](#page-31-0)
- [Passaggi successivi](#page-32-0)

### <span id="page-29-0"></span>Registrati per un Account AWS

Se non ne hai uno Account AWS, completa i seguenti passaggi per crearne uno.

Per iscriverti a un Account AWS

- 1. Apri la pagina all'indirizzo [https://portal.aws.amazon.com/billing/signup.](https://portal.aws.amazon.com/billing/signup)
- 2. Segui le istruzioni online.

Nel corso della procedura di registrazione riceverai una telefonata, durante la quale sarà necessario inserire un codice di verifica attraverso la tastiera del telefono.

Quando ti iscrivi a un Account AWS, Utente root dell'account AWSviene creato un. L'utente root dispone dell'accesso a tutte le risorse e tutti i Servizi AWS nell'account. Come procedura consigliata in materia di sicurezza, assegnate l'accesso amministrativo a un utente e utilizzate solo l'utente root per eseguire [attività che richiedono l'accesso da parte dell'utente root](https://docs.aws.amazon.com/accounts/latest/reference/root-user-tasks.html).

AWS ti invia un'e-mail di conferma dopo il completamento della procedura di registrazione. È possibile visualizzare l'attività corrente dell'account e gestire l'account in qualsiasi momento accedendo all'indirizzo <https://aws.amazon.com/> e selezionando Il mio account.

#### <span id="page-29-1"></span>Crea un utente con accesso amministrativo

Dopo esserti registrato Account AWS, proteggi Utente root dell'account AWS AWS IAM Identity Center, abilita e crea un utente amministrativo in modo da non utilizzare l'utente root per le attività quotidiane.

Proteggi i tuoi Utente root dell'account AWS

1. Accedi [AWS Management Console](https://console.aws.amazon.com/)come proprietario dell'account scegliendo Utente root e inserendo il tuo indirizzo Account AWS email. Nella pagina successiva, inserisci la password.

Per informazioni sull'accesso utilizzando un utente root, consulta la pagina [Signing in as the root](https://docs.aws.amazon.com/signin/latest/userguide/console-sign-in-tutorials.html#introduction-to-root-user-sign-in-tutorial)  [user](https://docs.aws.amazon.com/signin/latest/userguide/console-sign-in-tutorials.html#introduction-to-root-user-sign-in-tutorial) della Guida per l'utente di Accedi ad AWS .

2. Abilita l'autenticazione a più fattori (MFA) per l'utente root.

Per istruzioni, consulta [Abilitare un dispositivo MFA virtuale per l'utente Account AWS root](https://docs.aws.amazon.com/IAM/latest/UserGuide/enable-virt-mfa-for-root.html) [\(console\)](https://docs.aws.amazon.com/IAM/latest/UserGuide/enable-virt-mfa-for-root.html) nella Guida per l'utente IAM.

Crea un utente con accesso amministrativo

1. Abilita Centro identità IAM.

Per istruzioni, consulta [Abilitazione di AWS IAM Identity Center](https://docs.aws.amazon.com/singlesignon/latest/userguide/get-set-up-for-idc.html) nella Guida per l'utente di AWS IAM Identity Center .

2. In IAM Identity Center, concedi l'accesso amministrativo a un utente.

Per un tutorial sull'utilizzo di IAM Identity Center directory come fonte di identità, consulta [Configurare l'accesso utente con le impostazioni predefinite IAM Identity Center directory](https://docs.aws.amazon.com/singlesignon/latest/userguide/quick-start-default-idc.html) nella Guida per l'AWS IAM Identity Center utente.

Accedi come utente con accesso amministrativo

• Per accedere con l'utente IAM Identity Center, utilizza l'URL di accesso che è stato inviato al tuo indirizzo e-mail quando hai creato l'utente IAM Identity Center.

Per informazioni sull'accesso utilizzando un utente IAM Identity Center, consulta [AWS Accedere](https://docs.aws.amazon.com/signin/latest/userguide/iam-id-center-sign-in-tutorial.html) [al portale di accesso](https://docs.aws.amazon.com/signin/latest/userguide/iam-id-center-sign-in-tutorial.html) nella Guida per l'Accedi ad AWS utente.

Assegna l'accesso ad altri utenti

1. In IAM Identity Center, crea un set di autorizzazioni che segua la migliore pratica di applicazione delle autorizzazioni con privilegi minimi.

Per istruzioni, consulta [Creare un set di autorizzazioni](https://docs.aws.amazon.com/singlesignon/latest/userguide/get-started-create-a-permission-set.html) nella Guida per l'utente.AWS IAM Identity **Center** 

2. Assegna gli utenti a un gruppo, quindi assegna l'accesso Single Sign-On al gruppo.

Per istruzioni, consulta [Aggiungere gruppi](https://docs.aws.amazon.com/singlesignon/latest/userguide/addgroups.html) nella Guida per l'utente.AWS IAM Identity Center

### <span id="page-31-0"></span>Altri modi per autenticarsi

#### **A** Warning

Per evitare rischi per la sicurezza, non utilizzare gli utenti IAM per l'autenticazione quando sviluppi software creato ad hoc o lavori con dati reali. Utilizza invece la federazione con un provider di identità come [AWS IAM Identity Center](https://docs.aws.amazon.com/singlesignon/latest/userguide/what-is.html).

#### Gestisci l'accesso attraverso Account AWS

Come best practice di sicurezza, ti consigliamo di utilizzare AWS Organizations IAM Identity Center per gestire l'accesso su tutti i tuoi Account AWS. Per ulteriori informazioni, consulta [Best Practice di](https://docs.aws.amazon.com/IAM/latest/UserGuide/best-practices.html) [sicurezza in IAM](https://docs.aws.amazon.com/IAM/latest/UserGuide/best-practices.html) nella Guida per l'utente di IAM.

Puoi creare utenti in IAM Identity Center, utilizzare Microsoft Active Directory, utilizzare un provider di identità (IdP) SAML 2.0 o federare individualmente il tuo IdP. Account AWS Utilizzando uno di questi approcci, puoi fornire un'esperienza Single Sign-On ai tuoi utenti. Puoi anche applicare l'autenticazione a più fattori (MFA) e utilizzare credenziali temporanee per l'accesso. Account AWS Ciò differisce da un utente IAM, che è una credenziale a lungo termine che può essere condivisa e che potrebbe aumentare il rischio di sicurezza per le risorse. AWS

#### Crea utenti IAM solo per ambienti sandbox

Se sei un principiante AWS, potresti creare un utente IAM di prova e poi utilizzarlo per eseguire tutorial ed esplorare ciò che AWS ha da offrire. Va bene usare questo tipo di credenziale quando impari, ma ti consigliamo di evitare di utilizzarle al di fuori di un ambiente sandbox.

Per i seguenti casi d'uso, potrebbe essere utile iniziare con gli utenti IAM in: AWS

- Inizia con il tuo AWS SDK o il tuo strumento ed esplora Servizi AWS in un ambiente sandbox.
- L'esecuzione di script, processi e altri processi automatizzati pianificati che non supportano un processo di accesso con assistenza umana come parte del tuo apprendimento.

Se utilizzi utenti IAM al di fuori di questi casi d'uso, passa a IAM Identity Center o federa il tuo provider di identità a Account AWS il prima possibile. Per ulteriori informazioni, consulta [Identity](https://aws.amazon.com/identity/federation/) [Federation in AWS.](https://aws.amazon.com/identity/federation/)

#### Chiavi di accesso utente IAM sicure

È necessario ruotare regolarmente le chiavi di accesso utente IAM. Segui le indicazioni contenute nella sezione [Rotating access keys](https://docs.aws.amazon.com/IAM/latest/UserGuide/id_credentials_access-keys.html#Using_RotateAccessKey) nella IAM User Guide. Se ritieni di aver condiviso accidentalmente le tue chiavi di accesso utente IAM, ruota le chiavi di accesso.

Le chiavi di accesso utente IAM devono essere archiviate nel AWS credentials file condiviso sul computer locale. Non memorizzate le chiavi di accesso utente IAM nel codice. Non includere file di configurazione che contengono le chiavi di accesso utente IAM all'interno di alcun software di gestione del codice sorgente. Strumenti esterni, come il progetto open source [git-secrets,](https://github.com/awslabs/git-secrets) possono aiutarti a non inserire inavvertitamente informazioni sensibili in un repository Git. Per ulteriori informazioni, consulta [IAM Identities \(users, user groups, and roles\) nella IAM User Guide.](https://docs.aws.amazon.com/IAM/latest/UserGuide/id.html)

### <span id="page-32-0"></span>Passaggi successivi

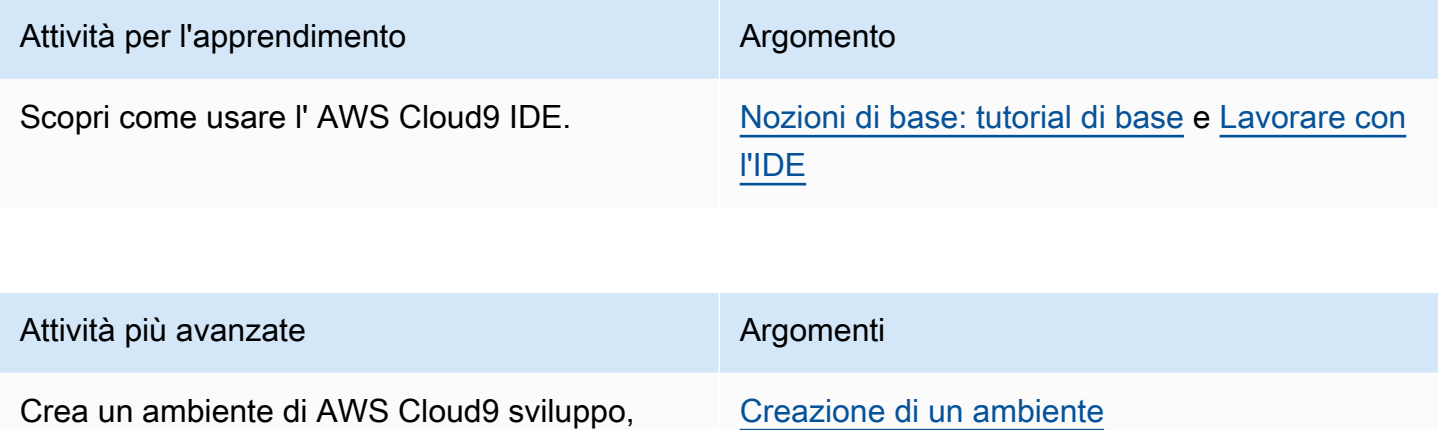

quindi usa l' AWS Cloud9 IDE per lavorare con il codice nel nuovo ambiente. Invita altri utenti a utilizzare il tuo nuovo ambiente, in tempo reale e con il supporto tramite chat. [Lavorare con gli ambienti condivisi](#page-154-0)

# <span id="page-32-1"></span>Configurazione del team per AWS Cloud9

Questo argomento spiega come utilizzare [AWS IAM Identity Centerp](https://aws.amazon.com/iam/)er consentire l'utilizzo di più utenti all'interno Account AWS di uno stesso AWS Cloud9. Per configurarlo AWS Cloud9 per qualsiasi altro modello di utilizzo, consulta [Configurazione di AWS Cloud9](#page-28-0) le istruzioni corrette.

Queste istruzioni presuppongono che disponi dell'accesso amministrativo a un singolo Account AWS. Per ulteriori informazioni, consulta [The Account AWS root user](https://docs.aws.amazon.com/IAM/latest/UserGuide/id_root-user.html) e [Creating your first administrator and](https://docs.aws.amazon.com/IAM/latest/UserGuide/getting-started_create-admin-group.html) [group](https://docs.aws.amazon.com/IAM/latest/UserGuide/getting-started_create-admin-group.html) nella IAM User Guide. Se disponi già di un account Account AWS ma non disponi dell'accesso amministrativo, rivolgiti Account AWS all'amministratore.

#### **A** Warning

Per evitare rischi per la sicurezza, non utilizzare gli utenti IAM per l'autenticazione quando sviluppi software creato ad hoc o lavori con dati reali. Utilizza invece la federazione con un provider di identità come [AWS IAM Identity Center](https://docs.aws.amazon.com/singlesignon/latest/userguide/what-is.html).

#### **a** Note

Puoi utilizzare [IAM Identity Center](https://aws.amazon.com/single-sign-on/) anziché IAM per consentire l'utilizzo di più utenti all'interno di un unico Account AWS dispositivo AWS Cloud9. In questo modello di utilizzo, il singolo Account AWS funge da account di gestione per un'organizzazione in AWS Organizations. l'organizzazione non ha account membri. Per utilizzare IAM Identity Center, ignora questo argomento e segui le istruzioni in [Configurazione di un'azienda.](#page-48-0) Per informazioni correlate, consulta le seguenti risorse:

- [Cos'è AWS Organizations](https://docs.aws.amazon.com/organizations/latest/userguide/orgs_introduction.html) in the AWS Organizations User Guide (IAM Identity Center richiede l'uso di AWS Organizations)
- [Che cos'è AWS IAM Identity Center](https://docs.aws.amazon.com/singlesignon/latest/userguide/what-is.html) nella Guida per l'utente di AWS IAM Identity Center
- Il video di 4 minuti Video del [AWS Knowledge Center: Come iniziare a AWS Organizations](https://www.youtube.com/watch?v=8VKMrkKXu2w) YouTube
- Il video di 7 minuti [Gestisci l'accesso degli utenti a più AWS account utilizzando IAM](https://www.youtube.com/watch?v=bXrsUEI1V38) [Identity Center](https://www.youtube.com/watch?v=bXrsUEI1V38) su YouTube
- Il video di 9 minuti [Come configurare IAM Identity Center per gli utenti locali di Active](https://www.youtube.com/watch?v=nuPjljOVZmU) [Directory su](https://www.youtube.com/watch?v=nuPjljOVZmU) YouTube

Per consentire a più utenti contemporaneamente di iniziare Account AWS a utilizzarli AWS Cloud9, avvia i passaggi relativi alle AWS risorse di cui disponi.

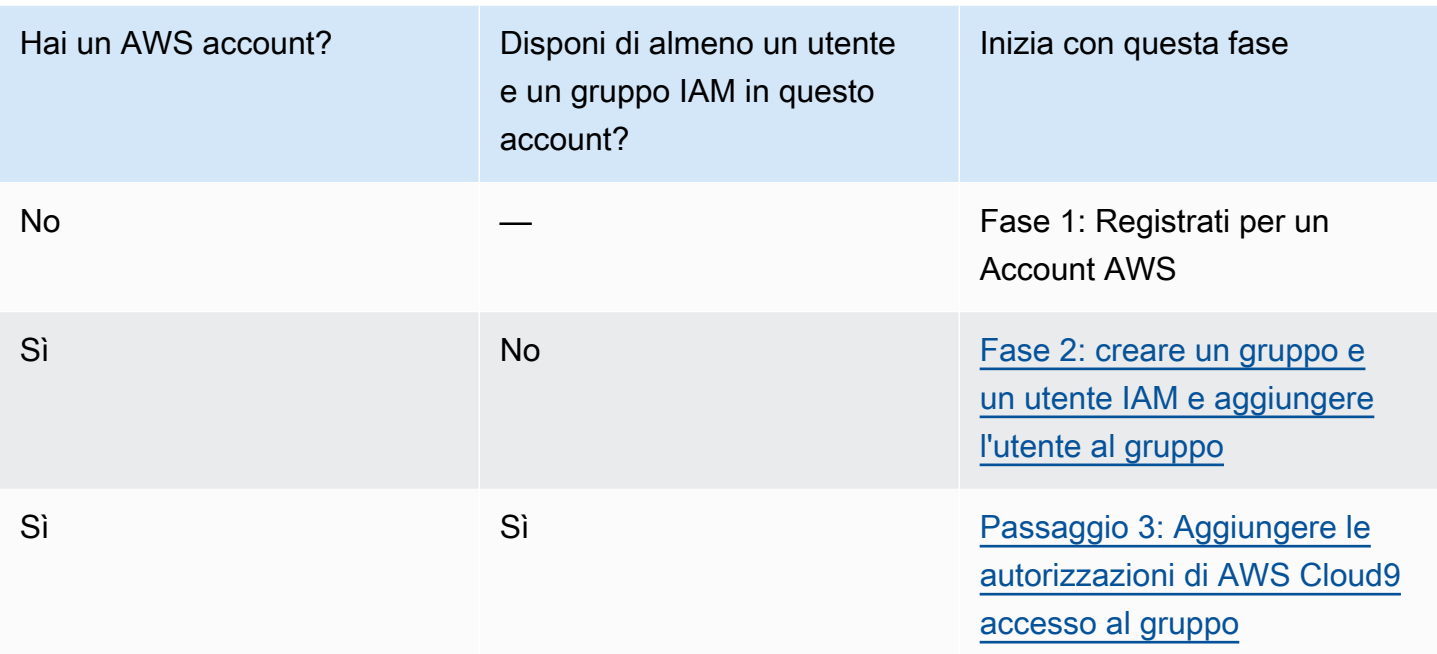

#### Argomenti

- [Iscriviti per un Account AWS](#page-29-0)
- [Crea un utente con accesso amministrativo](#page-29-1)
- [Fase 2: creare un gruppo e un utente IAM e aggiungere l'utente al gruppo](#page-36-0)
- [Passaggio 3: Aggiungere le autorizzazioni di AWS Cloud9 accesso al gruppo](#page-42-0)
- [Passaggio 4: accedi alla console AWS Cloud9](#page-46-0)
- [Passaggi successivi](#page-47-0)

### Iscriviti per un Account AWS

Se non ne hai uno Account AWS, completa i seguenti passaggi per crearne uno.

Per iscriverti a un Account AWS

- 1. Apri la pagina all'indirizzo [https://portal.aws.amazon.com/billing/signup.](https://portal.aws.amazon.com/billing/signup)
- 2. Segui le istruzioni online.

Nel corso della procedura di registrazione riceverai una telefonata, durante la quale sarà necessario inserire un codice di verifica attraverso la tastiera del telefono.

Quando ti iscrivi a un Account AWS, Utente root dell'account AWSviene creato un. L'utente root dispone dell'accesso a tutte le risorse e tutti i Servizi AWS nell'account. Come procedura consigliata in materia di sicurezza, assegnate l'accesso amministrativo a un utente e utilizzate solo l'utente root per eseguire [attività che richiedono l'accesso da parte dell'utente root](https://docs.aws.amazon.com/accounts/latest/reference/root-user-tasks.html).

AWS ti invia un'e-mail di conferma dopo il completamento della procedura di registrazione. È possibile visualizzare l'attività corrente dell'account e gestire l'account in qualsiasi momento accedendo all'indirizzo <https://aws.amazon.com/> e selezionando Il mio account.

#### Crea un utente con accesso amministrativo

Dopo esserti registrato Account AWS, proteggi Utente root dell'account AWS AWS IAM Identity Center, abilita e crea un utente amministrativo in modo da non utilizzare l'utente root per le attività quotidiane.

Proteggi i tuoi Utente root dell'account AWS

1. Accedi [AWS Management Console](https://console.aws.amazon.com/)come proprietario dell'account scegliendo Utente root e inserendo il tuo indirizzo Account AWS email. Nella pagina successiva, inserisci la password.

Per informazioni sull'accesso utilizzando un utente root, consulta la pagina [Signing in as the root](https://docs.aws.amazon.com/signin/latest/userguide/console-sign-in-tutorials.html#introduction-to-root-user-sign-in-tutorial)  [user](https://docs.aws.amazon.com/signin/latest/userguide/console-sign-in-tutorials.html#introduction-to-root-user-sign-in-tutorial) della Guida per l'utente di Accedi ad AWS .

2. Abilita l'autenticazione a più fattori (MFA) per l'utente root.

Per istruzioni, consulta [Abilitare un dispositivo MFA virtuale per l'utente Account AWS root](https://docs.aws.amazon.com/IAM/latest/UserGuide/enable-virt-mfa-for-root.html) [\(console\)](https://docs.aws.amazon.com/IAM/latest/UserGuide/enable-virt-mfa-for-root.html) nella Guida per l'utente IAM.

Crea un utente con accesso amministrativo

1. Abilita Centro identità IAM.

Per istruzioni, consulta [Abilitazione di AWS IAM Identity Center](https://docs.aws.amazon.com/singlesignon/latest/userguide/get-set-up-for-idc.html) nella Guida per l'utente di AWS IAM Identity Center .

2. In IAM Identity Center, concedi l'accesso amministrativo a un utente.

Per un tutorial sull'utilizzo di IAM Identity Center directory come fonte di identità, consulta [Configurare l'accesso utente con le impostazioni predefinite IAM Identity Center directory](https://docs.aws.amazon.com/singlesignon/latest/userguide/quick-start-default-idc.html) nella Guida per l'AWS IAM Identity Center utente.
Accedi come utente con accesso amministrativo

• Per accedere con l'utente IAM Identity Center, utilizza l'URL di accesso che è stato inviato al tuo indirizzo e-mail quando hai creato l'utente IAM Identity Center.

Per informazioni sull'accesso utilizzando un utente IAM Identity Center, consulta [AWS Accedere](https://docs.aws.amazon.com/signin/latest/userguide/iam-id-center-sign-in-tutorial.html) [al portale di accesso](https://docs.aws.amazon.com/signin/latest/userguide/iam-id-center-sign-in-tutorial.html) nella Guida per l'Accedi ad AWS utente.

Assegna l'accesso ad altri utenti

1. In IAM Identity Center, crea un set di autorizzazioni che segua la migliore pratica di applicazione delle autorizzazioni con privilegi minimi.

Per istruzioni, consulta [Creare un set di autorizzazioni](https://docs.aws.amazon.com/singlesignon/latest/userguide/get-started-create-a-permission-set.html) nella Guida per l'utente.AWS IAM Identity **Center** 

2. Assegna gli utenti a un gruppo, quindi assegna l'accesso Single Sign-On al gruppo.

Per istruzioni, consulta [Aggiungere gruppi](https://docs.aws.amazon.com/singlesignon/latest/userguide/addgroups.html) nella Guida per l'utente.AWS IAM Identity Center

### Fase 2: creare un gruppo e un utente IAM e aggiungere l'utente al gruppo

In questo passaggio, crei un gruppo e un utente in AWS Identity and Access Management (IAM), aggiungi l'utente al gruppo e quindi utilizzi l'utente per accedere AWS Cloud9. Si tratta di una procedura consigliata in materia di AWS sicurezza. Per ulteriori informazioni, consulta [Best practice](https://docs.aws.amazon.com/IAM/latest/UserGuide/best-practices.html) [IAM](https://docs.aws.amazon.com/IAM/latest/UserGuide/best-practices.html) nella Guida per l'utente di IAM.

Se disponi già di tutti i gruppi e gli utenti IAM di cui hai bisogno, passa alla [Fase 3: Aggiungi le](#page-42-0)  [autorizzazioni di AWS Cloud9 accesso al](#page-42-0) gruppo.

#### **a** Note

L'organizzazione potrebbe disporre già di un set di gruppi e utenti IAM configurato. Se la tua organizzazione ha un Account AWS amministratore, rivolgiti a quella persona prima di iniziare le seguenti procedure.

È possibile completare questi processi utilizzando la [AWS Management Console](#page-37-0) o l'[AWS Command](#page-38-0) [Line Interface \(AWS CLI\)](#page-38-0).

Fase 2: creare un gruppo e un utente IAM e aggiungere l'utente al gruppo 16

Per guardare un video di 9 minuti relativo alle seguenti procedure della console, vedi [Come posso](https://www.youtube.com/watch?v=XMi5fXL2Hes) [configurare un utente IAM e accedere all' AWS Management Console utilizzo delle credenziali IAM.](https://www.youtube.com/watch?v=XMi5fXL2Hes) YouTube

### <span id="page-37-0"></span>Fase 2.1: creare un gruppo IAM con la console

- 1. [Accedi a AWS Management Console, se non hai già effettuato l'accesso, all'indirizzo https://](https://console.aws.amazon.com/codecommit) [console.aws.amazon.com/codecommit.](https://console.aws.amazon.com/codecommit)
	- **a** Note

Puoi accedere a AWS Management Console con l'indirizzo e-mail e la password forniti al momento della Account AWS creazione. Questa operazione si chiama accesso come utente root. Tuttavia, questa non è una best practice in AWS materia di sicurezza. In futuro, ti consigliamo di accedere utilizzando le credenziali di un utente amministratore nell' AWS account. Un utente amministratore dispone di autorizzazioni di AWS accesso simili a quelle di un utente Account AWS root ed evita alcuni dei rischi di sicurezza associati. Se non riesci ad accedere come utente amministratore, contatta il tuo Account AWS amministratore. Per ulteriori informazioni, consulta [Creating your first IAM user and group](https://docs.aws.amazon.com/IAM/latest/UserGuide/getting-started_create-admin-group.html) (Creazione del primo utente e gruppo IAM) nella Guida per l'utente di IAM.

- 2. Apri la console IAM. Per fare ciò, nella barra AWS di navigazione, scegli Servizi. Quindi scegliere IAM.
- 3. Nel pannello di navigazione della console IAM, scegli Groups (Gruppi).
- 4. Selezionare Create New Group (Crea nuovo gruppo).
- 5. Nella pagina Set Group Name (Imposta nome gruppo) per Group Name (Nome gruppo) immettere un nome per il nuovo gruppo.
- 6. Selezionare Next Step (Fase successiva).
- 7. Nella pagina Attach Policy (Collega policy), selezionare Next Step (Fase successiva) senza collegare alcuna policy Allegherai una politica nel [Passaggio 3: Aggiungi le autorizzazioni di AWS](#page-42-0) [Cloud9 accesso al gruppo](#page-42-0).
- 8. Selezionare Create Group (Crea gruppo).

#### **a** Note

Si consiglia di ripetere questa procedura per creare almeno due gruppi: un gruppo per AWS Cloud9 gli utenti e un altro gruppo per gli AWS Cloud9 amministratori. Questa best practice AWS di sicurezza può aiutarti a controllare, tenere traccia e risolvere meglio i problemi relativi all'accesso alle risorse. AWS

Passa alla [Fase 2.2: creare un utente IAM e aggiungere l'utente al gruppo con la console](#page-39-0).

<span id="page-38-0"></span>Passaggio 2.1: Creare un gruppo IAM con AWS CLI

**a** Note

Se utilizzi [credenziali temporanee AWS gestite,](#page-915-0) non puoi utilizzare una sessione terminale nell' AWS Cloud9 IDE per eseguire alcuni o tutti i comandi di questa sezione. Per soddisfare le migliori pratiche AWS di sicurezza, le credenziali temporanee AWS gestite non consentono l'esecuzione di alcuni comandi. È invece possibile eseguire tali comandi da un'installazione separata di AWS Command Line Interface (AWS CLI).

- 1. Installateli e AWS CLI configurateli sul vostro computer, se non l'avete già fatto. A questo scopo, consulta quanto riportato di seguito nella Guida per l'utente di AWS Command Line Interface :
	- [Installazione dell'interfaccia AWS a riga di comando](https://docs.aws.amazon.com/cli/latest/userguide/installing.html)
	- [Configurazione rapida](https://docs.aws.amazon.com/cli/latest/userguide/cli-chap-getting-started.html#cli-quick-configuration)
		- **a** Note

È possibile configurarlo AWS CLI utilizzando le credenziali associate all'indirizzo e-mail e alla password forniti al momento della Account AWS creazione. Questa operazione si chiama accesso come utente root. Tuttavia, questa non è una best practice in AWS materia di sicurezza. Ti consigliamo invece di configurare le credenziali di AWS CLI utilizzo per un utente amministratore IAM nell' AWS account. Un utente amministratore IAM dispone di autorizzazioni di AWS accesso simili a quelle di un utente Account AWS root ed evita alcuni dei rischi di sicurezza associati. Se non riesci a configurarlo AWS CLI come utente amministratore IAM, rivolgiti al tuo Account AWS amministratore. Per ulteriori informazioni, consulta [Creazione del primo utente e gruppo di utenti di amministrazione](https://docs.aws.amazon.com/IAM/latest/UserGuide/getting-started_create-admin-group.html) [IAM](https://docs.aws.amazon.com/IAM/latest/UserGuide/getting-started_create-admin-group.html) nella Guida per l'utente di IAM.

2. Esegui il comando create-group di IAM, specificando il nome del nuovo gruppo (ad esempio, MyCloud9Group).

aws iam create-group --group-name MyCloud9Group

#### **a** Note

Ti consigliamo di ripetere questa procedura per creare almeno due gruppi: un gruppo per AWS Cloud9 gli utenti e un altro gruppo per gli AWS Cloud9 amministratori. Questa best practice AWS di sicurezza può aiutarti a controllare, tenere traccia e risolvere meglio i problemi relativi all'accesso alle risorse. AWS

<span id="page-39-0"></span>Vai avanti al [passaggio 2.2: crea un utente IAM e aggiungi l'utente al gruppo con la AWS CLI.](#page-41-0)

Fase 2.2: creare un utente IAM e aggiungere l'utente al gruppo con la console

- 1. Con la console IAM aperta nella procedura precedente, nel pannello di navigazione, scegli Users (Utenti).
- 2. Scegli Add user (Aggiungi utente).
- 3. In User name (Nome utente), immettere un nome per il nuovo utente.

#### **a** Note

È possibile creare più utenti nello stesso momento scegliendo Add another user (Aggiungi un altro utente). Le altre impostazioni in questa procedura si applicano a tutti questi nuovi utenti.

- 4. Seleziona le caselle di controllo Programmatic access (Accesso programmatico) e AWS Management Console access (Accesso alla AWS Management Console ). In questo modo il nuovo utente può utilizzare vari strumenti per sviluppatori AWS e le console di servizio.
- 5. Lasciare la scelta predefinita Autogenerated password (Password autogenerata). Ciò crea una password casuale per il nuovo utente per l'accesso alla console. In alternativa, scegli Custom password (Password personalizzata) e immetti una password specifica per il nuovo utente.
- 6. Lasciare la scelta predefinita Require password reset (Richiedi reimpostazione della password). Ciò richiede al nuovo utente di cambiare la password dopo il primo accesso alla console.
- 7. Scegli Successivo: autorizzazioni.
- 8. Lasciare la scelta predefinita Add user to group (Aggiungi utente al gruppo) o Add users to group (Aggiungi utenti al gruppo) per più utenti.
- 9. Nell'elenco dei gruppi, selezionare la casella di controllo (non il nome) accanto al gruppo a cui si desidera aggiungere l'utente.
- 10.Scegliere Next:Review (Successivo:Rivedi).
- 11.Selezionare Create user (Crea utente). In alternativa, scegli Create users (Crea utenti) per più utenti.
- 12.Nell'ultima pagina della procedura guidata, eseguire una delle operazioni seguenti:
	- Accanto a ogni nuovo utente, scegliere Send email (Invia e-mail) e seguire le istruzioni sullo schermo per inviare via e-mail al nuovo utente l'URL e il nome utente di accesso alla console. Quindi, comunica separatamente a ogni nuovo utente la password di accesso alla console, l'ID della chiave di AWS accesso e la chiave di accesso AWS segreta.
	- Selezionare Download .csv (Scarica file. csv). Quindi, comunica a ogni nuovo utente l'URL di accesso alla console, la password di accesso alla console, l'ID della chiave di AWS accesso e la chiave di accesso AWS segreta contenuti nel file scaricato.
	- Accanto a ogni nuovo utente, selezionare Show (Mostra) per Secret access key (Secret Access Key) e Password. Quindi comunica a ogni nuovo utente l'URL di accesso alla console, la password di accesso alla console, l'ID della chiave di AWS accesso e AWS la chiave di accesso segreta.

#### **a** Note

Se non scegli Scarica.csv, questa è l'unica volta in cui puoi visualizzare la chiave di accesso AWS segreta e la password di accesso alla console del nuovo utente. Per generare una nuova chiave di accesso AWS segreta o una password di accesso alla console per il nuovo utente, consulta quanto segue nella Guida per l'utente IAM.

- [Creazione, modifica e visualizzazione delle chiavi di accesso \(console\)](https://docs.aws.amazon.com/IAM/latest/UserGuide/id_credentials_access-keys.html#Using_CreateAccessKey)
- [Creazione, modifica o eliminazione di una password dell'utente IAM \(console\)](https://docs.aws.amazon.com/IAM/latest/UserGuide/id_credentials_passwords_admin-change-user.html#id_credentials_passwords_admin-change-user_console)
- 13. Ripeti questa procedura per ogni utente IAM aggiuntivo che desideri creare, quindi passa alla [Fase](#page-42-0) [3: aggiungere autorizzazioni di accesso ad AWS Cloud9 al gruppo](#page-42-0).

#### <span id="page-41-0"></span>Passaggio 2.2: Crea un utente IAM e aggiungi l'utente al gruppo con il AWS CLI

#### **a** Note

Se utilizzi [credenziali temporanee AWS gestite,](#page-915-0) non puoi utilizzare una sessione terminale nell' AWS Cloud9 IDE per eseguire alcuni o tutti i comandi di questa sezione. Per soddisfare le migliori pratiche AWS di sicurezza, le credenziali temporanee AWS gestite non consentono l'esecuzione di alcuni comandi. È invece possibile eseguire tali comandi da un'installazione separata di AWS Command Line Interface (AWS CLI).

1. Esegui il comando create-user IAM per creare l'utente, specificando il nome del nuovo utente (ad esempio, MyCloud9User).

aws iam create-user --user-name MyCloud9User

2. Esegui il comando create-login-profile IAM per creare una nuova password di accesso alla console per l'utente, specificando il nome utente e la password di accesso iniziale per l'utente (ad esempio, MyC10ud9Us3r!). Dopo l'accesso, AWS richiede all'utente di modificare la password di accesso.

```
aws iam create-login-profile --user-name MyCloud9User --password MyC10ud9Us3r! --
password-reset-required
```
Se devi generare una password di accesso alla console sostitutiva per l'utente in un secondo momento, consulta [Creazione, modifica o eliminazione di una password utente IAM \(API, CLI](https://docs.aws.amazon.com/IAM/latest/UserGuide/id_credentials_passwords_admin-change-user.html#Using_ManagingPasswordsCLIAPI)  [PowerShell\)](https://docs.aws.amazon.com/IAM/latest/UserGuide/id_credentials_passwords_admin-change-user.html#Using_ManagingPasswordsCLIAPI) nella Guida per l'utente IAM.

3. Esegui il create-access-key comando IAM per creare una nuova chiave di AWS accesso e la corrispondente chiave di accesso AWS segreta per l'utente.

```
aws iam create-access-key --user-name MyCloud9User
```
Annota i valori AccessKeyId e SecretAccessKey visualizzati. Dopo aver eseguito il createaccess-key comando IAM, questa è l'unica volta che puoi visualizzare la chiave di accesso AWS segreta dell'utente. Se devi generare una nuova chiave di accesso AWS segreta per l'utente in un secondo momento, consulta [Creazione, modifica e visualizzazione delle chiavi di accesso \(API,](https://docs.aws.amazon.com/IAM/latest/UserGuide/id_credentials_access-keys.html#Using_CreateAccessKey_CLIAPI) [CLI PowerShell](https://docs.aws.amazon.com/IAM/latest/UserGuide/id_credentials_access-keys.html#Using_CreateAccessKey_CLIAPI)) nella Guida per l'utente IAM.

4. Esegui il comando add-user-to-group IAM per aggiungere l'utente al gruppo, specificando i nomi del gruppo e dell'utente.

```
aws iam add-user-to-group --group-name MyCloud9Group --user-name MyCloud9User
```
- 5. Comunica all'utente l'URL di accesso alla console, la password di accesso iniziale alla console, l'ID della chiave di AWS accesso e AWS la chiave di accesso segreta.
- 6. Ripeti questa procedura per ogni utente IAM aggiuntivo che desideri creare.

# <span id="page-42-0"></span>Passaggio 3: Aggiungere le autorizzazioni di AWS Cloud9 accesso al gruppo

Per impostazione predefinita, la maggior parte dei gruppi e degli utenti IAM non ha accesso a nessuno Servizi AWS AWS Cloud9, inclusi (un'eccezione sono i gruppi di amministratori IAM e gli utenti amministratori IAM, che per impostazione Account AWS predefinita hanno accesso Servizi AWS a tutti i gruppi e gli utenti di amministrazione IAM). In questo passaggio, utilizzi IAM per aggiungere le autorizzazioni di AWS Cloud9 accesso direttamente a un gruppo IAM a cui appartengono uno o più utenti. in modo da garantire loro l'accesso ad AWS Cloud9.

#### **a** Note

L'organizzazione potrebbe già disporre di un gruppo impostato per l'utente con le autorizzazioni di accesso appropriate. Se la tua organizzazione ha un Account AWS amministratore, rivolgiti a quella persona prima di iniziare la procedura seguente.

Puoi completare questo processo tramite la [AWS Management Console](#page-42-1) o la [AWS CLI](#page-44-0).

<span id="page-42-1"></span>Aggiungi le autorizzazioni di AWS Cloud9 accesso al gruppo con la console

1. Accedi a AWS Management Console, se non l'hai già fatto, all'[indirizzo https://](https://console.aws.amazon.com/) [console.aws.amazon.com/codecommit](https://console.aws.amazon.com/).

#### **a** Note

Puoi accedere a AWS Management Console con l'indirizzo e-mail e la password forniti al momento della Account AWS creazione. Questa operazione si chiama accesso come utente root. Tuttavia, questa non è una best practice in AWS materia di sicurezza. Ti

consigliamo di effettuare l'accesso utilizzando le credenziali per un utente amministratore IAM nell' Account AWS. Un utente amministratore dispone di autorizzazioni di AWS accesso simili a quelle di un utente Account AWS root ed evita alcuni dei rischi di sicurezza associati. Se non riesci ad accedere come utente amministratore, contatta il tuo Account AWS amministratore. Per ulteriori informazioni, consulta [Creazione del primo](https://docs.aws.amazon.com/IAM/latest/UserGuide/getting-started_create-admin-group.html)  [utente e gruppo di utenti di amministrazione IAM](https://docs.aws.amazon.com/IAM/latest/UserGuide/getting-started_create-admin-group.html) nella Guida per l'utente di IAM.

- 2. Apri la console IAM. Per fare ciò, nella barra AWS di navigazione, scegli Servizi. Quindi scegli IAM.
- 3. Scegliere Groups (Gruppi).
- 4. Scegli il nome del gruppo.
- 5. Decidi se aggiungere le autorizzazioni di accesso AWS Cloud9 utente o AWS Cloud9 amministratore al gruppo. Queste autorizzazioni si applicano a ogni utente del gruppo.

AWS Cloud9 le autorizzazioni di accesso utente consentono a ciascun utente del gruppo di eseguire le seguenti operazioni all'interno del proprio gruppo: Account AWS

- Crea i propri ambienti di AWS Cloud9 sviluppo.
- Ottenere informazioni sui rispettivi ambienti.
- Modificare le impostazioni per i rispettivi ambienti.

AWS Cloud9 le autorizzazioni di accesso come amministratore consentono a ciascun utente del gruppo di eseguire operazioni aggiuntive all'interno dei propri Account AWS:

- Creare ambienti per se stessi o per altri.
- Ottenere informazioni sugli ambienti per se stessi o per altri.
- Eliminare gli ambienti per se stessi o per altri.
- Modificare le impostazioni degli ambienti per se stessi o altri.

#### **a** Note

Consigliamo di aggiungere solo un numero limitato di utenti al gruppo di amministratori AWS Cloud9 . Questa best practice AWS di sicurezza può aiutarti a controllare, tenere traccia e risolvere meglio i problemi relativi all'accesso alle risorse. AWS

6. Nella scheda Permissions (Autorizzazioni), per Managed Policies (Policy gestite), scegliere Attach Policy (Collega policy).

- 7. Nell'elenco dei nomi delle politiche, scegli la casella accanto a AWSCloud9Userper le autorizzazioni di accesso AWS Cloud9 degli utenti o AWSCloud9Administratorper le autorizzazioni di accesso AWS Cloud9 dell'amministratore. (se nell'elenco non sono presenti questi nomi di policy, immetti il nome della policy nella casella Filter (Filtro) per visualizzarlo).
- 8. Scegli Attach Policy (Collega policy).

#### **a** Note

Se hai più di un gruppo a cui desideri aggiungere le autorizzazioni di AWS Cloud9 accesso, ripeti questa procedura per ciascuno di questi gruppi.

Per visualizzare l'elenco delle autorizzazioni di accesso che queste politiche AWS gestite conferiscono a un gruppo, consulta Politiche [AWS gestite \(predefinite\)](#page-882-0).

Per ulteriori informazioni sulle autorizzazioni di AWS accesso che puoi aggiungere a un gruppo oltre alle autorizzazioni di accesso richieste da AWS Cloud9, consulta le [politiche gestite e le politiche in](https://docs.aws.amazon.com/IAM/latest/UserGuide/access_policies_managed-vs-inline.html)  [linea e Informazioni](https://docs.aws.amazon.com/IAM/latest/UserGuide/access_policies_managed-vs-inline.html) sulle [autorizzazioni concesse da una politica](https://docs.aws.amazon.com/IAM/latest/UserGuide/access_policies_understand.html) nella Guida per l'utente IAM.

<span id="page-44-0"></span>Passa alla [Fase 4: accedere alla console AWS Cloud9.](#page-46-0)

Aggiungi le autorizzazioni di AWS Cloud9 accesso al gruppo con il AWS CLI

**a** Note

Se utilizzi [credenziali temporanee AWS gestite,](#page-915-0) non puoi utilizzare una sessione terminale nell' AWS Cloud9 IDE per eseguire alcuni o tutti i comandi di questa sezione. Per soddisfare le migliori pratiche AWS di sicurezza, le credenziali temporanee AWS gestite non consentono l'esecuzione di alcuni comandi. È invece possibile eseguire tali comandi da un'installazione separata di AWS Command Line Interface (AWS CLI).

- 1. Installateli e AWS CLI configurateli sul vostro computer, se non l'avete già fatto. A questo scopo, consulta quanto riportato di seguito nella Guida per l'utente di AWS Command Line Interface :
	- [Installazione dell'interfaccia AWS a riga di comando](https://docs.aws.amazon.com/cli/latest/userguide/installing.html)
	- [Configurazione rapida](https://docs.aws.amazon.com/cli/latest/userguide/cli-chap-getting-started.html#cli-quick-configuration)

#### **a** Note

È possibile configurarlo AWS CLI utilizzando le credenziali associate all'indirizzo e-mail e alla password forniti al momento della Account AWS creazione. Questa operazione si chiama accesso come utente root. Tuttavia, questa non è una best practice in AWS materia di sicurezza. Ti consigliamo invece di configurare le credenziali di AWS CLI utilizzo per un utente amministratore IAM in. Account AWS Un utente amministratore IAM dispone di autorizzazioni di AWS accesso simili a quelle di un utente Account AWS root ed evita alcuni dei rischi di sicurezza associati. Se non riesci a configurarlo AWS CLI come utente amministratore, contatta il tuo Account AWS amministratore. Per ulteriori informazioni, consulta [Creazione del primo utente e gruppo di utenti di amministrazione IAM](https://docs.aws.amazon.com/IAM/latest/UserGuide/getting-started_create-admin-group.html) nella Guida per l'utente di IAM.

2. Decidi se aggiungere le autorizzazioni di accesso AWS Cloud9 utente o AWS Cloud9 amministratore al gruppo. Queste autorizzazioni si applicano a ogni utente del gruppo.

AWS Cloud9 le autorizzazioni di accesso utente consentono a ciascun utente del gruppo di eseguire le seguenti operazioni all'interno del proprio gruppo: Account AWS

- Crea i propri ambienti di AWS Cloud9 sviluppo.
- Ottenere informazioni sui rispettivi ambienti.
- Modificare le impostazioni per i rispettivi ambienti.

AWS Cloud9 le autorizzazioni di accesso come amministratore consentono a ciascun utente del gruppo di eseguire operazioni aggiuntive all'interno dei propri Account AWS:

- Creare ambienti per se stessi o per altri.
- Ottenere informazioni sugli ambienti per se stessi o per altri.
- Eliminare gli ambienti per se stessi o per altri.
- Modificare le impostazioni degli ambienti per se stessi o altri.
	- **a** Note

Consigliamo di aggiungere solo un numero limitato di utenti al gruppo di amministratori AWS Cloud9 . Questa best practice AWS di sicurezza può aiutarti a controllare, tenere traccia e risolvere meglio i problemi relativi all'accesso alle risorse. AWS

3. Esegui il attach-group-policy comando IAM, specificando il nome del gruppo e l'Amazon Resource Name (ARN) per AWS Cloud9 la politica delle autorizzazioni di accesso da aggiungere.

Per le autorizzazioni di accesso AWS Cloud9 degli utenti, specificare il seguente ARN.

```
aws iam attach-group-policy --group-name MyCloud9Group --policy-arn 
  arn:aws:iam::aws:policy/AWSCloud9User
```
Per le autorizzazioni di accesso AWS Cloud9 dell'amministratore, specificare il seguente ARN.

```
aws iam attach-group-policy --group-name MyCloud9Group --policy-arn 
  arn:aws:iam::aws:policy/AWSCloud9Administrator
```
#### **a** Note

Se hai più di un gruppo a cui desideri aggiungere le autorizzazioni di AWS Cloud9 accesso, ripeti questa procedura per ciascuno di questi gruppi.

Per visualizzare l'elenco delle autorizzazioni di accesso che queste politiche AWS gestite concedono a un gruppo, vedi Politiche [AWS gestite \(predefinite\)](#page-882-0).

Per ulteriori informazioni sulle autorizzazioni di AWS accesso che puoi aggiungere a un gruppo oltre alle autorizzazioni di accesso richieste da AWS Cloud9, consulta [Managed Policies and Inline](https://docs.aws.amazon.com/IAM/latest/UserGuide/access_policies_managed-vs-inline.html) [Policies e](https://docs.aws.amazon.com/IAM/latest/UserGuide/access_policies_managed-vs-inline.html) [Understanding Permissions Granted by a Policy nella IAM User Guide.](https://docs.aws.amazon.com/IAM/latest/UserGuide/access_policies_understand.html)

### <span id="page-46-0"></span>Passaggio 4: accedi alla console AWS Cloud9

Dopo aver completato i passaggi precedenti di questo argomento, tu e i tuoi utenti siete pronti per accedere alla AWS Cloud9 console.

- 1. Se hai già effettuato l'accesso AWS Management Console come utente Account AWS root, esci dalla console.
- 2. Apri la AWS Cloud9 console all'indirizzo [https://console.aws.amazon.com/cloud9/.](https://console.aws.amazon.com/cloud9/)
- 3. Inserisci il Account AWS numero dell'utente IAM che hai creato o identificato in precedenza, quindi scegli Avanti.

#### **a** Note

Se non vedi un'opzione per inserire il numero di AWS account, scegli Accedi a un altro account. Immetti il numero dell' Account AWS nella pagina successiva, quindi scegli Next (Successivo).

- 4. Immetti le credenziali di accesso dell'utente IAM creato o identificato in precedenza, quindi scegli Sign In (Accedi).
- 5. Se richiesto, seguire le istruzioni sullo schermo per modificare la password di accesso iniziale dell'utente. Salvare la nuova password di accesso in una ubicazione sicura.

La AWS Cloud9 console viene visualizzata e puoi iniziare a usarla AWS Cloud9.

### Passaggi successivi

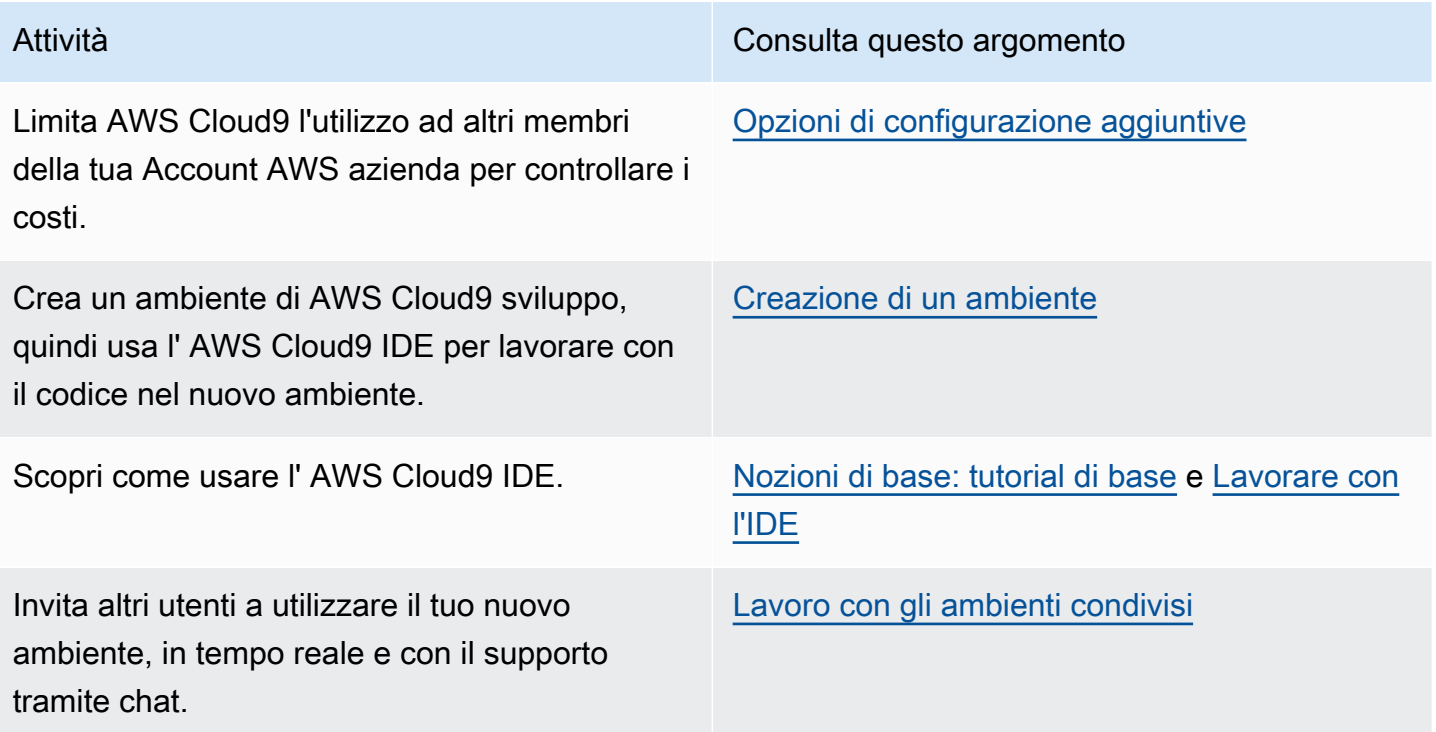

# <span id="page-48-0"></span>Configurazione di un'azienda per AWS Cloud9

In questo argomento viene descritto come utilizzare [AWS IAM Identity Center](https://aws.amazon.com/single-sign-on/) per abilitare uno o più Account AWS all'utilizzo di AWS Cloud9 in un'azienda. Per configurare l'utilizzo di AWS Cloud9 per qualsiasi altro modello di utilizzo, consulta [Configurazione di AWS Cloud9](#page-28-0) per le istruzioni corrette.

#### **A** Warning

Per evitare rischi per la sicurezza, non utilizzare gli utenti IAM per l'autenticazione quando sviluppi software creato ad hoc o lavori con dati reali. Utilizza invece la federazione con un provider di identità come [AWS IAM Identity Center](https://docs.aws.amazon.com/singlesignon/latest/userguide/what-is.html).

Queste istruzioni presuppongono che disponi dell'accesso amministrativo all'organizzazione in AWS Organizations. Se non disponi già dell'accesso amministrativo all'organizzazione in AWS Organizations, contatta l'amministratore dell'Account AWS. Per ulteriori informazioni, consulta le seguenti risorse :

- [Gestione delle autorizzazioni di accesso per l'organizzazione AWS](https://docs.aws.amazon.com/organizations/latest/userguide/orgs_permissions_overview.html) nella Guida per l'utente di AWS Organizations (IAM Identity Center richiede l'uso di AWS Organizations)
- [Panoramica della gestione delle autorizzazioni di accesso alle risorse IAM Identity Center](https://docs.aws.amazon.com/singlesignon/latest/userguide/iam-auth-access-overview.html) nella Guida per l'utente di AWS IAM Identity Center.
- [Using A](https://docs.aws.amazon.com/controltower/latest/userguide/what-is-control-tower.html)WS Control Tower (Utilizzo di AWS Control Tower), un servizio utile per configurare e gestire un ambiente AWS con più account. AWS Control Tower utilizza le capacità di altri Servizi AWS, tra cui AWS Organizations, AWS Service Catalog e AWS IAM Identity Center, per creare una zona di destinazione in meno di un'ora.

Per informazioni introduttive relative a questo argomento, consulta le risorse seguenti:

- [Che cos'è AWS Organizations?](https://docs.aws.amazon.com/organizations/latest/userguide/orgs_introduction.html) nella Guida per l'utente di AWS Organizations (IAM Identity Center richiede l'uso di AWS Organizations)
- [Che cos'è AWS IAM Identity Center](https://docs.aws.amazon.com/singlesignon/latest/userguide/what-is.html) nella Guida per l'utente di AWS IAM Identity Center
- [Nozioni di base di AWS Control Tower](https://docs.aws.amazon.com/controltower/latest/userguide/getting-started-with-control-tower.html) nella Guida per l'utente di AWS Control Tower
- Il video di 4 minuti [AWSKnowledge Center Videos: How do I get started withAWS Organizations su](https://www.youtube.com/watch?v=mScBPL8VV48) [Organizations](https://www.youtube.com/watch?v=mScBPL8VV48) suYouTube
- Il video di 7 minuti [Manage user access to multipleAWS accounts UsingAWS IAM Identity Center](https://www.youtube.com/watch?v=bXrsUEI1V38) suYouTube
- Il video di 9 minuti [How to SetupAWS Single Sign On for Your On-Premise Active Directory Users](https://www.youtube.com/watch?v=nuPjljOVZmU) suYouTube

Il seguente diagramma concettuale mostra la configurazione risultante.

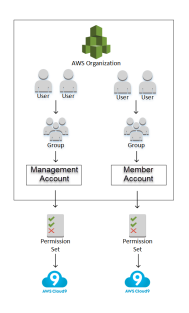

Per abilitare uno o più Account AWS per iniziare a utilizzare AWS Cloud9 in un'azienda, segui la procedura a seconda di quali risorse AWS hai già a disposizione.

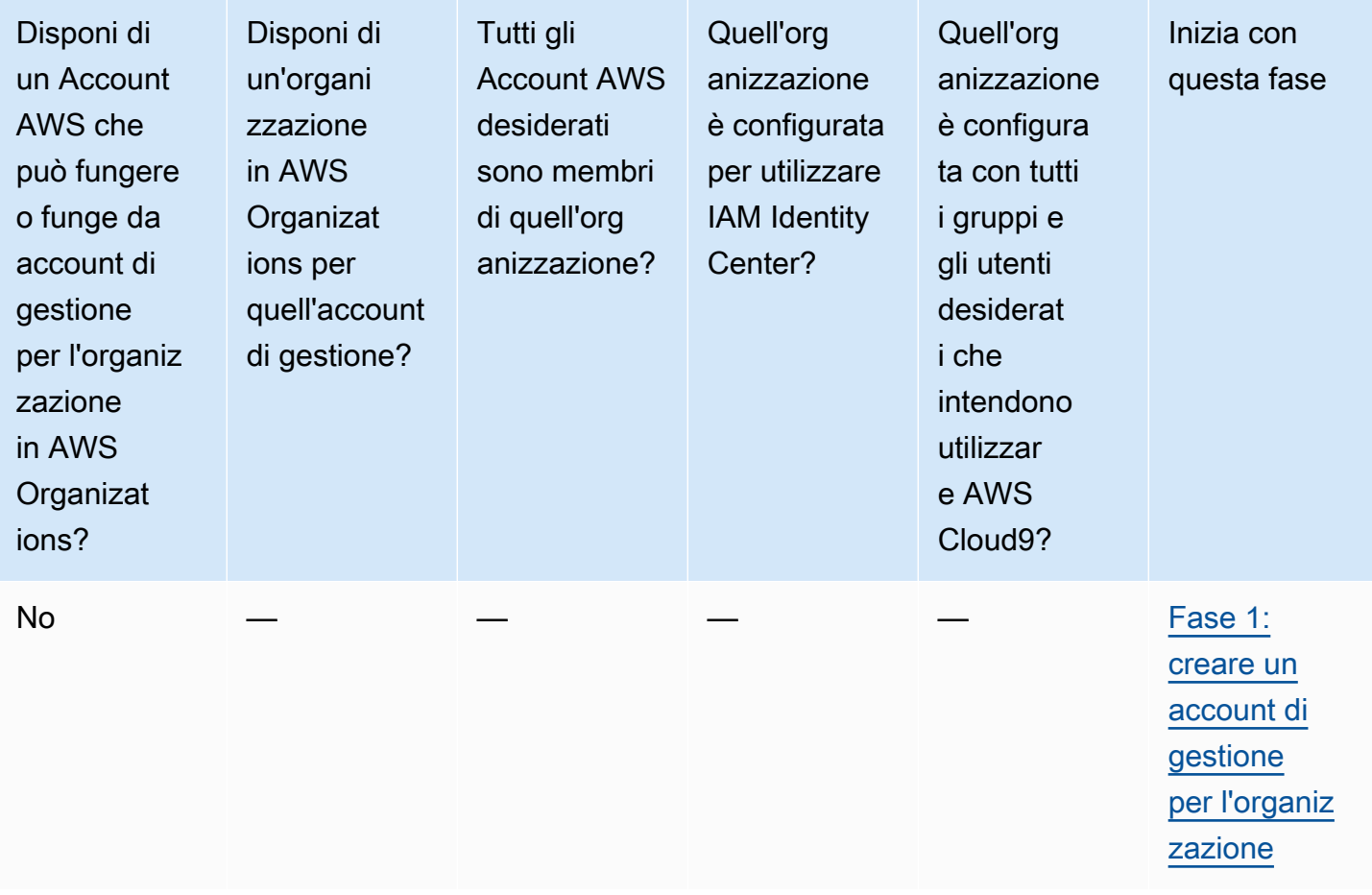

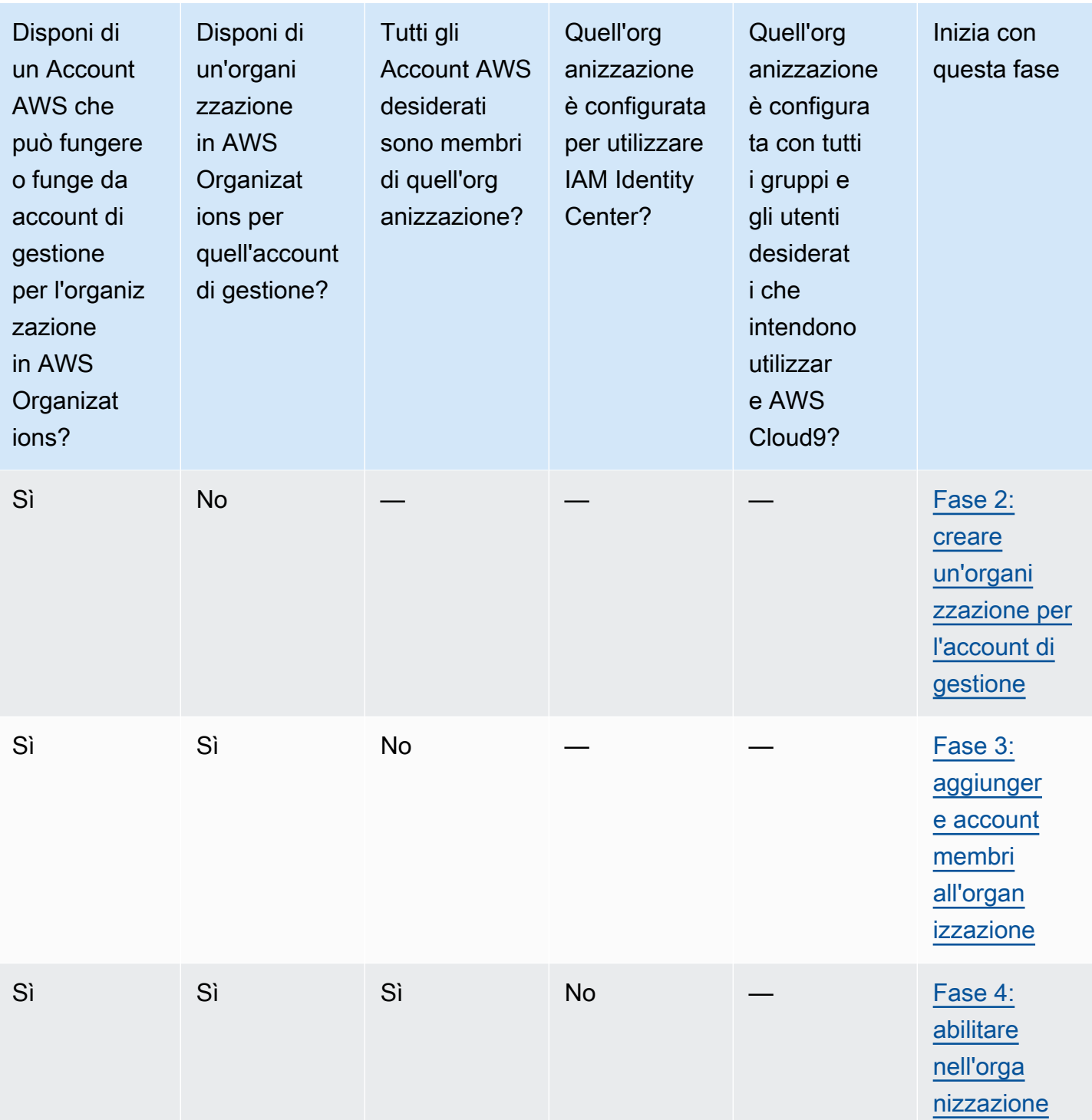

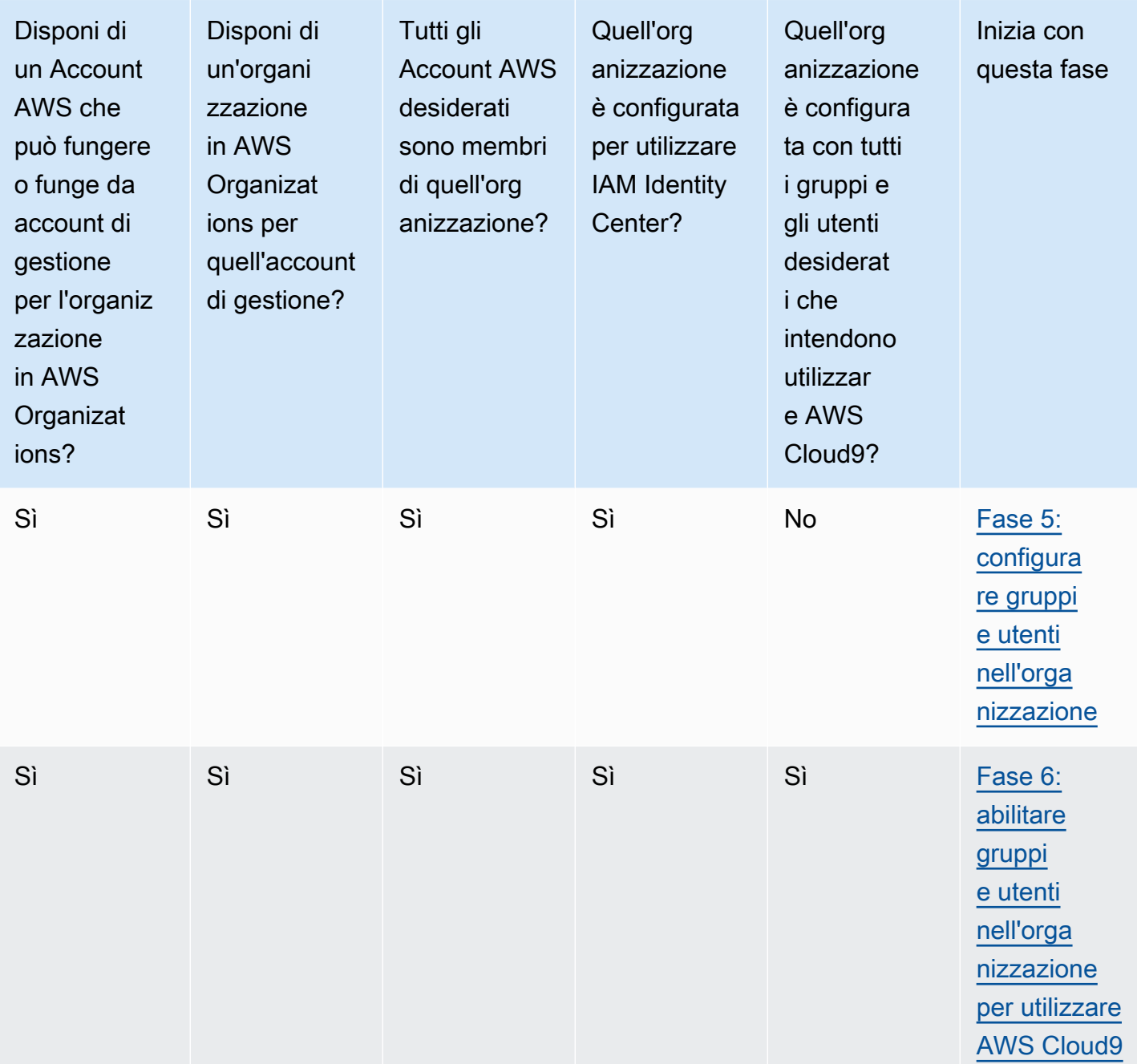

## <span id="page-51-0"></span>Fase 1: creare un account di gestione per l'organizzazione

### **a** Note

La tua organizzazione potrebbe già disporre di un account di gestione configurato che puoi utilizzare. Se disponibile nell'azienda, contatta l'amministratore dell'Account AWS prima di

iniziare la procedura seguente. Se disponi già di un account di gestione, passa alla [Fase 2:](#page-52-0)  [creare un'organizzazione per l'account di gestione.](#page-52-0)

Per utilizzare AWS IAM Identity Center (IAM Identity Center), devi avere un Account AWS. L'Account AWS serve come account di gestione per la tua organizzazione in AWS Organizations. Per ulteriori informazioni, consulta la discussione sugli account di gestione in [Concetti e terminologia di AWS](https://docs.aws.amazon.com/organizations/latest/userguide/orgs_getting-started_concepts.html) [Organizations](https://docs.aws.amazon.com/organizations/latest/userguide/orgs_getting-started_concepts.html) nella Guida per l'utente di AWS Organizations.

Per vedere un video della durata di 4 minuti relativo alla seguente procedura, vai a [Creating an](https://www.youtube.com/watch?v=WviHsoz8yHk)  [Amazon Web Services account](https://www.youtube.com/watch?v=WviHsoz8yHk) suYouTube.

Per creare un account di gestione:

- 1. Vai a <https://aws.amazon.com/>.
- 2. Selezionare Sign In to the Console (Accedi alla console).
- 3. Scegli Create a new Account AWS (Crea un nuovo Account AWS).
- 4. Completa il processo seguendo le istruzioni a schermo. Dovrai fornire ad AWS il tuo indirizzo e-mail e i dati della carta di credito. Inoltre, dovrai usare il telefono per inserire un codice che ti fornisce AWS.

Una volta completata la creazione dell'account, AWS ti invierà un'e-mail di conferma. Non procedere alla fase successiva finché non ricevi la conferma.

### <span id="page-52-0"></span>Fase 2: creare un'organizzazione per l'account di gestione

#### **a** Note

La tua organizzazione potrebbe già disporre di AWS Organizations configurato per l'utilizzo dell'account di gestione. Se disponibile nell'azienda, contatta l'amministratore dell'Account AWS prima di iniziare la procedura seguente. Se AWS Organizations è già configurato per l'utilizzo dell'account di gestione, passa alla [Fase 3: aggiungere account membri](#page-53-0)  [all'organizzazione.](#page-53-0)

Per utilizzare IAM Identity Center, devi avere un'organizzazione in AWS Organizations che utilizza l'account di gestione. Per ulteriori informazioni, consulta la discussione sulle organizzazioni nella sezione [Concetti e terminologia di AWS Organizations](https://docs.aws.amazon.com/organizations/latest/userguide/orgs_getting-started_concepts.html) nella Guida per l'utente di AWS Organizations. Per creare un'organizzazione in AWS Organizations per l'Account AWS di gestione, segui le istruzioni nella Guida per l'utente di AWS Organizations Organizations:

- 1. [Creazione di un'organizzazione](https://docs.aws.amazon.com/organizations/latest/userguide/orgs_manage_create.html)
- 2. [Abilitazione di tutte le caratteristiche nell'organizzazione](https://docs.aws.amazon.com/organizations/latest/userguide/orgs_manage_org_support-all-features.html)

Per vedere un video di 4 minuti relativo a queste procedure, vai a [AWSKnowledge Center Videos:](https://www.youtube.com/watch?v=mScBPL8VV48)  [How do I get started withAWS Organizations onYouTube Organizations](https://www.youtube.com/watch?v=mScBPL8VV48)

### <span id="page-53-0"></span>Fase 3: aggiungere account membri all'organizzazione

#### **a** Note

La tua organizzazione potrebbe già disporre di AWS Organizations configurato con gli account membri desiderati. Se disponibile nell'azienda, contatta l'amministratore dell'Account AWS prima di iniziare la procedura seguente. Se AWS Organizations è già configurato con gli account membri desiderati, passa alla [Fase 4: abilitare IAM Identity Center](#page-54-0)  [nell'organizzazione.](#page-54-0)

In questa fase si aggiungono gli Account AWS che fungeranno da account membri per l'organizzazione in AWS Organizations. Per ulteriori informazioni, consulta la discussione sugli account membri in [Concetti e terminologia di AWS Organizations](https://docs.aws.amazon.com/organizations/latest/userguide/orgs_getting-started_concepts.html) nella Guida per l'utente di AWS Organizations.

#### **a** Note

Non devi aggiungere alcun account membro all'organizzazione. Puoi utilizzare IAM Identity Center con soltanto il singolo account di gestione nell'organizzazione. Successivamente, se lo desideri, puoi aggiungere account membri all'organizzazione. Se non vuoi aggiungere alcun account membro ora, passa alla [Fase 4: abilitare IAM Identity Center](#page-54-0)  [nell'organizzazione.](#page-54-0)

Per aggiungere account membri all'organizzazione in AWS Organizations, segui le istruzioni di uno di questi argomenti o di entrambi nella Guida per l'utente di AWS Organizations. Ripeti queste istruzioni tutte le volte necessarie fino a quando non disponi di tutti gli Account AWS desiderati come membri dell'organizzazione:

- [Creazione di un Account AWS nell'organizzazione](https://docs.aws.amazon.com/organizations/latest/userguide/orgs_manage_accounts_create.html)
- [Invitare un Account AWS a far parte di un'organizzazione](https://docs.aws.amazon.com/organizations/latest/userguide/orgs_manage_accounts_invites.html)

### <span id="page-54-0"></span>Fase 4: abilitare IAM Identity Center nell'organizzazione

#### **a** Note

La tua azienda potrebbe già aver configurato AWS Organizations per l'utilizzo di IAM Identity Center. Se disponibile nell'azienda, contatta l'amministratore dell'Account AWS prima di iniziare la procedura seguente. Se AWS Organizations è già configurato per l'utilizzo di IAM Identity Center, passa alla [Fase 5: configurare gruppi e utenti nell'organizzazione.](#page-54-1)

In questa fase si abilita l'organizzazione in AWS Organizations a utilizzare IAM Identity Center. A questo scopo, seguire le istruzioni fornite nella Guida per l'utente di AWS IAM Identity Center:

- 1. [Prerequisiti IAM Identity Center](https://docs.aws.amazon.com/singlesignon/latest/userguide/prereqs.html)
- 2. [Abilita IAM Identity Center](https://docs.aws.amazon.com/singlesignon/latest/userguide/step1.html)

### <span id="page-54-1"></span>Fase 5: configurare gruppi e utenti nell'organizzazione

#### **a** Note

La tua azienda potrebbe già avere AWS Organizations configurato con gruppi e utenti di una directory IAM Identity Center o una directory AWS Managed Microsoft AD o AD Connector gestita in AWS Directory Service. Se disponibile nell'azienda, contatta l'amministratore dell'Account AWS prima di iniziare la procedura seguente. Se hai già configurato AWS Organizations con gruppi e utenti di una directory IAM Identity Center oppure AWS Directory Service, passa alla [Fase 6. abilitare gruppi e utenti nell'organizzazione per utilizzare AWS](#page-55-0)  [Cloud9](#page-55-0).

In questa fase crei gruppi e utenti in una directory IAM Identity Center per l'organizzazione. In alternativa, ti connetti a una directory AWS Managed Microsoft AD o AD Connector gestita in AWS Directory Service per l'organizzazione. In una fase successiva, fornisci ai gruppi le autorizzazioni di accesso necessarie per utilizzare AWS Cloud9.

- Se utilizzi una directory IAM Identity Center per l'organizzazione, segui le istruzioni seguenti contenute nella Guida per l'utente di AWS IAM Identity Center. Ripeti questi passaggi tutte le volte necessarie fino a che non disponi di tutti i gruppi e gli utenti desiderati:
	- 1. [Aggiungere gruppi](https://docs.aws.amazon.com/singlesignon/latest/userguide/addgroups.html). Consigliamo di creare almeno un gruppo per tutti gli amministratori AWS Cloud9 dell'organizzazione. Quindi, ripeti questo passaggio per creare un altro gruppo per tutti gli utenti AWS Cloud9 dell'organizzazione. Eventualmente, è anche possibile ripetere questo passaggio per creare un terzo gruppo per tutti gli utenti nell'organizzazione con cui vuoi condividere ambienti di sviluppo AWS Cloud9 esistenti, senza che abbiano la possibilità di creare ambienti personalmente. Per semplicità di utilizzo, è consigliabile denominare questi gruppi rispettivamente AWSCloud9Administrators, AWSCloud9Users e AWSCloud9EnvironmentMembers. Per ulteriori informazioni, consulta [Policy gestite da AWS](#page-882-0) [\(predefinite\) per AWS Cloud9](#page-882-0).
	- 2. [Aggiungere gli utenti.](https://docs.aws.amazon.com/singlesignon/latest/userguide/addusers.html)
	- 3. [Aggiungere utenti a gruppi](https://docs.aws.amazon.com/singlesignon/latest/userguide/adduserstogroups.html). Aggiungi tutti gli amministratori AWS Cloud9 al gruppo AWSCloud9Administrators e ripeti questo passaggio per aggiungere gli utenti AWS Cloud9 al gruppo AWSCloud9Users. Facoltativamente, ripeti questo passaggio anche per aggiungere gli utenti rimanenti al gruppo AWSCloud9EnvironmentMembers. L'aggiunta di utenti a gruppi è una best practice di sicurezza di AWS che può consentire di controllare, tenere traccia e risolvere più facilmente i problemi relativi all'accesso alle risorse AWS.
- Se utilizzi una directory AWS Managed Microsoft AD o AD Connector gestita in AWS Directory Service per l'organizzazione, consulta [Connect to your Microsoft AD directory](https://docs.aws.amazon.com/singlesignon/latest/userguide/manage-your-directory-connected.html) (Connessione alla directory Microsoft AD) nella Guida per l'utente di AWS IAM Identity Center.

# <span id="page-55-0"></span>Fase 6: abilitare gruppi e utenti nell'organizzazione per utilizzare AWS Cloud9

Per impostazione predefinita, la maggior parte di utenti e gruppi in un'organizzazione in AWS Organizations non ha accesso ai Servizi AWS, incluso AWS Cloud9. In questa fase, utilizza IAM Identity Center per consentire a gruppi e utenti in un'organizzazione in AWS Organizations di utilizzare AWS Cloud9 in qualsiasi combinazione di account partecipanti.

- 1. Nella [console IAM Identity Center](https://console.aws.amazon.com/singlesignon), scegli Account AWS nel riquadro di navigazione del servizio.
- 2. Scegliere la scheda Permission sets (Set di autorizzazioni).
- 3. Scegliere Create permission set (Crea set di autorizzazioni).
- 4. Selezionare Create a custom permission set (Crea un set di autorizzazioni personalizzato).
- 5. Immettere un nome in Name (Nome) per questo set di autorizzazioni. Consigliamo di creare almeno un set di autorizzazioni per gli amministratori AWS Cloud9 dell'organizzazione. Quindi, ripeti le fasi da 3 a 10 di questa procedura per creare un altro set di autorizzazioni per gli utenti AWS Cloud9 dell'organizzazione. Eventualmente, è anche possibile ripetere le fasi da 3 a 10 di questa procedura per creare un terzo set di autorizzazioni per tutti gli utenti nell'organizzazione con cui vuoi condividere ambienti di sviluppo AWS Cloud9 esistenti, senza che abbiano la possibilità di creare ambienti personalmente. Per semplicità di utilizzo, è consigliabile denominare questi set di autorizzazioni rispettivamente AWSCloud9AdministratorsPerms, AWSCloud9UsersPerms e AWSCloud9EnvironmentMembersPerms. Per ulteriori informazioni, consulta [Policy gestite da](#page-882-0)  [AWS \(predefinite\) per AWS Cloud9.](#page-882-0)
- 6. Immettere eventualmente una descrizione in Description (Descrizione) per il set di autorizzazioni.
- 7. Scegliere una durata in Session duration (Durata della sessione) per il set di autorizzazioni, oppure lasciare la durata predefinita di 1 ora.
- 8. Seleziona Attach AWS managed policies (Allega policy gestite da AWS).
- 9. Nell'elenco di policy, selezionare una delle seguenti caselle accanto alla voce Policy name (Nome policy) corretta (non scegliere il nome policy stesso. Se nell'elenco non è visualizzato un nome di policy, inseriscilo nella casella Search (Cerca) per visualizzarlo.
	- Per il set diAWSCloud9AdministratorsPerms autorizzazioni, selezionare AWSCloud9Administrator.
	- Per il set diAWSCloud9UsersPerms autorizzazioni, selezionare AWSCloud9User.
	- Facoltativamente, per il set diAWSCloud9EnvironmentMembersPerms autorizzazioni, selezionare AWSCloud9EnvironmentMember.
		- **a** Note

Per informazioni sulle policy che è possibile aggiungere oltre alle policy necessarie per AWS Cloud9, consulta [Policy gestite e policy inline](https://docs.aws.amazon.com/IAM/latest/UserGuide/access_policies_managed-vs-inline.html) e [Informazioni sulle autorizzazioni](https://docs.aws.amazon.com/IAM/latest/UserGuide/access_policies_understand.html)  [concesse da una policy](https://docs.aws.amazon.com/IAM/latest/UserGuide/access_policies_understand.html) nella Guida per l'utente di IAM.

10.Seleziona Create (Crea).

11.Al termine della creazione di tutti i set di autorizzazioni desiderati, nella scheda AWS organization, (Organizzazione AWS) scegli l'Account AWS a cui desideri assegnare le autorizzazioni di accesso ad AWS Cloud9. Se la scheda AWS organization (Organizzazione AWS) non è visibile, scegli Account AWS nel riquadro di navigazione del servizio. Viene visualizzata la scheda AWS organization (Organizzazione AWS).

12.Scegliere Assign users (Assegna utenti).

13.Nella scheda Groups (Gruppi), seleziona la casella accanto al nome del gruppo a cui vuoi assegnare le autorizzazioni di accesso ad AWS Cloud9, senza scegliere il nome del gruppo.

- Se si utilizza una directory IAM Identity Center per l'organizzazione, è possibile che sia stato creato un gruppo denominato AWSCloud9AdministratorsperAWS Cloud9 gli amministratori.
- Se utilizzi una directory AWS Managed Microsoft AD o AD Connector gestita in AWS Directory Service per l'organizzazione, scegli l'ID della directory. Quindi, immetti parzialmente o completamente il nome del gruppo e scegli Search connected directory (Cerca directory connessa). Seleziona la casella accanto al nome del gruppo a cui vuoi assegnare le autorizzazioni di accesso ad AWS Cloud9.

#### **a** Note

Consigliamo di assegnare le autorizzazioni di accesso a AWS Cloud9 a gruppi anziché a singoli utenti. Queste best practice di sicurezza di AWS ti aiutano a gestire meglio il controllo, il tracciamento e la risoluzione dei problemi relativi all'accesso alle risorse AWS.

14.Scegliere Next: Permissions sets (Successivo: set di autorizzazioni).

15.Seleziona la casella accanto al nome del set di autorizzazioni che vuoi assegnare a questo gruppo, ad esempio AWSCloud9AdministratorsPermsper un gruppo diAWS Cloud9 amministratori, senza scegliere il nome del set di autorizzazioni.

16.Scegli Finish (Fine).

- 17.Scegli Proceed to Account AWS (Passa agli Account AWS).
- 18.Ripeti le fasi da 11 a 17 di questa procedura per qualsiasi autorizzazione di accesso ad AWS Cloud9 supplementare che desideri assegnare agli Account AWS dell'organizzazione.

### Fase 7: iniziare a utilizzare AWS Cloud9

Dopo aver completato la fase precedente di questo argomento, tu e i tuoi utenti siete pronti ad accedere a IAM Identity Center e a iniziare a utilizzare AWS Cloud9.

1. Se hai già effettuato l'accesso a un account AWS o a IAM Identity Center, disconnettiti. A questo proposito, consulta la pagina relativa a [Come disconnettersi dall'account AWS](https://aws.amazon.com/premiumsupport/knowledge-center/sign-out-account/) sul sito Web di AWS Support o [Come uscire dal portale utente](https://docs.aws.amazon.com/singlesignon/latest/userguide/howtosignout.html) nella Guida per l'utente di AWS IAM Identity Center.

2. Per accedere a IAM Identity Center, segui le istruzioni in [Come accettare l'invito per IAM Identity](https://docs.aws.amazon.com/singlesignon/latest/userguide/howtoactivateaccount.html) [Center](https://docs.aws.amazon.com/singlesignon/latest/userguide/howtoactivateaccount.html) nella Guida per l'utente di AWS IAM Identity Center. Sarà tra l'altro necessario usare un URL di accesso univoco e accedere con credenziali univoche. L'amministratore dell'Account AWS invia queste informazioni tramite e-mail o le fornisce direttamente.

#### **a** Note

Assicurati di aggiungere il segnalibro all'URL di accesso univoco che ti è stato fornito. In questo modo, puoi usarlo facilmente in un secondo momento. Inoltre, assicurati di archiviare in un luogo sicuro le credenziali di accesso univoche per questo URL. Questa combinazione di URL, nome utente e password potrebbe variare a seconda di diversi livelli di autorizzazioni di accesso ad AWS Cloud9 forniti dall'amministratore dell'Account AWS. Ad esempio, puoi utilizzare un URL, un nome utente e una password per ottenere l'accesso come amministratore AWS Cloud9 a un account. Puoi quindi utilizzare un URL, un nome utente e una password diversi che consentano solo l'accesso come utente AWS Cloud9 a un altro account.

- 3. Dopo avere effettuato l'accesso a IAM Identity Center, scegli il riquadro Account AWS.
- 4. Scegli il nome visualizzato dell'utente dall'elenco a discesa. Se sono visualizzati più nomi, scegliere il nome con cui si desidera iniziare a utilizzare AWS Cloud9. Se non sei certo di quale nome scegliere, contatta l'amministratore dell'Account AWS.
- 5. Scegliere il collegamento Management console (Console di gestione) accanto al nome visualizzato dell'utente. Se sono visualizzati più collegamenti Management console (Console di gestione), scegli il collegamento accanto al set di autorizzazioni corretto. Se non sei certo di quale collegamento scegliere, contatta l'amministratore dell'Account AWS.
- 6. Dalla AWS Management Console, procedere in uno dei seguenti modi:
	- Scegliere Cloud9, se è già visualizzato.
	- Espandere All services (Tutti i servizi), quindi scegliere Cloud9.
	- Nella casella Find services (Trova servizi), digitare Cloud9, quindi premere Enter.
	- Nella barra di navigazione di AWS, scegli Services (Servizi), quindi Cloud9.

Viene visualizzata la console AWS Cloud9 ed è possibile iniziare a utilizzare AWS Cloud9.

### Fasi successive

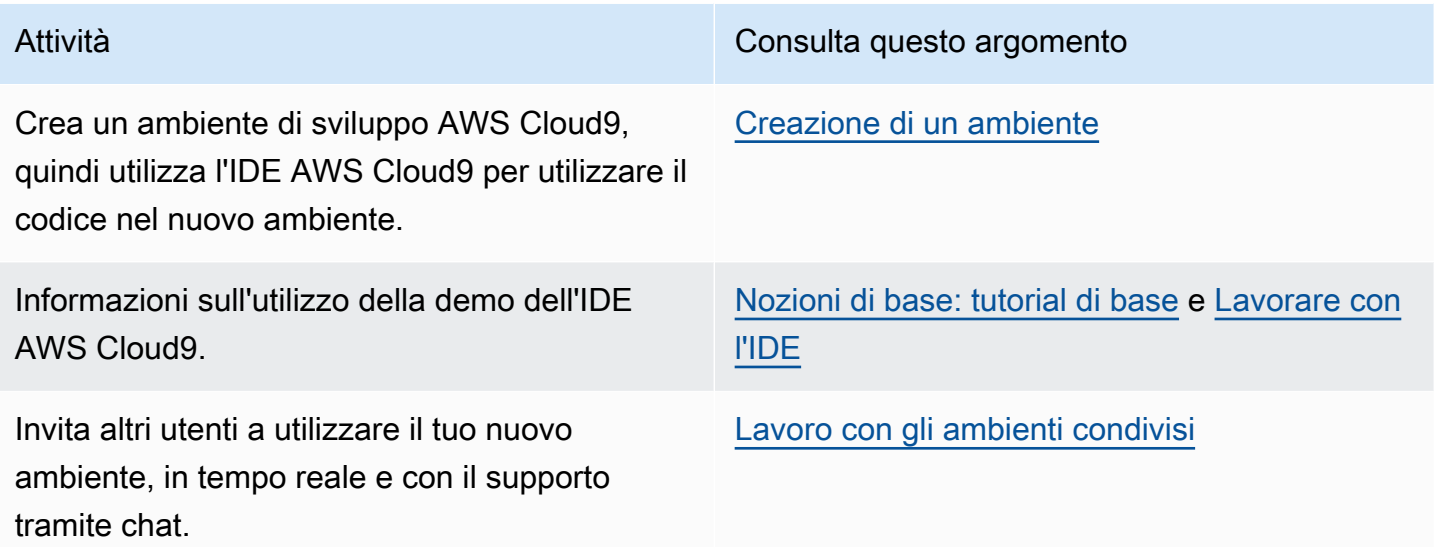

# <span id="page-59-0"></span>Opzioni di configurazione aggiuntive per AWS Cloud9 (team ed enterprise)

In questo argomento si presuppone che tu abbia già completato le fasi di configurazione descritte in [Configurazione di un team](#page-32-0) o [Configurazione di un'azienda.](#page-48-0)

In [Configurazione di un team](#page-32-0) o [Configurazione di un'azienda](#page-48-0) hai creato i gruppi e hai aggiunto direttamente le autorizzazioni di accesso ad AWS Cloud9, per garantire che gli utenti dei gruppi possano accedere ad AWS Cloud9. In questo argomento, aggiungi altre autorizzazioni di accesso per limitare i tipi di ambiente che gli utenti dei gruppi possono creare. In questo modo puoi controllare i costi inerenti ad AWS Cloud9 nelle organizzazioni e negli account AWS.

Per aggiungere queste autorizzazioni di accesso, devi creare un set di policy che definiscono le autorizzazioni di accesso ad AWS da applicare. Queste sono chiamate policy gestite dal cliente. Quindi colleghi queste policy gestite dal cliente ai gruppi ai quali appartengono gli utenti. In alcuni scenari, devi anche scollegare le policy esistenti gestite da AWS che sono già collegate ai gruppi. Per questa operazione, segui le procedure riportate nel presente argomento.

#### **a** Note

Le seguenti procedure descrivono come collegare e scollegare le policy solo per gli utenti di AWS Cloud9. Queste procedure presuppongono che disponi già di un gruppo di utenti AWS

Cloud9 e un gruppo di amministratori AWS Cloud9. Presuppongono inoltre che il numero di utenti nel gruppo di amministratori AWS Cloud9 sia limitato. Queste best practice di sicurezza di AWS ti aiutano a gestire meglio il controllo, il tracciamento e la risoluzione dei problemi relativi all'accesso alle risorse AWS.

- [Fase 1: creare una policy gestita dal cliente](#page-60-0)
- [Fase 2: aggiungere policy gestite dal cliente a un gruppo](#page-62-0)
- [Esempi di policy gestite dal cliente per i team che utilizzano AWS Cloud9](#page-63-0)

### <span id="page-60-0"></span>Fase 1: creare una policy gestita dal cliente

Puoi creare una policy gestita dal cliente utilizzando la [AWS Management Console](#page-60-1) o l'[AWS](#page-61-0) [Command Line Interface \(AWS CLI\).](#page-61-0)

#### **a** Note

Questa fase tratta la creazione di una policy gestita dal cliente solo per gruppi IAM. Per creare un set di autorizzazioni personalizzate per gruppi in AWS IAM Identity Center, ignora questa fase e segui le istruzioni in [Create Permission Set](https://docs.aws.amazon.com/singlesignon/latest/userguide/permissionsets.html#howtocreatepermissionset) (Creazione di un set di autorizzazioni) nella Guida per l'utente di AWS IAM Identity Center. In questo argomento, segui le istruzioni per creare un set di autorizzazioni personalizzato. Per le policy di autorizzazioni personalizzate correlate, consulta [Esempi di policy gestite dal cliente per i team](#page-63-0)  [che utilizzano AWS Cloud9](#page-63-0) più avanti in questo argomento.

### <span id="page-60-1"></span>Creazione di una policy gestita dal cliente utilizzando la console

1. Accedi alla AWS Management Console se non l'hai ancora fatto.

Consigliamo di effettuare l'accesso utilizzando le credenziali dell'utente amministratore nell'Account AWS. Se non si è in grado di eseguire questa operazione, contattare l'amministratore dell'Account AWS.

- 2. Aprire la console IAM. Per eseguire questa operazione, scegliere Services (Servizi) nella barra di navigazione della console. Quindi scegliere IAM.
- 3. Nel riquadro di navigazione dei servizi, seleziona Policies (Policy).
- 4. Scegli Create Policy (Crea policy).
- 5. Nella scheda JSON, incolla uno degli [esempi di policy gestite dal cliente](#page-63-0) consigliati.

#### **a** Note

Puoi anche creare policy gestite dal cliente personalizzate. Per ulteriori informazioni, consulta [Riferimento alla policy JSON IAM](https://docs.aws.amazon.com/IAM/latest/UserGuide/reference_policies.html) nella Guida per l'utente di IAM e nella [documentazione](https://aws.amazon.com/documentation/) dei Servizio AWS.

- 6. Scegli Review policy (Esamina policy).
- 7. Nella pagina Review policy (Esamina policy), digita un Name (Nome) e una Description (Descrizione) facoltativa per la policy, quindi seleziona Create policy (Crea policy).

Ripeti questo passaggio per ogni altra policy gestita dal cliente che desideri creare. Passa alla sezione [Aggiunta di policy gestite dal cliente a un gruppo utilizzando la console](#page-62-1).

<span id="page-61-0"></span>Creazione di una policy gestita dal cliente utilizzando AWS CLI

1. Sul computer in cui esegui AWS CLI crea un file che descriva la policy (ad esempio policy.json).

Se crei il file con un nome diverso, sostituiscilo in tutta la procedura.

2. Incolla uno degli [esempi di policy gestite dal cliente](#page-63-0) nel file policy. json.

Puoi anche creare policy gestite dal cliente personalizzate. Per ulteriori informazioni, consulta [Riferimento alla policy JSON di IAM](https://docs.aws.amazon.com/IAM/latest/UserGuide/reference_policies.html) nella Guida per l'utente di IAM e nella [documentazione](https://aws.amazon.com/documentation/) dei servizi AWS.

- 3. Dal terminale o dal prompt dei comandi, passa alla directory contenente il file policy. json.
- 4. Esegui il comando create-policy di IAM , specificando un nome per la policy e il file policy.json.

```
aws iam create-policy --policy-document file://policy.json --policy-name MyPolicy
```
Nel comando precedente, sostituisci MyPolicy con un nome per la policy.

**a** Note

<span id="page-62-0"></span>Passa alla sezione [Aggiunta di policy gestite dal cliente a un gruppo utilizzando AWS CLI](#page-62-2).

### Fase 2: aggiungere policy gestite dal cliente a un gruppo

Puoi aggiungere le policy gestite dal cliente utilizzando la [AWS Management Console](#page-62-1) o l'[Interfaccia](#page-62-2)  [della linea di comando AWS \(AWS CLI\).](#page-62-2)

#### **a** Note

Questa fase tratta l'aggiunta di policy gestite dal cliente ai soli gruppi IAM. Per aggiungere un set di autorizzazioni personalizzate a gruppi in AWS IAM Identity Center, ignora questa fase e segui le istruzioni in [Assegnazione dell'accesso agli utenti](https://docs.aws.amazon.com/singlesignon/latest/userguide/useraccess.html#assignusers) nella Guida per l'utente di AWS IAM Identity Center.

### <span id="page-62-1"></span>Aggiunta di policy gestite dal cliente a un gruppo utilizzando la console

- 1. Con la console IAM aperta nella procedura precedente, nel pannello di navigazione del servizio, scegli Groups (Gruppi).
- 2. Scegli il nome del gruppo.
- 3. Nella scheda Permissions (Autorizzazioni), per Managed Policies (Policy gestite), scegliere Attach Policy (Collega policy).
- 4. Nell'elenco dei nomi di policy, scegli la casella accanto a ogni policy gestita dal cliente che desideri collegare al gruppo. Se nell'elenco non individui un nome di policy specifico, digita il nome nella casella Filter (Filtro) per visualizzarlo.
- 5. Scegli Attach Policy (Collega policy).

#### <span id="page-62-2"></span>Aggiunta di policy gestite dal cliente a un gruppo utilizzando AWS CLI

**a** Note

Se si utilizzi le [credenziali temporanee gestite da AWS](#page-915-0), non puoi usare una sessione del terminale nell'IDE AWS Cloud9 per eseguire alcuni o tutti i comandi descritti in questa sezione. Per le best practice di sicurezza AWS, le credenziali temporanee gestite da AWS non consentono l'esecuzione di alcuni comandi. Tuttavia, è possibile eseguire i comandi da un'installazione separata dell'AWS Command Line Interface (AWS CLI).

Esegui il comando attach-group-policy di IAM, specificando il nome del gruppo e l'Amazon Resource Name (ARN) della policy.

```
aws iam attach-group-policy --group-name MyGroup --policy-arn 
  arn:aws:iam::123456789012:policy/MyPolicy
```
Nel comando precedente, sostituisci MyGroup con il nome del gruppo. Sostituisci 123456789012 con l'ID dell'account AWS. Sostituisci MyPolicy con il nome della policy gestita dal cliente.

### <span id="page-63-0"></span>Esempi di policy gestite dal cliente per i team che utilizzano AWS Cloud9

Di seguito sono elencati alcuni esempi di policy che puoi utilizzare per limitare gli ambienti che gli utenti di un gruppo possono creare in un Account AWS.

- [Impedire agli utenti di un gruppo di creare ambienti](#page-63-1)
- [Impedire agli utenti di un gruppo di creare ambienti EC2](#page-64-0)
- [Permettere agli utenti di un gruppo di creare ambienti EC2 solo con tipi di istanza Amazon EC2](#page-64-1)  [specifici](#page-64-1)
- [Permettere agli utenti di un gruppo di creare solo un singolo ambiente EC2 per regione AWS](#page-66-0)

<span id="page-63-1"></span>Impedire agli utenti di un gruppo di creare ambienti

Se collegata a un gruppo di utenti AWS Cloud9, la seguente policy gestita dal cliente impedisce agli utenti di creare ambienti in un Account AWS. Questa policy è utile se desideri che sia un utente amministratore IAM nell'Account AWS a gestire la creazione degli ambienti. In caso contrario, sono gli utenti di un gruppo AWS Cloud9 a eseguire questa operazione.

```
{ 
   "Version": "2012-10-17", 
   "Statement": [ 
     { 
        "Effect": "Deny", 
        "Action": [ 
          "cloud9:CreateEnvironmentEC2", 
          "cloud9:CreateEnvironmentSSH" 
        ], 
        "Resource": "*" 
     }
```
]

}

La policy gestita dal cliente sostituisce esplicitamente "Effect": "Allow" per "Action": "cloud9:CreateEnvironmentEC2" e "cloud9:CreateEnvironmentSSH" su "Resource": "\*" nella policy gestita AWSCloud9User già collegata al gruppo di utenti AWS Cloud9.

<span id="page-64-0"></span>Impedire agli utenti di un gruppo di creare ambienti EC2

Se collegata a un gruppo di utenti AWS Cloud9, la seguente policy gestita dal cliente impedisce agli utenti di creare ambienti EC2 in un Account AWS. Questa policy è utile se desideri che sia un utente amministratore nell'Account AWS a gestire la creazione degli ambienti EC2. In caso contrario, sono gli utenti di un gruppo AWS Cloud9 a eseguire questa operazione. In questo caso, si presuppone che tu non abbia collegato alcuna policy che impedisca agli utenti del gruppo di creare ambienti SSH. In caso contrario, gli utenti non sono in grado di creare alcun ambiente.

```
{ 
   "Version": "2012-10-17", 
   "Statement": [ 
     { 
        "Effect": "Deny", 
        "Action": "cloud9:CreateEnvironmentEC2", 
        "Resource": "*" 
     } 
   ]
}
```
La precedente policy gestita dal cliente sostituisce esplicitamente "Effect": "Allow" per "Action": "cloud9:CreateEnvironmentEC2" su "Resource": "\*" nella policy gestita dal cliente AWSCloud9User già collegata al gruppo di utenti AWS Cloud9.

<span id="page-64-1"></span>Permettere agli utenti di un gruppo di creare ambienti EC2 solo con tipi di istanza Amazon EC2 specifici

Se collegata a un gruppo di utenti AWS Cloud9, la seguente policy gestita dal cliente permette agli utenti di creare ambienti EC2 che utilizzano solo i tipi di istanza che iniziano con t2 in un Account AWS. Questa policy presuppone che tu non abbia collegato alcuna policy che impedisca agli utenti del gruppo di creare ambienti EC2. In caso contrario, gli utenti non sono in grado di creare alcun ambiente EC2.

Puoi sostituire "t2.\*" nella seguente policy con una classe di istanza diversa (ad esempio, "m4.\*"). In alternativa, puoi limitarla a più classi di istanza o tipi di istanza (ad esempio, [ "t2.\*", "m4.\*" ] o [ "t2.micro", "m4.large" ]).

Per un gruppo di utenti AWS Cloud9, scollega dal gruppo la policy gestita AWSCloud9User. Quindi, al suo posto, aggiungi la seguente policy gestita dal cliente. Se non scolleghi la policy gestita AWSCloud9User, la seguente policy gestita dal cliente non ha effetto.

```
{ 
   "Version": "2012-10-17", 
   "Statement": [ 
     { 
        "Effect": "Allow", 
        "Action": [ 
          "cloud9:CreateEnvironmentSSH", 
          "cloud9:ValidateEnvironmentName", 
          "cloud9:GetUserPublicKey", 
          "cloud9:UpdateUserSettings", 
          "cloud9:GetUserSettings", 
          "iam:GetUser", 
          "iam:ListUsers", 
          "ec2:DescribeVpcs", 
          "ec2:DescribeSubnets" 
       ], 
       "Resource": "*" 
     }, 
     { 
        "Effect": "Allow", 
        "Action": "cloud9:CreateEnvironmentEC2", 
        "Resource": "*", 
        "Condition": { 
          "StringLike": { 
            "cloud9:InstanceType": "t2.*" 
          } 
       } 
     }, 
     { 
        "Effect": "Allow", 
        "Action": [ 
          "cloud9:DescribeEnvironmentMemberships" 
       ], 
        "Resource": [ 
         " * "
```

```
 ], 
        "Condition": { 
           "Null": { 
             "cloud9:UserArn": "true", 
             "cloud9:EnvironmentId": "true" 
          } 
        } 
      }, 
      { 
        "Effect": "Allow", 
        "Action": [ 
           "iam:CreateServiceLinkedRole" 
        ], 
        "Resource": "*", 
        "Condition": { 
           "StringLike": { 
             "iam:AWSServiceName": "cloud9.amazonaws.com" 
          } 
        } 
      } 
   ]
}
```
La policy gestita dal cliente precedente permette inoltre agli utenti di creare ambienti SSH. Per impedire a tali utenti di creare anche ambienti SSH, rimuovi "cloud9:CreateEnvironmentSSH", dalla policy gestita dal cliente precedente.

<span id="page-66-0"></span>Autorizzazione per gli utenti di un gruppo a creare solo un singolo ambiente EC2 in ogni Regione AWS

Se collegata a un gruppo di utenti AWS Cloud9, la seguente policy gestita dal cliente permette a ciascuno degli utenti di creare al massimo un singolo ambiente EC2 in ogni Regione AWS in cui AWS Cloud9 è disponibile. Ciò è possibile limitando il nome dell'ambiente a un nome specifico nella Regione AWS. In questo esempio, l'ambiente è limitato a my-demo-environment.

#### **G** Note

AWS Cloud9 non consente di limitare la creazione di ambienti in specifiche Regioni AWS. Inoltre, AWS Cloud9 non consente di limitare il numero complessivo ambienti che è possibile creare. L'unica eccezione sono i [limiti del servizio](#page-973-0) pubblicati.

Per un gruppo di utenti AWS Cloud9, scollega la policy gestita da AWSCloud9User dal gruppo, quindi aggiungi al suo posto la seguente policy gestita dal cliente. Se non scolleghi la policy gestita da AWSCloud9User, la seguente policy gestita dal cliente non ha effetto.

```
{ 
   "Version": "2012-10-17", 
   "Statement": [ 
     { 
        "Effect": "Allow", 
        "Action": [ 
          "cloud9:CreateEnvironmentSSH", 
          "cloud9:ValidateEnvironmentName", 
          "cloud9:GetUserPublicKey", 
          "cloud9:UpdateUserSettings", 
          "cloud9:GetUserSettings", 
          "iam:GetUser", 
          "iam:ListUsers", 
          "ec2:DescribeVpcs", 
          "ec2:DescribeSubnets" 
        ], 
        "Resource": "*" 
     }, 
     { 
        "Effect": "Allow", 
        "Action": [ 
          "cloud9:CreateEnvironmentEC2" 
        ], 
        "Resource": "*", 
        "Condition": { 
          "StringEquals": { 
             "cloud9:EnvironmentName": "my-demo-environment" 
          } 
        } 
     }, 
      { 
        "Effect": "Allow", 
        "Action": [ 
          "cloud9:DescribeEnvironmentMemberships" 
        ], 
        "Resource": [ 
         \mathbf{u} \star \mathbf{u} ], 
        "Condition": {
```

```
 "Null": { 
             "cloud9:UserArn": "true", 
             "cloud9:EnvironmentId": "true" 
          } 
        } 
      }, 
      { 
        "Effect": "Allow", 
        "Action": [ 
           "iam:CreateServiceLinkedRole" 
        ], 
        "Resource": "*", 
        "Condition": { 
           "StringLike": { 
             "iam:AWSServiceName": "cloud9.amazonaws.com" 
          } 
        } 
      } 
   ]
}
```
La policy gestita dal cliente precedente permette agli utenti di creare ambienti SSH. Per impedire a tali utenti di creare anche ambienti SSH, rimuovi "cloud9:CreateEnvironmentSSH", dalla policy gestita dal cliente precedente.

Per ulteriori esempi, consulta [Esempi di policy gestite dal cliente.](#page-894-0)

### Fasi successive

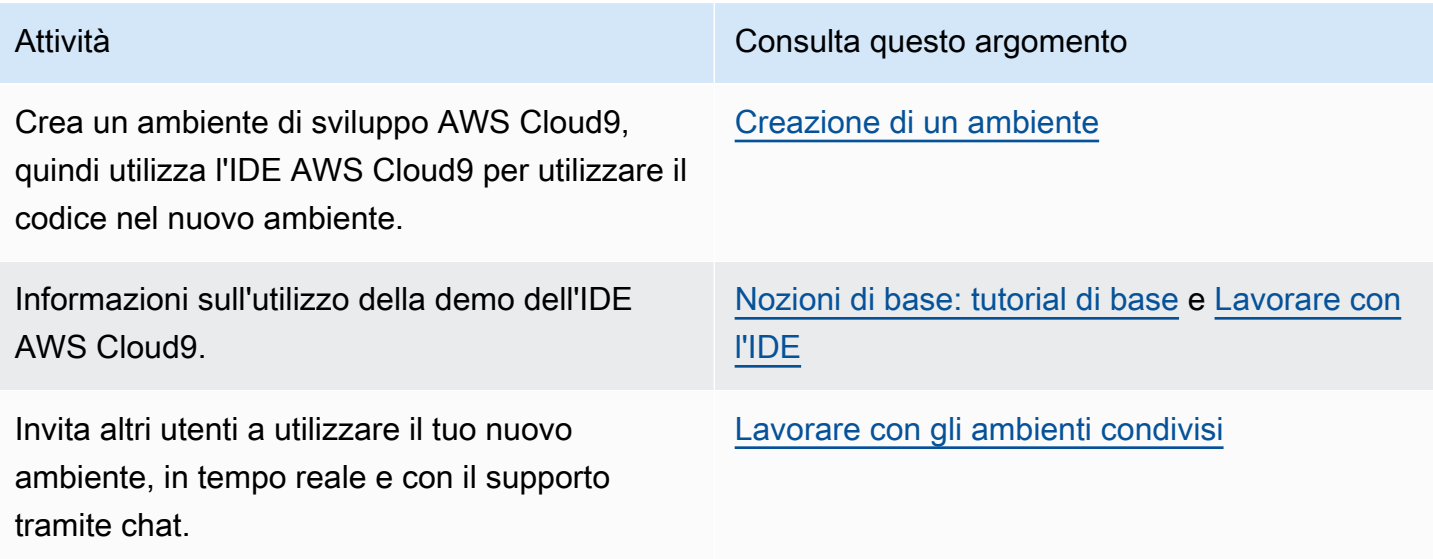

# <span id="page-69-0"></span>Nozioni di base: tutorial di base per AWS Cloud9

Non conosci AWS Cloud9? Se non lo hai già fatto, consulta le informazioni generali su AWS Cloud9 in [Che cos'è AWS Cloud9.](#page-21-0)

Nei seguenti tutorial, crei un ambiente in AWS Cloud9, quindi lo utilizzi per creare una semplice applicazione. Entrambi i tutorial hanno lo stesso input e risultati, ma uno utilizza la console AWS Cloud9 e l'altro utilizza [AWS Command Line Interface \(AWS CLI\)](https://docs.aws.amazon.com/cli/latest/userguide/). Puoi scegliere di eseguire una o entrambe le operazioni.

Al termine di questi tutorial, puoi ottenere ulteriori informazioni sul'IDE AWS Cloud9 in [Tour dell'IDE](#page-191-0) [AWS Cloud9.](#page-191-0)

#### Argomenti

- [Tutorial: Hello AWS Cloud9 \(console\)](#page-69-1)
- [Tutorial: Hello AWS Cloud9 \(CLI\)](#page-84-0)

# <span id="page-69-1"></span>Tutorial: Hello AWS Cloud9 (console)

Questo tutorial fornisce una prima panoramica di AWS Cloud9. Spiega come usare e navigare nella console AWS Cloud9.

In questo tutorial, configurerai un ambiente di sviluppo AWS Cloud9 e utilizzerai l'IDE AWS Cloud9 per codificare, eseguire ed eseguire il debug della tua prima applicazione.

Questo tutorial dura circa un'ora.

#### **A** Warning

Il completamento di questo tutorial può comportare l'addebito di costi sul tuo Regione AWS. Questi includono possibili addebiti per Amazon EC2. Per ulteriori informazioni, consulta [Prezzi di Amazon EC2.](https://aws.amazon.com/ec2/pricing/)

### **Prerequisiti**

Per completare questo tutorial, è necessario prima completare le fasi in [Configurazione di AWS](#page-28-0) [Cloud9](#page-28-0).

### Fasi

- [Fase 1: creazione di un ambiente](#page-70-0)
- [Fase 2: tour di base dell'IDE](#page-75-0)
- [Fase 3: pulizia](#page-80-0)
- [Informazioni correlate](#page-82-0)

### <span id="page-70-0"></span>Fase 1: creazione di un ambiente

(Prima fase di [Tutorial: Hello AWS Cloud9 \(console\)\)](#page-69-1)

In questa fase si utilizza la console AWS Cloud9 per creare e aprire un ambiente di sviluppo AWS Cloud9.

#### **a** Note

Se hai già creato l'ambiente da utilizzare per questa esercitazione, aprilo e passa a [Fase 2:](#page-75-0)  [tour di base dell'IDE.](#page-75-0)

In AWS Cloud9, un ambiente di sviluppo (o ambiente) è un posto in cui archiviare i file del progetto di sviluppo e dove eseguire gli strumenti per sviluppare le applicazioni. Questo tutorial illustra come creare un ambiente EC2 e come utilizzare file e strumenti in tale ambiente.

Creazione di un ambiente EC2 con la console

- 1. Accedu alla console AWS Cloud9:
	- Se sei solo tu a utilizzare l'Account AWS o sei un utente IAM in un singolo Account AWS, accedi a [https://console.aws.amazon.com/cloud9/.](https://console.aws.amazon.com/cloud9/)
	- Se l'organizzazione utilizza AWS IAM Identity Center, richiedi all'amministratore del tuo Account AWS le istruzioni di accesso.
	- Se sei uno studente in un'aula, richiedi al tuo docente le istruzioni di accesso.
- 2. Dopo avere effettuato l'accesso alla console AWS Cloud9, nella barra di navigazione in alto, scegli una Regione AWS in cui creare l'ambiente. Per un elenco di quelli disponibiliRegioni AWS, vedere [AWS Cloud9i](https://docs.aws.amazon.com/general/latest/gr/rande.html#cloud9_region)n Riferimenti generali di AWS.

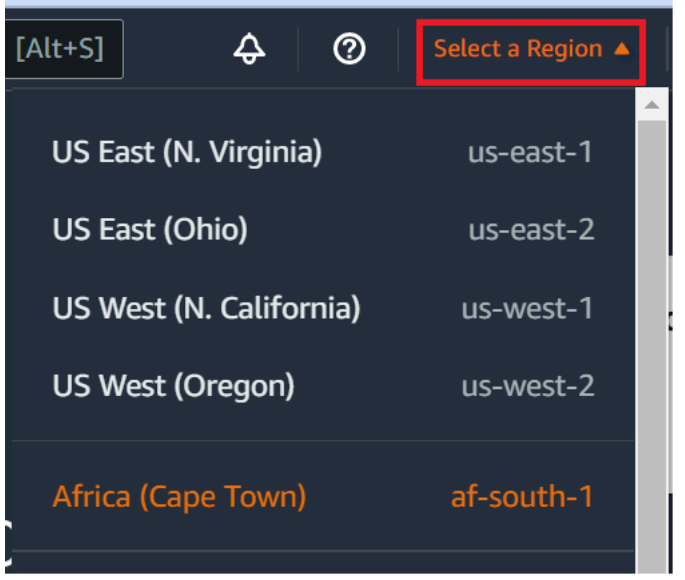

3. Scegli il pulsante grande Create environment (Crea ambiente) in una delle posizioni mostrate.

Se ancora non disponi di ambienti AWS Cloud9, il pulsante viene visualizzato su una pagina di benvenuto.

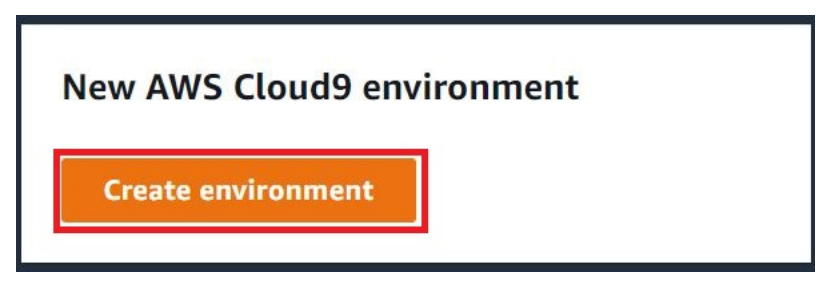

Se disponi già degli ambienti AWS Cloud9, il pulsante viene visualizzato come segue.

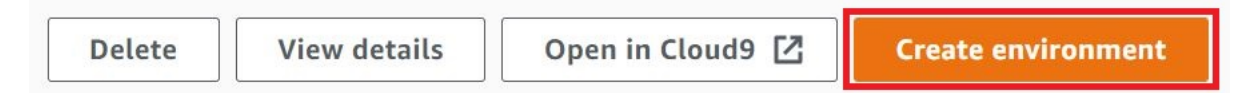

- 4. Nella pagina Create environment (Crea ambiente), in Name (Nome) inserisci un nome per l'ambiente.
- 5. In Description (Descrizione), inserire qualcosa nell'ambiente. Per questo tutorial, utilizza This environment is for the AWS Cloud9 tutorial.
- 6. In Environment type (Tipo ambiente), scegli New EC2 instance (Nuova istanza EC2).
	- New EC2 instance (Nuova istanza EC2): avvia una nuova istanza Amazon EC2 a cui AWS Cloud9 può connettersi direttamente su SSH. Puoi utilizzare Systems Manager per interagire con nuove istanze Amazon EC2. Per ulteriori informazioni, consulta [Accesso a istanze EC2](#page-121-0)  [senza ingresso con AWS Systems Manager.](#page-121-0)
- Existing compute (Elaborazione esistente): avvia un'istanza Amazon EC2 esistente che richiede dettagli di accesso SSH per i quali l'istanza Amazon EC2 deve disporre di una regola del gruppo di sicurezza in entrata.
	- Se selezioni l'opzione Existing compute (Elaborazione esistente), viene creato automaticamente un ruolo di servizio. Puoi vedere il nome del ruolo di servizio in una nota in fondo alla schermata di configurazione.

### **a** Note

Lo spegnimento automatico non sarà disponibile per AWS Cloud9 gli ambienti creati utilizzando un'istanza Amazon EC2 utilizzando l'elaborazione esistente.

# **A** Warning

La creazione di un'istanza Amazon EC2 per il tuo ambiente potrebbe comportare possibili addebiti Account AWS per Amazon EC2. L'utilizzo di Systems Manager per gestire le connessioni all'istanza EC2 non comporta costi aggiuntivi.

7. Nel pannello New EC2 instance (Nuova istanza EC2) per Instance type (Tipo di istanza), mantieni la scelta predefinita. Questa opzione potrebbe offrire meno RAM e meno vCPU. Tuttavia, la quantità di memoria è sufficiente per questo tutorial.

# **A** Warning

La scelta di tipi di istanza con più RAM e vCPU potrebbe comportare costi aggiuntivi addebitati sul tuo Account AWS per Amazon EC2.

8. Per Piattaforma, scegli il tipo di istanza Amazon EC2 che desideri: Amazon Linux 2023, Amazon Linux 2 o Ubuntu 22.04 LTS. AWS Cloud9crea l'istanza e quindi connette l'ambiente ad essa.

# **A** Important

Ti consigliamo di scegliere l'opzione Amazon Linux 2023 per il tuo ambiente EC2. Oltre a fornire un ambiente di runtime sicuro, stabile e ad alte prestazioni, l'AMI Amazon Linux 2023 include supporto a lungo termine fino al 2024.

Per ulteriori informazioni, consulta la pagina [AL2023](https://aws.amazon.com/linux/amazon-linux-2023/).

9. Scegli un periodo di tempo per Timeout. Questa opzione determina per quanto tempo AWS Cloud9 può restare inattivo prima dell'ibernazione automatica. Quando tutte le istanze del browser Web connesse all'IDE per l'ambiente vengono chiuse, AWS Cloud9 attende il tempo specificato, quindi chiude l'istanza Amazon EC2 per l'ambiente.

#### **A** Warning

La scelta di un periodo di tempo più lungo può causare ulteriori addebiti sul tuo Account AWS.

- 10. Nel pannello Network settings (Impostazioni di rete), scegli la modalità di accesso al tuo ambiente tra le due opzioni seguenti:
	- AWS System Manager (SSM): con questo metodo, l'accesso all'ambiente avviene tramite SSM senza aprire porte in ingresso.
	- Secure Shell (SSH): con questo metodo, l'accesso all'ambiente avviene tramite SSH e richiede l'apertura di porte in ingresso.
- 11. Scegli VPC Settings (Impostazioni VPC) per visualizzare Amazon Virtual Private Cloud e la sottorete per il tuo ambiente. AWS Cloud9 utilizza Amazon Virtual Private Cloud (Amazon VPC) per comunicare con l'istanza Amazon EC2 appena creata. Per questo tutorial, ti consigliamo di lasciare preselezionate le impostazioni predefinite. Con le impostazioni di default, AWS Cloud9 tenta di utilizzare automaticamente il VPC predefinito con la rispettiva singola sottorete nello stesso Account AWS e nella stessa Regione del nuovo ambiente.

Puoi trovare ulteriori informazioni sulle scelte relative all'Amazon VPC [Creazione di un ambiente](#page-102-0)  [EC2 con la console](#page-102-0) e in [Impostazioni VPC per AWS Cloud9 ambienti di sviluppo.](#page-791-0)

12. Aggiungi fino a 50 tag indicando Key (Chiave) e Value (Valore) per ogni tag. Per farlo, seleziona Add new tag (Aggiungi nuovo tag). I tag vengono allegati all'ambiente AWS Cloud9 come tag risorsa e vengono propagati alle seguenti risorse sottostanti: pila AWS CloudFormation, istanza Amazon EC2 e gruppi di sicurezza Amazon EC2. Per ulteriori informazioni sui tag, consulta [Controllo dell'accesso alle risorse AWS mediante i tag](https://docs.aws.amazon.com/IAM/latest/UserGuide/access_tags.html) nella [Guida per l'utente IAM](https://docs.aws.amazon.com/IAM/latest/UserGuide/) e le [informazioni avanzate](#page-850-0) in questa guida.

### **A** Warning

Se aggiorni questi tag dopo averli creati, le modifiche non vengono propagate alle risorse sottostanti. Per ulteriori informazioni, consulta [Propagazione degli aggiornamenti dei tag](#page-851-0)  [alle risorse sottostanti](#page-851-0) nelle informazioni avanzate sui [tag](#page-850-0).

13. Scegli Create (Crea) per creare il tuo ambiente, quindi verrai reindirizzato alla home page. Se l'account viene creato correttamente, viene visualizzata una barra flash verde nella parte superiore della console AWS Cloud9. Puoi selezionare il nuovo ambiente e scegliere Open in Cloud9 (Apri in Cloud9) per avviare l'IDE.

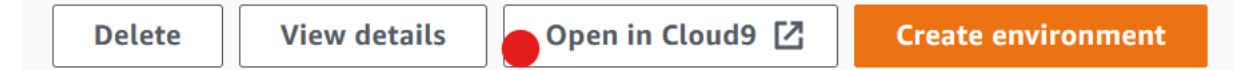

Se l'account non viene creato correttamente, viene visualizzata una barra flash rossa nella parte superiore della console AWS Cloud9. L'errore nella creazione dell'account può essere dovuto a un problema con il browser Web, con le autorizzazioni di accesso AWS, con l'istanza o con la rete associata. Puoi trovare informazioni relative a possibili soluzioni nella [sezione Risoluzione](#page-935-0)  [dei problemi diAWS Cloud9.](#page-935-0)

#### **a** Note

AWS Cloud9supporta sia IMDSv1 che iMDSv2. Consigliamo di adottare IMDSv2 in quanto offre un livello di sicurezza avanzato rispetto a IMDSv1. [Per ulteriori informazioni](https://aws.amazon.com/blogs/security/defense-in-depth-open-firewalls-reverse-proxies-ssrf-vulnerabilities-ec2-instance-metadata-service/) [sui vantaggi di IMDSv2, consulta il Security Blog. AWS](https://aws.amazon.com/blogs/security/defense-in-depth-open-firewalls-reverse-proxies-ssrf-vulnerabilities-ec2-instance-metadata-service/) Per informazioni su come passare a iMDSv2 da IMDSv1, consulta [Transition to use Instance Metadata Service](https://docs.aws.amazon.com/AWSEC2/latest/UserGuide/instance-metadata-transition-to-version-2.html) [Version 2 nella Amazon EC2 User Guide](https://docs.aws.amazon.com/AWSEC2/latest/UserGuide/instance-metadata-transition-to-version-2.html) for Linux Instances.

#### **a** Note

Se l'ambiente utilizza un proxy per accedere a Internet, è necessario fornire i dettagli del proxy a AWS Cloud9 in modo che possa installare le dipendenze. Per ulteriori informazioni, consulta [Impossibile installare le dipendenze.](#page-931-0)

# Approfondimenti

### [Fase 2: tour di base dell'IDE](#page-75-0)

# <span id="page-75-0"></span>Fase 2: tour di base dell'IDE

### (Fase precedente: [Fase 1: creazione di un ambiente\)](#page-70-0)

Questa parte del tutorial introduce alcuni dei modi in cui puoi utilizzare l'IDE AWS Cloud9 per creare e testare le applicazioni.

- Puoi utilizzare una finestra editor per creare e modificare il codice.
- Puoi utilizzare una finestra terminal (terminale) o una finestra Run Configuration (Configurazione esecuzione) per eseguire il codice senza debug.
- Puoi utilizzare la finestra Debugger per eseguire il debug del tuo codice.

Esegui queste tre attività utilizzando e il motore Node.js. JavaScript Per istruzioni sull'uso di altri linguaggi di programmazione, consulta [Tutorial per AWS Cloud9](#page-636-0).

#### Argomenti

- [Preparazione dell'ambiente](#page-75-1)
- [Scrittura del codice](#page-76-0)
- [Esecuzione del codice](#page-77-0)
- [Esecuzione del debug del codice](#page-78-0)
- [Approfondimenti](#page-80-0)

### <span id="page-75-1"></span>Preparazione dell'ambiente

La maggior parte degli strumenti necessari per l'esecuzione e il debug JavaScript del codice sono già installati automaticamente. Tuttavia, è necessario un pacchetto Node.js aggiuntivo per questo tutorial. Installarlo come segue.

- 1. Nella barra dei menu nella parte superiore dell'IDE AWS Cloud9, scegli Window (Finestra), New Terminal (Nuovo terminale) oppure utilizza una finestra del terminale esistente.
- 2. Nella finestra del terminale, che è una delle schede nella parte inferiore dell'IDE, inserisci quanto segue.

```
npm install readline-sync
```
Verificare che il risultato sia simile al seguente. Se vengono visualizzati anche messaggi npm WARN, puoi ignorarli.

```
+ readline-sync@1.4.10
added 1 package from 1 contributor and audited 5 packages in 0.565s
found 0 vulnerabilities
```
### <span id="page-76-0"></span>Scrittura del codice

Iniziare scrivendo del codice.

- 1. Nella barra dei menu, seleziona File, New File (Nuovo file).
- 2. Aggiungi quanto segue JavaScript al nuovo file.

```
var readline = require('readline-sync');
var i = 10;
var input;
console.log("Hello Cloud9!");
console.log("i is " + i);
do { 
     input = readline.question("Enter a number (or 'q' to quit): "); 
    if (input === 'q') {
         console.log('OK, exiting.') 
     } 
     else{ 
         i += Number(input); 
         console.log("i is now " + i); 
     }
} while (input != 'q');
console.log("Goodbye!");
```
3. Scegliere File, Save (Salva), quindi salvare il file con nome hello-cloud9.js.

#### <span id="page-77-0"></span>Esecuzione del codice

Successivamente, puoi eseguire il codice.

A seconda del linguaggio di programmazione in uso, potrebbero esserci diversi modi in cui eseguire il codice. Questo tutorial utilizza JavaScript, che è possibile eseguire utilizzando una finestra di terminale o una finestra di esecuzione della configurazione.

Per eseguire il codice utilizzando una finestra Run Configuration (Configurazione esecuzione)

- 1. Nella barra dei menu, selezionare Run (Esegui), Run Configurations (Configurazioni esecuzione), New Run Configuration (Nuova configurazione esecuzione).
- 2. Nella nuova finestra Run Configuration (Configurazione esecuzione) (una delle schede nella parte inferiore dell'IDE), inserisci hello-cloud9. js nel campo Command (Comando), quindi scegli Run (Esegui).
- 3. Assicurati che il prompt Run Configuration (Esegui configurazione) sia attivo, quindi interagisci con l'applicazione immettendo un numero al prompt.
- 4. Visualizzare l'output dal codice nella finestra Run Configuration (Esegui configurazione). Si presenterà in modo simile al seguente.

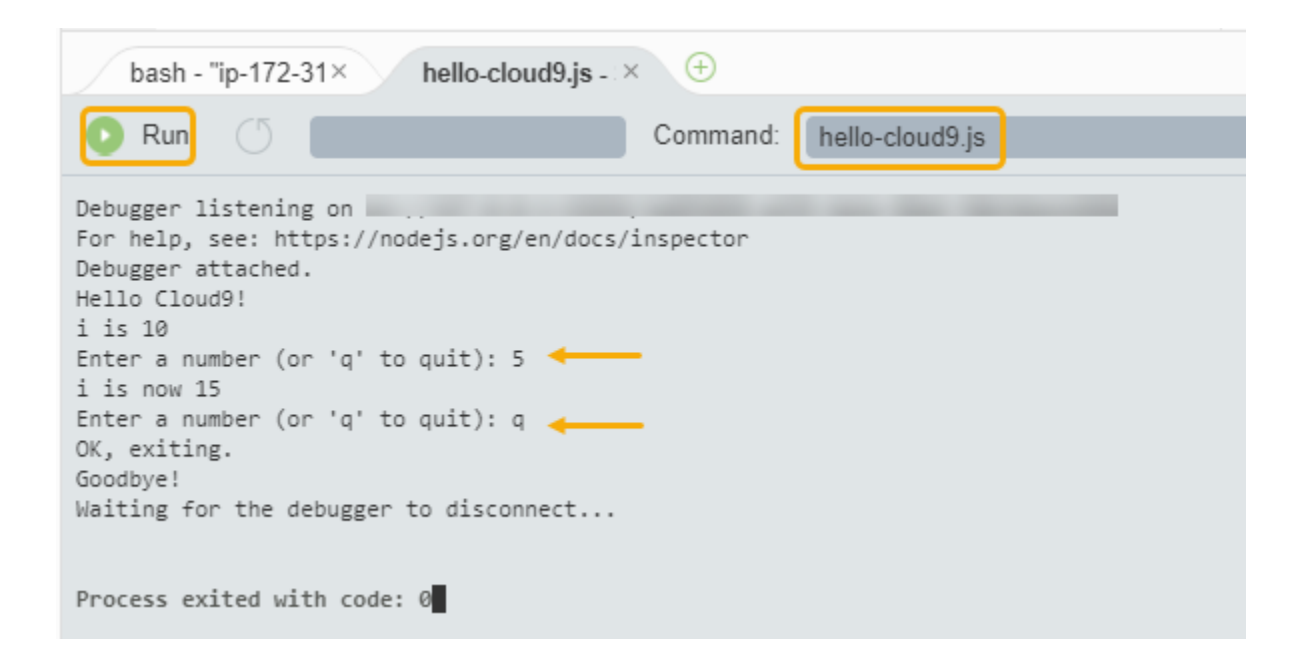

Per eseguire il codice utilizzando una finestra Terminal (Terminale)

1. Passare alla finestra del terminale utilizzata in precedenza (o aprirne una nuova).

- 2. Nella finestra del terminale, immettere ls al prompt del terminale e verificare che il file di codice si trovi nell'elenco dei file.
- 3. Immettere node hello-cloud9.js al prompt per avviare l'applicazione.
- 4. Interagire con l'applicazione immettendo un numero al prompt.
- 5. Visualizzare l'output del codice nella finestra del terminale. Si presenterà in modo simile al seguente.

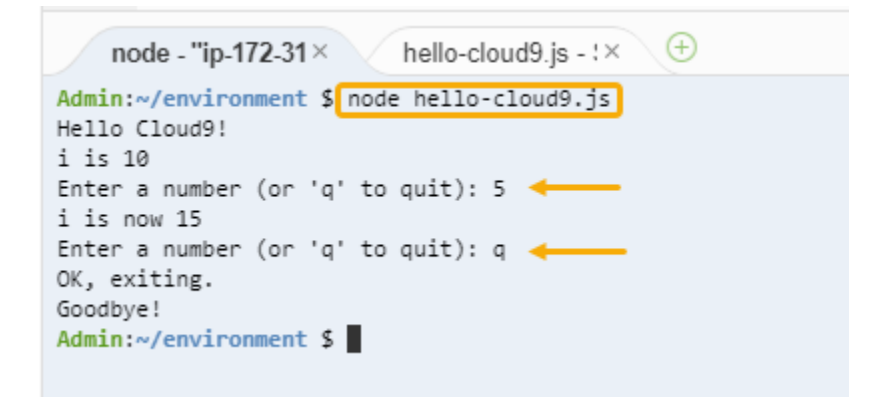

<span id="page-78-0"></span>Esecuzione del debug del codice

Infine, eseguire il debug del codice utilizzando la finestra Debugger.

1. Aggiungere un punto di interruzione al codice alla riga 10 (if  $($ input ===  $'q'$ )) scegliendo il margine accanto alla riga 10. Un cerchio rosso viene visualizzato accanto a tale numero di riga, come segue.

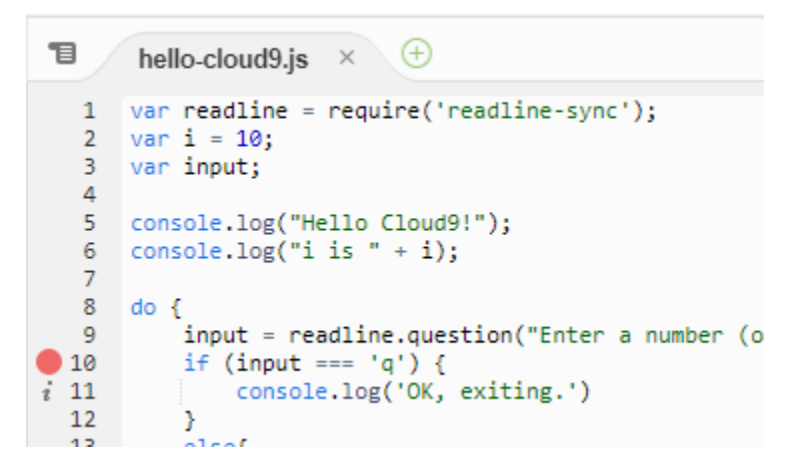

2. Apri la finestra Debugger scegliendo il pulsante Debugger a destra dell'IDE. In alternativa, scegliere Window (Finestra),Debugger sulla barra dei menu.

Dopodiché, è possibile mettere un controllo sulla variabile input scegliendo Type an expression here (Digita un'espressione qui) nella sezione Watch Expressions (Espressioni di controllo) della finestra Debugger.

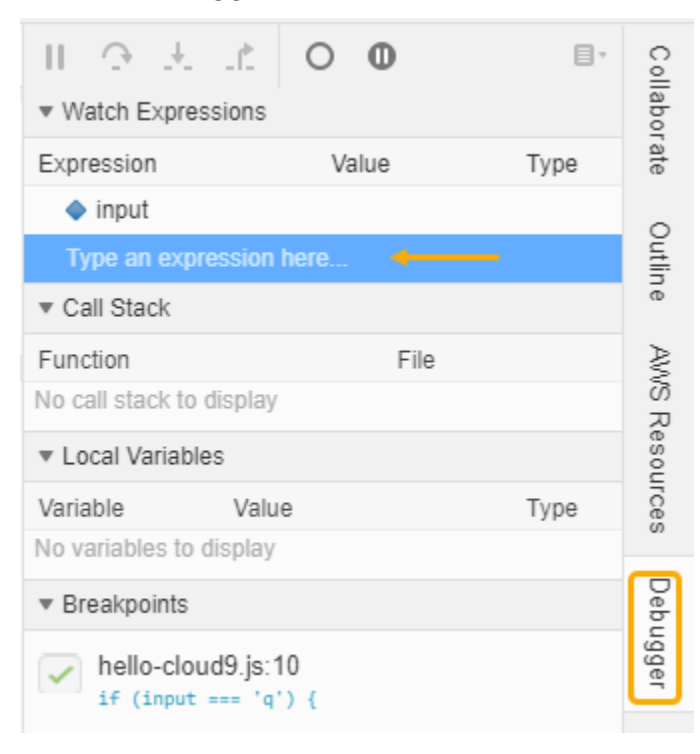

3. Vai alla finestra Run Configuration (Esegui configurazione) utilizzata in precedenza per eseguire il codice. Scegli Esegui.

In alternativa, puoi aprire una nuova finestra Run Configuration (Esegui configurazione) e iniziare a eseguire il codice. Per farlo, nella barra dei menu scegli Run (Esegui), Run With (Esegui con), Node.js.

4. Immettere un numero al prompt Run Configuration (Esegui configurazione) e verificare che il codice si interrompa alla riga 10. La finestra Debugger mostra il valore immesso in Watch Expressions (Vedi espressioni).

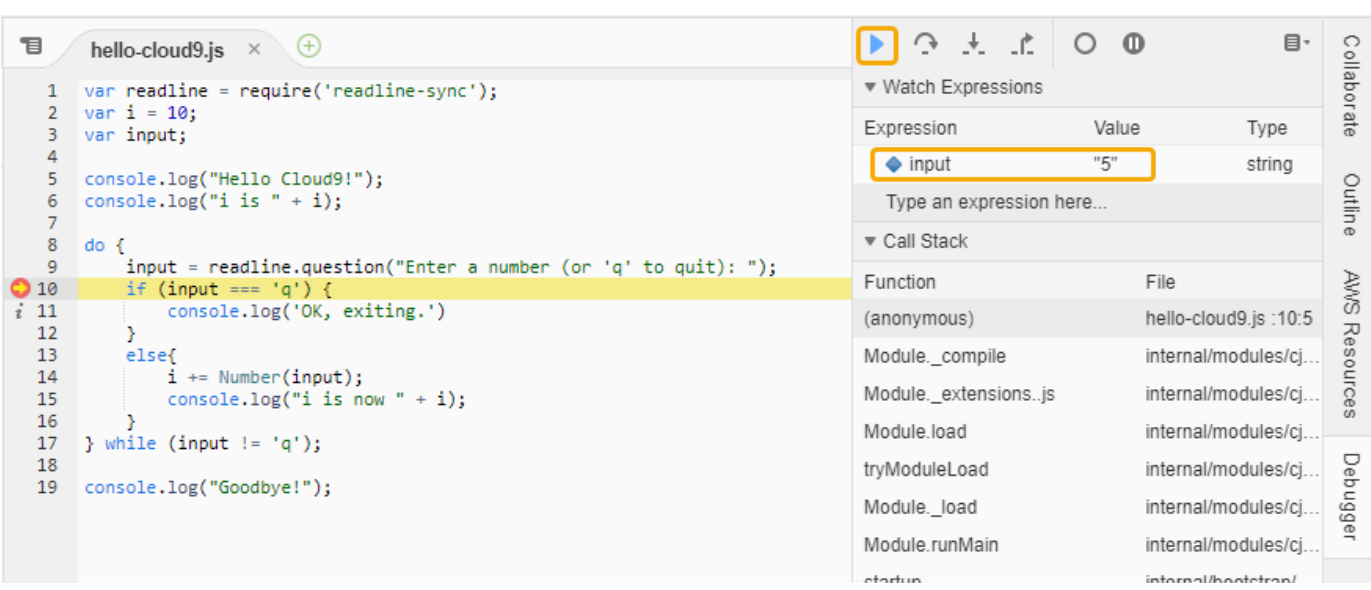

- 5. Nella finestra Debugger, scegli Resume (Riprendi). Questa è l'icona a forma di freccia blu evidenziata nella schermata precedente.
- 6. Selezionare Stop (Arresta) nella finestra Run Configuration (Esegui configurazione) per arrestare il debugger.

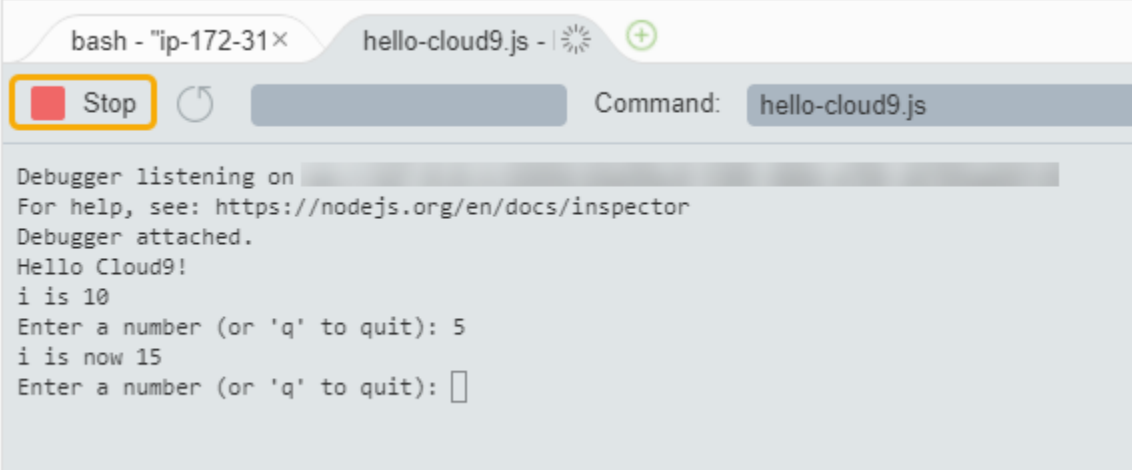

# <span id="page-80-0"></span>Approfondimenti

<span id="page-80-1"></span>[Fase 3: pulizia](#page-80-1)

# Fase 3: pulizia

(Fase precedente: [Fase 2: tour di base dell'IDE\)](#page-75-0)

Per evitare addebiti continuativi sul tuo Account AWS correlati a questo tutorial, devi eliminare l'ambiente.

### **A** Warning

Non è possibile ripristinare l'ambiente dopo averlo eliminato.

Eliminazione dell'ambiente utilizzando la console AWS Cloud9

- 1. Per aprire il pannello di controllo, nella barra dei menu scegli AWS Cloud9, Go To Your Dashboard (Vai a pannello di controllo).
- 2. Esegui una di queste operazioni:
	- Scegli il titolo all'interno della my-demo-environmentscheda, quindi scegli Elimina.

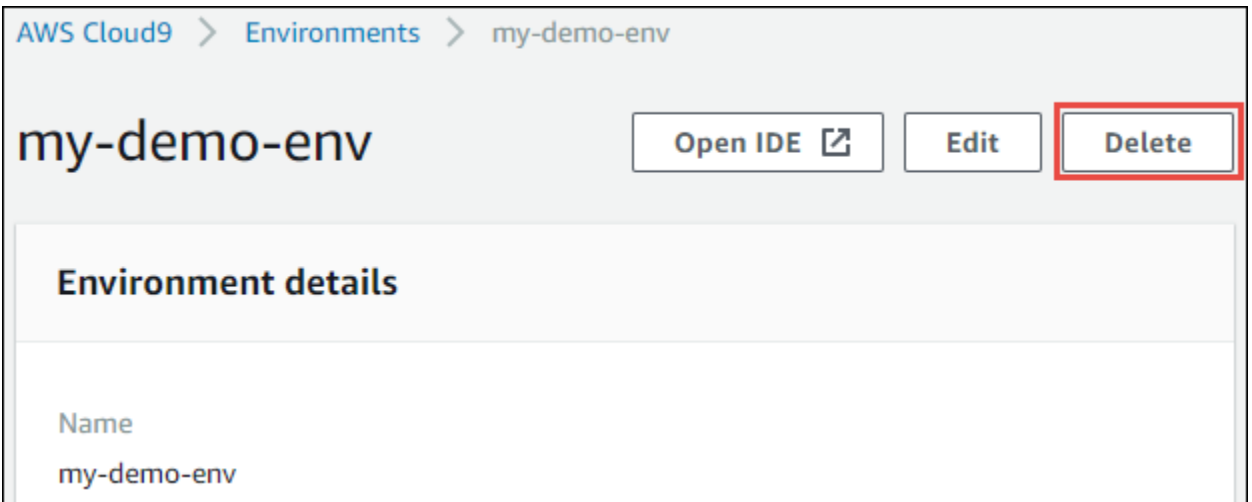

• Seleziona la my-demo-environmentcarta, quindi scegli Elimina.

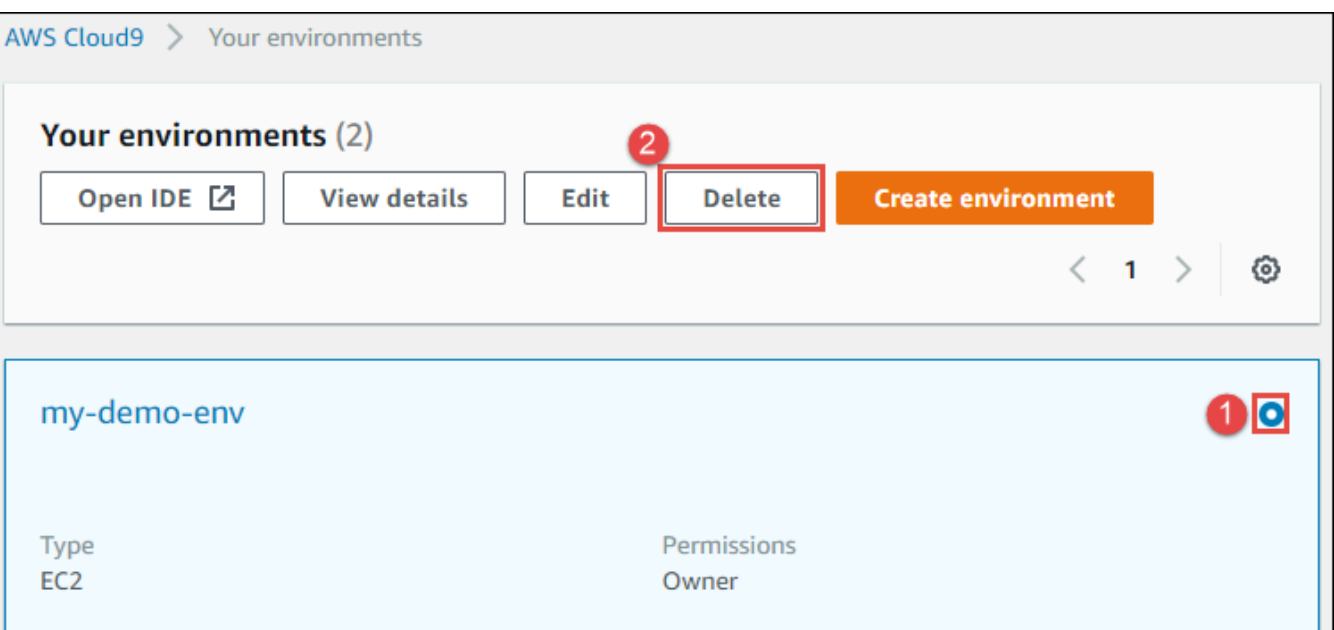

3. Nella finestra di dialogo Delete (Elimina), digitare Delete, quindi selezionare Delete (Elimina). L'operazione di eliminazione richiede alcuni minuti.

#### **a** Note

Se hai seguito esattamente questo tutorial, l'ambiente era un ambiente EC2, mentre AWS Cloud9 termina anche l'istanza Amazon EC2 connessa a tale ambiente. Tuttavia, se hai utilizzato un ambiente SSH invece di seguire il tutorial e quell'ambiente era connesso a un'istanza Amazon EC2, AWS Cloud9 non termina quell'istanza. Se successivamente non termini quell'istanza, sul tuo Account AWS potrebbero continuare a venire addebitati costi per Amazon EC2 correlati a quell'istanza.

## Approfondimenti

#### [Informazioni correlate](#page-82-0)

# <span id="page-82-0"></span>Informazioni correlate

Di seguito sono riportate informazioni aggiuntive per [Tutorial: Hello AWS Cloud9 \(console\).](#page-69-0)

• Quando crei un ambiente EC2, l'ambiente non contiene alcun codice di esempio per impostazione predefinita. Per creare un ambiente con un codice di esempio, consulta uno degli argomenti seguenti:

- [Utilizzo di istanze Amazon Lightsail nell'IDE AWS Cloud9](#page-469-0)
- [Lavorare con AWS CodeStar progetti nell'ambiente di sviluppo AWS Cloud9 integrato \(IDE\)](#page-479-0)
- Durante la creazione dell'ambiente di sviluppo AWS Cloud9, hai istruito AWS Cloud9 in modo da creare un'istanza Amazon EC2. AWS Cloud9 ha creato l'istanza e l'ha connessa all'ambiente. In alternativa, puoi utilizzare un'istanza di cloud computing esistente o il tuo server, detto ambiente SSH. Per ulteriori informazioni, consulta [Creare un ambiente in AWS Cloud9.](#page-97-0)

#### Fasi successive facoltative

Esplora gli argomenti seguenti che ti interessano per continuare ad acquisire familiarità con AWS Cloud9.

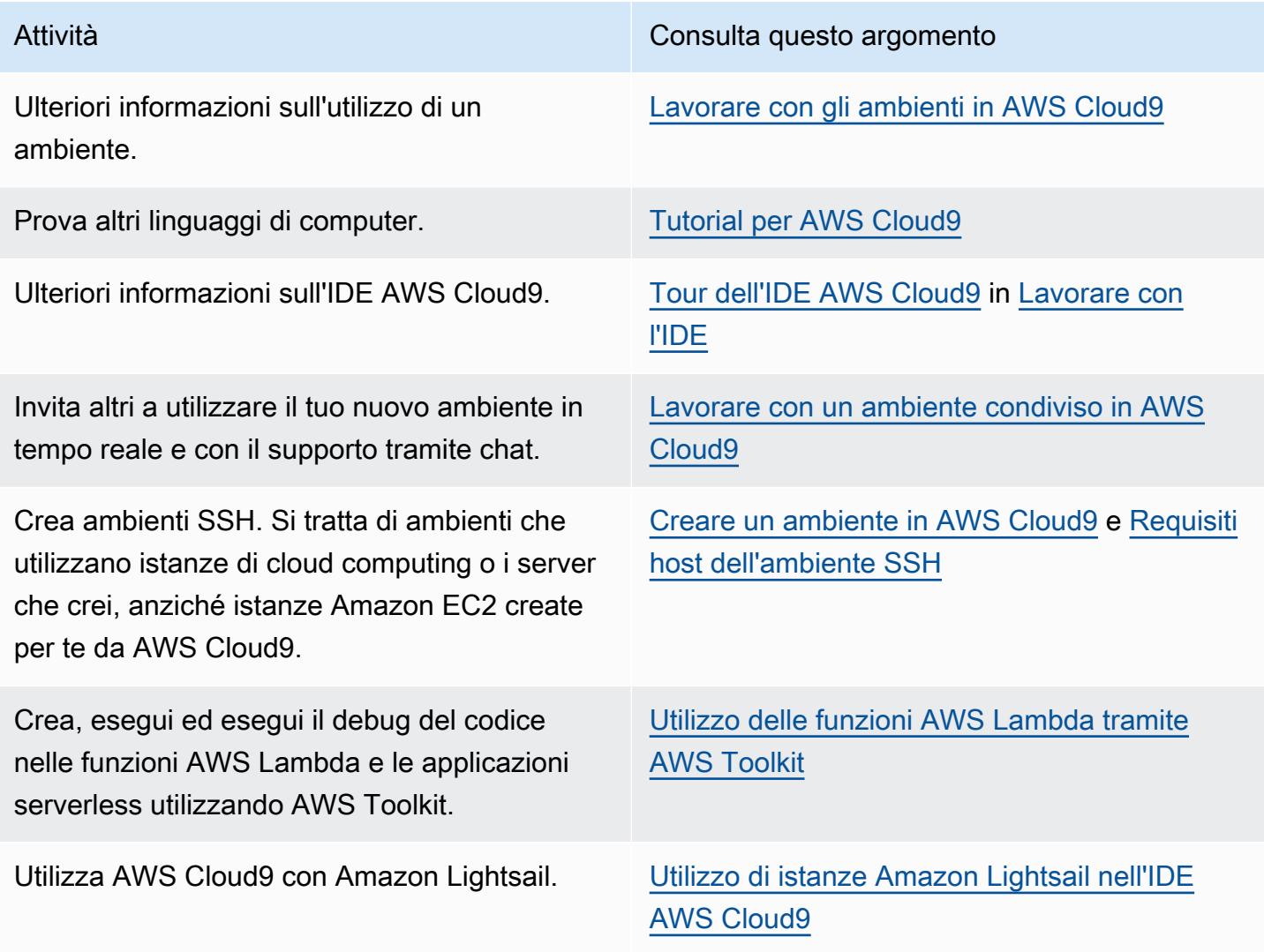

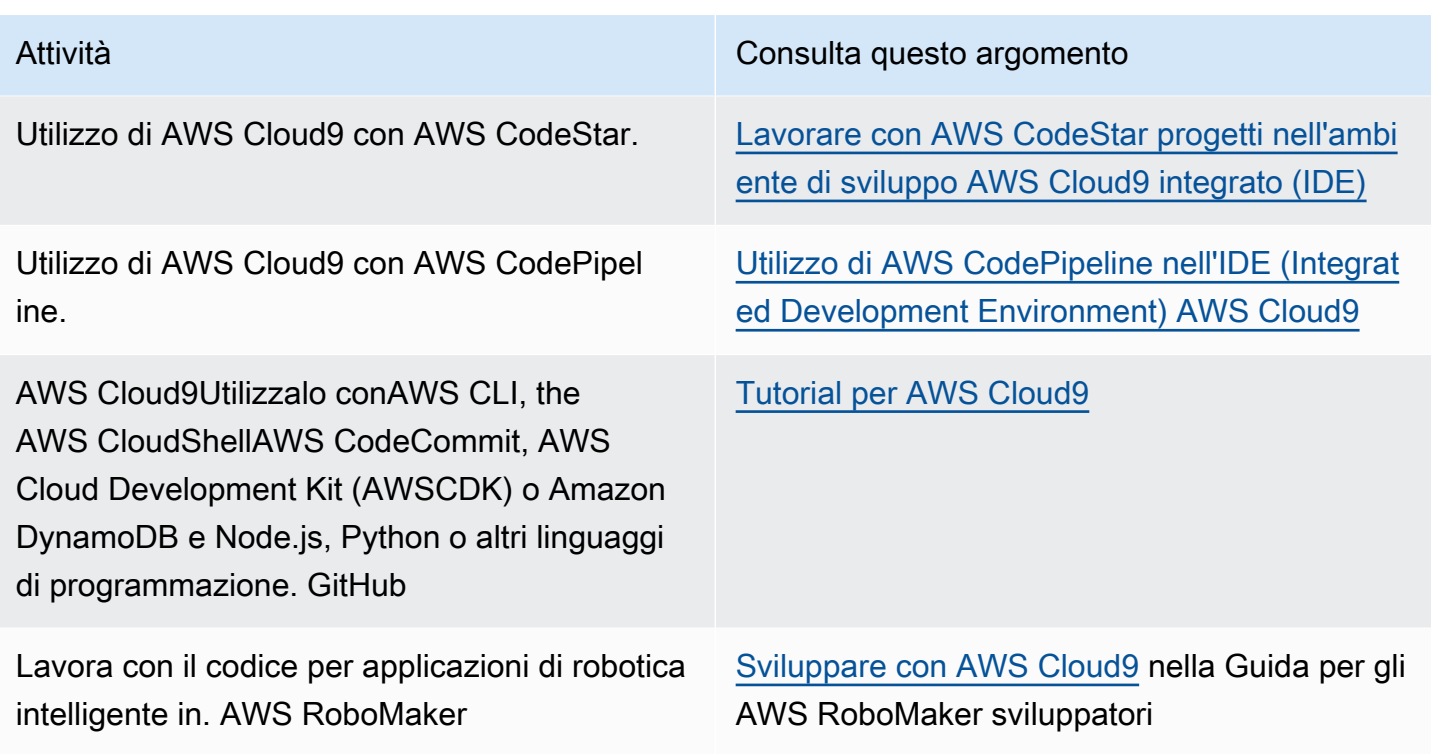

Per ottenere aiuto su AWS Cloud9 dalla community, consulta il [Forum di discussione di AWS Cloud9](https://forums.aws.amazon.com/forum.jspa?forumID=268) (per entrare nel forum, è possibile che AWS richieda l'accesso).

Per ottenere aiuto riguardo AWS Cloud9 direttamente da AWS, consulta le opzioni di supporto nella pagina [AWS Support.](https://aws.amazon.com/premiumsupport)

# <span id="page-84-0"></span>Tutorial: Hello AWS Cloud9 (CLI)

Questo tutorial fornisce una prima panoramica di AWS Cloud9. Utilizza [AWS Command Line](https://docs.aws.amazon.com/cli/latest/userguide/) [Interface \(AWS CLI\)](https://docs.aws.amazon.com/cli/latest/userguide/), che consente di configurare ed estrarre le risorse necessarie utilizzando la riga di comando anziché un'[interfaccia utente grafica](#page-69-0).

In questo tutorial, configurerai un ambiente di sviluppo AWS Cloud9 e utilizzerai l'IDE AWS Cloud9 per codificare, eseguire ed eseguire il debug della tua prima applicazione.

Questo tutorial richiede circa un'ora.

## **A** Warning

Il completamento di questo tutorial può comportare l'addebito di costi sul tuo account AWS, Questi includono possibili addebiti per Amazon EC2. Per ulteriori informazioni, consulta [Prezzi di Amazon EC2.](https://aws.amazon.com/ec2/pricing/)

# **Prerequisiti**

Per completare questo tutorial, è necessario prima completare le fasi in [Configurazione di AWS](#page-28-0) [Cloud9](#page-28-0).

# Fasi

- [Fase 1: creazione di un ambiente](#page-85-0)
- [Fase 2: tour di base dell'IDE](#page-88-0)
- [Fase 3: pulizia](#page-93-0)
- [Informazioni correlate](#page-94-0)

# <span id="page-85-0"></span>Fase 1: creazione di un ambiente

(Prima fase di [Tutorial: Hello AWS Cloud9 \(CLI\)](#page-84-0))

In questa fase si utilizza la AWS CLI per creare un ambiente di sviluppo AWS Cloud9.

In AWS Cloud9, un ambiente di sviluppo (o ambiente) è un posto in cui archiviare i file del progetto di sviluppo e dove eseguire gli strumenti per sviluppare le applicazioni. Questo tutorial illustra come creare un ambiente EC2 e come utilizzare file e strumenti in tale ambiente.

## Creazione di un ambiente EC2 con AWS CLI

- 1. Se non lo hai ancora fatto, installa e configura AWS CLI. A questo scopo, consulta quanto riportato di seguito nella Guida per l'utente di AWS Command Line Interface:
	- [Installazione dell'interfaccia a riga di comando di AWS](https://docs.aws.amazon.com/cli/latest/userguide/installing.html)
	- [Configurazione rapida](https://docs.aws.amazon.com/cli/latest/userguide/cli-chap-getting-started.html#cli-quick-configuration)

Puoi configurare AWS CLI utilizzando le credenziali per una delle seguenti opzioni.

- Utente IAM creato in [Configurazione del team per AWS Cloud9](#page-32-0).
- Amministratore IAM nell'account AWS, se lavorerai regolarmente con le risorse di AWS Cloud9 per più utenti nell'account. Se non puoi configurare AWS CLI come amministratore IAM, contatta l'amministratore dell'account AWS. Per ulteriori informazioni, consulta [Creazione](https://docs.aws.amazon.com/IAM/latest/UserGuide/getting-started_create-admin-group.html) [del primo utente e gruppo di utenti di amministrazione IAM](https://docs.aws.amazon.com/IAM/latest/UserGuide/getting-started_create-admin-group.html) nella Guida per l'utente di IAM.
- Un utente root dell'account AWS, ma solo se sarai sempre l'unica persona a utilizzare l'account AWS e non hai bisogno di condividere i tuoi ambienti con altri. Questa opzione non è consigliata in quanto non è una best practice relative alla sicurezza AWS. Per ulteriori informazioni, consulta [Creazione, disabilitazione ed eliminazione delle chiavi di accesso per il](https://docs.aws.amazon.com/general/latest/gr/managing-aws-access-keys.html#create-aws-access-key)  [tuo account AWS](https://docs.aws.amazon.com/general/latest/gr/managing-aws-access-keys.html#create-aws-access-key) in Riferimenti generali di Amazon Web Services.
- Per altre opzioni, contatta l'amministratore dell'account AWS o il docente della classe.
- 2. Nel comando AWS Cloud9 seguente, fornire un valore per --region e --subnet-id. Quindi esegui il comando e annota il valore "environmentId" per la pulizia successiva.

aws cloud9 create-environment-ec2 --name my-demo-environment --description "This environment is for the AWS Cloud9 tutorial." --instance-type t2.micro --image-id resolve:ssm:/aws/service/cloud9/amis/amazonlinux-2-x86\_64 --region MY-REGION - connection-type CONNECT\_SSM --subnet-id subnet-12a3456b

Nel precedente comando:

- --name rappresenta il nome dell'ambiente. In questo tutorial utilizziamo il nome my-demoenvironment.
- --description rappresenta una descrizione facoltativa per l'ambiente.
- --instance-type rappresenta il tipo di istanza Amazon EC2 che AWS Cloud9 avvierà e connetterà al nuovo ambiente. In questo esempio è specificato t2.micro, che dispone di RAM e vCPU relativamente ridotte ma sufficienti per questo tutorial. La definizione dei tipi di istanza con più RAM e vCPU potrebbe comportare costi aggiuntivi addebitati sull'account AWS per Amazon EC2. Per un elenco dei tipi di istanza disponibili, consulta la procedura guidata di creazione di un ambiente nella console di AWS Cloud9.
- --image-id specifica l'identificatore di Amazon Machine Image (AMI) utilizzato per creare l'istanza EC2. Per scegliere un'AMI per l'istanza, è necessario specificare un alias AMI valido o un percorso di AWS Systems Manager (SSM) valido. Nell'esempio precedente, è specificato un percorso SSM per un'AMI Amazon Linux 2.

Per ulteriori informazioni, vedere [create-environment-ec2](https://docs.aws.amazon.com/cli/latest/reference/cloud9/create-environment-ec2.html) nella Guida ai AWS CLIcomandi.

- --region rappresenta l'ID della regione AWS in cui AWS Cloud9 crea l'ambiente. Per un elenco delle regioni AWS disponibili, consulta [AWS Cloud9](https://docs.aws.amazon.com/general/latest/gr/rande.html#cloud9_region) in Riferimenti generali di Amazon Web Services.
- --connection-type CONNECT\_SSM specifica che AWS Cloud9 si connette alla rispettiva istanza Amazon EC2 tramite Systems Manager. Questa opzione garantisce l'impedimento del traffico in ingresso verso l'istanza. Per ulteriori informazioni, consulta [Accesso a istanze EC2](#page-121-0) [senza ingresso con AWS Systems Manager.](#page-121-0)

**a** Note

Nell'utilizzare questa opzione, devi creare il ruolo di servizio AWSCloud9SSMAccessRole e AWSCloud9SSMInstanceProfile (se non sono già stati creati). Per ulteriori informazioni, consulta [Gestione dei profili dell'stanza per](#page-126-0) [Systems Manager con AWS CLI.](#page-126-0)

- --subnet-id rappresenta la sottorete che AWS Cloud9 deve utilizzare. Sostituisci subnet-12a3456b con l'ID della sottorete di un Amazon Virtual Private Cloud (VPC), che deve essere compatibile con AWS Cloud9. Per ulteriori informazioni, consulta [Creazione di un](#page-806-0)  [VPC e di altre risorse VPC](#page-806-0) in [Impostazioni VPC per AWS Cloud9 ambienti di sviluppo.](#page-791-0)
- AWS Cloud9 chiude l'istanza Amazon EC2 per l'ambiente dopo la chiusura di tutte le istanze del browser web collegate all'IDE dell'ambiente. Per configurare questo periodo di tempo, aggiungi --automatic-stop-time-minutes e il numero di minuti. Un periodo di tempo più breve potrebbe comportare addebiti inferiori sul tuo account AWS. Analogamente, un periodo di tempo maggiore potrebbe comportare ulteriori addebiti.
- Per impostazione predefinita, l'entità che chiama questo comando possiede l'ambiente. Per modificare questa impostazione, aggiungi --owner-id e l'Amazon Resource Name (ARN) dell'entità proprietaria.
- 3. Una volta eseguito correttamente il comando, apri l'IDE AWS Cloud9 dell'ambiente appena creato. A tale scopo, consulta [Apertura di un ambiente in AWS Cloud9](#page-136-0). Quindi torna a questo argomento e continua con [Fase 2: tour di base dell'IDE](#page-75-0) per ulteriori informazioni su come utilizzare l'IDE AWS Cloud9 per lavorare con il nuovo ambiente.

Se provi ad aprire l'AWS Cloud9 ma non mostra l'IDE dopo almeno cinque minuti, potrebbe esservi un problema con il browser Web, con le autorizzazioni di accesso ad AWS, con l'istanza o con il VPC associato. Per possibili soluzioni, consulta [Impossibile aprire un ambiente](#page-935-0).

## Fase succcessiva

### [Fase 2: tour di base dell'IDE](#page-88-0)

# <span id="page-88-0"></span>Fase 2: tour di base dell'IDE

### (Fase precedente: [Fase 1: creazione di un ambiente\)](#page-85-0)

Questa parte del tutorial introduce alcuni dei modi in cui puoi utilizzare l'IDE AWS Cloud9 per creare e testare le applicazioni.

- Puoi utilizzare una finestra editor per creare e modificare il codice.
- Puoi utilizzare una finestra terminal (terminale) o una finestra Run Configuration (Configurazione esecuzione) per eseguire il codice senza debug.
- Puoi utilizzare la finestra Debugger per eseguire il debug del tuo codice.

Eseguite queste tre attività utilizzando JavaScript e il motore Node.js. Per istruzioni sull'uso di altri linguaggi di programmazione, consulta [Tutorial per AWS Cloud9](#page-636-0).

#### Argomenti

- [Preparazione dell'ambiente](#page-88-1)
- [Scrittura del codice](#page-89-0)
- [Esecuzione del codice](#page-90-0)
- [Esecuzione del debug del codice](#page-91-0)
- [Fase succcessiva](#page-93-1)

### <span id="page-88-1"></span>Preparazione dell'ambiente

La maggior parte degli strumenti necessari per l'esecuzione e il debug JavaScript del codice sono già installati automaticamente. Tuttavia, è necessario un pacchetto Node.js aggiuntivo per questo tutorial. Installarlo come segue.

- 1. Nella barra dei menu nella parte superiore dell'IDE AWS Cloud9, scegli Window (Finestra), New Terminal (Nuovo terminale) oppure utilizza una finestra del terminale esistente.
- 2. Nella finestra del terminale, che è una delle schede nella parte inferiore dell'IDE, inserisci quanto segue.

```
npm install readline-sync
```
Verificare che il risultato sia simile al seguente. Se vengono visualizzati anche messaggi npm WARN, puoi ignorarli.

```
+ readline-sync@1.4.10
added 1 package from 1 contributor and audited 5 packages in 0.565s
found 0 vulnerabilities
```
### <span id="page-89-0"></span>Scrittura del codice

Iniziare scrivendo del codice.

- 1. Nella barra dei menu, seleziona File, New File (Nuovo file).
- 2. Aggiungi quanto segue JavaScript al nuovo file.

```
var readline = require('readline-sync');
var i = 10;
var input;
console.log("Hello Cloud9!");
console.log("i is " + i);
do { 
     input = readline.question("Enter a number (or 'q' to quit): "); 
    if (input === 'q') {
         console.log('OK, exiting.') 
     } 
     else{ 
         i += Number(input); 
         console.log("i is now " + i); 
     }
} while (input != 'q');
console.log("Goodbye!");
```
3. Scegliere File, Save (Salva), quindi salvare il file con nome hello-cloud9.js.

#### <span id="page-90-0"></span>Esecuzione del codice

Successivamente, puoi eseguire il codice.

A seconda del linguaggio di programmazione in uso, potrebbero esserci diversi modi in cui eseguire il codice. Questo tutorial utilizza JavaScript, che è possibile eseguire utilizzando una finestra di terminale o una finestra di esecuzione della configurazione.

Per eseguire il codice utilizzando una finestra Run Configuration (Configurazione esecuzione)

- 1. Nella barra dei menu, selezionare Run (Esegui), Run Configurations (Configurazioni esecuzione), New Run Configuration (Nuova configurazione esecuzione).
- 2. Nella nuova finestra Run Configuration (Configurazione esecuzione) (una delle schede nella parte inferiore dell'IDE), inserisci hello-cloud9. js nel campo Command (Comando), quindi scegli Run (Esegui).
- 3. Assicurati che il prompt Run Configuration (Esegui configurazione) sia attivo, quindi interagisci con l'applicazione immettendo un numero al prompt.
- 4. Visualizzare l'output dal codice nella finestra Run Configuration (Esegui configurazione). Si presenterà in modo simile al seguente.

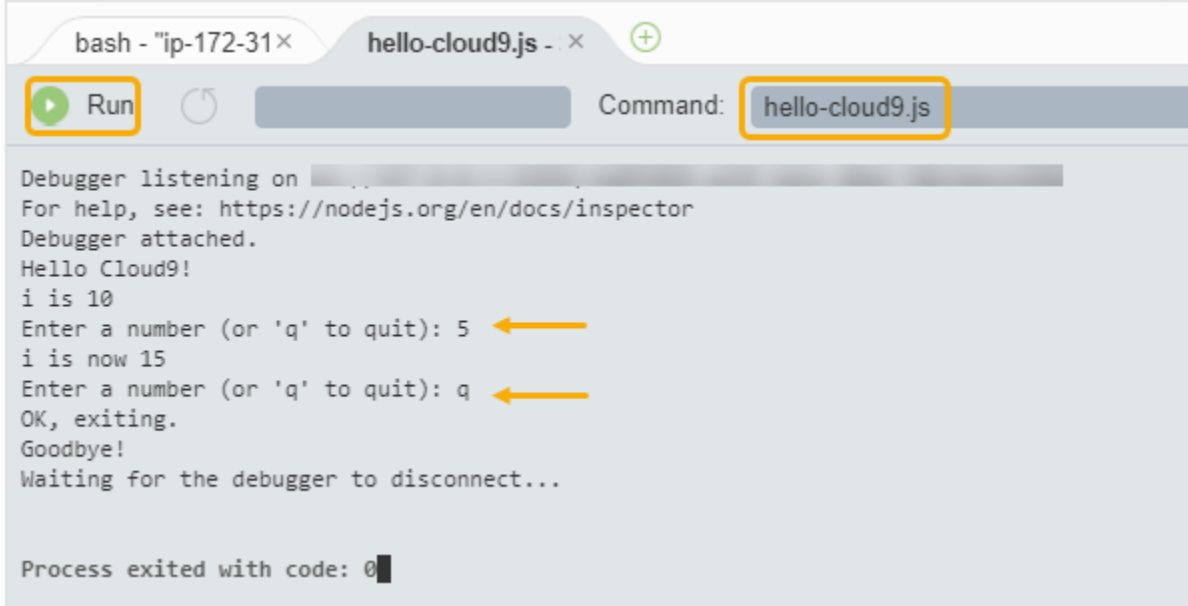

Per eseguire il codice utilizzando una finestra Terminal (Terminale)

1. Passare alla finestra del terminale utilizzata in precedenza (o aprirne una nuova).

- 2. Nella finestra del terminale, immettere ls al prompt del terminale e verificare che il file di codice si trovi nell'elenco dei file.
- 3. Immettere node hello-cloud9.js al prompt per avviare l'applicazione.
- 4. Interagire con l'applicazione immettendo un numero al prompt.
- 5. Visualizzare l'output del codice nella finestra del terminale. Si presenterà in modo simile al seguente.

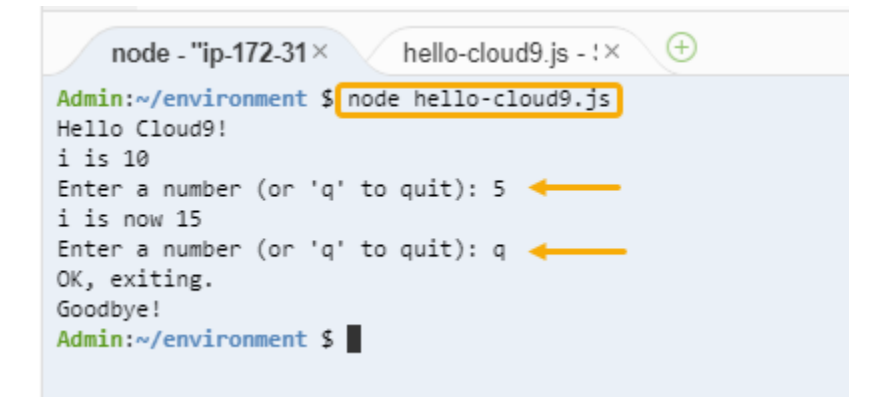

<span id="page-91-0"></span>Esecuzione del debug del codice

Infine, eseguire il debug del codice utilizzando la finestra Debugger.

1. Aggiungere un punto di interruzione al codice alla riga 10 (if  $($ input ===  $'q'$ )) scegliendo il margine accanto alla riga 10. Un cerchio rosso viene visualizzato accanto a tale numero di riga, come segue.

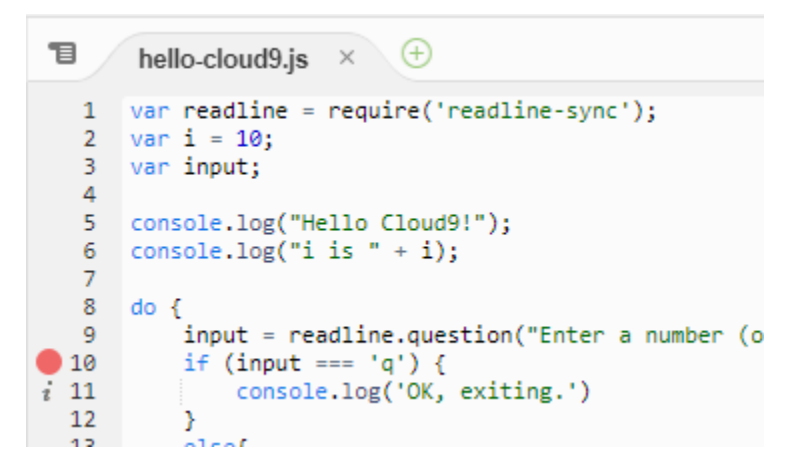

2. Apri la finestra Debugger scegliendo il pulsante Debugger a destra dell'IDE. In alternativa, scegliere Window (Finestra),Debugger sulla barra dei menu.

Dopodiché, è possibile mettere un controllo sulla variabile input scegliendo Type an expression here (Digita un'espressione qui) nella sezione Watch Expressions (Espressioni di controllo) della finestra Debugger.

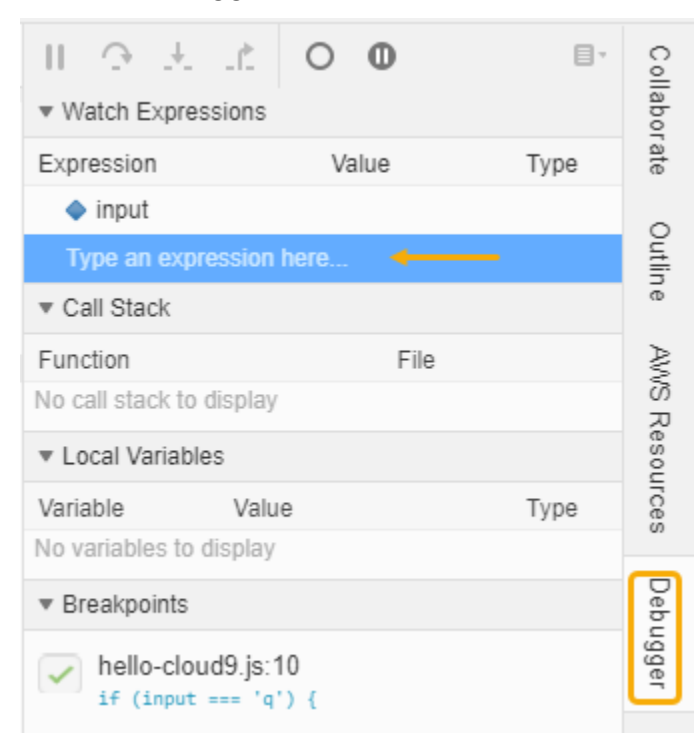

3. Vai alla finestra Run Configuration (Esegui configurazione) utilizzata in precedenza per eseguire il codice. Scegli Esegui.

In alternativa, puoi aprire una nuova finestra Run Configuration (Esegui configurazione) e iniziare a eseguire il codice. Per farlo, nella barra dei menu scegli Run (Esegui), Run With (Esegui con), Node.js.

4. Immettere un numero al prompt Run Configuration (Esegui configurazione) e verificare che il codice si interrompa alla riga 10. La finestra Debugger mostra il valore immesso in Watch Expressions (Vedi espressioni).

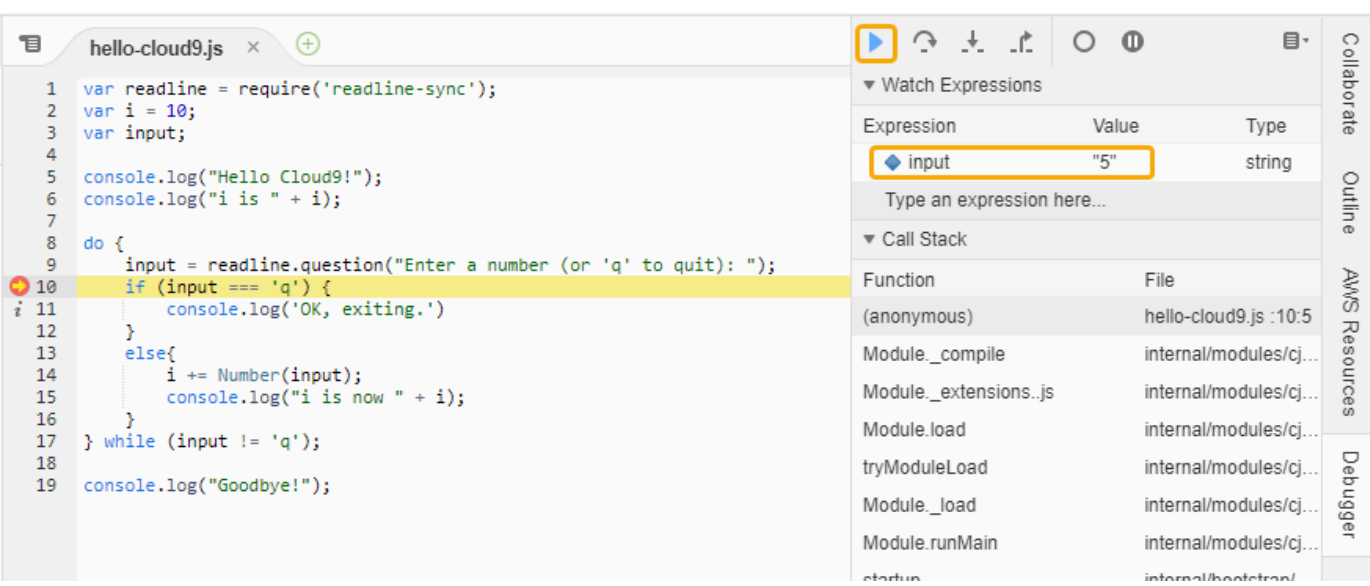

- 5. Nella finestra Debugger, scegli Resume (Riprendi). Questa è l'icona a forma di freccia blu evidenziata nella schermata precedente.
- 6. Selezionare Stop (Arresta) nella finestra Run Configuration (Esegui configurazione) per arrestare il debugger.

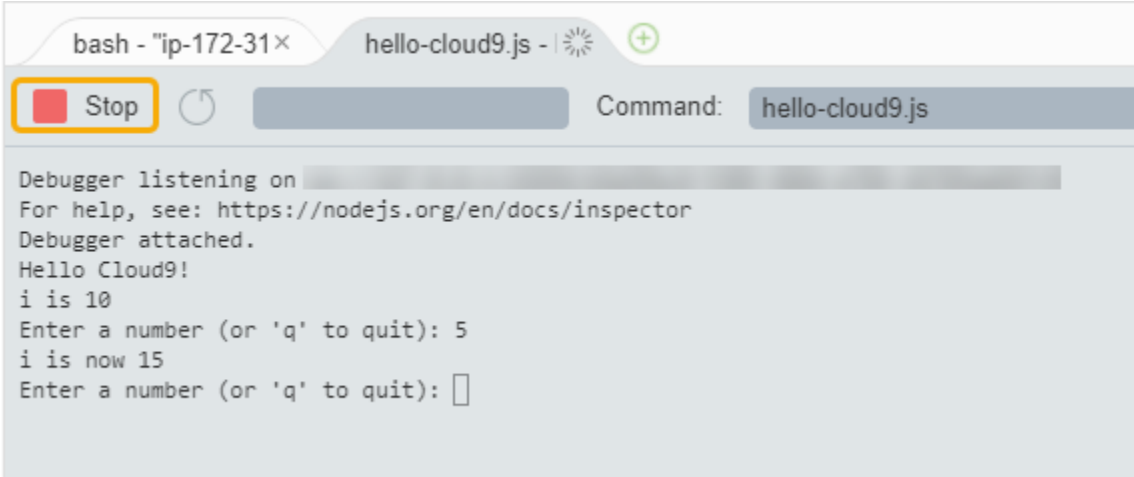

#### <span id="page-93-1"></span>Fase succcessiva

<span id="page-93-0"></span>[Fase 3: pulizia](#page-93-0)

# Fase 3: pulizia

(Fase precedente: [Fase 2: tour di base dell'IDE\)](#page-88-0)

Per evitare addebiti continuativi sull'account AWS correlati a questo tutorial, devi eliminare l'ambiente.

### **A** Warning

L'eliminazione di un ambiente non può essere annullata.

## Eliminazione dell'ambiente con AWS CLI

1. Esegui il comando delete-environment di AWS Cloud9, specificando l'ID dell'ambiente da eliminare.

```
aws cloud9 delete-environment --region MY-REGION --environment-id 
  12a34567b8cd9012345ef67abcd890e1
```
Nel comando precedente, sostituisci MY-REGION con la regione AWS in cui è stato creato l'ambiente e 12a34567b8cd9012345ef67abcd890e1 con l'ID dell'ambiente da eliminare.

Se non hai salvato l'ID al momento della creazione dell'ambiente, l'ID può essere trovato utilizzando la console AWS Cloud9. Seleziona il nome dell'ambiente nella console, quindi trova l'ultima parte dell'ARN dell'ambiente.

2. Se hai creato un Amazon VPC per questo tutorial e non ne hai più bisogno, eliminalo utilizzando la console Amazon VPC all'indirizzo<https://console.aws.amazon.com/vpc>.

### Fase succcessiva

<span id="page-94-0"></span>[Informazioni correlate](#page-94-0)

# Informazioni correlate

Di seguito sono riportate informazioni aggiuntive per [Tutorial: Hello AWS Cloud9 \(CLI\).](#page-84-0)

- Quando crei un ambiente EC2, l'ambiente non contiene alcun codice di esempio per impostazione predefinita. Per creare un ambiente con un codice di esempio, consulta uno degli argomenti seguenti:
	- [Utilizzo di istanze Amazon Lightsail nell'IDE AWS Cloud9](#page-469-0)
	- [Lavorare con AWS CodeStar progetti nell'ambiente di sviluppo AWS Cloud9 integrato \(IDE\)](#page-479-0)
- Durante la creazione dell'ambiente di sviluppo AWS Cloud9, hai istruito AWS Cloud9 in modo da creare un'istanza Amazon EC2. AWS Cloud9 ha creato l'istanza e l'ha connessa all'ambiente. In

alternativa, puoi utilizzare un'istanza di cloud computing esistente o il tuo server, detto ambiente SSH. Per ulteriori informazioni, consulta [Creare un ambiente in AWS Cloud9.](#page-97-0)

### Fasi successive facoltative

Esplora gli argomenti seguenti che ti interessano per continuare ad acquisire familiarità con AWS Cloud9.

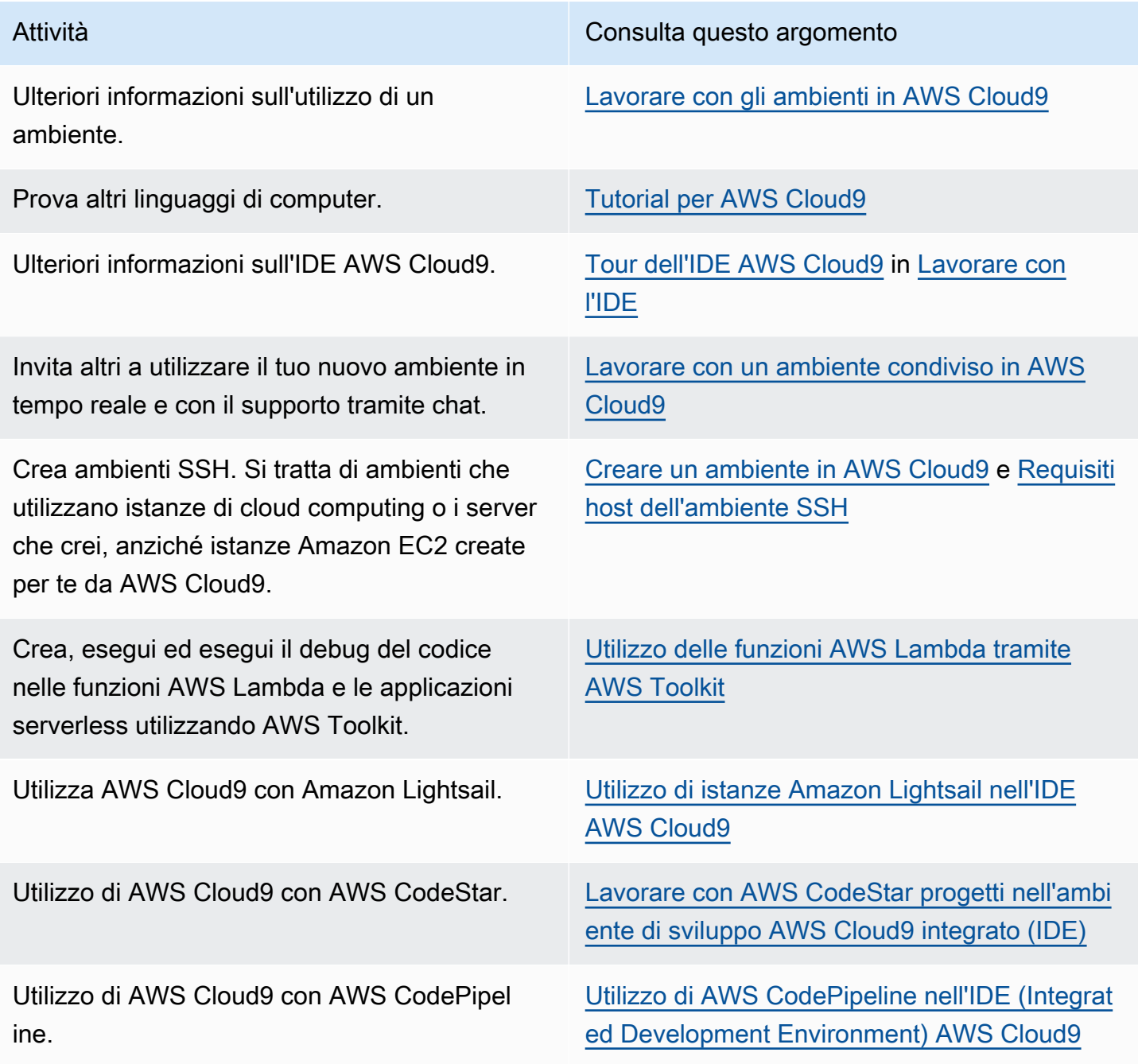

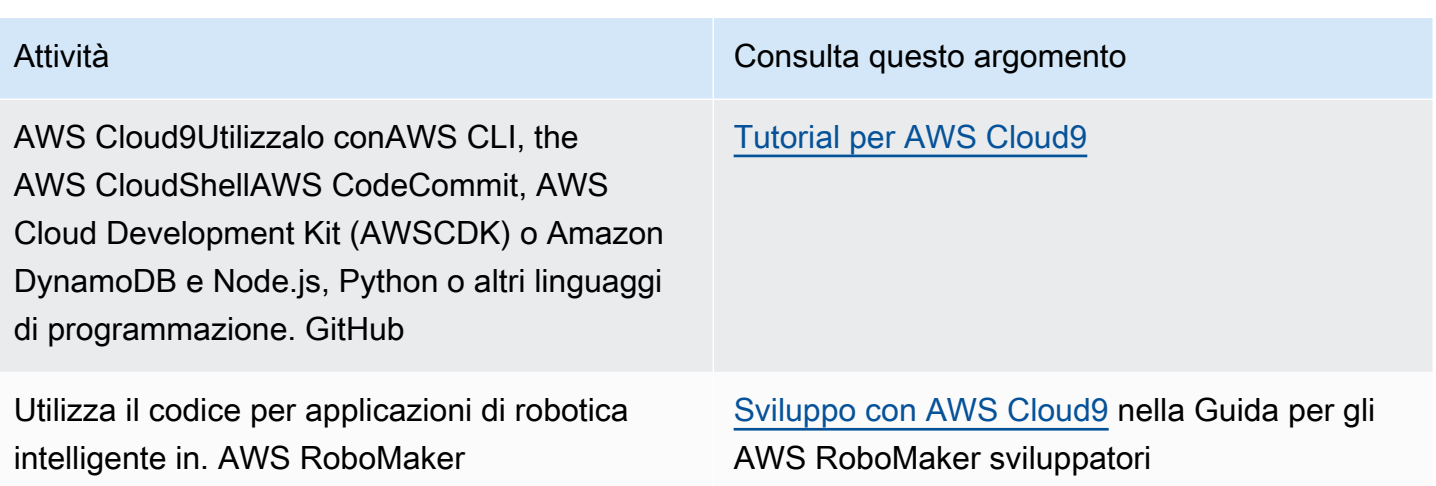

Per ottenere aiuto su AWS Cloud9 dalla community, consulta il [Forum di discussione di AWS Cloud9](https://forums.aws.amazon.com/forum.jspa?forumID=268) (per entrare nel forum, è possibile che AWS richieda l'accesso).

Per ottenere aiuto riguardo AWS Cloud9 direttamente da AWS, consulta le opzioni di supporto nella pagina [AWS Support.](https://aws.amazon.com/premiumsupport)

# <span id="page-97-1"></span>Lavorare con gli ambienti in AWS Cloud9

Un ambiente di sviluppo è un luogo in AWS Cloud9 cui si archiviano i file del progetto e si eseguono gli strumenti per sviluppare le applicazioni.

AWS Cloud9 fornisce due tipi di ambienti di sviluppo: ambienti EC2 e ambienti SSH. Per comprendere le similitudini principali e le differenze tra gli ambienti di sviluppo, consulta [Ambienti](#page-789-0)  [EC2 rispetto agli ambienti SSH in AWS Cloud9](#page-789-0).

Scopri come lavorare con un ambiente in AWS Cloud9 leggendo uno o più di questi argomenti.

### Argomenti

- [Creare un ambiente in AWS Cloud9](#page-97-0)
- [Accesso a istanze EC2 senza ingresso con AWS Systems Manager](#page-121-0)
- [Apertura di un ambiente in AWS Cloud9](#page-136-0)
- [Chiamata dei Servizi AWS da un ambiente in AWS Cloud9](#page-138-0)
- [Modifica delle impostazioni dell'ambiente in AWS Cloud9](#page-150-0)
- [Lavorare con un ambiente condiviso in AWS Cloud9](#page-154-0)
- [Spostamento di un ambiente e ridimensionamento o crittografia dei volumi Amazon EBS](#page-171-0)
- [Eliminazione di un ambiente in AWS Cloud9](#page-185-0)

# <span id="page-97-0"></span>Creare un ambiente in AWS Cloud9

Per creare un ambiente di AWS Cloud9 sviluppo, seguite una delle procedure fornite in base al modo in cui intendete utilizzarlo AWS Cloud9.

Se non sei sicuro di cosa scegliere, ti consigliamo di [Creazione di un ambiente EC2](#page-98-0).

Per una configurazione rapida, crea un ambiente EC2. AWS Cloud9 crea e configura automatic amente una nuova istanza Amazon EC2 nel tuo. Account AWS AWS Cloud9 inoltre, collega automaticamente la nuova istanza all'ambiente per te.

Per comprendere le similitudini principali e le differenze tra gli ambienti di sviluppo, consulta [Ambienti EC2 rispetto agli ambienti SSH in AWS Cloud9.](#page-789-0)

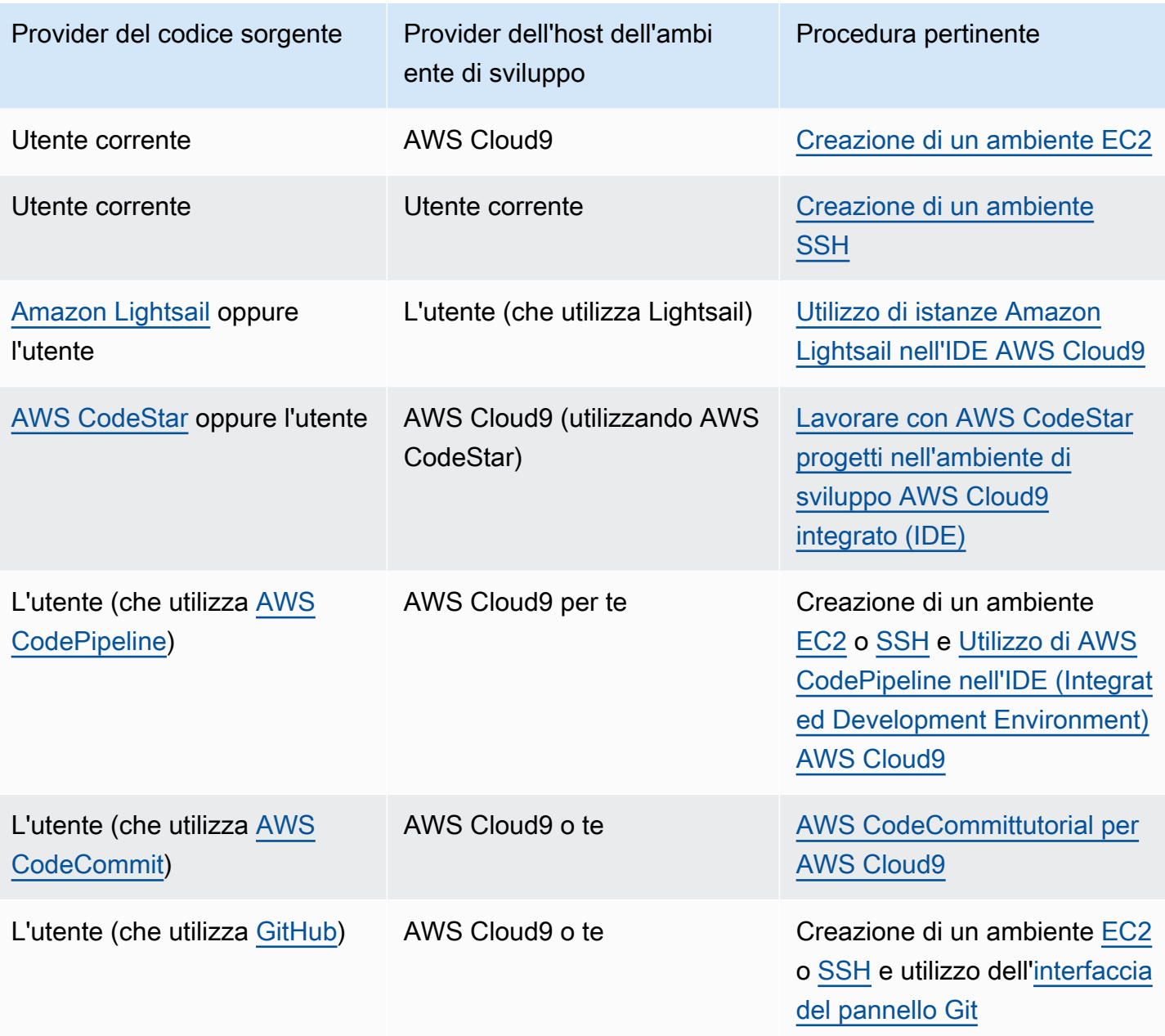

Argomenti

- [Creazione di un ambiente EC2](#page-98-0)
- [Creazione di un ambiente SSH](#page-116-0)

# <span id="page-98-0"></span>Creazione di un ambiente EC2

In questa procedura, AWS Cloud9 crea un ambiente EC2 e una nuova istanza Amazon EC2 e collega l'ambiente a questa istanza. AWS Cloud9 gestisce il ciclo di vita di questa istanza, inclusi l'avvio, l'arresto e il riavvio dell'istanza secondo necessità. Se dovessi eliminare questo ambiente, AWS Cloud9 termina automaticamente l'istanza associata.

[Puoi creare un ambiente di sviluppo AWS Cloud9 EC2 nella console o con codice.AWS Cloud9](#page-115-0)

#### **a** Note

Il completamento di questa procedura potrebbe comportare addebiti a carico del tuo Account AWS. Questi includono possibili addebiti per Amazon EC2. Per ulteriori informazioni, consulta [Prezzi di Amazon EC2.](https://aws.amazon.com/ec2/pricing/)

### **A** Warning

Esiste un problema di compatibilità con AWS Cloud9 e con il controllo AWS Control Tower proattivo [CT.EC2.PR.8.](https://docs.aws.amazon.com/controltower/latest/userguide/ec2-rules.html#ct-ec2-pr-8-description) Se questo controllo è abilitato, non è possibile creare un ambiente EC2 in. AWS Cloud9 Per ulteriori informazioni su questo problema, consulta [Risoluzione dei](https://docs.aws.amazon.com/cloud9/latest/user-guide/troubleshooting.html#control-tower-rule)  [problemi AWS Cloud9.](https://docs.aws.amazon.com/cloud9/latest/user-guide/troubleshooting.html#control-tower-rule)

## **Prerequisiti**

Completa i passaggi in [Configurazione di AWS Cloud9](#page-28-0) modo da poter accedere alla AWS Cloud9 console e creare ambienti.

<span id="page-99-0"></span>Creazione di un ambiente EC2 con la console

- 1. Accedi alla AWS Cloud9 console:
	- Se sei l'unico a utilizzare il tuo Account AWS o sei un utente IAM in un'unica soluzione Account AWS, vai su<https://console.aws.amazon.com/cloud9/>.
	- Se la tua organizzazione lo utilizza AWS IAM Identity Center, chiedi Account AWS all'amministratore le istruzioni per l'accesso.
	- Se sei uno studente in un'aula, richiedi al tuo docente le istruzioni di accesso.
- 2. Dopo aver effettuato l'accesso alla AWS Cloud9 console, nella barra di navigazione in alto scegli un ambiente in cui Regione AWS creare l'ambiente. Per un elenco di quelli disponibili Regioni AWS, [AWS Cloud9c](https://docs.aws.amazon.com/general/latest/gr/rande.html#cloud9_region)onsulta Riferimenti generali di AWS.

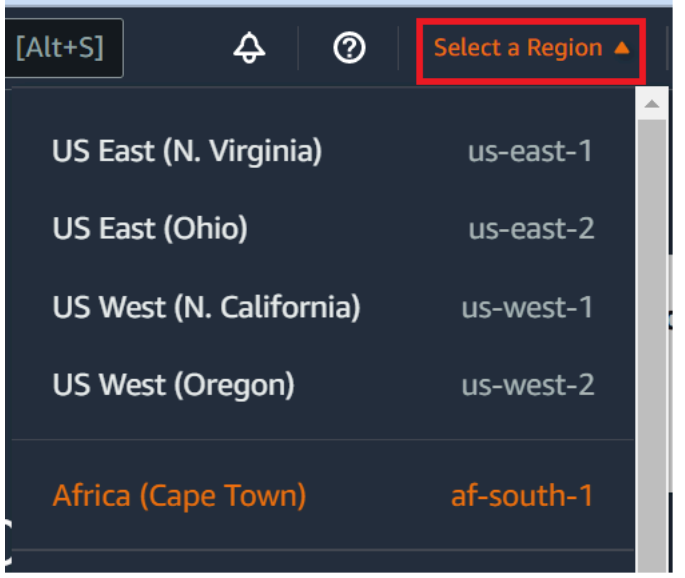

3. Scegli il pulsante grande Create environment (Crea ambiente) in una delle posizioni mostrate.

Se non disponi già di AWS Cloud9 ambienti, il pulsante viene visualizzato in una pagina di benvenuto.

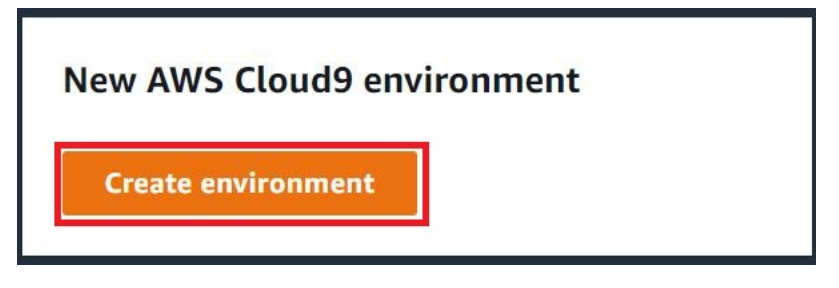

Se disponi già di AWS Cloud9 ambienti, il pulsante viene visualizzato come segue.

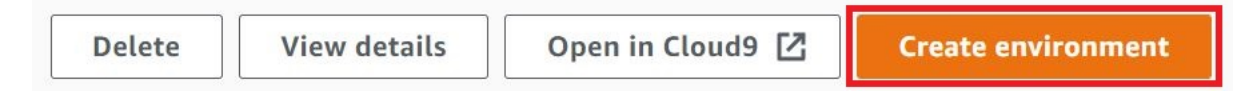

- 4. Nella pagina Create environment (Crea ambiente), in Name (Nome) inserisci un nome per l'ambiente.
- 5. Per aggiungere una descrizione all'ambiente, digitala nel campo Description (Descrizione).
- 6. In Environment type (Tipo ambiente), scegli New EC2 instance (Nuova istanza EC2).
	- New EC2 instance (Nuova istanza EC2): avvia una nuova istanza Amazon EC2 a cui AWS Cloud9 può connettersi direttamente su SSH. Puoi utilizzare Systems Manager per interagire con nuove istanze Amazon EC2. Per ulteriori informazioni, consulta [Accesso a istanze EC2](#page-121-0)  [senza ingresso con AWS Systems Manager.](#page-121-0)
- Existing compute (Elaborazione esistente): avvia un'istanza Amazon EC2 esistente che richiede dettagli di accesso SSH per i quali l'istanza Amazon EC2 deve disporre di una regola del gruppo di sicurezza in entrata.
	- Se selezioni l'opzione Existing compute (Elaborazione esistente), viene creato automaticamente un ruolo di servizio. Puoi vedere il nome del ruolo di servizio in una nota in fondo alla schermata di configurazione.

### **a** Note

Lo spegnimento automatico non sarà disponibile per AWS Cloud9 gli ambienti creati utilizzando un'istanza Amazon EC2 utilizzando l'elaborazione esistente.

# **A** Warning

La creazione di un'istanza Amazon EC2 per il tuo ambiente potrebbe comportare possibili addebiti Account AWS per Amazon EC2. L'utilizzo di Systems Manager per gestire le connessioni all'istanza EC2 non comporta costi aggiuntivi.

7. Per Instance type (Tipo di istanza), seleziona un tipo di istanza con la quantità prevista di RAM e vCPU per i tipi di attività da svolgere.

# **A** Warning

La scelta di tipi di istanze con più RAM e vCPU potrebbe comportare costi aggiuntivi per Account AWS Amazon EC2. Per informazioni sul tipo di istanza adatto al tuo carico di lavoro, consulta la pagina del tipo di [istanza Amazon EC2.](https://aws.amazon.com/ec2/instance-types/)

8. Per Piattaforma, scegli il tipo di istanza Amazon EC2 che desideri: Amazon Linux 2023, Amazon Linux 2 o Ubuntu 22.04 LTS. AWS Cloud9 crea l'istanza e quindi connette l'ambiente ad essa.

# **A** Important

Ti consigliamo di scegliere l'opzione Amazon Linux 2023 per il tuo ambiente EC2. Oltre a fornire un ambiente di runtime sicuro, stabile e ad alte prestazioni, l'AMI Amazon Linux 2023 include supporto a lungo termine fino al 2024.

Per ulteriori informazioni, consulta la pagina [AL2023](https://aws.amazon.com/linux/amazon-linux-2023/).

9. Scegli un periodo di tempo per Timeout. Questa opzione determina per quanto tempo AWS Cloud9 può restare inattivo prima dell'ibernazione automatica. Quando tutte le istanze del browser Web connesse all'IDE per l'ambiente vengono chiuse, AWS Cloud9 attende il periodo di tempo specificato e quindi chiude l'istanza Amazon EC2 per l'ambiente.

#### **A** Warning

La scelta di un periodo di tempo più lungo può causare ulteriori addebiti sul tuo Account AWS.

- 10. Nel pannello Network settings (Impostazioni di rete), scegli la modalità di accesso al tuo ambiente tra le due opzioni seguenti:
	- AWS Systems Manager (SSM): questo metodo accede all'ambiente utilizzando SSM senza aprire le porte in entrata.
	- Secure Shell (SSH): con questo metodo, l'accesso all'ambiente avviene tramite SSH e richiede l'apertura di porte in ingresso.
- <span id="page-102-0"></span>11. Scegli Impostazioni VPC per visualizzare Amazon Virtual Private Cloud e Subnet per il tuo ambiente. AWS Cloud9 utilizza Amazon Virtual Private Cloud (Amazon VPC) per comunicare con l'istanza Amazon EC2 appena creata. Per questo tutorial, ti consigliamo di lasciare preselezionate le impostazioni predefinite. Con le impostazioni predefinite, AWS Cloud9 tenta di utilizzare il VPC predefinito con la sua singola sottorete nella stessa Account AWS regione del nuovo ambiente. A seconda del modo in cui Amazon VPC è configurato, attieniti a uno dei seguenti set di istruzioni.

Se non sei sicuro di cosa scegliere, ti consigliamo di passare alla fase successiva di questa procedura.

Se salti le impostazioni di rete precedenti (avanzate) e lasci le impostazioni preselezionate, AWS Cloud9 tenta di utilizzare il VPC predefinito con la sua singola sottorete. AWS Cloud9 sceglie la sottorete in base al tipo di istanza selezionato. Si trovano nello stesso AWS account e nella stessa AWS regione del nuovo ambiente.

#### **A** Important

Se hai selezionato Existing compute (Elaborazione esistente) come tipo di ambiente, puoi avviare l'istanza in una sottorete pubblica o privata.

- Sottorete pubblica: allega un gateway Internet alla sottorete pubblica per permettere all'agente SSM dell'istanza di comunicare con Systems Manager.
- Sottorete privata: crea un gateway NAT per consentire all'istanza di comunicare con Internet e altri Servizi AWS.

Attualmente, non è possibile utilizzare [credenziali temporanee AWS gestite](#page-915-0) per consentire all'ambiente EC2 di accedere a un file per Servizio AWS conto di un' AWS entità, come un utente IAM.

Per ulteriori informazioni sulla configurazione delle sottoreti, consulta [Impostazioni VPC](#page-791-0) [per AWS Cloud9 ambienti di sviluppo.](#page-791-0)

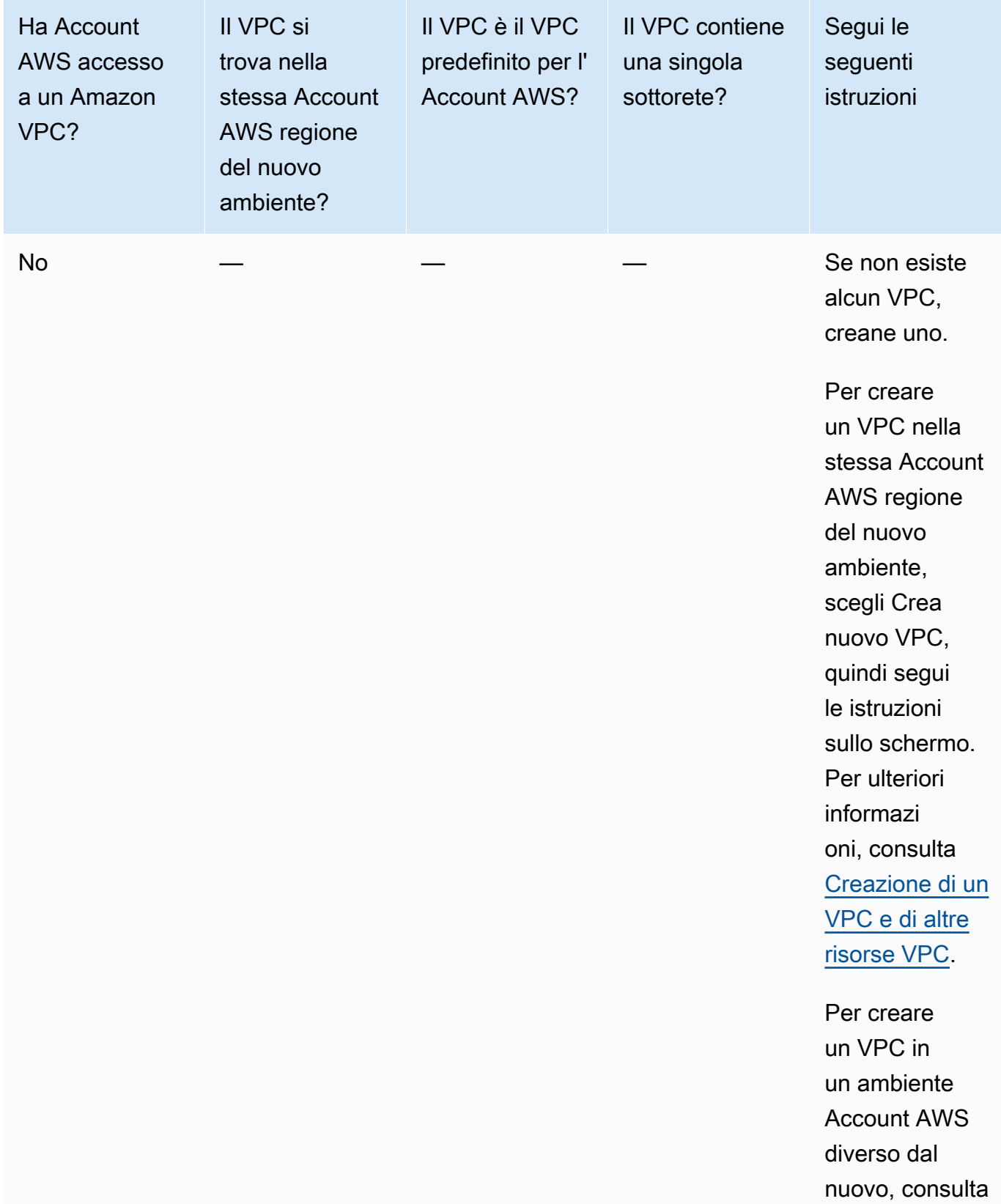

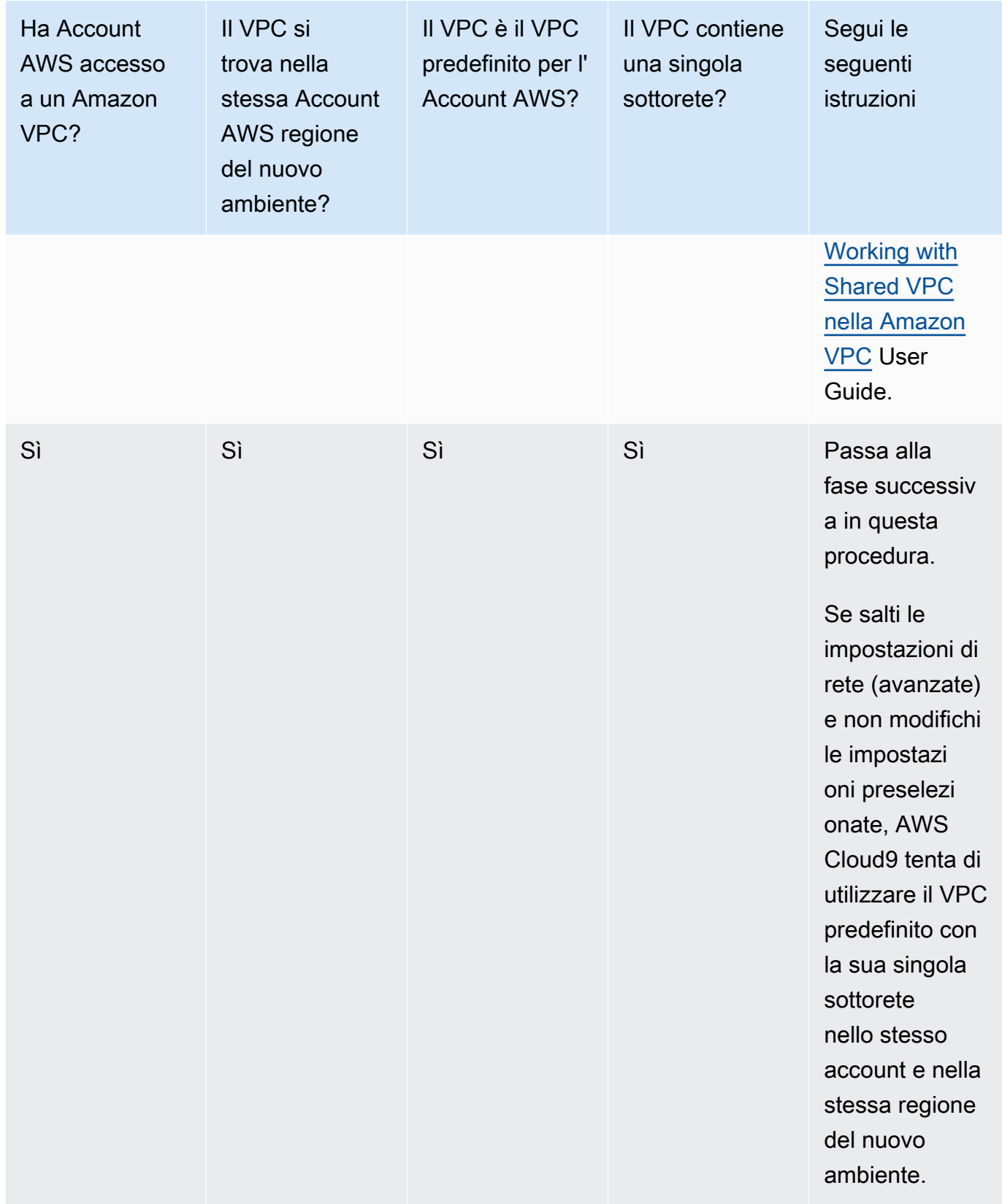

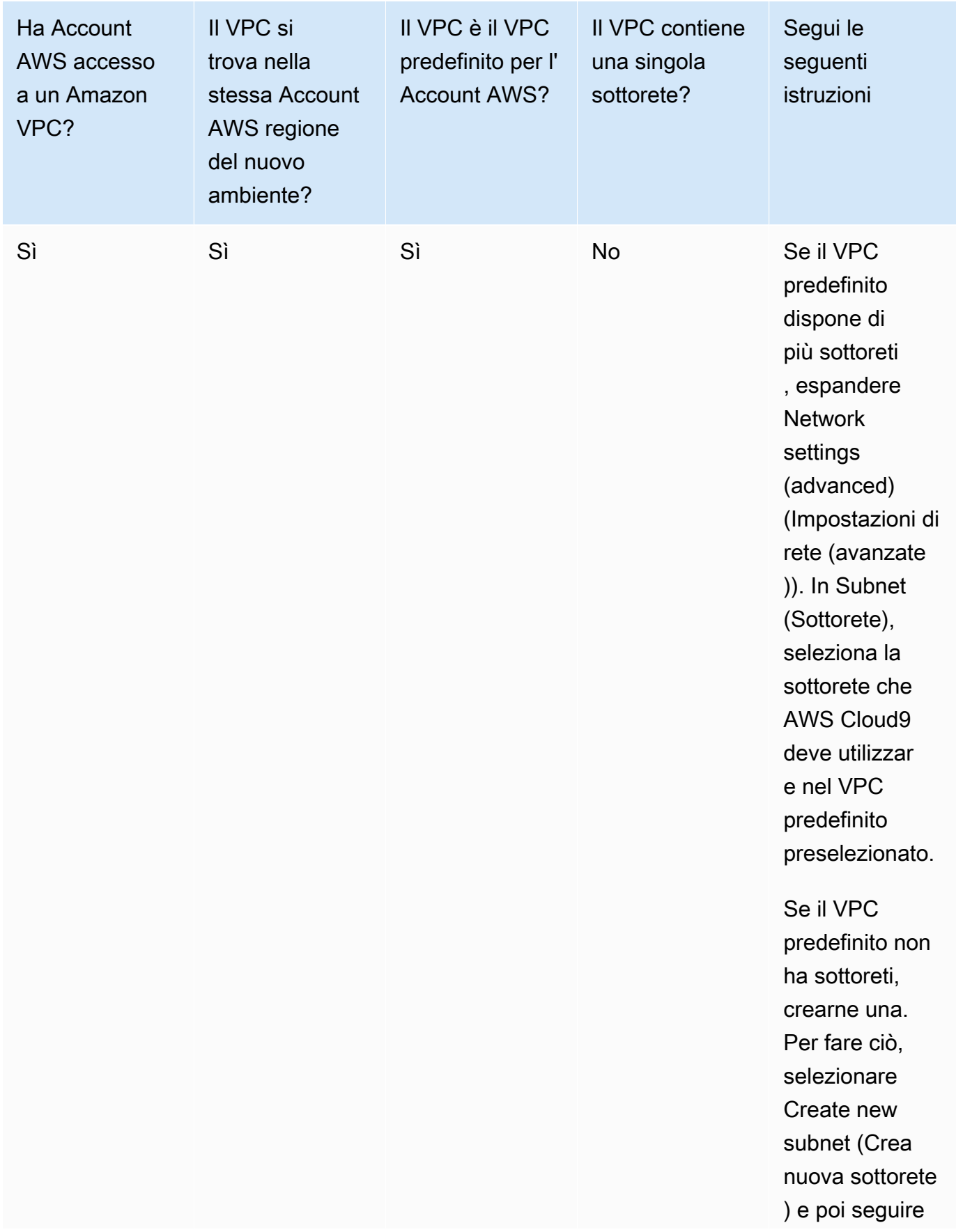

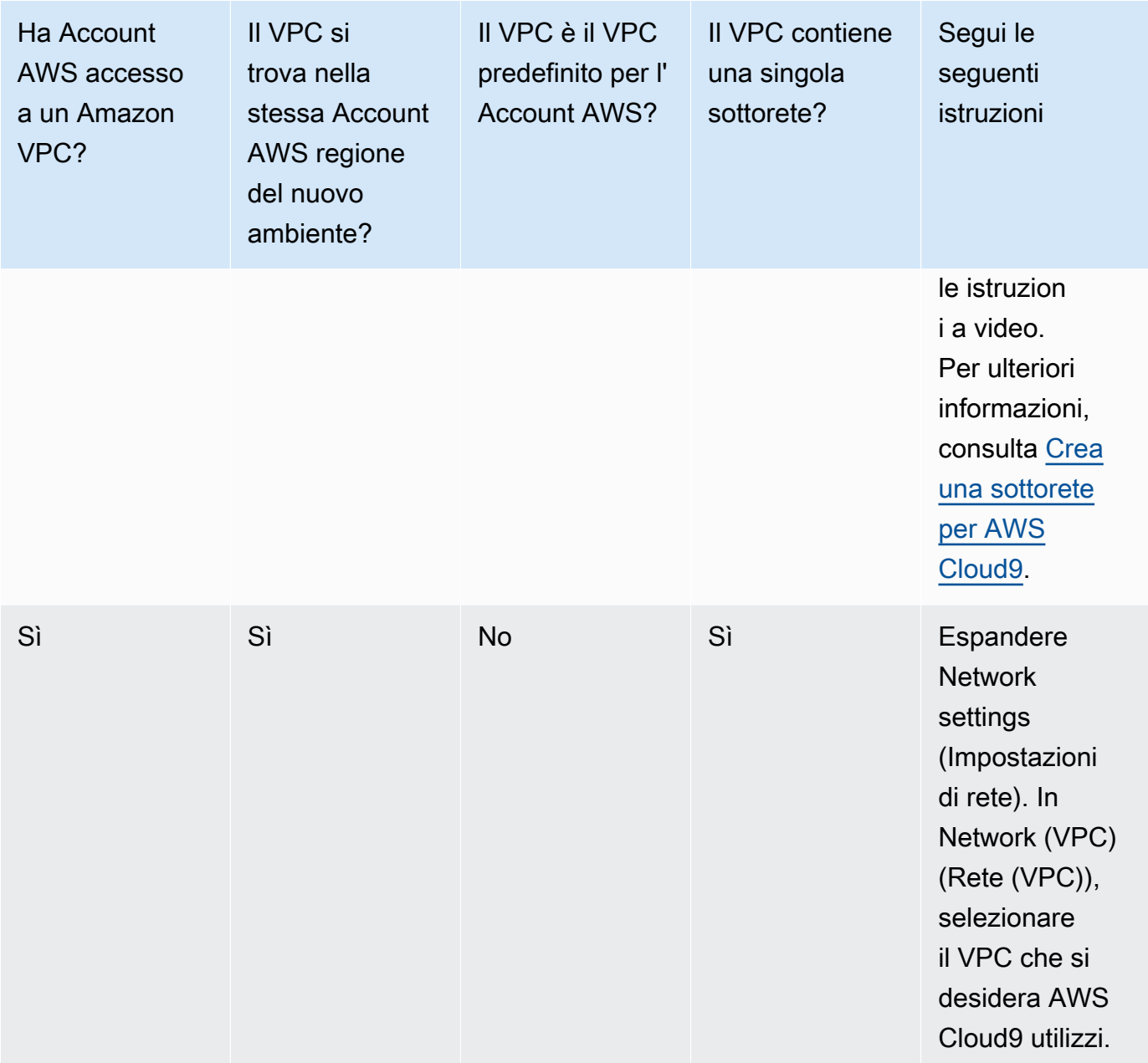
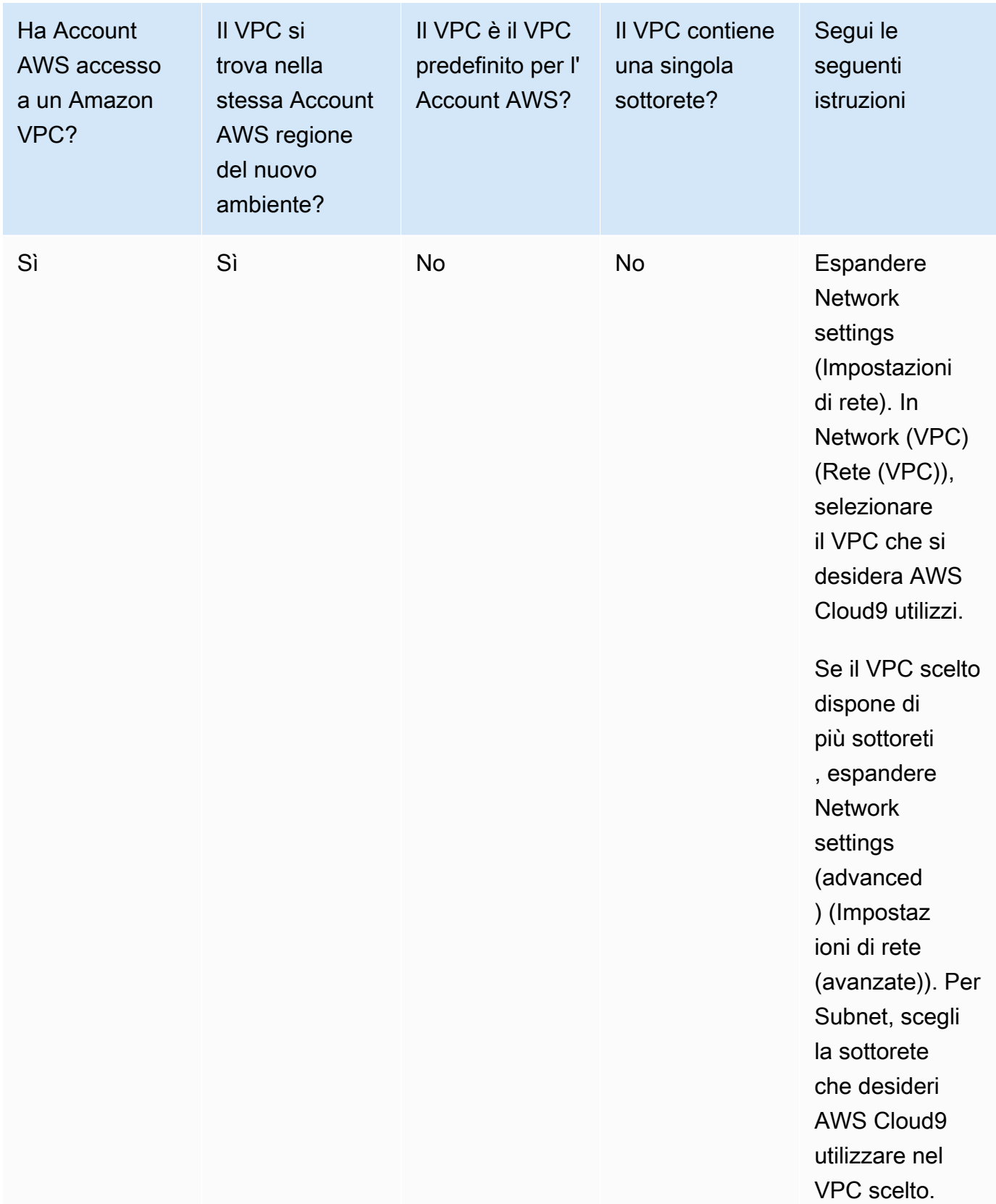

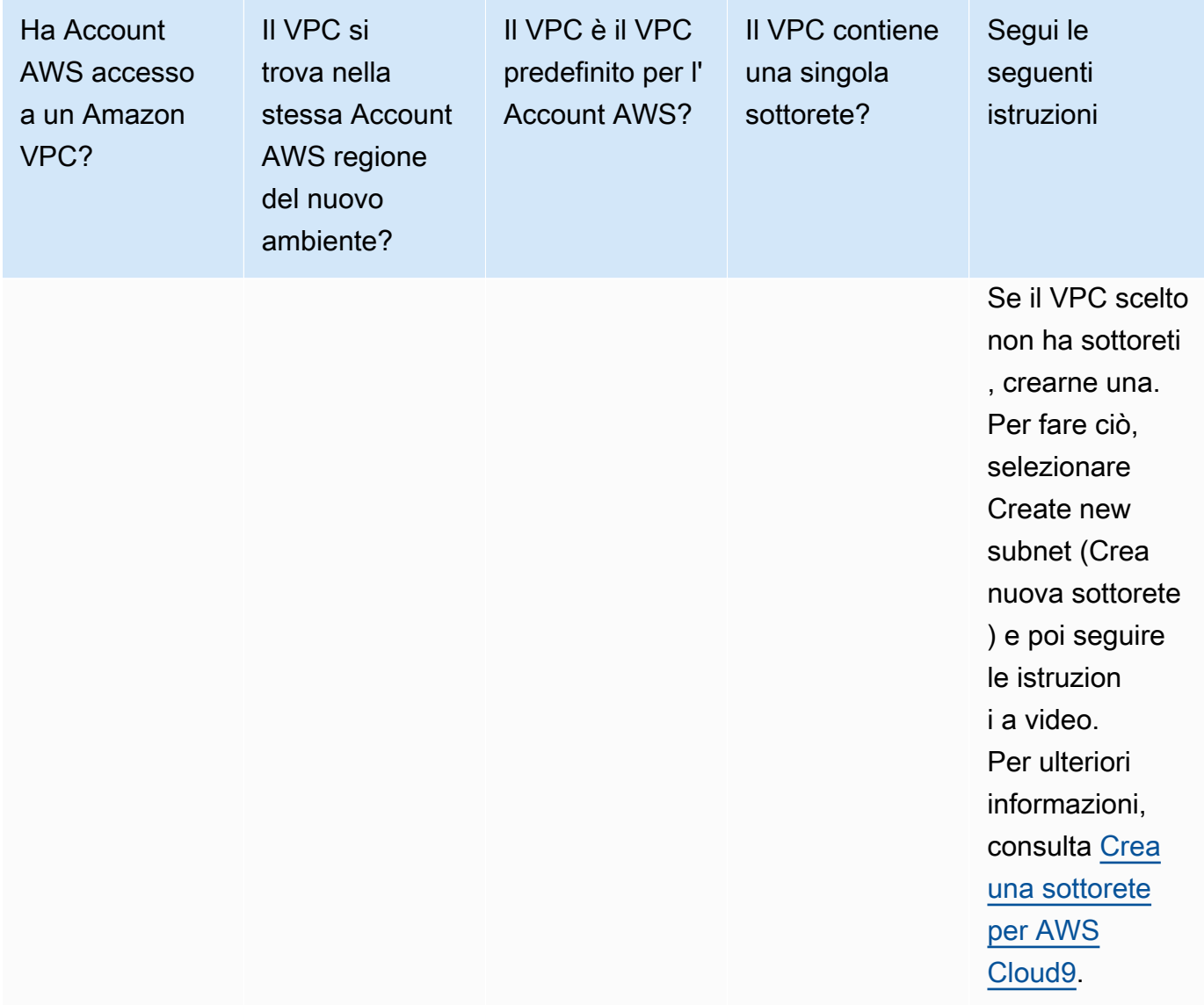

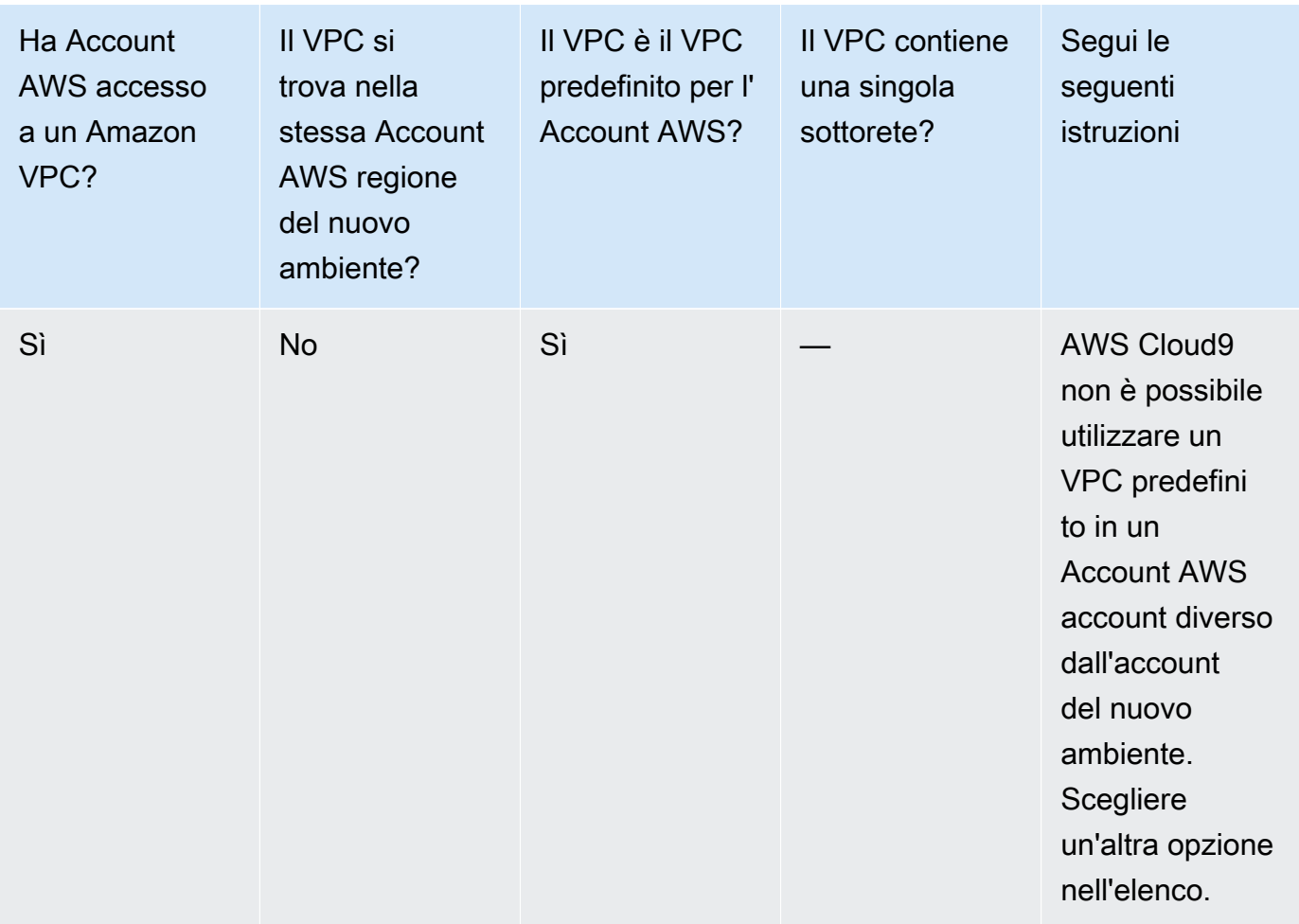

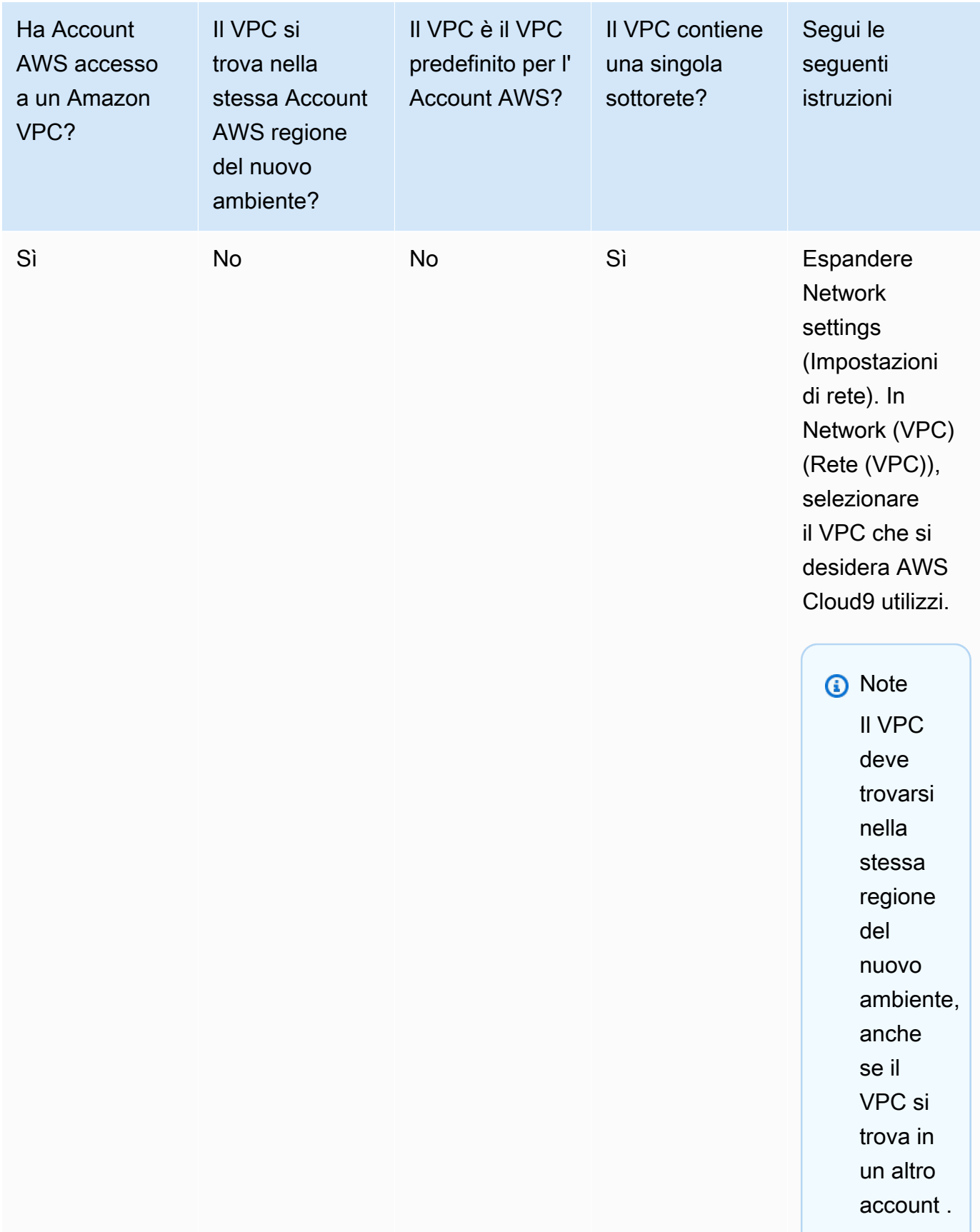

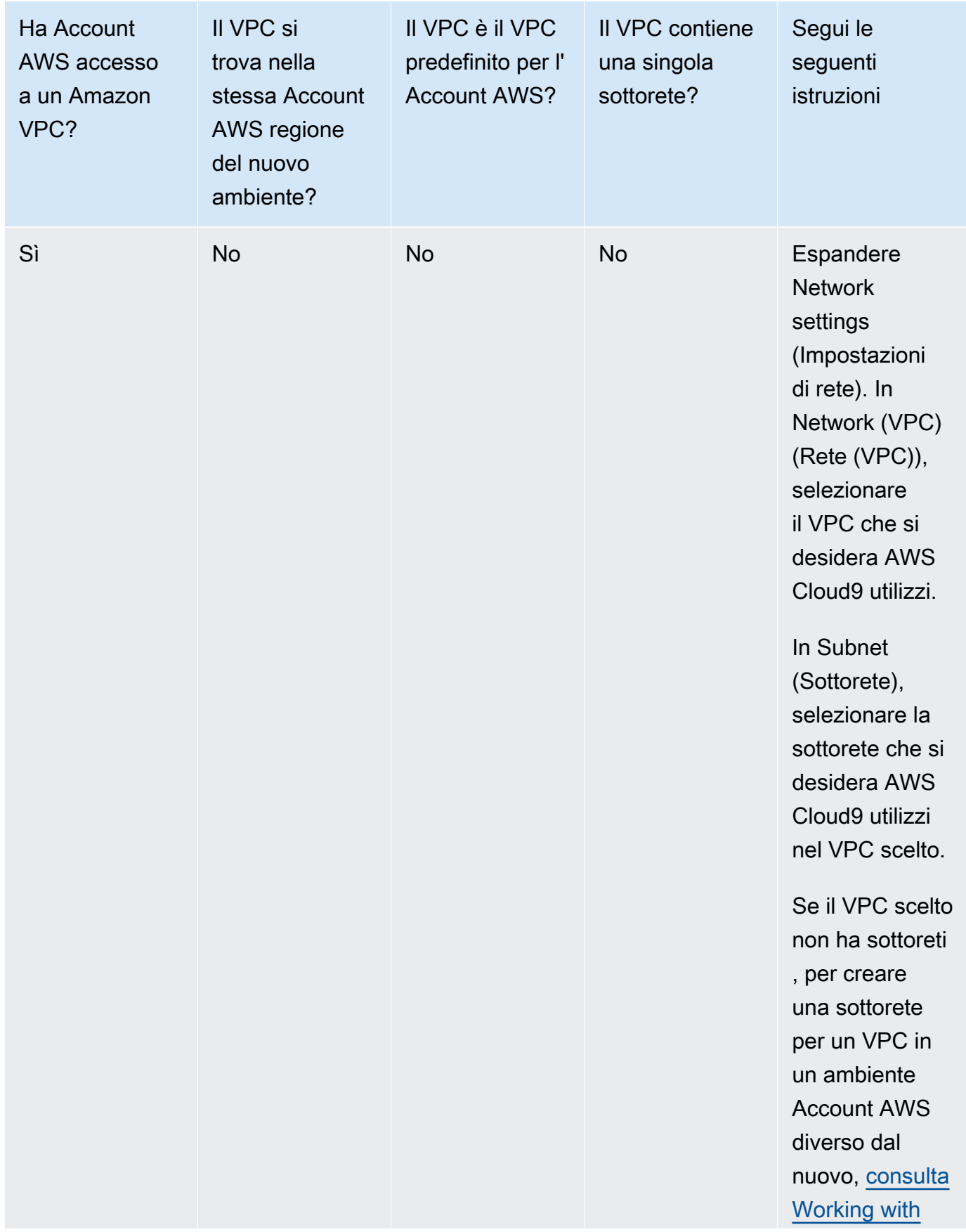

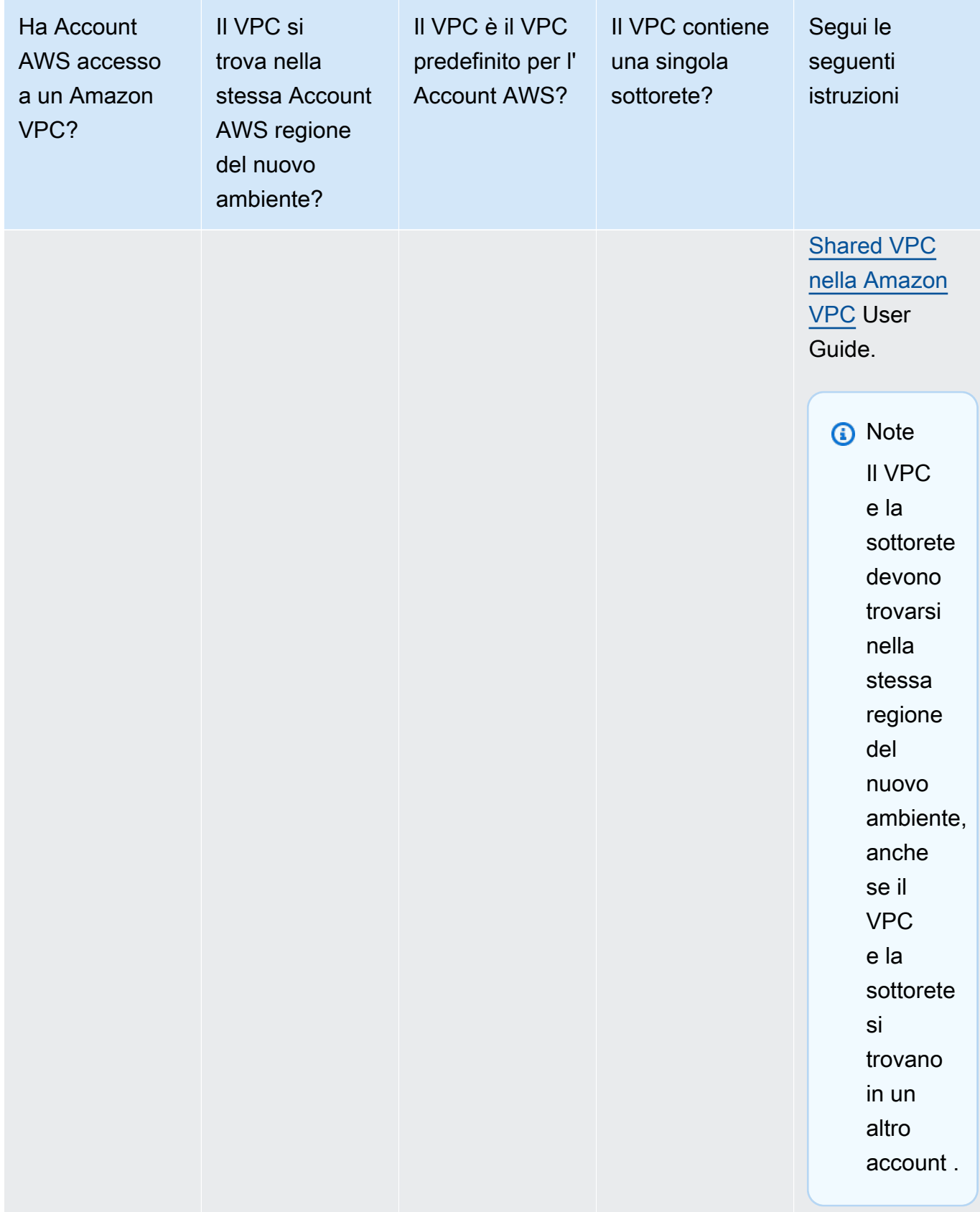

Per ulteriori informazioni su queste scelte, consulta [Impostazioni VPC per AWS Cloud9 ambienti](#page-791-0)  [di sviluppo.](#page-791-0)

12. Aggiungi fino a 50 tag indicando Key (Chiave) e Value (Valore) per ogni tag. Per farlo, seleziona Add new tag (Aggiungi nuovo tag). I tag vengono allegati all' AWS Cloud9 ambiente come tag di risorse e vengono propagati alle seguenti risorse sottostanti: lo AWS CloudFormation stack, l'istanza Amazon EC2 e i gruppi di sicurezza Amazon EC2. Per ulteriori informazioni sui tag, consulta [Control Access Using AWS Resource Tags](https://docs.aws.amazon.com/IAM/latest/UserGuide/access_tags.html) nella [IAM User Guide e i](https://docs.aws.amazon.com/IAM/latest/UserGuide/)[nformazioni](#page-850-0)  [avanzate](#page-850-0) [in questa guida](https://docs.aws.amazon.com/IAM/latest/UserGuide/).

### **A** Warning

Se aggiorni questi tag dopo averli creati, le modifiche non vengono propagate alle risorse sottostanti. Per ulteriori informazioni, consulta [Propagazione degli aggiornamenti dei tag](#page-851-0)  [alle risorse sottostanti](#page-851-0) nelle informazioni avanzate sui [tag](#page-850-0).

13. Scegli Create (Crea) per creare il tuo ambiente, quindi verrai reindirizzato alla home page. Se l'account viene creato con successo, nella parte superiore della AWS Cloud9 console viene visualizzata una barra flash verde. Puoi selezionare il nuovo ambiente e scegliere Open in Cloud9 (Apri in Cloud9) per avviare l'IDE.

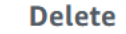

**View details** 

Open in Cloud9 Z

**Create environment** 

Se l'account non viene creato, nella parte superiore della AWS Cloud9 console viene visualizzata una barra flash rossa. L'errore nella creazione dell'account può essere dovuto a un problema con il browser Web, con le autorizzazioni di accesso AWS , con l'istanza o con la rete associata. Puoi trovare informazioni relative a possibili soluzioni nella [sezione Risoluzione dei problemi di AWS](#page-935-0)  [Cloud9 .](#page-935-0)

#### **a** Note

AWS Cloud9 supporta sia iMDSv1 che iMDSv2. Consigliamo di adottare IMDSv2 in quanto offre un livello di sicurezza avanzato rispetto a IMDSv1. [Per ulteriori informazioni](https://aws.amazon.com/blogs/security/defense-in-depth-open-firewalls-reverse-proxies-ssrf-vulnerabilities-ec2-instance-metadata-service/) [sui vantaggi di IMDSv2, consulta il Security Blog.AWS](https://aws.amazon.com/blogs/security/defense-in-depth-open-firewalls-reverse-proxies-ssrf-vulnerabilities-ec2-instance-metadata-service/) Per informazioni su come passare a iMDSv2 da IMDSv1, consulta [Transition to use Instance Metadata Service Version 2](https://docs.aws.amazon.com/AWSEC2/latest/UserGuide/instance-metadata-transition-to-version-2.html) [nella Amazon EC2 User Guide](https://docs.aws.amazon.com/AWSEC2/latest/UserGuide/instance-metadata-transition-to-version-2.html) for Linux Instances.

## **a** Note

Se il tuo ambiente utilizza un proxy per accedere a Internet, devi fornire i dettagli del proxy in modo che possa installare le dipendenze. AWS Cloud9 Per ulteriori informazioni, consulta [Impossibile installare le dipendenze](#page-931-0).

## Creazione di un ambiente con codice

Per utilizzare il codice per creare un ambiente EC2 AWS Cloud9, chiamate l'operazione di AWS Cloud9 creazione dell'ambiente EC2, come segue.

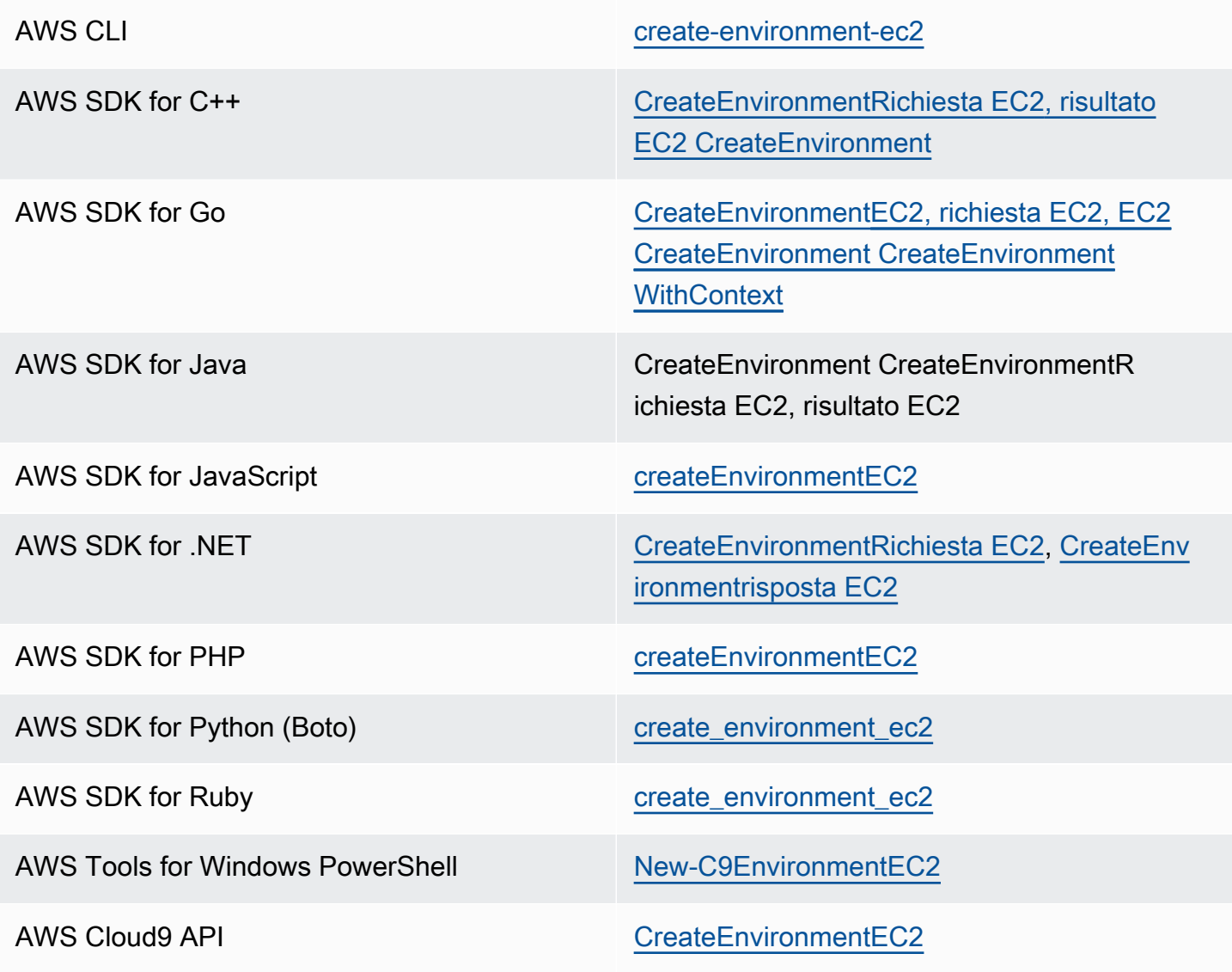

### **a** Note

Se il tuo ambiente utilizza un proxy per accedere a Internet, devi fornire i dettagli del proxy AWS Cloud9 in modo che possa installare le dipendenze. Per ulteriori informazioni, consulta [Impossibile installare le dipendenze](#page-931-0).

## Creazione di un ambiente SSH

Crei un ambiente di sviluppo AWS Cloud9 SSH con la AWS Cloud9 console. Non puoi creare un ambiente SSH utilizzando la CLI.

## Prerequisiti

- Per prima cosa assicurati di aver completato la procedura indicata in [Configurazione di AWS](#page-28-0)  [Cloud9](#page-28-0). Potrai così accedere alla console AWS Cloud9 e creare gli ambienti.
- Identifica un'istanza di cloud computing esistente (ad esempio, un'istanza Amazon EC2 nella Account AWS tua) o il tuo server che AWS Cloud9 desideri connettere all'ambiente.
- Verificare che l'istanza esistente o i server soddisfino tutti i [Requisiti host SSH.](#page-816-0) Ciò include avere già installato versioni specifiche di Python, Node.js e altri componenti; l'impostazione di autorizzazioni specifiche nella directory dalla quale AWS Cloud9 deve effettuare l'avvio dopo il login e la configurazione di qualsiasi Amazon Virtual Private Cloud associato.

## Creazione dell'ambiente SSH

- 1. Assicurati di aver soddisfatto i prerequisiti precedenti.
- 2. Se non l'hai già fatto, connettiti all'istanza esistente o al server utilizzando un client SSH. Avrai così la certezza di poter aggiungere il valore della chiave SSH pubblica necessaria all'istanza o al server. Questa parte è descritta più avanti in questa procedura.

#### **a** Note

Per connetterti a un'istanza di Cloud AWS calcolo esistente, consulta una o più delle seguenti risorse:

• Per Amazon EC2, consulta [Connect to Your Linux Instance](https://docs.aws.amazon.com/AWSEC2/latest/UserGuide/AccessingInstances.html) nella Amazon EC2 User Guide.

- Per Amazon Lightsail, consulta [Connessione all'istanza Linux/Lightsail basata su Unix](https://lightsail.aws.amazon.com/ls/docs/how-to/article/lightsail-how-to-connect-to-your-instance-virtual-private-server) nella Documentazione di Amazon Lightsail.
- Per AWS Elastic Beanstalk, consulta [Elenco e connessione alle istanze del server](https://docs.aws.amazon.com/elasticbeanstalk/latest/dg/using-features.ec2connect.html) nella Guida per gli AWS Elastic Beanstalk sviluppatori.
- Per AWS OpsWorks, consulta [Uso di SSH per accedere a un'istanza Linux nella Guida](https://docs.aws.amazon.com/opsworks/latest/userguide/workinginstances-ssh.html) per l'AWS OpsWorks utente.
- Per altre informazioni Servizi AWS, consulta la documentazione relativa a quel servizio specifico.

Per connetterti al tuo server, utilizza SSH. SSH è già installato sui sistemi operativi macOS e Linux. Per connettersi al server utilizzando SSH su Windows, è necessario installare [PuTTY.](https://www.putty.org/)

- 3. Accedi alla AWS Cloud9 console all'indirizzo [https://console.aws.amazon.com/cloud9/.](https://console.aws.amazon.com/cloud9/)
- 4. Dopo aver effettuato l'accesso alla AWS Cloud9 console, nella barra di navigazione in alto scegli un ambiente in cui Regione AWS creare l'ambiente. Per un elenco di quelli disponibili Regioni AWS, [AWS Cloud9c](https://docs.aws.amazon.com/general/latest/gr/rande.html#cloud9_region)onsulta Riferimenti generali di AWS.

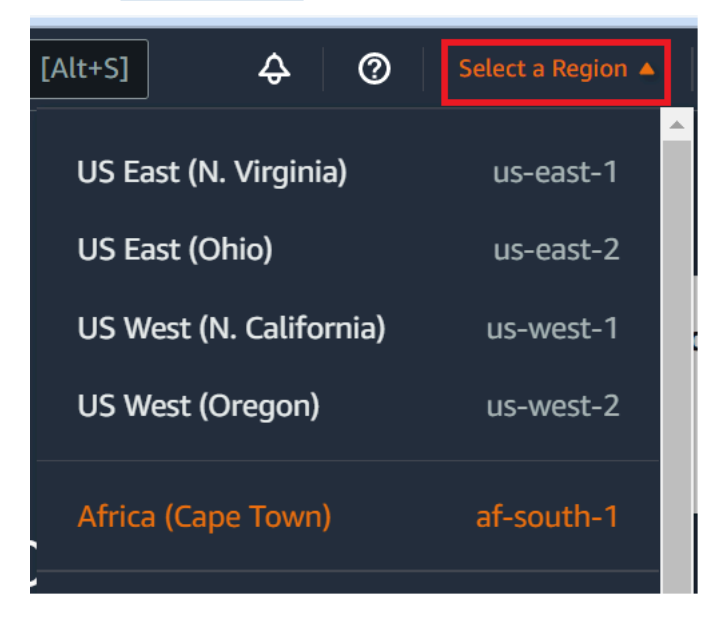

5. Se è la prima volta che crei un ambiente di sviluppo, viene visualizzata una pagina di benvenuto. Nel pannello Nuovo AWS Cloud9 ambiente, scegli Crea ambiente.

Se in precedenza hai creato ambienti di sviluppo, puoi anche espandere il riquadro a sinistra della schermata. Scegli Your environments (I tuoi ambienti), quindi Create environment (Crea ambiente).

Nella pagina di benvenuto:

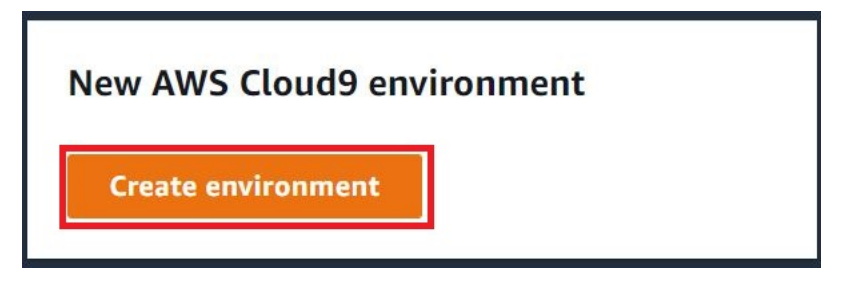

Oppure nella pagina Your environments (Ambienti):

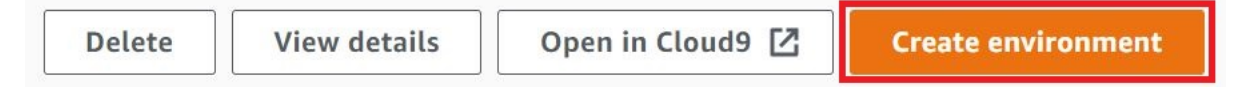

- 6. Nella pagina Create environment (Crea ambiente), inserisci un nome per l'ambiente.
- 7. In Description (Descrizione), inserire qualcosa nell'ambiente. Per questo tutorial, utilizza This environment is for the AWS Cloud9 tutorial.
- 8. Per Environment type (Tipo ambiente), scegli Existing Compute (Elaborazione esistente) tra le opzioni seguenti:
	- Nuova istanza EC2: avvia un'istanza Amazon EC2 a AWS Cloud9 cui è possibile connettersi direttamente tramite SSH o SSM.
	- Elaborazione esistente: avvia un'istanza Amazon EC2 esistente che richiede i dati di accesso SSH e l'apertura della porta 22. AWS Cloud9 si connette all'istanza tramite. [AWS Systems](https://docs.aws.amazon.com/systems-manager/latest/userguide/session-manager.html) **[Manager](https://docs.aws.amazon.com/systems-manager/latest/userguide/session-manager.html)** 
		- Se selezioni l'opzione Existing compute (Elaborazione esistente), viene creato automaticamente un ruolo di servizio. È possibile visualizzare il nome del ruolo di servizio nella sezione Ruolo di servizio e profilo di istanza per l'accesso a Systems Manager più in basso nell'interfaccia. Per ulteriori informazioni, consulta [Accesso a istanze EC2 senza](#page-121-0)  [ingresso con AWS Systems Manager.](#page-121-0)

#### **A** Warning

La creazione di un'istanza EC2 per il tuo ambiente potrebbe comportare possibili addebiti Account AWS per Amazon EC2. L'utilizzo di Systems Manager per gestire le connessioni all'istanza EC2 non comporta costi aggiuntivi.

## **A** Warning

AWS Cloud9 utilizza la chiave pubblica SSH per connettersi in modo sicuro al server. Per stabilire una connessione sicura, aggiungi la nostra chiave pubblica al tuo file ~/.ssh/ authorized\_keys e fornisci le tue credenziali di accesso nei passaggi seguenti. Scegli Copy key to clipboard (Copia chiave negli appunti) per copiare la chiave SSH o View public SSH key (Visualizza chiave SSH pubblica) per visualizzarla.

9. Nel pannello Existing compute (Elaborazione esistente), in User (Utente) inserisci il nome di accesso che hai utilizzato per connetterti all'istanza o al server in precedenza in questa procedura. Ad esempio, per un'istanza di calcolo Cloud AWS , potrebbe essere ec2-user, ubuntu o root.

### **a** Note

È consigliabile che il nome di accesso sia associato a privilegi amministrativi o a un utente amministratore sull'istanza o sul server. Più nello specifico, è consigliabile che questo nome di accesso sia il proprietario dell'installazione Node.js sull'istanza o sul server. Per verificare, esegui dal terminale dell'istanza o del server il comando **ls -l \$(which node)** (o **ls -l \$(nvm which node)** se utilizzi nvm). Questo comando mostra il nome del proprietario dell'installazione Node.js. Mostra anche le autorizzazioni, il nome del gruppo e il percorso dell'installazione.

- 10. Per Host, immetti l'indirizzo IP pubblico (preferito) o il nome host dell'istanza o del server.
- 11. In Port, inserisci la porta che desideri utilizzare AWS Cloud9 per provare a connetterti all'istanza o al server. In alternativa, puoi lasciare indicata la porta predefinita.
- 12. Scegli Additional details optional (Dettagli aggiuntivi: facoltativo) per visualizzare il percorso dell'ambiente, il percorso per il binario node.js e le informazioni sul jump host SSH.
- 13. Per Environment path, inserisci il percorso della directory sull'istanza o sul server da cui AWS Cloud9 vuoi iniziare. Questo lo hai identificato in precedenza nei prerequisiti di questa procedura. Se lasci questa opzione vuota, AWS Cloud9 utilizza la directory da cui solitamente inizia l'istanza o il server dopo il login. In genere si tratta di una directory home o predefinita.
- 14. In Path to Node.js binary path Percorso per binario Node.js), immetti le informazioni sul percorso per specificare il percorso del binario Node.js sull'istanza o sul server. Per ottenere il percorso, puoi eseguire il comando **which node** (o **nvm which node** se utilizzi nvm) sull'istanza o sul

server. Ad esempio, il percorso potrebbe essere /usr/bin/node. Se lasci vuota la casella, quando tenta di connettersi, AWS Cloud9 prova a indovinare dove si trova il file binario Node.js.

15. Per SSH jump host (Jum host SSH), immetti le informazioni sul jump host utilizzato dall'istanza o dal server. Utilizza il formato USER\_NAME@HOSTNAME:PORT\_NUMBER (ad esempio, ec2 user@ip-192-0-2-0:22).

Il jump host deve soddisfare i seguenti requisiti:

- Deve essere raggiungibile tramite Internet pubblico utilizzando SSH.
- Deve consentire l'accesso in entrata tramite un indirizzo IP sulla porta specificata.
- Il valore della chiave SSH pubblica copiato nel file ~/.ssh/authorized keys sull'istanza esistente o sul server deve essere copiato anche nel file ~/.ssh/authorized\_keys sul jump host.
- Netcat deve essere installato.
- 16. Aggiungi fino a 50 tag fornendo una chiave e un valore per ogni tag. Per farlo, seleziona Add new tag (Aggiungi nuovo tag). I tag vengono allegati all' AWS Cloud9 ambiente come tag di risorse e vengono propagati alle seguenti risorse sottostanti: lo AWS CloudFormation stack, l'istanza Amazon EC2 e i gruppi di sicurezza Amazon EC2. Per ulteriori informazioni sui tag, consulta [Control Access Using AWS Resource Tags](https://docs.aws.amazon.com/IAM/latest/UserGuide/access_tags.html) nella [IAM User Guide e le](https://docs.aws.amazon.com/IAM/latest/UserGuide/) [informazioni](#page-850-0)  [avanzate](#page-850-0) [sui tag in questa guida](https://docs.aws.amazon.com/IAM/latest/UserGuide/).

## **A** Warning

Se aggiorni questi tag dopo averli creati, le modifiche non vengono propagate alle risorse sottostanti. Per ulteriori informazioni, consulta [Propagazione degli aggiornamenti dei tag](#page-851-0)  [alle risorse sottostanti](#page-851-0) nelle informazioni avanzate sui [tag](#page-850-0).

17. Scegli Create (Crea) per creare il tuo ambiente; verrai quindi reindirizzato alla home page. Quando l'account viene creato correttamente, nella parte superiore della AWS Cloud9 console viene visualizzata una barra flash verde. Puoi selezionare il nuovo ambiente e scegliere Open in Cloud9 (Apri in Cloud9) per avviare l'IDE.

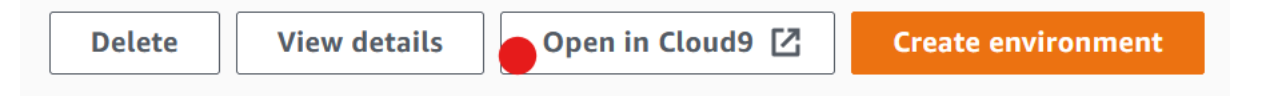

Se l'account non viene creato correttamente, viene visualizzata una barra flash rossa nella parte superiore della console AWS Cloud9 . La creazione dell'account potrebbe non riuscire a causa di un problema con il browser Web, le autorizzazioni di AWS accesso, l'istanza o la rete associata. Per informazioni sulle possibili soluzioni ai problemi di creazione dell'account, consulta la [sezione](#page-935-0)  [Risoluzione dei problemi di AWS Cloud9 .](#page-935-0)

### **a** Note

Se il tuo ambiente utilizza un proxy per accedere a Internet, devi fornire i dettagli del proxy AWS Cloud9 in modo che possa installare le dipendenze. Per ulteriori informazioni, consulta [Impossibile installare le dipendenze](#page-931-0).

# <span id="page-121-0"></span>Accesso a istanze EC2 senza ingresso con AWS Systems Manager

Una "istanza EC2 senza ingresso" creata per un ambiente EC2 consente a AWS Cloud9 di connettersi alla rispettiva istanza Amazon EC2 senza la necessità di aprire porte in entrata su tale istanza. È possibile selezionare l'opzione senza ingresso durante la creazione di un ambiente EC2 utilizzando la [console](#page-99-0), l'[interfaccia a riga di comando \(CLI\)](#page-85-0) o una [pila AWS CloudFormation.](#page-129-0)

### **A** Important

Non sono previsti costi aggiuntivi per l'utilizzo di Systems Manager Session Manager per gestire le connessioni all'istanza EC2.

<span id="page-121-1"></span>Quando selezioni un tipo di ambiente nella pagina Create environment (Crea ambiente) della console , puoi scegliere una nuova istanza EC2 che richiede la connettività in ingresso o una nuova istanza EC2 senza ingresso che non la richiede:

• [New EC2 instance](#page-99-0) (Nuova istanza EC2): con questa configurazione, il gruppo di sicurezza per l'istanza dispone di una regola per consentire il traffico di rete in entrata. Il traffico di rete in entrata è limitato a [Indirizzi IP approvati per connessioni AWS Cloud9.](#page-821-0) Una porta in ingresso aperta consente a AWS Cloud9 di connettersi su SSH alla rispettiva istanza. Se utilizzi AWS Systems Manager Session Manager, puoi accedere all'istanza Amazon EC2 tramite SSM senza aprire le porte in ingresso (senza ingresso). Questo metodo è applicabile solo per nuove istanze Amazon EC2. Per ulteriori informazioni, consulta [Vantaggi dell'utilizzo di Systems Manager per ambienti](#page-122-0) [EC2](#page-122-0).

• [Existing compute](#page-99-0) (Elaborazione esistente): con questa configurazione, viene eseguito l'accesso a un'istanza Amazon EC2 esistente che richiede dettagli di accesso SSH per i quali l'istanza deve disporre di una regola del gruppo di sicurezza in entrata. Se utilizzi questa opzione, viene creato automaticamente un ruolo di servizio. Puoi vedere il nome del ruolo di servizio in una nota in fondo alla schermata di configurazione.

Se crei un ambiente utilizzando [AWS CLI](#page-85-0), puoi configurare un'istanza EC2 senza ingresso impostando l'opzione --connection-type CONNECT\_SSM quando chiami il comando createenvironment-ec2. Per ulteriori informazioni sulla creazione del ruolo del servizio richiesto e del profilo dell'istanza, consulta [Gestione dei profili dell'stanza per Systems Manager con AWS CLI](#page-126-0).

Dopo aver creato un ambiente che utilizza un'istanza EC2 senza ingresso, verifica quanto segue:

- Systems Manager Session Manager dispone delle autorizzazioni per eseguire operazioni sull'istanza EC2 per conto dell'utente. Per ulteriori informazioni, consulta [Gestione delle](#page-124-0) [autorizzazioni di Systems Manager.](#page-124-0)
- Gli utenti AWS Cloud9 possono accedere all'istanza gestita da Session Manager. Per ulteriori informazioni, consulta [Fornire agli utenti l'accesso a istanze gestite da Session Manager.](#page-126-1)

## <span id="page-122-0"></span>Vantaggi dell'utilizzo di Systems Manager per ambienti EC2

Permettere a [Session Manager](https://docs.aws.amazon.com/systems-manager/latest/userguide/session-manager.html) di gestire la connessione sicura tra AWS Cloud9 e la rispettiva istanza EC2 offre due vantaggi principali:

- Nessun requisito per aprire le porte in ingresso per l'istanza
- Possibilità di avviare l'istanza in una sottorete pubblica o privata

#### No open inbound ports

Le connessioni sicure tra AWS Cloud9e la rispettiva istanza EC2 sono gestite da [Session](https://docs.aws.amazon.com/systems-manager/latest/userguide/session-manager.html)  [Manager](https://docs.aws.amazon.com/systems-manager/latest/userguide/session-manager.html). Session Manager è una funzionalità di Systems Manager completamente gestita che consente a AWS Cloud9di connettersi alla rispettiva istanza EC2 senza la necessità di aprire porte in ingresso.

#### **A** Important

La possibilità di utilizzare Systems Manager per le connessioni senza ingresso è attualmente disponibile solo quando si creano nuovi ambienti EC2.

Con l'avvio di una sessione di Session Manager, viene stabilita una connessione all'istanza di destinazione. Con la connessione attiva, ora l'ambiente può interagire con l'istanza tramite il servizio Systems Manager. Il servizio Systems Manager comunica con l'istanza tramite Systems Manager Agent [\(SSM Agent\)](https://docs.aws.amazon.com/systems-manager/latest/userguide/ssm-agent.html).

Per impostazione predefinita, l'Agente SSM viene installato in tutte le istanze utilizzate dagli ambienti EC2.

Private/public subnets

Quando selezioni una sottorete per l'istanza nella sezione Network settings (advanced) Impostazioni di rete (avanzate), puoi selezionare una sottorete pubblica o privata se all'istanza dell'ambiente si accede tramite Systems Manager.

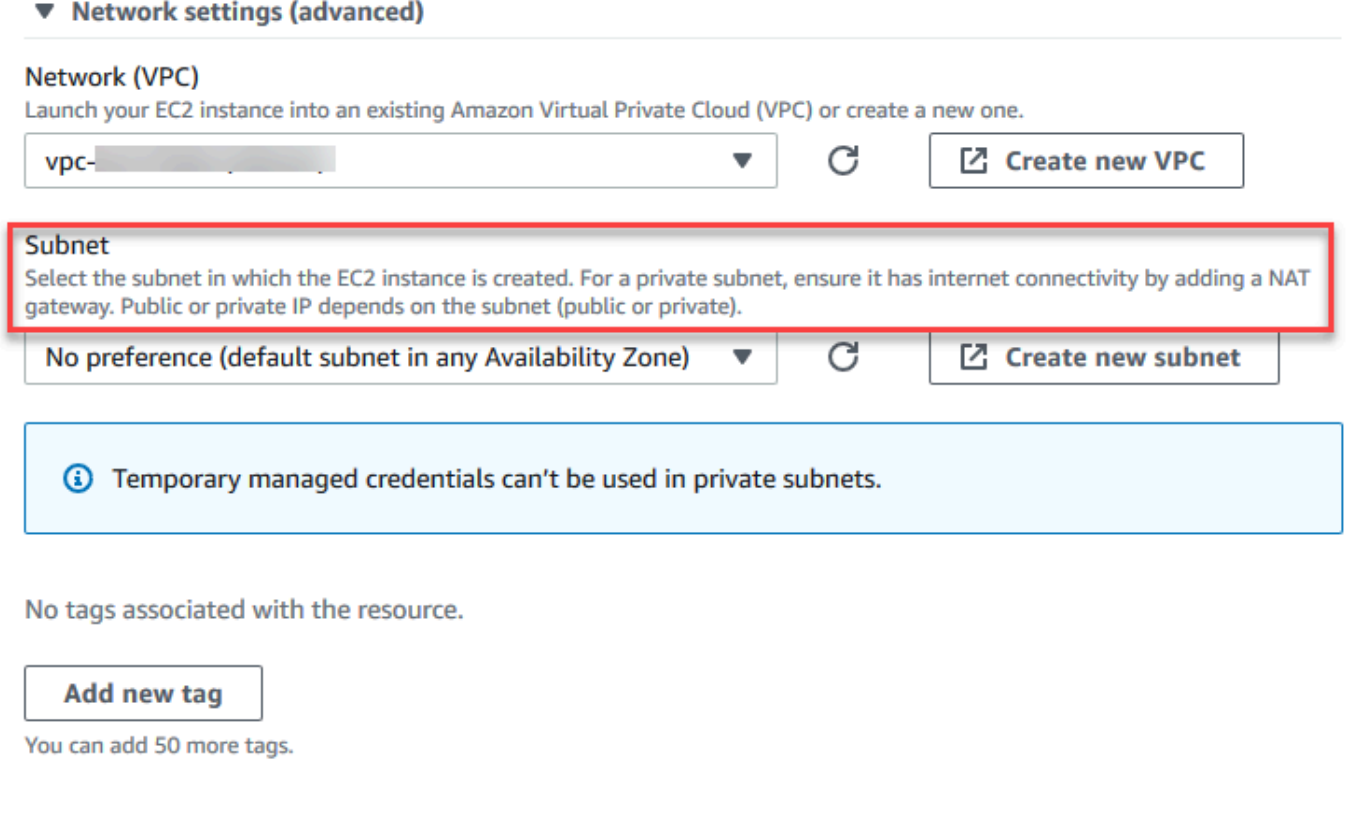

#### Sottoreti private

Per una sottorete privata, assicurati che l'istanza possa ancora connettersi al servizio SSM. A tal fine, puoi [configurare un gateway NAT in una sottorete pubblica](https://aws.amazon.com/premiumsupport/knowledge-center/nat-gateway-vpc-private-subnet) o puoi [configurare un endpoint](https://aws.amazon.com/premiumsupport/knowledge-center/ec2-systems-manager-vpc-endpoints) [VPC per Systems Manager](https://aws.amazon.com/premiumsupport/knowledge-center/ec2-systems-manager-vpc-endpoints).

Il vantaggio dell'utilizzo del gateway NAT è che impedisce a Internet di avviare una connessione all'istanza nella sottorete privata. All'istanza dell'ambiente viene assegnato un indirizzo IP privato anziché pubblico. Un gateway NAT inoltra il traffico dall'istanza a Internet o ad altri servizi AWS e quindi restituisce la risposta all'istanza.

Per l'opzione VPC, crea almeno tre endpoint di interfaccia per Systems Manager: com.amazonaws.region.ssm, com.amazonaws.region.ec2messages e com.amazonaws.region.ssmmessages. Per ulteriori informazioni, consulta [Creazione degli](https://docs.aws.amazon.com/systems-manager/latest/userguide/setup-create-vpc.html#sysman-setting-up-vpc-create)  [endpoint VPC per Systems Manager](https://docs.aws.amazon.com/systems-manager/latest/userguide/setup-create-vpc.html#sysman-setting-up-vpc-create) nella Guida per l'utente di AWS Systems Manager.

## **A** Important

Attualmente, se l'istanza EC2 dell'ambiente viene avviata in una sottorete privata, non è possibile utilizzare le [credenziali temporanee gestite da AWS](#page-915-0) per permettere all'ambiente EC2 di accedere a un servizio AWS per conto di un'entità AWS (ad esempio, un utente IAM).

## Sottoreti pubbliche

Se l'ambiente di sviluppo utilizza SSM per accedere a un'istanza EC2, assicurati che all'istanza venga assegnato un indirizzo IP pubblico dalla sottorete pubblica in cui viene avviata. A tale scopo, puoi specificare il tuo indirizzo IP o abilitare l'assegnazione automatica di un indirizzo IP pubblico. Per i passaggi necessari per modificare le impostazioni di assegnazione automatica dell'IP, consulta [Assegnazione degli indirizzi IP nel VPC](https://docs.aws.amazon.com/vpc/latest/userguide/vpc-ip-addressing.html) nella Guida per l'utente di Amazon VPC.

Per ulteriori informazioni sulla configurazione delle sottoreti pubbliche e private per le istanze dell'ambiente, consulta [Crea una sottorete per AWS Cloud9.](#page-810-0)

## <span id="page-124-0"></span>Gestione delle autorizzazioni di Systems Manager

Per impostazione predefinita, Systems Manager non è autorizzato a eseguire operazioni sulle istanze EC2. L'accesso è fornito tramite un profilo dell'istanza AWS Identity and Access Management (IAM). (Un profilo dell'istanza è un container che trasferisce le informazioni sul ruolo IAM a un'istanza EC2 all'avvio).

Quando crei l'istanza EC2 senza ingresso utilizzando la console AWS Cloud9, sia il ruolo di servizio (AWSCloud9SSMAccessRole) e il profilo dell'istanza IAM (AWSCloud9SSMInstanceProfile) vengono creati automaticamente. (Puoi visualizzareAWSCloud9SSMAccessRole nella console di gestione IAM. I profili dell'istanza non vengono visualizzati nella console IAM.

#### **A** Important

Se crei un ambiente EC2 senza ingresso per la prima volta con AWS CLI, devi definire esplicitamente il ruolo di servizio richiesto e il profilo dell'istanza. Per ulteriori informazioni, consulta [Gestione dei profili dell'stanza per Systems Manager con AWS CLI.](#page-126-0)

### **A** Important

Se stai creando unAWS Cloud9ambiente e stai utilizzando Amazon EC2 Systems Manager con uno deiAWSCloud9AdministratoroAWSCloud9Userpolitiche allegate, devi anche allegare una policy personalizzata con autorizzazioni IAM specifiche, vedi[Policy](#page-905-0)  [IAM personalizzata per la creazione di ambienti SSM](#page-905-0). Ciò è dovuto a un problema di autorizzazioni con ilAWSCloud9AdministratoreAWSCloud9Userpolitiche.

Per una maggiore protezione di sicurezza, il ruolo collegato al servizio AWS Cloud9, AWSServiceRoleforAWSCloud9, presenta una limitazione PassRole nella rispettiva policy AWSCloud9ServiceRolePolicy. Quando passi un ruolo IAM per un servizio, tale servizio può assumere il ruolo ed eseguire operazioni per tuo conto. In questo caso, l'autorizzazione PassRole garantisce che AWS Cloud9 può passare solo il ruolo AWSCloud9SSMAccessRole (e la relativa autorizzazione) a un'istanza EC2. Questo limita le operazioni che possono essere eseguite sull'istanza EC2 solo a quelle richieste da AWS Cloud9.

#### **a** Note

Se non è più necessario utilizzare Systems Manager per accedere a un'istanza, puoi eliminare il ruolo di ruolo di servizio AWSCloud9SSMAccessRole. Per ulteriori informazioni, consulta la sezione [Eliminazione di ruoli o profili delle istanze](https://docs.aws.amazon.com/IAM/latest/UserGuide/id_roles_manage_delete.html) nella Guida per l'utente di IAM.

### <span id="page-126-0"></span>Gestione dei profili dell'stanza per Systems Manager con AWS CLI

È inoltre possibile creare un ambiente EC2 senza ingresso con AWS CLI. Quando chiami createenvironment-ec2, imposta l'opzione --connection-type a CONNECT\_SSM.

Se utilizzi questa opzione, il ruolo di servizio AWSCloud9SSMAccessRole e AWSCloud9SSMInstanceProfile non vengono creati automaticamente. Pertanto, per creare il profilo del servizio richiesto e il profilo dell'istanza, procedi in uno dei seguenti modi:

- Crea un ambiente EC2 utilizzando la console dopo che il ruolo di servizio AWSCloud9SSMAccessRole e AWSCloud9SSMInstanceProfile sono stati creati automaticamente. Dopo la loro creazione, il ruolo di servizio e il profilo dell'istanza sono disponibili per tutti gli ambienti EC2 aggiuntivi creati tramite AWS CLI.
- Esegui i seguenti comandi AWS CLI per creare il ruolo di servizio e il profilo dell'istanza.

```
aws iam create-role --role-name AWSCloud9SSMAccessRole --path /service-role/ --
assume-role-policy-document '{"Version": "2012-10-17","Statement": [{"Effect": 
  "Allow","Principal": {"Service": ["ec2.amazonaws.com","cloud9.amazonaws.com"] 
   },"Action": "sts:AssumeRole"}]}'
aws iam attach-role-policy --role-name AWSCloud9SSMAccessRole --policy-arn 
  arn:aws:iam::aws:policy/AWSCloud9SSMInstanceProfile
aws iam create-instance-profile --instance-profile-name AWSCloud9SSMInstanceProfile 
  --path /cloud9/
aws iam add-role-to-instance-profile --instance-profile-name 
  AWSCloud9SSMInstanceProfile --role-name AWSCloud9SSMAccessRole
```
## <span id="page-126-1"></span>Fornire agli utenti l'accesso a istanze gestite da Session Manager

Per aprire un ambiente AWS Cloud9 connesso a un'istanza EC2 tramite Systems Manager, un utente deve disporre dell'autorizzazione per l'operazione API, StartSession. Questa operazione avvia una connessione all'istanza EC2 gestita per una sessione di Session Manager. Puoi concedere agli utenti l'accesso utilizzando una policy gestita specifica per AWS Cloud9 (scelta consigliata) o modificando una policy IAM e aggiungendo le autorizzazioni necessarie.

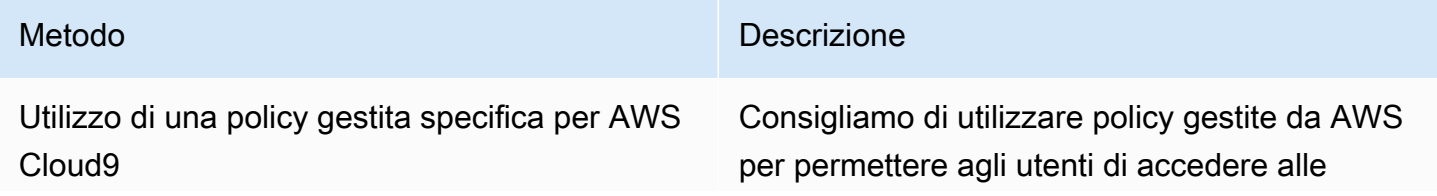

#### Metodo **Descrizione**

istanze EC2 gestite da Systems Manager. Le policy gestite forniscono un set di autorizza zioni per i casi d'uso AWS Cloud9 standard e si possono allegare facilmente a un'entità IAM.

Tutte le policy gestite includono anche le autorizzazioni per eseguire l'operazione API StartSession . Di seguito sono riportate le policy gestite specifiche per AWS Cloud9:

- AWSCloud9Administrator (arn:aws:iam::aws:policy/AWS Cloud9Administrator )
- AWSCloud9User (arn:aws:i am::aws:policy/AWSCloud9User )
- AWSCloud9EnvironmentMember (arn:aws:iam::aws:policy/AWS Cloud9EnvironmentMember )

#### **A** Important

Se stai creando unAWS Cloud9amb iente e stai utilizzando Amazon EC2 Systems Manager con uno deiAWSCloud9Administr ator oAWSCloud9User politiche allegate, devi anche allegare una policy personalizzata con autorizzazioni IAM specifiche, vedi[Policy IAM personali](#page-905-0) [zzata per la creazione di ambienti SSM.](#page-905-0) Ciò è dovuto a un problema di autorizza zioni con ilAWSCloud9Administr ator eAWSCloud9User politiche.

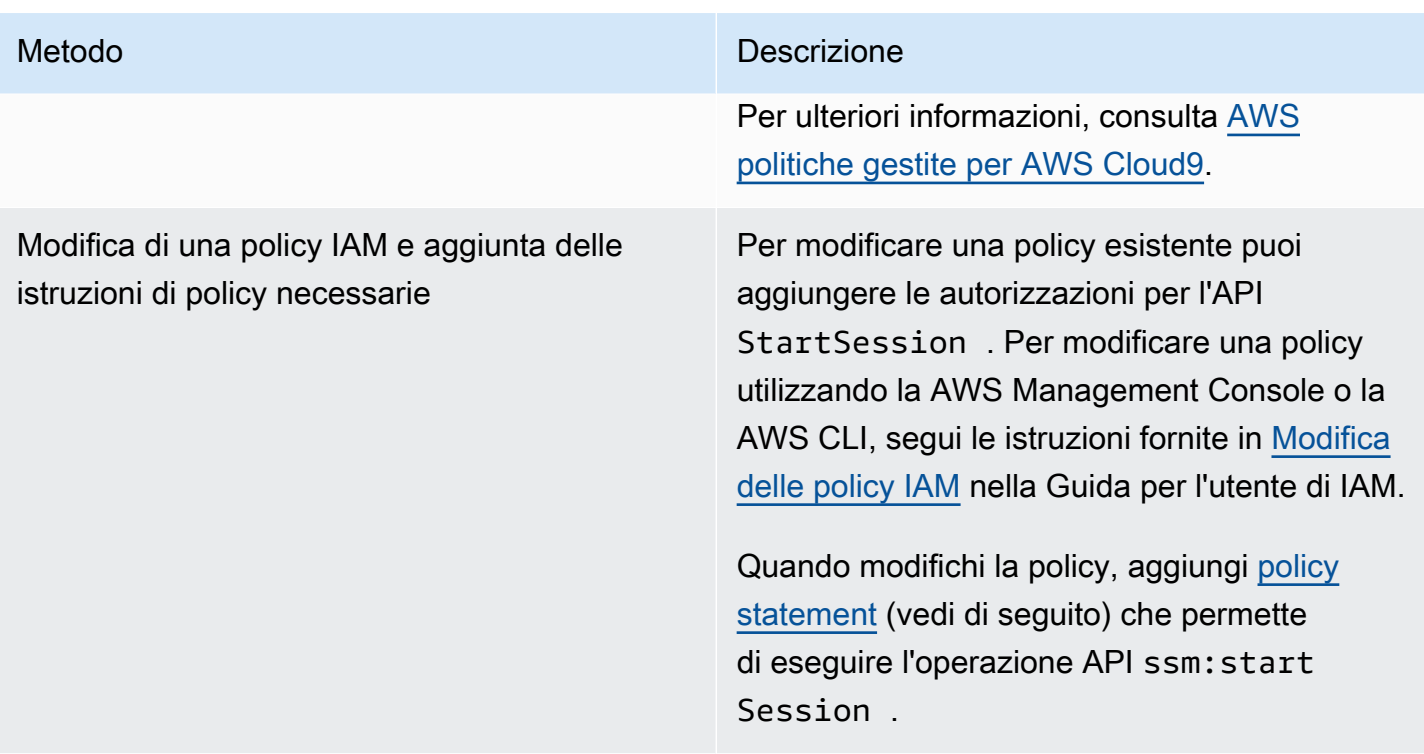

<span id="page-128-0"></span>Per eseguire l'operazione API StartSession puoi usare le seguenti autorizzazioni. La chiave di condizione ssm:resourceTag specifica che è possibile avviare una sessione di Session Manager per qualsiasi istanza (Resource: arn: aws: ec2: \*: \*: instance/\*) a condizione che l'istanza sia un ambiente di sviluppo EC2 AWS Cloud9 (aws:cloud9:environment).

### **a** Note

Le seguenti policy gestite includono anche queste istruzioni di policy: AWSCloud9Administrator, AWSCloud9User e AWSCloud9EnvironmentMember.

```
{
```

```
 "Effect": "Allow", 
             "Action": "ssm:StartSession", 
             "Resource": "arn:aws:ec2:*:*:instance/*", 
             "Condition": { 
                 "StringLike": { 
                     "ssm:resourceTag/aws:cloud9:environment": "*" 
                 }, 
                 "StringEquals": { 
                     "aws:CalledViaFirst": "cloud9.amazonaws.com" 
 }
```

```
 } 
         }, 
         { 
             "Effect": "Allow", 
             "Action": [ 
                 "ssm:StartSession" 
             ], 
             "Resource": [ 
                 "arn:aws:ssm:*:*:document/*" 
 ] 
         }
```
## <span id="page-129-0"></span>Utilizzo di AWS CloudFormationper creare ambienti EC2 senza ingresso

Quando utilizzi un [modello AWS CloudFormation](https://docs.aws.amazon.com/AWSCloudFormation/latest/UserGuide/aws-resource-cloud9-environmentec2.html) per definire un ambiente di sviluppo Amazon EC2 senza ingresso, esegui le operazioni seguenti prima di creare la pila:

- 1. Crea un ruolo di servizio AWSCloud9SSMAccessRole e un profilo dell'istanza AWSCloud9SSMInstanceProfile. Per ulteriori informazioni, consulta [Creazione di un ruolo di](#page-129-1) [servizio e un profilo dell'istanza con un modello AWS CloudFormation.](#page-129-1)
- 2. Aggiorna la policy per l'entità IAM che chiama AWS CloudFormation. In tal modo l'entità può avviare una sessione di Session Manager che si connette all'istanza EC2. Per ulteriori informazioni, consulta [Aggiunta di autorizzazioni di Systems Manager a una policy IAM.](#page-131-0)

<span id="page-129-1"></span>Creazione di un ruolo di servizio e un profilo dell'istanza con un modello AWS CloudFormation

È necessario creare il ruolo di servizio AWSCloud9SSMAccessRole e il profilo dell'istanza AWSCloud9SSMInstanceProfile per consentire a Systems Manager di gestire l'istanza EC2 che supporta l'ambiente di sviluppo.

Se in precedenza hai definito AWSCloud9SSMAccessRole e AWSCloud9SSMInstanceProfile creando un ambiente EC2 senza ingresso [with the console](#page-121-1) o [eseguendo i comandi AWS CLI,](#page-126-0) il ruolo di servizio e il profilo dell'istanza sono già disponibili per l'uso.

#### **a** Note

Supponi di voler creare uno stack AWS CloudFormation per un ambiente EC2 senza ingresso senza prima creare il ruolo di servizio e il profilo dell'istanza necessari. Lo stack non viene creato e viene visualizzato il seguente messaggio di errore:

Profilo dell'istanzaAWSCloud9SSMInstanceProfilenon esiste nell'account.

Quando crei un ambiente EC2 senza ingresso per la prima volta utilizzando AWS CloudFormation, puoi definire AWSCloud9SSMAccessRole e AWSCloud9SSMInstanceProfilecome risorse IAM nel modello.

Questo estratto di modello di esempio mostra come definire queste risorse. L'operazione AssumeRole restituisce le credenziali di sicurezza che consentono l'accesso all'ambiente AWS Cloud9 e all'istanza EC2.

```
AWSTemplateFormatVersion: 2010-09-09
Resources: 
   AWSCloud9SSMAccessRole: 
     Type: AWS::IAM::Role 
     Properties: 
       AssumeRolePolicyDocument: 
         Version: 2012-10-17 
         Statement: 
            - Effect: Allow 
              Principal: 
                Service: 
                - cloud9.amazonaws.com 
                - ec2.amazonaws.com 
              Action: 
                - 'sts:AssumeRole' 
       Description: 'Service linked role for AWS Cloud9' 
       Path: '/service-role/' 
       ManagedPolicyArns: 
          - arn:aws:iam::aws:policy/AWSCloud9SSMInstanceProfile 
       RoleName: 'AWSCloud9SSMAccessRole' 
   AWSCloud9SSMInstanceProfile: 
     Type: "AWS::IAM::InstanceProfile" 
     Properties: 
       InstanceProfileName: AWSCloud9SSMInstanceProfile
```

```
 Path: "/cloud9/" 
                   Roles: 
- 1990 - 1990 - 1990<br>1990 - 1990 - 1990 - 1990 - 1990 - 1990 - 1990 - 1990 - 1990 - 1990 - 1990 - 1990 - 1990 - 1990 - 1990 - 1990
                                Ref: AWSCloud9SSMAccessRole
```
<span id="page-131-0"></span>Aggiunta di autorizzazioni di Systems Manager a una policy IAM

Dopo aver [definito un ruolo di servizio e un profilo dell'istanza](#page-129-1) nel [modello AWS CloudFormation,](https://docs.aws.amazon.com/AWSCloudFormation/latest/UserGuide/aws-resource-cloud9-environmentec2.html) assicurati che l'entità IAM che crea lo stack disponga dell'autorizzazione per avviare una sessione di Session Manager. Una sessione è una connessione effettuata all'istanza EC2 tramite Session Manager.

### **a** Note

Se non aggiungi autorizzazioni per avviare una sessione di Session Manager prima di creare una pila per un ambiente EC2 senza ingresso, viene restituito un errore AccessDeniedException.

Aggiungi le seguenti autorizzazioni alla policy per l'entità IAM chiamando AWS CloudFormation.

```
{ 
             "Effect": "Allow", 
              "Action": "ssm:StartSession", 
             "Resource": "arn:aws:ec2:*:*:instance/*", 
              "Condition": { 
                  "StringLike": { 
                      "ssm:resourceTag/aws:cloud9:environment": "*" 
                  }, 
                  "StringEquals": { 
                      "aws:CalledViaFirst": "cloudformation.amazonaws.com" 
 } 
 } 
         }, 
         { 
             "Effect": "Allow", 
              "Action": [ 
                  "ssm:StartSession" 
             ], 
             "Resource": [ 
                  "arn:aws:ssm:*:*:document/*"
```
 ] }

# <span id="page-132-0"></span>Configurazione degli endpoint VPC per Amazon S3 per scaricare le dipendenze

Se l'istanza EC2 dell'ambiente AWS Cloud9 non ha accesso a Internet, crea un endpoint VPC per un bucket Amazon S3 specificato. Questo bucket contiene le dipendenze necessarie per mantenere l'IDEup-to-date.

L'impostazione di un endpoint VPC per Amazon S3 comporta anche la personalizzazione della policy di accesso per permettere l'accesso solo al bucket attendibile che contiene le dipendenze da scaricare.

### **a** Note

È possibile creare e configurare endpoint VPC utilizzando AWS Management Console, AWS CLI o l'API Amazon VPC. La procedura seguente spiega come creare un endpoint VPC utilizzando l'interfaccia della console.

Creazione e configurazione di un endpoint VPC per Amazon S3

- 1. Nella AWS Management Console, accedi alla pagina della console per Amazon VPC.
- 2. Nella barra di navigazione, scegli Endpoints (Endpoint).
- 3. Nella pagina Endpoints (Endpoint), scegli Create Endpoint (Crea endpoint).
- 4. Nella pagina Create Endpoint (Crea endpoint), immetti "s3" nel campo di ricerca e premi Invio per elencare gli endpoint disponibili per Amazon S3 nella Regione AWS corrente.
- 5. Dall'elenco degli endpoint Amazon S3 restituiti, seleziona il tipo di Gateway.
- 6. Quindi, scegli il VPC che contiene l'istanza EC2 dell'ambiente.
- 7. Ora scegli la tabella di instradamento del VPC. In questo modo, le sottoreti associate possono accedere all'endpoint. L'istanza EC2 dell'ambiente si trova in una di queste sottoreti.
- 8. Nella sezione Policy, scegli l'opzione Custom (Personalizza) e sostituisci la policy standard con quella riportata di seguito.

```
{ 
   "Version": "2008-10-17",
```

```
 "Statement": [ 
       { 
            "Sid": "Access-to-C9-bucket-only", 
            "Effect": "Allow", 
            "Principal": "*", 
            "Action": "s3:GetObject", 
            "Resource": "arn:aws:s3:::{bucket_name}/content/dependencies/*" 
       } 
   ]
}
```
Per l'elemento Resource, sostituisci {bucket\_name} con il nome effettivo del bucket disponibile nella Regione AWS. Ad esempio, se utilizzi AWS Cloud9 nella regione Europa (Irlanda), specifica quanto segue: "Resource": "arn:aws:s3:::static-eu-west-1 prod-static-hld3vzaf7c4h/content/dependencies/.

Nella tabella seguente sono elencati i nomi dei bucket per le Regioni AWS in cui AWS Cloud9 è disponibile:

Bucket Amazon S3 nelle regioni AWS Cloud9

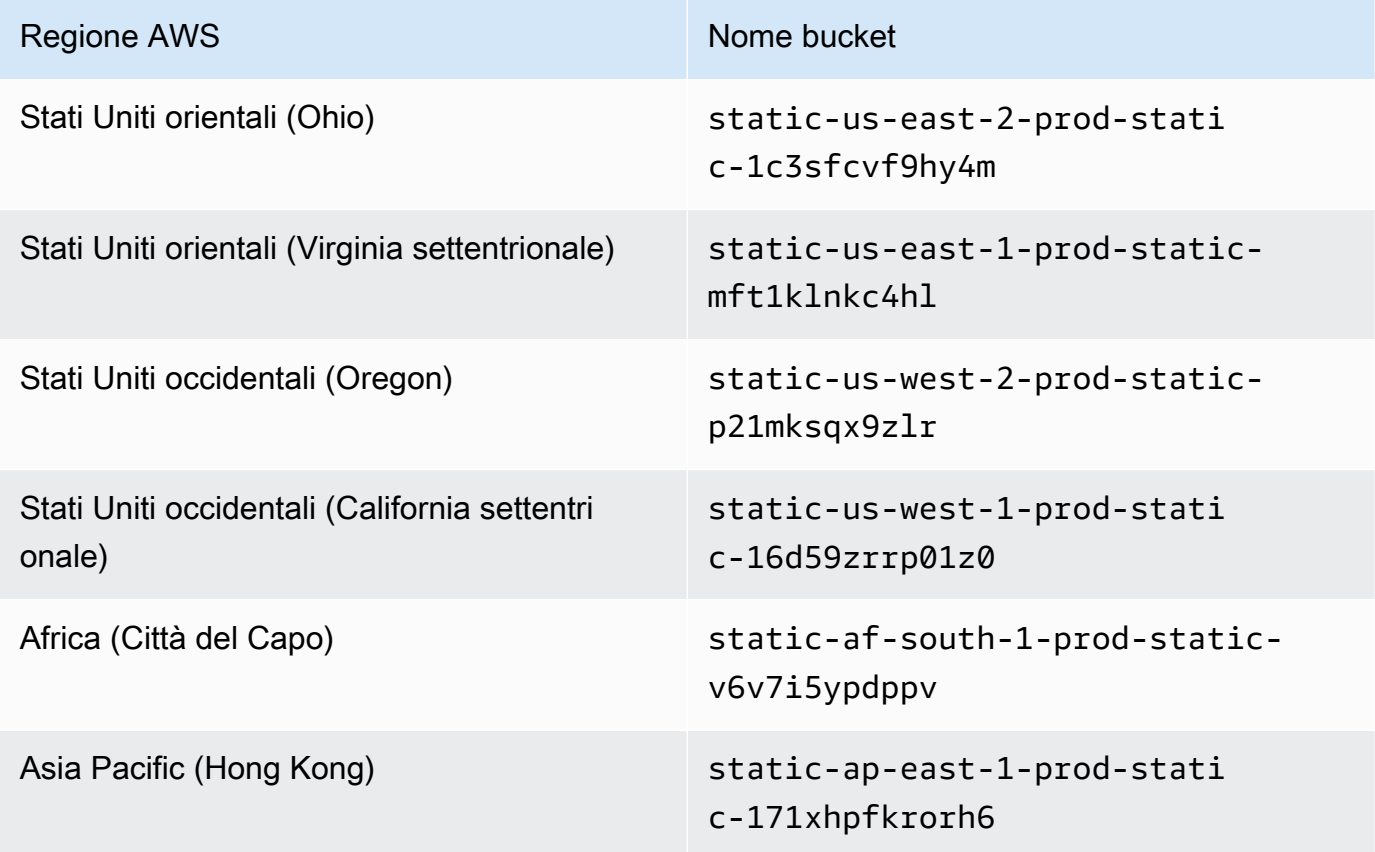

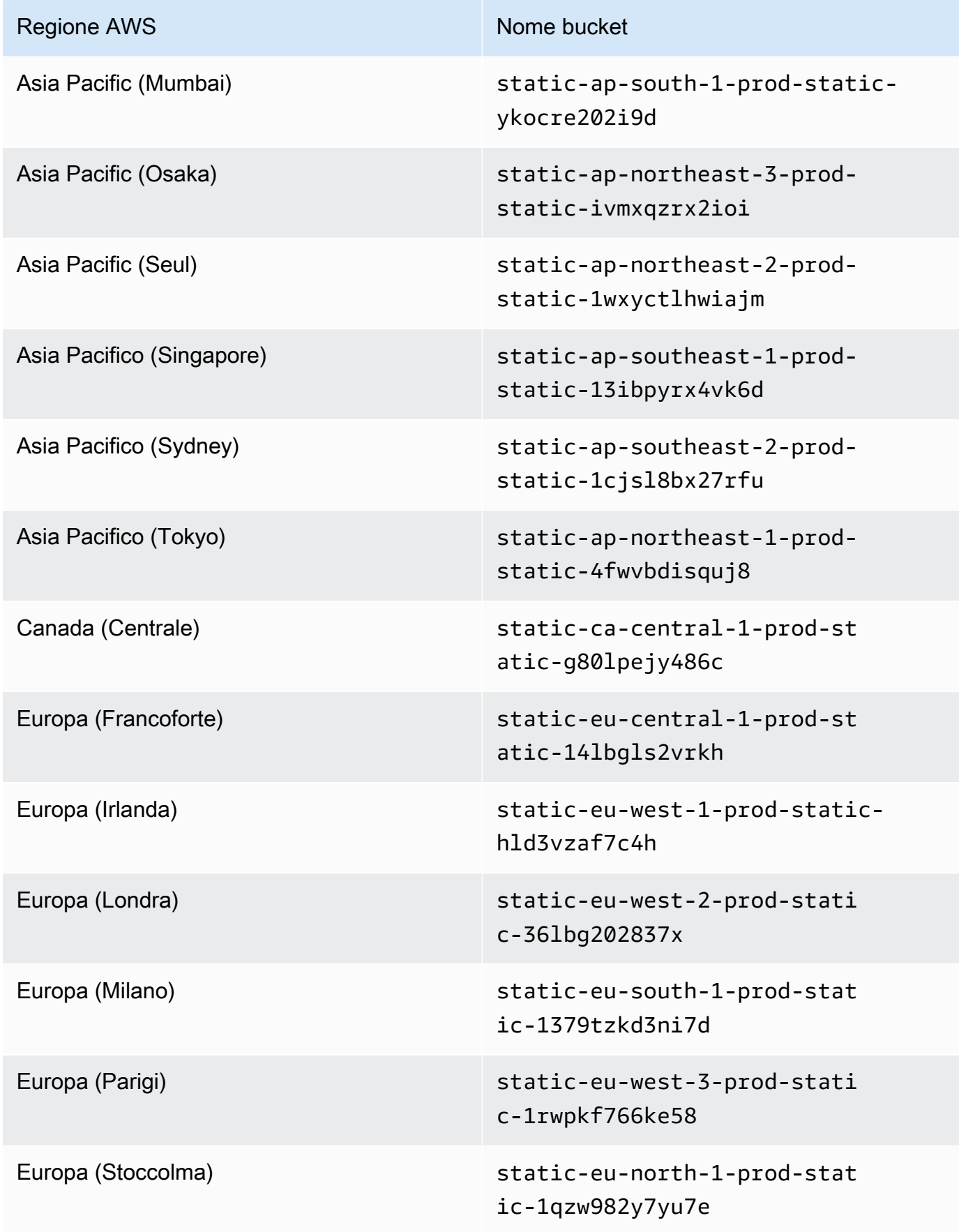

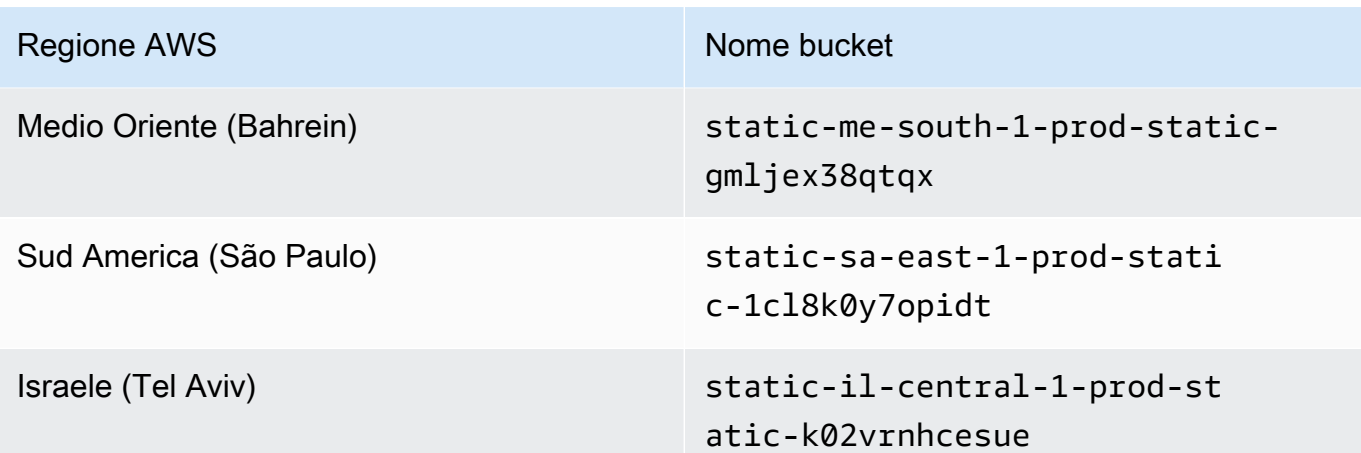

9. Scegliere Create Endpoint (Crea endpoint).

Se le informazioni di configurazione fornite sono corrette, viene visualizzato un messaggio con l'ID dell'endpoint creato.

10. Per verificare che l'IDE può accedere al bucket Amazon S3, avvia una sessione del terminale scegliendo Window (Finestra), New Terminal (Nuovo terminale) nella barra dei menu. Quindi, esegui il comando seguente, sostituendo {bucket\_name} con il nome effettivo del bucket nella tua regione.

ping {bucket\_name}.s3.{region}.amazonaws.com.

Ad esempio, se hai creato un endpoint per un bucket S3 nella regione Stati Uniti orientali (Virginia settentrionale), esegui il comando riportato di seguito.

ping static-us-east-1-prod-static-mft1klnkc4hl.s3.us-east-1.amazonaws.com

Se il ping ottiene una risposta, ciò conferma che l'IDE può accedere al bucket e alle rispettive dipendenze.

Per ulteriori informazioni su questa funzionalità, vedere[Endpoint per Amazon S3](https://docs.aws.amazon.com/vpc/latest/privatelink/vpc-endpoints-s3.html)nelAWS PrivateLinkGuida.

## Configurazione degli endpoint VPC per la connettività privata

Quando si avvia un'istanza in una sottorete con l'opzione di accesso tramite Systems Manager, il gruppo di sicurezza non dispone di una regola di ingresso per permettere il traffico di rete in entrata. Il gruppo di sicurezza, tuttavia, dispone di una regola di uscita che permette il traffico in uscita

dall'istanza. Questa è necessaria per scaricare i pacchetti e le librerie necessari per mantenere aggiornato l'IDE AWS Cloud9.

Per impedire il traffico in uscita e in entrata per l'istanza, crea e configura gli endpoint Amazon VPC per Systems Manager. Con un endpoint VPC di interfaccia (endpoint di interfaccia) puoi connetterti ai servizi basati su [AWS PrivateLink](https://docs.aws.amazon.com/vpc/latest/userguide/endpoint-service.html). AWS PrivateLink è una tecnologia che permette l'accesso privato alle API di Amazon EC2 e Systems Manager utilizzando indirizzi IP privati. Per configurare gli endpoint VPC per utilizzare Systems Manager, segui le istruzioni fornite in questa [risorsa del Portale](https://aws.amazon.com/premiumsupport/knowledge-center/ec2-systems-manager-vpc-endpoints/)  [del sapere](https://aws.amazon.com/premiumsupport/knowledge-center/ec2-systems-manager-vpc-endpoints/).

#### **A** Warning

Supponi di voler configurare un gruppo di sicurezza che non permette il traffico di rete in ingresso o in uscita. L'istanza EC2 che supporta l'IDE AWS Cloud9 non dispone di accesso a Internet. È necessario creare un [endpoint Amazon S3 per il VPC](#page-132-0) in modo da permettere l'accesso alle dipendenze contenute in un bucket S3 attendibile. Inoltre, alcuni Servizi AWS, come AWS Lambda, potrebbero non funzionare come previsto senza accesso a Internet. AWS PrivateLink comporta costi di elaborazione dei dati per ogni gigabyte elaborato tramite l'endpoint VPC, indipendentemente dall'origine o dalla destinazione del traffico. Per ulteriori informazioni, consulta [Prezzi di AWS PrivateLink.](https://aws.amazon.com/privatelink/pricing/)

## Apertura di un ambiente in AWS Cloud9

Questa procedura descrive come aprire un ambiente in AWS Cloud9.

#### **a** Note

Questa procedura presuppone che tu abbia già creato un ambiente di sviluppo AWS Cloud9. Per creare un ambiente, consulta [Creazione di un ambiente.](#page-97-0)

- 1. Accedere alla console AWS Cloud9 come descritto di seguito.
	- Se sei solo tu a utilizzare l'Account AWS o sei un utente IAM in un singolo Account AWS, accedi a<https://console.aws.amazon.com/cloud9/>.
	- Se l'organizzazione utilizza AWS IAM Identity Center, richiedi all'amministratore del tuo Account AWS le istruzioni di accesso.

## **A** Important

Se [esci dall'Account AWS,](https://aws.amazon.com/premiumsupport/knowledge-center/sign-out-account/) è comunque possibile accedere all'IDE AWS Cloud9 per al massimo altri cinque minuti. L'accesso viene quindi negato quando scadono le autorizzazioni richieste.

2. Nella barra di navigazione in alto, scegli la Regione AWS in cui si trova l'ambiente.

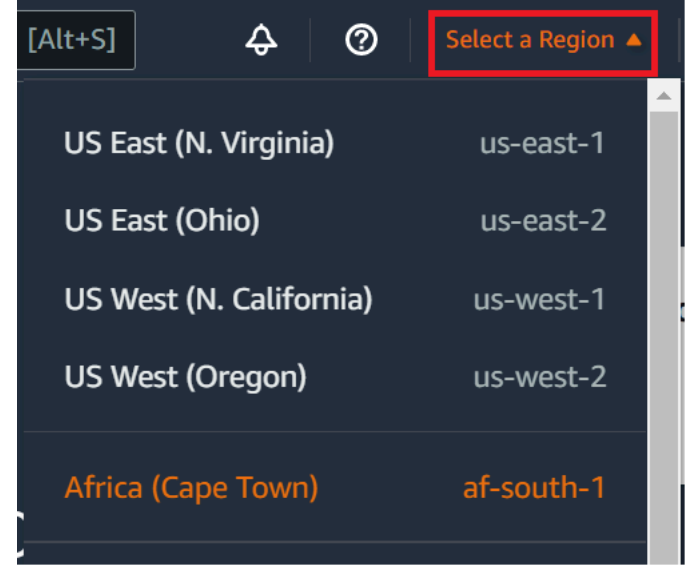

- 3. Nell'elenco degli ambienti, seleziona l'ambiente che desideri aprire e procedi con una delle seguenti operazioni:
	- All'interno della scheda, scegli il link Open in Cloud9 (Apri in Cloud9).
	- Seleziona la scheda, quindi scegli il pulsante Open in Cloud9 (Apri in Cloud9).

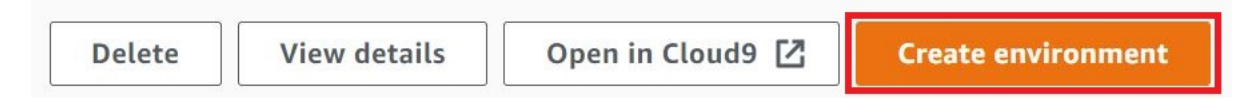

Se l'ambiente non è visualizzato nella console, prova a eseguire una o più delle operazioni seguenti per visualizzarlo.

- Nella barra del menu a discesa della pagina Environments (Ambienti), scegli una o più delle seguenti opzioni.
	- Scegli My environments (I miei ambienti) per visualizzare tutti gli ambienti di proprietà della tua entità AWS nella Regione AWS e nell'Account AWS selezionati.
- Scegli Shared with me (Condiviso con me) per visualizzare tutti gli ambienti in cui è stata invitata la tua entità AWS nella Regione AWS e nell'Account AWS selezionati.
- Scegli All account environments (Tutti gli ambienti account) per visualizzare tutti gli ambienti nella Regione AWS e nell'Account AWS selezionati che la tua entità AWS è autorizzata a visualizzare.
- Se pensi di essere membro di un ambiente, ma l'ambiente non è visualizzato nell'elenco Shared with you (Condiviso con te), contatta il proprietario dell'ambiente.
- Nella barra di navigazione in alto, scegli un'altra Regione AWS.

# Chiamata dei Servizi AWS da un ambiente in AWS Cloud9

È possibile chiamare i Servizi AWS da un ambiente di sviluppo AWS Cloud9. Ad esempio, puoi eseguire le operazioni seguenti:

- Caricare e scaricare i dati nei bucket Amazon Simple Storage Service (Amazon S3).
- Inviare notifiche di trasmissione tramite gli argomenti Amazon Simple Notification Service (Amazon SNS).
- Leggere e scrivere i dati nei database Amazon DynamoDB (DynamoDB).

Puoi chiamare i Servizi AWS dall'ambiente in diversi modi. Ad esempio, puoi utilizzare AWS Command Line Interface (AWS CLI) o AWS CloudShell per eseguire i comandi da una sessione terminale. Puoi anche chiamare i Servizi AWS dal codice che esegui all'interno del tuo ambiente. Puoi farlo utilizzando gli SDK AWS per linguaggi di programmazione come JavaScript, Python, Ruby, PHP, Go e C++. Per ulteriori informazioni, consulta [Esempio di AWS CLI e aws-shell](#page-636-0), la [Guida per](https://docs.aws.amazon.com/cli/latest/userguide/) [l'utente di AWS Command Line Interface](https://docs.aws.amazon.com/cli/latest/userguide/) e [SDK AWS.](https://aws.amazon.com/tools/#sdk)

Ogni volta che la AWS CLI, AWS CloudShell o il codice chiama un Servizio AWS, la AWS CLI, AWS CloudShell o il codice deve fornire un set di credenziali di accesso AWS insieme alla chiamata. Tali credenziali servono a determinare se l'intermediario dispone delle autorizzazioni appropriate per effettuare la chiamata. Se le credenziali non coprono le autorizzazioni appropriate, la chiamata ha esito negativo.

Ci sono diversi modi per fornire le credenziali per l'ambiente. La tabella seguente descrive alcuni approcci.

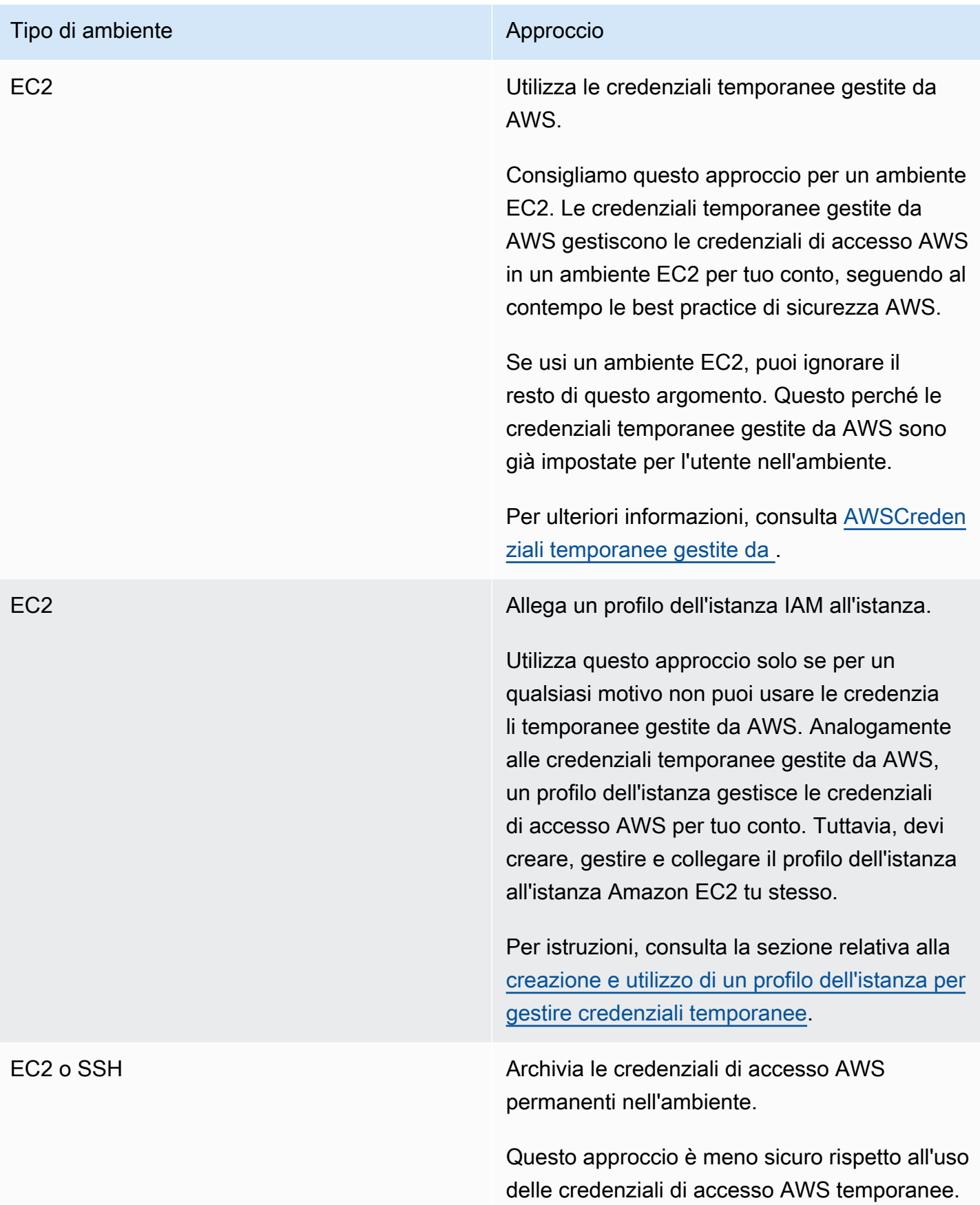

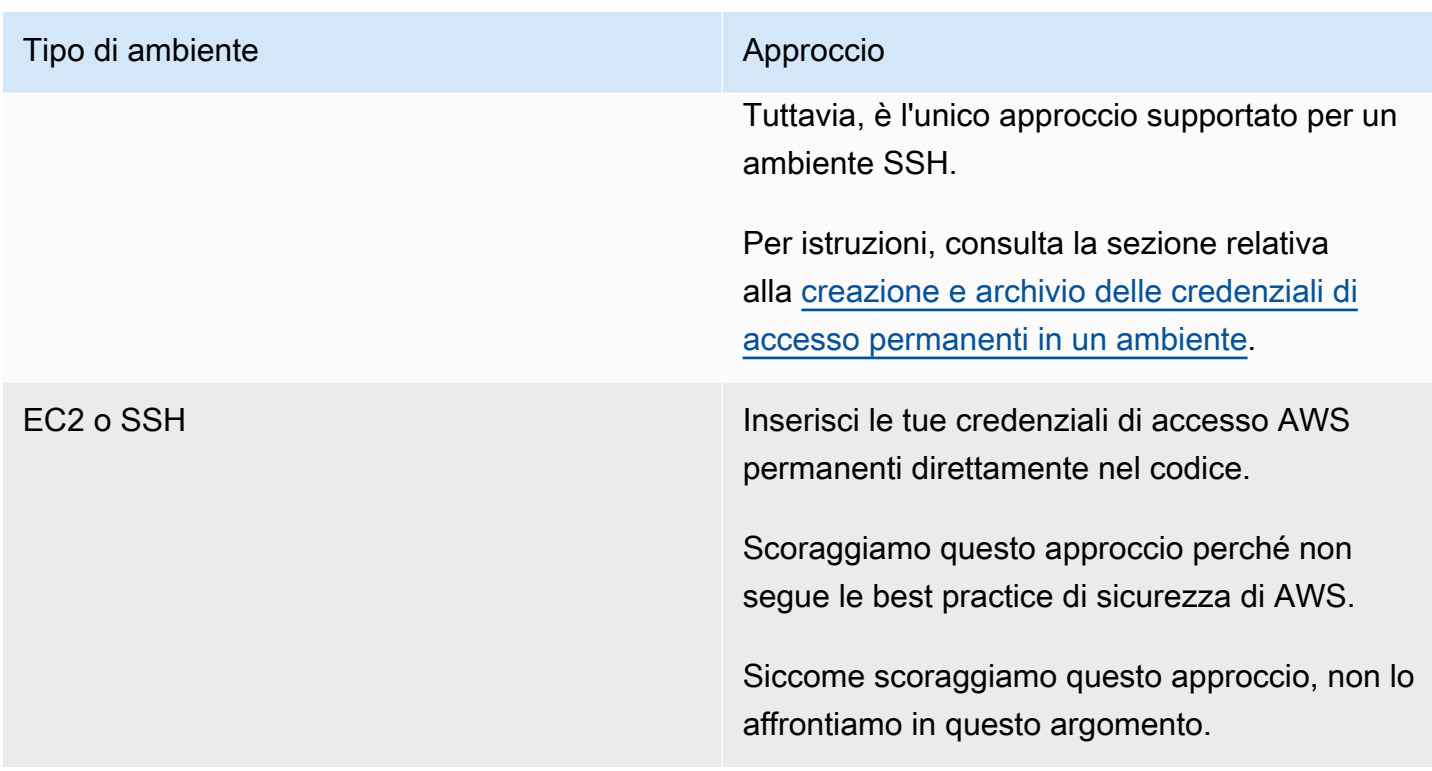

<span id="page-140-0"></span>Creazione e utilizzo di un profilo dell'istanza per gestire le credenziali temporanee

### **a** Note

Non è possibile utilizzare questa procedura per un ambiente di sviluppo SSH AWS Cloud9. Invece, passa a [Creazione e archivio delle credenziali di accesso permanenti in un ambiente](#page-146-0). Consigliamo di utilizzare le credenziali temporanee gestite da AWS al posto di un profilo dell'istanza. Segui queste istruzioni solo se per qualche motivo non puoi utilizzare le credenziali temporanee gestite da AWS. Per ulteriori informazioni, consulta [Credenziali](#page-915-0) [temporanee gestite da AWS.](#page-915-0)

In questa procedura, utilizzi IAM e Amazon EC2 per creare e collegare un profilo dell'istanza IAM all'istanza Amazon EC2 che si collega all'ambiente. Il profilo dell'istanza gestisce le credenziali temporanee per tuo conto. Questa procedura presuppone che tu abbia già creato un ambiente in AWS Cloud9. Per creare un ambiente, consulta [Creazione di un ambiente.](#page-97-0)

Puoi completare questi processi con le [console di IAM e Amazon EC2](#page-141-0) o con l'[AWS Command Line](#page-142-0) [Interface \(AWS CLI\)](#page-142-0).

## <span id="page-141-0"></span>Creazione di un profilo dell'istanza con la console IAM

### **a** Note

Se disponi già di un ruolo IAM che contiene un profilo dell'istanza, passa a [Allegare un profilo](#page-144-0) [dell'istanza a un'istanza con la console Amazon EC2.](#page-144-0)

1. Accedi alla console IAM all'indirizzo <https://console.aws.amazon.com/iam>.

Per questa fase consigliamo di effettuare l'accesso utilizzando le credenziali a livello di amministratore nell'Account AWS. Se non si è in grado di eseguire questa operazione, contattare l'amministratore dell'Account AWS.

2. Nella barra di navigazione, scegliere Roles (Ruoli).

### **a** Note

Non puoi utilizzare la console IAM per creare un profilo dell'istanza da solo. Devi creare un ruolo IAM, che contiene un profilo dell'istanza.

- 3. Selezionare Create role (Crea ruolo).
- 4. Nella pagina Select type of trusted entity (Seleziona tipo di entità affidabile) con il Servizio AWS già selezionato, per Choose the service that will use this role (Scegli il servizio che utilizzerà questo ruolo) seleziona EC2.
- 5. Per Select your use case (Seleziona il tuo caso d'uso), selezionare EC2.
- 6. Scegliere Successivo: Autorizzazioni.
- 7. Nella pagina Allega criteri di autorizzazione, nell'elenco dei criteri, seleziona la casella accanto a AdministratorAccess, quindi scegli Avanti: Revisione.

#### **a** Note

La AdministratorAccesspolicy permette l'accesso illimitato a tutteAWS le operazioni e risorse nell'Account AWS. Usala solo per scopi di sperimentazione. Per ulteriori informazioni, consulta [Policy IAM](https://docs.aws.amazon.com/IAM/latest/UserGuide/access_policies.html) nella Guida per l'utente di IAM.

8. Nella pagina Review (Verifica), per Role Name (Nome ruolo), immetti il nome del ruolo, ad esempio my-demo-cloud9-instance-profile.

9. Selezionare Create Role (Crea ruolo).

Passa a [Allegare un profilo dell'istanza a un'istanza con la console Amazon EC2.](#page-144-0)

<span id="page-142-0"></span>Creazione di un profilo dell'istanza con la AWS CLI

#### **a** Note

Se disponi già di un ruolo IAM che contiene un profilo dell'istanza, passa a [Allegare un profilo](#page-145-0) [dell'istanza a un'istanza con la AWS CLI.](#page-145-0)

Per questo argomento, consigliamo di configurare AWS CLI utilizzando le credenziali a livello di amministratore nell'Account AWS. Se non si è in grado di eseguire questa operazione, contattare l'amministratore dell'Account AWS.

**a** Note

Se si utilizzi le [credenziali temporanee gestite da AWS](#page-915-0), non puoi usare una sessione del terminale nell'IDE AWS Cloud9 per eseguire alcuni o tutti i comandi descritti in questa sezione. Per le best practice di sicurezza AWS, le credenziali temporanee gestite da AWS non consentono l'esecuzione di alcuni comandi. Tuttavia, è possibile eseguire i comandi da un'installazione separata dell'AWS Command Line Interface (AWS CLI).

1. Definisci una relazione di trust in AWS per il ruolo IAM necessario del profilo dell'istanza. Per eseguire questa operazione, devi creare un file con i seguenti contenuti (ad esempio, my-democloud9-instance-profile-role-trust.json).

```
{ 
   "Version": "2012-10-17", 
   "Statement": [ 
     { 
        "Sid": "", 
        "Effect": "Allow", 
        "Principal": { 
          "Service": "ec2.amazonaws.com" 
        }, 
        "Action": "sts:AssumeRole" 
     }
```
}

]

- 2. Utilizzando il terminale o il prompt dei comandi, passa alla directory dove hai già salvato questo file.
- 3. Crea un ruolo IAM per il profilo dell'istanza. A tale scopo, esegui il comando IAM create-role, specificando un nome per il nuovo ruolo IAM (ad esempio my-demo-cloud9-instanceprofile-role) e il nome del file appena salvato.

```
aws iam create-role --role-name my-demo-cloud9-instance-profile-role --assume-role-
policy-document file://my-demo-cloud9-instance-profile-role-trust.json
```
4. Collega le autorizzazioni di accesso AWS al ruolo IAM del profilo dell'istanza. A tale scopo, esegui il comando IAM attach-role-policy, specificando il nome del ruolo IAM esistente e il nome della risorsa Amazon (ARN) della policy gestita da AWS denominata AdministratorAccess.

```
aws iam attach-role-policy --role-name my-demo-cloud9-instance-profile-role --policy-
arn arn:aws:iam::aws:policy/AdministratorAccess
```
#### **a** Note

La AdministratorAccesspolicy permette l'accesso illimitato a tutteAWS le operazioni e risorse nell'Account AWS. Usala solo per scopi di sperimentazione. Per ulteriori informazioni, consulta [Policy IAM](https://docs.aws.amazon.com/IAM/latest/UserGuide/access_policies.html) nella Guida per l'utente di IAM.

5. Crea il profilo dell'istanza. Per eseguire questa operazione, esegui il comando createinstance-profile di IAM, specificando un nome per il nuovo profilo dell'istanza (ad esempio, my-demo-cloud9-instance-profile).

```
aws iam create-instance-profile --instance-profile-name my-demo-cloud9-instance-
profile
```
6. Allega un ruolo IAM al profilo dell'istanza. Per eseguire questa operazione, esegui add-role-toinstance-profile di IAM, specificando il nome del ruolo IAM esistente e il profilo dell'istanza.

aws iam add-role-to-instance-profile --role-name my-demo-cloud9-instance-profile-role --instance-profile-name my-demo-cloud9-instance-profile
#### Passa a [Creazione di un profilo dell'istanza con la AWS CLI.](#page-142-0)

### Allegare un profilo dell'istanza a un'istanza con la console Amazon EC2.

1. Accedi alla console Amazon EC2 all'indirizzo [https://console.aws.amazon.com/ec2.](https://console.aws.amazon.com/ec2)

Per questa fase consigliamo di effettuare l'accesso utilizzando le credenziali a livello di amministratore nell'Account AWS. Se non si è in grado di eseguire questa operazione, contattare l'amministratore dell'Account AWS.

- 2. Nella barra di navigazione, assicurati che il selettore della regione visualizzi la Regione AWS che corrisponde a quella dell'ambiente. Ad esempio, se hai creato l'ambiente nella regione Stati Uniti orientali (Ohio), scegli US East (Ohio) (Stati Uniti orientali (Ohio)) anche nel selettore della regione.
- 3. Scegliere il link Running Instances (Istanze in esecuzione) oppure, nel riquadro di navigazione, espandere Instances (Istanze) e selezionare Instances (Istanze).
- 4. Nell'elenco delle istanze, scegli l'istanza con il Name (Nome) che include il nome dell'ambiente. Ad esempio, se il nome dell'ambiente èmy-demo-environment, scegli l'istanza con il Nome che include my-demo-environment.
- 5. Nel menu Actions (Operazioni), scegliere Security (Sicurezza), Modify IAM role (Modifica ruolo IAM).

#### **a** Note

Nonostante tu stia collegando un ruolo all'istanza, il ruolo contiene un profilo dell'istanza.

- 6. Nella pagina Modify IAM Role (Modifica ruolo IAM), per IAM role (Ruolo IAM), selezionare il nome del ruolo identificato o creato nella procedura precedente, quindi selezionare Apply (Applica).
- 7. Di nuovo nell'ambiente, utilizza AWS CLI per eseguire il comando aws configure o AWS CloudShell per eseguire il comando configure. Non specificare alcun valore per AWS Access Key ID (ID chiave di accesso AWS) o AWS Secret Access Key (Chiave di accesso segreta AWS) e premi Enter dopo ognuno di questi prompt. Per Default region name (Nome regione predefinito), specifica la Regione AWS più vicina o la regione in cui si trovano le risorse AWS. Ad esempio, per la regione Stati Uniti orientali (Ohio) utilizzare us-east-2. Per un elenco delle regioni, consulta [Regioni AWSe Endpoint](https://docs.aws.amazon.com/general/latest/gr/rande.html) in Riferimenti generali di Amazon Web Services. Opzionalmente, specifica un valore per Default output format (Formato di output predefinito) (ad esempio, json).

Ora puoi iniziare a chiamare i Servizi AWS dall'ambiente. Per utilizzare la AWS CLI, aws-shell o entrambi per chiamare i Servizi AWS, consulta [Esempi di AWS CLI e aws-shell](#page-636-0). Per chiamare i Servizi AWS dal codice, consulta i nostri [tutorial ed esempi.](#page-636-1)

Allegare un profilo dell'istanza a un'istanza con la AWS CLI

**a** Note

Se si utilizzi le [credenziali temporanee gestite da AWS](#page-915-0), non puoi usare una sessione del terminale nell'IDE AWS Cloud9 per eseguire alcuni o tutti i comandi descritti in questa sezione. Per le best practice di sicurezza AWS, le credenziali temporanee gestite da AWS non consentono l'esecuzione di alcuni comandi. Tuttavia, è possibile eseguire i comandi da un'installazione separata dell'AWS Command Line Interface (AWS CLI).

1. Esegui il comando Amazon EC2 associate-iam-instance-profile. Specifica il nome del profilo e l'ID dell'istanza e l'ID della Regione AWS dell'istanza Amazon EC2 per l'ambiente.

```
aws ec2 associate-iam-instance-profile --iam-instance-profile Name=my-demo-cloud9-
instance-profile --region us-east-2 --instance-id i-12a3b45678cdef9a0
```
Nel comando precedente, sostituisci us-east-2 con l'ID della Regione AWS per l'istanza e i-12a3b45678cdef9a0 con l'ID dell'istanza.

Per ottenere l'ID dell'istanza, puoi ad esempio eseguire il comando describe-instances di Amazon EC2, specificando il nome e l'ID della Regione AWS dell'ambiente.

aws ec2 describe-instances --region us-east-2 --filters Name=tag:Name,Values=\*myenvironment\* --query "Reservations[\*].Instances[\*].InstanceId" --output text

Nel comando precedente, sostituisci us-east-2 con l'ID della Regione AWS per l'istanza e myenvironment con il nome dell'ambiente.

2. Di nuovo nell'ambiente, utilizza AWS CLI per eseguire il comando aws configure o aws-shell per eseguire il comando configure. Non specificare alcun valore per AWS Access Key ID (ID chiave di accesso AWS) o AWS Secret Access Key (Chiave di accesso segreta AWS). Premi Enter dopo ciascuno di questi prompt. Per Default region name (Nome regione predefinito), specifica la Regione AWS più vicina o la regione in cui si trovano le risorse AWS. Ad esempio, per la regione Stati Uniti orientali (Ohio) utilizzare us-east-2. Per un elenco delle regioni, consulta

[AWSRegioni ed endpoint](https://docs.aws.amazon.com/general/latest/gr/rande.html) in Riferimenti generali di Amazon Web Services. Opzionalmente, specifica un valore per Default output format (Formato di output predefinito) (ad esempio, json).

Ora puoi iniziare a chiamare i Servizi AWS dall'ambiente. Per utilizzare la AWS CLI, aws-shell o entrambi per chiamare i Servizi AWS, consulta [Esempi di AWS CLI e aws-shell](#page-636-0). Per chiamare i Servizi AWS dal codice, consulta i nostri [tutorial ed esempi.](#page-636-1)

# Creazione e archiviazione di credenziali di accesso permanenti in un ambiente

### **a** Note

Se usi un ambiente di sviluppo EC2 AWS Cloud9, consigliamo di utilizzare le credenziali temporanee gestite daAWS anziché le credenziali di accesso permanenti AWS. Per lavorare con le credenziali temporanee gestite da AWS, consulta [AWS credenziali temporanee gestite.](#page-915-0)

In questa sezione utilizzi AWS Identity and Access Management (IAM) per generare un set di credenziali permanenti. La AWS CLI, aws-shell o il codice possono utilizzare questo set di credenziali per chiamare i Servizi AWS. Il set include un ID chiave di accesso AWS e una chiave di accesso segreta AWS univoche per l'utente nell'Account AWS. Se disponi già di un ID chiave di accesso AWS e una chiave di accesso segreta AWS, prendi nota di tali credenziali e passa a [Archivio delle](#page-149-0) [credenziali di accesso permanenti in un ambiente.](#page-149-0)

<span id="page-146-0"></span>Puoi creare un set di credenziali permanenti tramite la [console IAM](#page-146-0) o la [AWS CLI](#page-148-0).

### Concessione dell'accesso programmatico

Gli utenti hanno bisogno di un accesso programmatico se desiderano interagire con AWS esternamente alla AWS Management Console. La modalità con cui concedere l'accesso programmatico dipende dal tipo di utente che accede ad AWS.

Per fornire agli utenti l'accesso programmatico, scegli una delle seguenti opzioni.

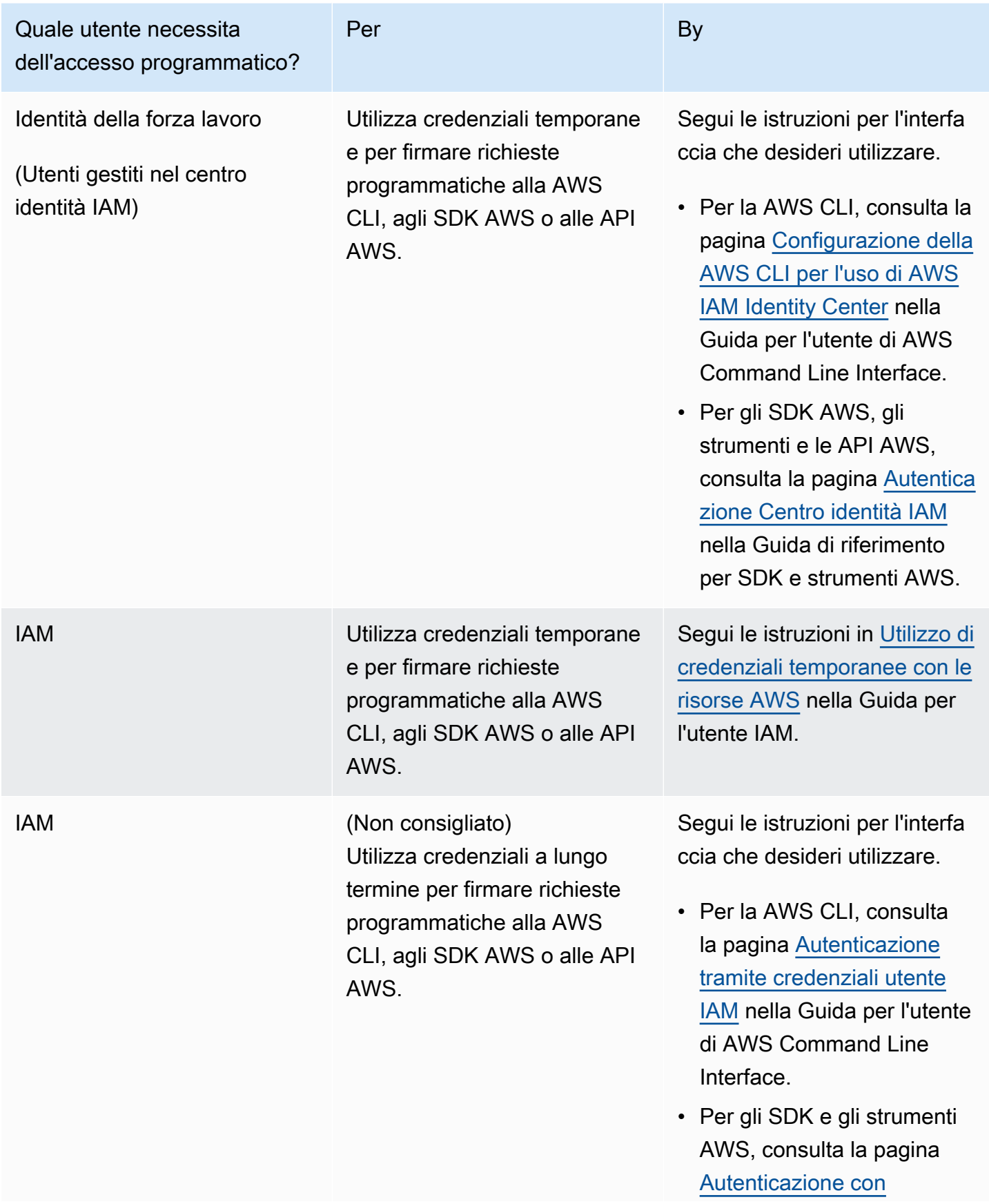

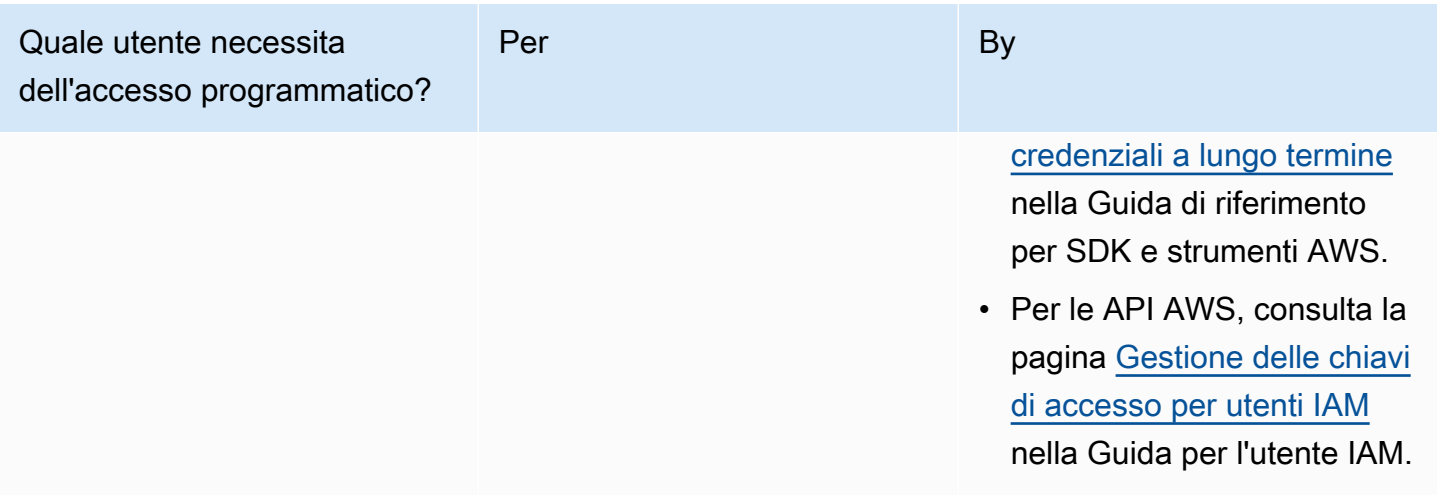

## <span id="page-148-0"></span>Creazione di credenziali di accesso permanenti con la AWS CLI

#### **a** Note

Per questa sezione, consigliamo di configurare la AWS CLI utilizzando le credenziali a livello di amministratore nell'Account AWS. Se non si è in grado di eseguire questa operazione, contattare l'amministratore dell'Account AWS.

### **a** Note

Se si utilizzi le [credenziali temporanee gestite da AWS](#page-915-0), non puoi usare una sessione del terminale nell'IDE AWS Cloud9 per eseguire alcuni o tutti i comandi descritti in questa sezione. Per le best practice di sicurezza AWS, le credenziali temporanee gestite da AWS non consentono l'esecuzione di alcuni comandi. Tuttavia, è possibile eseguire i comandi da un'installazione separata dell'AWS Command Line Interface (AWS CLI).

Esegui il comando create-access-key di IAM per creare una nuova chiave di accesso AWS e la chiave di accesso segreta AWS corrispondente per l'utente.

aws iam create-access-key --user-name MyUser

Nel comando precedente, sostituisci MyUser con il nome dell'utente.

In un posto sicuro, salva i valori AccessKeyId e SecretAccessKey visualizzati. Dopo aver eseguito il comando create-access-key di IAM, questo è l'unico momento in cui puoi utilizzare AWS CLI per visualizzare la chiave di accesso segreta AWS dell'utente. Per generare una nuova chiave di accessoAWS segreta per l'utente se necessaria in un secondo momento, consulta la sezione [Creazione, modifica e visualizzazione delle chiavi di accesso \(API, CLIPowerShell\)](https://docs.aws.amazon.com/IAM/latest/UserGuide/id_credentials_access-keys.html#Using_CreateAccessKey_CLIAPI) nella Guida per l'utente di IAM.

### <span id="page-149-0"></span>Archivio delle credenziali di accesso permanenti in un ambiente

In questa procedura utilizzi l'IDE AWS Cloud9 per archiviare le credenziali di accesso AWS permanenti nell'ambiente. Questa procedura presuppone che tu abbia già creato un ambiente in AWS Cloud9, aperto l'ambiente e che l'IDE AWS Cloud9 sia visualizzato nel browser Web. Per ulteriori informazioni, consulta [Creazione di un ambiente](#page-97-0) e [Apertura di un ambiente.](#page-136-0)

### **a** Note

La procedura seguente mostra come archiviare le proprie credenziali di accesso permanenti utilizzando variabili di ambiente. Se la AWS CLI o aws-shell è installata nell'ambiente, puoi utilizzare il comando **aws configure** per la AWS CLI o il comando **configure** per fare in modo che aws-shell archivi le credenziali di accesso permanenti. Per istruzioni, consulta la sezione [Configurazione rapida](https://docs.aws.amazon.com/cli/latest/userguide/cli-chap-getting-started.html#cli-quick-configuration) nella Guida per l'utente di AWS Command Line Interface.

- 1. Con l'ambiente aperto, nell'IDE AWS Cloud9, avvia una nuova sessione del terminale, se non è già stata avviata. Per avviare una nuova sessione del terminale, dalla barra dei menu, selezionare Window (Finestra), New Terminal (Nuovo terminale).
- 2. Esegui ciascuno dei seguenti comandi, un comando alla volta, per impostare le variabili di ambiente locale che rappresentano le tue credenziali di accesso permanenti. In questi comandi, dopo AWS\_ACCESS\_KEY\_ID:, immetti l'ID della chiave di accesso AWS. Dopo AWS\_SECRET\_ACCESS\_KEY, immetti la chiave di accesso segreta AWS. Dopo AWS\_DEFAULT\_REGION\_ID, immetti l'identificatore della Regione AWS associato alla Regione AWS più vicina (o alla Regione AWS preferita). Per un elenco degli identificatori disponibili, vedere [Regioni AWSe Endpoint](https://docs.aws.amazon.com/general/latest/gr/rande.html) in Riferimenti generali di Amazon Web Services. Ad esempio, per la regione Stati Uniti orientali (Ohio) utilizza us-east-2.

export AWS\_ACCESS\_KEY\_ID= export AWS\_SECRET\_ACCESS\_KEY= export AWS DEFAULT REGION=

Creazione e archiviazione di credenziali di accesso permanenti in un ambiente 129

- 3. Nota che le variabili di ambiente precedenti sono valide solo per la sessione terminale corrente. Per rendere queste variabili di ambiente disponibili tra le sessioni del terminale, devi aggiungerle al tuo file di profilo shell come variabili di utente di ambiente, come segue.
	- a. Nella finestra Environment (Ambiente) dell'IDE, scegli l'icona a forma di ingranaggio, quindi scegli Show Home in Favorites (Mostra Home in Preferiti). Ripetere questa fase e selezionare anche Show Hidden Files (Mostra file nascosti).
	- b. Apri il file  $\sim$ /.bashrc.
	- c. Immetti o incolla il codice seguente alla fine del file. In questi comandi, dopo AWS\_ACCESS\_KEY\_ID:, immetti l'ID della chiave di accesso AWS. Dopo AWS\_SECRET\_ACCESS\_KEY, immetti la chiave di accesso segreta AWS. Dopo AWS\_DEFAULT\_REGION\_ID, immetti l'identificatore della Regione AWS associato alla Regione AWS più vicina (o alla Regione AWS preferita). Per un elenco degli identificatori disponibili, vedere [Regioni AWSe Endpoint](https://docs.aws.amazon.com/general/latest/gr/rande.html) in Riferimenti generali di Amazon Web Services. Ad esempio, per la regione Stati Uniti orientali (Ohio) utilizza us-east-2.

export AWS\_ACCESS\_KEY\_ID= export AWS\_SECRET\_ACCESS\_KEY= export AWS DEFAULT REGION=

- d. Salva il file.
- e. Crea il file ~/.bashrc per caricare queste nuove variabili di ambiente.

. ~/.bashrc

Ora puoi iniziare a chiamare i Servizi AWS dall'ambiente. Per usareAWS CLI o theaws-shell to callServizi AWS, consulta l'[esempioAWS CLI e aws-shell](#page-636-0). Per chiamare i Servizi AWS dal codice, consulta i nostri [tutorial ed esempi](#page-636-1).

# Modifica delle impostazioni dell'ambiente in AWS Cloud9

È possibile modificare le preferenze o le impostazioni di un ambiente di sviluppo AWS Cloud9.

- [Modifica delle preferenze dell'ambiente](#page-151-0)
- [Modifica delle impostazioni dell'ambiente tramite console](#page-151-1)
- [Modifica delle impostazioni dell'ambiente tramite codice](#page-153-0)

## <span id="page-151-0"></span>Modifica delle preferenze dell'ambiente

- 1. Apri l'ambiente con le impostazioni da modificare. Per aprire un ambiente, consulta [Apertura di un](#page-136-0)  [ambiente.](#page-136-0)
- 2. Nella barra dei menu dell'IDE AWS Cloud9, scegli AWS Cloud9, Preferences (Preferenze).
- 3. Nella finestra Preferences (Preferenze), selezionare Project Settings (Impostazioni progetto).
- 4. Modifica le impostazioni del progetto in base alle esigenze. Le impostazioni modificabili includono Code Editor (Ace) (Editor codice Ace) e Find in Files (Trova nei file).

### **a** Note

Per ulteriori informazioni, consulta [Modifiche alle impostazioni del progetto che è possibile](#page-286-0)  [eseguire](#page-286-0).

## Regolazione del timeout di un ambiente nell'IDE AWS Cloud9

I passaggi seguenti descrivono come aggiornare il periodo di timeout per un ambiente Amazon EC2 nell'IDE. AWS Cloud9 Questa sarà la quantità di tempo prima che l'ambiente si fermi.

- 1. Apri l'ambiente che desideri configurare.
- 2. Nell'AWS Cloud9IDE, nella barra dei menu, scegli AWS Cloud9Preferenze.
- 3. Nella finestra Preferenze scorri fino alla sezione dell'istanza Amazon EC2.
- 4. Seleziona il valore di timeout dall'elenco disponibile e aggiorna.

## <span id="page-151-1"></span>Modifica delle impostazioni dell'ambiente tramite console

- 1. Accedere alla console AWS Cloud9 come descritto di seguito.
	- Se sei l'unica persona che utilizza l'Account AWS o sei un utente IAM in un singolo Account AWS, accedi a<https://console.aws.amazon.com/cloud9/>.
	- Se l'organizzazione utilizza AWS IAM Identity Center, richiedi all'amministratore del tuo Account AWS le istruzioni di accesso.
- 2. Nella barra di navigazione in alto, scegli la Regione AWS in cui si trova l'ambiente.

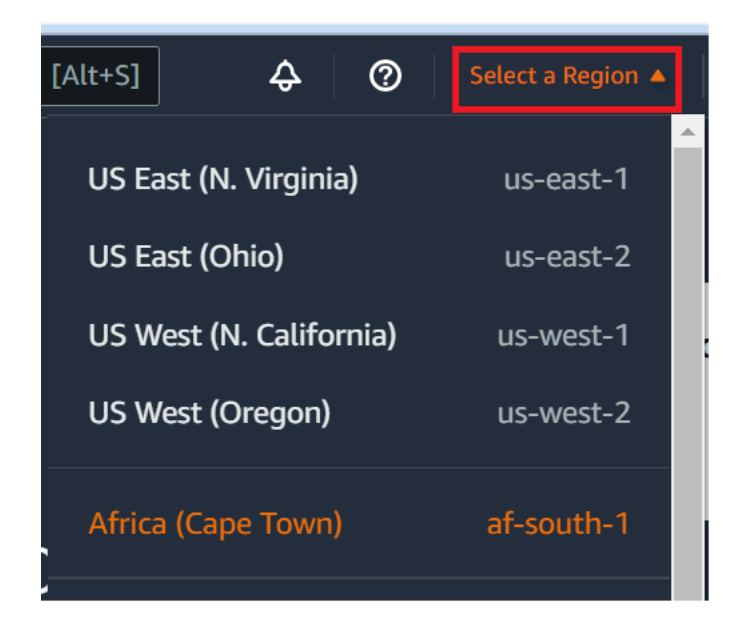

- 3. Nell'elenco degli ambienti, seleziona l'ambiente in cui modificare le impostazioni e procedi in uno dei modi descritti di seguito.
	- Scegli il titolo della scheda per l'ambiente. Quindi seleziona View details (Visualizza dettagli) nella pagina successiva.
	- Seleziona la scheda dell'ambiente, quindi scegli il pulsante View details (Visualizza dettagli).
- 4. Apportare le modifiche desiderate e selezionare Save changes (Salva modifiche).

Puoi utilizzare la console di AWS Cloud9 per modificare le seguenti impostazioni.

- Per ambienti EC2, Name (Nome) eDescription (Descrizione).
- Per ambienti SSH: Name (Nome), Description (Descrizione), User (Utente), Host, Port (Porta), Environment path (Percorso ambiente), Node.js binary path (Percorso binario Node.js) e SSH jump host (Jump host SSH).

Per modificare altre impostazioni, esegui le operazioni descritte di seguito.

- Per ambienti EC2, procedei in uno dei seguenti modi:
	- Non è possibile modificare Type (Tipo), Security groups (Gruppi di sicurezza), VPC, Subnet (Sottorete), Environment path (Percorso ambiente) o Environment ARN (ARN ambiente).
	- Per Permissions (Autorizzazioni) o Number of members (Numero di membri), consulta [Modifica del ruolo di accesso di un membro dell'ambiente, Rimozione dell'utente,](#page-166-0) [Invitare un](#page-158-0) [utente IAM](#page-158-0) e [Rimozione di un membro di un altro ambiente.](#page-169-0)
	- Per EC2 instance type (Tipo di istanza EC2), Memory (Memoria) o vCPU, consulta [Spostamento o ridimensionamento di un ambiente.](#page-171-0)
- Per ambienti SSH, procedi in uno dei seguenti modi:
	- Non è possibile modificare Type (Tipo) o Environment ARN (ARN ambiente).
	- Per Permissions (Autorizzazioni) o Number of members (Numero di membri), consulta [Modifica il ruolo di accesso di un membro dell'ambiente,](#page-166-0) [Rimozione dell'utente,](#page-166-0) [Invitare un](#page-158-0)  [utente IAM](#page-158-0) e [Rimozione di un altro membro dell'ambiente](#page-169-0).

Se l'ambiente non è visualizzato nella console, prova a eseguire una o più delle operazioni seguenti per visualizzarlo.

- Nella barra del menu a discesa della pagina Environments (Ambienti), scegli una o più delle seguenti opzioni.
	- Scegli My environments (I miei ambienti) per visualizzare tutti gli ambienti di proprietà della tua entità AWS nella Regione AWS e nell'Account AWS selezionati.
	- Scegli Shared with me (Condiviso con me) per visualizzare tutti gli ambienti in cui è stata invitata la tua entità AWS nella Regione AWS e nell'Account AWS selezionati.
	- Scegli All account environments (Tutti gli ambienti account) per visualizzare tutti gli ambienti nella Regione AWS e nell'Account AWS selezionati che la tua entità AWS è autorizzata a visualizzare.
- Se pensi di essere membro di un ambiente, ma l'ambiente non è visualizzato nell'elenco Shared with you (Condiviso con te), contatta il proprietario dell'ambiente.
- Nella barra di navigazione in alto, scegli un'altra Regione AWS.

# <span id="page-153-0"></span>Modifica delle impostazioni dell'ambiente tramite codice

Per utilizzare il codice per modificare le impostazioni di un AWS Cloud9, richiama l'operazione dell'ambiente di aggiornamento AWS Cloud9, come descritto di seguito.

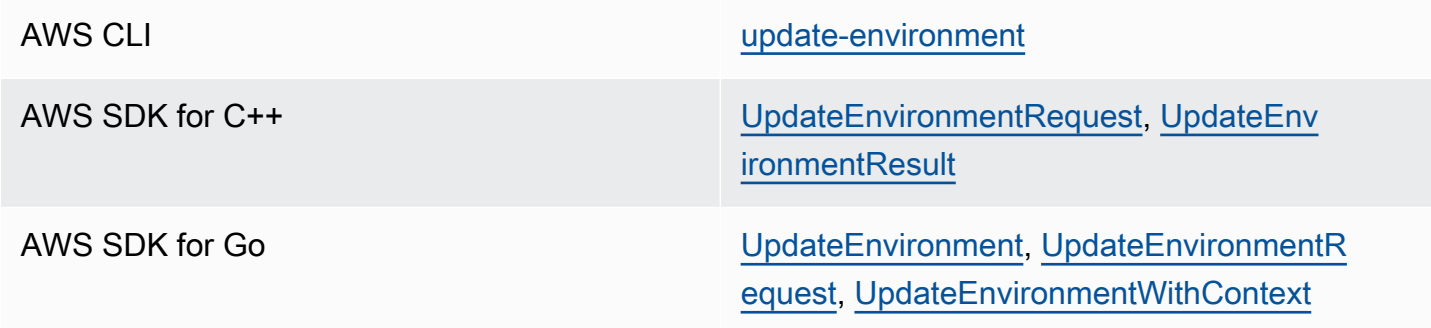

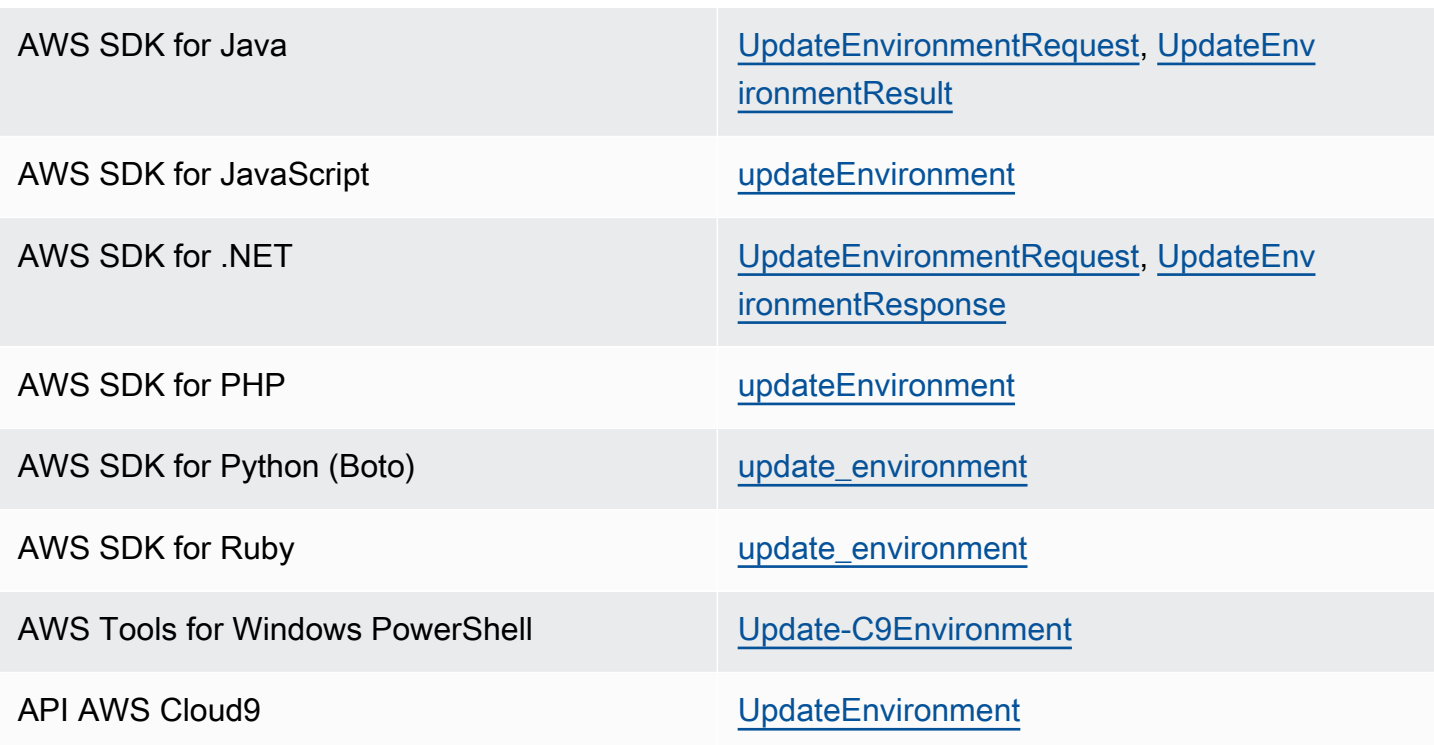

# Lavorare con un ambiente condiviso in AWS Cloud9

Un ambiente condiviso è un ambiente di sviluppo AWS Cloud9 a cui più utenti sono stati invitati a partecipare. In questo argomento vengono fornite le istruzioni per condividere un ambiente in AWS Cloud9 e su come partecipare a un ambiente condiviso.

Per invitare un utente a partecipare a un ambiente di tua proprietà, segui uno di questi set di procedure, a seconda del tipo di utente che desideri invitare.

- Se sei un utente nelloAccount AWS stesso ambiente, dovresti [invitare un utente nello stesso](#page-158-0)  [account dell'ambiente.](#page-158-0)
- Se sei unAWS Cloud9 amministratore delloAccount AWS stesso ambiente, in particolare l'utenteAccount AWS root, un utente amministratore o un utente a cui èAWSCloud9Administrator allegata la policyAWS gestita, allora dovresti invitare personalmente l'AWS Cloud9amministratore, vedi [Invita un utente nello stesso account](#page-158-0)  [dell'ambiente](#page-158-0) o chiedere all'AWS Cloud9amministratore di invitare se stesso (o altri nello stessoAccount AWS), vedi [Avere unAWS Cloud9 amministratore nello stesso account in cui](#page-160-0) [l'ambiente invita se stesso o altri](#page-160-0).

## Casi d'uso dell'ambiente condiviso

Un ambiente condiviso è ideale per i seguenti casi d'uso:

- Programmazione a coppie (nota anche come programmazione peer): in questo caso due utenti lavorano insieme sullo stesso codice in un unico ambiente. In genere, in un programmazione di coppia un utente scrive il codice mentre l'altro osserva quanto viene scritto. L'osservatore fornisce all'autore feedback e commenti in tempo reale. Spesso i due utenti si alternano nei due ruoli durante il progetto. Solitamente, in assenza di un ambiente condiviso, le coppie di programmatori sono costrette a sedersi davanti alla stessa macchina e solo un utente alla volta è in grado di scrivere codice. Dopo avere condiviso l'ambiente, entrambi gli utenti possono utilizzare due macchine diverse. Inoltre, possono scrivere codice contemporaneamente, anche se fisicamente si trovano in due uffici diversi.
- Corsi di informatica: Questa funzione è utile quando gli insegnanti o gli assistenti didattici desiderano accedere all'ambiente di uno studente. Può essere utilizzata per esaminare il lavoro svolto da uno studente o per risolvere un problema nell'ambiente in tempo reale. Gli studenti possono anche svolgere lavori di gruppo con i compagni su progetti condivisi, collaborando in tempo reale alla scrittura di codici in un unico ambiente. Tale attività può essere svolta anche se gli studenti si trovano in luoghi diversi e utilizzano computer con sistemi operativi e browser Web differenti.
- Qualsiasi altro caso in cui più utenti devono collaborare sullo stesso codice in tempo reale.

## <span id="page-155-0"></span>Informazioni sui ruoli di accesso dei membri dell'ambiente

Prima di condividere un ambiente o partecipare a un ambiente condiviso in AWS Cloud9, è necessario imparare a conoscere i vari livelli delle autorizzazioni di accesso per un ambiente condiviso. Tali livelli di autorizzazione sono denominati ruoli di accesso dei membri dell'ambiente.

Un ambiente condiviso in AWS Cloud9 prevede tre ruoli di accesso come per i membri dell'ambiente: proprietario, lettura/scrittura e sola lettura.

- Un proprietario ha il controllo completo dell'ambiente. Ogni ambiente può avere un unico proprietario, che corrisponde al suo creatore. Un proprietario può effettuare le operazioni descritte di seguito.
	- Aggiungere, modificare e rimuovere membri per l'ambiente
	- Aprire, visualizzare e modificare i file
	- Eseguire il codice
- Modificare le impostazioni dell'ambiente
- Conversare in chat con altri membri
- Eliminare i messaggi chat esistenti

Nell'IDE AWS Cloud9, il proprietario di un ambiente viene visualizzato con il diritto di accesso Read +Write (Lettura+scrittura).

- Un membro con accesso in lettura/scrittura può effettuare le operazioni descritte di seguito.
	- Aprire, visualizzare e modificare i file
	- Eseguire il codice
	- Modificare alcune impostazioni dell'ambiente dall'IDE AWS Cloud9
	- Conversare in chat con altri membri
	- Eliminare i messaggi chat esistenti

Nell'IDE AWS Cloud9, i membri di tipo lettura/scrittura sono visualizzati con il diritto di accesso Read+Write (Lettura+scrittura).

- Un membro con accesso in sola lettura può effettuare le operazioni descritte di seguito.
	- Aprire e visualizzare i file
	- Conversare in chat con altri membri
	- Eliminare i messaggi chat esistenti

Nell'IDE AWS Cloud9, i membri di tipo sola lettura sono visualizzati con il diritto di accesso Read Only (Sola lettura).

Per diventare proprietario o membro di un ambiente, utente deve soddisfare uno dei seguenti criteri.

- L'utente è un utente root dell'Account AWS.
- L'utente è un utente amministratore. Per ulteriori informazioni, consulta [Creazione del primo utente](https://docs.aws.amazon.com/IAM/latest/UserGuide/getting-started_create-admin-group.html)  [e gruppo di utenti di amministrazione IAM](https://docs.aws.amazon.com/IAM/latest/UserGuide/getting-started_create-admin-group.html) nella Guida per l'utente di IAM.
- L'utente appartiene a un gruppo IAM, assume un ruolo o è un utente federato che assume un ruolo e quel gruppo o ruolo ha la policy gestita da AWS AWSCloud9Administrator o AWSCloud9User (oppure AWSCloud9EnvironmentMember, per essere solo un membro) collegata. Per ulteriori informazioni, consulta [Policy gestite da AWS \(predefinite\).](#page-882-0)
- Per collegare una delle policy gestite sopra menzionate a un gruppo IAM, è possibile usare la [AWS Management Console](#page-157-0) o l'[interfaccia a riga di comando \(AWS CLI\) AWS](#page-158-1) come descritto nelle seguenti procedure.
- Con una delle precedenti policy gestite puoi creare un ruolo in IAM che un utente o un utente federato può assumere. Per ulteriori informazioni, consulta [Creazione di ruoli](https://docs.aws.amazon.com/IAM/latest/UserGuide/id_roles_create.html) nella Guida per l'utente di IAM. Per fare in modo che un utente o un utente federato assuma il ruolo, consulta la sezione sull'assunzione di ruoli in [Utilizzo di ruoli IAM](https://docs.aws.amazon.com/IAM/latest/UserGuide/id_roles_use.html) nella Guida per l'utente di IAM.

## <span id="page-157-0"></span>Allegare una policy gestita da AWS per AWS Cloud9 a un gruppo tramite la console

La procedura seguente illustra come collegare una policyAWS gestitaAWS Cloud9 a un gruppo utilizzando la console.

1. Effettua l'accesso alla AWS Management Console se non l'hai ancora fatto.

Per questa fase consigliamo di effettuare l'accesso utilizzando le credenziali a livello di amministratore IAM nell'Account AWS. Se non si è in grado di eseguire questa operazione, contattare l'amministratore dell'Account AWS.

- 2. Aprire la console IAM. Per eseguire questa operazione, scegli Services (Servizi) nella barra di navigazione della console. Quindi scegliere IAM.
- 3. Scegliere Groups (Gruppi).
- 4. Scegli il nome del gruppo.
- 5. Nella scheda Permissions (Autorizzazioni), per Managed Policies (Policy gestite), scegliere Attach Policy (Collega policy).
- 6. Nell'elenco dei nomi delle policy, seleziona una delle caselle riportate di seguito.
	- AWSCloud9User (preferito) oppure AWSCloud9Administrator per consentire a ciascun utente del gruppo di diventare proprietario di un ambiente
	- AWSCloud9EnvironmentMember per consentire a ciascun utente del gruppo di essere solo un membro

Se nell'elenco questi nomi di policy non sono presenti, digita il nome della policy nella casella Search (Cerca) per visualizzarlo.

7. Scegli Attach policy (Collega policy).

## <span id="page-158-1"></span>Allegare una policy gestita da AWS per AWS Cloud9 a un gruppo tramite AWS CLI

### **a** Note

Se si utilizzi le [credenziali temporanee gestite da AWS](#page-915-0), non puoi usare una sessione del terminale nell'IDE AWS Cloud9 per eseguire alcuni o tutti i comandi descritti in questa sezione. Per le best practice di sicurezza AWS, le credenziali temporanee gestite da AWS non consentono l'esecuzione di alcuni comandi. Tuttavia, è possibile eseguire i comandi da un'installazione separata dell'AWS Command Line Interface (AWS CLI).

Esegui il comando IAM attach-group-policy per collegare al gruppo la policy gestita da AWS per AWS Cloud9. Specifica il nome del gruppo e il nome della risorsa Amazon (ARN) della policy:

aws iam attach-group-policy --group-name MyGroup --policy-arn arn:aws:iam::aws:policy/ POLICY\_NAME

Nel comando precedente, sostituisci MyGroup con il nome del gruppo. Sostituisci POLICY\_NAME con il nome di una delle seguenti policy gestite da AWS.

- AWSCloud9User (preferito) oppure AWSCloud9Administrator per consentire a ciascun utente del gruppo di diventare proprietario di un ambiente
- AWSCloud9EnvironmentMember per consentire a ciascun utente del gruppo di essere solo un membro

# <span id="page-158-0"></span>Invitare un utente nello stesso account dell'ambiente

Utilizza le istruzioni contenute in questa sezione per condividere un ambiente di sviluppo AWS Cloud9 di tua proprietà nell'Account AWS con un utente nello stesso account.

- 1. Supponi che l'utente che desideri invitare non sia uno dei seguenti tipi di utenti. Assicurati che l'utente da invitare abbia già il ruolo di accesso di membro dell'ambiente corrispondente. Per istruzioni, consulta [Informazioni sui ruoli di accesso dei membri dell'ambiente.](#page-155-0)
	- L'utente root dell'Account AWS.
	- Un utente amministratore.
- Un utente appartenente a un gruppo IAM, un utente che assume un ruolo o un utente federato che assume un ruolo e a quel gruppo o ruolo è collegata la policy gestita da AWS AWSCloud9Administrator.
- 2. Apri l'ambiente di tua proprietà e in cui desideri invitare l'utente se non è ancora aperto.
- 3. Nella barra dei menu dell'IDE AWS Cloud9, procedi in uno dei seguenti modi.
	- Seleziona Window, Share (Finestra, Condividi).
	- Seleziona il comando Share (Condividi), posizionato accanto all'icona a forma di ingranaggio Preferences (Preferenze).

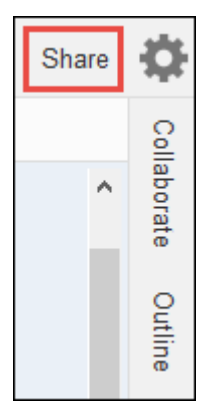

- 4. Nella finestra di dialogo Share this environment (Condividi questo ambiente), in Invite Members (Invita membri), digita una delle seguenti opzioni.
	- Per invitare un utente IAM, inserisci il nome dell'utente.
	- Per invitare l'utente root dell'Account AWS, immetti arn: aws: iam::123456789012: root. Sostituisci 123456789012 con l'ID dell'Account AWS.
	- Per invitare un utente con un ruolo assunto o un utente federato con un ruolo assunto, immetti arn:aws:sts::123456789012:assumed-role/MyAssumedRole/ MyAssumedRoleSession. Sostituisci 123456789012 con l'ID dell'Account AWS e MyAssumedRole con il nome del ruolo assunto. Sostituisci MyAssumedRoleSession con il nome della sessione per il ruolo assunto.
- 5. Per rendere l'utente un membro di sola lettura, scegli R. Per rendere l'utente di lettura/scrittura, scegli RW.
- 6. Seleziona Invite (Invita).

### **a** Note

Se decidi di assegnare al membro autorizzazioni di lettura/scrittura, verrà visualizzata una finestra di dialogo contenente informazioni sui possibili rischi per le credenziali di sicurezza AWS. Le informazioni di seguito forniscono ulteriori dettagli su questo problema. È consigliabile condividere un ambiente solo con persone fidate.

Un membro con accesso in lettura/scrittura potrebbe utilizzare AWS CLI, AWS CloudShell o il codice SDK AWSdell'ambiente per effettuare operazioni in AWS per tuo conto. Inoltre, se le credenziali di accesso AWS permanenti sono conservate all'interno dell'ambiente, tale membro potrebbe essere in grado di copiarle e utilizzarle al di fuori dell'ambiente. La rimozione delle credenziali di accesso AWS permanenti dall'ambiente, sostituendole con credenziali di accesso AWS temporanee non risolve completamente il problema. Riduce tuttavia le possibilità che il memrbo copi le credenziali temporanee e le utilizzi al di fuori dell'ambiente (perché le credenziali temporanee funzionano solo per un periodo di tempo limitato). In ogni caso, le credenziali temporanee consentono a un membro con accesso in lettura/scrittura di eseguire operazioni per tuo conto in AWS dall'ambiente.

7. Contatta l'utente per informarlo che può aprire questo ambiente e iniziare a usarlo.

# <span id="page-160-0"></span>Fare in modo che un amministratore AWS Cloud9 nello stesso account dell'ambiente si inviti o inviti altri

**a** Note

Se si utilizzi le [credenziali temporanee gestite da AWS](#page-915-0), non puoi usare una sessione del terminale nell'IDE AWS Cloud9 per eseguire alcuni o tutti i comandi descritti in questa sezione. Per le best practice di sicurezza AWS, le credenziali temporanee gestite da AWS non consentono l'esecuzione di alcuni comandi. Tuttavia, è possibile eseguire i comandi da un'installazione separata dell'AWS Command Line Interface (AWS CLI).

I seguenti tipi di utenti possono autoinvitarsi (o invitare altri utenti nello stesso Account AWS) a qualsiasi ambiente nello stesso account.

- L'utente root dell'Account AWS.
- Un utente amministratore.

• Un utente appartenente a un gruppo IAM, un utente che assume un ruolo o un utente federato che assume un ruolo e a quel gruppo o ruolo è collegata la policy gestita da AWS AWSCloud9Administrator.

Supponi che l'utente invitato non sia uno dei tipi di utenti precedenti. Assicurati che l'utente abbia già il ruolo di accesso di membro dell'ambiente corrispondente. Per istruzioni, consulta [Informazioni sui](#page-155-0) [ruoli di accesso dei membri dell'ambiente.](#page-155-0)

Per invitare l'utente, utilizza AWS CLI o AWS CloudShell per eseguire il comando AWS Cloud9 create-environment-membership.

```
aws cloud9 create-environment-membership --environment-id 
  12a34567b8cd9012345ef67abcd890e1 --user-arn USER_ARN --permissions PERMISSION_LEVEL
```
Nel comando precedente, sostituisci 12a34567b8cd9012345ef67abcd890e1 con l'ID dell'ambiente. Sostituisci PERMISSION\_LEVEL con read-write o read-only. Sostituisci USER\_ARN con una delle seguenti opzioni:

- Per invitare un utente IAM, immetti arn: aws: iam:: 123456789012: user/MyUser. Sostituisci 123456789012 con l'ID dell'Account AWS e sostituisci MyUser con il nome dell'utente.
- Per invitare l'utente root dell'Account AWS, immetti arn: aws: iam:: 123456789012: root. Sostituisci 123456789012 con l'ID dell'Account AWS.
- Per invitare un utente con un ruolo assunto o un utente federato con un ruolo assunto, immetti arn:aws:sts::123456789012:assumed-role/MyAssumedRole/ MyAssumedRoleSession. Sostituisci 123456789012 con l'ID dell'Account AWS. Sostituisci MyAssumedRole con il nome del ruolo assunto. Sostituisci MyAssumedRoleSession con il nome della sessione per il ruolo assunto.

Ad esempio, per invitare l'utente root dell'Account AWS con l'ID account 123456789012 a un ambiente con ID 12a34567b8cd9012345ef67abcd890e1 come membro con accesso in lettura/ scrittura, esegui il comando seguente.

```
aws cloud9 create-environment-membership --environment-id 
 12a34567b8cd9012345ef67abcd890e1 --user-arn arn:aws:iam::123456789012:root --
permissions read-write
```
#### **a** Note

Se utilizzi AWS CloudShell, ometti il prefisso aws dai comandi precedenti.

## Apertura di un ambiente condiviso

Per aprire un ambiente condiviso, puoi utilizzare ilAWS Cloud9 pannello di. Usa l'AWS Cloud9IDE per eseguire azioni e completare il lavoro in un ambiente condiviso. quali ad esempio lavorare con i file e chattare con altri membri del team.

- 1. Accertati che al gruppo o al ruolo dell'utente sia collegata la policy di accesso corrispondente. Per ulteriori informazioni, vedi [Informazioni sui ruoli di accesso dei membri dell'ambiente.](#page-155-0)
- 2. Accedere alla console AWS Cloud9 come descritto di seguito.
	- Se sei l'unica persona che utilizza l'Account AWS o sei un utente IAM in un singolo Account AWS, accedi a<https://console.aws.amazon.com/cloud9/>.
	- Se l'organizzazione utilizza IAM Identity Center, contatta l'amministratore dell'Account AWS per le istruzioni di accesso.
	- Se sei uno studente in aula, contatta il tuo docente per le istruzioni di accesso.
- 3. Apri l'ambiente condiviso dal pannello di controllo di AWS Cloud9. Per ulteriori informazioni, consulta [Apertura di un ambiente in AWS Cloud9](#page-136-0).

Puoi utilizzare la finestra Collaborate (Collabora) per interagire con altri membri, come descritto nella parte finale di questo argomento.

### **a** Note

Se la finestra Collaborate (Collabora) non è visibile, scegli il pulsante Collaborate (Collabora). Se non è presente neanche il pulsante Collaborate (Collabora), scegli Window, Collaborate (Finestra, Collabora) nella barra dei menu.

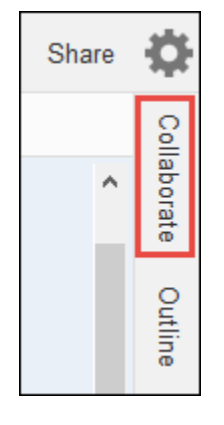

## Consultazione di un elenco dei membri dell'ambiente

Dopo avere aperto l'ambiente condiviso, nella finestra Collaborate (Collabora) espandi Environment Members (Membri dell'ambiente), nel caso in cui l'elenco membri non sia visibile.

Un cerchio accanto a ciascun membro ne indica lo stato online, come descritto di seguito:

- I membri attivi sono indicati con un cerchio verde.
- I membri non connessi sono indicati con un cerchio grigio.
- I membri inattivi sono indicati con un cerchio arancione.

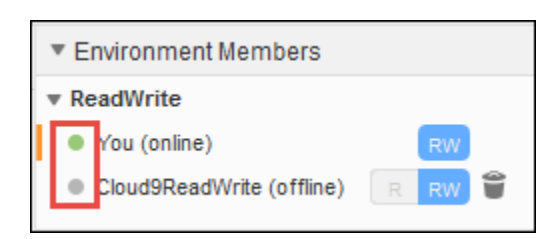

Per usare il codice per ottenere un elenco dei membri dell'ambiente, richiama l'operazione di descrizione delle appartenenze all'ambiente di AWS Cloud9, come descritto di seguito.

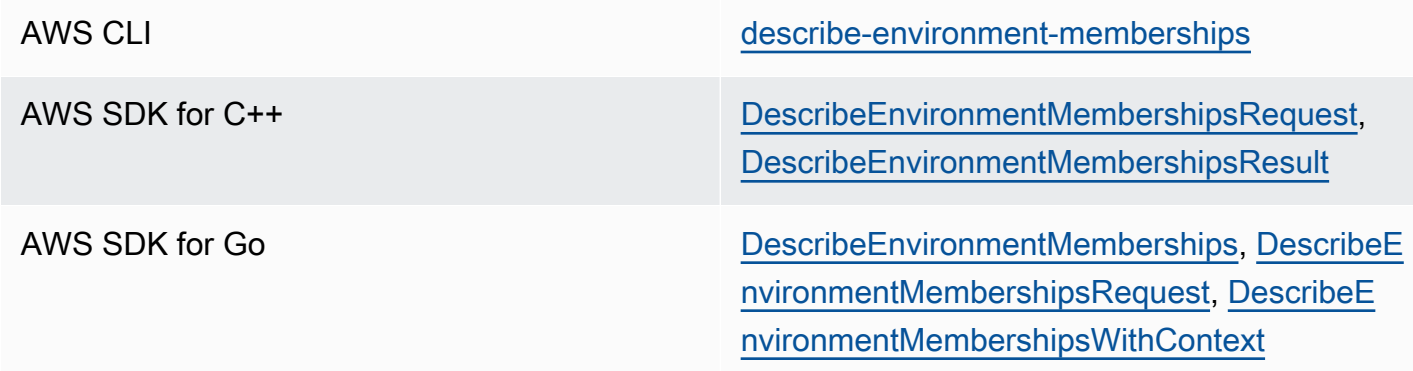

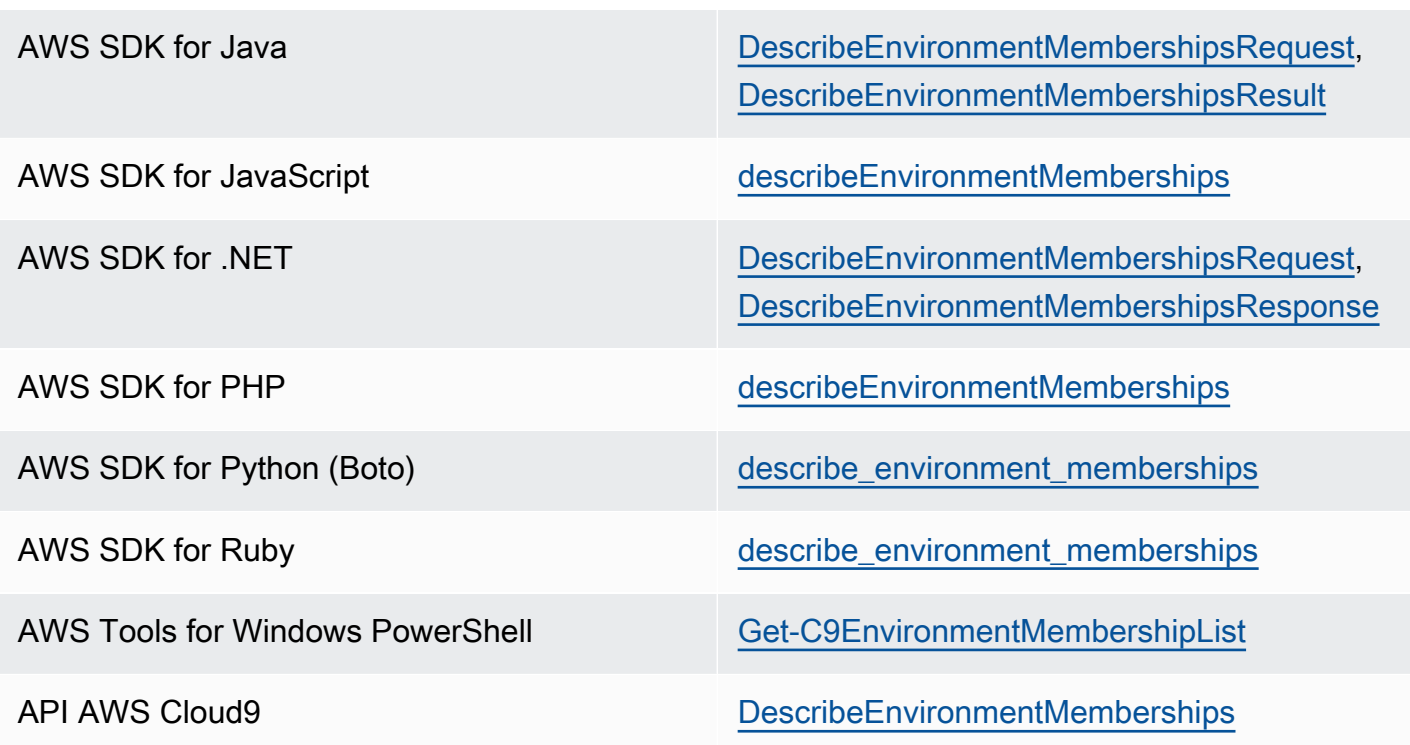

# Apertura del file attivo di un membro dell'ambiente

Dopo avere aperto l'ambiente condiviso, scegli il nome del membro nella barra dei menu. A questo punto, seleziona Open Active File (Apri file attivo).

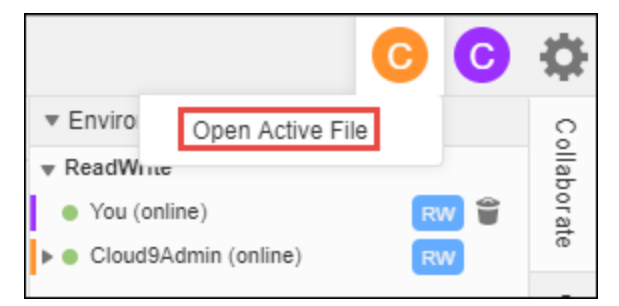

# Apertura del file aperto di un membro dell'ambiente

- 1. Dopo avere aperto l'ambiente condiviso, nella finestra Collaborate (Collabora) espandi Environment Members (Membri dell'ambiente), nel caso in cui l'elenco membri non sia visibile.
- 2. Espandi il nome dell'utente cui appartiene il file aperto e che vuoi aprire nell'ambiente.
- 3. Apri il file facendo doppio clic sul suo nome.

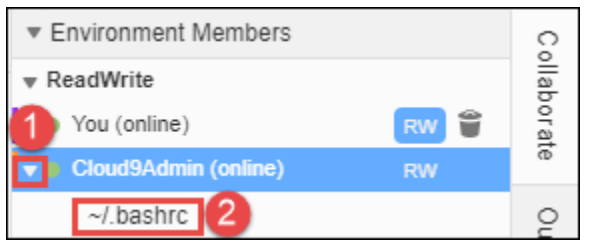

## Selezione del cursore attivo di un membro dell'ambiente

- 1. Dopo avere aperto l'ambiente condiviso, nella finestra Collaborate (Collabora) espandi Environment Members (Membri dell'ambiente), nel caso in cui l'elenco membri non sia visibile.
- 2. Apri il menu contestuale (fai clic con il pulsante destro del mouse) per il nome del membro, quindi scegli Show Location (Mostra posizione).

## Apertura di una chat con altri membri dell'ambiente

Dopo avere aperto l'ambiente condiviso, vai nella parte inferiore della finestra Collaborate (Collabora) e in Enter your message here (Inserisci il tuo messaggio qui) inserisci il messaggio di chat, quindi premi Enter.

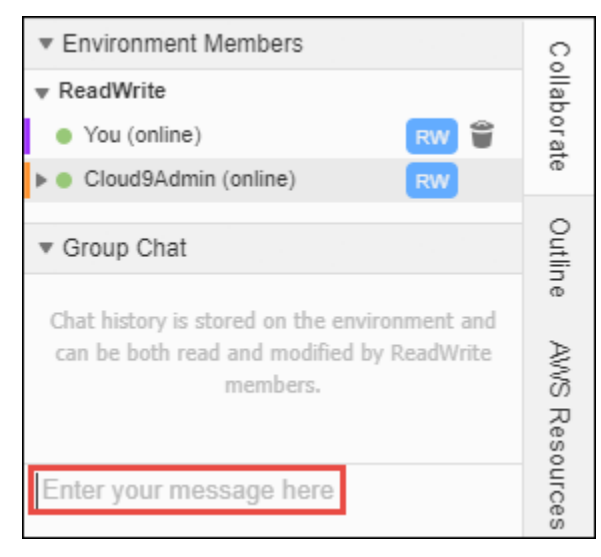

## Visualizzazione dei messaggi di chat in un ambiente condiviso

Dopo avere aperto l'ambiente condiviso, nella finestra Collaborate (Collabora) espandi Group Chat (Chat di gruppo), nel caso in cui l'elenco dei messaggi di chat non sia visibile.

# Eliminazione dei messaggi di chat da un ambiente condiviso

Dopo avere aperto l'ambiente condiviso, nella finestra Collaborate (Collabora), apri il menu contestuale (fai clic con il pulsante destro del mouse) per il messaggio di chat in Group Chat (Chat di gruppo). Quindi, seleziona Delete Message (Elimina messaggio).

**a** Note

Il messaggio di chat viene eliminato dall'ambiente per tutti i membri.

# Eliminazione di tutti i messaggi di chat da un ambiente condiviso

Dopo avere aperto l'ambiente condiviso, nella finestra Collaborate (Collabora), apri un menu contestuale facendo clic con il pulsante destro del mouse su qualsiasi punto in Group Chat (Chat di gruppo). Quindi, scegli Clear history (Cancella cronologia).

**a** Note

I messaggi di chat vengono eliminati dall'ambiente per tutti i membri.

# <span id="page-166-0"></span>Modifica del ruolo di accesso di un membro dell'ambiente

- 1. Se non l'hai già fatto, apri l'ambiente di tua proprietà contenente il membro con il ruolo di accesso da modificare. Per ulteriori informazioni, consulta [Apertura di un ambiente in AWS Cloud9.](#page-136-0)
- 2. Se l'elenco dei membri non è visibile, nella finestra Collaborate (Collabora) espandi Environment Members (Membri dell'ambiente).
- 3. Effettua una delle seguenti operazioni:
	- Accanto al nome del membro di cui desideri modificare il ruolo di accesso, scegli R o RW per assegnare rispettivamente al membro autorizzazioni da proprietario o di lettura/scrittura.
	- Per modificare un membro da lettura/scrittura a sola lettura, apri il menu contestuale (fai clic con il pulsante destro del mouse) per il nome del membro e scegli Revoke Write Access (Revoca accesso alla scrittura).
	- Per modificare l'accesso di un membro da sola lettura in lettura/scrittura, apri il menu contestuale (fai clic con il pulsante destro del mouse) per il nome del membro e scegli Grant Read+Write Access (Concedi accesso in lettura+scrittura).

## **a** Note

Se decidi di assegnare al membro autorizzazioni di lettura/scrittura, verrà visualizzata una finestra di dialogo contenente informazioni sui possibili rischi per le credenziali di sicurezza AWS. Se non consideri l'utente attendibile a intraprendere azioni per tuo conto in AWS, non renderlo membro con accesso in lettura/scrittura. Per ulteriori informazioni, vedi la nota [Invitare un utente nello stesso account dell'ambiente](#page-158-0).

Per utilizzare il codice per modificare il ruolo di accesso di un membro dell'ambiente, richiama l'operazione AWS Cloud9 di aggiornamento appartenenza all'ambiente, come descritto di seguito.

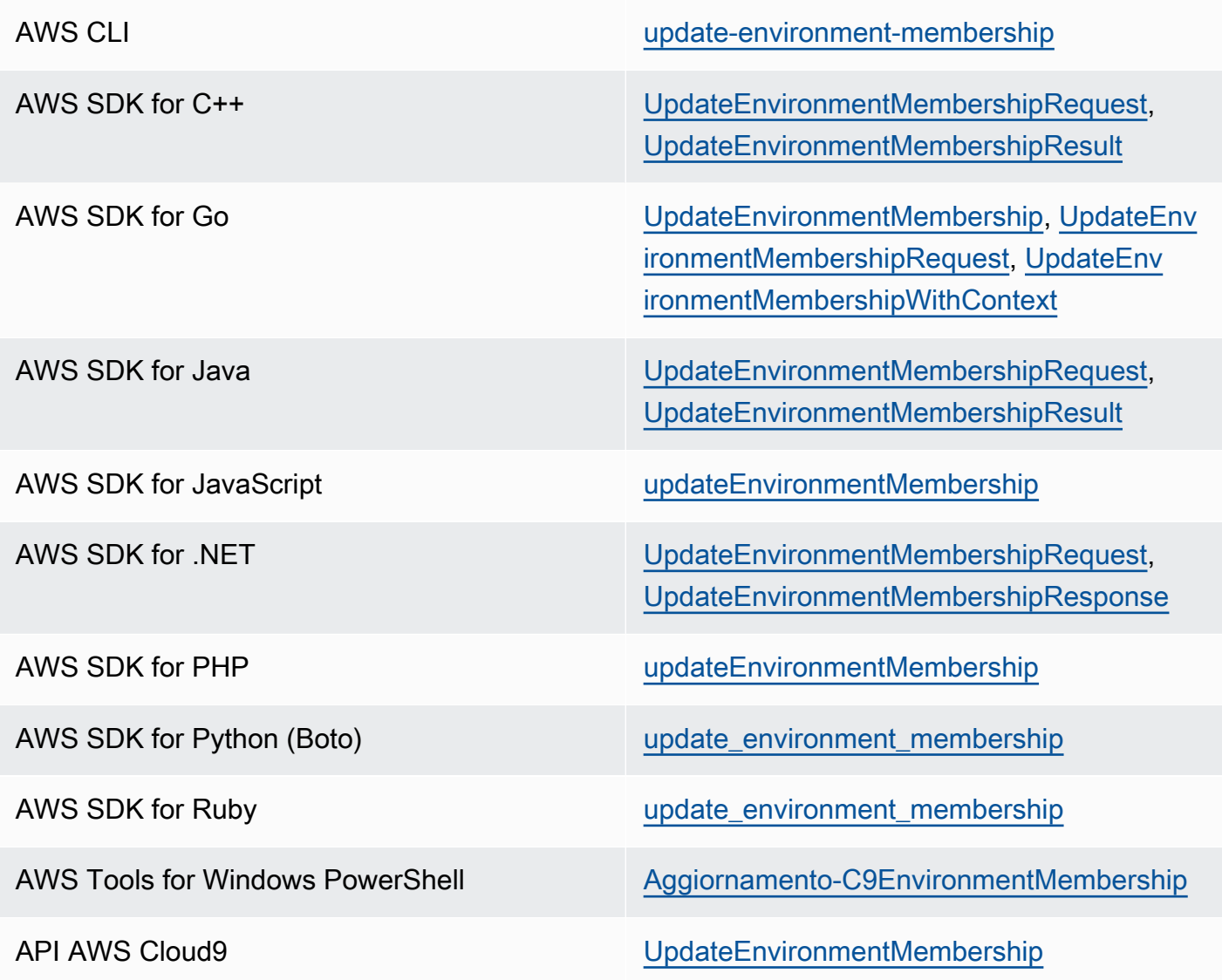

# Rimozione dell'utente da un ambiente condiviso

### **a** Note

Se sei il proprietario dell'ambiente, non puoi rimuovere l'utente da un ambiente. La rimozione dell'utente da un ambiente non lo elimina anche da IAM.

- 1. Dopo avere aperto l'ambiente condiviso, nella finestra Collaborate (Collabora) espandi Environment Members (Membri dell'ambiente), nel caso in cui l'elenco membri non sia visibile.
- 2. Effettua una delle seguenti operazioni:
	- Accanto a You (Utente), seleziona l'icona del cestino.
	- Apri il menu contestuale (fai clic con il pulsante destro del mouse) per You (Tu) e seleziona Leave environment (Esci dall'ambiente).
- 3. Quando richiesto, seleziona Leave (Abbandona).

Per usare il codice per rimuovere l'utente da un ambiente condiviso, richiama l'operazione AWS Cloud9 di eliminazione di appartenenza all'ambiente, come descritto di seguito.

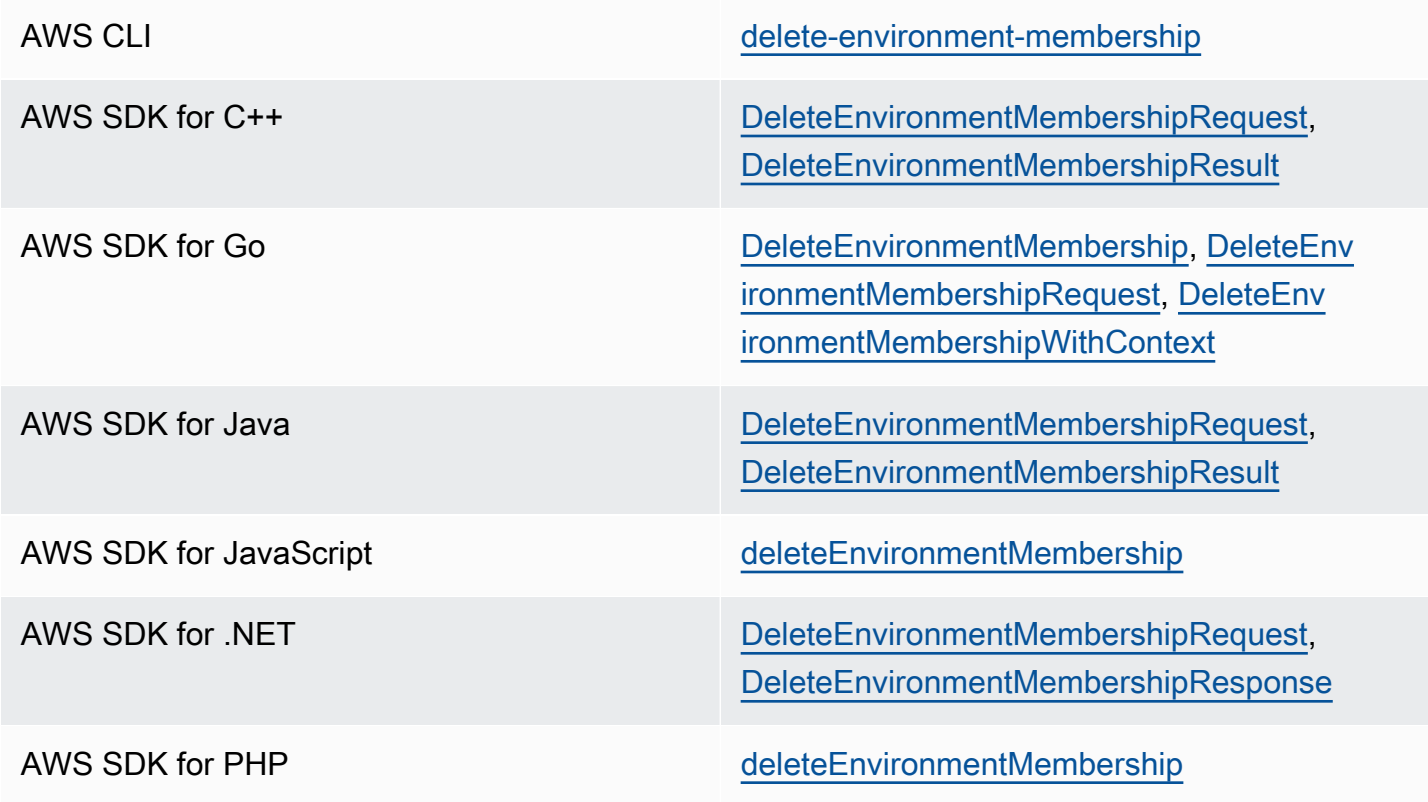

Rimozione dell'utente da un ambiente condiviso 148

AWS SDK for Python (Boto) delete environment membership

AWS SDK for Ruby [delete\\_environment\\_membership](https://docs.aws.amazon.com/sdk-for-ruby/v3/api/Aws/Cloud9/Client.html#delete_environment_membership-instance_method)

AWS Tools for Windows PowerShell **[Rimuovi-C9EnvironmentMembership](https://docs.aws.amazon.com/powershell/latest/reference/items/Remove-C9EnvironmentMembership.html)** 

API AWS Cloud9 [DeleteEnvironmentMembership](https://docs.aws.amazon.com/cloud9/latest/APIReference/API_DeleteEnvironmentMembership.html)

## <span id="page-169-0"></span>Rimozione di un membro di un altro ambiente

**a** Note

Per rimuovere dall'ambiente un membro diverso dal tuo utente, accedi ad AWS Cloud9 utilizzando le credenziali del proprietario dell'ambiente. La rimozione di un membro non rimuove l'utente da IAM.

- 1. Se non l'hai già fatto, apri l'ambiente contenente il membro da rimuovere. Per ulteriori informazioni, consulta [Apertura di un ambiente in AWS Cloud9](#page-136-0).
- 2. Nella finestra Collaborate (Collabora) espandi Environment Members (Membri dell'ambiente), nel caso in cui l'elenco dei membri non sia visibile.
- 3. Completa una delle seguenti operazioni:
	- Accanto al nome del membro da eliminare, scegli l'icona del cestino.
	- Apri il menu contestuale (fai clic con il pulsante destro del mouse) per il nome del membro da eliminare, quindi scegli Revoke Access (Revoca accesso).
- 4. Quando richiesto, seleziona Remove Member (Rimuovi membro).

Per usare il codice per rimuovere un membro da un ambiente, richiama l'operazione AWS Cloud9 di eliminazione di appartenenza all'ambiente, come descritto di seguito.

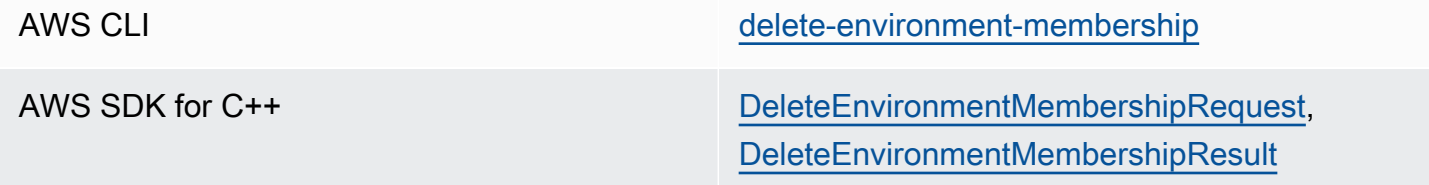

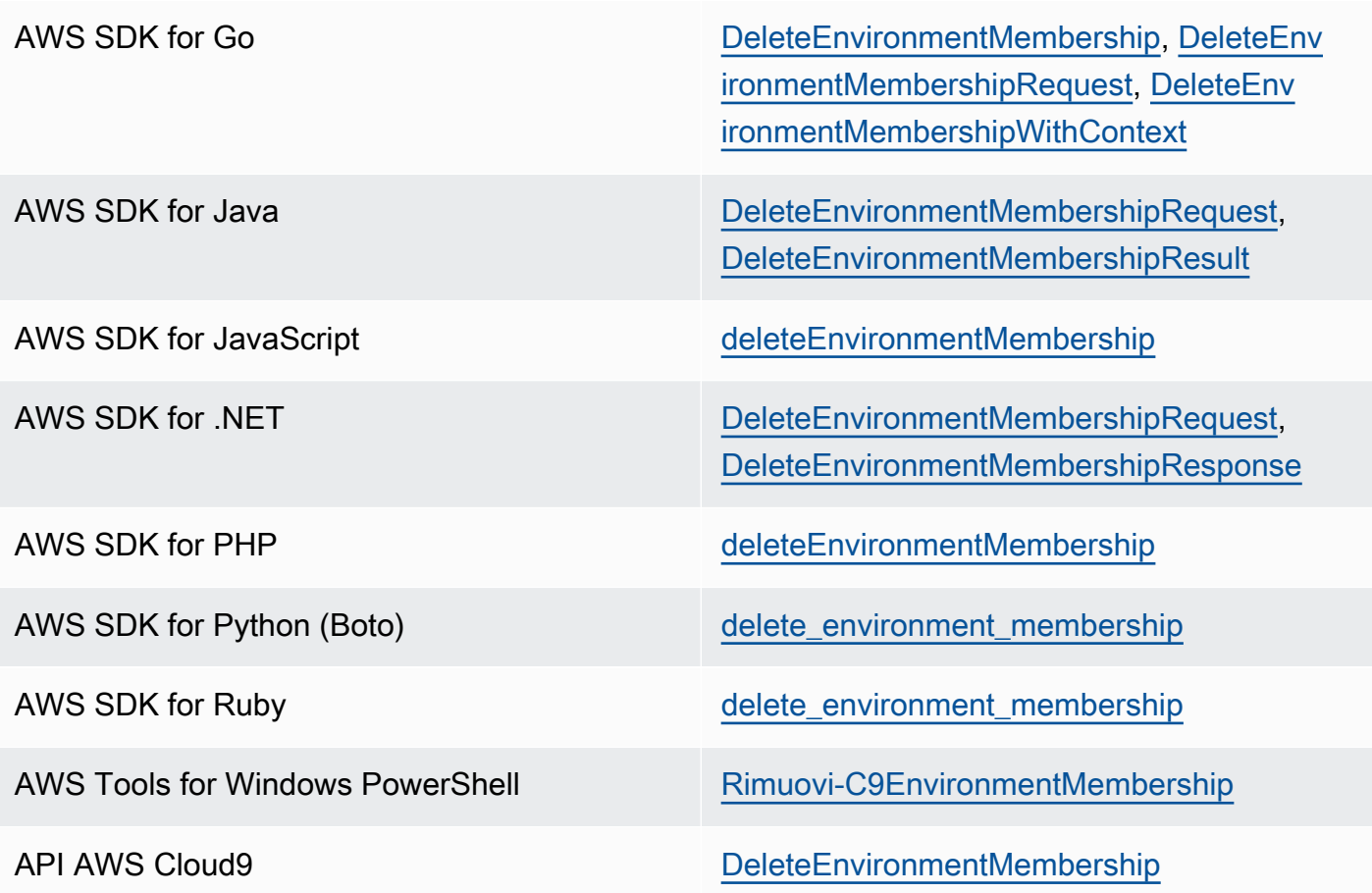

## Best practice per la condivisione di un ambiente

Di seguito vengono forniti alcuni suggerimenti per la condivisione degli ambienti:

- Assegna le autorizzazioni di lettura/scrittura per i tuoi ambienti solo a membri affidabili.
- Negli ambienti EC2, i membri di lettura/scrittura possono effettuare chiamate dall'ambiente ai Servizi AWS utilizzando le credenziali di accesso AWS del proprietario dell'ambiente al posto delle proprie. Per evitare che ciò avvenga, il proprietario dell'ambiente può disabilitare le credenziali temporanee gestite da AWS per l'ambiente. Tuttavia, in questo modo neanche il proprietario dell'ambiente potrà effettuare chiamate. Per ulteriori informazioni, consulta [Credenziali temporanee](#page-915-0)  [gestite da AWS.](#page-915-0)
- Attiva AWS CloudTrail per monitorare le attività nei tuoi ambienti. Per ulteriori informazioni, consulta la [Guida per l'utente AWS CloudTrail.](https://docs.aws.amazon.com/awscloudtrail/latest/userguide/)
- Non utilizzare l'utente root dell'Account AWS per creare e condividere ambienti. Utilizza invece gli utenti IAM dell'account. Per ulteriori informazioni, consulta [Solo primo accesso: credenziali utente](https://docs.aws.amazon.com/IAM/latest/UserGuide/introduction_identity-management.html#intro-identity-first-time-access) [root](https://docs.aws.amazon.com/IAM/latest/UserGuide/introduction_identity-management.html#intro-identity-first-time-access) e [Utenti IAM](https://docs.aws.amazon.com/IAM/latest/UserGuide/introduction_identity-management.html#intro-identity-users) nella Guida per l'utente di IAM.

# <span id="page-171-0"></span>Spostamento di un ambiente e ridimensionamento o crittografia dei volumi Amazon EBS

Puoi spostare un ambiente di AWS Cloud9 sviluppo da un'istanza Amazon EC2 a un'altra. Ad esempio, è possibile eseguire una delle seguenti operazioni:

- Trasferire un ambiente da un'istanza Amazon EC2 compromessa o che viene eseguita in modo imprevisto rispetto a un'istanza integra.
- Trasferire un ambiente da un'istanza precedente a una che utilizza i più recenti aggiornamenti di sistema.
- Aumentare o diminuire le risorse di calcolo di un'istanza, poiché l'ambiente è utilizzato in modo eccessivo sull'istanza corrente.

Puoi eseguire l'aggiornamento da un'AMI AWS Cloud9 supportata a un'altra migrando a un nuovo ambiente AWS Cloud9 EC2, mantenendo i file di progetto. Potresti voler eseguire l'aggiornamento a un'altra versione dell'AMI perché:

- L'AMI dell'ambiente corrente è stata raggiunta end-of-life e non è più supportata.
- Il pacchetto necessario non è aggiornato nell'AMI corrente.

È anche possibile ridimensionare il volume di Amazon Elastic Block Store (Amazon EBS) associato a un'istanza Amazon EC2 per un ambiente. Ad esempio, è possibile eseguire una o entrambe le seguenti operazioni:

- Aumentare la dimensione di un volume, poiché lo spazio di archiviazione sull'istanza è quasi esaurito.
- Diminuire le dimensioni di un volume per evitare di pagare lo spazio di archiviazione inutilizzato.

Prima di spostare o ridimensionare un ambiente, puoi provare ad arrestare alcuni processi in esecuzione nell'ambiente o aggiungere un file di scambio all'ambiente. Per ulteriori informazioni su come gestire la memoria insufficiente o l'utilizzo elevato della CPU, consulta [Risoluzione dei](#page-964-0) [problemi](#page-964-0).

### **G** Note

Questo argomento descrive solo lo spostamento di un ambiente da un'istanza Amazon EC2 a un'altra o il ridimensionamento di un volume Amazon EBS. Per ridimensionare un ambiente o per modificare lo spazio di archiviazione di un server in uso, consulta la documentazione del server.

Infine, puoi crittografare le risorse Amazon EBS per garantire la sicurezza di entrambe data-at-rest e data-in-transit tra un'istanza e lo storage EBS collegato.

Argomenti

- [Spostamento di un ambiente](#page-172-0)
- [Spostamento di un ambiente AWS Cloud9 EC2 in un'altra Amazon Machine Image \(AMI\)](#page-175-0)
- [Ridimensionamento di un volume Amazon EBS utilizzato da un ambiente](#page-180-0)
- [Crittografa i volumi Amazon EBS che utilizza AWS Cloud9](#page-182-0)

## <span id="page-172-0"></span>Spostamento di un ambiente

Prima di avviare il processo di spostamento, occorre tenere presente le condizioni seguenti:

• Non è possibile spostare un ambiente in un'istanza Amazon EC2 dello stesso tipo. Per le operazioni di spostamento, è necessario scegliere una nuova istanza Amazon EC2 di tipo diverso.

### **A** Important

Se sposti il tuo ambiente in un altro tipo di istanza Amazon EC2, quel tipo di istanza deve essere supportato anche dalla versione AWS Cloud9 corrente. Regione AWS Per controllare i tipi di istanza disponibili in ogni regione, vai alla pagina Configure settings (Configura impostazioni) che viene visualizzata quando [si crea un ambiente EC2 con la](#page-99-0) [console](#page-99-0). La tua scelta nella sezione Tipo di istanza è determinata dal Regione AWS tipo selezionato nella parte superiore destra della console.

- È necessario arrestare l'istanza Amazon EC2 associata all'ambiente prima di poter modificare il tipo di istanza. Quando l'istanza viene arrestata, nessuno sarà in grado di utilizzare l'ambiente a essa associato.
- AWS sposta l'istanza su un nuovo hardware, tuttavia l'ID dell'istanza non cambia.
- Se l'istanza è in esecuzione in un Amazon VPC e ha un indirizzo IPv4 pubblico, AWS rilascia l'indirizzo e assegna all'istanza un nuovo indirizzo IPv4 pubblico. L'istanza mantiene i suoi indirizzi IPv4 privati e gli indirizzi IP elastici o gli indirizzi IPv6.
- Prevedi i tempi di inattività durante l'arresto dell'istanza. Il processo potrebbe richiedere alcuni minuti.

#### Per spostare un ambiente

- 1. (Facoltativo) Se il nuovo tipo di istanza richiede driver non installati sull'istanza esistente, connettiti all'istanza e installa i driver. Per ulteriori informazioni, consulta la sezione [Compatibilità](https://docs.aws.amazon.com/AWSEC2/latest/UserGuide/ec2-instance-resize.html#resize-limitations)  [per il ridimensionamento delle istanze](https://docs.aws.amazon.com/AWSEC2/latest/UserGuide/ec2-instance-resize.html#resize-limitations) nella Guida per l'utente di Amazon EC2.
- 2. Chiudi tutte le schede del browser Web in cui è attualmente visualizzato l'ambiente.

### **A** Important

Se non chiudi tutte le schede del browser Web che attualmente visualizzano l'ambiente, AWS Cloud9 potrebbe interferire con il completamento di questa procedura. In particolare, AWS Cloud9 potrebbe provare a riavviare l'istanza Amazon EC2 associata all'ambiente nel momento sbagliato durante questa procedura. L'istanza deve rimanere arrestata fino all'ultima fase di questa procedura.

3. Accedi a AWS Management Console, se non l'hai già fatto, all'[indirizzo https://](https://console.aws.amazon.com/) [console.aws.amazon.com](https://console.aws.amazon.com/).

Ti consigliamo di accedere utilizzando le credenziali a livello di amministratore nel tuo. Account AWS Se non riesci a farlo, rivolgiti al tuo amministratore. Account AWS

- 4. Aprire la console Amazon EC2. Per farlo, nell'elenco Services (Servizi), scegliere EC2.
- 5. Nella barra di AWS navigazione, scegli l'ambiente Regione AWS che contiene l'ambiente che desideri spostare (ad esempio, Stati Uniti orientali (Ohio)).
- 6. Nel pannello di navigazione di servizio, espandi Instances (Istanze), quindi scegli Instances (Istanze).
- 7. Nell'elenco delle istanze, scegli l'istanza associata all'ambiente che desideri spostare. Per un ambiente EC2, il nome dell'istanza inizia con aws-cloud9- seguito dal nome dell'ambiente. Ad esempio, se il nome dell'ambiente è my-demo-environment, il nome dell'istanza inizia con aws-cloud9-my-demo-environment.
- 8. Se lo stato dell'istanza non è stato interrotto, scegli Azioni, Stato dell'istanza, Stop. Quando viene richiesto, scegli Yes, Stop (Sì, arresta). Possono essere necessari alcuni minuti per arrestare l'istanza.
- 9. Quando il campo Instance State (Stato istanza) è stopped (arrestato), con l'istanza ancora selezionata, scegli Actions, Instance Settings, Change Instance Type (Azioni, Impostazioni istanza, Modifica tipo di istanza).
- 10. Nella finestra di dialogo Change Instance Type (Modifica tipo di istanza), scegli il nuovo Instance Type (Tipo di istanza) che deve utilizzare l'ambiente.

### **a** Note

Se il tipo di istanza desiderato non è visualizzato nell'elenco, significa che non è compatibile con la configurazione dell'istanza, ad esempio potrebbe non essere compatibile a causa del tipo di virtualizzazione.

11. (Opzionale) Se il tipo di istanza scelto supporta l'ottimizzazione EBS, selezionare EBS-optimized (Ottimizzato per EBS) per attivare l'ottimizzazione EBS oppure deselezionare EBS-optimized (Ottimizzato per EBS) per disattivare l'ottimizzazione EBS.

### **a** Note

Se il tipo di istanza scelto è ottimizzato per EBS per impostazione predefinita, l'opzione EBS-optimized (Ottimizzato per EBS) è selezionata e non è possibile deselezionarla.

12. Scegli Apply (Applica) per applicare le nuove impostazioni.

### **a** Note

Se un altro tipo di istanza per Instance Type (Tipo di istanza) non viene scelto precedentemente in questa procedura, dopo aver scelto Apply (Applica) non accade nulla.

13. Riapri l'ambiente. Per ulteriori informazioni, consulta [Apertura di un ambiente in AWS Cloud9](#page-136-0).

Per ulteriori informazioni sulla procedura precedente, consulta [Modifica del tipo di istanza nella Guida](https://docs.aws.amazon.com/AWSEC2/latest/UserGuide/ec2-instance-resize.html) per l'utente di Amazon EC2.

# <span id="page-175-0"></span>Spostamento di un ambiente AWS Cloud9 EC2 in un'altra Amazon Machine Image (AMI)

Questo argomento spiega come migrare un ambiente AWS Cloud9 EC2 da un'AMI Amazon Linux a un'altra AWS Cloud9 AMI supportata.

**a** Note

Se desideri spostare il tuo ambiente su una nuova istanza senza aggiornare la versione del sistema operativo, consulta. [the section called "Spostamento di un ambiente"](#page-172-0)

È possibile migrare i dati tra ambienti utilizzando una delle seguenti procedure:

Per spostare un ambiente scaricando l'archivio su un computer locale

- 1. Crea un nuovo ambiente nella stessa zona di disponibilità con un'immagine di base diversa:
	- a. Completa i passaggi indicati nella [the section called "Creazione di un ambiente EC2"](#page-98-0) sezione per creare un nuovo ambiente.

**a** Note

Durante la scelta della piattaforma, seleziona la piattaforma su cui vuoi migrare il tuo ambiente.

- b. Per impostazione predefinita, gli ambienti vengono creati con un volume da 10 GiB. Se non disponi di spazio sufficiente per caricare o decomprimere l'archivio nel nuovo ambiente, completa i passaggi della [the section called "Ridimensionamento di un volume Amazon EBS](#page-180-0)  [utilizzato da un ambiente"](#page-180-0) procedura per ridimensionare le dimensioni del volume Amazon EBS.
- 2. Apri l'ambiente che desideri migrare nell'IDE. AWS Cloud9
- 3. Dopo il caricamento dell' AWS Cloud9 IDE, selezionate File > Scarica progetto dal menu per scaricare l'archivio con i contenuti della directory del progetto ambientale.
- 4. Apri AWS Cloud9 IDE nel nuovo ambiente.
- 5. Scegli File > Carica file locali... per caricare l'archivio.

6. (Facoltativo) Per eseguire il backup della vecchia .c9 directory.c9.backup, nel terminale di ambiente, esegui il seguente comando:

cp .c9 .c9.backup

Potrebbero essere necessari questi file di backup se desideri ripristinare i file di configurazione in un secondo momento.

7. Per decomprimere l'archivio, esegui il seguente comando:

tar xzvf <old\_environment\_name>.tar.gz -C ~/

8. Per eliminare l'archivio dalla directory del progetto, esegui il seguente comando:

rm <old\_environment\_name>.tar.gz

Assicuratevi che il nuovo ambiente funzioni come previsto.

9. Ora puoi eliminare il vecchio ambiente.

Per spostare un ambiente utilizzando il volume Amazon EBS

Se non riesci a scaricare l'archivio o se l'archivio risultante è troppo grande, puoi utilizzare il volume Amazon EBS per migrare. Inoltre, questo metodo consente di copiare file che si trovano all'esterno della ~/environment directory.

- 1. Chiudi tutte le schede AWS Cloud9 IDE aperte nell'ambiente esistente.
- 2. Completate i seguenti passaggi per arrestare l'istanza esistente:
	- a. Nella AWS Cloud9 console, seleziona l'ambiente in cui navigare per visualizzarne i dettagli.
	- b. Nella pagina dei dettagli dell'ambiente, nella scheda dell'istanza EC2, scegli Gestisci istanza EC2.
	- c. Nella console EC2, seleziona l'istanza per accedere ai dettagli dell'istanza.
	- d. Assicurati che lo stato dell'istanza sia impostato su Arrestato. In caso contrario, seleziona Stop instance dall'elenco a discesa Instance State. Quando richiesto, scegli Stop. Possono essere necessari alcuni minuti per arrestare l'istanza.
- 3. Crea un nuovo ambiente nella stessa zona di disponibilità con un'immagine di base diversa:

a. Completa i passaggi indicati nella [the section called "Creazione di un ambiente EC2"](#page-98-0) sezione per creare un nuovo ambiente.

### **a** Note

Durante la scelta della piattaforma, seleziona la piattaforma su cui vuoi migrare il tuo ambiente.

- b. Per impostazione predefinita, gli ambienti vengono creati con un volume da 10 GiB. Se non disponi di spazio sufficiente per spostare i file dal volume di origine al nuovo ambiente, completa i passaggi della [the section called "Ridimensionamento di un volume Amazon EBS](#page-180-0)  [utilizzato da un ambiente"](#page-180-0) procedura per ridimensionare le dimensioni del volume Amazon EBS.
- 4. Completa i seguenti passaggi per scollegare il volume dall'istanza esistente:
	- a. Nella pagina di riepilogo dell'istanza, scegli la scheda Archiviazione e seleziona il volume. Il nome del dispositivo del volume selezionato deve essere lo stesso specificato nel nome del dispositivo principale della sezione Dettagli del dispositivo principale.
	- b. Nella pagina dei dettagli del volume, scegli Azioni > Scollega volume.
	- c. Dopo aver scollegato correttamente il volume, scegli Azioni > Allega volume, quindi trova e seleziona l'istanza del nuovo ambiente dall'elenco a discesa. Il nome dell'istanza Amazon EC2 selezionata deve contenere il nome dell' AWS Cloud9 ambiente preceduto da. awscloud9
- 5. Apri AWS Cloud9 IDE nel nuovo ambiente.
- 6. Dopo il caricamento dell'ambiente, per identificare il dispositivo del volume appena collegato, esegui il seguente comando nel terminale:

lsblk

Nell'output di esempio seguente, la partizione nvme0n1 del dispositivo root nvme0n1p1 è già montata, quindi anche la nvme1n1p1 partizione deve essere montata. Il percorso completo del dispositivo è: /dev/nvme1n1p1

Admin:~/environment \$ lsblk NAME MAJ:MIN RM SIZE RO TYPE MOUNTPOINTS nvme0n1 259:0 0 10G 0 disk

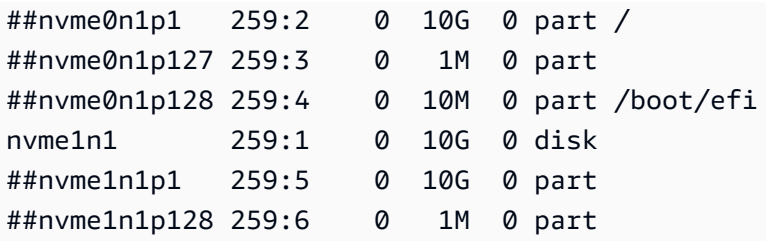

### **a** Note

L'output varia quando si esegue questo comando nel terminale.

- 7. Completa i seguenti passaggi nel terminale di ambiente per montare il volume esistente:
	- a. Per creare una directory temporanea in cui verrà montata la partizione del volume, esegui il seguente comando:

MOUNT\_POINT=\$(mktemp -d)

b. In base all'output di esempio del lsblk comando, specificate il seguente percorso del dispositivo da montare:

MOUNT\_DEVICE=/dev/nvme1n1p1

### **a** Note

L'output varia quando si esegue questo comando nel terminale.

c. Per montare il volume esistente, esegui il seguente comando:

sudo mount \$MOUNT\_DEVICE \$MOUNT\_POINT

- d. Completa i seguenti passaggi per verificare se il volume esistente è montato correttamente:
	- i. Per assicurarti che il volume sia incluso nell'output, esegui il comando seguente:

df -h

ii. Per verificare il contenuto del volume, esegui il comando seguente:

ls \$MOUNT\_POINT/home/ec2-user/environment/

8. (Facoltativo) Per eseguire il backup della vecchia .c9 directory.c9.backup, nel terminale di ambiente, esegui il seguente comando:

cp .c9 .c9.backup

Potrebbero essere necessari questi file di backup se desideri ripristinare i file di configurazione in un secondo momento.

9. Per copiare il vecchio ambiente dal volume esistente, esegui il comando seguente:

cp -R \$MOUNT\_POINT/home/ec2-user/environment ~

#### **a** Note

Se necessario, potete anche copiare file o directory al di fuori della directory dell'ambiente utilizzando il comando precedente.

Assicuratevi che il nuovo ambiente funzioni come previsto.

10. Per smontare il dispositivo precedente, esegui uno dei due comandi seguenti:

sudo umount \$MOUNT\_DEVICE

sudo umount \$MOUNT\_POINT

- 11. Scegliete Scollega volume dall'elenco a discesa Azioni per scollegare il volume collegato nel passaggio 3.
- 12. Ora puoi eliminare il vecchio ambiente e il relativo volume.

#### **a** Note

Poiché il volume non è più collegato all'istanza Amazon EC2 dell'ambiente, dovrai rimuoverlo manualmente. Puoi farlo selezionando Elimina nella pagina dei dettagli del volume.
# Ridimensionamento di un volume Amazon EBS utilizzato da un ambiente

- 1. Apri l'ambiente associato all'istanza Amazon EC2 per il volume Amazon EBS da ridimensionare.
- 2. Nell' AWS Cloud9 IDE per l'ambiente, create un file con i seguenti contenuti, quindi salvatelo con l'estensione .sh (ad esempio,resize.sh).

#### **a** Nota

Questo script funziona per i volumi Amazon EBS collegati a istanze EC2 che eseguono AL2023, Amazon Linux 2, Amazon Linux Ubuntu o Server ed è configurato per utilizzare IMDSv2.

Lo script ridimensiona anche i volumi Amazon EBS esposti come dispositivi a blocchi NVMe su istanze basate su Nitro. Per un elenco di istanze basate sul sistema Nitro, consulta [le istanze Nitro basate](https://docs.aws.amazon.com/AWSEC2/latest/UserGuide/instance-types.html#ec2-nitro-instances) nella Amazon EC2 User Guide.

```
#!/bin/bash
```

```
# Specify the desired volume size in GiB as a command line argument. If not 
 specified, default to 20 GiB.
SIZE=${1:-20}
```

```
# Get the ID of the environment host Amazon EC2 instance.
TOKEN=$(curl -s -X PUT "http://169.254.169.254/latest/api/token" -H "X-aws-ec2-
metadata-token-ttl-seconds: 60")
INSTANCEID=$(curl -s -H "X-aws-ec2-metadata-token: $TOKEN" -v 
 http://169.254.169.254/latest/meta-data/instance-id 2> /dev/null)
REGION=$(curl -s -H "X-aws-ec2-metadata-token: $TOKEN" -v http://169.254.169.254/
```

```
latest/meta-data/placement/region 2> /dev/null)
```

```
# Get the ID of the Amazon EBS volume associated with the instance.
VOLUMEID=$(aws ec2 describe-instances \ 
   --instance-id $INSTANCEID \ 
  --query "Reservations[0].Instances[0].BlockDeviceMappings[0].Ebs.VolumeId" \
 --output text \setminus --region $REGION)
```

```
# Resize the EBS volume.
aws ec2 modify-volume --volume-id $VOLUMEID --size $SIZE
```

```
# Wait for the resize to finish.
while \lceil \ \setminus \ \rceil "$(aws ec2 describe-volumes-modifications \ 
     --volume-id $VOLUMEID \ 
     --filters Name=modification-state,Values="optimizing","completed" \ 
     --query "length(VolumesModifications)"\ 
     --output text)" != "1" ]; do
sleep 1
done
# Check if we're on an NVMe filesystem
if [ -e "/dev/xvda" && $(readlink -f /dev/xvda) = "/dev/xvda" ]]
then
# Rewrite the partition table so that the partition takes up all the space that it 
 can. 
   sudo growpart /dev/xvda 1
# Expand the size of the file system.
# Check if we're on AL2 or AL2023 
   STR=$(cat /etc/os-release) 
   SUBAL2="VERSION_ID=\"2\"" 
   SUBAL2023="VERSION_ID=\"2023\"" 
   if [[ "$STR" == *"$SUBAL2"* || "$STR" == *"$SUBAL2023"* ]] 
   then 
     sudo xfs_growfs -d / 
   else 
     sudo resize2fs /dev/xvda1 
   fi
else
# Rewrite the partition table so that the partition takes up all the space that it 
 can. 
  sudo growpart /dev/nvme0n1 1
# Expand the size of the file system.
# Check if we're on AL2 or AL2023 
   STR=$(cat /etc/os-release) 
  SUBAL2="VERSION_ID=\"2\""
   SUBAL2023="VERSION_ID=\"2023\"" 
   if [[ "$STR" == *"$SUBAL2"* || "$STR" == *"$SUBAL2023"* ]] 
   then 
     sudo xfs_growfs -d / 
   else 
     sudo resize2fs /dev/nvme0n1p1
```
•

•

```
 fi
fi
```
3. Da una sessione del terminale nell'IDE , passa alla directory contenente il file resize.sh. Quindi esegui uno dei comandi riportati di seguito, sostituendo 20 con le dimensioni in GiB che desideri applicare per ridimensionare il volume Amazon EBS:

```
bash resize.sh 20
```

```
chmod +x resize.sh
./resize.sh 20
```
# Crittografa i volumi Amazon EBS che utilizza AWS Cloud9

La crittografia Amazon EBS crittografa i seguenti dati:

- Dati a riposo all'interno del volume
- Tutti i dati in transito tra il volume e l'istanza
- Tutti gli snapshot creati dal volume
- Tutti i volumi creati dagli snapshot

Sono disponibili due opzioni di crittografia per i volumi Amazon EBS utilizzati da ambienti di sviluppo EC2 AWS Cloud9 :

- Crittografia per impostazione predefinita: è possibile configurare il proprio Account AWS affinché venga applicata la crittografia alle nuove copie di volumi e snapshot EBS create. La crittografia per impostazione predefinita è abilitata a livello di Regione AWS. Pertanto, non è possibile abilitarla per singoli volumi o snapshot nella regione. Inoltre, Amazon EBS esegue la crittografia del volume creato all'avvio dell'istanza e quindi è necessario abilitare questa impostazione prima di creare un ambiente EC2. Per ulteriori informazioni, consulta [Encryption by default](https://docs.aws.amazon.com/AWSEC2/latest/UserGuide/EBSEncryption.html#encryption-by-default) nella Amazon EC2 User Guide.
- Crittografia di un volume Amazon EBS esistente utilizzato da un ambiente EC2: puoi crittografare volumi Amazon EBS specifici già creati per le istanze EC2. Questa opzione prevede l'utilizzo di AWS Key Management Service (AWS KMS) per gestire l'accesso ai volumi crittografati. Per la procedura pertinente, consulta [Crittografia di un volume Amazon EBS esistente utilizzato da AWS](#page-183-0)  [Cloud9](#page-183-0).

#### **A** Important

Se il tuo AWS Cloud9 IDE utilizza volumi Amazon EBS crittografati per impostazione predefinita, il ruolo AWS Identity and Access Management collegato al servizio AWS Cloud9 richiede l'accesso a tali volumi EBS. AWS KMS key Se l'accesso non viene fornito, l' AWS Cloud9 IDE potrebbe non riuscire ad avviarsi e il debug potrebbe essere difficile. Per fornire l'accesso, aggiungi il ruolo collegato al servizio per AWS Cloud9AWSServiceRoleForAWSCloud9, alla chiave KMS utilizzata dai tuoi volumi Amazon EBS. Per ulteriori informazioni su questa attività, consulta [Creare un AWS Cloud9 IDE](https://docs.aws.amazon.com/prescriptive-guidance/latest/patterns/create-an-aws-cloud9-ide-that-uses-amazon-ebs-volumes-with-default-encryption.html) [che utilizzi volumi Amazon EBS con crittografia predefinita](https://docs.aws.amazon.com/prescriptive-guidance/latest/patterns/create-an-aws-cloud9-ide-that-uses-amazon-ebs-volumes-with-default-encryption.html) in AWS Prescriptive Guidance Patterns.

### <span id="page-183-0"></span>Crittografia di un volume Amazon EBS esistente utilizzato da AWS Cloud9

La crittografia di un volume Amazon EBS esistente implica l'utilizzo AWS KMS per creare una chiave KMS. Dopo aver creato uno snapshot del volume da sostituire, utilizza la chiave KMS per crittografare una copia dello snapshot.

Successivamente, crea un volume crittografato con tale snapshot. Quindi sostituisci il volume non crittografato scollegandolo dall'istanza EC2 e collega il volume crittografato.

Infine, devi aggiornare la policy delle chiavi per la chiave gestita dal cliente per abilitare l'accesso per il ruolo di servizio AWS Cloud9 .

#### **a** Note

La procedura seguente è incentrata sull'utilizzo di una chiave gestita dal cliente per crittografare un volume. Puoi anche usare un Chiave gestita da AWS for an Servizio AWS nel tuo account. L'alias di Amazon EBS è aws/ebs. Se scegli questa opzione di default per la crittografia, ignora la fase 1 relativa alla creazione di una chiave gestita dal cliente. Ignora anche la fase 8 relativa all'aggiornamento della policy delle chiavi in quanto Questo perché non puoi modificare la politica chiave per un Chiave gestita da AWS.

.

#### Per crittografare un volume Amazon EBS esistente

- 1. Nella AWS KMS console, crea una chiave KMS simmetrica. Per ulteriori informazioni, consulta [Creazione di KMS simmetriche](https://docs.aws.amazon.com/kms/latest/developerguide/create-keys.html#create-symmetric-cmk) nella Guida per gli sviluppatori di AWS Key Management Service
- 2. Nella console Amazon EC2 arresta l'istanza supportata da Amazon EBS utilizzata dall'ambiente. Puoi [interrompere l'istanza utilizzando la console o la riga di comando](https://docs.aws.amazon.com/AWSEC2/latest/UserGuide/Stop_Start.html).
- 3. Nel pannello di navigazione della console Amazon EC2, scegli Snapshots (Snapshot) [per creare](https://docs.aws.amazon.com/AWSEC2/latest/UserGuide/ebs-creating-snapshot.html#ebs-create-snapshot) [uno snapshot del volume esistente](https://docs.aws.amazon.com/AWSEC2/latest/UserGuide/ebs-creating-snapshot.html#ebs-create-snapshot) da crittografare.
- 4. Nel pannello di navigazione della console Amazon EC2, scegli Snapshots (Snapshot) [per](https://docs.aws.amazon.com/AWSEC2/latest/UserGuide/ebs-copy-snapshot.html) [copiare lo snapshot](https://docs.aws.amazon.com/AWSEC2/latest/UserGuide/ebs-copy-snapshot.html). Nella finestra di dialogo Copy snapshot (Copia snapshot), esegui le seguenti operazioni per abilitare la crittografia:
	- Scegli Encrypt this snapshot (Esegui la crittografia di questo snapshot).
	- Per Master Key (Chiave master), seleziona la chiave KMS creata precedentemente. (Se stai usando un Chiave gestita da AWS, mantieni l'impostazione aws/ebs (predefinita).)
- 5. [Crea un nuovo volume dallo snapshot crittografato.](https://docs.aws.amazon.com/AWSEC2/latest/UserGuide/ebs-creating-volume.html#ebs-create-volume-from-snapshot)

#### **a** Note

I volumi Amazon EBS creati da snapshot crittografati vengono crittografati automaticamente.

- 6. [Scollega il volume Amazon EBS precedente](https://docs.aws.amazon.com/AWSEC2/latest/UserGuide/ebs-detaching-volume.html) dall'istanza Amazon EC2.
- 7. [Allega il nuovo volume crittografato](https://docs.aws.amazon.com/AWSEC2/latest/UserGuide/ebs-attaching-volume.html) all'istanza Amazon EC2.
- 8. Aggiorna la politica chiave per la chiave KMS [utilizzando la visualizzazione AWS Management](https://docs.aws.amazon.com/kms/latest/developerguide/key-policy-modifying.html#key-policy-modifying-how-to)  [Console predefinita, la visualizzazione delle AWS Management Console politiche](https://docs.aws.amazon.com/kms/latest/developerguide/key-policy-modifying.html#key-policy-modifying-how-to) o l'API. AWS KMS Aggiungi le seguenti dichiarazioni politiche chiave per consentire al AWS Cloud9 servizio di accedere alla chiave KMS. AWSServiceRoleForAWSCloud9

#### **a** Note

Se stai usando un Chiave gestita da AWS, salta questo passaggio.

```
 "Sid": "Allow use of the key", 
     "Effect": "Allow", 
     "Principal": { 
          "AWS": "arn:{Partition}:iam::{AccountId}:role/aws-service-role/
cloud9.amazonaws.com/AWSServiceRoleForAWSCloud9" 
     }, 
     "Action": [ 
          "kms:Encrypt", 
          "kms:Decrypt", 
          "kms:ReEncrypt*", 
          "kms:GenerateDataKey*", 
          "kms:DescribeKey" 
     ], 
     "Resource": "*" 
    }, 
    { 
     "Sid": "Allow attachment of persistent resources", 
     "Effect": "Allow", 
     "Principal": { 
          "AWS": "arn:{Partition}:iam::{AccountId}:role/aws-service-role/
cloud9.amazonaws.com/AWSServiceRoleForAWSCloud9" 
     }, 
     "Action": [ 
          "kms:CreateGrant", 
          "kms:ListGrants", 
          "kms:RevokeGrant" 
     ], 
     "Resource": "*", 
     "Condition": { 
          "Bool": { 
              "kms:GrantIsForAWSResource": "true" 
         } 
     }
}
```
9. Riavvia l'istanza Amazon EC2. Per ulteriori informazioni sul riavvio di un'istanza Amazon EC2, [consulta Arresta e](https://docs.aws.amazon.com/AWSEC2/latest/UserGuide/Stop_Start.html) avvia l'istanza.

# <span id="page-185-0"></span>Eliminazione di un ambiente in AWS Cloud9

Per evitare l'addebito sul tuo Account AWS dei costi correlati all'ambiente di sviluppo AWS Cloud9 non più in uso, è necessario eliminare l'ambiente.

- [Eliminazione di un ambiente tramite console](#page-186-0)
- [Eliminazione di un ambiente tramite codice](#page-188-0)

### <span id="page-186-0"></span>Eliminazione di un ambiente tramite console

#### **A** Warning

Quando elimini un ambiente, AWS Cloud9 elimina l'ambiente definitivamente. Questo include l'eliminazione definitiva di tutte le impostazioni, i dati utente e il codice non eseguito correlati. Gli ambienti eliminati non possono essere ripristinati.

- 1. Accedi alla console AWS Cloud9:
	- Se sei solo tu a utilizzare l'Account AWS o sei un utente IAM in un singolo Account AWS, accedi a<https://console.aws.amazon.com/cloud9/>.
	- Se l'organizzazione utilizza AWS IAM Identity Center, richiedi all'amministratore del tuo Account AWS le istruzioni di accesso.
- 2. Nella barra di navigazione in alto, scegli la Regione AWS in cui si trova l'ambiente.

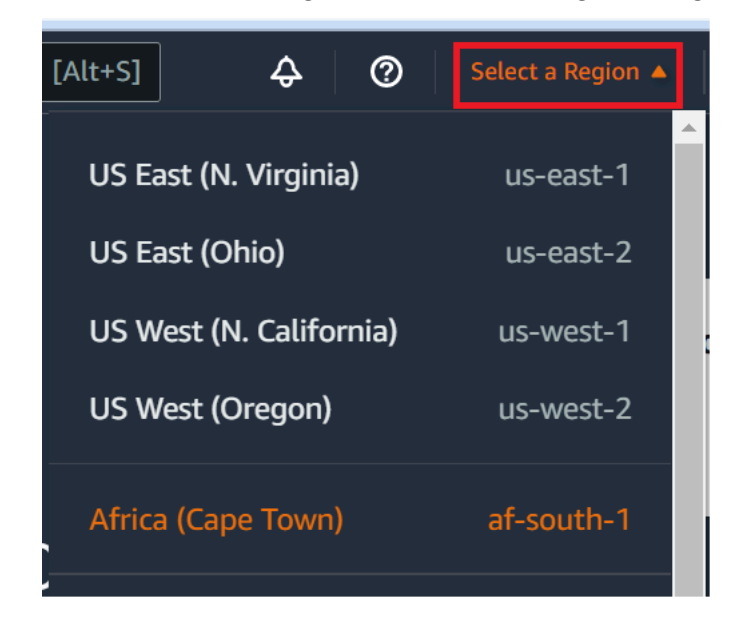

- 3. Nell'elenco degli ambienti, seleziona l'ambiente che desideri eliminare e procedi in uno dei modi descritti di seguito.
	- Scegli il titolo della scheda per l'ambiente. Quindi scegli Delete (Elimina) nella pagina successiva.

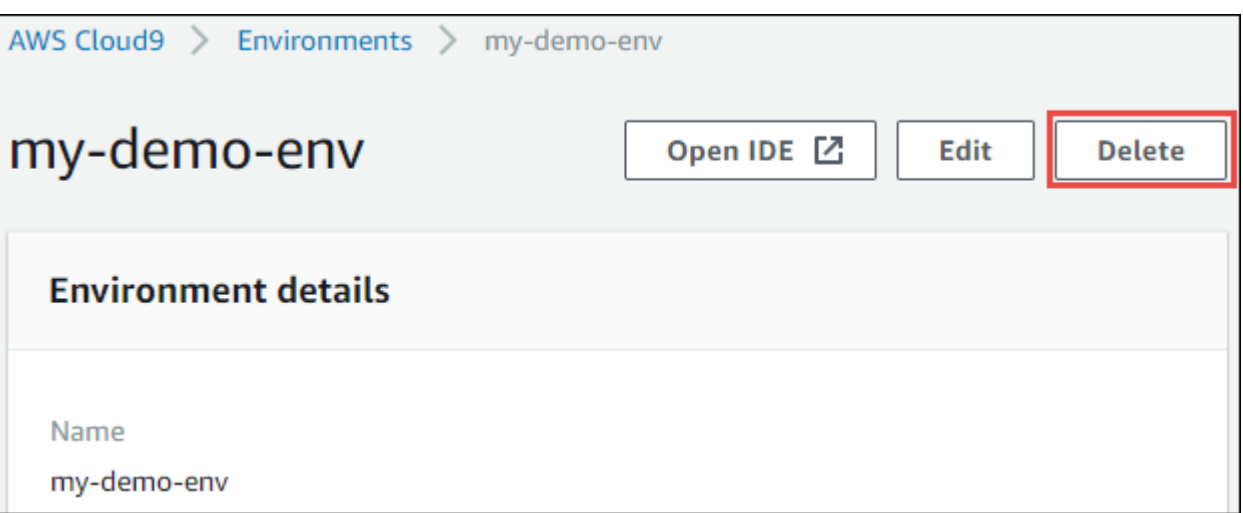

• Seleziona la scheda dell'ambiente, quindi scegli pulsante Delete (Elimina).

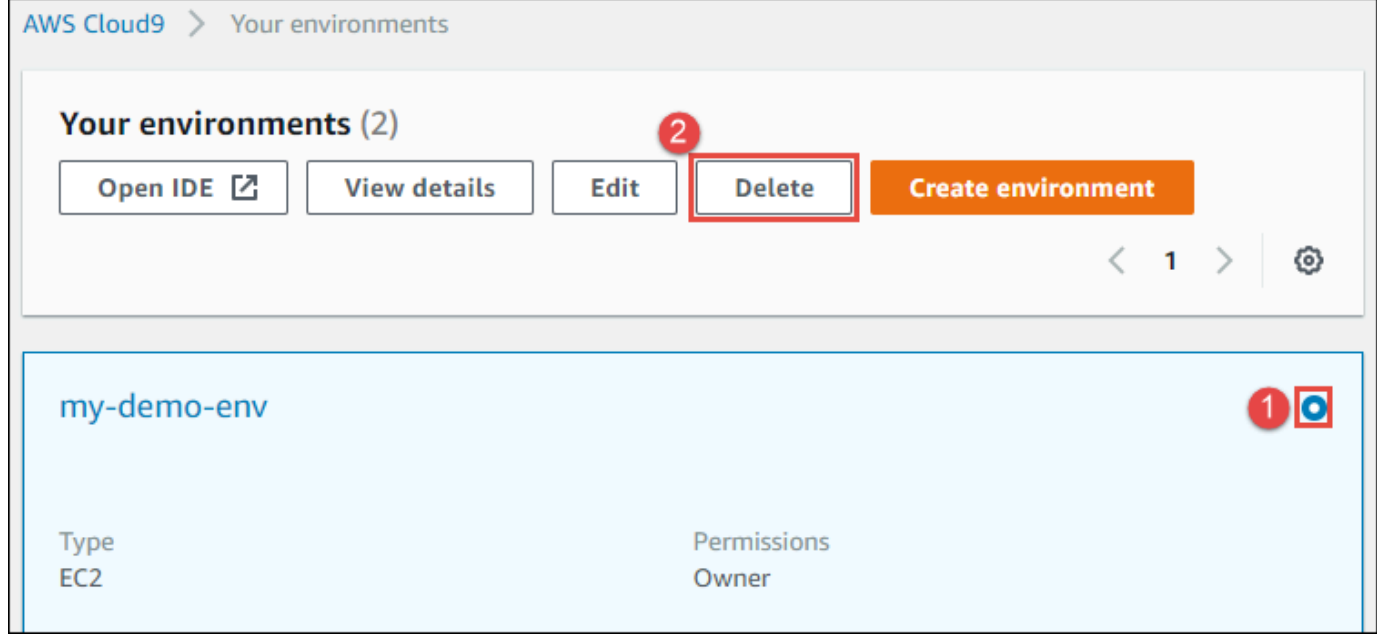

- 4. Nella finestra di dialogo Delete (Elimina), digitare Delete, quindi selezionare Delete (Elimina).
	- Ambiente EC2

AWS Cloud9 termina anche l'istanza Amazon EC2 che era connessa a tale ambiente.

#### **a** Note

Se l'eliminazione dell'account non riesce, viene visualizzato un banner nella parte superiore della pagina Web della console. Inoltre, la scheda per l'ambiente, se esistente, indica che l'eliminazione dell'ambiente non è riuscita.

• Ambiente SSH

Se l'ambiente è stato connesso a un'istanza Amazon EC2, AWS Cloud9 non termina tale istanza. Se successivamente non termini l'istanza, sul tuo Account AWS potrebbero continuare a venire addebitati i costi di Amazon EC2 correlati a quell'istanza.

5. Se l'ambiente era un ambiente SSH, AWS Cloud9 lascia una sottodirectory nascosta nell'istanza di cloud computing o nel server connesso all'ambiente. Se lo desideri, ora puoi eliminare in modo sicuro la sottodirectory. La sottodirectory è denominata .c9. Si trova nella directory Environment path (Percorso ambiente) specificata quando hai creato l'ambiente.

Se l'ambiente non è visualizzato nella console, prova a eseguire una o più delle operazioni seguenti per visualizzarlo.

- Nella barra del menu a discesa della pagina Environments (Ambienti), scegli una o più delle seguenti opzioni.
	- Scegli My environments (I miei ambienti) per visualizzare tutti gli ambienti di proprietà della tua entità AWS nella Regione AWS e nell'Account AWS selezionati.
	- Scegli Shared with me (Condiviso con me) per visualizzare tutti gli ambienti in cui è stata invitata la tua entità AWS nella Regione AWS e nell'Account AWS selezionati.
	- Scegli All account environments (Tutti gli ambienti account) per visualizzare tutti gli ambienti nella Regione AWS e nell'Account AWS selezionati che la tua entità AWS è autorizzata a visualizzare.
- Se pensi di essere membro di un ambiente, ma l'ambiente non è visualizzato nell'elenco Shared with you (Condiviso con te), contatta il proprietario dell'ambiente.
- Nella barra di navigazione in alto, scegli un'altra Regione AWS.

## <span id="page-188-0"></span>Eliminazione di un ambiente tramite codice

**A** Warning

Quando elimini un ambiente, AWS Cloud9 elimina l'ambiente definitivamente. Questo include l'eliminazione definitiva di tutte le impostazioni, i dati utente e il codice non eseguito correlati. Gli ambienti eliminati non possono essere ripristinati.

Per utilizzare il codice per eliminare un ambiente in AWS Cloud9, chiama l'operazione di eliminazione dell'ambiente di AWS Cloud9, come descritto di seguito.

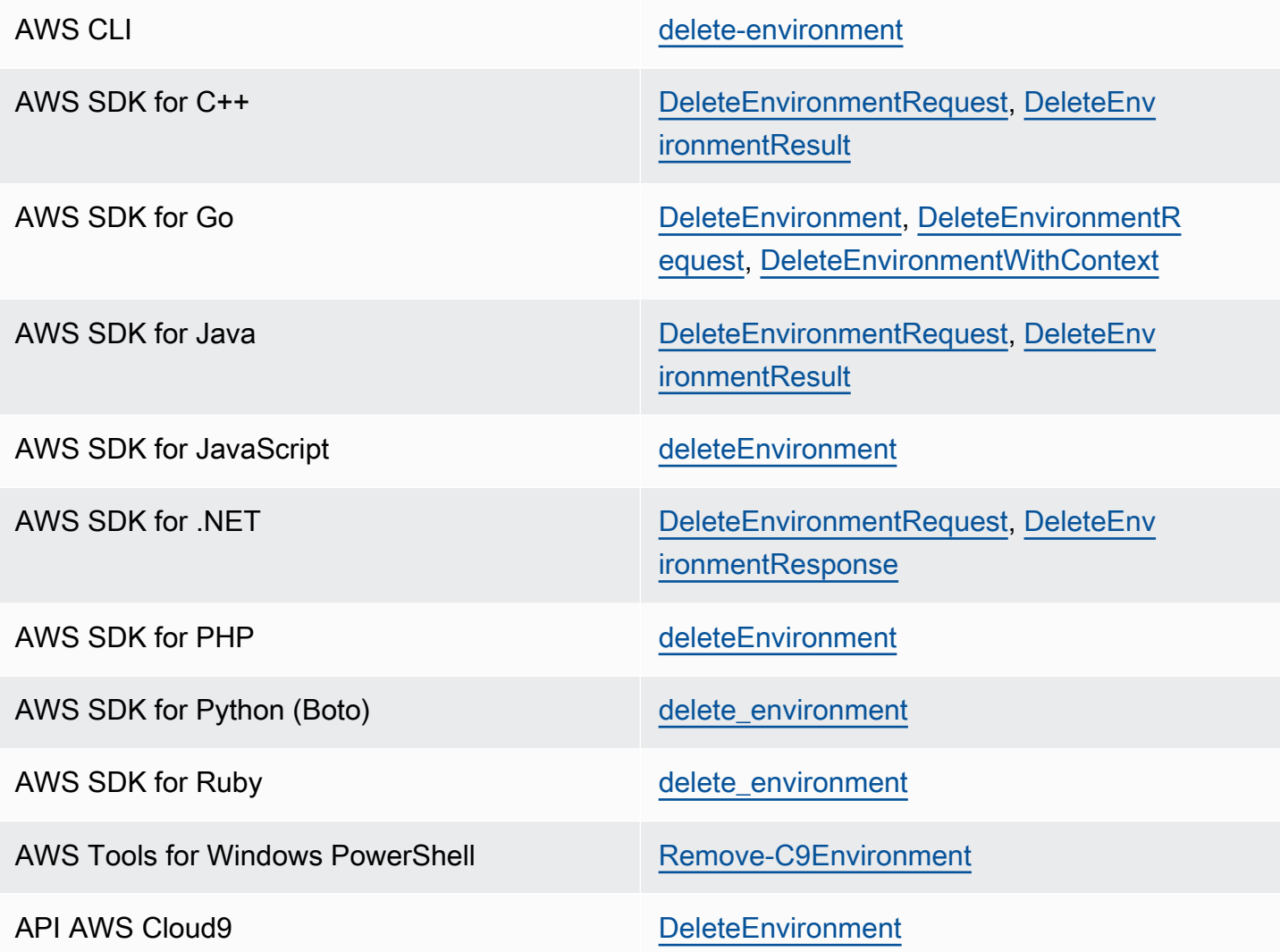

# <span id="page-190-0"></span>Utilizzo dell'IDE AWS Cloud9

Un integrated development environment (IDE) fornisce un insieme di strumenti di produttività di codice, come un editor di codice sorgente, un debugger e strumenti di compilazione.

#### **A** Important

Di seguito sono indicate le best practice per l'utilizzo di AWS Cloud9:

- Utilizza controllo della fonte e backup del tuo ambiente frequentemente.AWS Cloud9 non esegue backup automatici.
- Esegui regolarmente aggiornamenti del software nel tuo ambiente. AWS Cloud9 non esegue aggiornamenti automatici del software.
- AWS CloudTrailAttivala nel tuo AWS account per monitorare l'attività nel tuo ambiente. Per ulteriori informazioni, consulta [Registrazione delle chiamate API AWS Cloud9 con AWS](#page-832-0)  **[CloudTrail](#page-832-0)**
- Condividi i tuoi ambienti solo con utenti attendibili. Condividere il tuo ambiente potrebbe mettere le tue credenziali di accesso AWS a rischio. Per ulteriori informazioni, consulta [Lavorare con un ambiente condiviso in AWS Cloud9](#page-154-0)

Scopri come lavorare con l'IDE AWS Cloud9 leggendo uno o più di questi argomenti.

#### Argomenti

- [Tour dell'IDE AWS Cloud9](#page-191-0)
- [Supporto linguistico nell'ambiente di sviluppo AWS Cloud9 integrato \(IDE\)](#page-215-0)
- [Supporto linguistico avanzato nell'ambiente di sviluppo integrato \(IDE\) AWS Cloud9](#page-218-0)
- [Riferimento dei comandi della barra dei menu per l'ambiente di sviluppo integrato \(IDE\) AWS](#page-231-0) [Cloud9](#page-231-0)
- [Ricerca e sostituzione di testo nell'IDE AWS Cloud9](#page-248-0)
- [Anteprima dei file nell'IDE AWS Cloud9](#page-254-0)
- [Visualizzazione in anteprima delle applicazioni in esecuzione nell' AWS Cloud9 Integrated](#page-256-0)  [Development Environment \(IDE\)](#page-256-0)
- [Utilizzo delle revisioni dei file nell'IDE AWS Cloud9](#page-268-0)
- [Utilizzo di file immagine nell'IDE AWS Cloud9](#page-270-0)
- [Lavorare con builder, esecuzioni e debugger nell'IDE AWS Cloud9](#page-273-0)
- [Utilizzo di variabili di ambiente personalizzate nell'IDE AWS Cloud9](#page-283-0)
- [Utilizzo delle impostazioni di progetto nell'ambiente di sviluppo integrato \(IDE\) AWS Cloud9](#page-285-0)
- [Gestione delle impostazioni utente nell'IDE AWS Cloud9](#page-295-0)
- [Utilizzo delle impostazioni del progetto AWS e dell'utente nell'ambiente di sviluppo integrato \(IDE\)](#page-307-0) [AWS Cloud9](#page-307-0)
- [Utilizzo dei tasti di scelta rapida nell nell'IDE AWS Cloud9](#page-308-0)
- [Utilizzo dei temi nell'IDE AWS Cloud9](#page-312-0)
- [Gestione degli script di inizializzazione nell'IDE AWS Cloud9](#page-314-0)
- [Riferimento ai tasti di scelta rapida MacOS di default per l'IDE AWS Cloud9](#page-314-1)
- [Riferimento ai tasti di scelta rapida Vim MacOS per l'IDE AWS Cloud9](#page-333-0)
- [Riferimento ai tasti di scelta rapida Emacs MacOS per l'IDE AWS Cloud9](#page-352-0)
- [Riferimento ai tasti di scelta rapida Sublime MacOS per l'IDE AWS Cloud9](#page-371-0)
- [Riferimento ai tasti di scelta rapida Windows/Linux di default per l'IDE AWS Cloud9](#page-391-0)
- [Riferimento ai tasti di scelta rapida Vim Windows/Linux per l'IDE AWS Cloud9](#page-410-0)
- [Riferimento ai tasti di scelta rapida Emacs per Windows/Linux per l'IDE AWS Cloud9](#page-429-0)
- [Riferimento ai tasti di scelta rapida Sublime Windows/Linux per l'IDE AWS Cloud9](#page-447-0)
- [Riferimento dei comandi per l'IDE AWS Cloud9](#page-467-0)

# <span id="page-191-0"></span>Tour dell'IDE AWS Cloud9

Questo argomento fornisce un tour di base dell'ambiente di sviluppo integrato (IDE) AWS Cloud9. Per sfruttare appieno questo tour, segui le fasi illustrate di seguito in sequenza.

#### Argomenti

- **[Prerequisiti](#page-192-0)**
- [Fase 1: barra dei menu](#page-192-1)
- [Fase 2: pannello di controllo](#page-194-0)
- [Fase 3: finestra Environment \(Ambiente\)](#page-195-0)
- [Fase 4: editor, schede e riquadri](#page-196-0)
- [Fase 5: console](#page-197-0)
- [Fase 6: sezione File aperti](#page-198-0)
- [Fase 7: margine](#page-199-0)
- [Fase 8: barra di stato](#page-199-1)
- [Fase 9: finestra Outline \(Struttura\)](#page-201-0)
- [Fase 10: finestra Go \(Vai\)](#page-202-0)
- [Fase 11: scheda Immediate \(Immediato\)](#page-204-0)
- [Fase 12: elenco processi](#page-205-0)
- [Fase 13: preferenze](#page-206-0)
- [Fase 14: terminale](#page-207-0)
- [Fase 15: finestra Debugger](#page-208-0)
- [Riflessioni finali](#page-214-0)

# <span id="page-192-0"></span>**Prerequisiti**

Per partecipare a questo tour, devi disporre di un account AWS e di un ambiente di sviluppo AWS Cloud9 aperto. Per ulteriori informazioni su come eseguire queste operazioni, puoi seguire la procedura descritta in [Nozioni di base: tutorial di base per AWS Cloud9.](#page-69-0) In alternativa, puoi esplorare argomenti correlati separati, ad esempio [Configurazione di AWS Cloud9](#page-28-0) e [Lavorare con gli ambienti](#page-97-0)  [in AWS Cloud9](#page-97-0).

#### **A** Warning

La presenza di un ambiente di sviluppo AWS Cloud9 potrebbe comportare addebiti sul tuo account AWS. Questi includono possibili addebiti per Amazon EC2 se utilizzi un ambiente EC2. Per ulteriori informazioni, consulta [Prezzi di Amazon EC2.](https://aws.amazon.com/ec2/pricing/)

## <span id="page-192-1"></span>Fase 1: barra dei menu

La barra dei menu, nella parte superiore dell'IDE, contiene i comandi comuni che ti permettono di lavorare con file e codice e di modificare le impostazioni dell'IDE. Puoi anche visualizzare in anteprima ed eseguire il codice dalla barra dei menu.

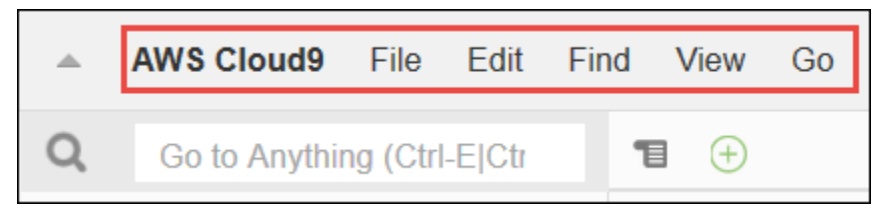

Puoi nascondere la barra dei menu selezionando la freccia al suo bordo, come segue.

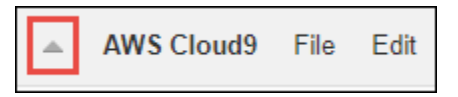

Puoi mostrare di nuovo la barra dei menu selezionando la freccia al centro della posizione in cui si trovava inizialmente la barra, come segue.

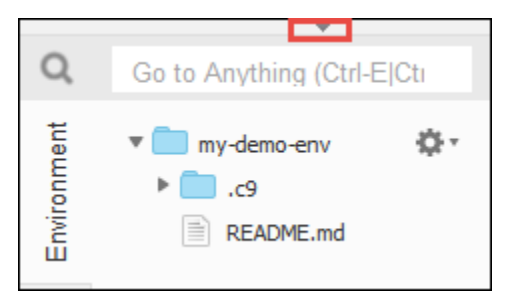

Confronta i tuoi risultati con i seguenti.

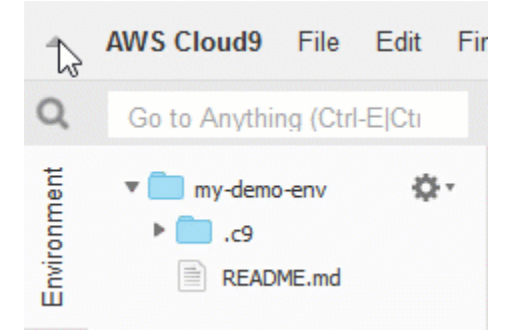

Puoi utilizzare l'IDE per lavorare con un insieme di file nelle sezioni successive di questo tutorial. Per configurare questi file, seleziona File, New File (Nuovo file).

Quindi, copia il seguente testo nella scheda dell'editor Untitled1.

```
fish.txt
--------
A fish is any member of a group of organisms that consist of
all gill-bearing aquatic craniate animals that lack limbs with
digits. They form a sister group to the tunicates, together
forming the olfactores. Included in this definition are
lampreys and cartilaginous and bony fish as well as various
extinct related groups.
```
Per salvare il file, seleziona File, Save (Salva). Assegna il nome fish.txt al file e seleziona Save (Salva).

Ripeti queste operazioni per salvare il secondo file come cat.txt, con i seguenti contenuti.

```
cat.txt
-------
The domestic cat is a small, typically furry, carnivorous mammal.
They are often called house cats when kept as indoor pets or
simply cats when there is no need to distinguish them from
other felids and felines. Cats are often valued by humans for
companionship and for their ability to hunt.
```
Spesso nell'IDE è possibile eseguire queste operazioni in modi diversi. Ad esempio, per nascondere la barra dei menu, invece di scegliere la freccia al suo bordo, puoi selezionare View (Visualizza), Menu Bar (Barra dei menu). Per creare un nuovo file, invece di selezionare File, New File (File, Nuovo file) puoi premere Alt-N (per Windows/Linux) o Control-N (per MacOS). Per ridurre la durata di questo tutorial, descriviamo soltanto un modo per eseguire le operazioni. Acquisendo maggiore familiarità con l'IDE, puoi esercitarti e scoprire le modalità che funzionano meglio per te.

# <span id="page-194-0"></span>Fase 2: pannello di controllo

Il pannello di controllo offre un accesso rapido a ciascuno dei tuoi ambienti. Dal pannello di controllo, puoi creare, aprire e modificare l'impostazione di un ambiente.

Per aprire il pannello di controllo, nella barra dei menu selezionare AWS Cloud9, Go To Your Dashboard (Vai a pannello di controllo).

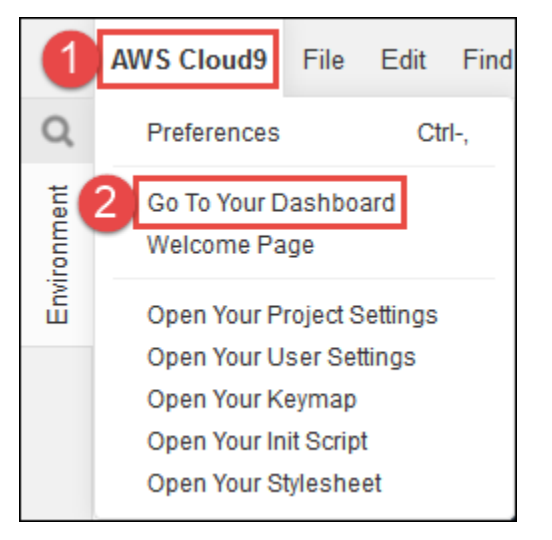

Per visualizzare le impostazioni dell'ambiente, scegli il titolo all'interno della scheda my-demoenvironment. Per tornare al pannello di controllo, utilizza il pulsante Indietro del browser Web o il percorso di navigazione denominato Environments (Ambienti).

Per aprire l'IDE per l'ambiente, scegli Open IDE (Apri IDE) all'interno della scheda my-demoenvironment.

#### **a** Note

Potrebbero trascorrere alcuni minuti prima che l'IDE venga visualizzato di nuovo.

# <span id="page-195-0"></span>Fase 3: finestra Environment (Ambiente)

La finestra Environment (Ambiente) mostra un elenco delle cartelle e dei file contenuti nell'ambiente. Puoi visualizzare anche tipi di file diversi, come quelli nascosti.

Per mostrare o nascondere la finestra Environment (Ambiente), scegli il pulsante Environment (Ambiente).

Per nascondere la finestra Environment (Ambiente) e il pulsante Environment, scegliere Window (Finestra), Environment nella barra dei menu.

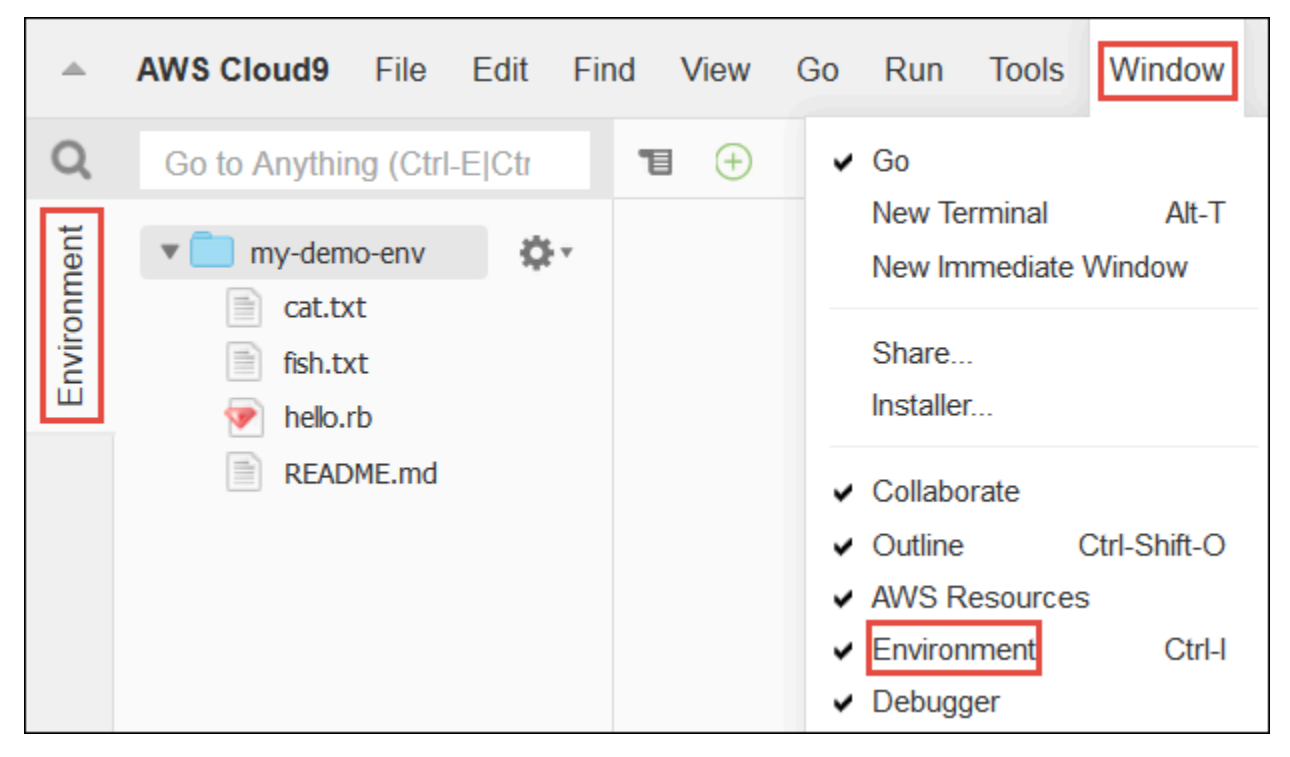

Per mostrare file nascosti o nasconderli nuovamente, scegli l'icona a forma di ingranaggio nella finestra Environment (Ambiente), quindi scegli Show Hidden Files (Mostra file nascosti).

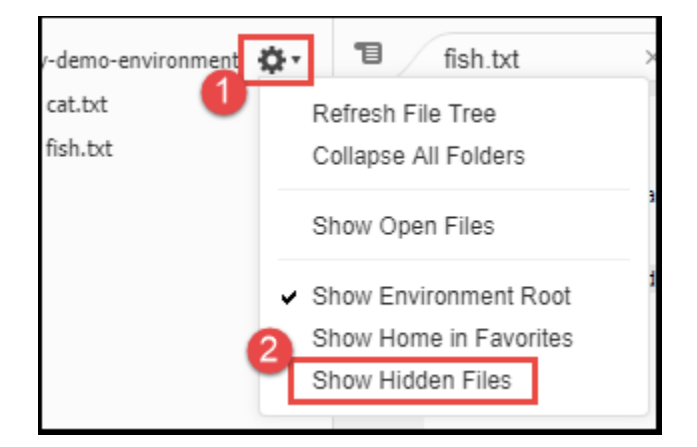

# <span id="page-196-0"></span>Fase 4: editor, schede e riquadri

L'editor è lo strumento che ti permette di eseguire operazioni come scrittura di codici, esecuzione di una sessione del terminale e modifica delle impostazioni dell'IDE. Ogni istanza di un file aperto, di una sessione del terminale e così via è rappresentata da una scheda. Le schede possono essere raggruppate in riquadri Le schede vengono visualizzate sul bordo del riquadro.

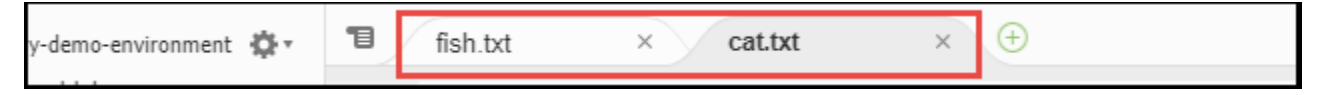

Per mostrare o nascondere le schede, selezionare View (Visualizza), Tab Buttons (Pulsanti schede) nella barra dei menu.

Per aprire una nuova scheda, seleziona l'icona + sul bordo della riga delle schede, quindi uno dei comandi disponibili, come New File (Nuovo file), come segue.

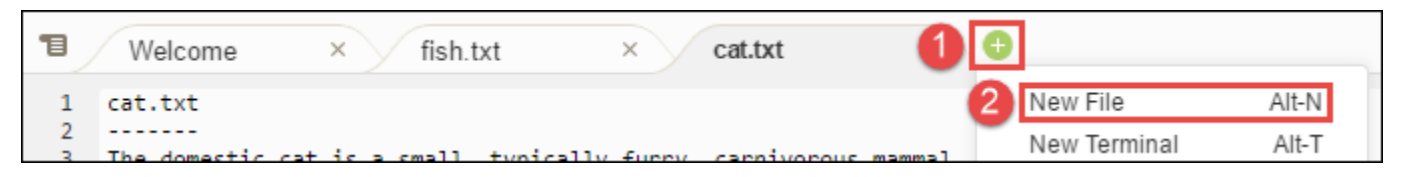

Per visualizzare due riquadri, seleziona l'icona simile a un menu a discesa posta sul bordo della riga delle schede. Quindi seleziona Split Pane in Two Rows (Dividi riquadro in due righe), come segue.

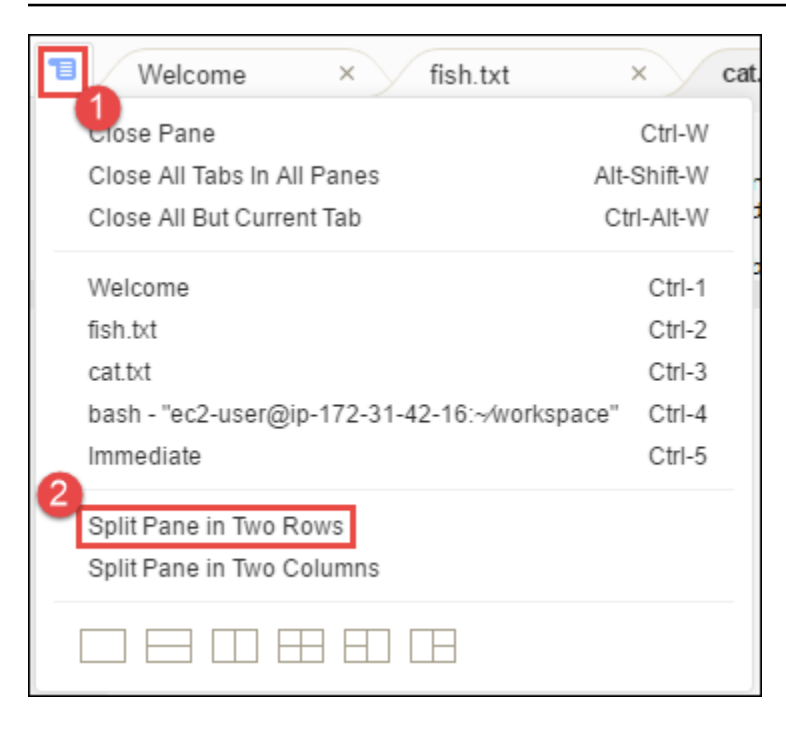

Per tornare a un unico riquadro, seleziona di nuovo l'icona a forma di menu a discesa, quindi l'icona a forma di singolo quadrato, come segue.

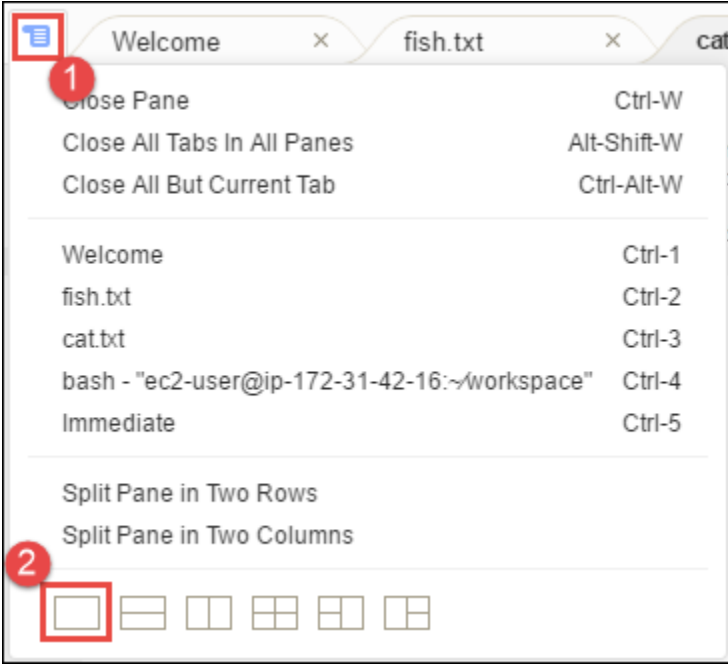

## <span id="page-197-0"></span>Fase 5: console

La console è uno spazio alternativo in cui puoi creare e gestire le schede. Per impostazione predefinita, contiene una scheda Terminal (Terminale), ma può anche contenere altri tipi di schede.

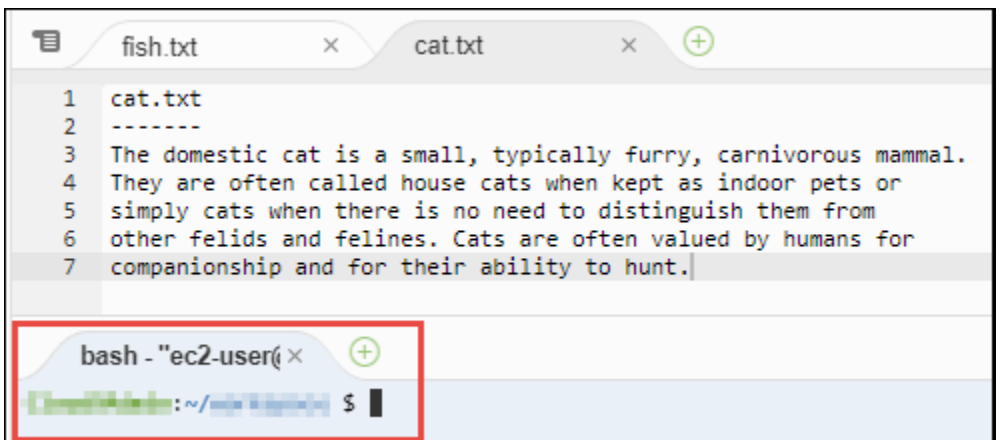

Per mostrare o nascondere la console, selezionare View (Visualizza), Console nella barra dei menu.

Per espandere o comprimere la console, selezionare l'icona di ridimensionamento posta al bordo della console, come segue.

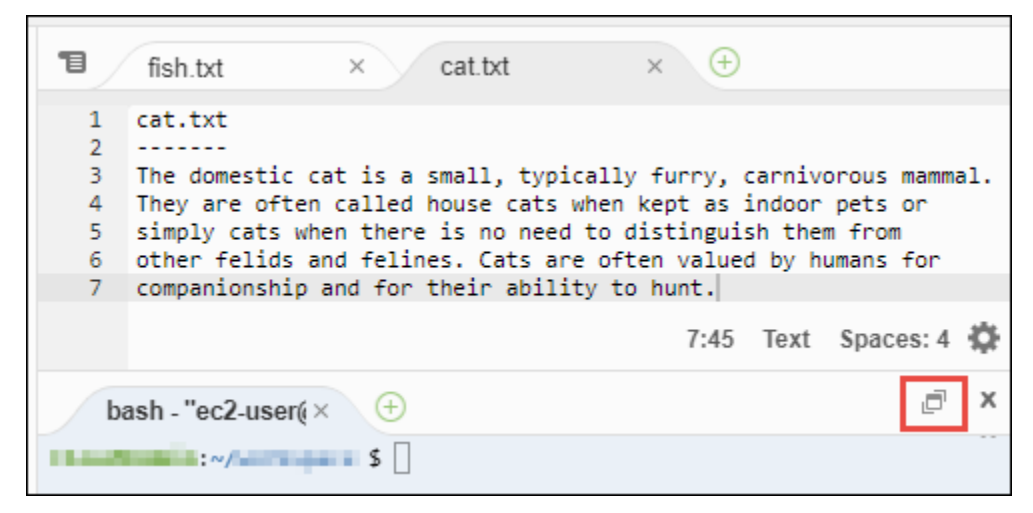

# <span id="page-198-0"></span>Fase 6: sezione File aperti

La sezione Open Files (File aperti) mostra un elenco di tutti i file attualmente aperti nell'editor. Open Files (File aperti) fa parte della finestra Environment (Ambiente).

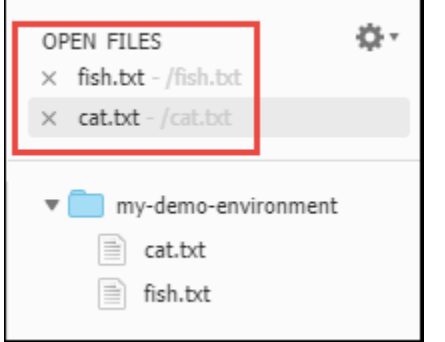

Per mostrare o nascondere la sezione Open Files (File aperti), selezionare View (Visualizza), Open Files (File aperti) nella barra dei menu.

Per passare da un file aperto all'altro, scegliere il file di interesse dall'elenco.

# <span id="page-199-0"></span>Fase 7: margine

Nel margine, sul bordo di ogni file nell'editor, sono mostrati elementi come numeri di riga e simboli contestuali visualizzati durante l'uso dei file.

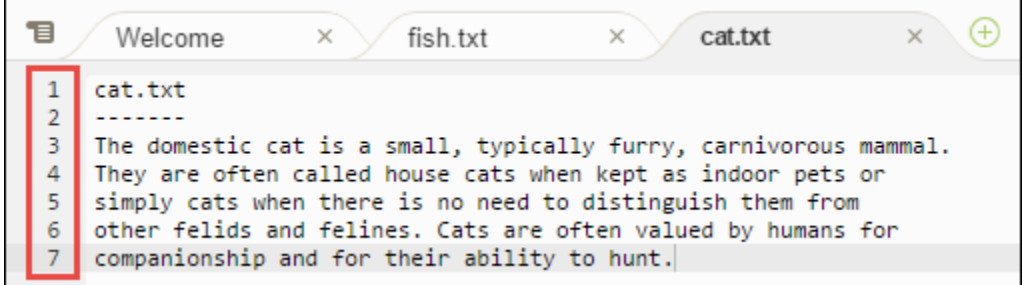

Per mostrare o nascondere il margine, selezionare View (Visualizza), Gutter (Margine) nella barra dei menu.

## <span id="page-199-1"></span>Fase 8: barra di stato

La barra di stato, posta sul bordo di ogni file nell'editor, mostra elementi come numeri di righe e caratteri, tipi di file, impostazioni di spaziatura e tabulazione e impostazioni dell'editor correlate.

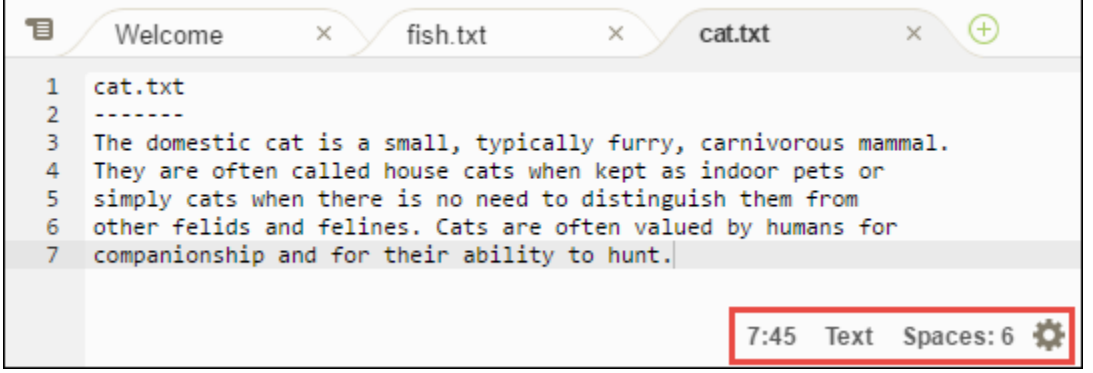

Per mostrare o nascondere la barra di stato, selezionare View (Visualizza), Status Bar (Barra di stato) nella barra dei menu.

Per passare a un numero di riga specifico, scegliere una scheda con il file di interesse. Quindi, nella barra di stato seleziona il numero di riga e caratteri (dovrebbe essere 7:45). Digita un numero di riga (ad esempio 4) e premi Enter, come segue.

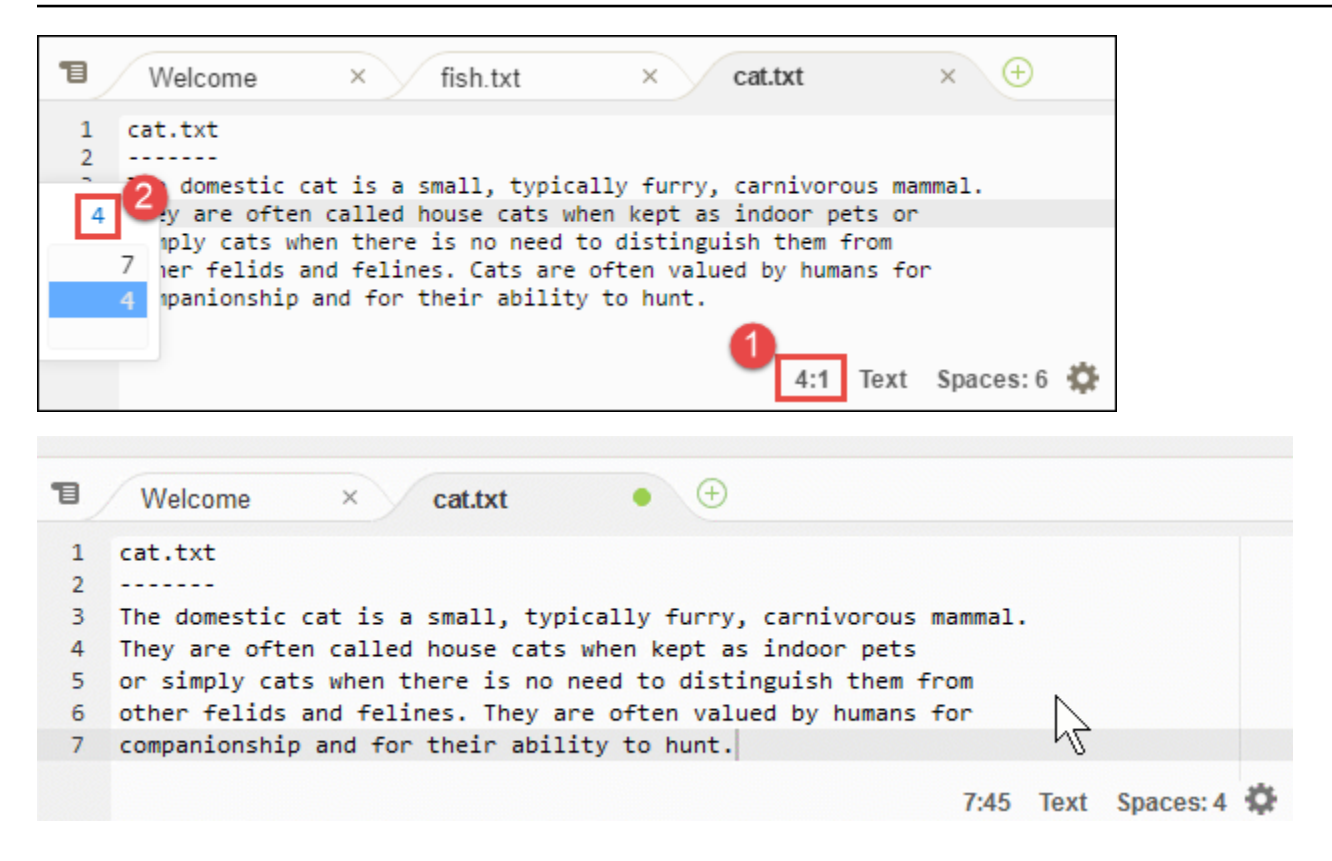

Per modificare il tipo di file, nella barra di stato seleziona un tipo di file diverso. Ad esempio, per cat.txt, seleziona Ruby per visualizzare i colori della sintassi. Per tornare ai colori del testo normale, seleziona Plain Text (Testo normale), come segue.

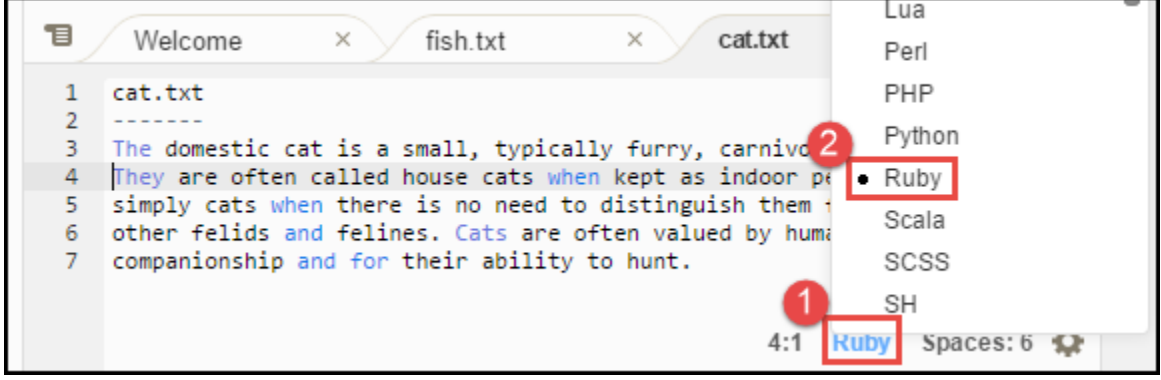

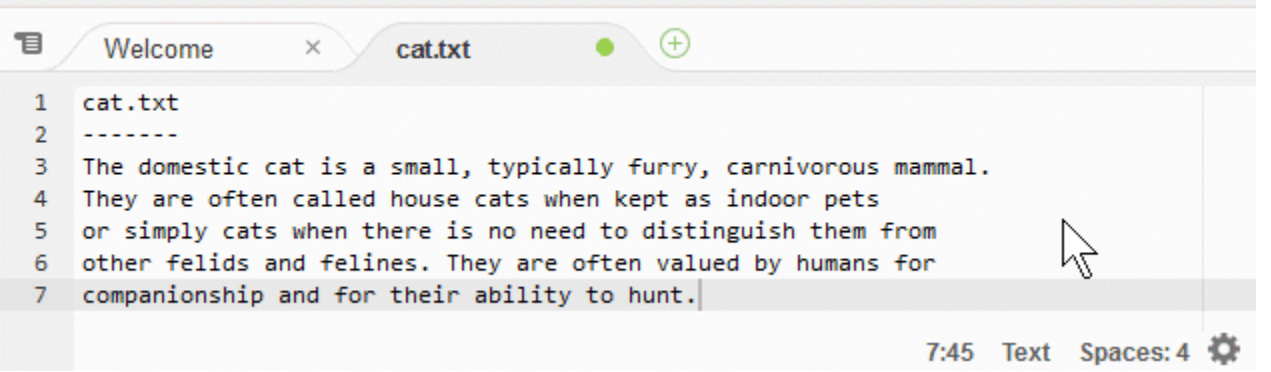

## <span id="page-201-0"></span>Fase 9: finestra Outline (Struttura)

Puoi utilizzare la finestra Outline (Struttura) per accedere rapidamente a una posizione specifica del file.

Per mostrare o nascondere la finestra Outline (Struttura) e il pulsante Outline, scegliere Window (Finestra), Outline nella barra dei menu.

Per vedere come funziona la finestra Outline (Struttura), crea un file con il nome hello.rb Copiare quanto segue nel file e salvare.

```
def say_hello(i) 
   puts "Hello!" 
   puts "i is #{i}"
end
def say_goodbye(i) 
   puts "i is now #{i}" 
   puts "Goodbye!"
end
i = 1say_hello(i)
i += 1
say_goodbye(i)
```
Per visualizzare o nascondere i contenuti della finestra Outline (Struttura), scegliere il pulsante Outline (Struttura).

Nella finestra Outline (Struttura), selezionare say\_hello(i), say\_goodbye(i), come segue.

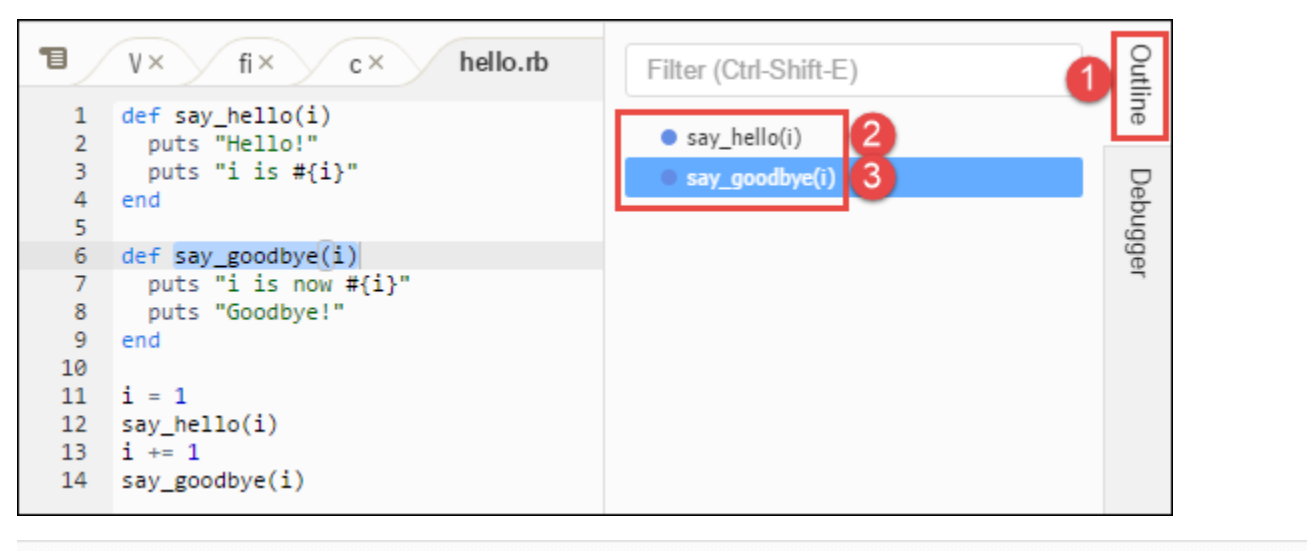

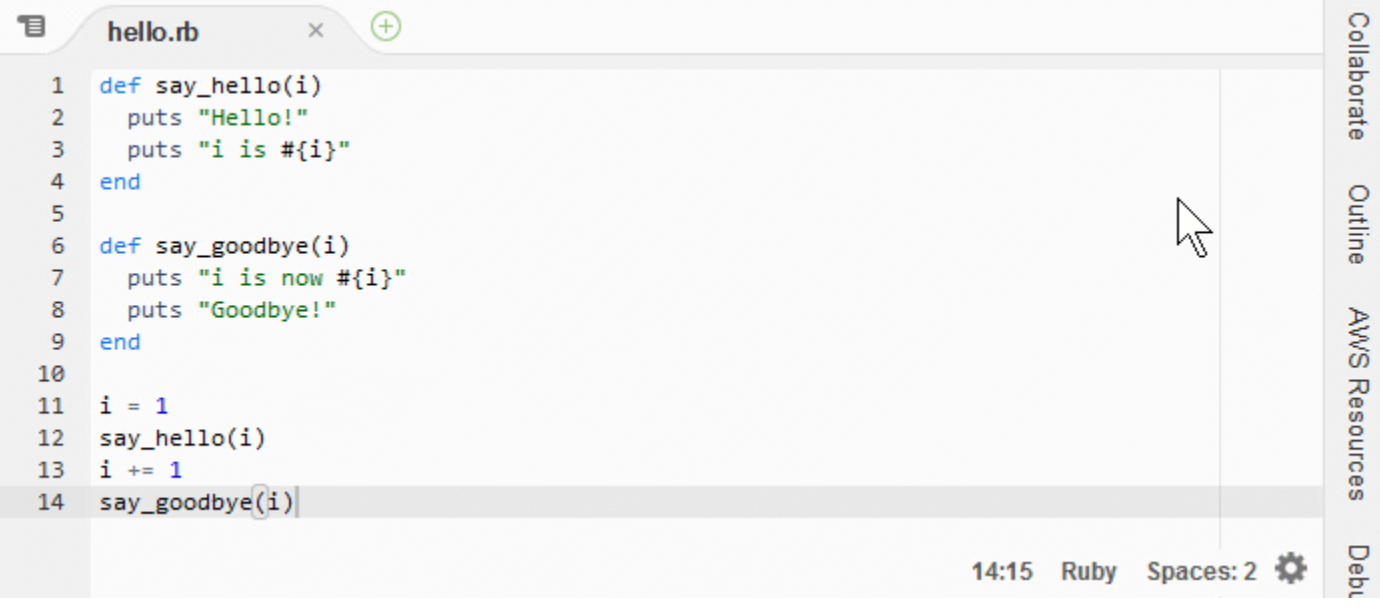

# <span id="page-202-0"></span>Fase 10: finestra Go (Vai)

È possibile utilizzare la finestra Go (Vai) per aprire un file nell'editor, aprire la definizione di un simbolo, eseguire un comando o aprire una riga del file attivo nell'editor.

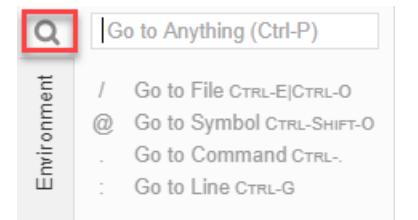

Per mostrare il contenuto della finestra Go (Vai), premere il pulsante Go (Vai) (lente di ingrandimento).

Per visualizzare o nascondere la finestra Go (Vai) e il pulsante Go, scegliere Window (Finestra), Go nella barra dei menu.

Con la finestra Go (Vai) aperta, andare:

• Digitare una barra (/) seguita da un nome di file o parte di esso. Nell'elenco mostrato dei file corrispondenti, seleziona un file per aprirlo nell'editor. Ad esempio, digitando /fish viene elencato fish.txt, mentre immettendo /.txt vengono elencati sia fish.txt che cat.txt.

#### **a** Note

La ricerca dei file si concentra solo su file e cartelle non nascosti in Environment (Ambiente).

• Digita un simbolo @) seguito dal nome di un simbolo. Nell'elenco mostrato dei simboli corrispondenti, seleziona un simbolo da aprire nell'editor. Ad esempio, con il file hello.rb aperto e attivo nell'editor, digita @hello per elencare say\_hello(i) oppure immetti@say per elencare say\_hello(i) e say\_goodbye(i).

#### **a** Note

Se il file attivo nell'editor fa parte di un progetto linguistico supportato, la ricerca del simbolo si concentra sul progetto corrente. In caso contrario, la ricerca del simbolo si concentra solo sul file attivo nell'editor. Per ulteriori informazioni, consulta . [TypeScriptSupporto e](#page-226-0)  [funzionalità migliorati.](#page-226-0)

- Digita un punto (.) seguito dal nome di un comando. Nell'elenco dei comandi visualizzato, scegli un comando da eseguire. Ad esempio, digitando .closetab e premendo quindi Enter, si chiude la scheda corrente nell'editor. Per un elenco dei comandi disponibili, consulta [Riferimento dei](#page-467-0)  [comandi per l'IDE AWS Cloud9](#page-467-0).
- Digita i due punti (:) seguito da un numero per aprire quel numero di riga nel file attivo nell'editor. Ad esempio, con il file hello.rb aperto e attivo nell'editor, digita :11 per andare alla riga 11 il quel file.

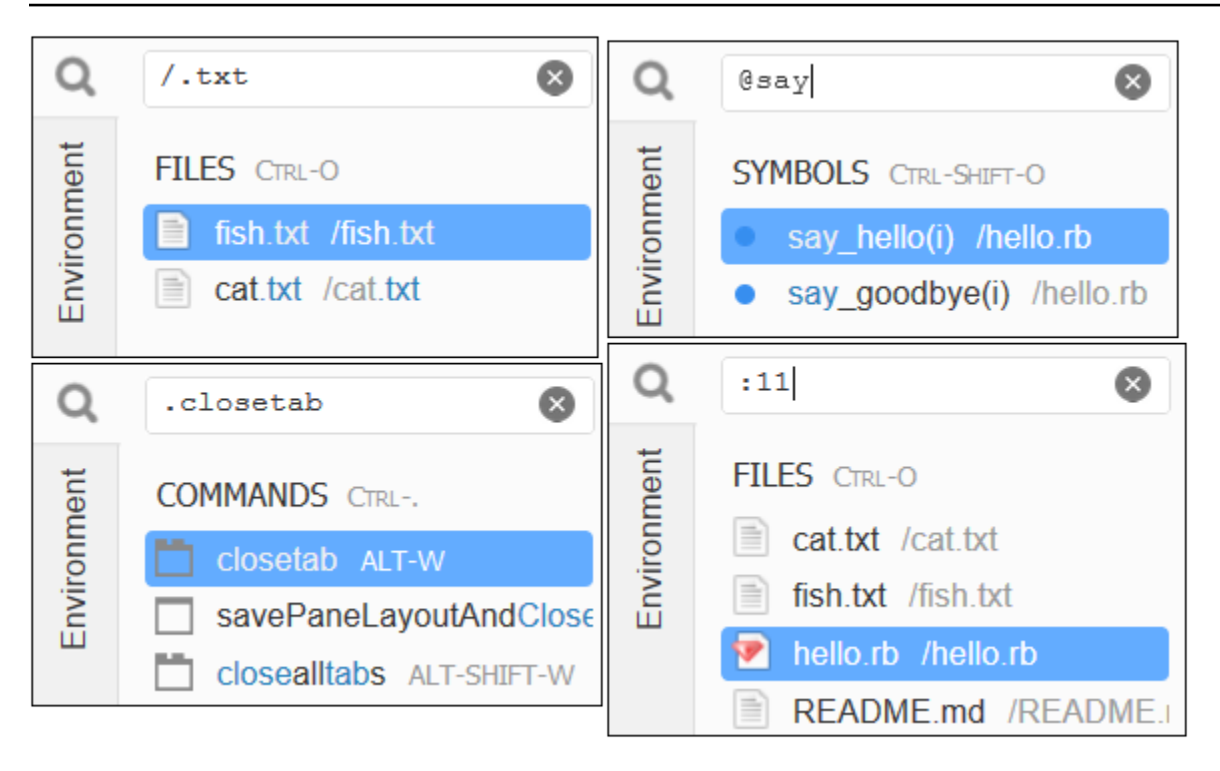

Per vedere i tasti di scelta rapida per ciascuna di queste operazioni in base alla modalità di tastiera corrente e al sistema operativo, vedi ciascuno dei disponibili comandi Go To (Vai a) dal menu Go (Vai) nella barra dei menu.

## <span id="page-204-0"></span>Fase 11: scheda Immediate (Immediato)

La scheda Immediate (Immediato) ti permette di testare piccoli frammenti del codice JavaScript. Per vedere come funziona la scheda Immediate (Immediato), esegui le operazioni seguenti.

- 1. Apri una scheda Immediate (Immediato) selezionando Window (Finestra), New Immediate Window (Nuova finestra Immediato) nella barra dei menu.
- 2. Esegui un codice nella scheda Immediate (Immediato). Per farlo, digita il seguente codice nella finestra, premendo Shift-Enter dopo avere digitato la riga 1 e di nuovo dopo la riga 2. Premi Enter dopo la riga 3. Se premi Enter invece di Shift-Enter dopo avere digitato le righe 1 o 2, il codice verrà eseguito prima del previsto.

```
for (i = 0; i <= 10; i++) { // Press Shift-Enter after typing this line.
  console.log(i) // Press Shift-Enter after typing this line.
} // Press Enter after typing this line. The numbers 0 to 
 10 will be printed.
```
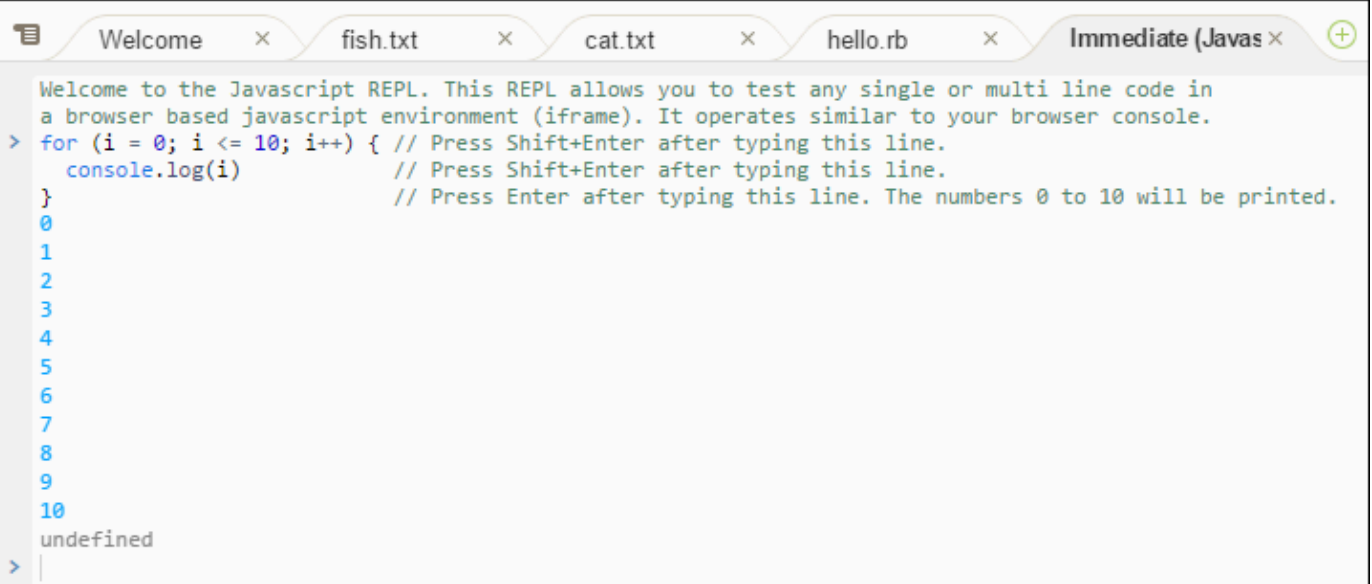

# <span id="page-205-0"></span>Fase 12: elenco processi

In Process List (Elenco processi) sono mostrati tutti i processi in esecuzione. Puoi interrompere o anche forzare l'arresto dei processi che non vuoi più eseguire. Per vedere come funziona la finestra Process List (Elenco processi), esegui le operazioni seguenti.

- 1. Per visualizzare Process List (Elenco processi), seleziona Tools (Strumenti), Process List (Elenco processi) nella barra dei menu.
- 2. Per cercare un processo, in Process List (Elenco processi) digita il nome del processo.
- 3. Per interrompere o forzare l'arresto di un processo, Nell'elenco dei processi, seleziona il processo, quindi Kill (Termina) o Force Kill (Forza arresto).

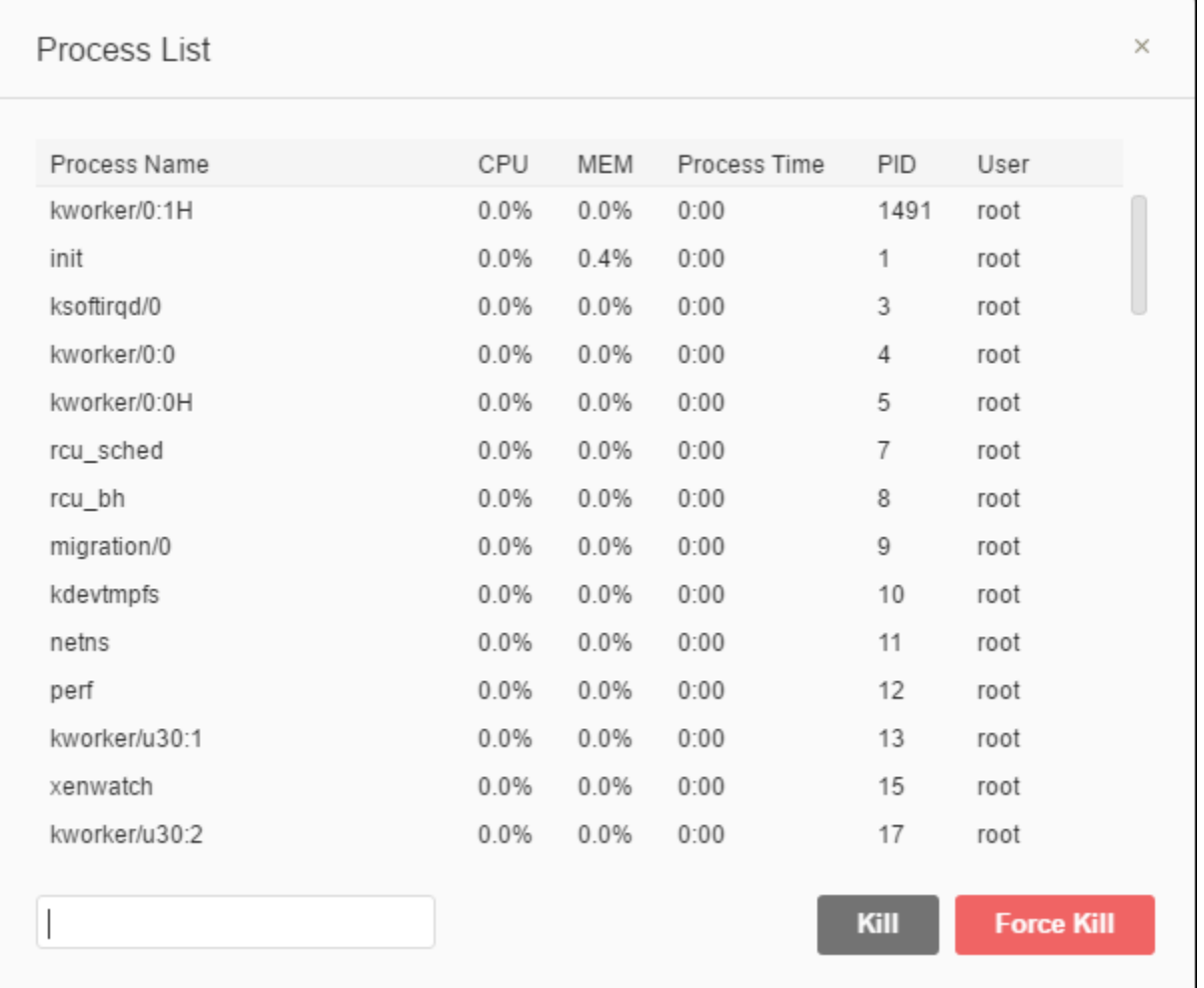

# <span id="page-206-0"></span>Fase 13: preferenze

In Preferences (Preferenze) sono incluse le seguenti impostazioni.

- Impostazioni relative soltanto all'ambiente corrente, come utilizzo o meno della conversione di spazi, i tipi di file da ignorare e i comportamenti di completamento dei codici per linguaggi come PHP e Python.
- Impostazioni utente di ognuno dei tuoi ambienti, come colori, caratteri e comportamenti dell'editor.
- Tasti di scelta rapida, ad esempio le combinazioni di tasti che desideri utilizzare per lavorare con i file e l'editor.
- Tema complessivo dell'IDE.

Per visualizzare le preferenze, seleziona AWS Cloud9, Preferences (Preferenze) nella barra dei menu. Viene visualizzato un messaggio simile al seguente.

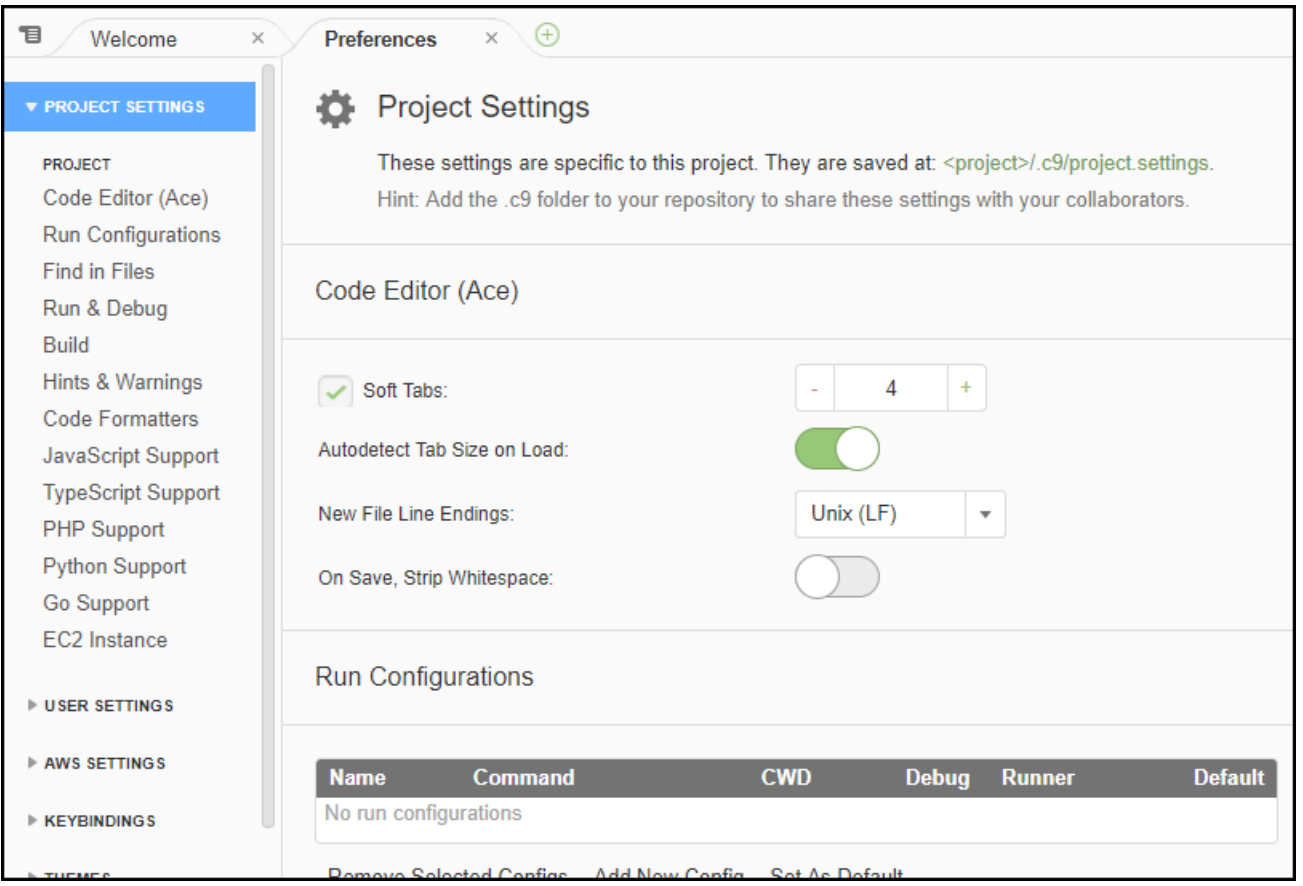

# <span id="page-207-0"></span>Fase 14: terminale

Puoi eseguire una o più sessioni del terminale nell'IDE. Per avviare una sessione del terminale, nella barra dei menu seleziona Window (Finestra), New Terminal (Nuovo terminale). In alternativa, scegliere l'icona "più" accanto alle schede Console e scegliere New Terminal (Nuovo terminale).

Nel terminale, puoi eseguire dei comandi. Ad esempio, nel terminale, digitare echo \$PATH, quindi premere Enter per stampare il valore della variabile d'ambiente PATH.

Puoi anche eseguire altri comandi. Ad esempio, prova i seguenti comandi.

- **pwd** per stampare il percorso della directory corrente.
- **aws --version** per stampare le informazioni sulla versione della AWS CLI.
- **ls -l** per stampare le informazioni sulla directory corrente.

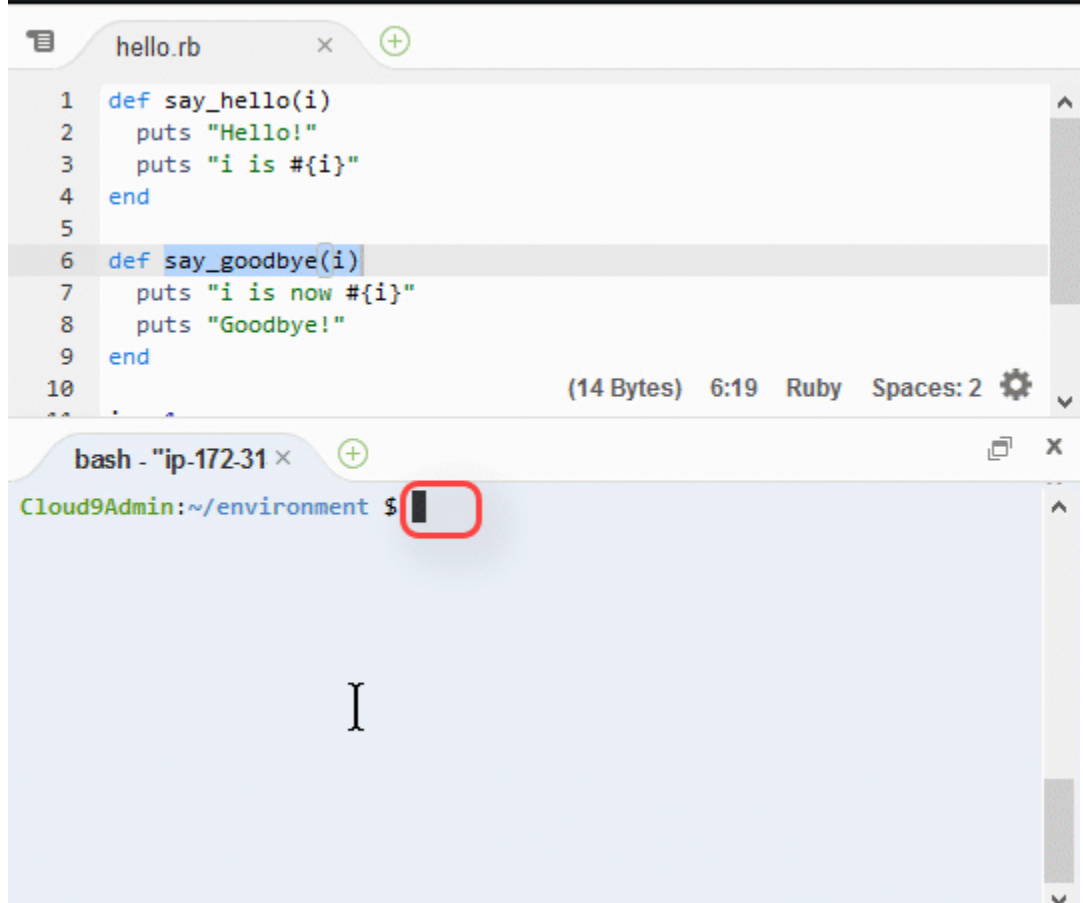

## <span id="page-208-0"></span>Fase 15: finestra Debugger

Puoi utilizzare la finestra Debugger per eseguire il debug del tuo codice. Ad esempio, puoi controllare una parte per volta del codice in esecuzione, osservare i valori delle variabili nel tempo ed esplorare lo stack delle chiamate.

#### **a** Note

Questa procedura è simile a [Fase 2: tour di base dell'IDE,](#page-75-0) di uno dei [tutorial dell'IDE di base.](#page-69-0)

Per mostrare o nascondere la finestra Debugger (Risolutore di bug) e il pulsante Debugger, scegliere Window (Finestra), Debugger nella barra dei menu.

Per questo tutorial, puoi esercitarti a utilizzare la finestra Debugger e alcuni codici JavaScript eseguendo queste operazioni.

- 1. Controlla l'installazione di Node.js nell'ambiente utilizzando il comando seguente in una sessione del terminale: **node --version**. Se Node.js è installato, viene restituito il relativo numero di versione e puoi passare alla fase 3 di questa procedura per scrivere un codice JavaScript.
- 2. Se vuoi installare Node.js, procedi nel seguente modo.
	- a. Esegui i due comandi seguenti, uno alla volta, per essere certo che l'ambiente disponga degli aggiornamenti più recenti, quindi scarica Node Version Manager (nvm) (nvm è un semplice script della shell Bash utile per installare e gestire le versioni di Node.js. Per ulteriori informazioni, consulta [Node Version Manager](https://github.com/creationix/nvm/blob/master/README.md) su GitHub).

Per Amazon Linux:

```
sudo yum -y update
curl -o- https://raw.githubusercontent.com/creationix/nvm/v0.33.0/install.sh | 
  bash
```
Per Ubuntu Server:

```
sudo apt update
curl -o- https://raw.githubusercontent.com/creationix/nvm/v0.33.0/install.sh | 
  bash
```
- b. Utilizza un editor di testo per aggiornare il file del profilo della shell (ad esempio, ~/.bashrc) per consentire il caricamento di nvm. Ad esempio, nella finestra Environment (Ambiente) dell'IDE, scegli l'icona a forma di ingranaggio e poi Show Home in Favorites (Mostra Home in Preferiti). Ripetere questa fase e selezionare anche Show Hidden Files (Mostra file nascosti).
- c. Apri il file  $\sim$ /.bashrc.
- d. Digita o incolla il codice seguente alla fine del file per consentire il caricamento di nvm.

Per Amazon Linux:

```
export NVM_DIR="/home/ec2-user/.nvm"
[ -s "$NVM_DIR/nvm.sh" ] && \. "$NVM_DIR/nvm.sh" # This loads nvm.
```
Per Ubuntu Server:

```
export NVM_DIR="/home/ubuntu/.nvm"
```
 $[ -s$  "\$NVM\_DIR/nvm.sh" ] && \. "\$NVM\_DIR/nvm.sh" # This loads nvm.

- e. Salvare il file.
- f. Chiudere la sessione del terminale e avviarne una nuova. Quindi, eseguire il comando seguente per installare la versione più recente di Node.js.

nvm install node

3. Scrivi un codice JavaScript per il quale eseguire il debug. Ad esempio, crea un file, aggiungi il seguente codice e salvalo come hello.js.

```
var i;
i = 10;console.log("Hello!");
console.log("i is " + i);i := 1;console.log("i is now " + i);console.log("Goodbye!");
```
4. Aggiungi alcuni punti di interruzione al codice. Ad esempio, seleziona il margine accanto alle righe 6 e 10. Accanto ai numeri di queste righe viene visualizzato un cerchio rosso.

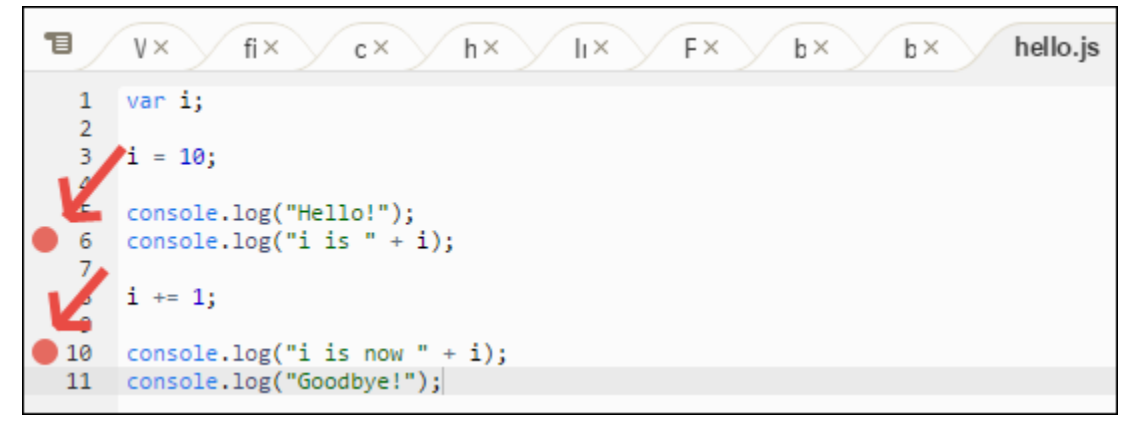

- 5. Adesso sei pronto per eseguire il debug del codice JavaScript. Per farlo, esegui le operazioni seguenti.
	- a. Per visualizzare o nascondere i contenuti della finestra Debugger, scegliere il pulsante Debugger come illustrato nella fase successiva.

b. Osserva il valore della variabile i durante l'esecuzione del codice. Nella finestra Debugger, per Watch Expressions (Espressioni di controllo), seleziona Type an expression here (Digita un'espressione qui). Digita la lettera ie premi Enter, come segue.

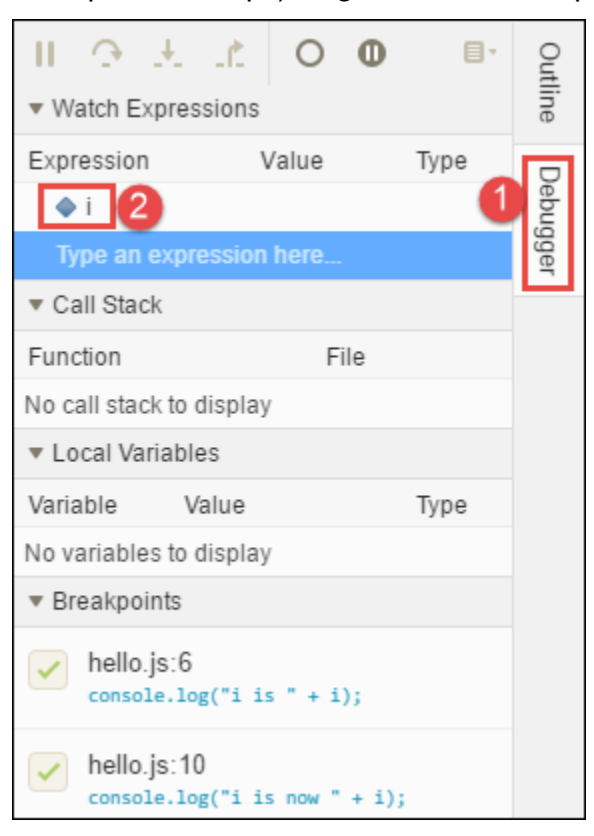

c. Inizia a eseguire il codice. Seleziona Run (Esegui), Run With (Esegui con), Node.js, come segue.

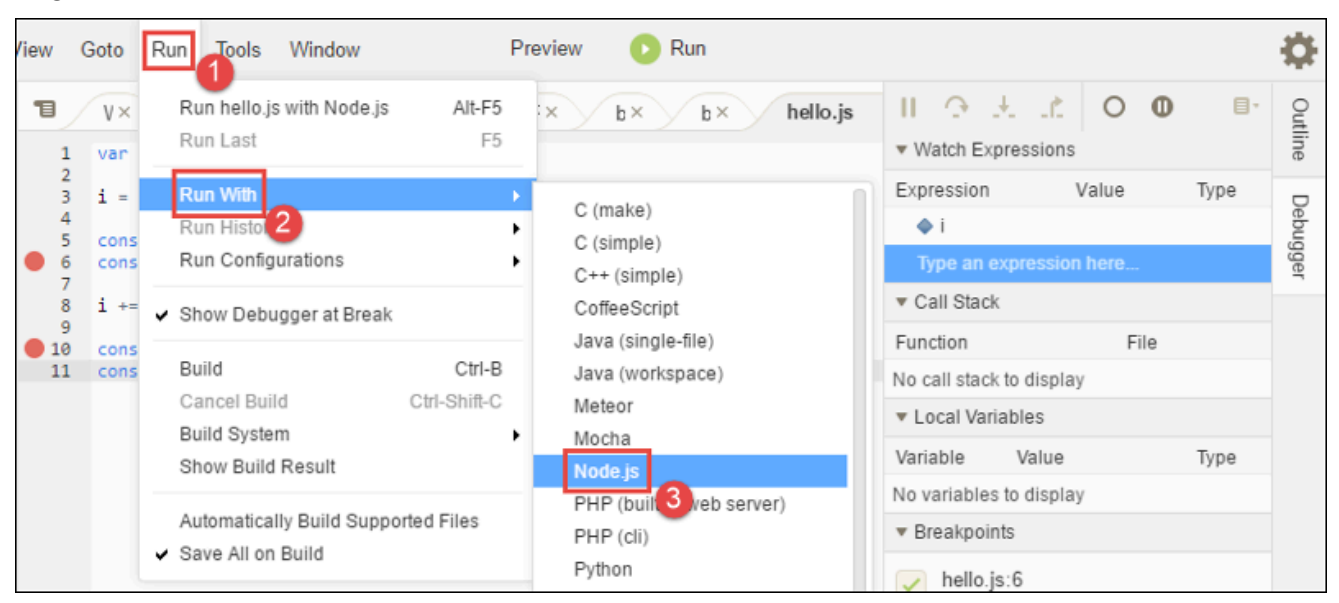

d. L'esecuzione del codice si interrompe alla riga 6. La finestra Debugger mostra il valore di i in Watch Expressions (Espressioni di controllo), che al momento è 10.

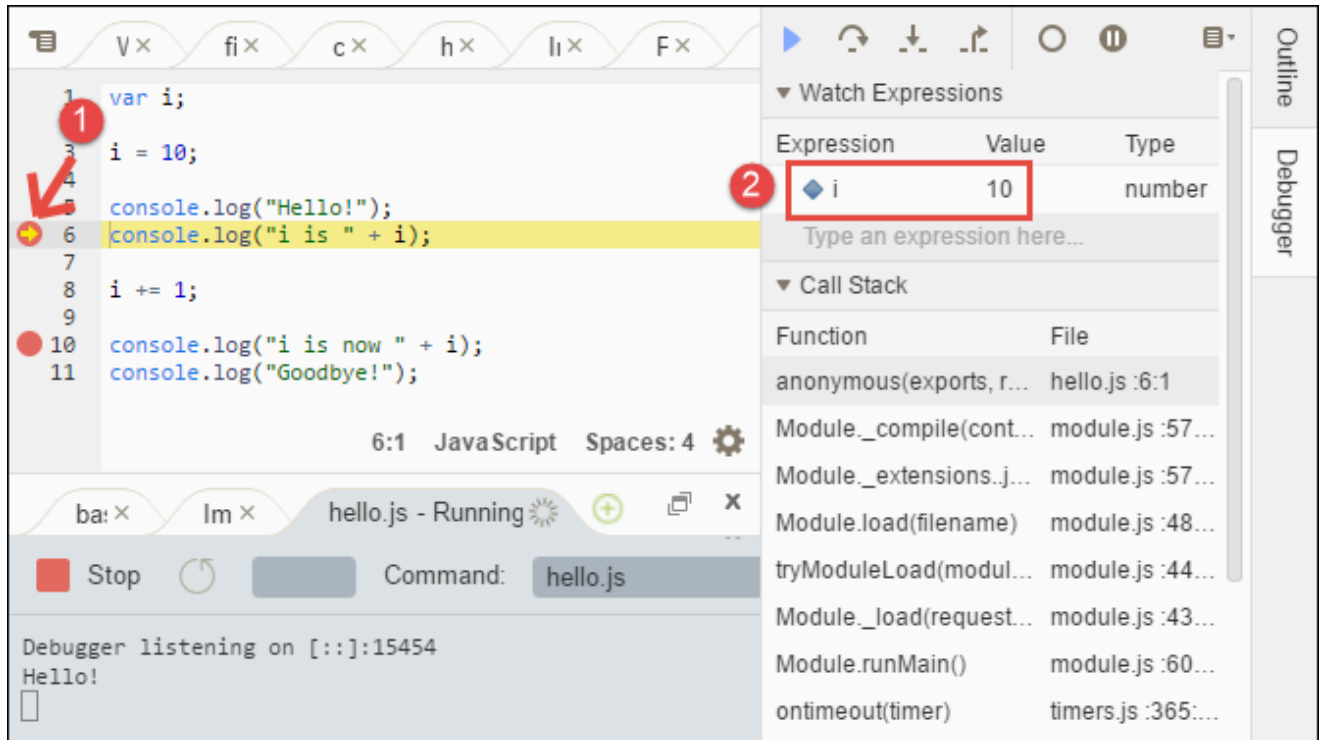

e. Nella finestra Debugger, seleziona Resume (Riprendi), ossia l'icona a forma di freccia blu, come segue.

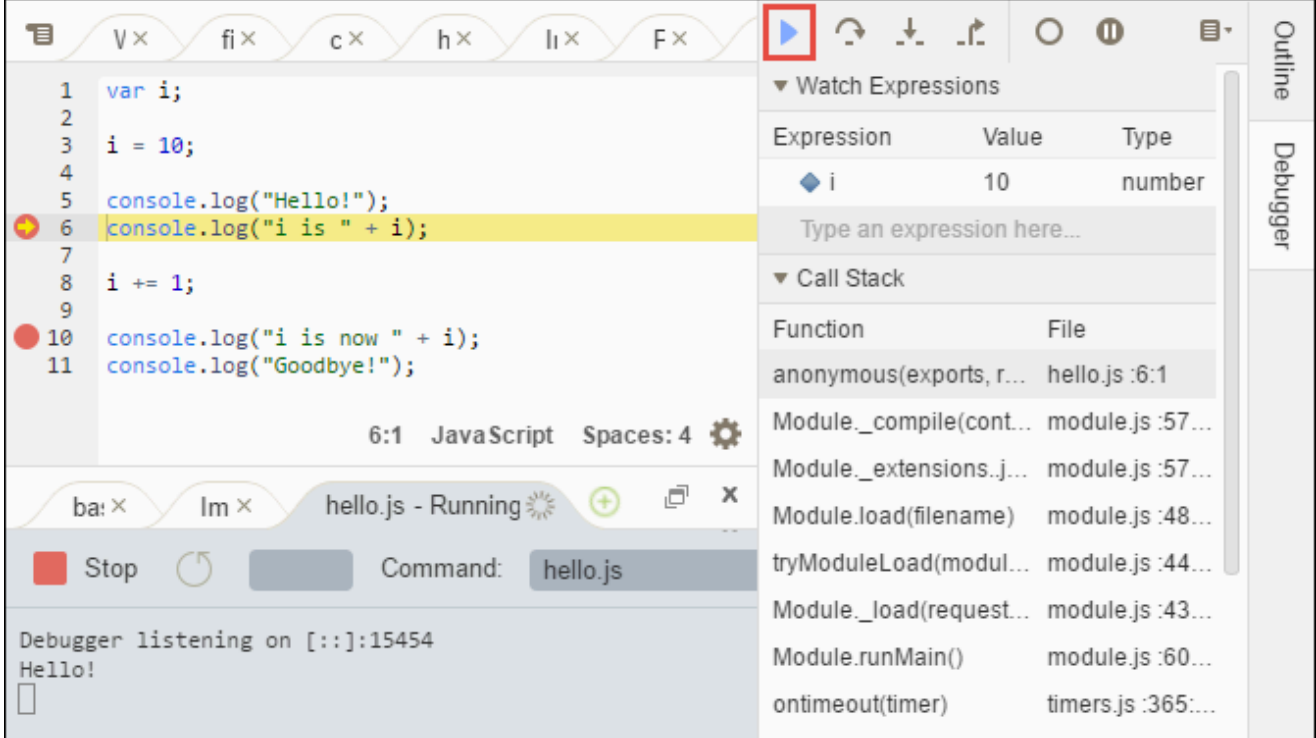

- f. L'esecuzione del codice si interrompe alla riga 10. La finestra Debugger mostra ora il nuovo valore di i, ossia 11.
- g. Seleziona di nuovo Resume (Riprendi). Il codice viene eseguito fino alla fine. L'output viene stampato sulla scheda hello.js della console, come segue.

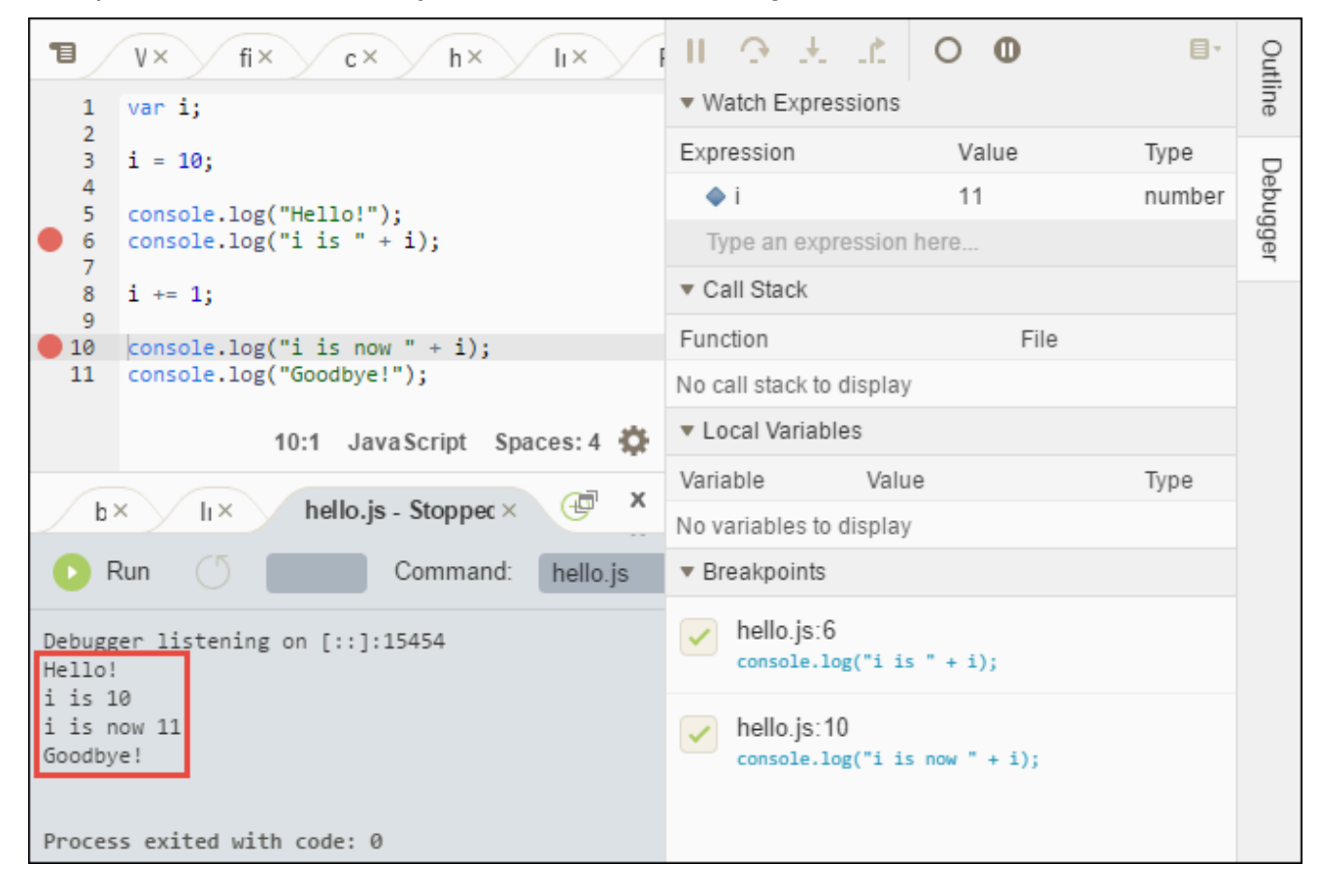

Confronta i tuoi risultati con i seguenti.

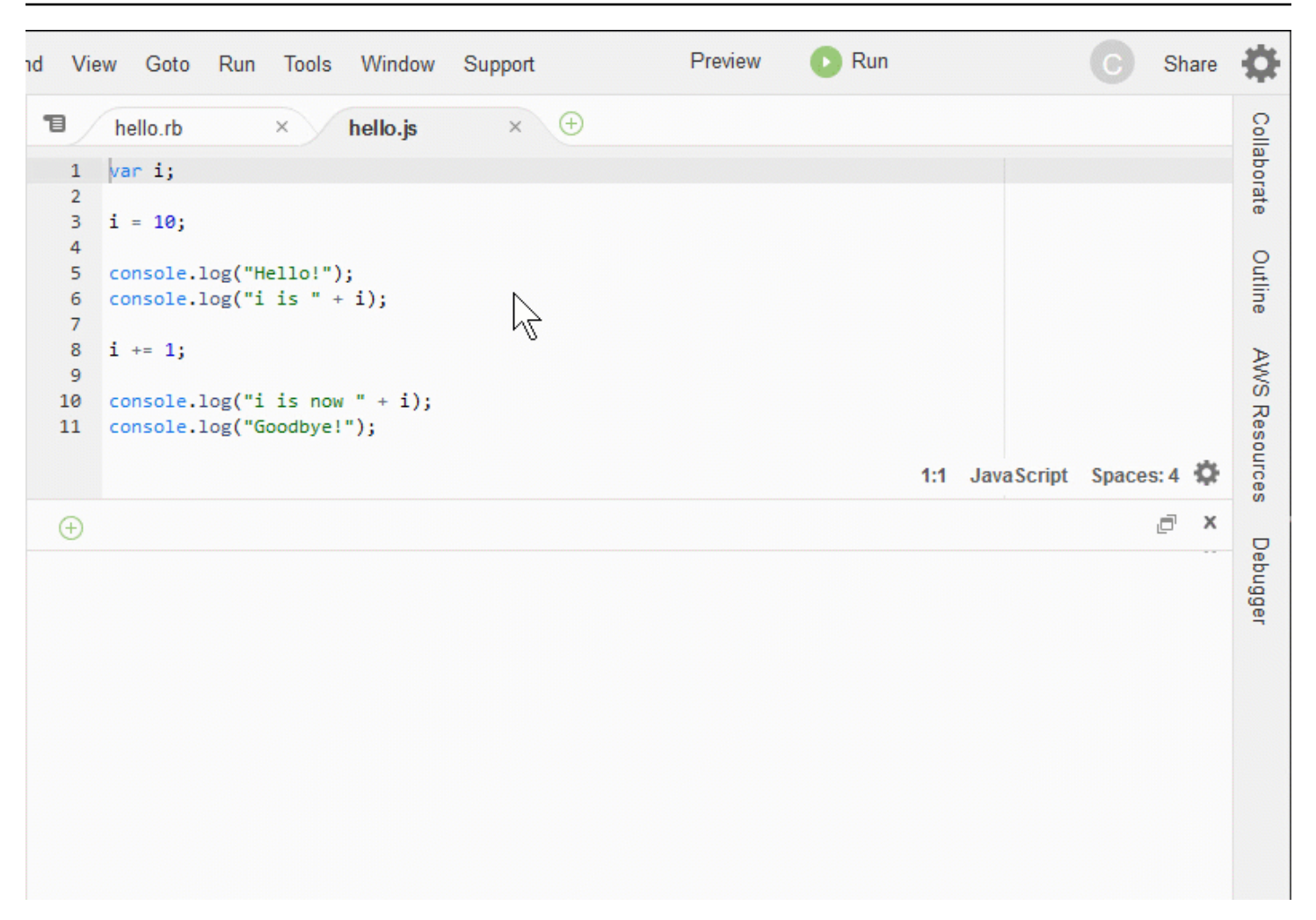

# <span id="page-214-0"></span>Riflessioni finali

#### **A** Warning

Ricorda che la presenza di un ambiente di sviluppo AWS Cloud9 potrebbe comportare addebiti sul tuo account AWS. Questi includono possibili addebiti per Amazon EC2 se utilizzi un ambiente EC2. Per ulteriori informazioni, consulta [Prezzi di Amazon EC2](https://aws.amazon.com/ec2/pricing/). Ci sono altri argomenti nella sezione padre ([Lavorare con l'IDE\)](#page-190-0) che potresti voler esplorare. Tuttavia, una volta terminato il tour dell'IDE AWS Cloud9 e non è più necessario l'ambiente, assicurati di eliminarlo insieme alle relative risorse associate, come descritto in [Eliminazione](#page-185-0)  [di un ambiente.](#page-185-0)

# <span id="page-215-0"></span>Supporto linguistico nell'ambiente di sviluppo AWS Cloud9 integrato (IDE)

L' AWS Cloud9 IDE supporta molti linguaggi di programmazione. La tabella seguente elenca i linguaggi supportati e a quale livello.

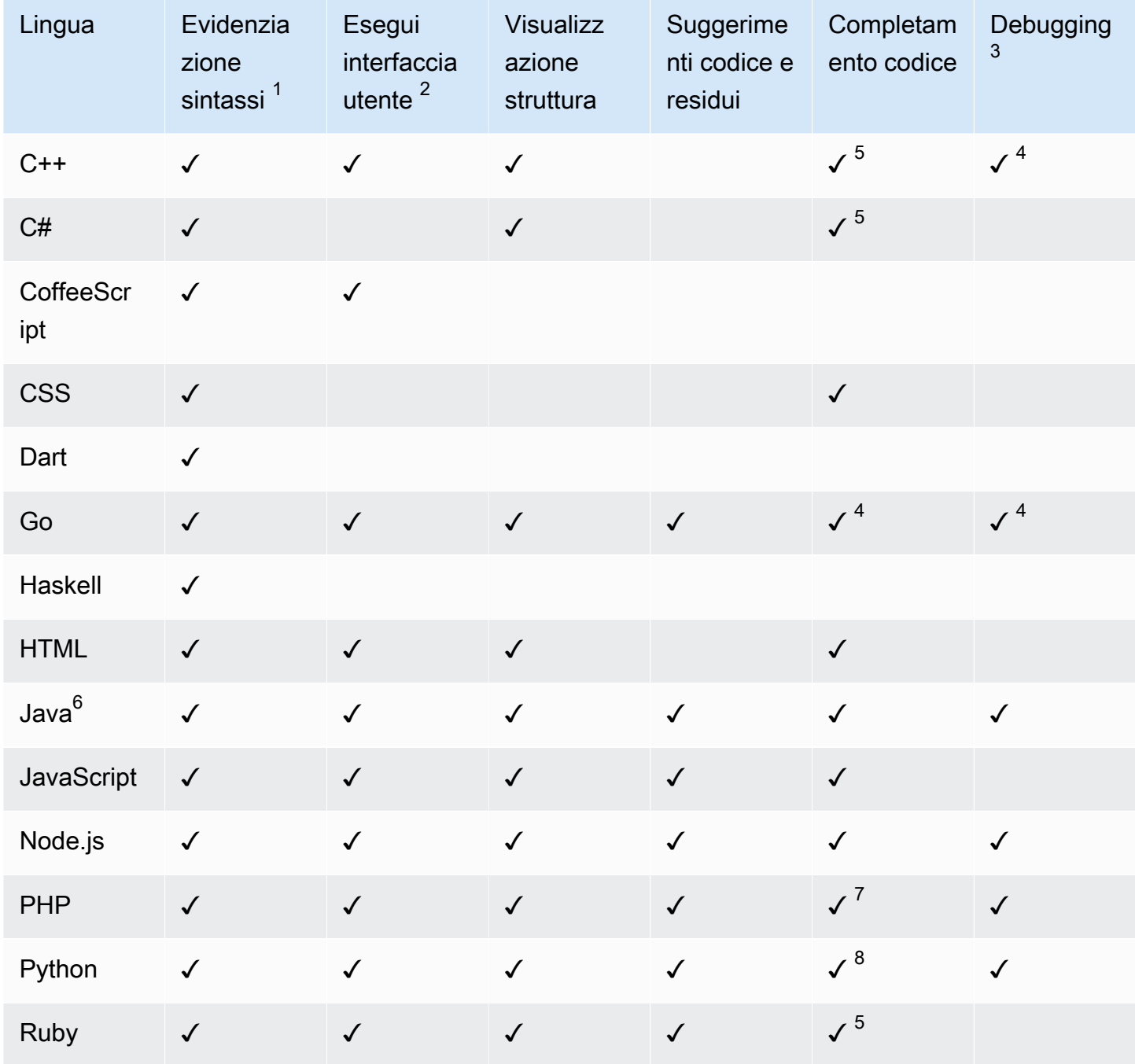
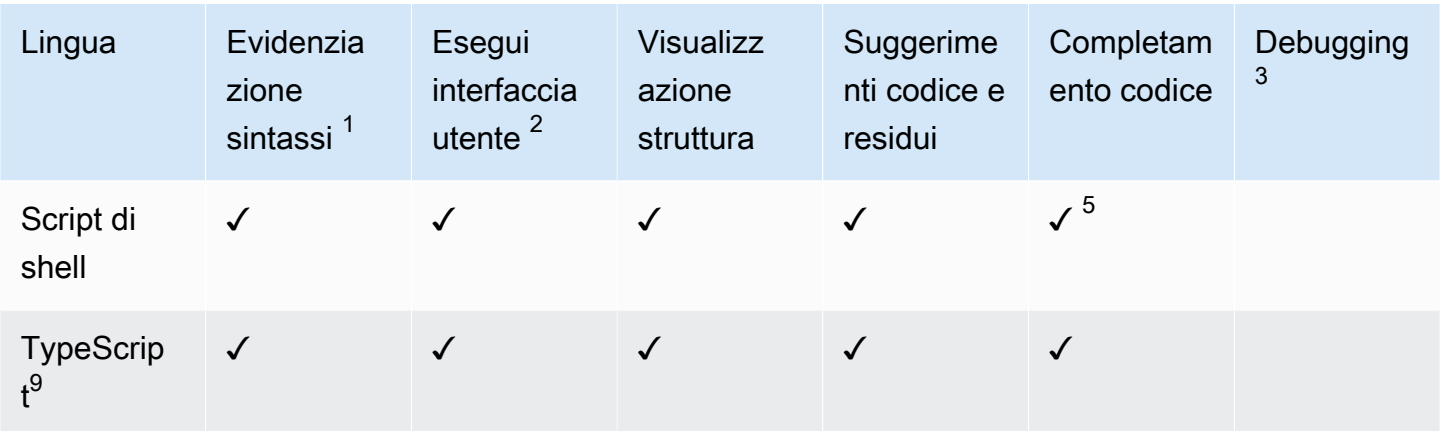

### **Note**

 $1$  L' AWS Cloud9 IDE fornisce l'evidenziazione della sintassi per molte altre lingue. Per un elenco completo, nella barra dei menu dell'IDE, scegli View, Syntax (Visualizza sintassi).

 $^2$  È possibile eseguire programmi o script con un clic di un pulsante per i linguaggi contrassegnati con una ✓ senza utilizzare la riga di comando. Per i linguaggi non contrassegnati con una ✓ o non visualizzati nella barra dei menu Run, Run With (Esegui, esegui con) nell'IDE, è possibile creare un canale per tale linguaggio. Per istruzioni, consultare [Create a Builder or Runner \(Crea generatore o](#page-278-0)  [esecuzione\).](#page-278-0)

 $^3$  È possibile utilizzare gli strumenti integrati di IDE per eseguire il debug di programmi o script per i linguaggi contrassegnati con una ✓. Per istruzioni, consultare [Debug Your Code \(Esegui il debug del](#page-275-0)  [tuo codice\).](#page-275-0)

 $^{\rm 4}$  Questa caratteristica è in stato sperimentale per questa lingua. Non è completamente implementata e non è documentata o supportata.

 $^5$  Questa caratteristica supporta solo le funzioni locali per questa lingua.

 $^6$  Il supporto avanzato per le funzionalità di Java SE 11 può essere attivato in ambienti di sviluppo AWS Cloud9 EC2 con 2 GiB o più di memoria. Per ulteriori informazioni, consulta [Supporto avanzato](#page-218-0)  [per lo sviluppo Java](#page-218-0).

 $\mathrm{^{7}}$  Per specificare i percorsi AWS Cloud9 da utilizzare per il completamento del codice PHP personalizzato, nell' AWS Cloud9 IDE attiva l'impostazione Progetto, PHP Support, Abilita il completamento del codice PHP in Preferenze, quindi aggiungi i percorsi al codice personalizzato all'impostazione Project, PHP Support, PHP Completion Include Paths.

 $^8$  Per specificare i percorsi AWS Cloud9 da utilizzare per il completamento del codice Python personalizzato, nell' AWS Cloud9 IDE attiva l'impostazione Progetto, Python Support, Abilita il completamento del codice Python in Preferenze, quindi aggiungi i percorsi al codice personalizzato all'impostazione Project, Python Support, PYTHONPATH.

 $^9$  L' AWS Cloud9 IDE fornisce supporto aggiuntivo per alcuni linguaggi di programmazione, come TypeScript (versione 3.7.5 supportata nell' AWS Cloud9 IDE), nell'ambito di un progetto linguistico. Per ulteriori informazioni, consultare [Lavorare con progetti linguistici.](#page-226-0)

# Versioni del linguaggio di programmazione supportate nell' AWS Cloud9 Integrated Development Environment (IDE)

La tabella seguente illustra quali versioni dei linguaggi di programmazione sono supportate su AMI specifiche dell' AWS Cloud9 IDE. Ubuntu 18 è diventato EOL nel 2023 e, di conseguenza, le versioni del linguaggio di programmazione non possono essere aggiornate in. AWS Cloud9

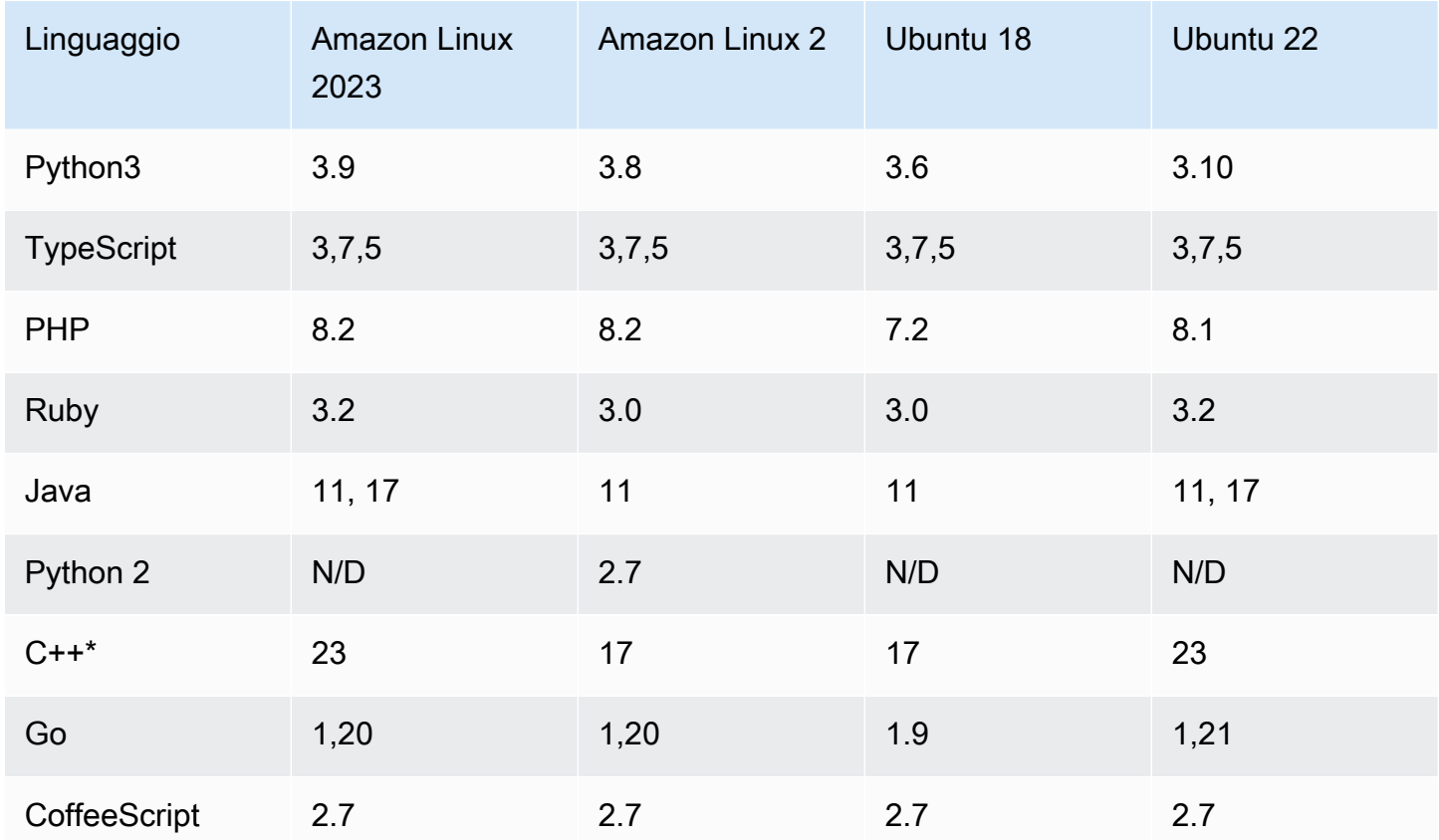

\*È possibile eseguire il seguente comando per compilare i file C++ utilizzando la versione del linguaggio di programmazione che si desidera utilizzare:

g++ -std=c++[version-number] "\$file" -o "\$file.o"

# Supporto linguistico avanzato nell'ambiente di sviluppo integrato (IDE) AWS Cloud9

AWS Cloud9 fornisce un supporto avanzato per migliorare l'esperienza di sviluppo quando si programma con i seguenti linguaggi:

- Java: l'abilitazione delle estensioni fornisce caratteristiche come il completamento del codice, l'analisi del codice con segnalazione degli errori, le operazioni specifiche di contesto e le opzioni di debug.
- TypeScritpt: i progetti linguistici offrono l'accesso a caratteristiche di produttività migliorate per TypeScript.

### Argomenti

- [Supporto avanzato per lo sviluppo Java](#page-218-0)
- [TypeScriptSupporto e funzionalità migliorati](#page-226-0)

### <span id="page-218-0"></span>Supporto avanzato per lo sviluppo Java

AWS Cloud9 fornisce un supporto linguistico avanzato per migliorare l'esperienza di sviluppo quando si lavora con Java. Le principali caratteristiche di produttività comprendono il completamento del codice, l'analisi del codice con segnalazione degli errori, gli approfondimenti sul codice e le opzioni di debug come punti di interruzione e suddivisioni in fasi.

### **A** Important

Le caratteristiche di produttività migliorate sono disponibili solo per gli ambienti di sviluppo AWS Cloud9 connessi alle istanze Amazon EC2.

Inoltre, per garantire un'esperienza IDE ottimale quando si utilizza il supporto linguistico avanzato per Java, l'istanza di calcolo Amazon EC2 che supporta l'ambiente AWS Cloud9 richiede almeno 2 GiB di memoria. Se AWS Cloud9 rileva che l'istanza di calcolo EC2 non dispone di RAM sufficiente, non viene offerta l'opzione di attivare le caratteristiche avanzate per Java.

### Attivazione e personalizzazione del supporto Java avanzato

L'opzione per attivare il supporto avanzato per Java viene visualizzata automaticamente se sono soddisfatte le seguenti condizioni:

- L'ambiente AWS Cloud9 è connesso a un'istanza Amazon EC2 con almeno 2 GiB di memoria.
- Si sta lavorando con un file associato allo sviluppo Java. AWS Cloud9 controlla i seguenti nomi ed estensioni di file: \*.java, \*.gradle (associato allo strumento di compilazione Gradle) e pom.xml (associato allo strumento di compilazione di Apache Maven).
- Si sta lavorando in un ambiente AWS Cloud9 creato dopo l'11 dicembre 2020. Al momento non è possibile utilizzare le caratteristiche di produttività Java negli ambienti di sviluppo creati prima di questa data.

Se queste condizioni sono soddisfatte, viene visualizzata una finestra di dialogo che chiede se desideri attivare le caratteristiche di produttività aggiuntive per la codifica e il debug di Java. Se scegli Activate (Attivazione), puoi iniziare a utilizzare le caratteristiche nell'IDE.

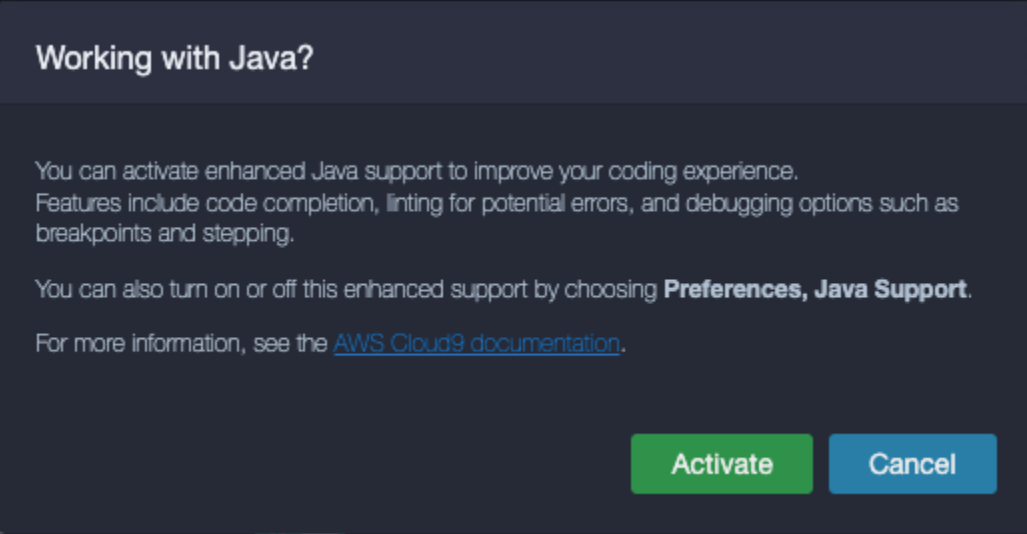

### **a** Note

Le istanze Amazon EC2 avviate durante la creazione di un ambiente AWS Cloud9 hanno Amazon Coretto 11 già installato. Amazon Coretto è una distribuzione gratuita e pronta per la produzione, con un ambiente multipiattaforma di Open Java Development Kit (OpenJDK). Ciò significa che puoi iniziare a sviluppare ed eseguire applicazioni Java inAWS Cloud9 outof-the-box.

Puoi inoltre attivare e disattivare manualmente il supporto per il linguaggio e il debug utilizzando l'interfaccia AWS Cloud9. Scegliere Preferences (Preferenze), Java Support (Supporto Java), Enhanced Java Support (Supporto Java avanzato).

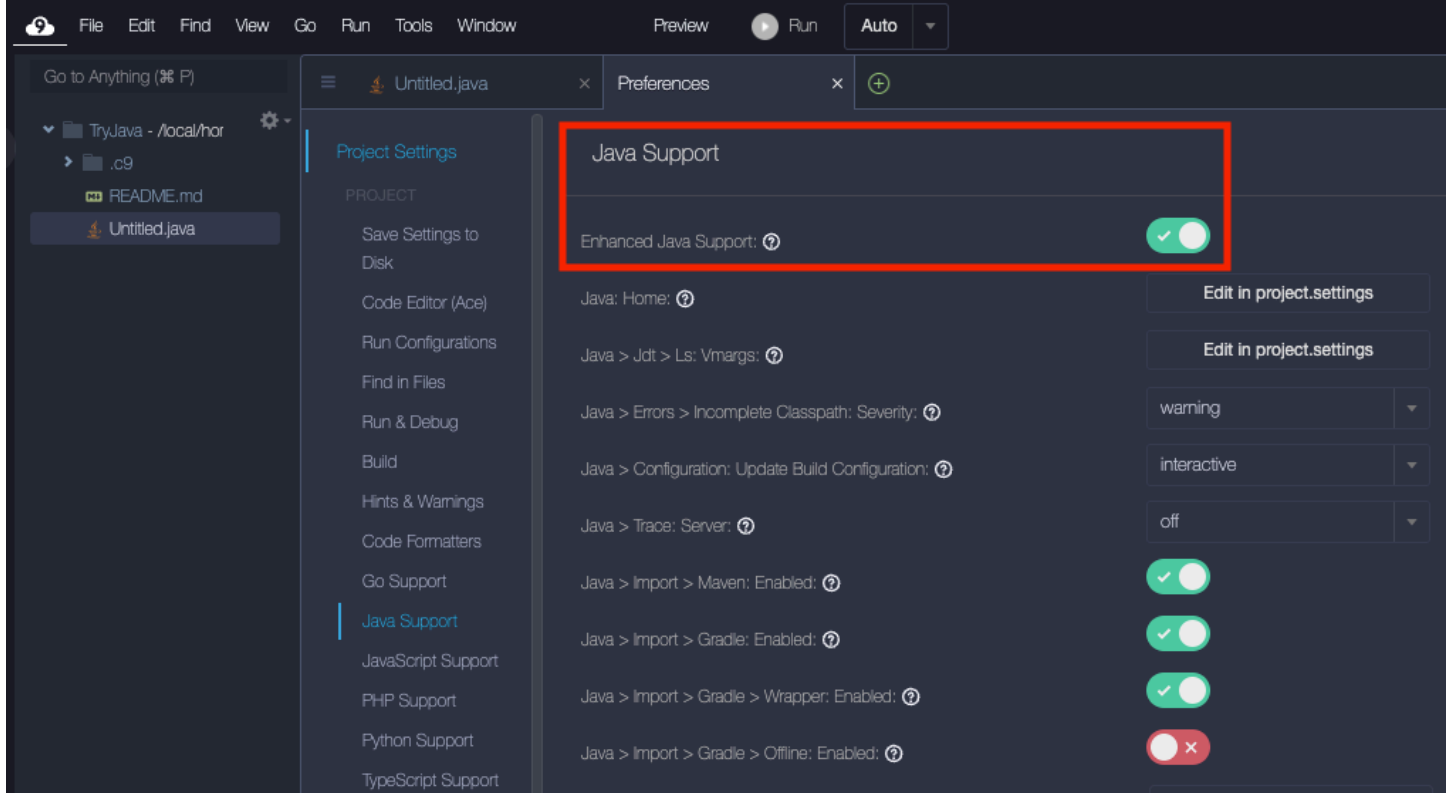

Il supporto avanzato per lo sviluppo Java in AWS Cloud9 è fornito da due estensioni dell'IDE:

- Supporto linguistico per Java(TM) di Red Hat
- Debugger per Java

L'interfaccia AWS Cloud9 consente di accedere a un'ampia gamma di impostazioni che personalizzano le prestazioni di queste estensioni. Per modificare le impostazioni dell'estensione, scegliere Preferences (Preferenze), Java Support (Supporto Java).

Per informazioni dettagliate su queste impostazioni, consulta le versioni installate'ReadMepagine nelle estensioni'GitHubarchivi:

- [Supporto linguistico per Java\(TM\) di Red Hat](https://github.com/redhat-developer/vscode-java/tree/v1.8.0)
- [Debugger per Java](https://github.com/microsoft/vscode-java-debug/tree/0.40.1)

### Caratteristiche in evidenza

Dopo avere attivato il supporto Java avanzato, è possibile utilizzare una serie di caratteristiche per l'incremento della produttività.

### Completamento del codice

Con il completamento del codice, l'editor fornisce suggerimenti contestuali in base al codice digitato. Ad esempio, se digiti l'operatore punto (".") dopo il nome di un oggetto, l'editor visualizza i metodi o le proprietà disponibili per quell'oggetto.

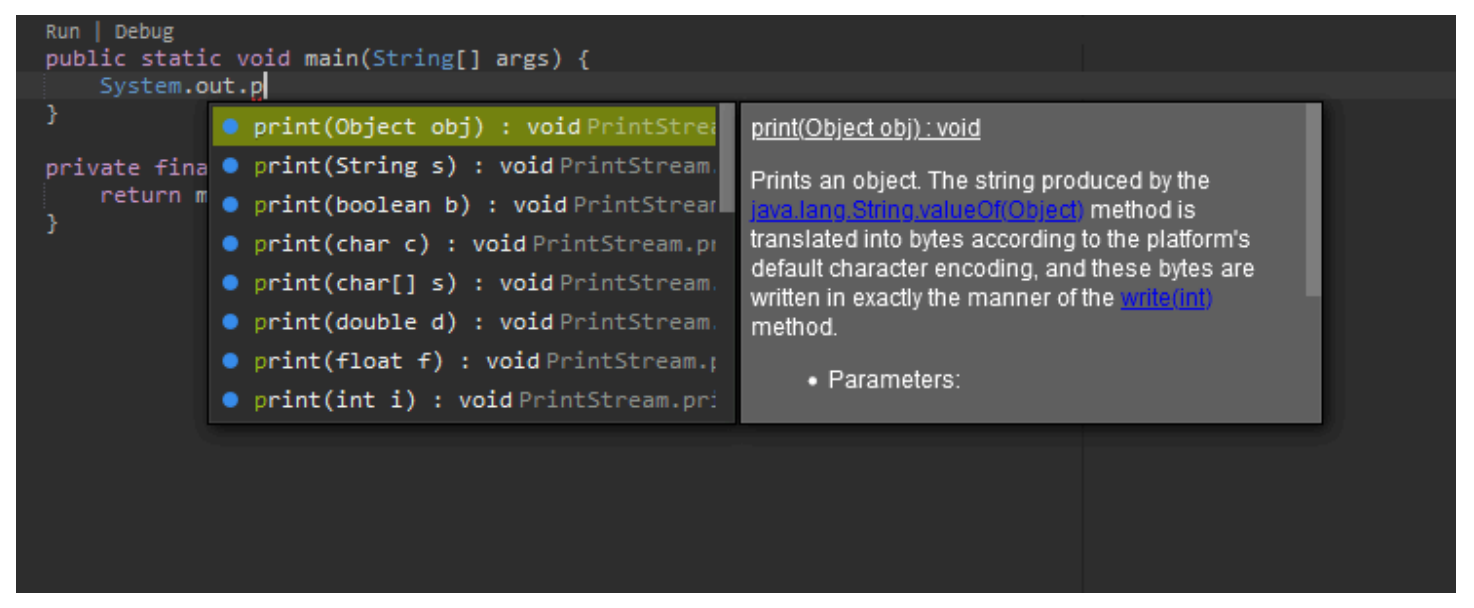

### Approfondimenti sul codice

Gli approfondimenti sul codice consentono di accedere alle operazioni specifiche di contesto direttamente nel codice sorgente. Per lo sviluppo Java, gli approfondimenti sul codice facilitano il test delle unità consentendo di eseguire ed effettuare il debug di metodi specifici.

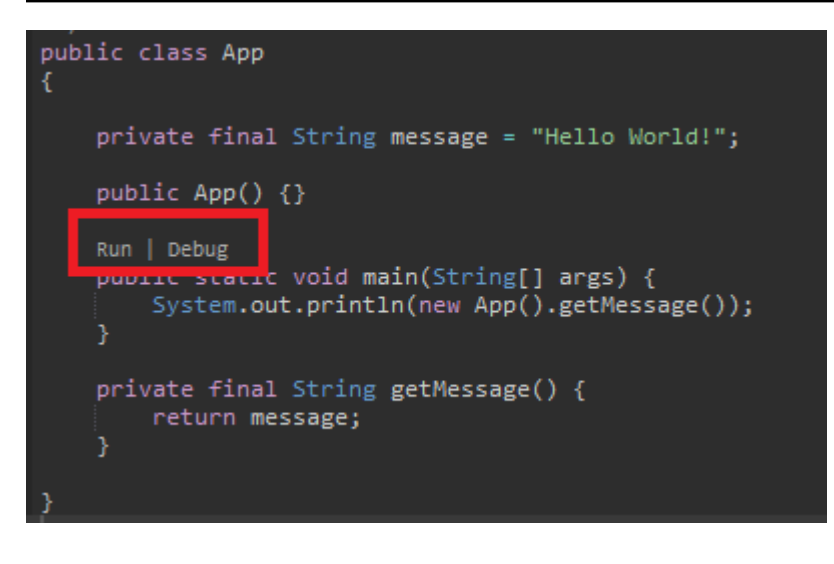

Analisi del codice

L'analisi del codice è la funzione con cui l'editor evidenzia potenziali errori nel codice prima ancora di averlo creato. Ad esempio, lo strumento di analisi segnala se stai tentando di utilizzare una variabile non inizializzata o di assegnare a una variabile un valore diverso da quello previsto.

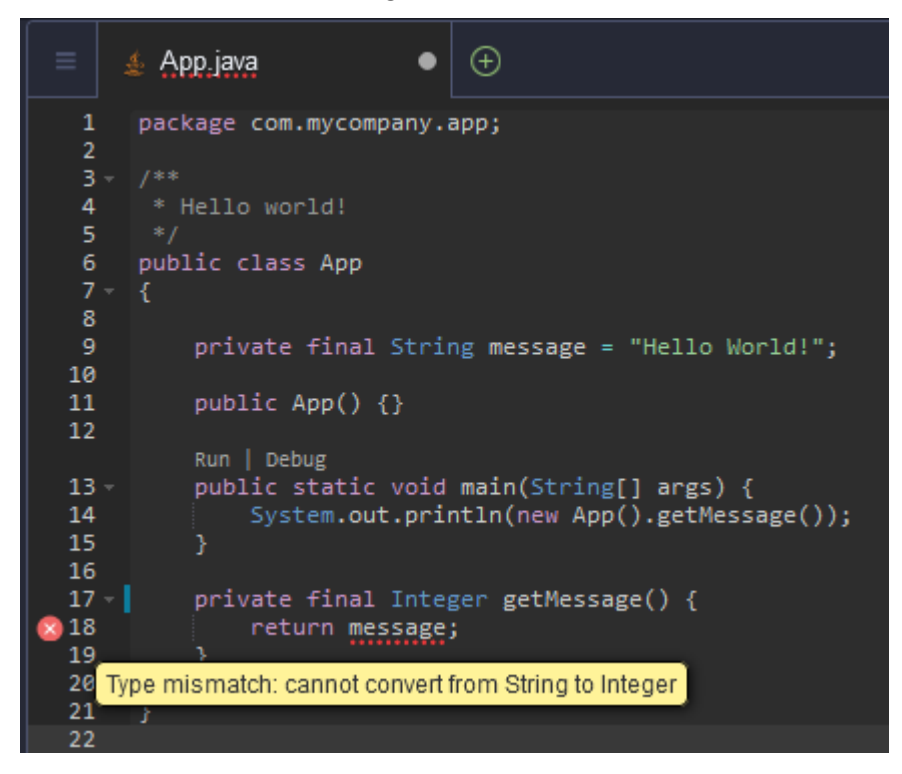

### Opzioni di debug

Puoi implementare punti di interruzione ed espressioni di controllo. Puoi impostare i punti di interruzione nel codice sorgente e visualizzare il riquadro del debugger per definire le condizioni pertinenti.

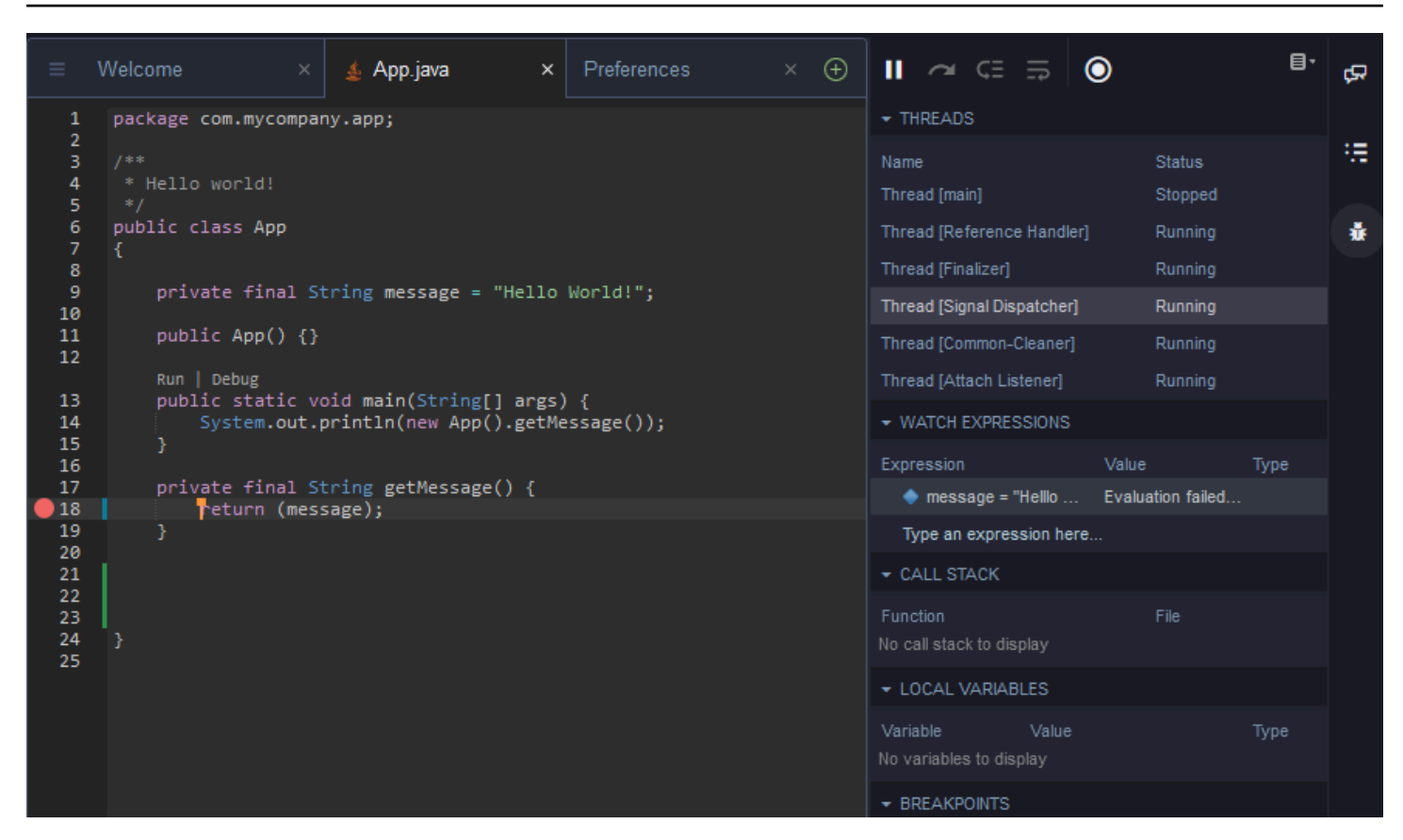

Debug tramite i file di configurazione

È anche possibile controllare la configurazione di debug utilizzando le configurazioni e le attività di avvio supportate da AWS Cloud9 tramite i file di configurazione launch. json e tasks. json. Per esempi di configurazioni di avvio e di come possono essere utilizzate, consulta [Configurazione di](https://github.com/microsoft/vscode-java-debug/blob/main/Configuration.md)  [debug Java.](https://github.com/microsoft/vscode-java-debug/blob/main/Configuration.md)

#### Comandi Java

Per eseguire i comandi dal pannello dei comandi AWS Cloud9, premi Ctrl+. oppure F1. Dopodiché, puoi filtrare i comandi pertinenti digitando "java".

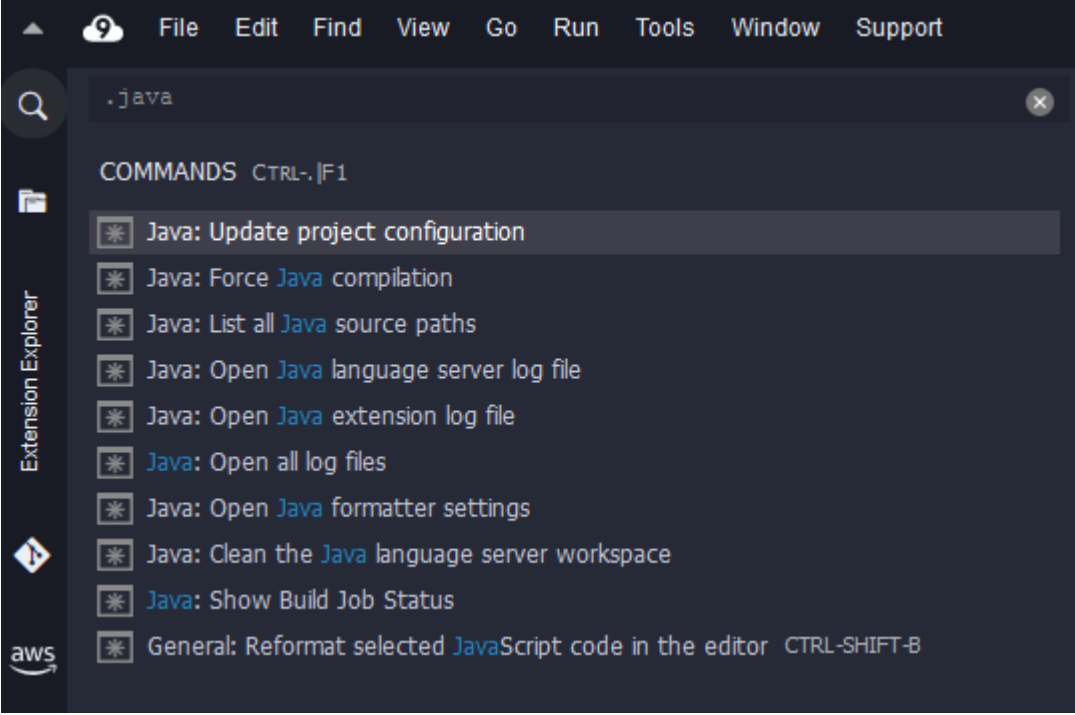

### Correzioni rapide

Con le correzioni rapide, è possibile risolvere gli errori causati dall'utilizzo di variabili non dichiarate o metodi non definiti creando stub per gli elementi mancanti.

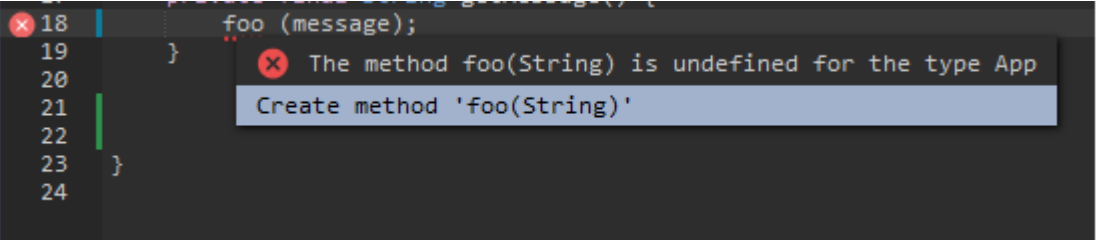

Rifattorizzazione

La rifattorizzazione consente di ristrutturare il codice senza modificarne il comportamento. Per accedere a opzioni come l'organizzazione delle importazioni o la creazione di costruttori, apri il menu contestuale (facendo clic con il pulsante destro del mouse) dell'elemento e scegli Refactoring (Rifattorizzazione).

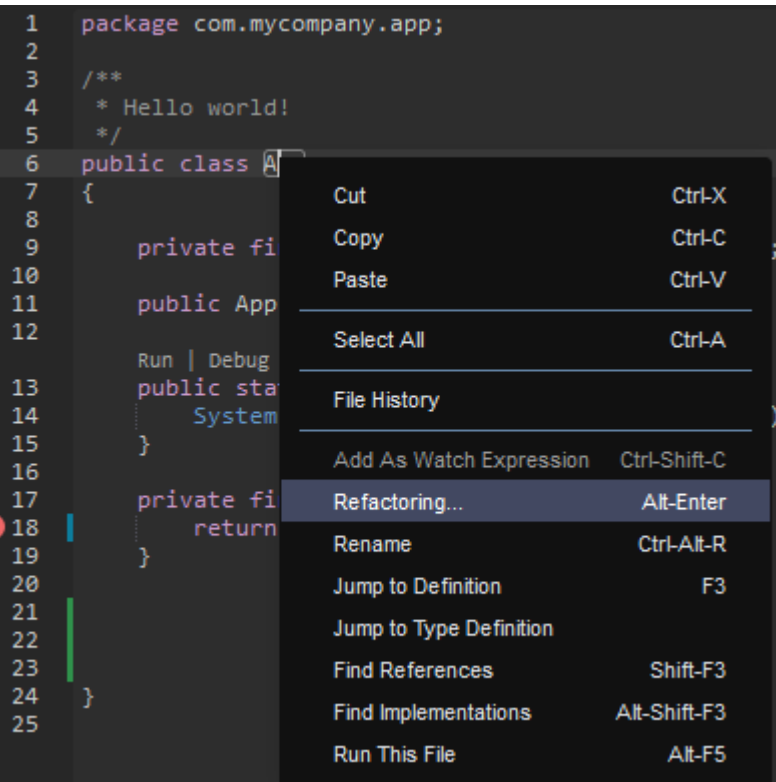

#### Rridenominazione

La ridenominazione è una caratteristica di rifattorizzazione che consente di modificare facilmente i nomi delle variabili, delle funzioni e delle classi selezionate in qualsiasi punto nel codice mediante una singola operazione. Per modificare un nome, apri il menu contestuale (facendo clic con il pulsante destro del mouse) dell'elemento e seleziona Rename (Assegna un nuovo nome). La ridenominazione influisce su ogni istanza del nome nel codice.

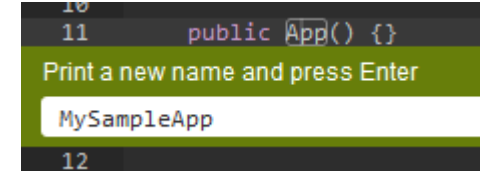

### Strumenti opzionali per lo sviluppo Java

Le estensioni che forniscono supporto Java avanzato includono caratteristiche che consentono di integrare gli strumenti di automazione Gradle e Maven nello sviluppo del progetto. Questi strumenti non sono preinstallati nell'ambiente di sviluppo AWS Cloud9. Per ulteriori informazioni sull'installazione e sull'utilizzo di questi strumenti di compilazione opzionali, consulta le seguenti risorse:

• Gradle: [Guida introduttiva \(lingua italiana non garantita\)](https://docs.gradle.org/current/userguide/userguide.html)

• Maven: [Maven in 5 minuti \(lingua italiana non garantita\)](https://maven.apache.org/guides/getting-started/maven-in-five-minutes.html)

### Scheda Problemi per l'estensione Java

Puoi visualizzare e risolvere i problemi con il tuo progetto java all'interno dell'ambiente AWS Cloud9 nella scheda Problemi di AWS Cloud9 IDE. Per visualizzare la scheda Problemi di AWS Cloud9 IDE, seleziona Visualizza e scegli Problemi dalla barra dei menu.

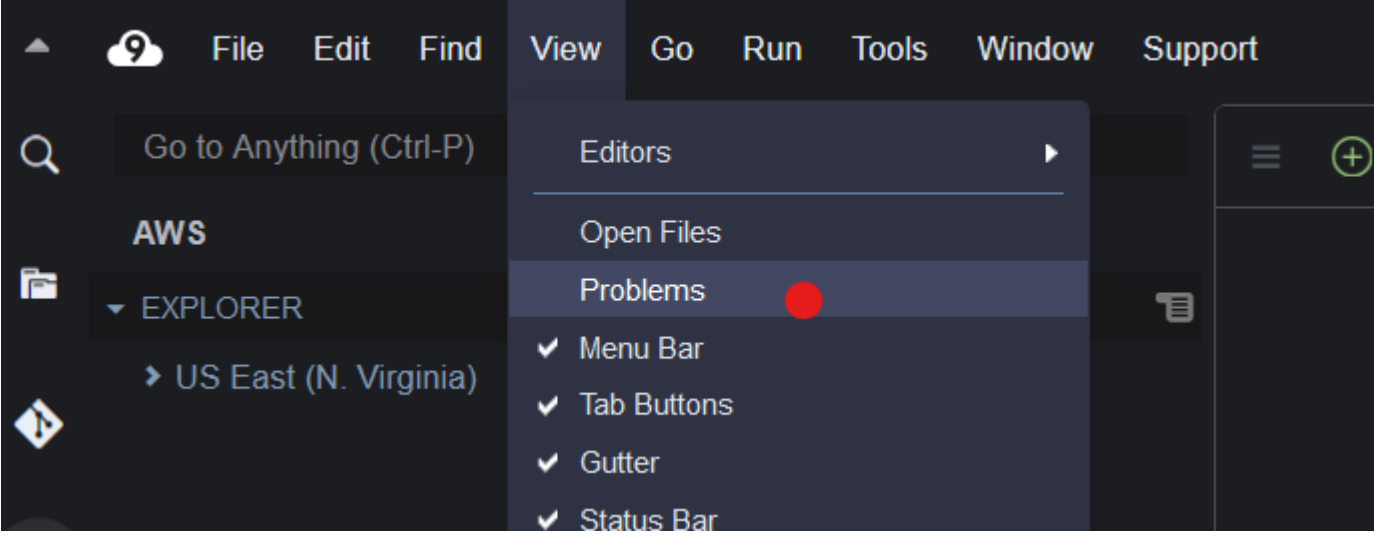

È inoltre possibile aprire la scheda Problemi selezionando l'icona + all'interno della console e scegliendo Apri problemi. Quando si seleziona un problema dalla scheda, viene aperto il file interessato e vengono visualizzati i dettagli del problema.

## <span id="page-226-0"></span>TypeScriptSupporto e funzionalità migliorati

L'AWS Cloud9IDE consente di utilizzare progetti linguistici per accedere a funzionalità di produttività avanzate perTypeScript. Un progetto linguistico è una raccolta di file, cartelle e impostazioni correlati nell'IDE per un ambiente di sviluppo AWS Cloud9.

Per utilizzare l'IDE per creare un progetto linguistico nell'ambiente, consulta [Creare un progetto](#page-229-0) [linguistico.](#page-229-0)

Caratteristiche di produttività di progetto disponibili

L'AWS Cloud9IDE fornisce le seguenti funzionalità di produttività del progetto perTypeScript.

### Completamento automatico

Quando si inserisce un file nell'editor, un elenco di simboli viene visualizzato in corrispondenza del punto di inserimento per quel contesto, se vi sono eventuali simboli disponibili.

Per inserire un simbolo contenuto nell'elenco in corrispondenza del punto di inserimento, se il simbolo non è già scelto, sceglierlo utilizzando la freccia Su o Giù, quindi premere Tab.

Prima di premere Tab, potrebbe essere visualizzata una descrizione che contiene informazioni sul simbolo scelto, se le informazioni sono disponibili.

Per chiudere l'elenco senza inserire un simbolo, premere Esc.

Gutter Icons (Icone di margine)

Le icone potrebbero essere visualizzati nel margine del file attivo. Queste icone evidenziano eventuali problemi, quali avvisi ed errori nel codice prima che venga eseguito.

Per ulteriori informazioni su un problema, posiziona il puntatore sull'icona relativa al problema.

Quick Fixes (Soluzioni rapide)

Nel file attivo nell'editor, è possibile visualizzare informazioni su avvisi ed errori di codifica, con soluzioni possibili applicabili automaticamente a quel codice. Per visualizzare informazioni su errori o avvisi e le possibili soluzioni, scegliere una parte qualsiasi del codice con una sottolineatura punteggiata rossa (per gli errori) o una sottolineatura punteggiata grigia (per gli avvisi). Oppure, con il cursore posizionato sul codice con sottolineatura rossa o grigia, premere Option-Enter (per macOS) o Alt-Enter (per Linux o Windows). Per applicare una soluzione proposta, sceglierla nell'elenco oppure utilizzare i tasti freccia per selezionarla e premere Enter. Per attivare o disattivare la scelta di soluzioni rapide con il mouse, scegli AWS Cloud9, Preferences (Preferenze), User Settings (Impostazioni utente), Language (Lingua), Hints & Warnings (Suggerimenti e avvisi), Show Available Quick Fixes on Click (Mostra soluzioni rapide disponibili al clic del mouse).

### Find References (Trova riferimenti)

Nel file attivo nell'editor, è possibile visualizzare tutti i riferimenti al simbolo in corrispondenza del punto di inserimento, se l'IDE ha accesso a tali riferimenti.

Per eseguire questa operazione, in corrispondenza del punto di inserimento ovunque all'interno del simbolo, eseguire il comando **Find References** . Ad esempio:

- Fare clic con il pulsante destro del mouse in corrispondenza del punto di inserimento e quindi scegliere Find References (Trova riferimenti).
- Nella barra dei menu, scegliere Go, Find References (Vai, Trova riferimenti).
- Premere Shift-F3 per impostazione predefinita per macOS, Windows o Linux.

Se i riferimenti sono disponibili, si apre un riquadro sopra il file attivo, accanto a tale simbolo. Il riquadro contiene un elenco dei file in cui si fa riferimento al simbolo. Il riquadro mostra il primo riferimento nell'elenco. Per visualizzare un riferimento diverso, scegliere quel riferimento nell'elenco.

Per chiudere il riquadro, scegliere l'icona Chiudi (X) nel riquadro o premere Esc.

Il comando **Find References** potrebbe essere disattivato o non funzionare correttamente, nelle seguenti condizioni:

- Non sono presenti riferimenti a quel simbolo nel progetto del file attivo.
- L'IDE non è in grado di trovare alcuni o tutti i riferimenti del simbolo nel progetto del file attivo.
- L'IDE non ha accesso a una o più posizioni in cui si fa riferimento a tale simbolo nel progetto del file attivo.

### Go to Definition (Vai a definizione)

Nel file attivo nell'editor, è possibile passare da un simbolo al luogo in cui tale simbolo è definito, se l'IDE ha accesso a tale definizione.

Per eseguire questa operazione, in corrispondenza del punto di inserimento ovunque all'interno del simbolo, eseguire il comando **Jump to Definition** . Ad esempio:

- Fare clic con il pulsante destro del mouse in corrispondenza del punto di inserimento e quindi scegliere Jump to Definition (Passare a definizione).
- Nella barra dei menu scegliere Go, Jump to Definition (Vai, Passare a definizione).
- Premere F3 per impostazione predefinita per macOS, Windows o Linux.

Se la definizione è disponibile, il punto di inserimento passa a tale definizione, anche se tale definizione è in un file separato.

Il comando **Jump to Definition** potrebbe essere disattivato o non funzionare correttamente, nelle seguenti condizioni:

- Il simbolo è un simbolo primitivo per quella lingua.
- L'IDE non è in grado di individuare la posizione della definizione nel progetto del file attivo.
- L'IDE non ha accesso alla posizione della definizione nel progetto del file attivo.

Go to Symbol (Vai a simbolo)

È possibile passare a un determinato simbolo all'interno di un progetto, come segue.

- 1. Rendere uno dei file del progetto attivo aprendolo nell'editor. Se il file è già aperto, scegliere la scheda nell'editor file per renderlo l'unico file attivo.
- 2. Eseguire il comando **Go to Symbol** . Ad esempio:
	- Scegliere il pulsante della finestra Go (Vai) (icona della lente). Nella casella Go to Anything (Vai a qualsiasi cosa), digitare @ e iniziare a digitare il simbolo.
	- Nella barra dei menu scegliere Go, Go To Symbol (Vai, Vai a simbolo). Nella finestra Go (Vai), iniziare a digitare il simbolo dopo @.
	- Premere Command-2 o Command-Shift-O per impostazione predefinita per macOS o Ctrl-Shift-O per impostazione predefinita per Windows o Linux. Nella finestra Go (Vai), iniziare a digitare il simbolo dopo @.

Ad esempio, per trovare tutti i simboli nel progetto denominato toString, inizia a digitare @toString (o iniziare a digitare toString dopo @, se @ è già visualizzato).

3. Se si vede il simbolo desiderato nell'elenco Symbols (Simboli) , sceglierlo selezionandolo. In alternativa, utilizzare la freccia Su o Giù per selezionarlo e premere Enter. Il punto di inserimento quindi passa a tale simbolo.

Se il simbolo a cui si desidera passare non è nel progetto del file attivo, questa procedura potrebbe non funzionare correttamente.

<span id="page-229-0"></span>Creare un progetto linguistico

Utilizzare la procedura seguente per creare un progetto linguistico che funzionerà con le caratteristiche di produttività di progetto supportate nell'IDE AWS Cloud9.

### **a** Note

Consigliamo di utilizzare le caratteristiche di produttività di progetto supportate sui file che fanno parte di un progetto linguistico. Anche se è possibile utilizzare alcune delle caratteristiche di produttività di progetto supportate in un file che non fa parte di un progetto, queste caratteristiche potrebbero avere risultati imprevisti.

Ad esempio, è possibile utilizzare l'IDE per la ricerca di riferimenti e definizioni dall'interno di un file fino al livello radice di un ambiente che non fa parte di un progetto. L'IDE potrebbe quindi ricercare solo tra i file allo stesso livello di radice. Questo potrebbe far sì che non vengano trovati riferimenti o definizioni, anche se sono effettivamente presenti nei progetti linguistici altrove nello stesso ambiente.

Crea un progetto TypeScript linguistico

- 1. Assicurati di averlo TypeScript installato nell'ambiente. Per ulteriori informazioni, consulta [Fase](#page-764-0)  [1: installare gli strumenti necessari](#page-764-0) nella [TypeScripttutorial perAWS Cloud9.](#page-763-0)
- 2. Da una sessione del terminale nell'IDE per l'ambiente, passa alla directory in cui desideri creare il progetto. Se la directory non esiste, crearla e quindi passare a essa. Ad esempio, i comandi seguenti creano una directory denominata my-demo-project alla radice dell'ambiente (in  $\sim$ / environment), poi passano a tale directory.

mkdir ~/environment/my-demo-project cd ~/environment/my-demo-project

3. Alla radice della directory in cui desideri creare il progetto, esegui il TypeScript compilatore con l'**--init**opzione.

tsc --init

Se questo comando ha successo, il TypeScript compilatore crea un tsconfig.json file nella radice della directory del progetto. È possibile utilizzare questo file per definire varie impostazioni del progetto, come le opzioni del TypeScript compilatore e file specifici da includere o escludere dal progetto.

Per ulteriori informazioni sul file tsconfig.json, consultare quanto segue:

• [tsconfig.json Panoramica](https://www.typescriptlang.org/docs/handbook/tsconfig-json.html) sul sito Web. TypeScript

• [tsconfig.json Schema \(Schema tsconfig.json\)](http://json.schemastore.org/tsconfig) sul sito Web json.schemastore.org.

# Riferimento dei comandi della barra dei menu per l'ambiente di sviluppo integrato (IDE) AWS Cloud9

Gli elenchi seguenti descrivono i comandi di default della barra dei menu dell'IDE AWS Cloud9. Se la barra dei menu non viene mostrata, visualizzarla selezionando la barra sottile visibile sul bordo superiore dell'IDE.

- [Menu AWS Cloud9](#page-231-0)
- [Menu del file](#page-233-0)
- [Menu Edit \(Modifica\)](#page-234-0)
- [Menu Find \(Trova\)](#page-238-0)
- [Menu View \(Visualizza\)](#page-239-0)
- [Menu Go \(Vai\)](#page-241-0)
- [Menu Run \(Esegui\)](#page-242-0)
- [Menu Tools \(Strumenti\)](#page-243-0)
- [Menu Window \(Finestra\)](#page-244-0)
- [Menu Support \(Supporto\)](#page-247-0)
- [Menu Preview \(Anteprima\)](#page-248-0)
- [Altri comandi della barra dei menu](#page-248-1)

## <span id="page-231-0"></span>Menu AWS Cloud9

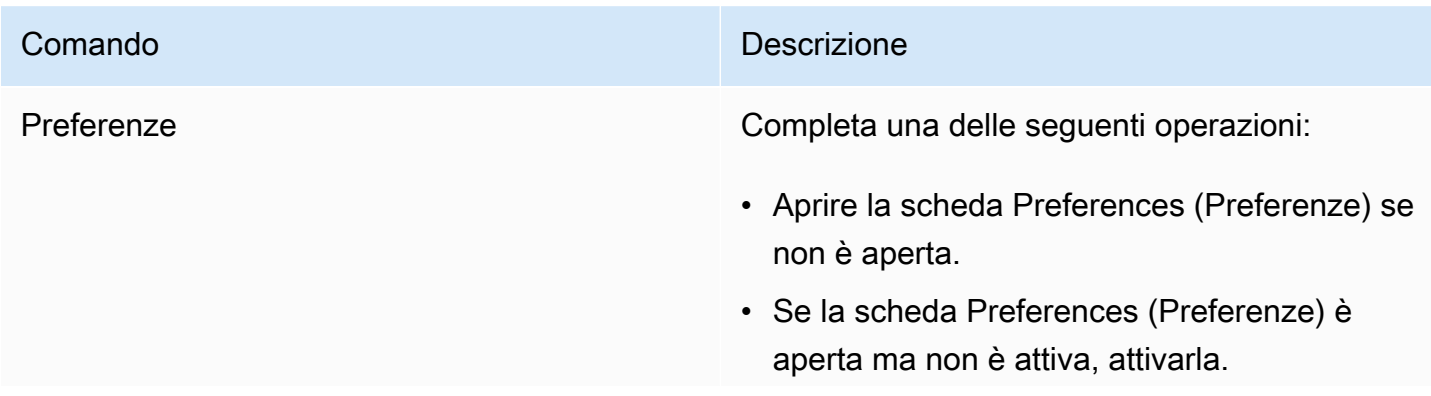

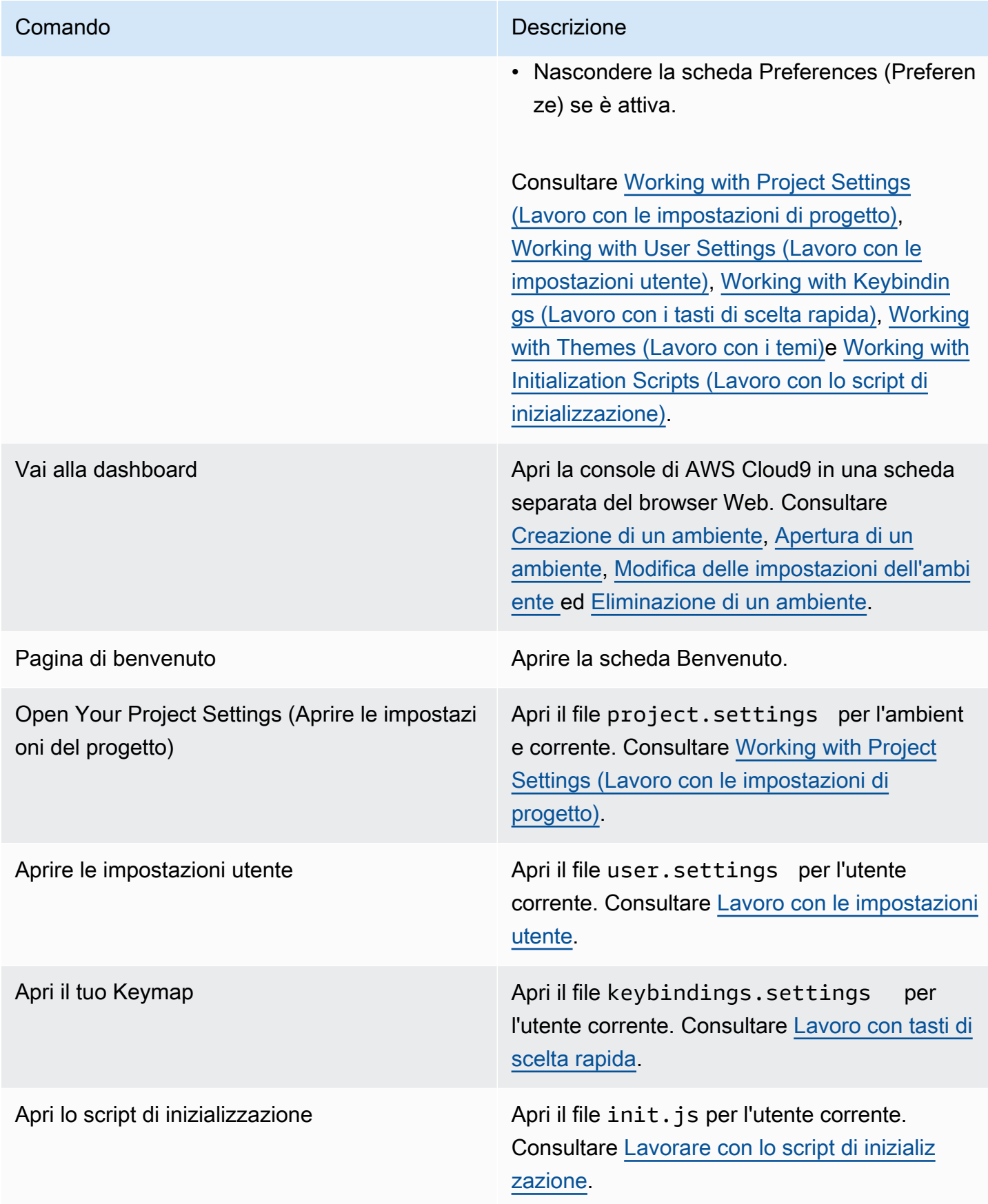

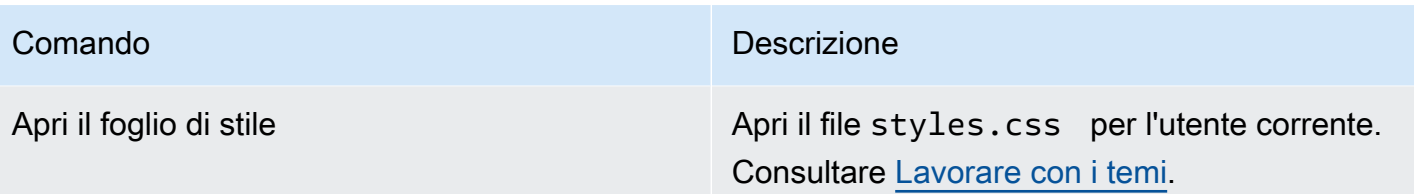

## <span id="page-233-0"></span>Menu File

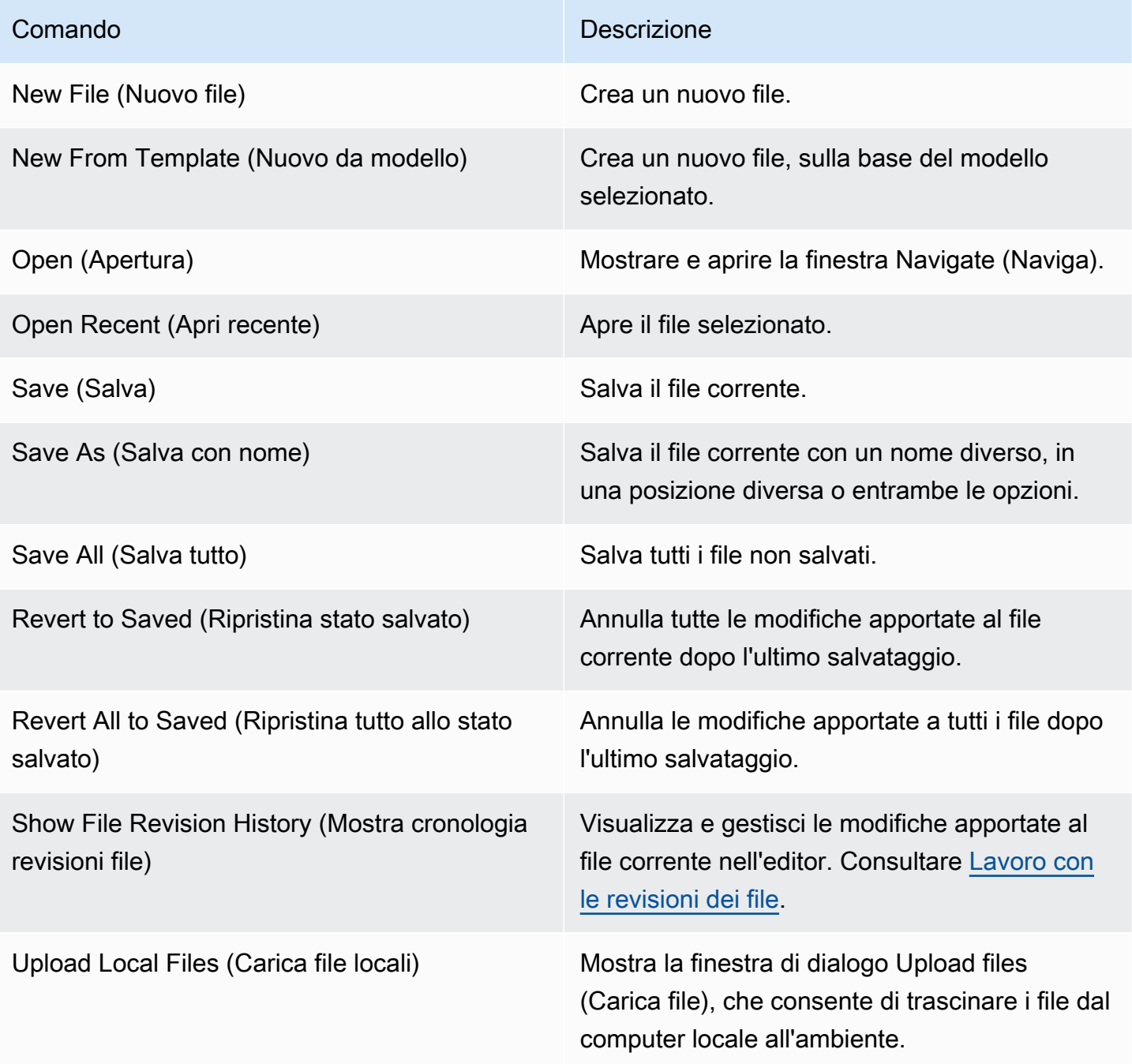

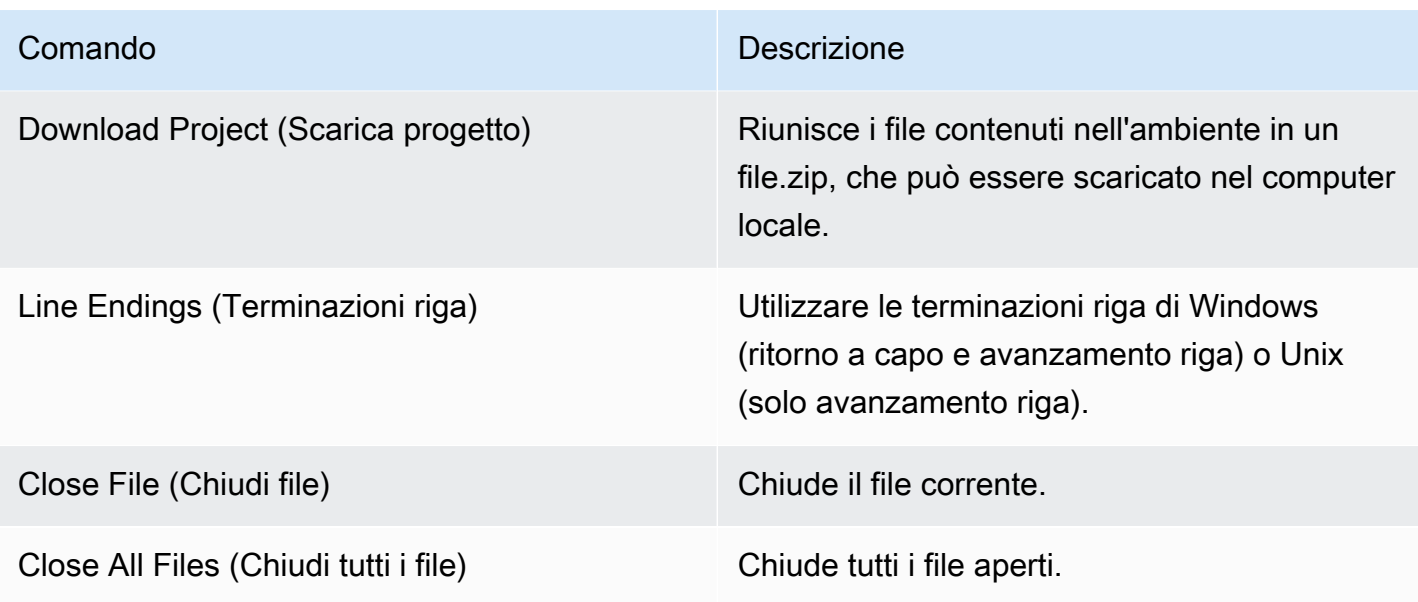

# <span id="page-234-0"></span>Menu Edit (Modifica)

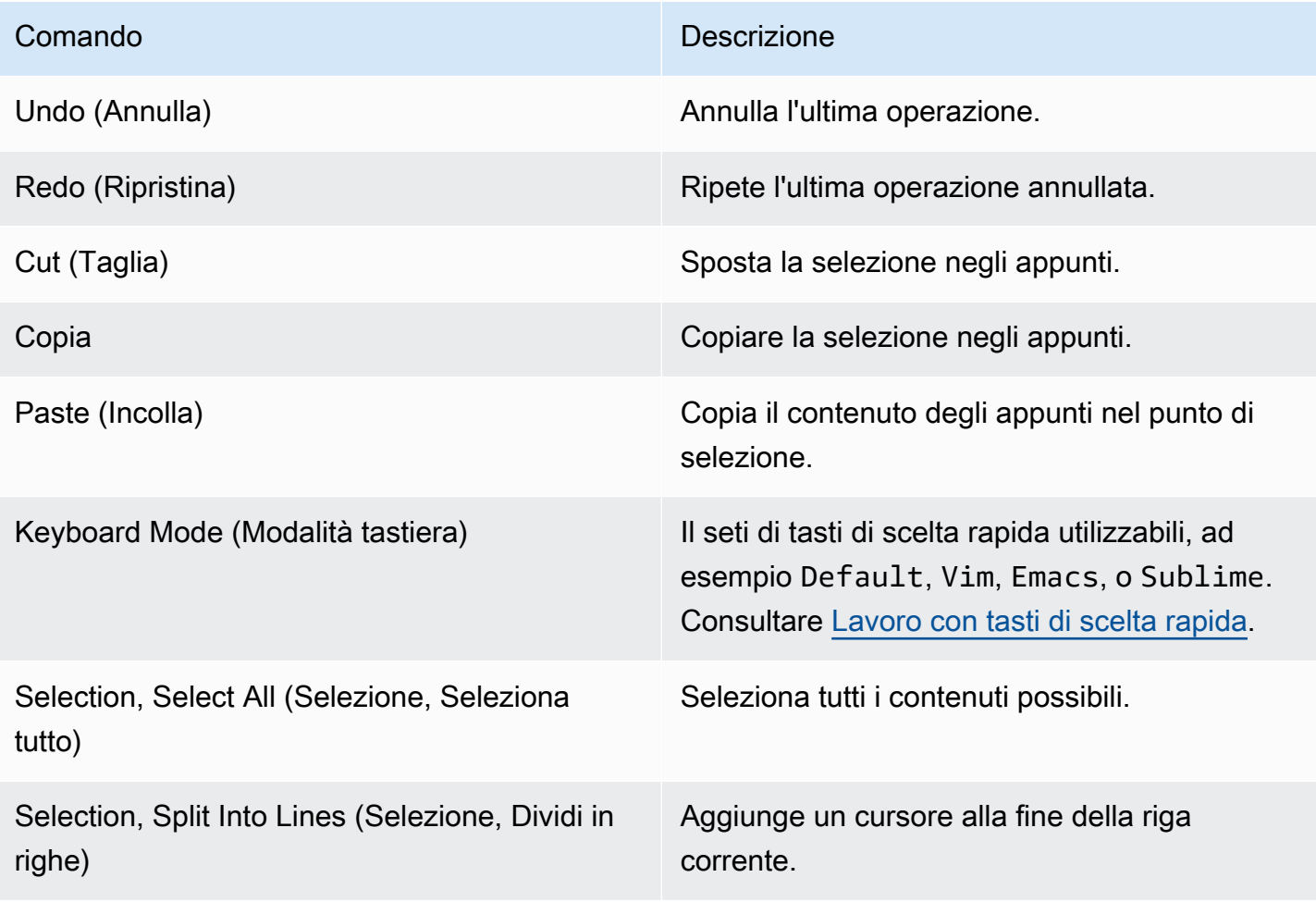

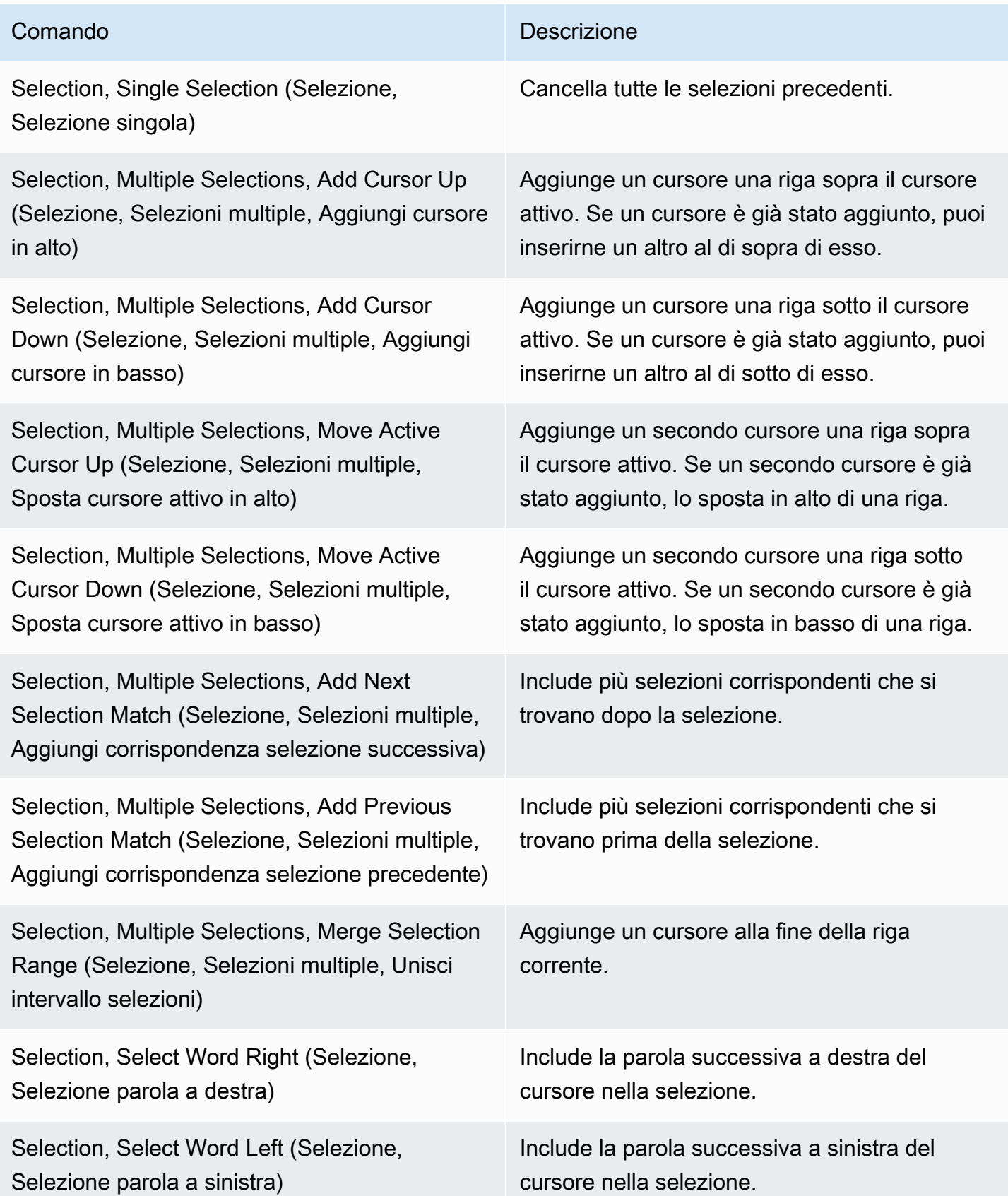

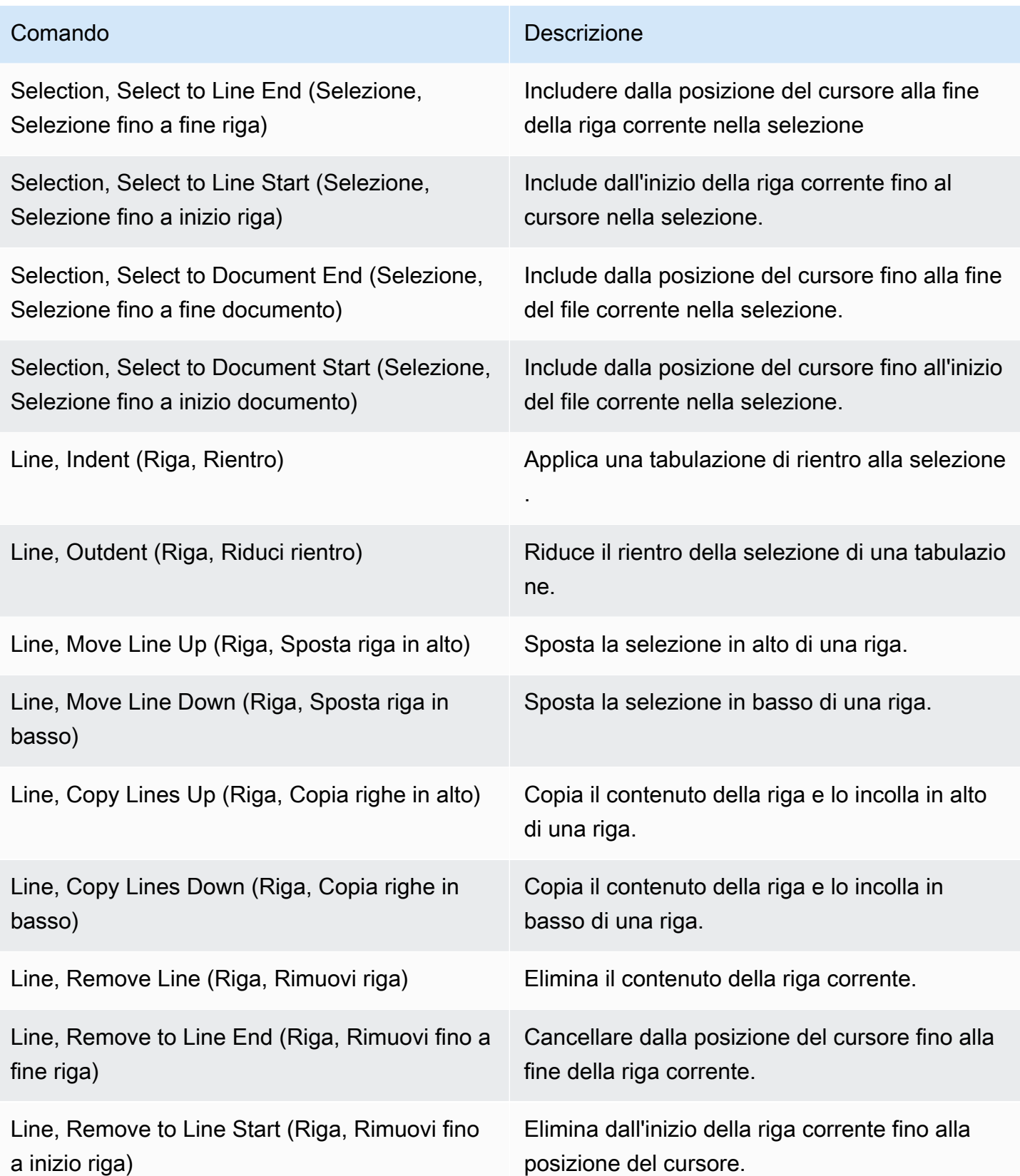

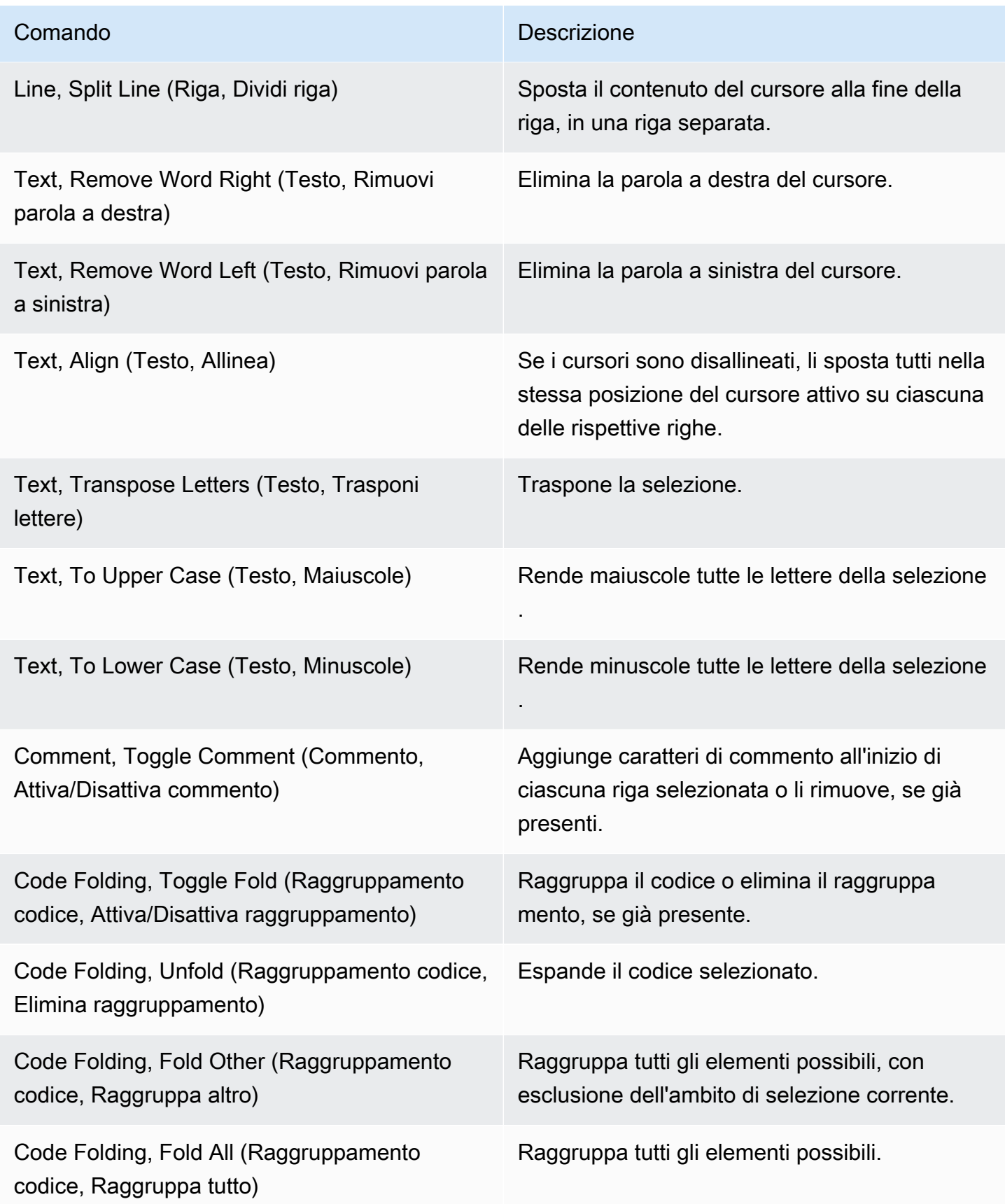

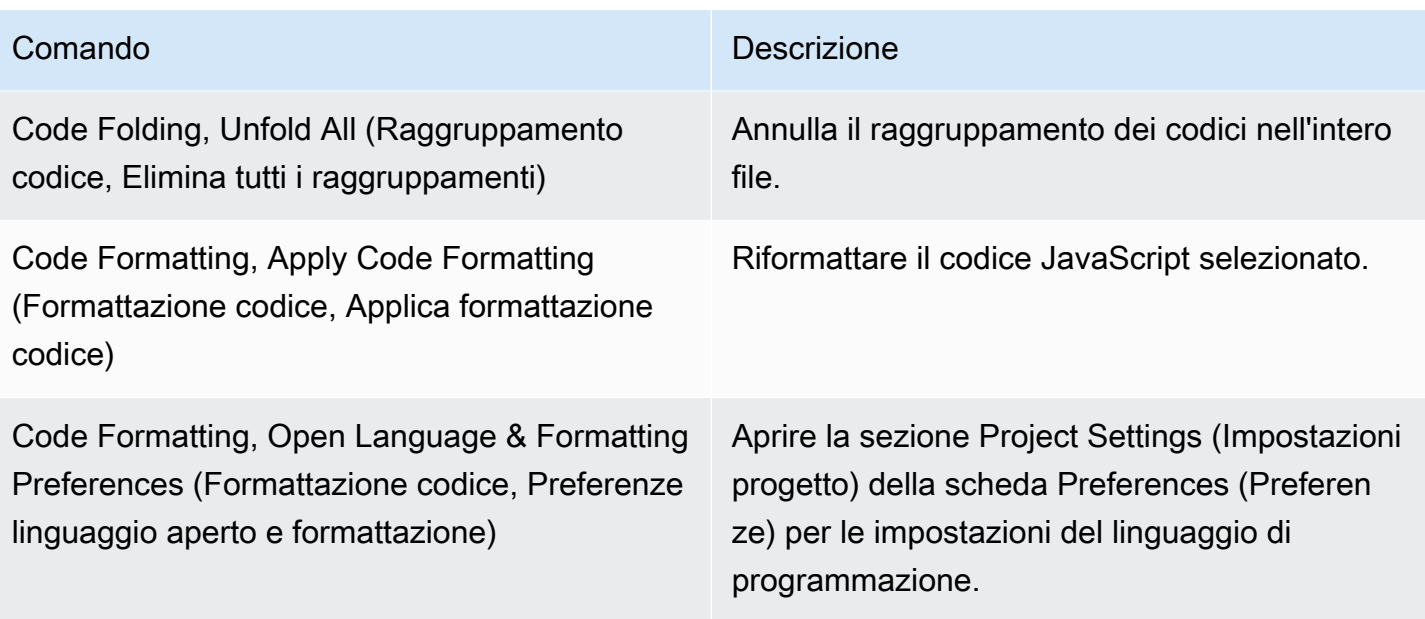

# <span id="page-238-0"></span>Menu Find (Trova)

Per ulteriori informazioni, consultare **Finding and Replacing Text (Ricerca e sostituzione di un testo)**.

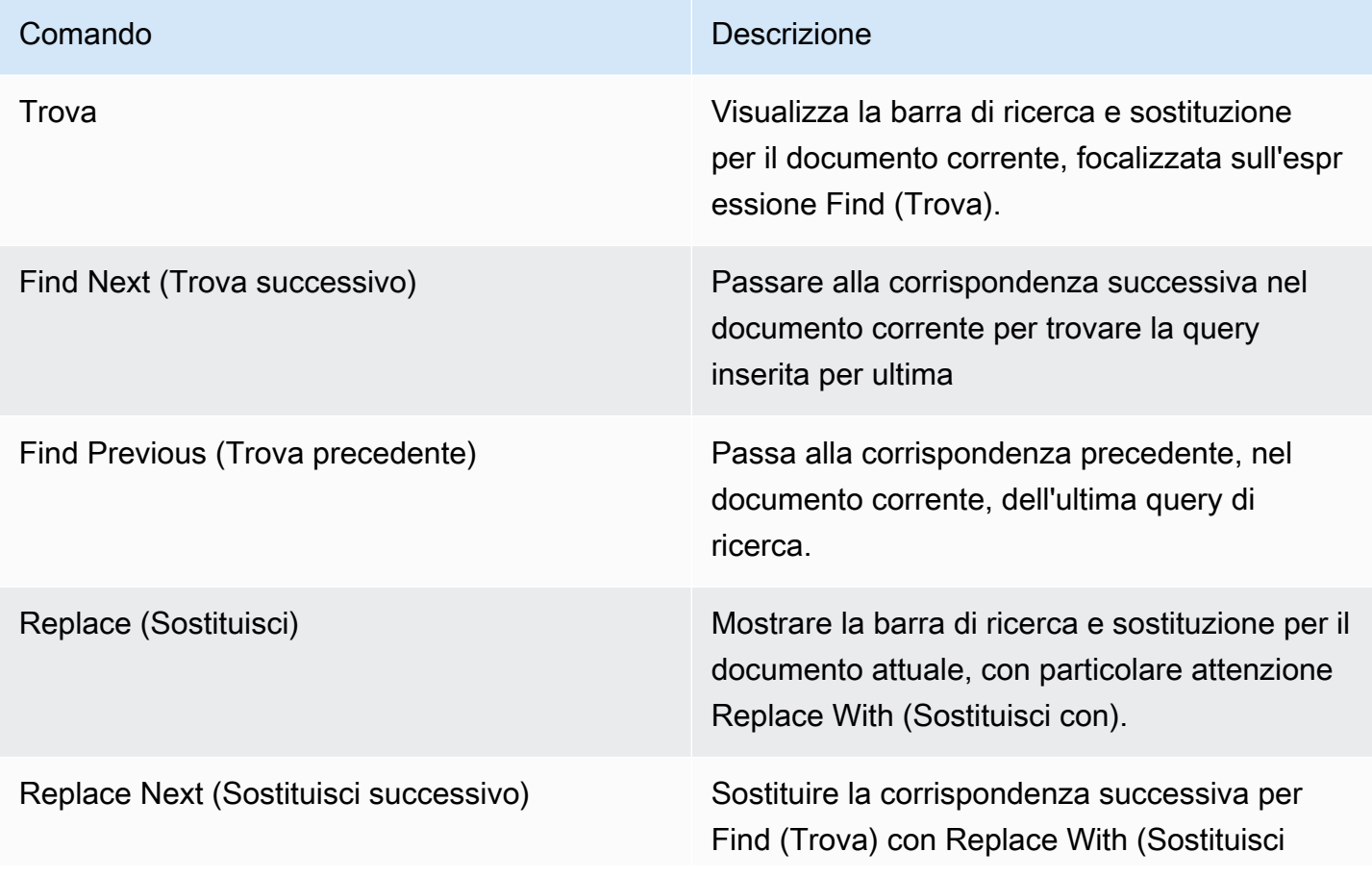

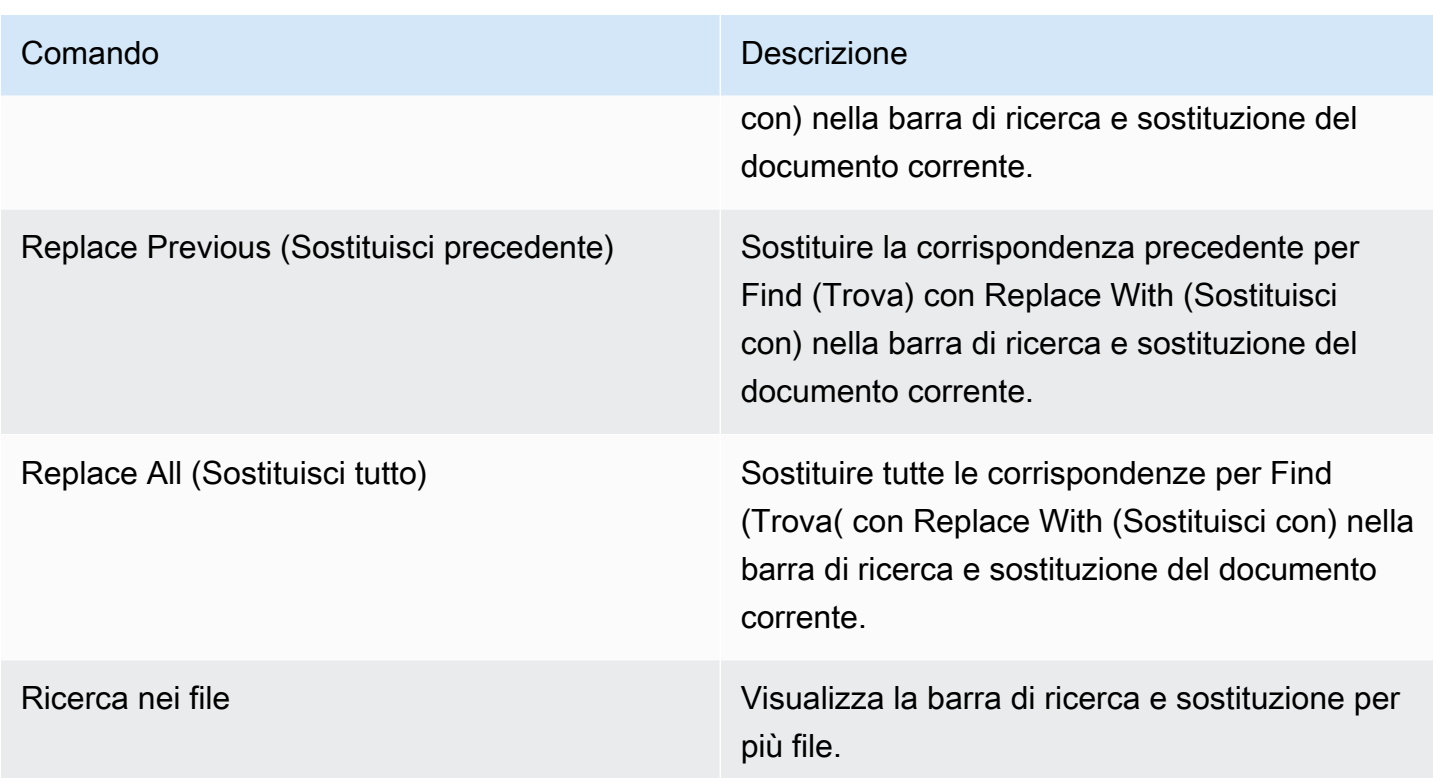

# <span id="page-239-0"></span>Menu View (Visualizza)

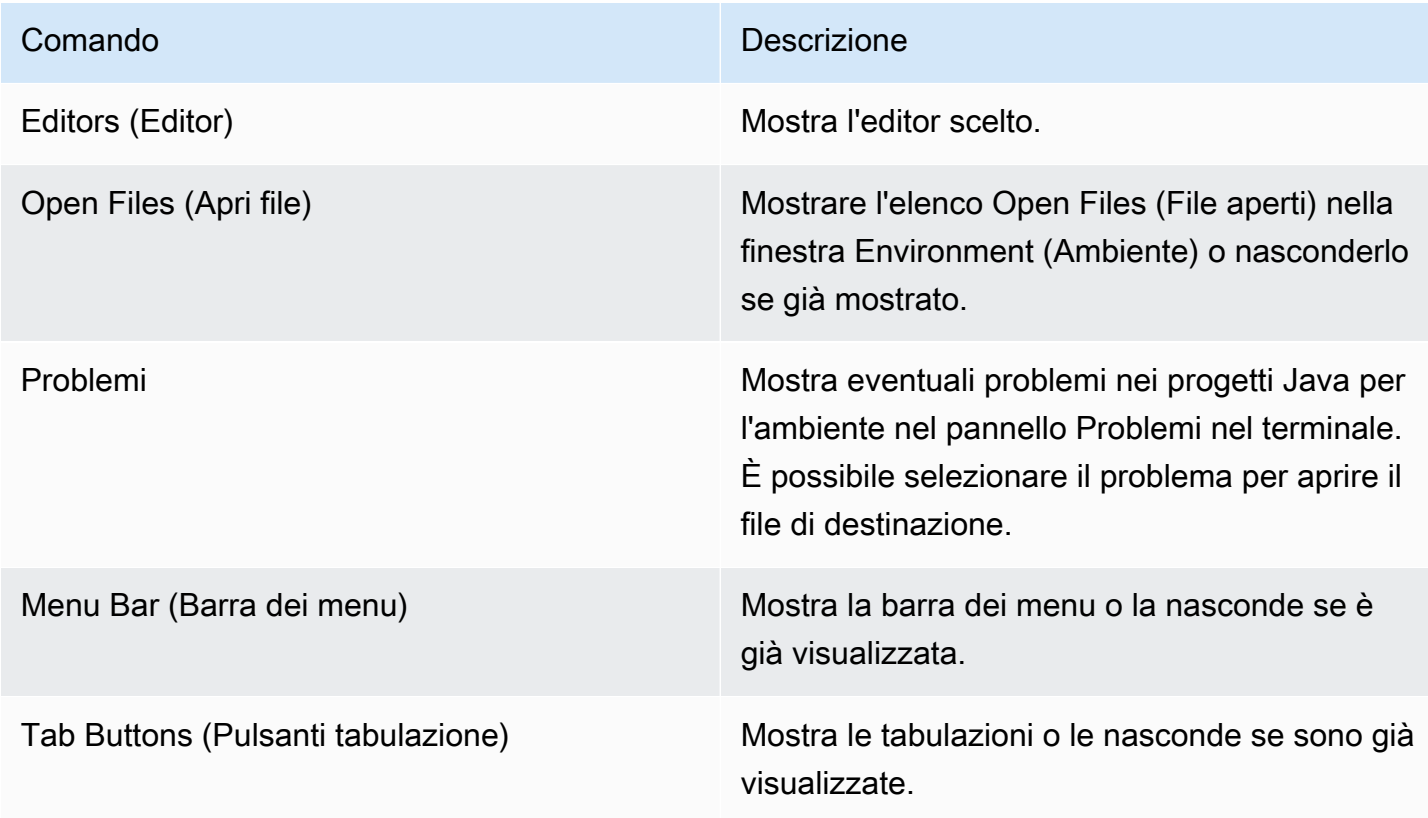

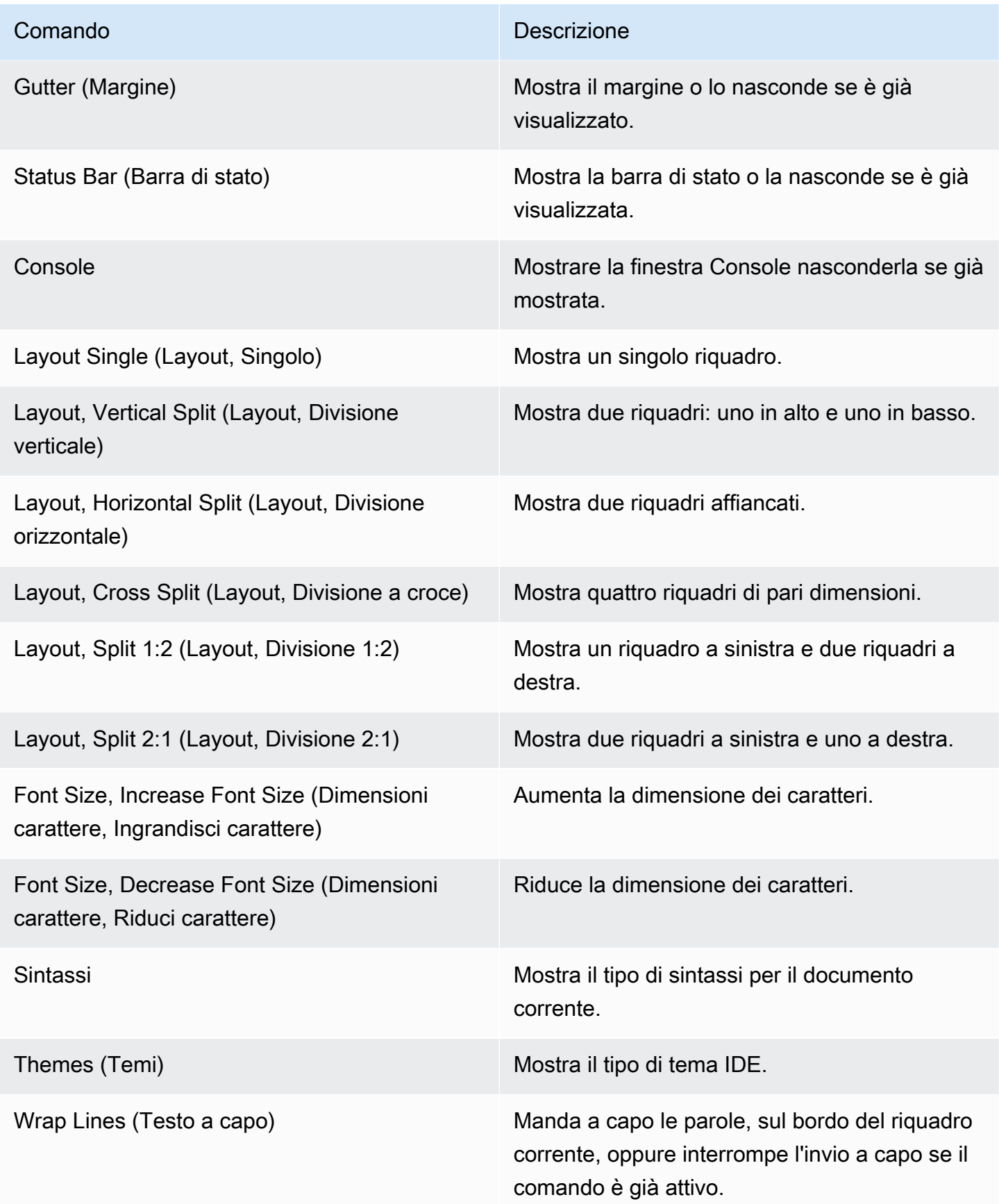

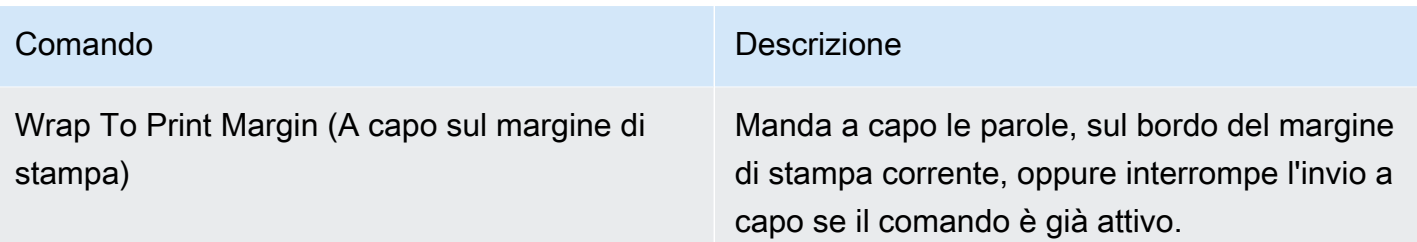

# <span id="page-241-0"></span>Menu Go (Vai)

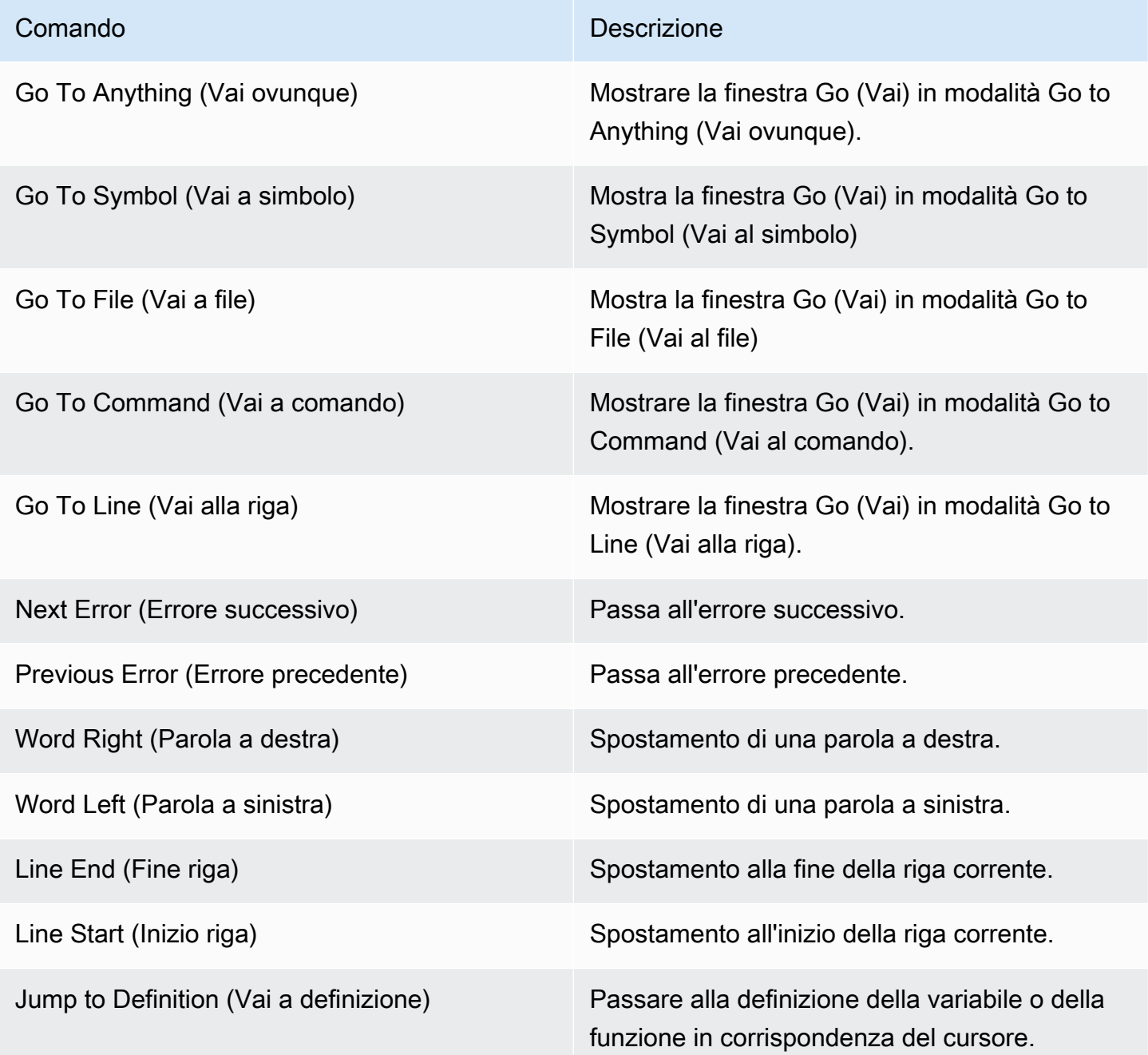

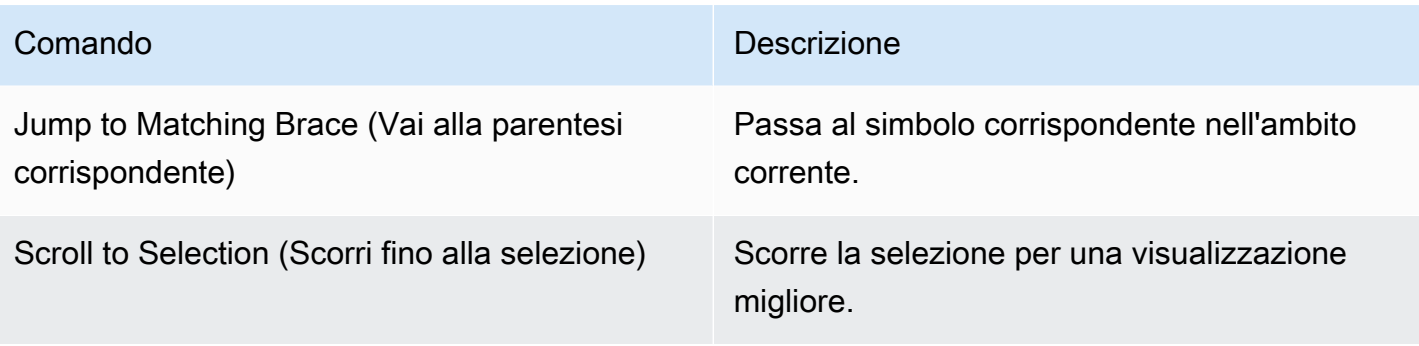

# <span id="page-242-0"></span>Menu Run (Esegui)

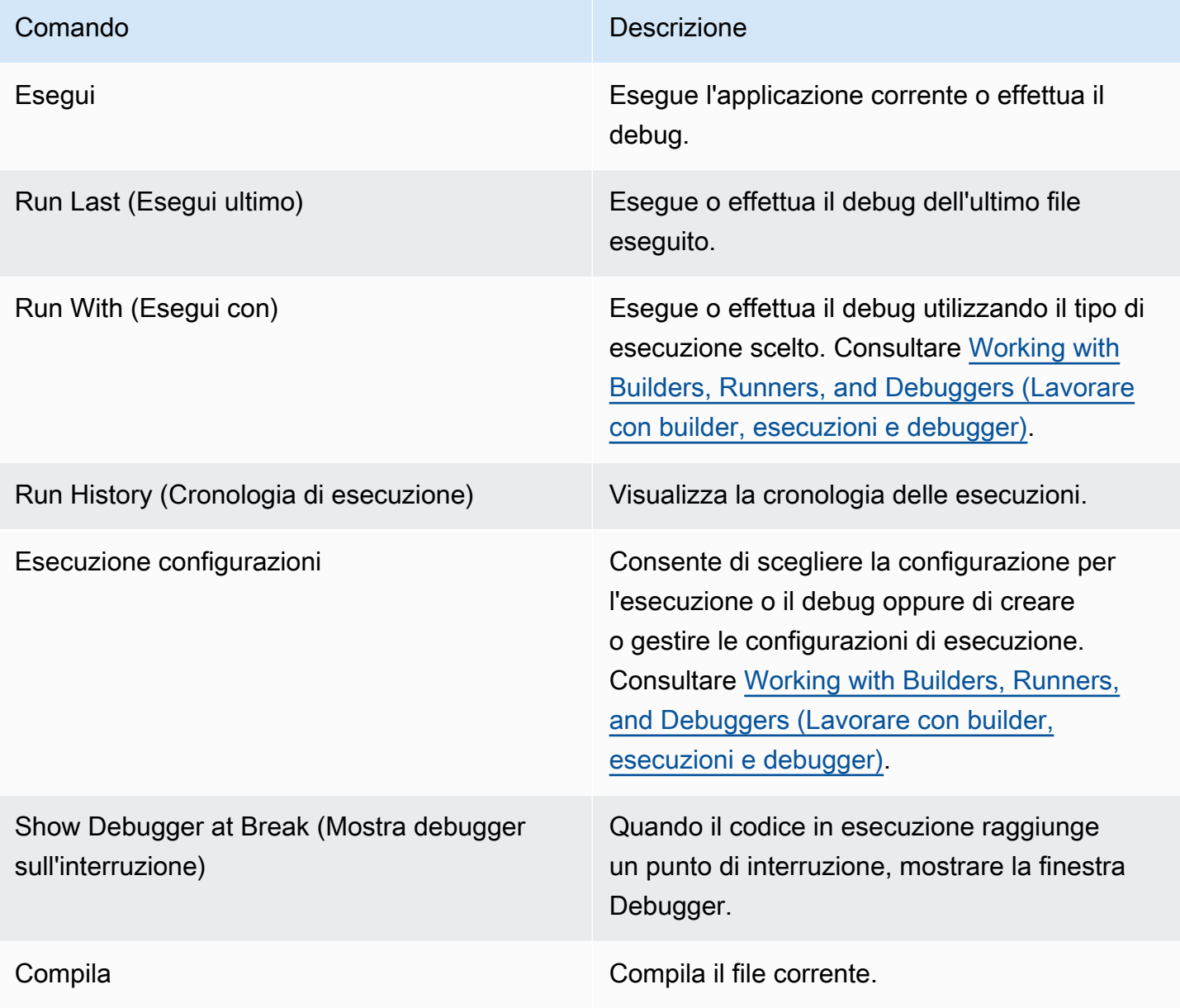

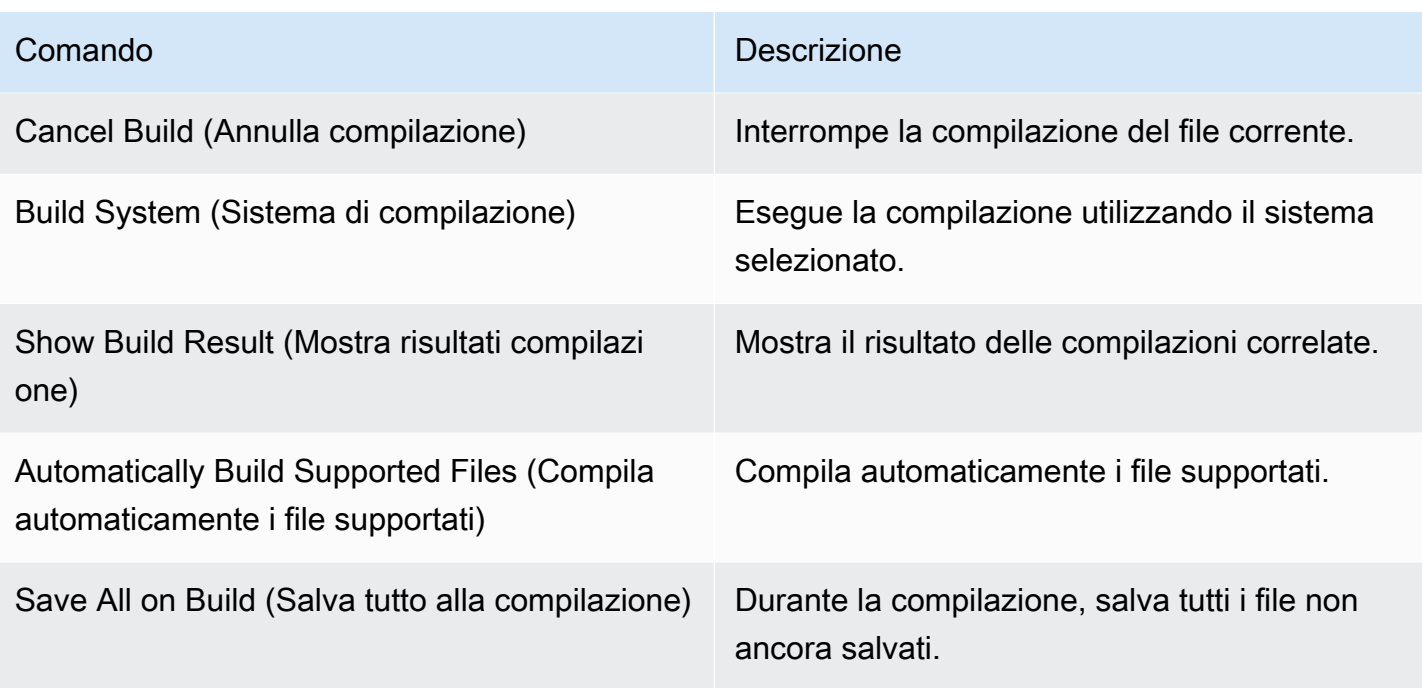

# <span id="page-243-0"></span>Menu Tools (Strumenti)

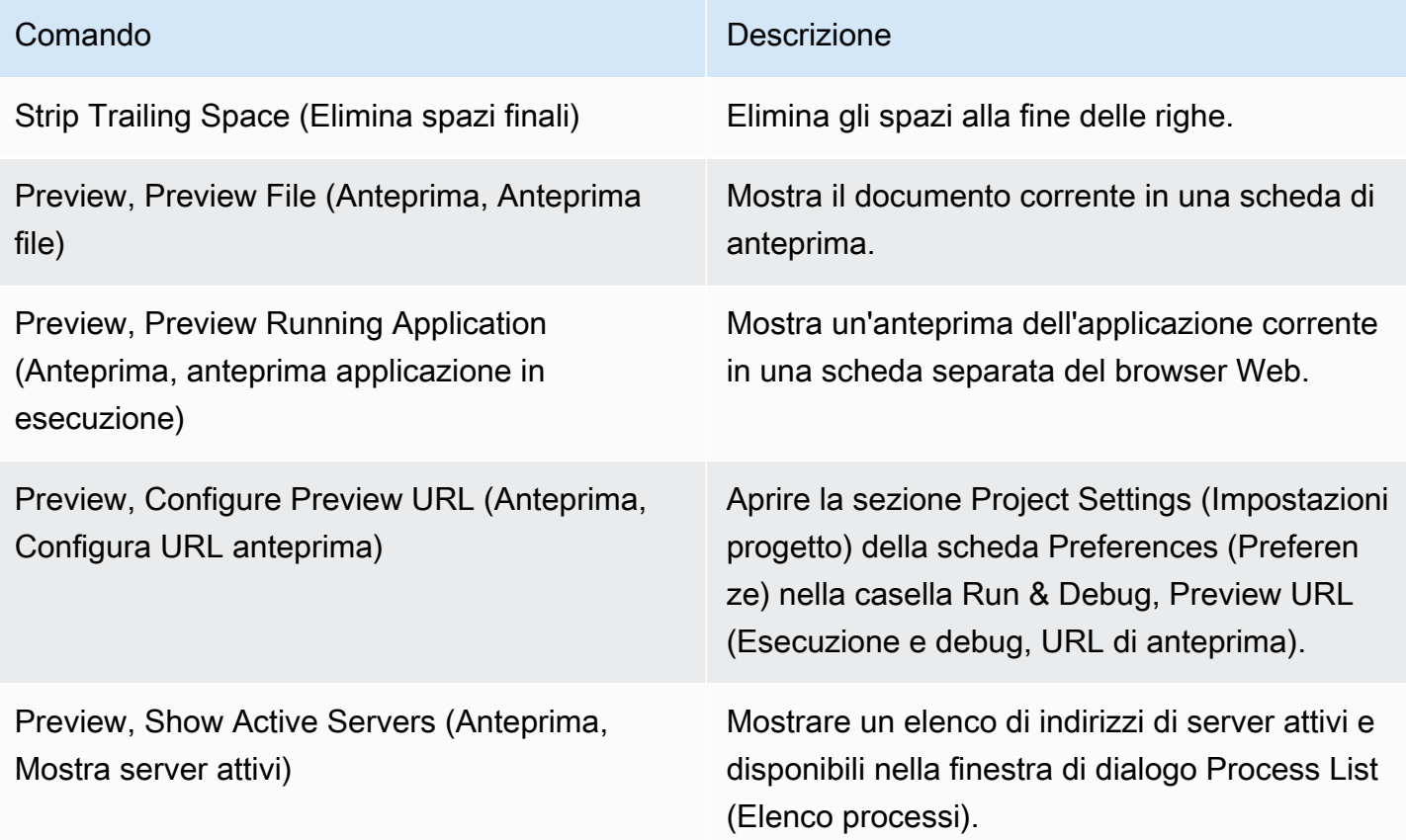

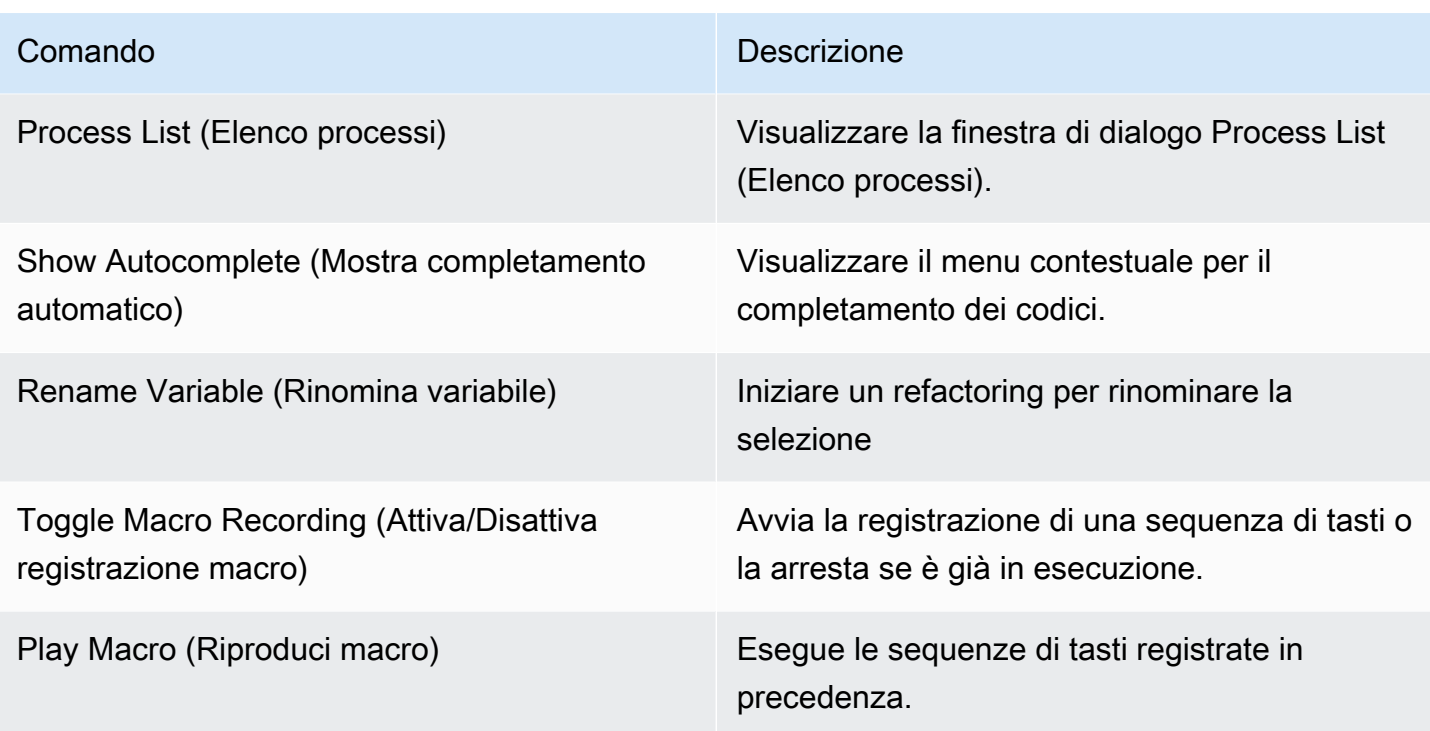

# <span id="page-244-0"></span>Menu Window (Finestra)

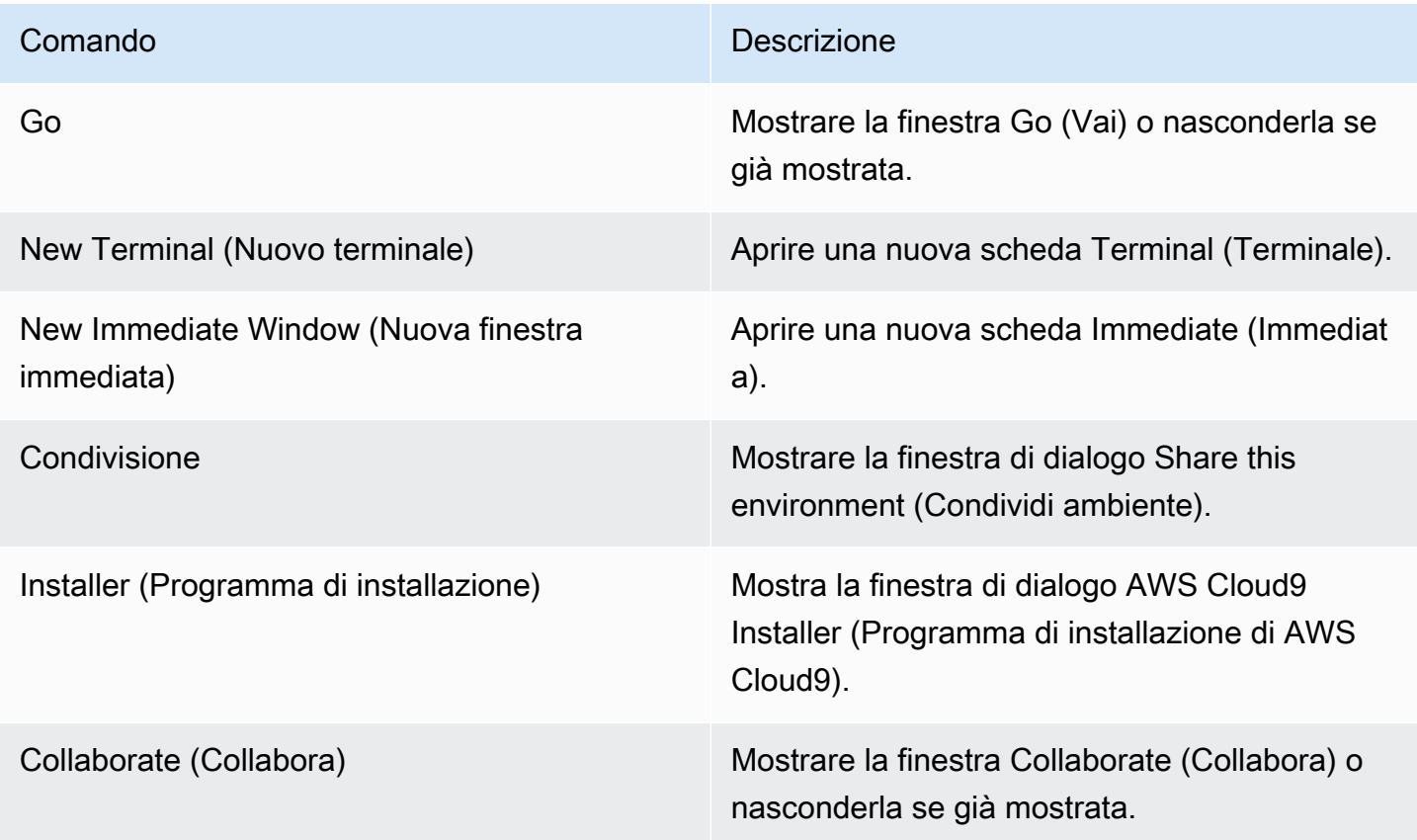

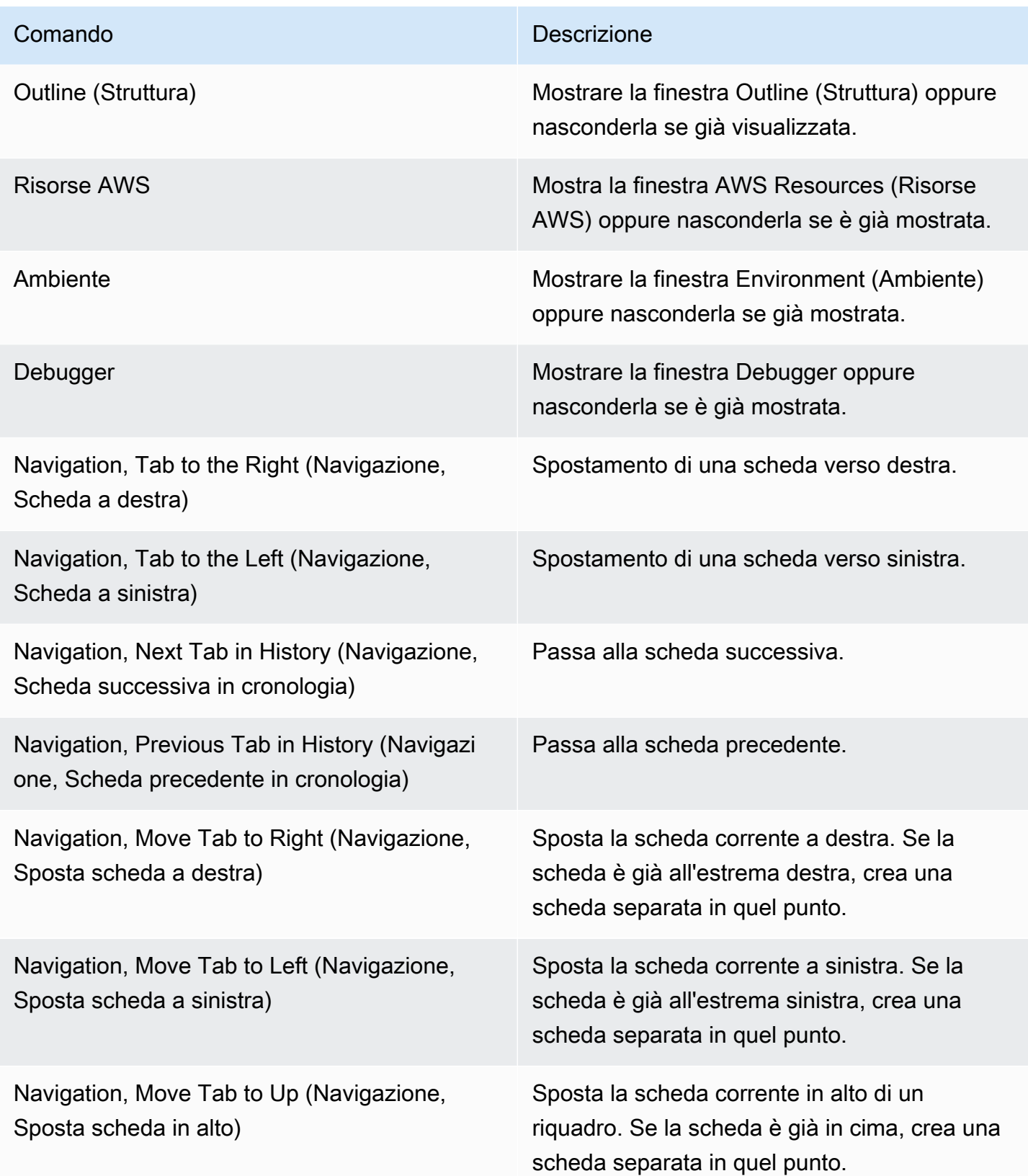

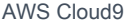

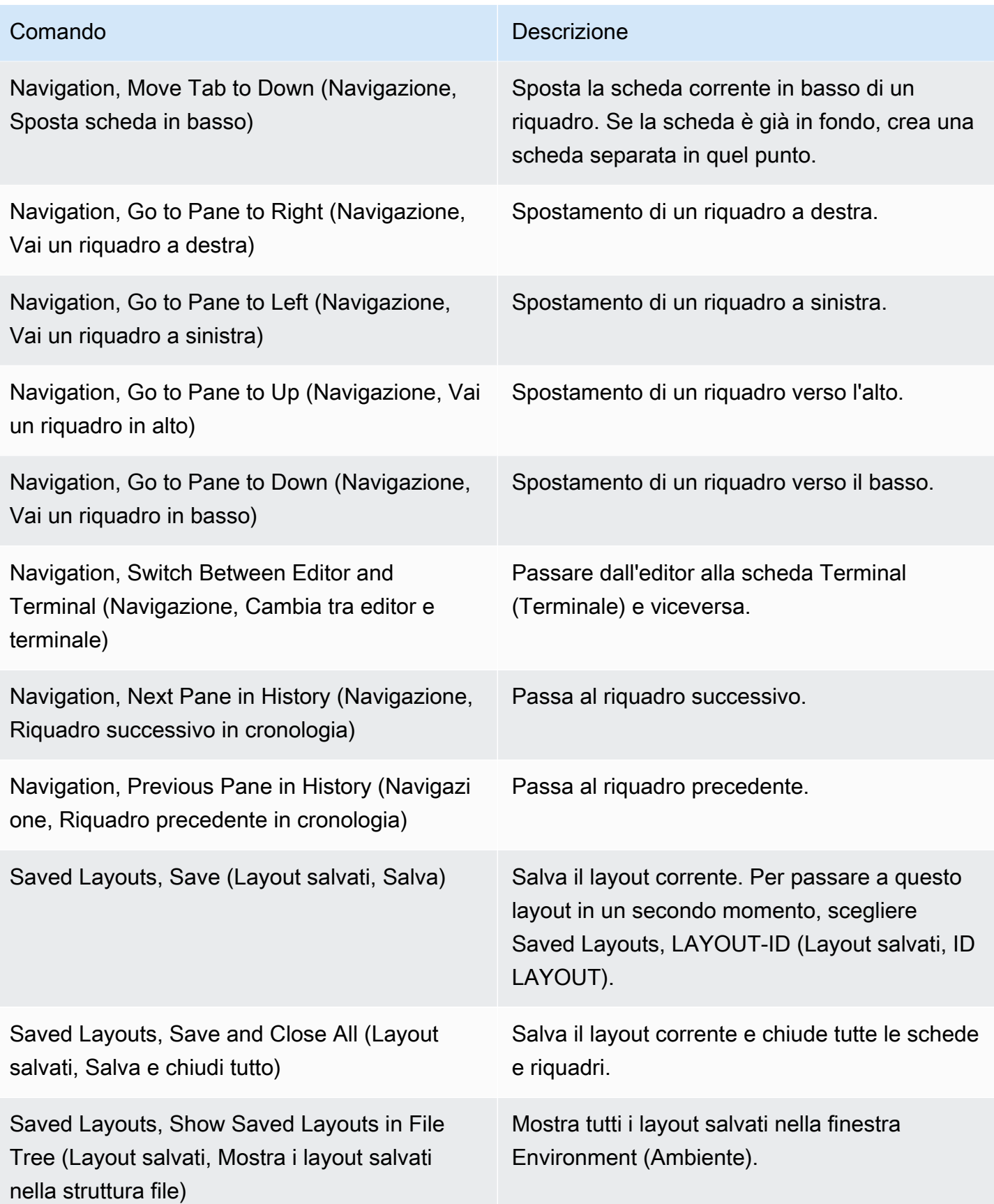

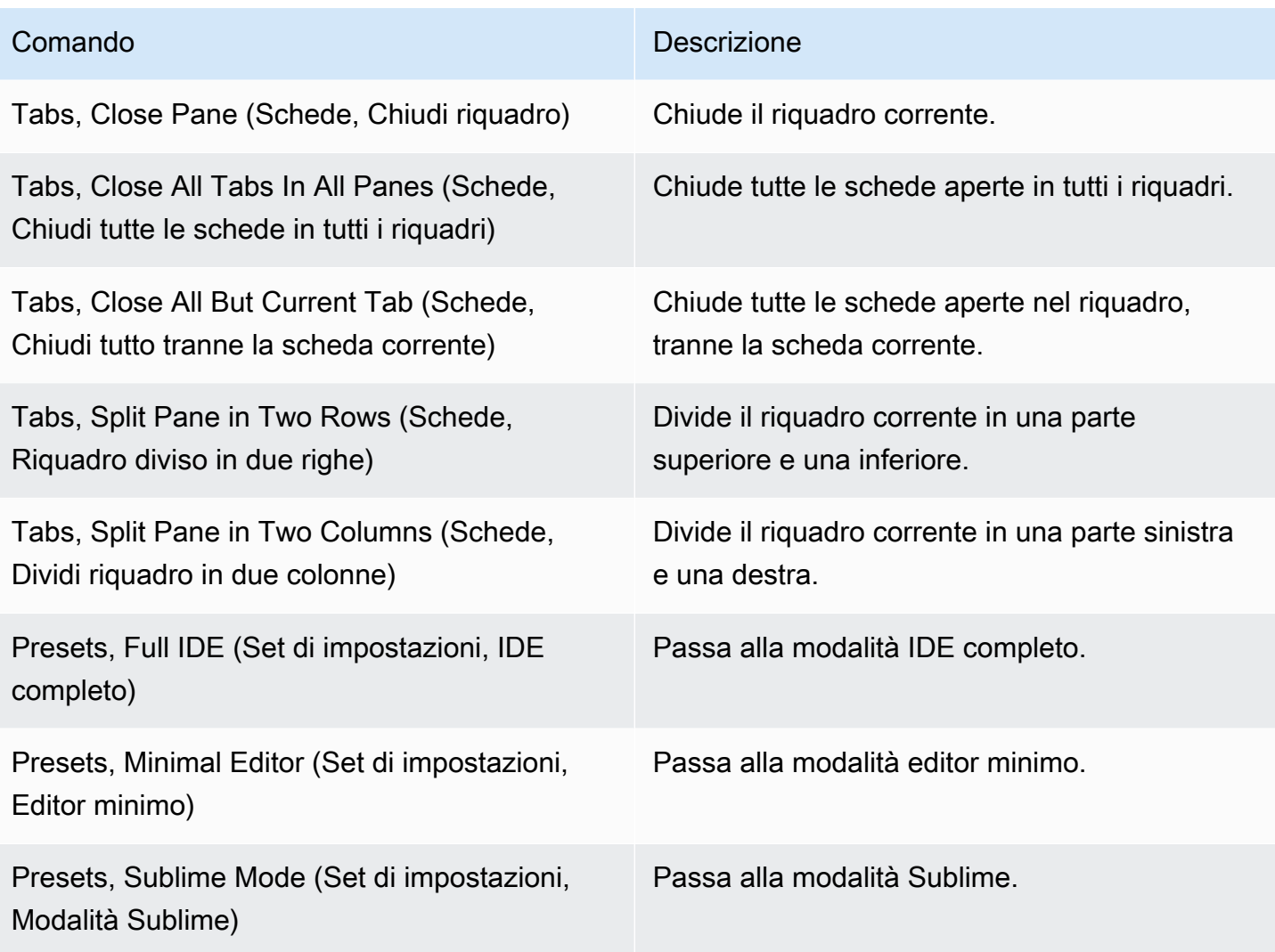

# <span id="page-247-0"></span>Menu Support (Supporto)

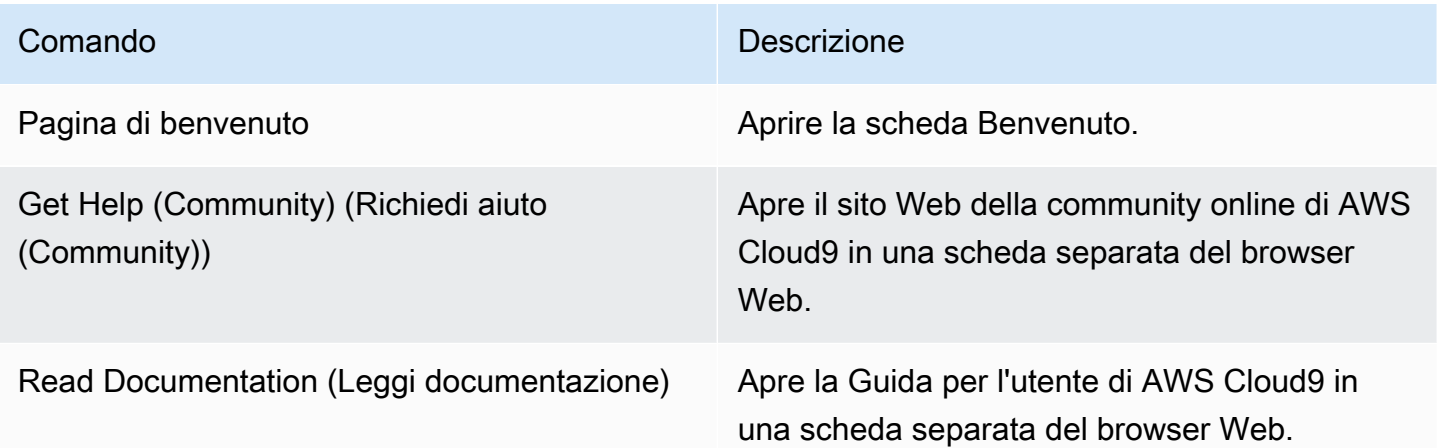

## <span id="page-248-0"></span>Menu Preview (Anteprima)

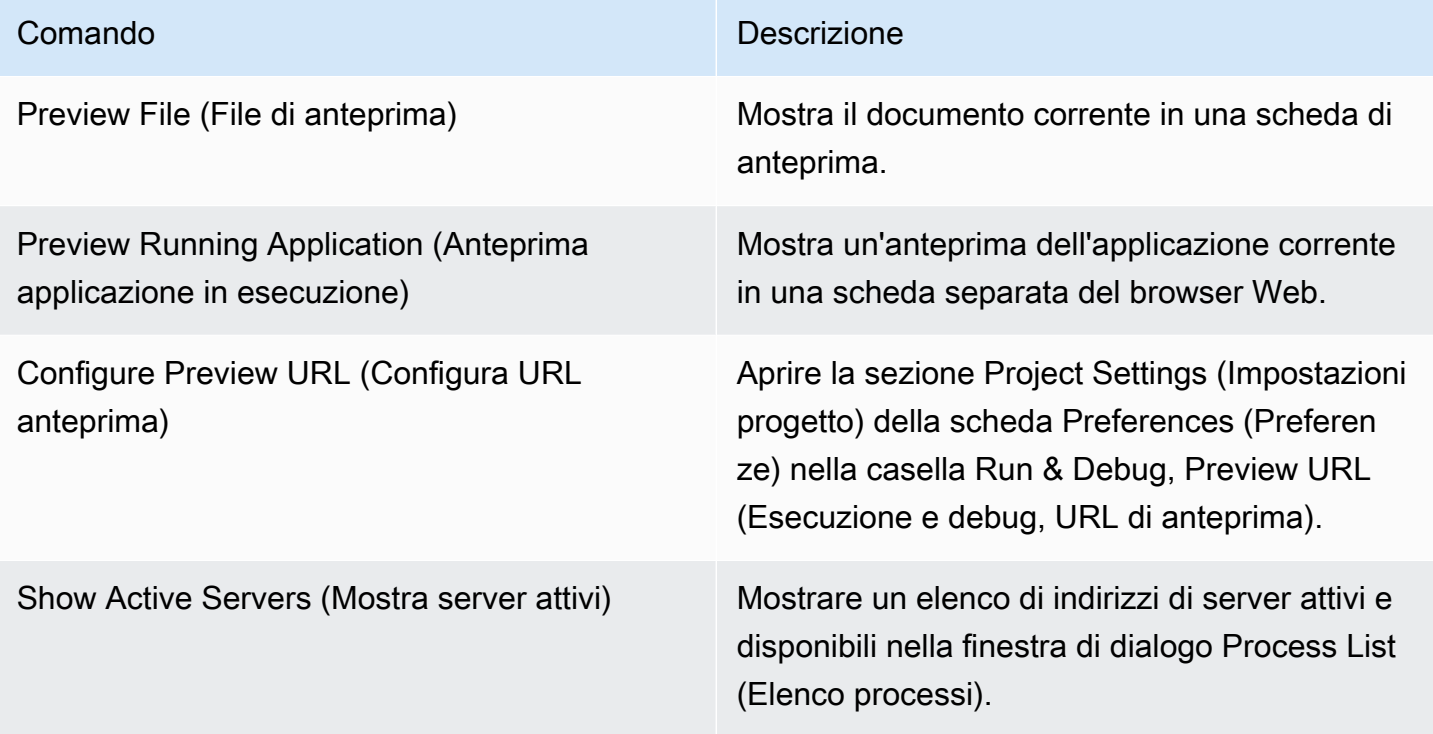

## <span id="page-248-1"></span>Altri comandi della barra dei menu

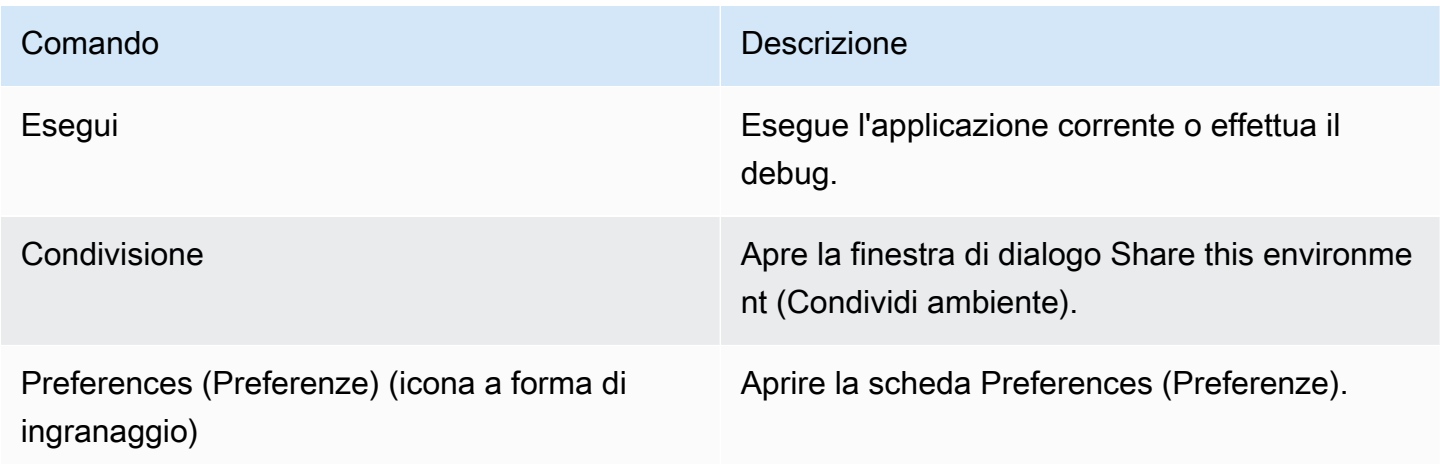

# <span id="page-248-2"></span>Ricerca e sostituzione di testo nell'IDE AWS Cloud9

Puoi utilizzare la barra di ricerca e sostituzione nell'IDE AWS Cloud9 per trovare e sostituire del testo in un singolo file o in più file.

- [Trova testo in un singolo file](#page-249-0)
- [Sostituisci testo in un singolo file](#page-249-1)
- [Trova testo in file multipli](#page-250-0)
- [Sostituisci testo in file multipli](#page-251-0)
- [Opzioni trova e sostituisci](#page-253-0)

## <span id="page-249-0"></span>Trova testo in un singolo file

- 1. Apri il file nel quale desideri trovare del testo. Se il file è già aperto, seleziona la scheda del file per rendere attivo il file.
- 2. Sulla barra dei menu, scegliere Find, Find (Trova, Trova).
- 3. Nella barra trova e sostituisci, per Find (Trova), digitare il testo che si desidera trovare.
- 4. Per specificare ulteriori opzioni di ricerca, consultare [Find and Replace Options \(Opzioni Trova e](#page-253-0)  [sostituisci\)](#page-253-0).
- 5. Se ci sono corrispondenze, 0 di 0 nella casella Find (Trova) si modifica in numeri diversi da zero. Se ci sono corrispondenze, l'editor trova la prima corrispondenza. Se c'è più di una corrispondenza, per andare alla corrispondenza successiva, scegliere la freccia destra nella casella Find (Trova) oppure Find, Find Next (Trova, Trova successivo) nella barra dei menu. Per andare alla corrispondenza precedente, scegliere la freccia sinistra nella casella Find (Trova) oppure Find, Find Previous (Trova, Trova precedente) nella barra dei menu.

### <span id="page-249-1"></span>Sostituisci testo in un singolo file

- 1. Apri il file nel quale desideri sostituire del testo. Se il file è già aperto, seleziona la scheda del file per rendere attivo il file.
- 2. Sulla barra dei menu, scegliere Find, Replace (Trova, sostituisci).
- 3. Nella barra trova e sostituisci, per Find (Trova), digitare il testo che si desidera trovare.
- 4. Per Replace With (Sostituisci con), digitare il testo con cui si desidera sostituire il testo in Find (Trova).
- 5. Per specificare ulteriori opzioni di trova e sostituisci, consultare [Find and Replace Options \(Opzioni](#page-253-0)  [Trova e sostituisci\)](#page-253-0).
- 6. Se ci sono corrispondenze, 0 di 0 nella casella Find (Trova) si modifica in numeri diversi da zero. Se ci sono corrispondenze, l'editor trova la prima corrispondenza. Se c'è più di una

corrispondenza, per andare alla corrispondenza successiva, scegliere la freccia destra nella casella Find (Trova) oppure Find, Find Next (Trova, Trova successivo) nella barra dei menu. Per andare alla corrispondenza precedente, scegliere la freccia sinistra nella casella Find (Trova) oppure Find, Find Previous (Trova, Trova precedente) nella barra dei menu.

7. Per sostituire l'attuale corrispondenza con il testo in Replace With (Sostituisci con) e andare alla corrispondenza successiva, poi scegliere Replace (Sostituisci). Per sostituire tutte le corrispondenze con il testo in Replace With (Sostituisci con), scegliere Replace All (Sostituisci tutto).

## <span id="page-250-0"></span>Trova testo in file multipli

- 1. Sulla barra dei menu, scegliere Find, Find in Files (Trova, Trova nei file).
- 2. Nella barra trova e sostituisci, per Find (Trova), digitare il testo che si desidera trovare.
- 3. Per specificare ulteriori opzioni di ricerca, consultare [Find and Replace Options \(Opzioni Trova e](#page-253-0)  [sostituisci\)](#page-253-0).
- 4. Nella casella a destra del pulsante Find (Trova) (la casella con \*.\*, -.\*), digitare ogni set di file da includere o escludere nella ricerca. Ad esempio:
	- Vuoto, \*oppure \*.\*: trova tutti i file.
	- my-file.txt: trova solo il file denominato my-file.txt.
	- my\*: trova solo i file con i nomi di file che iniziano con my.
	- my\*.txt: trova solo i file con i nomi di file che iniziano con my e che hanno l'estensione di file .txt.
	- my\*.htm\*: trova tutti i file con i nomi di file che iniziano con my e hanno un'estensione di file che inizia con .htm.
	- my\*.htm, my\*.html: trova tutti i file con nomi di file che iniziano con my e con l'estensione di file .htm o .html.
	- -my-file.txt: non cercare il file denominato my-file.txt.
	- -my\*: non cercare alcun file che inizia con my.
	- -my\*.htm\*: non cercare alcun file con i nomi di file che iniziano con my e hanno un'estensione di file che inizia con .htm.
	- my\*.htm\*, -my\*.html: cerca tutti i file con i nomi di file che iniziano con my e hanno un'estensione di file che inizia con .htm. Tuttavia, non cercare alcun file con i nomi di file che iniziano con my e hanno un'estensione di file .html.
- 5. Nell'elenco a discesa accanto alla casella precedente, seleziona una delle seguenti opzioni per limitare ulteriormente la ricerca solo a posizioni specifiche:
	- Environment (Ambiente): trova solo i file nella finestra Environment (Ambiente).
	- Project (excludes .gitignore'd) Progetto (escluso .gitignore'd)): trova tutti i file nell'ambiente, fatta eccezione per file o tipi di file elencati nel file .gitignore nell'ambiente, se esiste un file .gitignore.
	- Selection (Selezione):: trova solo i file attualmente selezionati nella finestra Environment (Ambiente).

### **a** Note

Per limitare ulteriormente la ricerca a una sola cartella, scegliere una cartella nella finestra Environment (Ambiente) e scegliere Selection (Selezione). In alternativa, è possibile fare clic con il pulsante destro del mouse sulla cartella nella finestra Environment (Ambiente) e scegliere Search In This Folder (Cerca in questa cartella) nel menu contestuale.

- Favorites (Preferiti): trova solo i file nell'elenco Favorites (Preferiti) nella finestra Environment (Ambiente).
- Active File (File attivo): trova solo il file attivo.
- Open Files (File aperti): trova solo i file nell'elenco Open Files (File aperti) nella finestra Environment (Ambiente).
- 6. Scegliere Find (Trova).
- 7. Per andare a un file contenente delle corrispondenze, fare doppio clic sul nome del file nella scheda Search Results (Risultati della ricerca). Per andare a una corrispondenza specifica, fare doppio clic sulla corrispondenza nella scheda Search Results (Risultati della ricerca).

## <span id="page-251-0"></span>Sostituisci testo in file multipli

- 1. Sulla barra dei menu, scegliere Find, Find in Files (Trova, Trova nei file).
- 2. Nella barra trova e sostituisci, per Find (Trova), digitare il testo che si desidera trovare.
- 3. Per specificare ulteriori opzioni di ricerca, consultare [Find and Replace Options \(Opzioni Trova e](#page-253-0)  [sostituisci\)](#page-253-0).
- 4. Nella casella a destra del pulsante Find (Trova) (la casella con \*.\*, -.\*), digitare ogni set di file da includere o escludere nella ricerca. Ad esempio:
- Vuoto, \*oppure \*.\*: tutti i file.
- my-file.txt: solo il file denominato my-file.txt.
- my\*: solo i file con i nomi di file che iniziano con my.
- my\*.txt: solo i file con i nomi di file che iniziano con my e che hanno l'estensione di file .txt.
- my\*.htm\*: tutti i file con i nomi di file che iniziano con my e hanno un'estensione di file che inizia con .htm.
- my\*.htm, my\*.html: tutti i file con nomi di file che iniziano con my e con l'estensione di file .htm o .html.
- -my-file.txt: non cercare il file denominato my-file.txt.
- -my\*: non cercare alcun file che inizia con my.
- -my\*.htm\*: non cercare alcun file con i nomi di file che iniziano con my e hanno un'estensione di file che inizia con .htm.
- $my*}.htm*$ ,  $-my*}.htm1$ : cerca tutti i file con i nomi di file che iniziano con my e hanno un'estensione di file che inizia con .htm. Tuttavia, non cercare alcun file con i nomi di file che iniziano con my e hanno un'estensione di file .html.
- 5. Nell'elenco a discesa accanto alla casella precedente, seleziona una delle seguenti opzioni per limitare ulteriormente la ricerca solo a posizioni specifiche:
	- Environment (Ambiente): solo i file nella finestra Environment (Ambiente).
	- Project (excludes .gitignore'd) Progetto (escluso .gitignore'd)): qualsiasi file nell'ambiente, fatta eccezione per file o tipi di file elencati nel file .gitignore nell'ambiente, se esiste un file .gitignore.
	- Selection: / (Selezione: /): solo i file attualmente selezionati.
	- Favorites (Preferiti): solo i file nell'elenco Favorites (Preferiti) nella finestra Environment (Ambiente).
	- Active File (File attivo): solo il file attivo.
	- Open Files (File aperti): solo i file nell'elenco Open Files (File aperti) nella finestra Environment (Ambiente).
- 6. Per Replace With (Sostituisci con), digitare il testo con il quale si desidera sostituire Find (Trova).
- 7. Scegliere Replace (Sostituisci).

### **a** Note

L'operazione di sostituzione avviene immediatamente in tutti i file rilevanti. Questa operazione non può essere annullata facilmente. Se invece si desidera vedere che cosa verrà modificato prima di avviare l'operazione di sostituzione, scegliere Find (Trova).

8. Per andare a un file contenente delle sostituzioni, fare doppio clic sul nome del file nella scheda Search Results (Risultati della ricerca). Per andare a una specifica sostituzione, fare doppio clic sulla sostituzione nel riquadro Search Results (Risultati della ricerca).

## Opzioni trova e sostituisci

Seleziona uno dei seguenti pulsanti sulla barra di ricerca e sostituzione per modificare le operazioni di ricerca e sostituzione.

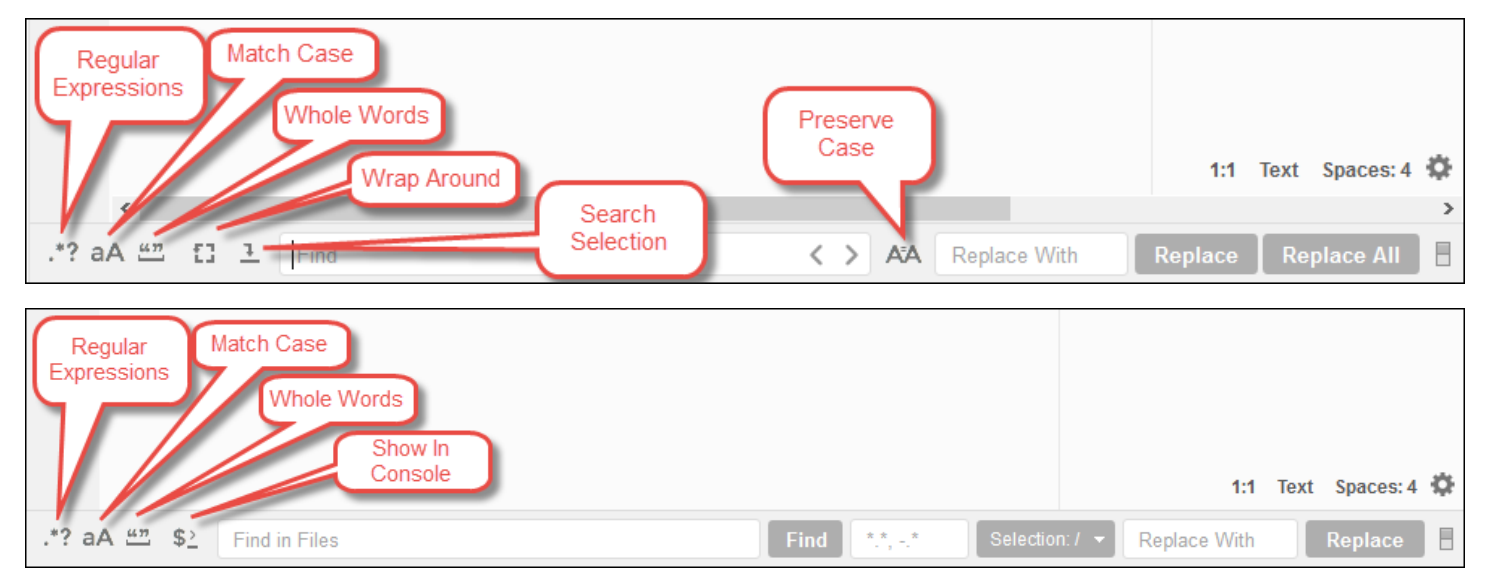

- Regular Expressions (Espressioni regolari): trova testo corrispondente all'espressione regolare specificata in Find (Trova) o Find in files (Trova nei file). Consultare [Scrittura di un modello di](https://developer.mozilla.org/en-US/docs/Web/JavaScript/Guide/Regular_Expressions#Writing_a_regular_expression_pattern)  [espressione regolare](https://developer.mozilla.org/en-US/docs/Web/JavaScript/Guide/Regular_Expressions#Writing_a_regular_expression_pattern) nell'argomento JavaScript Regular Expressions (Espressioni regolari di JavaScript) nella Mozilla Developer Network.
- Match Case (Maiuscole/minuscole): trova testo con maiuscole/minuscole specificate in Find (Trova) o Find in Files (Trova nei file).
- Whole Words (Parole intere): utilizza le regole standard dei caratteri delle parole per trovare testo in Find (Trova) o Find in Files (Trova nei file).
- Wrap Around (Cerca tutto): solo per un singolo file, non fermarti alla fine o all'inizio del file quando passi alla corrispondenza successiva o precedente.
- Search Selection (Cerca selezione): solo per un singolo file, trova solo nella selezione.
- Show in Console (Mostra nella console): per più file, mostra la scheda Search Results (Risultati della ricerca) nella Console (Console) anziché nel riquadro attivo.
- Preserve Case (Mantieni maiuscole/minuscole originali) : solo per un singolo file, mantieni le maiuscole/minuscole originali come applicabili durante la sostituzione del testo.

# Anteprima dei file nell'IDE AWS Cloud9

Puoi utilizzare l'IDE AWS Cloud9 per vedere in anteprima i file in un ambiente di sviluppo AWS Cloud9 dall'IDE.

- [Apertura di un file](#page-254-0)
- [Ricdi un file](#page-255-0)
- [Modifica del tipo di di di di di tipo di di](#page-256-0)
- [Apertura dell'di un file](#page-256-1)
- [Passaggio a un'altra](#page-256-2)

## <span id="page-254-0"></span>Apertura di un file da vedere in anteprima

Per aprire l'IDE, esegui una delle file all'interno dell'AWS Cloud9IDE, esegui una delle file

• Facendo clic con il pulsante destro del mouse, aprire la finestra del mouse, aprire la finestra dell'ambiente, esegui una della finestra di un file

### **a** Note

Anche se può essere utilizzato per visualizzare l'anteprima di qualsiasi file, questo approccio è particolarmente indicato per i file con le seguenti estensioni:

- .htm
- .html
- .pdf
- .svg
- .xhtml
- Qualsiasi file con contenuti in formato Markdown.
- Apri un file con una delle seguenti estensioni:
	- .pdf
	- .svg
- Dopo avere aperto e attivato il file di cui si desidera visualizzare l'anteprima, selezionare Preview, Preview File FILE\_NAME (Anteprima, Anteprima file NOME\_FILE) nella barra dei menu. In alternativa, selezionare Tools, Preview, Preview File FILE\_NAME (Strumenti, Anteprima, Anteprima file NOME\_FILE), dove FILE\_NAME (NOME\_FILE) è il nome del file da visualizzare in anteprima.

#### **a** Note

Questi comandi funzionano solo con i seguenti tipi di file:

- .htm
- .html
- .markdown
- .md
- .pdf
- .svg
- .txt: l'anteprima funziona meglio se il contenuto del file è in formato Markdown.
- .xhtml: l'anteprima funziona meglio se il file contiene o fa riferimento a informazioni di presentazioni.

#### **G** Note

Al momento, il menu Preview Settings (Impostazioni anteprima) della scheda dell'anteprima del file non è funzionante. Selezionare un qualsiasi comando al suo interno non produrrà alcun effetto.

### <span id="page-255-0"></span>Ricaricamento dell'anteprima di un file

Nella scheda dell'anteprima del file, selezionare il pulsante Refresh (Aggiorna) (freccia circolare).

# <span id="page-256-0"></span>Modifica del tipo di anteprima del file

Nella scheda di anteprima del file, scegliete una delle seguenti opzioni dall'elenco dei tipi di anteprima:

- Browser: anteprima del file in un formato per browser Web (solo per i seguenti tipi di file):
	- .htm
	- .html
	- .pdf
	- .svg
	- .xhtml: l'anteprima funziona meglio se il file contiene o fa riferimento a informazioni di presentazioni.
- Raw Content (UTF-8) (Contenuto raw (UTF-8)): anteprima del contenuto originale del file in formato di trasformazione Unicode a 8-bit (UTF-8). Con alcuni tipi di file potrebbero essere visualizzati contenuti imprevisti.
- Markdown: anteprima di qualsiasi file contenente formattazione Markdown. L'anteprima di file di altro tipo potrebbe mostrare contenuti imprevisti.

# <span id="page-256-1"></span>Apertura dell'anteprima di un file in una scheda separata del browser Web

Nella scheda dell'anteprima del file, selezionare Pop Out Into New Window (Mostra in una nuova finestra).

# <span id="page-256-2"></span>Passaggio a un'altra anteprima

Nella scheda dell'anteprima del file, digita un diverso percorso per il file nella barra dell'indirizzo. La barra dell'indirizzo si trova fra il pulsante Refresh (Aggiorna) e l'elenco dei tipi di anteprima.

# Visualizzazione in anteprima delle applicazioni in esecuzione nell' AWS Cloud9 Integrated Development Environment (IDE)

È possibile utilizzare l' AWS Cloud9 IDE per visualizzare in anteprima un'applicazione in esecuzione dall'interno dell'IDE.

## Argomenti

• [Esecuzione di un'applicazione](#page-257-0)

- [Anteprima di un'applicazione in esecuzione](#page-259-0)
- [Ricaricare un'applicazione in esecuzione](#page-261-0)
- [Modifica il tipo di anteprima dell'applicazione](#page-261-1)
- [Apri un'anteprima dell'applicazione in una scheda del browser Web separata.](#page-261-2)
- [Passare a un URL di anteprima diverso](#page-262-0)
- [Condivisione di un'applicazione in esecuzione su Internet](#page-262-1)

## <span id="page-257-0"></span>Esecuzione di un'applicazione

Prima di poter visualizzare l'anteprima dell'applicazione dall'IDE, è necessario che l'applicazione sia in esecuzione nell'ambiente di AWS Cloud9 sviluppo. Deve utilizzare HTTP sulle seguenti porte:

- 8080
- 8081
- 8082

Tutte le porte precedenti devono utilizzare l'indirizzo IP di 127.0.0.1localhost, 00.0.0.0.

#### **a** Note

Non è necessario eseguire l'applicazione utilizzando HTTP sulla porta 8080, 8081 o 8082 con l'indirizzo IP 127.0.0.1, localhost o 0.0.0.0. Tuttavia, se non si effettua questa operazione, non sarà possibile visualizzare in anteprima l'applicazione in esecuzione nell'IDE.

#### **a** Note

L'applicazione in anteprima viene eseguita all'interno dell'IDE e viene caricata all'interno di un elemento iframe. Alcuni server di applicazioni potrebbero bloccare per impostazione predefinita le richieste provenienti da elementi iframe, come l'intestazione X-Frame-Options. Se l'applicazione di anteprima non viene visualizzata nella scheda di anteprima, assicurarsi che il server delle applicazioni non proibisca la visualizzazione del contenuto negli iframe.

Per scrivere il codice per l'esecuzione dell'applicazione su una porta e un indirizzo IP specifici, consulta la documentazione dell'applicazione.

Per eseguire la tua applicazione, consulta [Eseguire il codice](#page-274-0).

Per testare questo comportamento, aggiungete il JavaScript codice seguente a un file denominato server.js nella radice del vostro ambiente. Questo codice esegue un server utilizzando un file denominato Node.js.

#### **a** Note

Nell'esempio seguente text/html è il Content-Type del contenuto restituito. Per restituire il contenuto in un formato diverso, specificarne un Content-Type diverso. Ad esempio, è possibile specificare text/css per un formato di file CSS.

```
var http = require('http');
var fs = require('fs');
var url = require('url');
http.createServer( function (request, response) { 
   var pathname = url.parse(request.url).pathname; 
  console.log("Trying to find '" + pathname.substr(1) + "'...");
   fs.readFile(pathname.substr(1), function (err, data) { 
     if (err) { 
       response.writeHead(404, {'Content-Type': 'text/html'}); 
       response.write("ERROR: Cannot find '" + pathname.substr(1) + "'."); 
       console.log("ERROR: Cannot find '" + pathname.substr(1) + "'."); 
     } else { 
      \text{console.log("Found '" + pathname.substr(1) + "'.");} response.writeHead(200, {'Content-Type': 'text/html'}); 
       response.write(data.toString()); 
     } 
     response.end(); 
   });
}).listen(8080, 'localhost'); // Or 8081 or 8082 instead of 8080. Or '127.0.0.1' 
  instead of 'localhost'.
```
Nel root dell'ambiente è possibile aggiungere il seguente codice Python in un file con un nome come server.py. Nell'esempio seguente, viene eseguito un server mediante Python.

import os import http.server import socketserver

```
ip = 'localhost' # 0r '127.0.0.1' instead of 'localhost'.port = '8080' # Or '8081' or '8082' instead of '8080'.
Handler = http.server.SimpleHTTPRequestHandler
httpd = socketserver.TCPServer((ip, int(port)), Handler)
httpd.serve_forever()
```
Nel root dell'ambiente, aggiungere il seguente codice HTML in un file denominato index.html.

```
<html> 
   <head> 
     <title>Hello Home Page</title> 
   </head> 
   <body> 
     <p style="font-family:Arial;color:blue">Hello, World!</p> 
   </body>
</html>
```
Per visualizzare l'output HTML di questo file nella scheda di anteprima dell'applicazione, eseguire server.js con Node.js o il file server.py con Python. Seguire quindi la procedura descritta nella sezione successiva per visualizzate l'anteprima. Nella scheda di anteprima dell'applicazione, aggiungi /index.html alla fine dell'URL e premi Enter.

## <span id="page-259-0"></span>Anteprima di un'applicazione in esecuzione

Prima di visualizzare in anteprima le applicazioni, confermare quanto segue:

- L'applicazione viene eseguita utilizzando il protocollo HTTP sulla porta 8080, 8081 o 8082.
- L'indirizzo IP dell'applicazione nell'ambiente è 127.0.0.1, localhost o 0.0.0.0.
- Il file di codice dell'applicazione è aperto e attivo nell' AWS Cloud9 IDE.

Dopo aver confermato tutti questi dettagli, scegliete una delle seguenti opzioni dalla barra dei menu:

- Preview, Preview Running Application (Anteprima, anteprima applicazione in esecuzione)
- Tools, Preview, Preview Running Application (Strumenti, anteprima, anteprima applicazione in esecuzione)

Una di queste opzioni apre una scheda di anteprima dell'applicazione nell'ambiente e nella scheda viene visualizzato l'output dell'applicazione.

### a Note

Se la scheda di anteprima dell'applicazione visualizza un errore o è vuota, seguire le fasi di risoluzione dei problemi indicate in [La scheda di anteprima dell'applicazione visualizza](#page-960-0) [un errore o è vuota](#page-960-0). Se quando tenti di visualizzare in anteprima un'applicazione o un file, ricevi il seguente avviso «La funzionalità di anteprima è disabilitata perché il tuo browser ha disabilitato i cookie di terze parti», segui la procedura di risoluzione dei problemi riportata i[nAvviso Anteprima applicazione o Anteprima file: "Third-party cookies disabled" \("cookie di](#page-956-0) [terze parti disabilitati"\).](#page-956-0)

#### **a** Note

Se l'applicazione non è già in esecuzione, viene visualizzato un errore nella scheda di anteprima dell'applicazione. Per risolvere il problema, eseguire o riavviare l'applicazione e selezionare di nuovo il comando della barra dei menu.

Supponiamo, ad esempio, che l'applicazione non possa essere eseguita su nessuna delle porte o degli IP menzionati. Oppure, l'applicazione deve essere eseguita su più di una di queste porte contemporaneamente. Ad esempio, l'applicazione deve essere eseguita sulle porte 8080 e 3000 contemporaneamente. In tal caso, la scheda di anteprima dell'applicazione potrebbe visualizzare un errore o essere vuota. Ciò accade perché la scheda di anteprima dell'applicazione nell'ambiente funziona solo con le porte e gli IP precedenti. Inoltre, l'applicazione funziona con una sola porta alla volta.

Consigliamo di non condividere l'URL nella scheda di anteprima dell'applicazione con altri. (L'URL è nel seguente

formato:https://12a34567b8cd9012345ef67abcd890e1.vfs.cloud9.useast-2.amazonaws.com/. In questo formato, 12a34567b8cd9012345ef67abcd890e1 è l'ID AWS Cloud9 assegnato all'ambiente. us-east-2è l'ID Regione AWS per l'ambiente.) Questo URL funziona solo quando l'IDE dell'ambiente è aperto e l'applicazione è in esecuzione nello stesso browser Web.

Se si tenta di visitare l'IP di 127.0.0.1 o 0.0.0.0 utilizzando la scheda di anteprima dell'applicazione nell'IDE o in una scheda del browser Web separata all'esterno dell' AWS Cloud9 IDE, l'IDE per impostazione predefinita tenta di accedere al computer locale anziché all'istanza o al server personale connesso all'ambiente. localhost

Per istruzioni su come fornire ad altri utenti un'anteprima dell'applicazione in esecuzione al di fuori dell'IDE, consulta [Condivisione di un'applicazione in esecuzione su Internet](#page-262-1).

### <span id="page-261-0"></span>Ricaricare un'applicazione in esecuzione

Nella scheda di anteprima dell'applicazione, selezionare il pulsante Refresh (Aggiorna) (freccia circolare).

#### **a** Note

Questo comando non riavvia il server. Semplicemente aggiorna i contenuti di una scheda di anteprima dell'applicazione.

## <span id="page-261-1"></span>Modifica il tipo di anteprima dell'applicazione

Nella scheda di anteprima dell'applicazione, scegliete una delle seguenti opzioni dall'elenco dei tipi di anteprima:

- Browser: l'anteprima viene visualizzata in un formato browser Web.
- Raw Content (UTF-8) (Contenuto raw (UTF-8)): cerca di visualizzare l'anteprima dell'output in un formato Unicode Transformation Format 8-bit (UTF-8), se applicabile.
- Markdown: cerca di visualizzare l'anteprima dell'output nel formato Markdown, se applicabile.

# <span id="page-261-2"></span>Apri un'anteprima dell'applicazione in una scheda del browser Web separata.

Nella scheda di anteprima dell'applicazione, selezionare Pop Out Into New Window (Mostra in una nuova finestra).

#### Ricaricare un'applicazione in esecuzione 241

### **a** Note

L' AWS Cloud9 IDE deve inoltre essere in esecuzione in almeno un'altra scheda dello stesso browser Web. In caso contrario, l'anteprima dell'applicazione non sarà visualizzata in una scheda separata del browser Web.

L' AWS Cloud9 IDE deve inoltre essere in esecuzione in almeno un'altra scheda dello stesso browser Web. In caso contrario, l'anteprima dell'applicazione non sarà visualizzata in una scheda separata del browser Web. Se la scheda di anteprima dell'applicazione visualizza un errore o è vuota, seguire le fasi di risoluzione dei problemi indicate in [Avviso](#page-956-0) [Anteprima applicazione o Anteprima file: "Third-party cookies disabled" \("cookie di terze parti](#page-956-0) [disabilitati"\).](#page-956-0)

## <span id="page-262-0"></span>Passare a un URL di anteprima diverso

Nella scheda di anteprima dell'applicazione, digitare il percorso a un URL diverso nella barra degli indirizzi. La barra dell'indirizzo si trova fra il pulsante Refresh (Aggiorna) e l'elenco dei tipi di anteprima.

## <span id="page-262-1"></span>Condivisione di un'applicazione in esecuzione su Internet

Dopo l'anteprima delle tua applicazione in esecuzione, puoi renderla disponibili ad altri utenti su Internet.

Se un'istanza Amazon EC2 è connessa all'ambiente, seguire queste procedure. Altrimenti, consultare la documentazione del server.

### Argomenti

- [Fase 1: ottenere l'ID e l'indirizzo IP dell'istanza](#page-262-2)
- [Fase 2: configurare il gruppo di sicurezza per l'istanza](#page-264-0)
- [Fase 3: aggiornare la sottorete per l'istanza](#page-266-0)
- [Fase 4: condivisione dell'URL dell'applicazione in esecuzione](#page-267-0)

### <span id="page-262-2"></span>Fase 1: ottenere l'ID e l'indirizzo IP dell'istanza

In questa fase, annotare l'ID dell'istanza e l'indirizzo IP pubblico per l'istanza Amazon EC2 connessa all'ambiente. Avrai bisogno dell'ID dell'istanza in un secondo momento per consentire le richieste in

entrata delle applicazioni. Condividere quindi l'indirizzo IP pubblico con gli altri utenti in modo che possano accedere all'applicazione in esecuzione.

- 1. Ottieni l'ID dell'istanza Amazon EC2. Per ottenere ciò, procedi in uno dei seguenti modi:
	- In una sessione terminale nell' AWS Cloud9 IDE per l'ambiente, esegui il comando seguente per ottenere l'ID dell'istanza Amazon EC2.

curl http://169.254.169.254/latest/meta-data/instance-id

L'ID dell'istanza è nel formato seguente: i-12a3b456c789d0123. Annota questo ID dell'istanza.

• Nell'IDE per l'ambiente, nella barra dei menu, scegli l'icona dell'utente, quindi scegli Manage EC2 Instance (Gestisci istanza EC2).

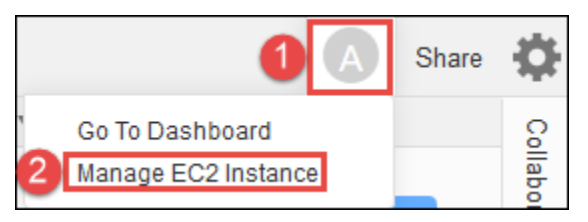

Nella console Amazon EC2 visualizzata, annota l'ID dell'istanza visualizzato nella colonna Instance ID (ID istanza). L'ID dell'istanza è nel formato: i-12a3b456c789d0123.

- 2. Ottieni l'indirizzo IP pubblico dell'istanza Amazon EC2. Per ottenere ciò, procedi in uno dei seguenti modi:
	- Nell'IDE per l'ambiente, nella barra dei menu, scegli Share (Condividi). Nella finestra di dialogo Share this environment (Condividi questo ambiente), annotare l'indirizzo IP pubblico nella casella Application (Applicazione). L'indirizzo IP pubblico è nel formato: 192.0.2.0.
	- In una sessione del terminale nell'IDE per l'ambiente, esegui il seguente comando per ottenere l'indirizzo IP pubblico dell'istanza Amazon EC2.

curl http://169.254.169.254/latest/meta-data/public-ipv4

L'indirizzo IP pubblico è nel formato: 192.0.2.0. Annota questo indirizzo IP pubblico.

• Nell'IDE per l'ambiente, nella barra dei menu, scegli l'icona dell'utente, quindi scegli Manage EC2 Instance (Gestisci istanza EC2). Nella console Amazon EC2 visualizzata, nella scheda

Description (Descrizione), annota l'indirizzo IP pubblico per il campo IPv4 Public IP (IP pubblico IPv4). L'indirizzo IP pubblico è nel formato: 192.0.2.0.

### **a** Note

L'indirizzo IP pubblico dell'applicazione potrebbe cambiare ogni volta che viene riavviata l'istanza dell'applicazione. Per evitare che l'indirizzo IP sia modificato, allocare un indirizzo IP elastico. Quindi, assegnate quell'indirizzo all'istanza in esecuzione. Per istruzioni, consulta [Allocazione di un indirizzo IP elastico](https://docs.aws.amazon.com/AWSEC2/latest/UserGuide/elastic-ip-addresses-eip.html#using-instance-addressing-eips-allocating) e [Associazione di un indirizzo IP](https://docs.aws.amazon.com/AWSEC2/latest/UserGuide/elastic-ip-addresses-eip.html#using-instance-addressing-eips-associating)  [elastico a un'istanza in esecuzione nella Guida](https://docs.aws.amazon.com/AWSEC2/latest/UserGuide/elastic-ip-addresses-eip.html#using-instance-addressing-eips-associating) per l'utente di Amazon EC2. L'allocazione di un indirizzo IP elastico potrebbe comportare Account AWS costi. Per ulteriori informazioni, consulta [Prezzi di Amazon EC2](https://aws.amazon.com/ec2/pricing/).

### <span id="page-264-0"></span>Fase 2: configurare il gruppo di sicurezza per l'istanza

In questa fase, nella console Amazon EC2 configurare il gruppo di sicurezza Amazon EC2 per l'istanza connessa all'ambiente. Configurarlo per consentire le richieste HTTP in entrata tramite le porte 8080, 8081 o 8082.

### **a** Note

Non è necessaria l'esecuzione mediante HTTP tramite la porta 8080, 8081 o 8082. Se non si effettua questa operazione, non sarà possibile visualizzare in anteprima l'applicazione in esecuzione nell'IDE. Per ulteriori informazioni, consulta [Anteprima di un'applicazione in](#page-259-0)  [esecuzione.](#page-259-0) Altrimenti, se è in esecuzione su una porta o un protocollo diverso, effettuare la sostituzione in questa fase.

Per un ulteriore livello di sicurezza, configurare una lista di controllo degli accessi di rete (ACL) per una sottorete in un VPC che l'istanza può utilizzare. Per ulteriori informazioni sui gruppi di sicurezza e sulle liste di controllo degli accessi di rete, consulta quanto segue:

- [Fase 3: aggiornare la sottorete per l'istanza](#page-266-0)
- [Sicurezza](https://docs.aws.amazon.com/vpc/latest/userguide/VPC_Security.html) nella Guida per l'utente di Amazon VPC
- [Gruppi di sicurezza per il VPC](https://docs.aws.amazon.com/vpc/latest/userguide/VPC_SecurityGroups.html) nella Guida per l'utente di Amazon VPC
- [Liste di controllo degli accessi di rete](https://docs.aws.amazon.com/vpc/latest/userguide/VPC_ACLs.html) nella Guida per l'utente di Amazon VPC
- 1. Nell'IDE per l'ambiente, nella barra dei menu, scegli l'icona dell'utente, quindi scegli Manage EC2 Instance (Gestisci istanza EC2). Passare quindi alla fase 3 in questa procedura.
- 2. Se scegliendo Manage EC2 Instance (Gestisci istanza EC2) o altre fasi in questa procedura vengono visualizzati degli errori, accedi alla console Amazon EC2 utilizzando le credenziali dell'amministratore nell' Account AWS. Seguire quindi le istruzioni riportate di seguito. Se non si è in grado di eseguire questa operazione, contattare l'amministratore dell' Account AWS .
	- a. Accedi AWS Management Console all'[indirizzo https://console.aws.amazon.com/](https://console.aws.amazon.com/) se non hai già effettuato l'accesso.
	- b. Aprire la console Amazon EC2. Per eseguire questa operazione, scegliere Services (Servizi) nella barra di navigazione. Quindi selezionare EC2.
	- c. Nella barra di navigazione, scegli Regione AWS dove si trova il tuo ambiente.
	- d. Se EC2 Dashboard (Pannello di controllo EC2) è visualizzato, selezionare Running Instances (Istanze in esecuzione). Altrimenti, nel riquadro di navigazione del servizio, espandere Instances (Istanze), se non è già stato fatto, e selezionare Instances (Istanze).
	- e. Nell'elenco delle istanze, selezionare l'istanza dove Instance ID (ID istanza) corrisponde all'ID dell'istanza annotato in precedenza.
- 3. Nella scheda Description (Descrizione) dell'istanza, selezionare il collegamento del gruppo di sicurezza accanto a Security groups (Gruppi di sicurezza).
- 4. Con il gruppo di sicurezza visualizzato, osservare la scheda Inbound (In entrata). Se esiste una regola per cui Type (Tipo) è impostato su Custom TCP Rule (Regola TCP personalizzata) e Port Range (Intervallo porte) è impostato su 8080, 8081 o 8082, scegliere Cancel (Annulla) e passare a [Fase 3: aggiornare la sottorete per l'istanza](#page-266-0). Altrimenti, selezionare Edit (Modifica).
- 5. Nella finestra di dialogo Edit inbound rules (Modifica regole in entrata), selezionare Add Rule (Aggiungi regola).
- 6. Per Type (Tipo) seleziona Custom TCP Rule (Regola TCP personalizzata).
- 7. Alla voce Port Range (Intervallo porte), inserire 8080, 8081 o 8082.
- 8. Per Source (Origine), selezionare Anywhere (Ovunque).

### **a** Note

La scelta di Anywhere (Ovunque) per Source (Origine) consente le richieste in entrata da qualsiasi indirizzo IP. Per limitare questo numero a indirizzi IP specifici, scegliere Custom (Personalizza) e quindi inserire l'intervallo di indirizzi IP. In alternativa, scegliere My IP (Il mio IP) per limitare le richieste al solo indirizzo IP dell'utente.

#### 9. Selezionare Salva.

### <span id="page-266-0"></span>Fase 3: aggiornare la sottorete per l'istanza

Usare le console Amazon EC2 e Amazon VPC per configurare una sottorete per l'istanza Amazon EC2 connessa all'ambiente. Consentire quindi le richieste HTTP in entrata tramite le porte 8080, 8081 o 8082.

#### **a** Note

Non è necessario eseguire utilizzando HTTP tramite la porta 8080, 8081 o 8082. Tuttavia, se non si effettua questa operazione, non sarà possibile visualizzare in anteprima l'applicazione in esecuzione nell'IDE. Per ulteriori informazioni, consulta [Anteprima di](#page-259-0) [un'applicazione in esecuzione](#page-259-0). Altrimenti, se è in esecuzione su una porta o un protocollo diverso, effettuare la sostituzione in questa fase.

Questa fase descrive come configurare una lista di controllo degli accessi di rete per una sottorete in un Amazon VPC che l'istanza può utilizzare. Questa operazione non è obbligatoria, ma è consigliata. La configurazione di una ACL di rete aggiunge un ulteriore livello di sicurezza. Per ulteriori informazioni sulle liste di controllo degli accessi di rete, consulta quanto segue:

- [Sicurezza](https://docs.aws.amazon.com/vpc/latest/userguide/VPC_Security.html) nella Guida per l'utente di Amazon VPC
- [Liste di controllo degli accessi di rete](https://docs.aws.amazon.com/vpc/latest/userguide/VPC_ACLs.html) nella Guida per l'utente di Amazon VPC
- 1. Nella console Amazon EC2, nel riquadro di navigazione del servizio, espandere Instances (Istanze), se non è già stato fatto, e selezionare Instances (Istanze).
- 2. Nell'elenco delle istanze, selezionare l'istanza dove Instance ID (ID istanza) corrisponde all'ID dell'istanza annotato in precedenza.
- 3. Nella scheda Description (Descrizione) per l'istanza, annotare il valore di Subnet ID (ID sottorete). L'ID di sottorete è nel formato seguente: subnet-1fab8aEX.
- 4. Apri la console Amazon VPC. Per fare ciò, nella barra AWS di navigazione, scegli Servizi, quindi scegli VPC.

Per questa fase, consigliamo di accedere alla console Amazon VPC utilizzando le credenziali dell'amministratore nell' Account AWS. Se non riesci a farlo, contatta il tuo Account AWS amministratore.

- 5. Se VPC Dashboard (Pannello di controllo VPC) è visualizzato, selezionare Subnets (Sottoreti). Altrimenti, selezionare Subnets (Sottoreti) nel riquadro di navigazione del servizio.
- 6. Nell'elenco delle sottoreti, selezionare la sottorete dove il valore Subnet ID (ID sottorete) corrisponde a quello annotato in precedenza.
- 7. Nella scheda Summary (Riepilogo), selezionare il collegamento della ACL di rete accanto a Network ACL (ACL di rete).
- 8. Nell'elenco delle liste di controllo degli accessi di rete, seleziona la lista di controllo degli accessi di rete. (C'è solo una lista di controllo degli accessi di rete.)
- 9. Osservare la scheda Inbound Rules (Regole in entrata) per la lista di controllo degli accessi di rete. Se esiste già una regola in cui Type (Tipo) è impostato su HTTP\* (8080), HTTP\* (8081) o HTTP\* (8082), passa a [Fase 4: condivisione dell'URL dell'applicazione in esecuzione](#page-267-0). Altrimenti, selezionare Edit (Modifica).
- 10. Selezionare Add another rule (Aggiungi un'altra regola).
- 11. Per Rule # (N. di regola), inserire un numero per la regola (ad esempio 200).
- 12. Per Type (Tipo) seleziona Custom TCP Rule (Regola TCP personalizzata).
- 13. Per Port Range (Intervallo porte), digitare 8080, 8081 o 8082.
- 14. Per Source (Origine), digitare l'intervallo degli indirizzi IP da cui consentire le richieste in entrata. Ad esempio, per consentire le richieste in entrata da qualsiasi indirizzo IP, inserire 0.0.0.0/0.
- 15. Con Allow / Deny (Permetti/Nega) impostato su ALLOW (PERMETTI), selezionare Save (Salva).

### <span id="page-267-0"></span>Fase 4: condivisione dell'URL dell'applicazione in esecuzione

Dopo l'esecuzione dell'applicazione, è possibile condividerla con altri utenti fornendo l'URL dell'applicazione. Per questo, è necessario l'indirizzo IP pubblico annotato in precedenza. Per scrivere l'URL completo dell'applicazione, assicurarsi di avviare l'indirizzo IP pubblico dell'applicazione con il protocollo corretto. Quindi, se la porta dell'applicazione non è la porta predefinita per il protocollo utilizzato, aggiungere le informazioni sul numero di porta. Di seguito è riportato un esempio di URL dell'applicazione: http://192.0.2.0:8080/index.htmlmediante HTTP sulla porta 8080.

Se la scheda risultante del browser Web visualizza un errore o è vuota, seguire le fasi di risoluzione dei problemi indicate in [Impossibile visualizzare l'applicazione in esecuzione al di fuori dell'IDE.](#page-951-0)

### a Note

L'indirizzo IP pubblico dell'applicazione potrebbe cambiare ogni volta che viene riavviata l'istanza dell'applicazione. Per impedire che questo indirizzo IP si modifichi, allocare un indirizzo IP elastico e assegnare quell'indirizzo all'istanza in esecuzione. Per istruzioni, consulta [Allocazione di un indirizzo IP elastico](https://docs.aws.amazon.com/AWSEC2/latest/UserGuide/elastic-ip-addresses-eip.html#using-instance-addressing-eips-allocating) e [Associazione di un indirizzo IP elastico a](https://docs.aws.amazon.com/AWSEC2/latest/UserGuide/elastic-ip-addresses-eip.html#using-instance-addressing-eips-associating)  [un'istanza in esecuzione nella Guida](https://docs.aws.amazon.com/AWSEC2/latest/UserGuide/elastic-ip-addresses-eip.html#using-instance-addressing-eips-associating) per l'utente di Amazon EC2. L'allocazione di un indirizzo IP elastico potrebbe comportare Account AWS costi. Per ulteriori informazioni, consulta [Prezzi di Amazon EC2.](https://aws.amazon.com/ec2/pricing/)

Non è necessario eseguire l'applicazione utilizzando HTTP tramite la porta 8080, 8081 o 8082. Tuttavia, se non si effettua questa operazione, non sarà possibile visualizzare in anteprima l'applicazione in esecuzione nell'IDE. Per ulteriori informazioni, consulta [Anteprima](#page-259-0) [di un'applicazione in esecuzione.](#page-259-0)

Supponiamo, ad esempio, che le richieste provengano da una VPN che blocca il traffico sul protocollo o sulla porta richiesti. Pertanto, queste richieste di accesso all'URL dell'applicazione potrebbero non riuscire. Le richieste devono essere effettuate da una rete diversa che consenta il traffico tramite il protocollo e la porta richiesti. Per ulteriori informazioni, consultare l'amministratore di rete.

Consigliamo di non condividere con altri utenti l'URL nella scheda di

anteprima dell'applicazione nell'IDE. (Questo URL ha il seguente formato:.

https://12a34567b8cd9012345ef67abcd890e1.vfs.cloud9.us-

east-2.amazonaws.com/ In questo formato, 12a34567b8cd9012345ef67abcd890e1 è l'ID AWS Cloud9 assegnato all'ambiente. us-east-2è l'ID di Regione AWS per l'ambiente.) Questo URL funziona solo quando l'IDE dell'ambiente è aperto e l'applicazione è in esecuzione nello stesso browser Web.

# Utilizzo delle revisioni dei file nell'IDE AWS Cloud9

È possibile utilizzare il riquadro File Revision History (Cronologia revisioni file) nell'IDE AWS Cloud9 per visualizzare e gestire le modifiche di un file in un ambiente di sviluppo EC2 AWS Cloud9. Il riquadro File Revision History (Cronologia revisioni file) non è disponibile per i file in un ambiente di sviluppo SSH AWS Cloud9.

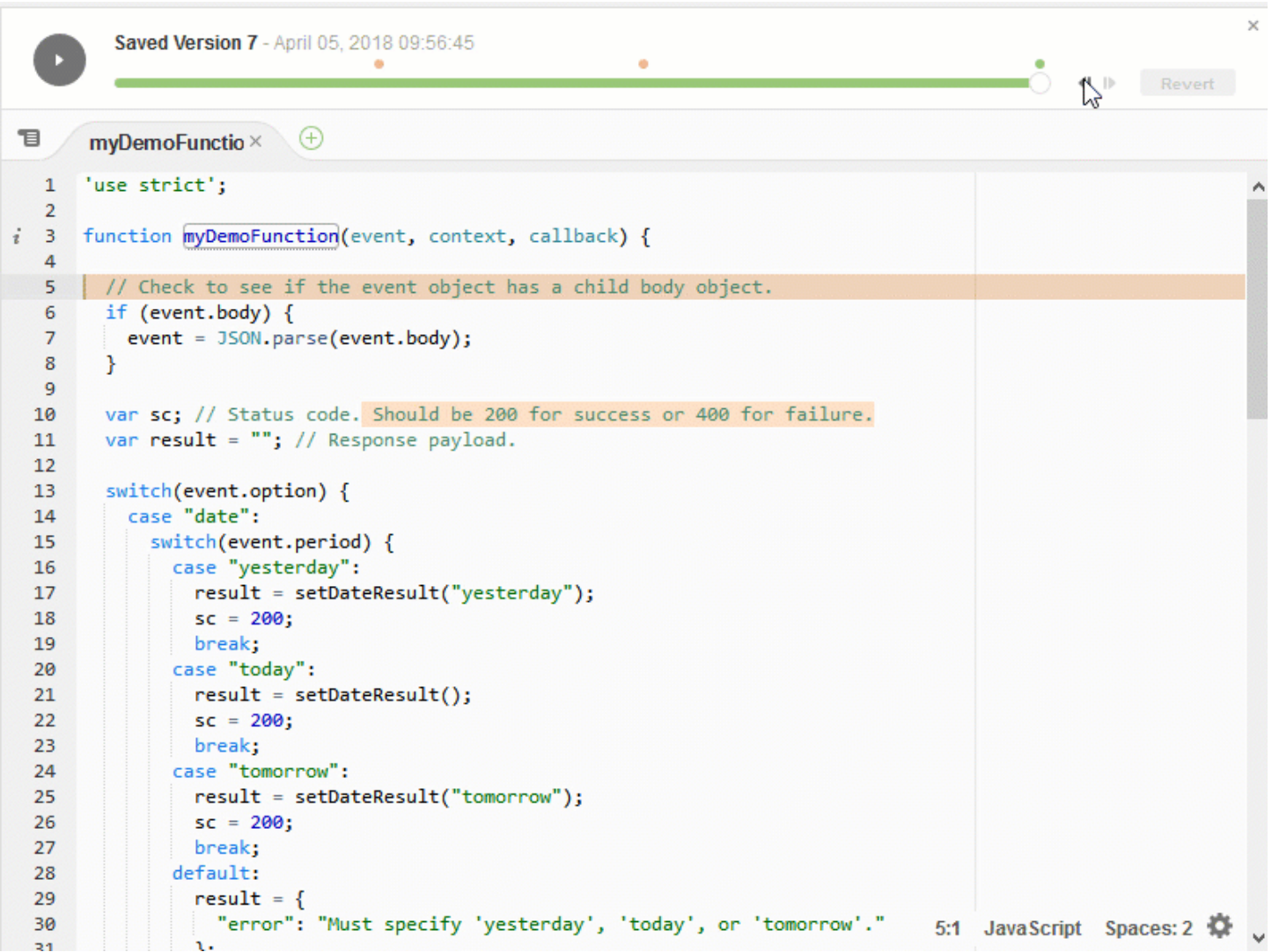

Per mostrare il riquadro File Revision History (Cronologia revisioni file) per un file, aprire il file nell'editor. Quindi, nella barra dei menu, scegliere File, Show File Revision History (File, Mostra cronologia revisioni file).

Il riquadro File Revision History (Cronologia revisioni file) inizia a tracciare la cronologia delle revisioni di un file nell'IDE dopo che è stato aperto per la prima volta nell'editor in un ambiente e solo per quell'ambiente. Il riquadro File Revision History (Cronologia revisioni file) monitora le revisioni di un file effettuate solo dall'editor stesso. Non tiene traccia delle revisioni effettuate in altri modi (ad esempio, tramite terminale, Git o altri strumenti di revisione dei file).

Non è possibile modificare un file mentre viene visualizzato il riquadro File Revision History (Cronologia revisioni file). Per nascondere il riquadro, scegliere di nuovo File, Show Revision History (File, Mostra cronologia revisioni) o scegliere la X (Close timeslider (Chiudi cursore temporale)) nell'angolo del riquadro.

Per passare a una versione del file associata a un'operazione di salvataggio del file, scegliere un punto File Saved on (File salvato il) sul dispositivo di scorrimento delle revisioni.

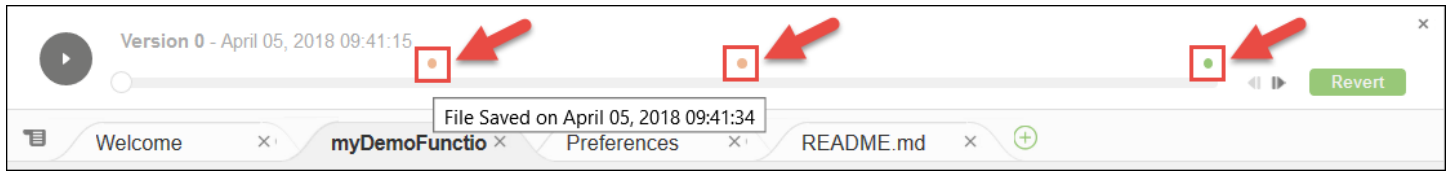

Per andare avanti o indietro di una versione del file rispetto a quella selezionata al momento sul dispositivo di scorrimento delle revisioni, scegliere una delle frecce (Step revision forward (Avanti di una revisione) o Step revision backward (Indietro di una revisione).

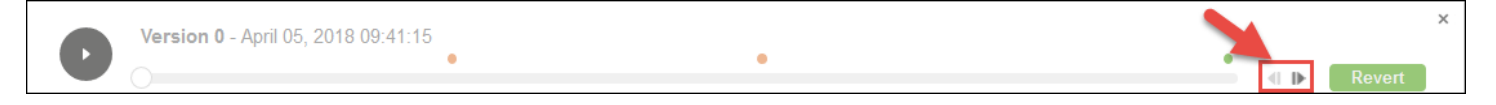

Per avanzare automaticamente di una versione del file alla volta dall'inizio alla fine della cronologia delle revisioni, scegliere il pulsante di riproduzione (Playback file history (Riproduci cronologia file)).

Per impostare la versione del file selezionata al momento come versione più recente nella cronologia delle revisioni, scegliere Revert (Ripristina).

# Utilizzo di file immagine nell'IDE AWS Cloud9

È possibile utilizzare l'IDE AWS Cloud9 per visualizzare e modificare i file di immagine.

- [Visualizzare o modificare un'immagine](#page-270-0)
- [Ridimensionare un'immagine](#page-271-0)
- [Ritagliare un'immagine](#page-271-1)
- [Ruotare un'immagine](#page-272-0)
- [Capovolgere un'immagine](#page-272-1)
- [Ingrandire un'immagine](#page-272-2)
- [Sfumare un'immagine](#page-273-0)

# <span id="page-270-0"></span>Visualizzare o modificare un'immagine

Nell'IDE AWS Cloud9, apri il file dell'immagine che desideri visualizzare o modificare. Sono supportati i seguenti tipi di file di immagine:

- .bmp
- .gif (solo visualizzazione)
- .ico (solo visualizzazione)
- .jpeg
- .jpg
- .png
- .tiff

## <span id="page-271-0"></span>Ridimensionare un'immagine

- 1. Apri il file immagine nell'IDE.
- 2. Nella barra di modifica delle immagini, scegliere Resize (Ridimensiona).
- 3. Per modificare la larghezza dell'immagine, digitare una nuova Width (Larghezza) in pixel. Oppure scegliere "-" o "+" accanto a Width (Larghezza) per modificare la larghezza attuale un pixel alla volta.
- 4. Per modificare l'altezza dell'immagine, digitare una nuova Height (Altezza) in pixel. Oppure scegliere "-" o "+" accanto a Height (Altezza) per modificare l'altezza attuale un pixel alla volta.
- 5. Per mantenere il rapporto larghezza-altezza dell'immagine, lasciare selezionato Maintain Aspect Ratio (Mantieni proporzioni).
- 6. Per verificare le nuove dimensioni dell'immagine, nella barra di modifica delle immagini controllare le misure di larghezza (W) e altezza (H) in pixel.
- 7. Scegliere Resize (Ridimensiona).
- 8. Per annullare il ridimensionamento, nella barra dei menu scegliere Edit (Modifica), Undo (Annulla). Per mantenere le nuove dimensioni, scegliere File (File), Save (Salva).

## <span id="page-271-1"></span>Ritagliare un'immagine

- 1. Apri il file immagine nell'IDE.
- 2. Trascina il puntatore sulla parte dell'immagine che vuoi conservare.
- 3. Per confermare le dimensioni della selezione, nella barra di modifica delle immagini, controllare le dimensioni di Selection (Selezione) come segue:
	- Distanza in pixel dal confine sinistro dell'immagine originale al confine sinistro della selezione (L)
- Distanza in pixel dal confine superiore dell'immagine originale al confine superiore della selezione (T)
- Larghezza della selezione in pixel (W)
- Altezza della selezione in pixel (H)
- 4. Nella barra di modifica delle immagini, scegliere Crop (Ritaglia).
- 5. Per annullare il ritaglio, nella barra dei menu scegliere Edit (Modifica), Undo (Annulla). Per mantenere la nuova immagine ritagliata, scegliere File (File), Save (Salva).

# <span id="page-272-0"></span>Ruotare un'immagine

- 1. Apri il file immagine nell'IDE.
- 2. Per ruotare l'immagine in senso antiorario, nella barra di modifica delle immagini scegliere Rotate 90 Degrees Left (Ruota di 90 gradi a sinistra).
- 3. Per ruotare l'immagine in senso orario, nella barra di modifica delle immagini scegliere Rotate 90 Degrees Right (Ruota di 90 gradi a destra).
- 4. Per annullare la rotazione, nella barra dei menu scegliere Edit (Modifica), Undo (Annulla). Per mantenere la nuova immagine ruotata, scegliere File (File), Save (Salva).

# <span id="page-272-1"></span>Capovolgere un'immagine

- 1. Apri il file immagine nell'IDE.
- 2. Per capovolgere l'immagine orizzontalmente, nella barra di modifica delle immagini scegliere FlipH (CapovolgiO).
- 3. Per capovolgere l'immagine verticalmente, nella barra di modifica delle immagini scegliere FlipV (CapovolgiV).
- 4. Per annullare il capovolgimento, nella barra dei menu scegliere Edit (Modifica), Undo (Annulla). Per mantenere la nuova immagine capovolta, scegliere File (File), Save (Salva).

# <span id="page-272-2"></span>Ingrandire un'immagine

- 1. Apri il file immagine nell'IDE.
- 2. Nella barra di modifica delle immagini, scegliere uno dei fattori di ingrandimento disponibili (ad esempio, 75%, 100% o 200%).

## <span id="page-273-0"></span>Sfumare un'immagine

- 1. Apri il file immagine nell'IDE.
- 2. Nella barra di modifica delle immagini, scegliere Smooth (Sfuma) per ridurre la quantità di pixel dell'immagine. Per annullare la sfumatura, deselezionare Smooth (Sfuma).
- 3. Nella barra dei menu, scegliere File (File), Save (Salva).

# Lavorare con builder, esecuzioni e debugger nell'IDE AWS Cloud9

Un builder istruisce l'IDE AWS Cloud9 su come creare i file di un progetto. Un'esecuzione istruisce l'IDE AWS Cloud9 su come eseguire i file di un determinato tipo. Un'esecuzione può utilizzare un debugger per aiutare a individuare eventuali problemi nel codice sorgente dei file.

Puoi utilizzare l'IDE AWS Cloud9 per costruire, eseguire ed eseguire il debug del codice nei modi seguenti:

- Uso di un builder per creare i file del progetto. Consulta [Creazione dei file del progetto.](#page-274-1)
- Uso di un'esecuzione per eseguire il codice (ed eventualmente eseguirne il debug). Consulta [Supporto integrato per creazione, esecuzione e debug](#page-273-1) ed [Esecuzione del codice](#page-274-0).
- Modifica di un'esecuzione integrata per eseguire il codice (ed eventualmente eseguirne il debug) in modo diverso dalla sua definizione originale. Consulta [Modifica di un'esecuzione integrata.](#page-276-0)
- Uso di un'esecuzione per eseguire il codice (ed eventualmente eseguirne il debug) con una combinazione personalizzata di nome di file, opzioni di riga di comando, modalità di debug, directory di lavoro corrente e variabili di ambiente. Consulta [Creazione di una configurazione](#page-277-0)  [dell'esecuzione.](#page-277-0)
- Creazione di un builder o un'esecuzione. Consulta [Creazione di un builder o di un'esecuzione.](#page-278-0)

## <span id="page-273-1"></span>Supporto integrato per creazione, esecuzione e debug

L'IDE AWS Cloud9 fornisce il supporto integrato per la creazione, l'esecuzione e il debug del codice per svariati linguaggi. Per un elenco completo, consulta [Supporto linguaggio.](#page-215-0)

Il supporto integrato per la creazione è disponibile nella barra dei menu, tramite i comandi Run (Esegui), Build System (Sistema creazione) e Run (Esegui), Build (Costruisci). Per aggiungere il supporto per un linguaggio o uno strumento di programmazione non elencati, consulta [Creazione di](#page-278-0) [un builder o di un'esecuzione.](#page-278-0)

Il supporto integrato per l'esecuzione è disponibile con il pulsante Run (Esegui) e nella barra dei menu tramite i comandi Run (Esegui), Run With (Esegui con) e Run (Esegui), Run Configurations (Configurazioni esecuzione). Per aggiungere il supporto per un linguaggio o uno strumento di programmazione non elencati, consulta [Creazione di un builder o di un'esecuzione](#page-278-0) e [Creazione di](#page-277-0)  [una configurazione dell'esecuzione](#page-277-0).

Il supporto integrato per il debug è disponibile tramite la finestra Debugger. Per visualizzare la finestra Debugger, seleziona il pulsante Debugger. Se il pulsante Debugger non è visibile, seleziona Window (Finestra), Debugger nella barra dei menu.

# <span id="page-274-1"></span>Creazione dei file del progetto

- 1. Apri un file corrispondente al codice che desideri creare.
- 2. Nella barra dei menu, selezionare Run, Build System (Esegui, Sistema creazione), quindi seleziona il nome del builder da utilizzare, se non è già selezionato. Se il builder che si desidera utilizzare non è elencato, interrompere questa procedura, completare i passaggi descritti in [Creazione di un builder o di un'esecuzione](#page-278-0), quindi tornare a questa procedura.
- 3. Selezionare Run, Build (Esegui, Crea).

# <span id="page-274-0"></span>Esecuzione del codice

- 1. Apri un file corrispondente al codice che desideri eseguire, se non è già aperto e selezionato.
- 2. Nella barra dei menu, procedi in uno dei seguenti modi:
	- Per eseguire il codice con l'esecuzione integrata corrispondente più vicina, selezionare Run, Run (Esegui, Esegui). Se AWS Cloud9 non è in grado di trovare una, il comando è disattivato.
	- Per eseguire il codice con la configurazione dell'esecuzione che AWS Cloud9 ha utilizzato per ultima, selezionare Run, Run Last (Esegui, Esegui ultima).
	- Per eseguire il codice con una determinata esecuzione, selezionare Run, Run With (Esegui, Esegui con), quindi selezionare il nome dell'esecuzione. Se l'esecuzione che si desidera utilizzare non è elencata, interrompere questa procedura, completare i passaggi descritti in [Creazione di un builder o di un'esecuzione](#page-278-0), quindi tornare a questa procedura.
	- Per eseguire il codice tramite una specifica esecuzione con una combinazione personalizzata di nome di file, opzioni di riga di comando, modalità di debug, directory di lavoro corrente e variabili di ambiente, selezionare Run, Run Configurations (Esegui, Configurazioni esecuzione), quindi il nome della configurazione dell'esecuzione. Nella scheda di configurazione dell'esecuzione visualizzata, selezionare Runner: Auto (Esecuzione: auto), l'esecuzione che si desidera

utilizzare, quindi Run (Esegui). Se l'esecuzione che si desidera utilizzare non è elencata, interrompere questa procedura, completare i passaggi descritti in [Creazione di un builder o di](#page-278-0) [un'esecuzione,](#page-278-0) quindi tornare a questa procedura.

## Esecuzione del debug del codice

- 1. Nella scheda di configurazione dell'esecuzione del codice, selezionare Run in Debug Mode (Esegui in modalità debug). L'icona bug diventa verde su sfondo bianco. Per ulteriori dettagli, consulta [Esecuzione del codice](#page-274-0) e [Creazione di una configurazione dell'esecuzione](#page-277-0).
- 2. Imposta i punti di interruzione nel codice in corrispondenza dei quali desideri interrompere durante l'esecuzione, come segue:
	- a. Apri tutti i file in cui desideri impostare un punto di interruzione.
	- b. In ogni punto in un file in cui vuoi impostare un'interruzione, seleziona l'area vuota nel margine a sinistra del numero di riga. Viene visualizzato un cerchio rosso.

Per rimuovere un punto di interruzione, selezionalo nel margine.

Per disattivare un punto di interruzione invece di rimuoverlo, nella finestra Debugger, in Breakpoints (Punti interruzione), deselezionare la casella corrispondente al punto di interruzione che si desidera disattivare. Per attivare di nuovo il punto di interruzione, seleziona casella che hai deselezionato.

Per disattivare tutti i punti di interruzione contemporaneamente, nella finestra Debugger, selezionare Deactivate All Breakpoints(Disattiva tutti i punti di interruzione). Per attivare di nuovo tutti i punti di interruzione, selezionare Activate All Breakpoints (Attiva tutti i punti di interruzione).

Se la finestra Debugger non è visibile, selezionare il pulsante Debugger. Se il pulsante Debugger non è visibile, nella barra dei menu selezionare Window (Finestra), Debugger.

- 3. Imposta le espressioni di controllo delle quali vuoi ottenere il valore nel punto in cui un'esecuzione si interrompe, come segue:
	- a. Nella finestra Debugger, in Watch Expressions (Espressioni di controllo), selezionare Type an expression here (Digita un'espressione qui).
	- b. Digita l'espressione che desideri controllare, quindi premi Enter.

Per modificare un'espressione di controllo esistente, fare clic con il pulsante destro del mouse sull'espressione e selezionare Edit Watch Expression (Modifica espressione di controllo). Digita la modifica, quindi premi Enter.

Per rimuovere un'espressione di controllo esistente, fare clic con il pulsante destro del mouse sull'espressione e selezionare Remove Watch Expression (Rimuovi espressione di controllo).

4. Eseguire il codice come descritto in [Esecuzione del codice](#page-274-0).

Ogni volta che un'esecuzione viene interrotta, puoi anche posizionare il puntatore su una parte di codice visualizzata (ad esempio, una variabile) per mostrare tutte le informazioni disponibili al riguardo in una descrizione comando.

## <span id="page-276-0"></span>Modifica di un'esecuzione integrata

- 1. Nella barra dei menu, selezionare Run, Run With (Esegui, Esegui con),, quindi selezionare l'esecuzione integrata da modificare.
- 2. Arrestare il tentativo di eseguire il codice da parte dell'esecuzione selezionando Stop (Arresta) nella scheda di configurazione dell'esecuzione visualizzata.
- 3. Selezionare Runner: My Runner (Esecuzione: la mia esecuzione), dove My Runner (La mia esecuzione) è il nome dell'esecuzione da modificare, quindi scegliere Edit Runner (Modifica esecuzione).
- 4. Nella scheda My Runner.run visualizzata, modificare la definizione corrente dell'esecuzione. Consulta [Definizione di un builder o di un'esecuzione](#page-278-1).
- 5. Selezionare File, Save As (File, Salva come). Salva il file con lo stesso nome (My Runner.run (Mia esecuzione.run)) nella directory my-environment/.c9/runners, dove my-environment è il nome dell'ambiente di sviluppo AWS Cloud9.
	- **a** Note

Le modifiche apportate a un'esecuzione integrata si applicano solo all'ambiente in cui sono state effettuate. Per applicare le modifiche a un ambiente separato, apri l'altro ambiente e segui le fasi precedenti per aprire, modificare e salvare le stesse modifiche apportate all'esecuzione integrata.

## <span id="page-277-0"></span>Creazione di una configurazione dell'esecuzione

Nella barra dei menu, selezionare Run, Run Configurations, New Run Configuration (Esegui, Configurazioni esecuzione, Nuova configurazione esecuzione). Nella scheda di configurazione dell'esecuzione che viene visualizzata, procedi nel seguente modo:

- 1. Nella casella accanto a Run (Esegui) e a Restart (Riavvia), digitare il nome visualizzato nel menu Run, Run Configurations (Esegui, Configurazioni esecuzione) per questa configurazione dell'esecuzione.
- 2. Nella casella Command (Comando), digitare le opzioni personalizzate della riga di comando che si desidera utilizzare.
- 3. Per applicare le impostazioni di debug predefinite dell'esecuzione a questa configurazione, selezionare Run in Debug Mode (Esegui in modalità debug). L'icona bug diventa verde su sfondo bianco.
- 4. Se si desidera che la configurazione dell'esecuzione utilizzi una specifica directory di lavoro, selezionare CWD, la directory da utilizzare, quindi Select (Seleziona).
- 5. Se si desidera che la configurazione dell'esecuzione utilizzi variabili di ambiente specifiche, selezionare ENV, quindi digitare il nome e il valore di ogni variabile di ambiente.

Per usare questa configurazione dell'esecuzione, apri il file corrispondente al codice che vuoi eseguire. Selezionare Run, Run Configurations (Esegui, Configurazioni esecuzione) nella barra dei menu, quindi selezionare il nome della configurazione dell'esecuzione. Nella scheda di configurazione dell'esecuzione visualizzata, selezionare Runner: Auto (Esecuzione: auto), l'esecuzione da utilizzare, quindi Run (Esegui).

### **a** Note

Qualsiasi esecuzione creata si applica solo all'ambiente in cui è stata creata la configurazione dell'esecuzione. Per aggiungere la configurazione dell'esecuzione a un ambiente separato, apri l'altro ambiente e segui le fasi precedenti per creare la stessa configurazione dell'esecuzione in tale ambiente.

# <span id="page-278-0"></span>Creazione di un builder o un'esecuzione

- 1. Per creare un builder, nella barra dei menu selezionare Run, Build System, New Build System (Esegui, Sistema creazione, Nuovo sistema creazione). Per creare un'esecuzione, nella barra dei menu selezionare Run, Run With, New Runner (Esegui, Esegui con, Nuova esecuzione).
- 2. Nella scheda del builder (denominata My Builder.build (Mio builder.build)) o in quella dell'esecuzione (denominata My Runner.run (Mia esecuzione.run)) visualizzata, definire il builder o l'esecuzione. Consulta [Definizione di un builder o di un'esecuzione.](#page-278-1)
- 3. Dopo aver definito il builder o l'esecuzione, selezionare File, Save As (File, Salva con nome). Per un builder, salva il file con l'estensione .build nella directory my-environment/.c9/ builders, dove my-environment è il nome dell'ambiente. Per un'esecuzione, salva il file con l'estensione .run nella directory my-environment/.c9/runners, dove my-environment è il nome dell'ambiente. Il nome del file che specifichi sarà visualizzato nel menu Run, Build System (Esegui, Sistema creazione) per un builder oppure Run, Run With (Esegui, Esegui con) per un'esecuzione. Pertanto, a meno che non specifichi un nome di file diverso, per impostazione predefinita il nome visualizzato sarà My Builder (Mio builder) o My Runner (Mia esecuzione).

Per utilizzare il builder o l'esecuzione, consulta [Creazione dei file del progetto](#page-274-1) o [Esecuzione del](#page-274-0)  [codice.](#page-274-0)

#### **a** Note

Qualsiasi builder o esecuzione creati si applicano solo all'ambiente in cui sono stati creati. Per aggiungere il builder o l'esecuzione a un ambiente separato, apri altro ambiente e segui le fasi precedenti per creare lo stesso builder o la stessa esecuzione in tale ambiente.

## <span id="page-278-1"></span>Definizione di un builder o un'esecuzione

In questa procedura si presuppone che tu abbia già iniziato a creare un builder o un'esecuzione selezionando Run, Build System, New Build System (Esegui, Sistema creazione, Nuovo sistema creazione) per un builder o Run, Run With, New Runner (Esegui, Esegui con, Nuova esecuzione) per un'esecuzione.

Nella scheda del builder o dell'esecuzione visualizzata, utilizza JSON per definire l'esecuzione o il builder. Inizia con il codice seguente come modello.

Per un builder, inizia con questo codice.

```
{ 
   "cmd": [], 
   "info": "", 
   "env": {}, 
   "selector": ""
}
```
Per un'esecuzione, inizia con questo codice.

```
{ 
   "cmd": [], 
   "script": "", 
   "working_dir": "", 
   "info": "", 
   "env": {}, 
   "selector": "", 
   "debugger": "", 
   "debugport": ""
}
```
Nel codice precedente:

• cmd: rappresenta un elenco di stringhe separato da virgole che permette a AWS Cloud9 di eseguire un singolo comando.

Quando AWS Cloud9 esegue questo comando, ogni stringa nell'elenco viene separata da un singolo spazio. Ad esempio, AWS Cloud9 eseguirà "cmd": [ "ls", "\$file", "\$arqs"] come ls \$file \$args, in cui AWS Cloud9 sostituirà \$file con il percorso completo del file corrente e \$args con eventuali argomenti inseriti dopo il nome del file. Per ulteriori informazioni, consulta l'elenco delle variabili supportate più avanti in questa sezione.

- script: rappresenta uno script Bash (che in base alla necessità può essere specificato anche come una serie di righe per la leggibilità) che l'esecuzione esegue nel terminale.
- working\_dir: rappresenta la directory da cui verrà eseguita l'esecuzione.
- info: rappresenta qualsiasi stringa di testo che desideri visualizzare per l'utente all'inizio dell'esecuzione. Questa stringa può contenere delle variabili, ad esempio Running \$project\_path\$file\_name..., in cui AWS Cloud9 sostituirà \$project\_path con il percorso

del file corrente e \$file name con la porzione di nome del file corrente. Consulta l'elenco delle variabili supportate più avanti in questa sezione.

• env: rappresenta qualsiasi serie di argomenti della riga di comando per l'uso da parte di AWS Cloud9, ad esempio:

```
"env": { 
   "LANG": "en_US.UTF-8", 
   "SHLVL": "1"
}
```
- selector: rappresenta qualsiasi espressione regolare che desideri utilizzi AWS Cloud9 per individuare i nomi di file che si applicano all'esecuzione. Ad esempio, potresti specificare source.py per i file Python.
- debugger: rappresenta il nome di qualsiasi debugger disponibile che desideri AWS Cloud9 utilizzi, compatibile con l'esecuzione. Ad esempio, potresti specificare v8 per il debugger V8.
- debugport: rappresenta il numero di porta che desideri AWS Cloud9 utilizzi durante il debug. Ad esempio, potresti specificare 15454 per il numero di porta da utilizzare.

Nella tabella seguente sono riportate le variabili che puoi utilizzare.

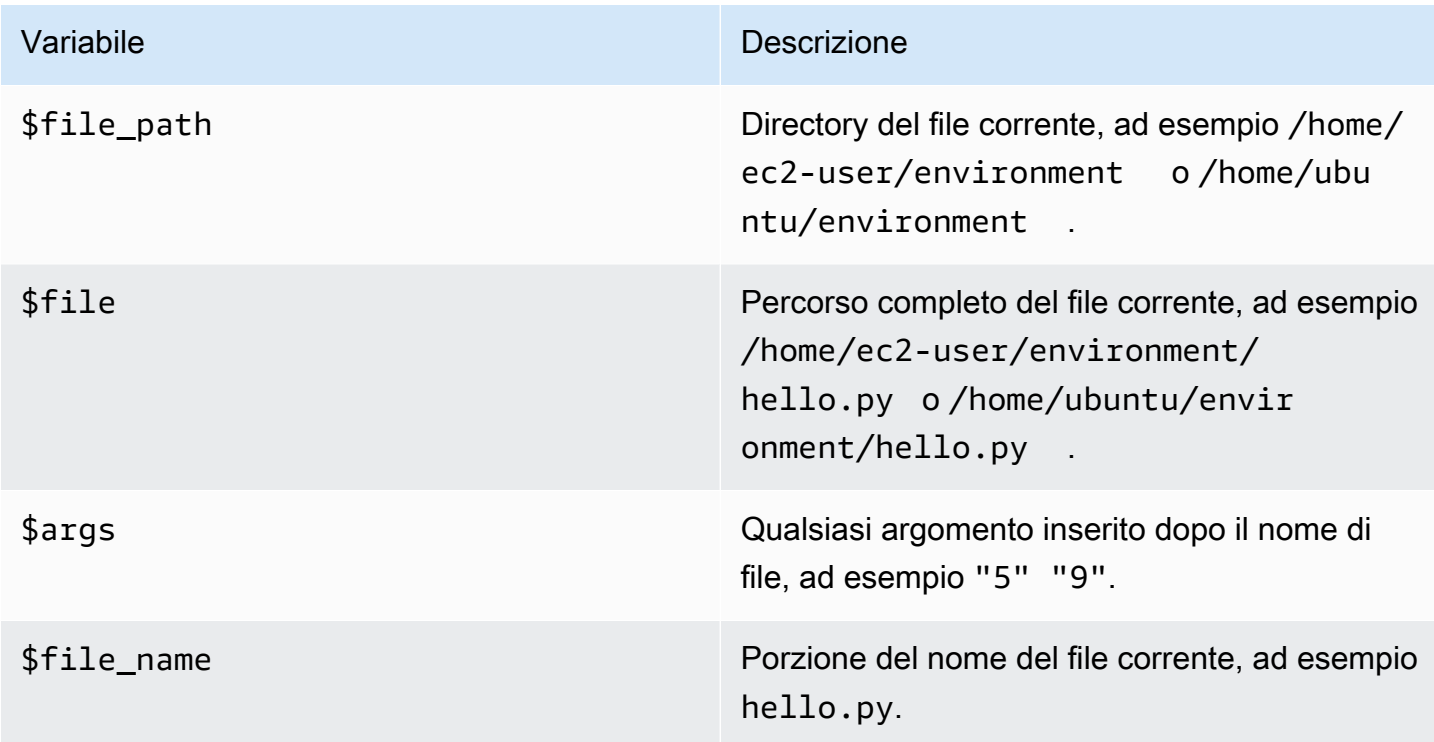

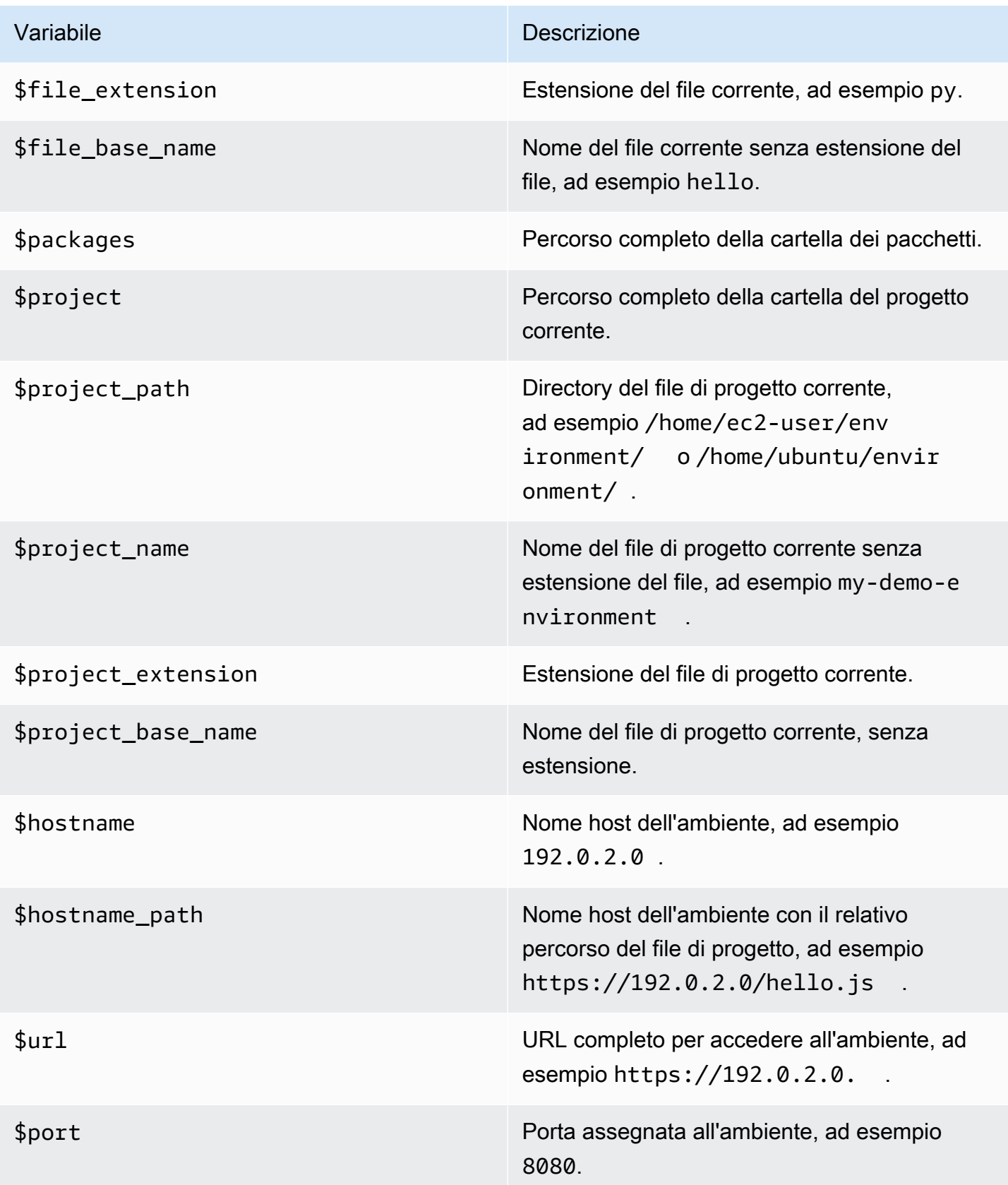

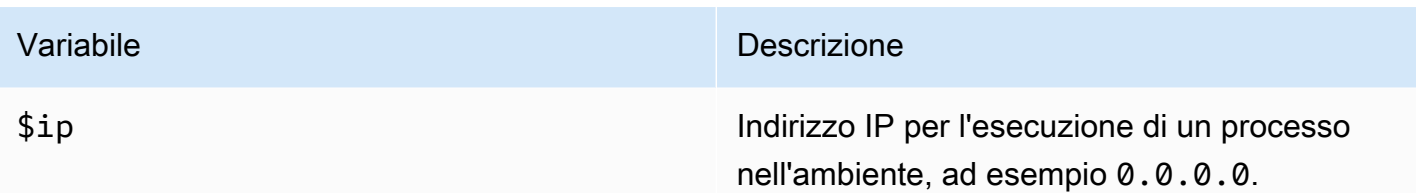

Ad esempio, il seguente file di builder denominato G++.build definisce un builder per GCC che esegue il comando **g++** con l'opzione -o per compilare il file corrente (ad esempio, hello.cpp) in un modulo oggetto. Quindi collega il modulo oggetto in un programma con lo stesso nome del file corrente (ad esempio, hello). In questo caso il comando equivalente è g++ -o hello hello.cpp.

```
{ 
   "cmd": [ "g++", "-o", "$file_base_name", "$file_name" ], 
   "info": "Compiling $file_name and linking to $file_base_name...", 
   "selector": "source.cpp"
}
```
Come altro esempio, il seguente file di esecuzione denominato Python.run definisce un'esecuzione che utilizza Python per eseguire il file corrente con gli argomenti forniti. Ad esempio, se il file corrente è denominato hello.py e sono stati forniti gli argomenti 5 e 9, il comando equivalente è python hello.py 5 9.

```
{ 
   "cmd": [ "python", "$file_name", "$args" ], 
   "info": "Running $file_name...", 
   "selector": "source.py"
}
```
Infine, il seguente file di esecuzione denominato Print Run Variables.run definisce un'esecuzione che restituisce semplicemente il valore di ogni variabile disponibile e quindi si arresta.

```
\{ "info": "file_path = $file_path, file = $file, args = $args, file_name = $file_name, 
  file_extension = $file_extension, file_base_name = $file_base_name, packages 
  = $packages, project = $project, project_path = $project_path, project_name 
  = $project_name, project_extension = $project_extension, project_base_name = 
  $project_base_name, hostname = $hostname, hostname_path = $hostname_path, url = $url, 
 port = $port, ip = $ip"}
```
# Utilizzo di variabili di ambiente personalizzate nell'IDE AWS Cloud9

L'AWS Cloud9IDE supporta l'impostazione delle variabili di ambiente personalizzate. Puoi impostare le variabili di ambiente personalizzate nell'AWS Cloud9IDE nei seguenti modi.

- [Impostazione delle variabili di ambiente personalizzate a livello di comando](#page-283-0)
- [Impostazione delle variabili di ambiente utente personalizzate in ~/.bash\\_profile](#page-283-1)
- [Impostazione delle variabili di ambiente personalizzate locali](#page-284-0)
- [Impostazione delle variabili di ambiente utente personalizzate in ~/.bashrc](#page-284-1)
- [Impostazione delle variabili di ambiente personalizzate nell'elenco ENV](#page-284-2)

## <span id="page-283-0"></span>Impostazione delle variabili di ambiente personalizzate a livello di comando

Puoi impostare le variabili di ambiente personalizzate a livello di comando quando esegui un comando nell'ambiente di sviluppo AWS Cloud9. Per testare questo comportamento, crea un file con il nome script.sh con il seguente codice:

#!/bin/bash

echo \$MY\_ENV\_VAR

Se esegui il comando seguente, il terminale visualizza Terminal session:

```
MY_ENV_VAR='Terminal session' sh ./script.sh
```
Se imposti la variabile di ambiente personalizzata utilizzando i diversi approcci descritti in questo argomento, quando tenti di ottenere il valore della variabile questa impostazione acquisisce la priorità su tutte le altre.

# <span id="page-283-1"></span>Impostazione delle variabili di ambiente utente personalizzate in ~/.bash\_profile

Puoi impostare le variabili di ambiente utente personalizzate nel file  $\sim$ /.bash\_profile nell'ambiente. Per testare questo comportamento, aggiungi il seguente codice al file ~/.bash\_profile nell'ambiente:

```
export MY_ENV_VAR='.bash_profile file'
```
Se si esegue quindi sh ./script.sh dalla riga di comando, il terminale mostra .bash\_profile file. In questo caso, si presume che tu abbia creato il file script.sh come descritto in precedenza.

### <span id="page-284-0"></span>Impostazione delle variabili di ambiente personalizzate locali

Puoi impostare le variabili di ambiente personalizzate locali in una sessione del terminale eseguendo il comando **export** . Per testare questo comportamento, esegui il comando in una sessione del terminale:

export MY\_ENV\_VAR='Command line export'

Se si esegue quindi sh ./script.sh dalla riga di comando, il terminale mostra Command line export. In questo caso, si presume che tu abbia creato il file script.sh come descritto in precedenza.

Se imposti la stessa variabile di ambiente personalizzata con il comando **export** e nel file ~/.bash\_profile, quando tenti di ottenere il valore della variabile di ambiente personalizzata, l'impostazione del comando **export** acquisisce priorità.

### <span id="page-284-1"></span>Impostazione delle variabili di ambiente utente personalizzate in ~/.bashrc

Puoi impostare le variabili di ambiente utente personalizzate nel file ~/.bashrc nell'ambiente. Per testare questo comportamento, aggiungi il seguente codice al file ~/.bashrc nell'ambiente:

export MY\_ENV\_VAR='.bashrc file'

Se si esegue quindi sh ./script.sh dalla riga di comando, il terminale mostra .bashrc file. In questo caso, si presume che tu abbia creato il file script.sh come descritto in precedenza.

Se imposti la stessa variabile di ambiente personalizzata con il comando **export** e nel file ~/.bashrc, quando tenti di ottenere il valore della variabile di ambiente personalizzata, l'impostazione del comando **export** acquisisce priorità.

## <span id="page-284-2"></span>Impostazione delle variabili di ambiente personalizzate nell'elenco ENV

Puoi impostare le variabili di ambiente personalizzate nell'elenco ENV della scheda Run (Esegui).

Per testare questo comportamento, procedi come indicato di seguito:

- 1. Nella barra dei menu, selezionare Run (Esegui), Run Configurations (Configurazioni esecuzione), New Run Configuration (Nuova configurazione esecuzione).
- 2. Nella scheda [New] Idle ([Nuovo] inattivo), selezionare Runner: Auto (Esecuzione: auto) e Shell script (Script shell).
- 3. Selezionare ENV, quindi digitare MY\_ENV\_VAR per Name (Nome) ed ENV list per Value (Valore).
- 4. Per Command (Comando), digitare ./script.sh.
- 5. Scegliere il pulsante Run (Esegui), la scheda dell'esecuzione mostra ENV list. In questo caso, si presume che tu abbia creato il file script.sh come descritto in precedenza.

Se imposti la stessa variabile di ambiente personalizzata nel file ~/.bash\_profile, con il comando **export** , nel file ~/.bashrc e nell'elenco ENV, quando tenti di ottenere il valore della variabile di ambiente personalizzata, l'impostazione del file  $\sim$ /.bash profile acquisisce la prima priorità, seguita dall'impostazione del comando **export** , dall'impostazione del file ~/.bashrc e dall'impostazione dell'elenco ENV.

### **a** Note

L'elenco ENV rappresenta l'unico approccio per ottenere e impostare le variabili di ambiente personalizzate tramite codice, separatamente da uno script della shell.

# Utilizzo delle impostazioni di progetto nell'ambiente di sviluppo integrato (IDE) AWS Cloud9

Le impostazioni di progetto, che si applicano solo all'ambiente di sviluppo AWS Cloud9 corrente, includono i seguenti tipi di impostazioni:

- Impostazioni dell'editor di codice, come l'uso di tabulazioni temporanee e la fine riga del nuovo file
- Tipi di file da ignorare
- Tipi di suggerimenti e avvisi da visualizzare o eliminare
- Impostazioni di codice e formattazione per linguaggi di programmazione come JavaScript, PHP, Python e Go
- Tipi di configurazioni da utilizzare durante l'esecuzione e la creazione di codice

Sebbene le impostazioni di progetto si applicano a un solo ambiente, è possibile applicare le impostazioni di progetto per un ambiente a qualsiasi altro ambiente.

- [Vista o modifica o delle impostazioni di progetto](#page-286-0)
- [Applicazione delle impostazioni di progetto corrente per un ambiente a un altro ambiente](#page-286-1)
- [Modifiche alle impostazioni del progetto che è possibile eseguire](#page-286-2)

## <span id="page-286-0"></span>Visualizzazione o modifica delle impostazioni di progetto

- 1. Nella barra dei menu, scegli AWS Cloud9, Preferences (Preferenze).
- 2. Per visualizzare le impostazioni di progetto per l'ambiente corrente, nella scheda Preferences (Preferenze), nel pannello di navigazione laterale, scegli Project Settings (Impostazioni di progetto).
- 3. Per modificare le impostazioni di progetto correnti per l'ambiente, vai nel riquadro Project Settings (Impostazioni di progetto).

Vedere [Modifiche alle impostazioni del progetto che è possibile eseguire](#page-286-2).

# <span id="page-286-1"></span>Applicazione delle impostazioni di progetto correnti di un ambiente a un altro ambiente

- 1. Nell'ambiente di origine e di destinazione, nella barra dei menu dell'IDE AWS Cloud9, scegli AWS Cloud9, Open Your Project Settings (Apri le impostazioni di progetto).
- 2. Nell'ambiente di origine copia il contenuto della scheda project.settings visualizzata.
- 3. Nell'ambiente di destinazione sovrascrivi il contenuto della scheda project.settings con il contenuto copiato dall'ambiente di origine.
- 4. Nell'ambiente di destinazione salva la scheda project.settings.

## <span id="page-286-2"></span>Impostazioni di progetto che è possibile modificare

Queste sezioni descrivono i tipi di impostazioni di progetto che è possibile modificare nella scheda Preferences (Preferenze) del riquadro Project Settings (Impostazioni di progetto).

- [istanza EC2](#page-287-0)
- [Editor di codice \(Ace\)](#page-287-1)

Visualizzazione o modifica delle impostazioni di progetto 266

- [Ricerca nei file](#page-288-0)
- [Suggerimenti e avvertenze](#page-288-1)
- Supporto [JavaScript](#page-289-0)
- **[Compila](#page-290-0)**
- [Esecuzione e debug](#page-290-1)
- [Configurazioni di esecuzione](#page-290-2)
- [Formattatori di codice](#page-290-3)
- [Supporto TypeScript](#page-293-0)
- Supporto [PHP](#page-293-1)
- Supporto [Python](#page-293-2)
- Supporto [Go](#page-294-0)

### <span id="page-287-0"></span>Istanza EC2

Stop my environment (Interrompi ambiente)

Scegli quando interrompere automaticamente l'istanza Amazon EC2 dell'ambiente (se utilizzata) dopo la chiusura di tutte le istanze del browser Web connesse all'IDE dell'ambiente. È possibile scegliere un intervallo di periodi di tempo da una settimana a 30 minuti. Puoi anche scegliere di non interrompere mai automaticamente l'istanza Amazon EC2 dopo aver chiuso l'IDE AWS Cloud9.

Se desideri interrompere l'istanza anche prima di 30 minuti dopo aver terminato con l'IDE, puoi [farlo manualmente utilizzando l'interfaccia della console.](#page-294-1)

### <span id="page-287-1"></span>Editor di codice (Ace)

Soft tabs (Tabulazioni temporanee)

Se selezionata, consente di inserire il numero di spazi specificato invece di un carattere di tabulazione ogni volta che si preme Tab.

Autodetect Tab Size on Load (Rilevamento automatico dimensioni tabulazione in fase di caricamento)

Se selezionata, AWS Cloud9 prova a indovinare le dimensioni della tabulazione.
New File Line Endings (Fine riga nuovo file)

Il tipo di fine riga da utilizzare per i nuovi file.

Le opzioni valide sono:

- Windows (CRLF) per terminare le righe con un ritorno a capo e un avanzamento riga.
- Unix (LF) per terminare le righe solo con un avanzamento riga.

On Save, Strip Whitespace (Al salvataggio, elimina spazi bianchi)

Se selezionata, AWS Cloud9 prova a rimuovere spazi e tabulazioni che considera superflui dal file ogni volta che il file viene salvato.

#### Ricerca nei file

Ignore these Files (Ignora questi file)

I tipi di file che AWS Cloud9 ignora quando si esegue la ricerca nei file.

Maximum number of files to search (in 1000) (Numero massimo di file da cercare (in 1000))

Il numero massimo di file, in multipli di 1.000, che AWS Cloud9 cerca nell'ambito corrente quando si esegue la ricerca nei file.

#### Suggerimenti e avvertenze

Warning Level (Livello di avviso)

Il livello minimo di messaggi da abilitare.

I valori validi includono i seguenti:

- Info (Informazioni) per abilitare i messaggi informativi, di avviso e di errore.
- Warning (Avviso) per abilitare solo i messaggi di avviso e di errore.
- Error (Errore) per abilitare solo i messaggi di errore.

Mark Missing Optional Semicolons (Contrassegna punti e virgola facoltativi mancanti)

Se abilitata, AWS Cloud9 contrassegna in un file ogni volta che nota che dovrebbe essere utilizzato un punto e virgola, ma che non è stato utilizzato.

Mark Undeclared Variables (Contrassegna variabili non dichiarate)

Se abilitata, AWS Cloud9 contrassegna in un file ogni volta che nota una variabile non dichiarate nel codice.

Mark Unused Function Arguments (Contrassegna argomenti funzione non utilizzati)

Se abilitata, AWS Cloud9 contrassegna in un file ogni volta che nota un argomento non utilizzato in una funzione.

Ignore Messages Matching Regex (Ignora messaggi corrispondenti all'espressione regex)

AWS Cloud9 non visualizzerà i messaggi corrispondenti all'espressione regolare specificata. Per ulteriori informazioni, consulta [Writing a regular expression pattern](https://developer.mozilla.org/en-US/docs/Web/JavaScript/Guide/Regular_Expressions#Writing_a_regular_expression_pattern) (Scrivere un modello di espressione regolare) nell'argomento JavaScript Regular Expressions (Espressioni regolari JavaScript) in Mozilla Developer Network.

#### Supporto di JavaScript

Customize JavaScript warnings with .eslintrc (Personalizza gli avvisi Javascript con .eslintrc)

Se abilitata, AWS Cloud9 utilizza un file .eslintrc per determinare quali avvisi JavaScript attivare o disattivare. Per ulteriori informazioni, consulta [Configuration File Formats](http://eslint.org/docs/user-guide/configuring#configuration-file-formats) (Formati di file di configurazione) nel sito Web ESLint.

JavaScript library code completion (Completamento del codice della libreria JavaScript)

Le librerie JavaScript utilizzate da AWS Cloud9 per provare a suggerire o eseguire il completamento automatico del codice.

Format Code on Save (Formattazione codice in fase di salvataggio)

Se abilitata, AWS Cloud9 prova a formattare il codice in un file JavaScript ogni volta che il file viene salvato.

Use builtin JSBeautify as code formatter (Usa JSBeautify integrato come formattatore di codice)

Se abilitata, AWS Cloud9 utilizza l'implementazione di JSBeautify per cercare di aumentare la leggibilità del codice nei file.

Custom code formatter (Personalizza formattatore di codice)

Il comando di esecuzione di AWS Cloud9 quando formatta il codice in un file JavaScript.

#### Build

Builder path in environment (Percorso di compilazione nell'ambiente)

Il percorso per creare configurazioni personalizzate.

#### Esecuzione e debug

Runner Path in Environment (Percorso di esecuzione nell'ambiente)

Il percorso per eseguire configurazioni personalizzate.

Preview URL (URL di anteprima)

L'URL da utilizzare per vedere in anteprima le applicazioni per l'ambiente.

#### Configurazioni di esecuzione

Le configurazioni di esecuzione personalizzate per questo ambiente.

Remove Selected Configs (Rimuovi configurazioni selezionate)

Elimina le configurazioni di esecuzione selezionate.

Add New Config (Aggiungi nuova configurazione)

Crea una nuova configurazione di esecuzione.

Set As Default (Imposta come predefinito)

Imposta la configurazione di esecuzione selezionata come configurazione di esecuzione predefinita.

#### Formattatori di codice

#### Impostazioni JSBeautify

Impostazioni per aumentare la leggibilità del codice nei file.

Format Code on Save (Formattazione codice in fase di salvataggio)

Se abilitata, AWS Cloud9 prova ad applicare le impostazioni JSBeautify ogni volta che vengono salvati i file di codice.

Use JSBeautify for JavaScript (Usa JSBeautify per JavaScript)

Se abilitata, AWS Cloud9 prova ad applicare le impostazioni JSBeautify ogni volta che vengono salvati i file JavaScript.

Preserve Empty Lines (Mantieni righe vuote)

Se abilitata, AWS Cloud9 non rimuove le righe vuote nei file di codice.

Keep Array Indentation (Mantieni rientro array)

Se abilitata, AWS Cloud9 mantiene il rientro delle dichiarazioni di elementi negli array dei file di codice.

JSLint Strict Whitespace (Spazio bianco rigoroso JSLint)

Se abilitata, AWS Cloud9 prova ad applicare le regole degli spazi bianchi JSLint nei file di codice. Per ulteriori informazioni, consulta "Spazio vuoto" in [Aiuto JSLint](http://jslint.com/help.html).

Braces (Parentesi)

Specifica l'allineamento delle partentesi nel codice.

I valori validi includono i seguenti:

• Braces with control statement (Parentesi con istruzione di controllo) per spostare ogni parentesi di apertura e di chiusura in modo da allinearsi con l'istruzione di controllo correlata, in base alle esigenze.

Ad esempio, il codice viene formattato nel modo seguente:

for (var  $i = 0$ ;  $i < 10$ ;  $i++)$  { if ( $i == 5$ ) { console.log("Halfway done.") }}

Si trasforma in questo codice quando viene salvato il file:

```
for (var i = 0; i < 10; i++) {
   if (i == 5) {
       console.log("Halfway done.") 
    }
}
```
• Braces on own line (Parentesi su riga separata) per spostare ogni parentesi su una riga separata, in base alle esigenze.

Ad esempio, il codice viene formattato nel modo seguente:

```
for (var i = 0; i < 10; i++) { if (i == 5) { console.log("Halfway done.") }}
```
Si trasforma in questo codice quando viene salvato il file:

```
for (var i = 0; i < 10; i++) {if (i == 5)
   { 
      console.log("Halfway done.") 
   } 
   }
```
• End braces on own line (Parentesi di chiusura su riga separata) per spostare ogni parentesi di chiusura su una riga separata, in base alle esigenze.

Ad esempio, il codice viene formattato nel modo seguente:

```
for (var i = 0; i < 10; i++) {
  if (i == 5) { console.log("Halfway done.") }
}
```
Si trasforma in questo codice quando viene salvato il file:

```
for (var i = 0; i < 10; i++) {
  if (i == 5) {
       console.log("Halfway done.") 
    }
}
```
Preserve Inline Blocks (Mantieni blocchi inline)

Se abilitata, AWS Cloud9 non tenta di spostare le parentesi di apertura e chiusura per i blocchi inline per separare le righe, se le parentesi si trovano sulla stessa riga.

Space Before Conditionals (Spazio prima dei condizionali)

Se abilitata, AWS Cloud9 aggiunge uno spazio prima di ogni dichiarazione condizionale, in base alle esigenze.

Unescape Strings (Stringhe senza escape)

Se abilitata, AWS Cloud9 converte stringhe con escape in stringhe equivalenti senza escape. Ad esempio, converte \n in un carattere nuova riga e converte \ $r$  in un carattere di ritorno a capo.

Indent Inner Html (Rientro Html interno)

Se abilitata, AWS Cloud9 fa rientrare le sezioni <head> e <body> nel codice HTML.

Supporto di TypeScript

Format Code on Save (Formattazione codice in fase di salvataggio)

Se abilitata, AWS Cloud9 prova a formattare il codice TypeScript ogni volta che vengono salvati i file TypeScript.

Custom code formatter (Personalizza formattatore di codice)

Il percorso di qualsiasi configurazione di formattazione personalizzata per il codice TypeScript.

#### Supporto di PHP

Enable PHP code completion (Abilita completamento codice PHP)

Se abilitata, AWS Cloud9 prova a completare il codice PHP.

PHP Completion Include Paths (Percorsi di inclusione completamento PHP)

Ubicazioni che AWS Cloud9 utilizza come supporto nell'operazione di completamento del codice PHP. Ad esempio, se disponi di file PHP personalizzati che vuoi utilizzare in AWS Cloud9 per il completamento e tali file sono nella directory ~/environment, aggiungi ~/environment a questo percorso.

Format Code on Save (Formattazione codice in fase di salvataggio)

Se abilitata, AWS Cloud9 prova a formattare il codice PHP ogni volta che vengono salvati i file PHP.

Custom code formatter (Personalizza formattatore di codice)

Il percorso di qualsiasi configurazione di formattazione personalizzata per il codice PHP.

#### Supporto di Python

Enable Python code completion (Abilita completamento codice PHP)

Se abilitata, AWS Cloud9 prova a completare il codice Python. Per impostare i percorsi che AWS Cloud9 utilizza per completare il codice Python, utilizza l'impostazione PYTHONPATH.

Python version (Versione Python)

Specifica la versione di Python da utilizzare.

Pylint command line options (Opzioni della linea di comando di Pylint)

Opzioni che AWS Cloud9 utilizza per Pylint con il codice Python. Per ulteriori informazioni, consulta [Pylint User Manual](https://pylint.readthedocs.io/en/latest/) (Guida per l'utente di Pylint) nel sito Web Pylint.

#### PYTHONPATH

I percorsi delle librerie e dei pacchetti Python utilizzati da AWS Cloud9. Ad esempio, se disponi di librerie e pacchetti personalizzati Python nella directory ~/environment, aggiungi ~/ environment a questo percorso.

Format Code on Save (Formattazione codice in fase di salvataggio)

Se abilitata, AWS Cloud9 prova a formattare il codice Python ogni volta che vengono salvati i file Python.

Custom code formatter (Personalizza formattatore di codice)

Il percorso di qualsiasi configurazione di formattazione personalizzata per il codice Python.

#### Supporto di Go

Enable Go code completion (Abilita completamento codice PHP)

Se abilitata, AWS Cloud9 prova a completare il codice Go.

Format Code on Save (Formattazione codice in fase di salvataggio)

Se abilitata, AWS Cloud9 prova a formattare il codice Go ogni volta che vengono salvati i file Go.

Custom code formatter (Personalizza formattatore di codice)

Il percorso di qualsiasi configurazione di formattazione personalizzata per il codice Go.

## Interruzione manuale dell'istanza EC2 dell'ambiente

L'impostazione dell'[istanza EC2](#page-287-0) consente di interrompere automaticamente l'istanza Amazon EC2 dell'ambiente entro 30 minuti dalla chiusura di tutte le istanze del browser Web connesse all'IDE.

Puoi anche interrompere manualmente l'istanza immediatamente utilizzando la console.

Per interrompere manualmete l'istanza EC2 dell'ambiente

- 1. Dopo aver chiuso tutte le istanze del browser Web connesse all'IDE, scegli Your environments (I tuoi ambienti) nella console AWS Cloud9.
- 2. Scegli il pulsante in alto a destra del riquadro che mostra i dettagli dell'ambiente in uso, quindi scegli View details (Visualizza idettagli).
- 3. In Environment details (Dettagli ambiente), in EC2 Instance (istanza EC2), scegli Go To Instance (Vai all'istanza).
- 4. Nella console Amazon EC2, in Instance state (Stato dell'istanza), scegli la casella di controllo per selezionare l'istanza dell'ambiente. Lo stato dell'istanza può indicare che l'istanza è ancora in esecuzione.
- 5. Scegli Instance state (Stato istanza), Stop instance (Interrompi istanza).
- 6. Quando viene richiesta la conferma, selezionare Stop (Arresta). Possono essere necessari alcuni minuti per arrestare l'istanza.

## Gestione delle impostazioni utente nell'IDE AWS Cloud9

Le impostazioni utente sono impostazioni che si applicano a ogni ambiente di sviluppo AWS Cloud9 associato a AWS Identity and Access Management (utente IAM), tra cui le seguenti:

- Impostazioni generali dell'interfaccia utente, come l'abilitazione delle animazioni e il contrassegno delle schede modificate
- Impostazioni di navigazione nel file system
- Impostazioni di ricerca nei file
- Combinazioni di colori per le sessioni del terminale e l'output
- Impostazioni aggiuntive dell'editor di codice, ad esempio le dimensioni dei caratteri, la selezione di righe intere e le animazioni di scorrimento

Quando modifichi le impostazioni utente, AWS Cloud9 esegue il push delle modifiche nel cloud e le associa all'utente IAM. Inoltre, AWS Cloud9 analizza continuamente il cloud per individuare le modifiche apportate alle impostazioni utente associate all'utente IAM e le applica all'ambiente corrente. Questo comportamento ti consente di avere uno stesso aspetto, indipendentemente dall'ambiente AWS Cloud9 in cui stai lavorando.

#### **a** Note

Per archiviare e recuperare le impostazioni dell'IDE, AWS Cloud9 utilizza le API interne GetUserSettings e UpdateUserSettings.

Puoi condividere le tue impostazioni utente con altri utenti nel modo seguente:

- [Visualizzazione o modifica delle impostazioni utente](#page-296-0)
- [Condivisione delle impostazioni utente con altri utenti](#page-296-1)
- [Modifiche alle impostazioni utente che è possibile eseguire](#page-297-0)

### <span id="page-296-0"></span>Visualizzazione o modifica delle impostazioni utente

- 1. Nella barra dei menu, scegli AWS Cloud9, Preferences (Preferenze).
- 2. Per visualizzare le impostazioni utente di tutti i tuoi ambienti, nella scheda Preferences (Preferenze), all'interno del riquadro di navigazione laterale seleziona User Settings (Impostazioni utente).
- 3. Nel riquadro User Settings (Impostazioni utente) modificare le impostazioni utente in ciascuno degli ambienti.
- 4. Per applicare le modifiche a qualsiasi altro ambiente, devo solo aprire l'ambiente desiderato. Se quell'ambiente è già aperto, aggiorna la relativa scheda del browser Web.

<span id="page-296-1"></span>Per ulteriori informazioni, consulta [Modifiche alle impostazioni utente che è possibile eseguire.](#page-297-0)

### Condivisione delle impostazioni utente con altri utenti

- 1. Nell'ambiente di origine e di destinazione, nella barra dei menu dell'IDE AWS Cloud9, scegli AWS Cloud9, Open Your User Settings (Apri le impostazioni utente).
- 2. Nell'ambiente di origine, copia il contenuto della scheda user.settings visualizzata.
- 3. Nell'ambiente di destinazione sovrascrivi il contenuto della scheda user.settings con il contenuto copiato dall'ambiente di origine.
- 4. Nell'ambiente di destinazione, salva la scheda user.settings.

## <span id="page-297-0"></span>Modifiche alle impostazioni utente che è possibile eseguire

In queste sezioni vengono descritti i tipi di impostazioni utente che è possibile modificare nel riquadro User Settings (Impostazioni utente) nella scheda Preferences (Preferenze).

- [Generale](#page-297-1)
- [Interfaccia utente](#page-298-0)
- [Collaborazione](#page-299-0)
- [Tree e pannello Go](#page-299-1)
- [Ricerca nei file](#page-300-0)
- **[Metadati](#page-300-1)**
- **[Watcher](#page-300-2)**
- **[Terminale](#page-301-0)**
- **[Output](#page-301-1)**
- [Editor di codice \(Ace\)](#page-302-0)
- [Input](#page-305-0)
- [Suggerimenti e avvertenze](#page-305-1)
- [Esecuzione e debug](#page-306-0)
- [Anteprima](#page-306-1)
- **[Compila](#page-306-2)**

## <span id="page-297-1"></span>Generali

Ripristino delle impostazioni di fabbrica

Se si sceglie il pulsante Reset to Default (Ripristina impostazioni predefinite), AWS Cloud9 reimposta tutte le impostazioni utente sui valori predefiniti di AWS Cloud9. Per confermare, seleziona Reset settings (Ripristina impostazioni predefinite).

## **A** Warning

Questa operazione non può essere annullata.

Warn Before Exiting (Avvisa prima di uscire)

Ogni volta che si tenta di chiudere l'IDE, AWS Cloud9 richiede di confermare che si desidera uscire.

<span id="page-298-0"></span>Interfaccia utente

Enable UI Animations (Abilita animazioni IU)

AWS Cloud9 utilizza le animazioni nell'IDE.

Use an Asterisk (\*) to Mark Changed Tabs (Usa un asterisco (\*) per contrassegnare le schede modificate)

AWS Cloud9 aggiunge un asterisco (\*) alle schede che sono state modificate, ma il cui contenuto non è ancora stato salvato.

Display Title of Active Tab as Browser Title (Visualizza il titolo della scheda attiva come titolo del browser)

AWS Cloud9 modifica il titolo della scheda associata del browser Web con il titolo della scheda attiva, ad esempio Untitled1 (Senza titolo 1), hello.js, Terminal (Terminale), Preferences (Preferenze).

Automatically Close Empty Panes (Chiudi automaticamente i riquadri vuoti)

Ogni volta che ricarichi un ambiente, AWS Cloud9 chiude automaticamente i riquadri che considera vuoti.

Environment Files Icon and Selection Style (Icona file ambiente e stile selezione)

L'icona utilizzata da AWS Cloud9 per i file dell'ambiente e i comportamenti di selezione dei file adottati da AWS Cloud9.

I valori validi includono:

- Default: affinché AWS Cloud9 utilizzi le icone e i comportamenti per la selezione dei file di default.
- Alternative (Alternativi): affinché AWS Cloud9 utilizzi le icone e i comportamenti per la selezione dei file alternativi.

#### <span id="page-299-0"></span>Collaborazione

Disable collaboration security warning (Disabilita avviso di sicurezza collaborazione)

Quando un membro in lettura/scrittura viene aggiunto a un ambiente, AWS Cloud9 non visualizza la finestra di dialogo dell'avviso di sicurezza.

Show Authorship Info (Mostra info titolarità)

AWS Cloud9 sottolinea il testo immesso da altri membri dell'ambiente con le relative evidenziazioni a margine.

<span id="page-299-1"></span>Tree e pannello Go

Scope Go to Anything to Favorites (Ambito Vai ovunque in preferiti)

Go to File (Vai a file) nella finestra Go (Vai) visualizza i risultati concentrati solo su Favorites (Preferiti) nella finestra Environment (Ambiente).

Enable Preview on Tree Selection (Abilita anteprima in selezione struttura)

AWS Cloud9 visualizza il file scelto con un singolo clic del mouse anziché con due.

Hidden File Pattern (Modello file nascosto)

Tipi di file che AWS Cloud9 gestisce come nascosti.

Reveal Active File in Project Tree (Rivela file attivo in struttura progetto)

AWS Cloud9 evidenzia il file attivo nella finestra Environment (Ambiente).

Download Files As (Scarica file come)

Comportamento di AWS Cloud9 per il download dei file.

I valori validi includono i seguenti:

- auto: AWS Cloud9 scarica i file senza apportare modifiche.
- tar.gz: AWS Cloud9 scarica i file come file TAR compressi.
- zip: AWS Cloud9 scarica i file come file .zip.

#### <span id="page-300-0"></span>Ricerca nei file

Search In This Path When 'Project' Is Selected (Cerca nel percorso se è selezionato "Progetto")

Nella barra di ricerca nei file, se come ambito di ricerca è selezionato Project (Progetto), indica il percorso in cui effettuare la ricerca.

Show Full Path in Results (Mostra percorso completo nei risultati)

Viene visualizzato il percorso completo di ogni file nella scheda Search Results (Risultati di ricerca).

Clear Results Before Each Search (Cancella risultati prima di ogni ricerca)

Prima di avviare la ricerca corrente vengono cancellati i risultati presenti nella scheda Search Results (Risultati di ricerca) di qualsiasi ricerca precedente.

Scroll Down as Search Results Come In (Scorri in basso all'arrivo dei risultati di ricerca)

Mano a mano che vengono individuati i risultati della ricerca, le voci nella scheda Search Results (Risultati di ricerca) vengono spostate alla fine dell'elenco.

Open Files when Navigating Results with (Up and Down) (Apri file durante la navigazione dei risultati con (freccia Su e Giù))

Premendo i tasti freccia Su o Giù nell'elenco dei risultati della scheda Search Results (Risultati di ricerca) viene aperto ogni file corrispondente.

#### <span id="page-300-1"></span>Metadati

Maximum of Undo Stack Items in Meta Data (Numero max annullamenti item stack in metadati)

Numero massimo di elementi che AWS Cloud9 mantiene nell'elenco di operazioni che è possibile annullare.

#### <span id="page-300-2"></span>**Watcher**

Auto-Merge Files When a Conflict Occurs (Unisci automaticamente i file in caso di conflitto)

AWS Cloud9 tenta di unire automaticamente i file qualora si verifichi un conflitto di unione.

#### <span id="page-301-0"></span>**Terminale**

Text Color (Colore testo)

Colore del testo nelle schede Terminal (Terminale). Background Color (Colore sfondo)

Colore di sfondo nelle schede Terminal (Terminale).

Selection Color (Colore selezione)

Colore del testo selezionato nelle schede Terminal (Terminale). Font Family (Stile carattere)

Stile del carattere del testo nelle schede Terminal (Terminale).

Font Size (Dimensione carattere)

Dimensioni del testo nelle schede Terminal (Terminale).

Antialiased Fonts (Caratteri anti-aliasing)

AWS Cloud9 tenta di uniformare la visualizzazione del testo nelle schede Terminal (Terminale). Blinking Cursor (Cursore lampeggiante)

AWS Cloud9 fa lampeggiare continuamente il cursore nelle schede Terminal (Terminale). Scrollback (Scorri indietro)

Numero di righe che è possibile scorrere verso l'alto o indietro nelle schede Terminal (Terminale). Use AWS Cloud9 as the Default Editor (Usa AWS Cloud9 Cloud9 come editor predefinito)

Usa AWS Cloud9 come editor di testo predefinito.

#### <span id="page-301-1"></span>**Output**

Text Color (Colore testo)

Colore del testo nelle schede che visualizzano l'output.

Background Color (Colore sfondo)

Colore di sfondo del testo nelle schede che visualizzano l'output.

#### Selection Color (Colore selezione)

Colore del testo selezionato nelle schede che visualizzano l'output.

Warn Before Closing Unnamed Configuration (Avvisa prima di chiudere configurazione senza nome)

AWS Cloud9 chiede di salvare eventuali schede di configurazione non salvate prima di chiuderle. Preserve log between runs (Mantieni log tra esecuzioni)

AWS Cloud9 mantiene un log di tutti i tentativi di esecuzione.

#### <span id="page-302-0"></span>Editor di codice (Ace)

Auto-pair Brackets, Quotes, etc. (Accoppia automaticamente parentesi, virgolette, ecc.)

AWS Cloud9 tenta di aggiungere un carattere di chiusura corrispondente per ogni carattere iniziale correlato digitato nelle schede dell'editor, come parentesi, virgolette e parentesi graffe. Wrap Selection with Brackets, Quote, etc. (Aggiungi parentesi, virgolette, ecc. a selezione)

AWS Cloud9 tenta di inserire un carattere di chiusura corrispondente alla fine del testo nelle schede dell'editor dopo che è stato selezionato il testo e che è stato digitato un carattere iniziale correlato, come parentesi, virgolette e parentesi graffe.

Code Folding (Riduzione del codice)

AWS Cloud9 tenta di mostrare, espandere, nascondere o ridurre le sezioni di codice nelle schede dell'editor in base alle regole di sintassi del codice correlate.

Fade Fold Widgets (Dissolvi widget ridotti)

AWS Cloud9 visualizza i controlli della riduzione del codice nel margine ogni volta che fermi il mouse su tali controlli nelle schede dell'editor.

#### Copia con selezione vuota

AWS Cloud9consente di copiare e/o tagliare il testo e questa opzione determina se il testo vuoto verrà copiato negli appunti.

Full Line Selection (Selezione riga intera)

AWS Cloud9 seleziona un'intera riga su cui è stato fatto clic tre volte nelle schede dell'editor.

Highlight Active Line (Evidenzia riga attiva)

AWS Cloud9 evidenzia l'intera riga attiva nelle schede dell'editor.

Highlight Gutter Line (Evidenzia riga margine)

AWS Cloud9 evidenzia la posizione nel margine accanto alla riga attiva nelle schede dell'editor.

Show Invisible Characters (Mostra caratteri invisibili)

AWS Cloud9 visualizza quelli che considera caratteri invisibili nelle schede dell'editor, ad esempio, ritorni a capo e avanzamenti riga, spazi e tabulazioni.

Show Gutter (Mostra margine)

AWS Cloud9 visualizza il margine.

Show Line Numbers (Mostra numeri di riga)

Comportamento per la visualizzazione dei numeri di riga nel margine.

I valori validi includono i seguenti:

- Normal (Normale): visualizza i numeri di riga.
- Relative (Rispetto a): visualizza i numeri di riga rispetto alla riga attiva.
- None (Nessuna): nasconde i numeri di riga.

Show Indent Guides (Mostra guide rientri)

AWS Cloud9 mostra le guide per visualizzare meglio il testo con rientro nelle schede dell'editor.

Highlight Selected Word (Evidenzia parola selezionata)

AWS Cloud9 seleziona una parola intera su cui è stato fatto clic due volte in una scheda dell'editor.

Scroll Past the End of the Document (Scorri oltre la fine del documento)

Comportamento che consente all'utente di scorre oltre la fine del file corrente nelle schede dell'editor.

I valori validi includono i seguenti:

- Off (Disattivato): impedisce lo scorrimento oltre la fine del file corrente.
- Half Editor Height (Metà altezza editor): permette lo scorrimento oltre la fine del file corrente fino a metà dell'altezza della schermata dell'editor.
- Full Editor Height (Tutta altezza editor): permette lo sscorrimento oltre la fine del file corrente, a tutta altezza della schermata dell'editor.

Animate Scrolling (Anima scorrimento)

AWS Cloud9 applica comportamenti di animazione durante le operazioni di scorrimento nelle schede dell'editor.

Font Family (Stile carattere)

Stile del carattere da utilizzare nelle schede dell'editor.

Font Size (Dimensione carattere)

Dimensioni del carattere da utilizzare nelle schede dell'editor.

Antialiased Fonts (Caratteri anti-aliasing)

AWS Cloud9 tenta di uniformare la visualizzazione del testo nelle schede dell'editor.

Show Print Margin (Mostra margine di stampa)

Visualizza una linea verticale nelle schede dell'editor dopo la posizione del carattere specificato. Mouse Scroll Speed (Velocità scorrimento mouse)

Velocità relativa dello scorrimento del mouse nelle schede dell'editor. Valori più elevati comportano uno scorrimento più rapido.

Cursore Style (Stile cursore)

Stile e comportamento del puntatore nelle schede dell'editor.

I valori validi includono:

- Ace: visualizza il cursore come barra verticale relativamente più larga rispetto a Slim (Sottile).
- Slim (Sottile): visualizza il puntatore come barra verticale relativamente sottile.
- Smooth (Uniforme): visualizza il puntatore come barra verticale relativamente più larga rispetto a Slim (Sottile) e in modo che lampeggi in modo più uniforme rispetto a Slim (Sottile).
- Smooth and Slim (Sottile e uniforme): visualizza il puntatore come barra verticale relativamente sottile in modo che lampeggi in modo più uniforme rispetto a Slim (Sottile).
- Wide (Larga): visualizza il puntatore come barra verticale relativamente larga.

Merge Undo Deltas (Unisci delta annullamenti)

- Always (Sempre): permette il ripristino dei conflitti di unione.
- Never (Mai): non permette mai il ripristino dei conflitti di unione.

• Timed (A tempo): permette il ripristino dei conflitti di unione dopo un periodo specifico.

Enable Wrapping For New Documents (Abilita wrapping per i nuovi documenti)

AWS Cloud9 esegue il wrapping del codice in nuovi file.

<span id="page-305-0"></span>Input

Complete As You Type (Completa durante la digitazione)

AWS Cloud9 tenta di visualizzare i completamenti del testo possibile durante la digitazione.

Complete On Enter (Completa con Invio)

AWS Cloud9 tenta di visualizzare i completamenti del testo possibile dopo che è stato premuto Enter (Invio).

Highlight Variable Under Cursor (Evidenzia variabile in corrispondenza del cursore)

AWS Cloud9 evidenzia tutti i riferimenti nel codice alla variabile selezionata.

Use Cmd-Click for Jump to Definition (Utilizza Cmd-Click per passare alla definizione)

AWS Cloud9 passa alla definizione originale del codice sul quale è stato fatto clic premendo contemporaneamente Command (Comando) per Mac o Ctrl per Windows.

#### <span id="page-305-1"></span>Suggerimenti e avvertenze

Enable Hints and Warnings (Abilita suggerimenti e avvisi)

AWS Cloud9 visualizza i suggerimenti e gli avvisi applicabili.

Mostra le correzioni rapide disponibili su Click

AWS Cloud9visualizza una descrizione con suggerimenti di refactoring quando si fa clic su una parola chiave all'interno del codice.

Ignore Messages Matching Regex (Ignora messaggi corrispondenti all'espressione regex)

AWS Cloud9 non visualizza i messaggi corrispondenti all'espressione regolare specificata. Per ulteriori informazioni, consulta [Writing a regular expression pattern](https://developer.mozilla.org/en-US/docs/Web/JavaScript/Guide/Regular_Expressions#Writing_a_regular_expression_pattern) (Scrivere un modello di espressione regolare) nell'argomento JavaScript Regular Expressions (Espressioni regolari JavaScript) in Mozilla Developer Network.

#### <span id="page-306-0"></span>Esecuzione e debug

Save All Unsaved Tabs Before Running (Salva tutte le schede non salvate prima dell'esecuzione)

Prima di eseguire il codice associato, AWS Cloud9 tenta di salvare tutti i file non salvati nelle schede aperte.

#### <span id="page-306-1"></span>Anteprima

Preview Running Apps (Visualizza in anteprima le app in esecuzione)

AWS Cloud9 tenta di visualizzare un'anteprima dell'output del codice nella scheda attiva qualora venga selezionato il pulsante Preview (Anteprima).

Default Previewer (Anteprima predefinita)

Formato utilizzato da AWS Cloud9 per visualizzare in anteprima l'output del codice.

I valori validi includono:

- Raw (Non elaborato): tenta di visualizzare l'output del codice in formato normale.
- Browser: tenta di visualizzare l'output del codice nel formato preferito del browser Web.

When Saving Reload Previewer (Ricarica anteprima al salvataggio)

Comportamento adottato da AWS Cloud9 per visualizzare in anteprima l'output del codice quando viene salvato un file di codice.

I valori validi includono i seguenti:

- Only on Ctrl-Enter (Solo Ctrl+Invio): tenta di visualizzare l'anteprima dell'output del codice alla pressione di Ctrl+Invio per la scheda del codice corrente.
- Always (Sempre): tenta di visualizzare in anteprima l'output del codice a ogni salvataggio di un file di codice.

#### <span id="page-306-2"></span>Build

Automatically Build Supported Files (Compila automaticamente i file supportati)

AWS Cloud9 tenta di compilare automaticamente il codice corrente qualora venga avviata un'operazione di compilazione e il codice sia nel formato supportato.

# Utilizzo delle impostazioni del progetto AWS e dell'utente nell'ambiente di sviluppo integrato (IDE) AWS Cloud9

Le impostazioni del Servizio AWS, disponibili nel riquadro AWS Settings (Impostazioni AWS) della scheda Preferences (Preferenze), sono:

- La Regione AWS da utilizzare per la finestra AWS Resources (Risorse AWS)
- Se utilizzare le credenziali temporanee gestite da AWS
- Se visualizzare l'editor del modello AWS Serverless Application Model (AWS SAM) in testo normale o in modalità grafica

Per visualizzare o modificare queste impostazioni, scegli AWS Cloud9, Preferences (Preferenze) nella barra dei menu di un IDE per un ambiente.

Negli elenchi riportati di seguito, le impostazioni a livello di progetto si applicano solo all'ambiente di sviluppo AWS Cloud9 corrente, mentre le impostazioni a livello di utente si applicano a ciascun ambiente associato all'utente IAM. Per ulteriori informazioni, vedi [Applicazione delle impostazioni di](#page-286-0) [progetto corrente per un ambiente a un altro ambiente](#page-286-0) e [Condivisione delle impostazioni utente con](#page-296-1) [altri utenti.](#page-296-1)

- [Impostazioni a livello di progetto](#page-307-0)
- [Impostazioni a livello di utente](#page-308-0)

## <span id="page-307-0"></span>Impostazioni a livello di progetto

#### Regione AWS

La Regione AWS da utilizzare per la sezione Lambda della finestra AWS Resources (Risorse AWS).

AWS managed temporary credentials (Credenziali temporanee gestite da AWS)

Se questa impostazione è attivata, vengono utilizzate le credenziali temporanee gestite da AWS per la chiamata dei Servizi AWS dalla AWS CLI, AWS CloudShell o dal codice SDK AWS di un ambiente. Per ulteriori informazioni, consulta [Credenziali temporanee gestite da AWS](#page-915-0).

## <span id="page-308-0"></span>Impostazioni a livello di utente

Use AWS SAM visual editor (Usa editor visivo AWS SAM)

Se questa impostazione è attivata, mostra l'editor del modello AWS Serverless Application Model (AWS SAM) in modalità grafica quando utilizzi la sezione Lambda della finestra AWS Resources (Risorse AWS). Se è disattivata, visualizza l'editor in modalità testo.

## <span id="page-308-2"></span>Utilizzo dei tasti di scelta rapida nell nell'IDE AWS Cloud9

I tasti di scelta rapida definiscono le tue combinazioni di tasti di scelta rapida. I tasti di scelta rapida si applicano per ogni ambiente di sviluppo AWS Cloud9 associato all'utente IAM. Quando modifichi i tasti di scelta rapida, AWS Cloud9 esegue il push di tali modifiche al cloud e le associa all'utente IAM. Inoltre AWS Cloud9 analizza continuamente il cloud per individuare le modifiche apportate ai tasti di scelta rapida associati all'utente IAM e le applica all'ambiente corrente.

Puoi condividere i tuoi tasti di scelta rapida con altri utenti.

- [Visualizzazione o modifica dei tuoi tasti di scelta rapida](#page-308-1)
- [Condivisione dei tuoi tasti di scelta rapida con un altro utente](#page-309-0)
- [Modifica della tua modalità tastiera](#page-309-1)
- [Modifica dei tasti di scelta rapida del tuo sistema operativo](#page-310-0)
- [Modifica di tasti di scelta rapida specifici](#page-310-1)
- [Rimozione di tutti i tuoi tasti di scelta rapida personalizzati](#page-312-0)

## <span id="page-308-1"></span>Visualizzazione o modifica dei tasti di scelta rapida

- 1. Nella barra dei menu, scegli AWS Cloud9, Preferences (Preferenze).
- 2. Per visualizzare i tuoi tasti di scelta rapida di ogni ambiente, nella scheda Preferences (Preferenze) all'interno del pannello di navigazione laterale, scegli Keybindings (Tasti di scelta rapida).
- 3. Per modificare i tasti di scelta rapida in ogni tuo ambiente, nel riquadro Keybindings (Tasti di scelta rapida) modifica le impostazioni desiderate.
- 4. Per applicare le modifiche a qualsiasi ambiente, devi solo aprire l'ambiente desiderato. Se quell'ambiente è già aperto, aggiorna la relativa scheda del browser Web.

Per ulteriori informazioni, consulta gli argomenti seguenti:

- [Riferimento ai tasti di scelta rapida predefiniti per MacOS](#page-314-0)
- [Riferimento ai tasti di scelta rapida Vim per MacOS](#page-333-0)
- [Riferimento ai tasti di scelta rapida di Emacs MacOS](#page-352-0)
- [Riferimento ai tasti di scelta rapida Sublime per MacOS](#page-371-0)
- [Riferimento ai tasti di scelta rapida predefiniti per Windows / Linux](#page-391-0)
- [Riferimento ai tasti di scelta rapida Vim per Windows/Linux](#page-410-0)
- [Riferimento ai tasti di scelta rapida di Emacs per Windows / Linux](#page-429-0)
- [Riferimento ai tasti di scelta rapida Sublime per Windows/Linux](#page-447-0)

## <span id="page-309-0"></span>Condivisione dei tasti di scelta rapida con un altro utente

- 1. Nell'ambiente di origine e di destinazione, nella barra dei menu dell'IDE AWS Cloud9, scegli AWS Cloud9, Open Your Keymap (Apri keymap).
- 2. Nell'ambiente di origine, copia il contenuto della scheda keybindings.settings visualizzata.
- 3. Nell'ambiente di destinazione sovrascrivi il contenuto della scheda keybindings.settings con il contenuto copiato dall'ambiente di origine.
- 4. Nell'ambiente di destinazione, salva la scheda keybindings.settings.

## <span id="page-309-1"></span>Modifica della modalità tastiera

Puoi modificare la modalità della tastiera utilizzata dall'IDE AWS Cloud9 per interagire con il testo nell'editor su ogni ambiente associato all'utente IAM.

- 1. Nella barra dei menu, scegli AWS Cloud9, Preferences (Preferenze).
- 2. Nella scheda Preferences (Preferenze) nel riquadro di navigazione, seleziona Keybindings (Tasti di scelta rapida).
- 3. In Keyboard Mode (Modalità tastiera), seleziona una di queste modalità tastiera:
	- Default (Predefinita) per l'utilizzo di un set di tasti di scelta rapida predefiniti.
	- Vim per l'utilizzo della modalità Vim. Per ulteriori informazioni, consulta il sito Web sui [file di aiuto](https://vimhelp.appspot.com/) [di Vim.](https://vimhelp.appspot.com/)
	- Emacs per l'utilizzo della modalità Emacs. Per ulteriori informazioni, consulta [L'editor di Emacs](https://www.gnu.org/software/emacs/manual/html_node/emacs/index.html) sul sito Web del sistema operativo GNU.

• Sublime per l'utilizzo della modalità Sublime. Per ulteriori informazioni, consulta il sito Web [Sublime Text Documentation](https://www.sublimetext.com/docs/3/) (Documentazione su Sublime).

### <span id="page-310-0"></span>Modifica dei tasti di scelta rapida del sistema operativo

Puoi modificare il set di tasti di scelta rapida del sistema operativo che l'IDE AWS Cloud9 riconosce in ogni ambiente associato all'utente IAM.

- 1. Nella barra dei menu, scegli AWS Cloud9, Preferences (Preferenze).
- 2. Nella scheda Preferences (Preferenze) nel riquadro di navigazione, seleziona Keybindings (Tasti di scelta rapida).
- 3. In Operating System (Sistema operativo), seleziona uno dei seguenti sistemi operativi:
	- Auto affinché l'IDE AWS Cloud9 tenti di rilevare il set di tasti di scelta rapida del sistema operativo da utilizzare.
	- MacOS affinché l'IDE AWS Cloud9 utilizzi i tasti di scelta rapida elencati in formato macOS.
	- Windows/Linux affinché l'IDE AWS Cloud9 utilizzi i tasti di scelta rapida elencati nei formati Windows e Linux.

## <span id="page-310-1"></span>Modifica di tasti di scelta rapida specifici

Puoi modificare singoli tasti di scelta rapida in ogni ambiente associato all'utente IAM.

Per modificare un tasto di scelta rapida alla volta

- 1. Nella barra dei menu, scegli AWS Cloud9, Preferences (Preferenze).
- 2. Nella scheda Preferences (Preferenze) nel riquadro di navigazione, seleziona Keybindings (Tasti di scelta rapida).
- 3. Nell'elenco dei tasti di scelta rapida, apri il tasto di scelta rapida facendo doppio clic nella colonna Keystroke (Tasto) che desideri modificare.
- 4. Utilizza la tastiera per specificare la combinazione della chiave di sostituzione combinazione e premi Enter.

#### **a** Note

Per rimuovere completamente l'attuale combinazione di tasti, premi Backspace per Windows/Linux o Delete per macOS.

Per modificare più tasti di scelta rapida contemporaneamente

- 1. Nella barra dei menu scegli AWS Cloud9, Open Your Keymap (Apri il tuo Keymap).
- 2. Nel file keybindings.settings, definisci ogni tasto di scelta rapida da modificare. Di seguito è riportato un esempio di sintassi.

```
\Gamma { 
      "command": "addfavorite", 
      "keys": { 
         "win": ["Ctrl-Alt-F"], 
         "mac": ["Ctrl-Option-F"] 
      } 
   }, 
  \left\{ \right. "command": "copyFilePath", 
      "keys": { 
         "win": ["Ctrl-Shift-F"], 
         "mac": ["Alt-Shift-F"] 
      } 
   }
\mathbf{I}
```
Nell'esempio, addFavorite e copyFilePath sono i nomi dei tasti di scelta rapida nella colonna Keystroke (Tasto) nel riquadro Keybindings (Tasti di scelta rapida) nella scheda Preferences (Preferenze). I tasti di scelta rapida che desideri sono win e mac per Windows o Linux e macOS, rispettivamente.

Per applicare le tue modifiche, salva il file keybindings. settings. Le modifiche vengono visualizzate nel riquadro Keybindings (Tasti di scelta rapida) con un breve ritardo.

## <span id="page-312-0"></span>Rimozione di tutti i tasti di scelta rapida personalizzati

Puoi rimuovere tutti i tasti di scelta rapida personalizzati e ripristinare i valori predefiniti di tutti i tasti di scelta rapida in ogni ambiente associato all'utente IAM.

#### **A** Warning

Questa operazione non può essere annullata.

- 1. Nella barra dei menu, scegli AWS Cloud9, Preferences (Preferenze).
- 2. Nella scheda Preferences (Preferenze) nel riquadro di navigazione, seleziona Keybindings (Tasti di scelta rapida).
- 3. Seleziona Reset to Defaults (Reimposta sui valori predefiniti).

## Utilizzo dei temi nell'IDE AWS Cloud9

Un tema definisce i tuoi colori IDE generali. Ciò vale per ogni ambiente di sviluppo AWS Cloud9 associato all'utente IAM. Quando modifichi il tema, AWS Cloud9 esegue il push di tali modifiche nel cloud e le associa all'utente IAM. Inoltre, AWS Cloud9 analizza continuamente il cloud per individuare le modifiche apportate al tema associato all'utente IAM, quindi AWS Cloud9 le applica all'ambiente corrente.

- [Visualizzazione o modifica del tema](#page-312-1)
- [Impostazioni generali del tema che si possono modificare](#page-313-0)
- [Sostituzione del tema](#page-313-1)

## <span id="page-312-1"></span>Visualizzazione o modifica del tema

- 1. Nella barra dei menu, scegli AWS Cloud9, Preferences (Preferenze).
- 2. Per visualizzare il tema di ogni ambiente, nella scheda Preferences (Preferenze) all'interno del pannello di navigazione laterale, scegli Themes (Temi).
- 3. Per modificare il tema in ogni ambiente, nel riquadro Themes (Temi), modifica le impostazioni desiderate. Per modificare parti del tuo tema utilizzando codice, seleziona il link your stylesheet (il tuo foglio di stile).

4. Per applicare le modifiche a un ambiente, apri l'ambiente desiderato. Se quell'ambiente è già aperto, aggiorna la relativa scheda del browser Web.

### <span id="page-313-0"></span>Impostazioni generali del tema che si possono modificare

Puoi modificare i seguenti tipi di impostazioni generali del tema nella scheda Preferences (Preferenze) nel riquadro Themes (Temi).

Flat Theme (Tema piatto)

Applica il tema piatto integrato nell'IDE AWS Cloud9.

Classic Theme (Tema classico)

Applica il tema classico integrato selezionato nell'IDE AWS Cloud9.

Syntax Theme (Tema sintassi)

Applica il tema selezionato per programmare i file nell'IDE AWS Cloud9.

### <span id="page-313-1"></span>Sostituzione del tema

#### **A** Important

AWS Cloud9 non supporta più la funzionalità che ha permesso agli utenti di sovrascrivere i temi dell'IDE aggiornando il file styles.css. Gli utenti possono continuare a visualizzare, modificare e salvare il file styles.css utilizzando l'editor. Tuttavia, al caricamento dell'IDE AWS Cloud9 non viene applicata alcuna sostituzione al tema.

Se AWS Cloud9 rileva che il file styles.css è stato modificato, nell'IDE viene visualizzato il seguente messaggio:

Il supporto per le sostituzioni dei temi è stato interrotto. Il contenuto di questo file styles.css non verrà più applicato al caricamento dell'IDE AWS Cloud9.

Se è necessario utilizzare fogli di stile per definire i temi per l'IDE, [contattaci](https://aws.amazon.com/contact-us/) direttamente.

## Gestione degli script di inizializzazione nell'IDE AWS Cloud9

#### **A** Important

AWS Cloud9 non supporta più la funzionalità sperimentale che ha permesso agli utenti di personalizzare uno script di inizializzazione eseguito automaticamente nell'IDE. Gli utenti possono continuare a visualizzare, modificare e salvare il file init. js utilizzando l'editor. Tuttavia, gli script di inizializzazione personalizzati non possono più essere eseguiti e non possono modificare il comportamento dell'IDE.

Se AWS Cloud9 rileva che il file init.js è stato modificato, nell'IDE viene visualizzato il seguente messaggio:

Il supporto per gli script di inizializzazione è stato interrotto. Il contenuto di questo file init.js non verrà più eseguito al caricamento dell'IDE AWS Cloud9.

Se devi eseguire uno script di inizializzazione personalizzato per l'IDE, [contattaci](https://aws.amazon.com/contact-us/).

Gli script di inizializzazione servono a definire il codice di inizializzazione da eseguire nell'IDE dopo avere caricato tutti i plug-in. Questo vale per ogni ambiente di sviluppo AWS Cloud9 associato all'utente IAM. AWS Cloud9 analizza continuamente le modifiche allo script di inizializzazione e avvisa gli utenti se ha luogo una modifica.

### Apertura dello script di inizializzazione

Per visualizzare lo script di inizializzazione, nella barra dei menu, seleziona AWS Cloud9, Open Your Init Script (Apri lo script di inizializzazione).

#### **A** Important

Puoi modificare e salvare il file init. js utilizzando l'editor, ma l'esecuzione dello script personalizzato non è permessa nell'IDE.

# <span id="page-314-0"></span>Riferimento ai tasti di scelta rapida MacOS di default per l'IDE AWS Cloud9

Di seguito è riportato un elenco di tasti di scelta rapida della modalità tastiera di default per i sistemi operativi MacOS nell'AWS Cloud9.

Per ulteriori informazioni, nell'IDE AWS Cloud9:

- 1. Nella barra dei menu, scegli AWS Cloud9, Preferences (Preferenze).
- 2. Nella scheda Preferences (Preferenze), scegliere Keybindings (Tasti di scelta rapida).
- 3. Per Keyboard Mode (Modalità tastiera), scegliere Default (Predefinita).
- 4. Per Operating system (Sistema operativo), scegliere MacOS.

Consultare anche [Lavorare con i tasti di scelta rapida.](#page-308-2)

- [Generali](#page-315-0)
- [Schede](#page-319-0)
- [Riquadri](#page-321-0)
- [Editor di codici](#page-322-0)
- [Emmet](#page-331-0)
- [Terminale](#page-332-0)
- [Esecuzione e debug](#page-332-1)

## <span id="page-315-0"></span>Generali

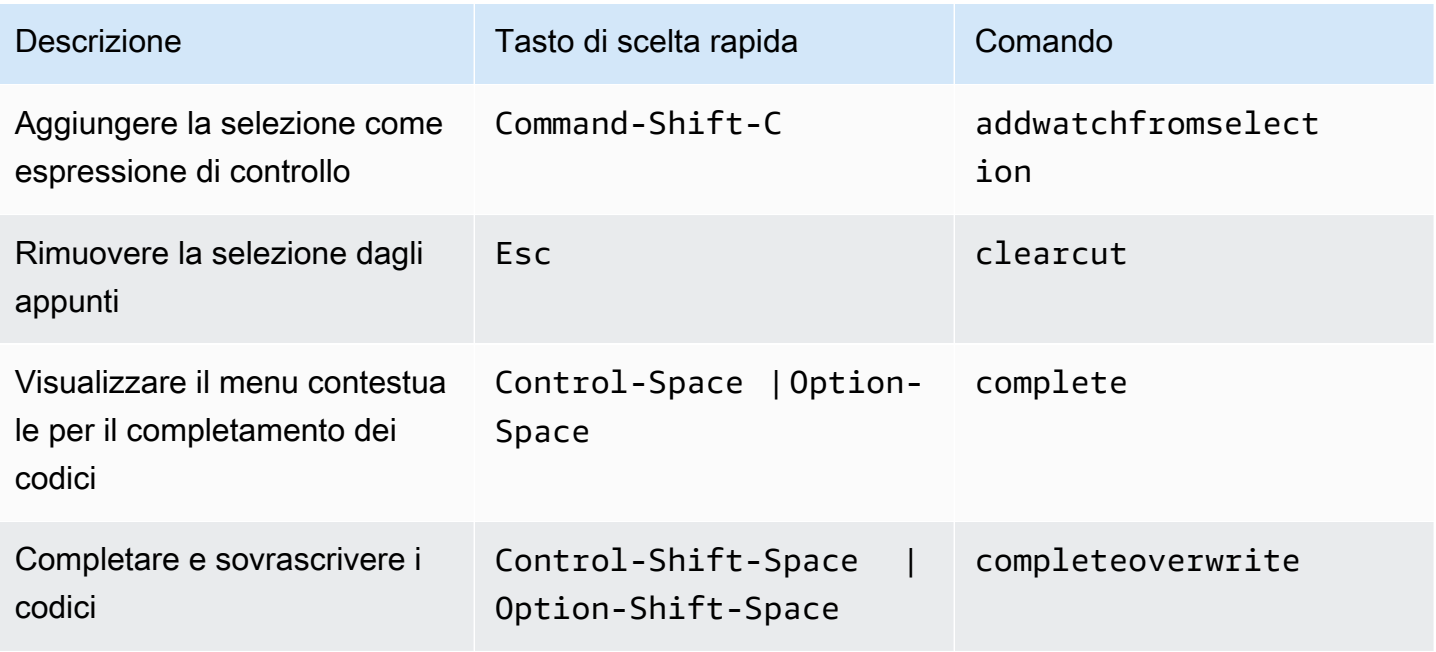

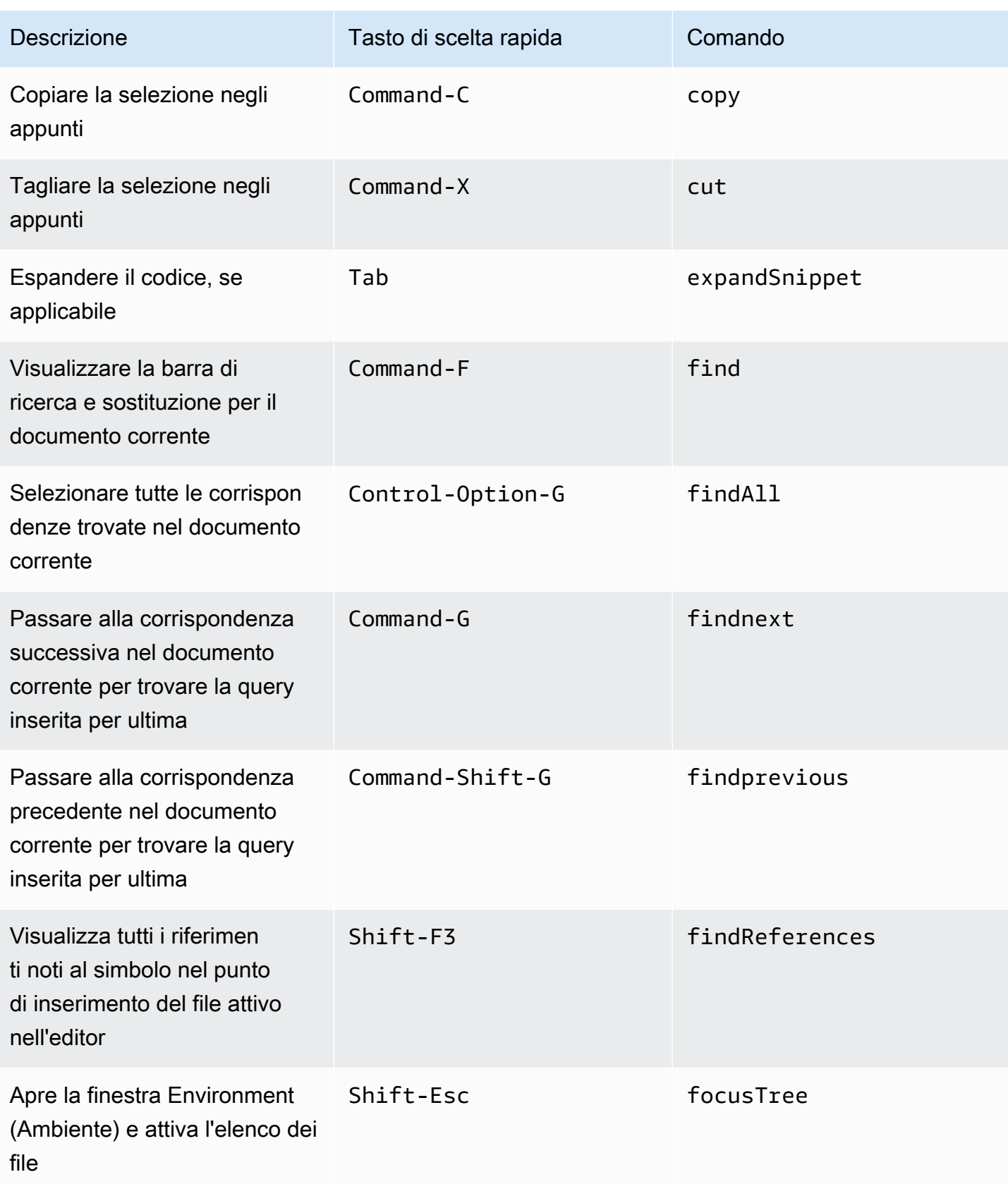

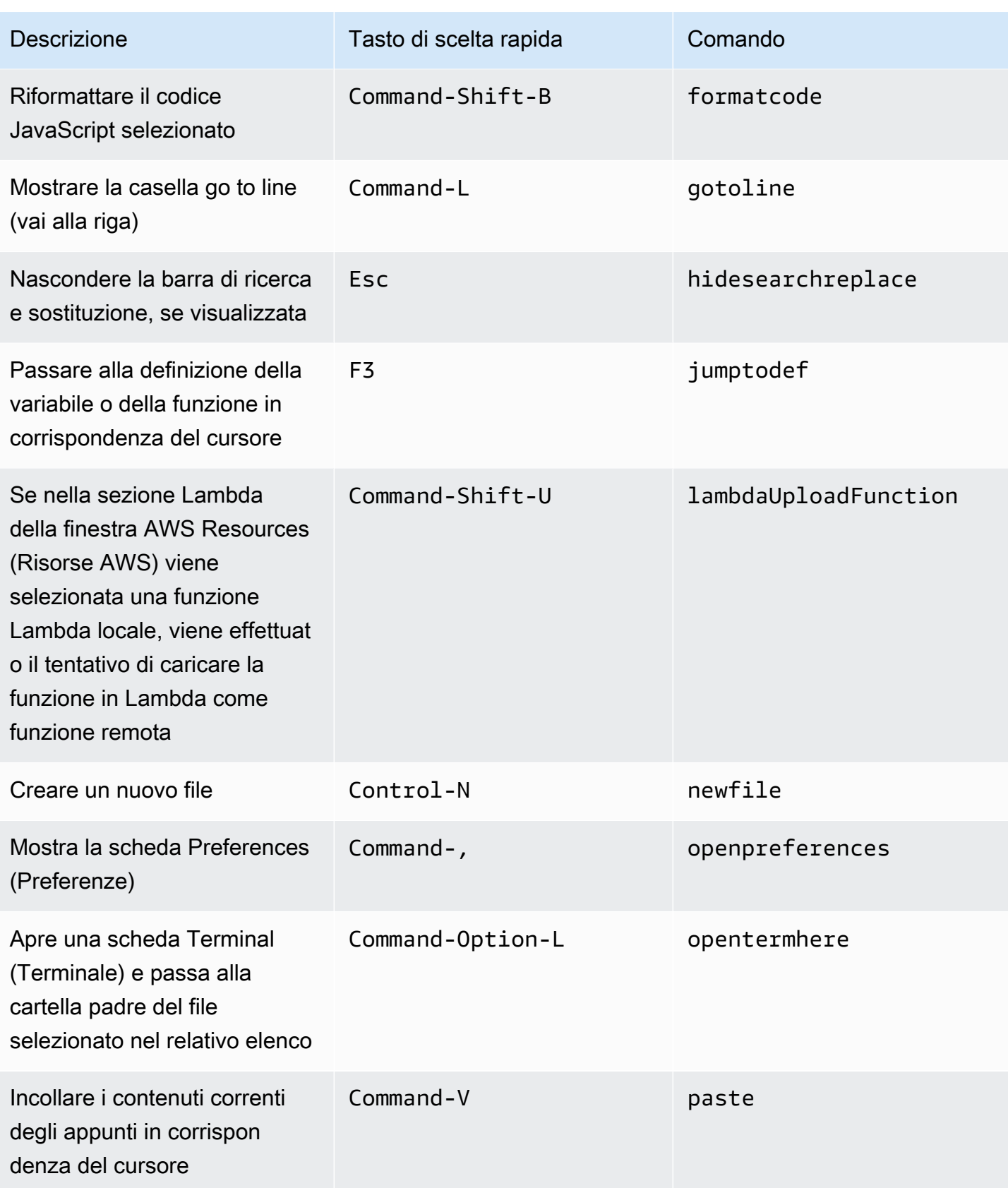

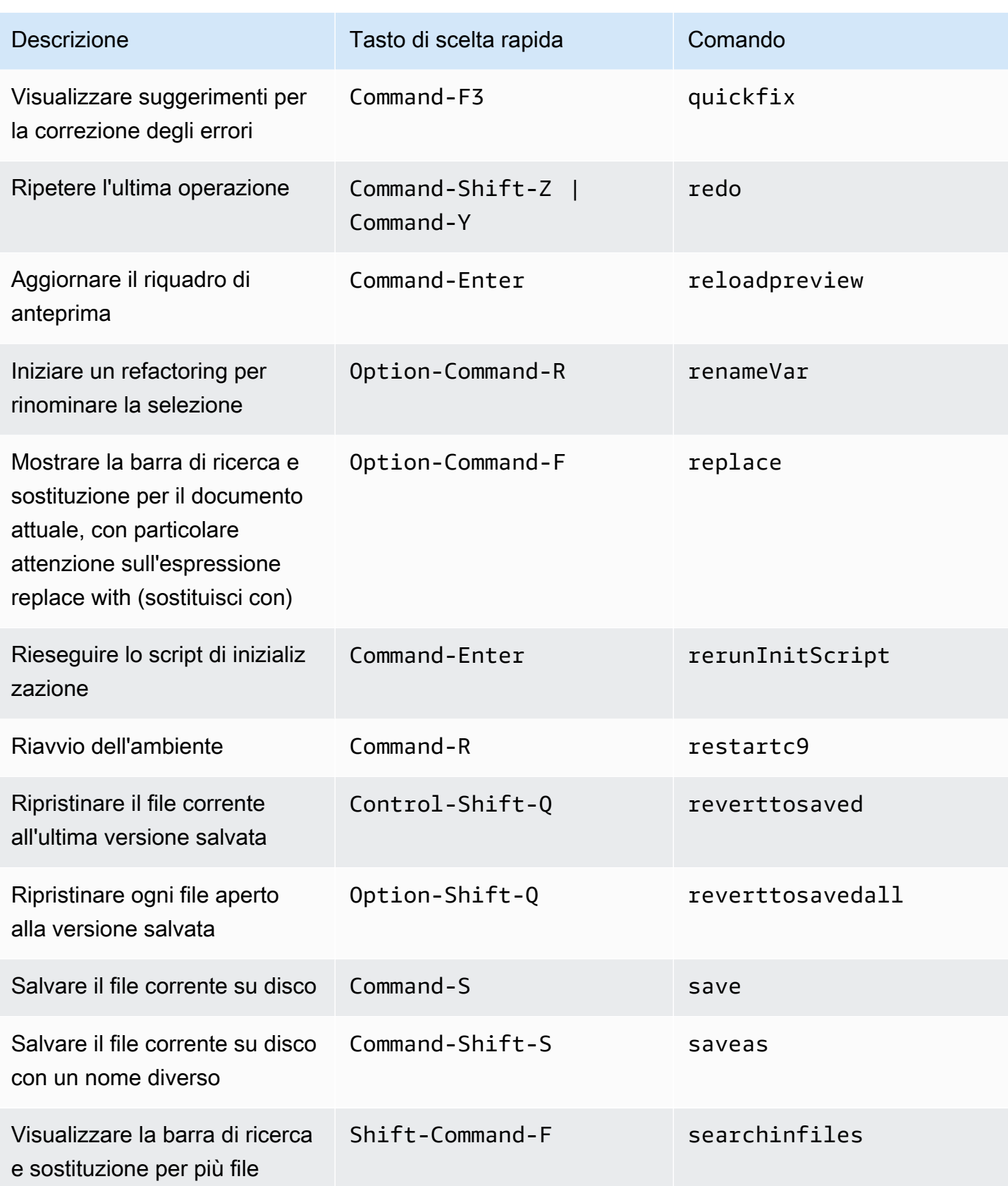

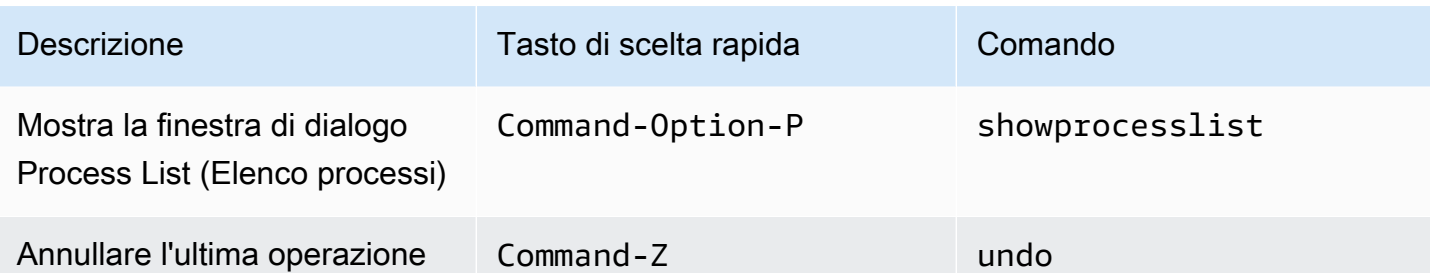

## <span id="page-319-0"></span>Schede

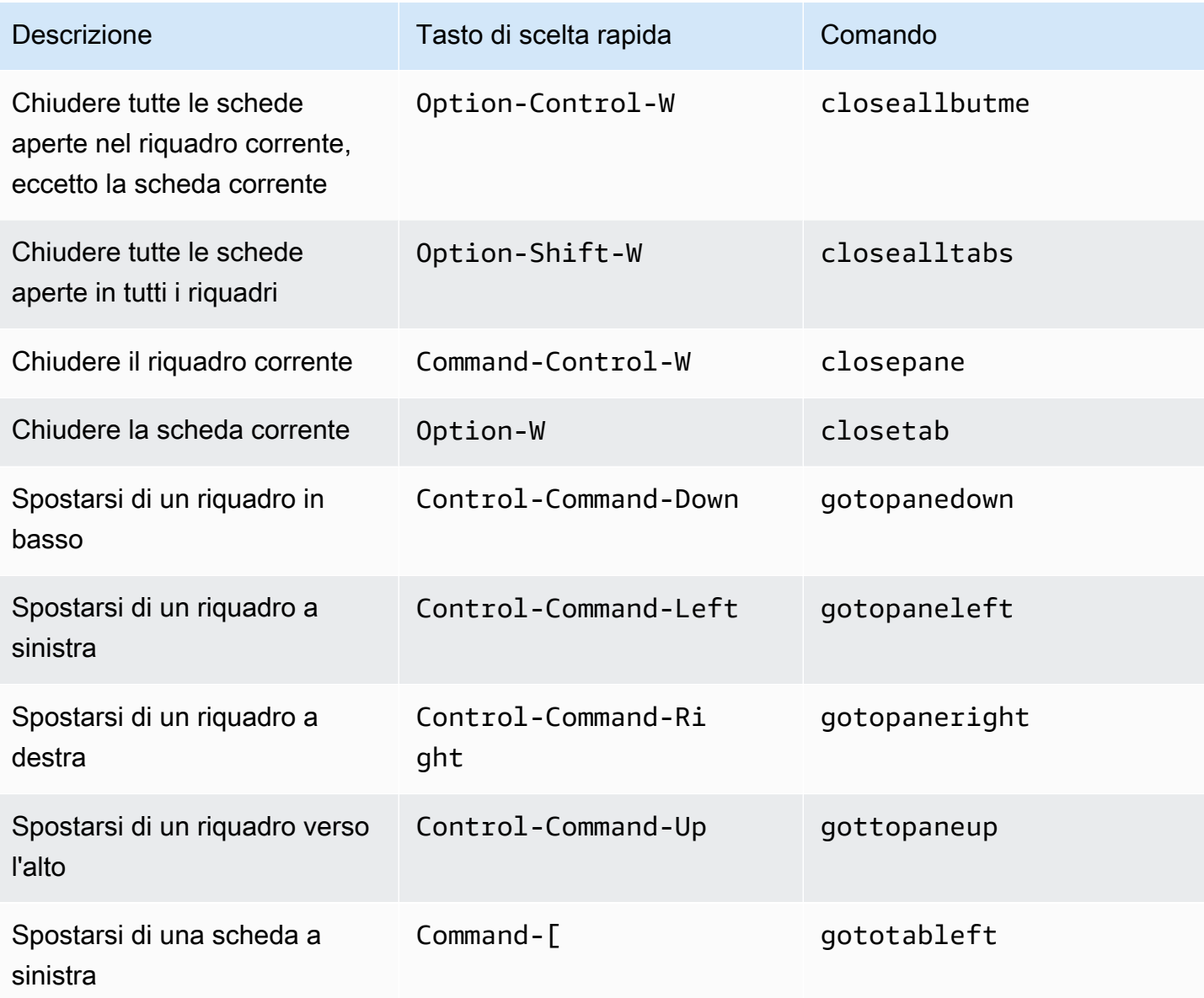

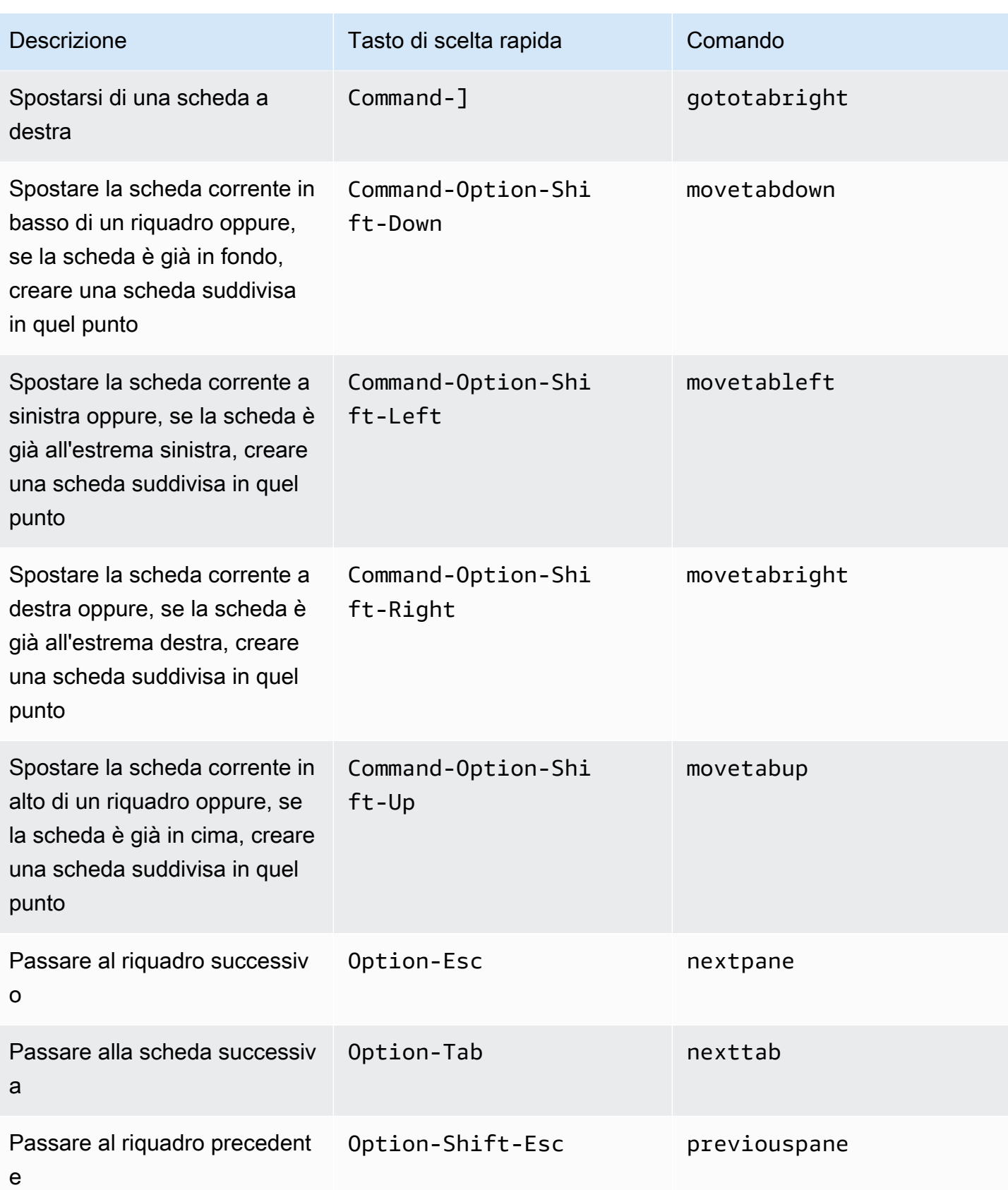

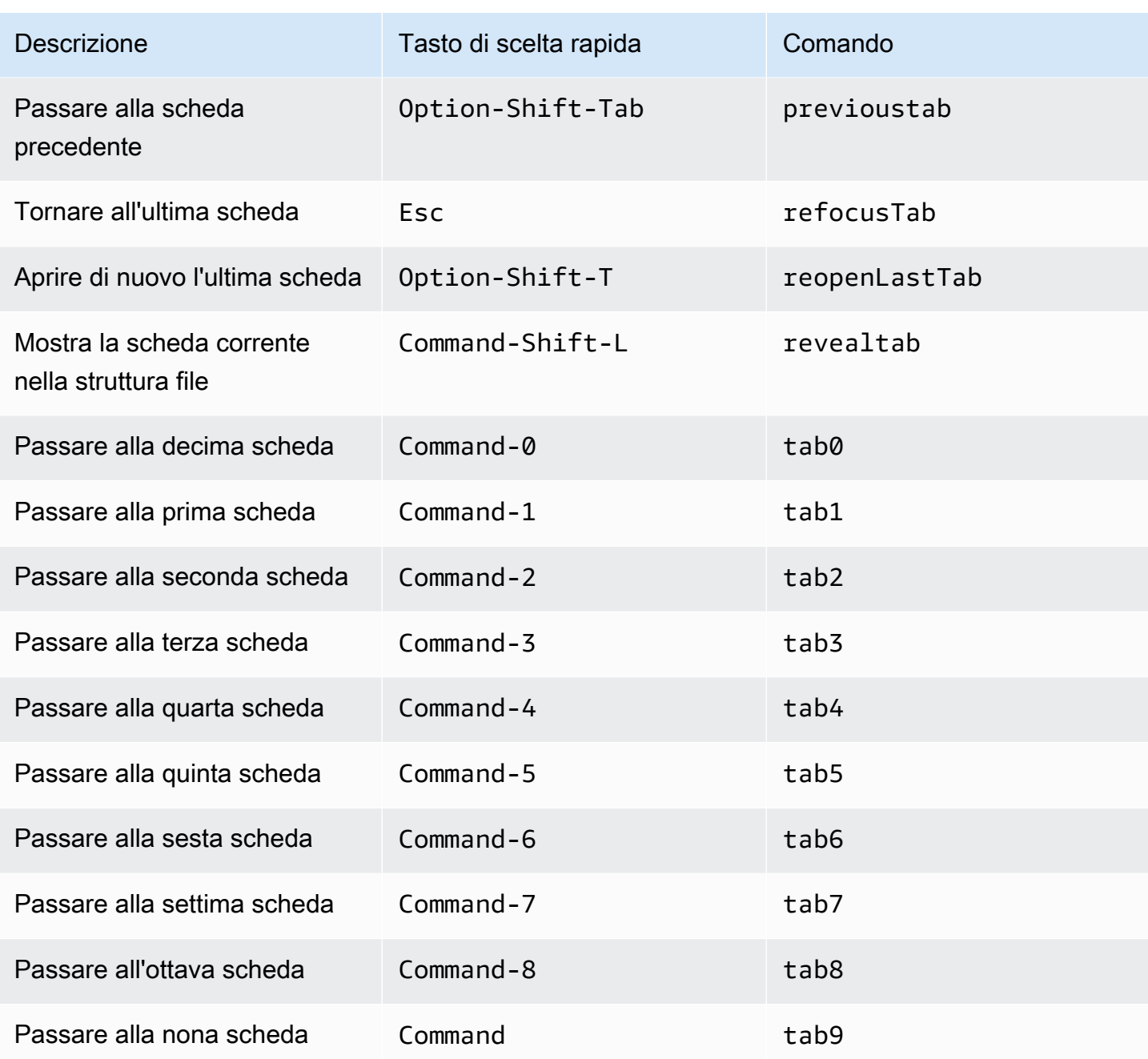

# <span id="page-321-0"></span>Riquadri

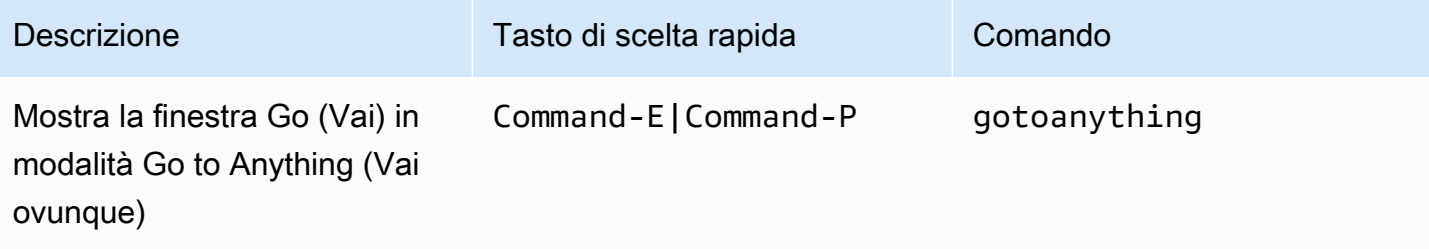

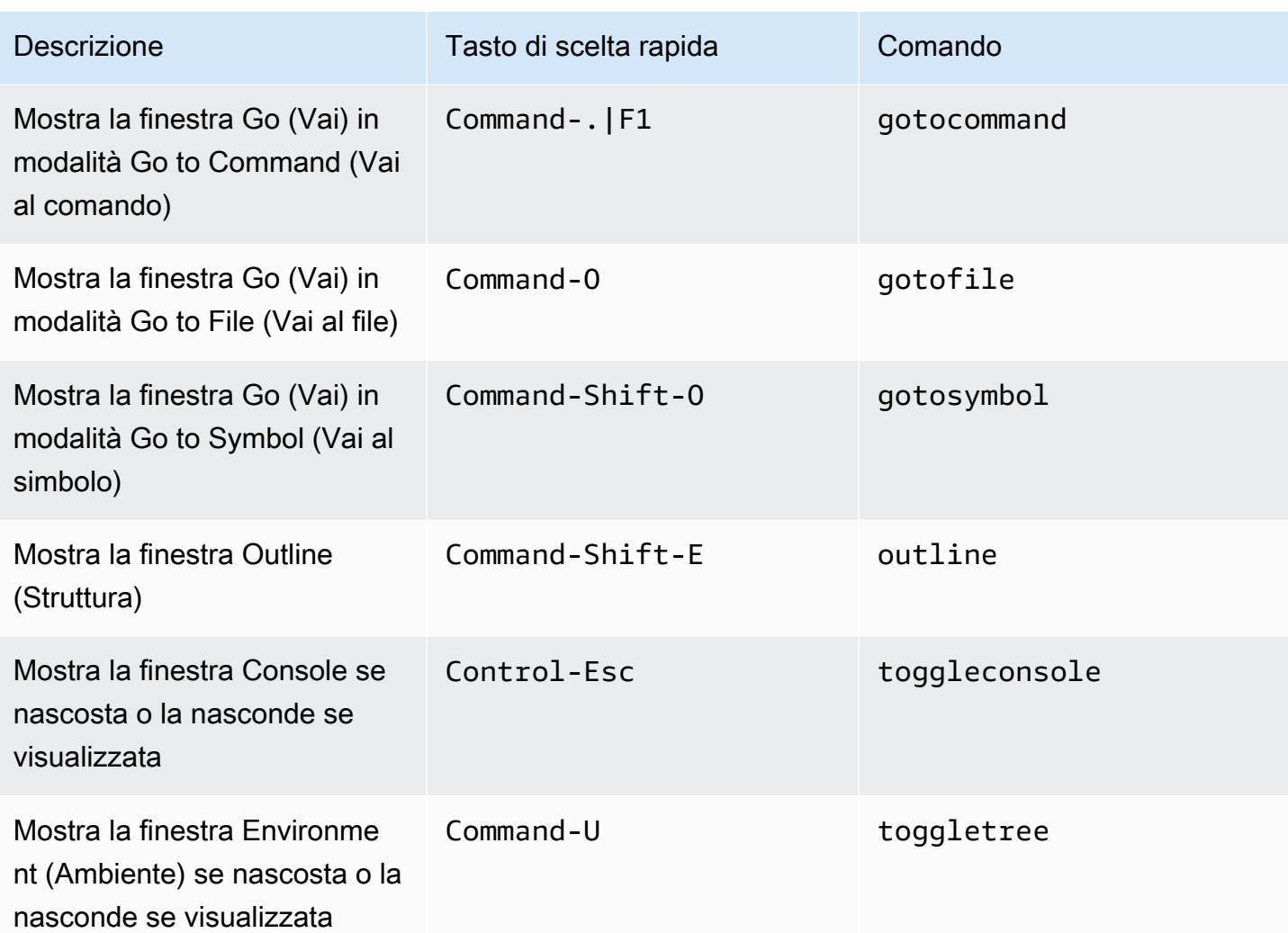

## <span id="page-322-0"></span>Editor di codici

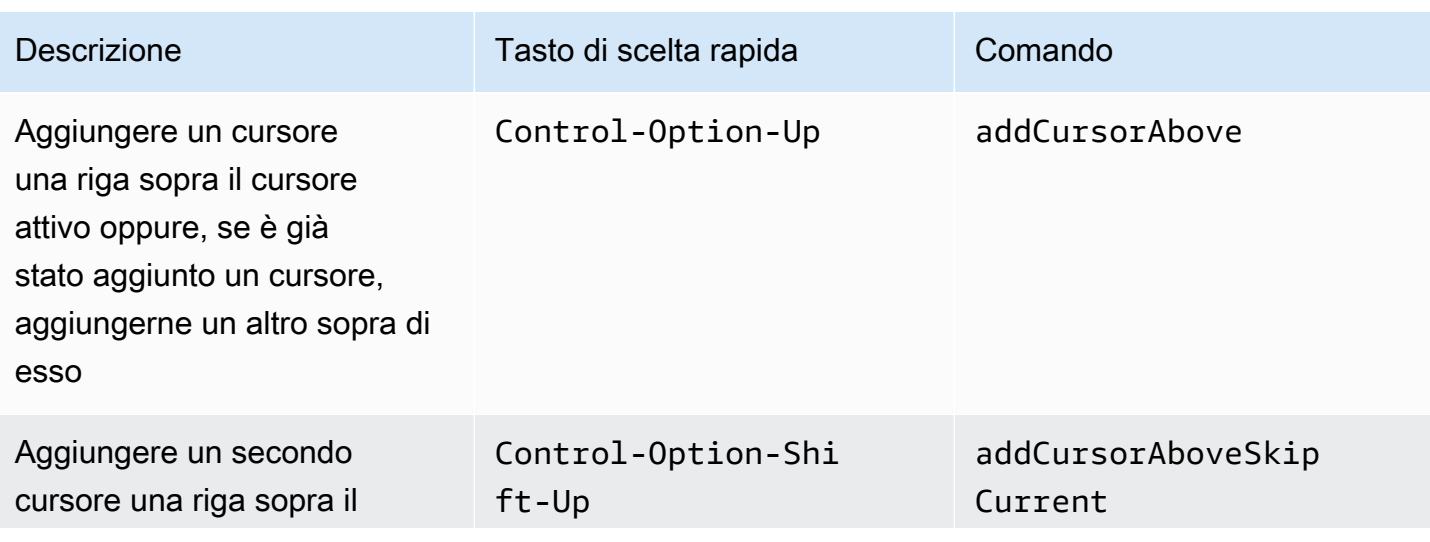

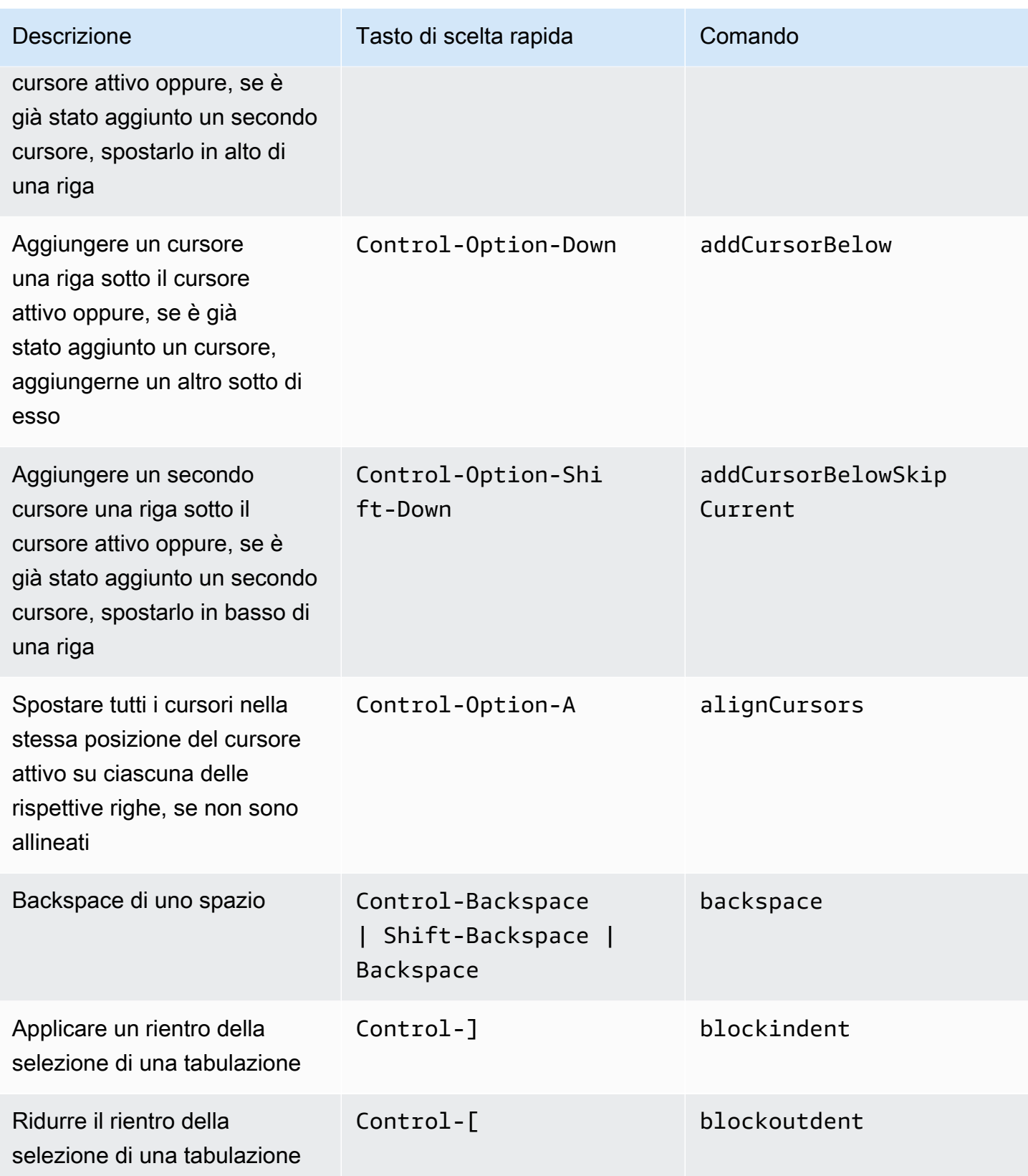
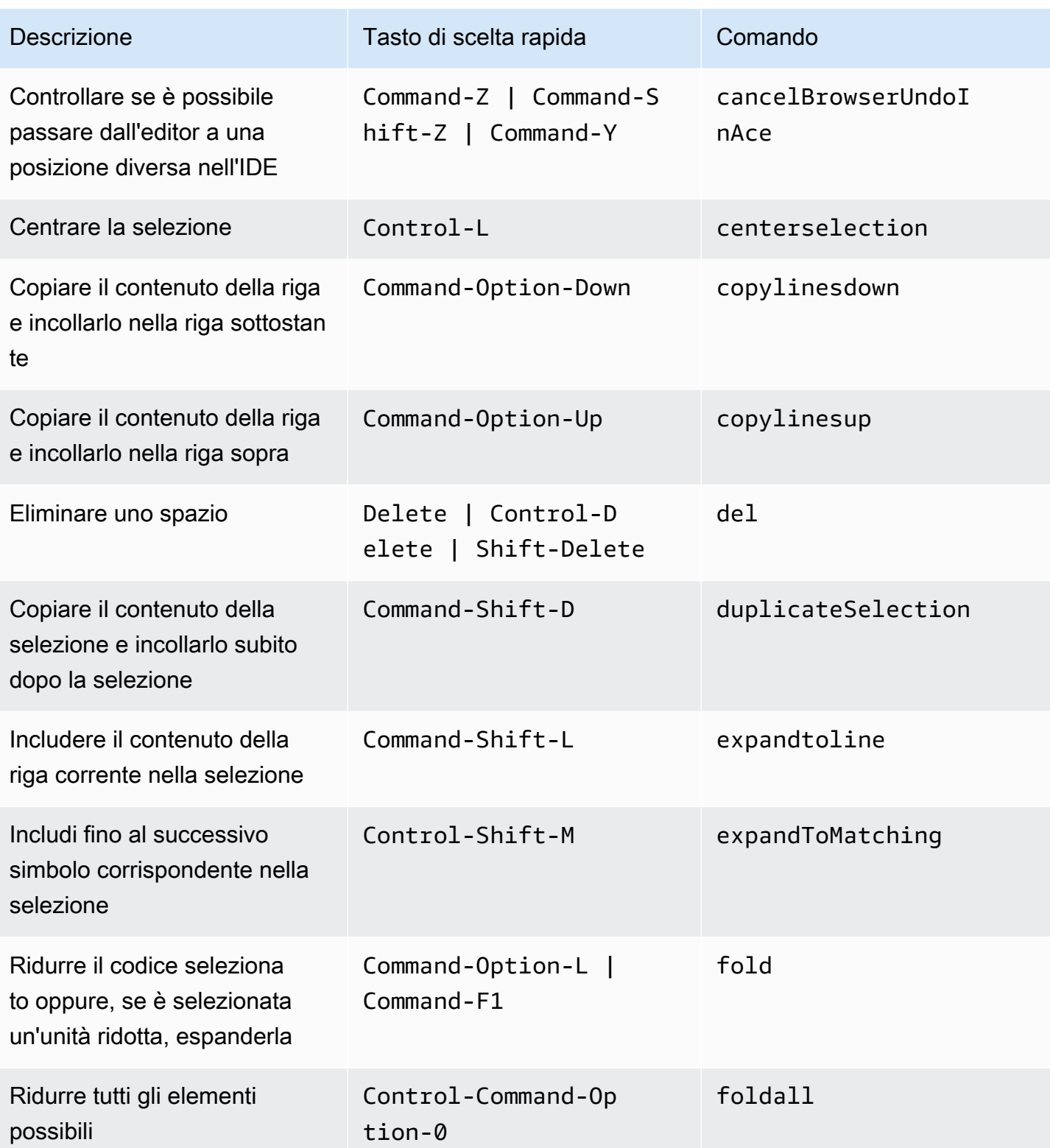

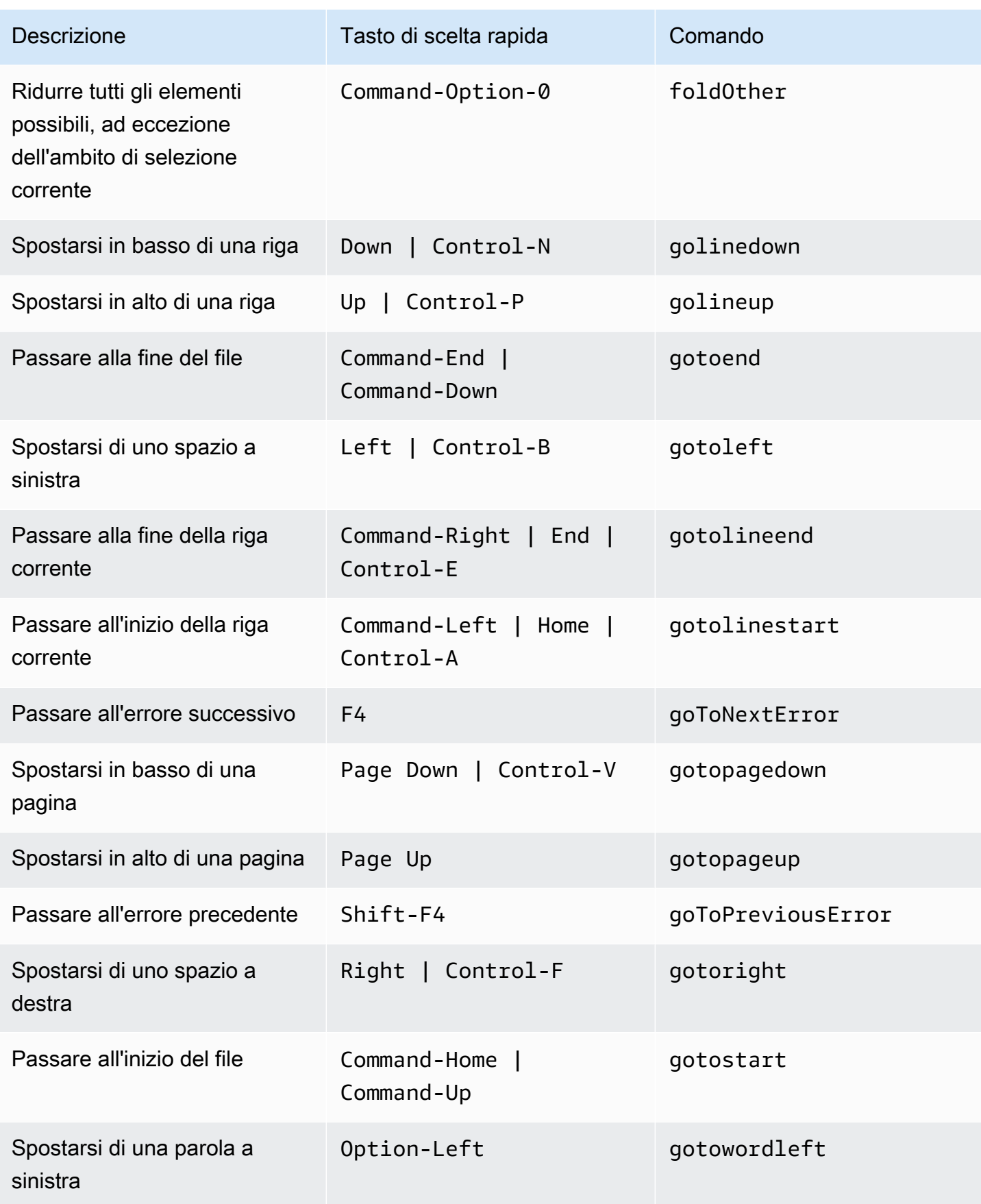

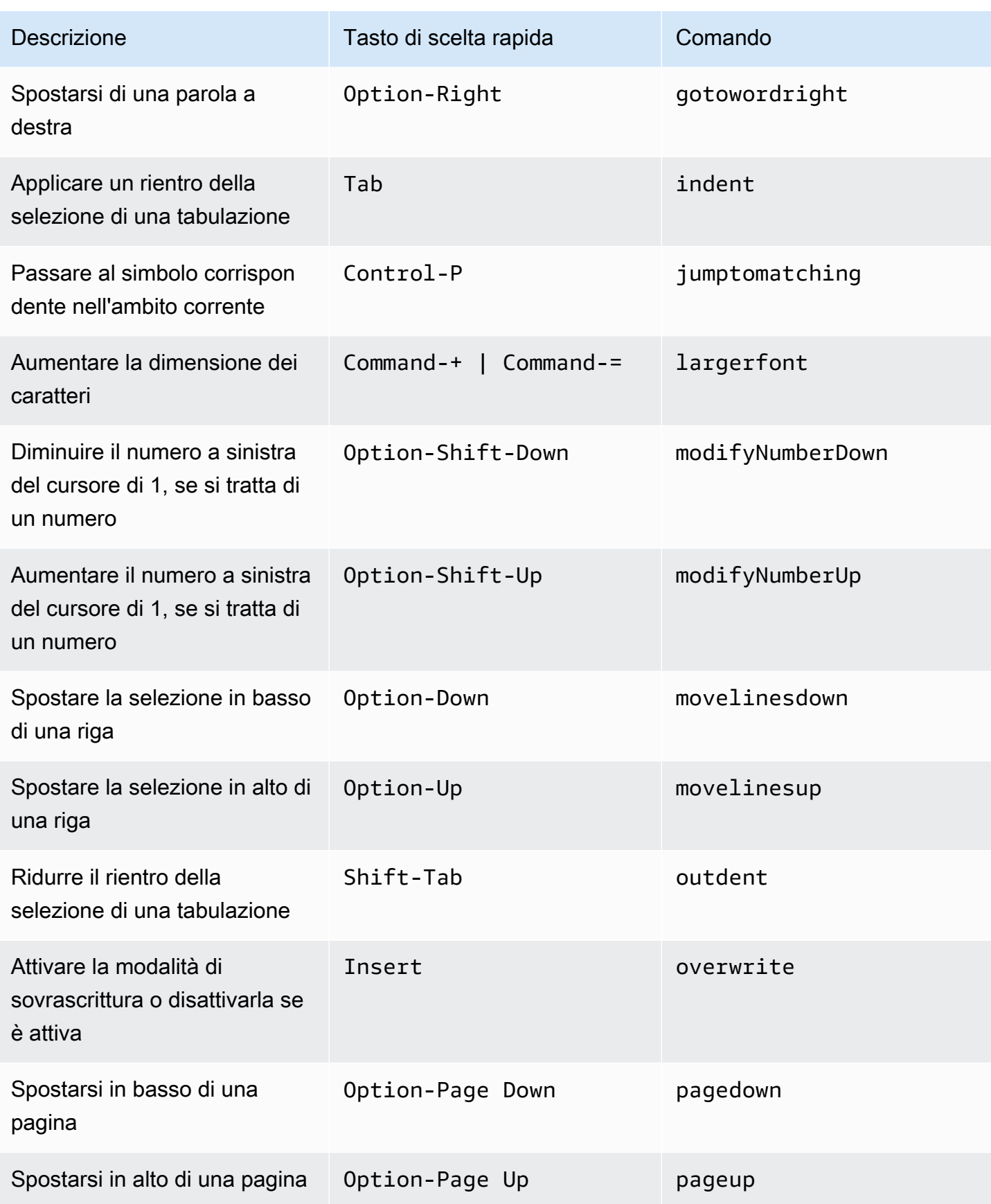

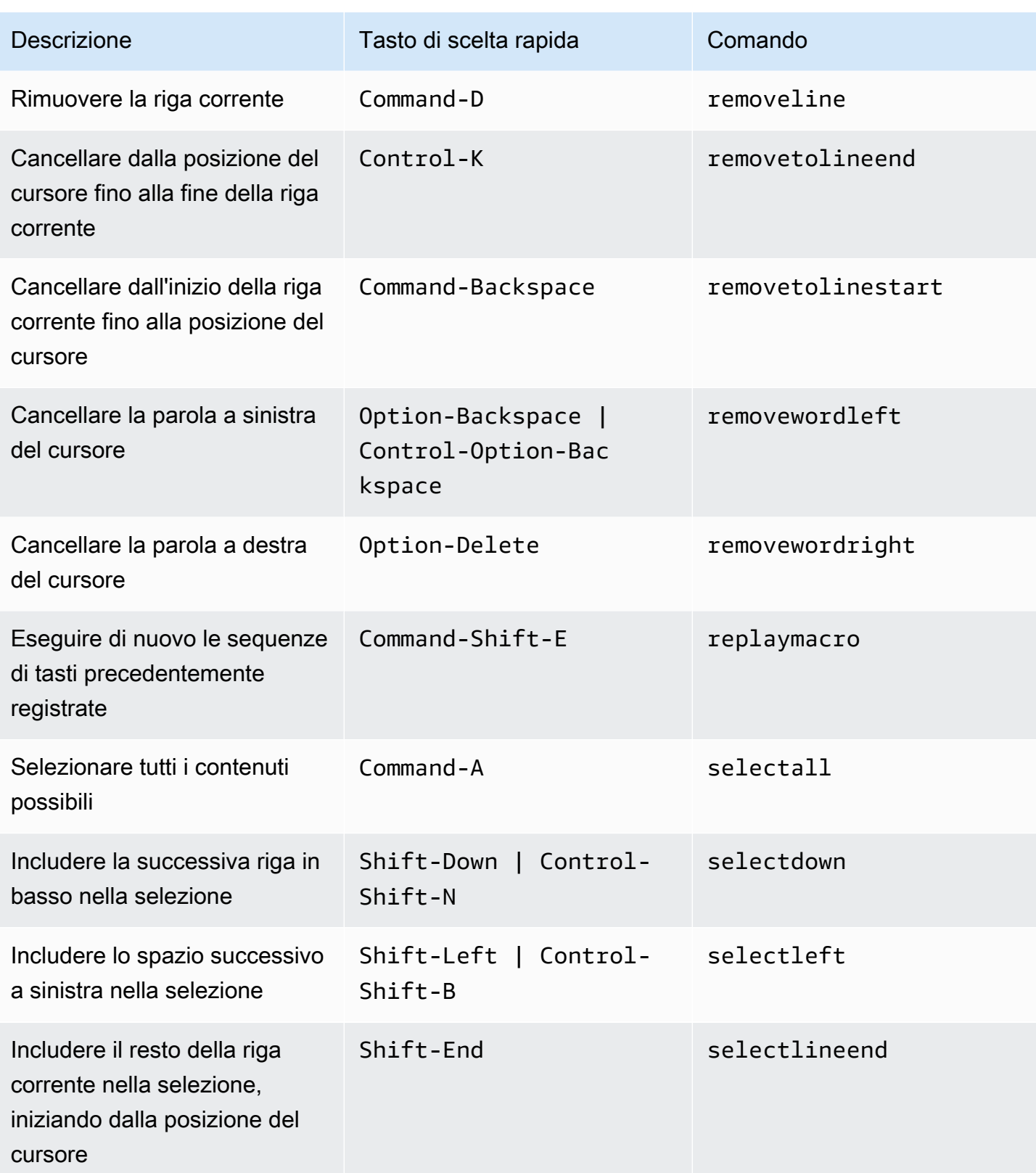

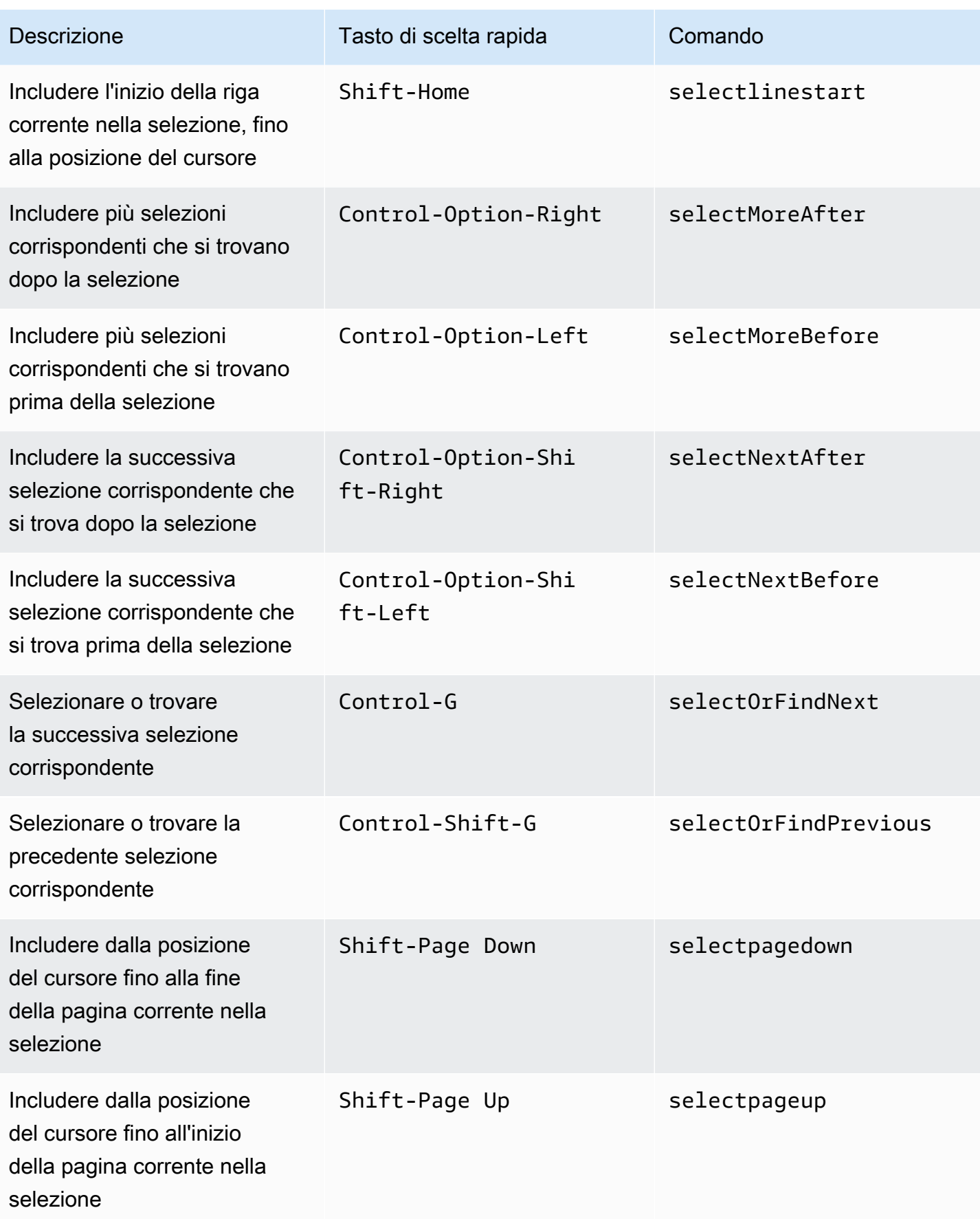

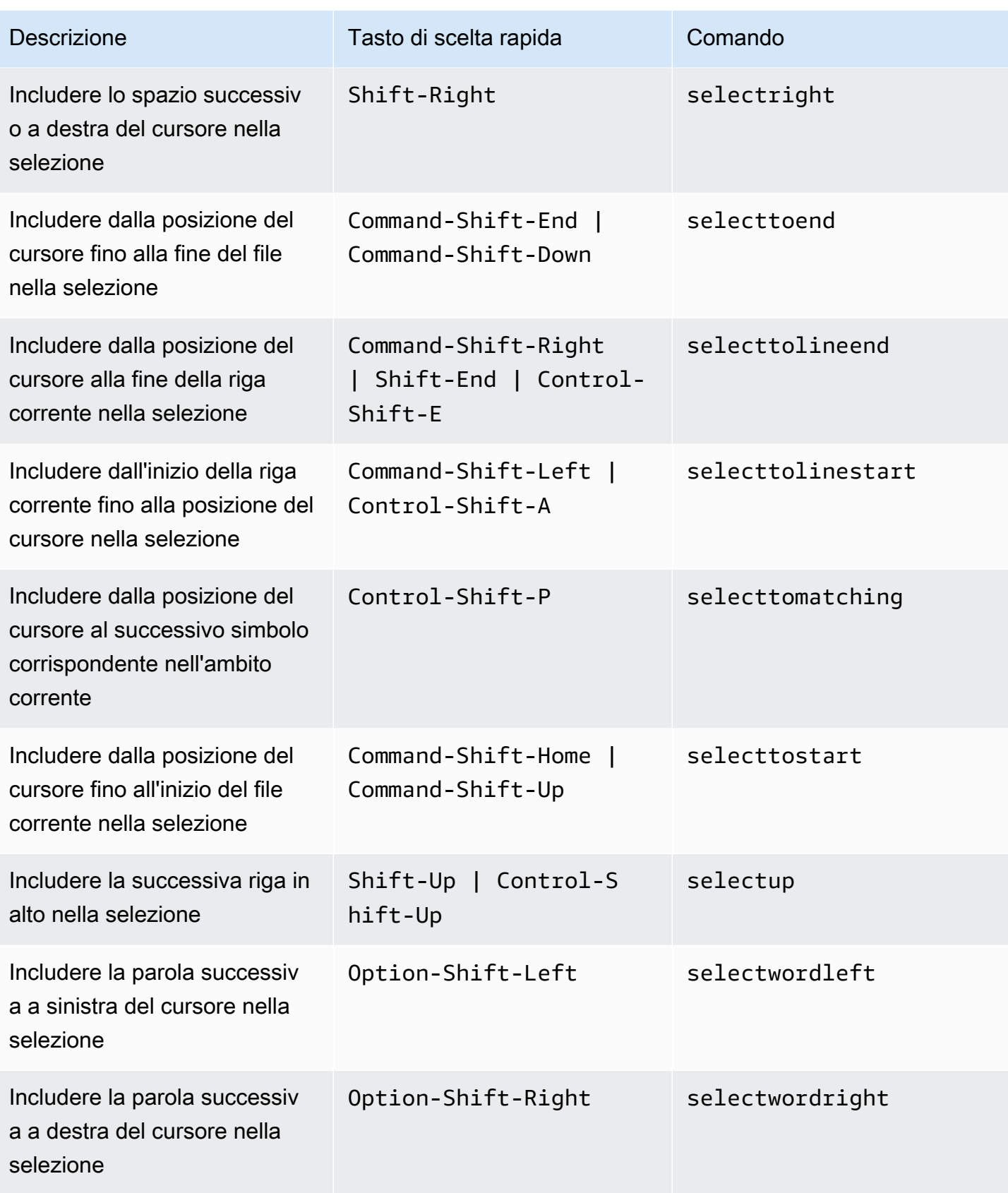

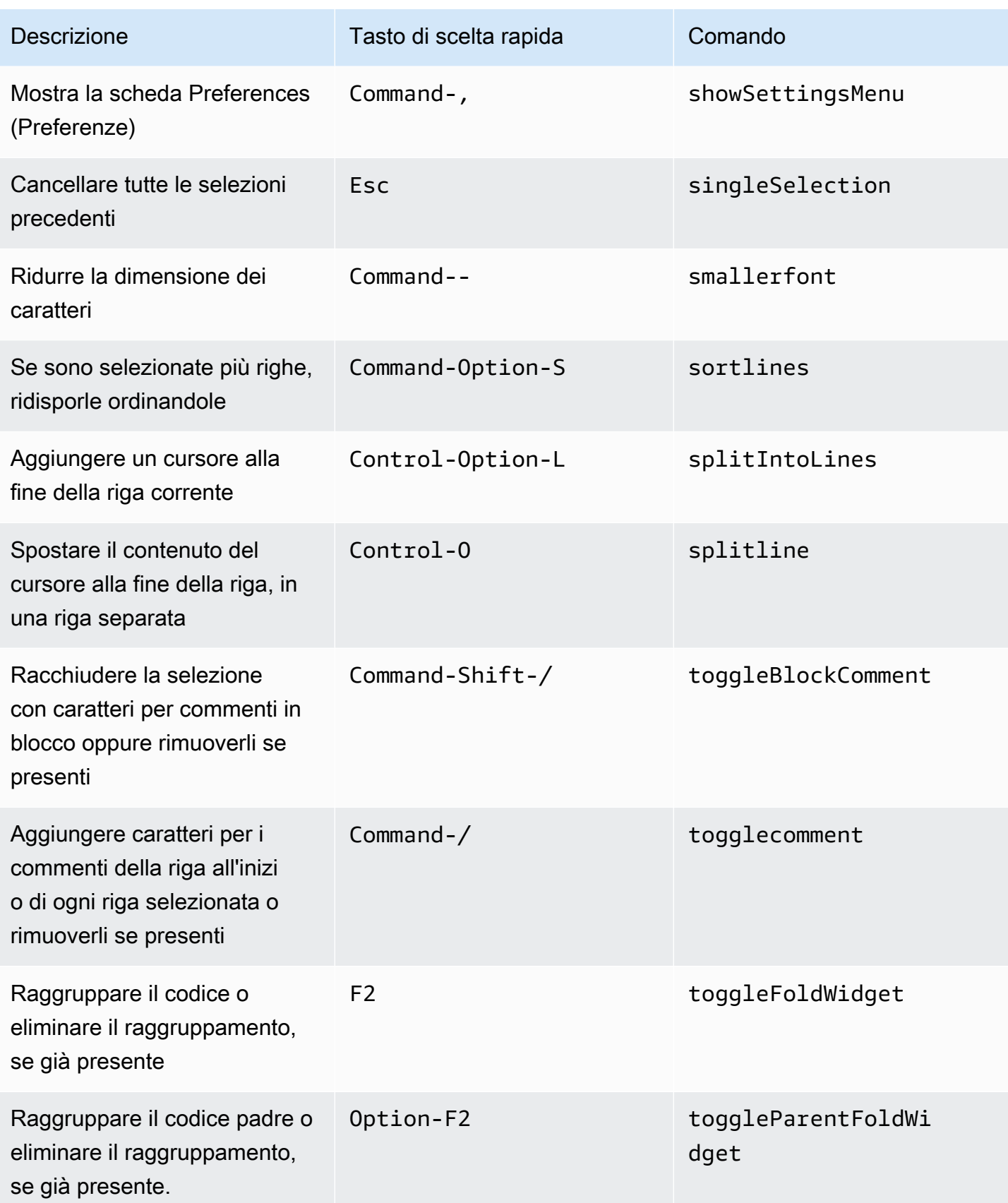

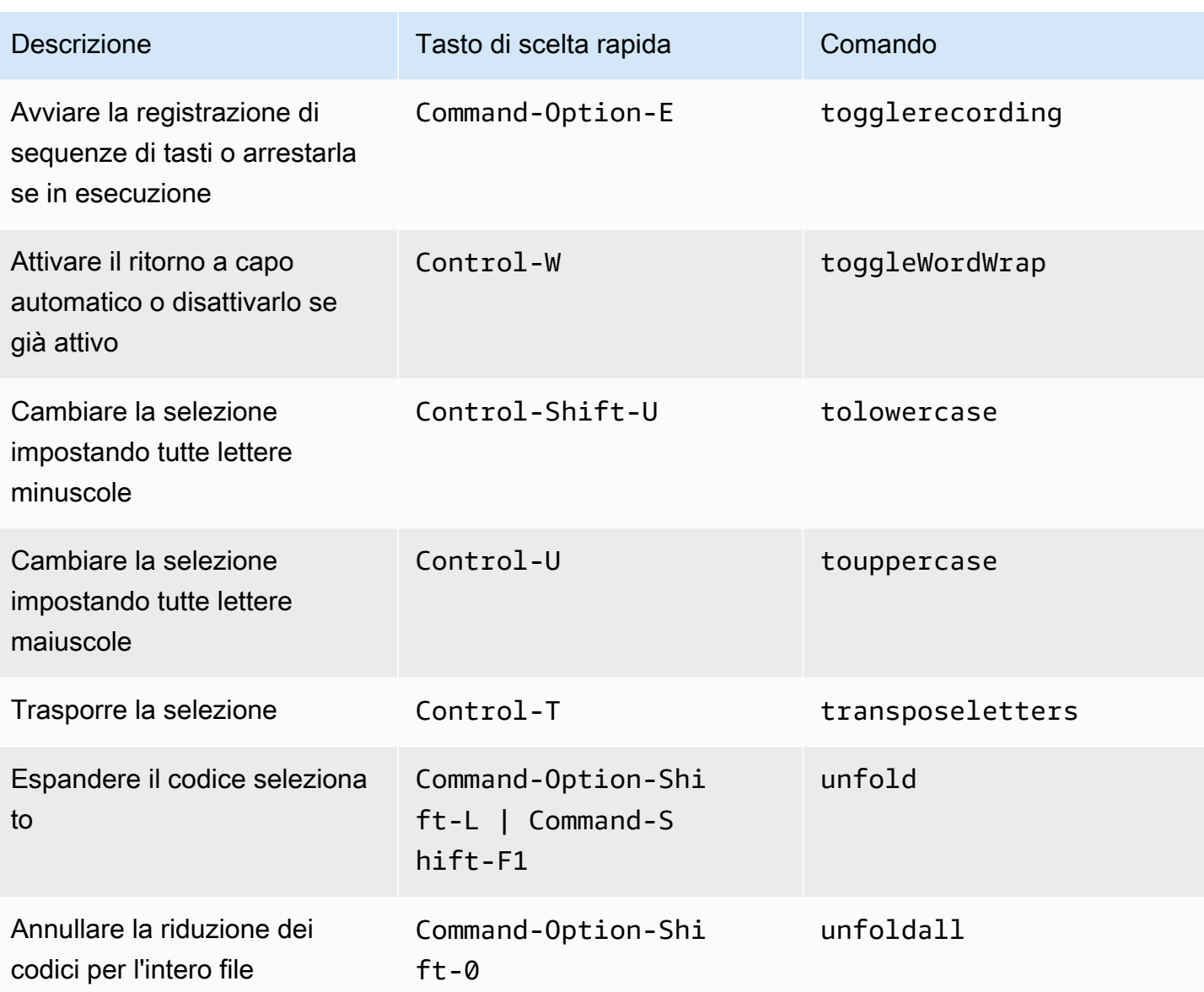

#### Emmet

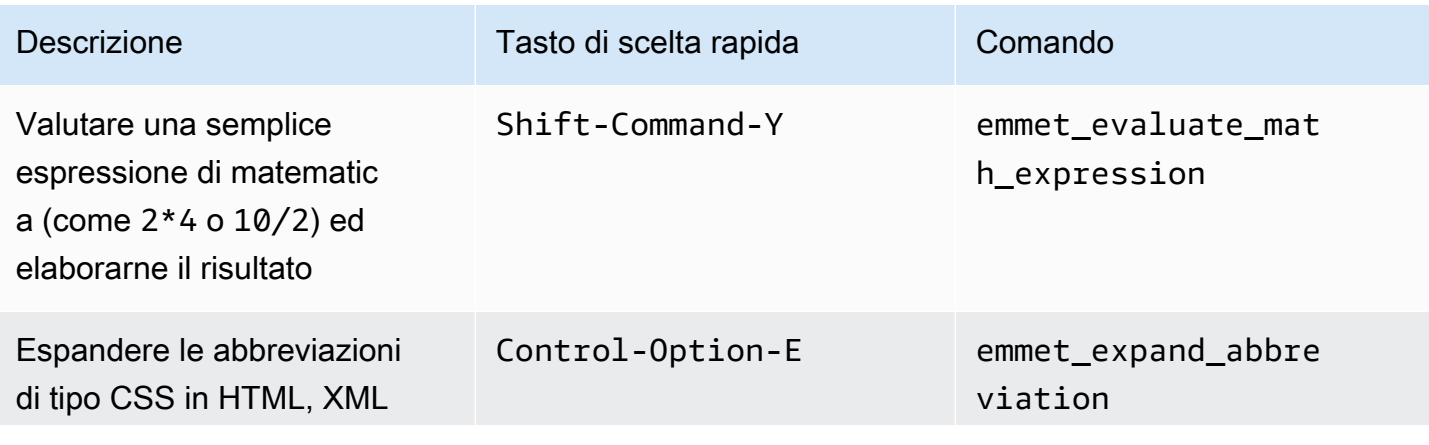

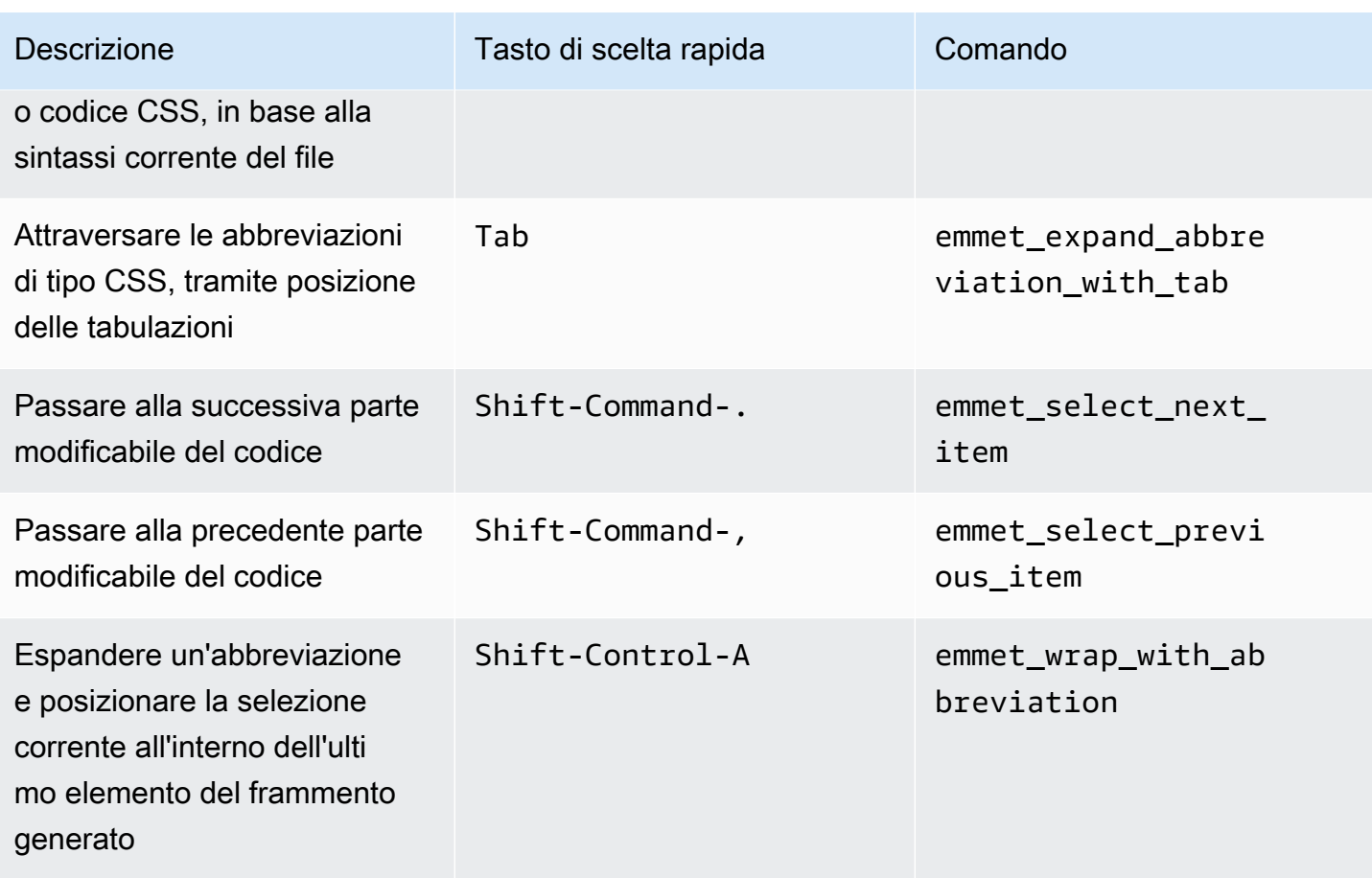

### **Terminale**

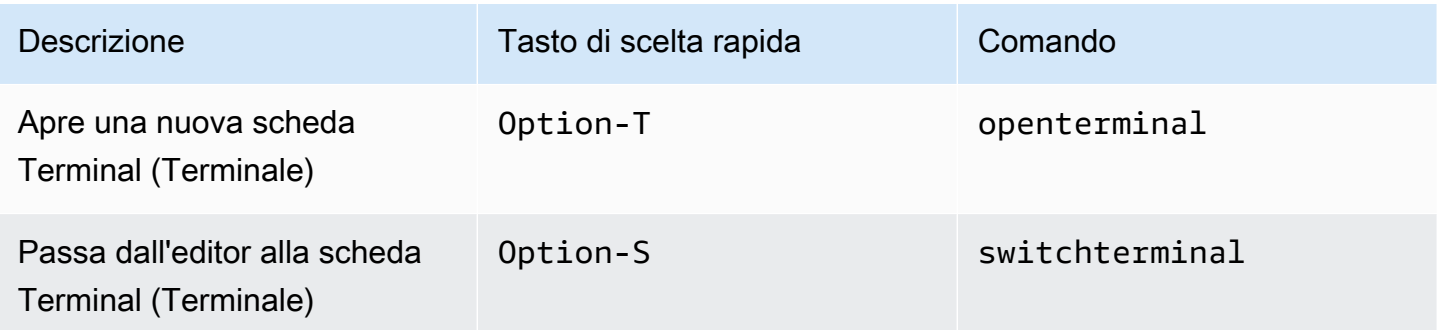

### Esecuzione e debug

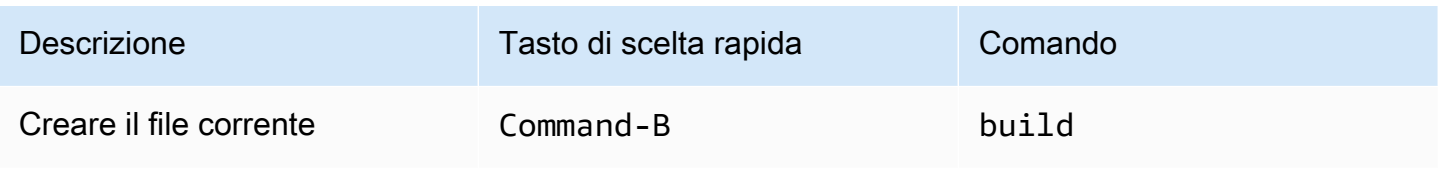

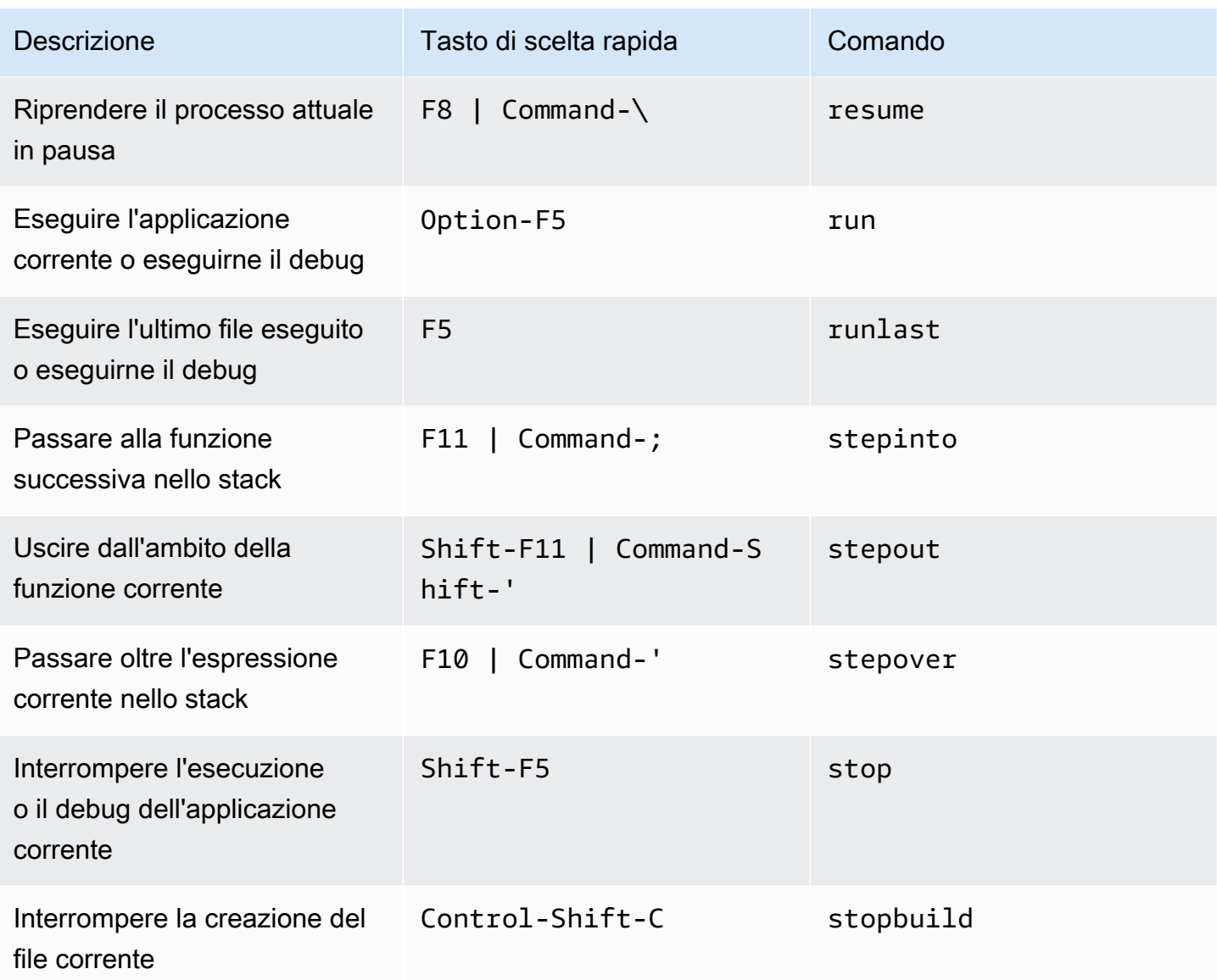

# Riferimento ai tasti di scelta rapida Vim MacOS per l'IDE AWS Cloud9

Di seguito è riportato un elenco di tasti di scelta rapida della modalità tastiera Vim per i sistemi operativi MacOS nell'IDE AWS Cloud9.

Per ulteriori informazioni, nell'IDE AWS Cloud9:

- 1. Nella barra dei menu, scegli AWS Cloud9, Preferences (Preferenze).
- 2. Nella scheda Preferences (Preferenze), scegliere Keybindings (Tasti di scelta rapida).
- 3. Per Keyboard Mode (Modalità tastiera), scegliere Vim.

4. Per Operating system (Sistema operativo), scegliere MacOS.

Consultare anche [Lavorare con i tasti di scelta rapida.](#page-308-0)

- [Generali](#page-334-0)
- [Schede](#page-338-0)
- [Riquadri](#page-340-0)
- [Editor di codici](#page-341-0)
- [Emmet](#page-350-0)
- [Terminale](#page-351-0)
- [Esecuzione e debug](#page-351-1)

#### <span id="page-334-0"></span>**Generali**

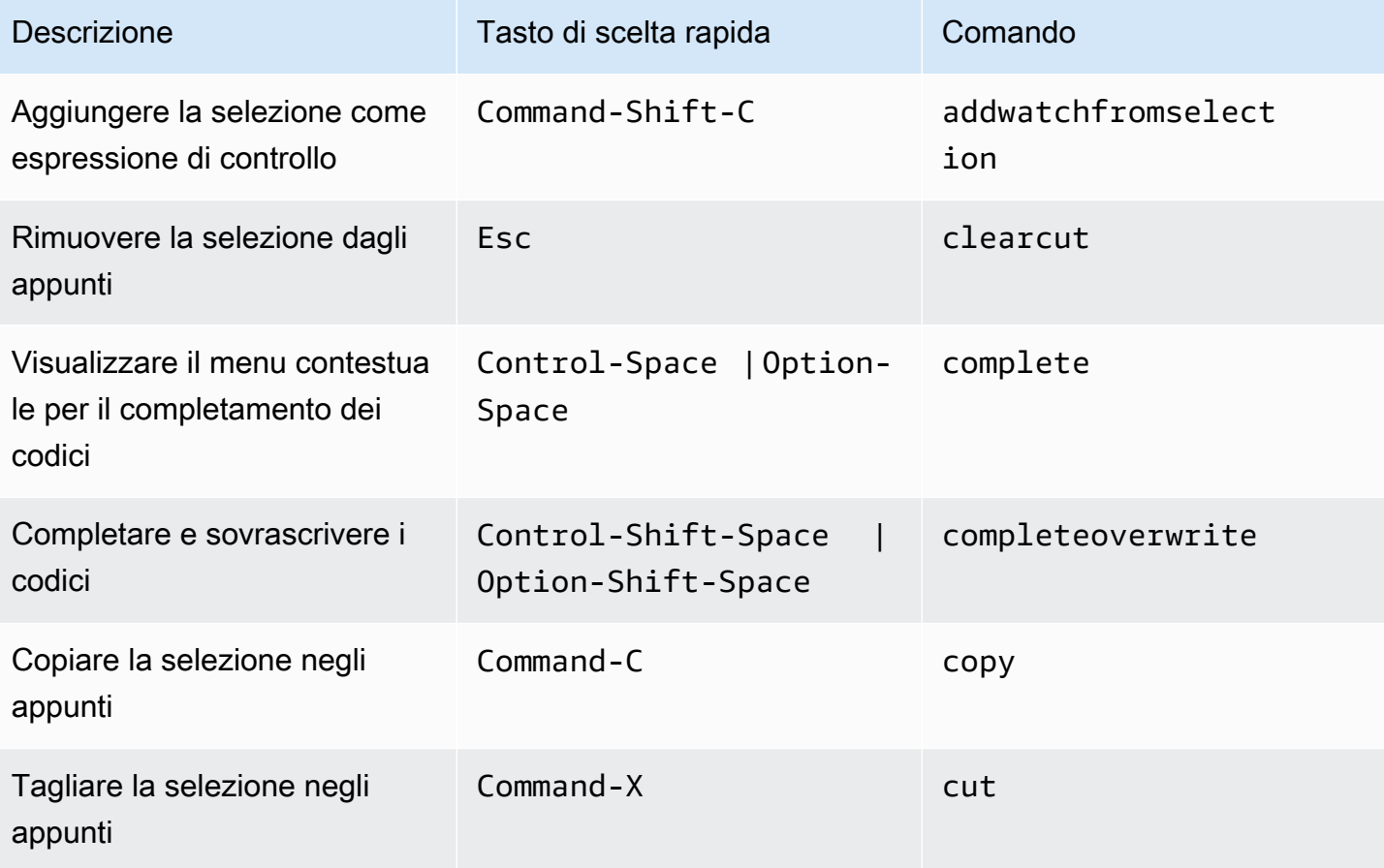

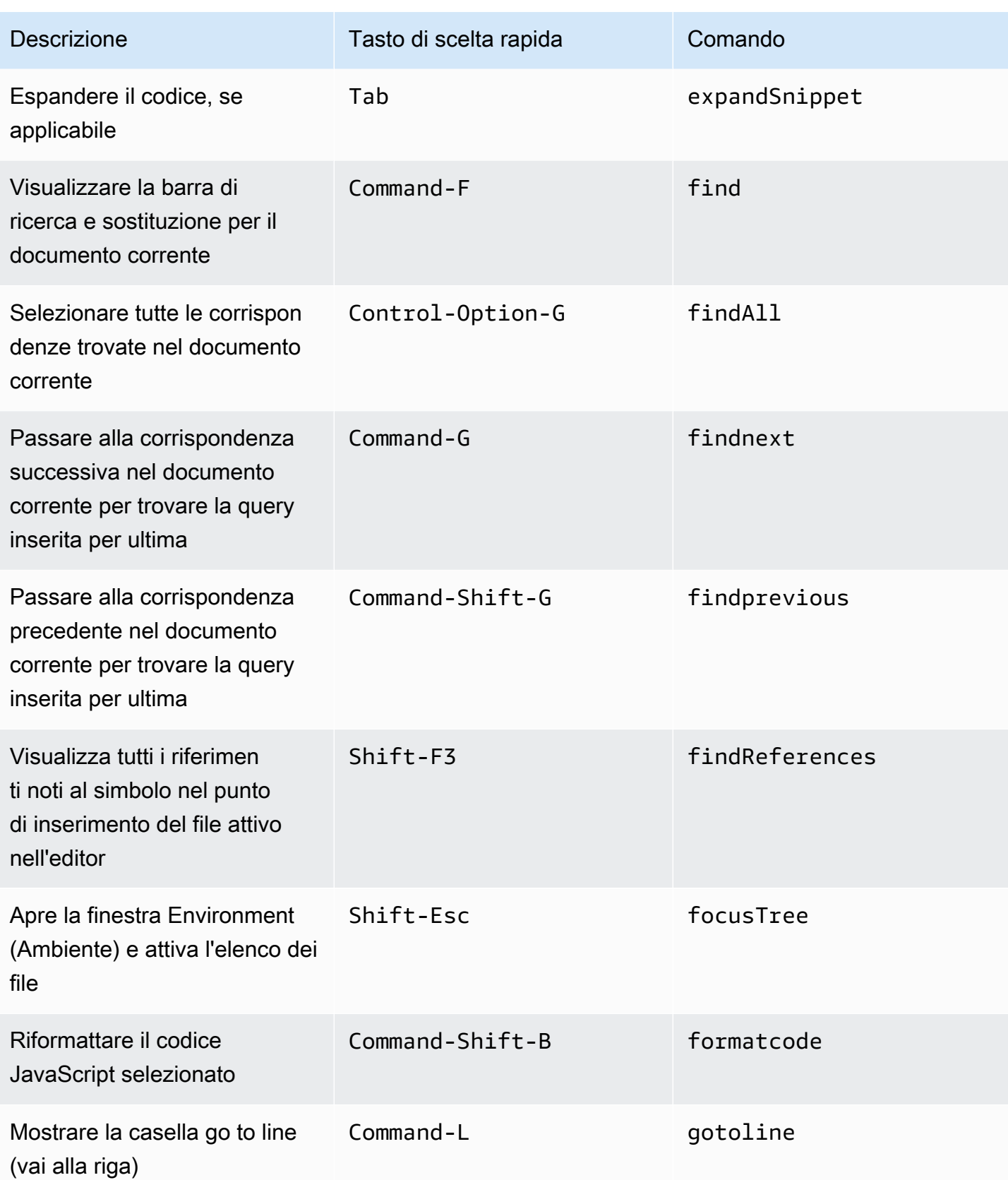

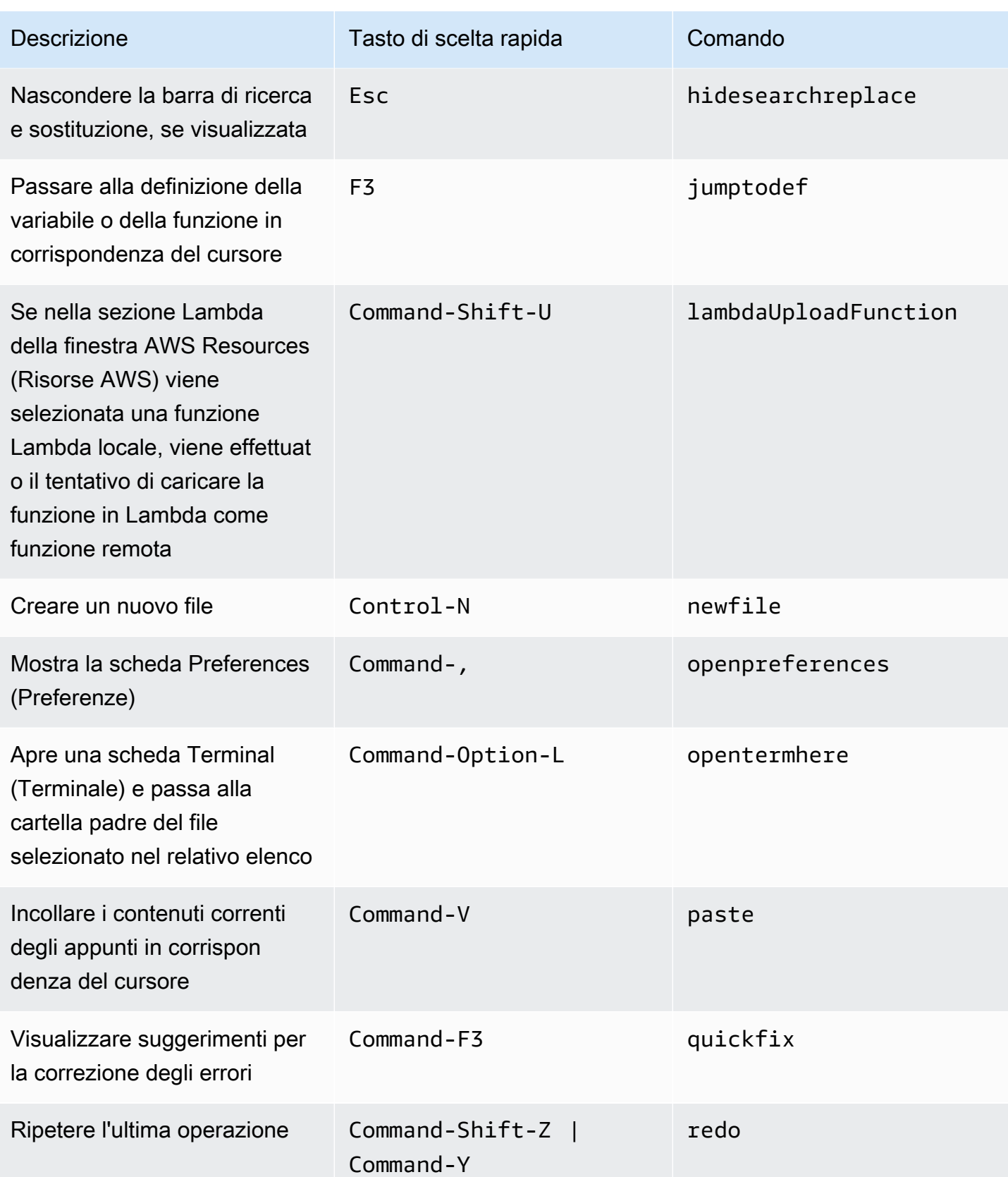

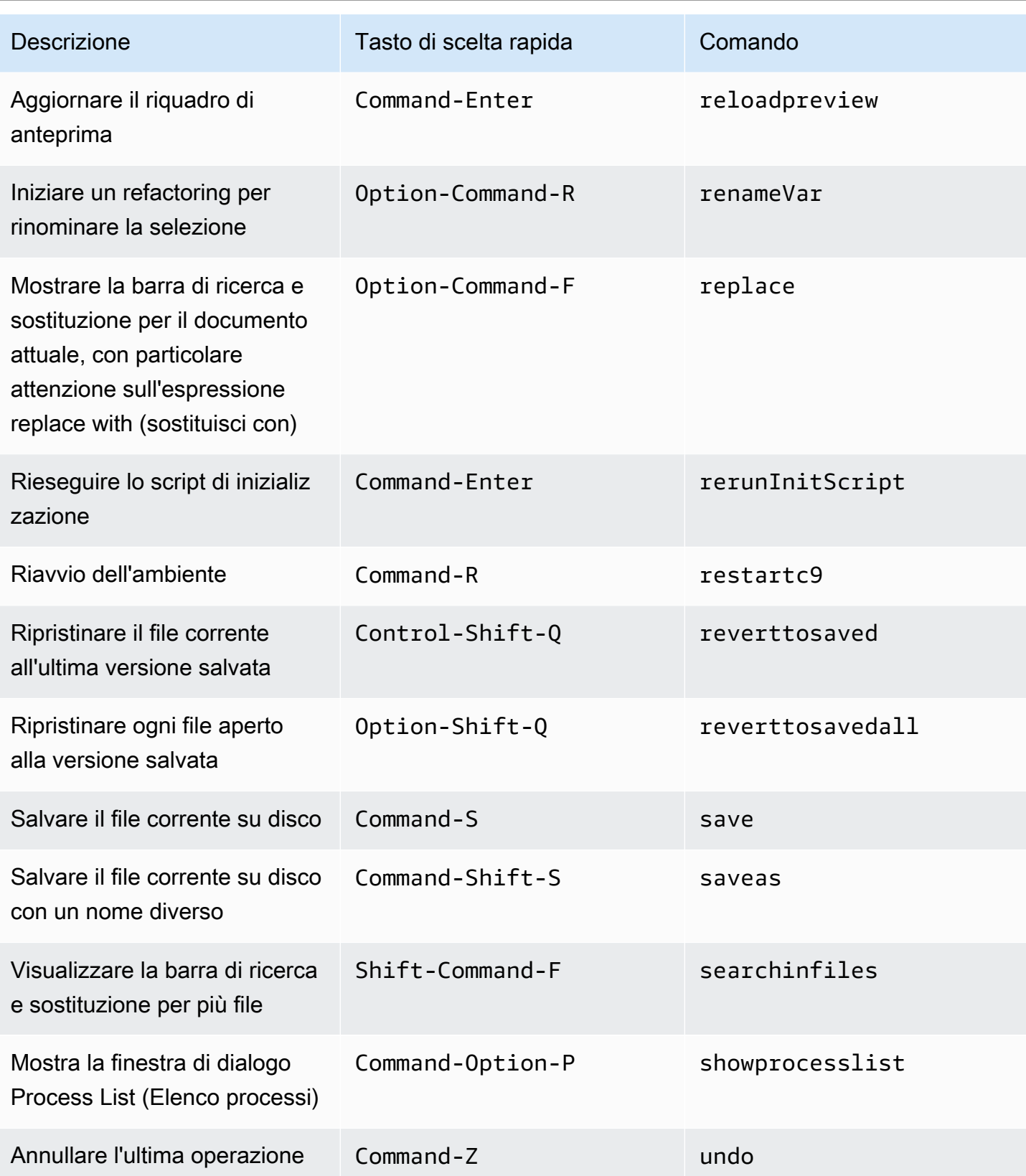

### <span id="page-338-0"></span>Schede

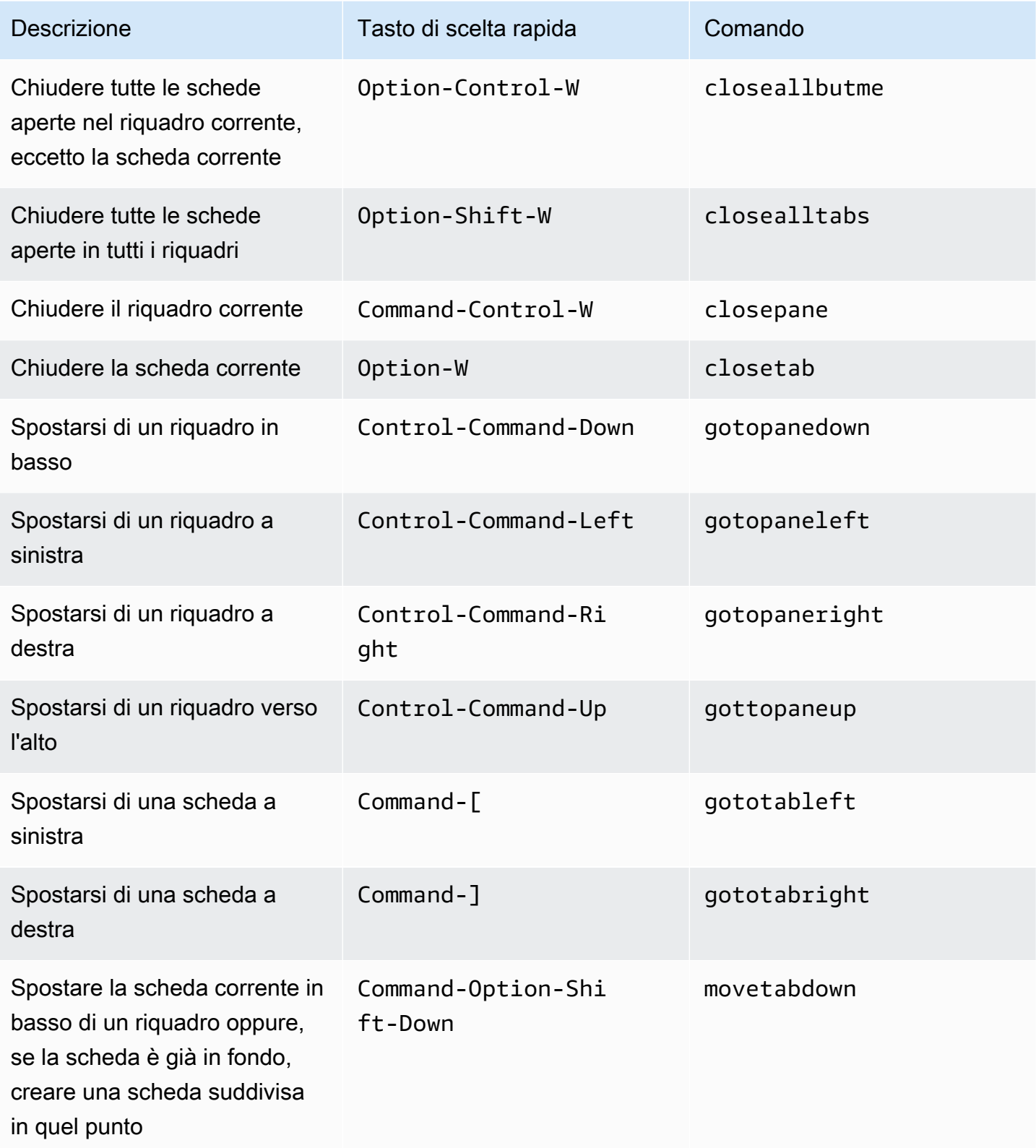

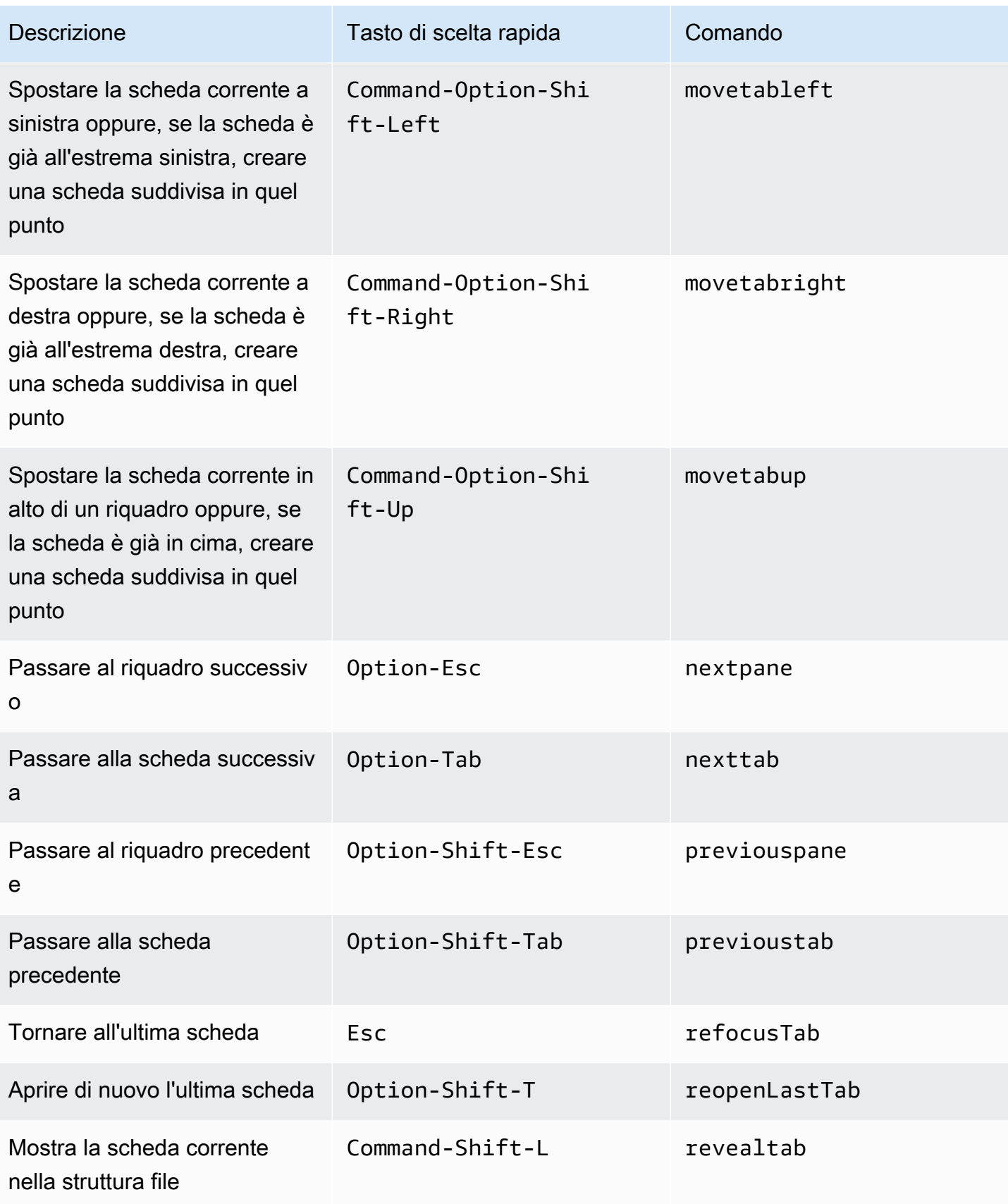

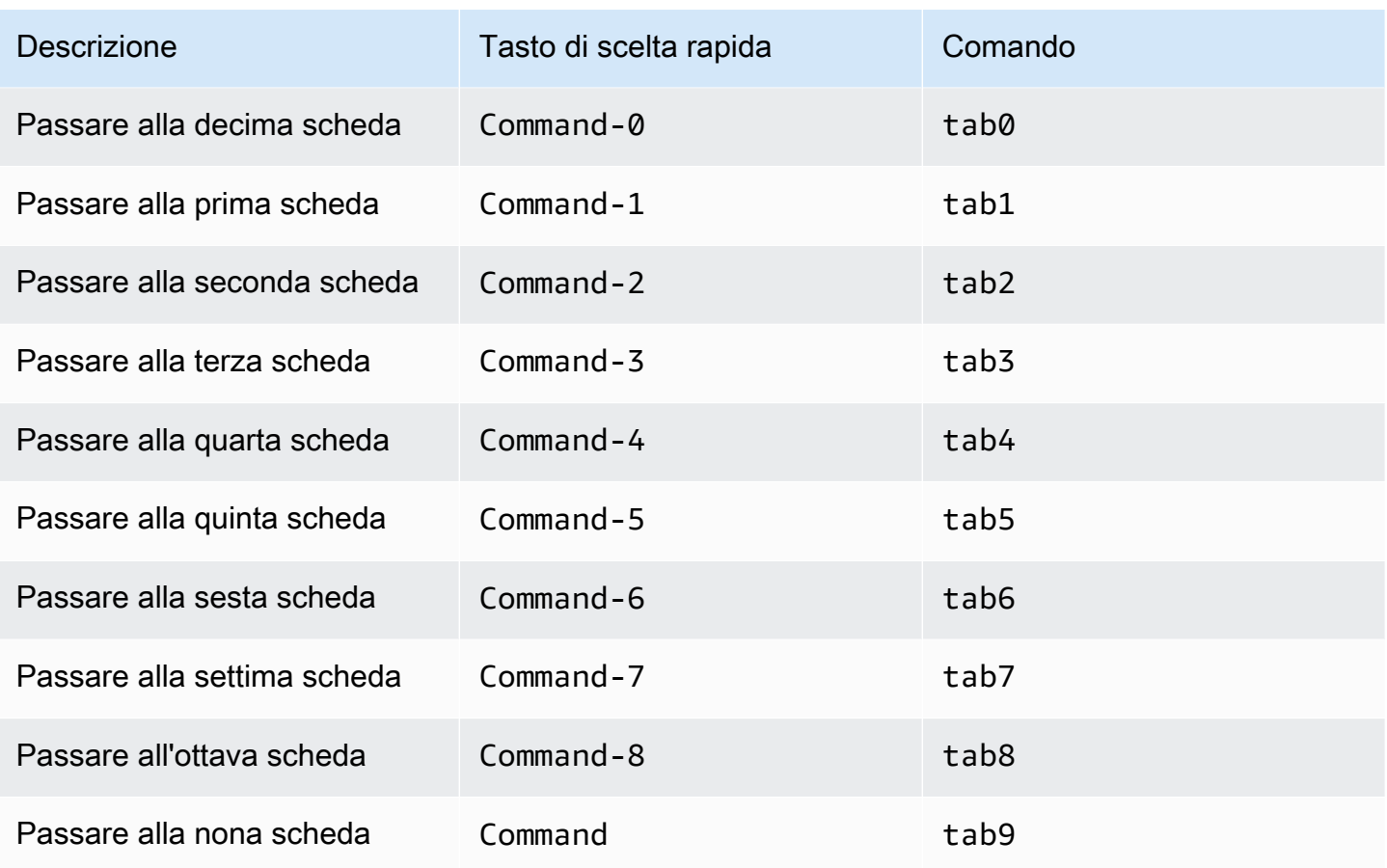

## <span id="page-340-0"></span>Riquadri

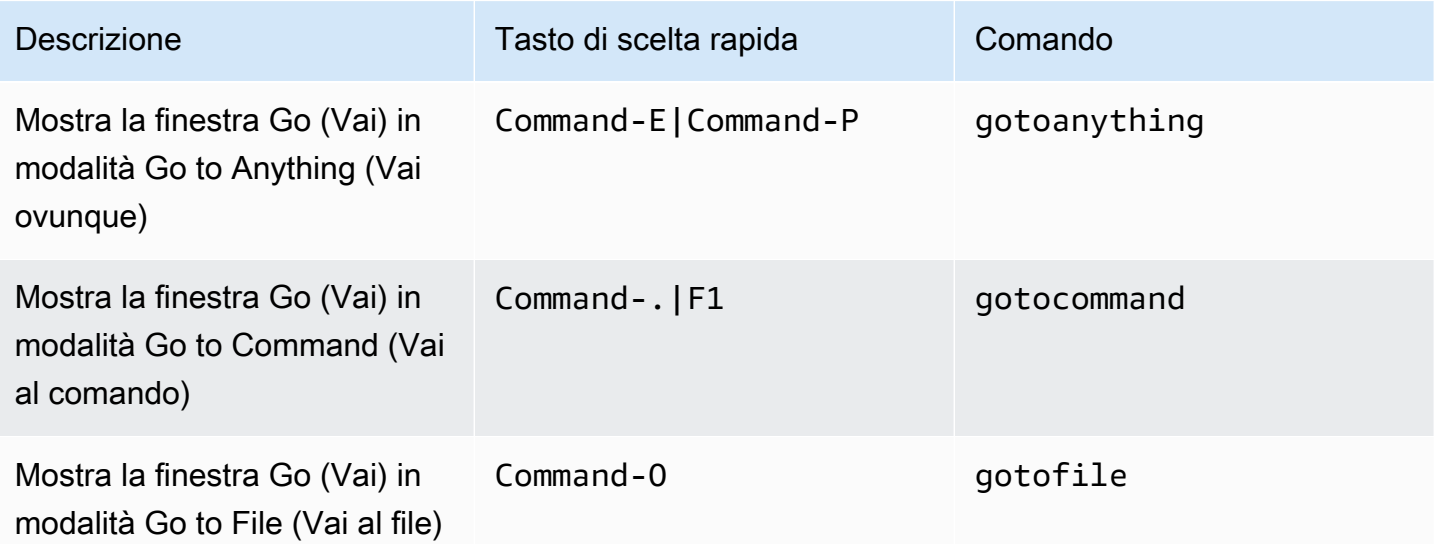

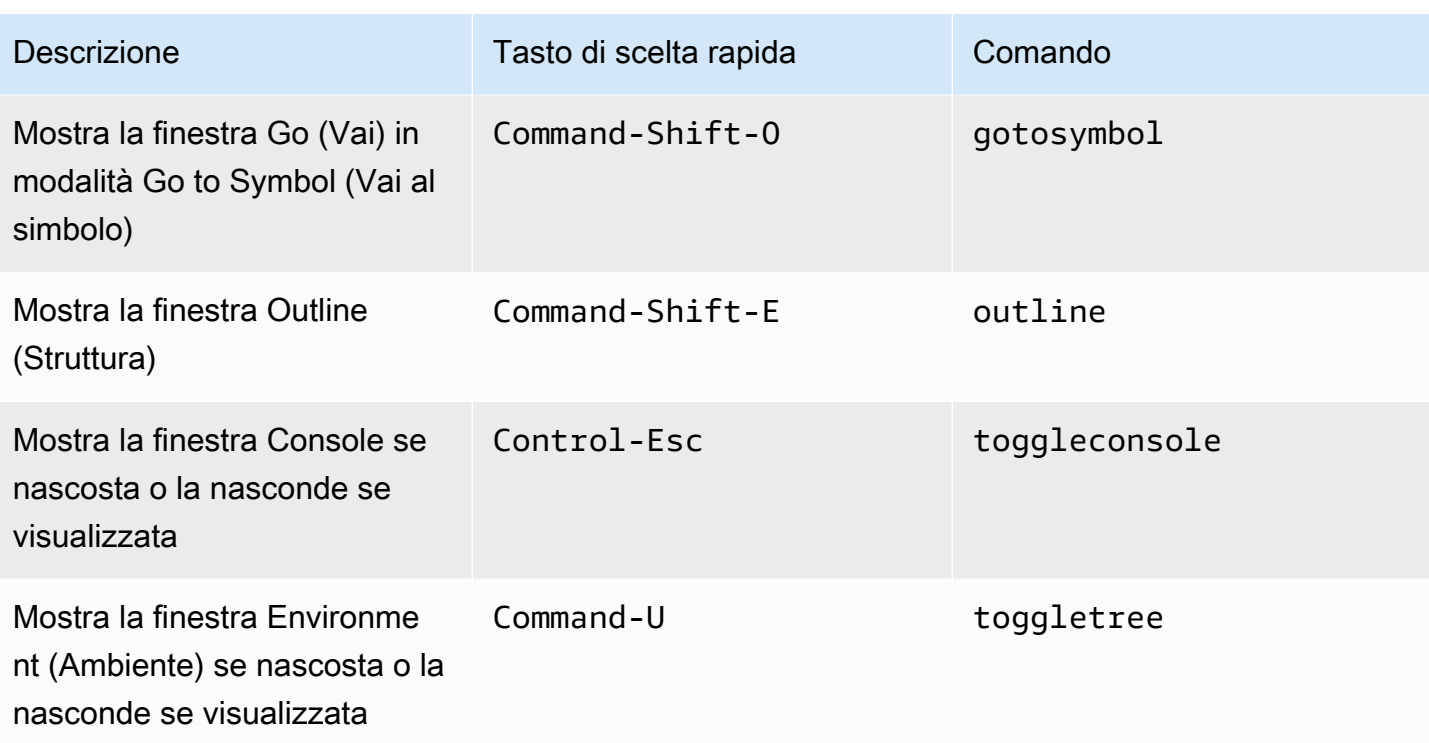

#### <span id="page-341-0"></span>Editor di codici

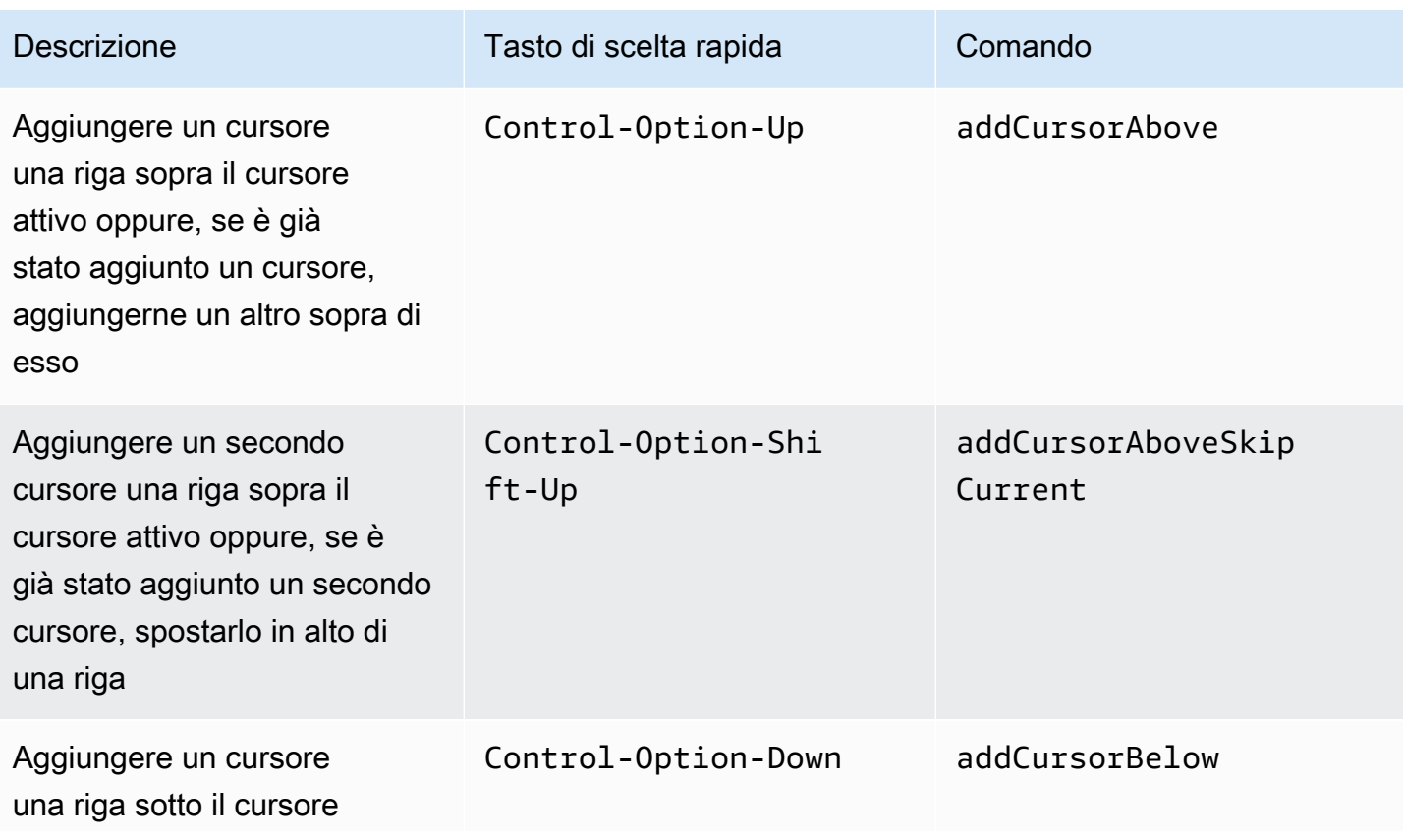

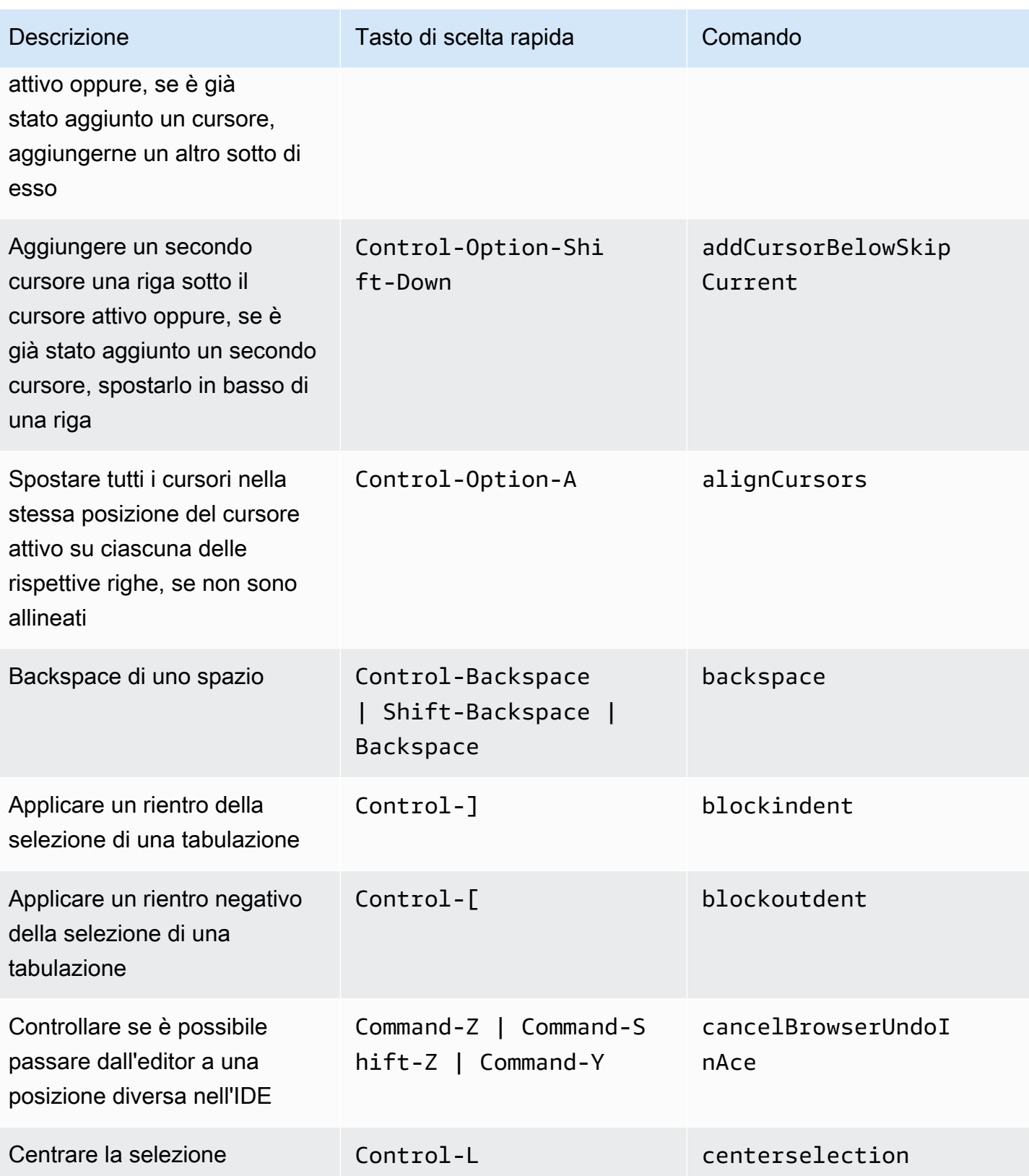

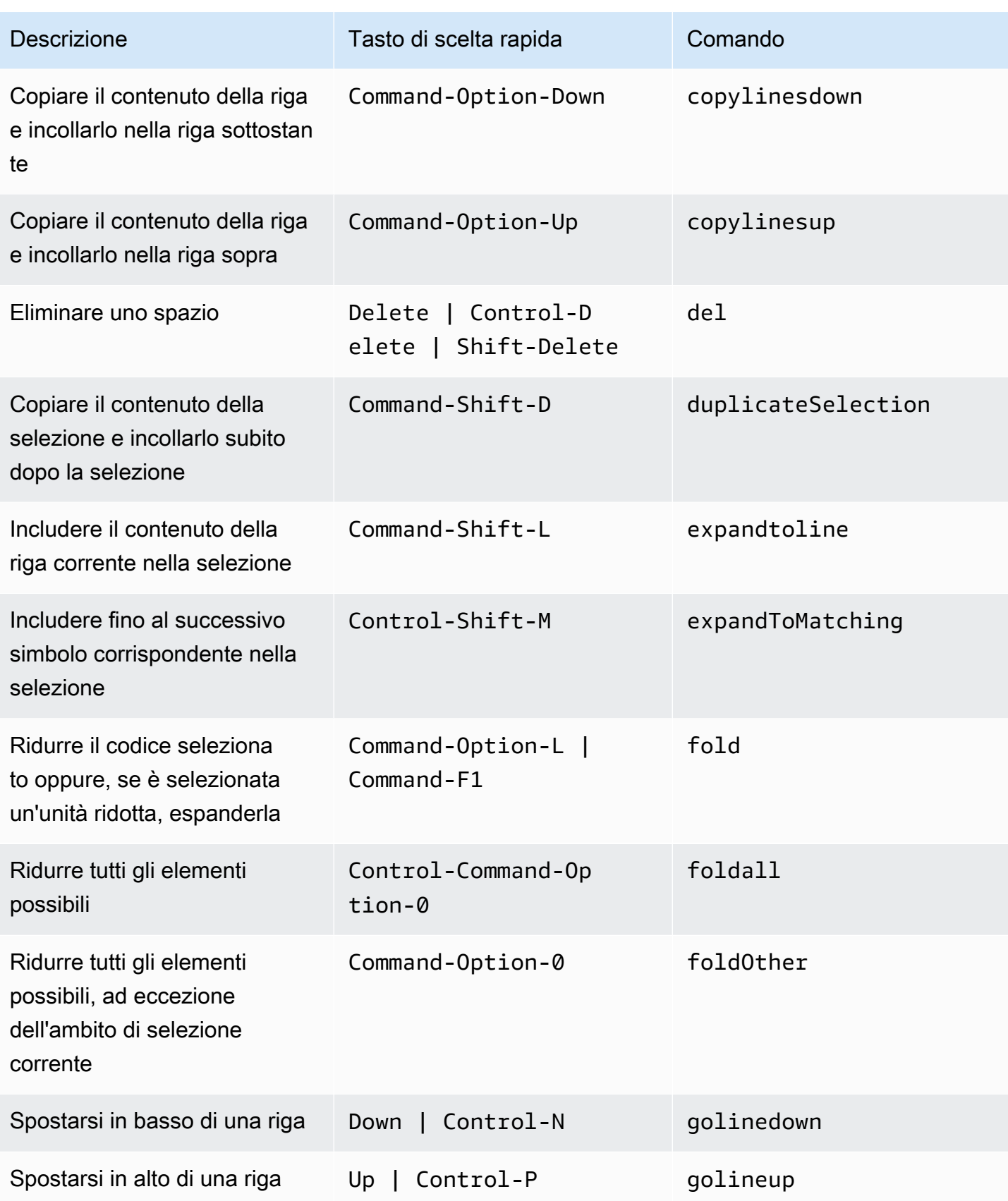

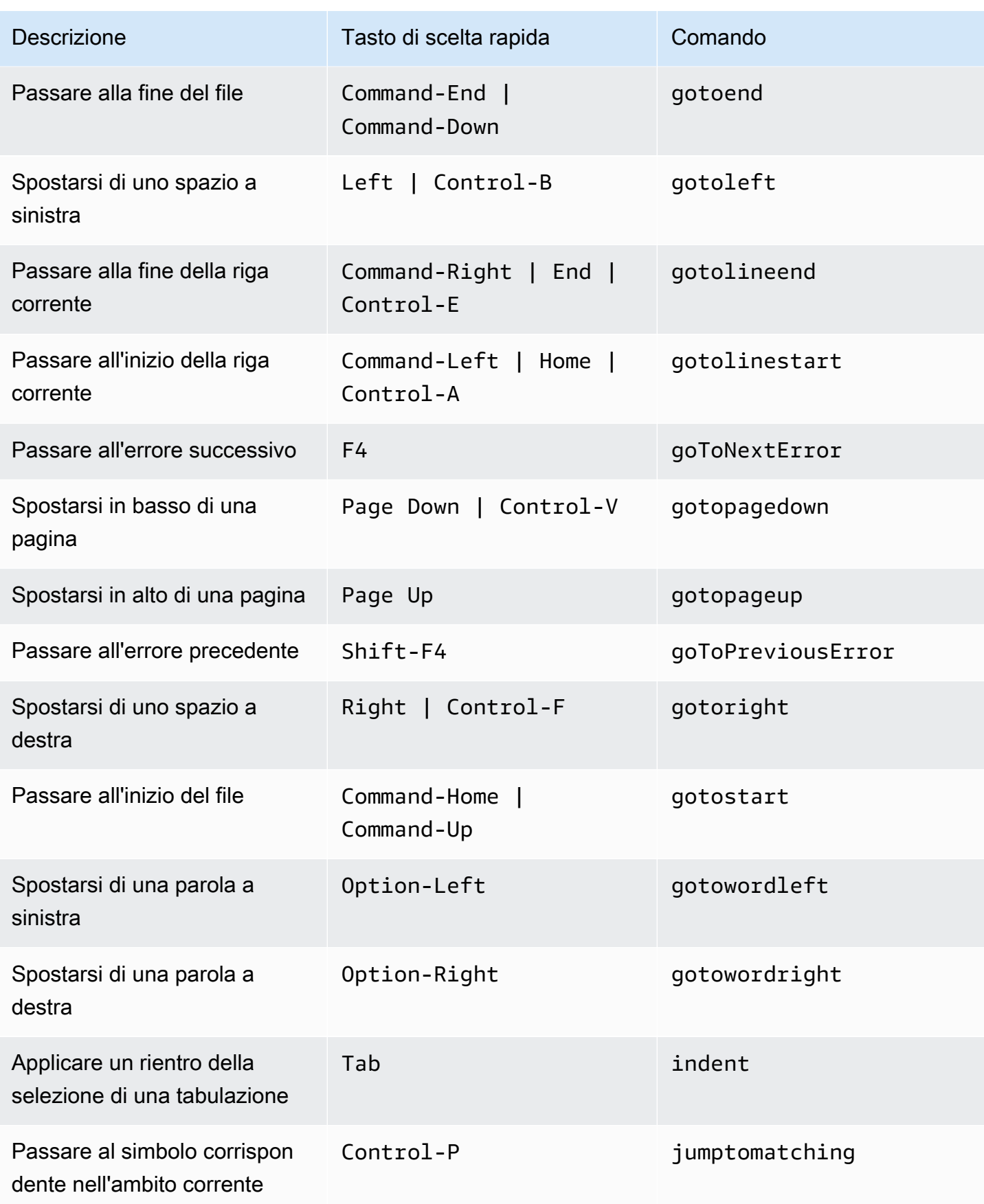

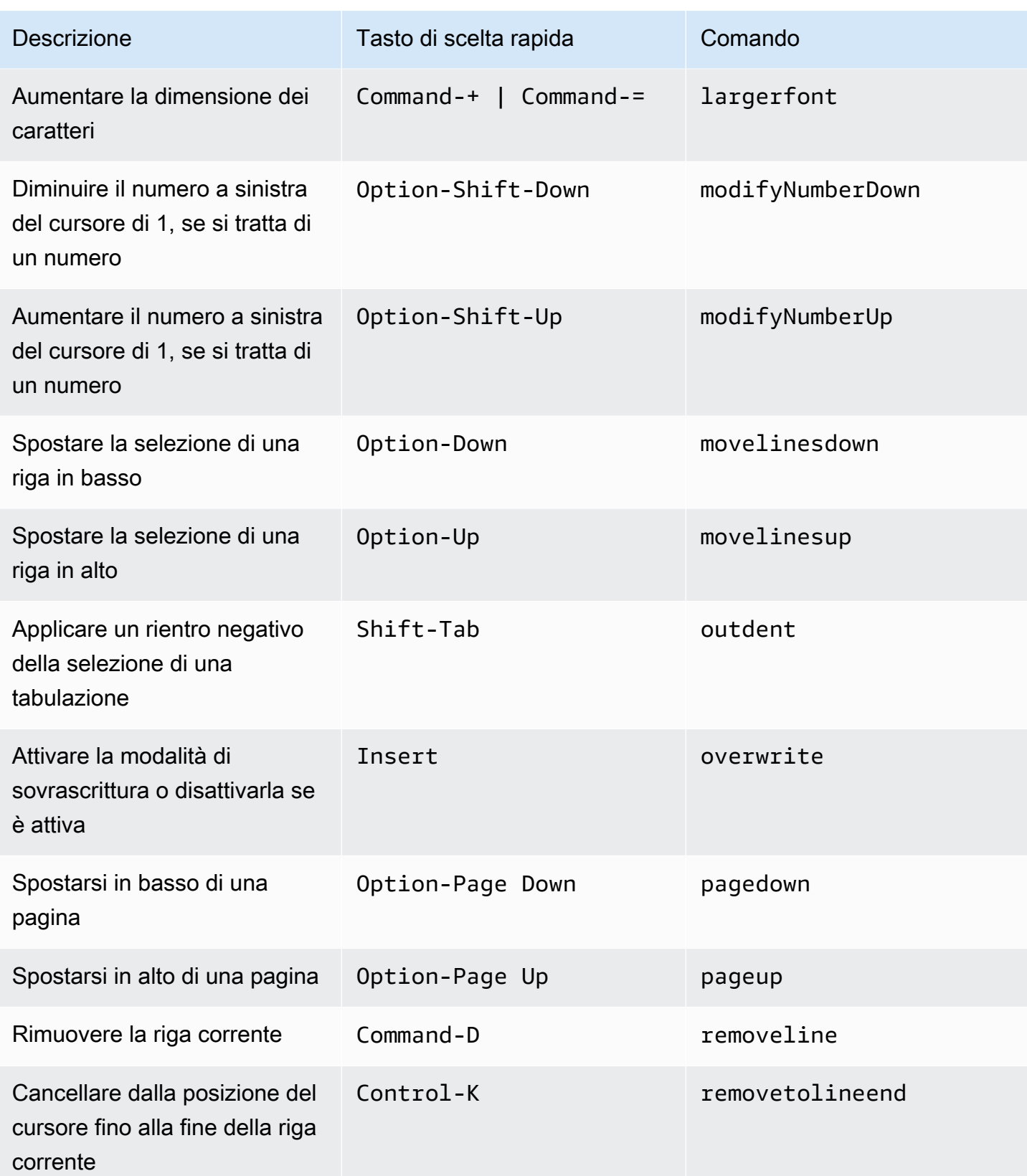

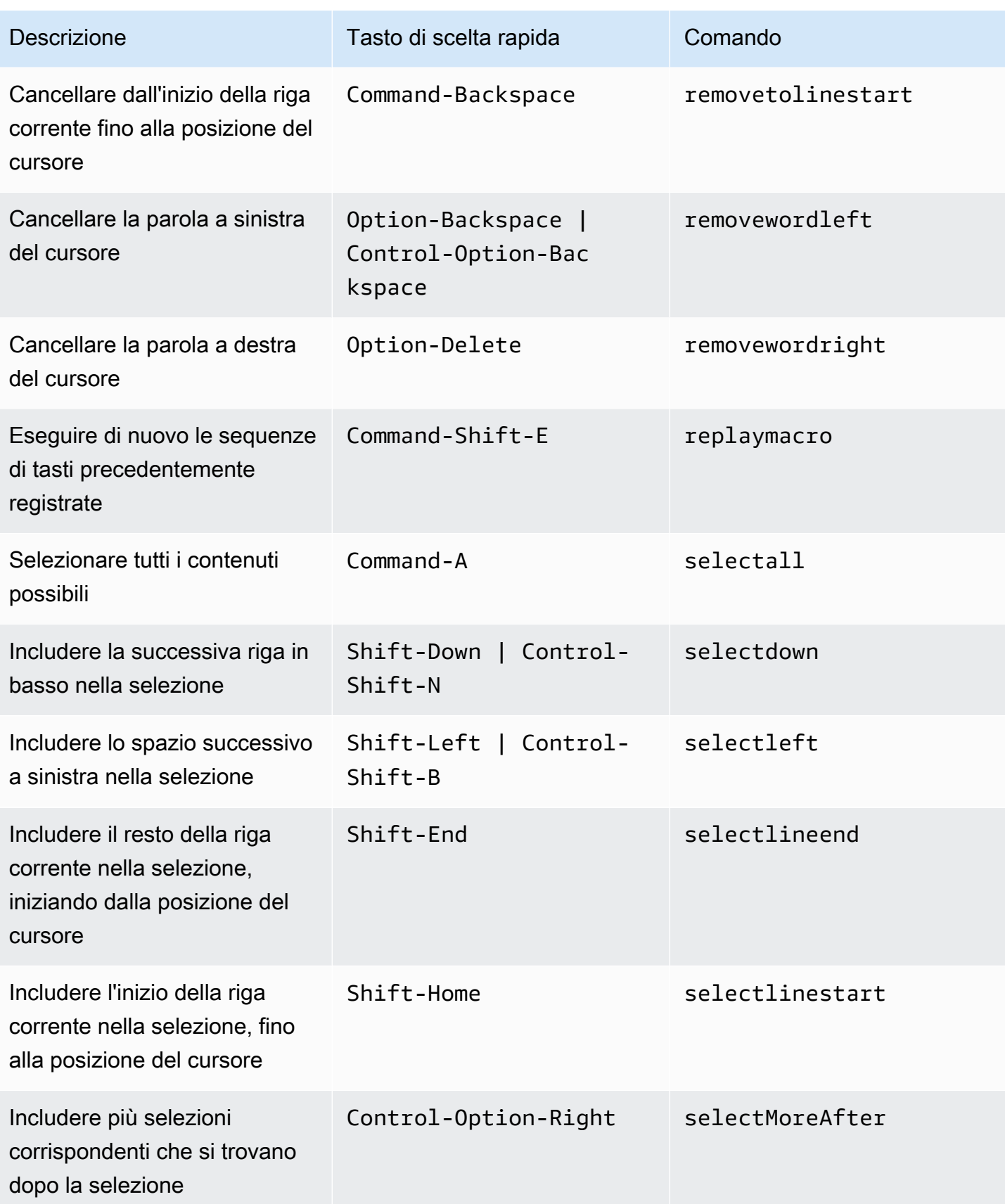

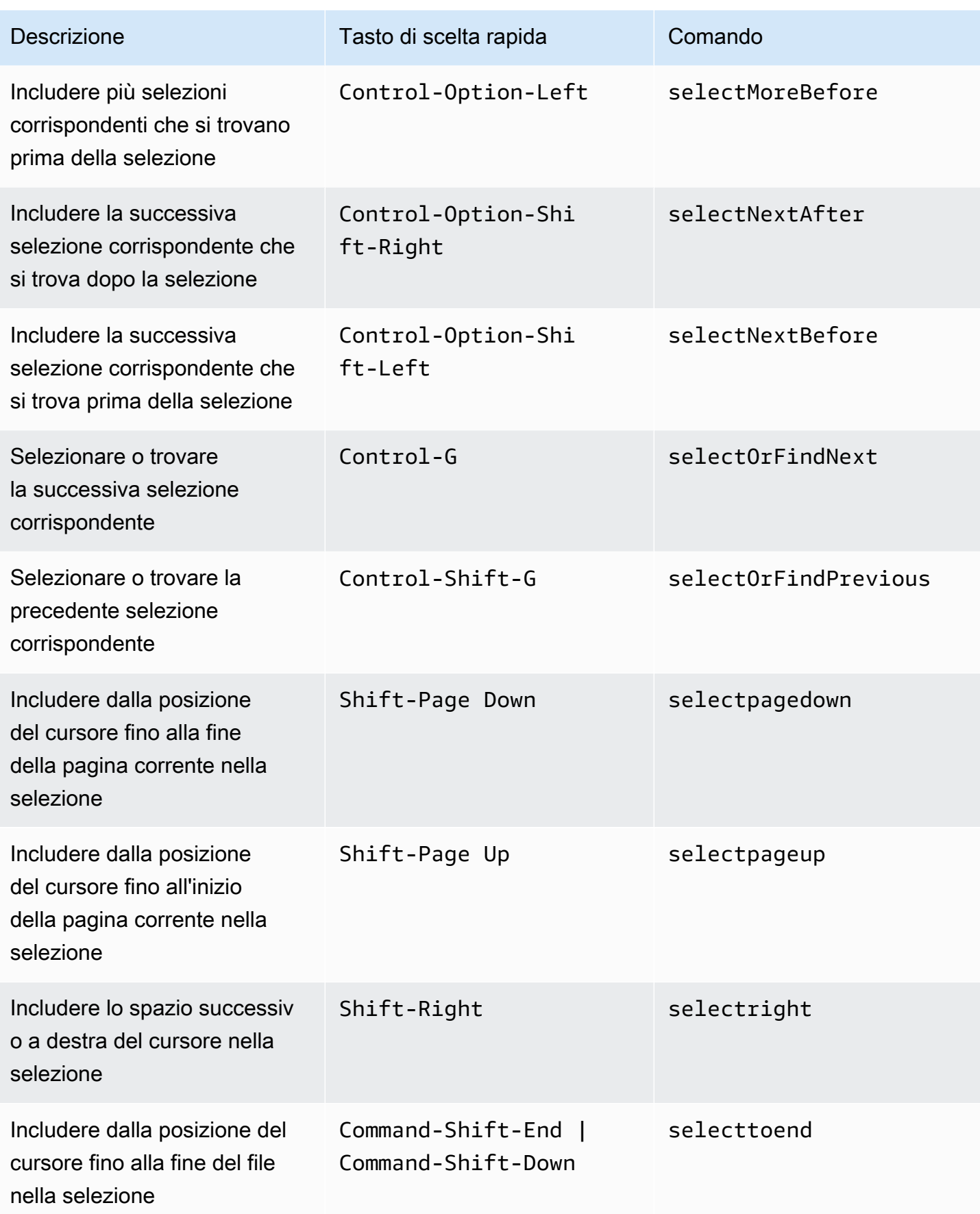

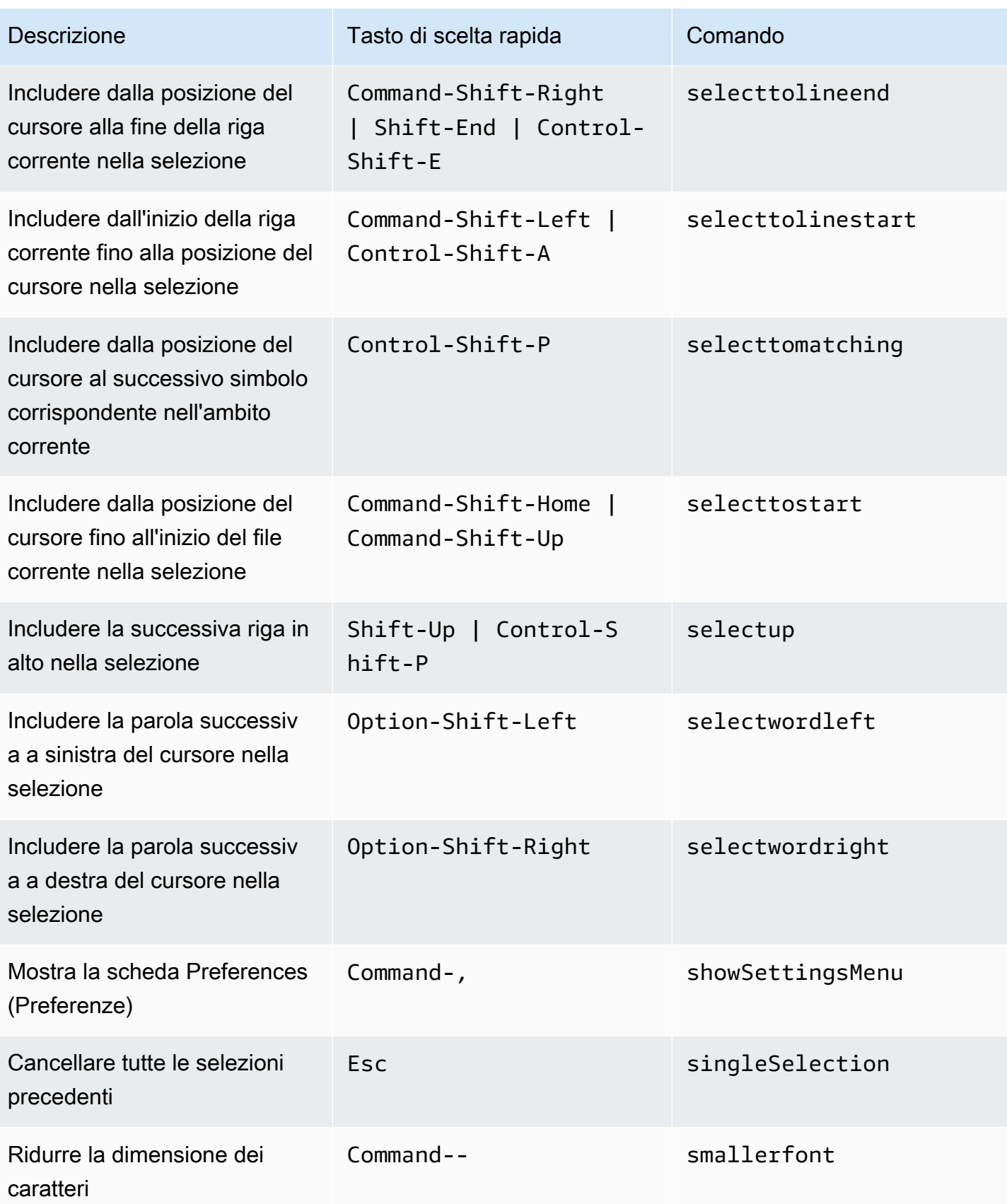

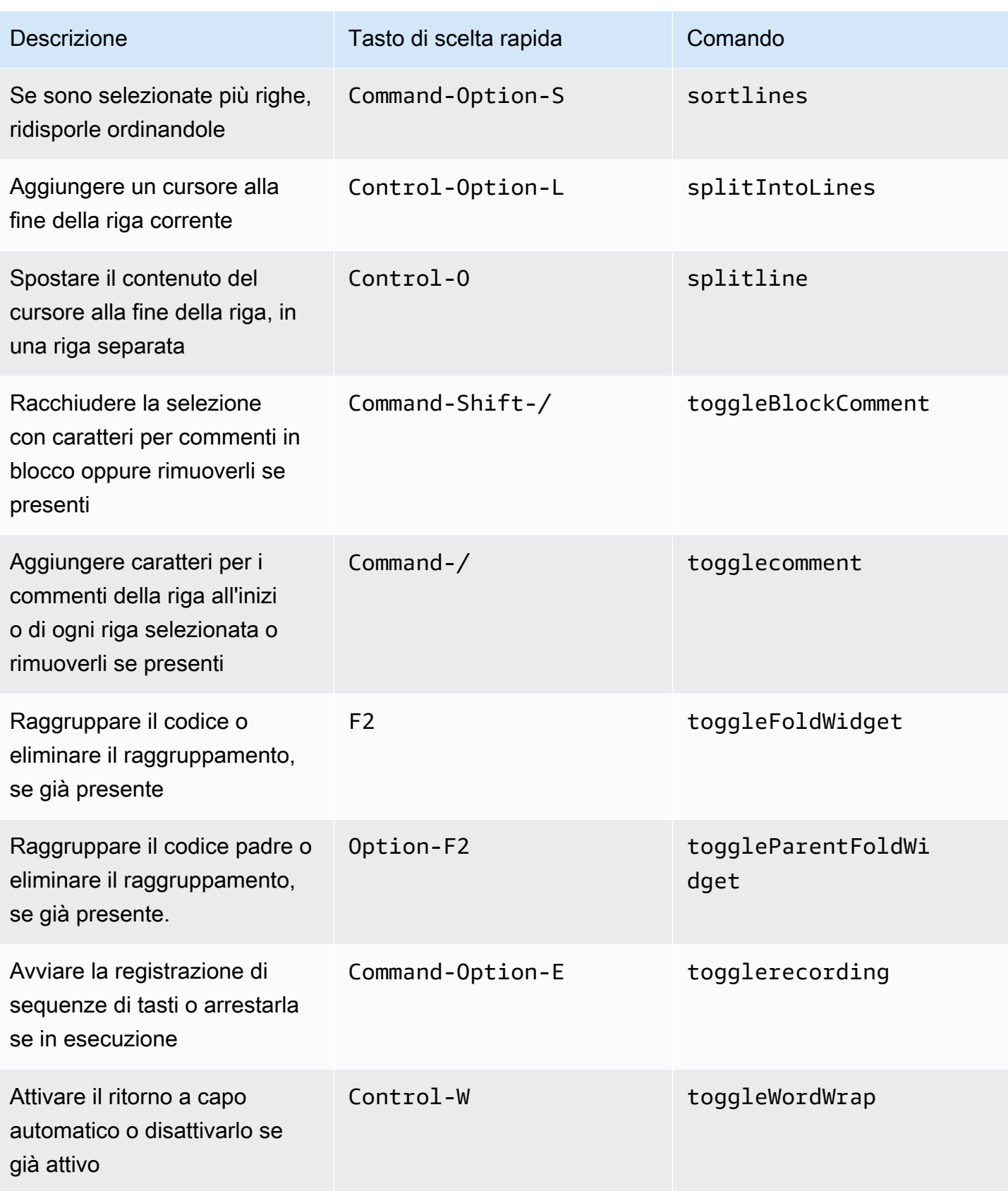

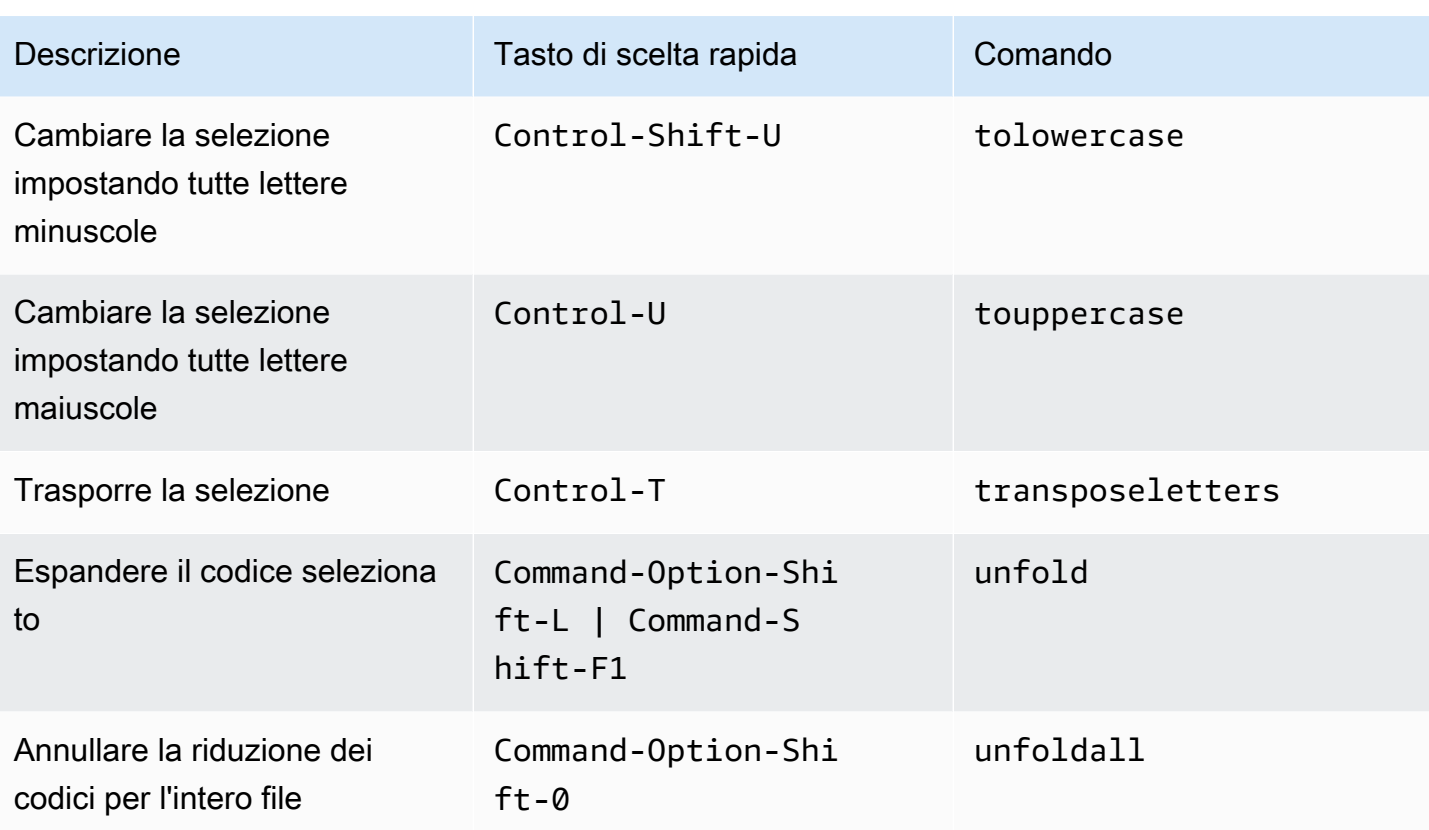

### <span id="page-350-0"></span>Emmet

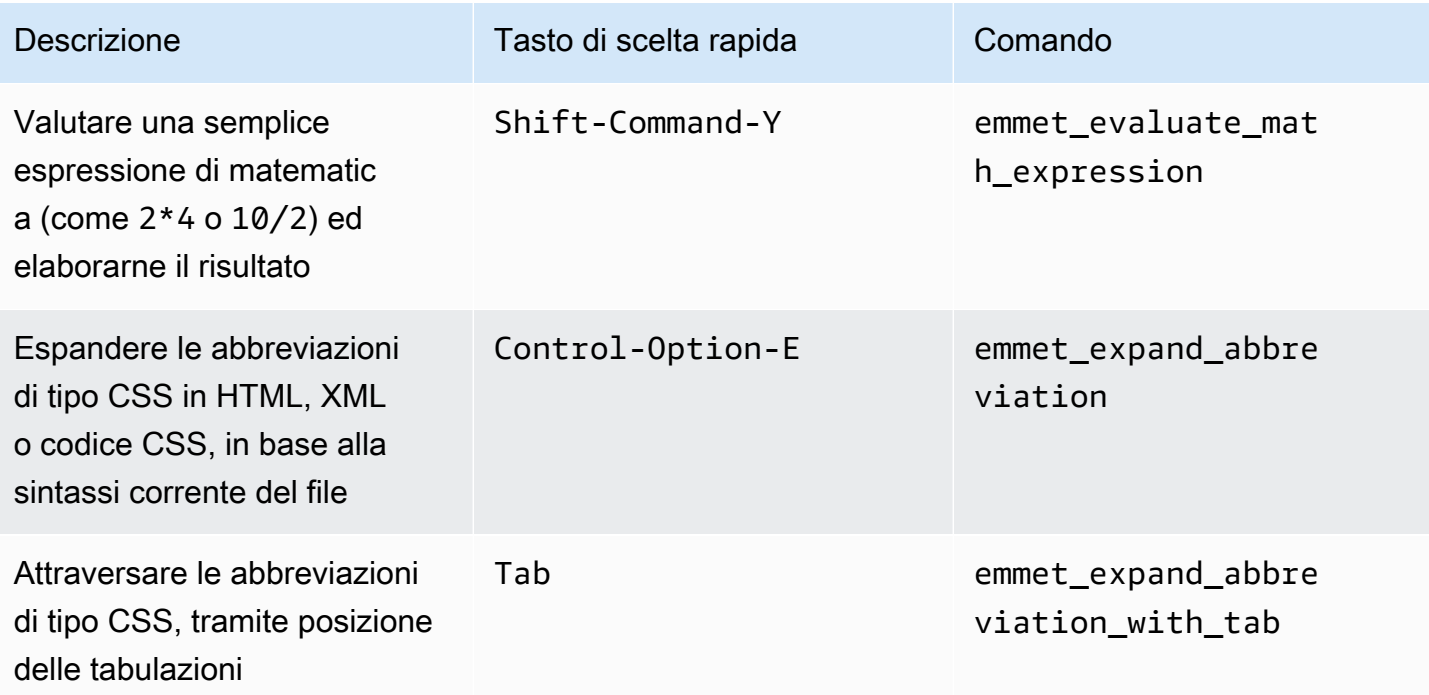

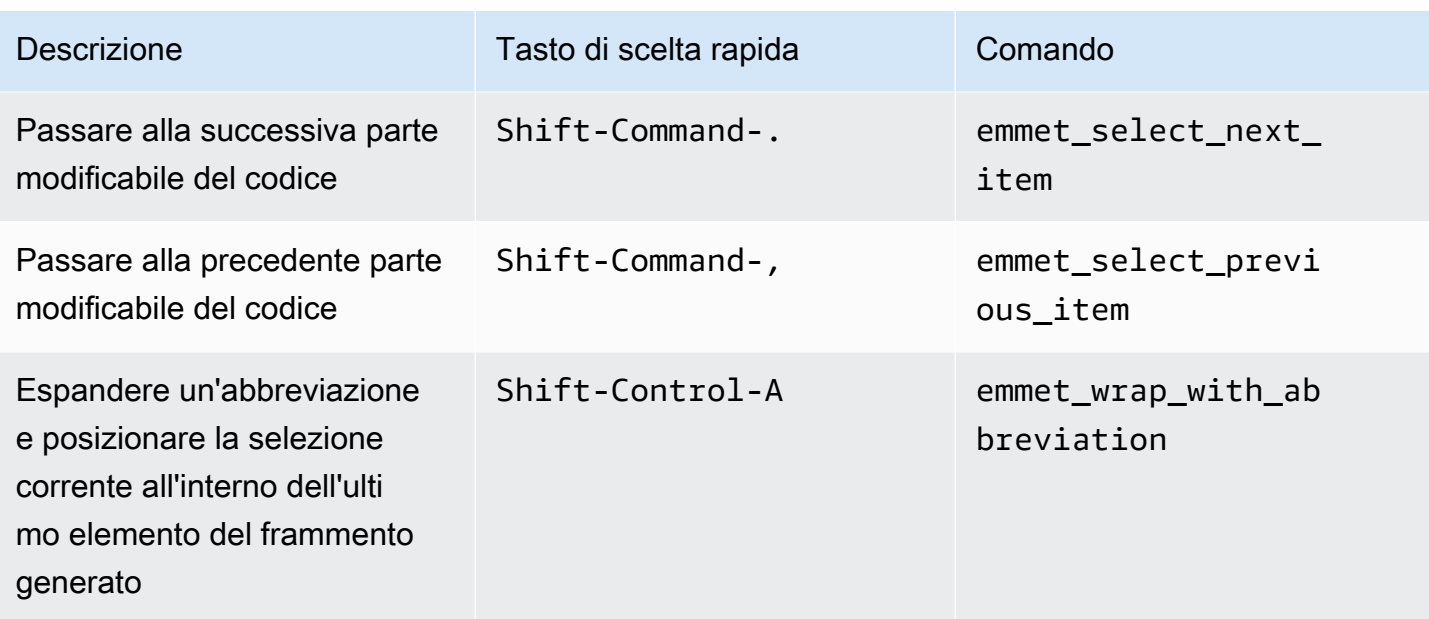

### <span id="page-351-0"></span>**Terminale**

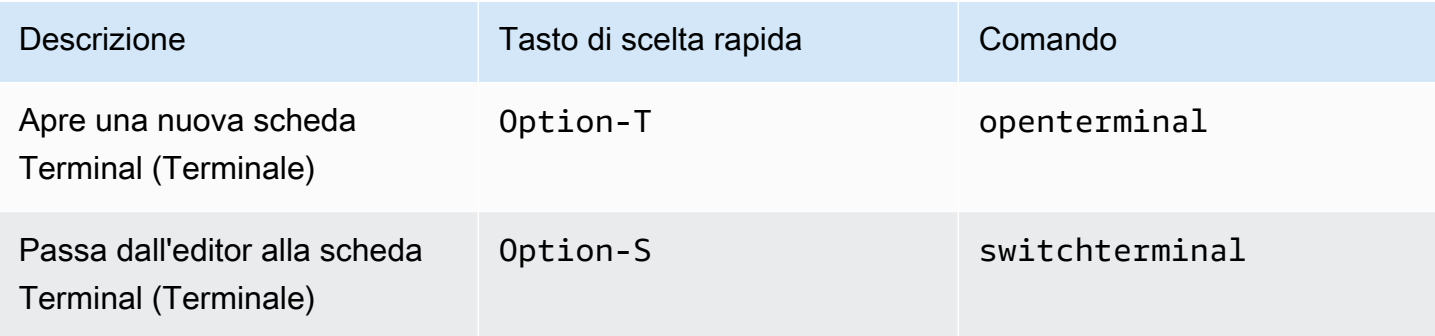

# <span id="page-351-1"></span>Esecuzione e debug

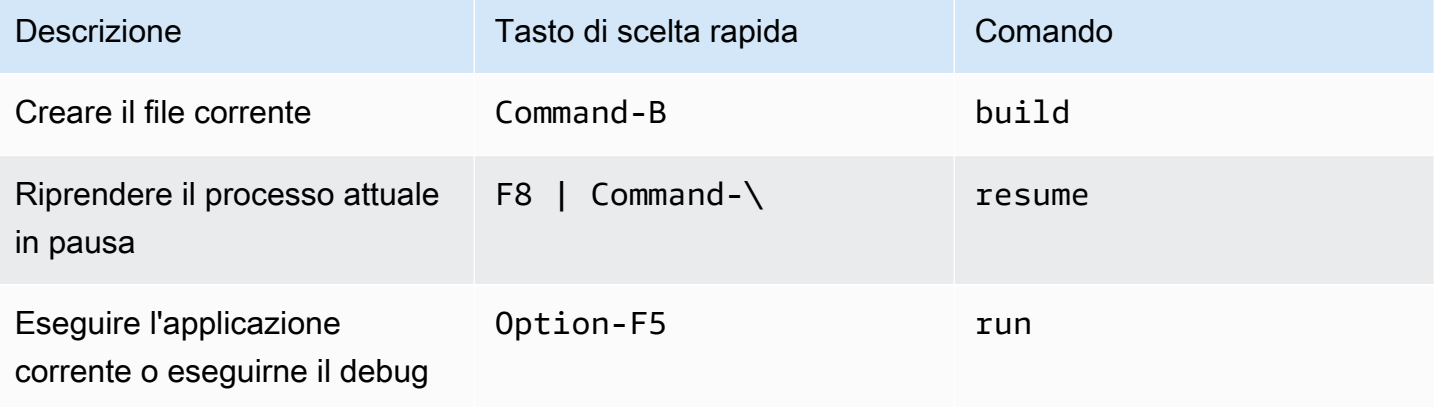

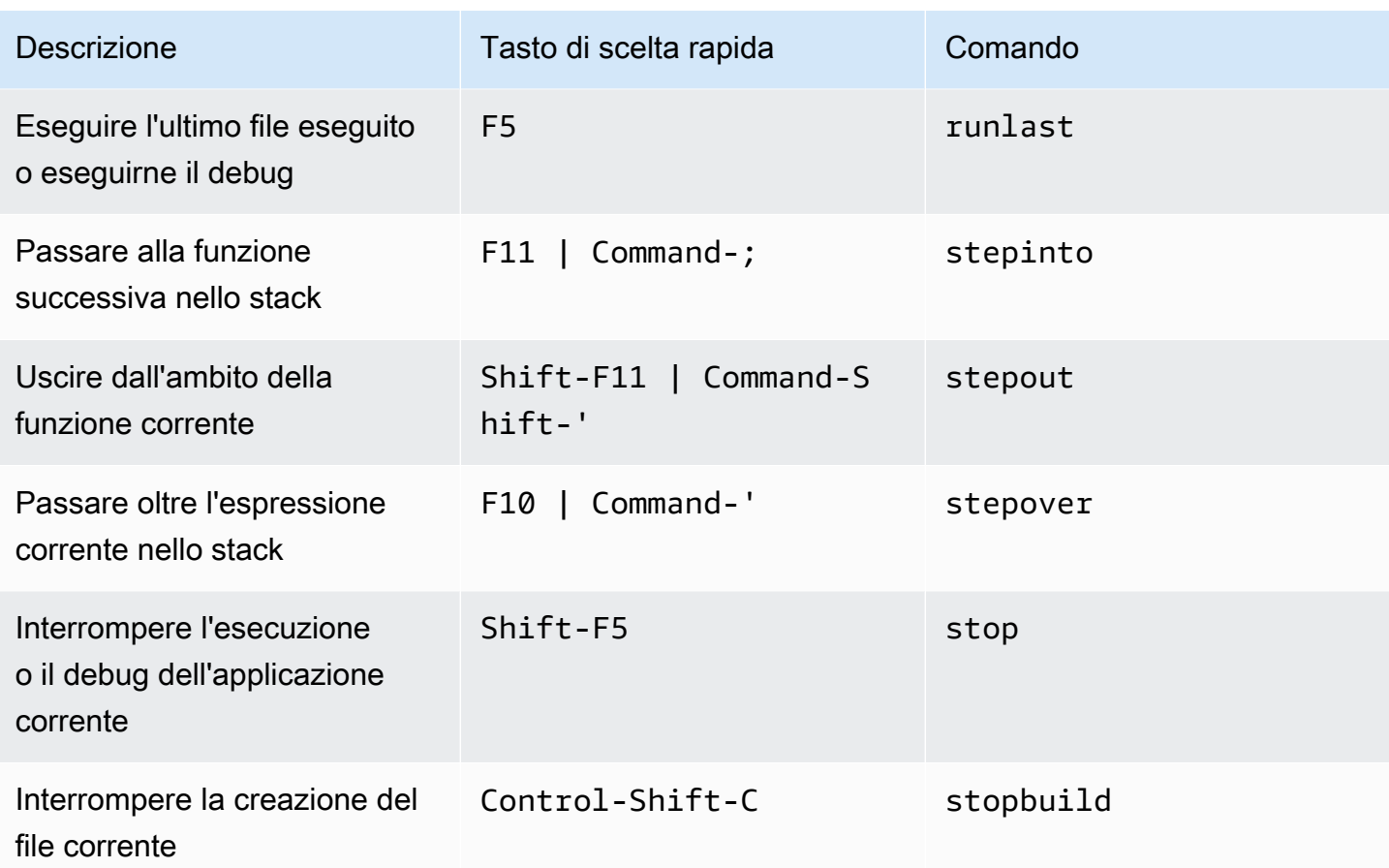

# Riferimento ai tasti di scelta rapida Emacs MacOS per l'IDE AWS Cloud9

Di seguito è riportato un elenco di tasti di scelta rapida della modalità tastiera Emacs per i sistemi operativi MacOS nell'IDE AWS Cloud9.

Per ulteriori informazioni, nell'IDE AWS Cloud9:

- 1. Nella barra dei menu, scegli AWS Cloud9, Preferences (Preferenze).
- 2. Nella scheda Preferences (Preferenze), scegliere Keybindings (Tasti di scelta rapida).
- 3. Per Keyboard Mode (Modalità tastiera), scegliere Emacs.
- 4. Per Operating system (Sistema operativo), scegliere MacOS.

Consultare anche [Lavorare con i tasti di scelta rapida.](#page-308-0)

• [Generali](#page-353-0)

- [Schede](#page-357-0)
- [Riquadri](#page-359-0)
- [Editor di codici](#page-360-0)
- [Emmet](#page-369-0)
- [Terminale](#page-370-0)
- [Esecuzione e debug](#page-370-1)

#### <span id="page-353-0"></span>**Generali**

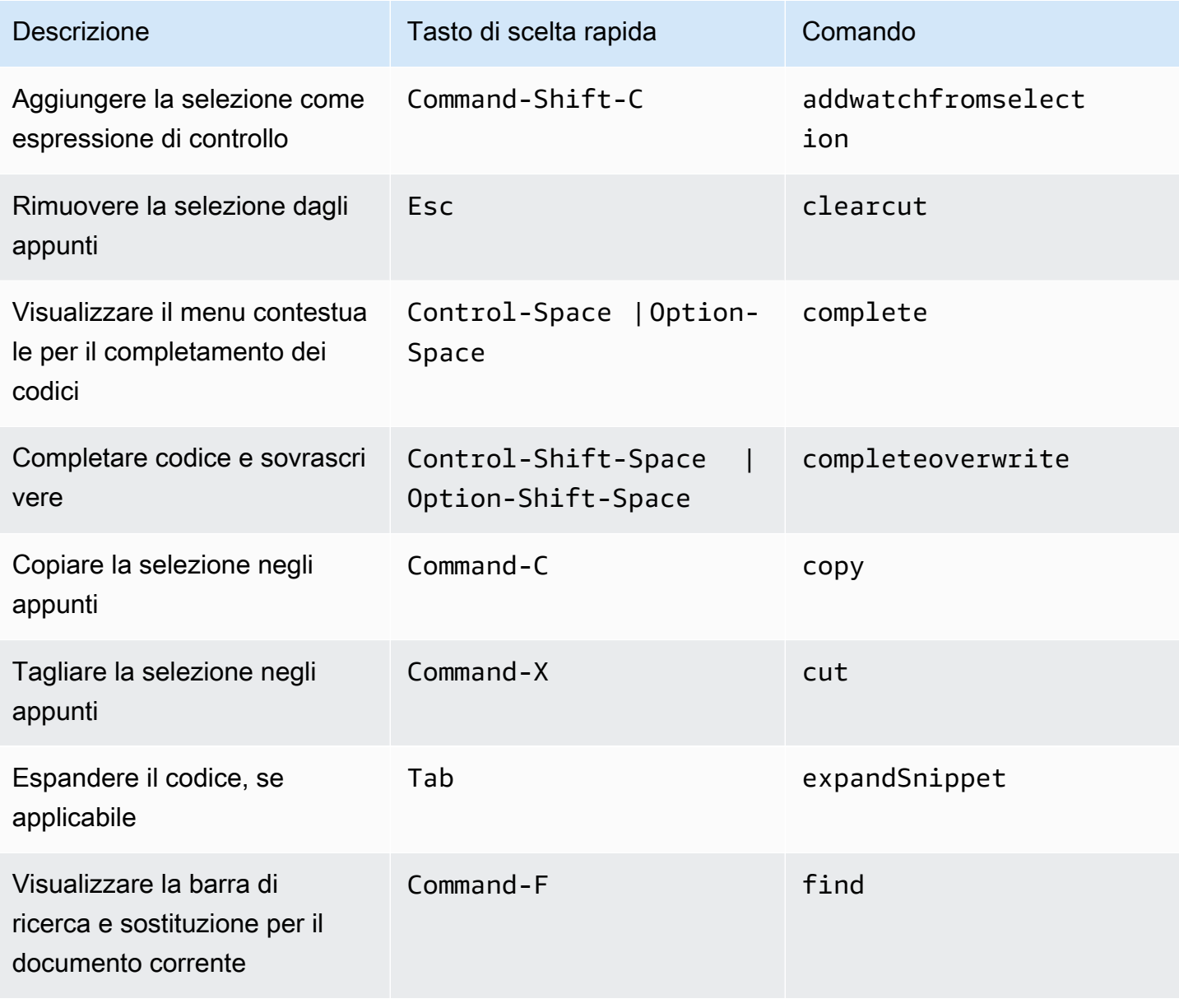

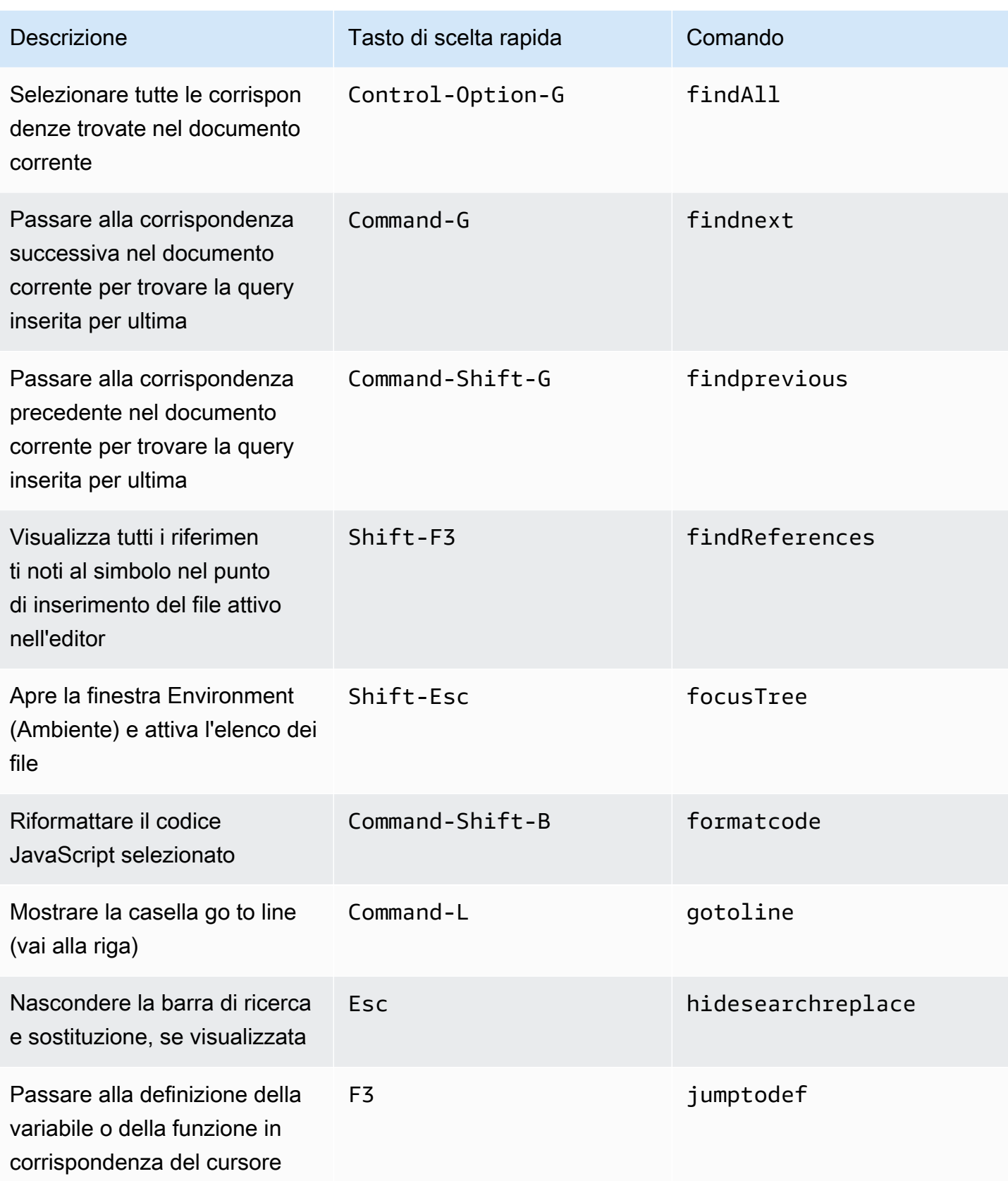

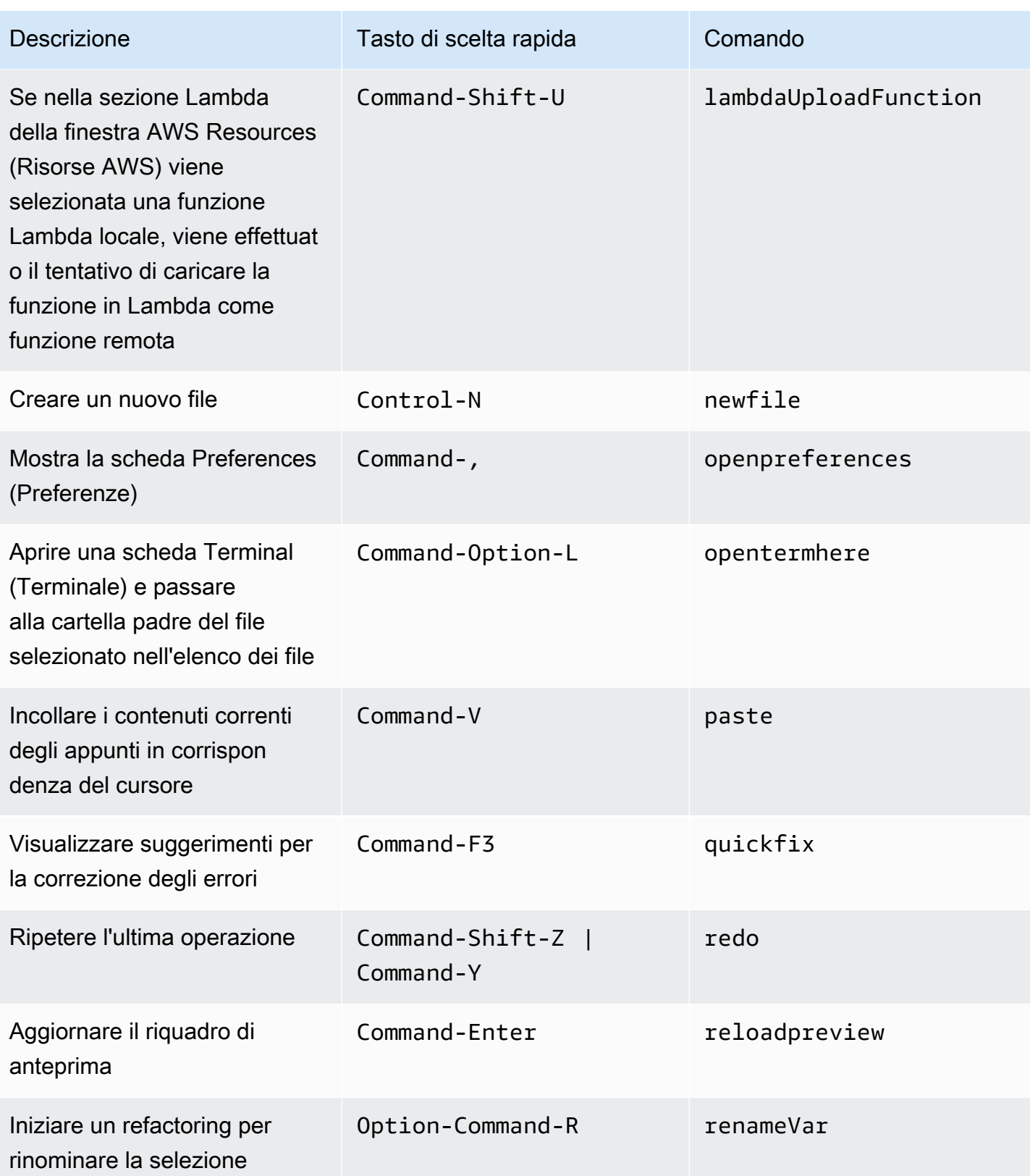

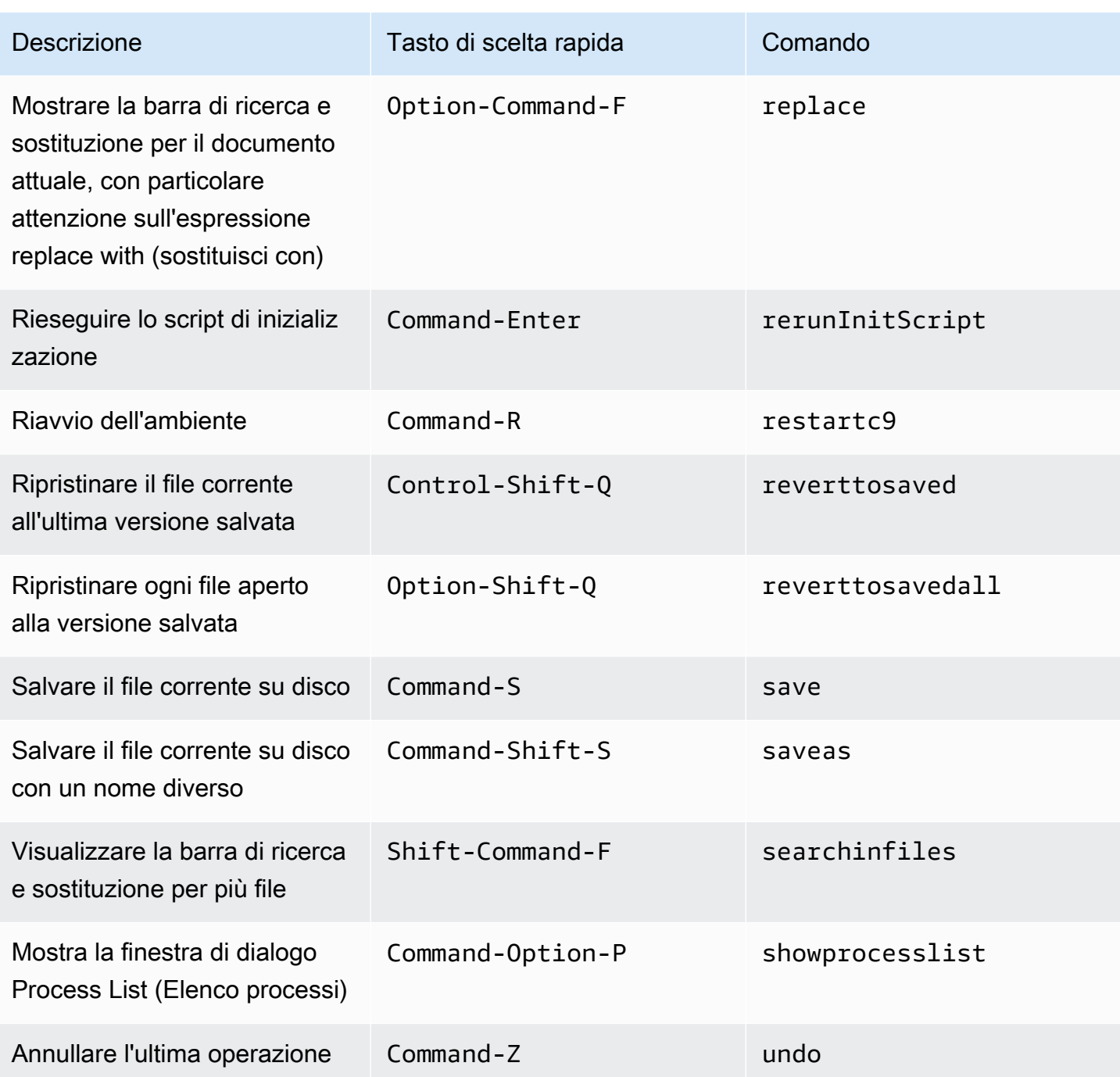

### <span id="page-357-0"></span>Schede

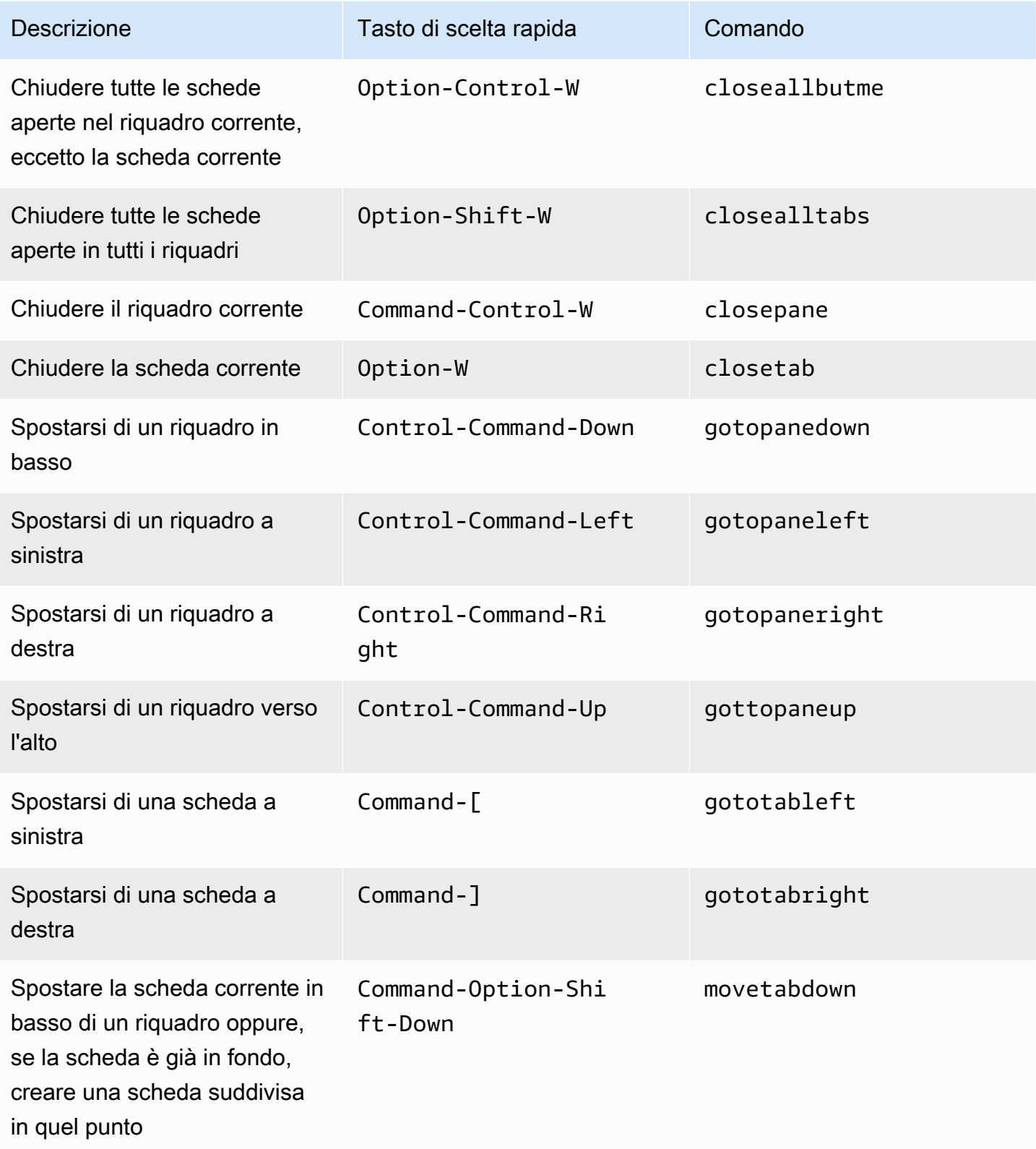

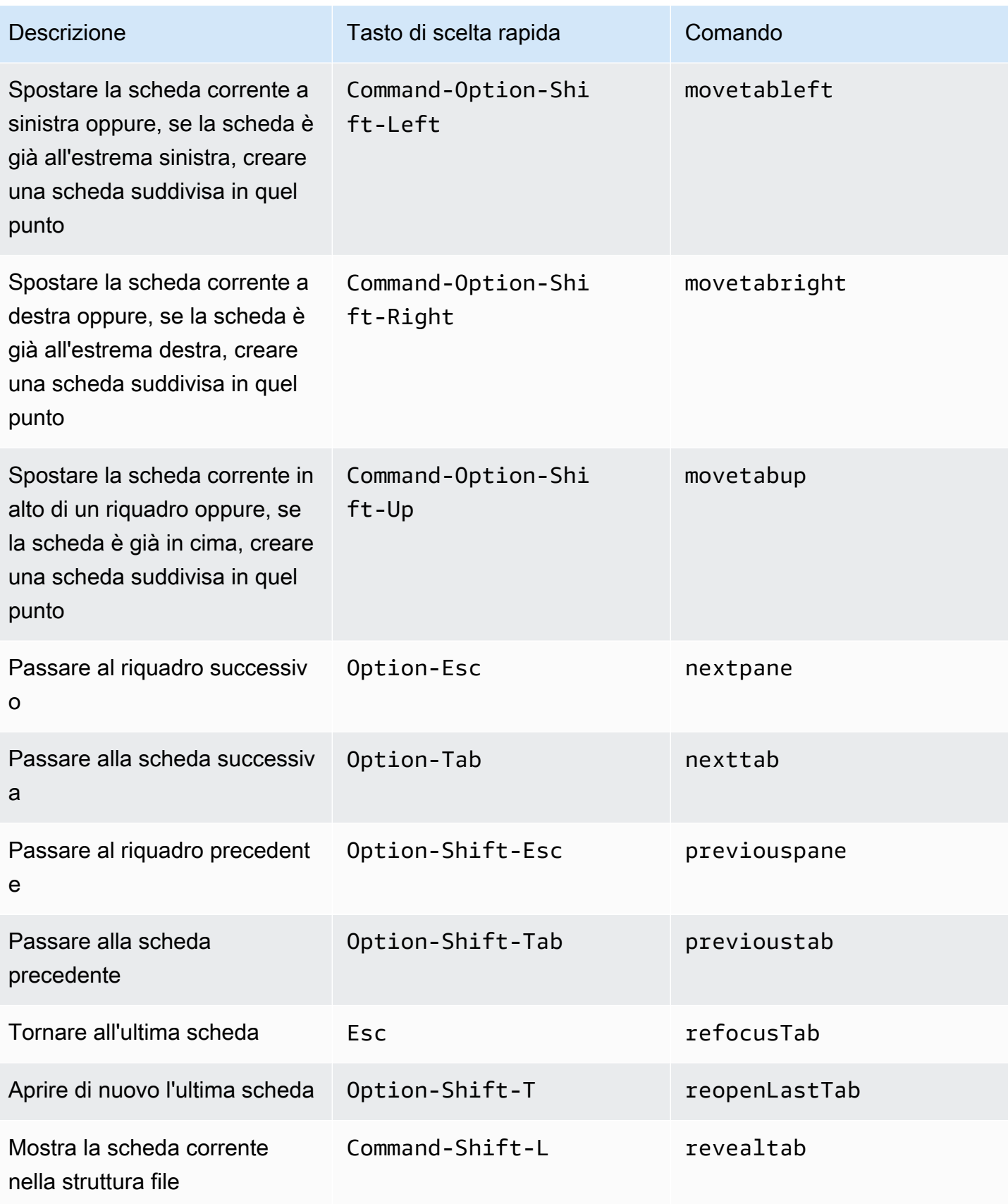

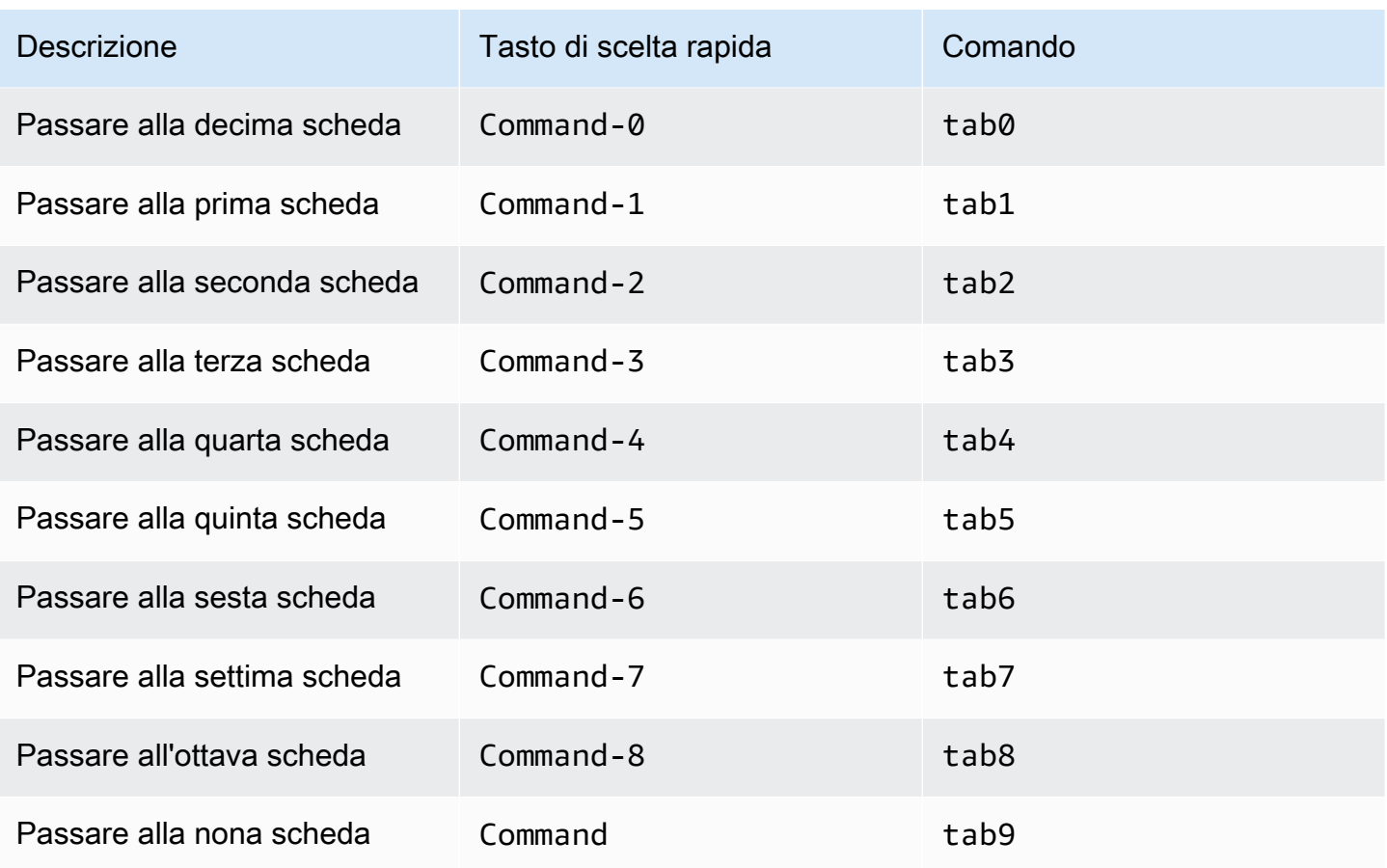

## <span id="page-359-0"></span>Riquadri

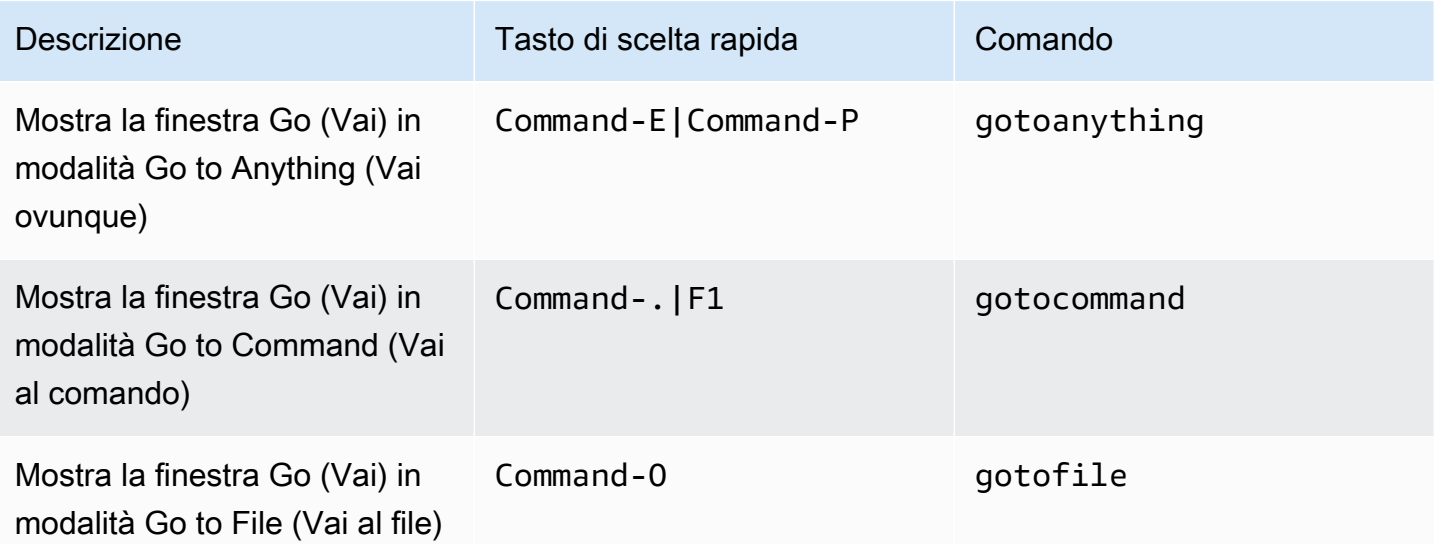
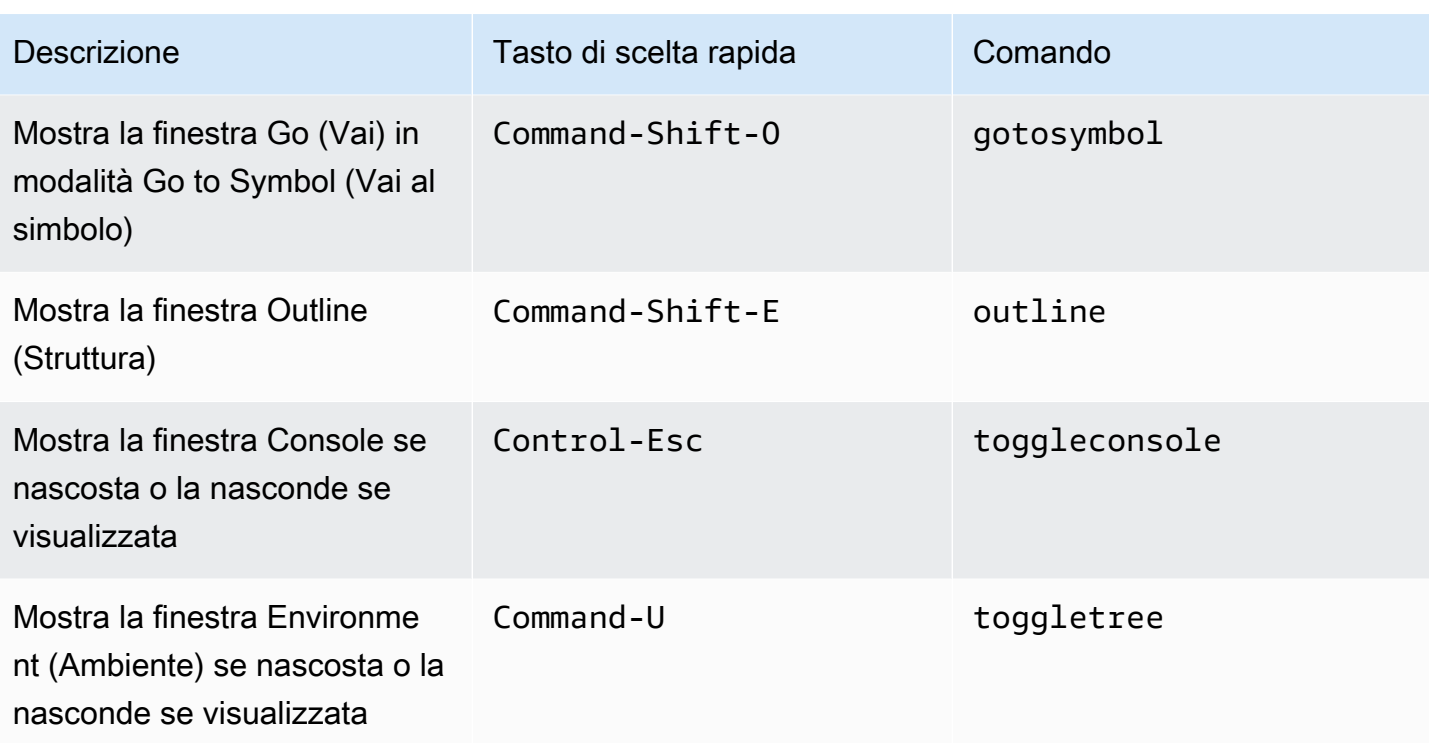

### Editor di codici

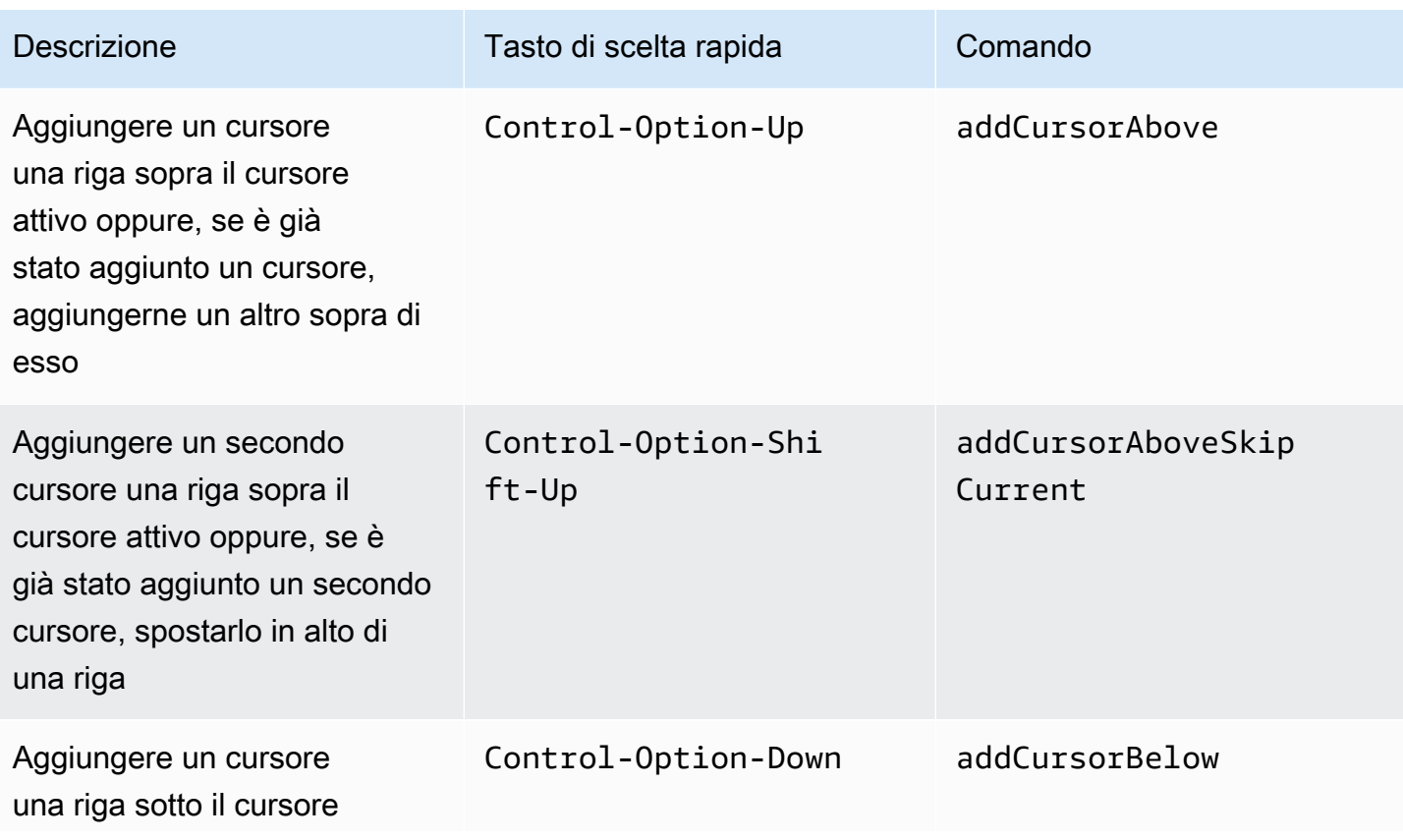

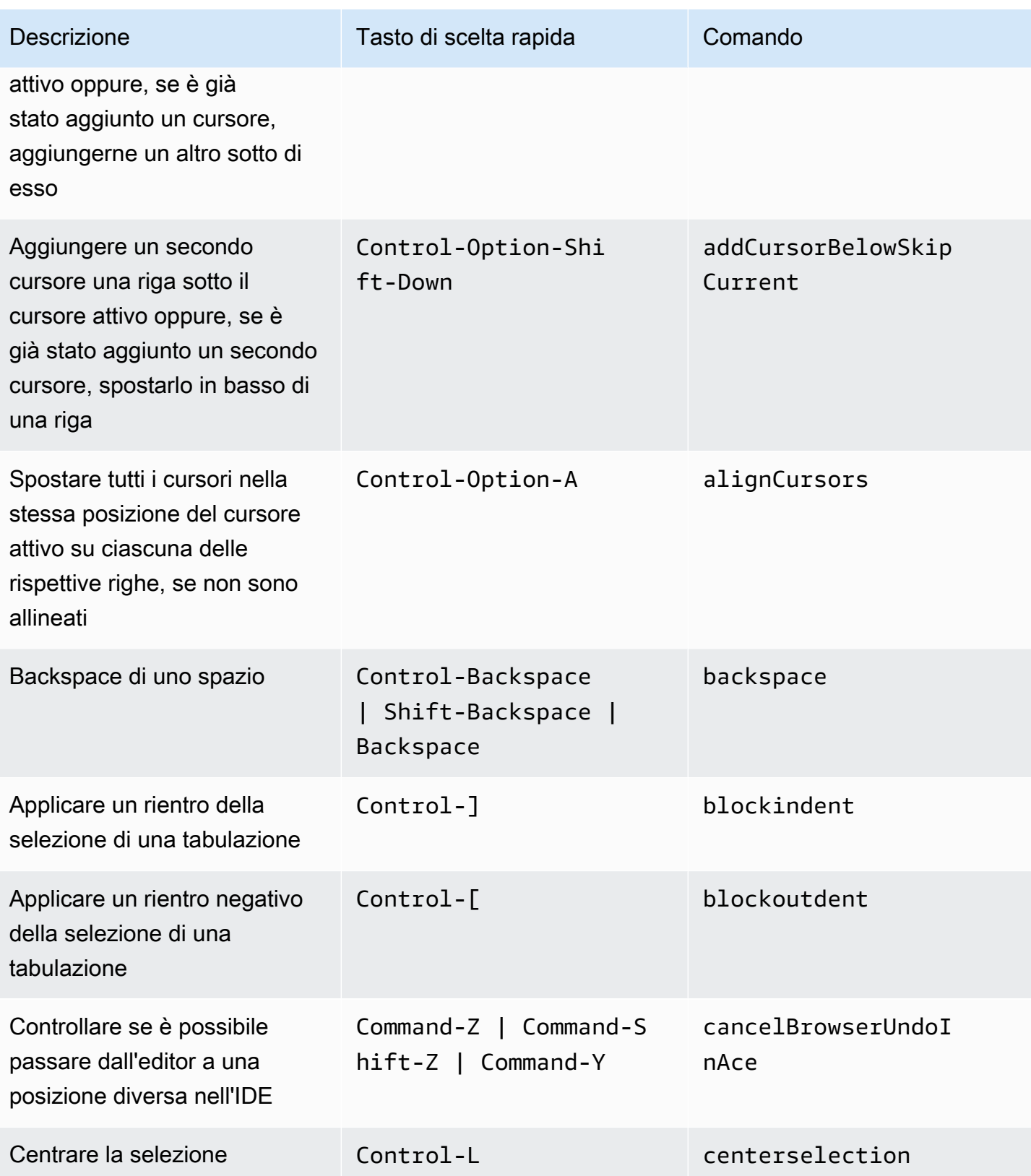

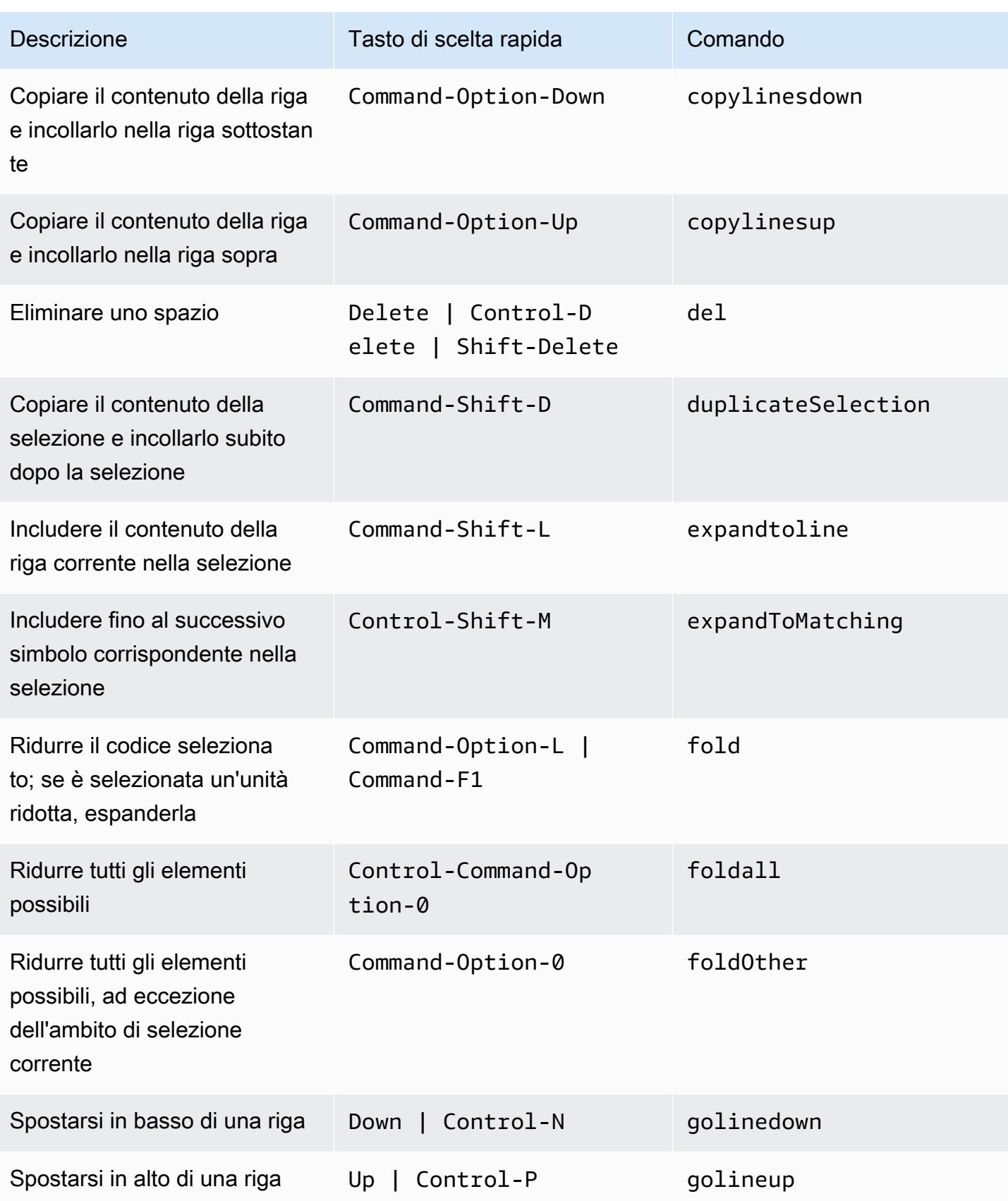

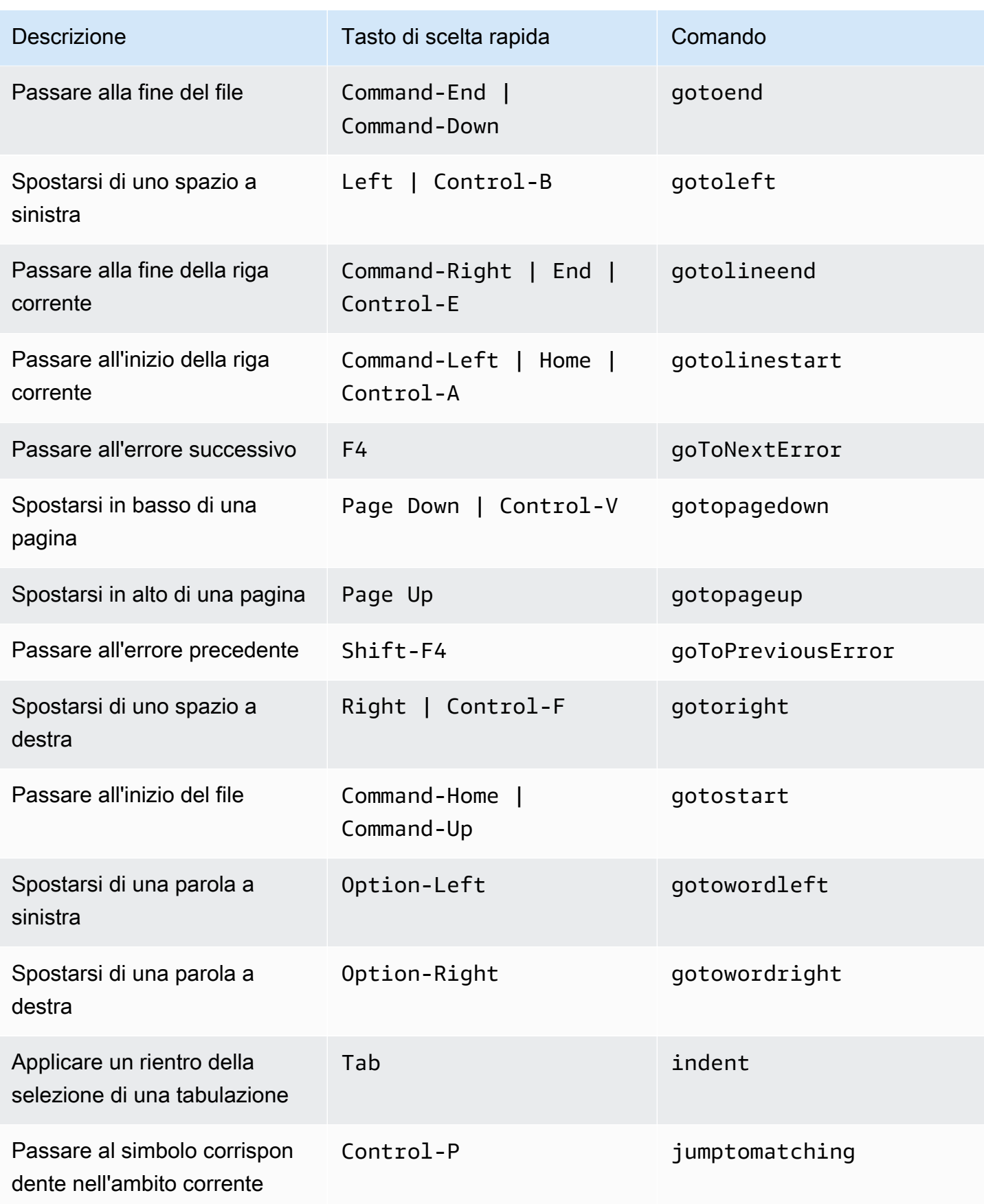

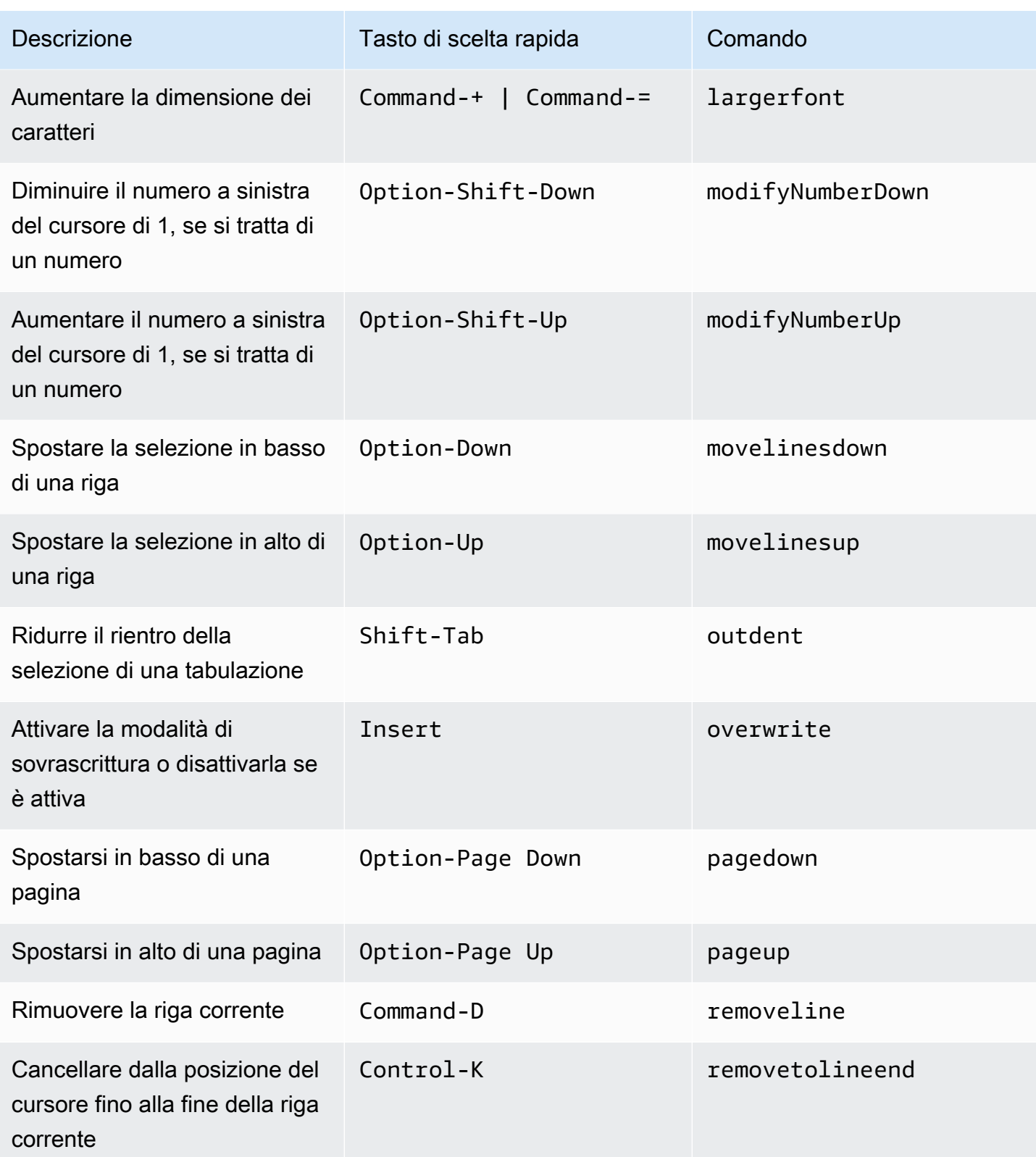

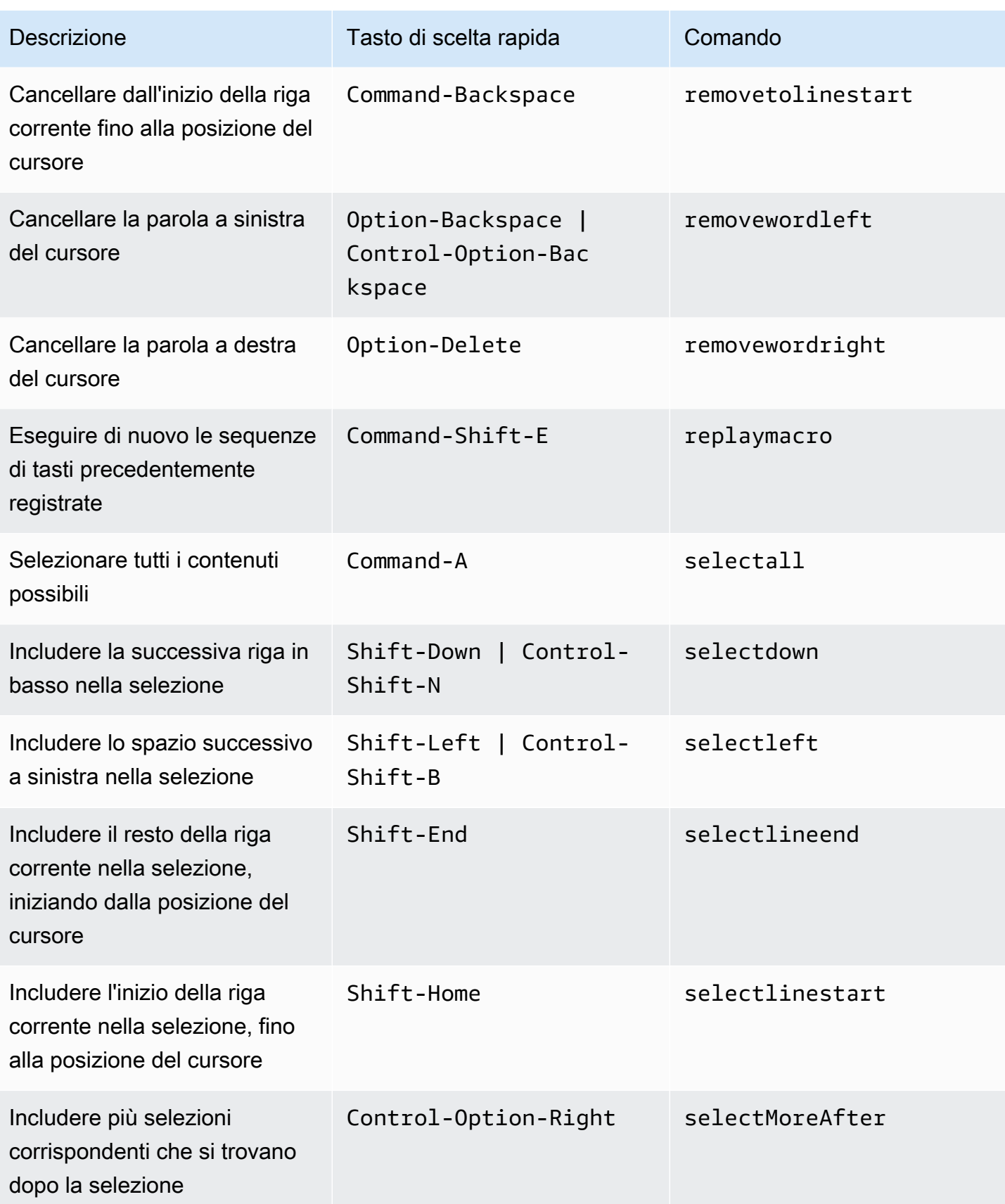

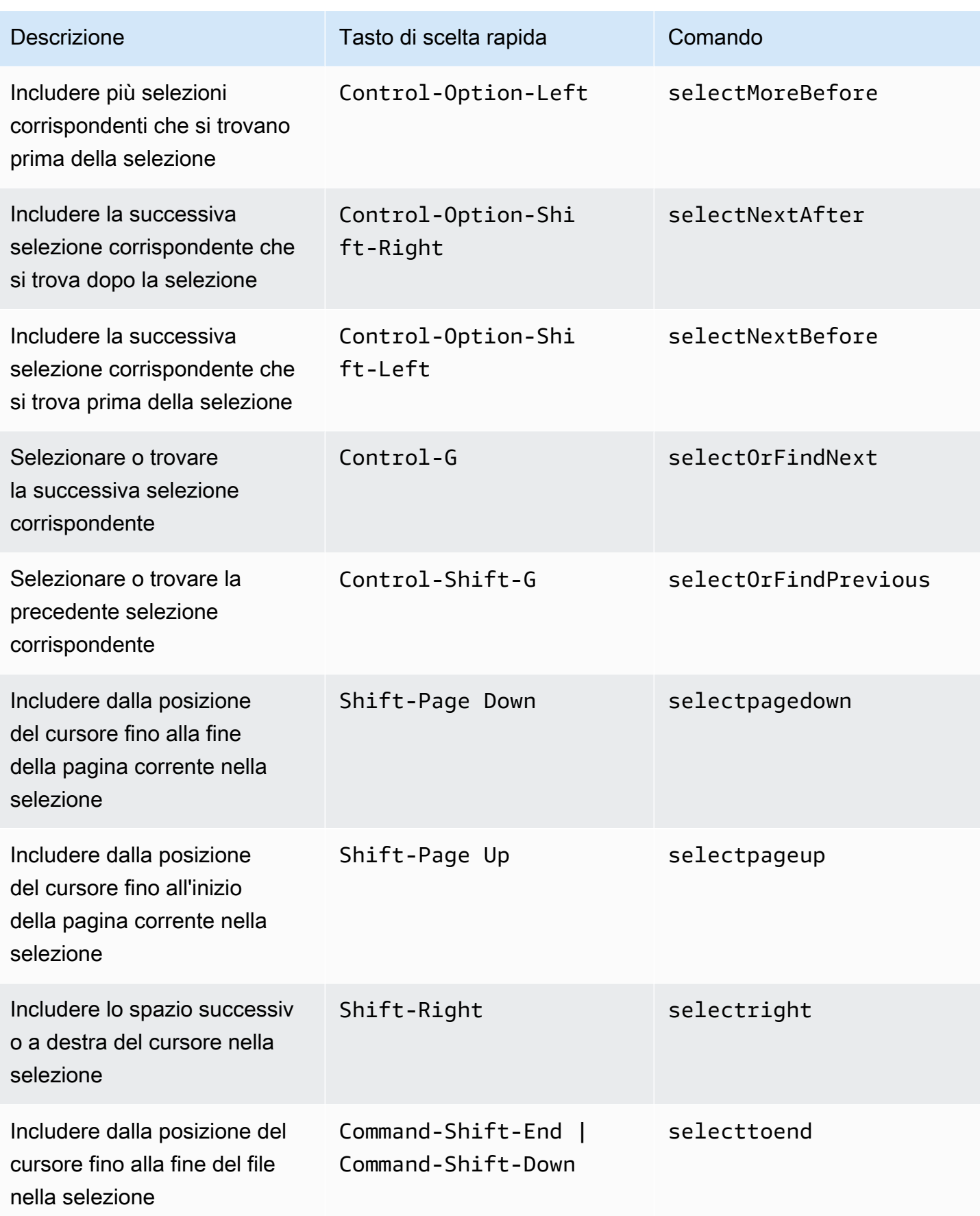

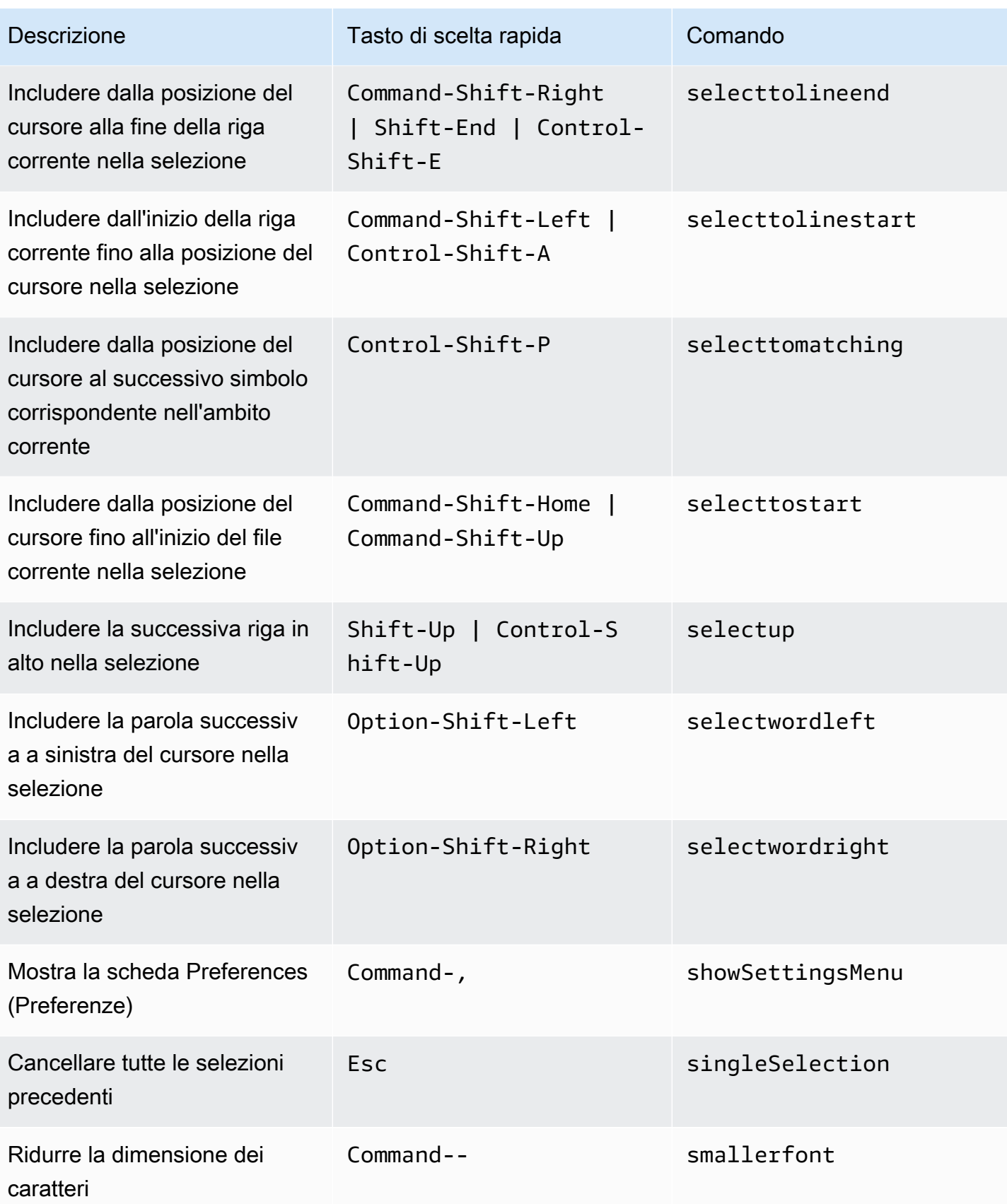

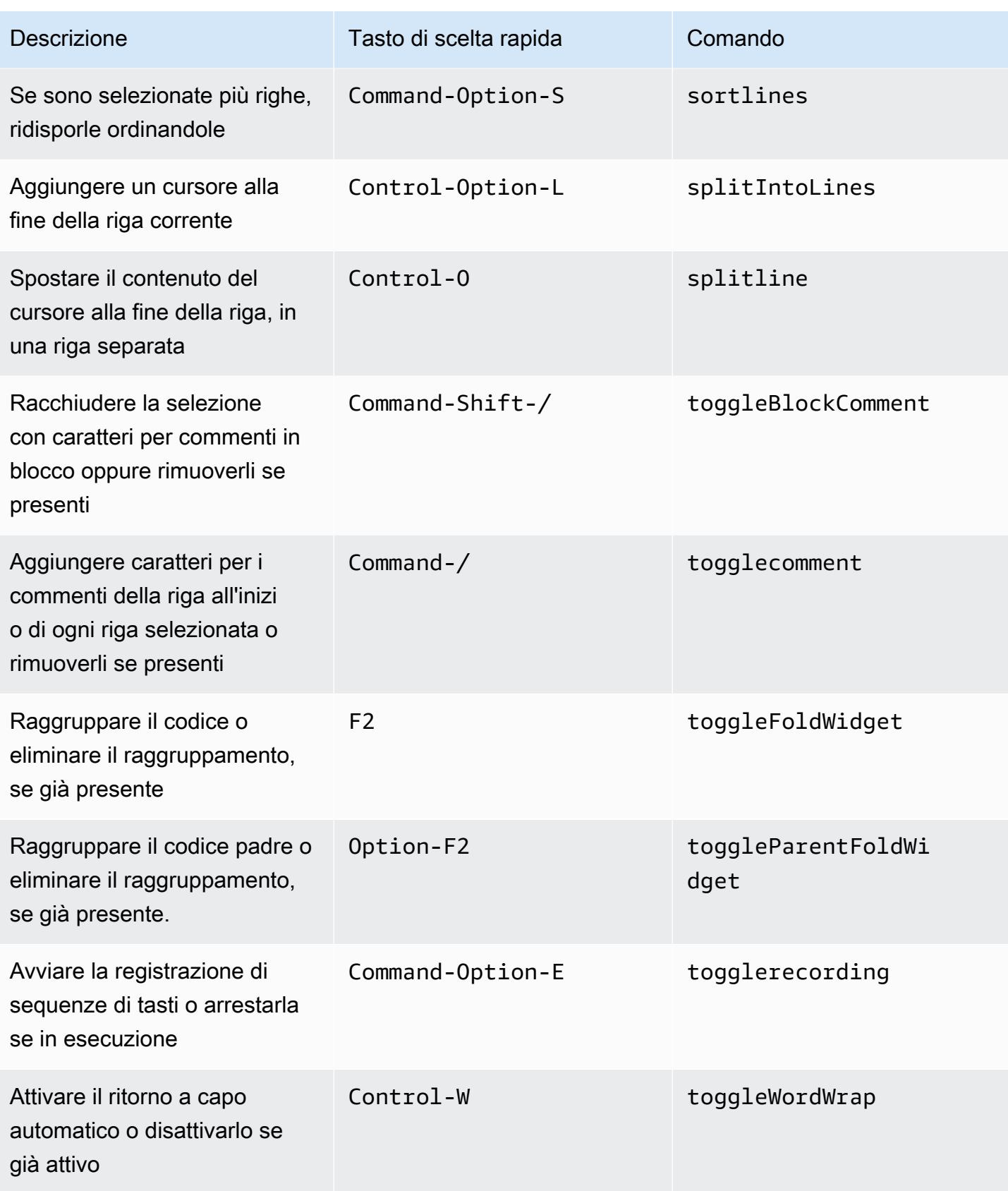

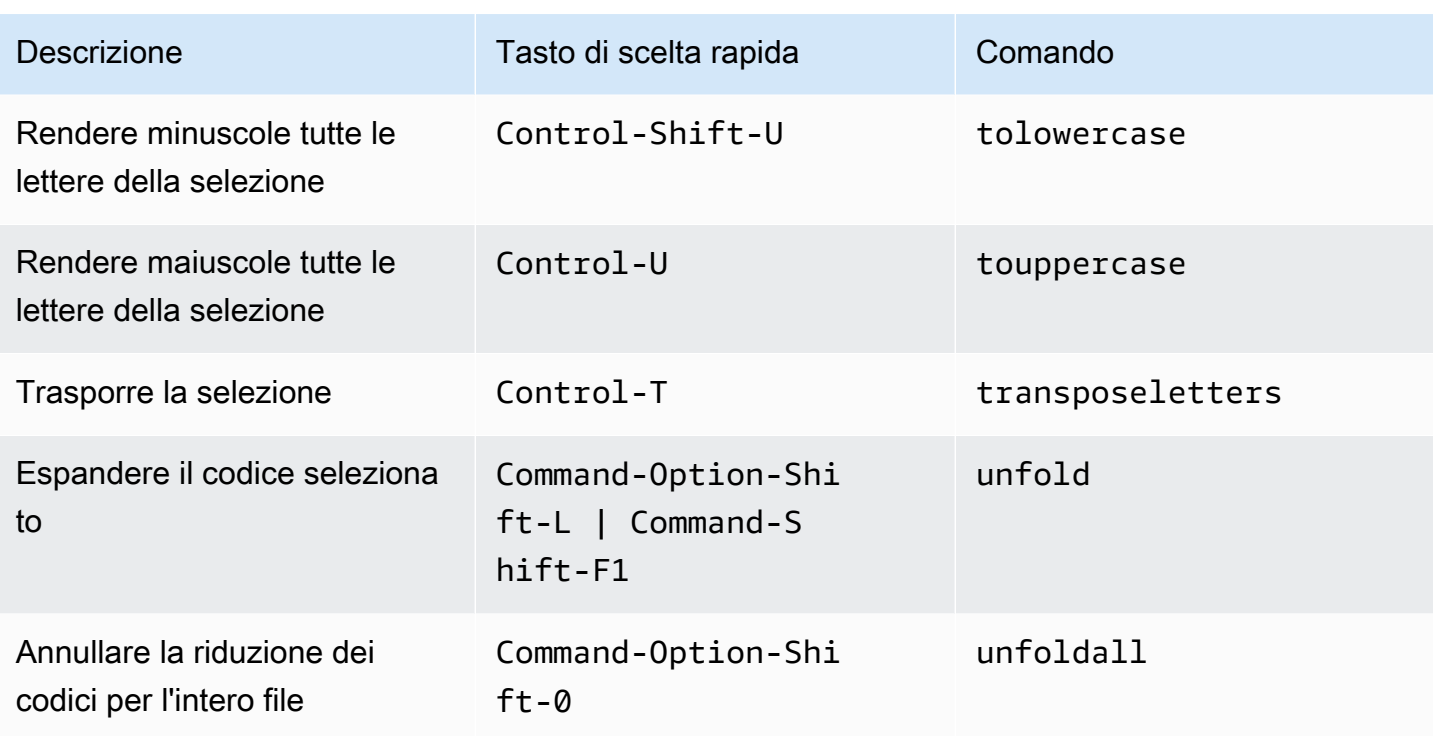

### Emmet

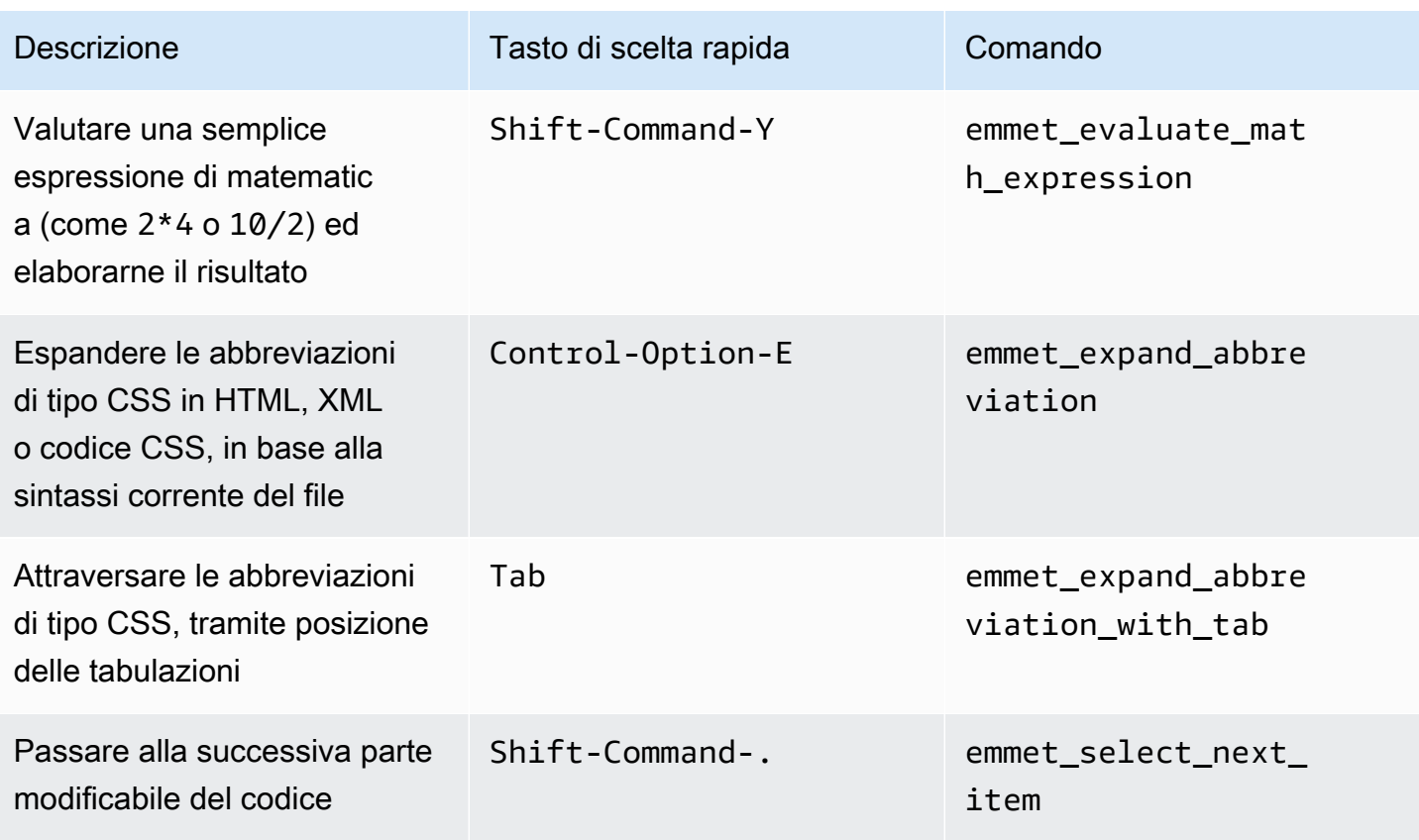

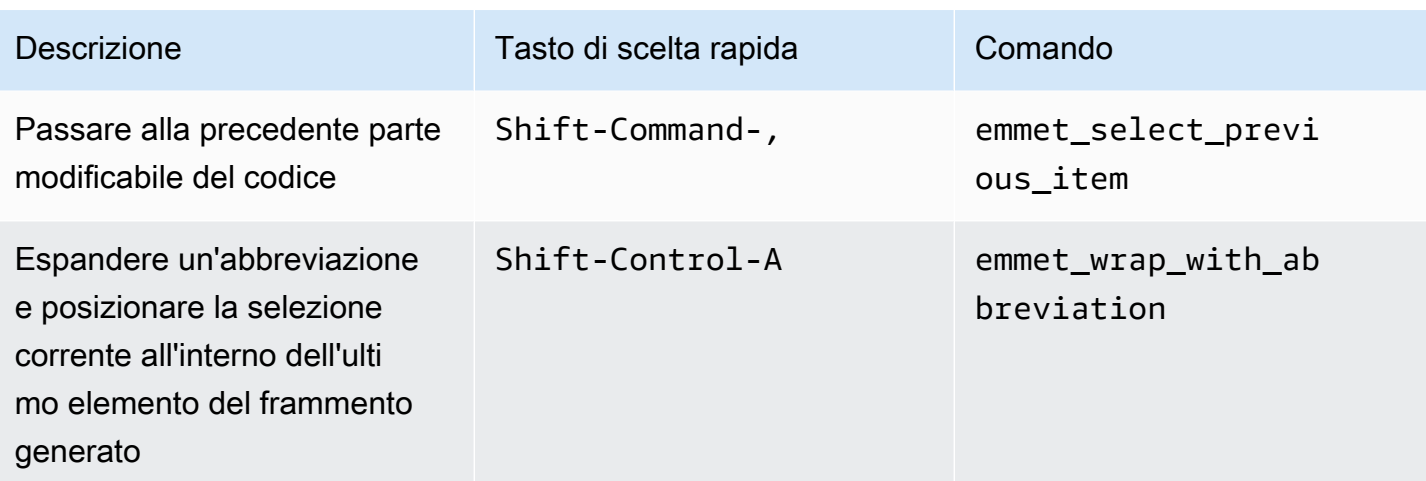

## **Terminale**

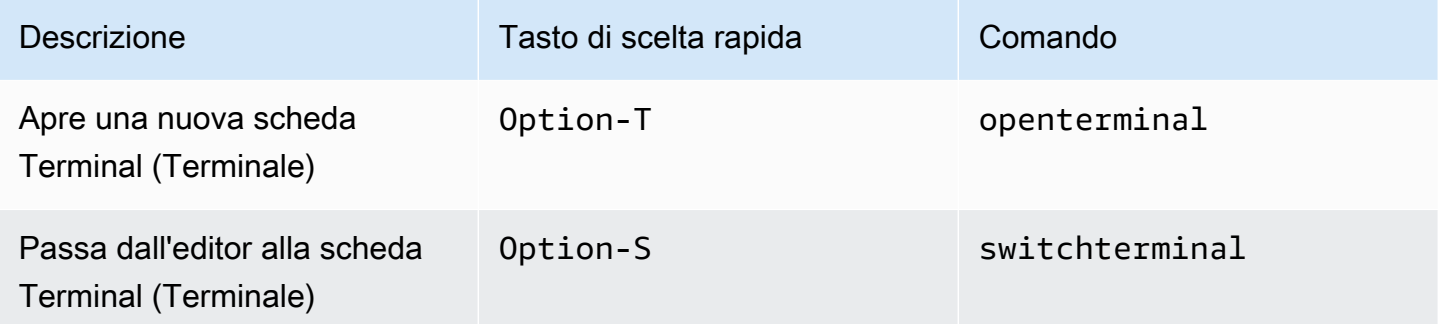

## Esecuzione e debug

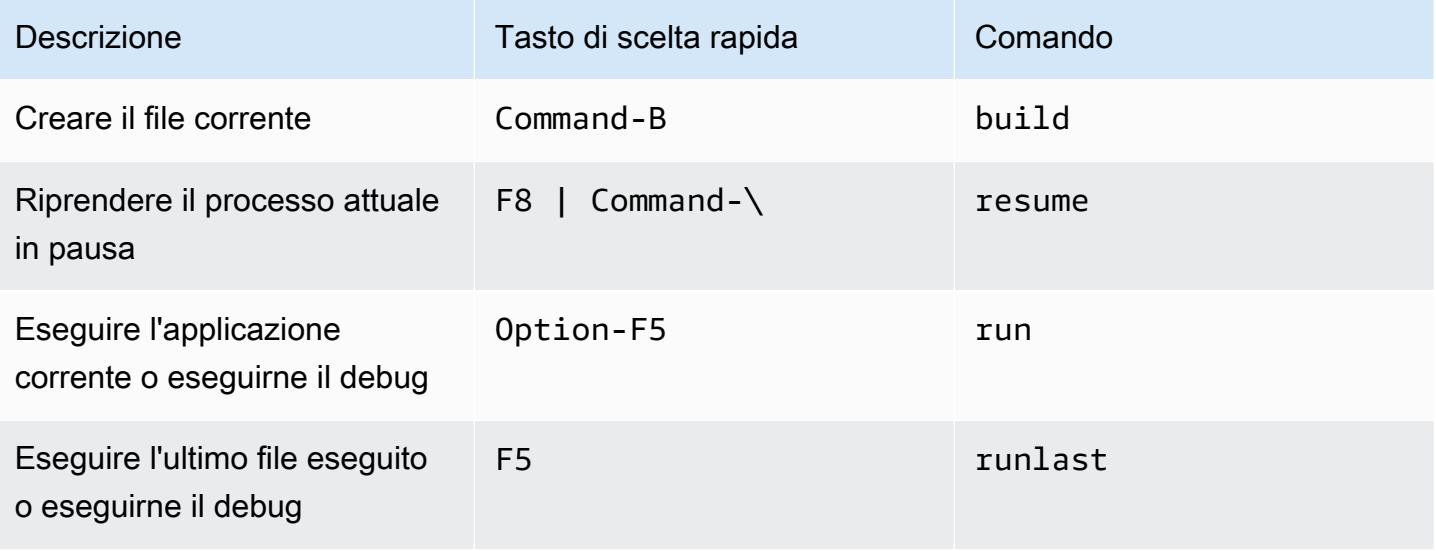

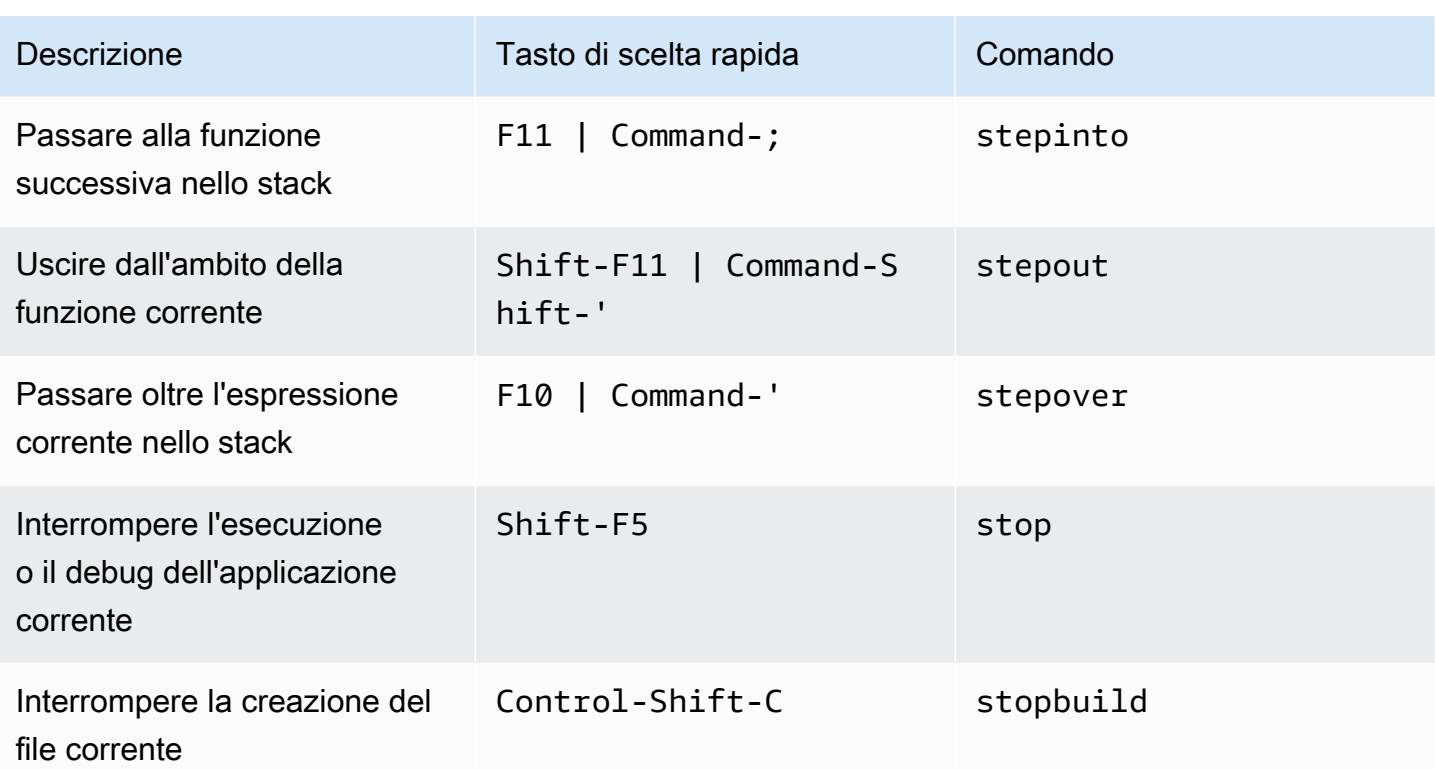

## Riferimento ai tasti di scelta rapida Sublime MacOS per l'IDE AWS Cloud9

Di seguito è riportato un elenco di tasti di scelta rapida della modalità tastiera Sublime per i sistemi operativi MacOS nell'IDE AWS Cloud9.

Per ulteriori informazioni, nell'IDE AWS Cloud9:

- 1. Nella barra dei menu, scegli AWS Cloud9, Preferences (Preferenze).
- 2. Nella scheda Preferences (Preferenze), scegliere Keybindings (Tasti di scelta rapida).
- 3. Per Keyboard Mode (Modalità tastiera), scegliere Sublime.
- 4. Per Operating system (Sistema operativo), scegliere MacOS.

Consultare anche [Lavorare con i tasti di scelta rapida.](#page-308-0)

- [Generali](#page-372-0)
- **[Schede](#page-377-0)**
- [Riquadri](#page-379-0)
- [Editor di codici](#page-380-0)
- [Emmet](#page-389-0)
- [Terminale](#page-390-0)
- [Esecuzione e debug](#page-391-0)

#### <span id="page-372-0"></span>Generali

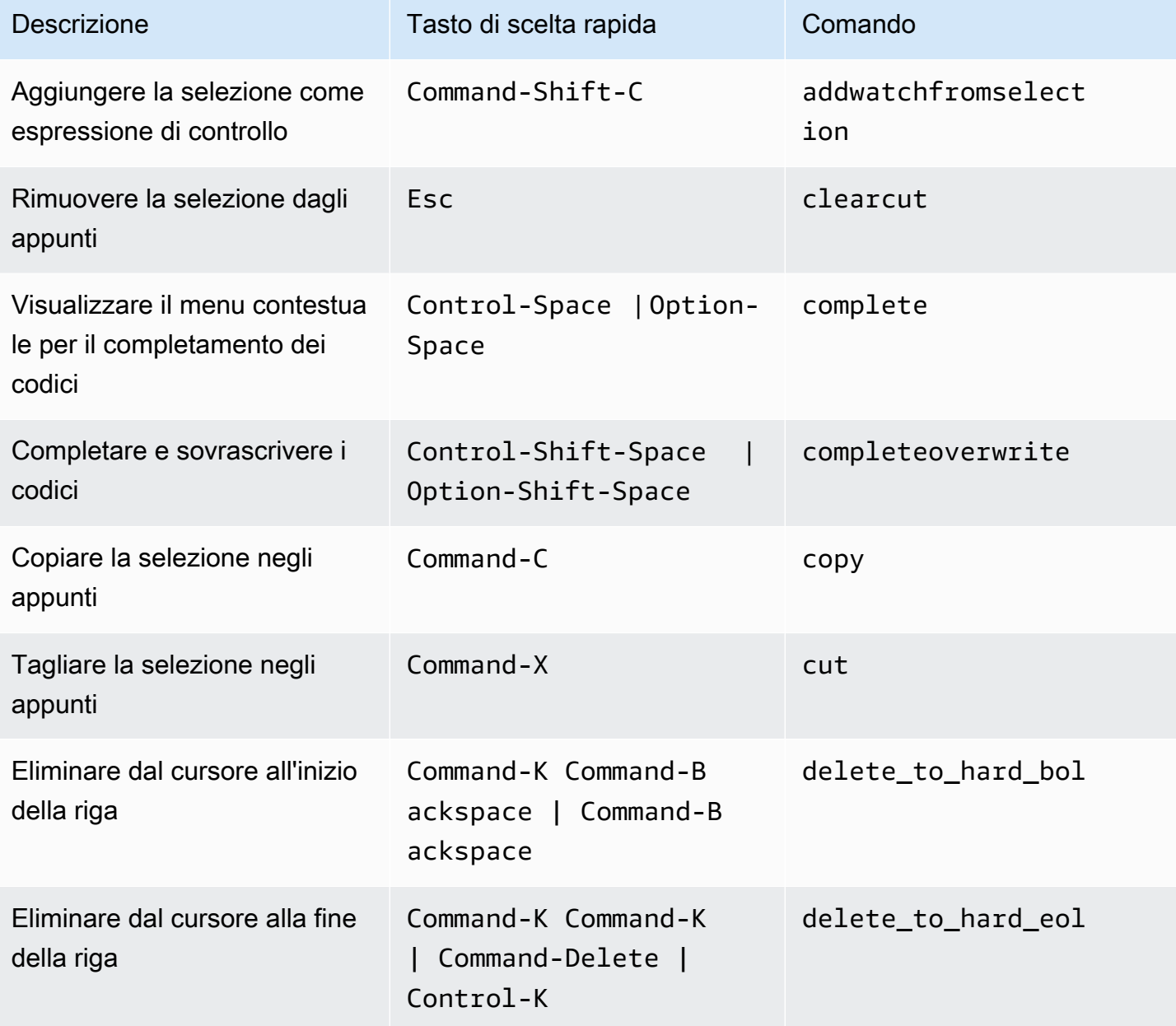

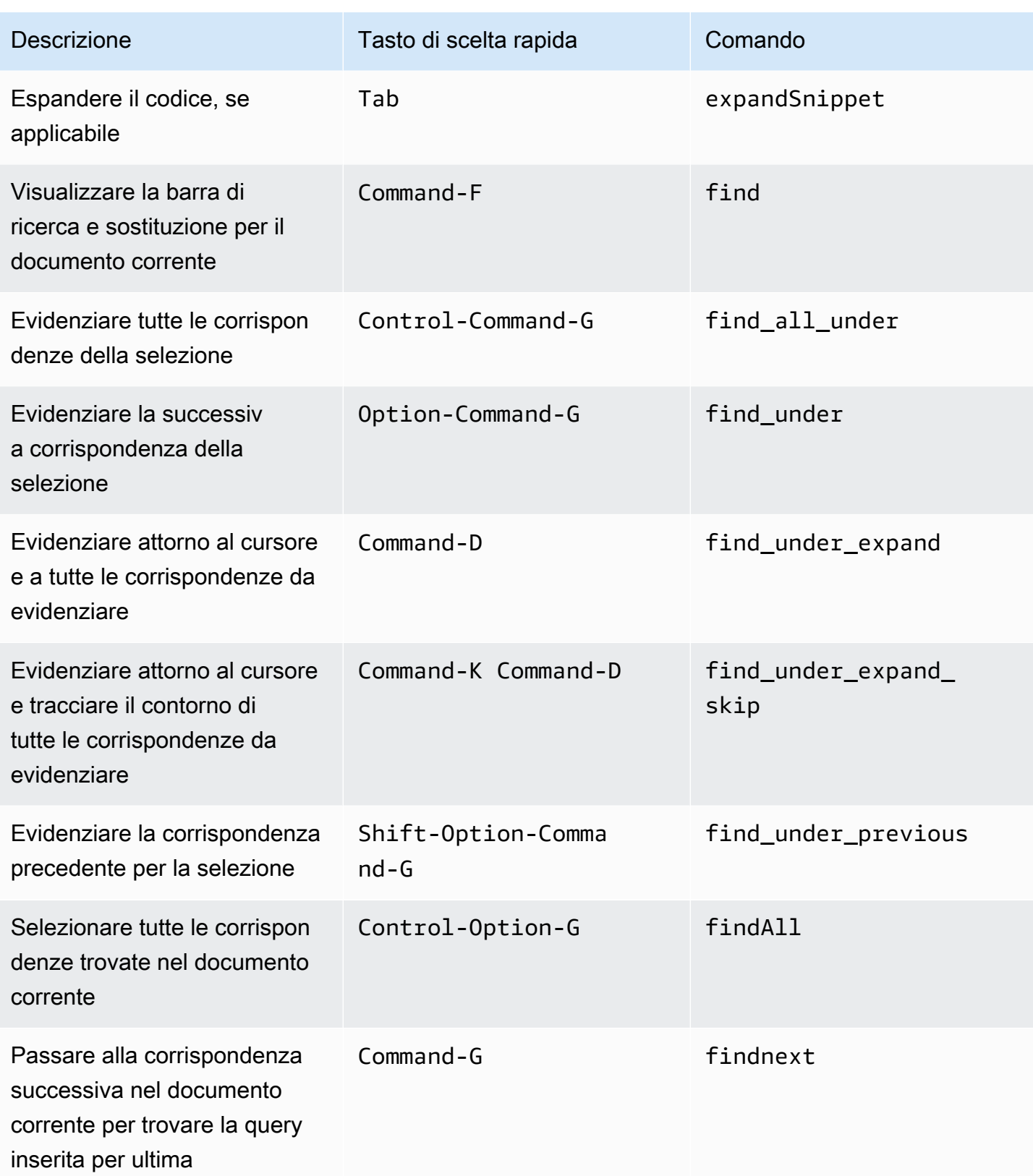

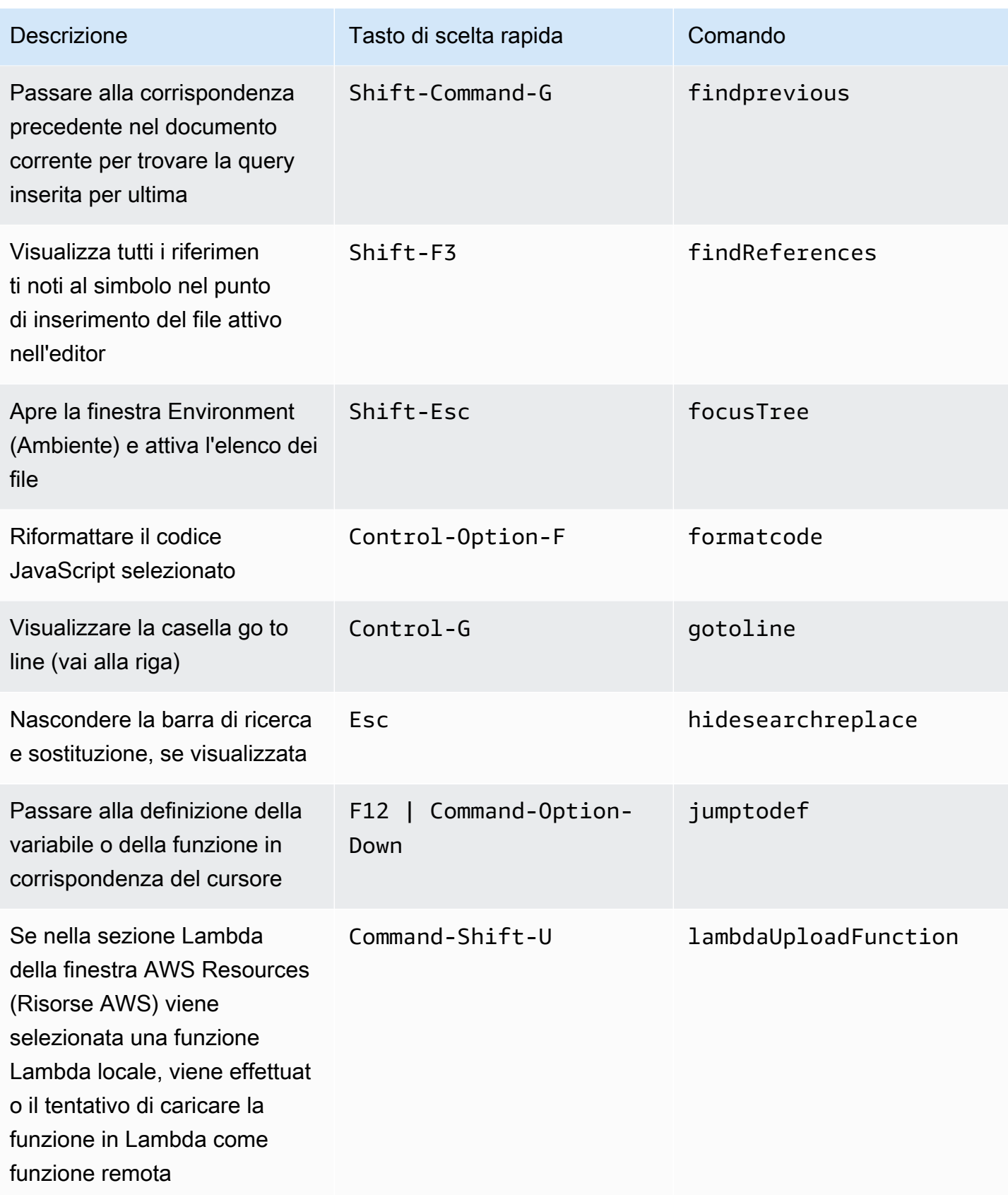

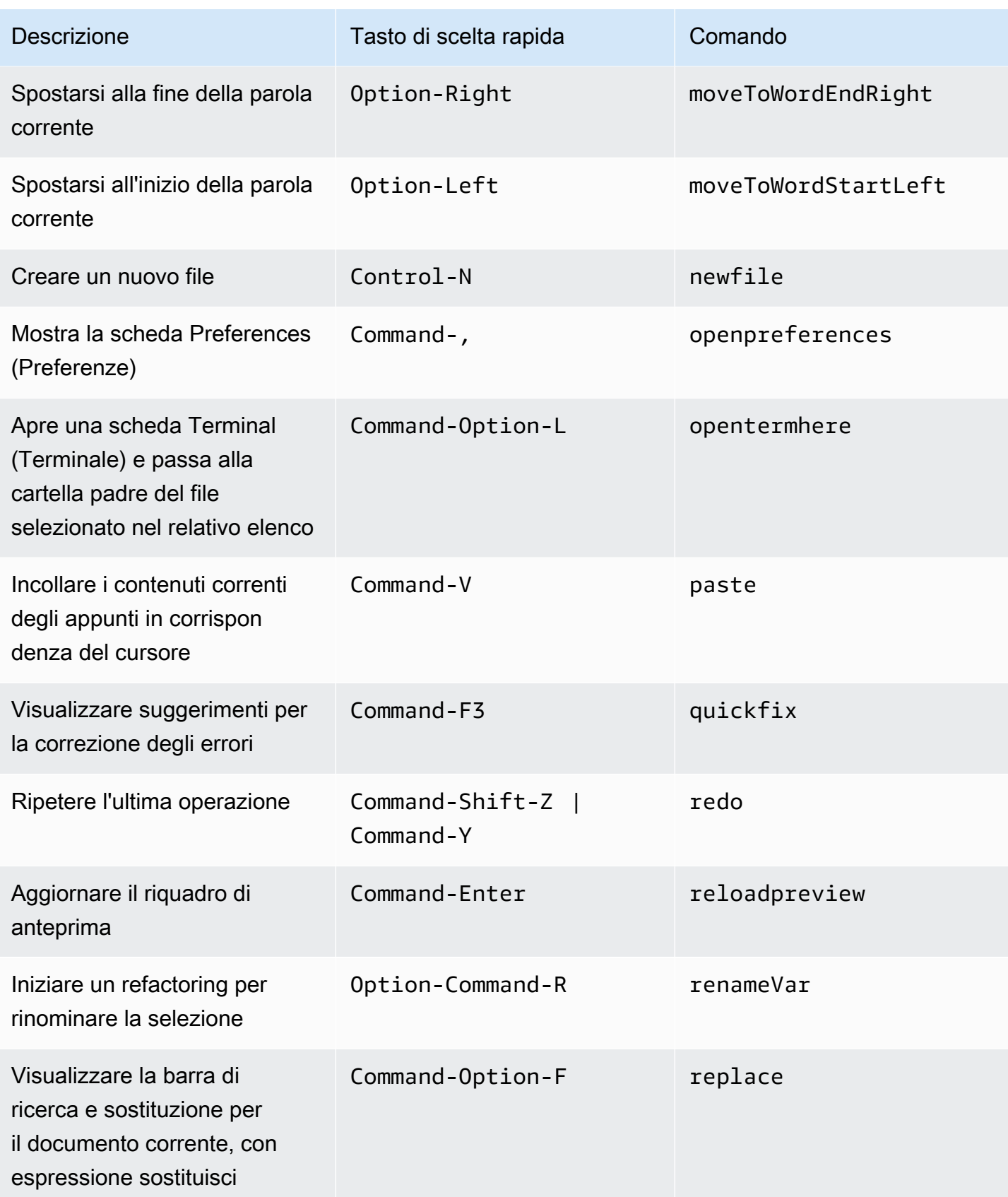

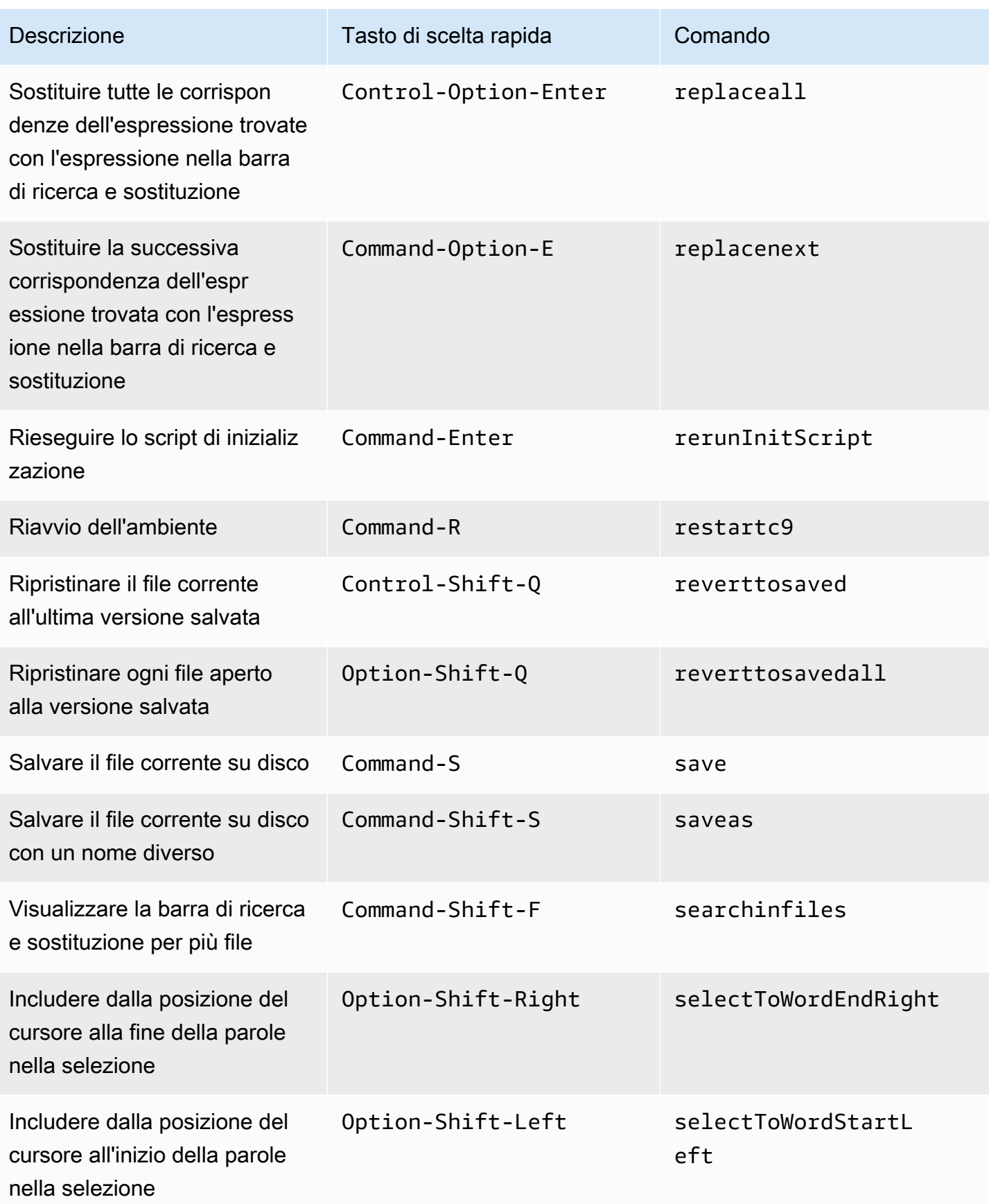

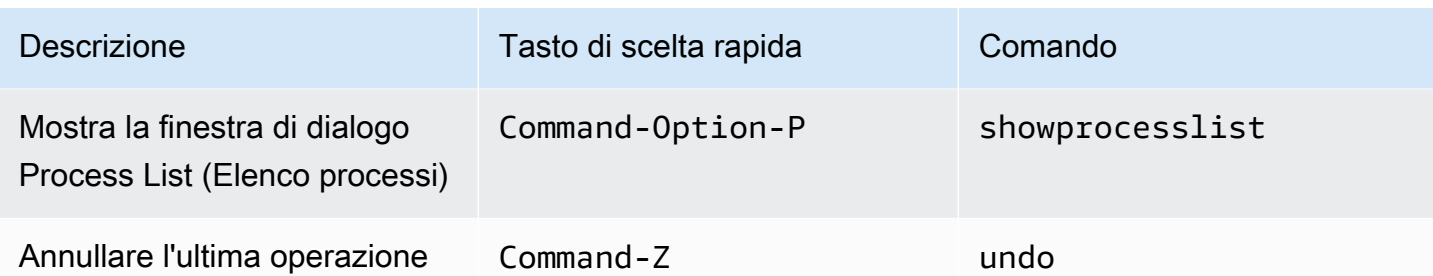

### <span id="page-377-0"></span>Schede

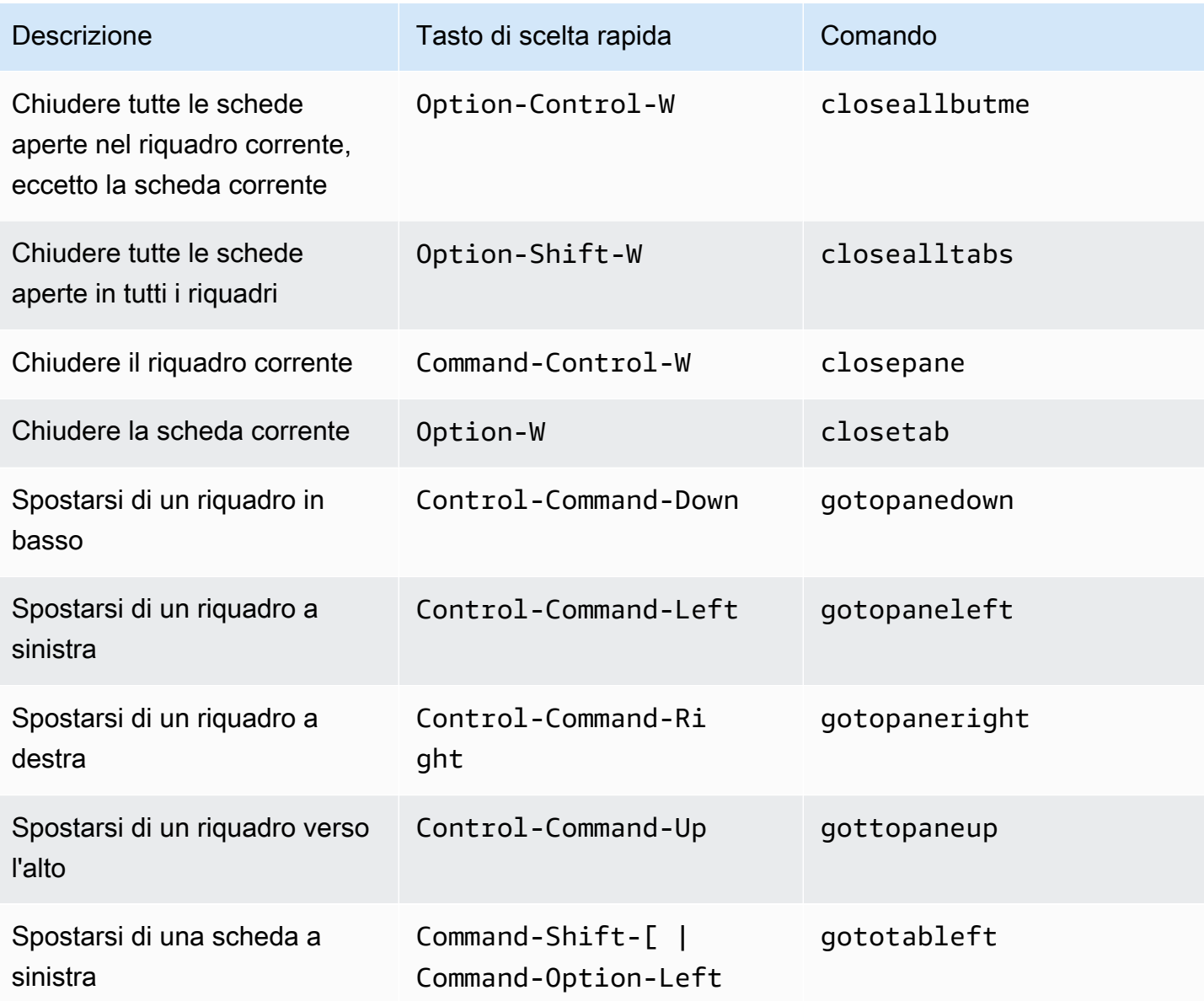

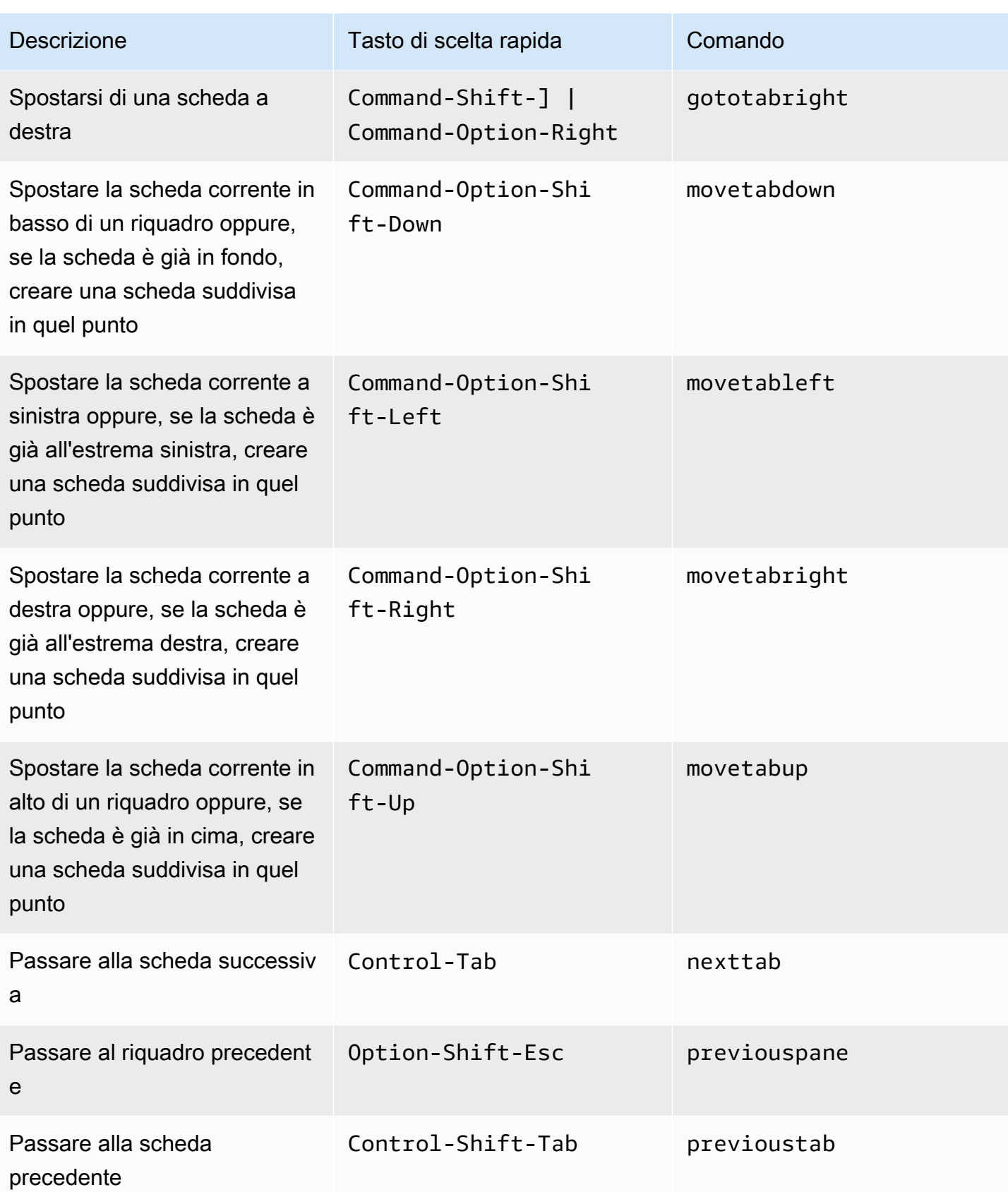

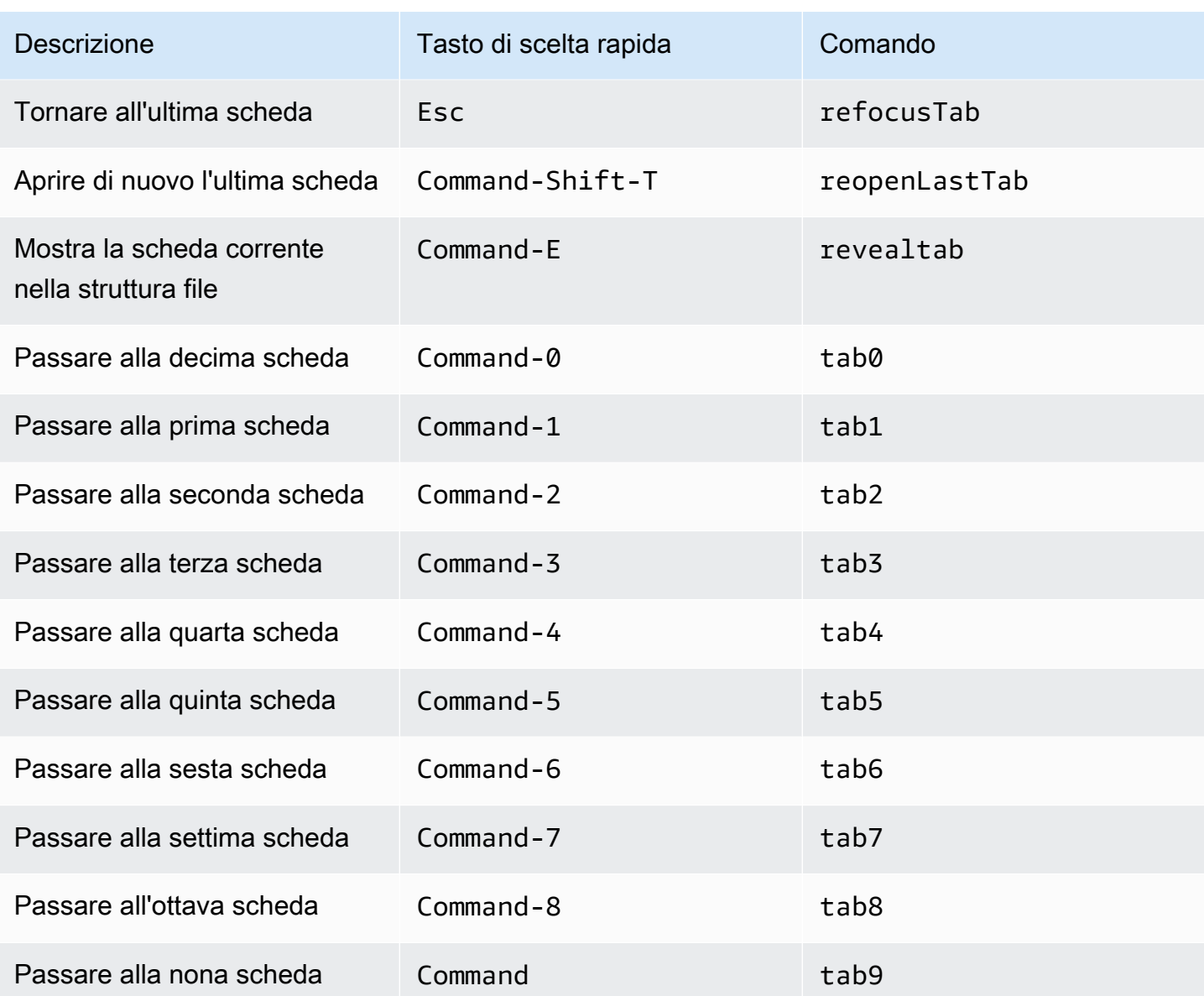

## <span id="page-379-0"></span>Riquadri

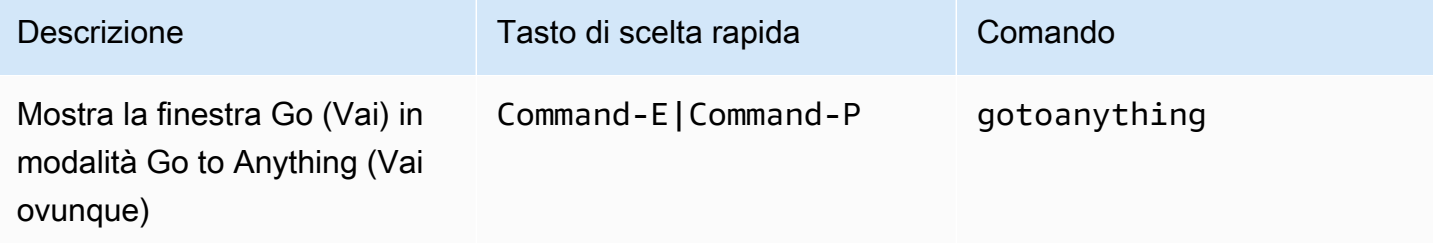

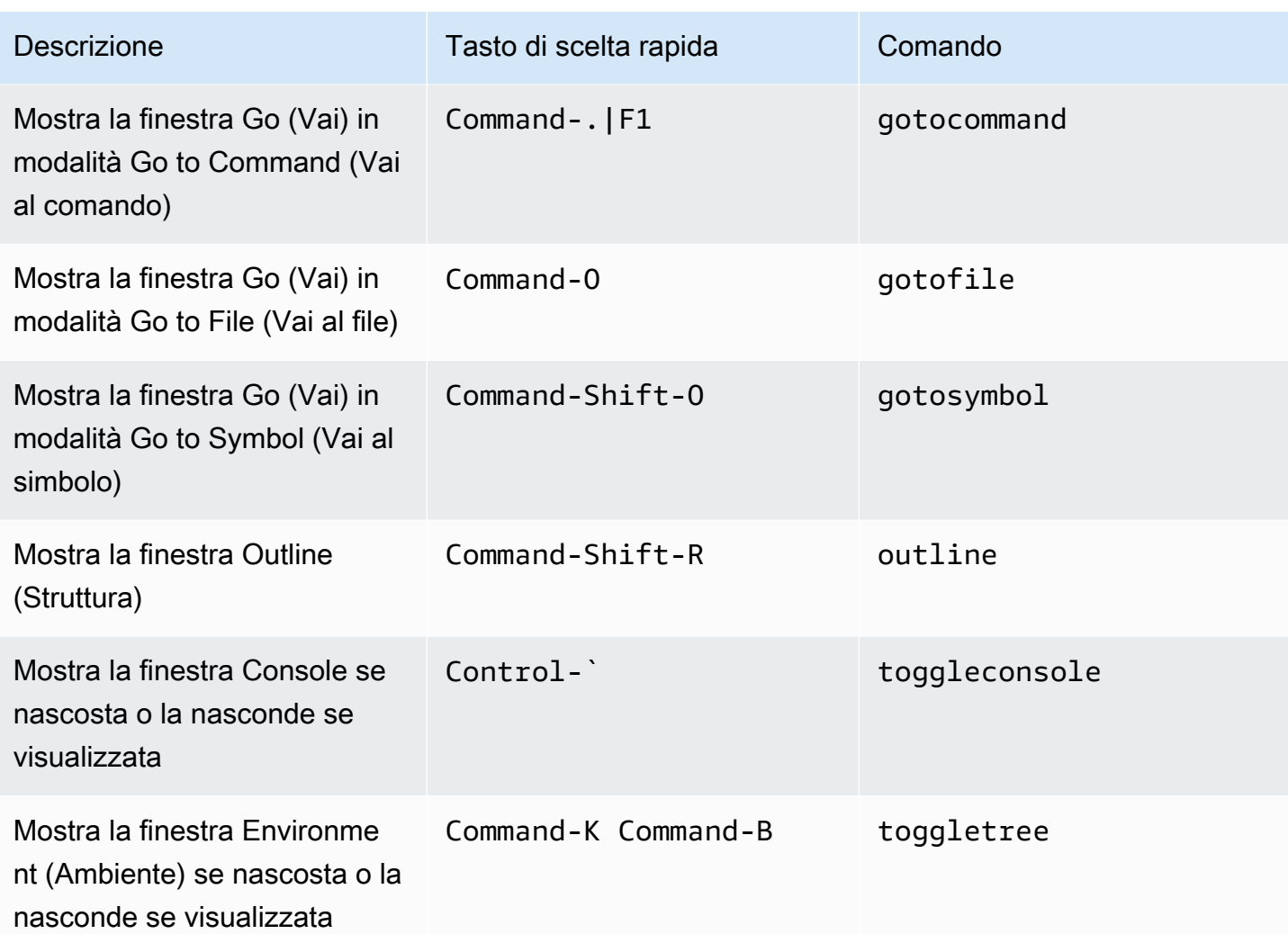

## <span id="page-380-0"></span>Editor di codici

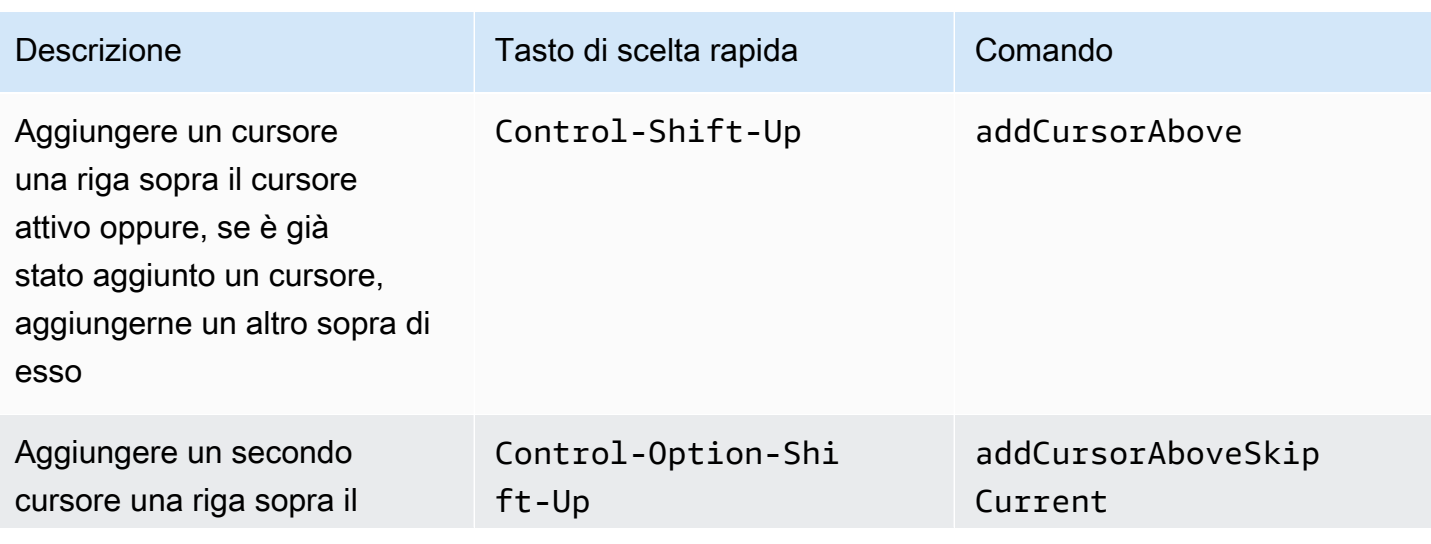

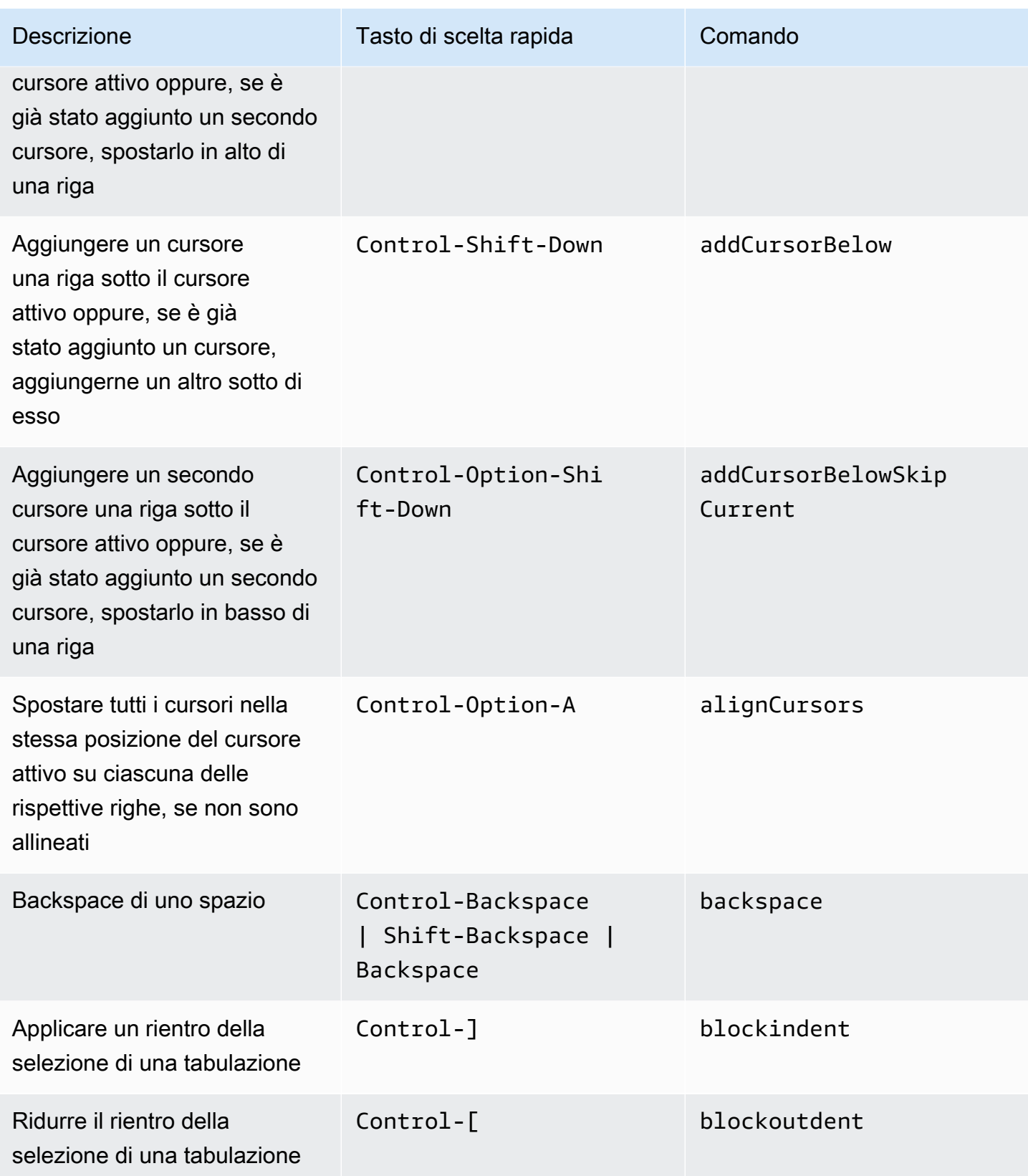

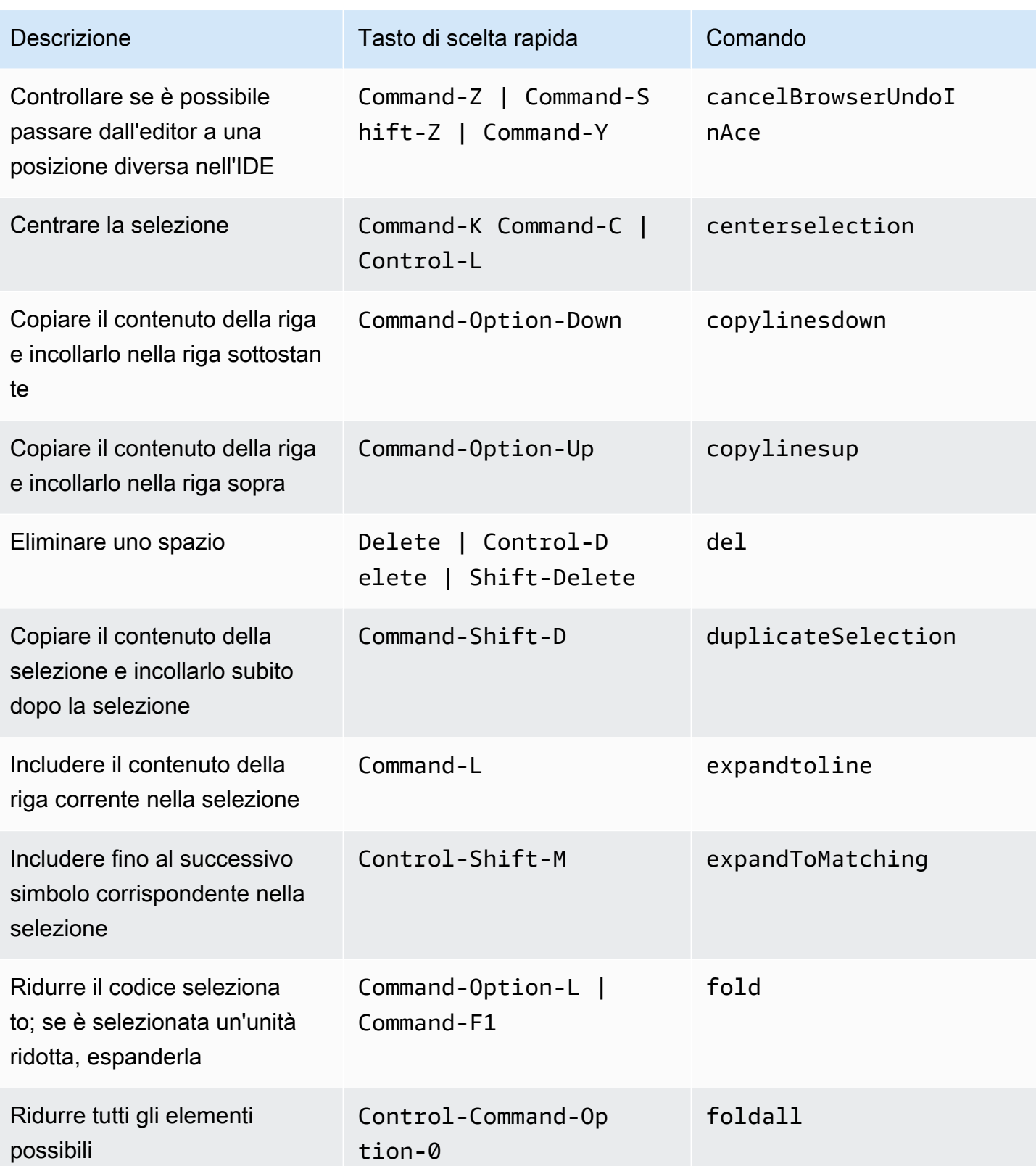

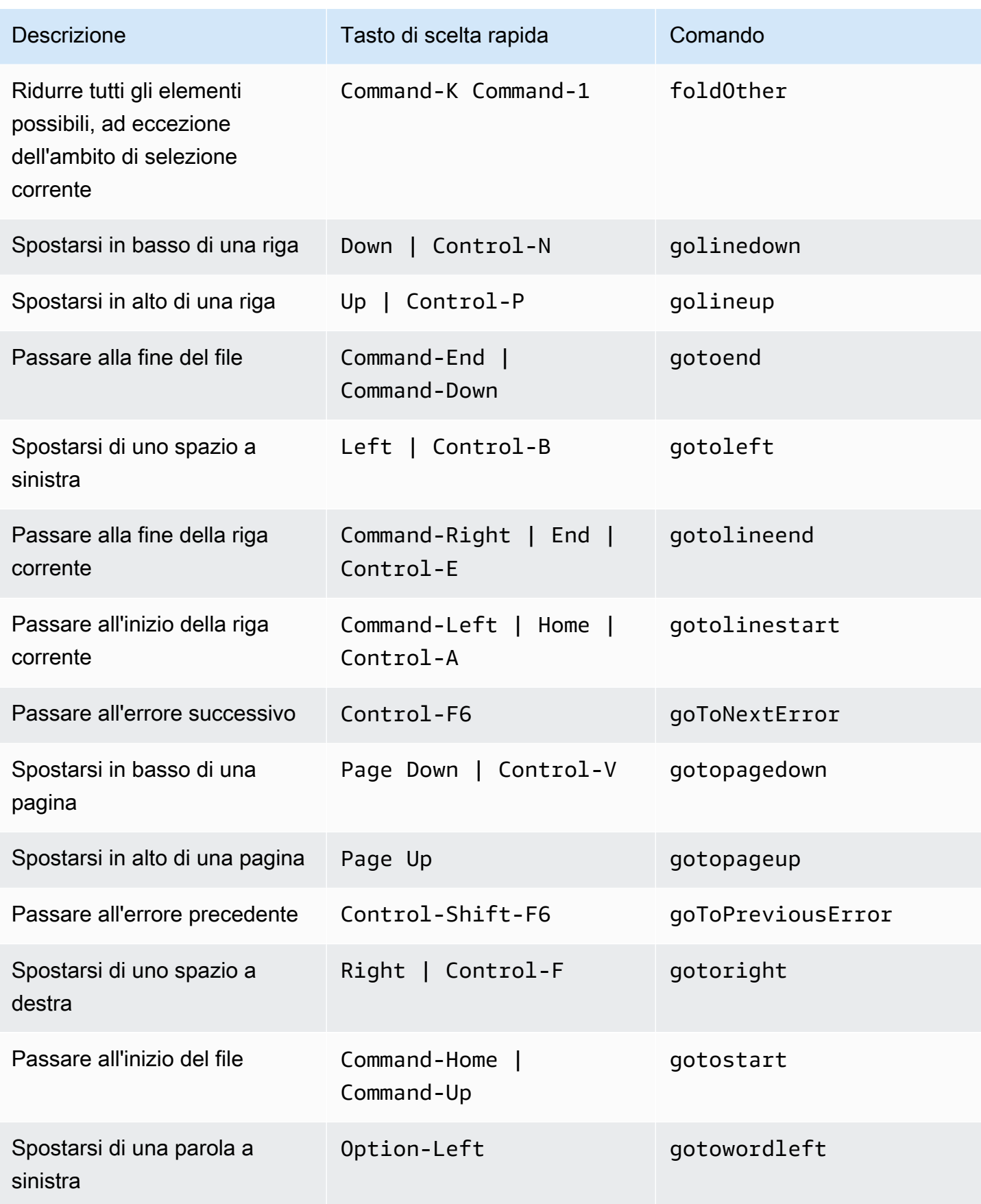

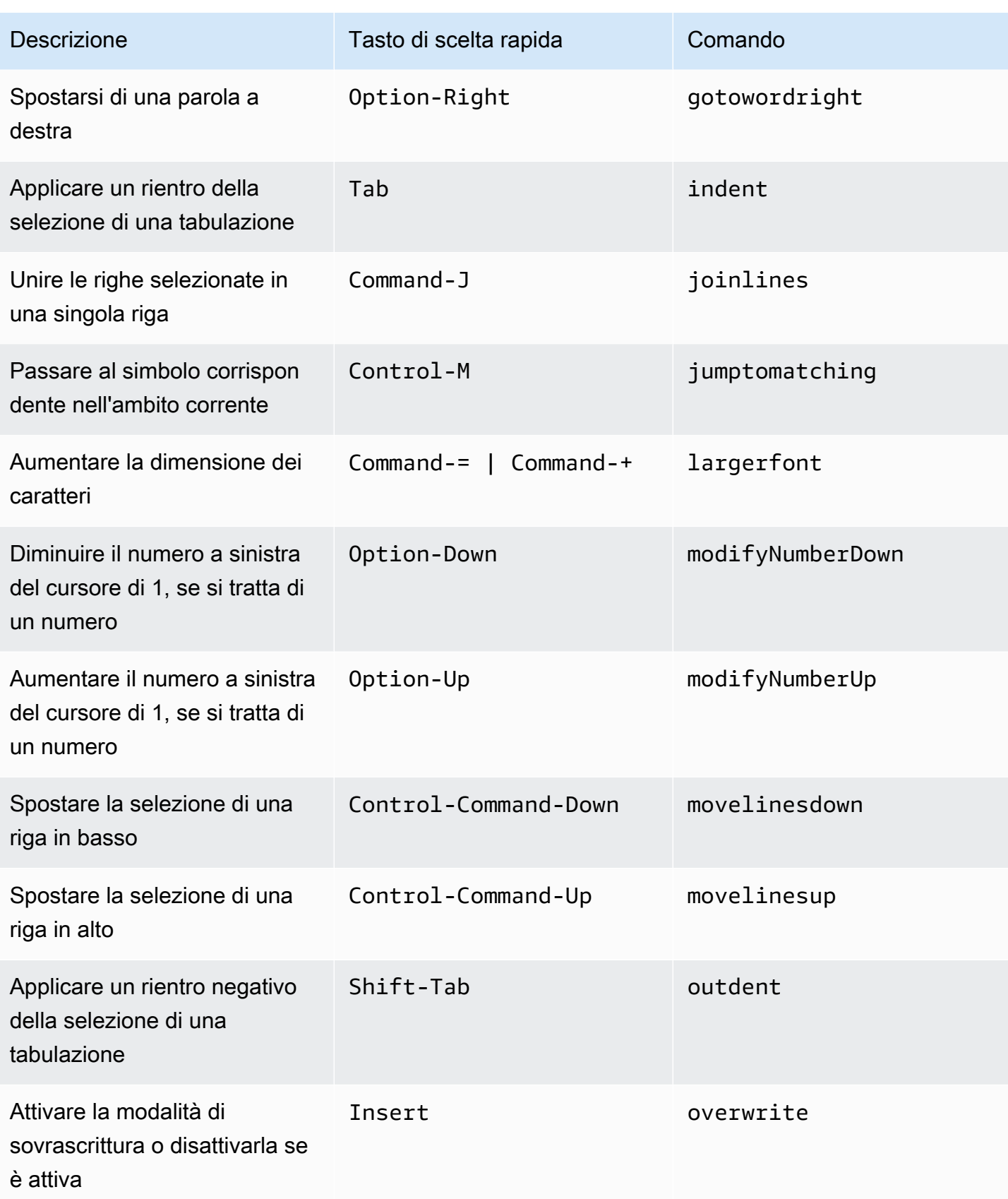

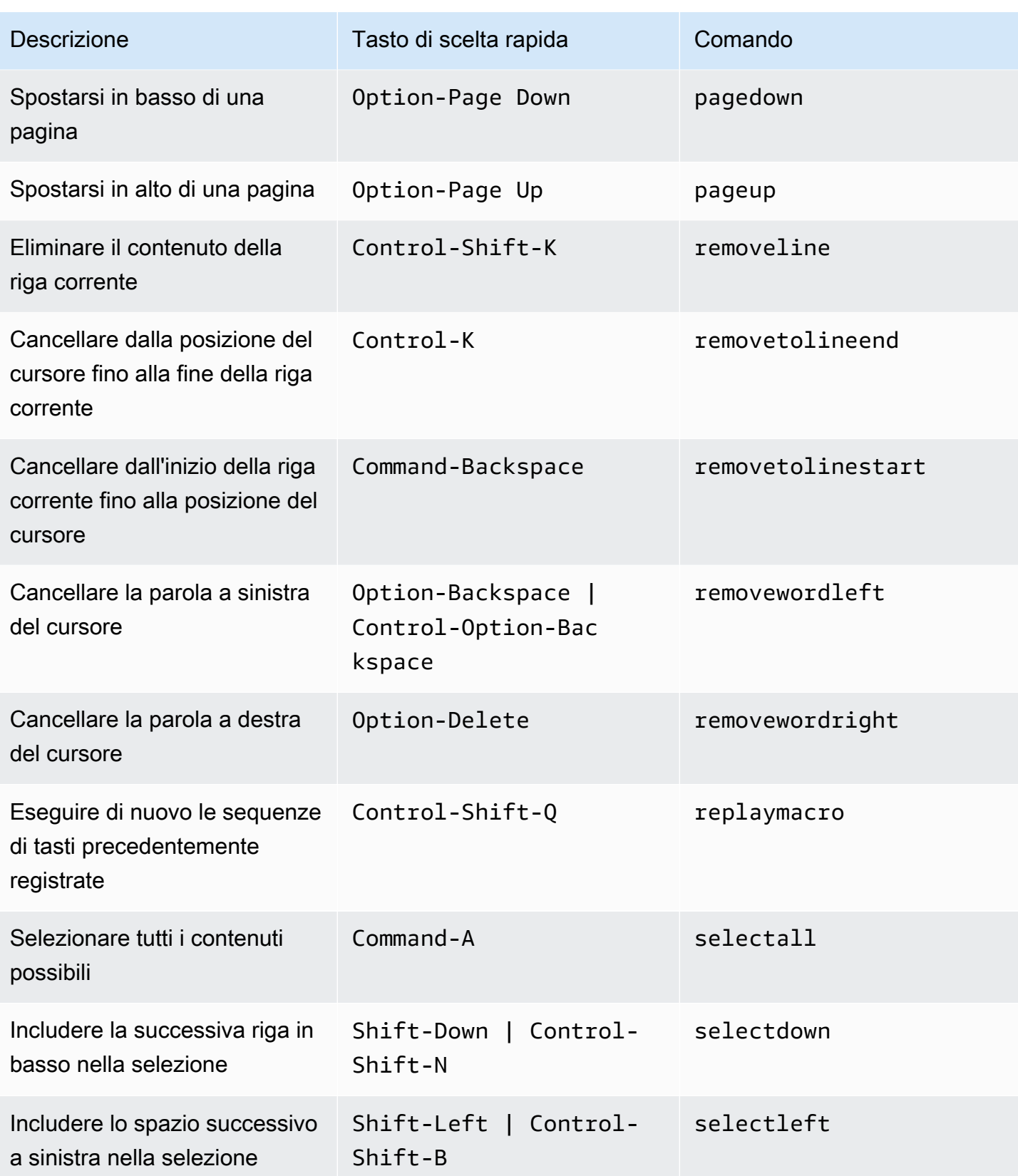

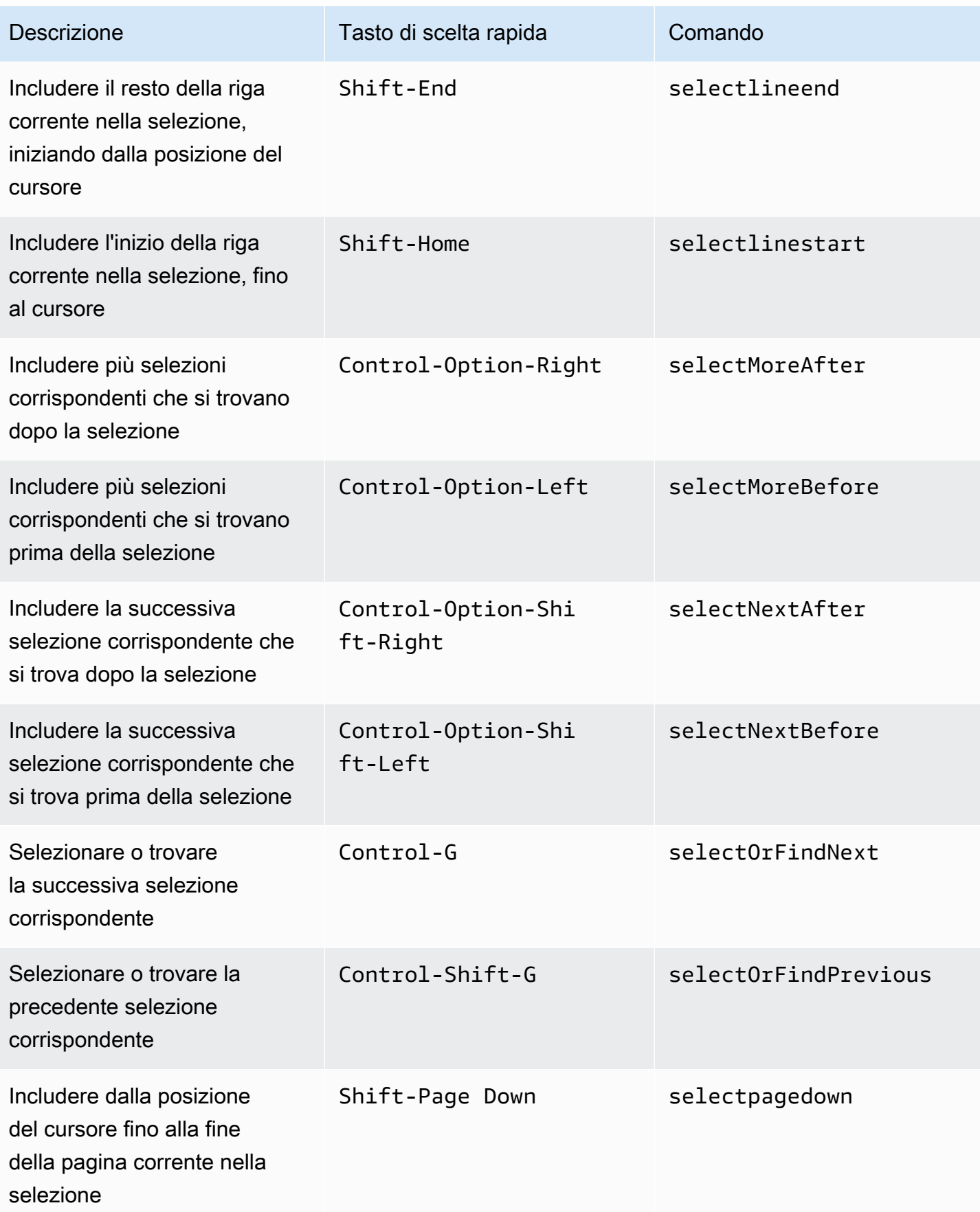

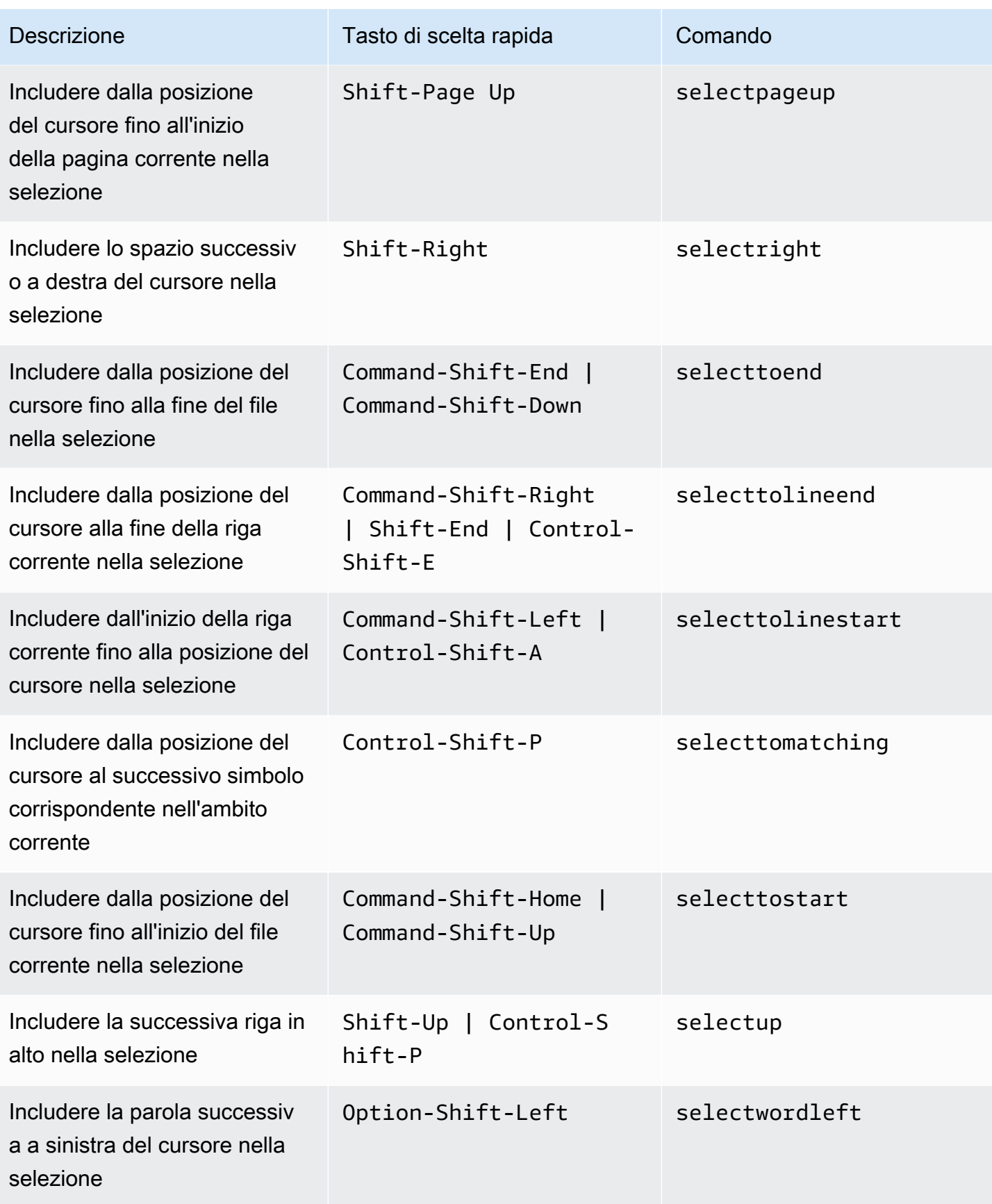

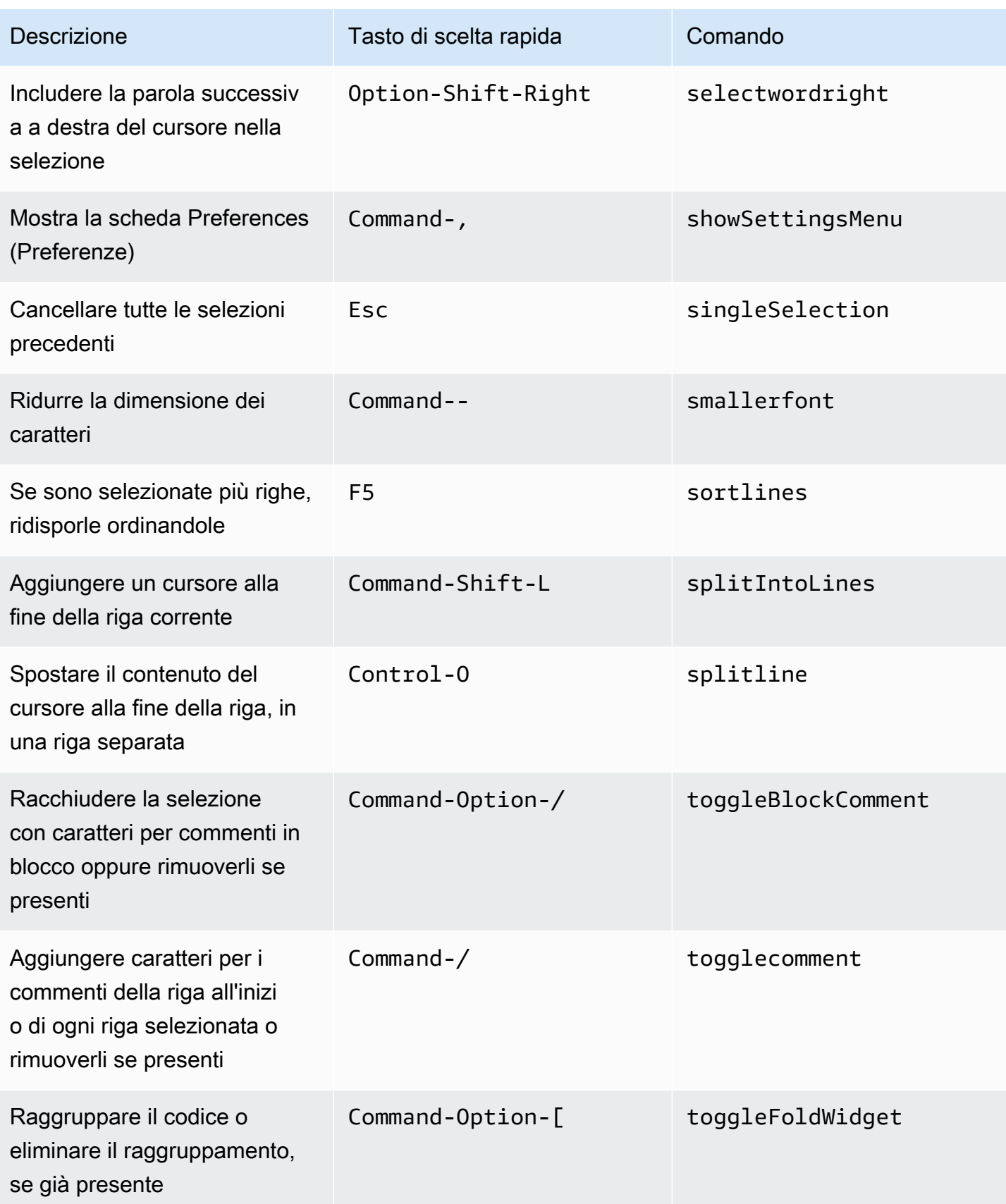

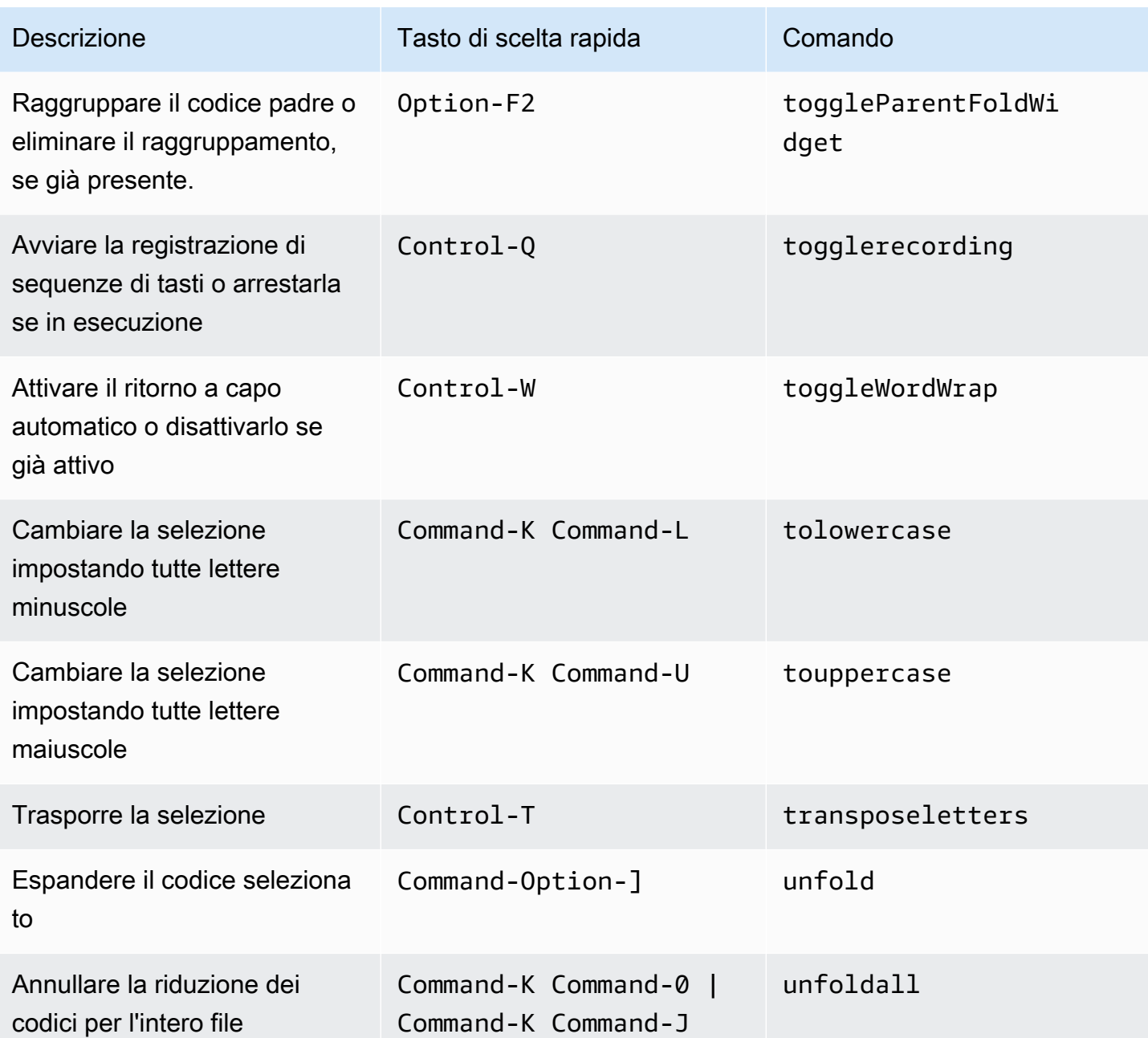

## <span id="page-389-0"></span>Emmet

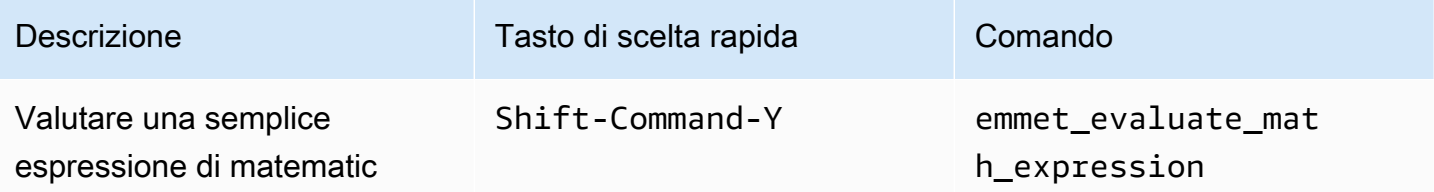

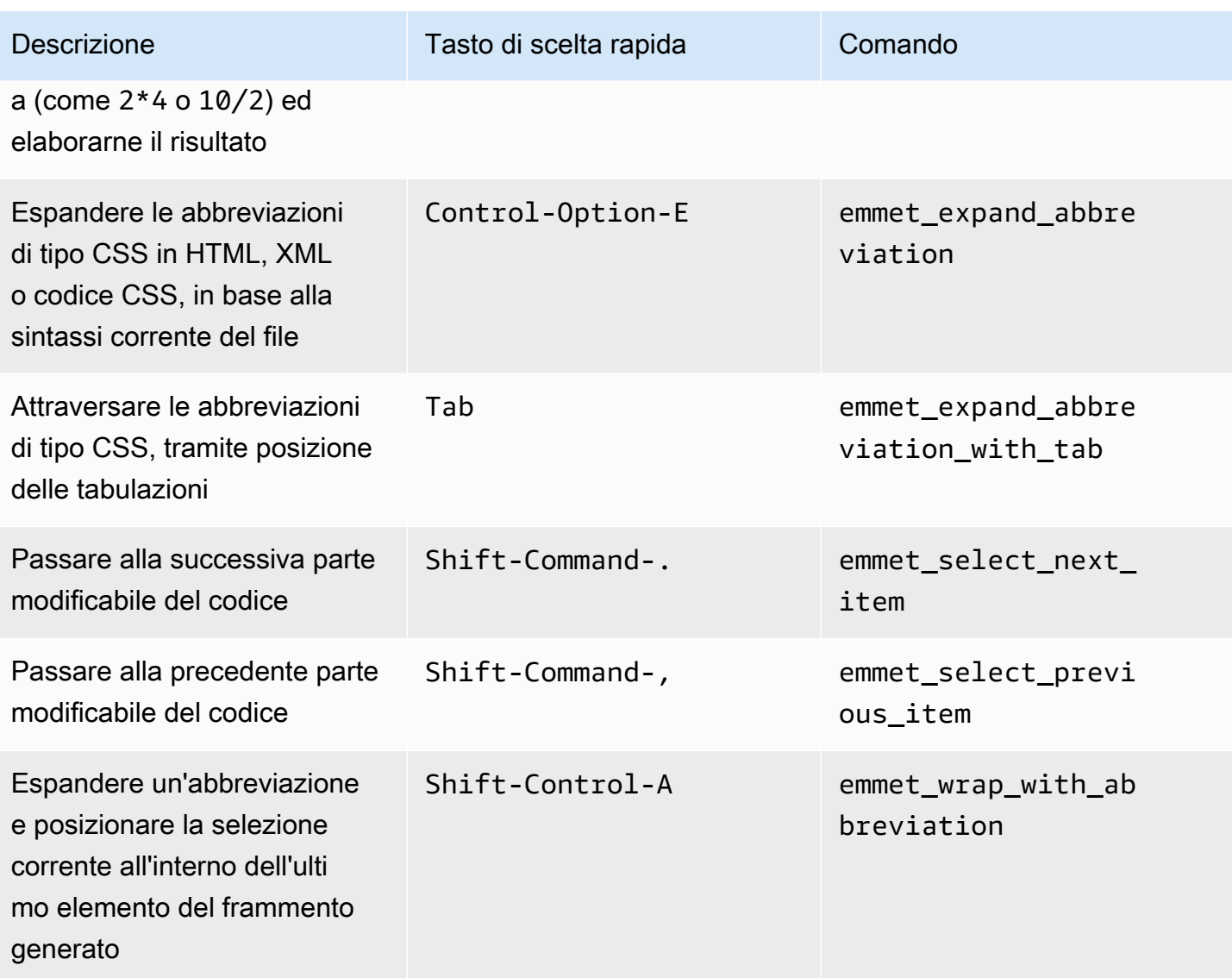

## <span id="page-390-0"></span>**Terminale**

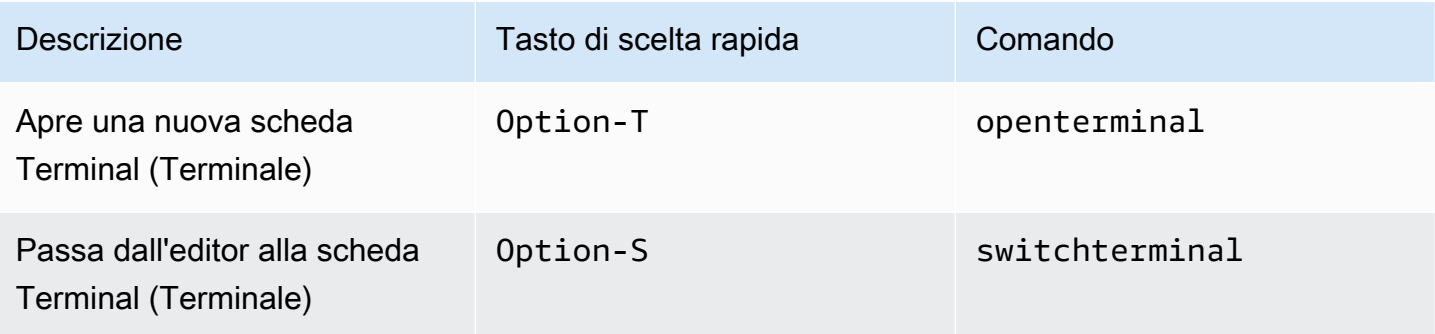

#### <span id="page-391-0"></span>Esecuzione e debug

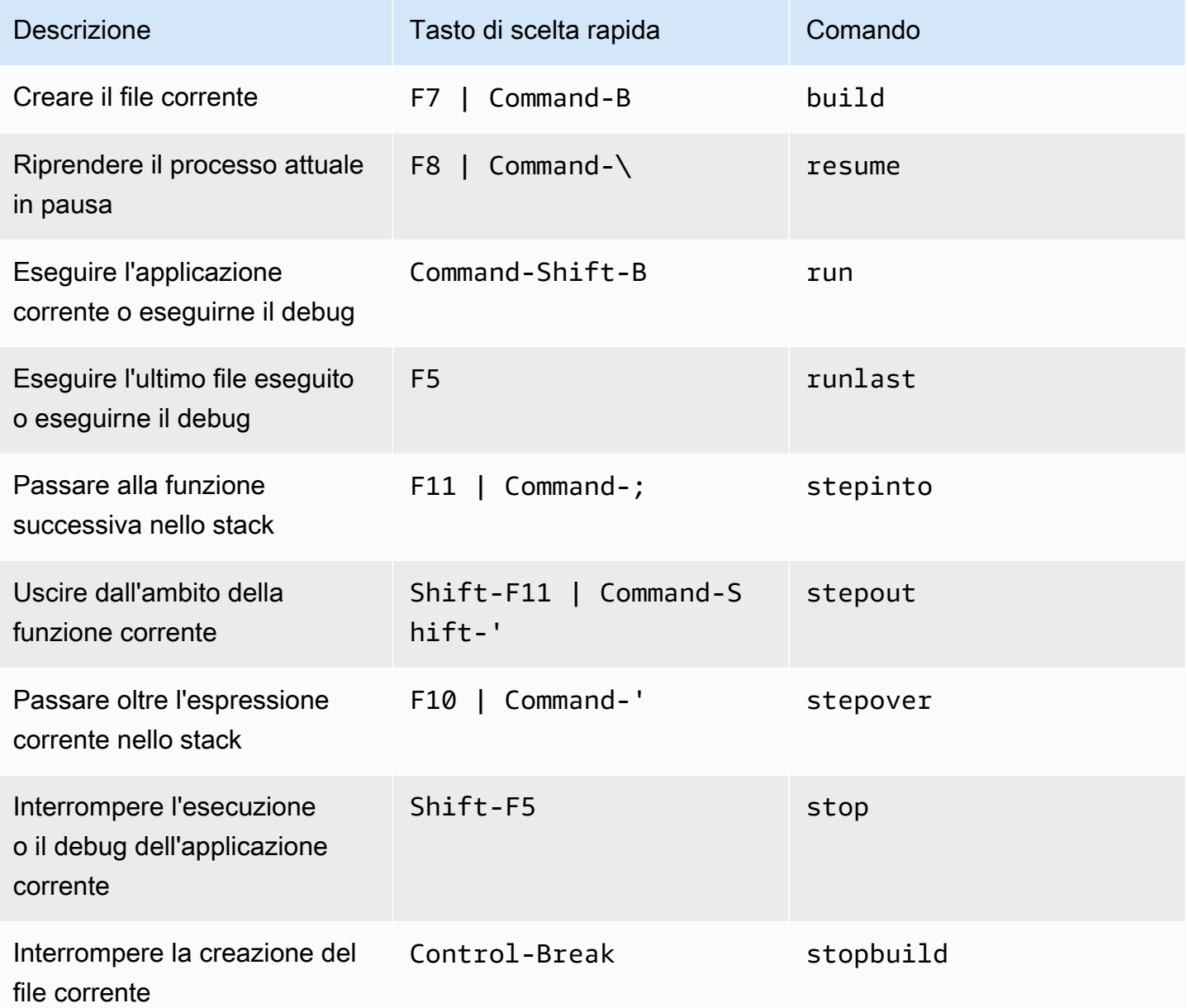

# Riferimento ai tasti di scelta rapida Windows/Linux di default per l'IDE AWS Cloud9

Di seguito è riportato un elenco di tasti di scelta rapida della modalità tastiera di default per i sistemi operativi Windows/Linux nell'IDE AWS Cloud9.

Per ulteriori informazioni, nell'IDE AWS Cloud9:

- 1. Nella barra dei menu, AWS Cloud9, Preferences (Preferenze).
- 2. Nella scheda Preferences (Preferenze), scegliere Keybindings (Tasti di scelta rapida).
- 3. Per Keyboard Mode (Modalità tastiera), scegliere Default (Predefinita).
- 4. Per Operating System (Sistema operativo), scegliere Windows/Linux.

Consultare anche [Lavorare con i tasti di scelta rapida.](#page-308-0)

- [Generali](#page-392-0)
- [Schede](#page-396-0)
- [Riquadri](#page-398-0)
- [Editor di codici](#page-399-0)
- [Emmet](#page-408-0)
- [Terminale](#page-409-0)
- [Esecuzione e debug](#page-409-1)

#### <span id="page-392-0"></span>**Generali**

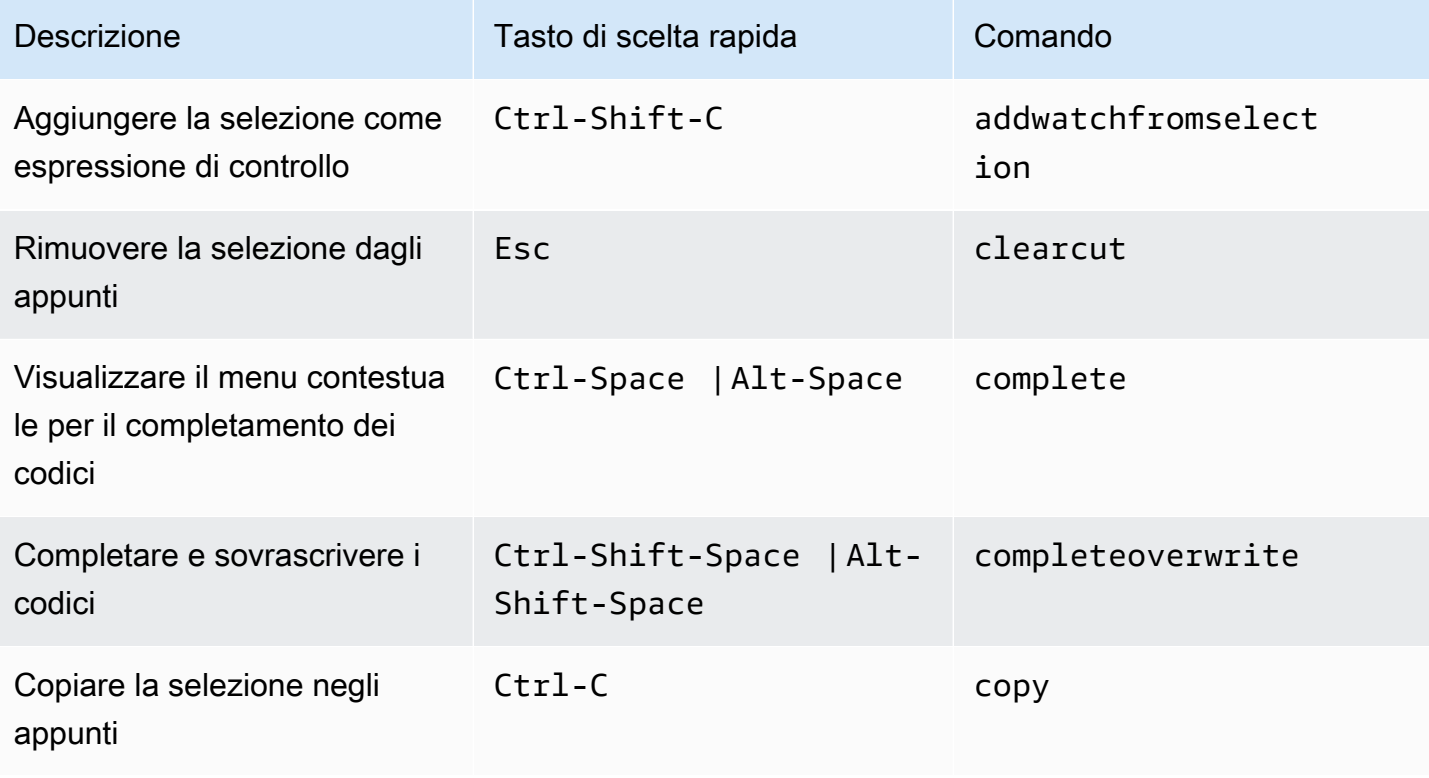

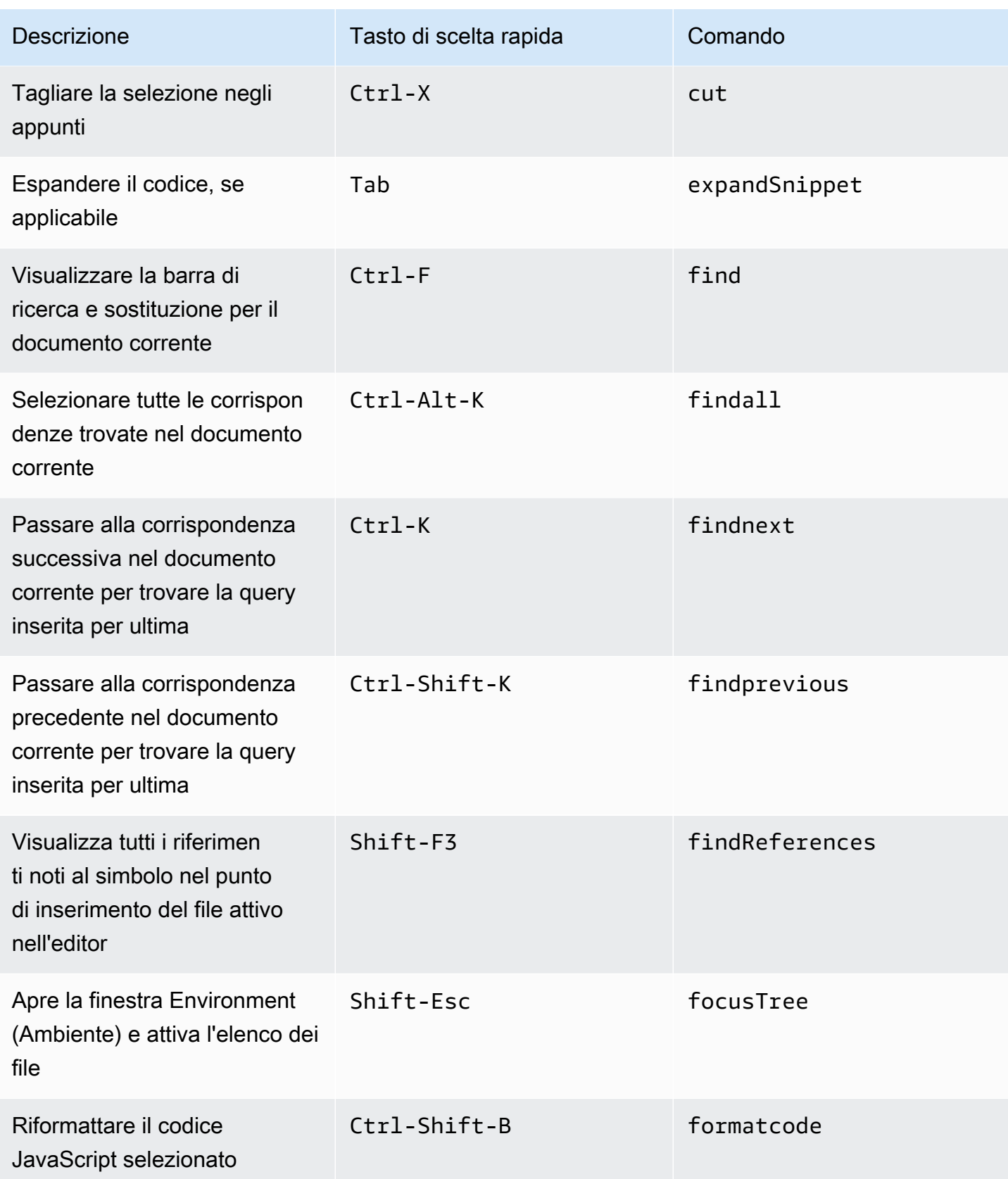

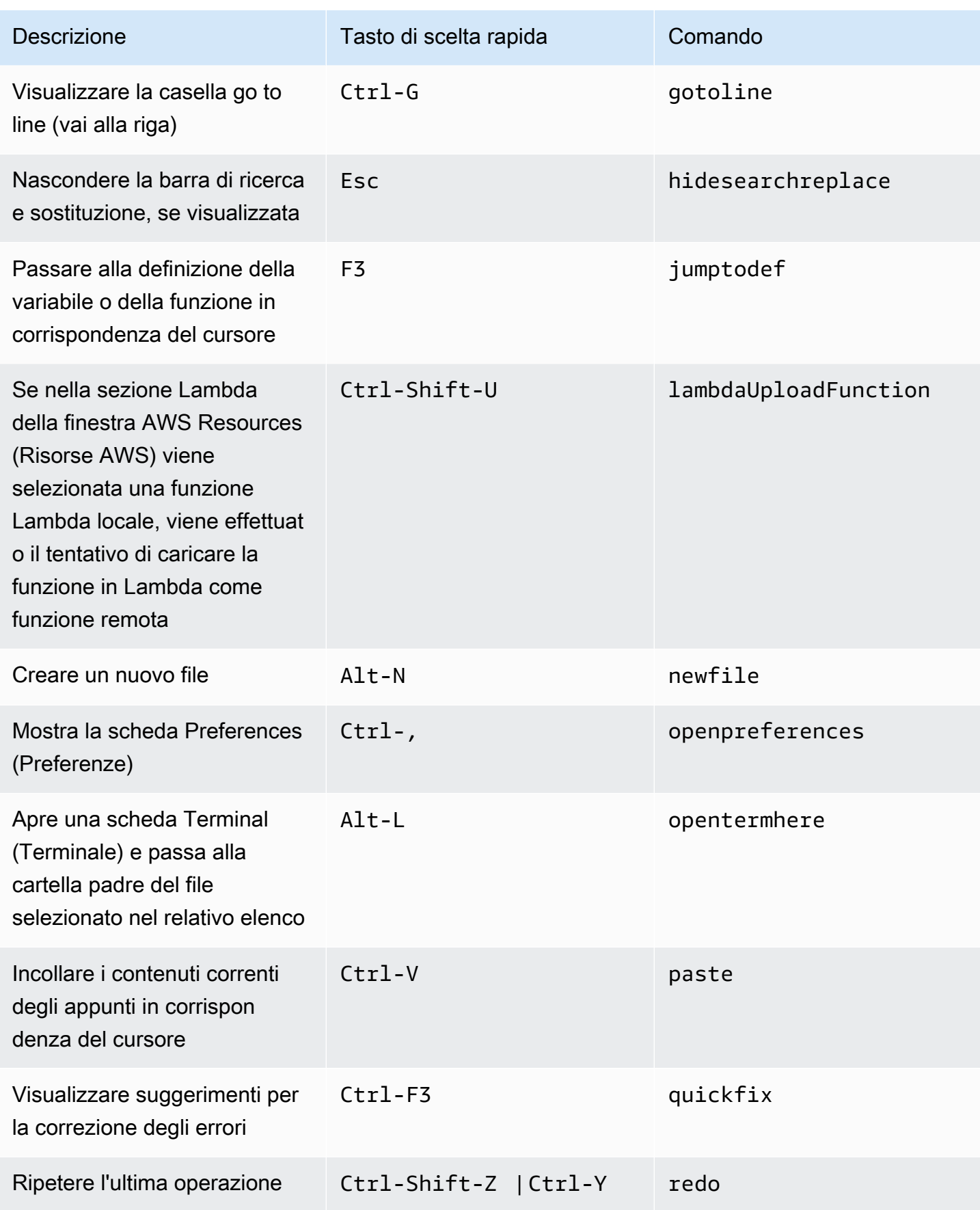

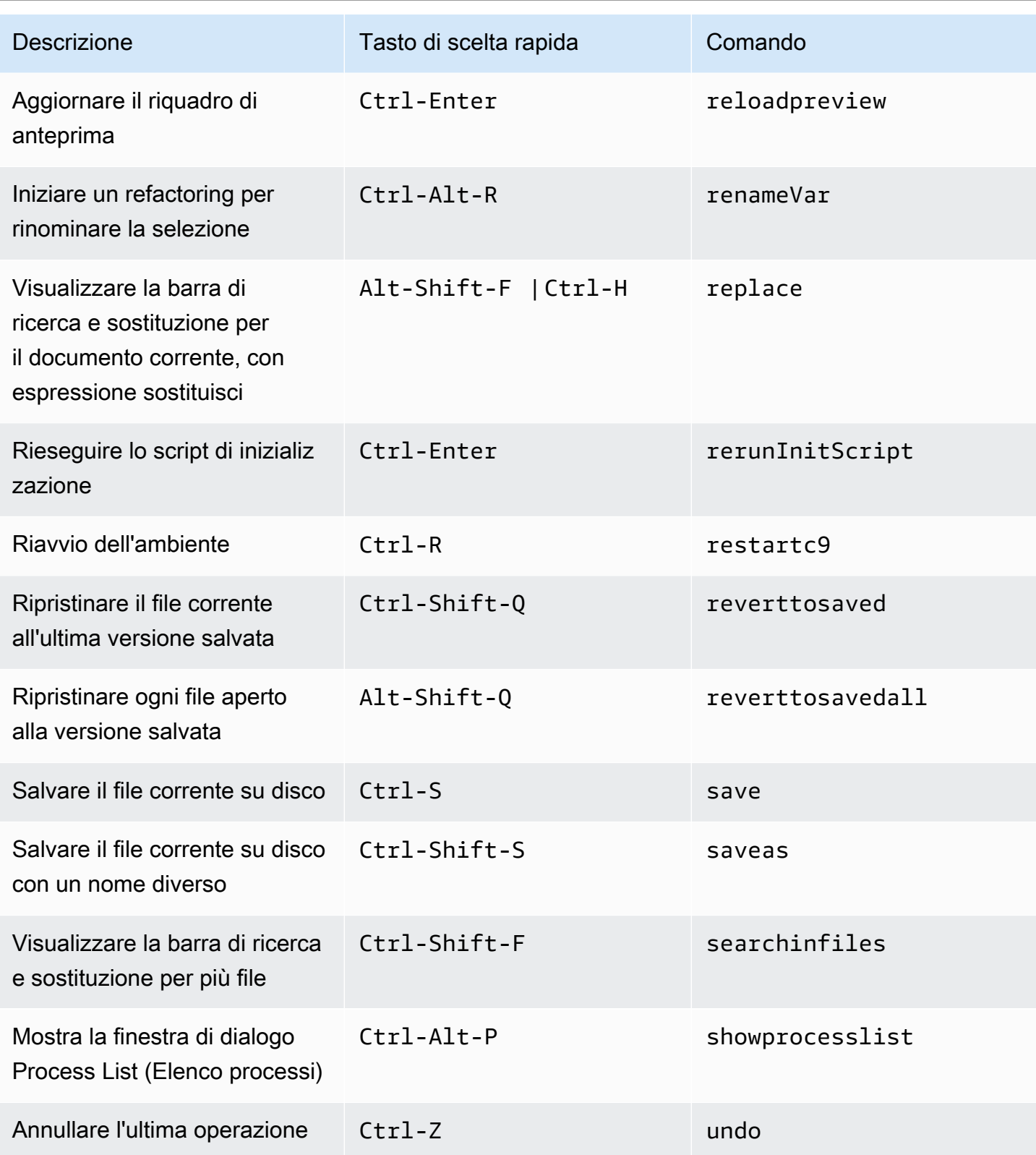
#### Schede

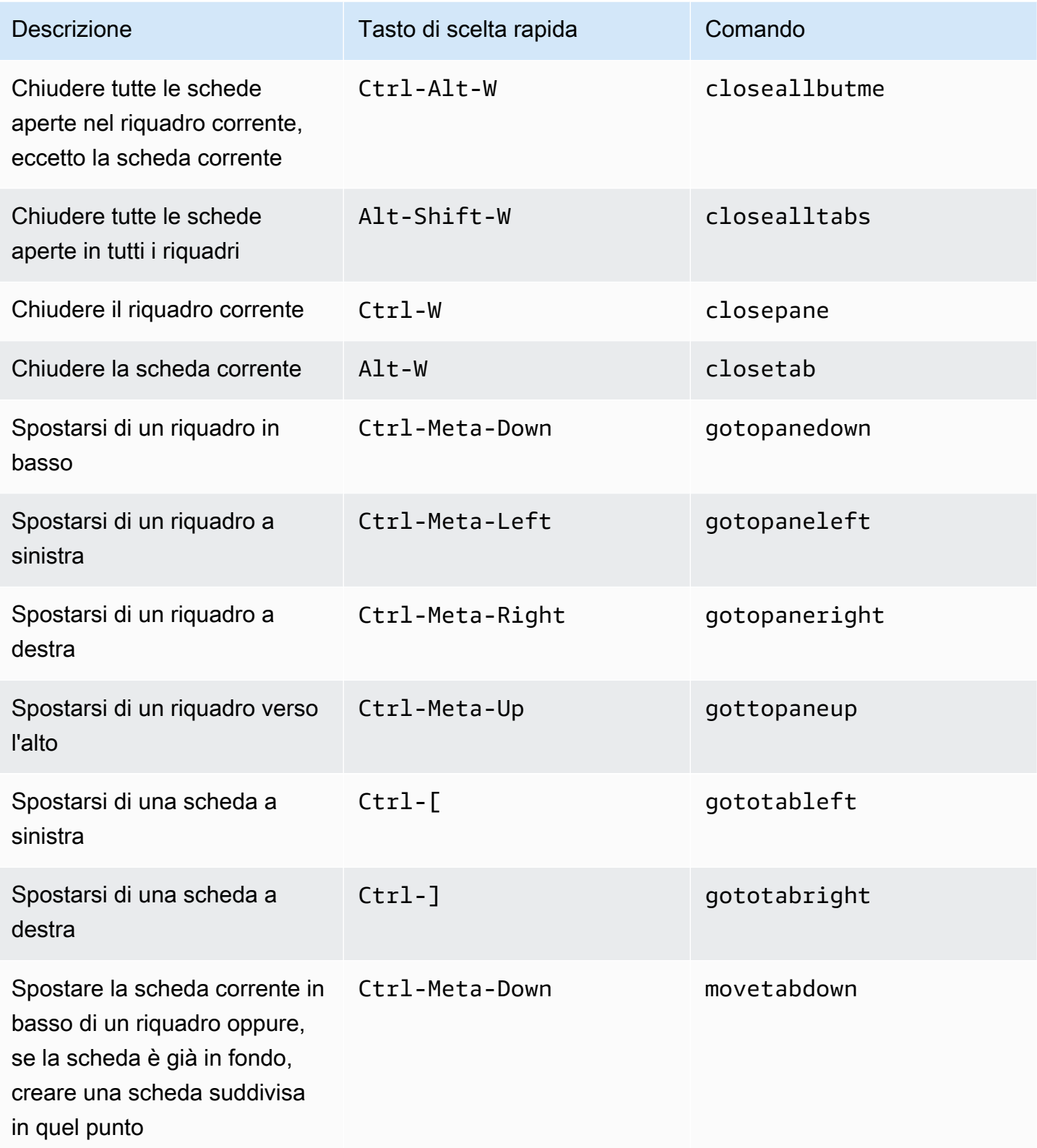

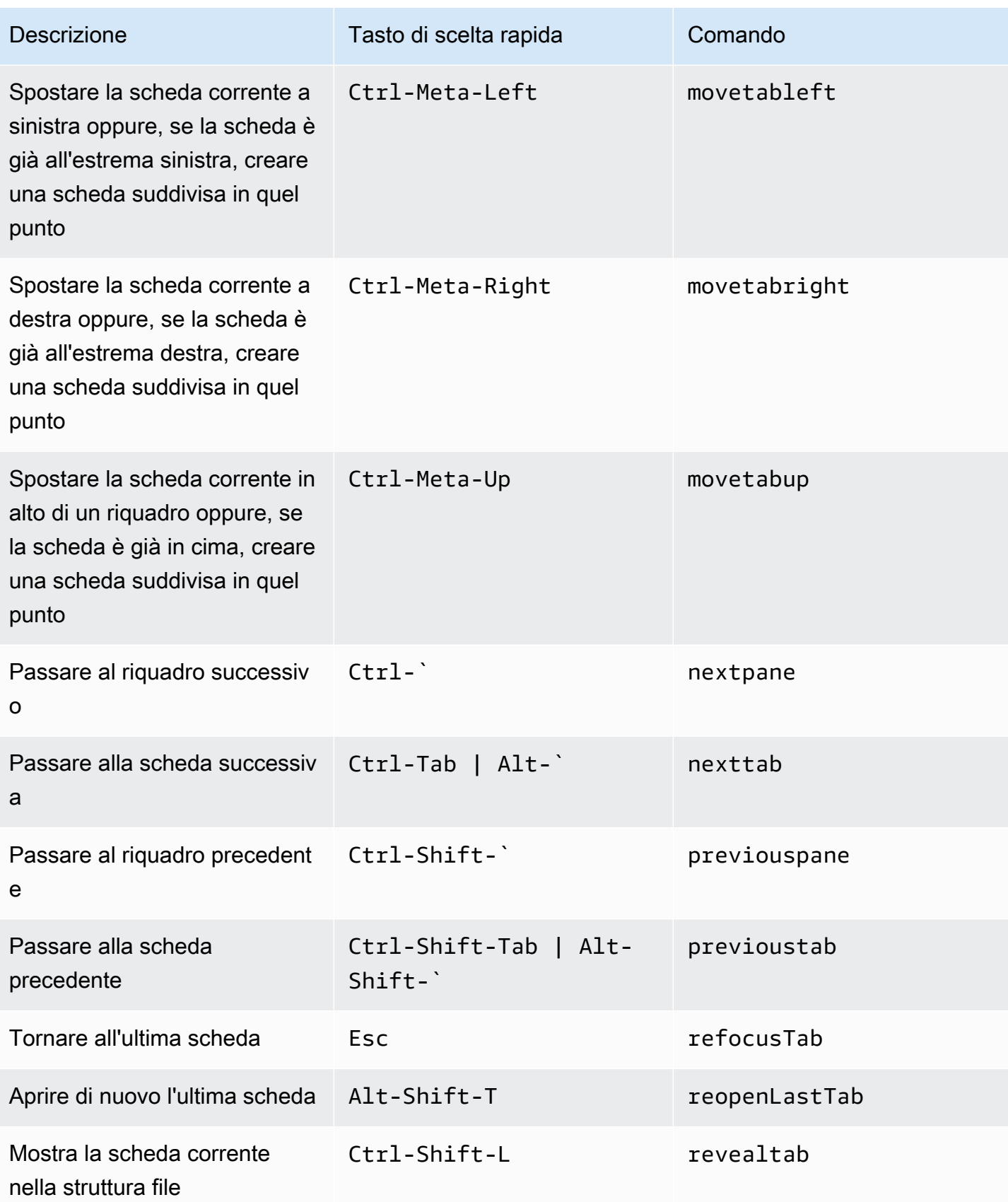

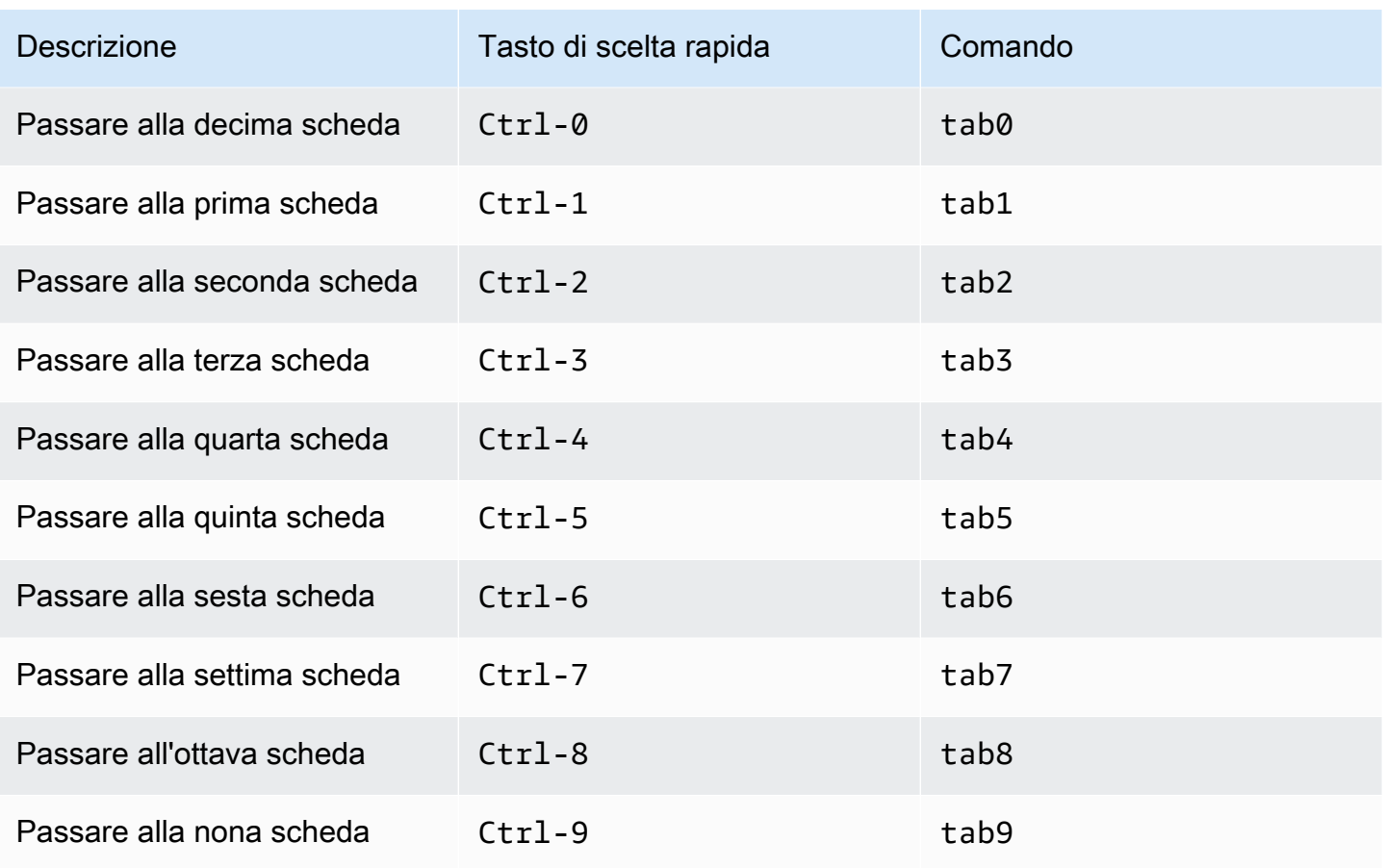

### Riquadri

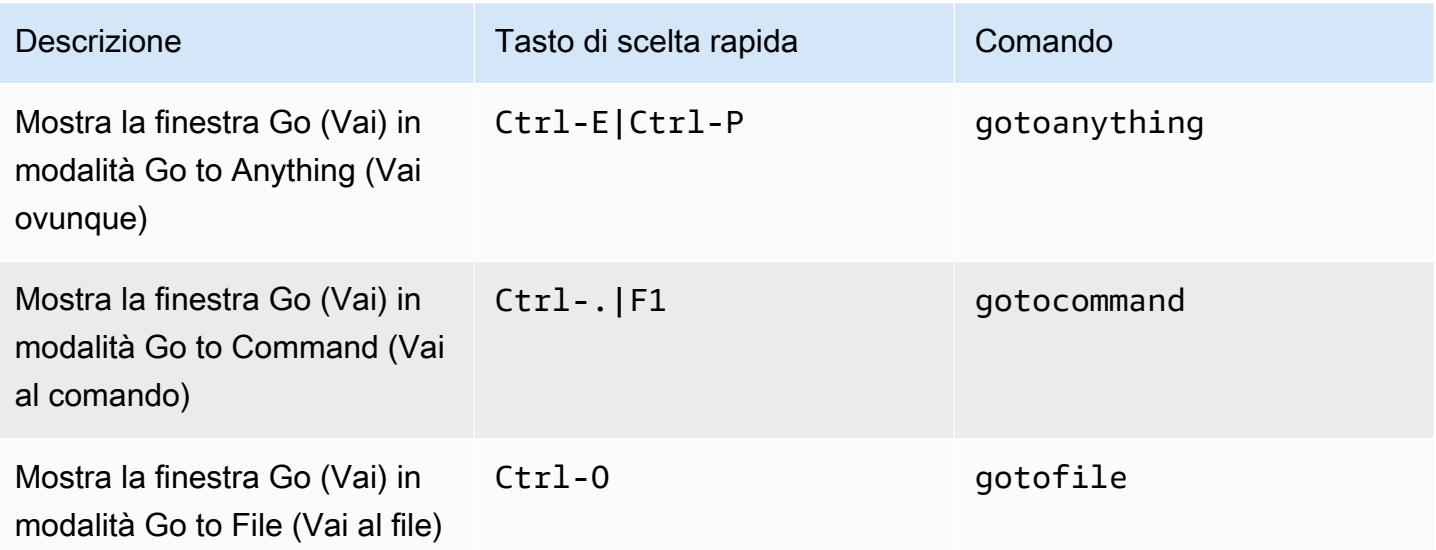

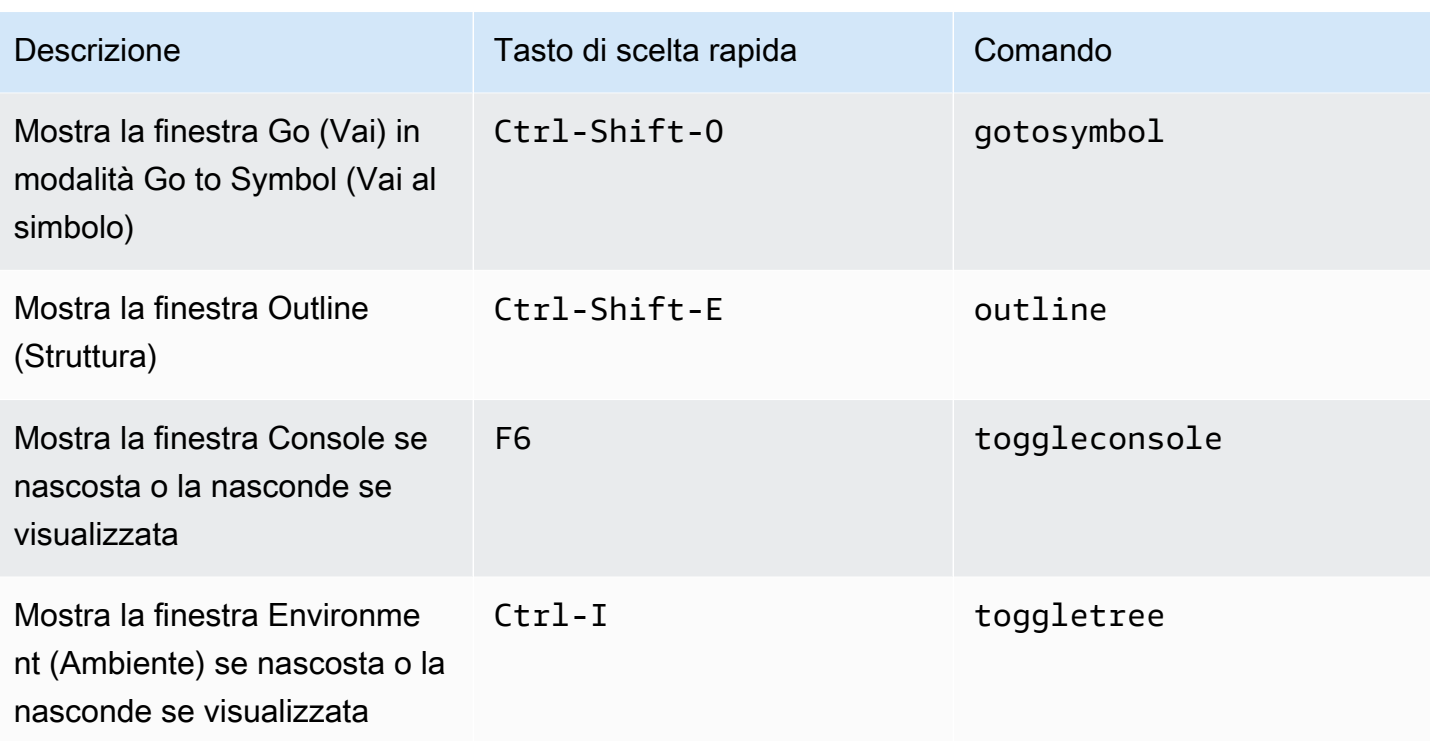

#### Editor di codici

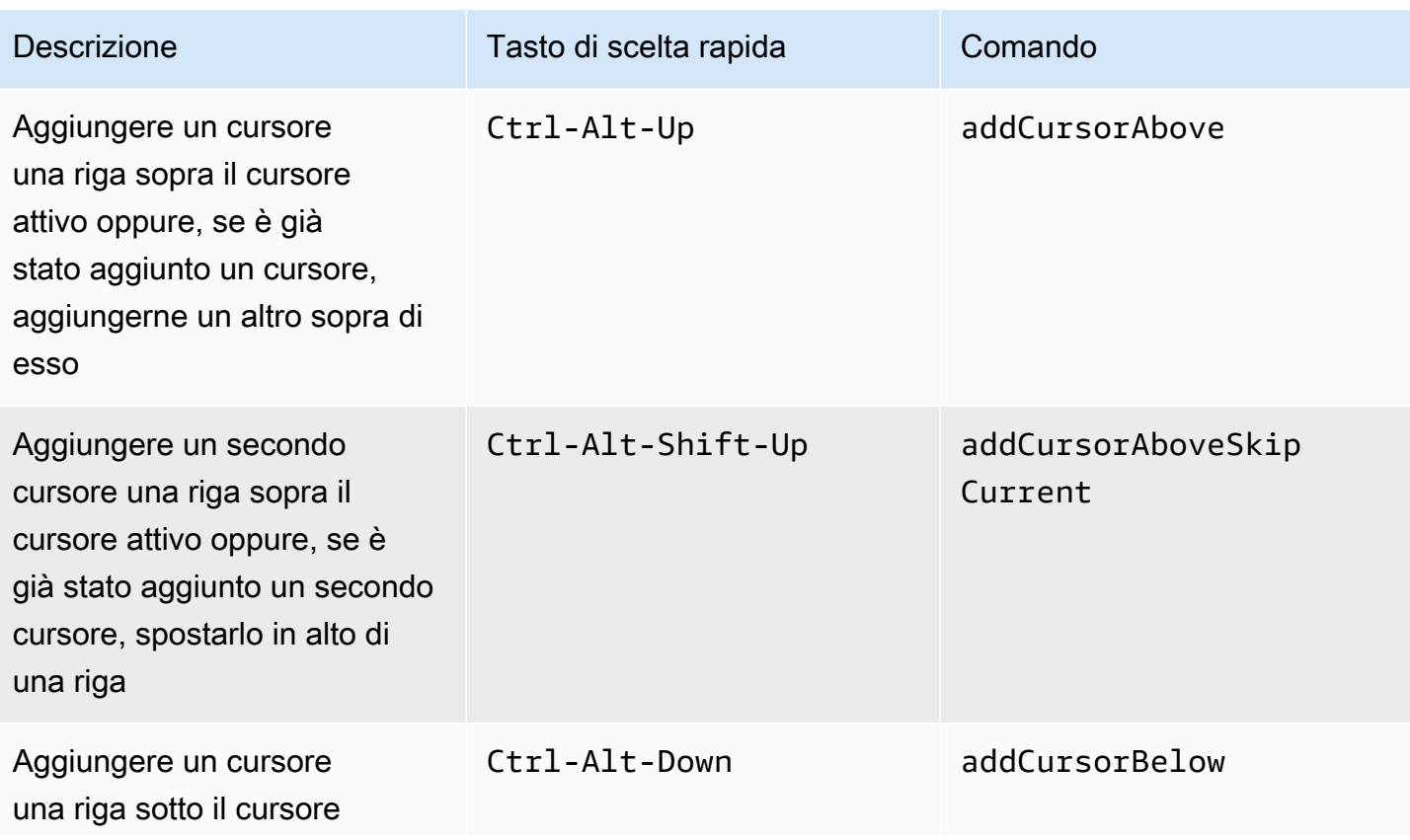

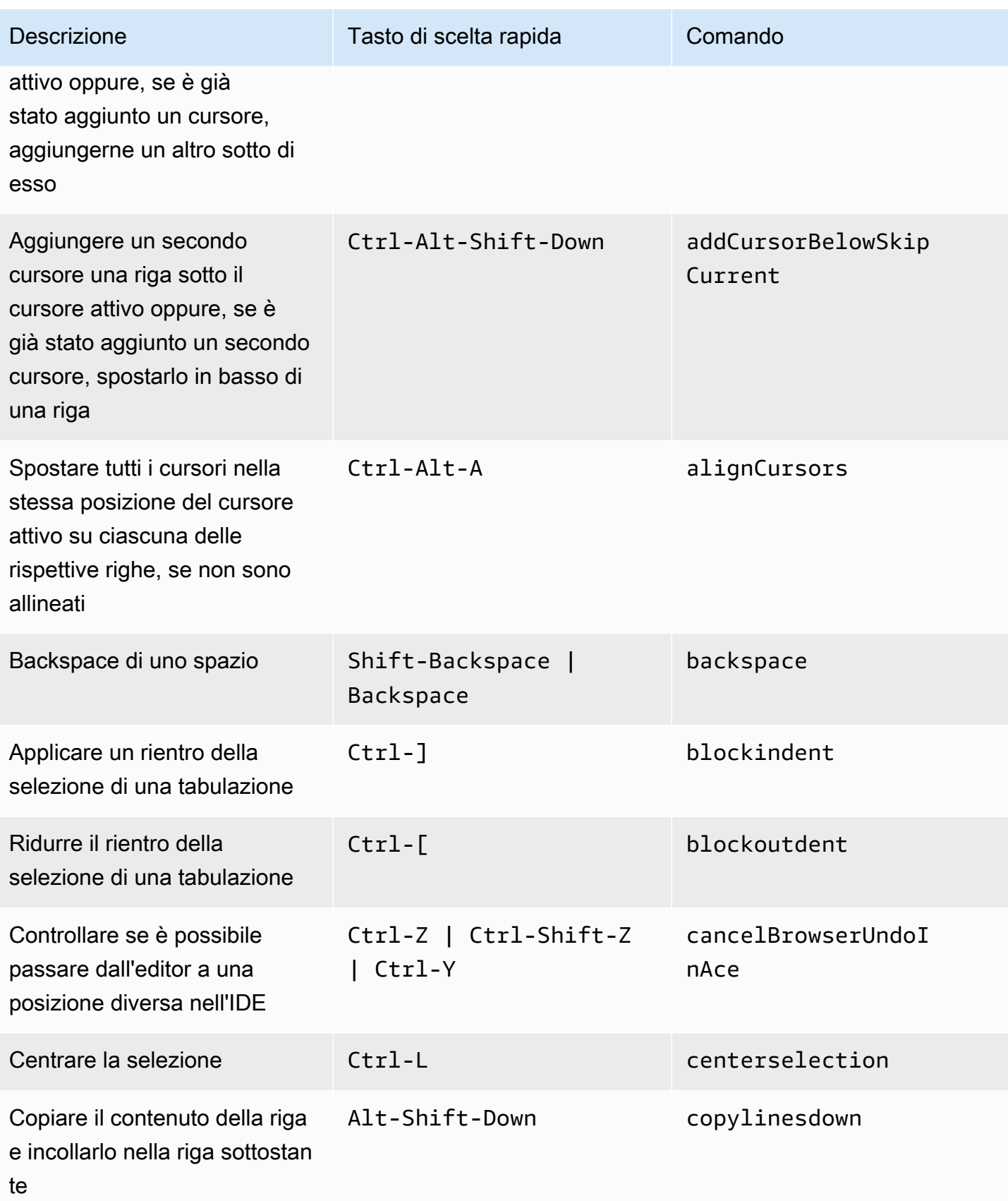

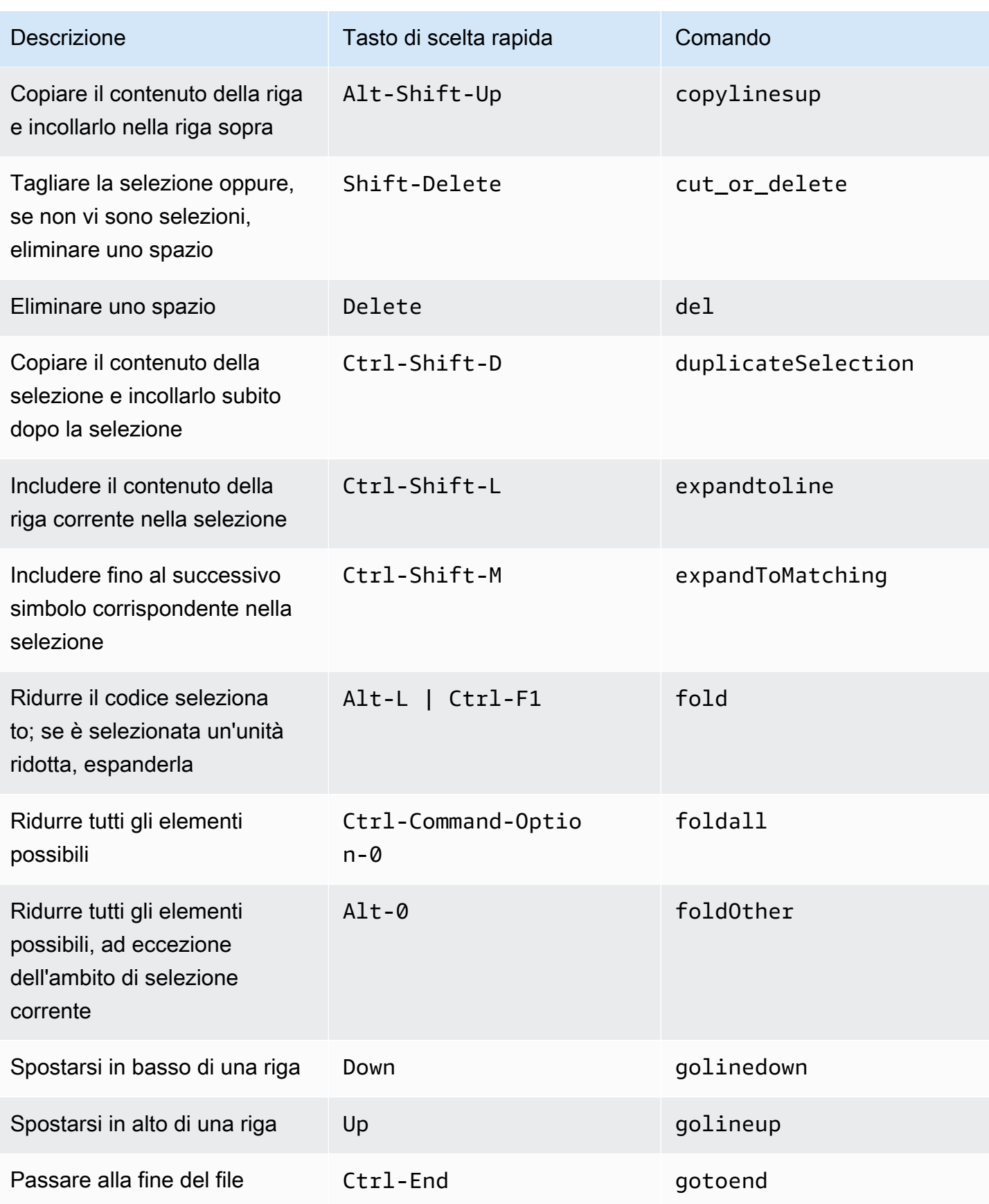

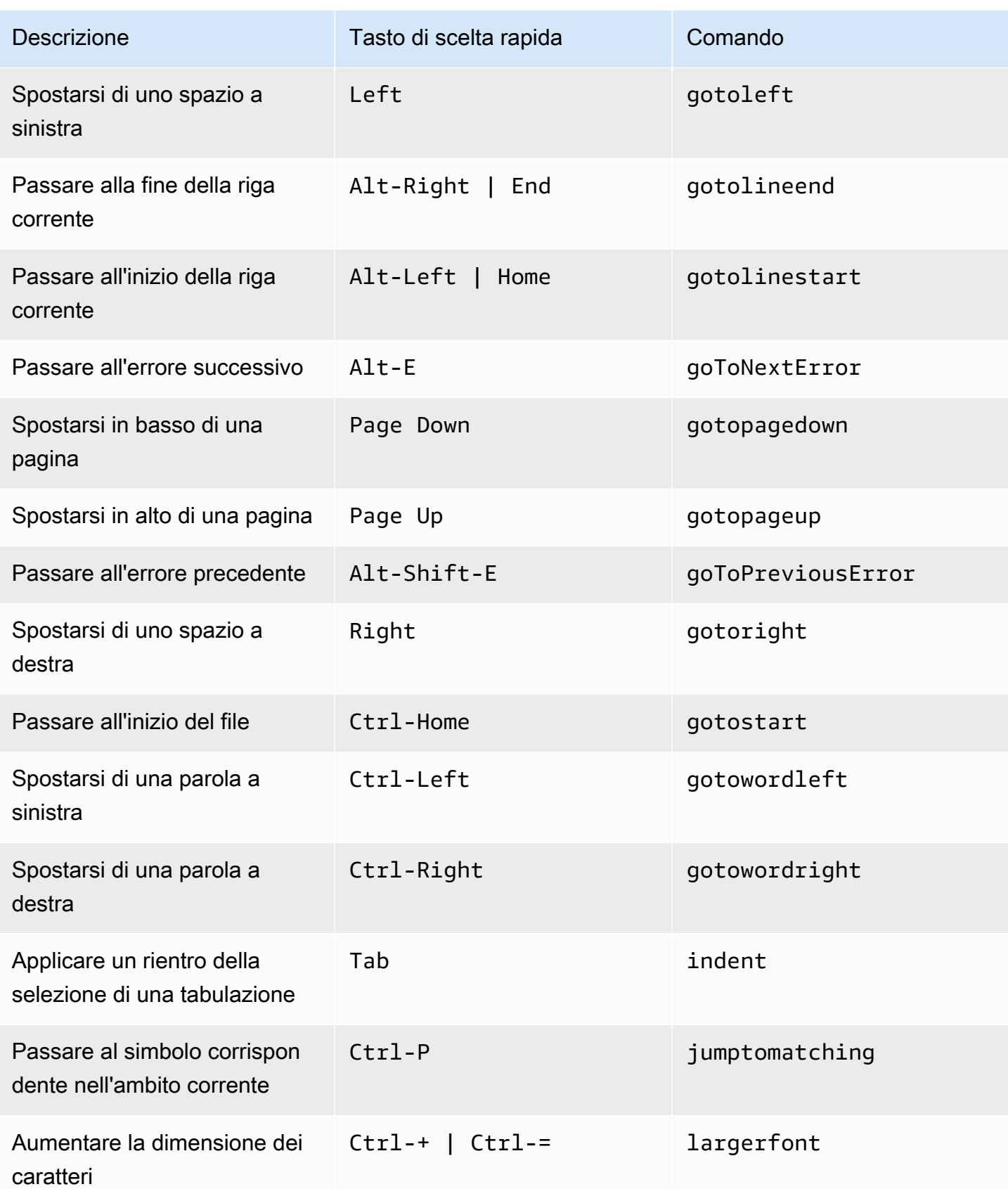

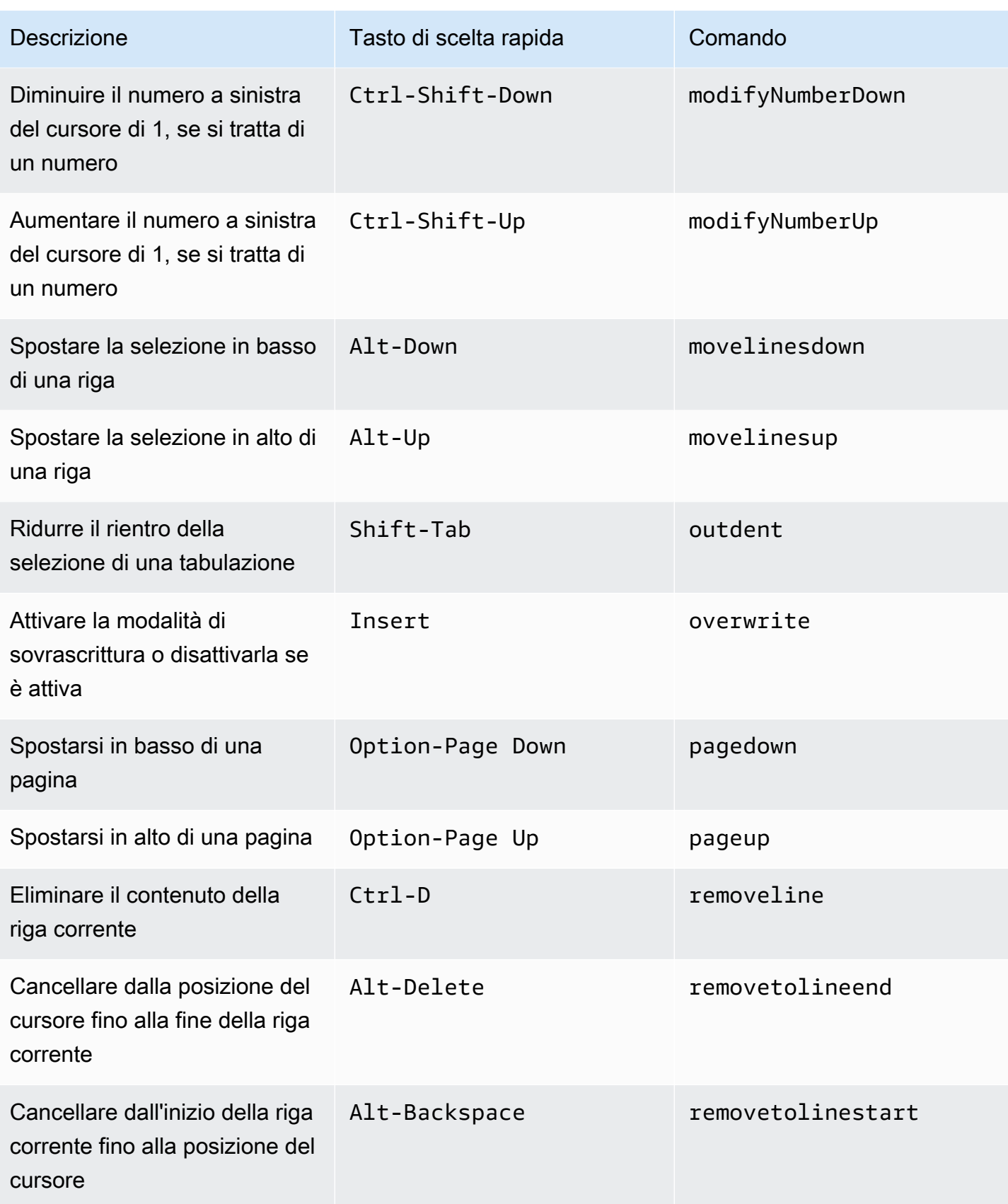

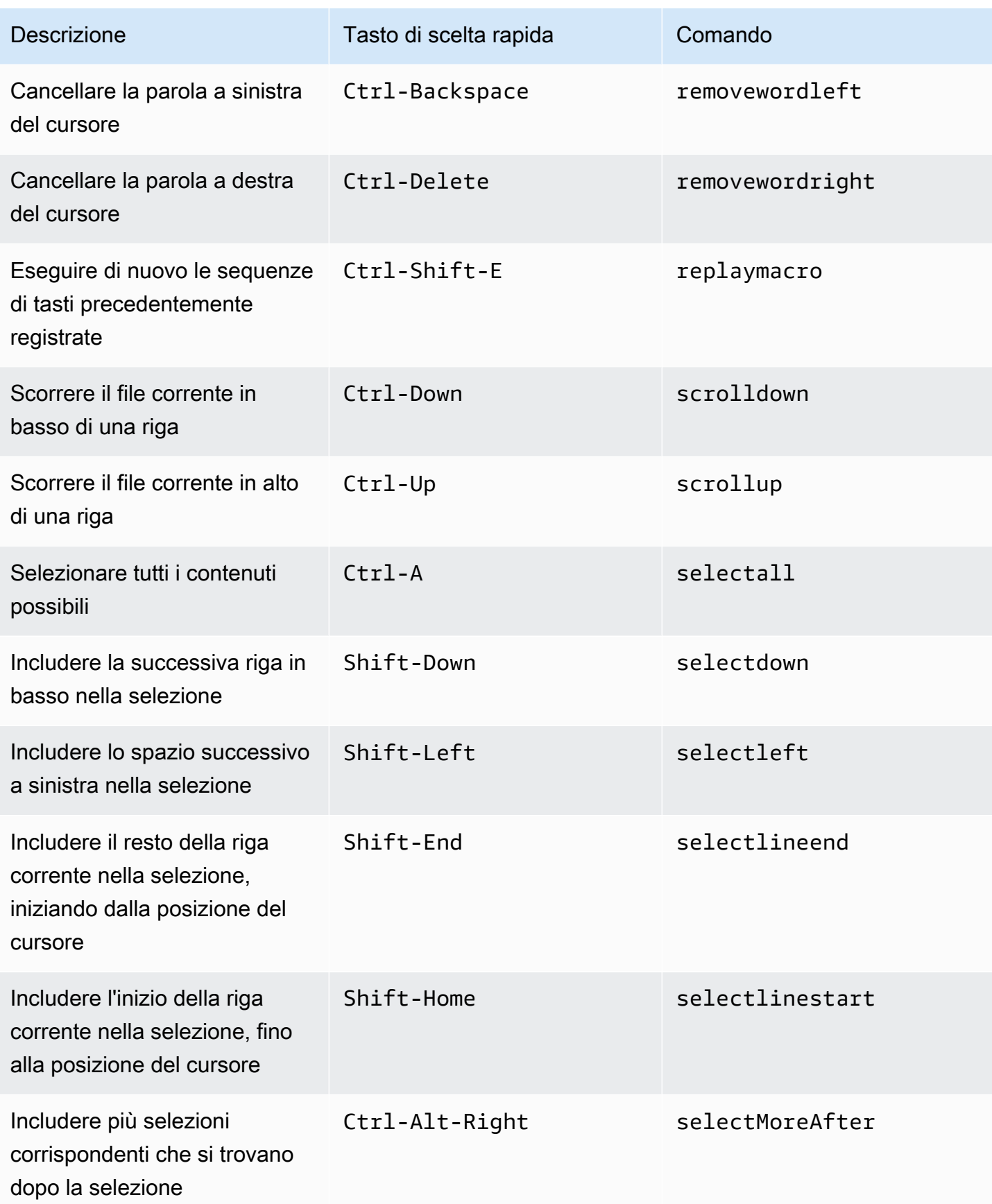

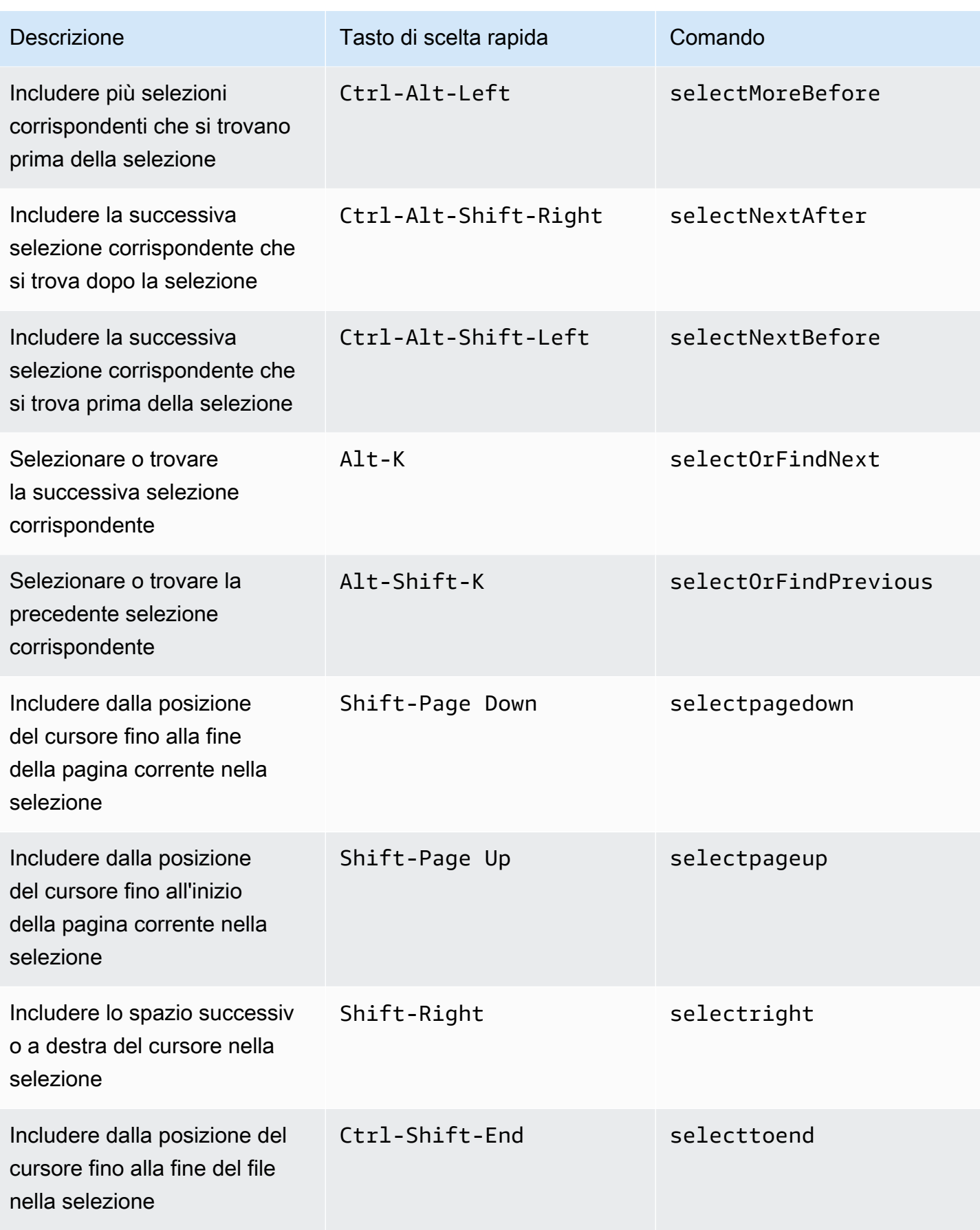

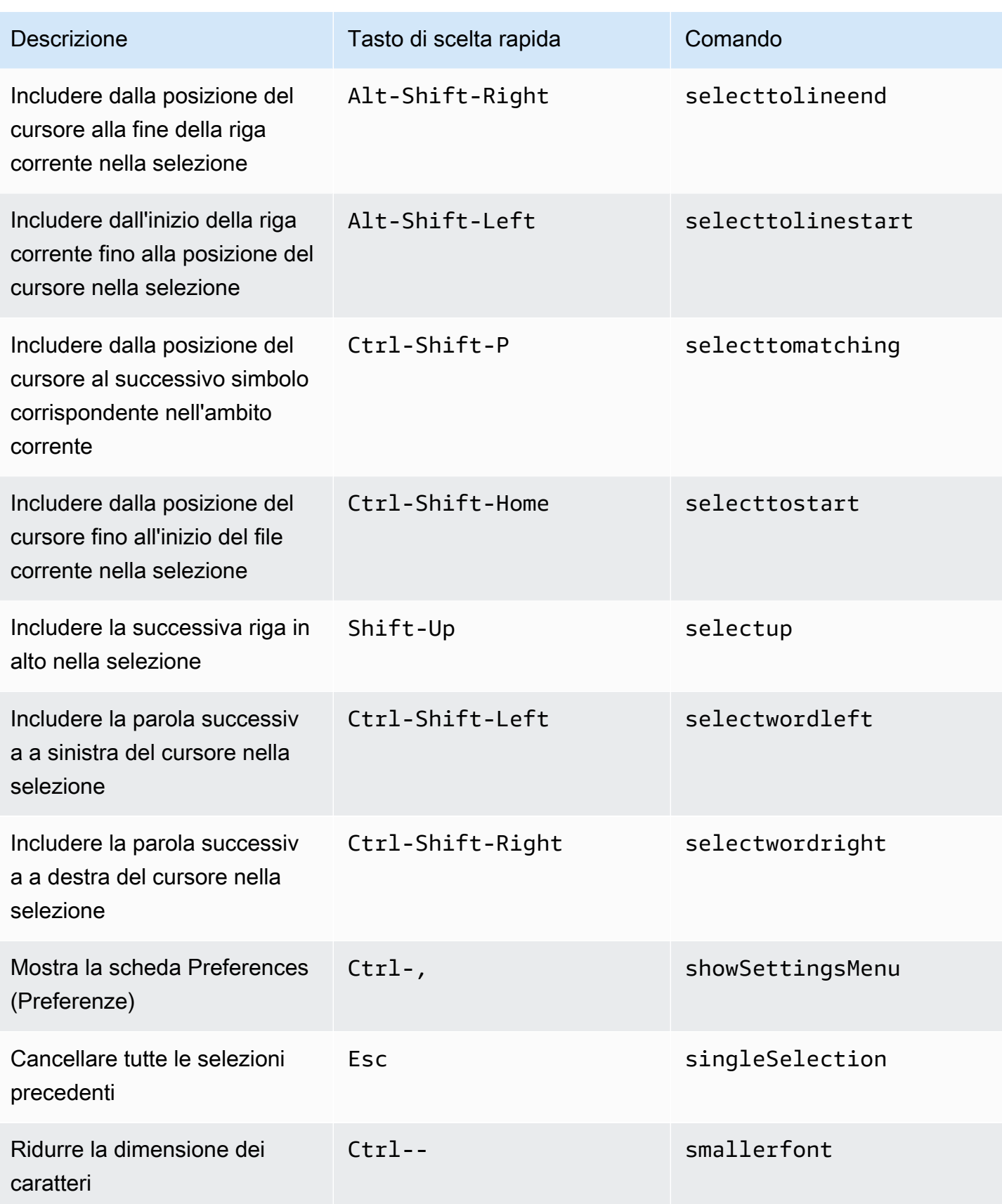

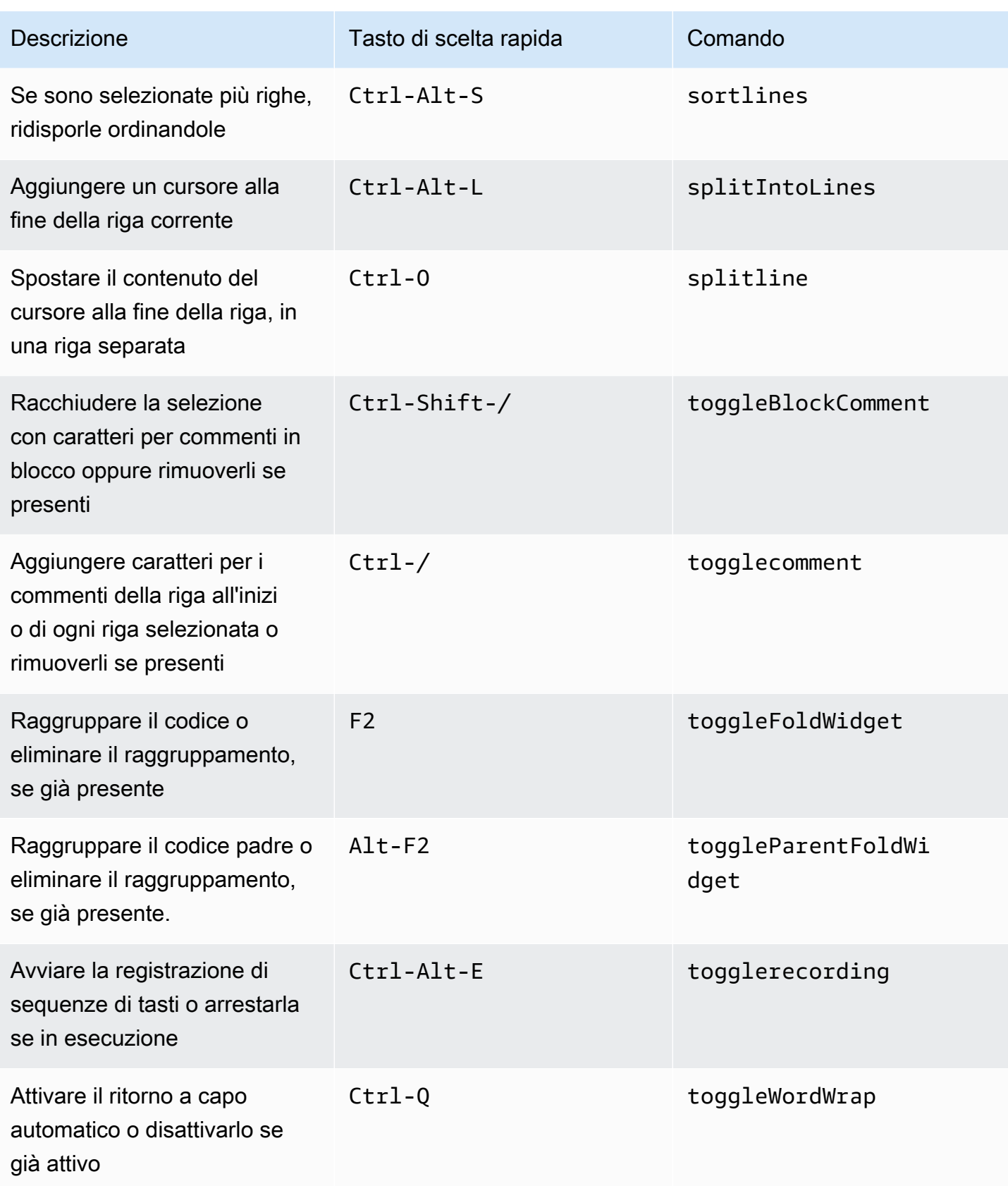

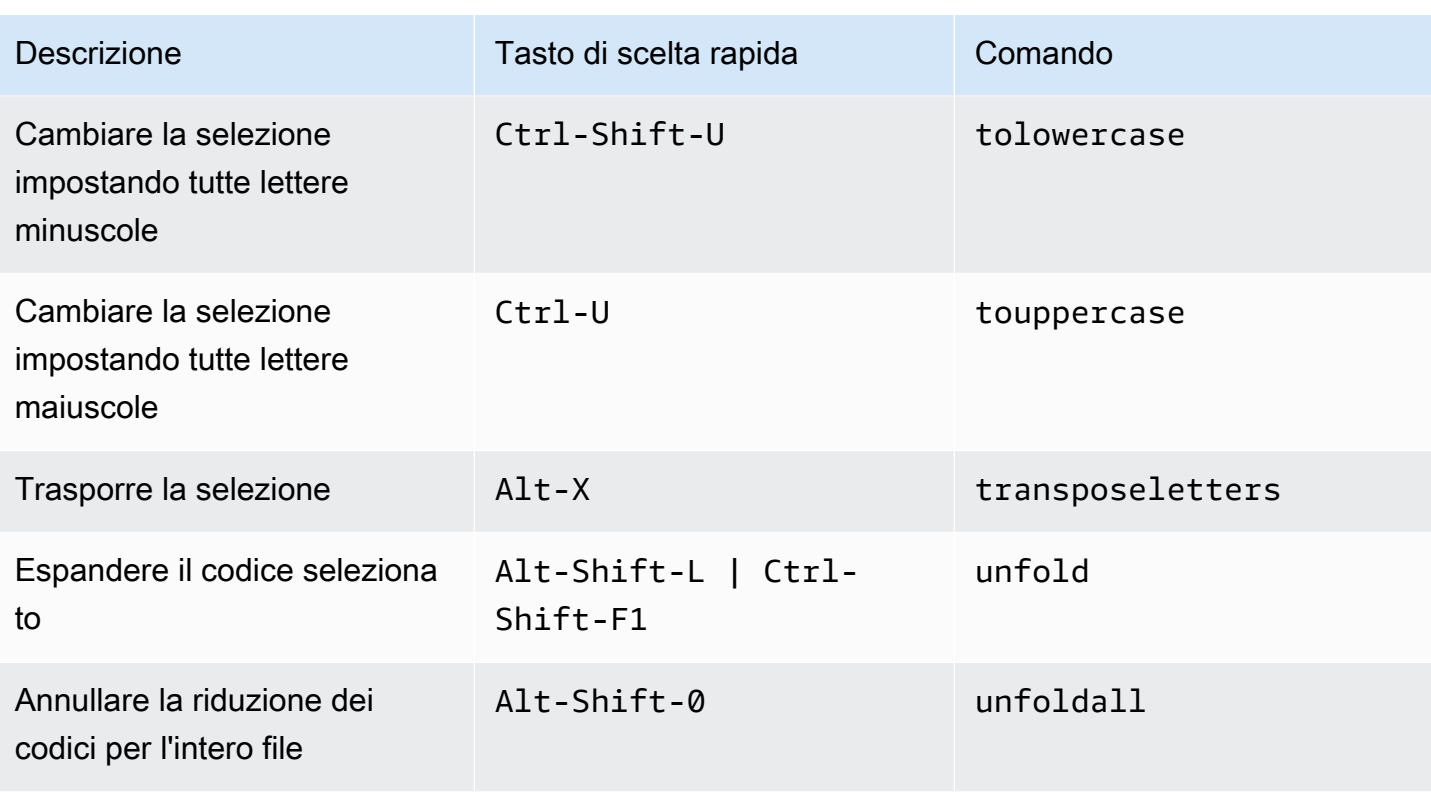

#### Emmet

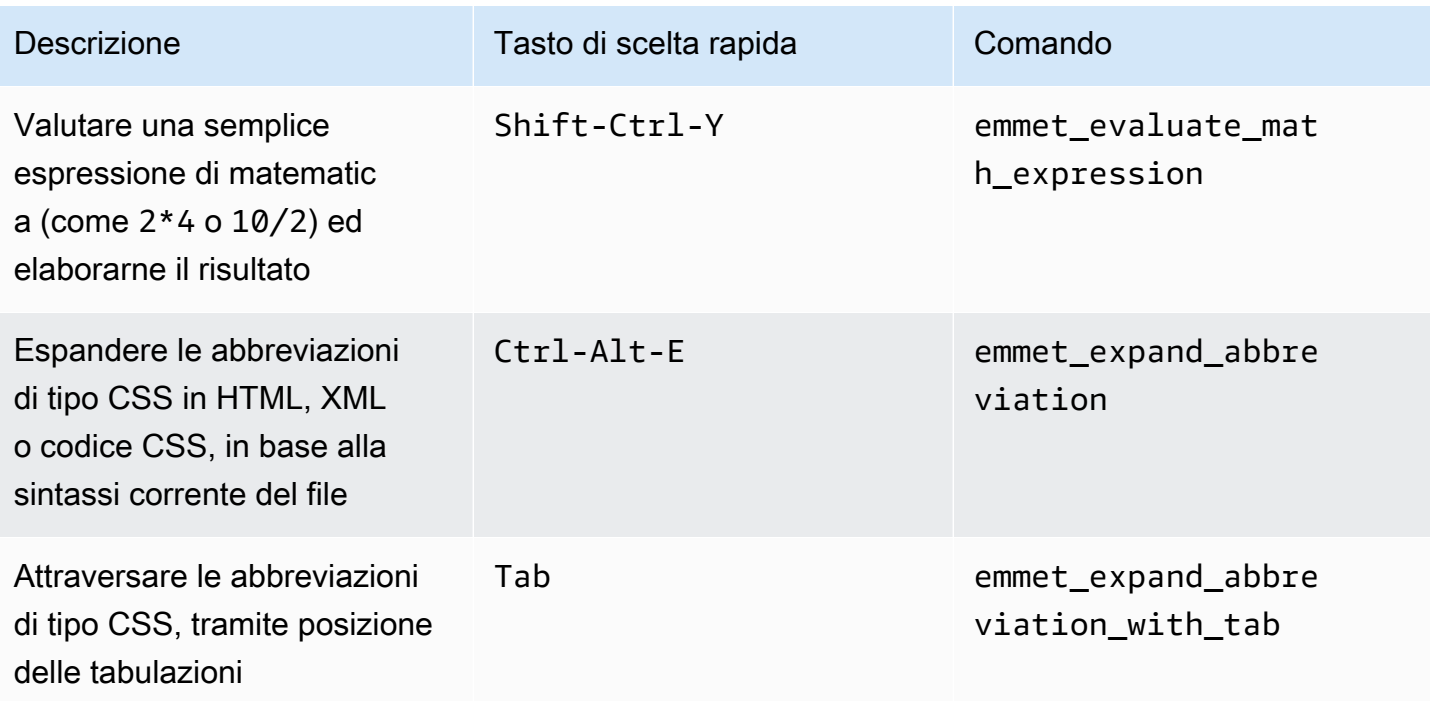

AWS Cloud9 Guida per l'utente

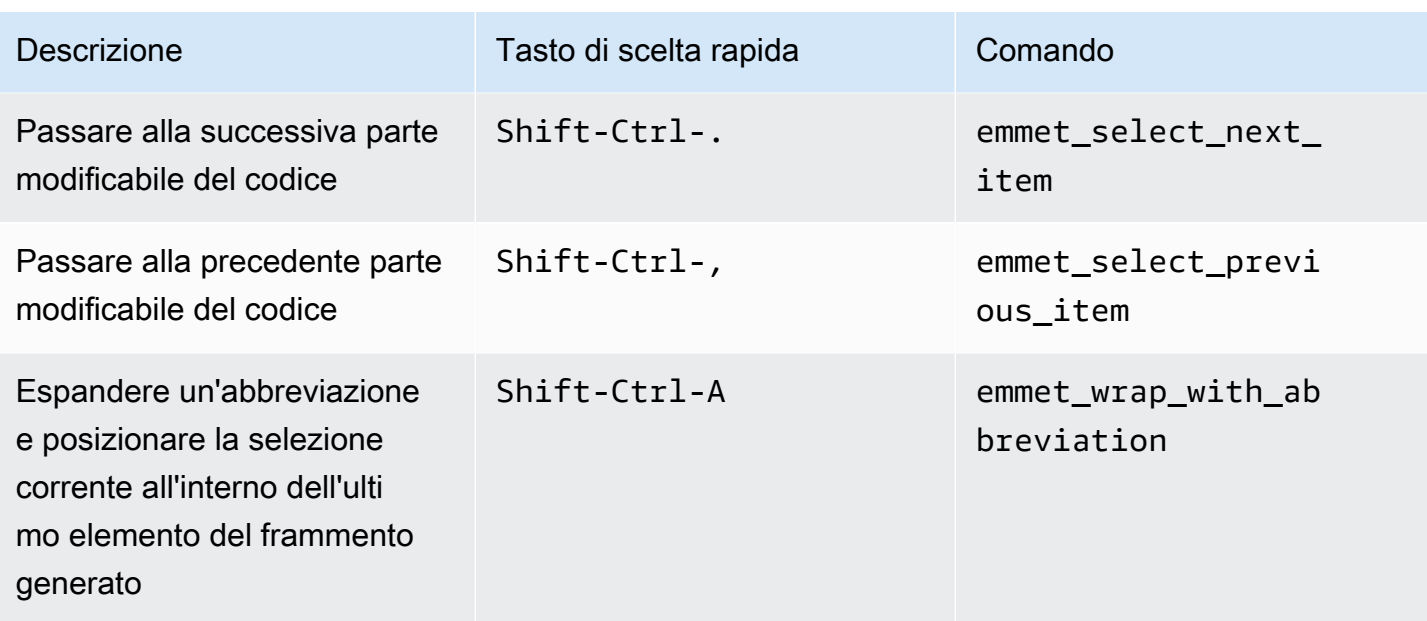

#### **Terminale**

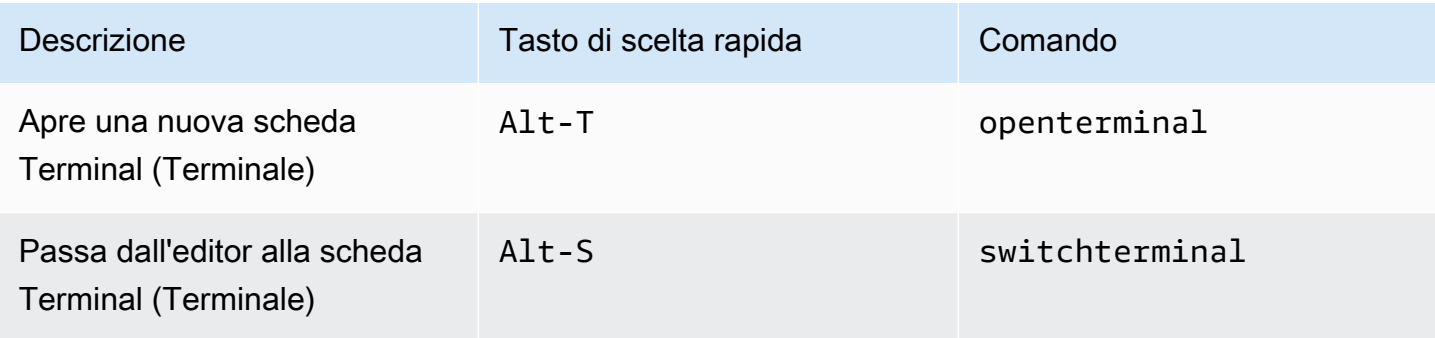

# Esecuzione e debug

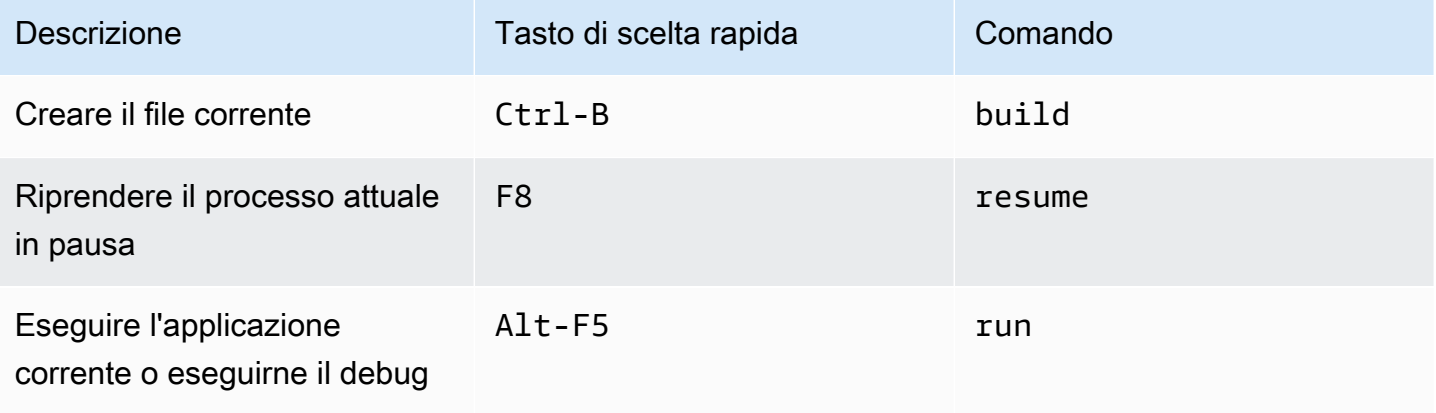

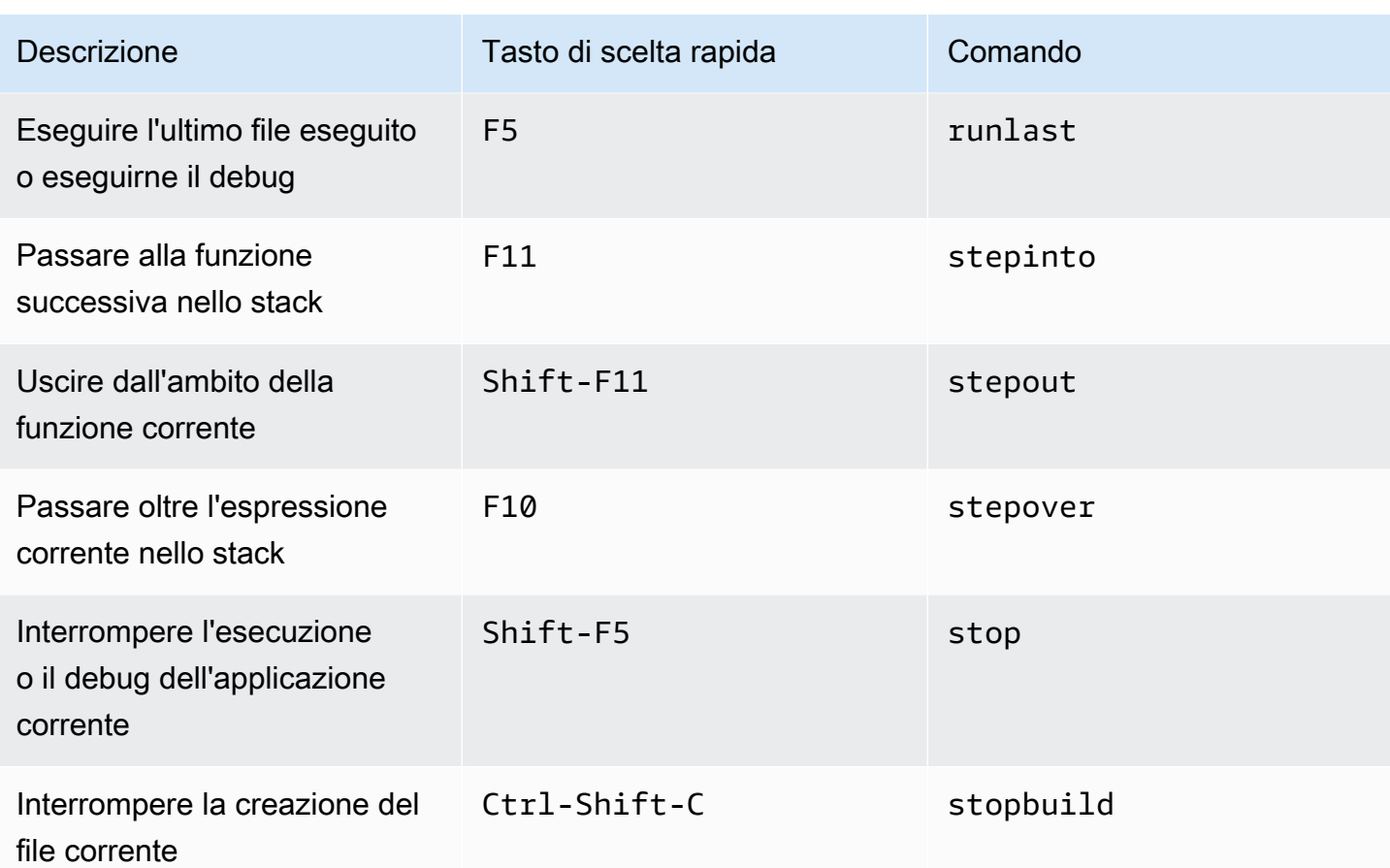

## Riferimento ai tasti di scelta rapida Vim Windows/Linux per l'IDE AWS Cloud9

Di seguito è riportato un elenco di tasti di scelta rapida della modalità tastiera Vim per i sistemi operativi Windows/Linux nell'IDE AWS Cloud9.

Per ulteriori informazioni, nell'IDE AWS Cloud9:

- 1. Nella barra dei menu, scegli AWS Cloud9, Preferences (Preferenze).
- 2. Nella scheda Preferences (Preferenze), scegliere Keybindings (Tasti di scelta rapida).
- 3. Per Keyboard Mode (Modalità tastiera), scegliere Vim.
- 4. Per Operating System (Sistema operativo), scegliere Windows/Linux.

Consultare anche [Lavorare con i tasti di scelta rapida.](#page-308-0)

• [Generali](#page-411-0)

- [Schede](#page-414-0)
- [Riquadri](#page-417-0)
- [Editor di codici](#page-418-0)
- [Emmet](#page-427-0)
- [Terminale](#page-427-1)
- [Esecuzione e debug](#page-428-0)

#### <span id="page-411-0"></span>**Generali**

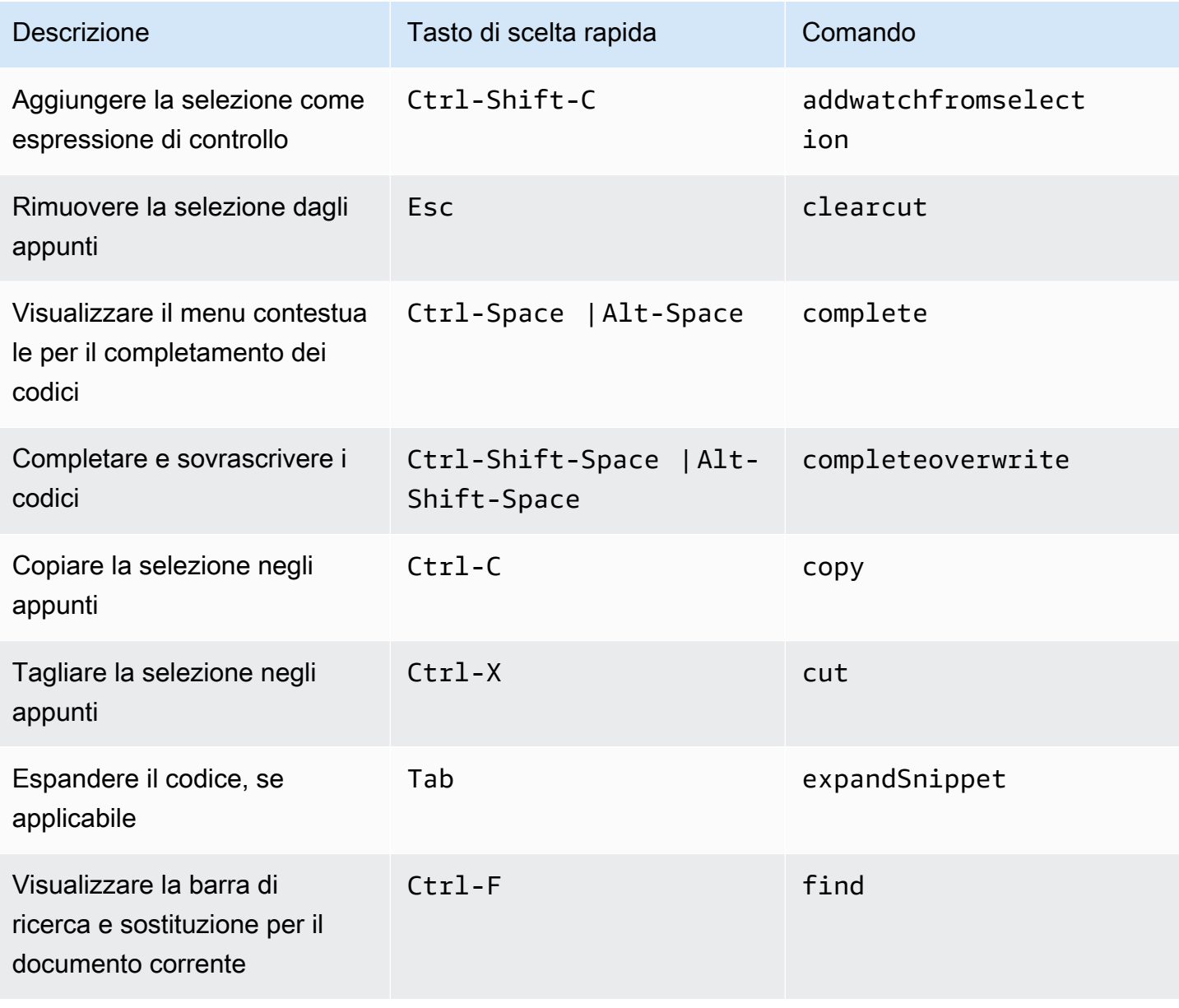

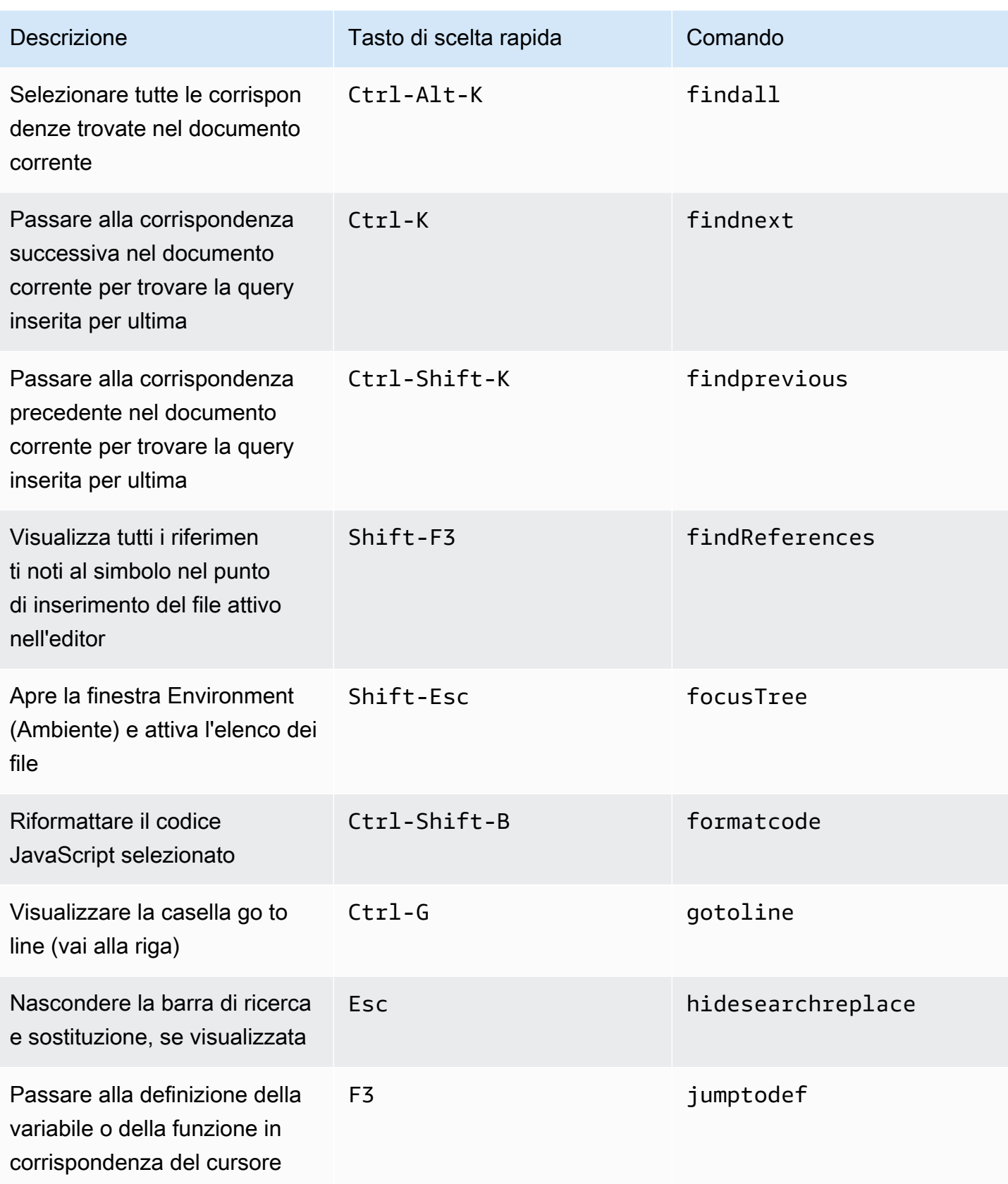

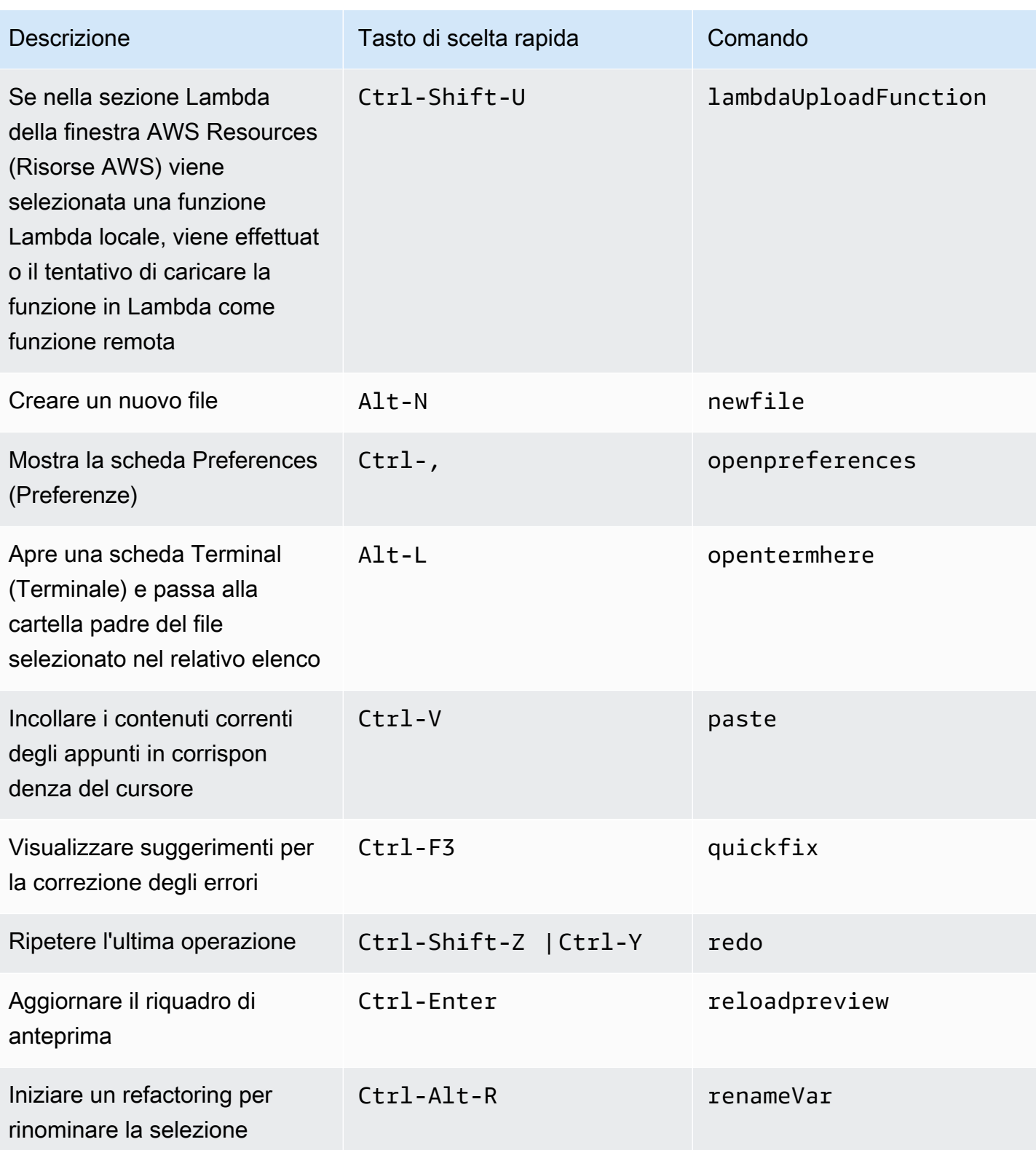

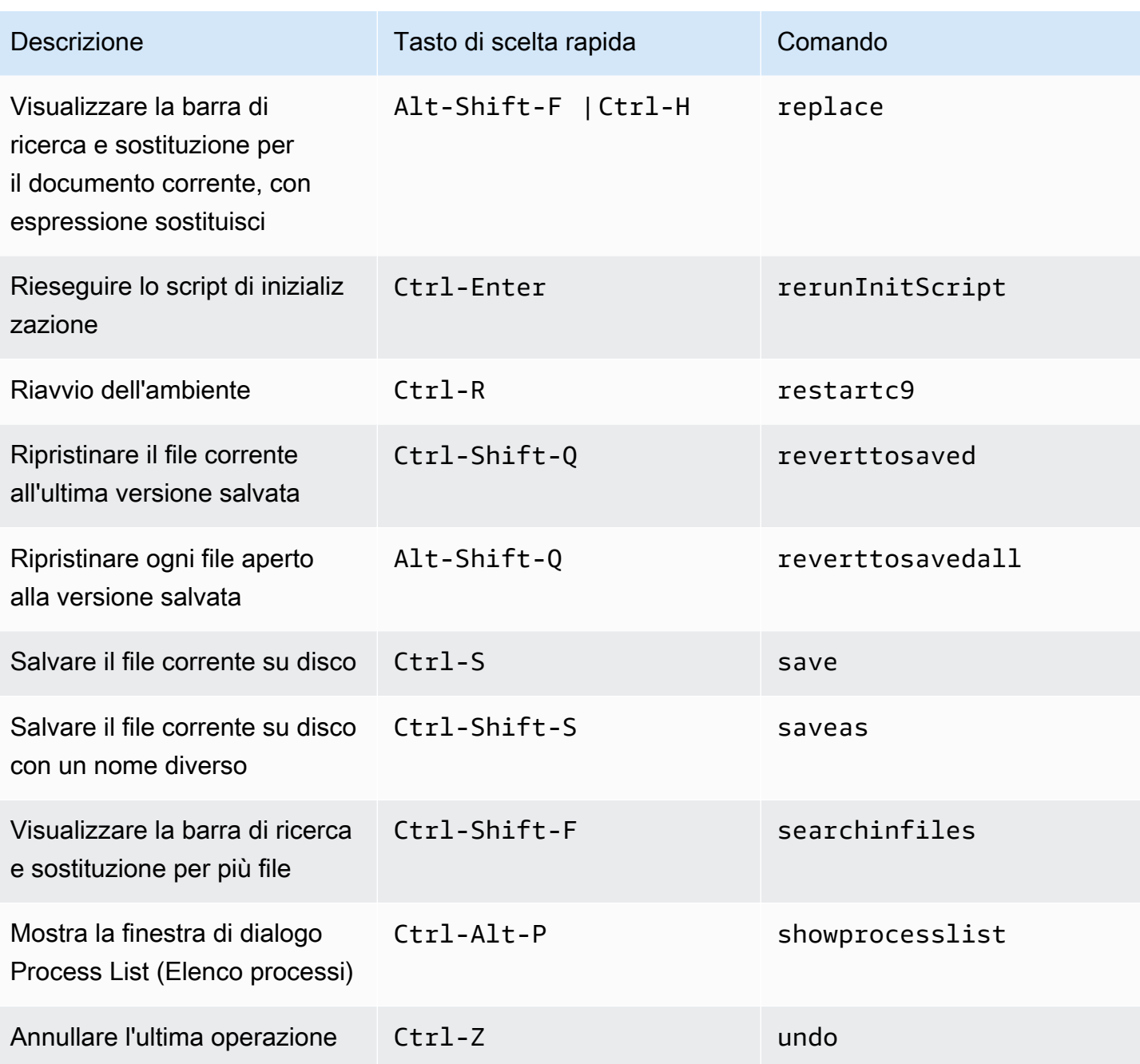

#### <span id="page-414-0"></span>Schede

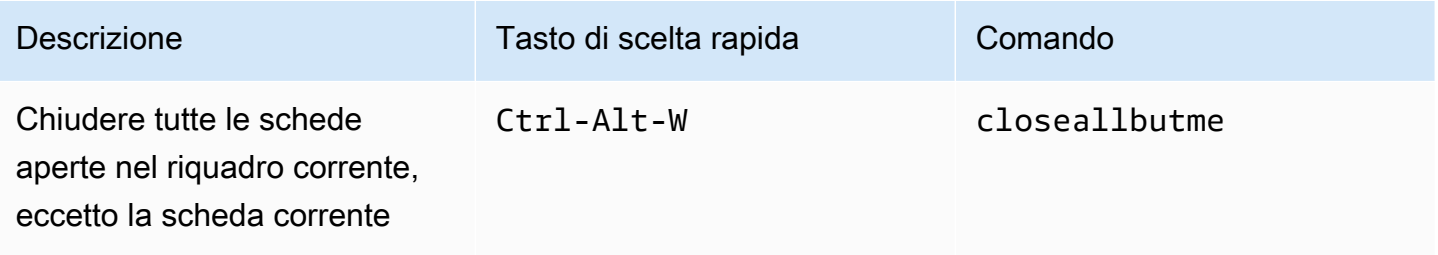

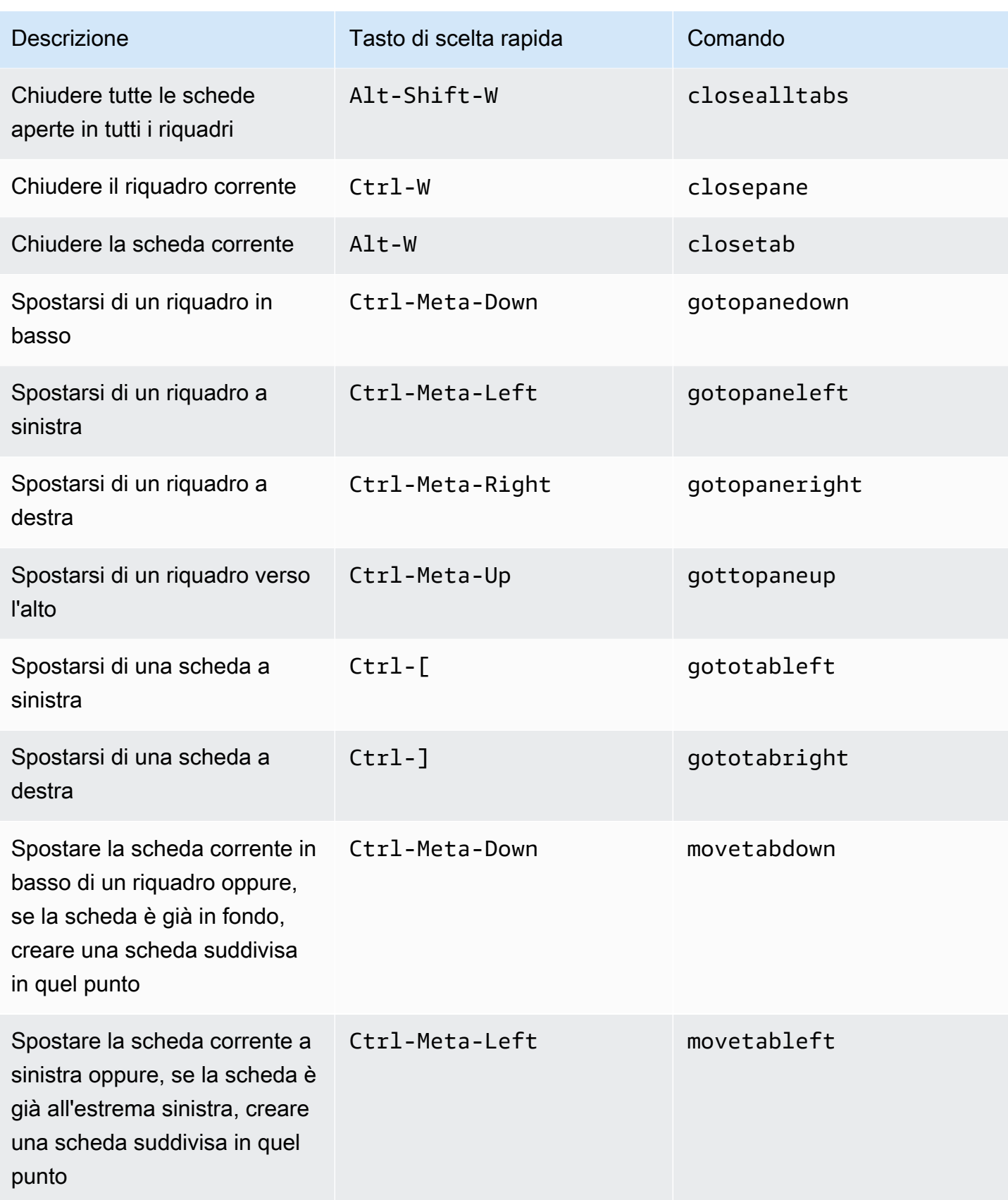

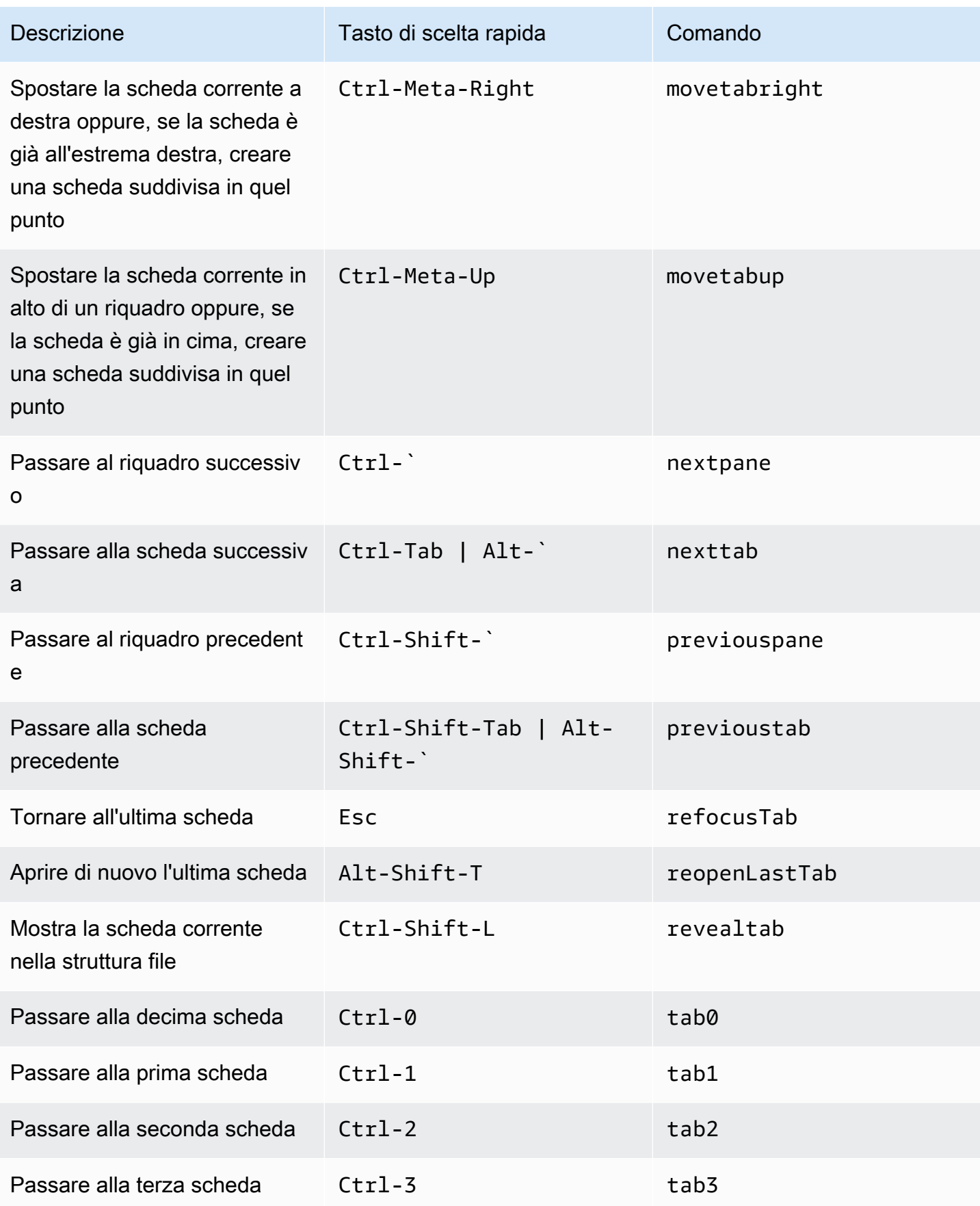

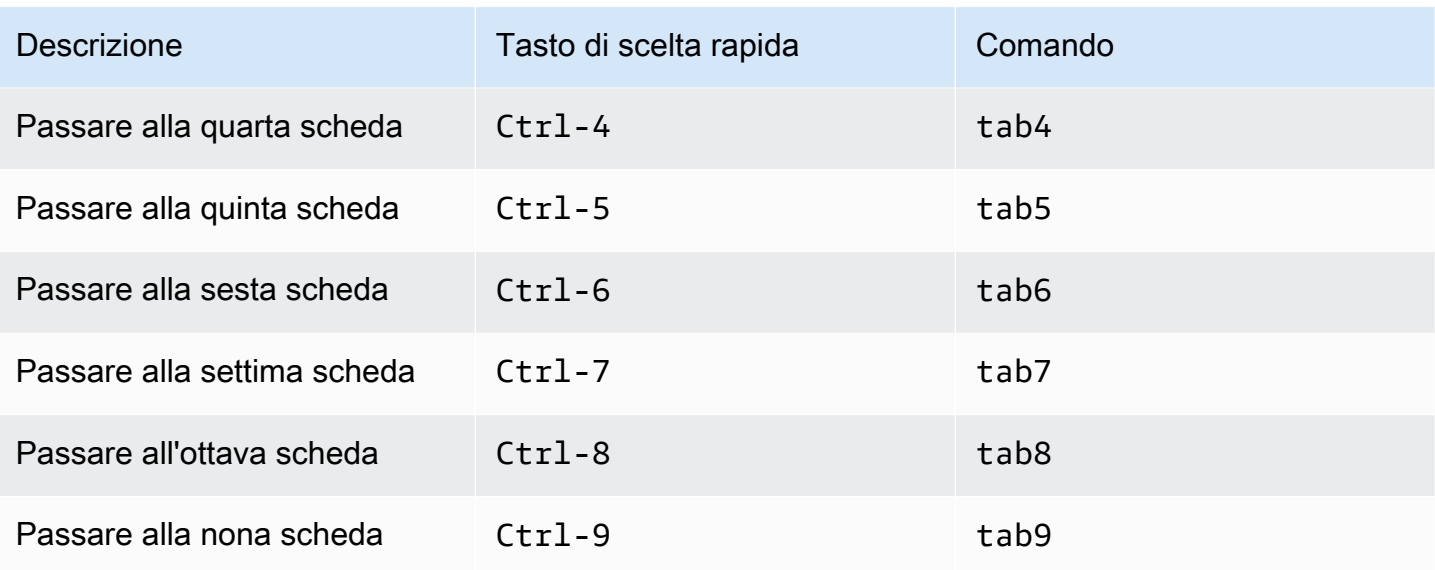

## <span id="page-417-0"></span>Riquadri

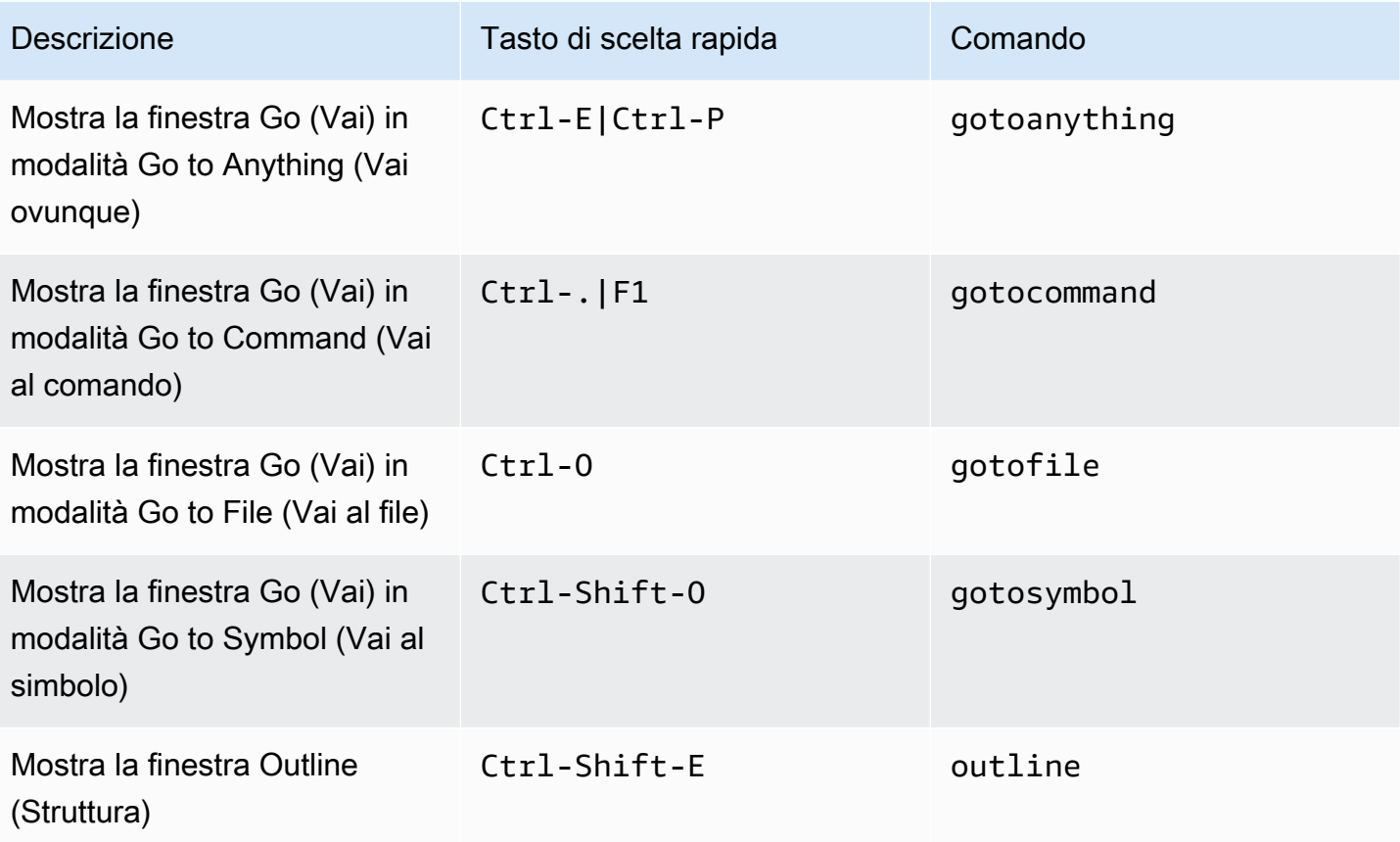

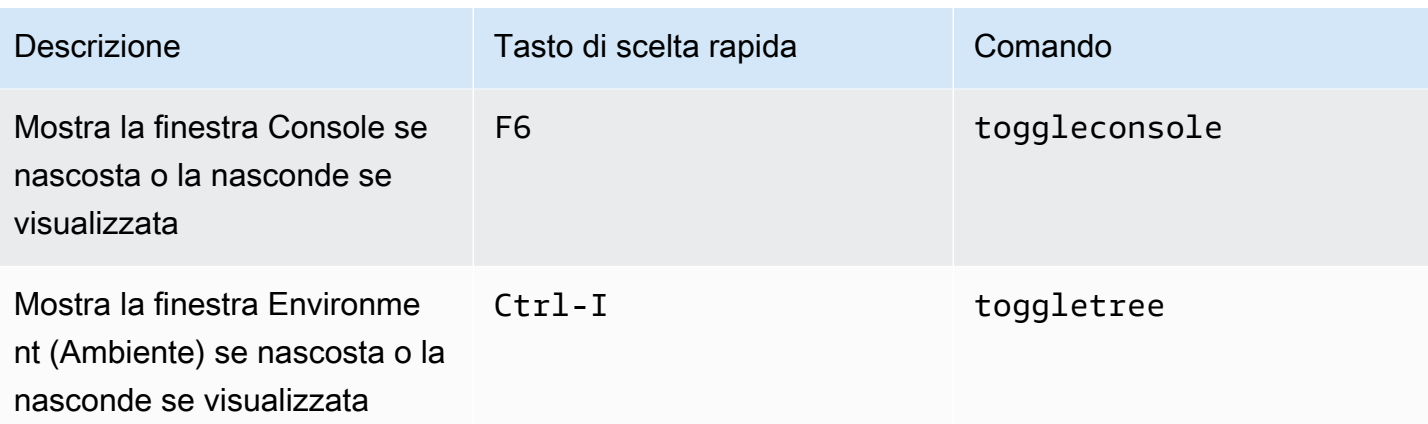

### <span id="page-418-0"></span>Editor di codici

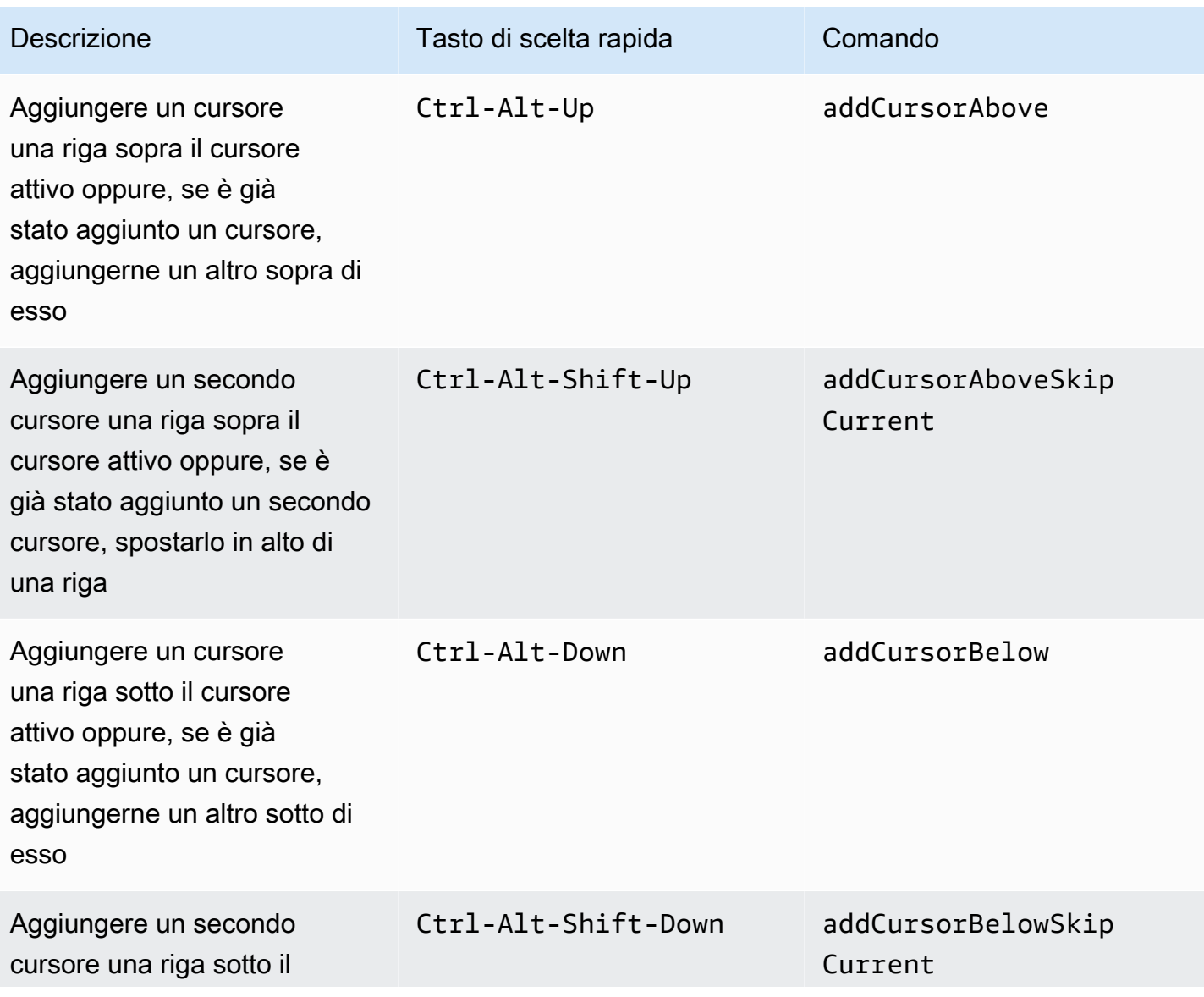

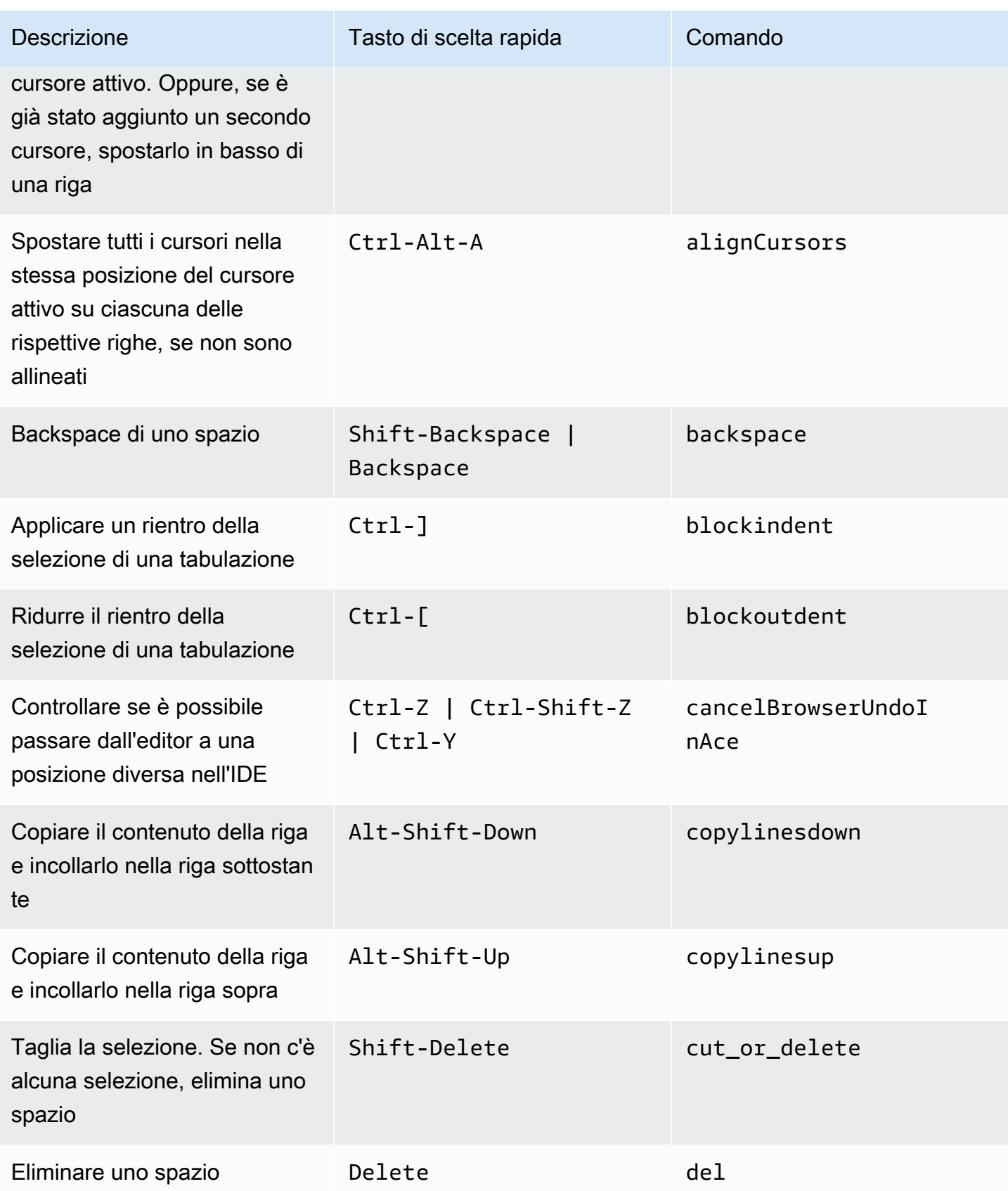

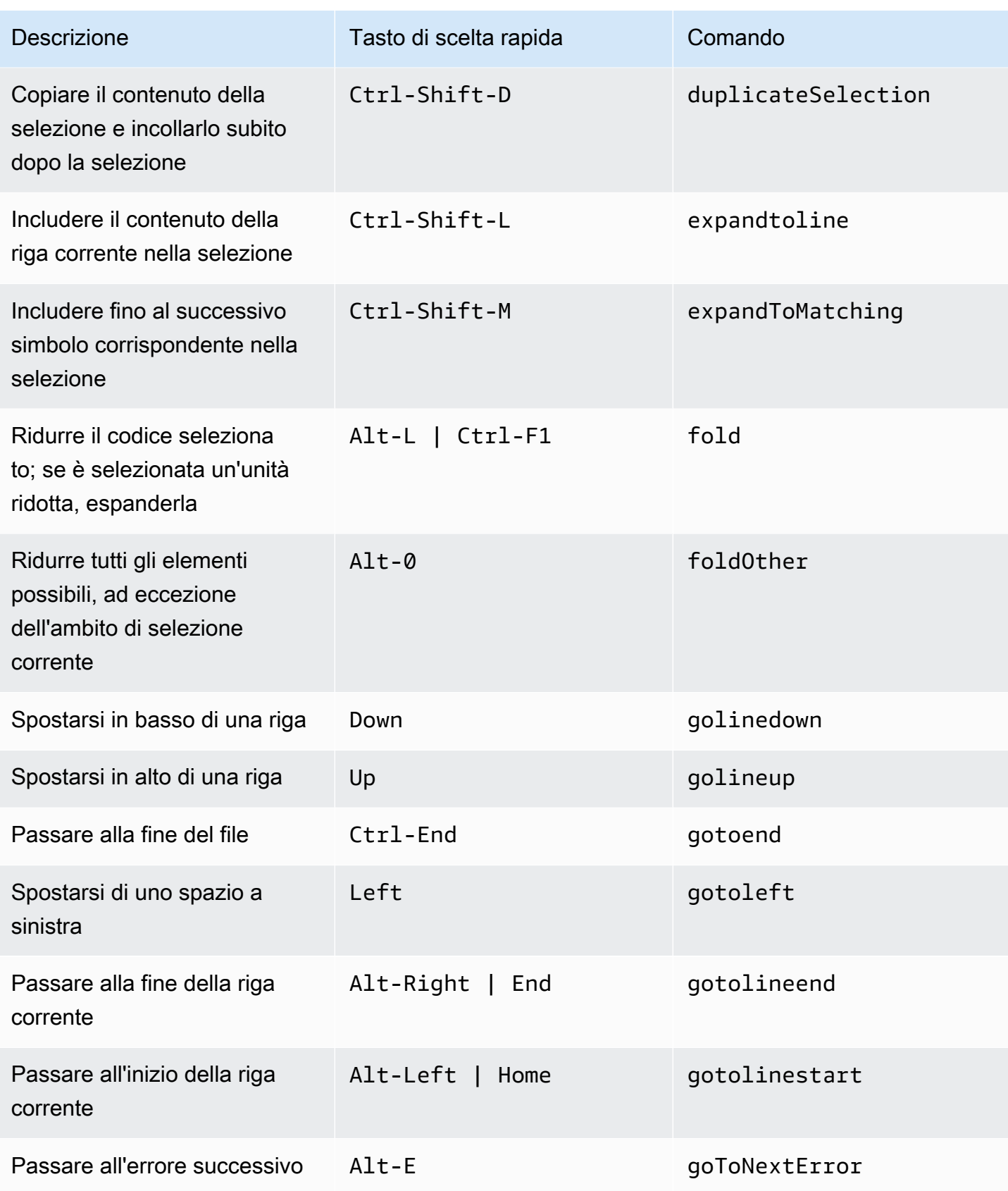

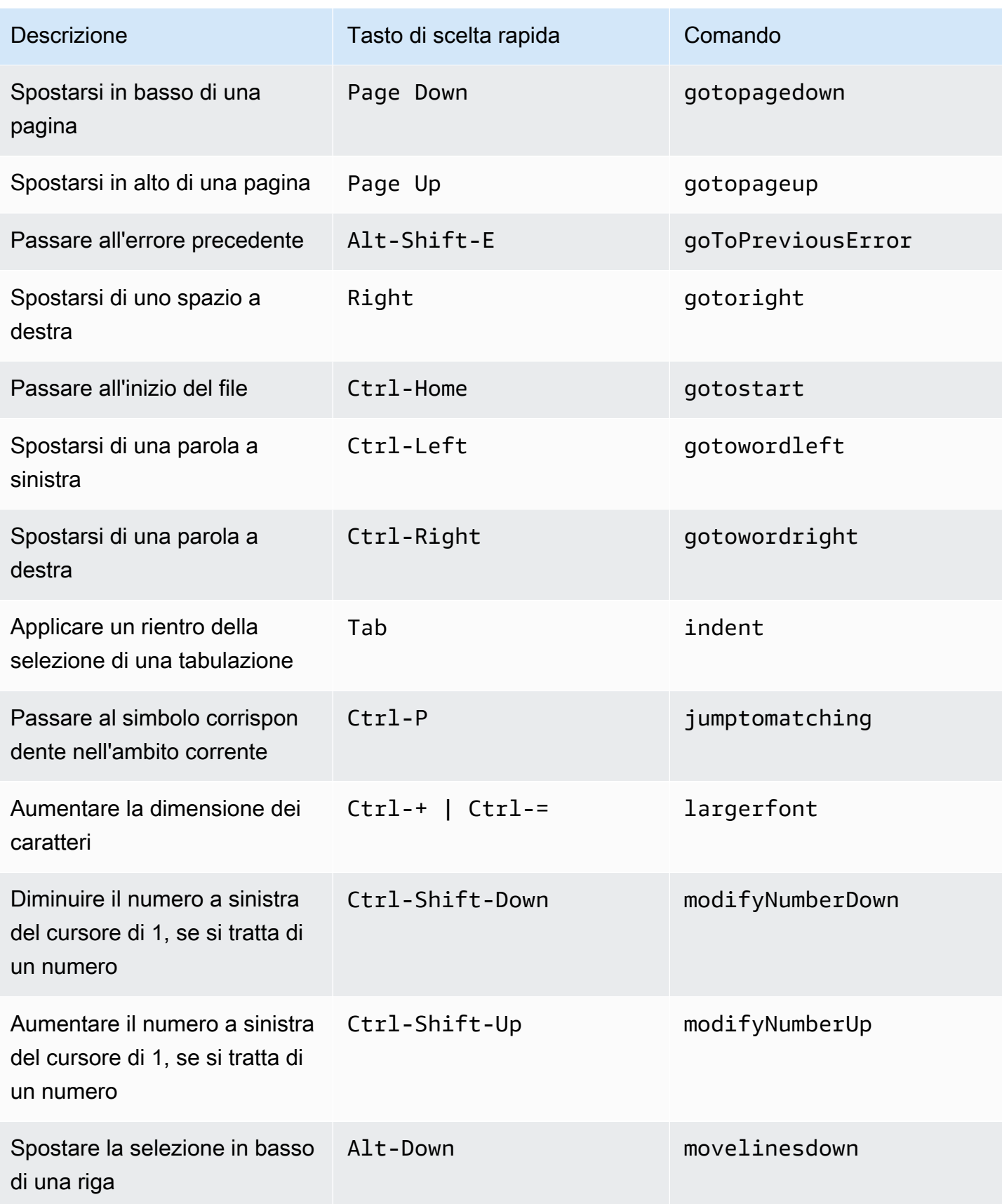

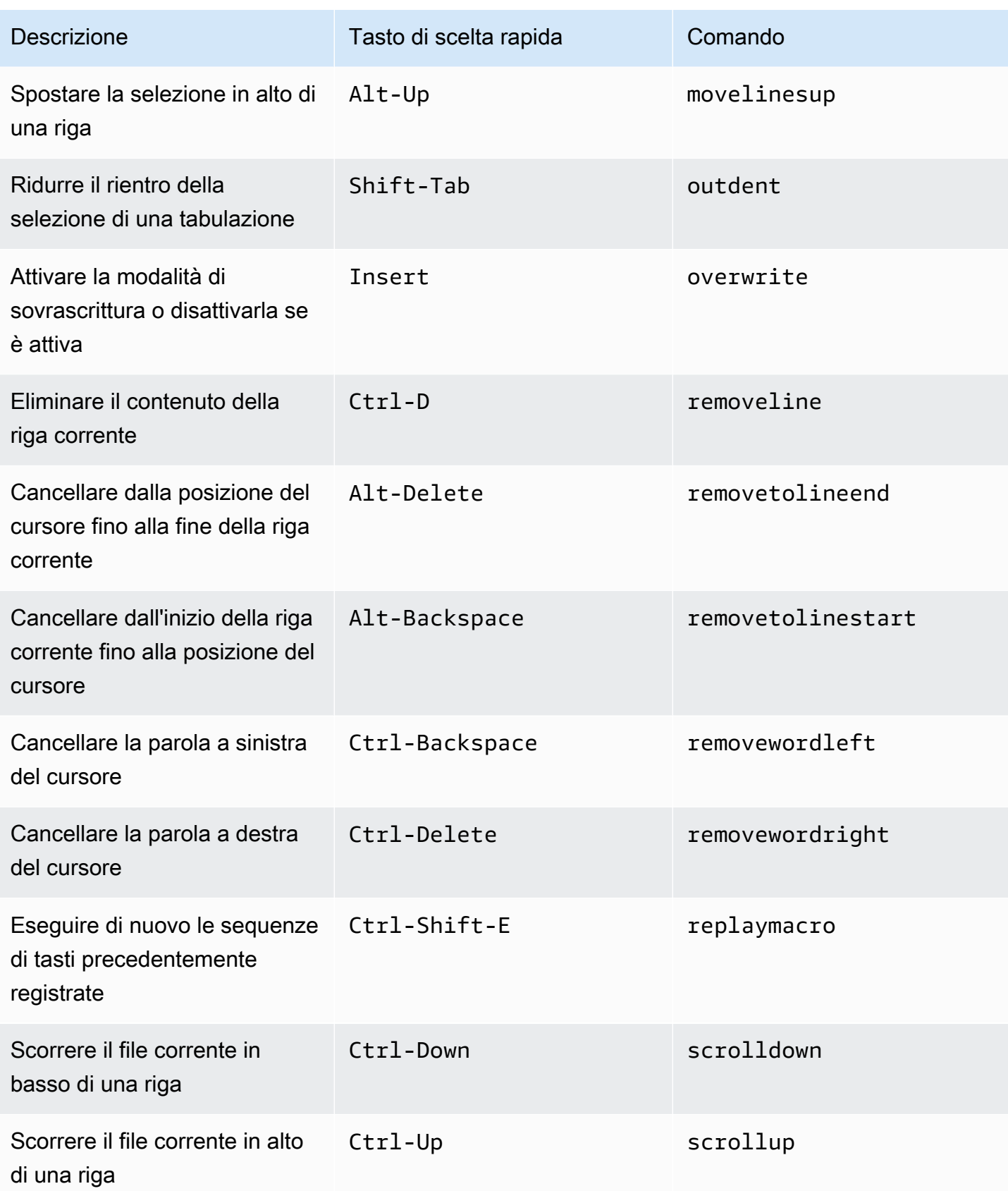

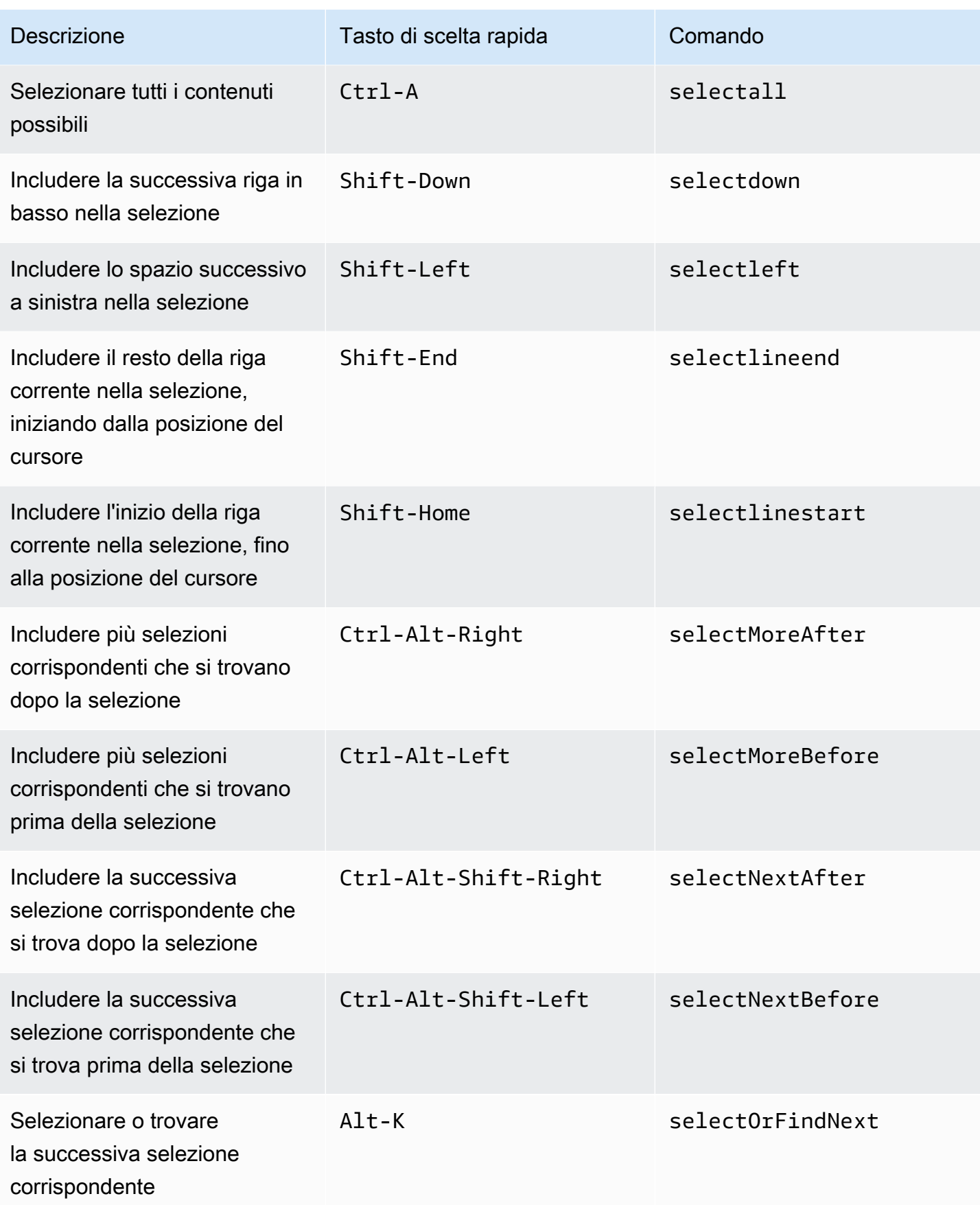

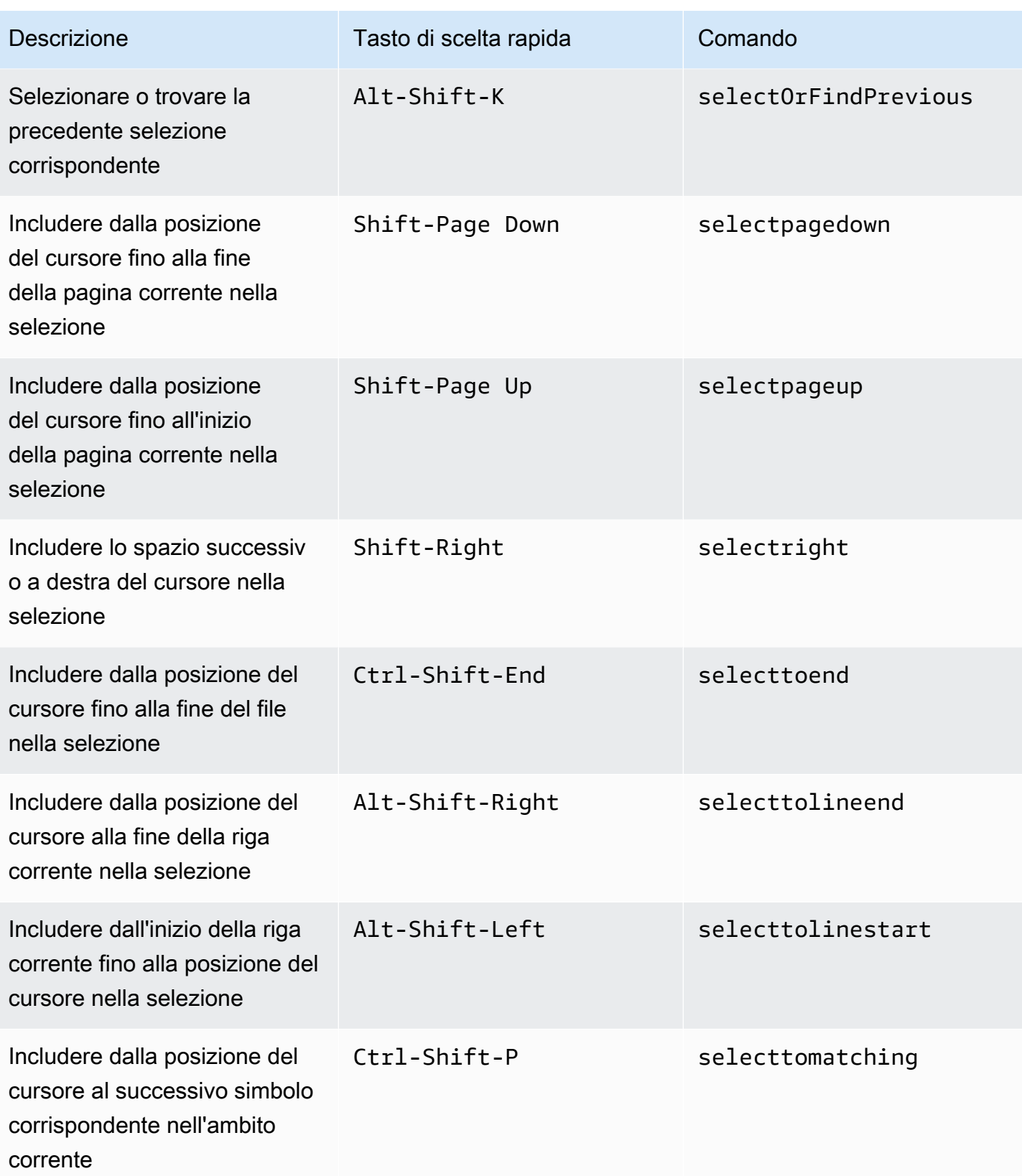

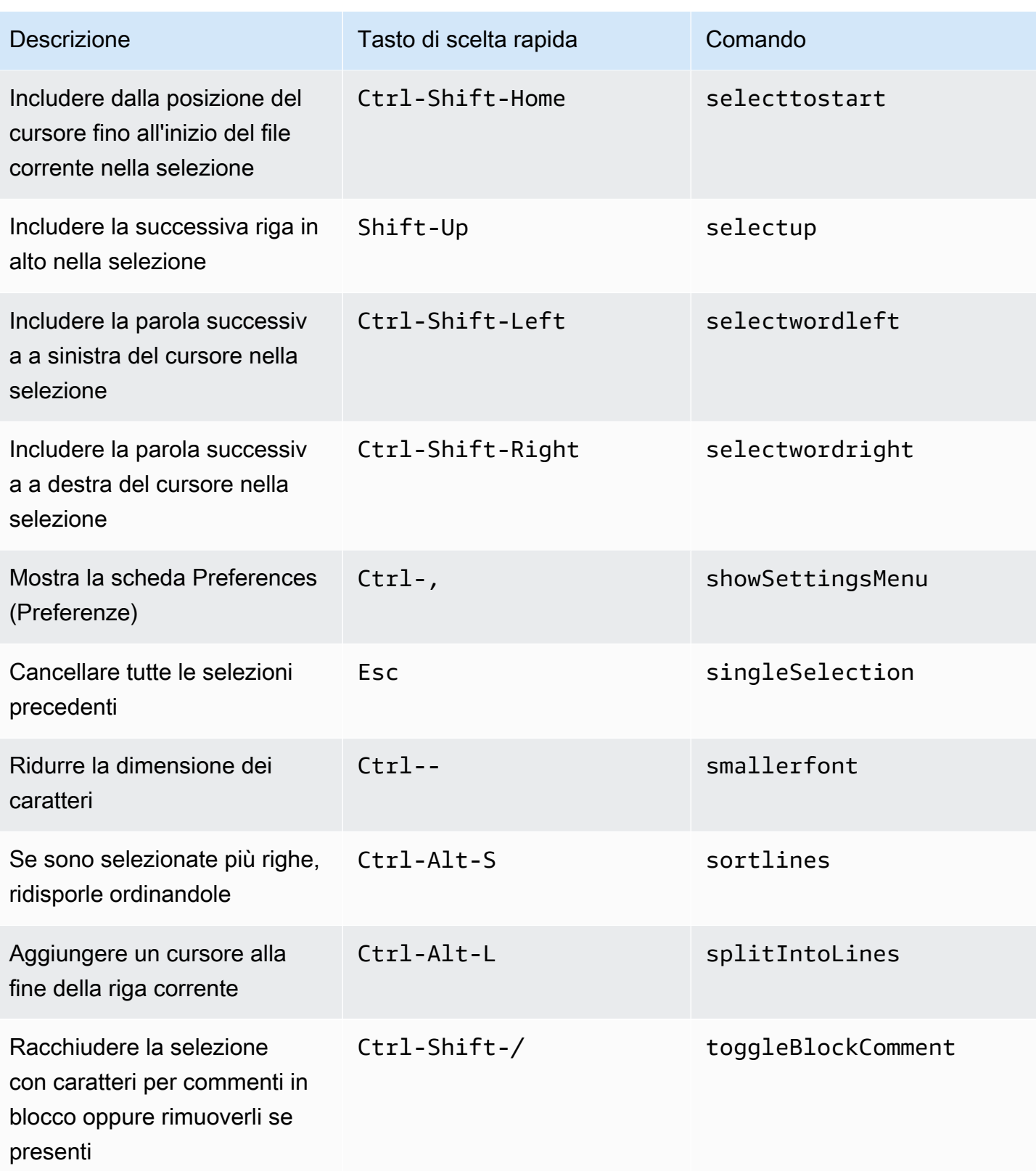

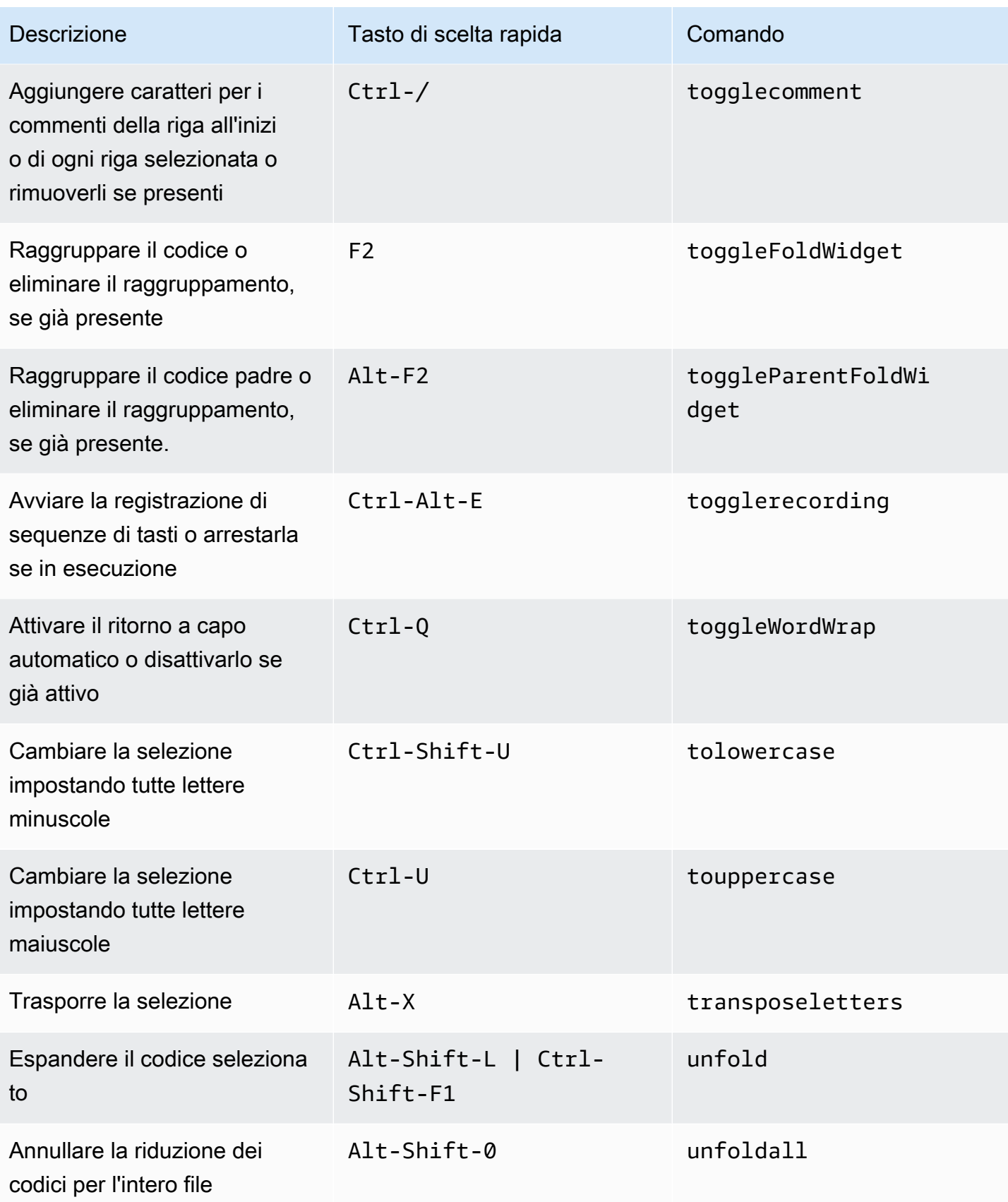

#### <span id="page-427-0"></span>Emmet

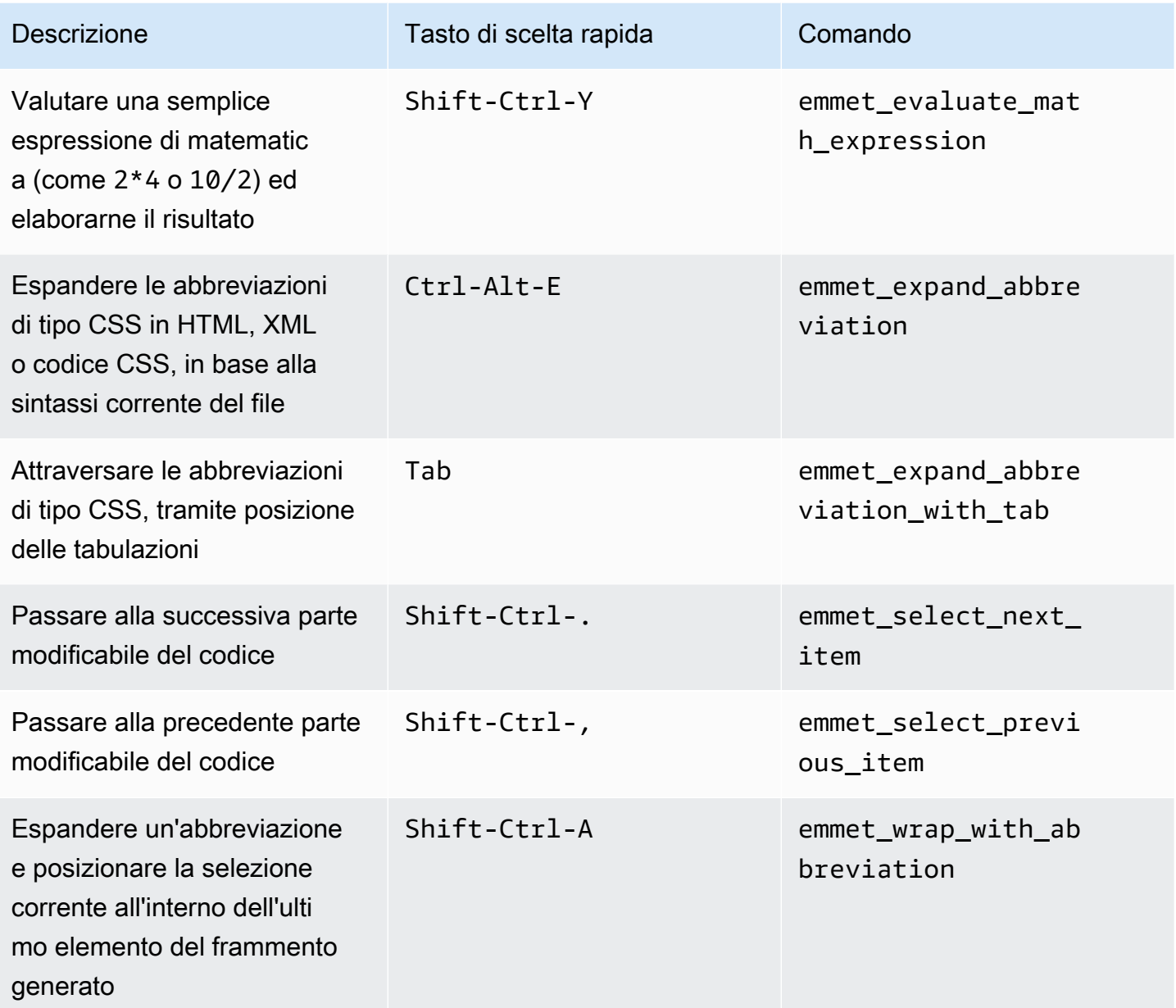

### <span id="page-427-1"></span>**Terminale**

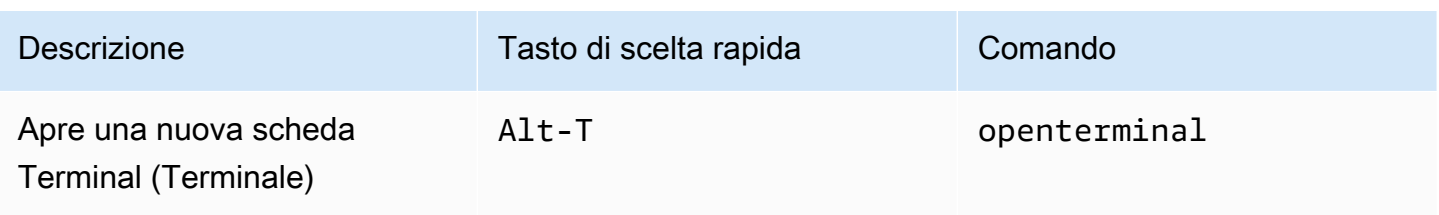

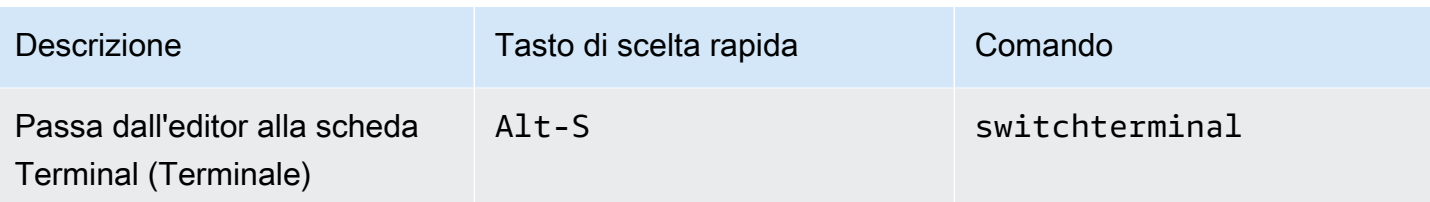

### <span id="page-428-0"></span>Esecuzione e debug

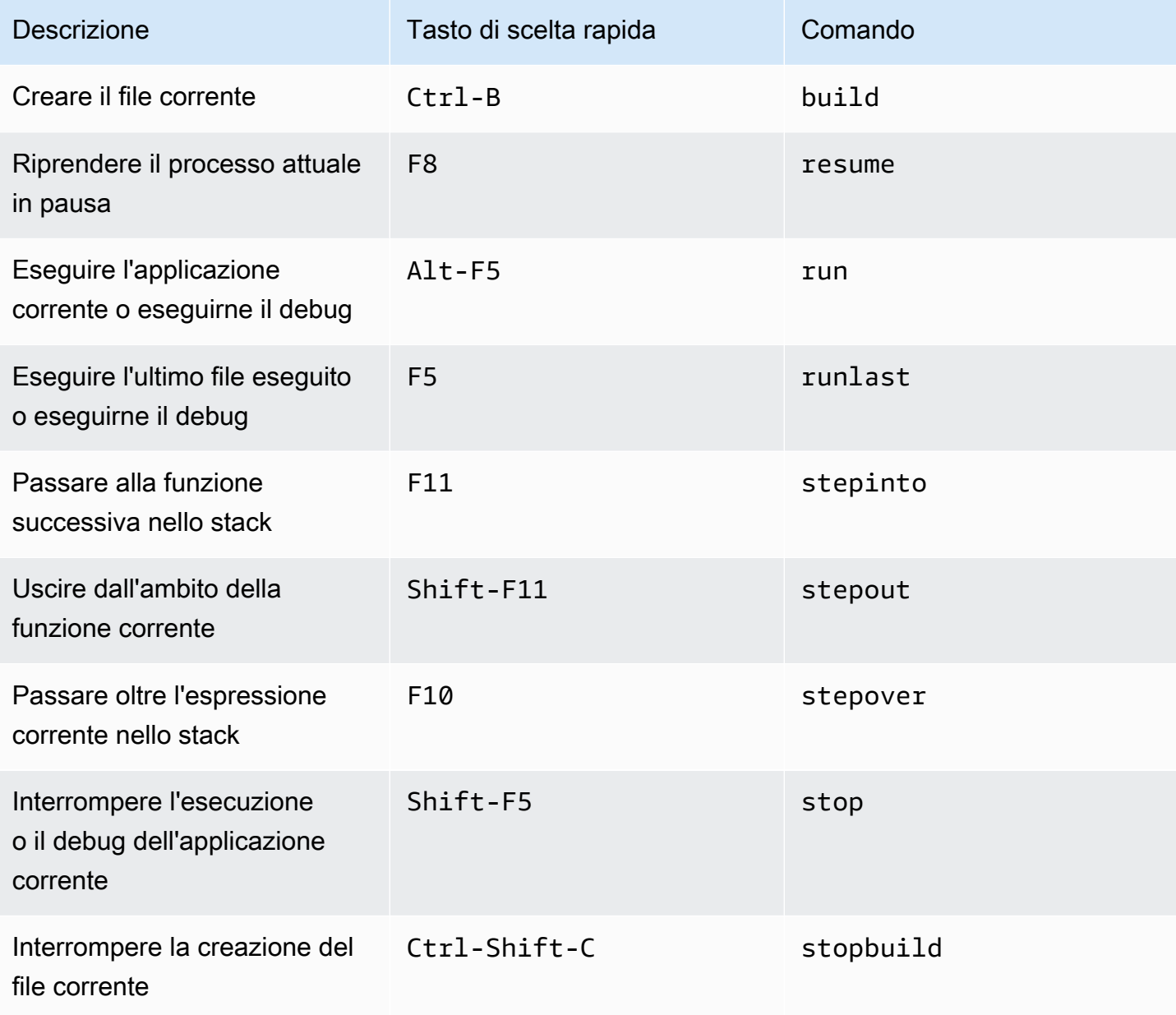

# Riferimento ai tasti di scelta rapida Emacs per Windows/Linux per l'IDE AWS Cloud9

Di seguito è riportato un elenco di tasti di scelta rapida della modalità tastiera di Emacs per i sistemi operativi Windows/Linux nell'IDE AWS Cloud9.

Per ulteriori informazioni, nell'IDE AWS Cloud9:

- 1. Nella barra dei menu, scegli AWS Cloud9, Preferences (Preferenze).
- 2. Nella scheda Preferences (Preferenze), scegliere Keybindings (Tasti di scelta rapida).
- 3. Per Keyboard Mode (Modalità tastiera), scegliere Emacs.
- 4. Per Operating System (Sistema operativo), scegliere Windows/Linux.

Consultare anche [Lavorare con i tasti di scelta rapida.](#page-308-0)

- [Generali](#page-429-0)
- **[Schede](#page-433-0)**
- [Riquadri](#page-436-0)
- [Editor di codici](#page-436-1)
- [Emmet](#page-445-0)
- **[Terminale](#page-446-0)**
- [Esecuzione e debug](#page-446-1)

#### <span id="page-429-0"></span>Generali

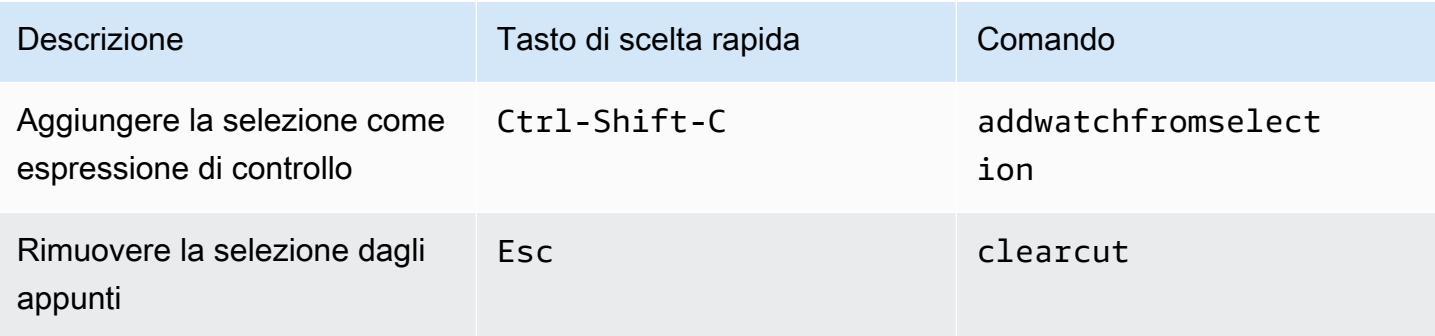

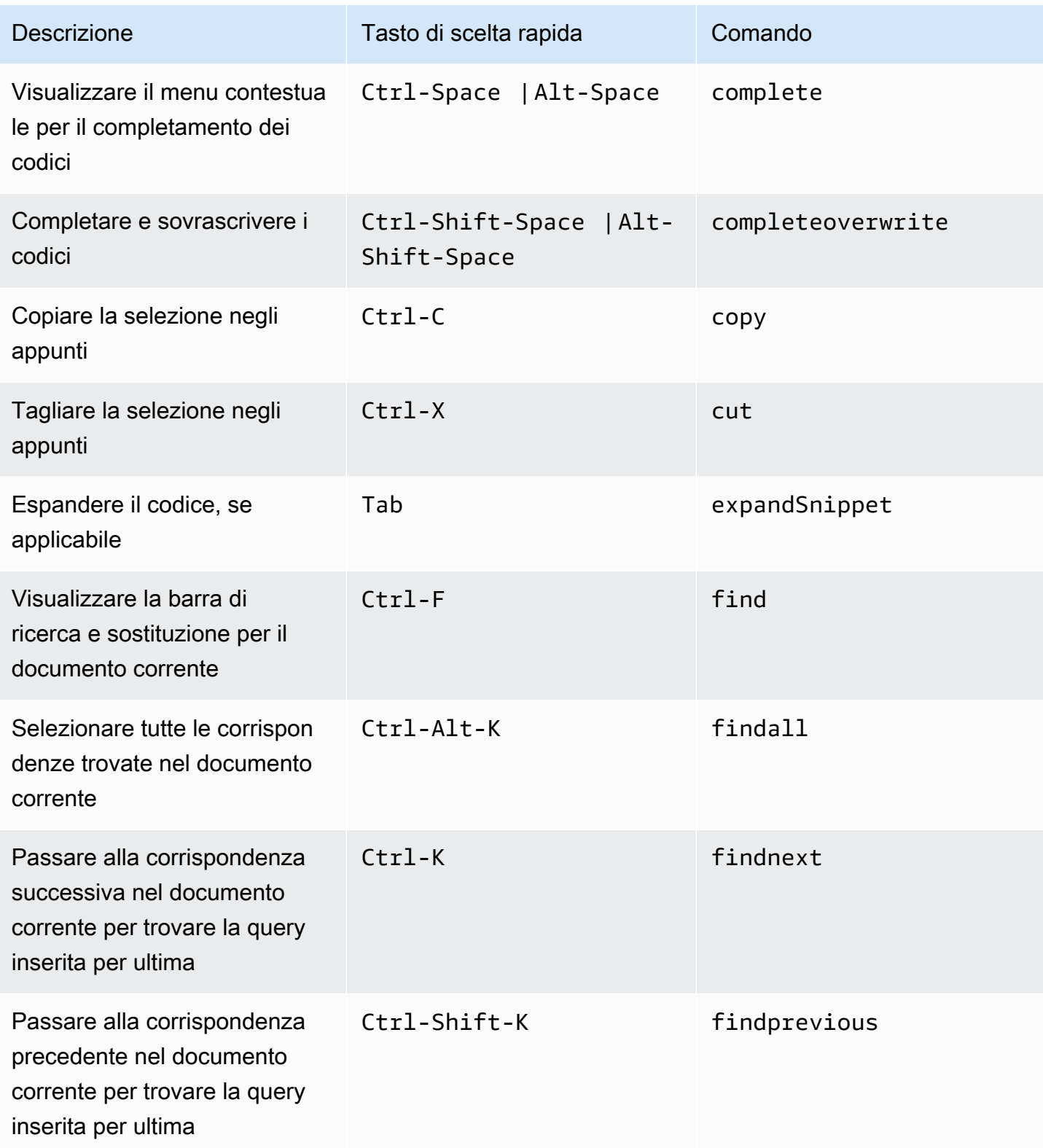

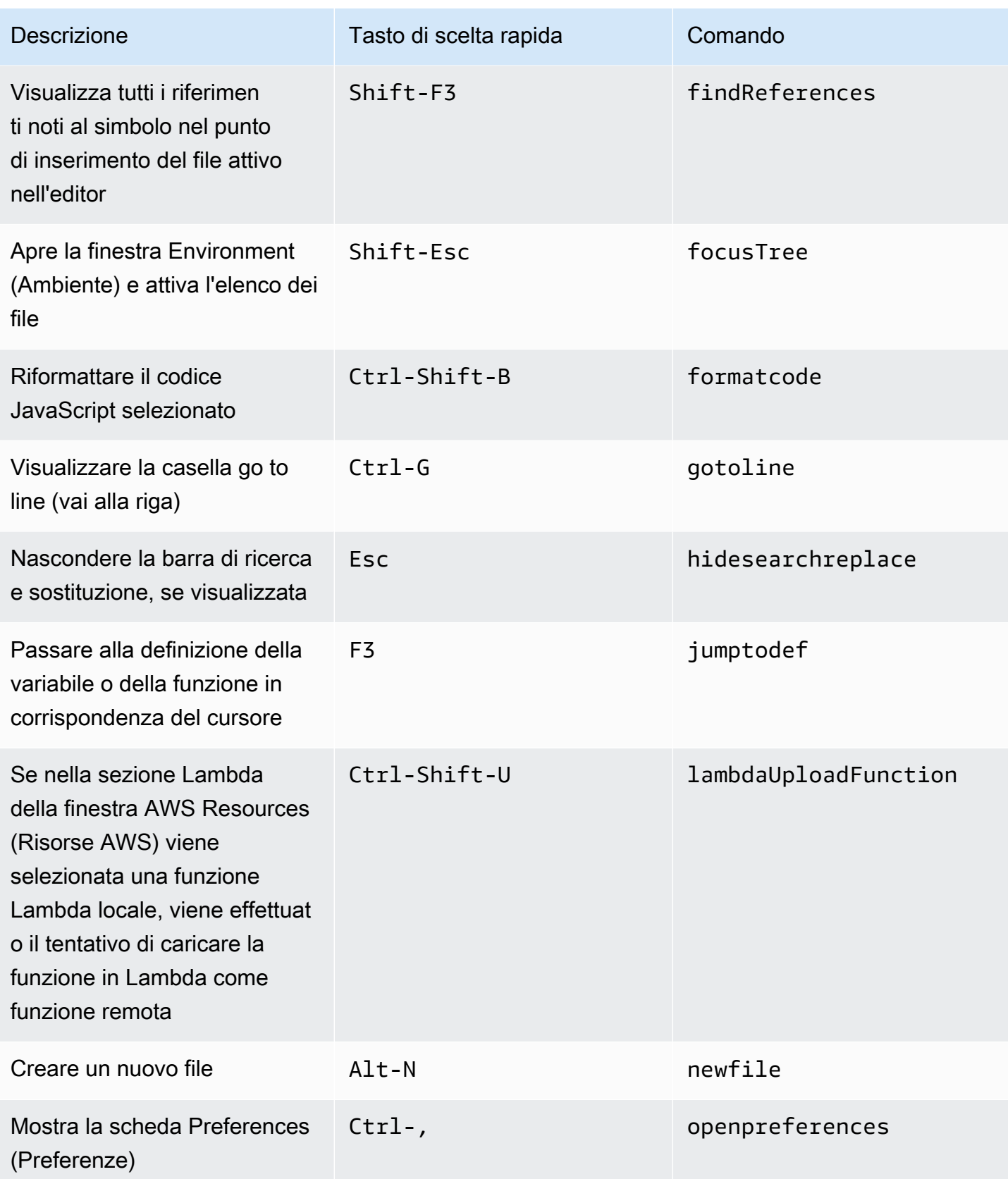
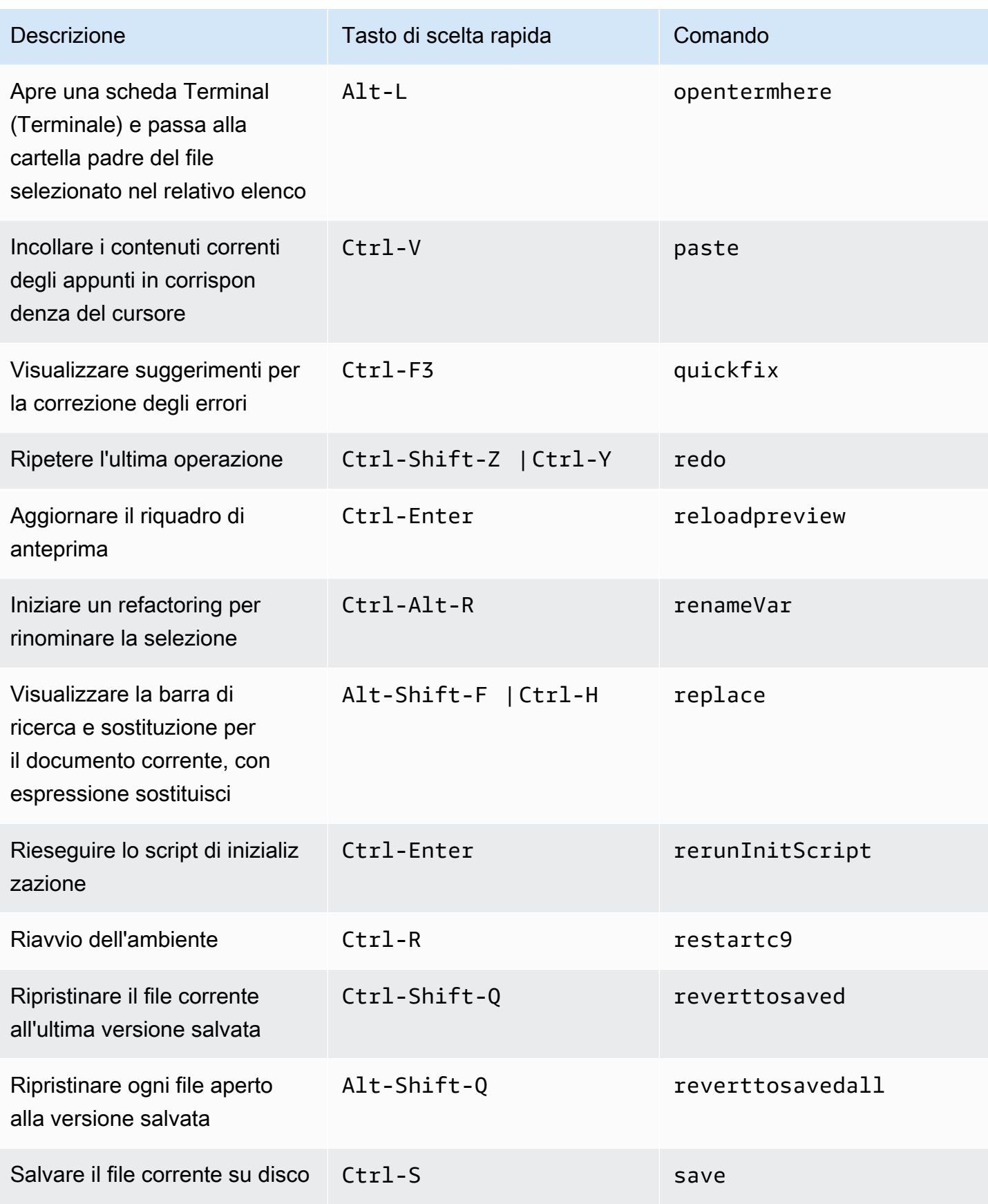

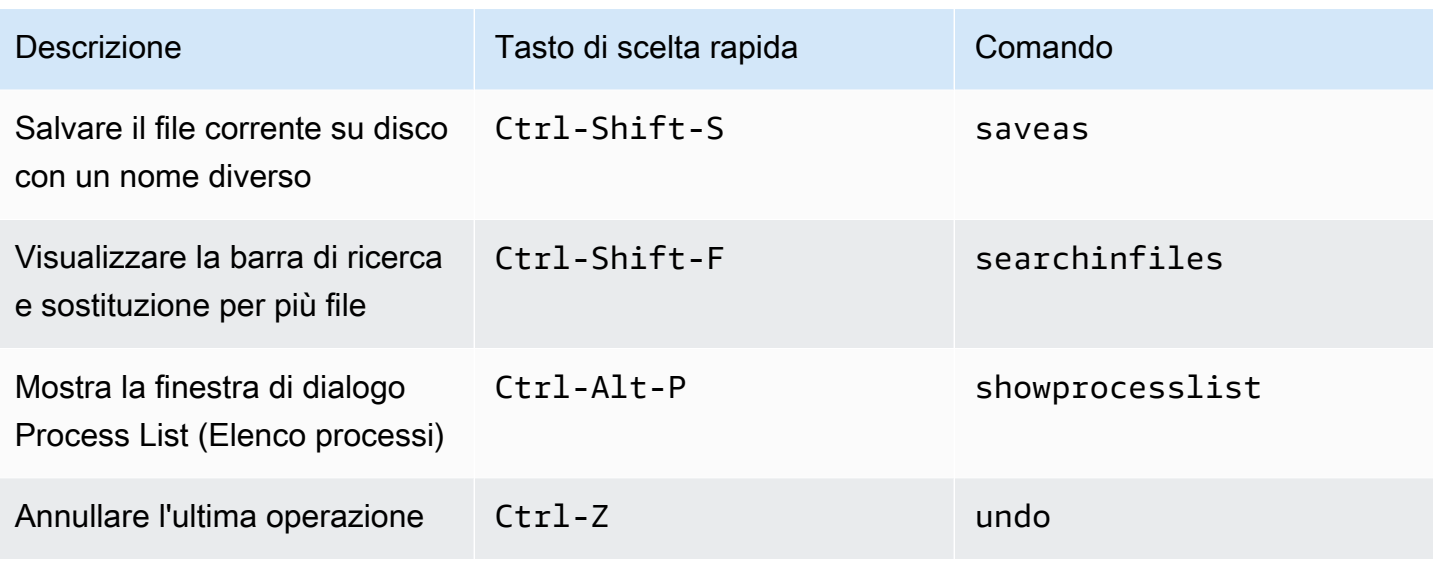

## Schede

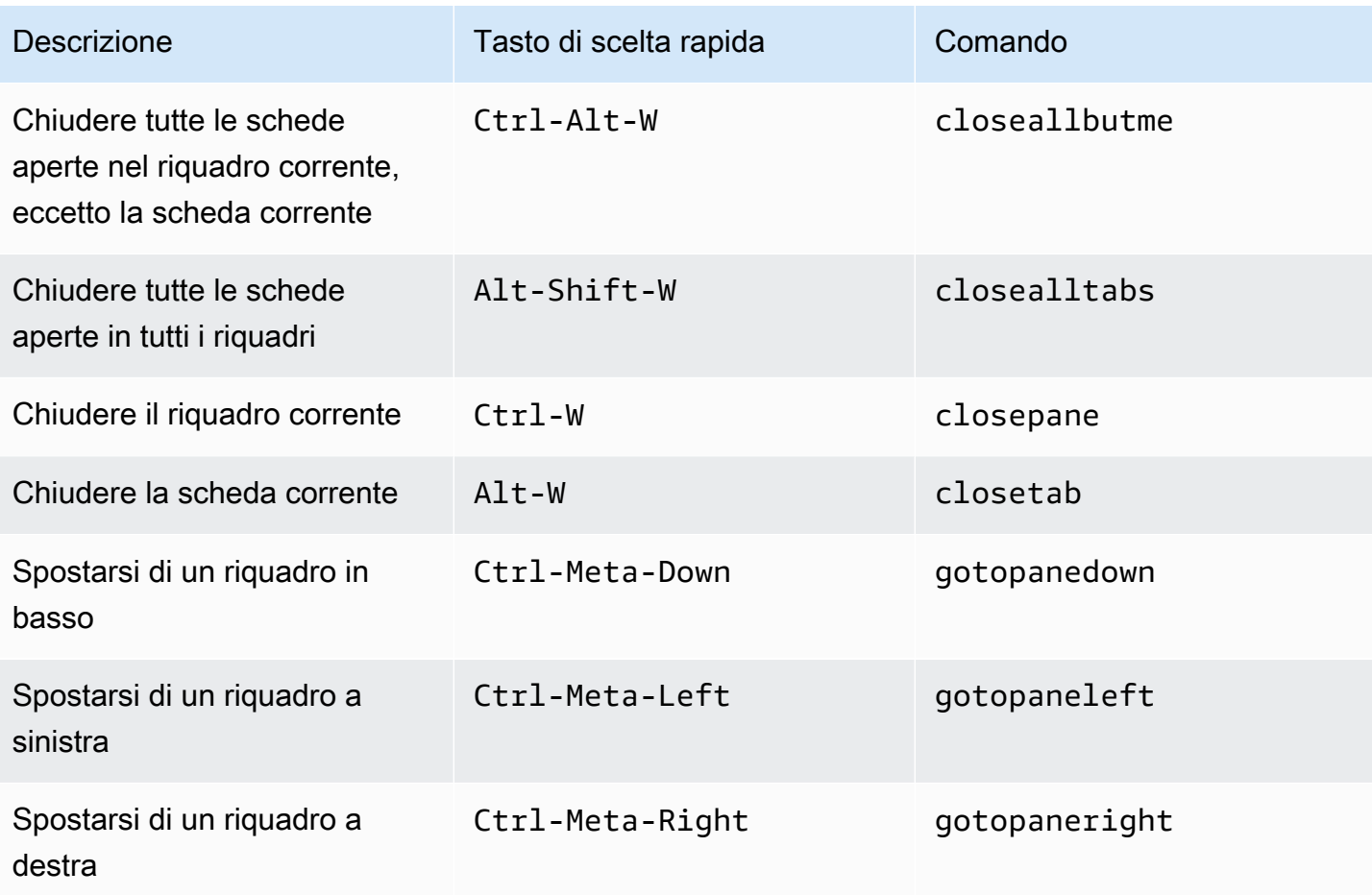

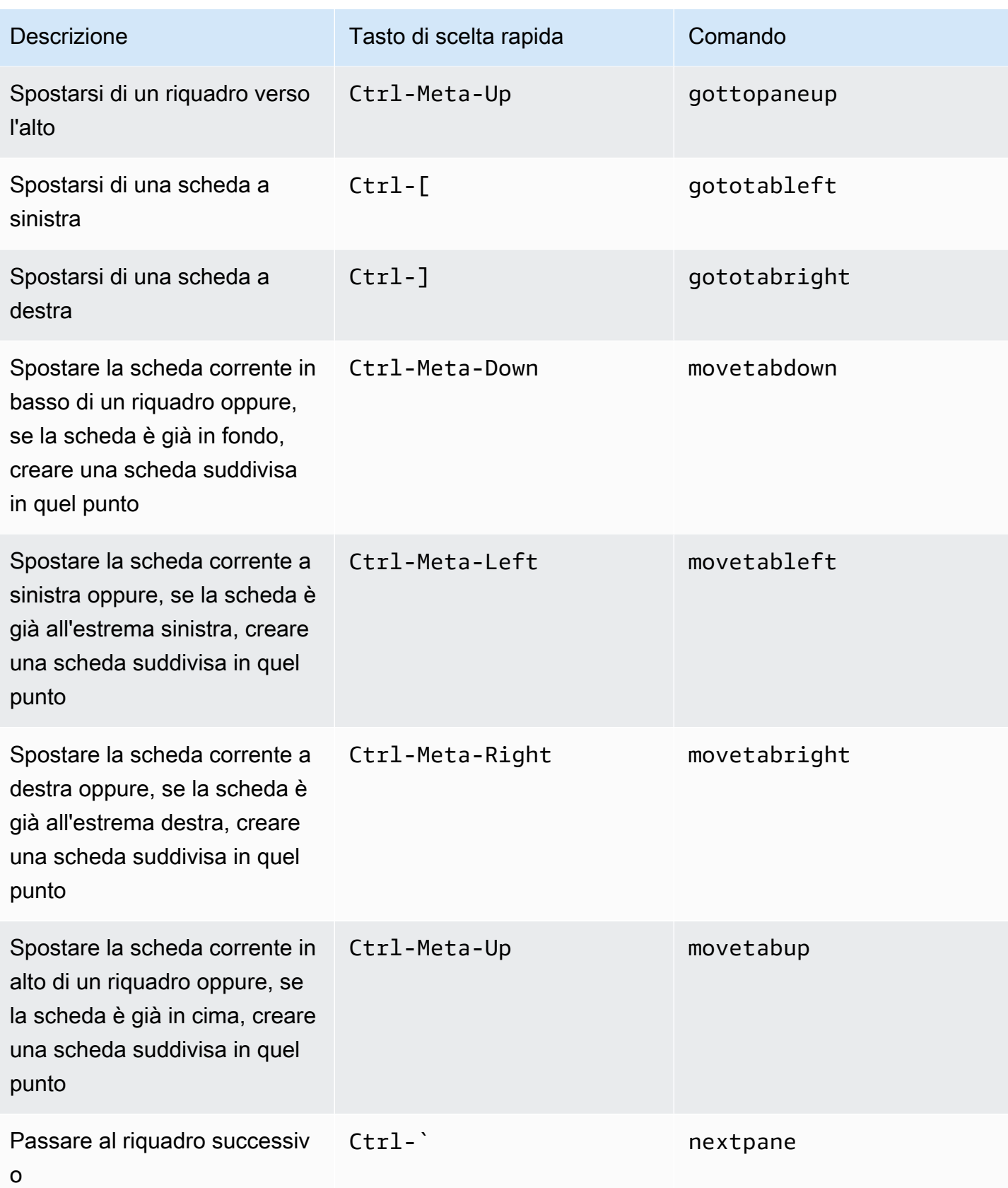

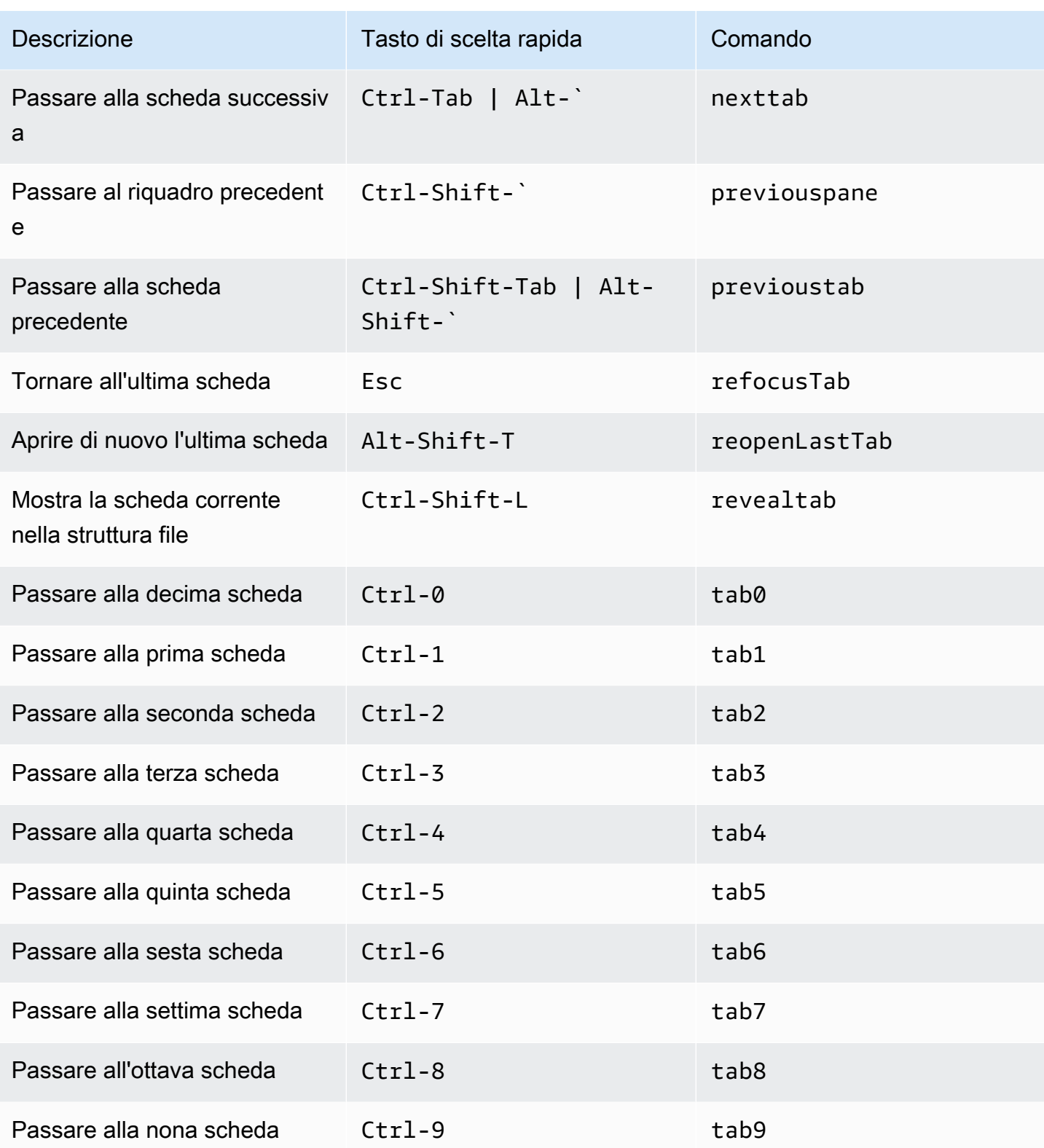

### Riquadri

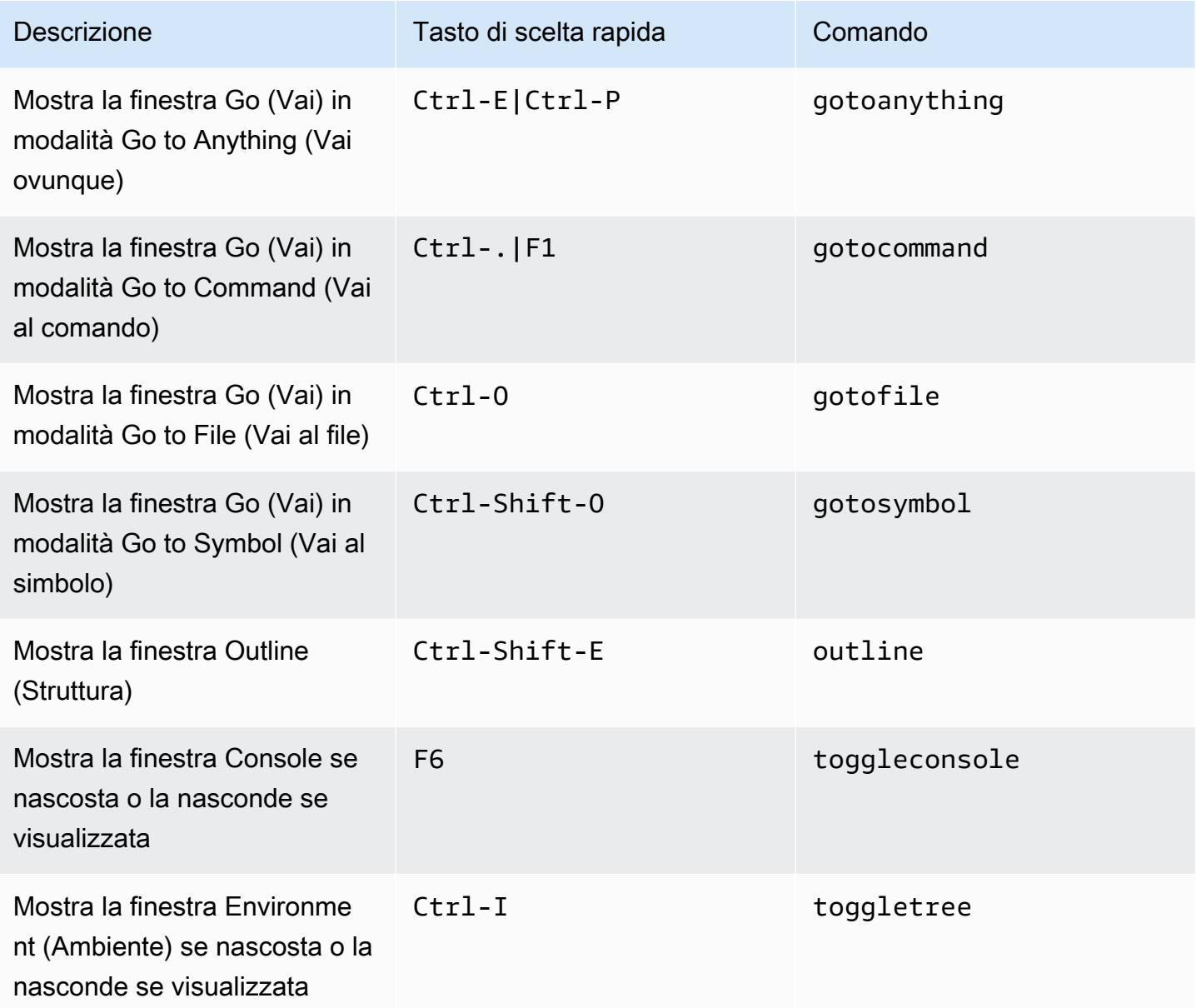

#### Editor di codici

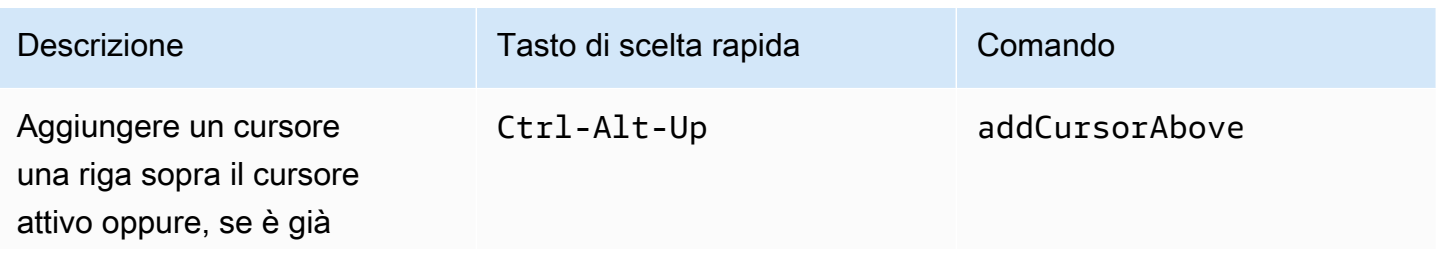

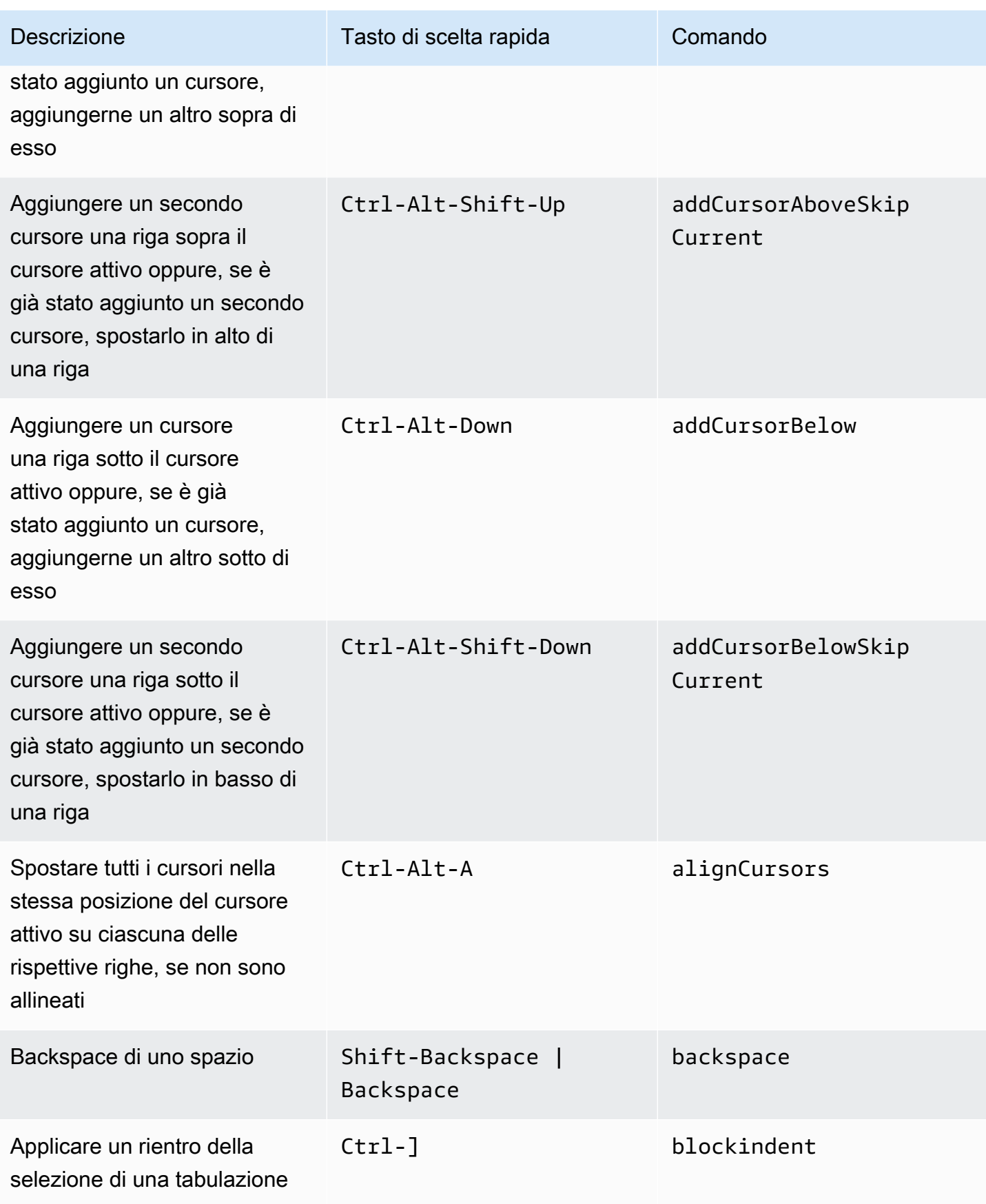

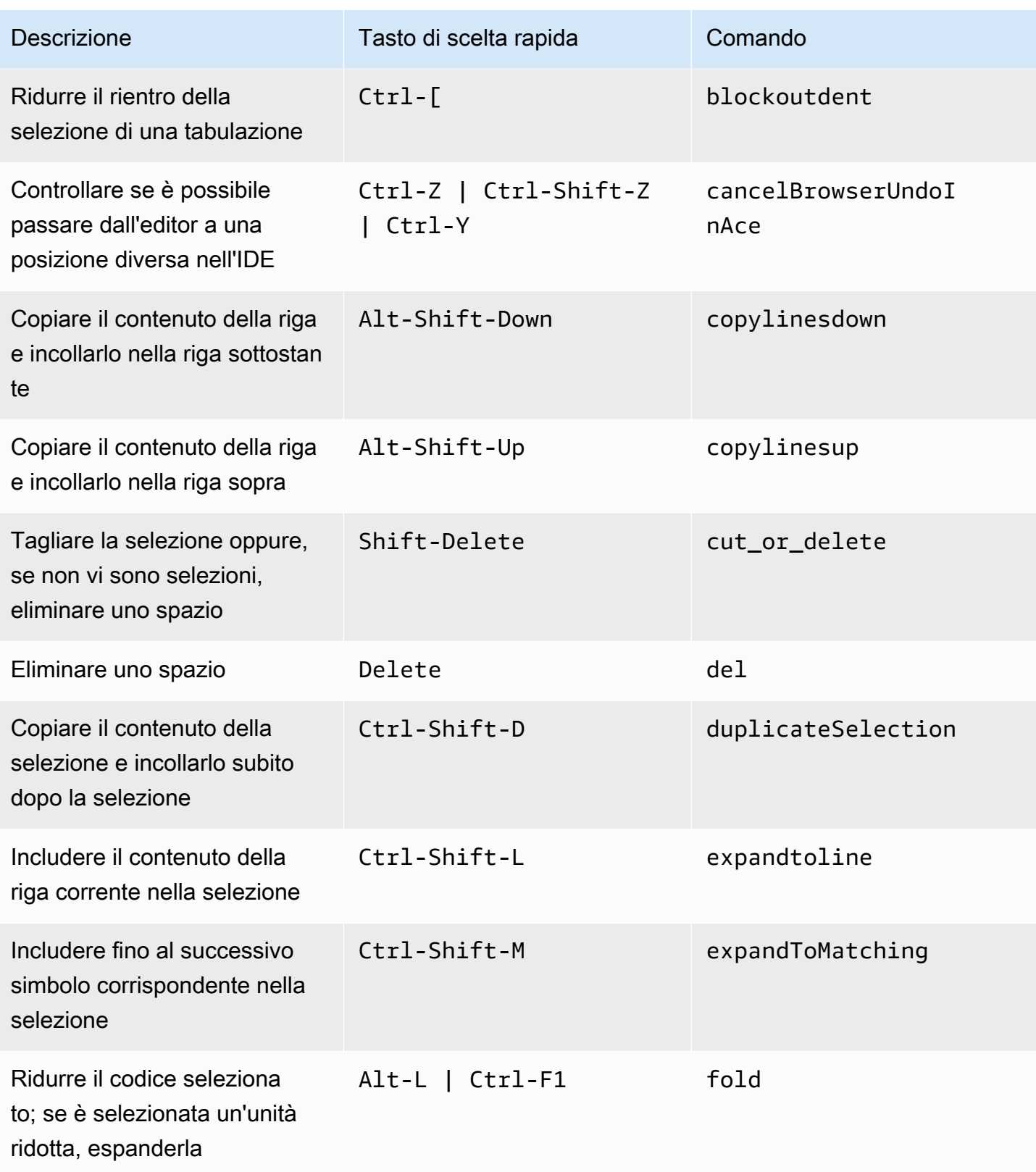

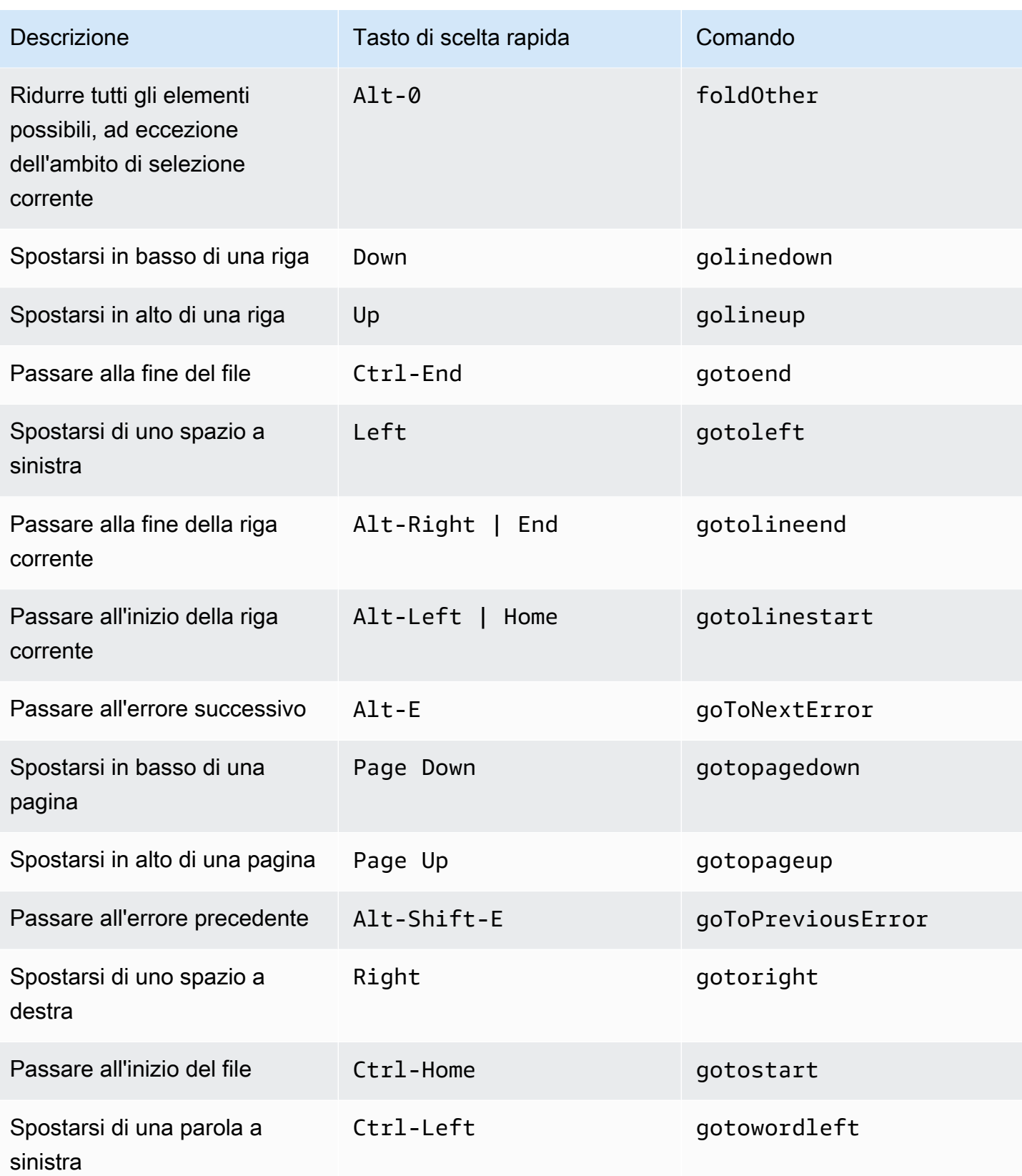

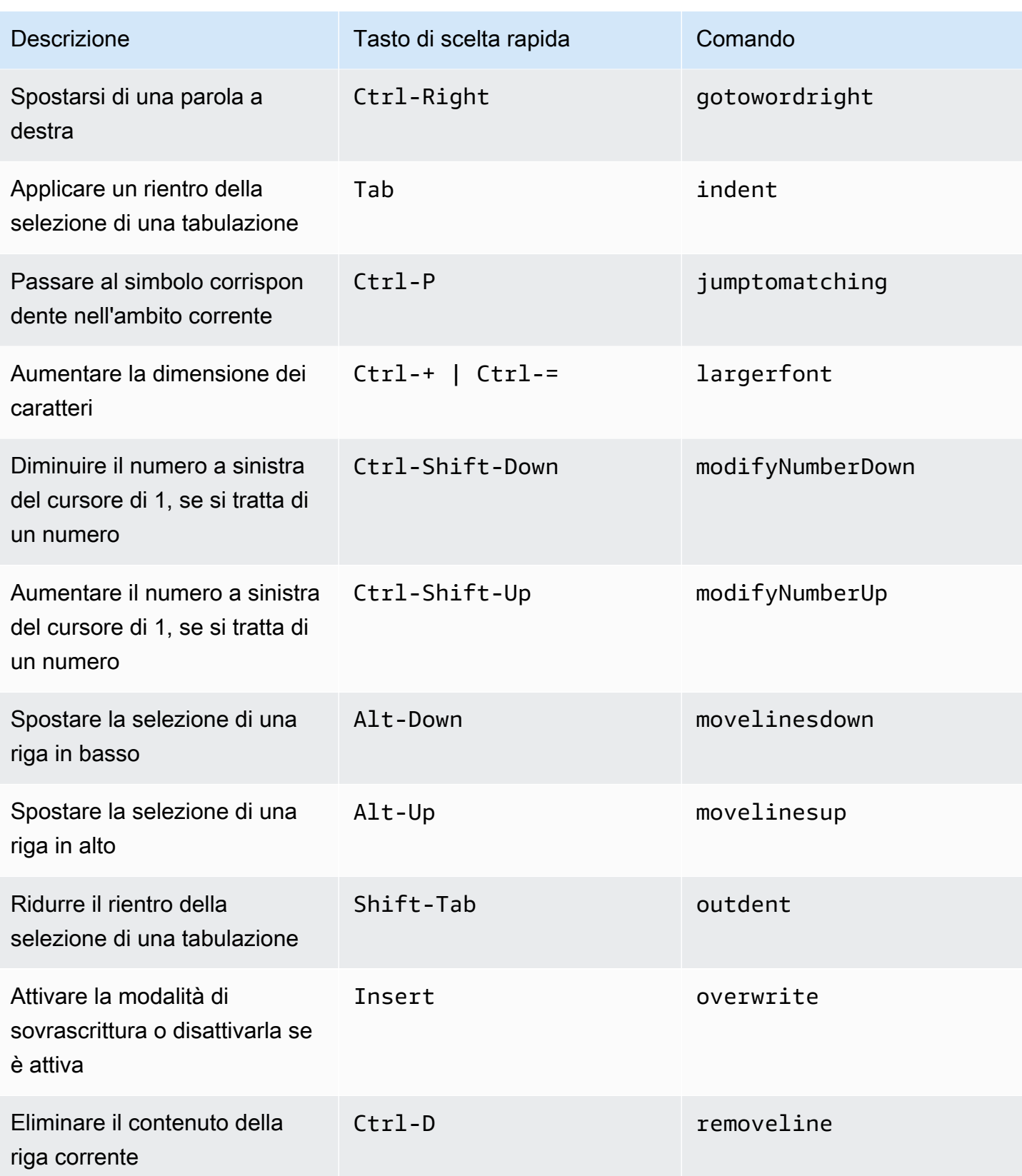

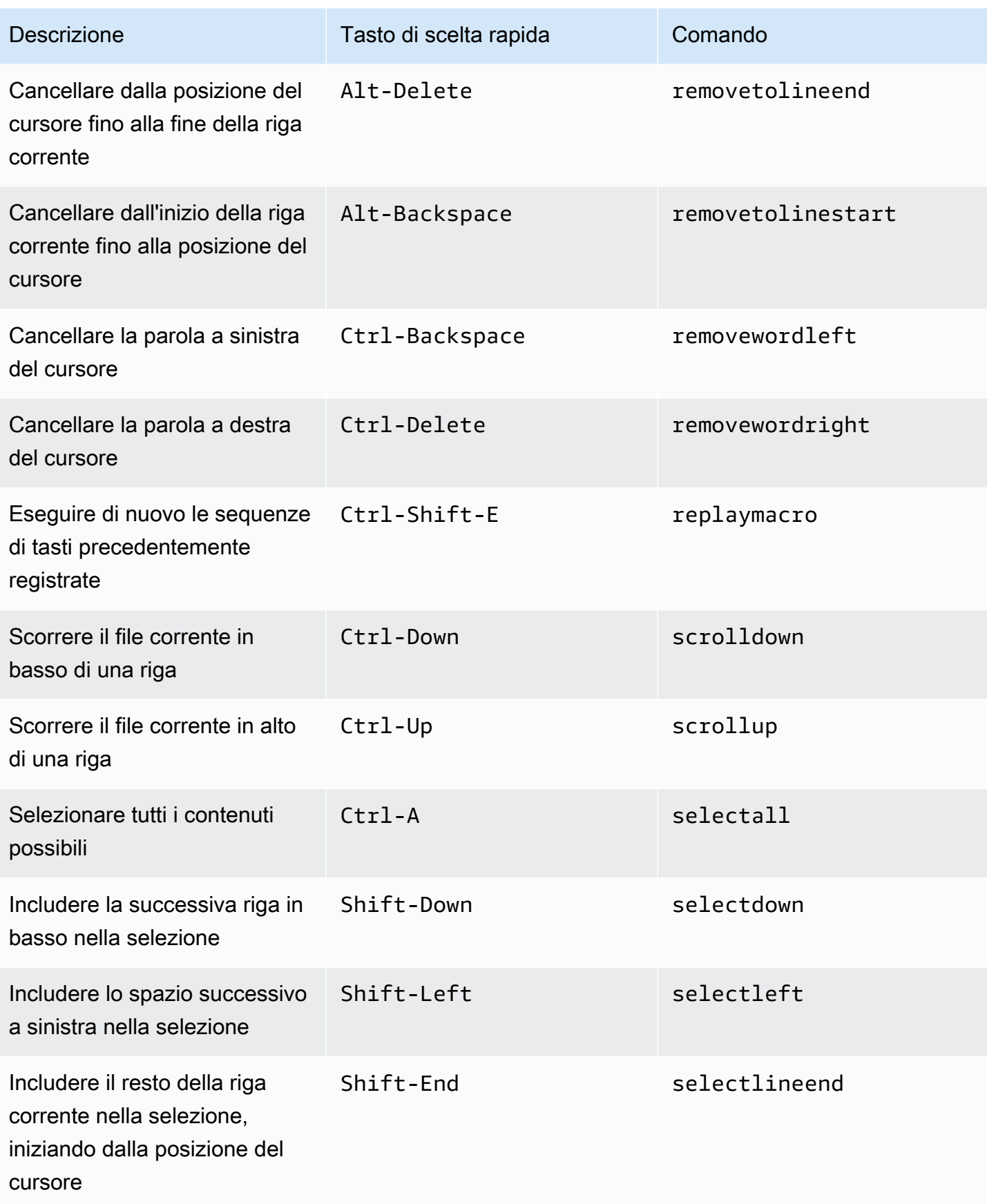

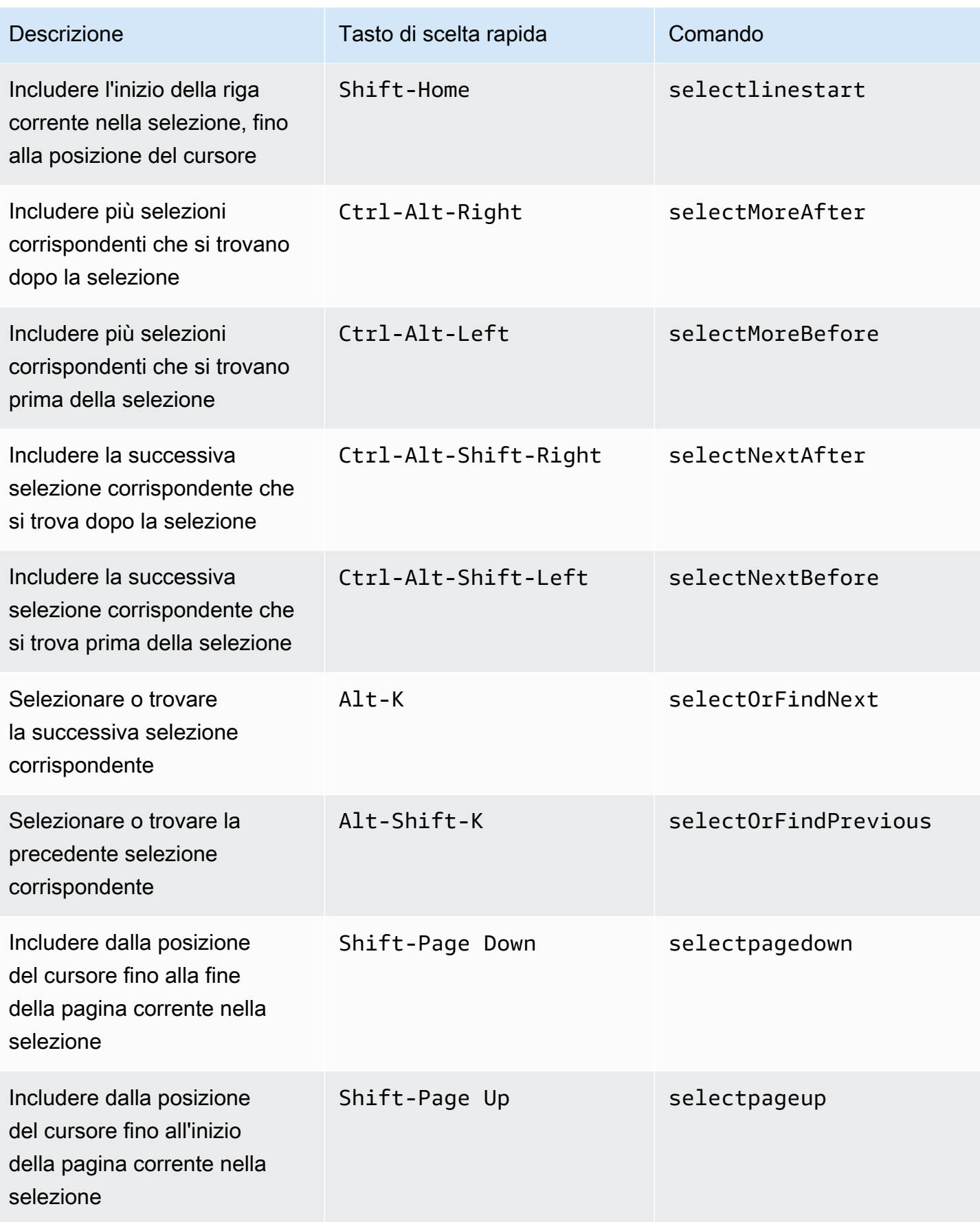

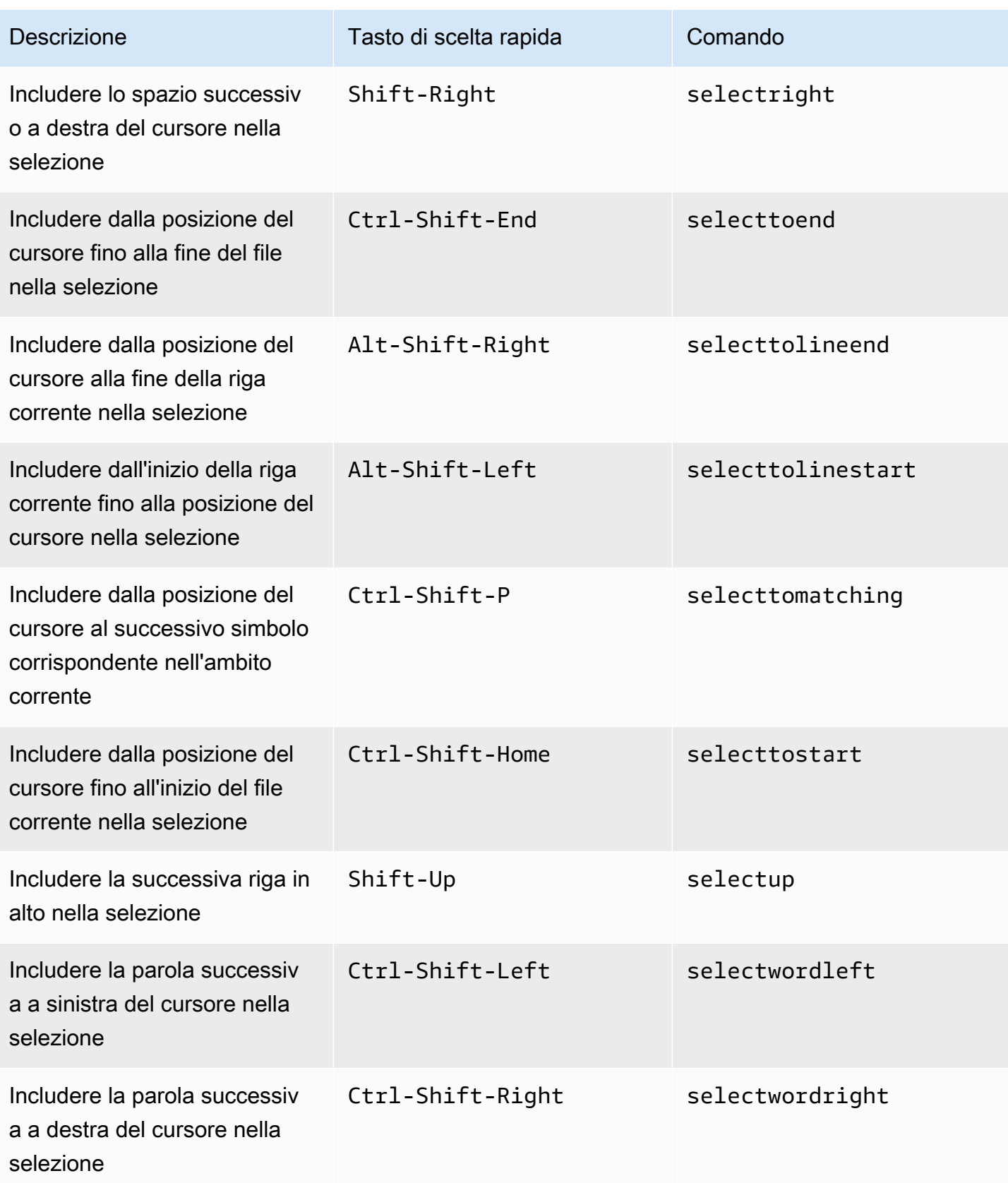

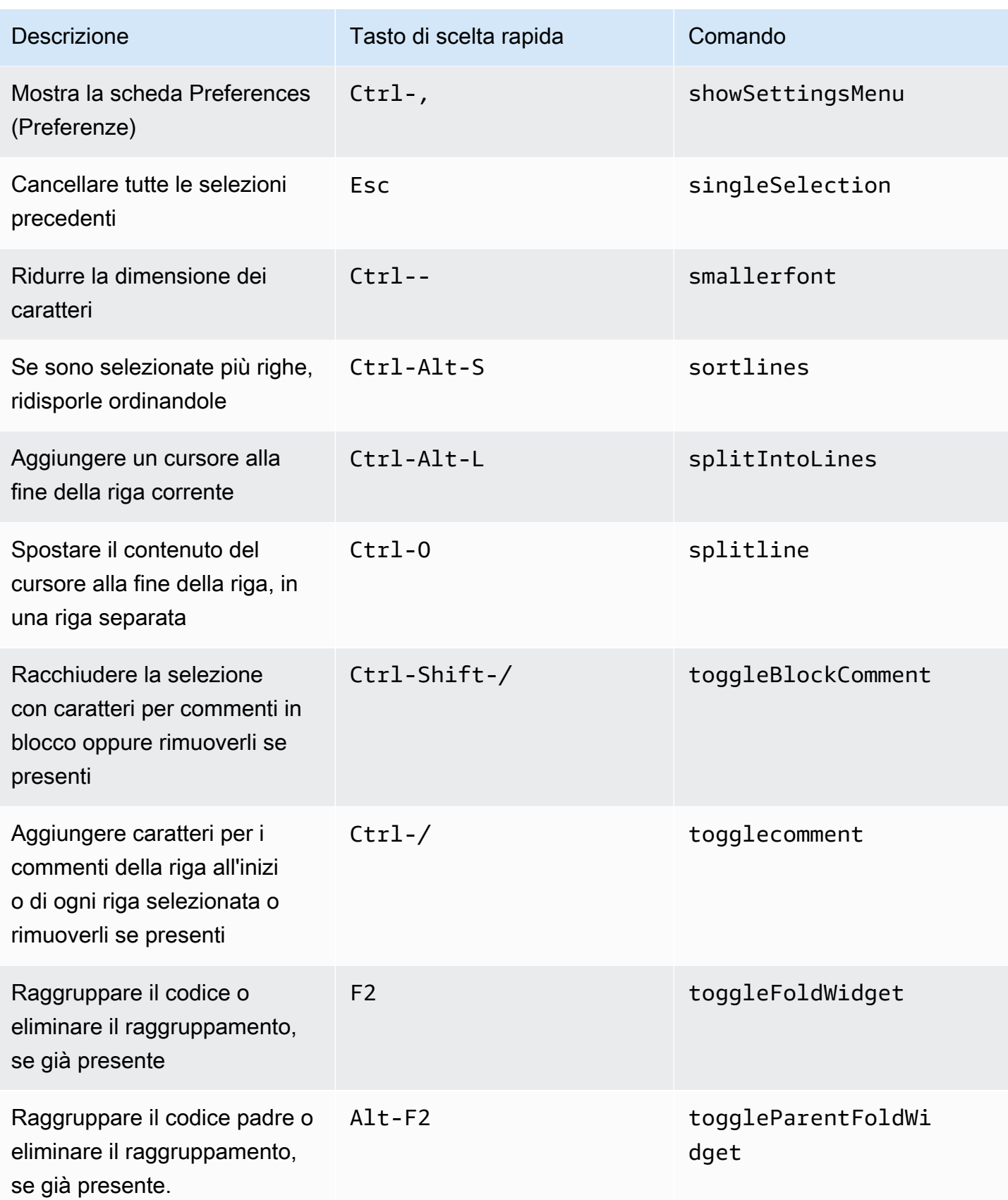

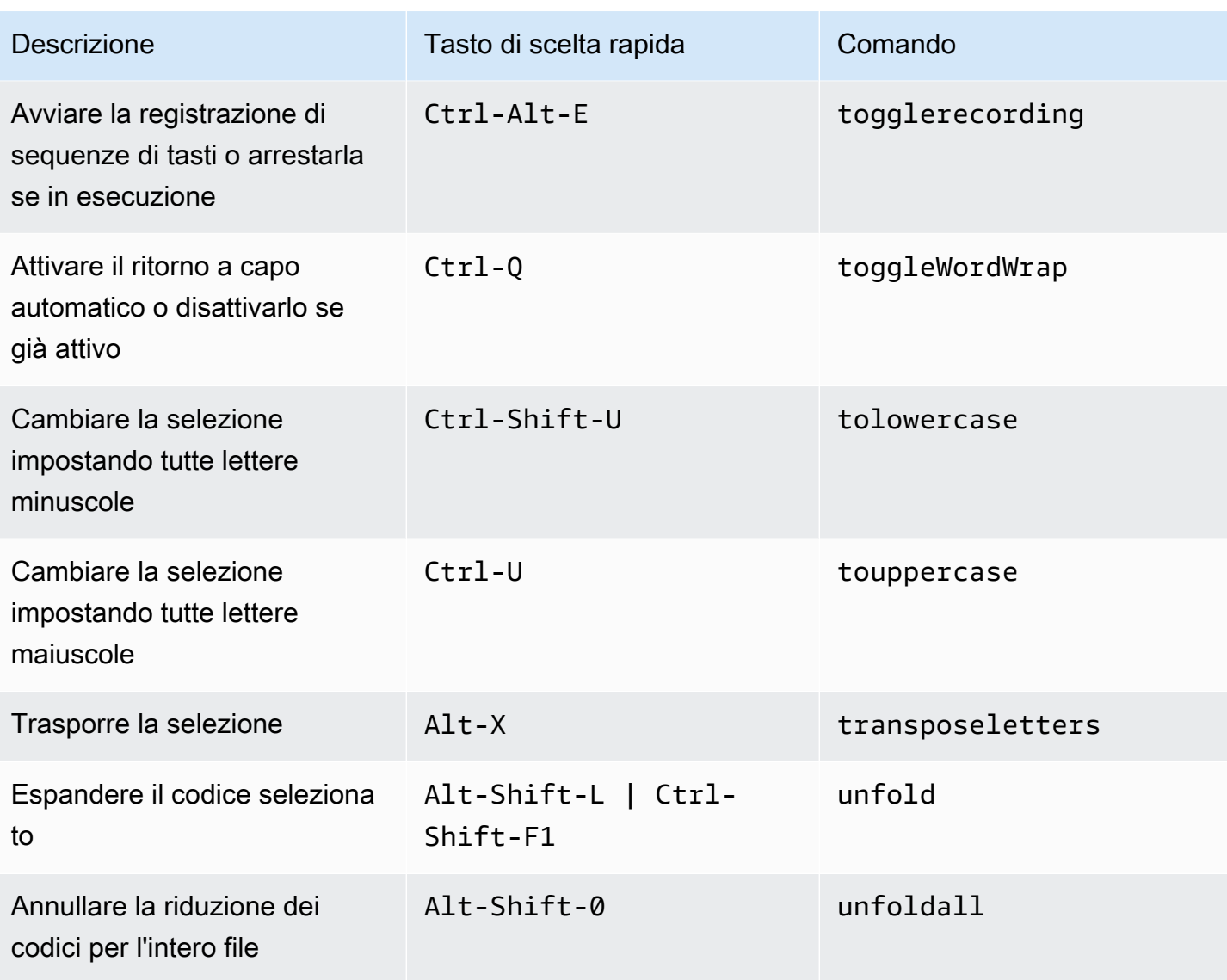

#### Emmet

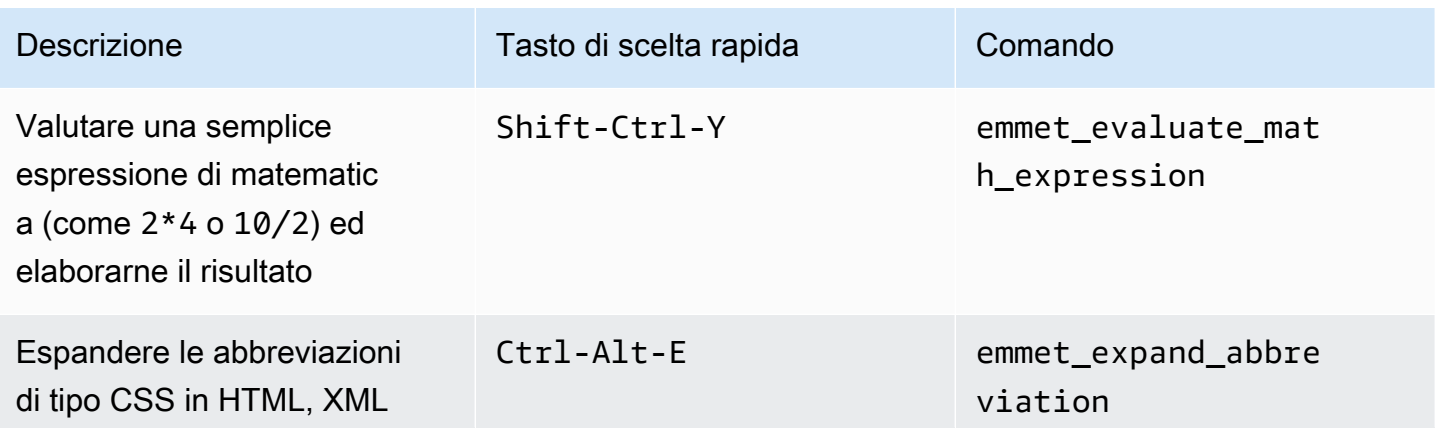

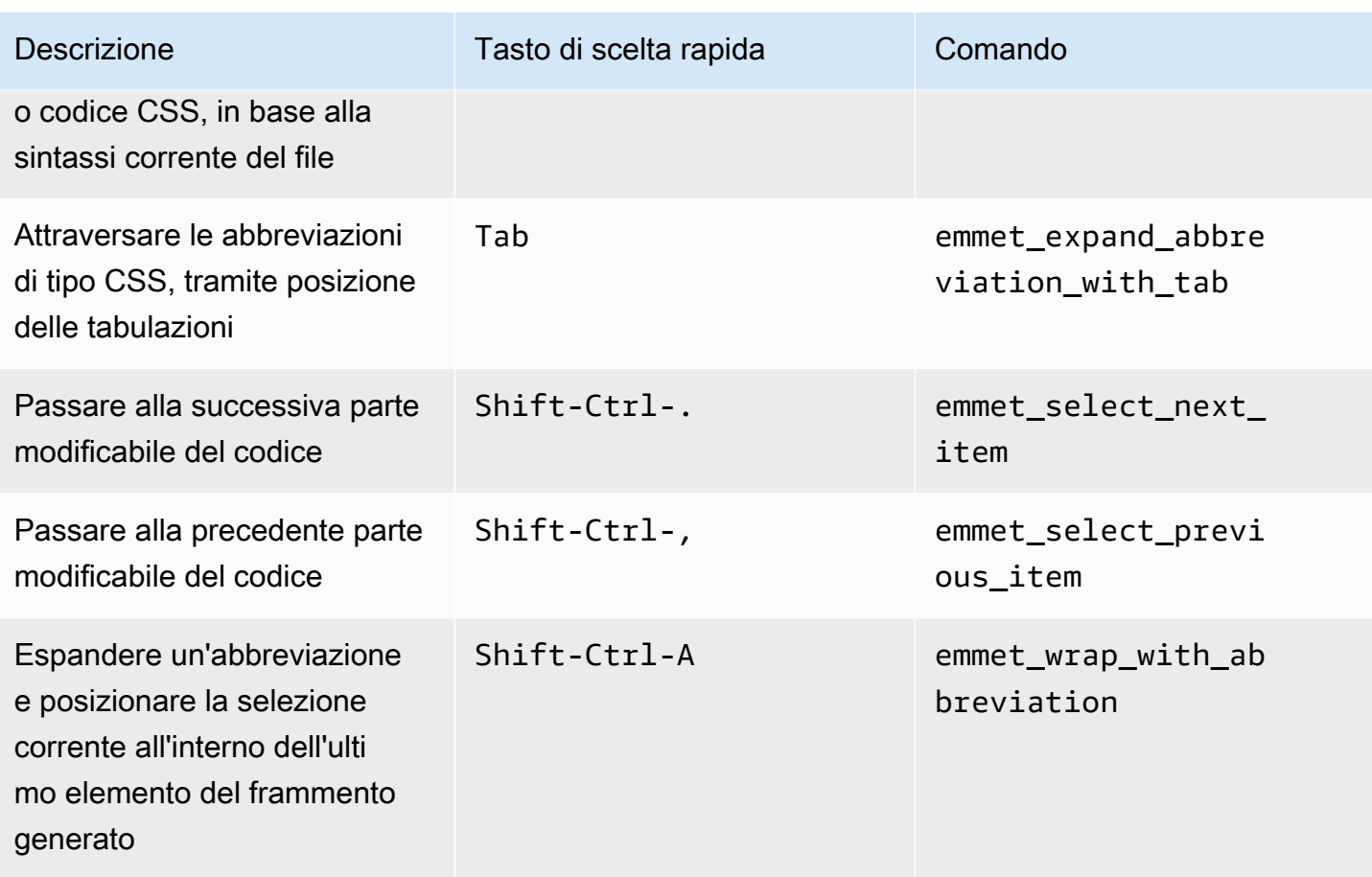

# **Terminale**

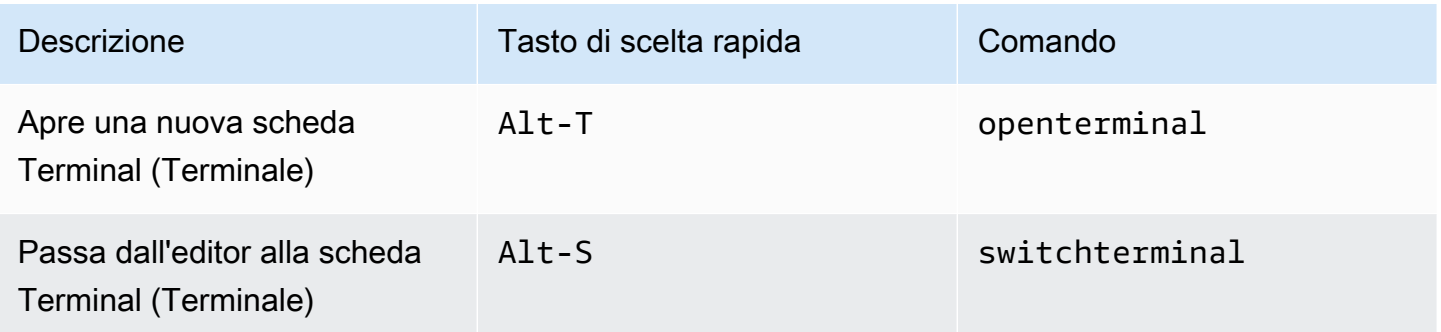

# Esecuzione e debug

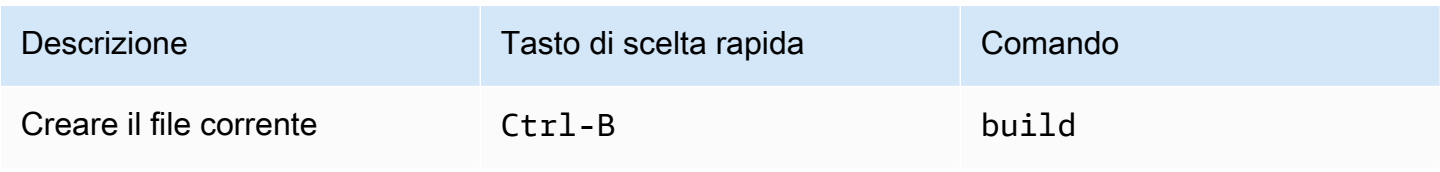

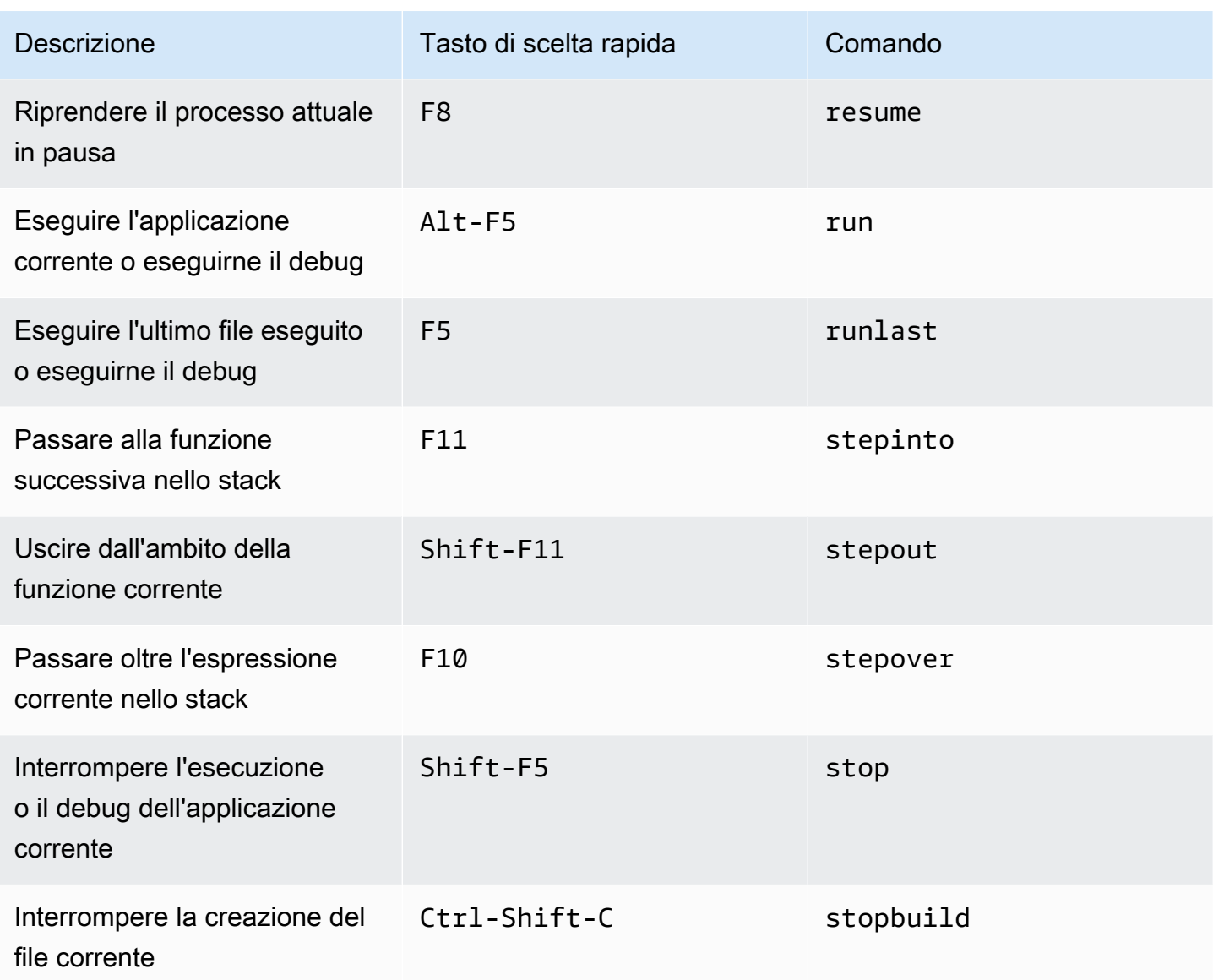

# Riferimento ai tasti di scelta rapida Sublime Windows/Linux per l'IDE AWS Cloud9

Di seguito è riportato un elenco di tasti di scelta rapida della modalità tastiera di Sublime per i sistemi operativi Windows/Linux nell'IDE AWS Cloud9.

Per ulteriori informazioni, nell'IDE AWS Cloud9:

- 1. Nella barra dei menu, scegli AWS Cloud9, Preferences (Preferenze).
- 2. Nella scheda Preferences (Preferenze), scegliere Keybindings (Tasti di scelta rapida).
- 3. Per Keyboard Mode (Modalità tastiera), scegliere Sublime.

4. Per Operating System (Sistema operativo), scegliere Windows/Linux.

Consultare anche [Lavorare con i tasti di scelta rapida.](#page-308-0)

- [Generali](#page-448-0)
- [Schede](#page-453-0)
- [Riquadri](#page-456-0)
- [Editor di codici](#page-456-1)
- [Emmet](#page-465-0)
- [Terminale](#page-466-0)
- [Esecuzione e debug](#page-466-1)

#### <span id="page-448-0"></span>**Generali**

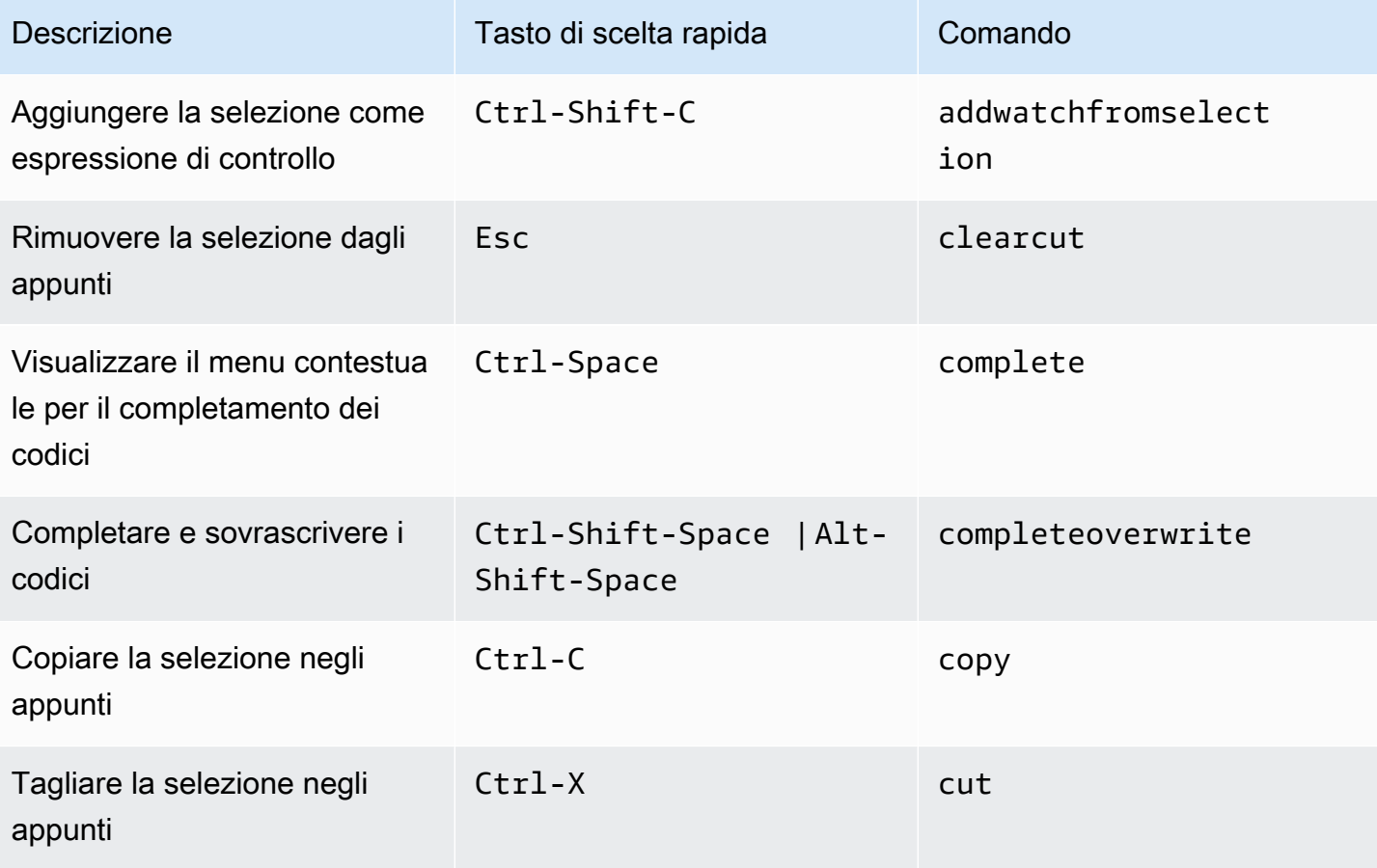

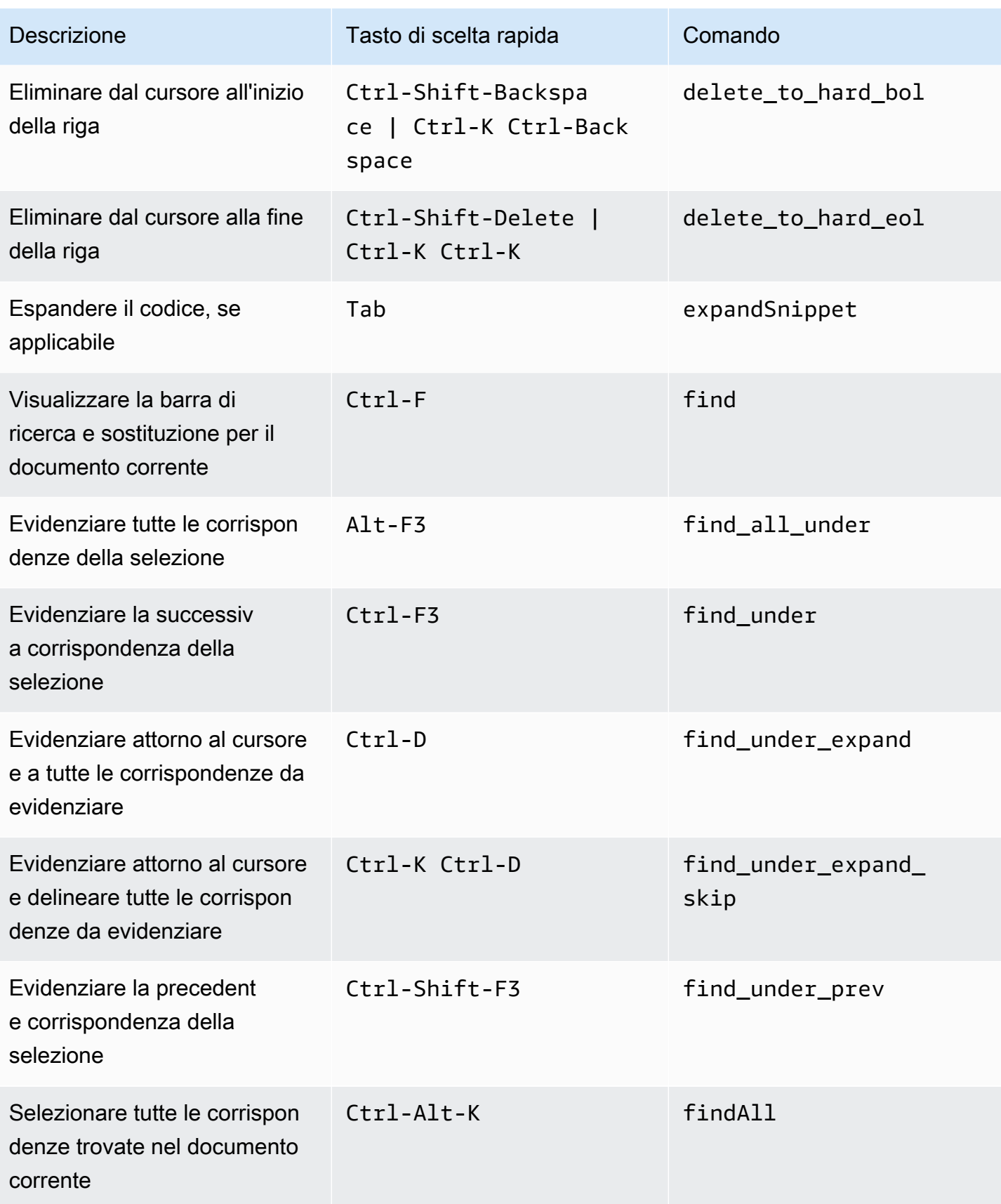

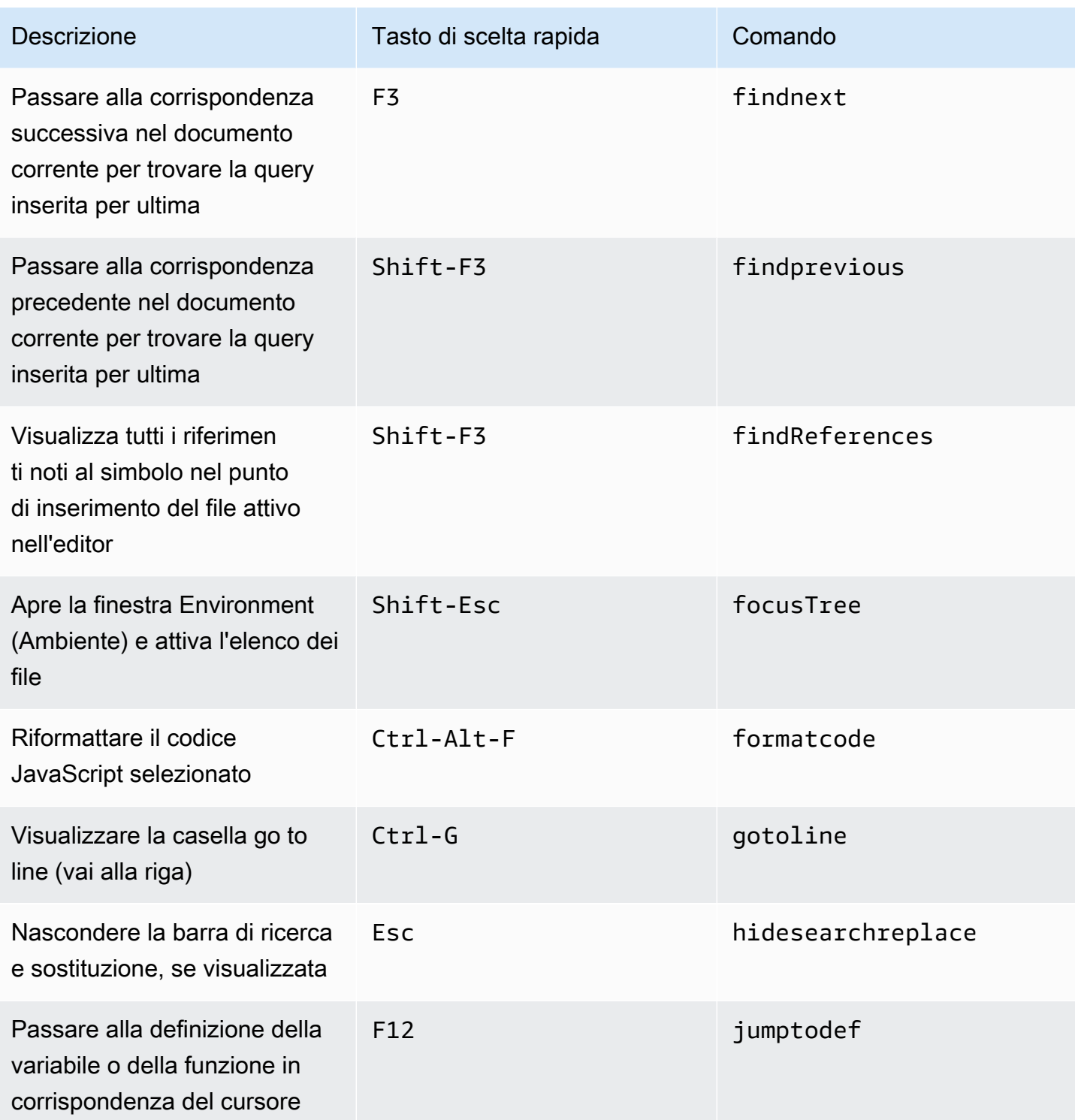

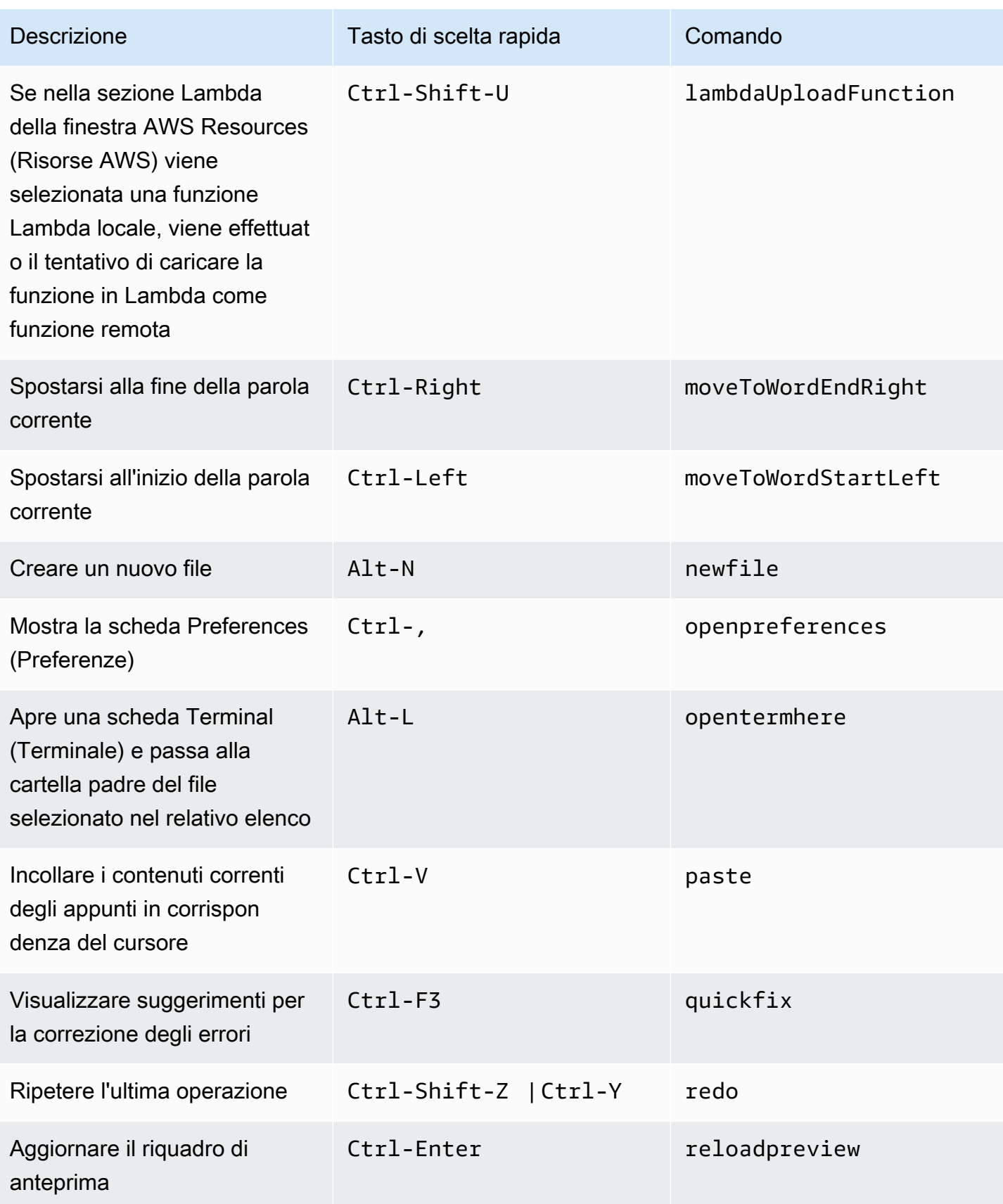

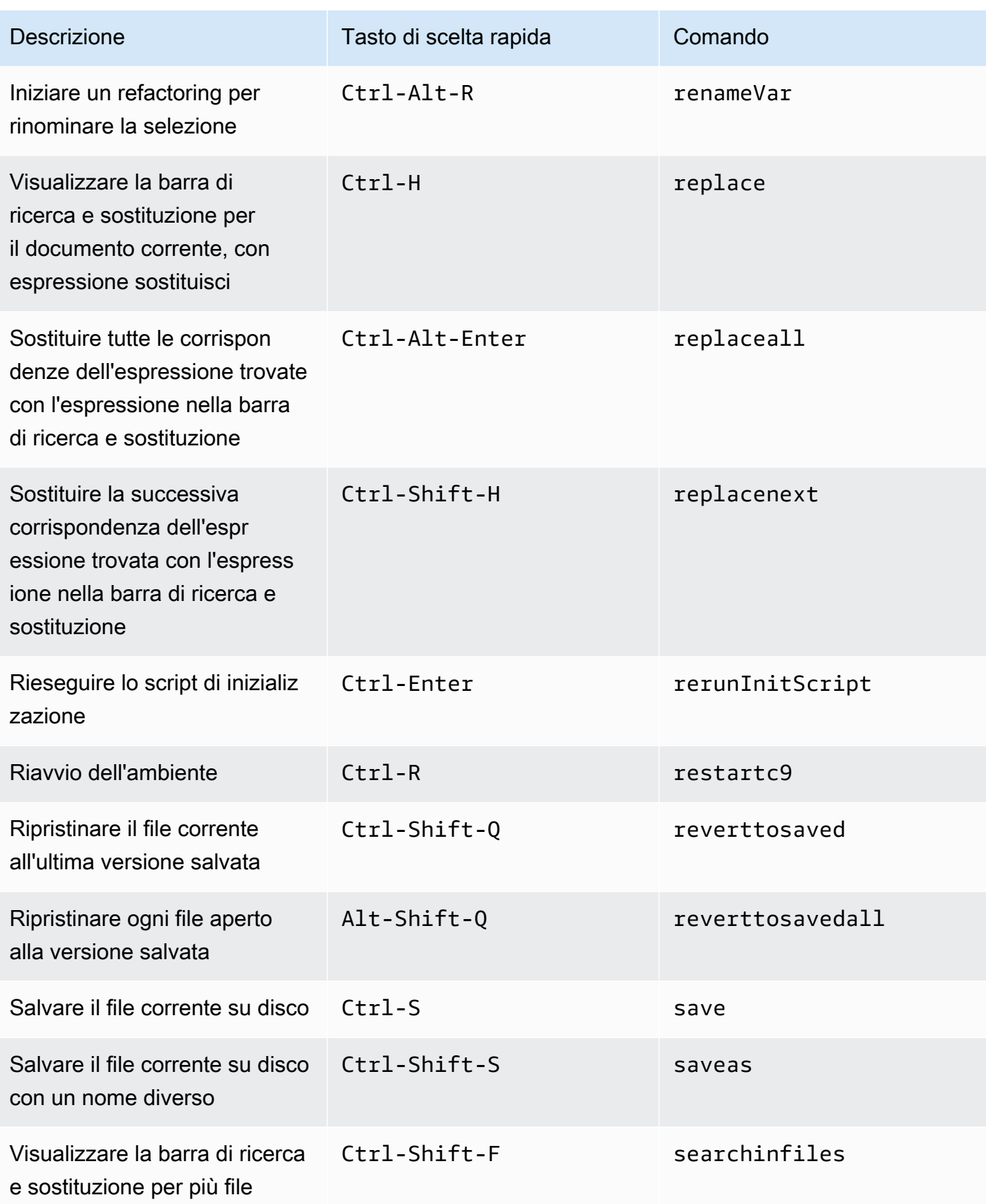

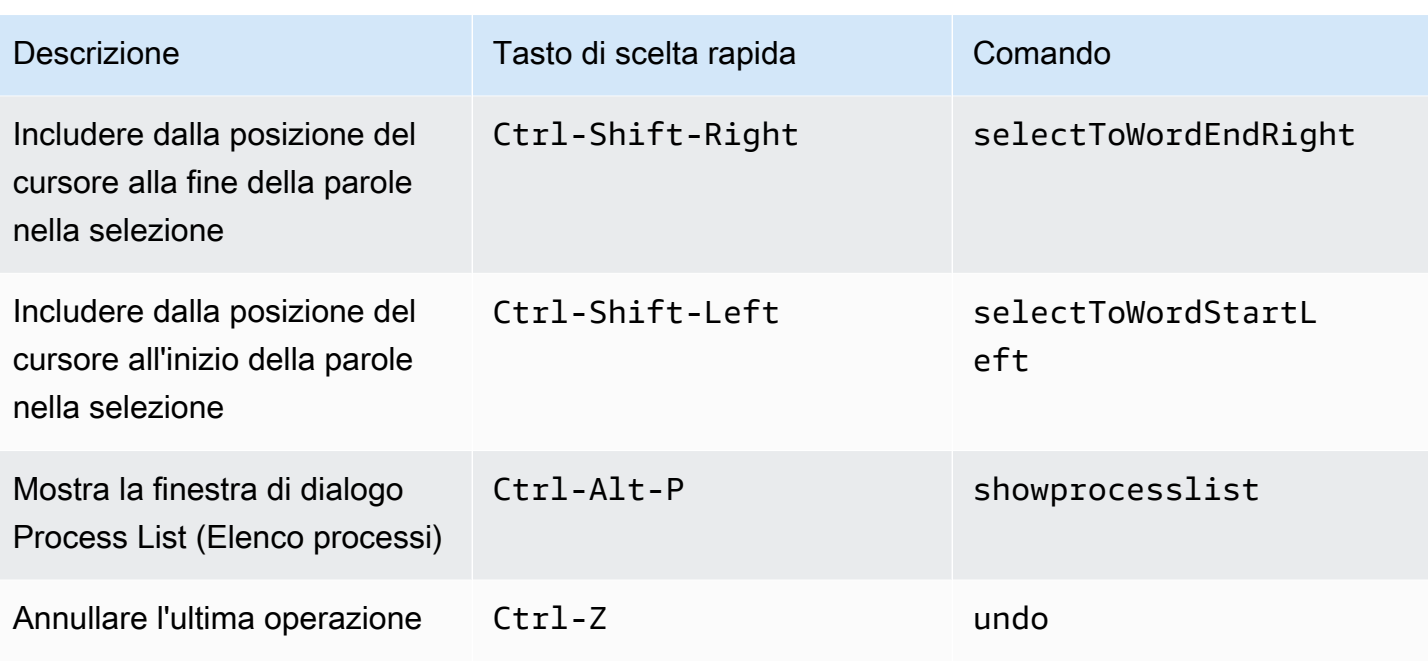

#### <span id="page-453-0"></span>Schede

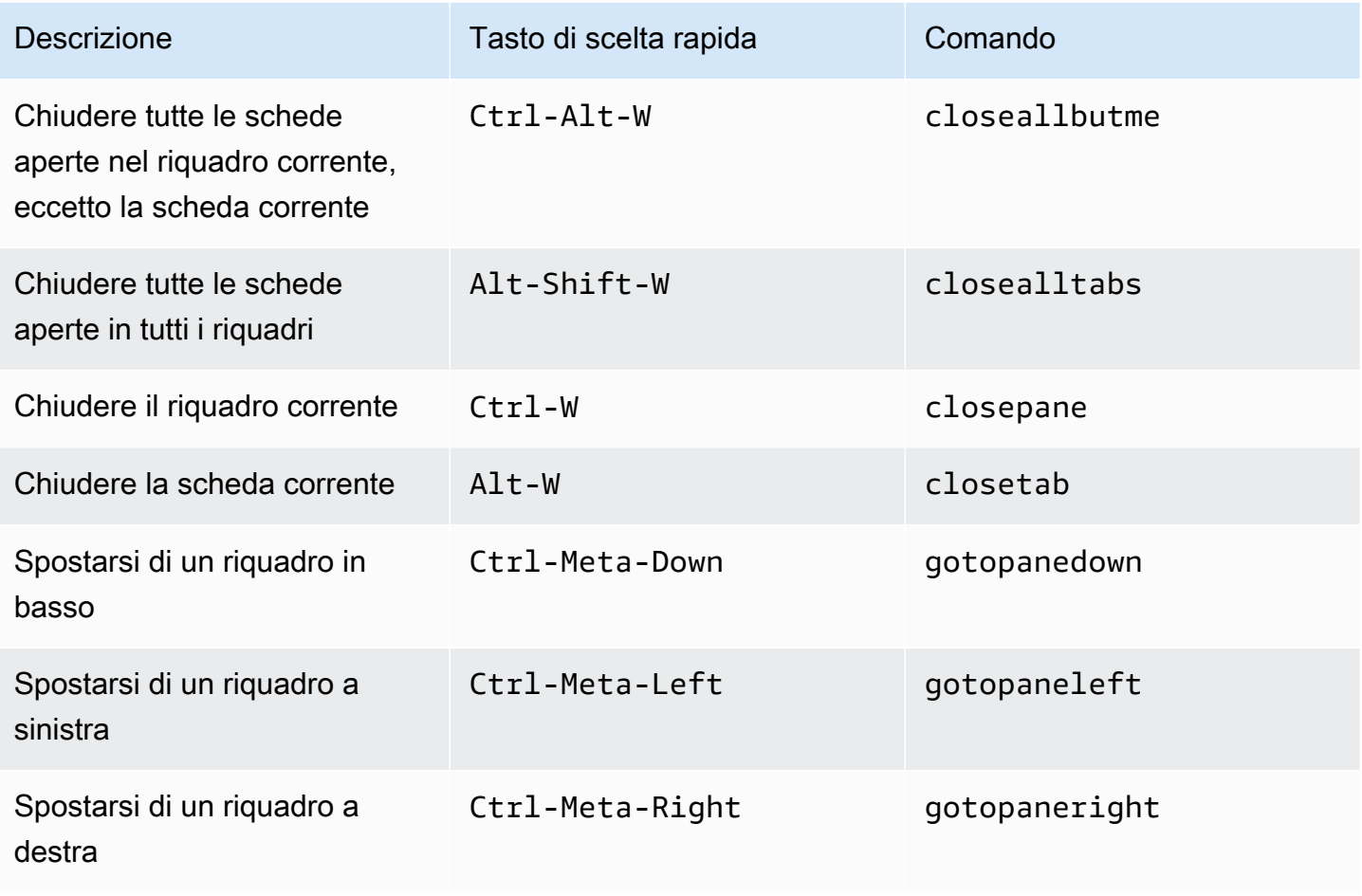

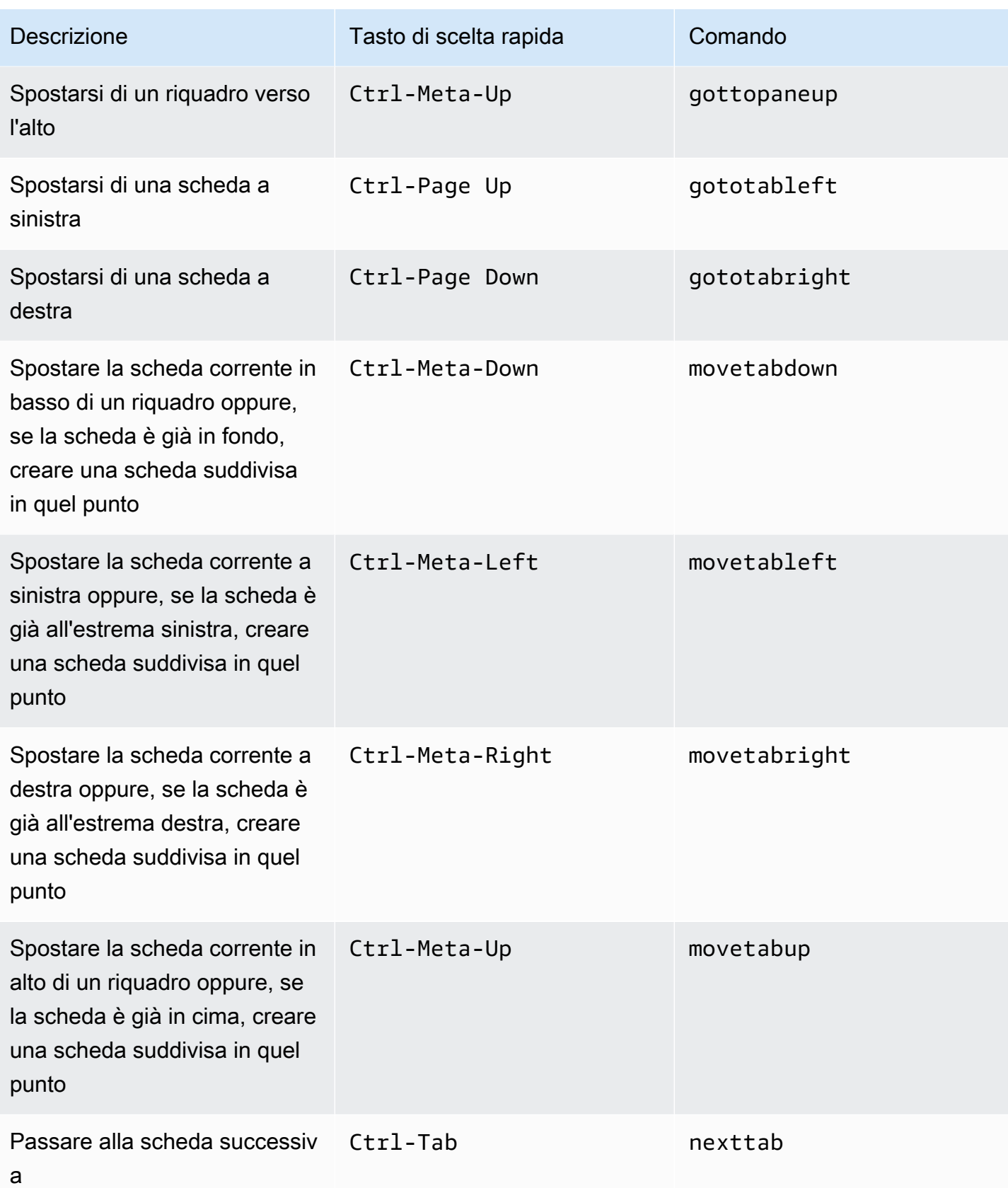

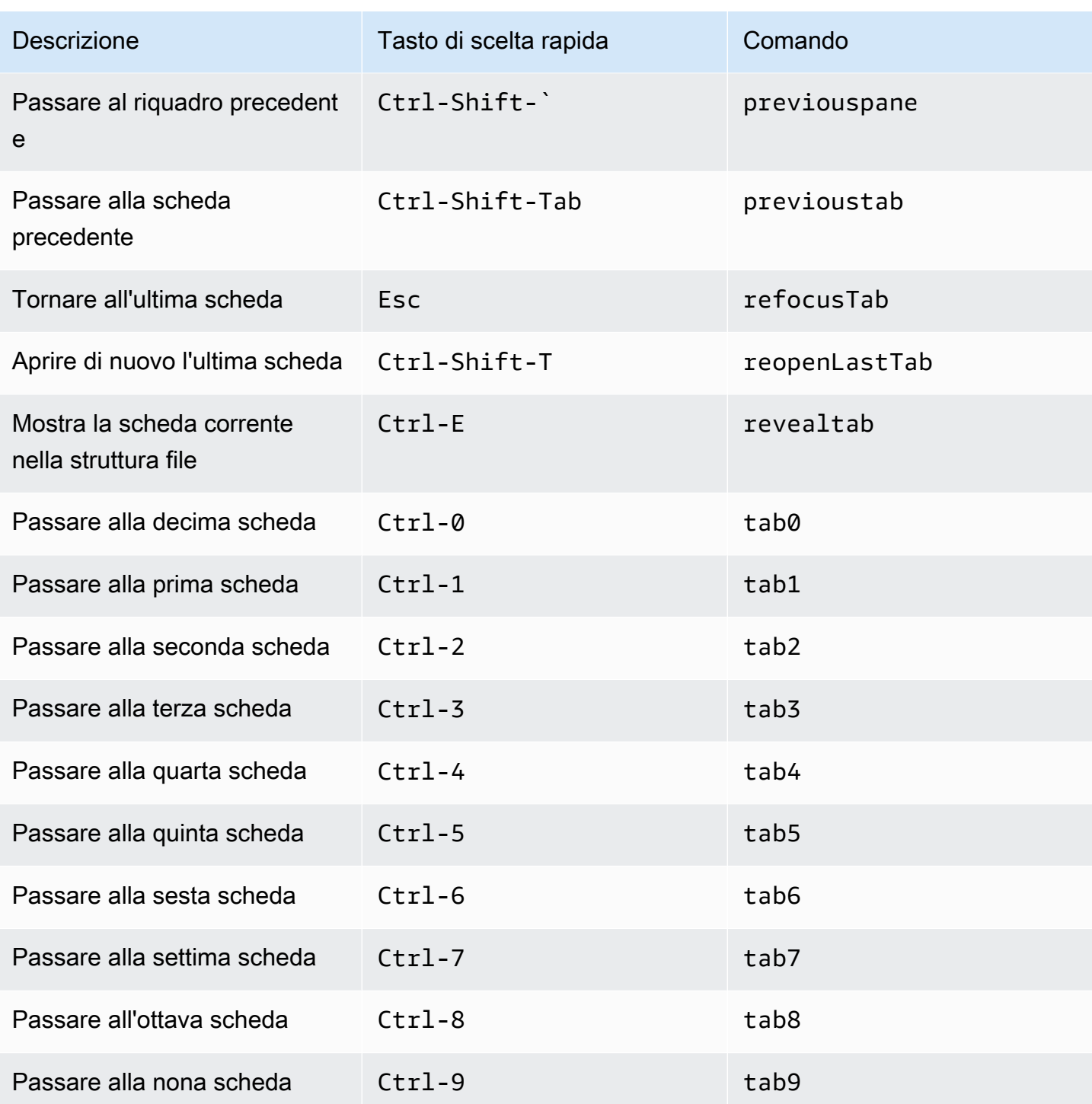

### <span id="page-456-0"></span>Riquadri

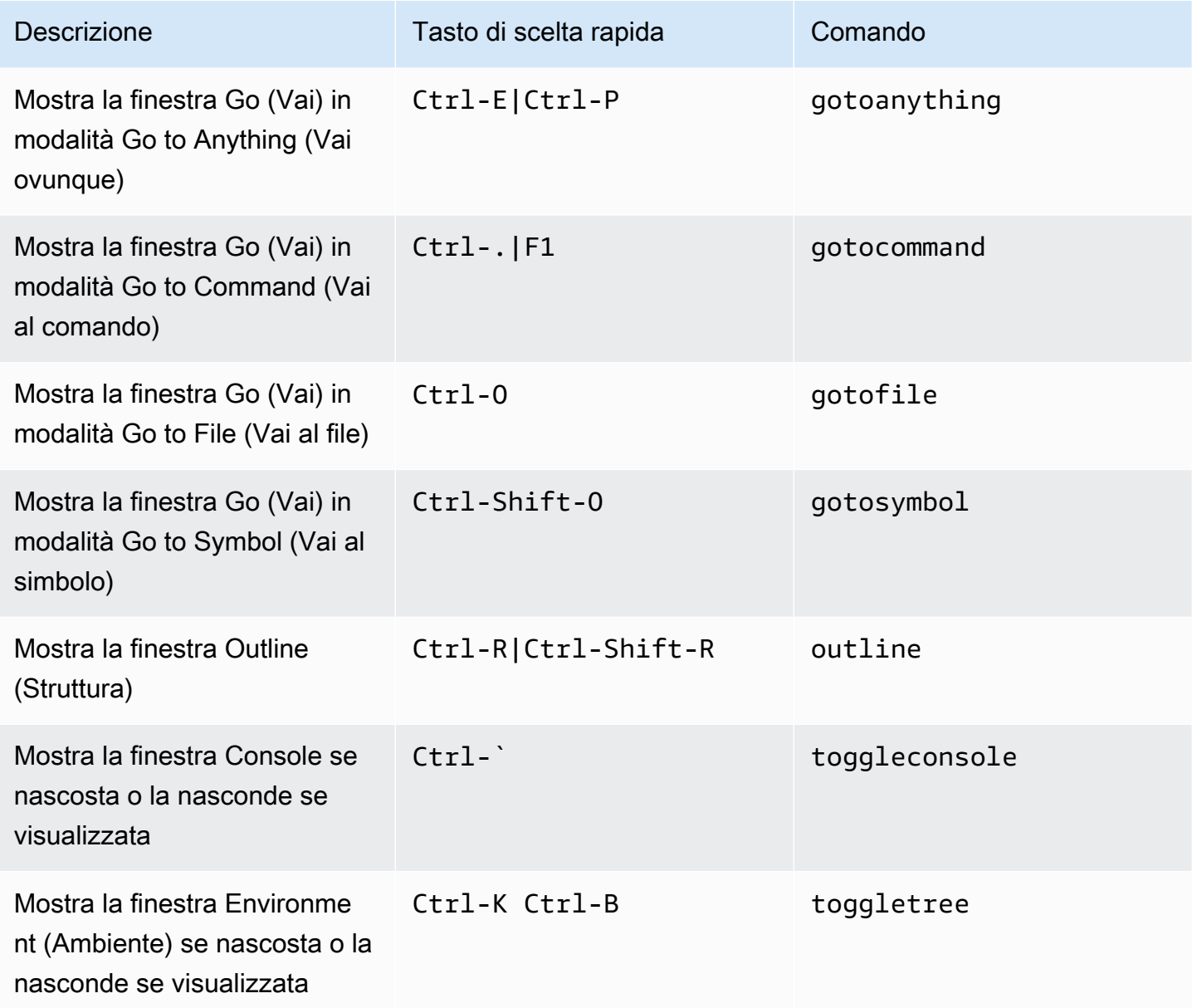

#### <span id="page-456-1"></span>Editor di codici

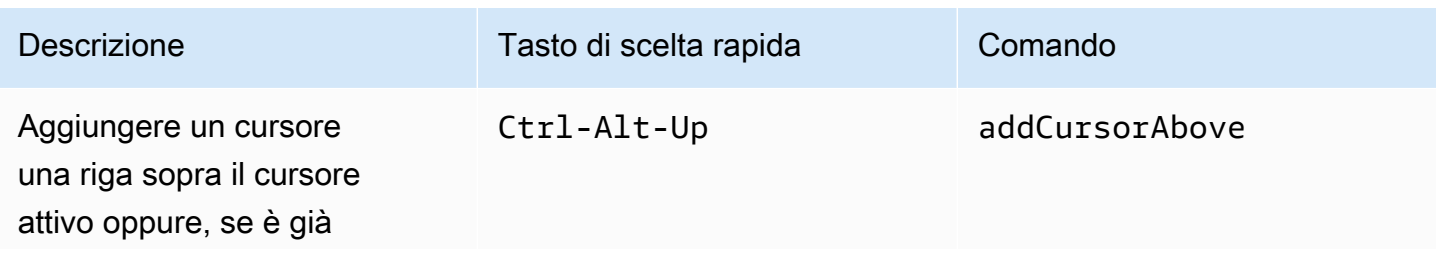

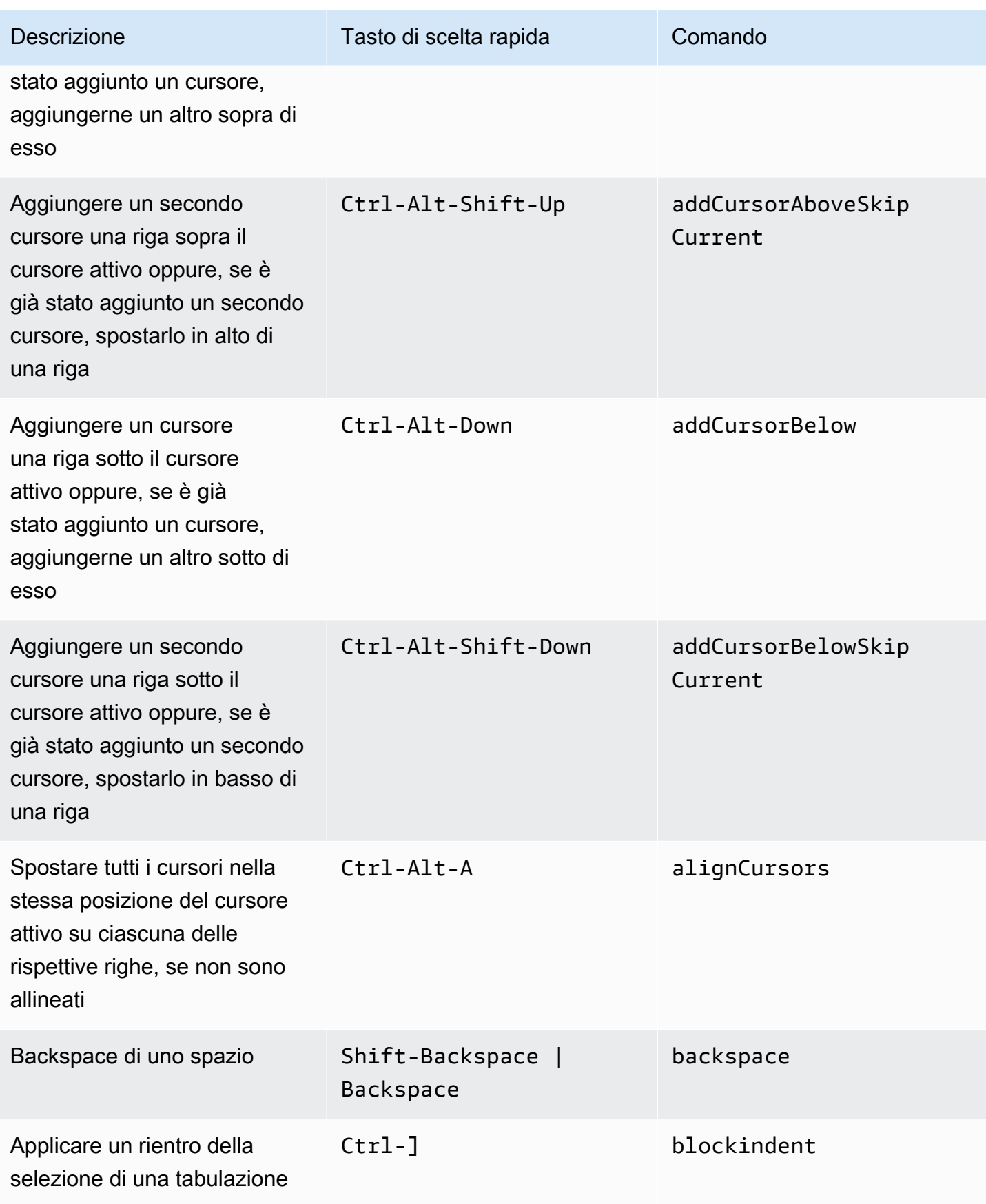

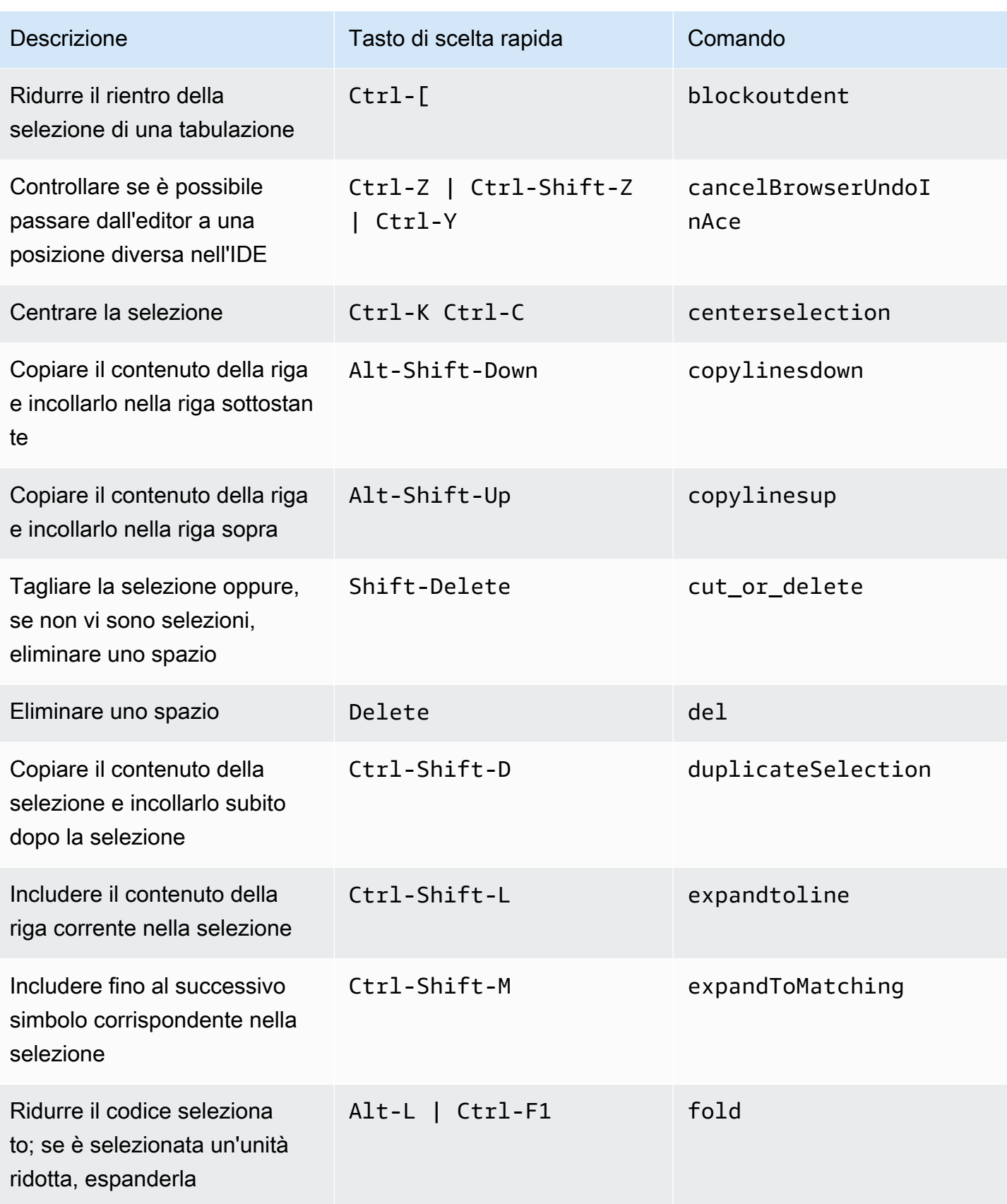

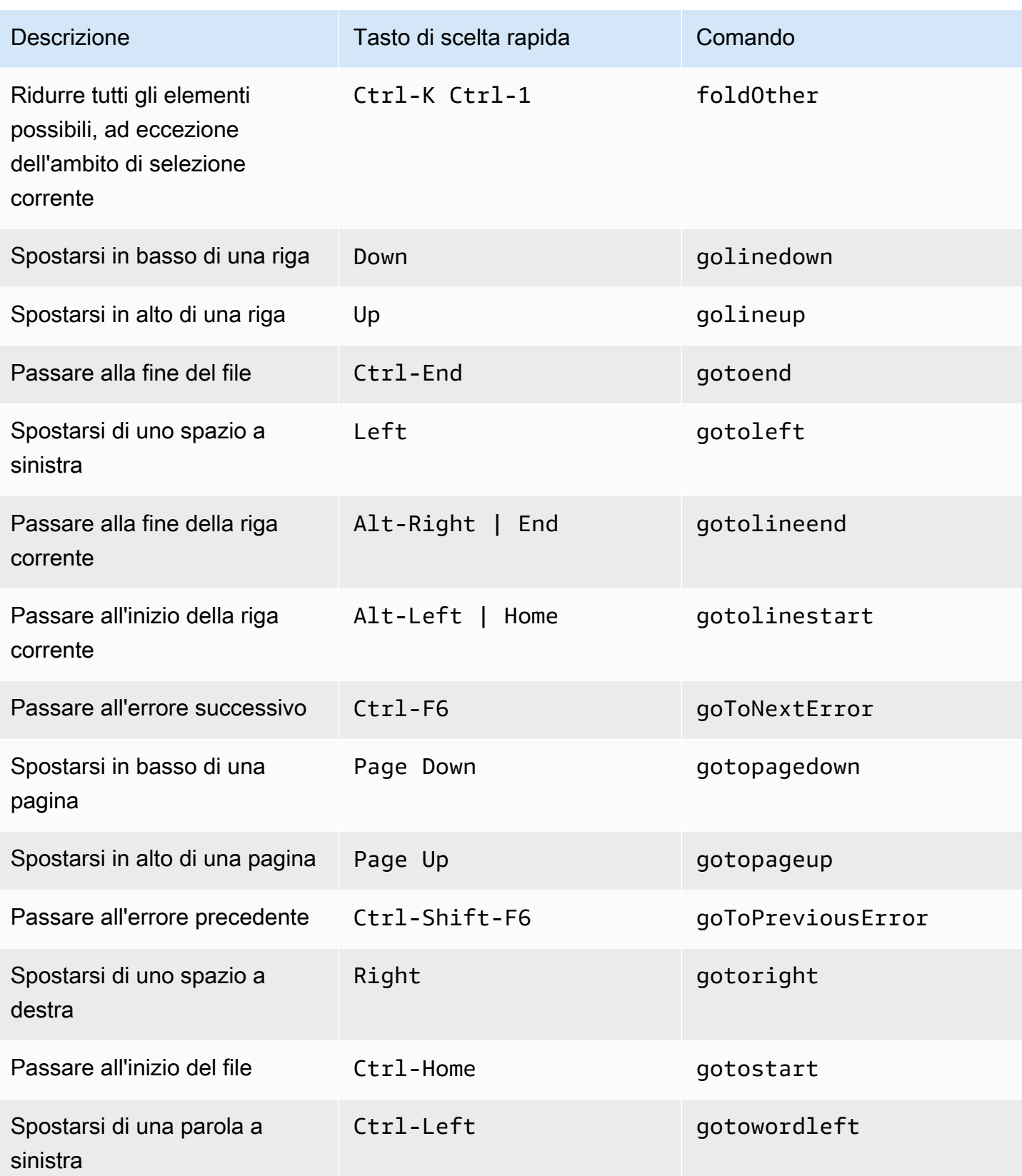

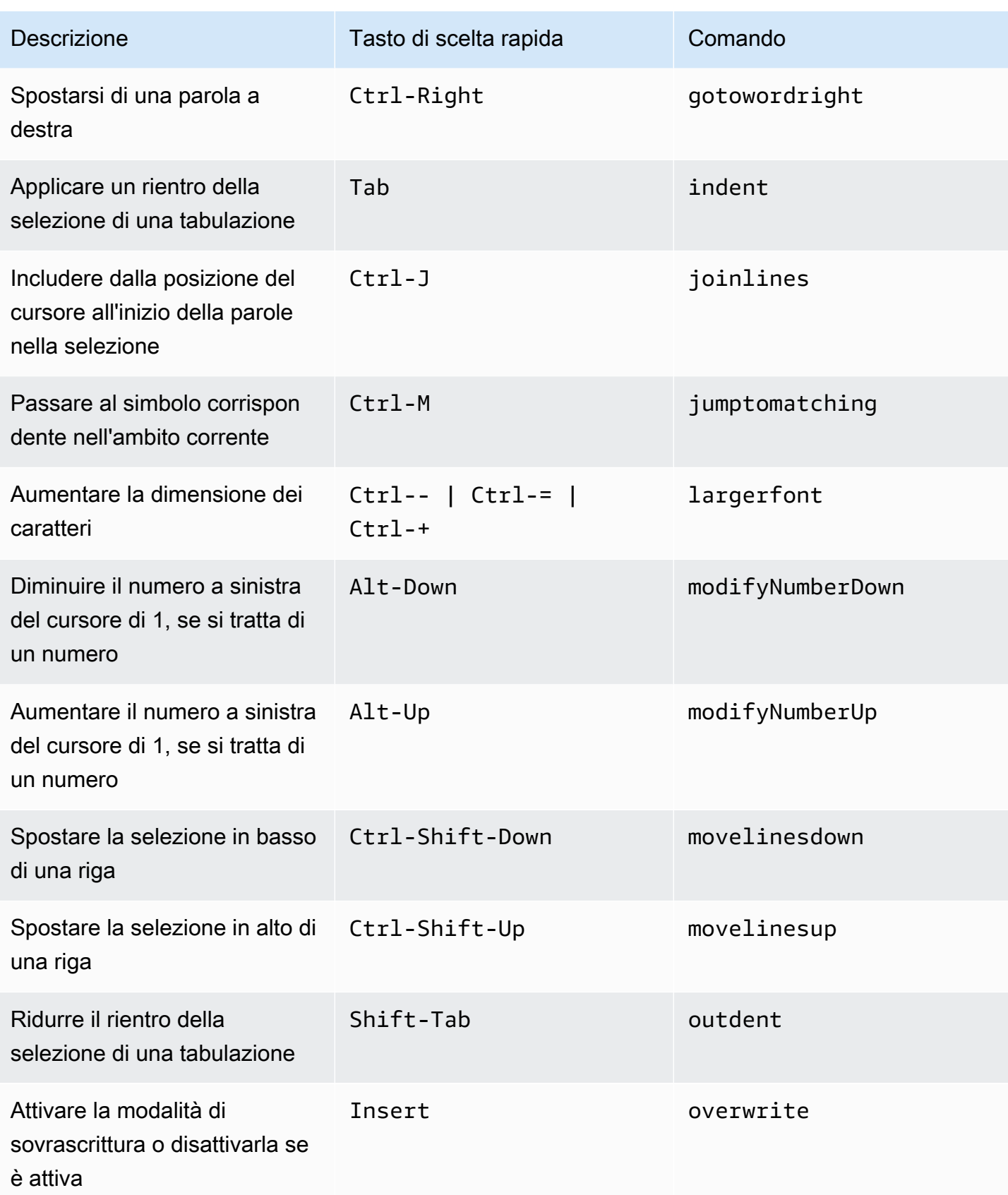

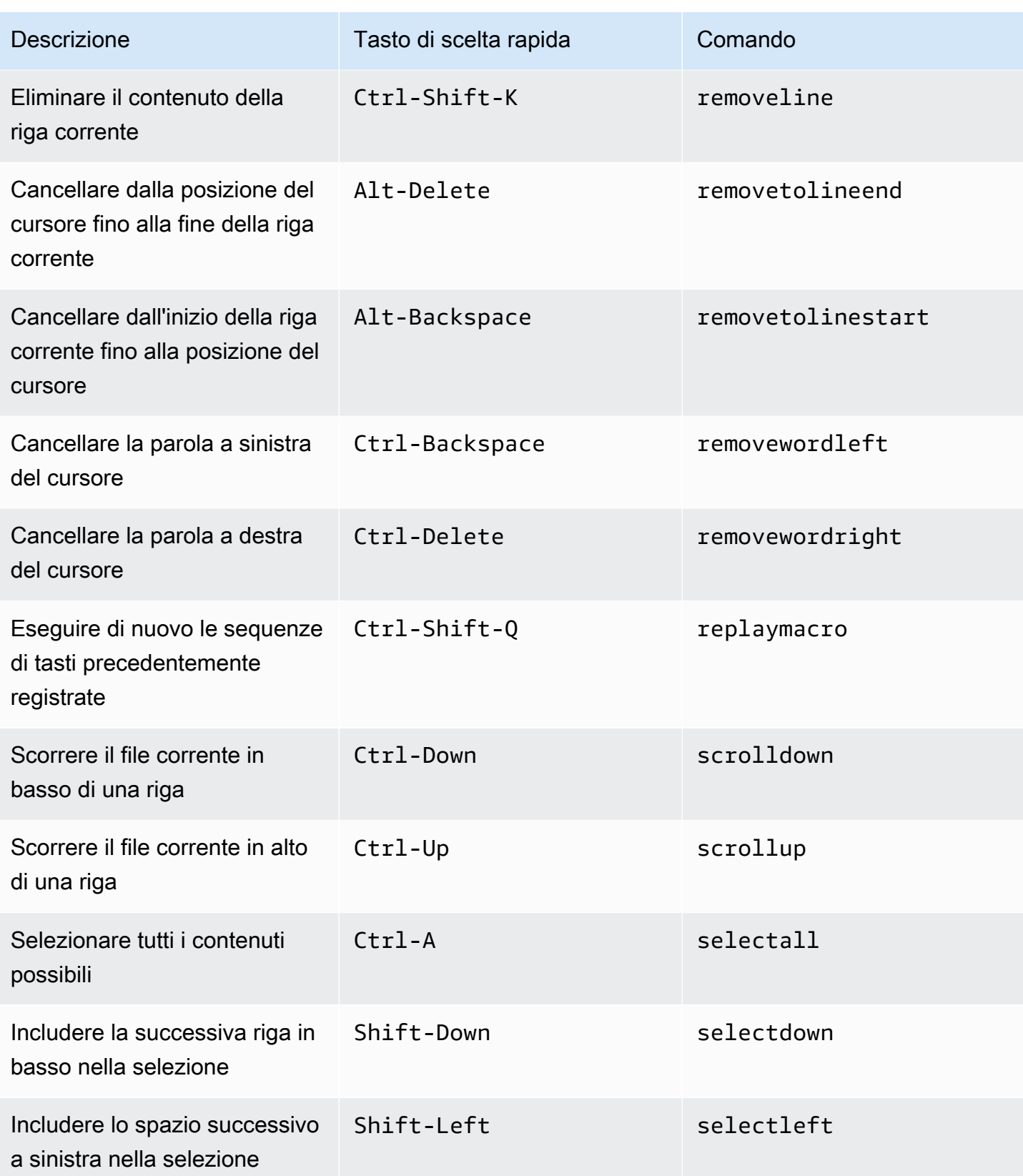

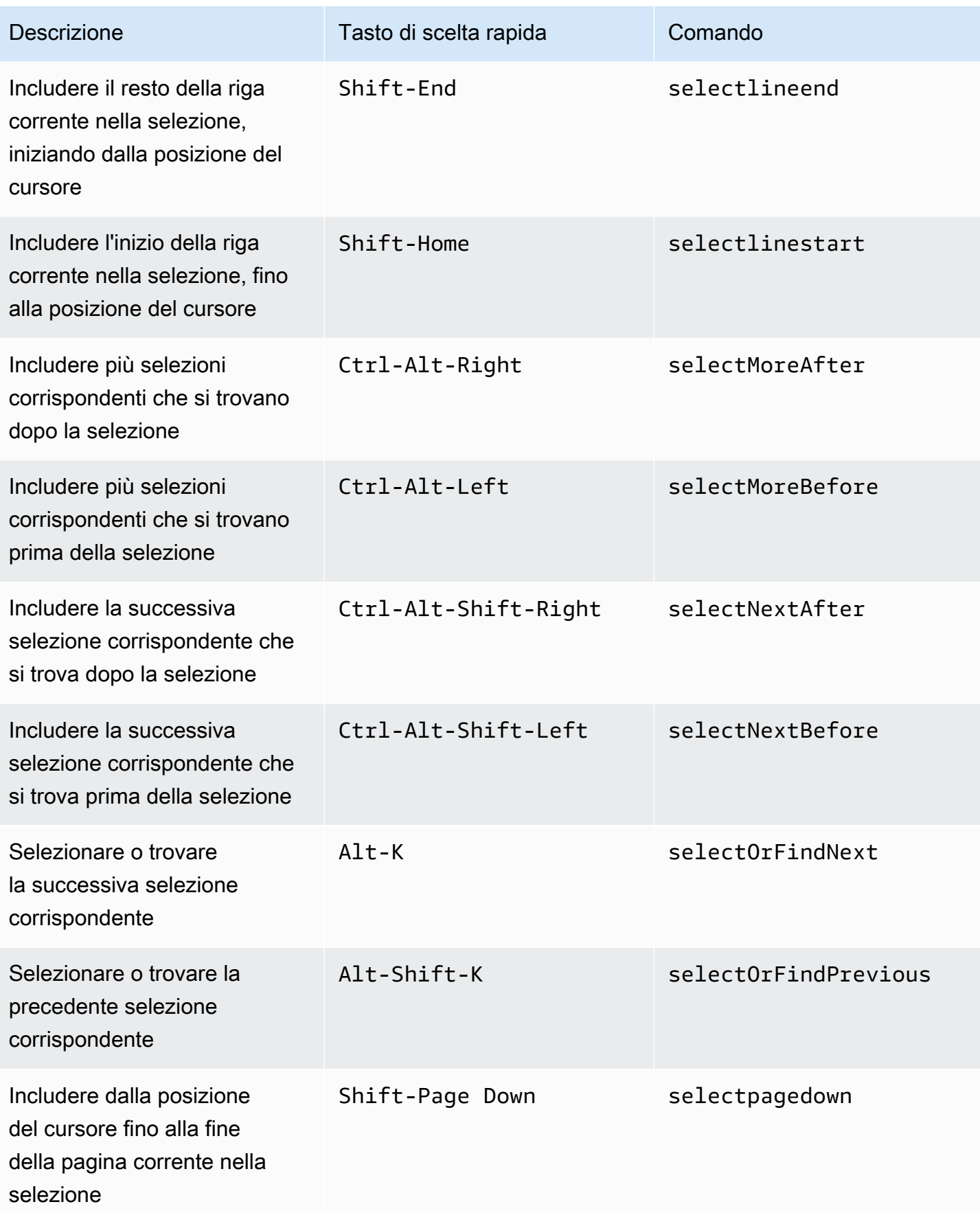

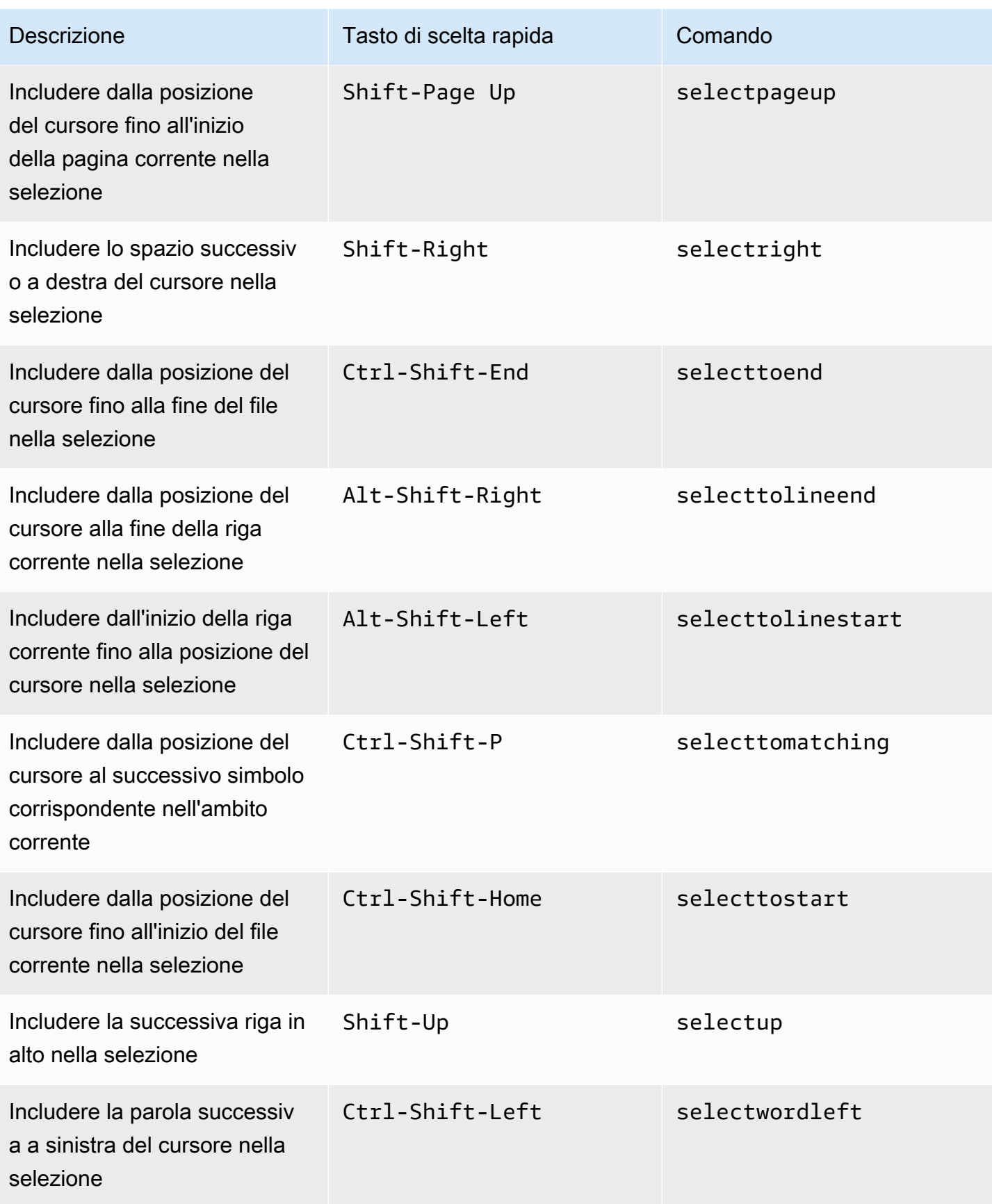

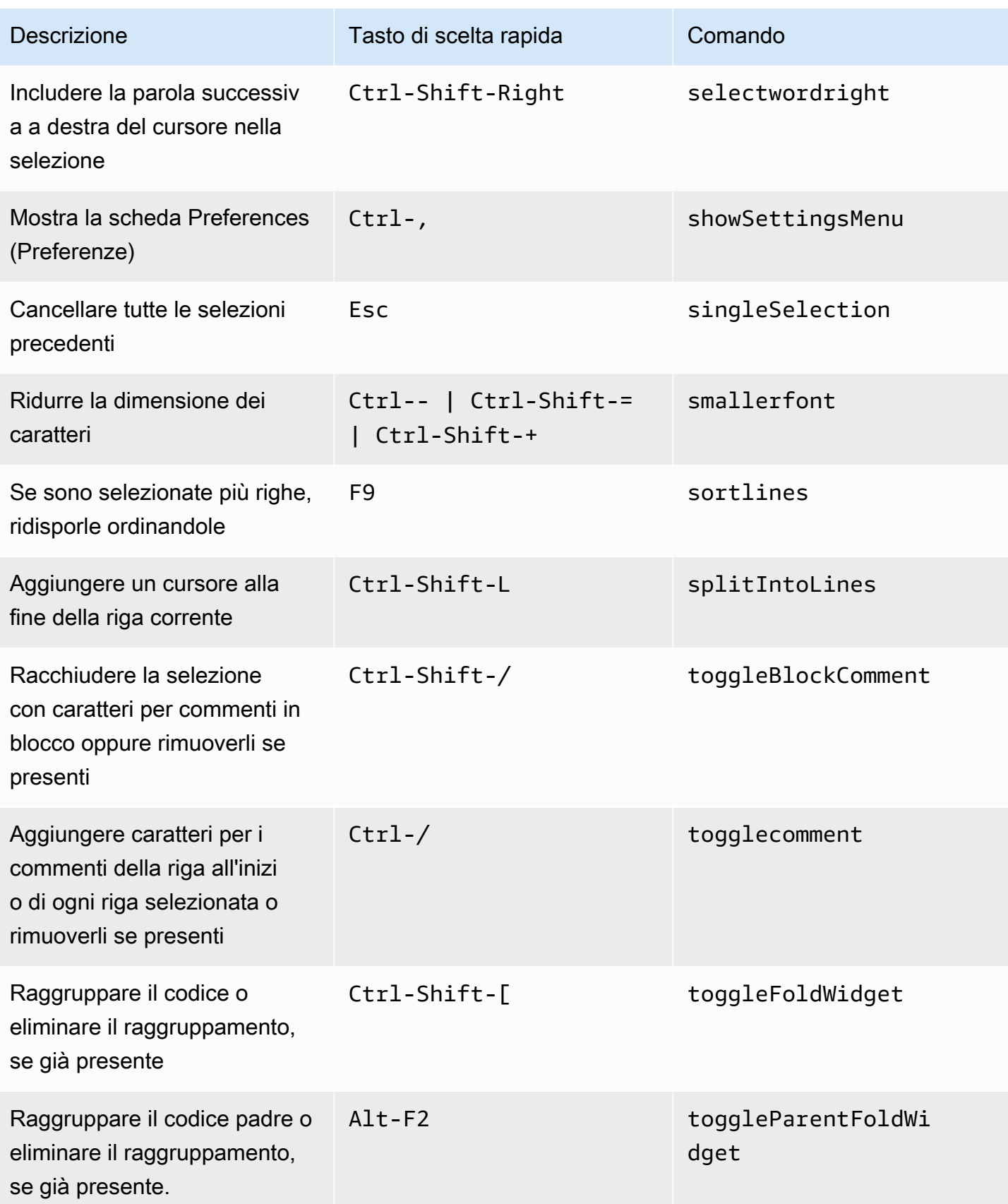

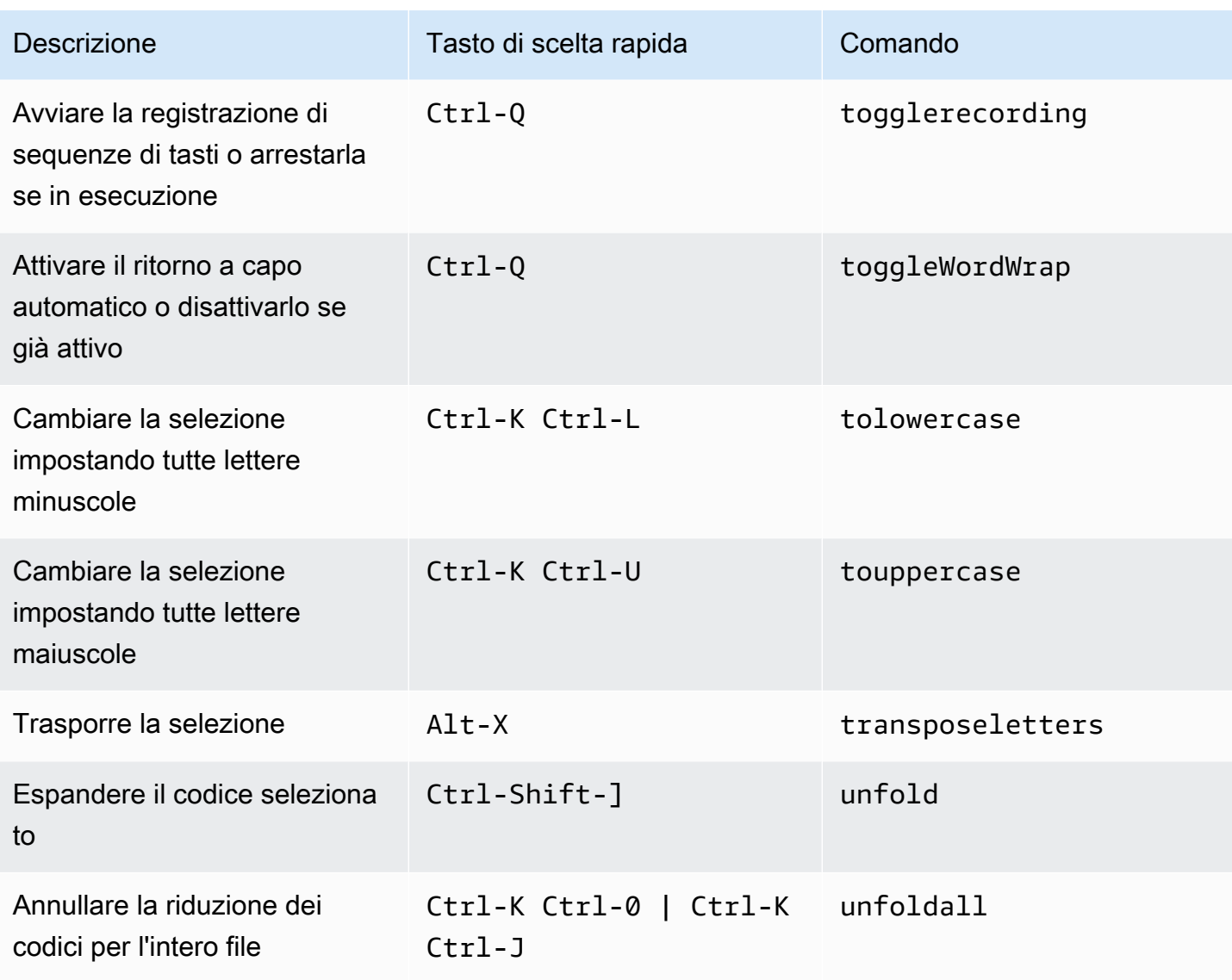

#### <span id="page-465-0"></span>Emmet

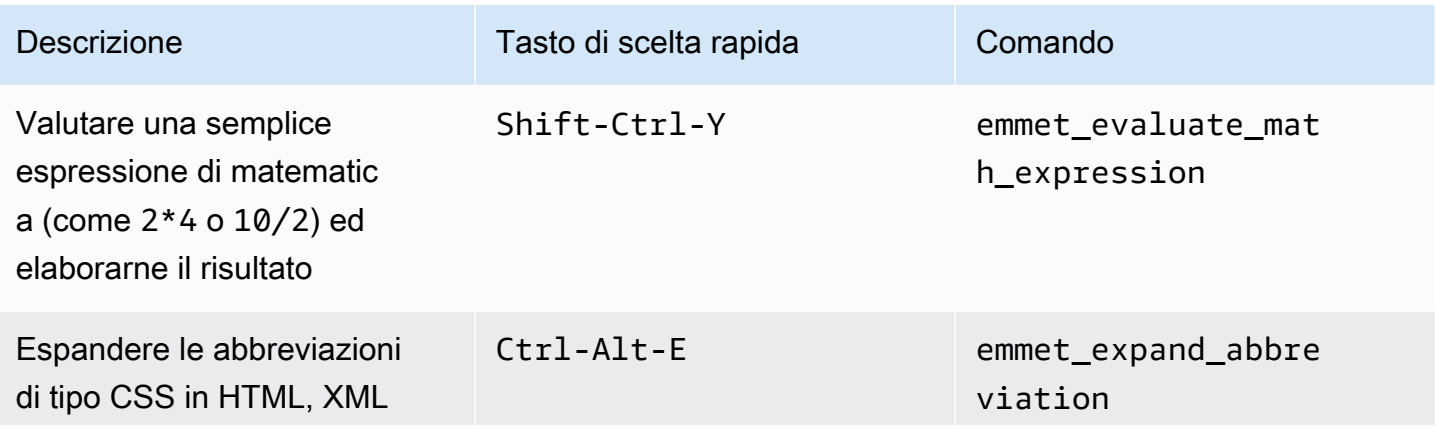

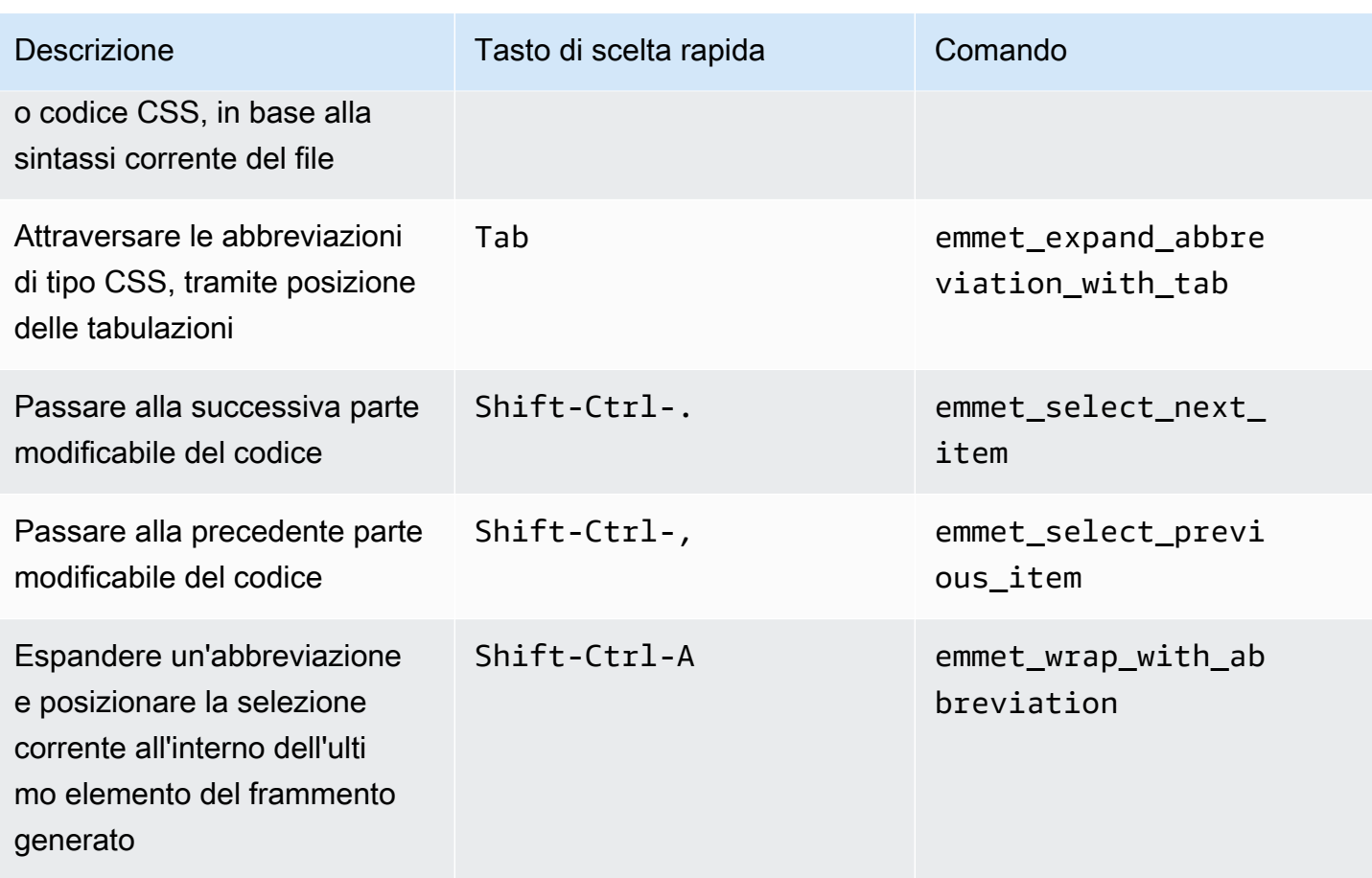

### <span id="page-466-0"></span>**Terminale**

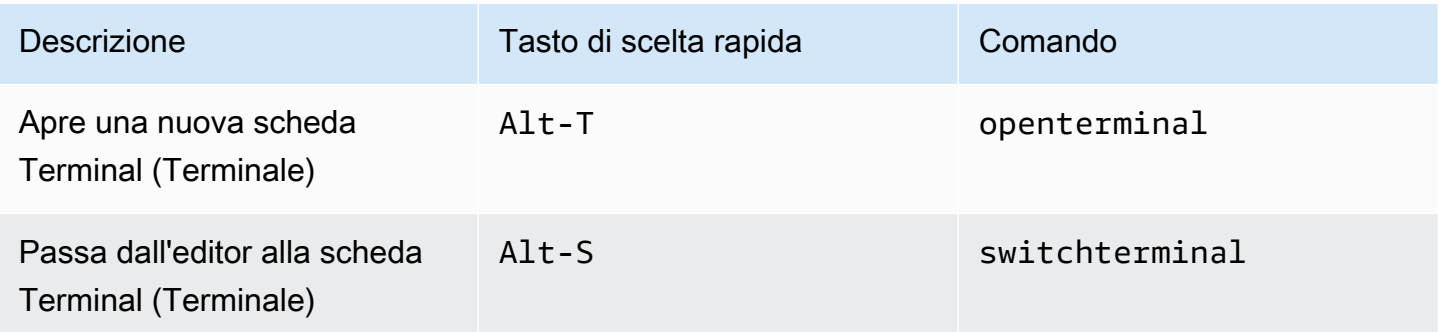

# <span id="page-466-1"></span>Esecuzione e debug

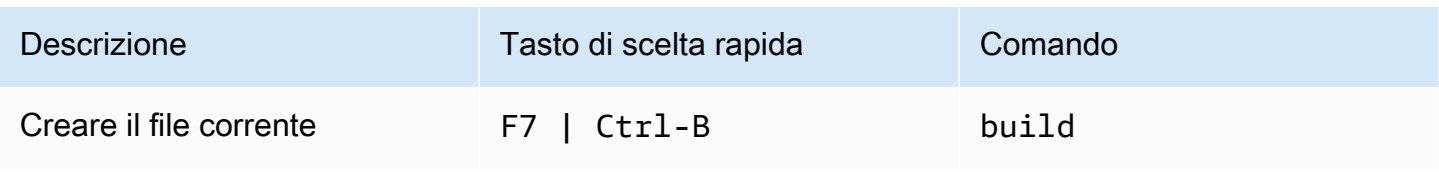

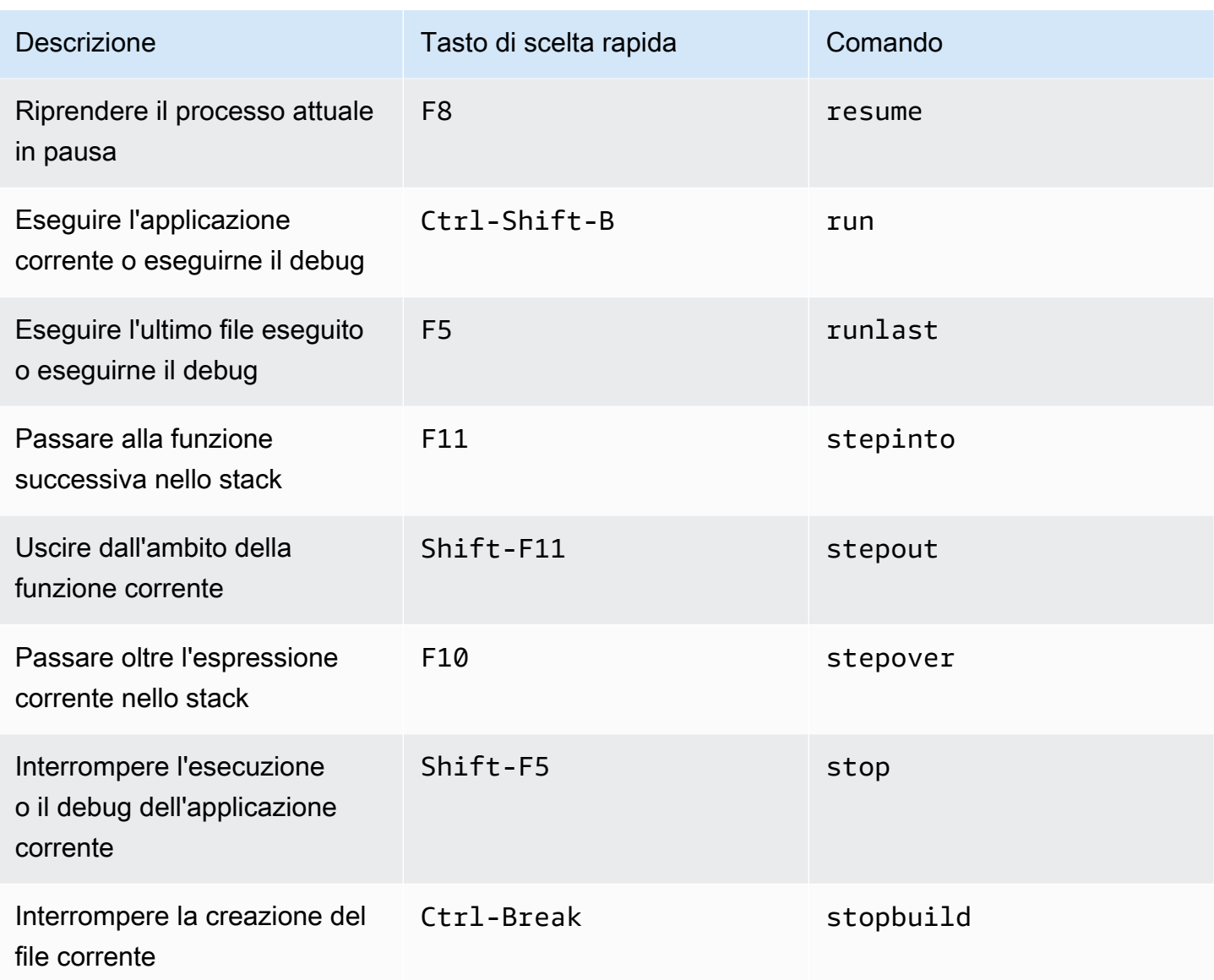

# Riferimento dei comandi per l'IDE AWS Cloud9

Per eseguire un comando nell'IDE AWS Cloud9:

- 1. Scegliere il pulsante Go (Vai) (lente d'ingrandimento) per visualizzare la finestra Go (Vai). Se il pulsante Go (Vai) non è visibile, scegliere Window, Go (Finestra, Vai) nella barra dei menu.
- 2. Nella casella Go to Anything (Vai ovunque), inizia a digitare il nome di un gruppo di comandi (ad esempio, Code Editor (Editor di codici)). Un gruppo contiene più comandi organizzati attorno a un tema comune o a una caratteristica dell'IDE.
- 3. In Commands (Comandi), scegli dal gruppo un comando specifico da eseguire.
## Gruppi di comandi disponibili

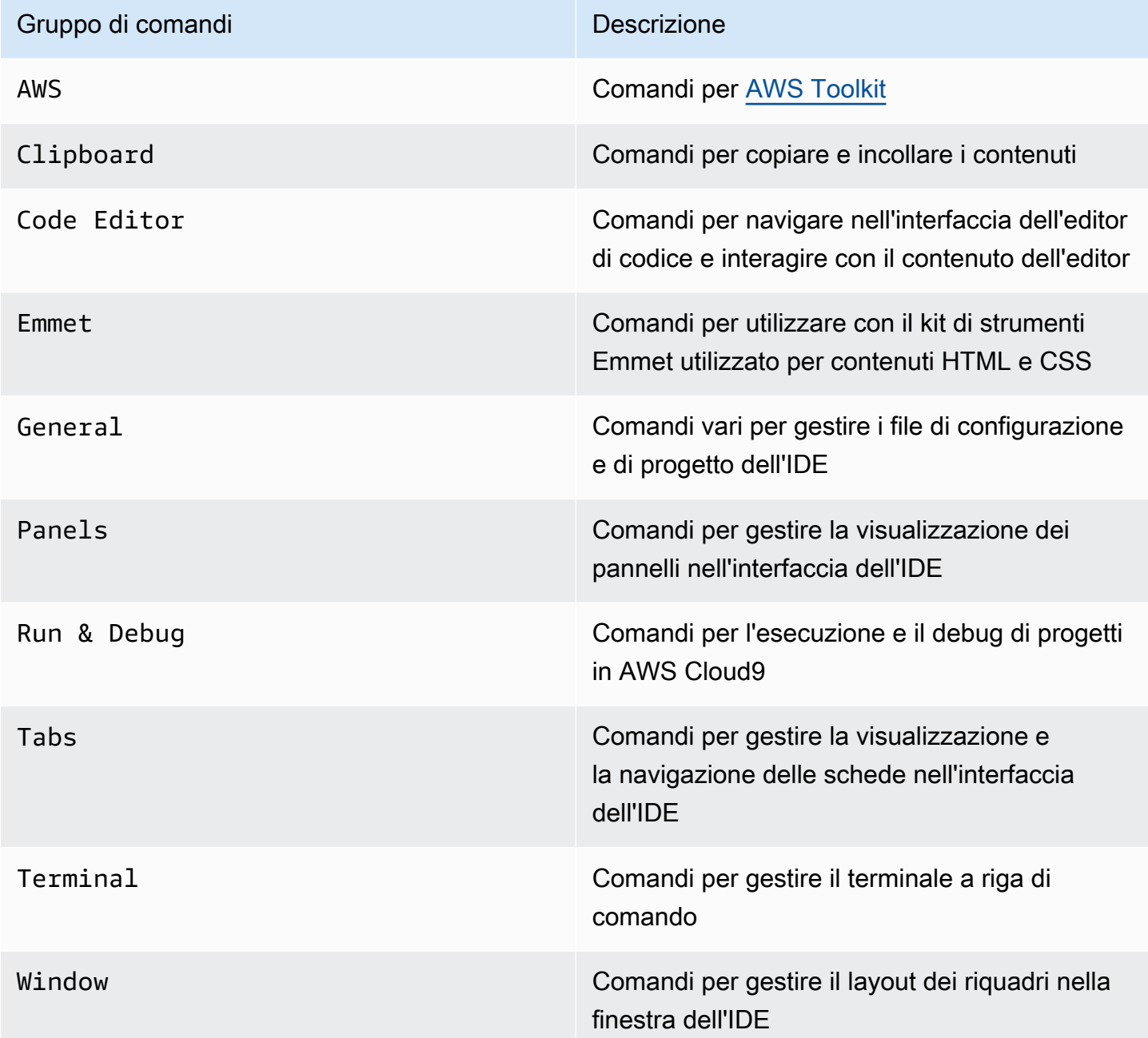

# Utilizzo di altri servizi AWS

Durante l'utilizzoAWS Cloud9, puoi lavorare a stretto contatto con Amazon Lightsail AWS CodeStar e. AWS CodePipeline Gli argomenti contenuti in questa sezione spiegano come procedere.

#### **A** Important

La funzione AWS Toolkit fornisce una comoda interfaccia visiva per utilizzare i servizi AWS chiave come AWS Lambda, AWS Serverless Application Model e Amazon S3. Per ulteriori informazioni, consulta [AWS Toolkit](#page-540-0).

#### Argomenti

- [Utilizzo di istanze Amazon Lightsail nell'IDE AWS Cloud9](#page-469-0)
- [Lavorare con AWS CodeStar progetti nell'ambiente di sviluppo AWS Cloud9 integrato \(IDE\)](#page-479-0)
- [Lavorare con Amazon Q Developer utilizzando AWS Cloud9](#page-482-0)
- [Utilizzo di AWS CodePipeline nell'IDE \(Integrated Development Environment\) AWS Cloud9](#page-483-0)
- [Lavorare con Amazon CodeCatalyst](#page-486-0)
- [Utilizzo di AWS CDK nell'ambiente di sviluppo integrato \(IDE\) AWS Cloud9](#page-514-0)

# <span id="page-469-0"></span>Utilizzo di istanze Amazon Lightsail nell'IDE AWS Cloud9

Puoi usare l'IDE AWS Cloud9 per utilizzare il codice su istanze Amazon Lightsail preconfigurate con le applicazioni e i framework più diffusi, tra cui WordPress, LAMP (Linux, Apache, MySQL e PHP), Node.js, NGINX, Drupal e Joomla. Inoltre sono incluse le distribuzioni Linux, come Amazon Linux, Ubuntu, Debian, FreeBSD e openSUSE.

Lightsail offre una soluzione comoda e veloce per il server privato virtuale di configurazione. Lightsail fornisce capacità di calcolo, archiviazione e rete, nonché le funzionalità per implementare e gestire siti Web e applicazioni Web nel cloud. Puoi utilizzare Lightsail per lanciare il tuo progetto rapidamente a un costo mensile conveniente e prevedibile. Per ulteriori informazioni, consultare la sezione relativa alle [aaratteristiche di Amazon Lightsail.](https://amazonlightsail.com/features/)

In questo argomento, crei e configuri un'istanza Lightsail basata su Linux, compatibile con AWS Cloud9. In seguito, si crea e si collega un ambiente di sviluppo SSH AWS Cloud9 a un'istanza Lightsail.

#### **a** Note

Il completamento di queste procedure può comportare l'addebito di costi sul tuo Account AWS. Questi includono possibili addebiti per servizi come Lightsail. Per ulteriori informazioni, consulta [Prezzi di Amazon Lightsail.](https://aws.amazon.com/lightsail/pricing/)

Per creare e configurare una soluzione più avanzata che includa una toolchain con AWS Cloud9 IDE, controllo del codice sorgente, compilazione, distribuzione, server virtuali o risorse serverless e altro, consulta [Lavorare con AWS CodeStar](#page-479-0) i progetti. Per usare l'IDE AWS Cloud9 per utilizzare un'istanza Amazon EC2 che esegue Amazon Linux o Ubuntu Server che non contiene un codice di esempio, consulta [Nozioni di base:](#page-69-0)  [tutorial di base.](#page-69-0)

- [Fase 1: creare un'istanza Lightsail basata su Linux](#page-470-0)
- [Fase 2: impostazione dell'istanza per utilizzarla con AWS Cloud9](#page-473-0)
- [Fase 3: creare e collegarsi a un ambiente di sviluppo SSH di AWS Cloud9](#page-475-0)
- [Fase 4: utilizzo dell'IDE AWS Cloud9 per modificare il codice nell'istanza](#page-478-0)

### <span id="page-470-0"></span>Fase 1: creare un'istanza Lightsail basata su Linux

In questa fase usi la console Lightsail per creare un'istanza Amazon EC2 che esegue un'app in una distribuzione basata su Linux. Questa istanza include automaticamente quanto segue:

- Un indirizzo IP pubblico e privato. (Puoi creare un IP pubblico statico più tardi.)
- Accesso all'istanza utilizzando SSH tramite la porta 22, HTTP tramite la porta 80 e HTTPS tramite la porta 443. Puoi modificare queste impostazioni.
- Un disco di storage a blocchi. (Puoi collegare dischi aggiuntivi più tardi.)
- Creazione integrata di rapporti del sistema.

La console Lightsail consente di eseguire il backup, riavviare, interrompere o eliminare l'istanza in un secondo momento.

1. Apri e accedi alla console Lightsail all'indirizzo <https://lightsail.aws.amazon.com>.

Consigliamo di effettuare l'accesso utilizzando le credenziali dell'utente amministratore IAM nell'Account AWS. Se non è possibile effettuare l'accesso come utente amministratore IAM, contatta l'amministratore dell'Account AWS.

- 2. Se richiesto, scegliere la lingua da utilizzare nella console e scegliere Save (Salva).
- 3. Se richiesto, scegliere Let's get started (Iniziamo).
- 4. Nella home page, con la scheda Instances (Istanze) già selezionata, scegliere Create instance (Crea istanza).

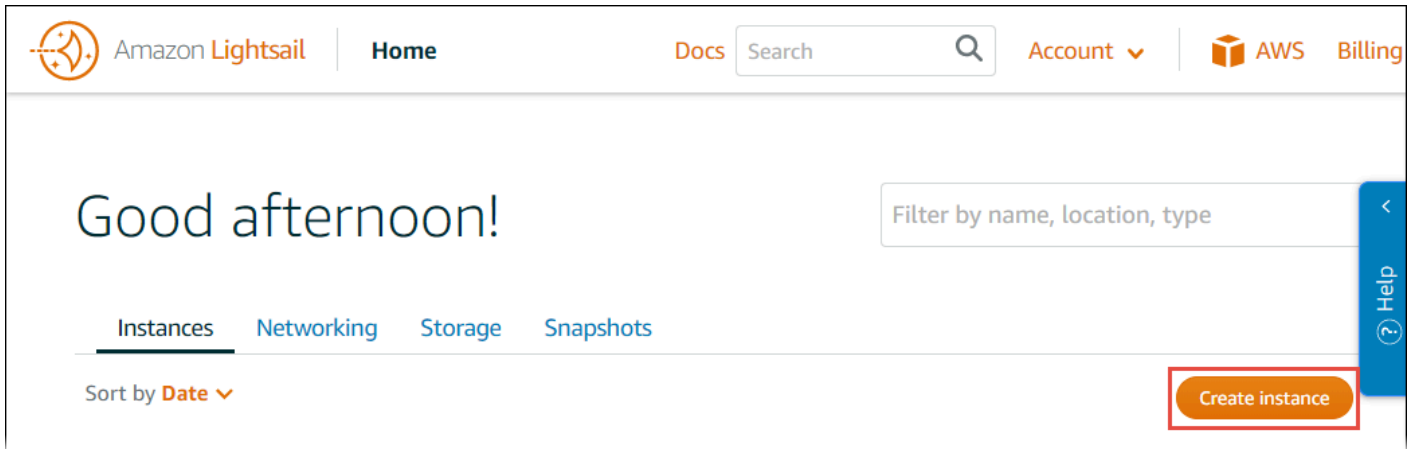

- 5. Per Instance location (Posizione delle istanze), assicurati che la posizione corrisponda a una Regione AWS in cui desideri creare l'istanza e dove AWS Cloud9 è disponibile. Per ulteriori informazioni, consulta [AWS Cloud9](https://docs.aws.amazon.com/general/latest/gr/rande.html#cloud9_region) nella Riferimenti generali di Amazon Web Services. Per modificare la Regione AWS, la zona di disponibilità o entrambe, scegli Change AWS Region and Availability Zone (Modifica la regione AWS e la zona di disponibilità) e segui le istruzioni sullo schermo.
- 6. Per Pick your instance image (Seleziona la tua immagine d'istanza), con Linux/Unix già scelto per Select a platform (Seleziona una piattaforma) e Apps + OS (App + SO) già scelto per Select a blueprint (Seleziona un piano), scegli un piano.

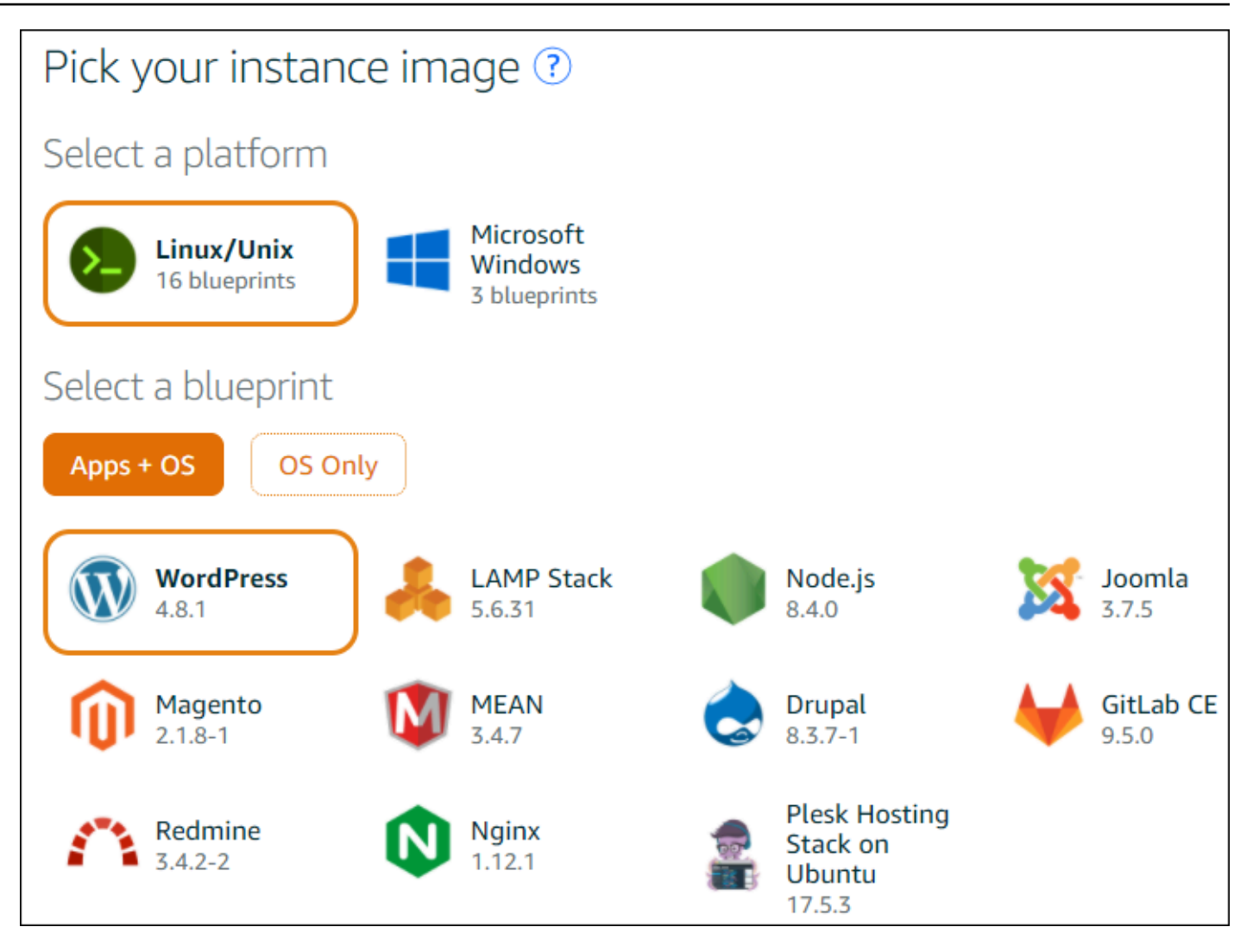

#### **a** Note

Se si desidera creare un'istanza senza app, scegliere OS Only (Solo SO) anziché Apps +OS (App + SO) e scegliere una distribuzione.

Per ulteriori informazioni sulle scelte disponibili, consulta la sezione relativa alla [scelta di](https://lightsail.aws.amazon.com/ls/docs/getting-started/article/compare-options-choose-lightsail-instance-image) [un'immagine d'istanza Amazon Lightsail](https://lightsail.aws.amazon.com/ls/docs/getting-started/article/compare-options-choose-lightsail-instance-image) sul sito Web di Lightsail.

- 7. Per Choose your instance plan (Scegli il tuo piano di istanza), scegliere un piano o lasciare il piano predefinito selezionato.
- 8. Per Name your instance (Assegna un nome all'istanza), immetti un nome per l'istanza o lascia il nome predefinito suggerito.
- 9. Per il numero di istanze, immetti il numero di istanze che vuoi creare o lascia il valore predefinito di una singola istanza (x 1).

10.Scegli Crea.

# <span id="page-473-0"></span>Fase 2: configurare l'istanza per utilizzarla con AWS Cloud9

In questa fase ti connetti all'istanza in esecuzione e la imposti in modo che AWS Cloud9 possa utilizzarla in un secondo momento.

**a** Note

Le seguenti istruzioni presuppongono che sia stato scelto Apps + OS (App + SO) nella fase precedente. Se invece è stato scelto OS Only (Solo SO) e una distribuzione diversa da Ubuntu,, potrebbe essere necessario adattare le seguenti istruzioni di conseguenza.

1. Con la console Lightsail ancora aperta dalla fase precedente, nella scheda Instances (Istanze), nella scheda per l'istanza, scegli il nome dell'istanza.

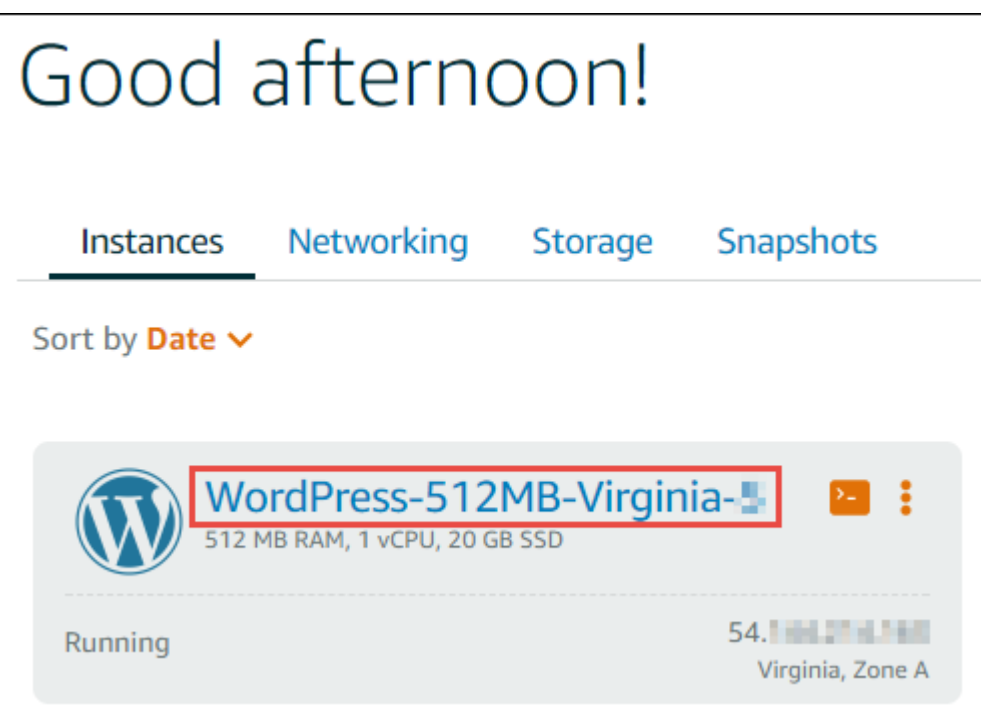

2. Nella scheda Connect (Connetti), annota i valori Public IP (IP pubblico) e User name (Nome utente) di Connect using your own SSH client (Connetti con il tuo proprio client SSH) perché saranno necessari successivamente.

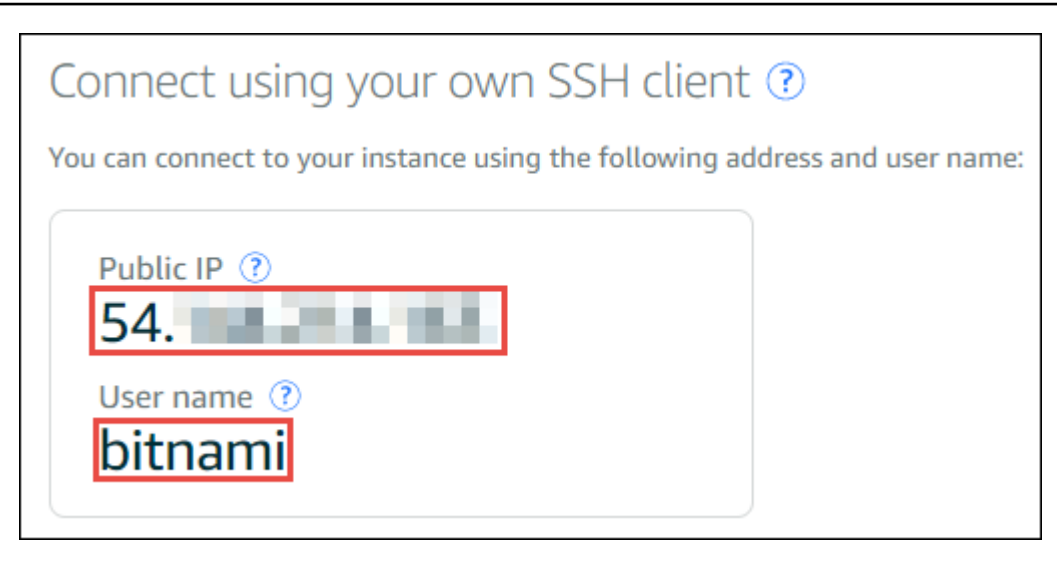

- 3. Selezionare Connect using SSH (Connetti utilizzando SSH).
- 4. Assicurati che l'istanza disponga degli aggiornamenti di sistema più recenti. Per questa operazione, nella sessione del terminale visualizzata, eseguire il comando **sudo apt update** .
- 5. Verifica se Python è installato e, in caso affermativo, controlla che la versione sia 2.7. Per verificare la versione, eseguire il comando **python --version** e annotare il numero di versione visualizzato. Se il numero di versione non viene visualizzato oppure la versione non è 2.7, installa Python 2.7 nell'istanza eseguendo il comando **sudo apt install -y python-minimal** .
- 6. Verifica se Node.js è installato e, in caso affermativo, controlla che la versione sia 0.6.16 o successiva. Per verificare la versione, eseguire il comando **node --version** e annotare il numero di versione visualizzato. Se il numero di versione non viene visualizzato oppure la versione non è 0.6.16 o successiva, ti consigliamo di utilizzare Node Version Manager (nvm) per installare Node.js nell'istanza.

A tale scopo, esegui i comandi riportati di seguito uno alla volta nell'ordine indicato per aggiornare l'istanza, installare Node Version Manager (nvm) nell'istanza, attivare nvm sull'istanza e installare la versione più recente di Node.js nell'istanza.

```
sudo apt update
curl -o- https://raw.githubusercontent.com/creationix/nvm/v0.33.0/install.sh | bash
. ~/.bashrc
nvm install node
```
7. Esegui il comando **which node** e annota il valore visualizzato. Sarà necessario in seguito.

#### **a** Note

Se l'output del comando **which node** è simile a /usr/sbin/node, AWS Cloud9 non è in grado di trovare Node.js in quel percorso. Utilizza quindi nvm per installare Node.js, come descritto nella fase precedente in questa procedura. In seguito esegui di nuovo il comando which node e annota il nuovo valore visualizzato.

8. [Scarica ed esegui il programma di installazione di AWS Cloud9](#page-819-0) sull'istanza.

## <span id="page-475-0"></span>Fase 3: creare e collegarsi a un ambiente di sviluppo SSH di AWS Cloud9

In questa fase si utilizza la console AWS Cloud9 e il terminale dell'istanza per creare un ambiente SSH e connetterlo all'istanza in esecuzione.

- 1. Con la sessione del terminale ancora aperta dalla fase precedente, accedere alla console AWS Cloud9 come segue:
	- Se sei l'unica persona che utilizza l'Account AWS o sei un utente IAM in un singolo Account AWS, accedi a<https://console.aws.amazon.com/cloud9/>.
	- Se l'organizzazione utilizza AWS IAM Identity Center, richiedi all'amministratore del tuo Account AWS le istruzioni di accesso.

#### **a** Note

Per questa fase utilizzi due diversi Servizi AWS contemporaneamente. Supponi di aver effettuato l'accesso alla console Lightsail come utente amministratore IAM e desideri che il nuovo ambiente SSH diventi di proprietà di un'entità diversa. In questo caso, ti suggeriamo di aprire un browser Web diverso e di accedere alla console AWS Cloud9 come l'entità desiderata.

2. Nella console AWS Cloud9, scegli la Regione AWS che corrisponde a quella in cui hai creato l'istanza.

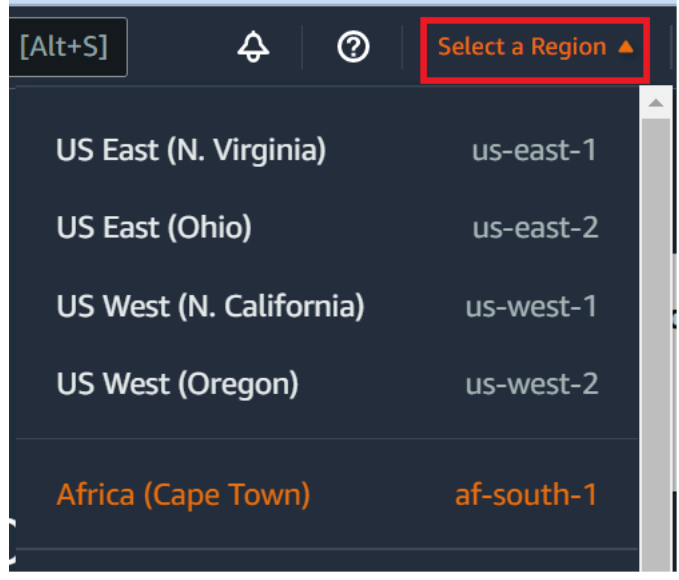

3. Se viene visualizzata una pagina di benvenuto, per New AWS Cloud9 environment (Nuovo ambiente AWS Cloud9), scegli Create environment (Crea ambiente). Altrimenti, selezionare Create environment (Crea ambiente).

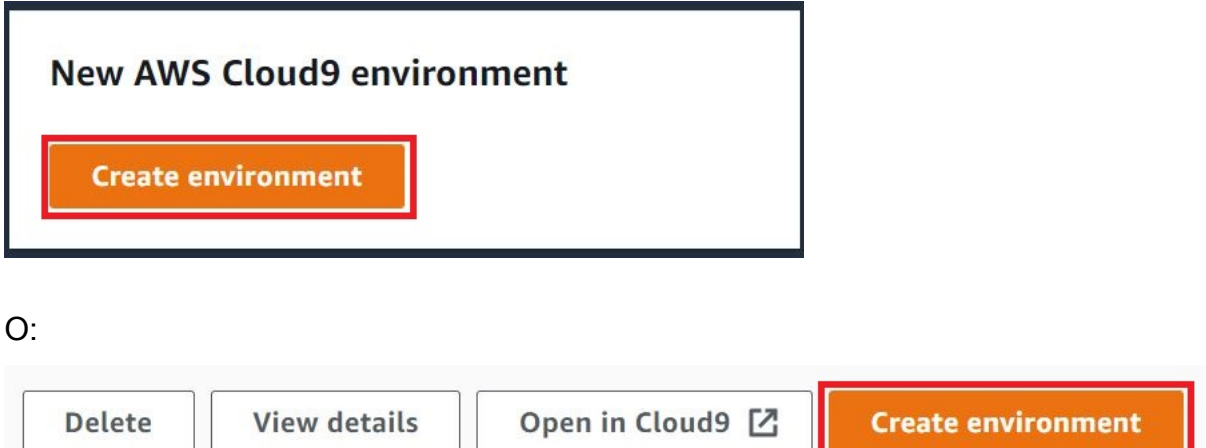

- 4. Nella pagina Name environment (Nomina ambiente), per Name (Nome) inserisci un nome per l'ambiente.
- 5. Aggiungi una descrizione al tuo ambiente nel campo Descrizione.
- 6. Per Tipo di ambiente scegli Elaborazione esistente. Questo è importante in quanto è necessario selezionare questa opzione per visualizzare le opzioni Utente e Host.
- 7. Per User (Utente), immetti il valore User name (Nome utente) annotato in precedenza.
- 8. Per Host, immetti il valore Public IP (IP pubblico) annotato in precedenza.
- 9. For Port (Porta), lasciare il valore predefinito di 22.
- 10Espandi Dettagli aggiuntivi.

Fase 3: creare e collegarsi a un ambiente di sviluppo SSH di AWS Cloud9 456

- 11.Per Environment path (Percorso ambiente), immetti il percorso che AWS Cloud9 avvia dopo l'accesso, ossia ~/. Questa è la root della home directory dell'utente.
- 12.Per Node.js binary path (Percorso binario Node.js), immetti il valore del comando **which node** annotato in precedenza.
- 13.Lasciare SSH jump host (Jump host SSH) vuoto.
- 14.Archivia la chiave pubblica SSH creata da AWS Cloud9 per questo ambiente negli appunti di sistema. Per eseguire questa operazione, scegliere Copy key to clipboard (Copia chiave negli appunti).

#### **a** Note

Per visualizzare il valore della chiave pubblica SSH copiato, espandi View public SSH key (Visualizza chiave pubblica SSH).

- 15.Salva il valore della chiave pubblica SSH appena copiato nell'istanza. Per eseguire questa operazione utilizza vi, un editor di testo popolare già installato nell'istanza:
	- a. Nella sessione del terminale per l'istanza, eseguire il comando **vi ~/.ssh/ authorized\_keys** .
	- b. Nell'editor vi che viene visualizzato, vai alla fine del file e passa alla modalità di inserimento. Per eseguire questa operazione, premi I e poi A. -- INSERT -- (INSERISCI) visualizzato nella parte inferiore dell'editor vi.
	- c. Aggiungi due ritorni a capo alla fine del file premendo Enter due volte.
	- d. Incolla i contenuti dei tuoi appunti di sistema, che contiene il valore di chiave pubblica SSH appena copiato, negli appunti della sessione del terminale. Per eseguire questa operazione, nella parte inferiore della finestra della sessione del terminale, seleziona il pulsante appunti e incolla i contenuti degli appunti del tuo sistema nella casella.

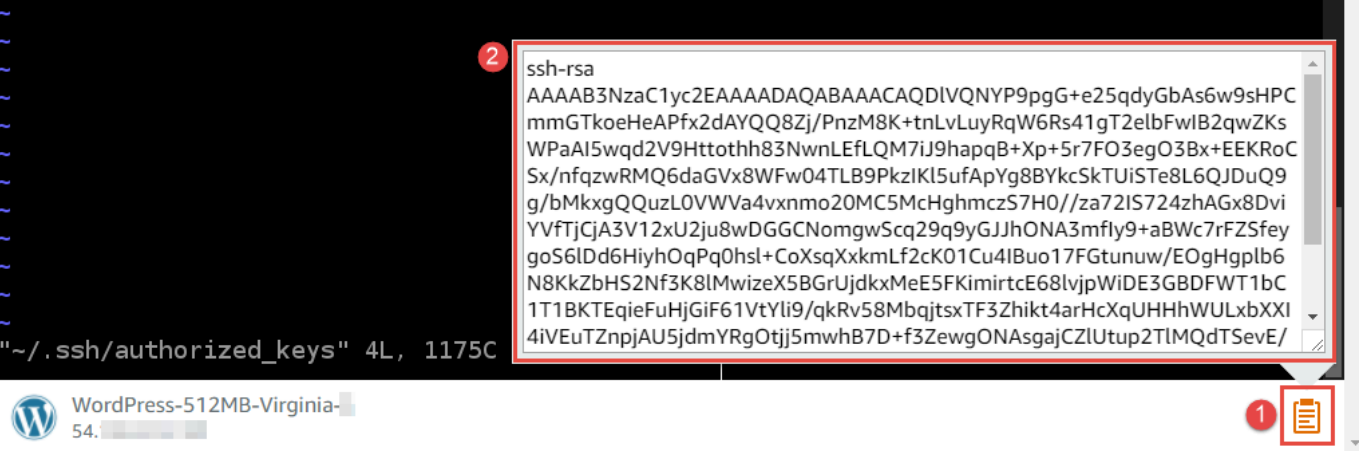

- e. Incolla i contenuti degli appunti della sessione del terminale nell'editor VI. Per eseguire questa operazione, in corrispondenza del punto di inserimento nell'editor vi, premi  $Ctrl + Shift +$ V.
- f. Salvare il file. Per eseguire questa operazione, premi Esc per accedere alla modalità di comando. (- INSERT - (INSERISCI) scompare nella parte inferiore dell'editor vi). Digita :wq (per write (scrivere) il file e quit (chiudere) l'editor vi) e premi Enter.

16.Tornando alla console AWS Cloud9, scegliere Next step (Fase successiva).

17.Nella pagina Review choices (Rivedi scelte), scegliere Create environment (Crea ambiente). Attendi mentre AWS Cloud9 crea il tuo ambiente e visualizza l'IDE AWS Cloud9 per l'ambiente. Questo processo può richiedere diversi minuti.

Dopo aver creato l'ambiente, AWS Cloud9 visualizza l'IDE AWS Cloud9 per tale ambiente.

Se AWS Cloud9 non visualizza l'IDE dopo almeno cinque minuti, potrebbe esserci un problema con il browser Web, con le autorizzazioni di accesso AWS, con l'istanza o con il cloud privato virtuale (VPC) associato. Per possibili soluzioni, consulta [Impossibile aprire un ambiente](#page-935-0) in Risoluzione dei problemi.

# <span id="page-478-0"></span>Fase 4: utilizzare l'IDE AWS Cloud9 per modificare il codice nell'istanza

Ora che l'IDE compare per il nuovo ambiente, è possibile utilizzare la sessione del terminale nell'ambiente anziché la sessione del terminale di Lightsail. L'IDE offre un'esperienza avanzata di modifica del codice con supporto per diversi linguaggi di programmazione e debugger di runtime. L'IDE include anche temi di colore, combinazioni di tasti di scelta rapida, colorazione della sintassi specifica del linguaggio di programmazione e formattazione del codice.

Per informazioni sull'utilizzo di dell'IDE, consulta [Tour dell'IDE AWS Cloud9](#page-191-0).

Per informazioni sulla modifica del codice nell'istanza, ti consigliamo le seguenti risorse:

- All [Getting the application password for your 'powered by Bitnami' Lightsail image](https://lightsail.aws.amazon.comls/docs/how-to/article/log-in-to-your-bitnami-application-running-on-amazon-lightsail) (Recupero della password dell'applicazione per l'immagine Lightsail con tecnologia Bitnami) sul sito Web di Lightsail
- Drupal: [BitnamiDrupal For Cloud AWS](https://docs.bitnami.com/aws/apps/drupal/) (BitnamiDrupal per Cloud AWS) sul sito Web di Bitnami e [Tutorials and site recipes](https://www.drupal.org/node/627198) (Tutorial e ricette del sito) sul sito Web di Drupal
- GitLab CE: [BitnamiGitLab CE for Cloud AWS](https://docs.bitnami.com/aws/apps/gitlab/) (BitnamiDrupal per Cloud AWS) sul sito Web di Bitnami e [GitLab Documentation](https://docs.gitlab.com/ce/) (Documentazione GitLab) sul sito Web di GitLab
- Joomla: [BitnamiJoomla! For Cloud AWS](https://docs.bitnami.com/aws/apps/joomla/) (BitnamiJoomla! per Cloud AWS) sul sito Web di Bitnami e [Getting Started with Joomla!](https://www.joomla.org/about-joomla/getting-started.html) (Nozioni di base su Joomla!) sul sito Web di Joomla!
- LAMP Stack: [BitnamiLAMP for Cloud AWS](https://docs.bitnami.com/aws/infrastructure/lamp/) (BitnamiLAMP per Cloud AWS) sul sito Web di Bitnami
- Magento: [BitnamiMagento For Cloud AWS](https://docs.bitnami.com/aws/apps/magento/) (BitnamiMagento per Cloud AWS) sul sito Web di Bitnami e [Magento User Guide](http://docs.magento.com/m1/ce/user_guide/getting-started.html) (Guida per l'utente di Magento) sul sito Web di Magento
- MEAN: [BitnamiMEAN For Cloud AWS](https://docs.bitnami.com/aws/infrastructure/mean/) (BitnamiMEAN per Cloud AWS) sul sito Web di Bitnami
- NGINX: [BitnamiNGINX For Cloud AWS](https://docs.bitnami.com/aws/infrastructure/nginx/) (BitnamiNGINX per Cloud AWS) sul sito Web di Bitnami e [NGINX Wiki](https://www.nginx.com/resources/wiki/) (Wiki NGINX) sul sito Web di NGINX
- Node.js: [BitnamiNode.Js For Cloud AWS](https://docs.bitnami.com/aws/infrastructure/nodejs/) (BitnamiNode.Js per Cloud AWS) sul sito Web di Bitnami e [Getting Started Guide](https://nodejs.org/en/docs/guides/getting-started-guide/) (Guida alle operazioni di base) sul sito Web di Node.js
- Plesk Hosting Stack su Ubuntu: [Set up and configure Plesk on Amazon Lightsail](https://aws.amazon.com/getting-started/hands-on/plesk-on-aws/) (Installazione e configurazione di Plesk su Amazon Lightsail).
- Redmine: [Bitnami Redmine For Cloud AWS](https://docs.bitnami.com/aws/apps/redmine/) (Bitnami Redmine per Cloud AWS) sul sito Web di Bitnami e [Getting Started](http://www.redmine.org/projects/redmine/wiki/Getting_Started) (Nozioni di base) sul sito Web di Redmine
- WordPress: [Getting started using WordPress from your Amazon Lightsail instance](https://lightsail.aws.amazon.com/ls/docs/en_us/articles/amazon-lightsail-tutorial-launching-and-configuring-wordpress) (Nozioni di base per l'utilizzo di WordPress nell'istanza Amazon Lightsail) sul sito Web di Lightsail e [Bitnami](https://docs.bitnami.com/aws/apps/wordpress/)  [WordPress For Cloud AWS](https://docs.bitnami.com/aws/apps/wordpress/) (Bitnami WordPress per Cloud AWS) sul sito Web di Bitnami

# <span id="page-479-0"></span>Lavorare con AWS CodeStar progetti nell'ambiente di sviluppo AWS Cloud9 integrato (IDE)

È possibile utilizzare l'AWS Cloud9IDE per lavorare con il codice nei AWS CodeStar progetti.

AWS CodeStar è un servizio basato sul cloud per la creazione, la gestione e l'utilizzo di progetti di sviluppo software in AWS. I progetti AWS CodeStar permettono di sviluppare, creare e distribuire

rapidamente applicazioni in AWS. Un AWS CodeStar progetto crea e integra la Servizi AWS toolchain di sviluppo del progetto. In base alla tua scelta di modello di progetto AWS CodeStar, la toolchain può includere il controllo del codice sorgente, la creazione, la distribuzione, server virtuali o risorse serverless e altro. Per ulteriori informazioni, consulta la [AWS CodeStarGuida per l'utente di](https://docs.aws.amazon.com/codestar/latest/userguide/welcome.html) .

#### **a** Note

Il completamento di queste procedure può comportare l'addebito di costi sul tuo Account AWS. Questi includono eventuali addebiti per servizi come Amazon EC2 e Servizi AWS che sono supportati da. AWS CodeStar AWS CodeStar [Per ulteriori informazioni, consulta i](https://aws.amazon.com/codestar/pricing/)  [prezzi, AWS CodeStar i prezzi e i](https://aws.amazon.com/codestar/pricing/) [prezzi dei](https://aws.amazon.com/ec2/pricing/) [servizi clou](https://aws.amazon.com/pricing/services/)[d di Amazon EC2](https://aws.amazon.com/ec2/pricing/)[.](https://aws.amazon.com/codestar/pricing/)

Per utilizzare l'IDE AWS Cloud9 con un'istanza Amazon EC2 appena lanciata e preconfigurata con un'app o un framework popolare come WordPress, MySQL, PHP, Node.js, NGINX, Drupal o Joomla oppure con una distribuzione Linux come Ubuntu, Debian, FreeBSD o openSUSE, puoi utilizzare Amazon Lightsail con AWS Cloud9. Per eseguire questa operazione, ignora il resto di questo argomento e consulta invece [Lavorare con le](#page-469-0) [istanze Amazon Lightsail.](#page-469-0)

Per usare l'IDE AWS Cloud9 con un'istanza Amazon EC2 appena lanciata che esegue Amazon Linux e che non contiene codice di esempio, ignora il resto di questo argomento e consulta invece [Nozioni di base: tutorial di base.](#page-69-0)

- [Fase 1: Prepararsi a lavorare con i progetti AWS CodeStar](#page-480-0)
- [Fase 2: Creare un progetto in AWS CodeStar](#page-481-0)
- [Fase 3: creare un ambiente di sviluppo AWS Cloud9 e collegarlo al progetto](#page-481-1)

# <span id="page-480-0"></span>Fase 1: Prepararsi a lavorare con AWS CodeStar i progetti

In questa fase, crei un ruolo di AWS CodeStar servizio e una coppia di key pair Amazon EC2, in modo da poter iniziare a creare e lavorare con AWS CodeStar progetti.

Se lo hai AWS CodeStar già utilizzato, vai avanti al [Passaggio 2: Crea un progetto in](#page-481-0). AWS CodeStar

Per questo passaggio, segui le istruzioni in [Configurazione AWS CodeStar](https://docs.aws.amazon.com/codestar/latest/userguide/setting-up.html) nella Guida per l'AWS CodeStarutente. Non creare un account AWS, utente IAM o gruppo IAM nuovi come parte di tali istruzioni. Utilizza quelli che hai creato e identificato in [Configurazione di un team per AWS Cloud9.](#page-32-0) Al termine di queste istruzioni, torna a questo argomento.

# <span id="page-481-0"></span>Fase 2: Creare un progetto in AWS CodeStar

In questa fase, crei un progetto in AWS CodeStar.

Se hai già un progetto che AWS CodeStar desideri utilizzare, vai avanti allo [Step 3: Create an AWS](#page-481-1)  [Cloud9 Development Environment and Connect It the Project.](#page-481-1)

Per questo passaggio, segui le istruzioni in [Crea un progetto AWS CodeStar nella](https://docs.aws.amazon.com/codestar/latest/userguide/how-to-create-project.html) Guida per l'AWS CodeStarutente. In AWS CodeStar, crea una procedura guidata del progetto, quando arrivi alla pagina Set up tools (Configura strumenti) o Connect to your source repository (Connetti al tuo archivio sorgente), seleziona Skip (Ignora) e torna a questo argomento.

### <span id="page-481-1"></span>Fase 3: creare un ambiente di sviluppo AWS Cloud9 e collegarlo al progetto

In questo passaggio, crei un ambiente di AWS Cloud9 sviluppo nelle AWS Cloud9 console AWS CodeStar o. Quindi connetti il nuovo ambiente a un AWS CodeStar progetto.

Per questa fase segui uno dei set di istruzioni riportati di seguito, A seconda del tipo di ambiente di AWS Cloud9 sviluppo che si desidera utilizzare e del tipo di repository in cui il AWS CodeStar progetto memorizza il codice.

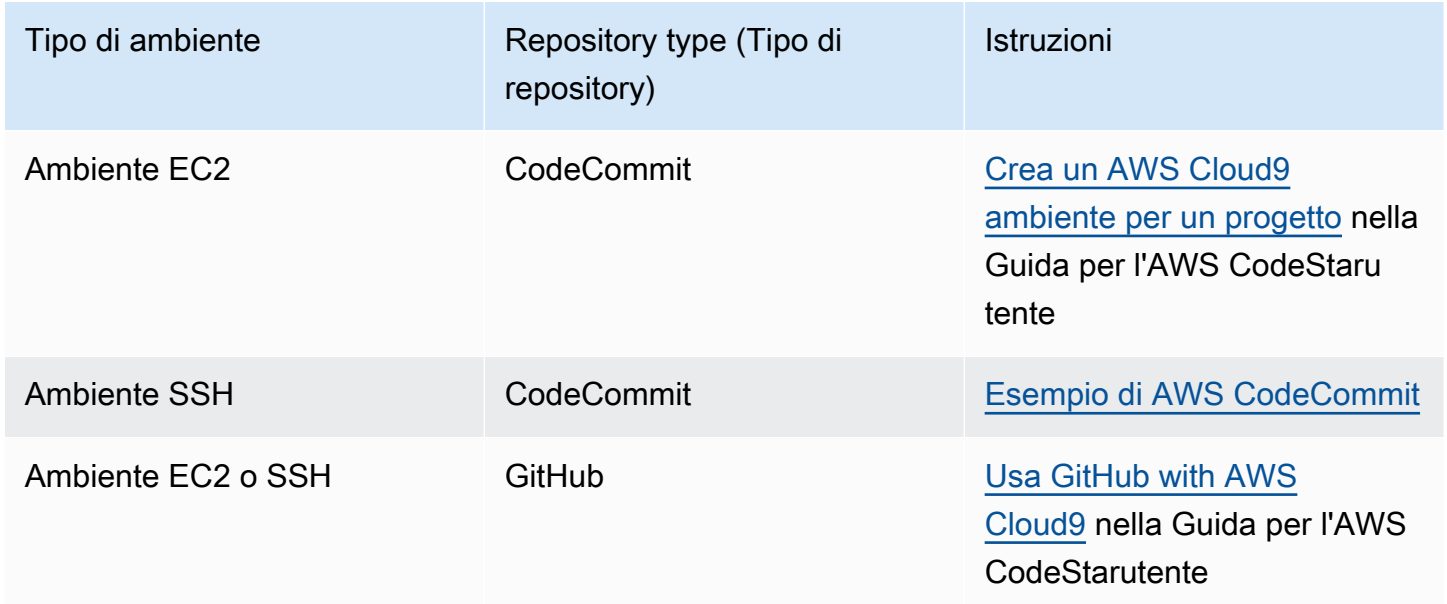

# <span id="page-482-0"></span>Lavorare con Amazon Q Developer utilizzando AWS Cloud9

# Che cos'è Amazon Q?

Amazon Q Developer è un assistente conversazionale generativo basato sull'intelligenza artificiale (AI) che può aiutarti a comprendere, creare, estendere e utilizzare le applicazioni. AWS Nel contesto di un ambiente di AWS codifica integrato, Amazon Q può generare consigli sul codice degli sviluppatori e sui loro commenti in linguaggio naturale. Amazon Q offre il massimo supporto perJava...Python,JavaScript,TypeScript, e C# Go PHP Rust KotlinSQL, oltre ai linguaggi Infrastructure as Code (IaC) JSON (), YAML (AWS CloudFormation), HCL (Terraform AWS CloudFormation) e CDK (Typescript, Python). Supporta anche la generazione di codice per,,, e. Ruby C++ C Shell Scala Per esempi di come Amazon Q si integra AWS Cloud9 e visualizza i suggerimenti di codice nell' AWS Cloud9 IDE, consulta [Code Examples](https://docs.aws.amazon.com/amazonq/latest/qdeveloper-ug/inline-suggestions-code-examples.html) nella Amazon Q Developer User Guide.

Per ulteriori informazioni sull'uso di Amazon Q con AWS Cloud9, consulta la [Amazon Q Developer](https://docs.aws.amazon.com/amazonq/latest/qdeveloper-ug/cloud9-setup.html) [User Guide.](https://docs.aws.amazon.com/amazonq/latest/qdeveloper-ug/cloud9-setup.html)

# AWS Identity and Access Management autorizzazioni per AWS Cloud9

Affinché Amazon Q fornisca consigli nella AWS Cloud9 console, devi abilitare le autorizzazioni IAM corrette per il tuo utente o ruolo IAM. È necessario aggiungere l'autorizzazione codewhisperer:GenerateRecommendations, come indicato nella policy IAM di esempio riportata di seguito:

#### **a** Note

Il codewhisperer prefisso è un nome legacy di un servizio che si è unito ad Amazon Q Developer. Per ulteriori informazioni, consulta [Amazon Q Developer rename - Riepilogo delle](https://docs.aws.amazon.com/amazonq/latest/qdeveloper-ug/service-rename.html) [modifiche](https://docs.aws.amazon.com/amazonq/latest/qdeveloper-ug/service-rename.html).

```
{ 
   "Version": "2012-10-17", 
   "Statement": [ 
     { 
       "Sid": "AmazonQDeveloperPermissions", 
       "Effect": "Allow", 
       "Action": ["codewhisperer:GenerateRecommendations"],
```

```
 "Resource": "*" 
      } 
   ]
}
```
<span id="page-483-0"></span>È una best practice utilizzare le policy IAM per concedere autorizzazioni restrittive ai principali IAM.

# Utilizzo di AWS CodePipeline nell'IDE (Integrated Development Environment) AWS Cloud9

Puoi utilizzare l'IDE AWS Cloud9 per lavorare con il codice sorgente nei repository compatibili con AWS CodePipeline.

CodePipeline è un servizio di distribuzione continua che puoi utilizzare per modellare, visualizzare e automatizzare i passaggi necessari per rilasciare il software e le modifiche continue che apporti ad esso. Puoi usare CodePipeline per modellare e configurare rapidamente i diversi stadi del processo di rilascio di un software. Per ulteriori informazioni, consulta la [AWS CodePipelineGuida per l'utente](https://docs.aws.amazon.com/codepipeline/latest/userguide/welcome.html) [di .](https://docs.aws.amazon.com/codepipeline/latest/userguide/welcome.html)

#### **a** Note

Completando queste procedure, è possibile che vengano addebitati dei costi sul tuo account AWS, Questi includono possibili addebiti per servizi come Amazon EC2 CodePipeline, Amazon S3 AWS e servizi supportati da. CodePipeline Per ulteriori informazioni, consulta [Prezzi Amazon EC2](https://aws.amazon.com/ec2/pricing/), [Prezzi AWS CodePipeline,](https://aws.amazon.com/codepipeline/pricing/) [Prezzi Amazon S3](https://aws.amazon.com/s3/pricing/) e [Prezzi dei servizi cloud](https://aws.amazon.com/pricing/services/). AWS CodeStar fornisce funzionalità aggiuntive insieme alle pipeline, come modelli di progetto, pannelli di controllo e team. Per utilizzare AWS CodeStar invece di CodePipeline, salta il resto di questo argomento e consulta invece [Lavorare con AWS CodeCommit](#page-479-0) i progetti.

- [Fase 1: creare o individuare il repository del codice sorgente](#page-484-0)
- [Fase 2: creare un ambiente di sviluppo AWS Cloud9, connetterlo al repository del codice e caricare](#page-484-1)  [il codice](#page-484-1)
- [Fase 3: prepararsi a lavorare con AWS CodePipeline](#page-486-1)
- [Fase 4: creare una pipeline in AWS CodePipeline](#page-486-2)

# <span id="page-484-0"></span>Fase 1: creare o individuare il repository del codice sorgente

In questa fase, crei o individui un repository del codice sorgente compatibile con CodePipeline.

Più avanti in questo argomento potrai caricare il codice sorgente del software sul repository. CodePipeline sarà in grado di creare, testare e distribuire il codice sorgente caricato nel repository utilizzando le pipeline correlate che avrai creato.

Il repository del codice sorgente deve essere uno dei seguenti tipi di repository supportati da CodePipeline:

- AWS CodeCommit. Se hai già un repository CodeCommit che desideri utilizzare, passa alla [Fase 2: Crea un ambiente di AWS Cloud9 sviluppo, Connect It to Code Repository e Upload](#page-484-1) [Your Code Code Code](#page-484-1). Altrimenti, per utilizzarlo CodeCommit, segui queste istruzioni nell'AWS CodeCommitesempio in questo ordine, quindi torna a questo argomento:
	- [Fase 1: impostazione del gruppo IAM con le autorizzazioni di accesso richieste](#page-642-0)
	- [Fase 2: creare un repository in AWS CodeCommit](#page-644-0)
- Amazon S3. Se hai già un bucket in Amazon S3 che desideri utilizzare, passa alla [Fase 2: creare](#page-484-1) [un ambiente di sviluppo AWS Cloud9, connetterlo al repository del codice e caricare il codice.](#page-484-1) Altrimenti, per utilizzare Amazon S3, segui le istruzioni riportate nella Guida per l'utente di Amazon Simple Storage Service in questo ordine, quindi torna a questo argomento:
	- [Registrazione ad Amazon S3](https://docs.aws.amazon.com/AmazonS3/latest/gsg/SigningUpforS3.html)
	- [Creare un bucket](https://docs.aws.amazon.com/AmazonS3/latest/gsg/CreatingABucket.html)
- GitHub. Se hai già un repository GitHub, puoi clonarlo e crearne una copia locale nel tuo ambiente di sviluppo usando l'interfaccia del [pannello Git.](#page-517-0) Se non avete ancora configurato un account o un repository GitHub, consultate la [documentazione pertinente per le istruzioni](https://docs.github.com/en/github).

# <span id="page-484-1"></span>Fase 2: creare un ambiente di sviluppo AWS Cloud9, connetterlo al repository del codice e caricare il codice

In questa fase, crei un ambiente di sviluppo AWS Cloud9 nella console di AWS Cloud9. Quindi connetti l'ambiente al repository che lo CodePipeline utilizzerai. Infine, utilizzi l'IDE AWS Cloud9 per l'ambiente per caricare il codice sorgente nel repository.

Per creare l'ambiente, segui le istruzioni riportate in [Creazione di un ambiente](#page-97-0) e torna a questo argomento. (Se disponi già di un ambiente puoi utilizzarlo senza doverne creare uno nuovo).

Per connettere l'ambiente al repository e caricarvi il codice sorgente se non si trova ancora al suo interno, utilizza uno dei seguenti insiemi di istruzioni. L'insieme che scegli dipende dal tipo di repository in cui è archiviato il codice sorgente.

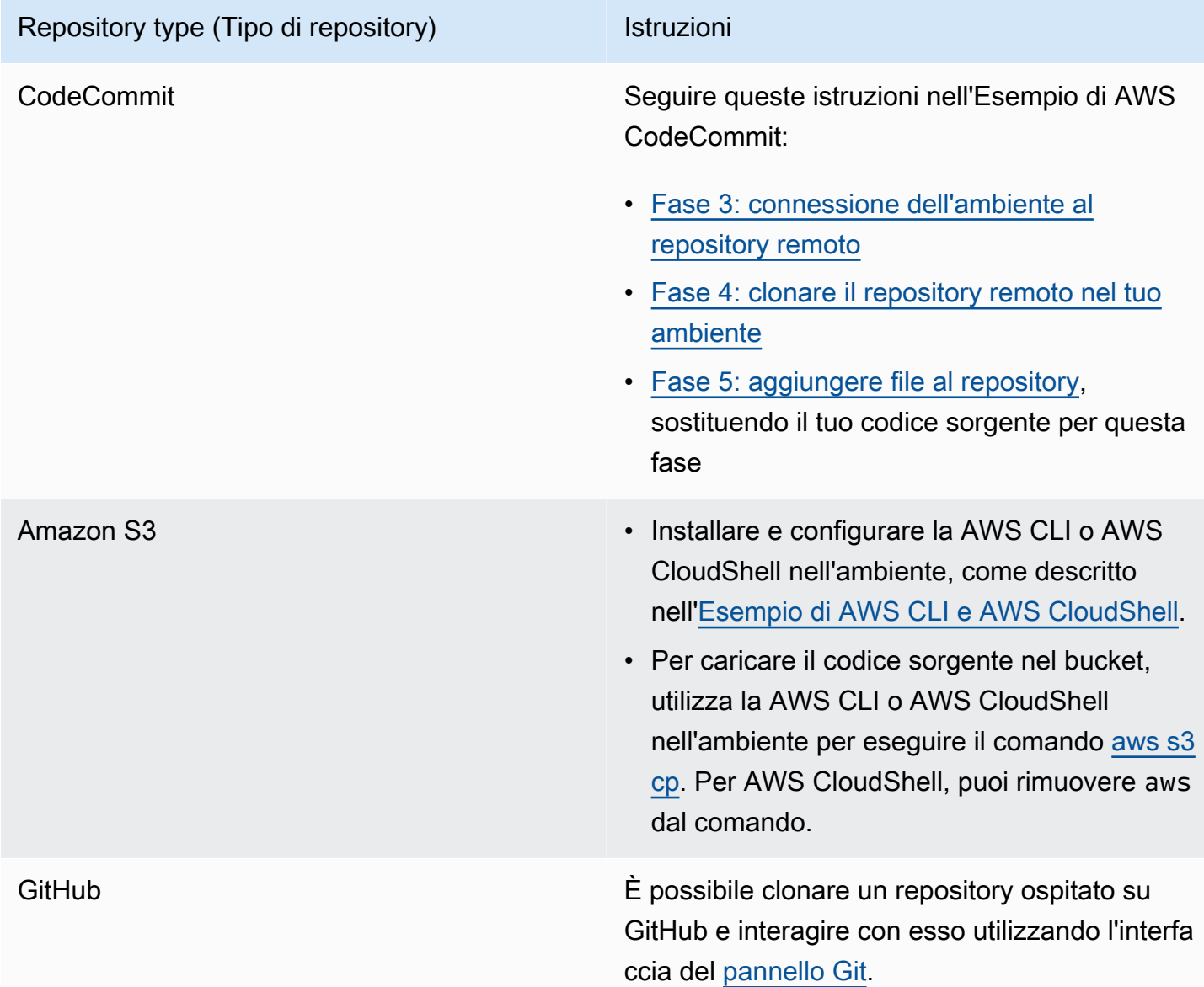

Dopo aver connesso l'ambiente al repository, ogni volta che inviate modifiche al codice sorgente dall'AWS Cloud9IDE al repository, invia CodePipeline automaticamente tali modifiche attraverso le pipeline correlate per essere create, testate e distribuite. Creerai una pipeline correlata più avanti in questo argomento.

Fase 2: creare un ambiente di sviluppo AWS Cloud9, connetterlo al repository del codice e caricare il codice

# <span id="page-486-1"></span>Fase 3: prepararsi a lavorare con AWS CodePipeline

In questa fase, colleghi una specifica policy gestita da AWS al gruppo IAM che hai creato o individuato in [Configurazione di un team](#page-32-0). In questo modo, gli utenti del gruppo possono iniziare a creare e lavorare con le pipeline in CodePipeline.

Se l'hai già utilizzato CodePipeline , vai avanti al [Passaggio 4:](#page-486-2) Crea una pipeline in. AWS **CodePipeline** 

Per questa fase, segui le istruzioni riportate in [Fase 3: utilizzare una policy gestita IAM per assegnare](https://docs.aws.amazon.com/codepipeline/latest/userguide/getting-started-codepipeline.html#assign-permissions) [autorizzazioni AWS CodePipeline all'utente IAM](https://docs.aws.amazon.com/codepipeline/latest/userguide/getting-started-codepipeline.html#assign-permissions) nella Guida per l'utente di AWS CodePipeline, quindi torna a questo argomento.

# <span id="page-486-2"></span>Fase 4: Creazione di una pipeline in AWS CodePipeline

In questo passaggio, si crea una pipeline CodePipeline che utilizza il repository creato o identificato in precedenza in questo argomento.

Per questa fase, segui le istruzioni riportate in [Creare una pipeline in AWS CodePipeline](https://docs.aws.amazon.com/codepipeline/latest/userguide/pipelines-create.html) nella Guida per l'utente per AWS CodePipeline.

Dopo aver creato la pipeline, CodePipeline invia la versione corrente del codice sorgente nel repository attraverso la pipeline per essere compilata, testata e distribuita. Quindi, ogni volta che invii le modifiche al codice sorgente dall'AWS Cloud9IDE al repository, invia CodePipeline automaticamente tali modifiche attraverso la pipeline per essere compilate, testate e distribuite.

Per visualizzare la pipeline, segui le istruzioni riportate in [Visualizzazione dei dettagli e della](https://docs.aws.amazon.com/codepipeline/latest/userguide/pipelines-view.html)  [cronologia della pipeline in AWS CodePipeline](https://docs.aws.amazon.com/codepipeline/latest/userguide/pipelines-view.html) nella Guida per l'utente di AWS CodePipeline.

# <span id="page-486-0"></span>Lavorare con Amazon CodeCatalyst

Amazon CodeCatalyst è uno spazio di collaborazione basato sul cloud per i team di sviluppo software. CodeCatalyst è un luogo unificato in cui lavorare, collaborare sul codice e creare, testare e distribuire applicazioni con strumenti di integrazione/distribuzione continua (CI/CD). Puoi collegare le AWS risorse ai tuoi progetti collegando il tuo spazio al tuo spazio. Account AWS CodeCatalyst Puoi anche CodeCatalyst utilizzarlo per fornire software in modo rapido e sicuro. Per ulteriori informazioni su CodeCatalyst, consulta [What is Amazon CodeCatalyst?](https://docs.aws.amazon.com/codecatalyst/latest/userguide/devenvironment.html) nella Amazon CodeCatalyst Guide.

Gli ambienti di sviluppo sono ambienti di sviluppo basati sul cloud che puoi utilizzare CodeCatalyst per lavorare sul codice archiviato nei repository di origine del tuo progetto. Puoi creare ambienti di sviluppo in. CodeCatalyst Quindi, mentre sei lì, puoi lavorare sul codice di un progetto specifico CodeCatalyst con un ambiente di sviluppo integrato (IDE) supportato. Oppure, crea un ambiente di sviluppo vuoto per clonare il codice da un repository di terze parti su cui lavorare con un IDE supportato.

L' AWS Cloud9 IDE utilizzato per accedere al tuo ambiente di sviluppo nella CodeCatalyst console è diverso dall' AWS Cloud9 IDE su cui viene eseguito. AWS Nell' CodeCatalyst AWS Cloud9 IDE, accedi automaticamente CodeCatalyst e puoi accedere al servizio utilizzando l'opzione aws-explorer all'interno dell'IDE. [Per ulteriori informazioni sul Toolkit, consulta AWS Toolkit for nella Guida.AWS](https://docs.aws.amazon.com/cloud9/latest/user-guide/toolkit-welcome.html)  [AWS Cloud9AWS Cloud9](https://docs.aws.amazon.com/cloud9/latest/user-guide/toolkit-welcome.html)

#### Argomenti

- [Nozioni di base](#page-487-0)
- [Replica delle risorse di AWS Cloud9 codice in Amazon CodeCatalyst](#page-488-0)
- [Utilizzo dello strumento di replica](#page-502-0)
- [Domande frequenti sul processo di replica](#page-506-0)
- [Ambienti di sviluppo in Amazon CodeCatalyst](#page-508-0)

# <span id="page-487-0"></span>Nozioni di base

Questa sezione fornisce una panoramica su come iniziare a utilizzare CodeCatalyst. Gli argomenti di questa sezione spiegano come utilizzare AWS Cloud9 in Amazon CodeCatalyst e come replicare il proprio AWS Cloud9 ambiente in CodeCatalyst. Gli argomenti successivi spiegano anche come creare un ambiente di CodeCatalyst sviluppo e come accedere al proprio ambiente di sviluppo utilizzando l' AWS Cloud9 IDE.

AWS I toolkit sono kit di sviluppo software (SDK) specifici per IDE che forniscono un accesso rapido ad Cloud AWS account, servizi e risorse. Dal tuo CodeCatalyst account nel AWS Toolkit, puoi visualizzare, modificare e gestire gli ambienti di CodeCatalyst sviluppo, gli spazi e i progetti in una comoda interfaccia. Per saperne di più sui Cloud AWS servizi e le funzionalità disponibili tramite AWS Toolkit, consulta [What](https://docs.aws.amazon.com/toolkit-for-vscode/latest/userguide/welcome.html) is the? AWS Toolkit for Visual Studio Code, [AWS Toolkit for AWS Cloud9](https://docs.aws.amazon.com/cloud9/latest/user-guide/toolkit-welcome.html), e [Cos'è il? AWS Toolkit for JetBrains](https://docs.aws.amazon.com/toolkit-for-vscode/latest/userguide/welcome.html) . [Cosa sono le AWS Toolkit for JetBrains](https://docs.aws.amazon.com/toolkit-for-jetbrains/latest/userguide/welcome.html) guide.

Per utilizzarlo CodeCatalyst con l' AWS Cloud9 IDE, è necessario disporre di uno spazio, un progetto e un ambiente di sviluppo esistenti creati all'interno della CodeCatalyst console.

#### **a** Note

Non create una sottocartella denominata projects all'interno di una cartella con lo stesso nome all'interno del File System dell' AWS Cloud9 IDE per CodeCatalyst. In tal caso, non è possibile accedere a nessun file all'interno di questa directory. Questo problema riguarda il percorso del file /projects/projects. I percorsi di file come /test/projects e /projects/test/projects non sono interessati da questo problema. Questo è un problema noto e riguarda solo IDE File Explorer. AWS Cloud9

#### **a** Note

Al momento non è possibile creare una sottocartella denominata projects all'interno di una cartella con lo stesso nome, utilizzando il File System dell' AWS Cloud9 IDE per CodeCatalyst. Non sarà possibile accedere a nessun file all'interno di questa directory dall' AWS Cloud9 IDE File Explorer, ma sarà possibile accedervi utilizzando la riga di comando. Utilizza un altro nome di cartella. Questo problema riguarda solo il percorso /projects/projects, i percorsi di file come /test/projects e /projects/test/projects dovrebbero funzionare. Questo è un problema noto e riguarda solo AWS Cloud9 IDE File Explorer.

# <span id="page-488-0"></span>Replica delle risorse di AWS Cloud9 codice in Amazon CodeCatalyst

AWS Cloud9 in CodeCatalyst offre un'esperienza completamente gestita con cui interagire. AWS Cloud9 Puoi replicare manualmente le tue attuali risorse di AWS Cloud9 codice in Amazon CodeCatalyst. Il processo è descritto in dettaglio nelle seguenti sezioni. Per spostare le risorse del codice e replicarle, crea uno spazio interno CodeCatalyst. Uno spazio rappresenta la tua azienda, il tuo reparto o il tuo gruppo. Devi creare spazi per aggiungere progetti, membri e le risorse cloud associate in cui crei CodeCatalyst. Quando un utente accetta un invito a un progetto, lo aggiunge CodeCatalyst automaticamente allo spazio. Gli utenti con il ruolo di amministratore dello spazio possono gestire lo spazio.

All'interno di questo spazio, puoi creare un progetto e aggiungere i tuoi repository di origine. Un progetto è uno spazio di collaborazione CodeCatalyst che supporta i team e le attività di sviluppo. Dopo aver creato un progetto, puoi aggiungere, aggiornare o rimuovere risorse. Puoi anche personalizzare la dashboard del progetto e monitorare lo stato di avanzamento del lavoro del tuo team. Puoi avere più progetti all'interno di uno spazio. Il numero di repository di origine che aggiungi dipende dal numero di repository che stai già utilizzando nel tuo AWS Cloud9 ambiente. Dopo aver creato questo progetto e aggiunto i repository di origine applicabili, potrebbe essere necessario tornare all' AWS Cloud9 ambiente e replicare i dati dell'ambiente in questi nuovi repository in. CodeCatalyst Ciò che fai dipende dal tipo di repository di origine in cui ti trovi. AWS Cloud9

Dopo aver creato uno spazio, un progetto e i repository di origine, puoi avviare il tuo ambiente CodeCatalyst utilizzando un ambiente AWS Cloud9 di sviluppo. Un ambiente di sviluppo è un ambiente di sviluppo basato sul cloud. Puoi utilizzare un ambiente di sviluppo CodeCatalyst per lavorare sul codice archiviato nei repository di origine del tuo progetto. Puoi anche creare ambienti di sviluppo CodeCatalyst per lavorare sul codice in un ambiente di sviluppo specifico del progetto con un ambiente di sviluppo integrato (IDE) supportato.

Puoi anche replicare le tue attuali risorse di AWS Cloud9 codice CodeCatalyst utilizzando lo strumento di replica. Si tratta di uno strumento che puoi scaricare ed eseguire nel tuo AWS Cloud9 ambiente. Se ti sei già registrato e hai creato uno spazio, lo strumento crea automaticamente un progetto all'interno di questo spazio e replica le tue risorse di codice in nuovi repository. CodeCatalyst CodeCatalyst Simile al processo di replica manuale. Dipende dal tipo di repository di origine in cui si trovano. AWS Cloud9 Ad esempio, se disponi di GitHub repository, devi comunque replicarli utilizzando l'GitHubestensione nella console. CodeCatalyst

- [Fase 1: Iscrizione ad Amazon CodeCatalyst e creazione di uno spazio](#page-489-0)
- [Fase 2. Creare un progetto nel tuo spazio](#page-492-0)
- [Fase 3. Creazione di un archivio di sorgenti nel tuo progetto](#page-492-1)
- [Fase 4. Replicazione delle risorse di AWS Cloud9 codice nei repository di sorgenti in CodeCatalyst](#page-494-0)
- [Fase 5: Creazione di un ambiente di sviluppo in uso CodeCatalyst AWS Cloud9](#page-501-0)

#### <span id="page-489-0"></span>Fase 1: Iscrizione ad Amazon CodeCatalyst e creazione di uno spazio

Puoi iscriverti ad Amazon CodeCatalyst senza un invito a uno spazio o progetto esistente. Quando ti registri, crei uno spazio e un progetto. Puoi inserire l' Account AWS ID esistente per cui hai utilizzato AWS Cloud9. Lo stesso Account AWS può essere utilizzato per scopi di fatturazione. Per informazioni su come trovare il tuo Account AWS ID, vedi Il [tuo Account AWS ID e il suo alias](https://docs.aws.amazon.com/signin/latest/userguide/console_account-alias.html). Segui questa procedura per registrarti al tuo CodeCatalyst profilo Amazon, creare uno spazio e aggiungere un account per il tuo spazio.

Per registrarti come nuovo utente

1. Apri la [CodeCatalyst console.](https://codecatalyst.aws/)

2. Nella pagina di benvenuto, scegli Iscriviti.

Viene visualizzata la pagina Crea il tuo ID AWS Builder. Il tuo AWS Builder ID è un'identità che crei per accedere. Questo ID non è uguale a un Account AWS ID. Per ulteriori informazioni su un AWS Builder ID, consulta [AWS Builder ID e altre AWS credenziali](https://docs.aws.amazon.com/signin/latest/userguide/differences-aws_builder_id.html) nella Guida per l'utente di AWS accesso.

- 3. Per Il tuo indirizzo email, inserisci l'indirizzo email a cui desideri associarti. CodeCatalyst Quindi, seleziona Next (Successivo).
- 4. Per il tuo nome, inserisci il nome e il cognome che desideri vengano visualizzati nelle applicazioni in cui utilizzi il tuo AWS Builder ID.

Questo nome è il nome del tuo profilo AWS Builder ID. Se lo desideri, puoi modificare il nome in un secondo momento.

Seleziona Successivo. Viene visualizzata la pagina di verifica dell'e-mail. Un codice di verifica viene inviato all'indirizzo e-mail che hai specificato.

5. Per Codice di verifica, inserisci il codice che hai ricevuto, quindi scegli Verifica.

Se non ricevi il codice dopo 5 minuti e non riesci a trovarlo nella cartella spam o posta indesiderata, scegli Reinvia codice.

6. Dopo aver verificato il codice, inserisci una password e scegli Conferma password.

Seleziona la casella di controllo per confermare di aver letto e accettato il Contratto con il AWS cliente e i Termini di AWS servizio, quindi scegli Crea il mio profilo.

7. Nella pagina Crea il tuo alias, inserisci un alias da utilizzare. CodeCatalyst CodeCatalyst Gli altri utenti useranno questo alias per @mention you nei commenti e nelle pull request. Il tuo CodeCatalyst profilo conterrà sia il nome completo del tuo ID AWS Builder che il tuo CodeCatalyst alias. Non puoi cambiare il tuo CodeCatalyst alias.

Il tuo nome completo e il tuo alias verranno visualizzati in aree diverse di. CodeCatalyst Ad esempio, il nome del tuo profilo appare nel feed delle attività, ma i membri del progetto useranno il tuo alias to @mention you.

Scegli Crea alias. La pagina si aggiorna per mostrare la sezione Crea il tuo spazio.

8. In Nome dello spazio, inserisci il nome dello spazio, quindi scegli Avanti.

Non puoi cambiare questo nome.

9. Per Account AWS ID, collega l'ID a dodici cifre dell'account che desideri connettere al tuo spazio.

Nel token Account AWS di verifica, copia l'ID del token generato. Il token viene copiato automaticamente per te. Tuttavia, potresti volerlo archiviare mentre approvi la richiesta di AWS connessione.

- 10. Scegli Verifica in AWS.
- 11. La pagina Verify Amazon CodeCatalyst Space si apre in AWS Management Console.

Questa è la pagina Amazon CodeCatalyst Spaces. Potrebbe essere necessario effettuare il login per accedere alla pagina.

Per accedere alla pagina, accedi ad Amazon CodeCatalyst Spaces nel [AWS Management](https://console.aws.amazon.com/codecatalyst/home/)  [Console](https://console.aws.amazon.com/codecatalyst/home/).

Il campo relativo al token di verifica in AWS Management Console viene compilato automaticamente con il token generato in CodeCatalyst.

12. Scegli lo spazio di verifica.

Viene visualizzato un messaggio di verifica dell'account che indica che l'account è stato aggiunto allo spazio.

Per impostazione predefinita, utilizzerai il livello CodeCatalyst gratuito. Se desideri modificare, scegli Per abilitare il livello Standard o aggiungi ruoli IAM per questo spazio, visualizza i dettagli dello spazio.

Per ulteriori informazioni sui livelli di CodeCatalyst prezzo, consulta [Amazon CodeCatalyst -](https://codecatalyst.aws/explore/pricing)  [Prezzi](https://codecatalyst.aws/explore/pricing).

La pagina dei dettagli CodeCatalyst dello spazio si apre in. AWS Management Console Questa è la pagina Amazon CodeCatalyst Spaces. Potrebbe essere necessario effettuare il login per accedere alla pagina.

- 13. Scegli Vai ad [Amazon CodeCatalyst](https://codecatalyst.aws/).
- 14. Nella pagina di creazione CodeCatalyst, scegli Crea spazio.

Durante la creazione dello spazio viene visualizzato un messaggio di stato. Una volta creato lo spazio, CodeCatalyst apre la pagina corrispondente. Per impostazione predefinita, la visualizzazione è la scheda Progetti.

#### **a** Note

Se viene visualizzato un errore di autorizzazione o un banner, aggiorna la pagina e prova a visualizzarla di nuovo.

Dopo la registrazione CodeCatalyst e la creazione di uno spazio, il passaggio successivo del processo di replica consiste nel creare un progetto all'interno di questo spazio.

#### <span id="page-492-0"></span>Fase 2: Creare un progetto nel tuo spazio

I passaggi seguenti descrivono come creare un progetto vuoto all'interno dello spazio creato nel passaggio precedente. Con questo progetto, puoi aggiungere manualmente le risorse che desideri in un secondo momento. Prima di creare un progetto è necessario disporre del ruolo di amministratore dello spazio e accedere allo spazio in cui si desidera creare il progetto. Quando crei uno spazio, ti assegna CodeCatalyst automaticamente il ruolo di amministratore dello spazio. Il ruolo di amministratore dello spazio è il ruolo più importante in CodeCatalyst. Per ulteriori informazioni su questo ruolo e le relative autorizzazioni, consulta [Ruolo di amministratore dello spazio](https://docs.aws.amazon.com/codecatalyst/latest/userguide/ipa-role-space-administrator.html).

Per creare un progetto vuoto

- 1. Vai allo spazio in cui desideri creare un progetto.
- 2. Nella dashboard dello spazio, scegli Crea progetto.
- 3. Scegli Inizia da zero.
- 4. In Dai un nome al tuo progetto, inserisci il nome che desideri assegnare al progetto. Il nome deve essere univoco all'interno del tuo spazio.
- 5. Seleziona Crea progetto.

Dopo aver creato un progetto, il passaggio successivo del processo di replica consiste nel creare uno o più repository di origine.

#### <span id="page-492-1"></span>Fase 3. Creazione di un archivio di sorgenti nel progetto

All'interno del progetto che hai appena creato, devi creare un repository di sorgenti. Questo repository contiene un singolo file, un file README.md, che puoi modificare o eliminare in qualsiasi momento. A seconda delle scelte effettuate durante la creazione di un repository di origine, potrebbe contenere anche un file. .gitignore

Per creare un archivio di origine

- 1. Apri la [CodeCatalyst console.](https://codecatalyst.aws/)
- 2. Vai al tuo progetto.
- 3. Nel riquadro di navigazione, scegli Codice, quindi scegli Archivi di origine.
- 4. Scegli Aggiungi repository, quindi scegli Crea repository.
- 5. In Nome archivio, fornisci un nome per il repository.

I nomi dei repository devono essere univoci all'interno di un progetto. Per ulteriori informazioni sui requisiti per i nomi dei repository, consulta [Quote per i repository di origine](https://docs.aws.amazon.com/codecatalyst/latest/userguide/source-quotas.html) in. CodeCatalyst

- 6. (Facoltativo) In Descrizione, aggiungi una descrizione del repository che aiuti gli altri utenti del progetto a capire a cosa serve il repository.
- 7. (Facoltativo) Aggiungi un .gitignore file per il tipo di codice che intendi inviare.
- 8. Scegli Crea.

#### **a** Note

CodeCatalyst aggiunge un README.md file al tuo repository quando lo crei. CodeCatalyst crea anche un commit iniziale per il repository in un ramo predefinito denominato main. È possibile modificare o eliminare il file README.md, ma non è possibile modificare o eliminare il ramo predefinito.

- 9. Per ottenere l'URL e il PAT del repository di origine, scegli Clone repository.
- 10. Per copiare ogni URL e PAT del clone HTTPS, scegli Copia. Quindi, archivia l'URL del clone e il PAT da qualche parte dove puoi recuperarli.

L'URL e il PAT del clone verranno utilizzati nel passaggio 4 e referenziati come e. CODECATALYST\_SOURCE\_REPO\_CLONE\_URL CODECATALYST\_PAT

Dopo aver creato un repository di origine all'interno del progetto, replica i AWS Cloud9 dati in questo repository di origine.

# <span id="page-494-0"></span>Fase 4. Replica delle risorse di AWS Cloud9 codice nei repository di origine in CodeCatalyst

Il tipo di repository di origine presente nell' AWS Cloud9 ambiente determina il metodo di replica da seguire per inserire le risorse di codice nell'archivio di CodeCatalyst origine creato. Le opzioni sono le seguenti:

- [Utilizzo dei repository in GitHubAWS Cloud9](#page-494-1)
- [Utilizzo di repository GitHub diversi, ad esempio GitLab da Bitbucket, in AWS Cloud9](#page-496-0)
- [Utilizzo di un repository vuoto in](#page-498-0). AWS Cloud9 Questa opzione significa che non utilizzerai alcun repository di origine in. AWS Cloud9

#### <span id="page-494-1"></span>Utilizzo dei GitHub repository in CodeCatalyst

Con l'estensione GitHubrepositories, puoi utilizzare GitHub repository collegati da progetti AWS Cloud9 Amazon CodeCatalyst . I passaggi seguenti descrivono come installare l'GitHubestensione dal catalogo. CodeCatalyst I passaggi mostrano anche come collegare il tuo GitHub account esistente al tuo CodeCatalyst spazio e collegare il GitHub repository al tuo CodeCatalyst progetto.

Il primo passaggio di questo metodo consiste nell'installare l'estensione GitHubrepositories dal CodeCatalyst catalogo. Per installare l'estensione, effettuate le seguenti operazioni.

#### **A** Important

Come parte dell'installazione e della configurazione dell'estensione dei Githubrepository, devi installare un'estensione nel tuo GitHub account. A tale scopo, è necessario essere un amministratore GitHub dell'account e un amministratore CodeCatalyst dello spazio.

#### Fase 1: Per installare un'estensione dal CodeCatalyst catalogo

- 1. Apri la [CodeCatalyst console.](https://codecatalyst.aws/)
- 2. Accedi al tuo spazio.

#### G Tip

Se appartieni a più di uno spazio, puoi scegliere quale spazio visualizzare nella barra di navigazione in alto.

- 3. Accedi al CodeCatalyst catalogo scegliendo l'icona Catalogo nella barra dei menu in alto accanto alla barra di ricerca. Puoi cercare GitHubrepository o filtrare le estensioni in base alle categorie.
- 4. (Facoltativo) Per visualizzare ulteriori dettagli sull'estensione, come le autorizzazioni ad essa associate, scegli il nome dell'estensione del GitHubrepository.
- 5. Scegli Installa. Controlla le autorizzazioni richieste dall'estensione e, se vuoi continuare, scegli nuovamente Installa.

Dopo aver installato l'estensione dei GitHubrepository, verrai indirizzato alla pagina dei dettagli dell'estensione dei GitHubrepository in cui puoi visualizzare e gestire GitHub gli account connessi e gli archivi collegati. GitHub

Dopo aver installato l'estensione dei GitHubrepositories, collega il tuo GitHub account al tuo spazio. CodeCatalyst Per connettere il tuo GitHub account, procedi nel seguente modo.

Fase 2: Per connettere il tuo GitHub account a CodeCatalyst

- 1. Nella scheda GithubAccount connessi, scegli Connetti GitHub account per accedere al sito esterno diGitHub.
- 2. Accedi al tuo GitHub account utilizzando GitHub le tue credenziali, quindi scegli l'account su cui desideri installare Amazon CodeCatalyst.
- 3. Scegli se consentire l'accesso CodeCatalyst a tutti i repository attuali e futuri. Oppure, in alternativa, scegli il GitHub repository specifico in cui desideri utilizzare. CodeCatalyst L'opzione predefinita è costituita da tutti i GitHub repository presenti nello GitHub spazio.
- 4. Controlla le autorizzazioni concesse a CodeCatalyst, quindi scegli Installa.

Dopo aver collegato l'GitHubaccount a CodeCatalyst, puoi visualizzare l'account connesso nella scheda Account della pagina dei dettagli dell'estensione dei GitHubrepository. GitHub

Il passaggio finale per utilizzare i GitHub repository CodeCatalyst consiste nel collegare il repository al CodeCatalyst progetto in cui desideri utilizzarlo. Per collegare il tuo GitHub repository a un CodeCatalyst progetto, esegui i seguenti passaggi descritti nella Fase 3 dell'intero processo:

Fase 3. Per collegare un GitHub repository a un CodeCatalyst progetto dalla pagina dei dettagli dell'estensione del GitHub repository

- 1. Nella scheda GitHubArchivi collegati, scegli Collega repository. GitHub .
- 2. Per GitHubaccount, seleziona l'GitHubaccount che contiene il repository che desideri collegare.
- 3. Per il GitHubrepository, seleziona il repository che desideri collegare a un progetto. CodeCatalyst
- 4. Per il CodeCatalyst progetto, seleziona il CodeCatalyst progetto a cui vuoi collegare il GitHub repository.
- 5. Scegliere Link (Collegamento).

Il tuo CodeCatalyst repository dovrebbe ora contenere i file e i commit aggiornati che hai appena inviato. Ora puoi creare ambienti di sviluppo da questo ramo e aprirli con. AWS Cloud9 Per informazioni dettagliate sugli ambienti di sviluppo, consulta [Dev Environments in CodeCatalyst.](https://docs.aws.amazon.com/codecatalyst/latest/userguide/devenvironment.html)

Ora puoi creare ambienti di sviluppo da questo ramo e aprirli con AWS Cloud9. I passaggi per eseguire questa operazione sono descritti nel [Passaggio 5: Creazione di un ambiente di sviluppo](#page-501-0) [utilizzando AWS Cloud9](#page-501-0) in CodeCatalyst

<span id="page-496-0"></span>Utilizzo di archivi diversi dai GitHub repository in CodeCatalyst

È necessario creare un token di accesso personale (PAT) in Amazon CodeCatalyst prima di replicare l'ambiente AWS Cloud9 utilizzando un non repository. GitHub La sezione seguente descrive come creare questo token.

Creazione di un token di accesso personale in Amazon CodeCatalyst

Puoi accedere all'archivio dei sorgenti che hai creato nel tuo progetto su un computer locale con un Git client o in un ambiente di sviluppo integrato (IDE). A tale scopo, è necessario inserire una password specifica per l'applicazione. È possibile creare un token di accesso personale (PAT) da utilizzare a questo scopo. I token di accesso personali (PAT) che crei sono associati alla tua identità utente in tutti gli spazi e i progetti di. CodeCatalyst Puoi visualizzare i nomi e le date di scadenza dei PAT che hai creato e puoi eliminare i PAT che non ti servono più. È possibile copiare il segreto PAT solo al momento della creazione.

Per creare un token di accesso personale (PAT)

- 1. Apri la CodeCatalyst console all'indirizzo [https://codecatalyst.aws/.](https://codecatalyst.aws/)
- 2. Nella barra dei menu in alto, scegli il badge del tuo profilo, quindi scegli Le mie impostazioni.

#### **G** Tip

Puoi anche trovare il tuo profilo utente. Per fare ciò, nella pagina dei membri di un progetto o di uno spazio, scegli il tuo nome dall'elenco dei membri.

- 3. In Token di accesso personali, scegli Crea.
- 4. In Nome PAT, inserisci un nome descrittivo per il tuo token di accesso personale (PAT).
- 5. In Data di scadenza, mantieni la data predefinita o scegli l'icona del calendario per selezionare una data personalizzata. La data di scadenza predefinita è 1 anno dalla data corrente.
- 6. Scegli Crea.

#### **1** Tip

Puoi anche creare questo token quando scegli Clone repository come repository di origine.

7. Per copiare il segreto PAT, scegli Copia. Archivia il segreto PAT in un posto dove puoi recuperarlo.

#### **A** Important

Il segreto PAT viene visualizzato solo una volta. Non è possibile recuperarlo dopo aver chiuso la finestra. Se non hai salvato il segreto PAT in una posizione sicura, puoi crearne un altro.

Dopo aver creato il PAT per il repository di origine, replica i dati dall' AWS Cloud9 ambiente CodeCatalyst aggiungendo un repository remoto all' AWS Cloud9 ambiente e trasferendo i dati in questo repository, come descritto nella sezione seguente.

Aggiungere un repository remoto nel proprio ambiente AWS Cloud9

Supponiamo che stiate eseguendo repository che non GitHub sono repository. Puoi aggiungere un repository remoto nel tuo AWS Cloud9 ambiente e inserire i dati nell'archivio di origine. CodeCatalyst Per completare questo processo, esegui i seguenti comandi.

Dall'interno dell' AWS Cloud9 IDE, aggiungete un repository remoto che punti al repository di origine creato nella fase 3 del processo di replica in. CodeCatalyst [Sostituiscilo](#page-492-1) CODECATALYST\_SOURCE\_REPO\_CLONE\_URL [nel comando con l'URL di clonazione che hai salvato](#page-492-1) [nel passaggio 10 del passaggio 3. Creazione di un archivio di sorgenti nel progetto.](#page-492-1)

git remote add codecatalyst CODECATALYST\_SOURCE\_REPO\_CLONE\_URL

Invia un nuovo ramo al repository di origine utilizzando il seguente comando. Quando viene richiesto di inserire una password, utilizzate CODECATALYST\_PAT quella memorizzata nel passaggio 10 del [passaggio 3. Creazione di un archivio di sorgenti nel progetto](#page-492-1):

git checkout -b replication && git push codecatalyst replication

Di seguito è riportato un esempio dell'output previsto per l'esecuzione di un comando:

```
Switched to a new branch 'replication'
Password for 'https://[aws-account-id]@[aws-region].codecatalyst.aws/v1/
MySpace222581768915/Replication/Repository':
Enumerating objects: 4, done.
Counting objects: 100% (4/4), done.
Compressing objects: 100% (3/3), done.
Writing objects: 100% (4/4), 982 bytes | 122.00 KiB/s, done.
Total 4 (delta 0), reused 0 (delta 0), pack-reused 0
remote: Validating objects: 100%
To https://[aws-account-id].codecatalyst.aws/v1/MySpace222581768915/Replication/
Repository
* [new branch] replication # replication
```
Questo ramo è disponibile nell'archivio dei sorgenti in CodeCatalyst cui è stato creato. Puoi creare ambienti di sviluppo da questo ramo e aprirli con AWS Cloud9. Per ulteriori informazioni sugli ambienti di sviluppo, consulta [Dev Environments in CodeCatalyst.](https://docs.aws.amazon.com/codecatalyst/latest/userguide/devenvironment.html)

Ora puoi creare ambienti di sviluppo da questo ramo e aprirli con AWS Cloud9. I passaggi per eseguire questa operazione sono descritti nel [Passaggio 5: Creazione di un ambiente di sviluppo](#page-501-0) [utilizzando AWS Cloud9](#page-501-0) in CodeCatalyst

<span id="page-498-0"></span>Utilizzo di un repository vuoto in AWS Cloud9

Crea innanzitutto un token di accesso personale (PAT) in Amazon CodeCatalyst prima di poter replicare il tuo ambiente AWS Cloud9 utilizzando un repository vuoto. La sezione seguente descrive come creare questo token.

Creazione di un token di accesso personale in Amazon CodeCatalyst

Puoi accedere all'archivio dei sorgenti che hai creato nel tuo progetto su un computer locale con un Git client o in un ambiente di sviluppo integrato (IDE). A tale scopo, è necessario inserire una

password specifica per l'applicazione. È possibile creare un token di accesso personale (PAT) da utilizzare a questo scopo. I token di accesso personali (PAT) che crei sono associati alla tua identità utente in tutti gli spazi e i progetti di. CodeCatalyst Puoi visualizzare i nomi e le date di scadenza dei PAT che hai creato e puoi eliminare i PAT che non ti servono più. È possibile copiare il segreto PAT solo al momento della creazione.

Per creare un token di accesso personale (PAT)

- 1. Apri la CodeCatalyst console all'indirizzo [https://codecatalyst.aws/.](https://codecatalyst.aws/)
- 2. Nella barra dei menu in alto, scegli il badge del tuo profilo, quindi scegli Le mie impostazioni.

#### **G** Tip

Puoi anche trovare il tuo profilo utente. Per fare ciò, nella pagina dei membri di un progetto o di uno spazio, scegli il tuo nome dall'elenco dei membri.

- 3. In Token di accesso personali, scegli Crea.
- 4. In Nome PAT, inserisci un nome descrittivo per il tuo token di accesso personale (PAT).
- 5. In Data di scadenza, mantieni la data predefinita o scegli l'icona del calendario per selezionare una data personalizzata. La data di scadenza predefinita è 1 anno dalla data corrente.
- 6. Scegli Crea.

#### **1** Tip

Puoi anche creare questo token quando scegli Clone repository come repository di origine.

7. Per copiare il segreto PAT, scegli Copia. Archivia il segreto PAT in un posto dove puoi recuperarlo.

#### **A** Important

Il segreto PAT viene visualizzato solo una volta. Non è possibile recuperarlo dopo aver chiuso la finestra. Se non hai salvato il segreto PAT in una posizione sicura, puoi crearne un altro.

Dopo aver creato il PAT per il repository di origine, replica i dati dal tuo AWS Cloud9 ambiente CodeCatalyst avviando un repository vuoto nell' AWS Cloud9 ambiente e puntando al repository di origine in cui hai creato, come descritto nella CodeCatalyst sezione seguente.

Avvio di un repository vuoto in AWS Cloud9

Se non disponi di alcun repository di origine configurato in AWS Cloud9, avvia un repository vuoto in. AWS Cloud9 Inoltre, punta al repository di origine in CodeCatalyst cui hai creato e aggiungi e invia i file che desideri replicare. Git Esegui i seguenti passaggi ed esegui i seguenti comandi per replicare i tuoi AWS Cloud9 file. CodeCatalyst

1. Dal tuo AWS Cloud9 ambiente, avvia un repository vuoto eseguendo il comando seguente:

```
git init -b main
```
Quindi, viene visualizzato un output simile a quello illustrato di seguito:

Initialized empty Git repository in /home/ec2-user/environment/.git/

- 2. Clona l'URL del repository di origine da. CodeCatalyst Passa al CodeCatalyst progetto che hai creato all'interno della CodeCatalyst console e, nel riquadro di navigazione, scegli Codice, quindi scegli Archivi di origine.
- 3. Scegli il repository dall'elenco dei repository di origine che desideri e scegli Clona repository per copiare l'URL del clone.
- 4. Aggiungi il CodeCatalyst repository utilizzando l'URL che hai clonato e inserisci il contenuto già presente nel repository vuoto in: CodeCatalyst

```
git remote add origin [...]
git push origin --force
```
5. Aggiungi i file che desideri replicare. Se vuoi replicare tutti i file nella tua directory di ambiente, esegui: git add -A

```
git add -A .
git commit -m "replicate"
```
6. Unisci le due cronologie non correlate. Risolvi i conflitti di fusione se si verificano:

```
git merge origin/main --allow-unrelated-histories
```
7. Reinserisci le modifiche nel repository di origine CodeCatalyst eseguendo il comando seguente. Quando viene richiesto di inserire una password, immettete il token di accesso personale (CODECATALYST\_PAT) che avete generato al passaggio 10 del [passaggio 3. Creazione di un](#page-492-1)  [archivio di sorgenti nel progetto](#page-492-1):

```
Admin:~/environment (main) $ git push origin main
Password for 'https://222581768915@git.us-west-2.codecatalyst.aws/v1/
MySpace222581768915/Replication/Replication':
```
Dopo aver completato questa procedura, il CodeCatalyst repository contiene i file e i commit aggiornati che avete appena inviato. Ora puoi creare ambienti di sviluppo da questo ramo e aprirli con. AWS Cloud9 I passaggi per eseguire questa operazione sono descritti nella sezione seguente.

<span id="page-501-0"></span>Fase 5: Creazione di un ambiente di sviluppo utilizzando AWS Cloud9 in CodeCatalyst

La procedura seguente illustra come creare un ambiente di sviluppo CodeCatalyst utilizzando AWS Cloud9 e i dati appena replicati.

Per creare un ambiente di sviluppo utilizzando AWS Cloud9

- 1. Apri la CodeCatalyst console all'[indirizzo https://codecatalyst.aws/.](https://codecatalyst.aws/)
- 2. Vai al progetto in cui desideri creare un ambiente di sviluppo.
- 3. Nel riquadro di navigazione, scegli Panoramica, quindi vai alla sezione I miei ambienti di sviluppo.
- 4. Scegli Crea ambiente di sviluppo.
- 5. Scegli AWS Cloud9 dal menu a discesa.
- 6. Scegli Clona un repository.

#### **a** Note

Attualmente CodeCatalyst non supporta la clonazione di repository di terze parti, ma puoi creare un ambiente di sviluppo e clonare un repository di terze parti al suo interno dall'IDE scelto.

- 7. Esegui una di queste operazioni:
	- a. Scegli il repository da clonare, scegli Lavora nel ramo esistente, quindi scegli un ramo dal menu a discesa Ramo esistente.
	- b. Scegli il repository da clonare, scegli Lavora in un nuovo ramo, inserisci il nome di un ramo nel campo Nome del ramo e scegli un ramo dal quale creare il nuovo ramo dal menu a discesa Crea ramo da.
- 8. Facoltativamente, aggiungi un alias per Dev Environment.
- 9. Facoltativamente, scegli il pulsante di modifica della configurazione dell'ambiente di sviluppo per modificare la configurazione di calcolo, archiviazione o timeout dell'ambiente di sviluppo.
- 10. Scegli Crea. Durante la creazione dell'ambiente di sviluppo, la colonna di stato dell'ambiente di sviluppo mostrerà Avvio e la colonna di stato verrà visualizzata in esecuzione una volta creato l'ambiente di sviluppo.

### <span id="page-502-0"></span>Utilizzo dello strumento di replica

AWS Cloud9 in CodeCatalyst offre un'esperienza completamente gestita con cui interagire. AWS Cloud9 Per consentire ai clienti di provare a utilizzare AWS Cloud9 in CodeCatalyst, abbiamo creato uno strumento di replica. Dopo aver copiato ed eseguito lo script nel tuo AWS Cloud9 ambiente, segui le istruzioni per eseguirlo e replicare le risorse del codice da a. AWS Cloud9 CodeCatalyst Per ulteriori informazioni sullo strumento e sul processo di replica, consulta le [domande frequenti sul](https://docs.aws.amazon.com/cloud9/latest/user-guide/ide-toolkits-cloud9.html#faqs-replication-tool)  [processo di replica descritte di seguito](https://docs.aws.amazon.com/cloud9/latest/user-guide/ide-toolkits-cloud9.html#faqs-replication-tool).

#### **a** Note

Questo processo di replica non avrà alcun effetto sugli ambienti esistenti. AWS Cloud9 Una volta completato il processo di replica, è possibile eliminare gli ambienti di sviluppo, i repository di origine, il progetto e lo spazio senza influire sull'ambiente. AWS Cloud9 Questo strumento copierà solo le risorse del codice AWS Cloud9 in CodeCatalyst, non eliminerà o configurerà gli ambienti esistenti AWS Cloud9 . Questo strumento di replica è stato rilasciato per un gruppo iniziale selezionato di AWS account. Di conseguenza, potrebbe non apparire in alcuni AWS account.

#### **a** Note

Si consiglia di registrarsi ad Amazon CodeCatalyst e creare uno spazio prima di scaricare lo strumento. Per informazioni sulla registrazione CodeCatalyst, consulta [Iscrizione ad Amazon](#page-489-0) [CodeCatalyst e creazione di uno spazio](#page-489-0).

#### Vantaggi dell'utilizzo AWS Cloud9 su Amazon CodeCatalyst

La sezione seguente descrive alcuni dei vantaggi prestazionali e delle funzionalità avanzate che otterrai utilizzando AWS Cloud9 su CodeCatalyst:

- CodeCatalyst offre un'esperienza integrata che consente di utilizzare ambienti di sviluppo completamente gestiti per gestire l'intero ciclo di vita dello sviluppo del software da un'unica posizione.
- Opzioni avanzate per le dimensioni dei volumi di Amazon EBS al momento del lancio.
- Support per ambienti temporanei e possibilità di scalare l'elaborazione del tuo ambiente di sviluppo su richiesta.
- Supporto AMI personalizzato disponibile tramite la specifica di immagini personalizzate.
- Supporto Devfile che consente di descrivere le configurazioni come codice.

Replicazione delle risorse di AWS Cloud9 codice CodeCatalyst utilizzando lo strumento di replica

La procedura seguente descrive in dettaglio come copiare ed eseguire lo strumento di replica per completare il processo di replica.

1. Copia lo script seguente e assicurati di eseguirlo in un AWS Cloud9 ambiente:

```
curl https://dx5z5embsyrja.cloudfront.net -o /tmp/replicate-tool.tar.gz && tar 
  --no-same-owner --no-same-permissions -xvf /tmp/replicate-tool.tar.gz -C /tmp && 
  node /tmp/cloud9-replication-tools
```
2. [Facoltativo] Lo strumento di replica utilizza il tuo Account AWS ID per la telemetria. Lo scopo è aiutarci a identificare meglio eventuali problemi che potresti riscontrare durante l'utilizzo dello strumento. Emettiamo eventi di telemetria pertool starts,, etool fails. tool is cancelled by user tool completes successfully tool creates a Dev
Environment for the user [Se desideri disabilitare la telemetria con lo strumento di replica,](#page-504-0) [vedi Disabilitazione della telemetria per lo strumento di replica di seguito.](#page-504-0)

- 3. Dopo aver copiato ed eseguito lo strumento di replica nel tuo AWS Cloud9 ambiente, dovrai collegarlo a un AWS Builder ID accedendo all'URL di Account AWS accesso in un browser e facendo clic su Consenti entro 10 minuti. Assicurati di aprire il link solo una volta, se lo apri più volte causerà un errore e dovrai ricominciare da capo. Per ulteriori informazioni su AWS Builder ID, consulta [Accedi con AWS Builder ID](https://docs.aws.amazon.com/signin/latest/userguide/sign-in-aws_builder_id.html) nella Guida per l'utente di AWS accesso. Ciò garantirà allo strumento di replica l'accesso alle risorse di codice allo scopo di replicarle. CodeCatalyst
- 4. Scegli lo spazio che desideri utilizzare. Se hai solo uno spazio, quello spazio viene selezionato. Per ulteriori informazioni sugli spazi, consulta [Spaces CodeCatalyst nella](https://docs.aws.amazon.com/codecatalyst/latest/userguide/spaces.html) Amazon CodeCatalyst User Guide.
- 5. Scegli se vuoi replicare il codice CodeCatalyst o provarlo con un nuovo ambiente di sviluppo. Ti consigliamo di replicare il codice direttamente in. CodeCatalyst Per ulteriori informazioni sugli ambienti di sviluppo, consulta [Dev Environments CodeCatalyst nella](https://docs.aws.amazon.com/codecatalyst/latest/userguide/devenvironment.html) Amazon CodeCatalyst User Guide.
- 6. Inserisci un nome per il tuo progetto o premi invio per utilizzare il nome predefinito fornito.
- 7. Quando richiesto, selezionate come desiderate copiare i file nel nuovo archivio sorgente in. CodeCatalyst Puoi scegliere di trasferire la cartella principale in un unico CodeCatalyst repository o di trasferire le sottocartelle in repository distinti. CodeCatalyst
- 8. Una volta completato lo strumento, accedi al progetto all'interno della CodeCatalyst console tramite l'URL fornito nel messaggio del terminale per accedere alle tue risorse di codice. **CodeCatalyst**

Dopo aver completato questa procedura, il tuo CodeCatalyst repository contiene i file e i commit aggiornati che hai appena inviato. Ora puoi creare ambienti di sviluppo da questo ramo e aprirli con. AWS Cloud9

## <span id="page-504-0"></span>Disabilitazione della telemetria per lo strumento di replica

I passaggi seguenti descrivono come impostare una variabile di ambiente per disabilitare la telemetria per lo strumento di replica.

- 1. Apri un terminale nel tuo ambiente AWS Cloud9
- 2. Esegui uno dei seguenti comandi:

```
export CLOUD9_REPLICATION_TOOL_TELEMETRY=off
```
#### oppure

export CLOUD9\_REPLICATION\_TOOL\_TELEMETRY=0

3. Dopo aver eseguito uno dei comandi precedenti, la variabile di ambiente verrà impostata e la telemetria per lo strumento di replica verrà disabilitata. Dopo aver disabilitato la telemetria, è necessario copiare ed eseguire nuovamente lo script dello strumento di replica per iniziare il processo.

### Feedback sullo strumento di replica

Se riscontri problemi o desideri fornire un feedback sulla tua esperienza con lo strumento di replica, crea e invia una richiesta di supporto. Per informazioni sulla creazione di una richiesta di supporto, consulta [Creazione di casi di supporto e gestione dei casi](https://docs.aws.amazon.com/awssupport/latest/user/case-management.html).

### Differenze tra AWS Cloud9 e Amazon CodeCatalyst

La tabella seguente illustra alcune delle differenze tra AWS Cloud9 e oltre AWS Cloud9 . **CodeCatalyst** 

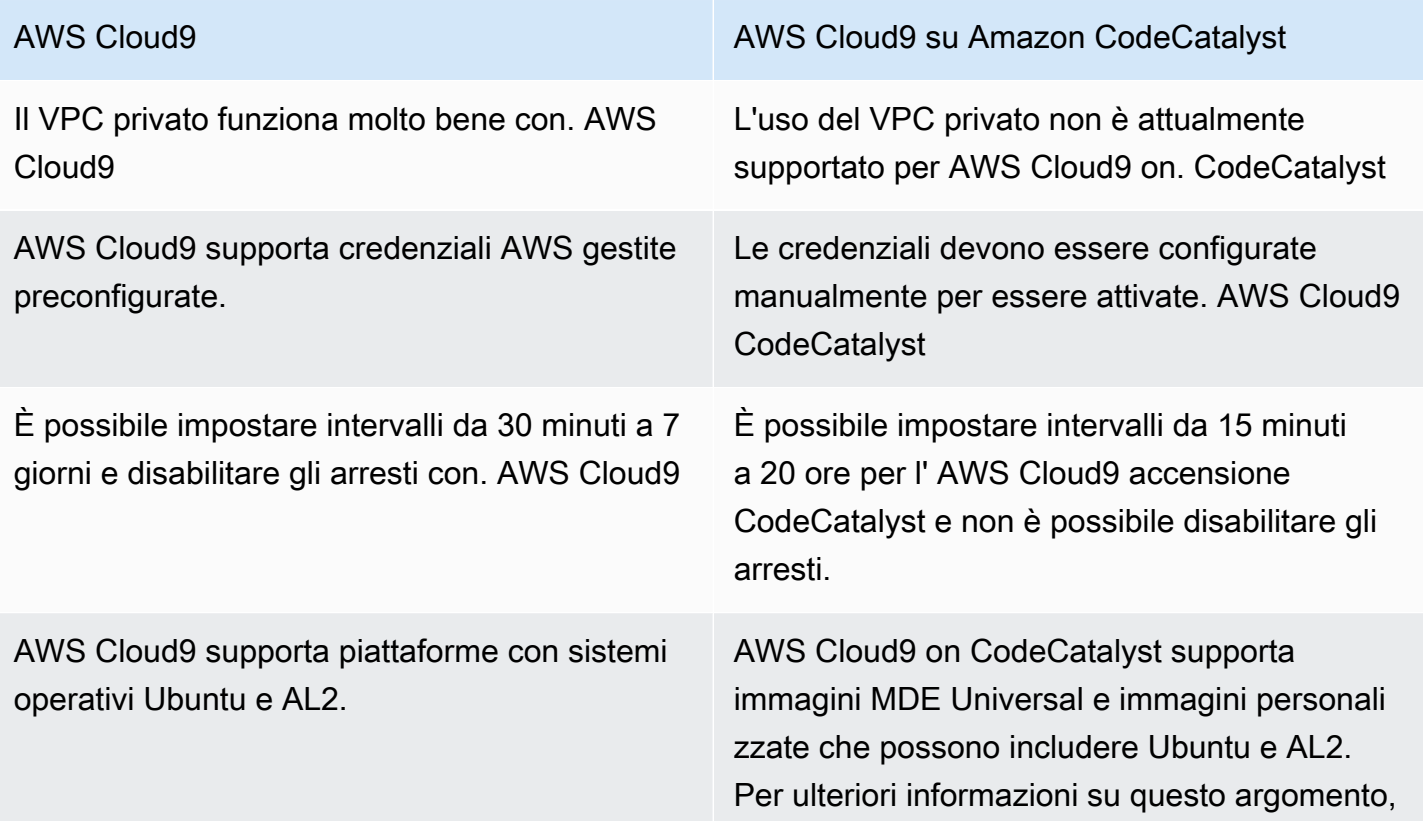

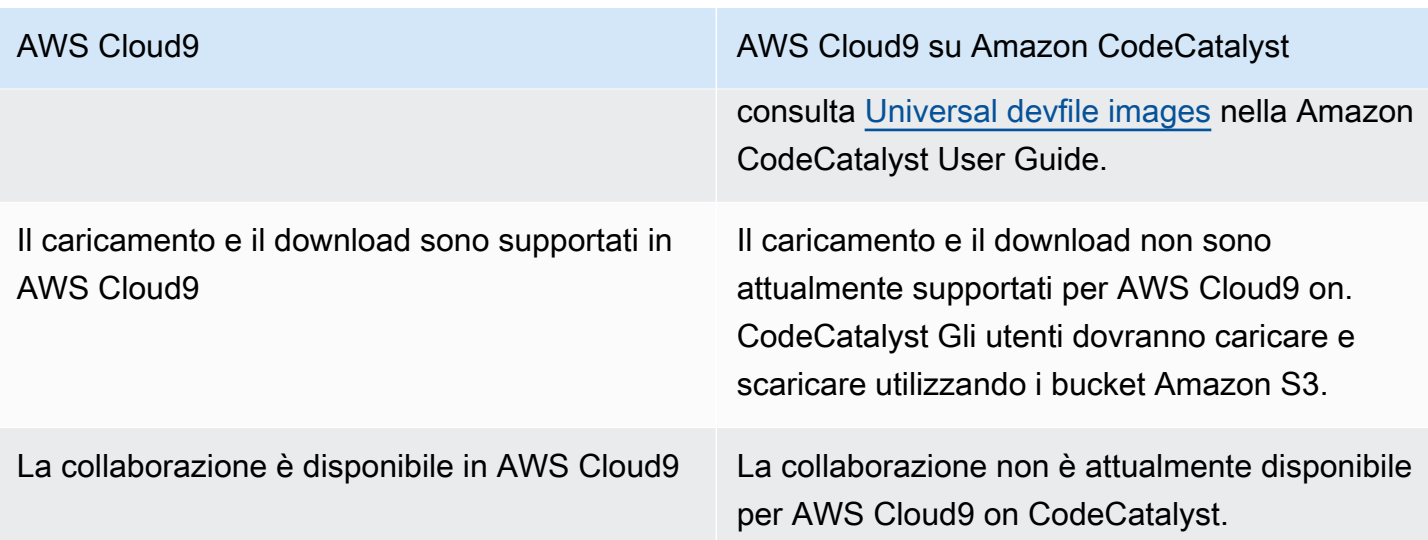

# Domande frequenti sul processo di replica

La sezione seguente mira a rispondere ad alcune domande frequenti relative allo strumento di replica e al processo di replica.

Domanda: Se replico il mio AWS Cloud9 ambiente su CodeCatalyst, ne risentirà? AWS Cloud9

Risposta: No, la replica del tuo ambiente copierà solo le tue risorse di codice per AWS Cloud9 CodeCatalyst consentirti di continuare a lavorare. Le risorse del codice e l'ambiente attivi non AWS Cloud9 saranno influenzati in alcun modo.

Domanda: Se voglio eseguire il rollback, il mio AWS Cloud9 ambiente ne risentirà?

Risposta: No, puoi eliminare l'ambiente di CodeCatalyst sviluppo, i repository di origine, il progetto e lo spazio e ciò non avrà alcun effetto sul tuo ambiente. AWS Cloud9

Domanda: La nuova sede sarà conforme a standard come HIPAA, SOC, ecc.?

Risposta: Il Dev Environment on attualmente non CodeCatalyst è conforme a questi standard. La conformità a questi standard è sulla tabella di marcia.

Domanda: Dove andranno a finire le mie risorse di codice?

Risposta: Le risorse del codice verranno copiate nei repository dei sorgenti all'interno del progetto in. CodeCatalyst

Domanda: Il mio utilizzo sarà limitato?

Risposta: Come parte del processo di replica, creerai ambienti di sviluppo con 16 GB nel piano gratuito. Ciò significa che puoi avere un massimo di 4 ambienti di sviluppo. Per ulteriori informazioni sui prezzi, sullo spazio di archiviazione e sui diversi livelli disponibili, consulta [Amazon CodeCatalyst -](https://codecatalyst.aws/explore/pricing) [Prezzi](https://codecatalyst.aws/explore/pricing).

Domanda: dove andrà il mio computer?

Risposta: Non verranno apportate modifiche al computer esistente. Rimarrà così com'è.

Domanda: Posso utilizzare le credenziali del mio AWS account esistente in CodeCatalyst e verranno trasferite automaticamente?

Risposta: Puoi configurare manualmente le credenziali AWS del tuo account in. CodeCatalyst Non verranno trasferite automaticamente.

Domanda: quanto costerà?

Risposta: Puoi iniziare a utilizzarlo CodeCatalyst gratuitamente. Per ulteriori informazioni sui prezzi e sui diversi livelli disponibili, consulta [Amazon CodeCatalyst - Prezzi.](https://codecatalyst.aws/explore/pricing)

Domanda: il processo di replica e l'archiviazione dei dati sono sicuri? CodeCatalyst

Risposta: Sì, useremo git push con https per copiare le risorse del codice e CodeCatalyst archiviare in modo sicuro i dati all'interno del servizio. Tutti i dati sono crittografati in transito e a riposo. Per ulteriori informazioni sulla protezione dei dati in CodeCatalyst, consulta la sezione [Protezione dei dati](https://docs.aws.amazon.com/codecatalyst/latest/userguide/data-protection.html)  [in Amazon CodeCatalyst](https://docs.aws.amazon.com/codecatalyst/latest/userguide/data-protection.html) nella Amazon CodeCatalyst User Guide.

Domanda: Quale approccio di replica devo scegliere?

Risposta: Lo strumento di replica offre due approcci: è possibile copiare le risorse di codice CodeCatalyst da AWS Cloud9 a trasferendole in un unico archivio di CodeCatalyst origine, oppure ogni sottocartella viene tradotta in un archivio di origine distinto. CodeCatalyst Si consiglia di utilizzare il primo approccio in quanto non richiede una conoscenza preliminare di concetti come i repository di CodeCatalyst sorgenti. Questo approccio è un buon punto di partenza per esplorare l' AWS Cloud9 esperienza CodeCatalyst, pur lavorando con una configurazione simile a quella a AWS Cloud9 cui siete abituati.

La seconda opzione è la scelta migliore quando si utilizzano le sottocartelle situate nella cartella dell' AWS Cloud9 ambiente principale in modo indipendente. Con questo approccio, i file contenuti nella cartella principale non verranno replicati. Per ulteriori informazioni sui repository di origine in CodeCatalyst, consulta i [repository di origine CodeCatalyst nella](https://docs.aws.amazon.com/codecatalyst/latest/userguide/source.html) Amazon CodeCatalyst User Guide. Domanda: Cos'è il token di accesso personale generato nel processo di replica e perché ne ho bisogno? Posso generarlo di nuovo se lo perdo?

Risposta: Il token di accesso personale è associato alla tua identità utente in CodeCatalyst. È richiesto come password quando invii modifiche locali con git ai repository di CodeCatalyst origine. Per ulteriori informazioni sul token e su come generarlo, consulta [Managing personal access tokens](https://docs.aws.amazon.com/codecatalyst/latest/userguide/ipa-tokens-keys.html) [in Amazon CodeCatalyst nella Amazon CodeCatalyst](https://docs.aws.amazon.com/codecatalyst/latest/userguide/ipa-tokens-keys.html) User Guide.

Domanda: Cosa succede se si verifica un errore durante il processo di replica?

Risposta: Se si verifica un errore durante l'utilizzo dello strumento di replica, è necessario prima riprovare lo strumento. Se l'errore si riferisce ai repository di origine, puoi inviare manualmente le risorse di codice ai repository di CodeCatalyst origine una volta che sono state replicate. Questo dovrebbe funzionare in quanto i repository locali sono già stati configurati per funzionare con upstream. CodeCatalyst Se il problema persiste, crea e invia una richiesta di assistenza. Per informazioni sulla creazione di una richiesta di supporto, consulta [Creazione di casi di supporto e](https://docs.aws.amazon.com/awssupport/latest/user/case-management.html)  [gestione dei casi](https://docs.aws.amazon.com/awssupport/latest/user/case-management.html).

Domanda: Perché devo autenticarmi e concedere le autorizzazioni allo strumento di replica utilizzando il mio BuilderID? AWS

Risposta: Durante il processo di replica, lo strumento di replica deve leggere e scrivere più risorse (progetti, ambienti di sviluppo, repository di origine) CodeCatalyst e copiare i contenuti locali per conto dell'utente, quindi richiede l'autorizzazione dell'utente per eseguire questa operazione.

Domanda: La latenza cambierà se passo a? CodeCatalyst

Risposta: A seconda delle azioni che stai eseguendo, potresti notare una riduzione della latenza. Ciò è dovuto al fatto che il CodeCatalyst server è ospitato nella regione PDX.

Domanda: Tutto il software che ho installato verrà trasferito?

Risposta: No, verranno trasferite solo le tue risorse di codice. I file binari, le configurazioni e il software installato non verranno trasferiti.

# Ambienti di sviluppo in Amazon CodeCatalyst

Le seguenti sezioni descrivono come creare e gestire il proprio ambiente di sviluppo CodeCatalyst utilizzando l' AWS Cloud9 IDE.

- [Creazione di un ambiente di sviluppo](#page-509-0)
- [Apertura delle impostazioni dell'ambiente di sviluppo](#page-510-0)
- [Ripresa del lavoro in un ambiente di sviluppo](#page-511-0)
- [Eliminazione di un ambiente di sviluppo](#page-511-1)
- [Modifica del devfile del repository per un ambiente di sviluppo](#page-511-2)
- [Clonazione di un repository](#page-513-0)
- [Risoluzione dei problemi relativi a un ambiente di sviluppo](#page-513-1)

### <span id="page-509-0"></span>Creazione di un ambiente di sviluppo

Ci sono diversi modi per creare un ambiente di sviluppo:

- Crea un ambiente di sviluppo CodeCatalyst con un repository di CodeCatalyst origine dalle pagine dei repository Summary, Dev Environment o Source.
- Crea un ambiente di sviluppo vuoto che non sia collegato a un repository di origine CodeCatalyst proveniente da Dev Environments.
- Crea un ambiente di sviluppo nel tuo IDE preferito e clona un repository di CodeCatalyst origine nell'ambiente di sviluppo.

È possibile creare un ambiente di sviluppo per ogni ramo e repository. Un progetto può avere più repository. I tuoi ambienti di sviluppo sono associati solo al tuo CodeCatalyst account e possono essere gestiti solo dal tuo CodeCatalyst account. Puoi aprire l'ambiente di sviluppo e utilizzarlo con uno qualsiasi degli IDE supportati. Dopo aver scelto un IDE specifico, puoi aprire quell'ambiente di sviluppo solo con l'IDE scelto. Se desideri utilizzare un IDE diverso, puoi modificare l'IDE selezionando Dev Environment nella barra di navigazione e scegliendo Modifica, oppure creando un nuovo Dev Environment. Per impostazione predefinita, gli ambienti di sviluppo vengono creati con un processore a 2 core, 4 GB di RAM e 16 GB di storage persistente.

Per ulteriori informazioni su come creare un ambiente di sviluppo in CodeCatalyst, consulta [Creating](https://docs.aws.amazon.com/codecatalyst/latest/userguide/devenvironment-create.html)  [a Dev Environment](https://docs.aws.amazon.com/codecatalyst/latest/userguide/devenvironment-create.html) nella CodeCatalyst guida Amazon.

Per informazioni e passaggi sulla creazione di un ambiente di sviluppo in CodeCatalyst, consulta [Creating a Dev Environment](https://docs.aws.amazon.com/codecatalyst/latest/userguide/devenvironment-create.html) nella Amazon CodeCatalyst User Guide.

#### **a** Note

Ora puoi creare ambienti di sviluppo con repository di sorgenti di terze parti. Per informazioni sul collegamento di un archivio di sorgenti di terze parti a un progetto all'interno CodeCatalyst, consulta [Collegamento di un repository di sorgenti nella](https://docs.aws.amazon.com/codecatalyst/latest/userguide/source-repositories-link.html) Amazon User Guide. **CodeCatalyst** 

## <span id="page-510-0"></span>Apertura delle impostazioni dell'ambiente di sviluppo

Dopo aver creato un ambiente di sviluppo nella CodeCatalyst console, puoi visualizzare impostazioni specifiche dell'ambiente di sviluppo:

- 1. Nella CodeCatalyst console, accedi al tuo ambiente di sviluppo tramite l' AWS Cloud9 IDE.
- 2. Scegli aws-explorer dalla barra laterale AWS Cloud9 .
- 3. Nel riquadro di navigazione Developer Tools, espandi CodeCatalyste scegli Apri impostazioni per aprire la visualizzazione delle impostazioni dell'ambiente di sviluppo.
- 4. Nella vista Dev Environment Settings (Impostazioni dell'ambiente di sviluppo), le seguenti sezioni contengono opzioni per il tuo ambiente di sviluppo:
	- Alias: visualizza e modifica l'alias assegnato al tuo ambiente di sviluppo.
	- Stato: visualizza lo stato attuale del tuo ambiente di sviluppo, il progetto a cui è stato assegnato e interrompi il tuo ambiente di sviluppo.
	- Devfile: visualizza il nome e la posizione del tuo ambiente Devfile di sviluppo. Apri il tuo Devfile scegliendo Apri nell'editor.
	- Compute Settings (Impostazioni di calcolo): modifica le dimensioni e il valore predefinito per Timeout Length (Durata timeout) per il tuo ambiente di sviluppo.

### **a** Note

Non puoi modificare la quantità di spazio di archiviazione assegnata al tuo ambiente di sviluppo dopo la sua creazione.

#### **a** Note

Quando usi Amazon CodeCatalyst AWS CLI dal terminale, devi assicurarti di impostare awS\_profile=CodeCatalyst prima di eseguire qualsiasi comando. CodeCatalyst

## <span id="page-511-0"></span>Ripresa del lavoro in un ambiente di sviluppo

Ogni elemento della directory \$HOME di un ambiente di sviluppo viene archiviato in modo persistente. Se necessario, puoi smettere di lavorare in un ambiente di sviluppo e riprendere a lavorare nel tuo ambiente di sviluppo in un secondo momento. Supponiamo che un ambiente di sviluppo rimanga inattivo per un periodo di tempo superiore a quello selezionato nei campi Timeout al momento della creazione dell'ambiente di sviluppo. In questo caso, la sessione si interrompe automaticamente.

È possibile riprendere un ambiente di sviluppo solo da CodeCatalyst. Per ulteriori informazioni su come ripristinare un ambiente di sviluppo, consulta [Resuming a Dev Environment nella guida](https://docs.aws.amazon.com/codecatalyst/latest/userguide/devenvironment-resume.html) Amazon. CodeCatalyst

#### **a** Note

La ripresa di un ambiente di sviluppo potrebbe richiedere diversi minuti.

## <span id="page-511-1"></span>Eliminazione di un ambiente di sviluppo

Quando hai finito di lavorare sul contenuto archiviato nel tuo ambiente di sviluppo, puoi eliminarlo. Prima di eliminare un ambiente di sviluppo, assicuratevi di eseguire il commit e di inviare le modifiche al codice nell'archivio dei sorgenti originali. Dopo aver eliminato il Dev Environment, la fatturazione di elaborazione e archiviazione per l'ambiente di sviluppo termina.

Puoi eliminare un ambiente di sviluppo solo dalla pagina Dev Environments in. CodeCatalyst Per ulteriori informazioni su come eliminare un ambiente di sviluppo, consulta [Eliminazione di un](https://docs.aws.amazon.com/codecatalyst/latest/userguide/devenvironment-delete.html) [ambiente di sviluppo](https://docs.aws.amazon.com/codecatalyst/latest/userguide/devenvironment-delete.html) nella CodeCatalyst guida Amazon.

## <span id="page-511-2"></span>Modifica del repository devfile per un ambiente di sviluppo

Per modificare la configurazione di un ambiente di sviluppo, modifica ildevfile. Puoi utilizzarlo devfiles per standardizzare il tuo ambiente di sviluppo in tutto il team. Puoi modificarlo devfile dalla radice del repository di origine in. CodeCatalyst In alternativa, è possibile modificarlo devfile in un IDE

supportato. Se li modifichi devfile in un IDE supportato, esegui il commit e invia le modifiche al repository di origine o crea una pull request. In questo modo, un membro del team può rivedere e approvare le devfile modifiche.

#### **a** Note

Puoi includere solo immagini di contenitori pubblici nel tuo. devfile

#### **a** Note

Se mancano le dipendenze, alcune funzionalità AWS Cloud9 IDE potrebbero non funzionare in modalità personalizzatadevfile. Potrebbe essere necessario uno sforzo aggiuntivo per farle funzionare su alcune piattaforme diverse da Linux x64.

Per modificare il repository devfile per un ambiente di sviluppo in AWS Cloud9

- 1. Nella CodeCatalyst console, accedi al tuo ambiente di sviluppo tramite l' AWS Cloud9 IDE.
- 2. Dalla AWS Cloud9 barra laterale, scegli aws-explorer.
- 3. Nel pannello di navigazione Strumenti per sviluppatori, scegli il menu del CodeCatalyst toolkit.
- 4. Scegli Open Devfile (Apri devfile).
- 5. Modifica il devfile e salvalo.
- 6. Scegli Source Control, che è l'Gitestensione dalla barra laterale del menu.
- 7. Nel campo di testo Message (Messaggio), inserisci un messaggio prima di organizzare le modifiche.
- 8. Per prepararti a un commit, scegli l'icona Stage All Changes (+) (Organizza tutte le modifiche  $[+]$ ).
- 9. Per visualizzare Git i comandi, scegli l'icona del menu che si trova accanto al nome del repository.
- 10. Scegli Commit (Esegui il commit) e Push (Invia).
- 11. Scegli Update Dev Environment dal Kit di strumenti AWS menu.

Scegli Commit (Esegui il commit) e Push (Invia). L'aggiornamento devfile è stato salvato e le modifiche sono state confermate e inviate.

#### **a** Note

Supponiamo che l'ambiente di sviluppo che desideri avviare utilizzando un ambiente personalizzato devfile non funzioni. Ciò potrebbe essere dovuto al fatto che devfile non è compatibile con AWS Cloud9. Per risolvere i problemi, consulta il. devfile Se il problema persiste, eliminalo e prova a crearne uno nuovo.

Puoi anche modificare il file devfile per un ambiente di sviluppo tramite CodeCatalyst. Per ulteriori informazioni, consulta [Configurazione dell'ambiente di sviluppo](https://docs.aws.amazon.com/codecatalyst/latest/userguide/devenvironment-devfile.html) nella CodeCatalyst guida Amazon.

### <span id="page-513-0"></span>Clonazione di un repository

Per lavorare in modo efficace con più file, branch e commit negli archivi di origine, puoi clonare l'archivio di origine sul tuo computer locale. Quindi, utilizzate un Git client o un IDE per apportare modifiche. Da CodeCatalyst, puoi utilizzare l'Gitestensione AWS Cloud9 IDE allo stesso modo di qualsiasi altro provider di Git hosting e anche utilizzando la riga di comando. Per informazioni su come clonare un repository di terze parti, consulta [Inizializzare o clonare](https://docs.aws.amazon.com/cloud9/latest/user-guide/using-gitpanel.html) un repository. Git

Per ulteriori informazioni sulla creazione di un ambiente di sviluppo da un repository di origine e sulla sua clonazione CodeCatalyst, consulta i [concetti del repository di origine](https://docs.aws.amazon.com/codecatalyst/latest/userguide/source-concepts-clone.html) nella guida Amazon. **CodeCatalyst** 

### <span id="page-513-1"></span>Risoluzione dei problemi relativi a un ambiente di sviluppo

Se riscontri problemi con il tuo ambiente di sviluppo, consulta [Risoluzione dei problemi con gli](https://docs.aws.amazon.com/codecatalyst/latest/userguide/troubleshooting-devenvironments.html)  [ambienti di sviluppo](https://docs.aws.amazon.com/codecatalyst/latest/userguide/troubleshooting-devenvironments.html) nella CodeCatalystguida Amazon.

#### **a** Note

Quando usi Amazon CodeCatalyst AWS CLI dal terminale, devi assicurarti di impostare awS\_profile=CodeCatalyst prima di eseguire qualsiasi comando. CodeCatalyst

Se riscontri problemi con il tuo ambiente di sviluppo, consulta [Risoluzione dei problemi con gli](https://docs.aws.amazon.com/codecatalyst/latest/userguide/devenvironments-troubleshooting.html)  [ambienti di sviluppo](https://docs.aws.amazon.com/codecatalyst/latest/userguide/devenvironments-troubleshooting.html) nella CodeCatalyst guida Amazon.

# Utilizzo di AWS CDK nell'ambiente di sviluppo integrato (IDE) AWS Cloud9

Il servizio AWS CDK consente di utilizzare applicazioni [AWS Cloud Development Kit \(AWS CDK\)](https://aws.amazon.com/cdk/) o app. Puoi trovare informazioni dettagliate su AWS CDK nella [Guida per gli sviluppatori di AWS Cloud](https://docs.aws.amazon.com/cdk/latest/guide/) [Development Kit \(AWS CDK\)](https://docs.aws.amazon.com/cdk/latest/guide/).

Le app AWS CDK sono composte da elementi costitutivi noti come [costrutti](https://docs.aws.amazon.com/cdk/latest/guide/constructs.html). Questi elementi costitutivi includono le definizioni degli stack AWS CloudFormation e delle risorse AWS al loro interno. Utilizzando AWS CDK Explorer, puoi visualizzare gli [stack](https://docs.aws.amazon.com/cdk/latest/guide/stacks.html) e le [risorse](https://docs.aws.amazon.com/cdk/latest/guide/resources.html) che sono definite nella visualizzazione struttura ad albero AWS CDK. Puoi accedere a questa visualizzazione nel riquadro Strumenti per sviluppatori all'interno dell'editor AWS Cloud9.

Questa sezione fornisce informazioni su come accedere e utilizzare AWS CDK nell'editor AWS Cloud9.

# Utilizzo delle applicazioni AWS CDK

Utilizzare AWS CDK Explorer nell'ambiente di sviluppo integrato (IDE) AWS Cloud9 per visualizzare e lavorare con le applicazioni AWS CDK.

# **Prerequisiti**

Installazione dell'interfaccia a riga di comando AWS CDK. Per istruzioni, consulta [Nozioni di base con](https://docs.aws.amazon.com/cdk/latest/guide/getting_started.html)  [l'AWS CDK \(Cloud Development Kit\)](https://docs.aws.amazon.com/cdk/latest/guide/getting_started.html) nella Guida per gli sviluppatori di AWS Cloud Development Kit (AWS CDK).

# **A** Important

La versione installata del AWS CDK deve essere 1.17.0 o versioni successive. Puoi controllare quale versione stai eseguendo usando il comando **cdk --version**.

# Visualizzazione di un'applicazione AWS CDK

Utilizzando AWS CDK Explorer dell'IDE di AWS Cloud9, puoi gestire gli [stack](https://docs.aws.amazon.com/cdk/latest/guide/stacks.html) e le [risorse](https://docs.aws.amazon.com/cdk/latest/guide/resources.html) archiviati nei costrutti CDK delle app. AWS CDK Explorer mostra le risorse in una visualizzazione struttura ad

albero utilizzando le informazioni definite nel file tree, json. Il file viene creato quando si esegue il comando **cdk synth**. Per impostazione predefinita, il file tree.json si trova nella directory dell'app cdk.out.

Per iniziare a usare il Toolkit AWS CDK Explorer, crea un'applicazione CDK.

1. Completa le prime varie fasi del [tutorial Hello World](https://docs.aws.amazon.com/cdk/latest/guide/getting_started.html#hello_world_tutorial) nella [Guida per sviluppatori di AWS CDK](https://docs.aws.amazon.com/cdk/v2/guide/getting_started.html).

### **A** Important

Quando arrivi alla fase di implementazione dello stack, interrompi e torna a questa guida.

### **a** Note

Puoi eseguire i comandi forniti nel tutorial, ad esempio,**mkdir** e **cdk init**, su una riga di comando del sistema operativo o in una finestra Terminal (Terminale) all'interno dell'editor VS Code.

- 2. Dopo aver completato le fasi richieste del tutorial CDK, apri il contenuto CDK che creato nell'editor AWS Cloud9 IDE.
- 3. Nel pannello di navigazione AWS, espandi l'intestazione CDK. Le applicazioni CDK e le risorse associate sono ora visualizzate nella visualizzazione struttura ad albero di CDK Explorer. Puoi anche eseguire i seguenti comandi in un terminale in AWS Cloud9 per confermare che la caratteristica CDK funzioni:

```
mkdir mycdkapp
cd mycdkapp
cdk init app --language=typescript
cdk synth
cdk bootstrap
```
### Note importanti

• Quando carichi app CDK nell'editor AWS Cloud9, puoi caricare più cartelle contemporaneamente. Ogni cartella può contenere più applicazioni CDK, come mostrato nell'immagine precedente. AWS CDK Explorer trova le applicazioni nella directory principale del progetto e nelle relative sottodirectory dirette.

• Quando esegui le prime fasi del tutorial, potresti notare che l'ultimo comando eseguito è **cdk synth**. Questo comando sintetizza il modello CloudFormation convertendo l'app AWS CDK in CFN. Come effetto secondario, genera anche il file tree. json. Se apporti modifiche a un'app CDK, esegui nuovamente il comando **cdk synth** per vedere le modifiche riflesse nella visualizzazione struttura ad albero. Un esempio di modifica è rappresentato dall'aggiunta di ulteriori risorse all'app.

# Esecuzione di altre operazioni su un'app AWS CDK

È possibile utilizzare l'editor AWS Cloud9 per eseguire altre operazioni su un'app CDK nello stesso modo in cui si utilizza un'interfaccia a riga di comando. Ad esempio, è possibile aggiornare i file di codice nell'editor e implementare l'app utilizzando una finestra Terminal) (Terminale) AWS Cloud9.

Per provare questi tipi di operazioni, utilizza l'editor AWS Cloud9 per continuare il [tutorial Hello World](https://docs.aws.amazon.com/cdk/latest/guide/getting_started.html#hello_world_tutorial) nella Guida per sviluppatori di AWS CDK. Assicurati di eseguire l'ultima fase, distruzione delle risorse dell'app. Altrimenti, potresti incorrere in costi imprevisti per l'Account AWS.

# Controllo visivo del codice sorgente con il pannello Git

Il pannello Git per AWS Cloud9 fornisce una pratica interfaccia visiva per l'utilizzo delle funzionalità essenziali di Git.

Utilizzando le opzioni dell'interfaccia del pannello Git, è possibile gestire l'intero ciclo di vita del controllo del codice sorgente: inizializzazione di un repository o clonazione di un repository remoto, aggiunta di file nell'area di gestione temporanea, commit dei file di gestione temporanea nella directory di lavoro e quindi push delle modifiche in un repository upstream.

Le funzionalità di base di collaborazione e gestione dei progetti di Git, come la creazione e l'unione di rami, possono essere implementate rapidamente con pochi clic nell'interfaccia del pannello Git. Inoltre, i conflitti di unione possono essere identificati e risolti utilizzando le finestre dell'editor dell'IDE.

### **A** Important

Il pannello Git è disponibile solo in ambienti AWS Cloud9 creati con istanze Amazon EC2. Questa caratteristica non è accessibile se si utilizza un [ambiente di sviluppo SSH](#page-813-0) invece di un ambiente EC2.

Inoltre, il pannello Git è disponibile per impostazione predefinita solo nei nuovi ambienti AWS Cloud9 creati dopo l'11 dicembre 2020. Stiamo lavorando per abilitare il pannello Git per gli ambienti di sviluppo creati prima di questa data.

Per accedere e interagire con l'interfaccia, scegli Window (Finestra), Source Control (Controllo del codice sorgente). In alternativa, puoi accedere al controllo del codice sorgente facendo clic con il pulsante destro del mouse ovunque nei pannelli laterali dell'IDE e scegliendo Source Control (Controllo del codice sorgente). Quindi, scegli l'icona Git visualizzata nell'interfaccia dell'IDE.

La combinazione di tasti Ctrl-Maiusc-G può anche essere usata per attivare o disattivare la visualizzazione del pannello Git.

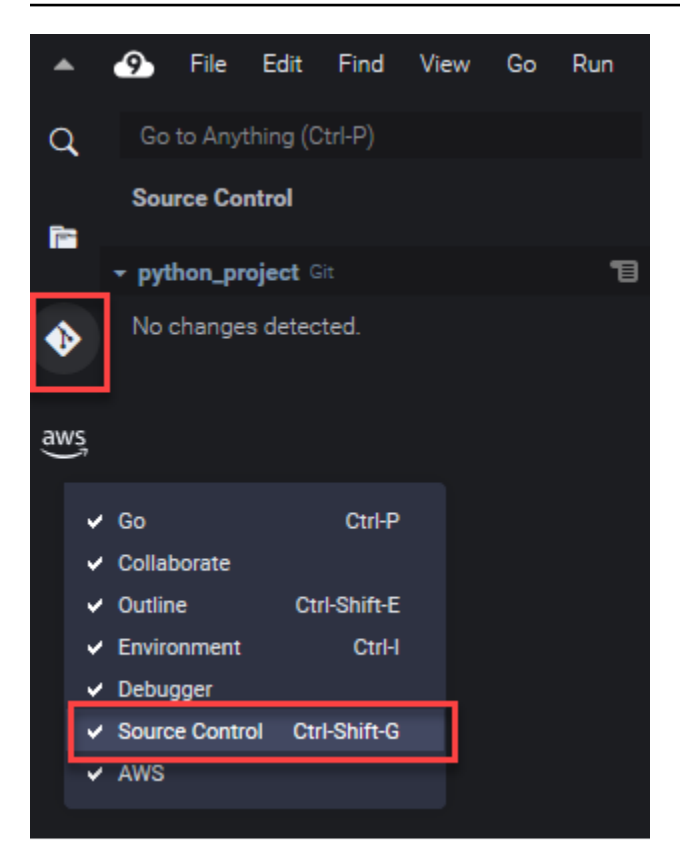

#### **a** Note

Gli screenshot per la documentazione del pannello Git mostrano l'IDE AWS Cloud9 con il tema Jett Scuroapplicato. Alcuni elementi dell'interfaccia vengono visualizzati in modo diverso utilizzi l'IDE con un tema diverso. Per aprire il pannello Git, puoi scegliere un collegamento con l'etichetta Source Control (Controllo del codice sorgente) anziché l'icona Git.

#### Argomenti

- [Gestione del controllo del codice sorgente con il pannello Git](#page-518-0)
- [Riferimento: comandi Git disponibili nel pannello Git](#page-533-0)

# <span id="page-518-0"></span>Gestione del controllo del codice sorgente con il pannello Git

L'estensione del pannello Git per AWS Cloud9 fornisce un pratico accesso all'interfaccia utente sia ai comandi Git di base che avanzati.

Questa sezione illustra come accedere alle funzioni chiave di Git per la gestione del controllo del codice sorgente. Le procedure si concentrano sull'utilizzo del menu del pannello Git per eseguire i comandi Git sul repository e contenuto relativo.

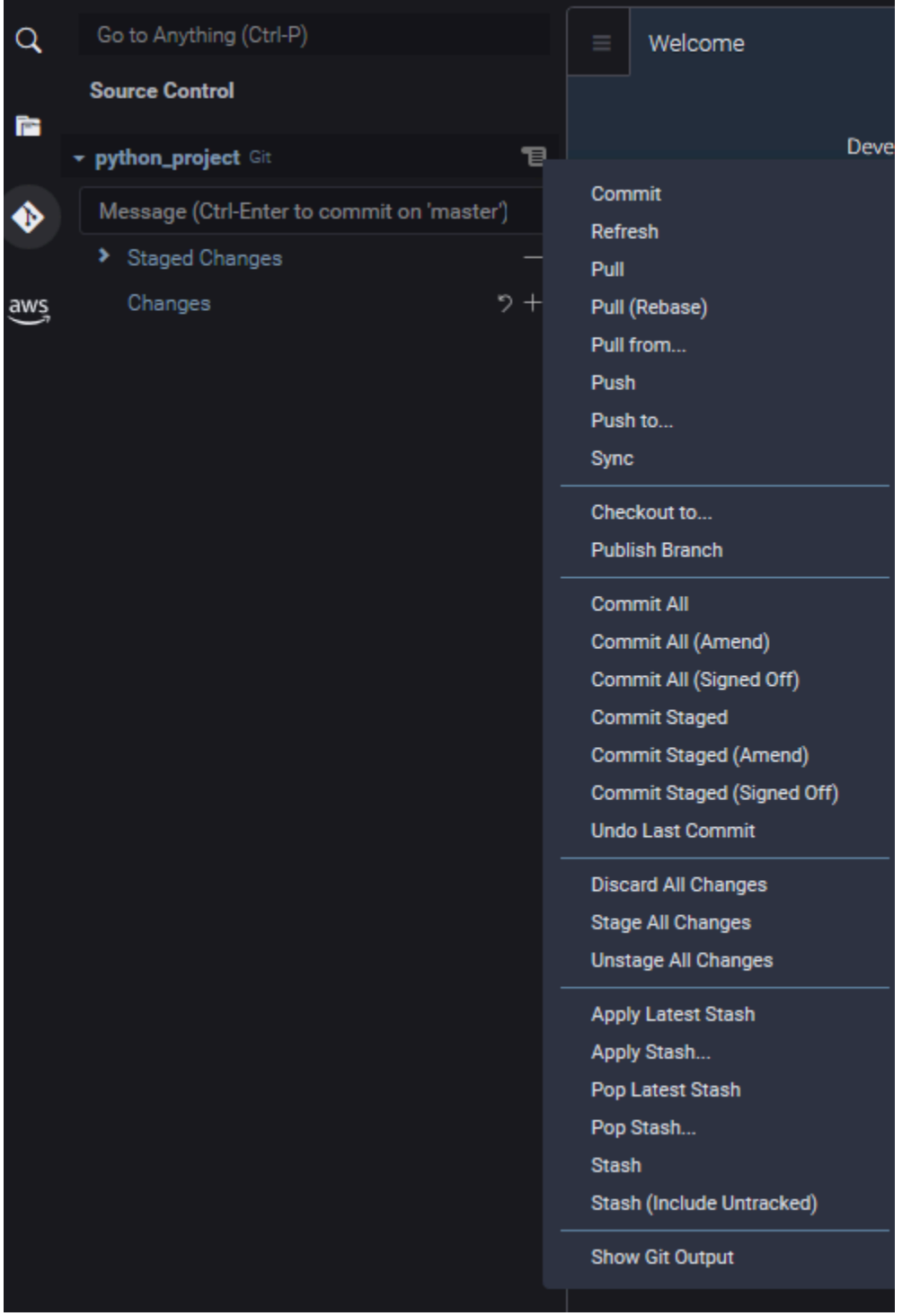

Puoi anche accedere a qualsiasi comando Git supportato iniziando a inserire il nome nella casella di ricerca del pannello Git:

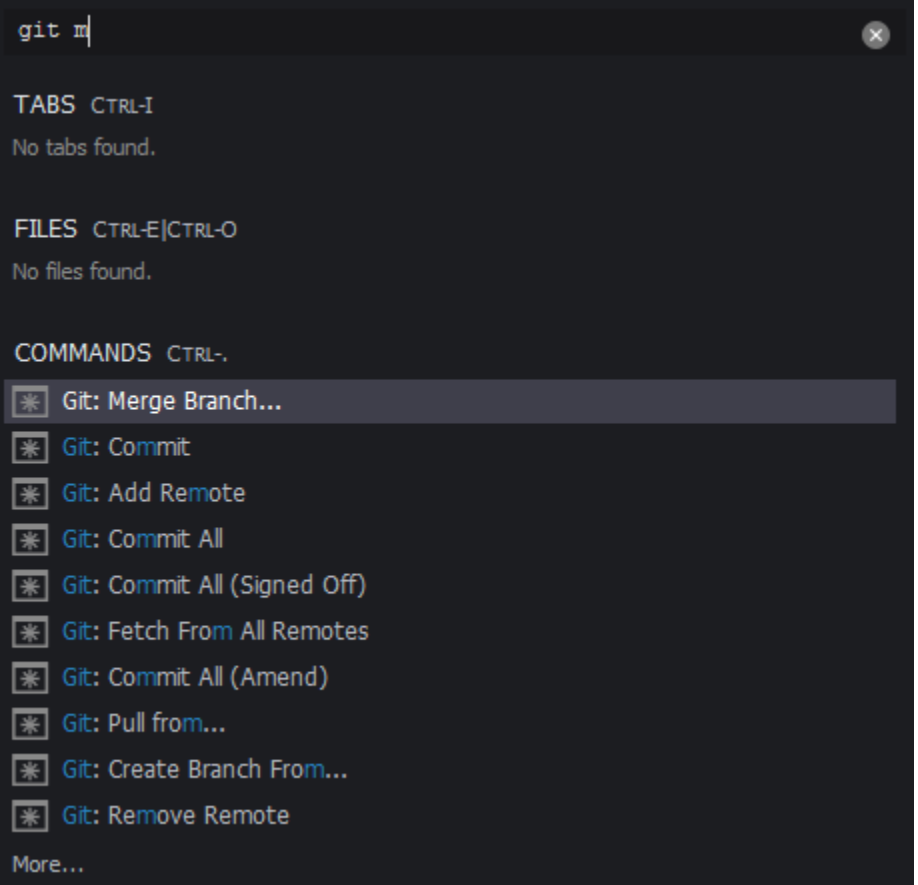

Puoi inoltre visualizzare i comandi Git effettivi che vengono eseguiti quando interagisci con l'interfaccia del pannello Git. Per visualizzare l'attività della riga di comando, accedi al menu del pannello Git e scegli Show Git Output (Mostra output Git).

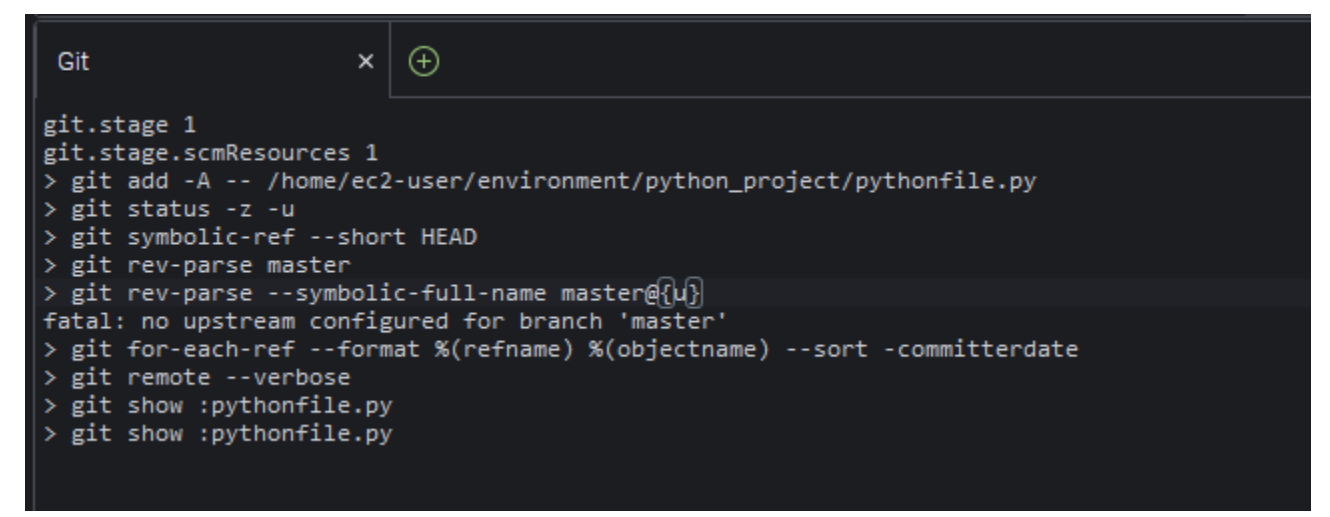

# Inizializzazione o clonazione di un repository Git

Un repository Git («repo») contiene la cronologia completa di un progetto fin dall'inizio. Un repository è costituito da tutti gli snapshot del contenuto del progetto che sono stati acquisiti ogni volta che si è eseguito il commit dei file di gestione temporanea in tale repository.

Il pannello Git supporta entrambi i modi per ottenere un repository Git:

- Inizializzazione di una directory esistente come repository Git.
- Clonazione di un repository esistente e copia nella directory locale.

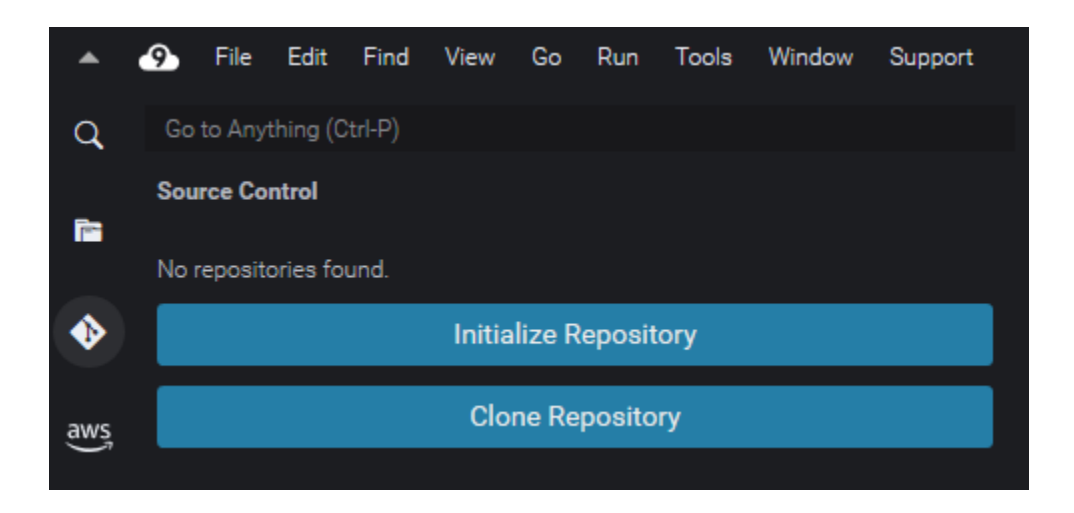

### **a** Note

Le opzioni di interfaccia per l'inizializzazione o la clonazione di un repository sono disponibili solo se non si dispone già di un repository Git aggiunto alla cartella del workspace nell'ambiente. Se disponi già di una directory di lavoro per un repository, la finestra del pannello Git visualizza lo stato della directory di lavoro e dell'area di gestione temporanea. Il menu del pannello Git fornisce anche l'accesso ai comandi Git che è possibile eseguire sul repository.

Inizializzazione o clonazione di un repository Git

1. Se il pannello Git non è già disponibile, accedi scegliendo Window (Finestra), Source Control (Controllo del codice sorgente), quindi scegli l'icona Git.

#### **a** Note

Puoi anche aprire il pannello Git usando il tasto di scelta rapida Ctrl+Maiusc+G.

2. Scegli se inizializzare un nuovo repository o clonarne uno esistente.

Initialize a repository

- Nel pannello Git, scegli Initialize Repository (Inizializza repository).
- Quindi, scegli una cartella dell'area di lavoro in cui verrà inizializzato il repository Git. È possibile immettere un percorso della cartella, scegliere un percorso o scegliere una cartella in una finestra di dialogo.
- Se utilizzi una finestra di dialogo, seleziona la cartella di destinazione e scegli Initialize Repository (Inizializza repository).

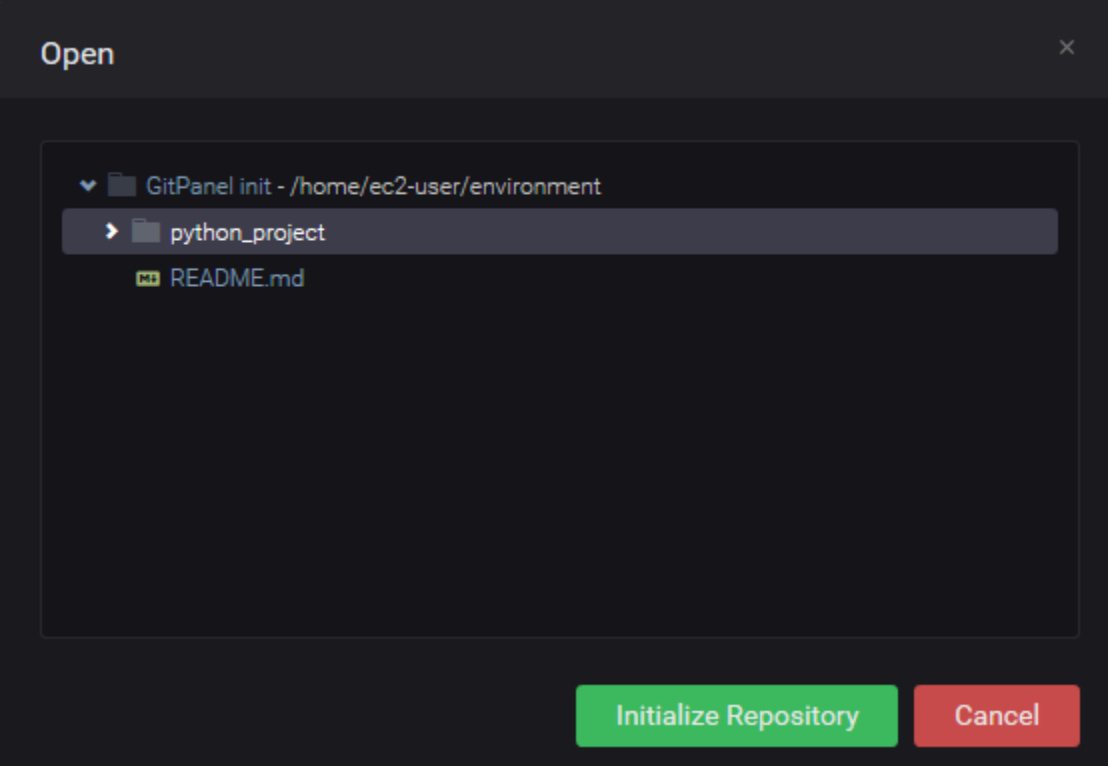

Dopo aver inizializzato il repository Git nella cartella selezionata, il pannello Git visualizza tutti i file già presenti in quella cartella come non tracciati e pronti per essere aggiunti all'area di gestione temporanea di Git.

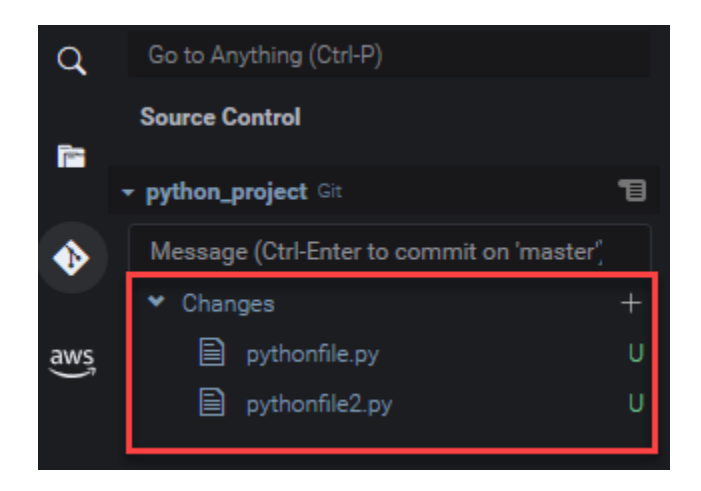

#### Clone a repository

- Nella finestra del pannello Git, scegli Clone Repository (Clona repository).
- Quindi inserisci un URL per il repository remoto da clonare (https://github.com/ my-own-repo/my-repo-project-name.git, ad esempio, per clonare un repository ospitato su GitHub) e premi Return (Invio).
- Nella finestra di dialogo visualizzata, seleziona una cartella dell'area di lavoro per il repository clonato e scegli Select Repository Location (Seleziona posizione repository).

#### **a** Note

Se accedi a un repository ospitato su un sito esterno (ad esempio GitHub), è inoltre necessario immettere le credenziali di accesso per il sito per completare il processo.

Dopo aver clonato il repository remoto nella cartella selezionata, puoi eseguire il comando git pull per sincronizzare il repository locale con le ultime modifiche nel repository remoto. Per ulteriori informazioni, consulta [Utilizzo dei repository remoti.](#page-530-0)

# <span id="page-523-0"></span>Gestione temporanea e commit dei file

Dopo aver ottenuto un repository Git, puoi iniziare a popolarlo con il contenuto usando un processo in due passaggi:

- 1. Aggiungi contenuto non tracciato o modificato di recente all'area di gestione temporanea.
- 2. Esegui il commit dei file nell'area di gestione temporanea nella directory di lavoro.

#### **A** Important

Potrebbe non essere necessario eseguire il commit di ogni file nella directory di lavoro nel repository. Ad esempio, è improbabile dover aggiungere file generati durante il tempo di esecuzione al repository del progetto. Con il pannello Git, puoi contrassegnare i file da ignorare aggiungendoli a un elenco in un file .gitignore.

Per aggiornare l'elenco in .gitignore, fai clic con il pulsante destro del mouse su un file che non è stato aggiunto all'area di gestione temporanea e seleziona Add File to .gitignore (Aggiungi file a .gitignore). L'IDE apre il file .gitignore e il nome del file selezionato viene aggiunto all'elenco dei file ignorati.

Per informazioni sull'utilizzo dei criteri di ricerca in .gitignore per escludere i tipi di file, consulta la [documentazione di riferimento nel sito git-scm.com.](https://git-scm.com/docs/gitignore)

### Stage files

I file non monitorati (etichettati "U") e i file modificati (etichettati "M") che non sono stati aggiunti all'area di gestione temporanea vengono elencati in Changes (Modifiche) nel pannello Git.

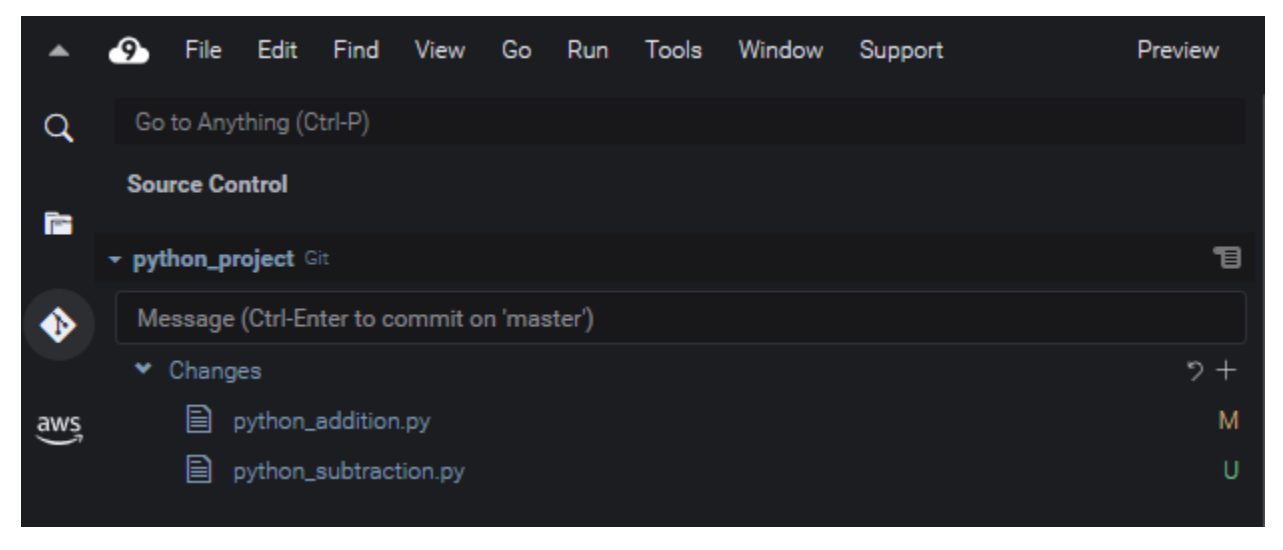

Utilizzando l'interfaccia del pannello Git, è possibile aggiungere file specifici o tutti i file non tracciati e modificati all'area di gestione temporanea:

• File specifici: seleziona il file e scegli + per aggiungerlo all'area di gestione temporanea. In alternativa, fai clic con il pulsante destro del mouse sul file e scegli Stage Changes (Modifiche gestione temporanea).

• Tutti i file: vai al menu del pannello Git e scegli Stage Changes (Tutte le modifiche gestione temporanea).

I file aggiunti all'indice del repository sono elencati in Staged Changes (Modifiche sottoposte a gestione temporanea). I file non monitorati in precedenza sono etichettati "A" per indicare che sono stati messi nell'area di gestione temporanea.

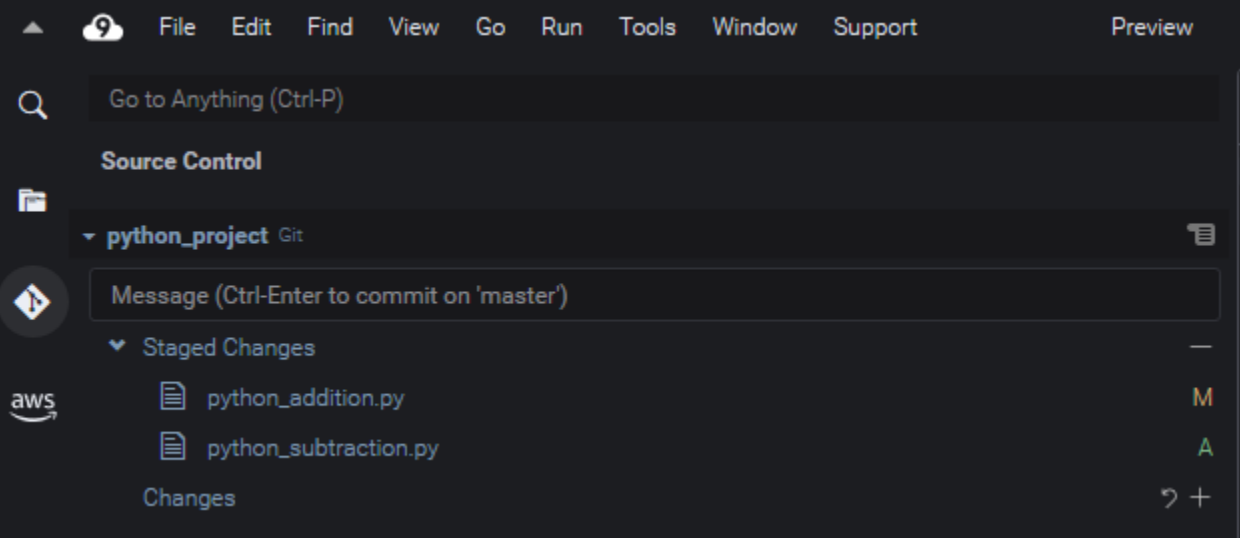

#### **a** Note

È inoltre possibile annullare la gestione temporanea delle modifiche specifiche o tutte le modifiche. Metti in pausa un singolo file, quindi scegli -. In alternativa, fai clic con il pulsante destro del mouse sul file e scegli Stage Changes (Annulla gestione temporanea delle modifiche). Per annullare la gestione temporanea di tutte le modifiche, vai al menu del pannello e scegli Unstage All Changes (Annulla gestione temporanea di tutte le modifiche).

### Commit files

Puoi usare il comando commit di Git per acquisire i file di gestione temporanea come snapshot permanente nel repository. Utilizzando l'interfaccia del pannello Git, è possibile scegliere i file di cui eseguire il commit:

• Eseguire il commit dei file nell'area di gestione temporanea: vai al menu del pannello Git scegli Commit (Esegui il commit) o Commit Staged (Esegui il commit di gestione temporanea).

• Eseguire il commit di tutti i file nella directory di lavoro: vai al menu del pannello Git e scegli Commit (Esegui il commit). (Questa opzione utilizza git add per aggiungere file all'area di gestione temporanea prima di chiamare git commit).

#### **a** Note

Puoi anche utilizzare le opzioni amend e signed-off durante il commit di file con il pannello Git. L'opzione amend modifica il messaggio di commit del commit più recente. L'opzione sign-off può identificare chi ha eseguito il commit nel registro Git. Puoi anche invertire un commit andando al menu del pannello Git e scegliendo Undo Last Commit (Annulla ultimo commit)

# Visualizzazione di diverse versioni di file

Puoi confrontare le versioni di un file che è stato modificato dopo la gestione temporanea o il commit.

- File elencati in Changes (Modifiche): scegli "M" per visualizzare le differenze tra la versione nella directory di lavoro e l'ultima versione sottoposta a gestione temporanea o a commit nel repository.
- File elencati in Staged Changes (Modifiche sottoposte a gestione temporanea): scegli "M" per visualizzare le differenze tra la versione nell'area di gestione temporanea e l'ultima versione sottoposta a commit nel repository.

Dopo aver scelto "M", in una finestra IDE vengono visualizzate le differenze tra le due versioni del file. Un lato mostra la versione tracciata come corrente nel repository. L'altro lato mostra la versione modificata non ancora sottoposto a commit.

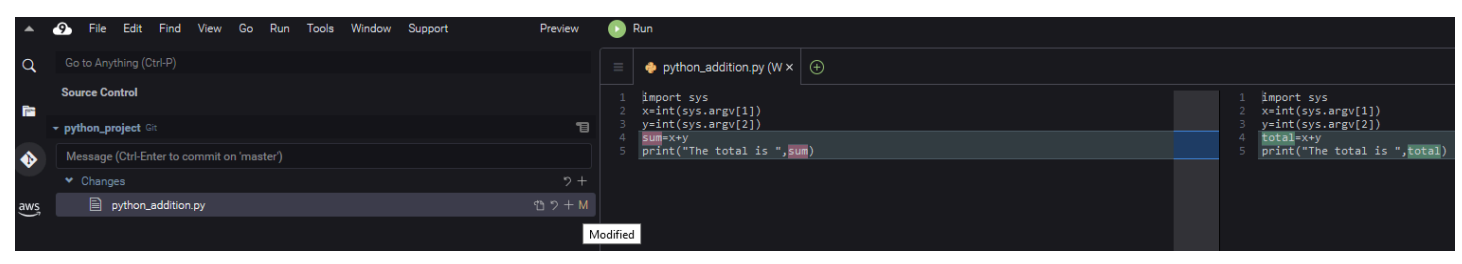

# <span id="page-527-0"></span>Gestione dei rami

Git facilita notevolmente la gestione del flusso di lavoro permettendo di utilizzare nuove funzionalità nei rami indipendenti dal ramo principale del repository. Puoi passare senza problemi tra più rami assicurandoti di avere sempre il codice sorgente pronto per la compilazione nel ramo principale.

#### Creare un ramo

La creazione di un ramo comporta la denominazione dello stesso e la selezione del suo punto di partenza.

1. Nel menu del pannello Git, scegli Checkout to (Checkout in). In alternativa, puoi scegliere il nome del ramo corrente visualizzato in fondo al pannello Git.

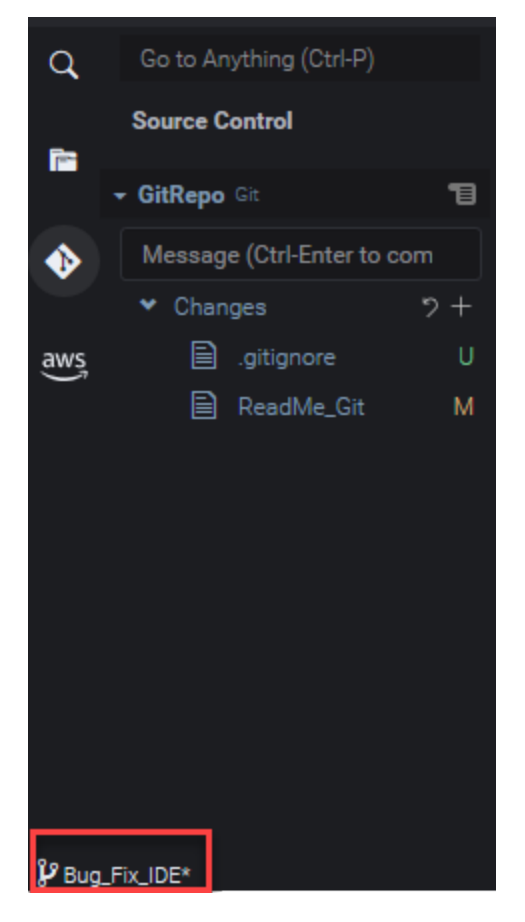

- 2. Scegli un'opzione per la creazione di un nuovo ramo:
	- Create new branch (Crea nuovo ramo): il nuovo ramo inizia dall'ultimo commit del ramo corrente.
	- Create new branch from (Crea un nuovo ramo da): il nuovo ramo inizia dall'ultimo commit del ramo selezionato in una schermata successiva.
- 3. Inserisci il nome del nuovo ramo.
- 4. Se specifichi un determinato ramo come punto di partenza, selezionane uno dall'elenco.

Dopo il passaggio al nuovo ramo, puoi controllare il nome del ramo corrente visualizzando la parte inferiore del pannello Git.

#### **a** Note

Se utilizzi un repository remoto, [pubblica il nuovo ramo](#page-530-1) nel repository remoto upstream per permettere ad altri utenti di accedere ai tuoi contenuti.

#### Cambiamento di rami

Uno dei principali vantaggi della gestione del controllo del codice sorgente con Git è che puoi passare da un progetto all'altro cambiando semplicemente i rami.

#### **A** Important

Non è possibile cambiare ramo se nel ramo corrente sono presenti file che non sono stati sottoposti a commit nel repository. Prima è necessario pulire la directory di lavoro eseguendo [il commit](#page-523-0) o [accantonando](#page-532-0) il lavoro.

- 1. Scegli il nome del ramo corrente visualizzato in fondo al pannello Git. In alternativa, vai al pannello Git e scegli Checkout to (Checkout in).
- 2. Scegli un ramo dall'elenco visualizzato.

Dopo il passaggio, la directory di lavoro del repository viene aggiornata con le versioni dei file di cui è stato eseguito il commit più di recente nel ramo selezionato.

#### <span id="page-528-0"></span>Unione dei rami

Dopo aver terminato utilizzare una caratteristica in un ramo discreto, di norma le modifiche devono essere integrate nel progetto principale. Con Git, questo tipo di integrazione è facilitato dall'unione di un ramo (ad esempio, un ramo funzionalità) in un altro (di solito il ramo principale o di default del repository).

1. Per selezionare un ramo in cui unire un altro ramo, vai al menu del pannello Git e scegli Checkout to (Checkout in).

In alternativa, scegli il nome del ramo corrente visualizzato in fondo al pannello Git.

- 2. Dall'elenco visualizzato, scegli un ramo a cui passare.
- 3. Nella casella Search (Cerca) del pannello Git, inizia a inserire la parola "merge".

Scegli Git: Merge Branch quando viene visualizzato sotto l'elenco dei comandi.

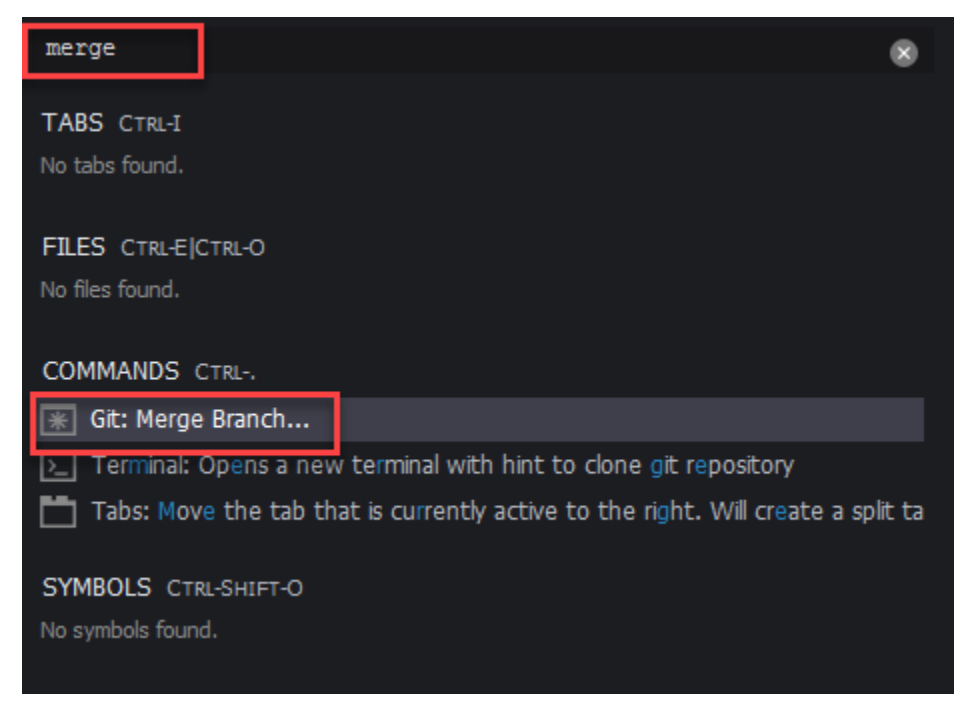

4. Dall'elenco visualizzato, scegli un ramo da unire nel ramo di destinazione.

Se l'unione viene completata senza conflitti, l'interfaccia del pannello Git viene aggiornata in modo da mostrare il ramo di destinazione contenente le modifiche unite.

Con l'[unione di rami,](#page-527-0) potrebbero verificarsi dei conflitti di unione derivanti da modifiche incompatibili apportate allo stesso contenuto. In tal caso, viene indicato di risolvere i conflitti prima di eseguire l'unione.

È possibile utilizzare la finestra dell'editor di codice IDE per identificare il contenuto in conflitto nei due rami e quindi apportare le modifiche per risolvere le differenze.

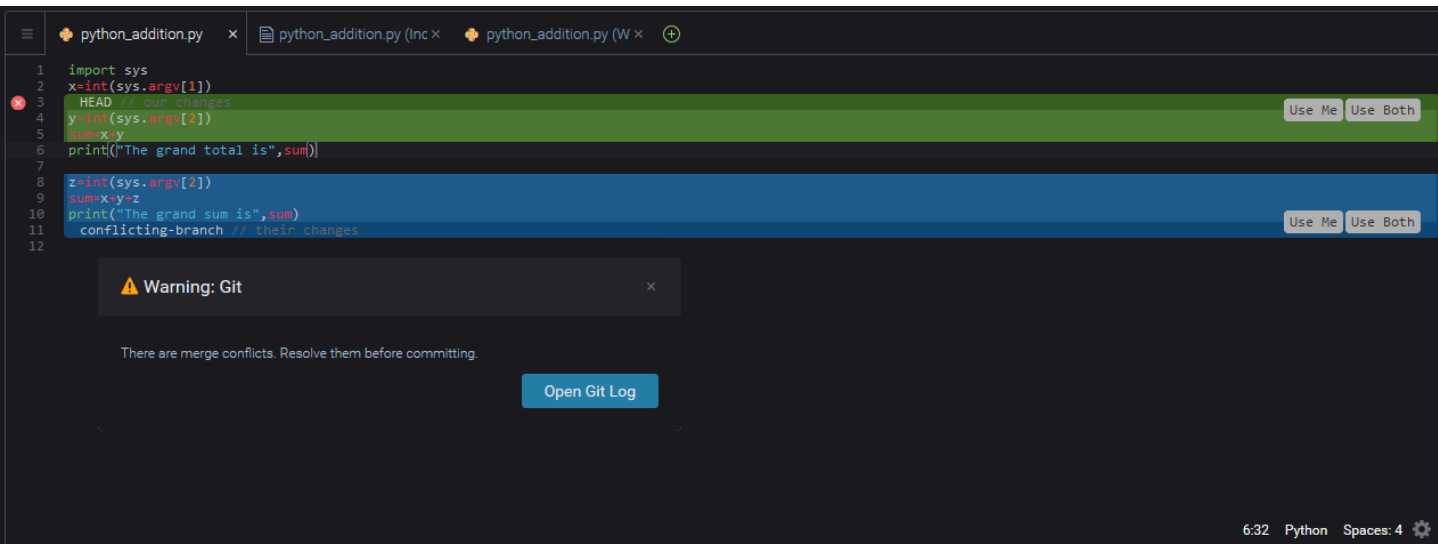

# <span id="page-530-0"></span>Utilizzo dei repository remoti

I repository remoti ospitati su Internet o su una rete facilitano la collaborazione permettendo ai membri del team di condividere le modifiche di cui hanno eseguito il commit nelle proprie responsabilità locali. L'uso dei comandi Git che caricano e scaricano dati, assicura che i contenuti del repository "downstream" (locale) siano sincronizzati con quelli del repository "upstream" (remoto).

<span id="page-530-1"></span>Pubblicazione di un ramo in un repository remoto

Dopo aver creato un ramo per un repository locale, questo risulta privato e non è disponibile per i propri collaboratori finché non ne esegui il push "upstream" al repository remoto.

1. Per pubblicare il ramo corrente, vai al menu del pannello Git e scegli Publish Branch (Pubblica ramo). In alternativa, fai clic sul simbolo della nuvola accanto al nome del ramo in fondo al pannello Git.

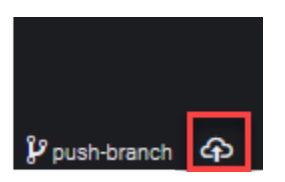

2. Se necessario, immetti le credenziali per accedere al repository remoto.

Se il ramo viene pubblicato correttamente nel repository remoto, accanto al nome del ramo in fondo al pannello Git viene visualizzato un simbolo di sincronizzazione. Scegli questa opzione per sincronizzare il contenuto dei repository locali e remoti.

# $\mathcal V$  push-branch  $\boxed{\mathcal O}$

### Push e pull dei contenuti tra repository locali e remoti

Quando utilizzi Git per collaborare a un progetto condiviso, di norma inizi eseguendo il pull delle modifiche recenti apportate da altri membri del team dal repository remoto nel repository locale. Dopo aver eseguito il commit delle modifiche nel repository locale, ne esegui il push nel repository remoto in modo che possano essere accessibili dal resto del team. Queste azioni vengono eseguite dai comandi git pull e git push.

#### **a** Note

È necessario immettere le credenziali di accesso per eseguire il push e il pull delle modifiche da e verso la maggior parte dei repository ospitati (ad esempio quelli su GitHub).

#### Pull changes from remote

Mediante l'utilizzo del comando git pull tramite l'interfaccia del pannello Git, è possibile aggiornare il repository locale con le ultime modifiche sottoposte a commit in un ramo nel repository remoto.

- 1. Nel menu del pannello Git, scegli Checkout to (Checkout in).
- 2. Nell'elenco dei rami, scegli il ramo locale in cui desideri eseguire il pull delle modifiche.
- 3. Successivamente, vai al menu del pannello Git e scegli Pull from (Pull da).
- 4. Seleziona un repository remoto e un ramo nel repository da cui eseguire il pull delle modifiche.

Dopo il pull, puoi accedere ai file recuperati dal repository remoto nella directory di lavoro del repository. Dopo aver modificato i file, puoi eseguire il push delle modifiche al ramo remoto.

#### Push changes to remote

Mediante l'utilizzo del comando git push tramite l'interfaccia del pannello Git, è possibile aggiornare il repository remoto con le ultime modifiche in un ramo specificato nel repository locale.

1. Nel menu del pannello Git, scegli Checkout to (Checkout in).

- 2. Nell'elenco dei rami, scegli il ramo locale da cui desideri eseguire il push delle modifiche.
- 3. Successivamente, vai al menu del pannello Git e scegli Pull to (Pull a).
- 4. Seleziona un repository remoto e un ramo nel repository cui eseguire il push delle modifiche.

Dopo il push, gli altri membri del team possono accedere alle modifiche eseguendo il pull nelle proprie copie locali del repository.

# <span id="page-532-0"></span>Accantonamento e recupero dei file

Con la funzione di accantonamento di Git, puoi cambiare rami senza prima dover eseguire il commit di file di gestione temporanea o modificati. La funzione di accantonamento acquisisce lo stato corrente della directory di lavoro e dell'area di gestione temporanea e lo salva per un utilizzo successivo. Questa funzione è utile ogni volta che stai ancora lavorando su contenuti incompleti e devi cambiare rami senza ritardo.

Accantonamento del lavoro

- 1. Per accantonare lo stato corrente della directory di lavoro, vai al menu del pannello Git e scegli una delle seguenti opzioni:
	- Stash (Accantonamento): tutti i file modificati o di gestione temporanea nella directory di lavoro vengono accantonati. I file non tracciati non vengono aggiunti.
	- Stash (include Untracked) (Accantonamento con file non tracciati): tutti i file nella directory di lavoro, inclusi quelli non ancora tracciati, vengono accantonati.
- 2. Inserisci un messaggio facoltativo che ti aiuti a identificare l'accantonamento da recuperare in futuro.

Dopo l'accantonamento, l'interfaccia del pannello Git viene aggiornata in modo da visualizzare la directory di lavoro che è stata pulita.

Recupero di un accantonamento

- 1. Per recuperare un accantonamento e applicarlo alla directory di lavoro, vai al menu del pannello Git e scegli una delle seguenti opzioni:
	- Apply Stash (Applica accantonamento): applica un accantonamento selezionato alla directory di lavoro e lo conserva per un uso successivo.

• Pop Stash (Preleva accantonamento): applica un accantonamento selezionato alla directory di lavoro e lo elimina dalla pila.

#### **a** Note

Puoi anche scegliere di applicare o prelevare l'ultimo accantonamento aggiunto alla pila.

2. Seleziona un accantonamento da applicare alla directory di lavoro.

L'interfaccia del pannello Git viene aggiornata in modo da visualizzare la directory di lavoro con lo l'accantonamento applicato.

# <span id="page-533-0"></span>Riferimento: comandi Git disponibili nel pannello Git

Il menu del pannello Git per AWS Cloud9 fornisce un pratico accesso all'interfaccia utente sia ai comandi git di base che avanzati.

Alcuni comandi git, come quelli usati per unire ed eliminare rami, ad esempio, sono disponibili solo tramite il campo di ricerca del pannello Git.

È inoltre possibile personalizzare il modo in cui il pannello Git esegue i comandi e interagisce con i repository. Per modificare le impostazioni di default, in primo luogo scegli AWS Cloud9,Preferences (Preferenze). Nella finestra Preferences (Preferenze), in Project Settings (Impostazioni progetto) scegli Git.

Metti in pausa le icone delle informazioni per leggere brevi descrizioni delle impostazioni.

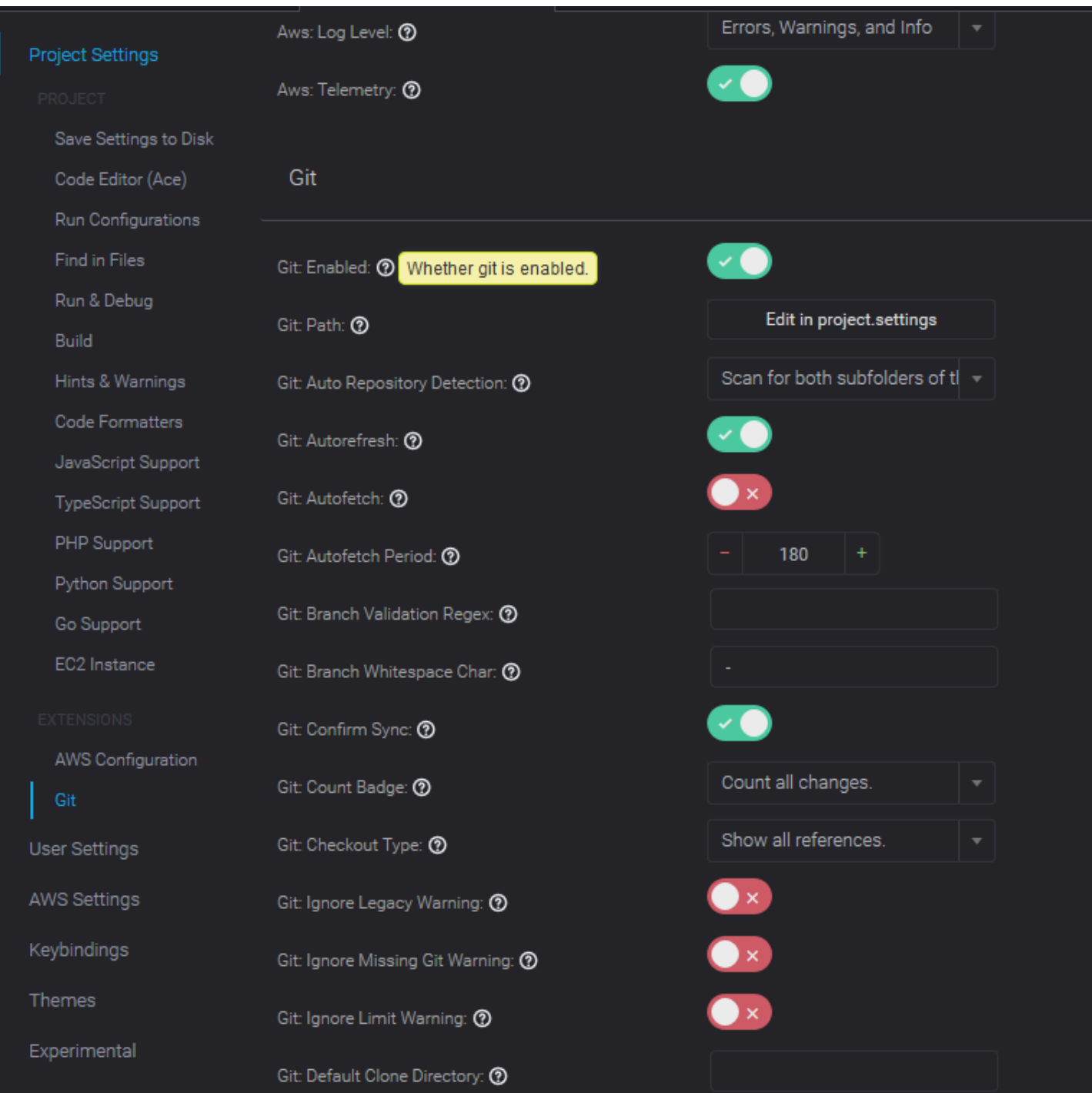

# **a** Note

È possibile accedere alla documentazione dettagliata sui comandi Git elencati nel sito ufficiale di Git: [https://git-scm.com/doc.](https://git-scm.com/doc)

# Riferimento per i comandi Git disponibili nel menu del pannello Git

Per accedere alle opzioni nel menu del pannello Git, scegli il simbolo di fronte al nome del repository.

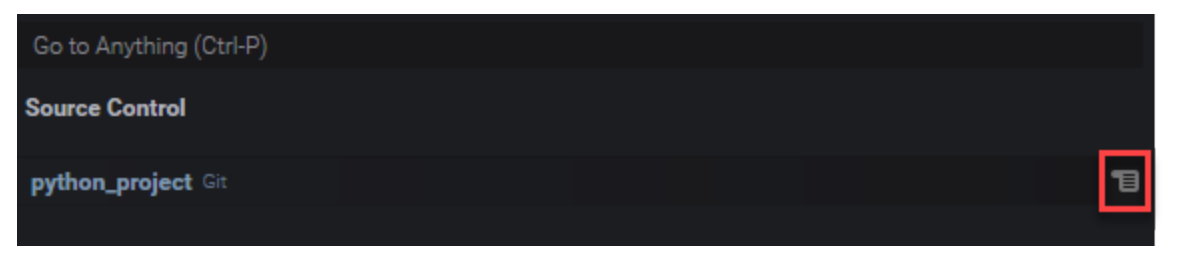

### Menu del pannello Git

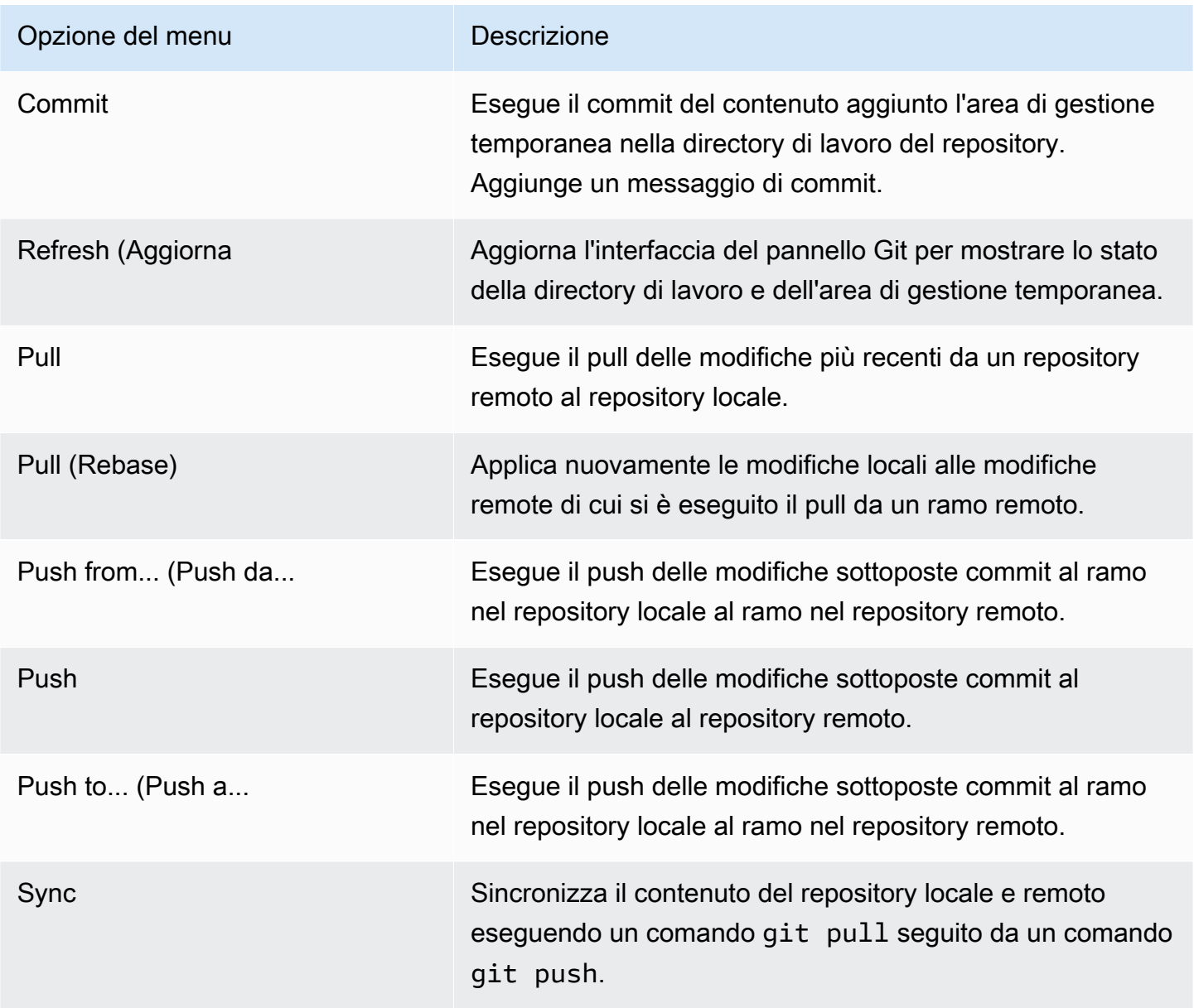

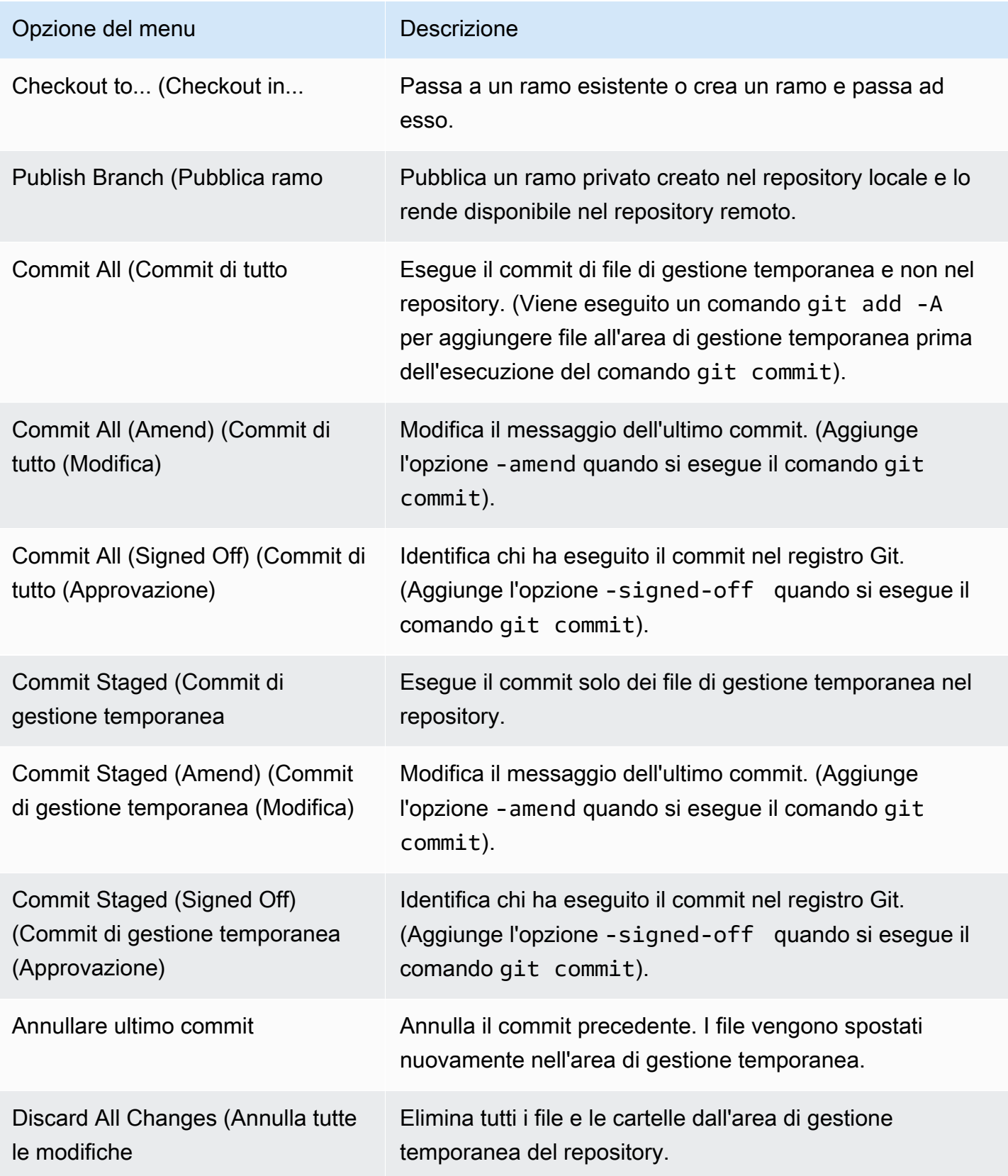

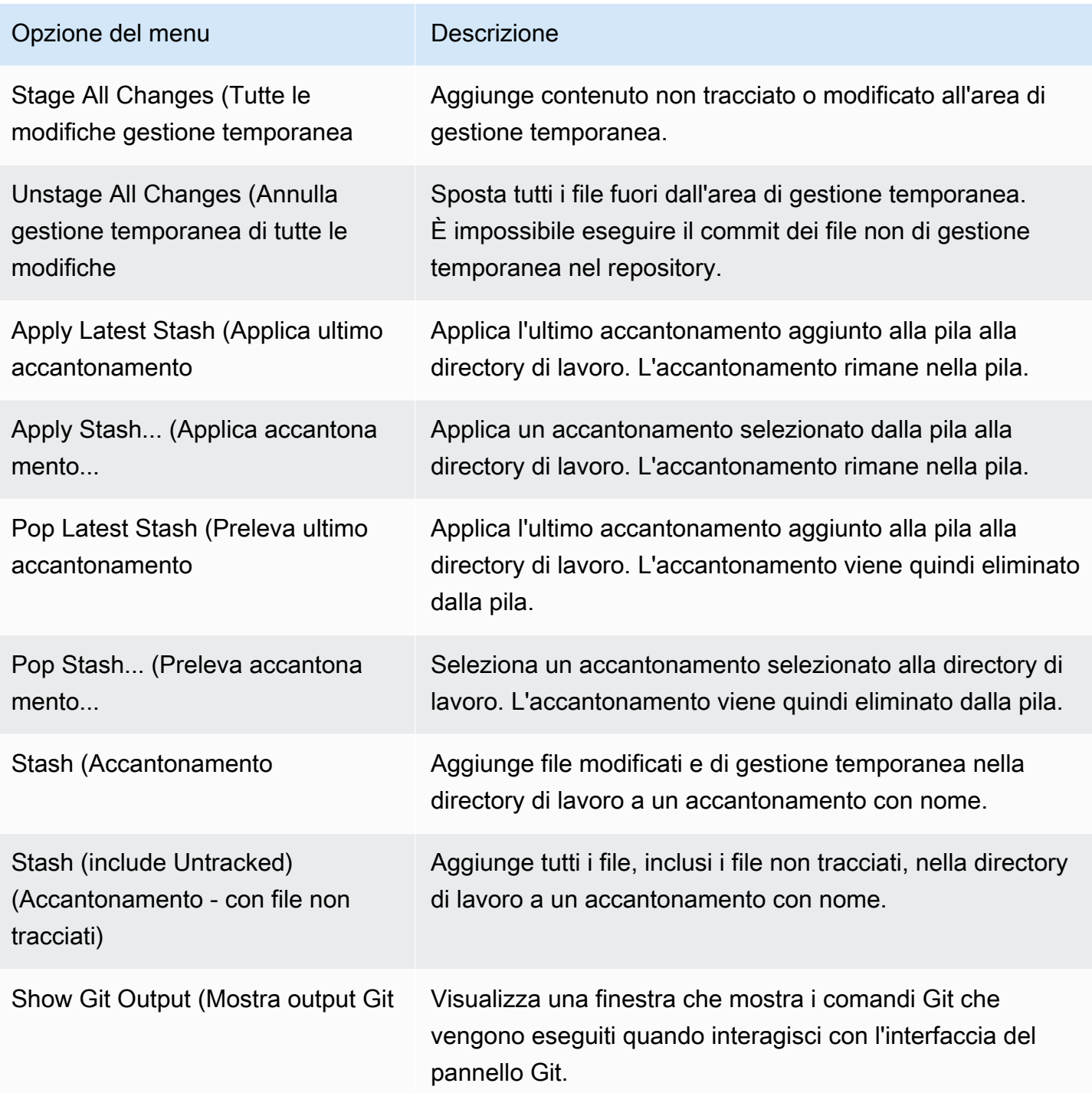

# Comandi Git disponibili dal campo di ricerca del pannello Git

Puoi anche accedere ad alcuni comandi Git supportati che non sono disponibili nel menu del pannello Git digitando "git" nella casella di ricerca:

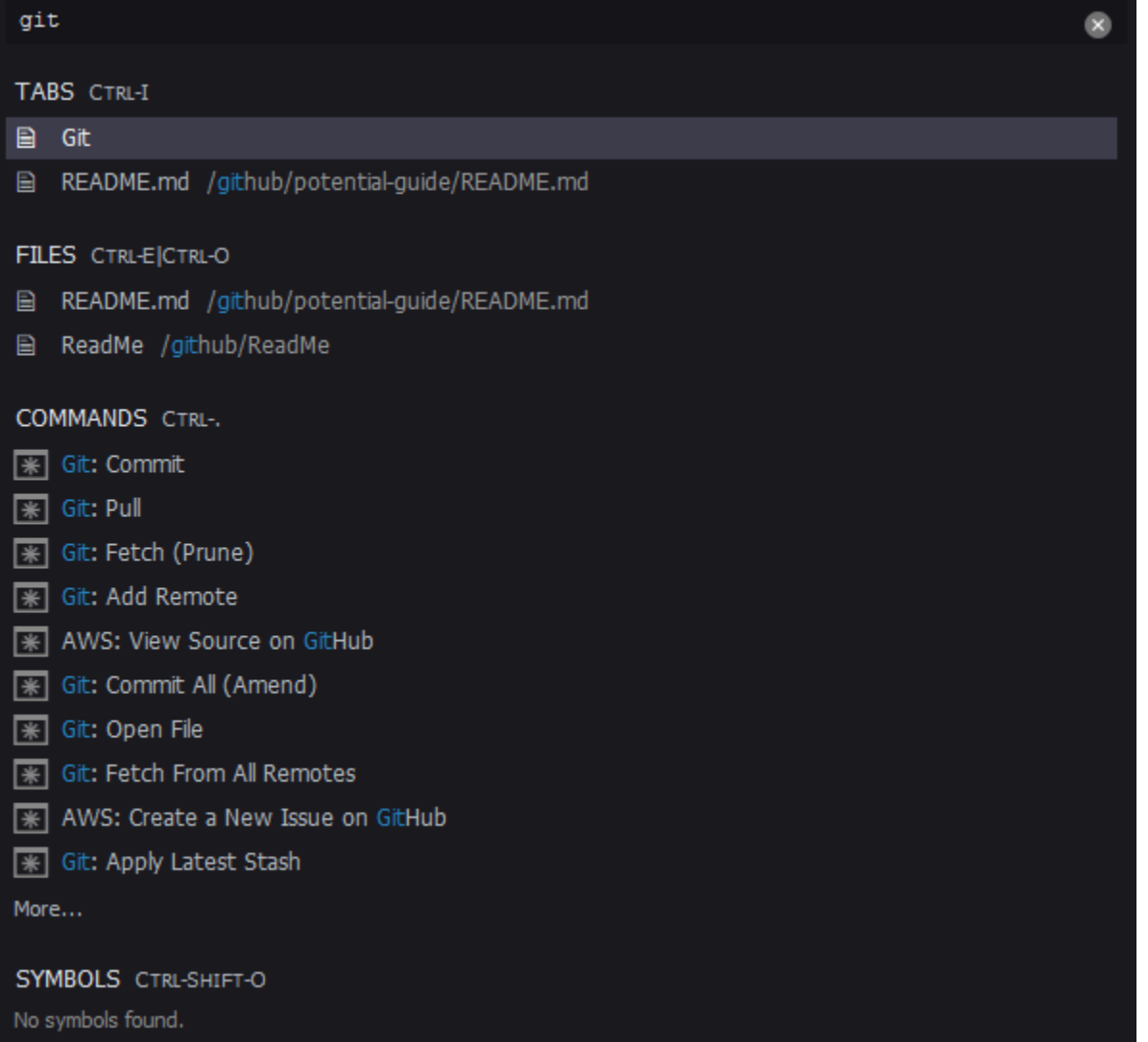

La tabella seguente fornisce una descrizione dei comandi Git selezionati ai quali è possibile accedere in questo modo.

## Comandi Git selezionati

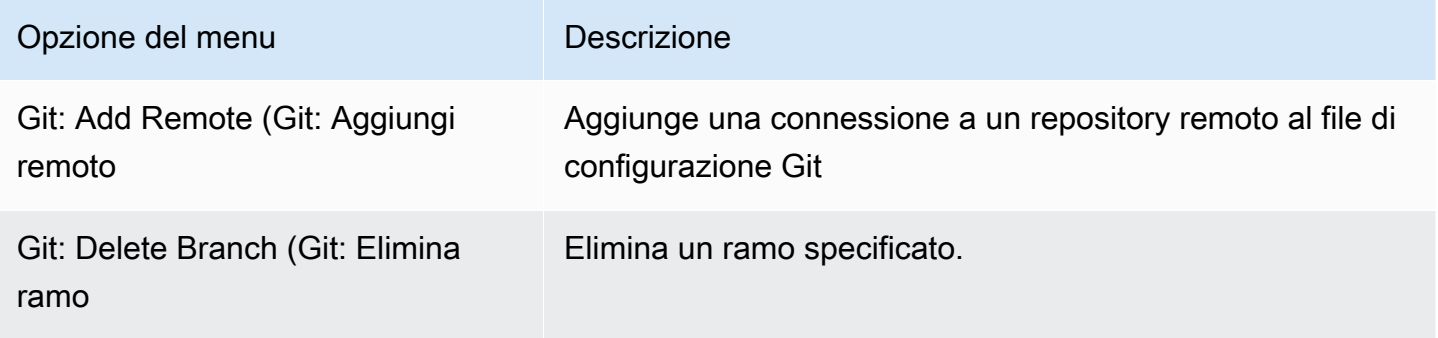

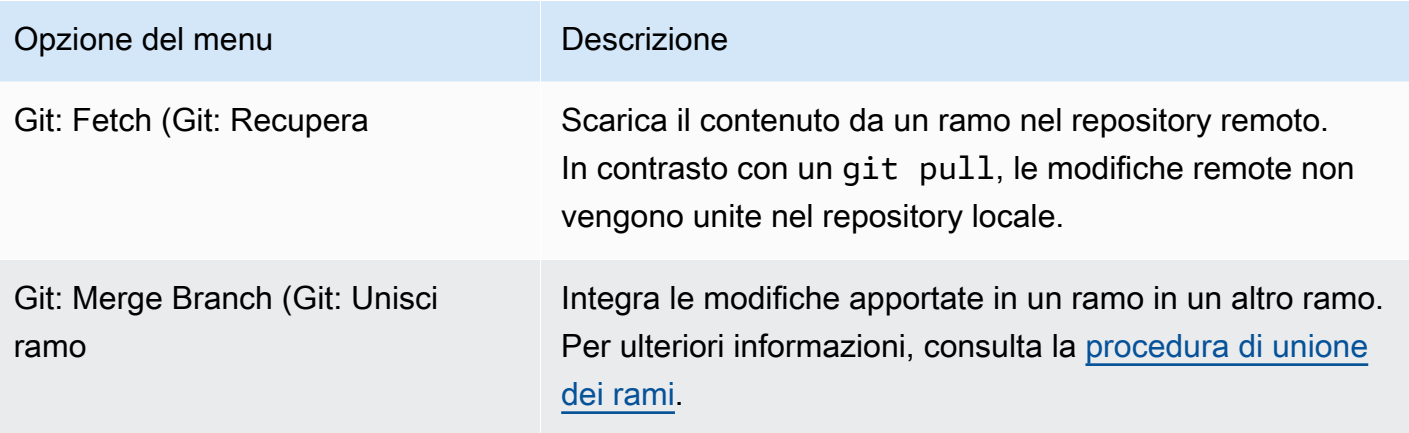
# AWS Toolkit

# Perché usare AWS Toolkit?

AWS Toolkit è un'estensione per l'ambiente di sviluppo integrato (IDE) AWS Cloud9. Puoi accedere e utilizzare un'ampia gamma di Servizi AWS tramite questa estensione. Kit di strumenti AWS sostituisce le funzionalità fornite dal plug-in Lambda per AWS Cloud9. Per ulteriori informazioni, consulta [Disabilitazione di AWS Toolkit](#page-545-0).

### **A** Important

Il supporto per Kit di strumenti AWS è una funzionalità integrata di AWS Cloud9. Al momento non è possibile personalizzare l'IDE AWS Cloud9 con estensioni di terze parti.

### **A** Warning

Se utilizzi Mozilla Firefox come browser preferito con AWS Cloud9 IDE, esiste un'impostazione dei cookie di terze parti che impedisce a AWS Cloud9 webview e AWS Toolkit di funzionare correttamente nel browser. Come soluzione alternativa a questo problema, è necessario assicurarsi di non aver bloccato i cookie nella sezione Privacy e sicurezza delle impostazioni del browser, come mostrato nell'immagine seguente.

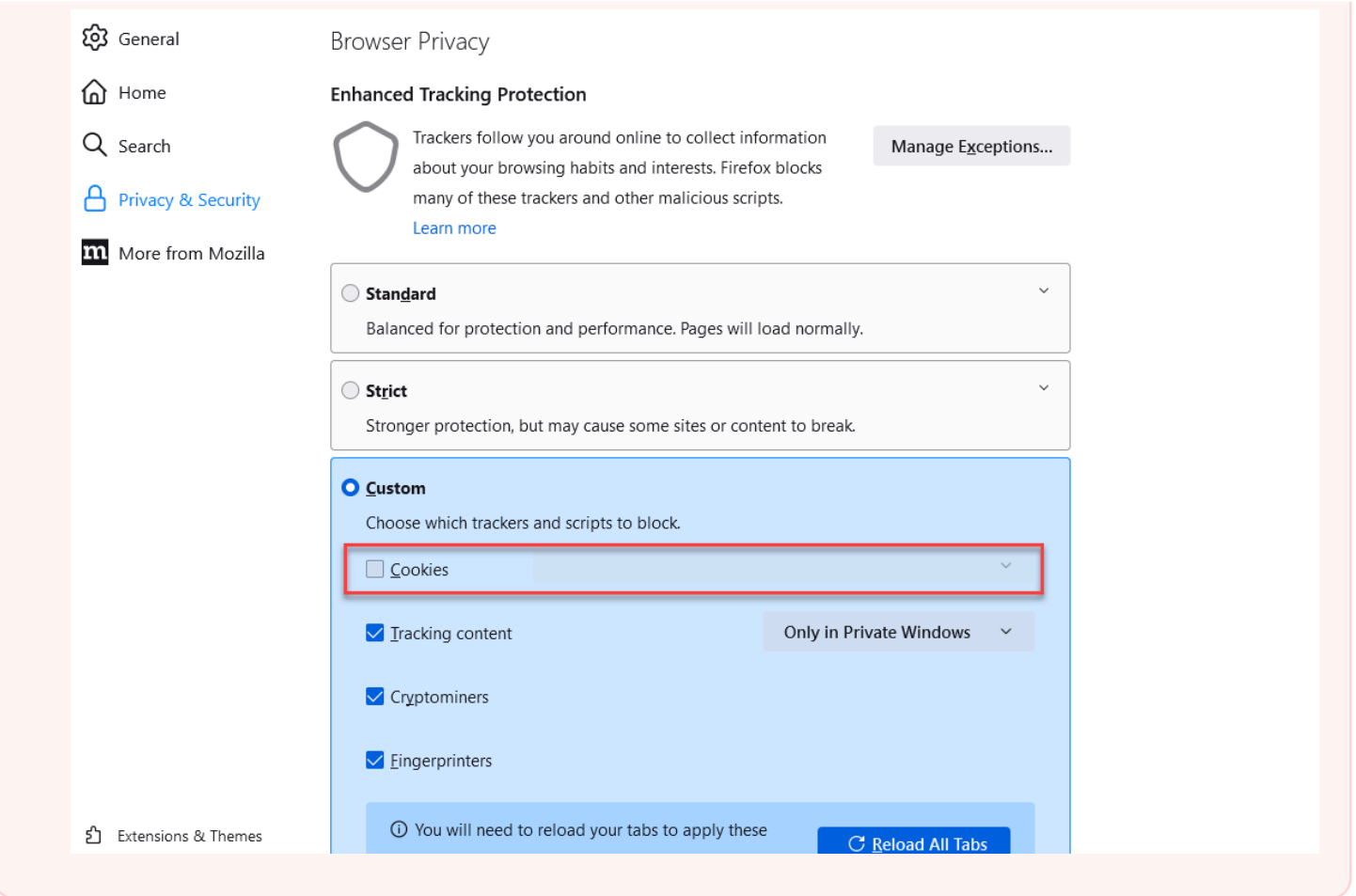

Allo stato attuale, è possibile accedere ai seguenti Servizi AWS e risorse tramite l'estensione Kit di strumenti AWS:

- [AWS App Runner](#page-555-0)
- [API Gateway](#page-553-0)
- [Stack AWS CloudFormation](#page-565-0)
- [CloudWatch Registri](#page-566-0)
- [AWS Lambda](#page-569-0)
- [Risorse](#page-577-0)
- [Bucket e oggetti Simple Storage Service \(Amazon S3\)](#page-578-0)
- [Applicazioni AWS Serverless Application Model](#page-584-0)
- [Step Functions e macchine a stati](#page-600-0)
- [Documenti di automazione di Systems Manager](#page-605-0)
- [Utilizzo di Amazon ECR in IDE AWS Cloud9](#page-612-0)
- [AWS IoT](#page-622-0)
- [???](#page-630-0)
- [Amazon EventBridge](#page-633-0)
- [Lavorare con Amazon CodeWhisperer](#page-482-0)
- [Utilizzo di AWS Cloud Development Kit \(AWS CDK\)](#page-514-0)

# <span id="page-542-0"></span>Abilitazione di AWS Toolkit

Se AWS Toolkit non è disponibile nell'ambiente in uso, puoi abilitarlo nella scheda Preferences (Preferenze).

Per abilitare AWS Toolkit

- 1. Nella barra dei menu, scegli AWS Cloud9, Preferences (Preferenze).
- 2. Nella scheda Preferences (Preferenze), nel pannello di navigazione laterale, scegli AWS Settings (Impostazioni AWS).
- 3. Nel riquadro AWS Resources (Risorse AWS), abilita AWS Toolkit (Kit di strumenti AWS) in modo che venga visualizzato un segno di spunta su uno sfondo verde.

Quando abiliti il Kit di strumenti AWS, l'ambiente di sviluppo integrato (IDE) si aggiorna per mostrare l'impostazione Enable AWS Toolkit (Abilita Kit di strumenti AWS) aggiornata. Viene visualizzata anche l'opzione Kit di strumenti AWS sul lato dell'IDE sotto all'opzione Environment (Ambiente).

### **A** Important

Se l'istanza EC2 dell'ambiente AWS Cloud9 non ha accesso a Internet (ovvero non è permesso il traffico in uscita), potresti visualizzare un messaggio dopo aver attivato Kit di strumenti AWS e riavviato l'IDE. Questo messaggio indica che è impossibile scaricare le dipendenze richieste da Kit di strumenti AWS. In tal caso, non puoi nemmeno utilizzare Kit di strumenti AWS.

Per risolvere questo problema, crea un endpoint VPC per Amazon S3. In questo modo ti sarà permesso l'accesso a un bucket Amazon S3 nella Regione AWS che contiene le dipendenze necessarie per mantenere aggiornato l'IDE.

Per ulteriori informazioni, consulta [Configurazione degli endpoint VPC per Amazon S3 per](#page-132-0) [scaricare le dipendenze.](#page-132-0)

# <span id="page-543-0"></span>Gestione delle credenziali di accesso per AWS Toolkit

Kit di strumenti AWS interagisce con una vasta gamma di Servizi AWS. Per gestire il controllo degli accessi, assicurati che l'entità IAM per il tuo servizio Kit di strumenti AWS disponga delle autorizzazioni necessarie per questa gamma di servizi. Per iniziare rapidamente, utilizza le [credenziali temporanee gestite di AWS](#page-915-0) per ottenere l'autorizzazione necessaria. Il loro funzionamento consiste nel concedere all'ambiente EC2 l'accesso a Servizi AWS per conto di un'entità AWS, ad esempio un utente IAM.

Se tuttavia hai avviato l'istanza EC2 dell'ambiente di sviluppo in una sottorete privata, le credenziali temporanee gestite di AWS non sono disponibili. In alternativa, puoi permettere a Kit di strumenti AWS di accedere ai Servizi AWS creando manualmente un tuo set di credenziali. Tale set è detto profilo. I profili dispongono di credenziali a lungo termine dette chiavi di accesso. Puoi accedere alle chiavi di accesso dalla console.

Creazione di un profilo per fornire credenziali di accesso per AWS Toolkit

- 1. Per ottenere le chiavi di accesso (costituite da un ID chiave di accesso e una chiave di accesso segreta), vai alla console IAM all'indirizzo [https://console.aws.amazon.com/iam.](https://console.aws.amazon.com/iam)
- 2. Scegli Users (Utenti) nella barra di navigazione, quindi scegli il nome utente AWS (non la casella di controllo).
- 3. Seleziona la scheda Security Credentials (Credenziali di sicurezza), quindi scegli Create access key (Crea chiave di accesso).

#### **a** Note

Se disponi già di una chiave di accesso ma non riesci ad accedere alla chiave segreta, rendi inattiva la vecchia chiave e creane una nuova.

- 4. Nella finestra di dialogo che mostra l'ID chiave di accesso e la chiave di accesso segreta, scegli Download .csv file (Scarica file csv) per archiviare queste informazioni in un luogo sicuro.
- 5. Dopo aver scaricato le chiavi di accesso, avvia un ambiente AWS Cloud9 e una sessione del terminale scegliendo Window (Finestra), New Terminal (Nuovo terminale).

6. In una finestra del terminale, esegui il comando riportato di seguito.

```
aws configure --profile toolkituser
```
In questo caso, toolkituser è il nome del profilo utilizzato, ma è possibile scegliere il proprio.

- 7. Nella riga di comando, immetti il campo l'AWS Access Key ID e la AWS Secret Access Key scaricati in precedenza dalla console IAM.
	- Per Default region name, specifica una Regione AWS (ad esempio us-east-1).
	- Per Default output format, specifica un formato file (ad esempio json).

#### **a** Note

Per informazioni sulle opzioni durante la configurazione di un profilo, consulta [Nozioni di](https://docs.aws.amazon.com/cli/latest/userguide/cli-configure-quickstart.html)  [base sulla configurazione](https://docs.aws.amazon.com/cli/latest/userguide/cli-configure-quickstart.html) nella Guida per l'utente di AWS Command Line Interface.

- 8. Una volta creato il profilo, avvia il Kit di strumenti AWS, apri [AWS Toolkit menu](#page-548-0) (Menu del Kit di strumenti AWS) e scegli Connect to AWS (Connettiti ad AWS).
- 9. Per il campo Select an AWS credential profile (Seleziona un profilo delle credenziali AWS), scegli il profilo appena creato nel terminale (ad esempio, profile:toolkituser).

Se il profilo selezionato contiene credenziali di accesso valide, il riquadro AWS Explorer viene aggiornato in modo da visualizzare i Servizi AWS a cui è ora possibile accedere.

# Utilizzo di ruoli IAM per concedere autorizzazioni ad applicazioni in esecuzione su istanze EC2

Puoi anche utilizzare un ruolo IAM per gestire credenziali temporanee per le applicazioni eseguite in un'istanza EC2. Il ruolo fornisce autorizzazioni provvisorie che possono essere utilizzate dalle applicazioni durante le chiamate ad altre risorse AWS. Quando avvii un'istanza EC2, devi specificare un ruolo IAM da associare ad essa. Le applicazioni eseguite nell'istanza possono quindi utilizzare le credenziali temporanee fornite dal ruolo quando effettuano richieste API a Servizi AWS.

Dopo averlo creato, devi assegnare il ruolo insieme alla relativa autorizzazione associata a un'istanza creando un profilo dell'istanza. Il profilo dell'istanza contiene il ruolo e può fornire le credenziali temporanee del ruolo a un'applicazione eseguita nell'istanza.

Per ulteriori informazioni, consulta [Utilizzo di un ruolo IAM per concedere autorizzazioni ad](https://docs.aws.amazon.com/IAM/latest/UserGuide/id_roles_use_switch-role-ec2.html#roles-usingrole-ec2instance-get-started)  [applicazioni in esecuzione su istanze di Amazon EC2](https://docs.aws.amazon.com/IAM/latest/UserGuide/id_roles_use_switch-role-ec2.html#roles-usingrole-ec2instance-get-started) nella Guida per l'utente IAM .

# Identificazione dei componenti di AWS Toolkit

Lo screenshot seguente mostra tre componenti chiave dell'interfaccia utente di Kit di strumenti AWS.

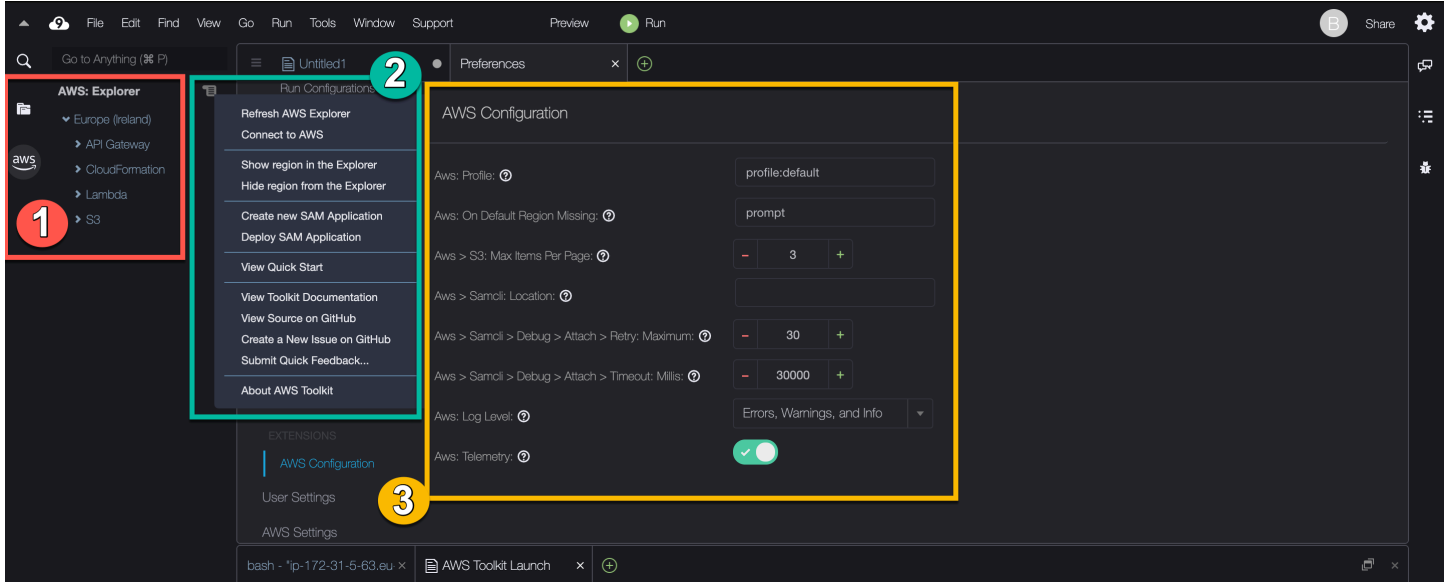

- 1. Finestra AWS Explorer: consente di interagire con i Servizi AWS accessibili tramite Kit di strumenti. È possibile mostrare o nascondere AWS Explorer utilizzando l'opzione AWS sul lato sinistro dell'ambiente di sviluppo integrato (IDE). Per ulteriori informazioni sull'utilizzo di questo componente dell'interfaccia e sull'accesso ai Servizi AWS per diverse Regioni AWS, consulta [Utilizzo di AWS Explorer per lavorare con servizi e risorse in più regioni](#page-547-0).
- 2. Menu Toolkit: utilizzato per gestire le connessioniAWS, personalizzare la visualizzazione della finestra di AWSExplorer, creare e distribuire applicazioni serverless, utilizzare i GitHub repository e accedere alla documentazione. Per ulteriori informazioni, consulta [Accesso e utilizzo del menu di](#page-548-0) [AWS Toolkit](#page-548-0).
- 3. Riquadro AWS Configuration (Configurazione AWS): consente di personalizzare il comportamento dei Servizi AWS con cui interagisci utilizzando il Kit di strumenti. Per ulteriori informazioni, consulta [Modifica delle impostazioni di AWS Toolkit mediante il riquadro AWS Configuration](#page-550-0)  [\(Configurazione AWS\).](#page-550-0)

# <span id="page-545-0"></span>Disabilitazione di AWS Toolkit

È possibile disabilitare AWS Toolkit nella scheda Preferences (Preferenze).

#### Per disabilitare AWS Toolkit

- 1. Nella barra dei menu, scegli AWS Cloud9, Preferences (Preferenze).
- 2. Nella scheda Preferences (Preferenze), nel pannello di navigazione, scegli AWS Settings (Impostazioni AWS).
- 3. Nel riquadro AWS Resources (Risorse AWS), disattiva AWS AWS Toolkit.

Quando disabiliti il AWS Toolkit, l'ambiente di sviluppo integrato (IDE) si aggiorna per rimuovere l'opzione AWS Toolkit sul lato dell'IDE sotto l'opzione Ambiente.

# Argomenti di AWS Toolkit

- [Navigazione e configurazione di AWS Toolkit](#page-546-0)
- [Utilizzo di AWS App Runner con AWS Toolkit](#page-555-0)
- [Utilizzo di API Gateway tramite AWS Toolkit](#page-553-0)
- [Utilizzo di pile AWS CloudFormation tramite AWS Toolkit](#page-565-0)
- [Utilizzo delle funzioni AWS Lambda tramite AWS Toolkit](#page-569-0)
- [Utilizzo delle risorse](#page-577-0)
- [Utilizzo di Amazon S3 tramite AWS Toolkit](#page-578-0)
- [Utilizzo di applicazioni serverless AWS tramite AWS Toolkit](#page-584-0)
- [Lavorare con Amazon CodeCatalyst](#page-486-0)
- [Utilizzo di Amazon ECR nell'IDE AWS Cloud9](#page-612-0)

# <span id="page-546-0"></span>Navigazione e configurazione di AWS Toolkit

È possibile accedere alle risorse e modificare le impostazioni tramite i seguenti elementi dell'interfaccia di AWS Toolkit:

- Finestra [AWS Explorer](#page-547-0): accesso ai Servizi AWS da diverse Regioni AWS.
- Menu di [AWS Toolkit](#page-548-0): consente di creare e implementare applicazioni serverless, mostrare/ nascondere Regioni AWS, accedere all'assistenza utente e interagire con i repository Git.
- Riquadro [AWS Configuration](#page-550-0) (Configurazione AWS): consente di modificare le impostazioni che influiscono sul modo in cui è possibile interagire con Servizi AWS in AWS Toolkit.

## <span id="page-547-0"></span>Utilizzo di AWS Explorer per lavorare con servizi e risorse in più regioni

Con la finestra AWS Explorer, puoi selezionare i Servizi AWS e lavorare con risorse specifiche associate a tale servizio. In AWS Explorer, scegli un nodo con il nome del servizio (ad esempio, API Gateway o Lambda). Quindi, scegli una risorsa specifica associata a tale servizio (ad esempio, una REST API o una funzione Lambda). Quando scegli una risorsa specifica, in un menu vengono visualizzate le opzioni di interazione disponibili, come il caricamento o il download, il richiamo o la copia.

Analizza l'esempio seguente. Se le credenziali dell'account Account AWS permettono di accedere alle funzioni Lambda, puoi espandere il nodo Lambda elencato per una Regione AWS, quindi selezionare una funzione Lambda specifica che può essere richiamata o caricata come codice nell'IDE AWS Cloud9. Puoi inoltre aprire il menu contestuale (pulsante destro del mouse) per il titolo del nodo per avviare la creazione di un'applicazione che utilizza AWS Serverless Application Model.

**a** Note

Se non riesci a trovare l'opzione per visualizzare la finestra AWS Explorer nell'ambiente di sviluppo integrato (IDE), assicurati di aver abilitato AWS Toolkit. Quindi, dopo aver verificato che sia abilitato, riprova. Per ulteriori informazioni, consulta [Abilitazione di AWS Toolkit.](#page-542-0)

La finestra AWS Explorer può anche mostrare i servizi ospitati in più Regioni AWS.

Accesso ai Servizi AWS da una Regione selezionata

- 1. Nella finestra AWS Explorer, scegli il menu Toolkit (Kit di strumenti), Show region in the Explorer (Mostra regione in Explorer).
- 2. Nell'elenco Select a region to show in the AWS Explorer (Seleziona regione da mostrare in AWS Explorer), scegli una regione Regione AWS.

La Regione selezionata viene aggiunta alla finestra AWS Explorer. Per accedere ai servizi e alle risorse disponibili, scegli la freccia (>) di fronte al nome della regione .

**a** Note

È inoltre possibile nascondere le Regioni AWS selezionate nella finestra AWS Explorer utilizzando le seguenti opzioni:

- Apri il menu contestuale (pulsante destro del mouse) della regione e scegli Hide region from the Explorer Nascondi regione da Explorer).
- Nel menu di AWS Toolkit, scegli Hide region from the Explorer (Nascondi regione da Explorer) e seleziona una regione da nascondere.

# <span id="page-548-0"></span>Accesso e utilizzo del menu di AWS Toolkit

AWS Toolkit fornisce l'accesso alle opzioni per creare e implementare [applicazioni serverless.](#page-584-0) Puoi utilizzare questo menu per gestire le connessioni, aggiornare la finestra AWS: Explorer, accedere alla documentazione e interagire con i repository GitHub.

Per accedere al menu Toolkit (Kit di strumenti), scegli l'icona di scorrimento di fronte al titolo AWS: Explorer nella finestra AWS Explorer.

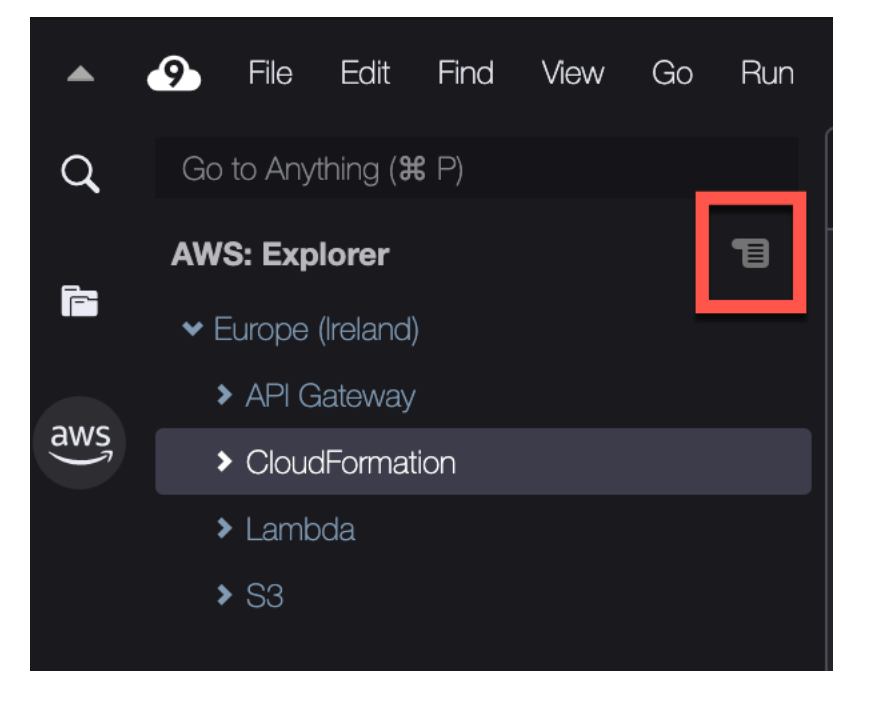

Le tabelle seguenti forniscono una panoramica delle opzioni disponibili nel menu Toolkit.

Opzioni del menu del kit di strumenti

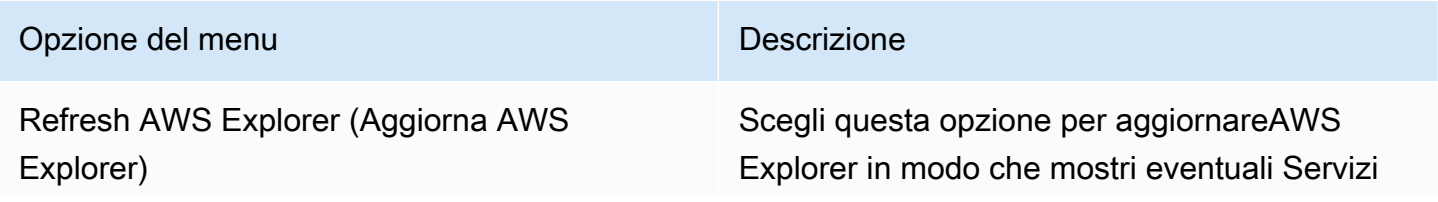

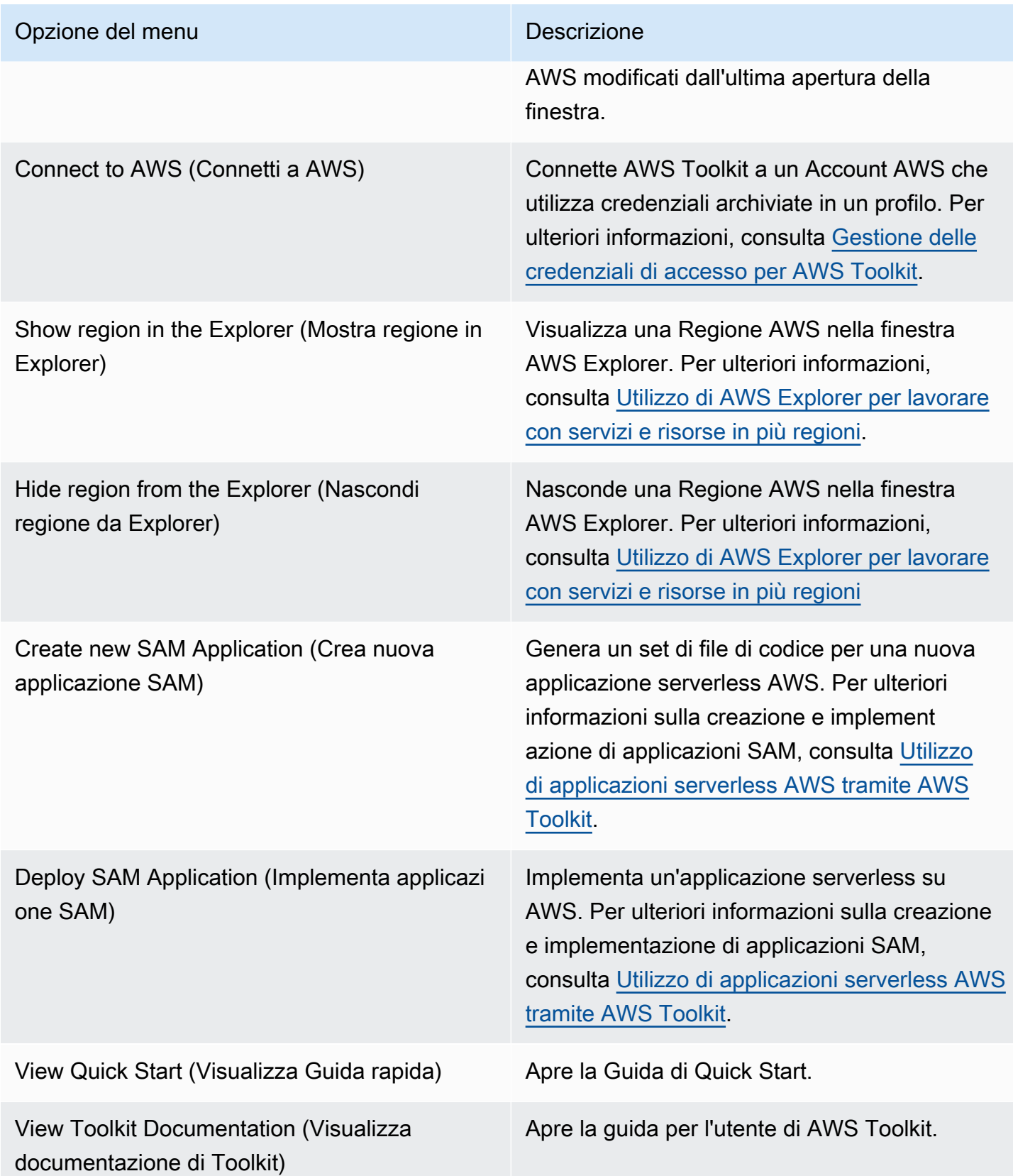

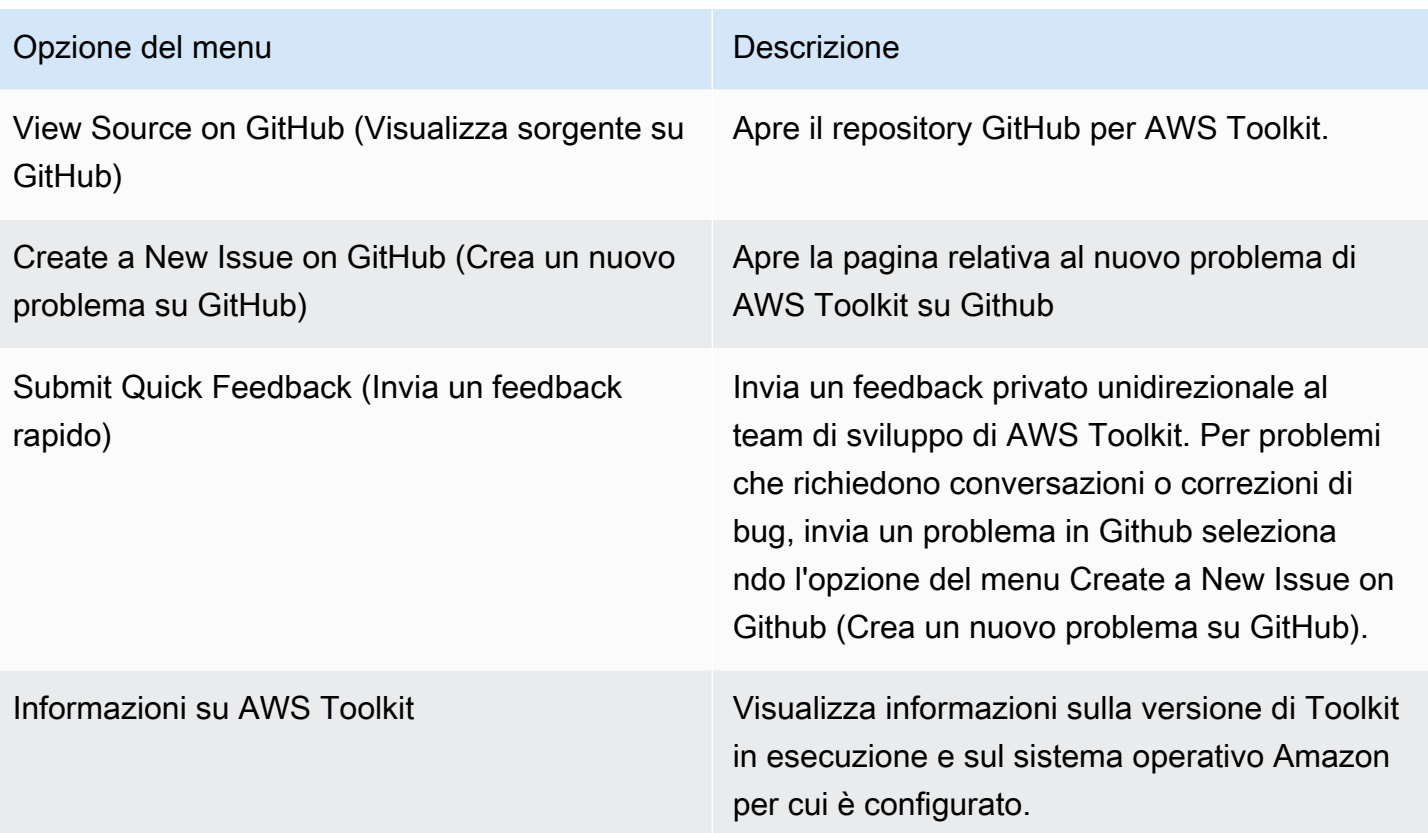

# <span id="page-550-0"></span>Modifica delle impostazioni di AWS Toolkit mediante il riquadro AWS Configuration (Configurazione AWS)

Per accedere al riquadro AWS Configuration (Configurazione AWS), scegli AWS Cloud9, Preferences (Preferenze). Successivamente, nella finestra Preferences (Preferenze), in Project Settings (Impostazioni progetto) scegli AWS Configuration (Configurazione AWS).

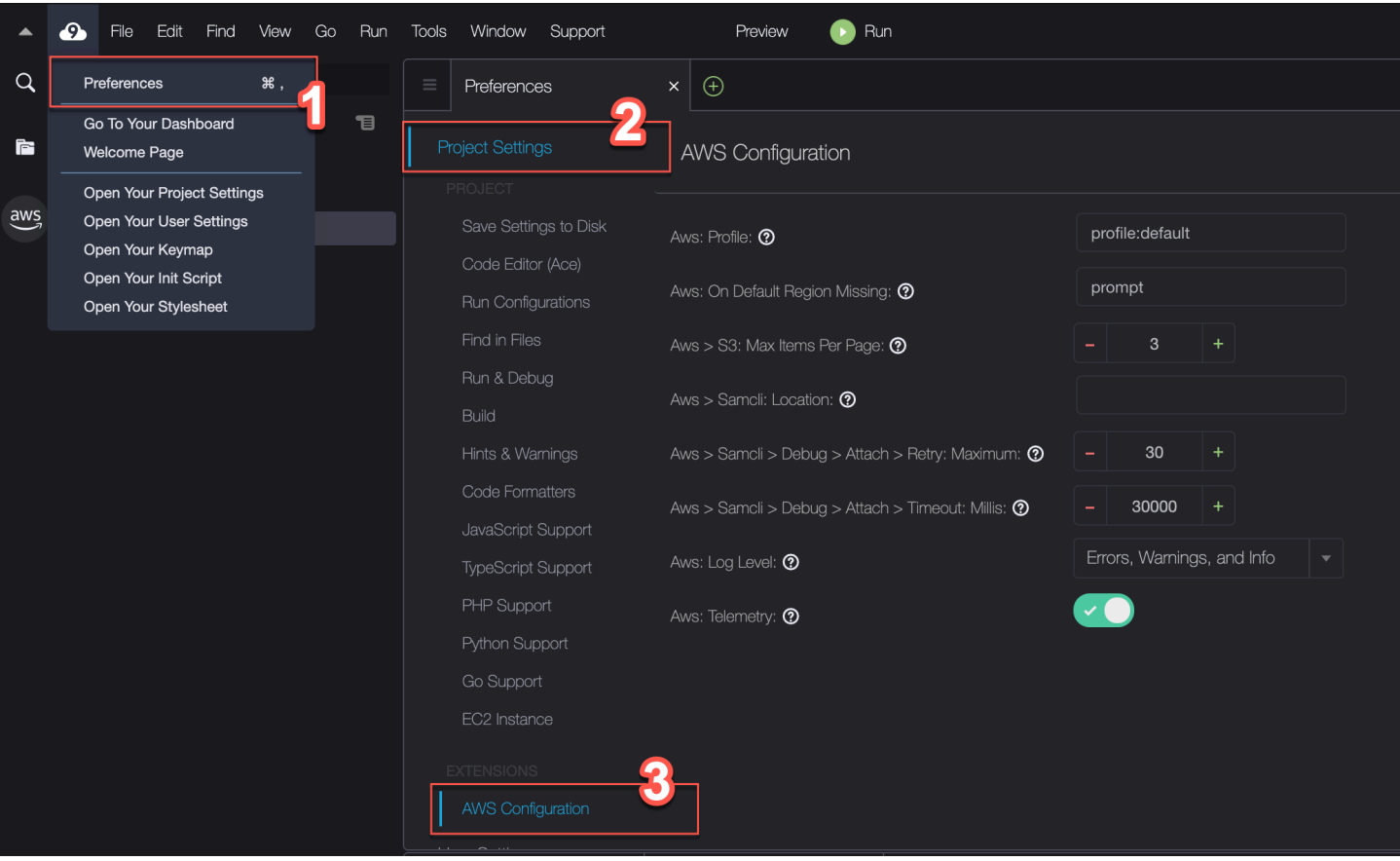

La tabella seguente fornisce una panoramica delle opzioni disponibili nel menu AWS Toolkit.

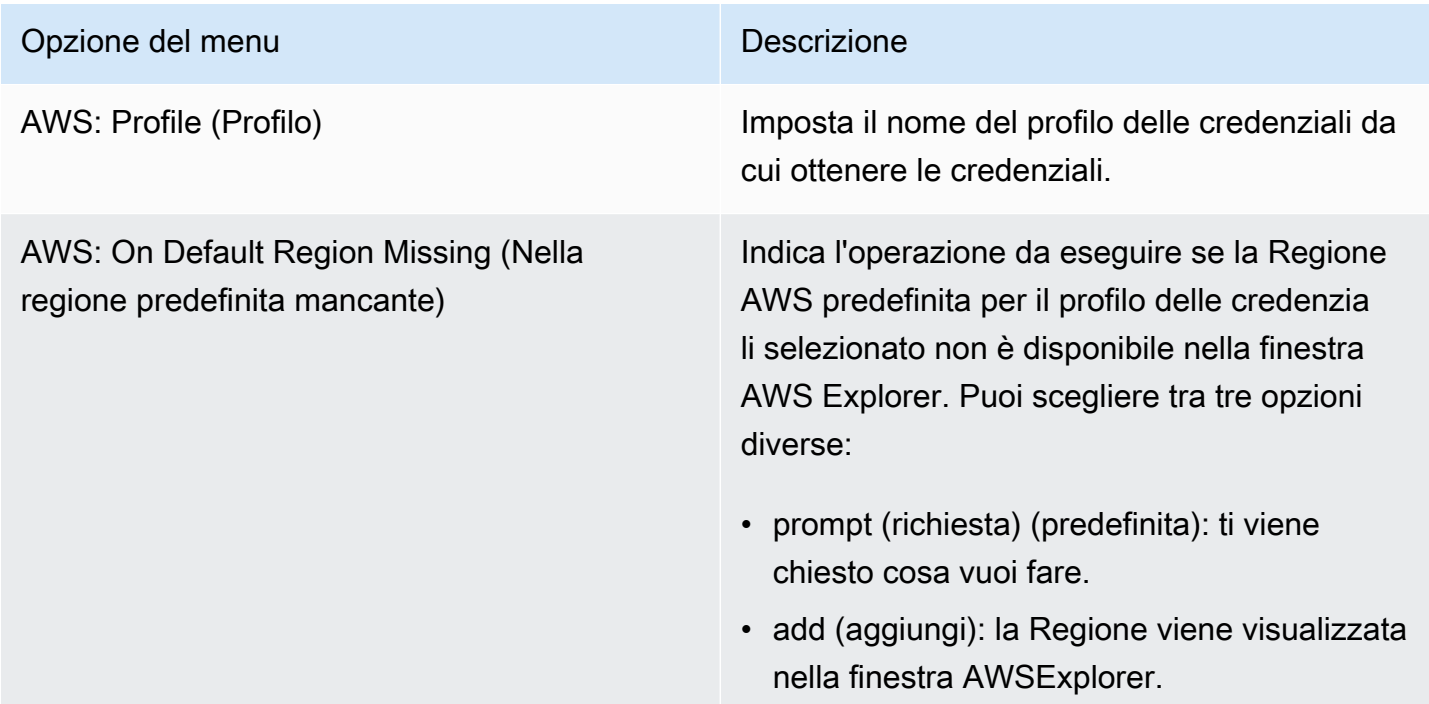

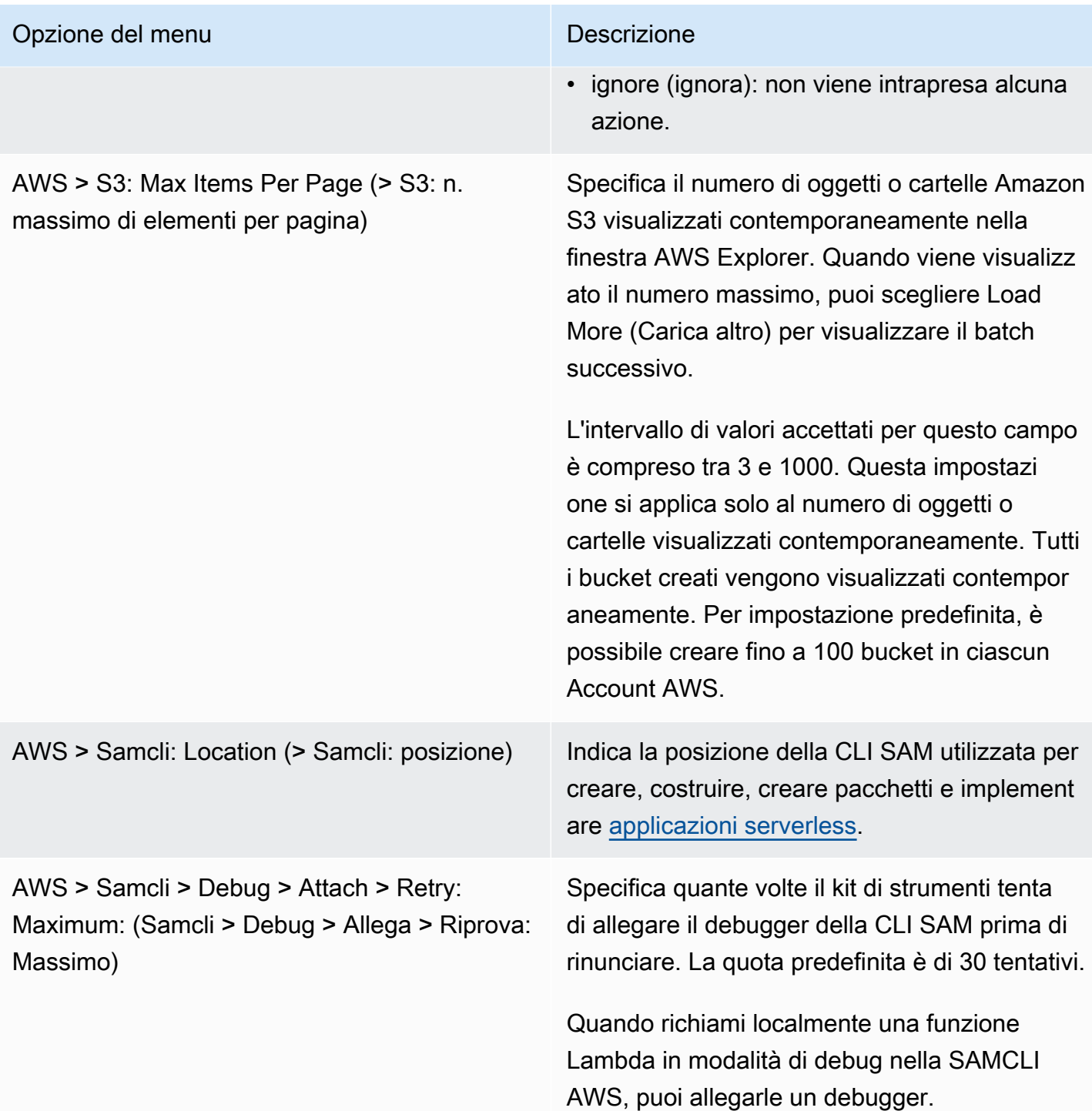

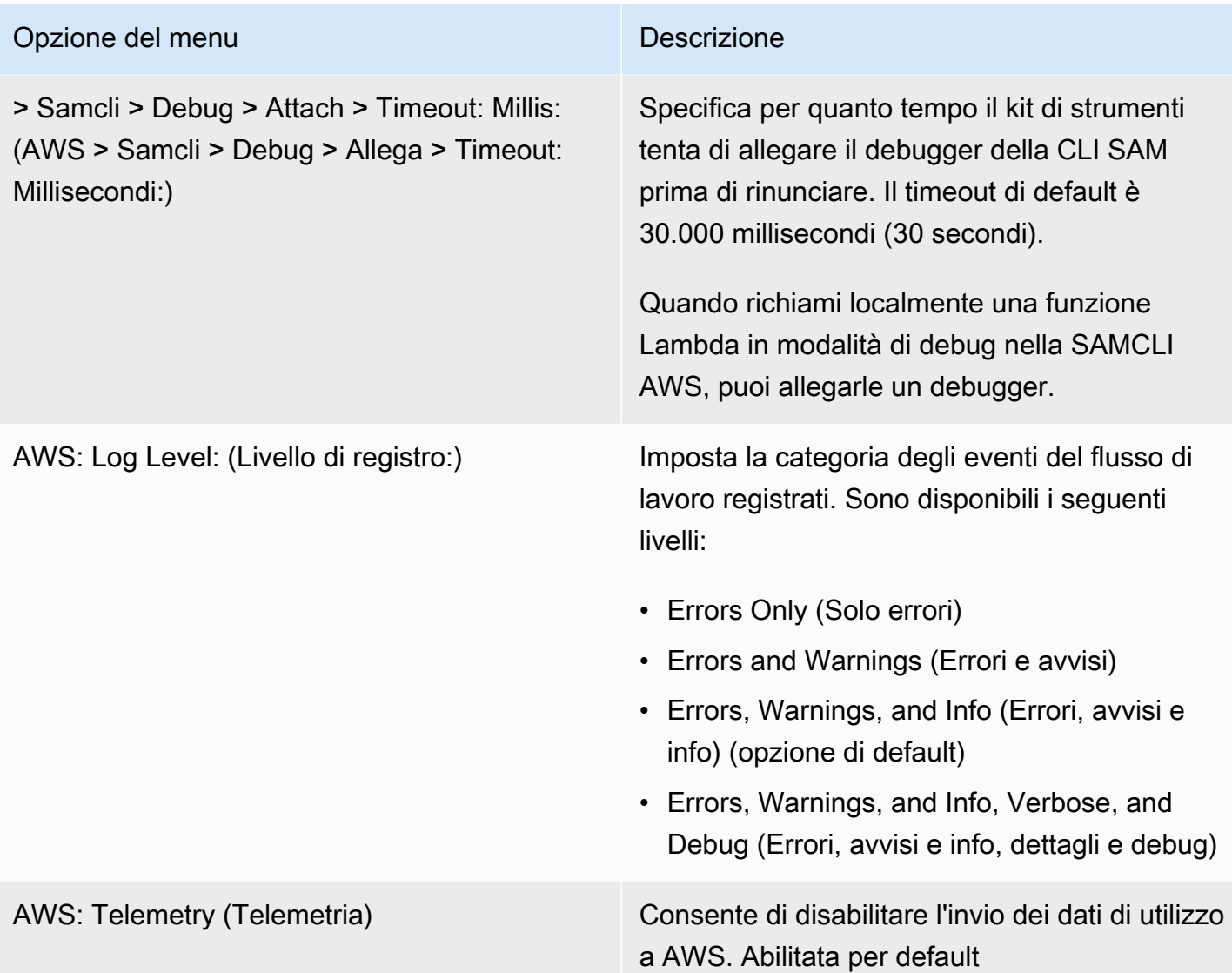

# <span id="page-553-0"></span>Utilizzo di API Gateway tramite AWS Toolkit

API Gateway consente di creare API RESTful e API WebSocket per applicazioni di comunicazione bidirezionale in tempo reale. Per ulteriori informazioni su come creare e gestire API con API Gateway, consulta la [Guida per gli sviluppatori di API Gateway.](https://docs.aws.amazon.com/apigateway/latest/developerguide/)

Con AWS Toolkit, è possibile configurare una chiamata a un'API REST specificando la risorsa REST, il tipo di metodo e i dati trasmessi come input.

## Richiamo di un'API REST in API Gateway

### **A** Important

Chiamare i metodi API tramite AWS Toolkit potrebbe comportare modifiche non annullabili alle risorse. Ad esempio, se chiami un metodo POST, le risorse delle API vengono aggiornate se la chiamata ha esito positivo.

Puoi richiamare un API Gateway su AWS dall'AWS Toolkit.

Per richiamare un'API REST

- 1. Nella finestra AWS Explorer, scegli il nodo API Gateway per vedere l'elenco delle REST API disponibili nella Regione AWS corrente.
- 2. Fai clic con il pulsante destro del mouse su un'API REST, quindi scegli Invoke on AWS (Richiama su AWS).

#### **G** Note

Grazie al menu contestuale puoi anche copiare l'URL, il nome e il nome della risorsa Amazon (ARN) della REST API.

Si apre la finestra Invoke methods (Metodi di richiamo). Puoi configurare la chiamata all'API.

- 3. Per Select a resource (Seleziona una risorsa), scegli la risorsa REST con cui interagire.
- 4. Per Select authentication method (Seleziona il metodo di autenticazione), scegli uno dei metodi seguenti:
	- GET: ottiene una risorsa dal servizio back-end a cui si accede tramite l'API.
	- OPTIONS: richiede informazioni su metodi e operazioni supportati dall'API Gateway.
	- POST: crea una nuova risorsa sul servizio back-end a cui si accede tramite l'API.
- 5. Per fornire input alla chiamata del metodo API, puoi utilizzare una stringa di query o un payload in formato JSON:
	- Query string (Stringa di query): immetti una stringa di query utilizzando il formato: parameter1=value1&parameter2=value2. (Prima di utilizzare le stringhe di query, crea

un [modello di mappatura](https://docs.aws.amazon.com/apigateway/latest/developerguide/api-gateway-mapping-template-reference.html) per trasformare le richieste Web in arrivo prima che vengano inviate al back-end di integrazione).

• JSON format (Formato JSON): puoi definire un payload in formato JSON nel campo di testo grande nella finestra Invoke methods (Metodi di richiamo).

Ad esempio, puoi aggiungere una nuova risorsa con un metodo POST che contiene il seguente payload:

```
{"type": "soda", "price" : 3.99}
```
6. Scegli il pulsante Invoke (Richiama) per chiamare la risorsa API REST.

La risposta dell'API REST viene visualizzata nella scheda AWS Remote Invocations Richiami remoti AWS). Il corpo della risposta contiene i dati della risorsa in formato JSON.

# <span id="page-555-0"></span>Utilizzo di AWS App Runner con AWS Toolkit

[AWS App Runner](https://docs.aws.amazon.com/apprunner/latest/dg/what-is-apprunner.html) fornisce un modo rapido e conveniente per implementare dal codice sorgente o da un'immagine di container direttamente a un'applicazione Web scalabile e sicura in Cloud AWS. Non è necessario apprendere nuove tecnologie, decidere quale servizio di elaborazione utilizzare o sapere come eseguire il provisioning e la configurazione delle risorse AWS.

Puoi utilizzare AWS App Runner per creare e gestire servizi basati su una immagine sorgente o un codice sorgente. Se utilizzi un'immagine sorgente, puoi scegliere un'immagine di container pubblica o privata archiviata in un repository di immagini. App Runner supporta i seguenti provider di repository di immagini:

- Amazon Elastic Container Registry (Amazon ECR): archivia immagini private nel tuo Account AWS.
- Amazon Elastic Container Registry Public (Amazon ECR Public): archivia le immagini leggibili pubblicamente.

Se scegli l'opzione del codice sorgente, puoi eseguire l'implementazione da un repository di codice sorgente gestito da un provider di repository supportato. Attualmente, App Runner supporta [GitHub](https://github.com/)come provider di repository di codice sorgente.

## <span id="page-555-1"></span>**Prerequisiti**

L'uso di App Runner tramite AWS Toolkit richiede quanto segue:

- Un Account AWS
- Una versione di AWS Toolkit dotata di AWS App Runner

Oltre a questi requisiti fondamentali, assicurati che tutti gli utenti IAM pertinenti dispongano delle autorizzazioni per interagire con il servizio App Runner. Assicurati inoltre di ottenere informazioni specifiche sulla fonte del tuo servizio, come l'URI dell'immagine del contenitore e la connessione al GitHub repository. Queste informazioni sono necessarie per creare il servizio App Runner.

Configurazione delle autorizzazioni IAM per App Runner

Per concedere rapidamente le autorizzazioni necessarie per App Runner, allega una policy gestita da AWS all'entità AWS Identity and Access Management (IAM) pertinente. In particolare, è possibile allegare una policy a un utente o a un gruppo. App Runner fornisce due policy gestite che è possibile allegare agli utenti IAM:

- AWSAppRunnerFullAccess: consente agli utenti di eseguire tutte le operazioni di App Runner.
- AWSAppRunnerReadOnlyAccess: consente agli utenti di elencare e visualizzare i dettagli relativi alle risorse di App Runner.

Se scegli un repository privato da Amazon Elastic Container Registry (Amazon ECR) come origine del servizio, devi anche creare il seguente ruolo di accesso per il servizio App Runner:

• AWSAppRunnerServicePolicyForECRAccess: consente ad App Runner di accedere alle immagini Amazon Elastic Container Registry (Amazon ECR) nel tuo account.

Puoi creare questo ruolo automaticamente durante la configurazione dell'istanza del servizio con il riquadro dei comandi di Kit di strumenti AWS.

#### **a** Note

Il ruolo AWSServiceRoleForAppRunnercollegato al servizio consente di AWS App Runner completare le seguenti attività:

- Invia i log ai gruppi di log di Amazon CloudWatch Logs.
- Crea regole Amazon CloudWatch Events per iscriverti all'immagine push di Amazon Elastic Container Registry (Amazon ECR).

Non devi creare manualmente il ruolo collegato al servizio . Quando crei un AWS App Runner nella AWS Management Console o utilizzando le operazioni API che vengono chiamate da AWS Toolkit, AWS App Runner crea per te questo ruolo collegato al servizio.

Per ulteriori informazioni, consulta [Identity and Access Management per App Runner](https://docs.aws.amazon.com/apprunner/latest/dg/security-iam.html) nella Guida per gli sviluppatori di AWS App Runner.

Recupero delle origini di servizio per App Runner

AWS App Runner può essere utilizzato per implementare servizi da un'immagine sorgente o da un codice sorgente.

Source image

Se stai eseguendo l'implementazione da un'immagine sorgente, ottieni un link al repository dell'immagine interessata da un registro di immagini AWS privato o pubblico.

- Registro privato Amazon ECR: puoi copiare l'URI di un repository privato che utilizza la console Amazon ECR all'indirizzo [https://console.aws.amazon.com/ecr/repositories.](https://console.aws.amazon.com/ecr/repositories)
- Registro pubblico Amazon ECR: puoi copiare l'URI di un repository pubblico che utilizza la galleria pubblica di Amazon ECR all'indirizzo [https://gallery.ecr.aws/.](https://gallery.ecr.aws)

**a** Note

Puoi inoltre ottenere l'URI di un repository Amazon ECR privato direttamente da AWS Explorer in AWS Toolkit:

- Apri AWS Explorer ed espandi il nodo ECR per visualizzare l'elenco di repository per la Regione AWS interessata.
- Apri il menu contestuale (pulsante destro del mouse) per un repository e seleziona Copy Repository URI (Copia URI del repository) per copiare il link negli appunti.

L'URI del repository di immagini viene specificato durante la configurazione dell'istanza di servizio con il riquadro dei comandi di Kit di strumenti AWS.

Per ulteriori informazioni, consulta [Servizio App Runner basato su un'immagine sorgente](https://docs.aws.amazon.com/apprunner/latest/dg/service-source-image.html) nella Guida per gli sviluppatori di AWS App Runner.

#### Source code

Per implementare il codice sorgente su un servizio AWS App Runner, tale codice deve essere archiviato in un repository Git. Tale repository Git deve essere gestito da un provider di repository supportato. App Runner supporta un provider di repository di codice sorgente:. [GitHub](https://github.com/)

Per informazioni sulla configurazione di un GitHub repository, consulta la documentazione [introduttiva](https://docs.github.com/en/github/getting-started-with-github) su. GitHub

Per distribuire il codice sorgente a un servizio App Runner da un GitHub repository, App Runner stabilisce una connessione a. GitHub Se il tuo repository è privato (ovvero non è accessibile pubblicamente su GitHub), devi fornire ad App Runner i dettagli di connessione.

#### **A** Important

Per creare GitHub connessioni, è necessario utilizzare la console App Runner ([https://](https://console.aws.amazon.com/apprunner)  [console.aws.amazon.com/apprunner](https://console.aws.amazon.com/apprunner)) per creare una connessione a cui si collega. GitHub AWS È possibile selezionare le connessioni disponibili nella pagina delle GitHubconnessioni durante la configurazione dell'istanza del servizio con il riquadro di AWS comando del Toolkit.

Per ulteriori informazioni, consulta [Gestione delle connessioni di App Runner](https://docs.aws.amazon.com/apprunner/latest/dg/manage-connections.html) nella Guida per gli sviluppatori di AWS App Runner.

L'istanza del servizio App Runner fornisce un runtime gestito che consente la creazione e l'esecuzione del codice. AWS App Runner al momento supporta i seguenti runtime:

- Runtime gestito da Python
- Runtime gestito da Node.js

Come parte della configurazione del servizio, fornisci informazioni su come il servizio App Runner crea e avvia il servizio. Puoi inserire queste informazioni utilizzando il pannello dei comandi o specificando un [file di configurazione di App Runner](https://docs.aws.amazon.com/apprunner/latest/dg/config-file.html) formattato come YAML. I valori in questo file indicano ad App Runner come creare e avviare il servizio e forniscono il contesto di runtime. Sono incluse le impostazioni di rete e le variabili di ambiente pertinenti. Il file di configurazione

è denominato apprunner.yaml. Viene aggiunto automaticamente alla directory principale del repository dell'applicazione.

## Prezzi

Ti viene addebitato il costo delle risorse di calcolo e memoria utilizzate dall'applicazione. Inoltre, se automatizzi le implementazioni, paghi anche una tariffa mensile fissa per ogni applicazione che copre tutte le implementazioni automatiche per quel mese. Se scegli di eseguire l'implementazione dal codice sorgente, paghi una tariffa di creazione per il tempo impiegato da App Runner per creare un container dal codice sorgente.

Per ulteriori informazioni, consulta la sezione [Prezzi di AWS App Runner](https://aws.amazon.com/apprunner/pricing/).

### Argomenti

- [Creazione di servizi App Runner](#page-559-0)
- [Gestione dei servizi App Runner](#page-562-0)

## <span id="page-559-0"></span>Creazione di servizi App Runner

Puoi creare un servizio App Runner in AWS Toolkit utilizzando AWS Explorer. Dopo aver scelto di creare un servizio in una specifica Regione AWS, il riquadro dei comandi di Kit di strumenti AWS descriverà come configurare l'istanza del servizio in cui viene eseguita l'applicazione.

Prima di creare un servizio App Runner, verifica di aver soddisfatto tutti i [prerequisiti](#page-555-1). Ciò include specificare le autorizzazioni IAM pertinenti e confermare il repository sorgente specifico che desideri implementare.

Creazione di un servizio App Runner

- 1. Aprire AWS Explorer, se non è già aperto.
- 2. Fai clic con il pulsante destro del mouse sul nodo App Runner e scegli Create Service (Crea servizio).

Verrà visualizzato il riquadro dei comandi di AWS Toolkit.

3. Per Select a source code location type (Seleziona un tipo di posizione del codice sorgente), scegli ECR o Repository.

Se scegli ECR, specifichi un'immagine di container in un repository gestito da Amazon Elastic Container Registry. Se scegli Repository, specifichi un repository di codice sorgente gestito da un provider di repository supportato. Attualmente, App Runner supporta [GitHubc](https://github.com/)ome provider di repository di codice sorgente.

#### Implementazione da ECR

1. Per Select or enter an image repository (Seleziona o immetti un repository di immagini), scegli o inserisci l'URL del repository di immagini gestito dal tuo registro privato Amazon ECR o dalla galleria pubblica di Amazon ECR.

#### **a** Note

Se specifichi un repository dalla galleria pubblica di Amazon ECR, assicurati che le implementazioni automatiche siano disattivate. App Runner non supporta questo tipo di implementazioni per immagini in un repository pubblico ECR. Le implementazioni automatiche sono disattivate per impostazione predefinita. Questa condizione è indicata da un'icona nell'intestazione del riquadro dei comandi attraversata da una linea diagonale. Se decidi di attivare le implementazioni automatiche, sarà un visualizzato un messaggio per informarti che questa opzione può comportare costi aggiuntivi.

- 2. Se il passaggio nel riquadro dei comandi riporta No tags found (Nessun tag trovato), devi tornare indietro di un passaggio e selezionare un repository contenente un'immagine di container con tag.
- 3. Per Port (Porta), inserisci la porta IP utilizzata dal servizio (ad esempio porta 8000).
- 4. (Facoltativo) Per Configure environment variables (Configura variabili di ambiente), puoi specificare un file contenente variabili di ambiente che sono utilizzate per personalizzare il comportamento nell'istanza del servizio.
- 5. Se utilizzi un registro privato Amazon ECR, hai bisogno del ruolo di accesso AppRunnerECR AccessRole ECR. Questo ruolo consente ad App Runner di accedere alle immagini Amazon Elastic Container Registry (Amazon ECR) nel tuo account. Scegli l'icona "+" nell'intestazione del riquadro dei comandi per creare questo ruolo. Se l'immagine è archiviata nella galleria pubblica di Amazon ECR, dove le immagini sono pubblicamente disponibili, non è necessario un ruolo di accesso.
- 6. Per Name your service (Assegna un nome al servizio), inserisci un nome univoco e premi Invio. Il nome non può contenere spazi.
- 7. Per Select instance configuration (Seleziona configurazione dell'istanza), scegli una combinazione di unità CPU e memoria (entrambe espresse in GB) per la tua istanza di servizio.

Quando il servizio viene creato, il suo stato cambia da Creating (Creazione in corso) a Running (In esecuzione).

- 8. Appena il servizio è in esecuzione, apri il relativo menu contestuale (pulsante destro del mouse) e scegli Copy Service URL (Copia URL del servizio).
- 9. Per accedere all'applicazione implementata, incolla l'URL copiato nella barra degli indirizzi del browser Web.

Implementazione da un repository remoto

- 1. Per Seleziona una connessione, scegli una connessione a cui collegare. GitHub AWS Le connessioni disponibili per la selezione sono elencate nella pagina delle GitHub connessioni della console App Runner.
- 2. Per Seleziona un GitHub repository remoto, scegli o inserisci un URL per l'archivio remoto.

Potrai selezionare i repository remoti già configurati con la funzionalità di gestione del controllo del codice sorgente di AWS Cloud9. Se non è presente nell'elenco, potrai inoltre incollare un link al repository.

- 3. Per Select a branch (Seleziona un ramo), scegli il ramo Git del codice sorgente che desideri implementare.
- 4. Per Choose configuration source (Scegli sorgente di configurazione), specifica come desideri definire la configurazione del runtime.

Se scegli Use configuration file (Utilizza file di configurazione), l'istanza del servizio sarà configurata dalle impostazioni definite dal file di configurazione di apprunner.yaml. Questo file si trova nella directory principale del repository dell'applicazione.

Se scegli Configure all settings here (Configura qui tutte le impostazioni), utilizza il riquadro dei comandi per specificare quanto segue:

- Runtime: scegli Python 3 o Nodejs 12.
- Build command (Comando build): immetti il comando per creare l'applicazione nell'ambiente di runtime dell'istanza del servizio.
- Start command (Comando avvio): immetti il comando per avviare l'applicazione nell'ambiente di runtime dell'istanza del servizio.
- 5. Per Port (Porta), inserisci la porta IP utilizzata dal servizio (ad esempio porta 8000).
- 6. (Facoltativo) Per Configure environment variables (Configura variabili di ambiente), puoi specificare un file contenente variabili di ambiente utilizzate per personalizzare il comportamento nell'istanza del servizio.
- 7. Per Name your service (Assegna un nome al servizio), inserisci un nome univoco e premi Invio. Il nome non può contenere spazi.
- 8. Per Select instance configuration (Seleziona configurazione dell'istanza), scegli una combinazione di unità CPU e memoria in GB per la tua istanza di servizio.

Durante la creazione del servizio, il suo stato cambia da Creating (Creazione in corso) a Running (In esecuzione).

- 9. Appena il servizio è in esecuzione, apri il relativo menu contestuale (pulsante destro del mouse) e scegli Copy Service URL (Copia URL del servizio).
- 10. Per accedere all'applicazione implementata, incolla l'URL copiato nella barra degli indirizzi del browser Web.

### **a** Note

Se il tentativo di creare un servizio App Runner non riesce, il servizio mostra lo stato Create failed (Creazione non riuscita) in AWS Explorer. Per informazioni sulla risoluzione dei problemi, consulta [Quando la creazione del servizio non riesce](https://docs.aws.amazon.com/apprunner/latest/dg/manage-create.html#manage-create.failure) nella Guida per gli sviluppatori di App Runner.

# <span id="page-562-0"></span>Gestione dei servizi App Runner

Dopo aver creato un servizio App Runner, potrai gestirlo utilizzando il riquadro AWS Explorer per completare le seguenti attività:

- [Sospensione e ripresa dei servizi App Runner](#page-563-0)
- [Implementazione dei servizi App Runner](#page-564-0)
- [Visualizzazione dei flussi di log per App Runner](#page-564-1)
- [Eliminazione di servizi App Runner](#page-565-1)

### <span id="page-563-0"></span>Sospensione e ripresa dei servizi App Runner

Se è necessario disabilitare temporaneamente l'applicazione Web e interrompere l'esecuzione del codice, puoi sospendere il servizio AWS App Runner. App Runner riduce a zero la capacità di calcolo del servizio. Quando vuoi eseguire nuovamente l'applicazione, puoi riprendere il servizio App Runner. App Runner fornisce una nuova capacità di calcolo, implementa l'applicazione su di essa ed esegue l'applicazione.

#### **A** Important

App Runner ti verrà fatturato solo se è in esecuzione. Pertanto, potrai sospendere e riprendere l'applicazione secondo necessità per gestire i costi. Ciò è particolarmente utile negli scenari di sviluppo e test.

#### Sospensione del servizio App Runner

- 1. Aprire AWS Explorer, se non è già aperto.
- 2. Espandi App Runner per visualizzare l'elenco dei servizi.
- 3. Fai clic con il pulsante destro del mouse sul servizio e scegli Pause (Metti in pausa).
- 4. Nella finestra di dialogo visualizzata, scegli Confirm (Conferma).

Mentre il servizio è in pausa, lo stato del servizio cambia da Running (In esecuzione) a Pausing (In pausa) e poi a Paused (Sospeso).

Come riprendere il servizio App Runner

- 1. Aprire AWS Explorer, se non è già aperto.
- 2. Espandi App Runner per visualizzare l'elenco dei servizi.
- 3. Fai clic con il pulsante destro del mouse sul servizio e scegli Resume (Riprendi).

Mentre il servizio si sta riavviando, lo stato del servizio cambia da Resuming (In riavvio) a Running (In esecuzione).

### <span id="page-564-0"></span>Implementazione dei servizi App Runner

Se scegli l'opzione di implementazione manuale per il servizio, è necessario avviare esplicitamente ogni implementazione sul servizio.

- 1. Aprire AWS Explorer, se non è già aperto.
- 2. Espandi App Runner per visualizzare l'elenco dei servizi.
- 3. Fai clic con il pulsante destro del mouse sul servizio e scegli Start Deployment (Avvia implementazione).
- 4. Mentre l'applicazione viene implementata, lo stato del servizio cambia da Deploying (In implementazione) a Running (In esecuzione).
- 5. Per verificare che l'applicazione sia stata implementata correttamente, fai clic con il pulsante destro del mouse sullo stesso servizio e scegli Copy Service URL (Copia URL del servizio).
- 6. Per accedere all'applicazione Web implementata, incolla l'URL copiato nella barra degli indirizzi del browser Web.

<span id="page-564-1"></span>Visualizzazione dei flussi di log per App Runner

Usa CloudWatch Logs per monitorare, archiviare e accedere ai tuoi flussi di log per servizi come App Runner. Un flusso di log è una sequenza di log eventi che condividono la stessa origine.

- 1. Espandi App Runner per visualizzare l'elenco delle istanze dei servizi.
- 2. Espandi un'istanza di servizio specifica per visualizzare l'elenco dei gruppi di log. Un gruppo di log è un gruppo di flussi di log che condividono le stesse impostazioni di conservazione, monitoraggio e controllo degli accessi.
- 3. Fai clic con il pulsante destro del mouse su un gruppo di log e scegli View Log Streams (Visualizza flussi di log).
- 4. Dal riquadro dei comandi, scegli un flusso di log dal gruppo.

L'IDE AWS Cloud9 visualizza l'elenco degli eventi di log che costituiscono il flusso. Puoi decidere di caricare nell'editor eventi passati o più recenti.

## <span id="page-565-1"></span>Eliminazione di servizi App Runner

### **A** Important

Se elimini il servizio App Runner, questo viene rimosso in modo permanente e i dati archiviati vengono eliminati. Se devi ricreare il servizio, App Runner deve recuperare nuovamente il tuo sorgente e crearlo daccapo se si tratta di un repository di codice. La tua applicazione Web ottiene un nuovo dominio App Runner.

- 1. Aprire AWS Explorer, se non è già aperto.
- 2. Espandi App Runner per visualizzare l'elenco dei servizi.
- 3. Fai clic con il pulsante destro del mouse su un servizio e scegli Delete Service (Elimina servizio).
- 4. Nel riquadro dei comandi di AWS Toolkit, immetti delete, quindi premi Invio per confermare.

Il servizio eliminato si troverà nello stato Deleting (Eliminazione in corso) e poi scomparirà dall'elenco.

# <span id="page-565-0"></span>Utilizzo di pile AWS CloudFormation tramite AWS Toolkit

AWS Toolkit fornisce il supporto per le pile [AWS CloudFormation.](https://aws.amazon.com/cloudformation/) Utilizzando AWS Toolkit, è possibile eliminare uno stack AWS CloudFormation.

# Eliminazione di pile AWS CloudFormation

Puoi utilizzare AWS Toolkit per visualizzare ed eliminare pile AWS CloudFormation.

### **Prerequisiti**

• Verifica che le credenziali utilizzate nell'ambiente AWS Cloud9 includano l'accesso in lettura/ scrittura appropriato al servizio AWS CloudFormation. Se in AWS Explorer, in CloudFormation, viene mostrato un messaggio simile a "Errore durante il caricamento delle risorse CloudFormation", controlla le autorizzazioni allegate a tali credenziali. Le modifiche apportate alle autorizzazioni richiedono alcuni minuti per essere applicate ad AWS Explorer.

#### Per eliminare uno stack AWS CloudFormation

- 1. In AWS Explorer, apri il menu contestuale (pulsante destro del mouse) dello stack AWS CloudFormation da eliminare.
- 2. Scegliere Elimina CloudFormation Stack.
- 3. Nel messaggio visualizzato, scegliere Yes (Sì) per confermare l'eliminazione.

<span id="page-566-0"></span>Dopo averlo eliminato, lo stack non è più elencato in AWS Explorer.

# Utilizzo di CloudWatch Logs tramite AWS Toolkit

Puoi utilizzare i file di log Amazon CloudWatch per centralizzare i log da tutti i sistemi, applicazioni e servizi Servizi AWS utilizzati in un unico servizio altamente scalabile. È quindi possibile visualizzarli facilmente, ricercarli per codici di errore o modelli specifici, filtrarli in base a campi specifici o archiviarli in modo sicuro per analisi future. Per ulteriori informazioni, consulta [Cos'è Amazon](https://docs.aws.amazon.com/AmazonCloudWatch/latest/monitoring/WhatIsCloudWatchLogs.html) [CloudWatch Logs](https://docs.aws.amazon.com/AmazonCloudWatch/latest/monitoring/WhatIsCloudWatchLogs.html) nella Guida per l'utente di Amazon CloudWatch.

Negli argomenti seguenti viene descritto come usare AWS Toolkit per utilizzare CloudWatch Logs in un account AWS.

### Argomenti

- [Visualizzazione dei gruppi di registro e dei flussi di registro CloudWatch utilizzando AWS Toolkit](#page-566-1)
- [Utilizzo delCloudWatch registro eventi di registro nei flussi di registro tramiteAWS Toolkit](#page-567-0)

# <span id="page-566-1"></span>Visualizzazione dei gruppi di registro e dei flussi di registro CloudWatch utilizzando AWS Toolkit

Un flusso di log è una sequenza di eventi di log che condividono la stessa origine. Ciascuna origine di registri separata in CloudWatch Logs costituisce un flusso di log distinto.

Un gruppo di log è un gruppo di flussi di log che condividono le stesse impostazioni di conservazione, monitoraggio e controllo degli accessi. Puoi definire i gruppi di log e specificare quali flussi inserire in ciascun gruppo. Non sono previsti limiti al numero di flussi di log che possono appartenere a un gruppo di log.

Per ulteriori informazioni, consulta [Utilizzo di gruppi di registro e flussi di registro](https://docs.aws.amazon.com/AmazonCloudWatch/latest/monitoring/Working-with-log-groups-and-streams.html) nella Guida per l'utente di Amazon CloudWatch.

#### Argomenti

• [Visualizzazione dei gruppi di registro log e dei flussi di registro con il nodo CloudWatch Logs](#page-567-1)

<span id="page-567-1"></span>Visualizzazione dei gruppi di registro log e dei flussi di registro con il nodo CloudWatch Logs

- 1. Aprire AWS Explorer, se non è già aperto.
- 2. Fai clic sul nodo CloudWatch Logs per espandere l'elenco dei gruppi di registro.

I gruppi di log per la Regione AWS corrente vengono visualizzati sotto il nodo CloudWatch Logs.

- 3. Per vedere i flussi di log in uno specifico gruppo di log, apri il menu contestuale (pulsante destro del mouse) del nome del gruppo di log e scegli View Log Streams (Visualizza flussi di log).
- 4. I contenuti del gruppo di registro vengono visualizzati sotto l'intestazione Select a log stream (seleziona un flusso di registro).

Puoi scegliere un flusso specifico dall'elenco o filtrare i flussi inserendo del testo nel campo.

Dopo aver scelto un flusso, gli eventi in quel flusso vengono visualizzati nella finestra Log Streams (Flussi di log) dell'IDE. Per informazioni sull'interazione con il registro eventi in ogni flusso, consulta [Utilizzo del registro eventi diCloudWatch registro eventi di registro](#page-567-0).

# <span id="page-567-0"></span>Utilizzo delCloudWatch registro eventi di registro nei flussi di registro tramiteAWS Toolkit

Dopo aver aperto la finestra Log Stream, puoi accedere agli eventi di registro in ogni stream. Un registro eventi è una serie di registri di attività registrate dall'applicazione o dalla risorsa monitorata.

#### Argomenti

- [Visualizzazione e copia delle informazioni sul flusso di registro](#page-567-2)
- [Salvataggio del contenuto dell'editor del flusso di registro in un file locale](#page-568-0)

<span id="page-567-2"></span>Visualizzazione e copia delle informazioni sul flusso di registro

Quando apri un flusso di registro, nella finestra Log Stream (Flusso di registro) viene visualizzata visualizza la sequenza del registro eventi.

1. Per trovare un flusso di log da visualizzare, apri la finestra Log Stream (Flusso di log). Per ulteriori informazioni, consulta [Visualizzazione dei gruppi di registro log e dei flussi di registro](#page-566-1)  [CloudWatch](#page-566-1).

Ogni riga in cui è elencato un evento mostra la data e l'ora di registrazione.

- 2. Puoi visualizzare e copiare informazioni sugli eventi del flusso utilizzando le seguenti opzioni:
	- View events by time (Visualizza gli eventi in base al tempo): puoi vedere il log eventi più recente e meno recente scegliendo Load newer events (Carica eventi più recenti) o Load older events (Carica eventi meno recenti).

### **a** Note

L'editor Log Stream (Flusso di log) carica inizialmente un batch con le 10.000 righe del log eventi più recenti o 1 MB di dati di log (a seconda di quale è più piccolo). Se scegli Load newer events (Carica eventi più recenti), l'editor visualizza gli eventi registrati dopo il caricamento dell'ultimo batch. Se scegli Load older events (Carica eventi meno recenti), l'editor visualizza un batch di eventi che si sono verificati prima di quelli attualmente visualizzati.

- Copy log events (Copia log eventi): seleziona gli eventi da copiare, quindi apri il menu contestuale (pulsante destro del mouse) e seleziona Copy (Copia) nel menu.
- Copy the log stream's name (Copia nome del flusso di log): apri il menu contestuale (pulsante destro del mouse) per la scheda della finestra Log Stream (Flusso di log) e scegli Copy Log Stream Name (Copia nome flusso di log).

## <span id="page-568-0"></span>Salvataggio del contenuto dell'editor del flusso di registro in un file locale

È possibile scaricare il contenuto dell'editor del flusso diCloudWatch registro in unlog file sul computer locale.

#### **a** Note

Grazie a questa opzione, puoi salvare in un file solo il log eventi attualmente visualizzato nell'editor del flusso di log. Ad esempio, supponiamo che le dimensioni totali di un flusso di log siano di 5 MB e nell'editor siano caricati solo 2 MB. Anche il file salvato conterrà solo

2 MB di dati di log. Per visualizzare altri dati da salvare, scegli Load newer events (Carica eventi più recenti) o Load older events (Carica eventi meno recenti) nell'editor.

- 1. Per trovare un flusso di registro da copiare, apri la finestra Log Streams (Flussi di registro) (consulta [Visualizzazione dei gruppi di registro log e dei flussi di registro CloudWatch\)](#page-566-1).
- 2. Apri il menu contestuale (pulsante destro del mouse) sulla finestra Log Stream (Flusso di log) e scegli Save Current Log Content to File (Salva il contenuto del log corrente su file)
- 3. Utilizza la finestra di dialogo per selezionare o creare una cartella di download per il file di log e scegli Save (Salva).

# <span id="page-569-0"></span>Utilizzo delle funzioni AWS Lambda tramite AWS Toolkit

Kit di strumenti AWS supporta le funzioni [AWS Lambda.](https://aws.amazon.com/lambda/) AWS Toolkit sostituisce le funzionalità fornite in precedenza dal plug-in Lambda in AWS Cloud9. Con AWS Toolkit, puoi creare codice per le funzioni Lambda che fanno parte di applicazioni [serverless](https://aws.amazon.com/serverless/). Inoltre, puoi richiamare funzioni Lambda localmente o su AWS.

Lambda è un servizio di elaborazione gestito che esegue il codice in risposta a eventi generati dal codice personalizzato o da vari Servizi AWS, come Amazon Simple Storage Service (Amazon S3), Amazon DynamoDB, Amazon Kinesis, Servizio di notifica semplice Amazon (Amazon SNS) e Amazon Cognito.

### **A** Important

Se desideri costruire un'applicazione Lambda che utilizzi le risorse fornite da Serverless Application Model (SAM), consulta [Utilizzo di applicazioni serverless AWS tramite AWS](#page-584-0) [Toolkit](#page-584-0).

### Argomenti

- [Richiamo di funzioni Lambda remote](#page-570-0)
- [Download, caricamento ed eliminazione delle funzioni Lambda](#page-571-0)

## <span id="page-570-0"></span>Richiamo di funzioni Lambda remote

Utilizzando Kit di strumenti AWS, è possibile interagire con le funzioni [AWS Lambda](https://aws.amazon.com/lambda/) in vari modi.

Per ulteriori informazioni su Lambda, consulta la [Guida per gli sviluppatori di AWS Lambda](https://docs.aws.amazon.com/lambda/latest/dg/).

#### **a** Note

Ipotizziamo di aver già creato le funzioni Lambda tramite la AWS Management Console o in un altro modo. Puoi richiamarle da Kit di strumenti AWS. Per creare una nuova funzione con AWS Toolkit che è possibile implementare in AWS Lambda, devi innanzitutto [creare](#page-584-1)  [un'applicazione serverless](#page-584-1).

### **Prerequisiti**

• Verifica che le credenziali configurate includano l'accesso in lettura/scrittura appropriato al servizio AWS Lambda. Se in AWS Explorer, in Lambda, compare un messaggio simile a "Errore durante il caricamento delle risorse Lambda", controlla le autorizzazioni associate a tali credenziali. Le modifiche apportate alle autorizzazioni richiedono alcuni minuti per essere applicate ad AWS Explorer in Kit di strumenti AWS.

### Richiamo di una funzione Lambda

**A** Important

Chiamare i metodi API tramite Kit di strumenti AWS potrebbe comportare modifiche non annullabili alle risorse. Ad esempio, se chiami un metodo POST, le risorse delle API vengono aggiornate se la chiamata ha esito positivo.

È possibile richiamare una funzione Lambda su AWS utilizzando AWS Toolkit.

- 1. In AWS Explorer, scegli il nome della funzione Lambda da richiamare, quindi apri il relativo menu contestuale.
- 2. Scegli Invoke on AWS (Richiama su AWS).

3. Nella finestra Invoke function (Invoca funzione) che viene visualizzata, scegli un'opzione per il payload di cui hai bisogno la funzione Lambda. (Il payload è il codice JSON che vuoi fornire come input alla funzione Lambda). Puoi scegliere Browse (Sfoglia) per selezionare un file da utilizzare come payload o puoi utilizzare il campo a tendina per selezionare un modello per il payload. In questo caso, la funzione Lambda potrebbe presentarsi sotto forma di stringa come input, come mostrato nella casella di testo.

Scegli Invoke (Richiama) per chiamare Lambda e inoltrare il payload.

<span id="page-571-0"></span>L'output della funzione Lambda viene mostrato nella scheda AWS Lambda.

## Download, caricamento ed eliminazione delle funzioni Lambda

AWS Toolkit fornisce le opzioni per l'importazione e il caricamento delle funzioni Lambda nell'IDE AWS Cloud9.

Download di una funzione Lambda

Il download di una funzione Lambda permette di scaricare anche i file di progetto che descrivono la funzione da AWS Cloud e utilizzarli nell'IDE AWS Cloud9.

Per scaricare una funzione Lambda

- 1. In AWS Explorer, nel nodo Lambda, apri il menu contestuale (pulsante destro del mouse) per la funzione e quindi seleziona Download (Scarica).
- 2. Quando viene richiesto di selezionare una cartella dell'area di lavoro per il nuovo progetto, puoi effettuare una delle seguenti operazioni:
	- Scegliere la cartella consigliata per creare una sottocartella con lo stesso nome del progetto Lambda.
	- Scegliere di selezionare una cartella diversa per aprire una finestra di dialogo in cui cercare e selezionare una cartella padre diversa per la sottocartella del progetto.

L'IDE apre una nuova finestra dell'editor.

## Configurazione di una funzione Lambda scaricata per l'esecuzione e il debug

Per eseguire a funzione Lambda scaricata come applicazione serverless ed eseguirne il debug, è necessario definire una configurazione di avvio nel file launch. json. Una funzione Lambda creata nella AWS Management Console potrebbe non essere inclusa in una configurazione di avvio, quindi potrebbe essere necessario aggiungerla manualmente.

Per aggiungere la funzione Lambda alla configurazione di avvio

- 1. Dopo aver scaricato la funzione Lambda, apri la finestra Environment (Ambiente) per vedere le cartelle e i file.
- 2. Controllare quindi che la funzione Lambda sia inclusa in un file /home/ec2-user/.c9/ launch.json. Se non è presente, procedi come segue per aggiungere unCodeLenslink al codice della tua funzione:
	- 1. Apri il file di codice sorgente che definisce la funzione Lambda (ad esempio un file . js o .py). Quindi, controlla se c'è unCodeLenslink che puoi usare per aggiungere la tua funzione lambda alaunch. jsonfile. UNCodeLensappare sopra la funzione e include ilAdd Debug Configcollegamento.
	- 2. Scegli Go (Vai) (l'icona della lente d'ingrandimento) a sinistra dell'IDE e digita "sam hint" per visualizzare il comando AWS: Toggle SAM hints in source files. Scegliere il comando per l'esecuzione.
	- 3. Chiudere il file del codice sorgente Lambda e quindi riaprilo.
	- 4. Se ilCodeLensè disponibile nel codice sorgente dopo aver riaperto il file, sceglieteAdd Debug Configper aggiungere la configurazione di avvio.
- 3. Se non riesci ad aggiungere unCodeLensanche dopo aver attivato l'opzione di suggerimento SAM, procedi come segue per aggiungere la configurazione di avvio:
	- 1. Scegliere Go (l'icona della lente d'ingrandimento) a sinistra dell'IDE e digitare "config" per visualizzare il comando AWS: SAM Debug Configuration Editor. Scegliere il comando per l'esecuzione.
	- 2. Viene visualizzato SAM Debug Configuration Editor. Puoi utilizzare questo editor per definire le proprietà della configurazione di avvio. Per ulteriori informazioni, consulta le fasi di [configuring launch properties](#page-587-0) in [Utilizzo di modelli SAM per l'esecuzione e il debug di](#page-587-1)  [applicazioni serverless](#page-587-1).

### **a** Note

Se la funzione Lambda non dispone di un template.yaml per le applicazioni SAM, devi aggiungerne uno. Per ulteriori informazioni, consulta [Creazione del modello AWS](https://docs.aws.amazon.com/codedeploy/latest/userguide/tutorial-lambda-sam-template.html) [SAM](https://docs.aws.amazon.com/codedeploy/latest/userguide/tutorial-lambda-sam-template.html).

3. Dopo aver completato l'inserimento delle informazioni di configurazione richieste nell'editor, la configurazione di avvio viene aggiunta al file launch.json.

Dopo aver definito una configurazione di avvio per la funzione Lambda, puoi eseguirla procedendo in questo modo:

- 1. Nella parte superiore dell'IDE, scegliere la freccia accanto ad Auto e selezionare la configurazione di avvio pertinente.
- 2. Quindi, scegliere Run (Esegui).

## Caricamento di una funzione Lambda

Puoi aggiornare le funzioni Lambda esistenti con il codice locale. L'aggiornamento del codice in questo modo non utilizza la CLI AWS Serverless Application Model per l'implementazione e non crea uno stack AWS CloudFormation. In questo modo, puoi caricare una funzione Lambda con qualsiasi runtime supportato da Lambda.

Esistono diverse opzioni di interfaccia per il caricamento delle funzioni Lambda mediante AWS Toolkit.

Caricamento dalla finestra Environment (Ambiente) o da Command pane (Riquadro dei comandi)

1. In Environment window (Finestra ambiente) dei file di progetto, scegli il menu contestuale (pulsante destro del mouse) per il template.yaml dell'applicazione Lambda da caricare e scegli Upload Lambda (Carica Lambda).

In alternativa, premi CTRL+P per aprire il riquadro Go to Anything (Vai ovunque) e digita "lambda" per accedere al comando AWS Upload Lambda, quindi sceglilo per avviare il processo di caricamento.

- 2. Seleziona quindi una Regione AWS in cui effettuare il caricamento.
- 3. Scegliere ora un'opzione per caricare la funzione Lambda:

Caricamento di un archivio in formato zip

- 1. Scegli ZIP Archive (Archivio ZIP) dal menu.
- 2. Scegli un file in formato zip dal file system AWS Cloud9, quindi scegli Open (Apri).

Caricamento di una directory così com'è

- 1. Scegli Directory dal menu.
- 2. Scegli una directory dal file system AWS Cloud9, quindi scegli Open (Apri).
- 4. Specificare il gestore della funzione Lambda che elabora gli eventi. Quando viene richiamata la funzione, Lambda esegue questo metodo del gestore.

#### **a** Note

Quando si seleziona la funzione Lambda, è possibile selezionarla dall'elenco visualizzato. Se non sai quale funzione scegliere, puoi inserire l'ARN (Amazon Resource Number) di una funzione Lambda disponibile nel Kit di strumenti.

Viene visualizzata una finestra di dialogo che richiede se si desidera che questo codice venga pubblicato come l'ultima versione della funzione Lambda. Scegliere Yes (Sì) per confermare la pubblicazione.

#### **a** Note

Puoi caricare applicazioni Lambda aprendo il menu contestuale (pulsante destro del mouse) per la cartella padre e selezionando Upload Lambda (Carica Lambda). La cartella padre viene selezionata automaticamente per il caricamento.

#### Caricamento da AWS Explorer

- 1. In AWS Explorer, apri il menu contestuale (pulsante destro del mouse) per il nome della funzione Lambda che desideri importare.
- 2. Scegliere Upload Lambda (Carica Lambda)
- 3. Scegli una delle tre opzioni per caricare la funzione Lambda.

Caricamento di un archivio in formato zip predefinito

- 1. Scegli ZIP Archive (Archivio ZIP) dal menu.
- 2. Scegli un file in formato zip dal file system AWS Cloud9, quindi scegli Open (Apri).
- 3. Conferma il caricamento con la finestra di dialogo modale. In tal modo il file in formato zip viene caricato e Lambda viene aggiornato subito dopo l'implementazione.

Caricamento di una directory così com'è

- 1. Scegli Directory dal menu.
- 2. Scegli una directory dal file system AWS Cloud9, quindi scegli Open (Apri).
- 3. Scegli No quando viene richiesto di costruire la directory.
- 4. Conferma il caricamento con la finestra di dialogo modale. In tal modo la directory così com'è viene caricata e Lambda viene aggiornato subito dopo l'implementazione.

Costruzione e caricamento di una directory

- 1. Scegli Directory dal menu.
- 2. Scegli una directory dal file system AWS Cloud9, quindi scegli Open (Apri).
- 3. Scegli Yes (Sì) quando viene richiesto di costruire la directory.
- 4. Conferma il caricamento con la finestra di dialogo modale. In questo modo il codice viene costruito nella directory usando il comando sam build della CLI AWS SAM e Lambda viene aggiornato subito dopo l'implementazione.

### Implementazione di una funzione Lambda per l'accesso remoto

È possibile rendere disponibili le funzioni locali in remoto implementandole come applicazioni SAM serverless.

Per implementare una funzione Lambda come applicazione SAM

- 1. In AWS Explorer, apri il menu contestuale (pulsante destro del mouse) del nodo Lambda e scegli Deploy SAM Application (Implementa applicazione SAM).
- 2. Nel riquadro dei comandi, seleziona il [modello YAML](https://docs.aws.amazon.com/serverless-application-model/latest/developerguide/sam-specification-template-anatomy.html) che definisce la funzione come applicazione serverless.
- 3. Quindi, seleziona un bucket Amazon S3 per l'implementazione Lambda. È inoltre possibile scegliere di creare un bucket per l'implementazione.
- 4. Ora inserisci il nome di uno stack AWS CloudFormation su cui si sta effettuando l'implementazione. Se si specifica uno stack esistente, il comando aggiorna lo stack. Se si specifica un nuovo stack, il comando lo crea.

Dopo aver inserito il nome dello stack, la funzione Lambda inizia a essere implementata come applicazione SAM. Se l'implementazione avviene correttamente, l'applicazione SAM Lambda è disponibile in remoto. In questo modo, puoi scaricarla o richiamarla da altri ambienti AWS Cloud9 di sviluppo.

Se si desidera creare una funzione Lambda da zero, si consiglia di seguire i passaggi per [Creazione](#page-584-0) [di un'applicazione serverless con AWS Toolkit.](#page-584-0)

#### Eliminazione di una funzione Lambda

Puoi utilizzare lo stesso menu contestuale (pulsante destro del mouse) anche per eliminare una funzione Lambda.

#### **A** Warning

Non utilizzare questa procedura per eliminare le funzioni Lambda associate a [AWS](https://docs.aws.amazon.com/cloudformation/)  [CloudFormation](https://docs.aws.amazon.com/cloudformation/). Ad esempio, non eliminare la funzione Lambda creata precedentemente durante [la creazione di un'applicazione serverless](#page-584-1) in questa guida. Queste funzioni devono essere eliminate attraverso la pila AWS CloudFormation.

- 1. In AWS Explorer, scegli il nome della funzione Lambda da eliminare e apri il relativo menu contestuale (pulsante destro del mouse).
- 2. Scegli Delete (Elimina).
- 3. Nel messaggio visualizzato, scegliere Yes (Sì) per confermare l'eliminazione.

Dopo la sua eliminazione, la funzione non è più elencata nella vista di AWS Explorer.

# Utilizzo delle risorse

Oltre ad accedere ai Servizi AWS elencati per impostazione predefinita in AWS Explorer, puoi passare a Resources (Risorse) e scegliere tra centinaia di risorse da aggiungere all'interfaccia. In AWS, una risorsa è un'entità che può essere utilizzata. Alcune delle risorse aggiunte includono AmazonAppFlow, Amazon Kinesis Data Streams, ruoliAWS IAM, Amazon VPC eCloudFront distribuzioni Amazon.

Per visualizzare le risorse disponibili, passa a Resources (Risorse) ed espandi il tipo di risorsa per elencare le risorse disponibili per quel tipo. Ad esempio, se selezioni il tipo di risorsa AWS::Lambda::Function, potrai accedere alle risorse che definiscono funzioni diverse, le loro proprietà e i relativi attributi.

Dopo aver aggiunto un tipo di risorsa a Resources (Risorse), potrai interagire con quel tipo e le relative risorse nei seguenti modi:

- Potrai visualizzare un elenco di risorse esistenti disponibili nella Regione AWS corrente per questo tipo di risorsa.
- Potrai visualizzare una versione di sola lettura del file JSON che descrive una risorsa.
- Potrai copiare l'identificatore della risorsa per la risorsa.
- Potrai visualizzare la documentazione AWS che spiega lo scopo del tipo di risorsa e lo schema (nei formati JSON e YAML) per la modellazione di una risorsa.

### Autorizzazioni IAM per l'accesso alle risorse

Sono necessarie autorizzazioni AWS Identity and Access Management specifiche per accedere alle risorse associate ai Servizi AWS. Ad esempio, un'entità IAM, come un utente o un ruolo, per accedere alle risorse AWS::Lambda::Function richiede le autorizzazioni Lambda.

Oltre alle autorizzazioni per le risorse di servizio, un'entità IAM richiede autorizzazioni per consentire a Kit di strumenti AWS di chiamare le operazioni API di AWS Control Cloud. Le operazioni API di Cloud Control consentono all'utente o al ruolo IAM di accedere e aggiornare le risorse remote.

Puoi concedere rapidamente le autorizzazioni allegando la policyAWS gestita all'entità IAM che chiama queste operazioni API tramite l'interfaccia Kit di strumenti. PowerUserAccess Questa policy gestita concede una serie di autorizzazioni per l'esecuzione di attività di sviluppo applicazioni, inclusa la chiamata delle operazioni API.

Per autorizzazioni specifiche che definiscono le operazioni API consentite su risorse remote, consulta la [Guida per l'utente dell'API AWS Cloud Control.](https://docs.aws.amazon.com/cloudcontrolapi/latest/userguide/security.html)

### Interazione con le risorse esistenti

1. In AWS Explorer, scegli Resources (Risorse).

Un elenco di tipi di risorse viene visualizzato sotto il nodo Resources (Risorse).

2. È disponibile la documentazione che descrive la sintassi che definisce il modello per un tipo di risorsa. Per accedere alla documentazione, apri il menu contestuale (pulsante destro del mouse) per il tipo di risorsa e scegli View Documentation (Visualizza documentazione).

#### **a** Note

Potrebbe essere richiesto di disattivare il blocco popup del browser in modo da poter accedere alla pagina della documentazione.

3. Per visualizzare le risorse già esistenti per un tipo di risorsa, espandi la voce per quel tipo.

Un elenco di risorse disponibili viene visualizzato sotto il tipo di risorse.

- 4. Per interagire con una risorsa specifica, apri il menu contestuale (pulsante destro del mouse) per il rispettivo nome e quindi seleziona una delle opzioni seguenti:
	- Copy Identifier (Copia identificatore): copia l'identificatore della risorsa specifica negli appunti. Ad esempio, la risorsa AWS::DynamoDB::Table può essere identificata utilizzando la proprietà TableName.
	- Preview (Anteprima): visualizza una versione di sola lettura del modello formattato in JSON che descrive la risorsa.

# Utilizzo di Amazon S3 tramite AWS Toolkit

Negli argomenti seguenti viene descritto come impiegare AWS Toolkit per utilizzare bucket e oggetti [Amazon S3](https://docs.aws.amazon.com/AmazonS3/latest/gsg/) in un Account AWS.

#### Argomenti

- [Utilizzo dei bucket Amazon S3](#page-579-0)
- [Utilizzo degli oggetti Amazon S3](#page-581-0)

### <span id="page-579-0"></span>Utilizzo dei bucket Amazon S3

Ogni oggetto archiviato in Amazon S3 risiede in un bucket. I bucket consentono di raggruppare oggetti correlati nello stesso modo in cui si utilizza una directory per raggruppare i file in un file system.

#### Argomenti

- [Creazione di un bucket Amazon S3](#page-579-1)
- [Aggiunta di una cartella a un bucket Amazon S3](#page-580-0)
- [Eliminazione di un bucket Amazon S3](#page-580-1)
- [Configurazione della visualizzazione degli elementi di Amazon S3](#page-581-1)

#### <span id="page-579-1"></span>Creazione di un bucket Amazon S3

- 1. In AWS Explorer, apri il menu contestuale (pulsante destro del mouse) per il nodo S3, quindi scegli Create bucket (Crea bucket).
- 2. Nel campo Bucket Name (Nome bucket), inserisci un nome valido per il bucket. Premi Invio per confermare.

Il nuovo bucket viene visualizzato sotto il nodo S3.

#### **a** Nota

Poiché è possibile utilizzare il bucket S3 come URL ad accesso pubblico, il nome di bucket selezionato deve essere univoco a livello globale. Se alcuni altri account hanno già creato un bucket con il nome scelto, devi utilizzare un altro nome. Se non è possibile creare un bucket, puoi controllare i registri di AWS Toolkit nella scheda Output. Ad esempio, se scegli un nome di bucket già in uso, si verifica un errore BucketAlreadyExists. Per ulteriori informazioni, consulta [Restrizioni e limitazioni dei](https://docs.aws.amazon.com/AmazonS3/latest/dev/BucketRestrictions.html)  [bucket](https://docs.aws.amazon.com/AmazonS3/latest/dev/BucketRestrictions.html) nella Guida per l'utente di Amazon Simple Storage Service.

Dopo aver creato un bucket, puoi copiare il rispettivo nome e Amazon Resource Name (ARN) negli appunti. Apri il menu contestuale (pulsante destro del mouse) per la voce del bucket e seleziona l'opzione appropriata nel menu.

#### <span id="page-580-0"></span>Aggiunta di una cartella a un bucket Amazon S3

È possibile organizzare il contenuto di un bucket raggruppando gli oggetti in cartelle. È inoltre possibile creare cartelle all'interno di altre cartelle.

- 1. In AWS Explorer, scegli il nodo S3 per visualizzare l'elenco dei bucket.
- 2. Apri il menu contestuale (pulsante destro del mouse) per un bucket o una cartella, quindi scegli Create Folder (Crea cartella).
- 3. Inserisci un nome cartella, quindi premi Invio

La nuova cartella viene ora visualizzata sotto il bucket e la cartella selezionati nella finestra AWS Explorer.

#### <span id="page-580-1"></span>Eliminazione di un bucket Amazon S3

Quando elimini un bucket, vengono eliminati anche le cartelle e gli oggetti in esso contenuti. Prima che il bucket venga eliminato, viene richiesto di confermare questa operazione.

#### **a** Note

[Per eliminare solo una cartella](https://docs.aws.amazon.com/AmazonS3/latest/user-guide/delete-folders.html) e non l'intero bucket, usa la AWS Management Console.

- 1. In AWS Explorer, scegli il nodo S3 per espandere l'elenco dei bucket.
- 2. Apri il menu contestuale per il bucket da eliminare, quindi scegli Delete (Elimina).
- 3. Inserisci il nome del bucket per confermare di volerlo eliminare, quindi premi Invio.

#### **a** Note

Se contiene oggetti, il bucket viene svuotato prima dell'eliminazione. Questo può richiedere tempo se è necessario eliminare ogni versione di migliaia di oggetti. Al termine del processo di eliminazione viene mostrata una notifica.

### <span id="page-581-1"></span>Configurazione della visualizzazione degli elementi di Amazon S3

Se stai utilizzando un numero elevato di oggetti o cartelle Amazon S3, è utile specificare quanti oggetti mostrare contemporaneamente. Quando viene visualizzato il numero massimo, puoi scegliere Load More (Carica altro) per visualizzare il batch successivo.

- 1. Nella barra dei menu, scegli AWS Cloud9, Preferences (Preferenze).
- 2. Nella finestra Preferences (Preferenze), espandi Project Settings (Impostazioni di progetto) e vai alla sezione EXTENSIONS (ESTENSIONI) per scegliere AWS Configuration (Configurazione AWS).
- 3. Nel riquadro AWS Configuration (Configurazione AWS), accedi all'impostazione AWS > S3: Max Items Per Page (S3: N. massimo di elementi per pagina)
- 4. Prima di scegliere di caricare altro, modifica il valore di default al numero di elementi S3 che desideri visualizzare.

#### **a** Note

L'intervallo di valori accettati è compreso tra 3 e 1000. Questa impostazione si applica solo al numero di oggetti o cartelle visualizzati contemporaneamente. Tutti i bucket creati vengono mostrati contemporaneamente. Per impostazione predefinita, è possibile creare fino a 100 bucket in ciascun Account AWS.

## <span id="page-581-0"></span>Utilizzo degli oggetti Amazon S3

Gli oggetti sono le entità fondamentali archiviate in Amazon S3 e sono composti da dati e metadata.

#### Argomenti

- [Caricamento di un file in un bucket Amazon S3](#page-581-2)
- [Download di un oggetto Amazon S3](#page-583-0)
- [Eliminazione di un oggetto Amazon S3](#page-583-1)
- [Generazione di un URL prefirmato per un oggetto Amazon S3](#page-583-2)

### <span id="page-581-2"></span>Caricamento di un file in un bucket Amazon S3

Puoi utilizzare l'interfaccia di Toolkit o un comando per caricare un file in un bucket

Entrambi i metodi permettono di caricare un file dall'ambiente di un utente e archiviarlo come oggetto S3 AWS Cloud. È possibile caricare un file in un bucket o in una cartella che organizza il contenuto del bucket.

Caricamento di un file in un bucket S3 mediante l'interfaccia

- 1. In AWS Explorer, scegli il nodo S3 per visualizzare l'elenco dei bucket.
- 2. Apri il menu contestuale (pulsante destro del mouse) per un bucket o una cartella, quindi scegli Upload File (Carica file).

#### **a** Nota

Se apri il menu contestuale (pulsante destro del mouse) di un oggetto S3, puoi scegliere Upload to Parent (Carca in padre). In questo modo puoi aggiungere un file alla cartella o al bucket contenente il file selezionato.

3. Utilizzando il file manager dell'ambiente, seleziona un file, quindi scegli Upload (Carica).

Il file selezionato viene caricato come oggetto S3 nel bucket o nella cartella. La voce di ogni oggetto descrive le dimensioni dell'oggetto archiviato e da quanto tempo è stato caricato. Puoi sospendere l'elenco degli oggetti per visualizzare il percorso, le dimensioni e l'ora dell'ultima modifica.

Caricamento del file corrente in un bucket S3 mediante un comando

- 1. Per selezionare un file da caricare, scegli la scheda del file.
- 2. Premi Ctrl+P per visualizzare il riquadro dei comandi
- 3. In Go To Anything (Vai ovunque), inizia a inserire la frase upload file per visualizzare il comando AWS: Upload File. Scegli il comando quando viene visualizzato.
- 4. Per la Fase 1: selezionare un file da caricare, puoi scegliere il file selezionato o cercare un altro file.
- 5. Per la Fase 2: selezionare un bucket S3 da caricare, scegli un bucket dall'elenco.

Il file selezionato viene caricato come oggetto S3 nel bucket o nella cartella. La voce di ogni oggetto descrive le dimensioni dell'oggetto archiviato e da quanto tempo è stato caricato. Puoi sospendere l'elenco degli oggetti per visualizzare il percorso, le dimensioni e l'ora dell'ultima modifica.

#### <span id="page-583-0"></span>Download di un oggetto Amazon S3

È possibile scaricare oggetti in un bucket Amazon S3 da AWS Cloud in una cartella nell'ambiente AWS Cloud9.

- 1. In AWS Explorer, scegli il nodo S3 per visualizzare l'elenco dei bucket.
- 2. In un bucket o in una cartella all'interno di un bucket, apri il menu contestuale (pulsante destro del mouse) per un oggetto, quindi scegli Download As (Scarica come).
- 3. Utilizzando il file manager dell'ambiente, seleziona una cartella di destinazione, inserisci un nome file, quindi scegli Download (Scarica).

<span id="page-583-1"></span>Dopo aver scaricato un file, puoi aprirlo in AWS Cloud9.

#### Eliminazione di un oggetto Amazon S3

È possibile eliminare in modo permanente un oggetto se si trova in un bucket senza versione. Ma per i bucket abilitati alla versione, una richiesta di eliminazione non elimina definitivamente quell'oggetto. Anziché rimuovere l'oggetto, Amazon S3 inserisce un contrassegno di eliminazione nel bucket. Per ulteriori informazioni, consulta [Eliminazione delle versioni di oggetti](https://docs.aws.amazon.com/AmazonS3/latest/dev/DeletingObjectVersions.html) nella Guida per l'utente di Amazon Simple Storage Service.

- 1. In AWS Explorer, scegli il nodo S3 per visualizzare l'elenco dei bucket.
- 2. In un bucket o in una cartella all'interno di un bucket, apri il menu contestuale (pulsante destro del mouse) per un oggetto, quindi scegli Delete (Elimina).
- 3. Scegli Delete (Elimina) per confermare l'eliminazione.

#### <span id="page-583-2"></span>Generazione di un URL prefirmato per un oggetto Amazon S3

Con gli URL prefirmati, il proprietario di un oggetto può condividere gli oggetti Amazon S3 privati con altri utenti concedendo un'autorizzazione limitata nel tempo per il download degli oggetti. Per ulteriori informazioni, consulta [Condivisione di un oggetto con un URL prefirmato](https://docs.aws.amazon.com/AmazonS3/latest/userguide/ShareObjectPreSignedURL.html) nella Guida per l'utente di Amazon S3.

- 1. In AWS Explorer, scegli il nodo S3 per visualizzare l'elenco dei bucket.
- 2. In un bucket o in una cartella in un bucket fai clic con il pulsante destro del mouse su un oggetto e seleziona Generate Presigned URL (Genera URL prefirmato).

3. Nel riquadro dei comandi di AWS Toolkit, inserisci il numero di minuti in cui l'URL può essere utilizzato per accedere all'oggetto. Premi Invio per confermare.

Lo stato nella parte inferiore dell'IDE conferma che l'URL prefirmato per l'oggetto è stato copiato negli appunti.

# Utilizzo di applicazioni serverless AWS tramite AWS Toolkit

AWS Toolkit fornisce il supporto per [applicazioni serverless.](https://aws.amazon.com/serverless/) Utilizzando AWS Toolkit, puoi creare applicazioni serverless che contengono funzioni [AWS Lambda](https://aws.amazon.com/lambda/) e implementarle a una pila AWS CloudFormation.

#### Argomenti

- [Creazione di un'applicazione serverless](#page-584-1)
- [Esecuzione e debug di applicazioni serverless](#page-586-0)
- [Sincronizzazione di un'applicazione serverless](#page-594-0)
- [Abilitazione di approfondimenti sul codice AWS Toolkit](#page-596-0)
- [Eliminazione di un'applicazione serverless da AWS Cloud](#page-596-1)
- [Opzioni di configurazione per il debug di applicazioni serverless](#page-597-0)

### <span id="page-584-1"></span>Creazione di un'applicazione serverless

In questo esempio viene illustrato come utilizzare AWS Toolkit per creare un'applicazione serverless. Per ulteriori informazioni sull'esecuzione e il debug di applicazioni serverless, consulta [Esecuzione e](#page-586-0) [debug di applicazioni serverless](#page-586-0).

Tra i prerequisiti necessari per creare un'applicazione serverless sono comprese AWS SAM CLI e AWS CLI, incluse in AWS Cloud9. Se la AWS SAM CLI non è installata o è obsoleta, potrebbe essere necessario eseguire un'installazione o un aggiornamento. [Per istruzioni su come installare la AWS](https://docs.aws.amazon.com/serverless-application-model/latest/developerguide/manage-sam-cli-versions.html#manage-sam-cli-versions-upgrade)  [SAM CLI, vedi I](https://docs.aws.amazon.com/serverless-application-model/latest/developerguide/manage-sam-cli-versions.html#manage-sam-cli-versions-upgrade)[nstallazione della AWS SAM CL](https://docs.aws.amazon.com/serverless-application-model/latest/developerguide/install-sam-cli.html#install-sam-cli-instructions)[I e per istruzioni su come aggiornare la CLIAWS](https://docs.aws.amazon.com/serverless-application-model/latest/developerguide/manage-sam-cli-versions.html#manage-sam-cli-versions-upgrade)  [SAM, vedi Aggiornamento della CLI. AWS SAM](https://docs.aws.amazon.com/serverless-application-model/latest/developerguide/manage-sam-cli-versions.html#manage-sam-cli-versions-upgrade)

#### <span id="page-584-0"></span>Creazione di un'applicazione serverless con AWS Toolkit

In questo esempio viene illustrato come creare un'applicazione serverless con AWS Toolkit utilizzando [AWS Serverless Application Model \(AWS SAM\)](https://docs.aws.amazon.com/serverless-application-model/latest/developerguide/what-is-sam.html).

1. In AWS Explorer, apri il menu contestuale (pulsante destro del mouse) per il nodo Lambda, quindi scegli Create Lambda SAM Application (Crea applicazione SAM Lambda).

#### **a** Note

In alternativa, puoi selezionare l'icona del menu nell'intestazione di AWS Explorer e scegliere Create Lambda SAM Application (Crea applicazione SAM Lambda).

2. Scegliere il runtime per l'applicazione SAM. Per questo esempio, scegli nodejs12.x.

#### **a** Note

Se selezioni uno dei runtime con "(Image)", l'applicazione è di tipo pacchetto Image. Se selezioni uno dei runtime senza "(Image)", l'applicazione è di tipo Zip. Per ulteriori informazioni sulla differenza tra tipi di pacchetto Image e Zip, consulta [Pacchetti di](https://docs.aws.amazon.com/lambda/latest/dg/gettingstarted-package.html) [implementazione Lambda](https://docs.aws.amazon.com/lambda/latest/dg/gettingstarted-package.html) nella Guida per gli sviluppatori di AWS Lambda.

- 3. Scegli uno dei seguenti modelli per l'app serverless:
	- AWS SAM Hello World: un modello di base con una funzione Lambda che restituisce il classico messaggio "Hello World".
	- App di esempio di AWS Step Functions: un'applicazione di esempio che esegue un flusso di lavoro di trading di azioni. Le Step Functions orchestrano le interazioni delle funzioni Lambda coinvolte.
- 4. Scegliere una località per il nuovo progetto. Se è disponibile, puoi selezionare una cartella esistente nell'area di lavoro. Altrimenti, cerca una cartella diversa. Se scegli Select a different folder (Seleziona una cartella diversa), compare una finestra di dialogo per selezionare un percorso della cartella.
- 5. Inserisci un nome per la nuova applicazione. Per questo esempio, utilizzare my-sam-appnodejs. Dopo aver premuto Invio, AWS Toolkit richiede alcuni istanti per creare il progetto.

Una volta creato il progetto, puoi visualizzare i file dell'applicazione nella finestra Environment (Ambiente). Puoi trovarlo elencato nella finestra di Explorer.

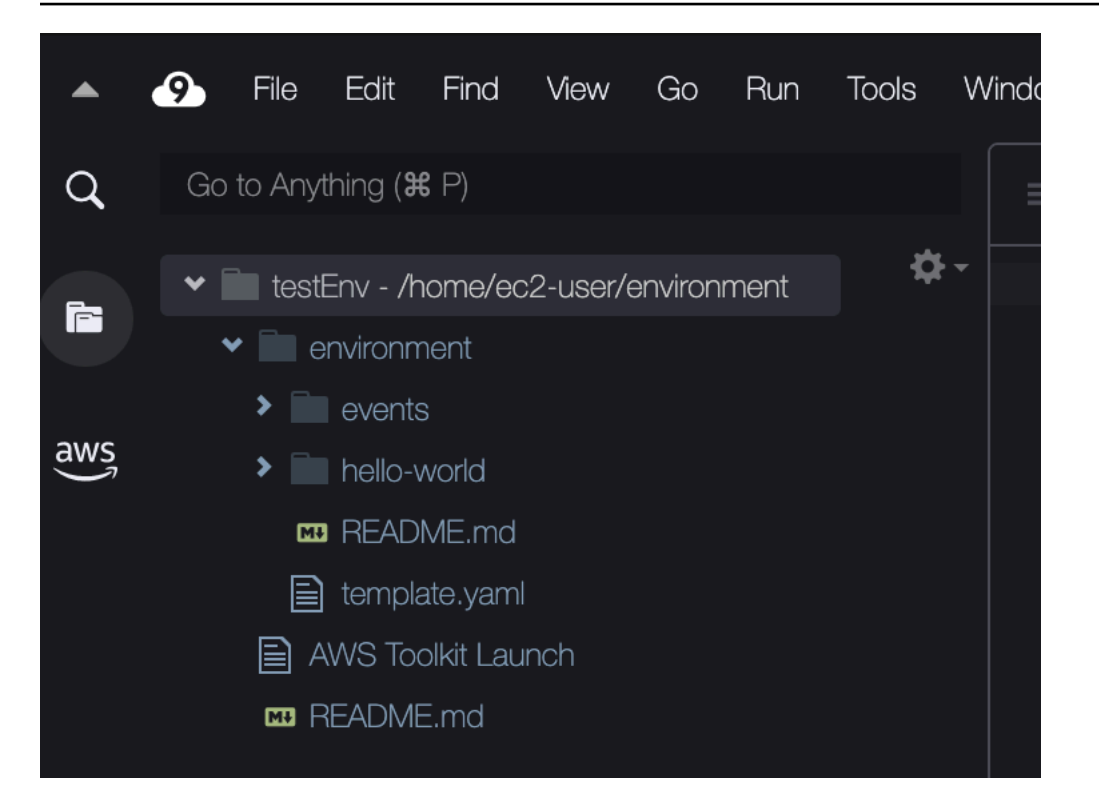

### <span id="page-586-0"></span>Esecuzione e debug di applicazioni serverless

Puoi utilizzare AWS Toolkit per configurare come eseguire il debug delle applicazioni serverless ed eseguirle localmente nell'ambiente di sviluppo. È possibile eseguire il debug di un'applicazione serverless definita da un modello AWS Serverless Application Model (AWS SAM). Questo modello utilizza la sintassi YAML semplice per descrivere risorse quali funzioni, API, database e mappature di origine eventi che costituiscono un'applicazione serverless.

Per uno sguardo più approfondito al modello AWS SAM, consulta [Anatomia dei modelli AWS SAM](https://docs.aws.amazon.com/serverless-application-model/latest/developerguide/sam-specification-template-anatomy.html) nella Guida per gli sviluppatori di AWS Serverless Application Model.

In alternativa, è possibile eseguire rapidamente il debug delle applicazioni serverless che non sono state sottoposte a commit in un modello SAM.

Si inizia a configurare il comportamento di debug utilizzando azioni in linea per identificare una funzione AWS Lambda idonea. Per utilizzare l'infrastruttura definita dal modello SAM, utilizza l'azione in linea nel file in formato YAML pertinente. Per testare la funzione direttamente senza il modello, utilizza il collegamento contestuale per il gestore Lambda nel file dell'applicazione.

#### **a** Note

In questo esempio, eseguiamo il debug di un'applicazione che utilizza. JavaScript Ma puoi utilizzare le funzionalità di debug disponibili in AWS Toolkit con i seguenti linguaggi e tempi di esecuzione:

- JavaScript Node.js 10. x, 12. x, 14. x
- Python 3.7, 3.8, 3.9, 3.10 (le applicazioni serverless Python 2.7 e 3.6 possono essere eseguite ma non sottoposte a debug dal Toolkit). AWS

La scelta del linguaggio influisce anche sul modo in cui i collegamenti con riconoscimento del contesto indicano i gestori Lambda idonei. Per ulteriori informazioni, consulta [Esecuzione e](#page-589-0) [debug di funzioni serverless direttamente dal codice](#page-589-0).

### Utilizzo di modelli SAM per l'esecuzione e il debug di applicazioni serverless

Per le applicazioni eseguite e sottoposte a debug mediante l'uso di un modello SAM, un file in formato YAML descrive il comportamento dell'applicazione e le risorse utilizzate. Se crei un'applicazione serverless utilizzando AWS Toolkit, per il progetto viene generato automaticamente un file denominato template.yaml.

In questa procedura, puoi utilizzare l'applicazione di esempio creata in [Creazione di un'applicazione](#page-584-1)  [serverless.](#page-584-1)

Per utilizzare un modello SAM per l'esecuzione e il debug di un'applicazione serverless

- 1. Per visualizzare i file dell'applicazione che compongono l'applicazione serverless, vai alla finestra Environment (Ambiente).
- 2. Dalla cartella dell'applicazione (ad esempio,), apri il file. my-sample-apptemplate.yaml
- 3. Per template.yaml, seleziona Edit Launch Configuration (Modifica configurazione di avvio).

Un nuovo editor visualizza il file launch. json che fornisce una configurazione di debug con attributi di default.

4.

Modifica o conferma i valori per le seguenti proprietà di configurazione:

- "name": inserisci un nome facilmente leggibile da visualizzare nel campo a tendina Configuration (Configurazione) nella vista Run (Esegui).
- "target": assicurati che il valore sia "template". In questo modo, il modello SAM sarà il punto di ingresso per la sessione di debug.
- "templatePath": inserisci un percorso relativo o assoluto per il file template.yaml.
- "logicalId": assicurati che il nome corrisponda a quello specificato nella sezione Resources (Risorse) del modello SAM. In questo caso, è la HelloWorldFunction di tipo AWS::Serverless::Function.

Per ulteriori informazioni su questa e altre voci nel file launch. json, consulta [Opzioni di](#page-597-0) [configurazione per il debug di applicazioni serverless.](#page-597-0)

5. Se la configurazione di debug ti soddisfa, salva launch.json. Quindi scegli il pulsante di riproduzione verde accanto a RUN (ESEGUI) per avviare il debug.

#### **a** Note

Se l'applicazione SAM non viene eseguita, controlla la finestra Output per vedere se l'errore è causato da un'immagine Docker che non viene costruita. Potrebbe essere necessario liberare spazio sul disco nell'ambiente.

Per ulteriori informazioni, consulta [Errore durante l'esecuzione delle applicazioni SAM](#page-940-0) [localmente in AWS Toolkit perché l' AWS Cloud9 ambiente non dispone di spazio su](#page-940-0) [disco sufficiente](#page-940-0).

Quando vengono avviate le sessioni di debug, il pannello DEBUG CONSOLE (CONSOLE DI DEBUG) mostra l'output di debug e visualizza tutti i valori restituiti dalla funzione Lambda. Durante il debug delle applicazioni SAM, il AWSToolkit viene selezionato come canale di output nel pannello Output.

#### <span id="page-588-0"></span>**a** Note

Per gli utenti Windows, se durante questo processo si verifica un errore di montaggio di Docker, potrebbe essere necessario aggiornare le credenziali per le unità condivise in Docker Settings (Impostazioni di Docker). Un errore di montaggio Docker si presenta in modo simile al seguente.

Fetching lambci/lambda:nodejs10.x Docker container image...... 2019-07-12 13:36:58 Mounting C:\Users\<username>\AppData\Local\Temp\ ... as /var/task:ro,delegated inside runtime container Traceback (most recent call last): ...requests.exceptions.HTTPError: 500 Server Error: Internal Server Error ...

#### <span id="page-589-0"></span>Esecuzione e debug di funzioni serverless direttamente dal codice

Durante il test dell'applicazione AWS SAM, puoi scegliere di eseguire ed eseguire il debug solo della funzione Lambda. Escludi altre risorse definite dal modello SAM. Questo approccio prevede l'utilizzo dell'azione in linea per identificare nel codice sorgente i gestori della funzione Lambda che possono essere richiamati direttamente.

I gestori Lambda rilevati da collegamenti contestuali dipendono dal linguaggio e dal tempo di esecuzione utilizzati per l'applicazione.

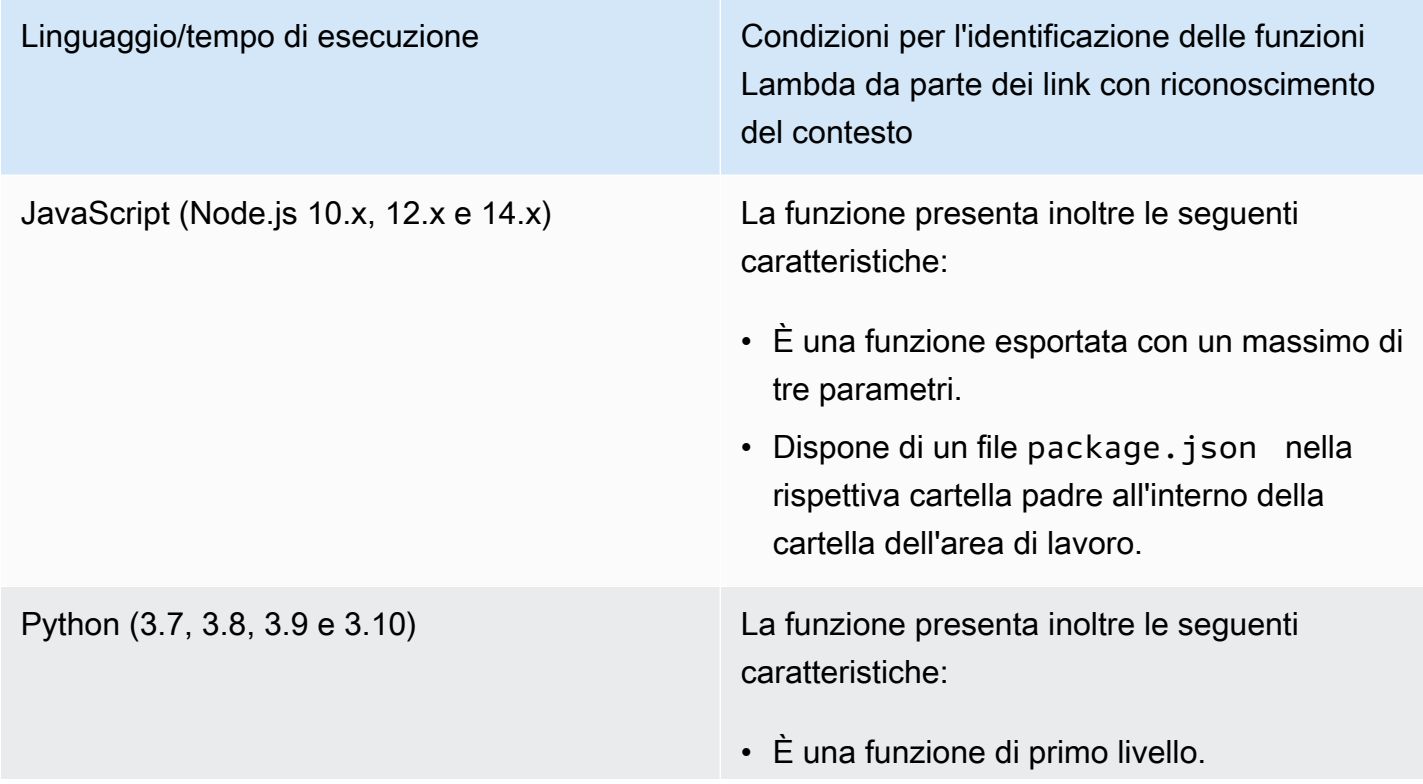

Linguaggio/tempo di esecuzione Condizioni per l'identificazione delle funzioni Lambda da parte dei link con riconoscimento del contesto

> • Dispone di un file requirements.txt nella rispettiva cartella padre all'interno della cartella dell'area di lavoro.

Per l'esecuzione e il debug di un'applicazione serverless direttamente dal codice dell'applicazione

- 1. Per visualizzare i file dell'applicazione serverless, passa alla cartella dell'applicazione scegliendo l'icona della cartella accanto all'editor.
- 2. Dalla cartella dell'applicazione (ad esempio, my-sample-app), espandi la cartella delle funzioni (in questo esempio, hello-world) e apri il file. app.js
- 3. Nell'azione in linea che identifica una funzione del gestore Lambda idonea, scegli Add Debug Configuration. Se non è presente l'opzione di aggiunta della configurazione di debug, è necessario abilitare gli approfondimenti sul codice. Per abilitare gli approfondimenti sul codice, vedere [the section called "Abilitazione di approfondimenti sul codice AWS Toolkit"](#page-596-0).
- 4. Seleziona il runtime in cui verrà eseguita l'applicazione SAM.
- 5. Nell'editor del file launch, json, modifica o conferma i valori per le seguenti proprietà di configurazione:
	- "name": inserisci un nome facilmente leggibile.
	- "target": assicurarsi che il valore sia "code" in modo che venga richiamato direttamente un gestore della funzione Lambda.
	- "lambdaHandler": inserisci il nome del metodo all'interno del codice sorgente chiamato da Lambda per eseguire la funzione. Ad esempio, per le applicazioni in JavaScript, l'impostazione predefinita è. app.lambdaHandler
	- "projectRoot": inserisci il percorso del file dell'applicazione che contiene la funzione Lambda.
	- "runtime": inserisci o conferma un runtime valido per l'ambiente di esecuzione Lambda (ad esempio "nodejs.12x").
	- "payload": scegli una delle seguenti opzioni per definire come input il payload dell'evento da fornire alla funzione Lambda:
- "json": coppie chiave-valore in formato JSON che definiscono il payload dell'evento.
- "path": un percorso del file utilizzato come payload dell'evento.

#### 6.

Se la configurazione di debug ti soddisfa, scegli la freccia di riproduzione verde accanto a RUN (ESEGUI) per avviare il debug.

Quando vengono avviate le sessioni di debug, il pannello DEBUG CONSOLE (CONSOLE DI DEBUG) mostra l'output di debug e visualizza tutti i valori restituiti dalla funzione Lambda. Durante il debug delle applicazioni SAM, AWSToolkit viene selezionato come canale di output nel pannello Output.

**a** Note

Se nei messaggi di errore viene menzionato Docker, consulta questa [nota.](#page-588-0)

#### Esecuzione e debug delle risorse locali di Amazon API Gateway

Puoi eseguire le risorse locali di AWS SAM API Gateway specificate in template.yaml oppure eseguirne il debug. A questo scopo, esegui una configurazione di avvio AWS Cloud9 di type=awssam con invokeTarget.target=api.

#### **a** Note

API Gateway supporta due tipi di API: REST e HTTP. Tuttavia, la funzionalità API Gateway con AWS Toolkit supporta solo API REST. A. volte le API HTTP vengono chiamate "API V2 di API Gateway"

Per l'esecuzione e il debug delle risorse locali di Amazon API Gateway

- 1. Scegli uno dei seguenti approcci per creare una configurazione di avvio per una risorsa API Gateway AWS SAM:
	- Opzione 1: visita il codice sorgente del gestore (nello specifico un file .js, .cs o .py) nel progetto AWS SAM, passa il mouse sopra al gestore Lambda e scegli Add Debug Configuration (Aggiungi configurazione di debug). Se tale opzione non è presente, è necessario abilitare gli approfondimenti sul codice. Per abilitare gli approfondimenti sul codice, consulta [the section](#page-596-0)

[called "Abilitazione di approfondimenti sul codice AWS Toolkit"\)](#page-596-0). Quindi, nel menu, scegli l'elemento contrassegnato come evento API.

• Opzione 2: modifica launch. json e crea una nuova configurazione di avvio utilizzando la sintassi seguente.

```
{ 
      "type": "aws-sam", 
      "request": "direct-invoke", 
      "name": "myConfig", 
      "invokeTarget": { 
          "target": "api", 
          "templatePath": "n12/template.yaml", 
          "logicalId": "HelloWorldFunction" 
     }, 
      "api": { 
          "path": "/hello", 
          "httpMethod": "post", 
          "payload": { 
               "json": {} 
          } 
     }, 
      "sam": {}, 
     "aws": {}
}
```
- 2. Nel menu a tendina accanto al pulsante Run (Esegui), scegli la configurazione di avvio (denominata myConfig nell'esempio precedente).
- 3. (Facoltativo) Aggiungi punti di interruzione al codice del progetto Lambda.
- 4. Scegli il pulsante Run (Esegui) accanto al pulsante di riproduzione verde.
- 5. Nel riquadro di output, visualizza i risultati.

#### Configurazione

Quando utilizzi l'api del valore proprietà invokeTarget.target, il kit di strumenti modifica la convalida e il comportamento della configurazione di avvio per supportare un campo dell'api.

```
{ 
     "type": "aws-sam", 
     "request": "direct-invoke",
```

```
 "name": "myConfig", 
     "invokeTarget": { 
          "target": "api", 
          "templatePath": "n12/template.yaml", 
          "logicalId": "HelloWorldFunction" 
     }, 
     "api": { 
          "path": "/hello", 
          "httpMethod": "post", 
          "payload": { 
               "json": {} 
          }, 
          "querystring": "abc=def&qrs=tuv", 
          "headers": { 
               "cookie": "name=value; name2=value2; name3=value3" 
          } 
     }, 
     "sam": {}, 
     "aws": {}
}
```
Sostituisci i valori nell'esempio come segue:

invokeTarget.logicalId

Una risorsa API

path

Il percorso dell'API richiesto dalla configurazione di avvio (ad esempio "path": "/hello").

Deve essere un percorso API valido risolto dal template.yaml specificato da invokeTarget.templatePath.

#### httpMethod

Può essere uno dei seguenti verbi: "delete", "get", "head", "options", "patch", "post" e "put". payload

Il payload JSON (corpo HTTP) da inviare nella richiesta con la stessa struttura e le stesse regole del campo lambda.payload.

payload.path punta a un file che contiene il payload JSON.

payload.json specifica un payload JSON in linea.

#### headers

Mappa opzionale di coppie nome-valore. Puoi utilizzarla per specificare le intestazioni HTTP da includere nella richiesta.

```
"headers": { 
      "accept-encoding": "deflate, gzip;q=1.0, *;q=0.5", 
      "accept-language": "fr-CH, fr;q=0.9, en;q=0.8, de;q=0.7, *;q=0.5", 
      "cookie": "name=value; name2=value2; name3=value3", 
      "user-agent": "Mozilla/5.0 (Macintosh; Intel Mac OS X 10_14_6) 
 AppleWebKit/537.36 (KHTML, like Gecko) Chrome/86.0.4240.198 Safari/537.36",
}
```
querystring

```
(Facoltativo) Utilizza questa stringa per impostare la querystring della richiesta (ad esempio
"querystring": "abc=def&ghi=jkl").
```
#### aws

Come vengono fornite le informazioni sulla connessione AWS. Per ulteriori informazioni, consulta la tabella delle proprietà della connessione AWS (**aws**) in [Opzioni di configurazione per il debug di](#page-597-0)  [applicazioni serverless.](#page-597-0)

sam

Come la CLI AWS SAM costruisce l'applicazione. Per ulteriori informazioni, consulta Proprietà della CLI AWS SAM ("**sam**") in [Opzioni di configurazione per il debug di applicazioni serverless.](#page-597-0)

### <span id="page-594-0"></span>Sincronizzazione di un'applicazione serverless

Questo esempio mostra come sincronizzare l'applicazione serverless creata nell'argomento precedente [\(Creazione di un'applicazione serverless](#page-584-1)) con l'utilizzo diAWS. AWS Toolkit for Visual Studio Code

#### **Prerequisiti**

• Assicurati di scegliere un nome bucket Amazon S3 univoco a livello globale.

- Verifica che le credenziali configurate in includano l'accesso in lettura/scrittura appropriato ai seguenti servizi: Amazon S3, AWS CloudFormation, AWS Lambda e Amazon API Gateway.
- Per applicazioni con tipo di implementazione Image, assicurati di disporre di un nome bucket Amazon S3 univoco a livello globale e di un URI del repository Amazon ECR da utilizzare per l'implementazione.

#### Sincronizzazione di un'applicazione serverless

- 1. Nella finestra AWSExplorer, apri il menu contestuale (con il pulsante destro del mouse) per il nodo Lambda e seleziona Sincronizza applicazione SAM.
- 2. Scegli su cui Regione AWS eseguire la distribuzione.
- 3. Scegliere il file template.yaml da utilizzare per la distribuzione.
- 4. Inserisci il nome di un bucket Amazon S3 che questa implementazione può utilizzare. Il bucket deve trovarsi nella Regione in cui esegui l'implementazione.

#### **A** Warning

Il nome di un bucket Amazon S3 deve essere univoco tra tutti i nomi di bucket esistenti in Amazon S3. Aggiungi un identificatore univoco al nome indicato nell'esempio seguente o scegli un altro nome.

- 5. Se l'applicazione serverless include una funzione con tipo di pacchetto Image, inserisci il nome di un repository Amazon ECR che questa implementazione può utilizzare. Il repository deve trovarsi nella regione a cui esegui l'implementazione.
- 6. Immettere un nome per lo stack distribuito ovvero un nuovo nome dello stack o un nome dello stack esistente.
- 7. Verifica se l'implementazione ha avuto esisto positivo sulla scheda AWS Toolkit della Console.

In caso di errore, compare un messaggio in basso a destra.

In caso affermativo, controlla il testo nella scheda AWS Toolkit per i dettagli. Di seguito è riportato un esempio di dettagli di errore.

```
Error with child process: Unable to upload artifact HelloWorldFunction referenced 
  by CodeUri parameter of HelloWorldFunction resource.
S3 Bucket does not exist. Execute the command to create a new bucket
aws s3 mb s3://pbart-my-sam-app-bucket
```
An error occurred while deploying a SAM Application. Check the logs for more information by running the "View AWS Toolkit Logs" command from the Command Palette.

In questo esempio, l'errore si è verificato perché il bucket Amazon S3 non esiste.

Al termine dell'implementazione, l'applicazione appare elencata nella finestra AWS Explorer. Per informazioni su come richiamare la funzione Lambda che è stata creata come parte dell'applicazione, consulta [Richiamo di funzioni Lambda remote.](#page-570-0)

### <span id="page-596-0"></span>Abilitazione di approfondimenti sul codice AWS Toolkit

- 1. Nella barra dei menu, scegli AWS Cloud9, e poi Preferences (Preferenze).
- 2. Nella scheda Preferences (Preferenze), nella barra laterale, scegli AWS Toolkit.
- 3. Per abilitare gli approfondimenti sul codice, scegli Enable Code Lenses (Abilita approfondimenti sul codice).

### <span id="page-596-1"></span>Eliminazione di un'applicazione serverless da AWS Cloud

L'eliminazione di un'applicazione serverless comporta l'eliminazione della pila AWS CloudFormation implementata precedentemente in AWS Cloud. Nota che questa procedura non elimina la directory dell'applicazione dall'host locale.

- 1. Apri AWS Explorer.
- 2. Nella finestra AWS Explorer, espandi la regione che contiene l'applicazione implementata che desideri eliminare, quindi espandi AWS CloudFormation.
- 3. Apri il menu contestuale (pulsante destro del mouse) per il nome dello stack AWS CloudFormation corrispondente all'applicazione serverless che desideri eliminare. Quindi, scegli Elimina CloudFormation pila.
- 4. Per confermare che desideri eliminare la pila selezionata, scegli Delete (Elimina).

Se l'eliminazione della pila ha esito positivo, AWS Toolkit rimuove il nome della pila dall'elenco AWS CloudFormation in AWS Explorer.

## <span id="page-597-0"></span>Opzioni di configurazione per il debug di applicazioni serverless

Con le operazioni in linea, è possibile trovare e definire facilmente le proprietà per richiamare le funzioni Lambda direttamente o con il modello SAM. È inoltre possibile definire proprietà per "lambda" (come viene eseguita la funzione), "sam" (come la CLI AWS SAM costruisce l'applicazione) e "aws" (come vengono fornite le informazioni sulla connessione AWS).

AWS SAM: richiamo diretto del gestore Lambda diretto/richiamo di Lambda basato sul modello

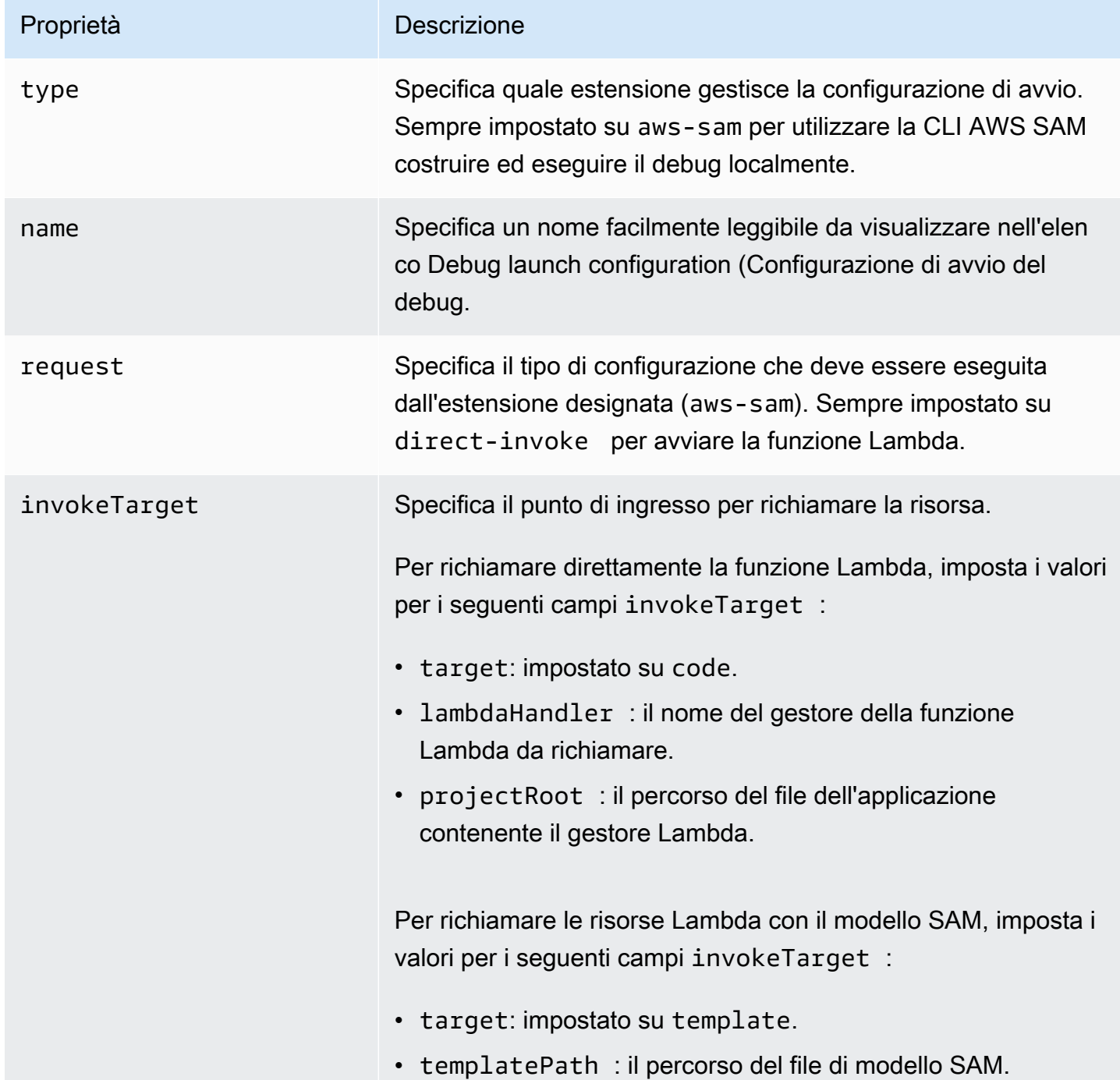

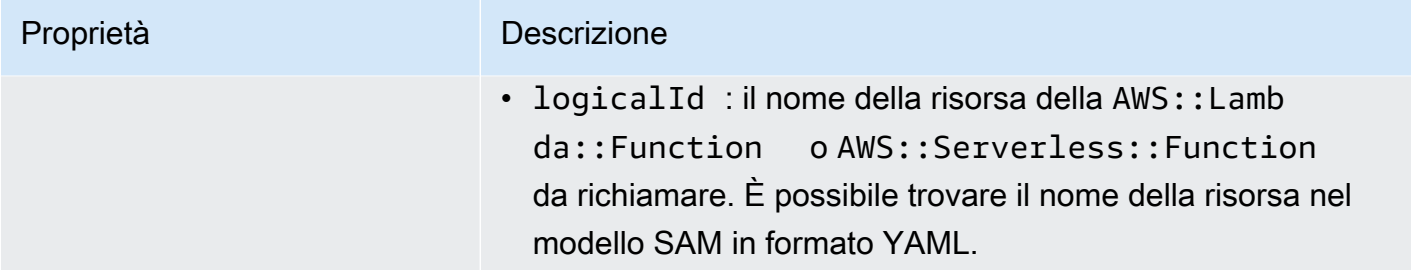

#### Proprietà di Lambda (**"lambda"**)

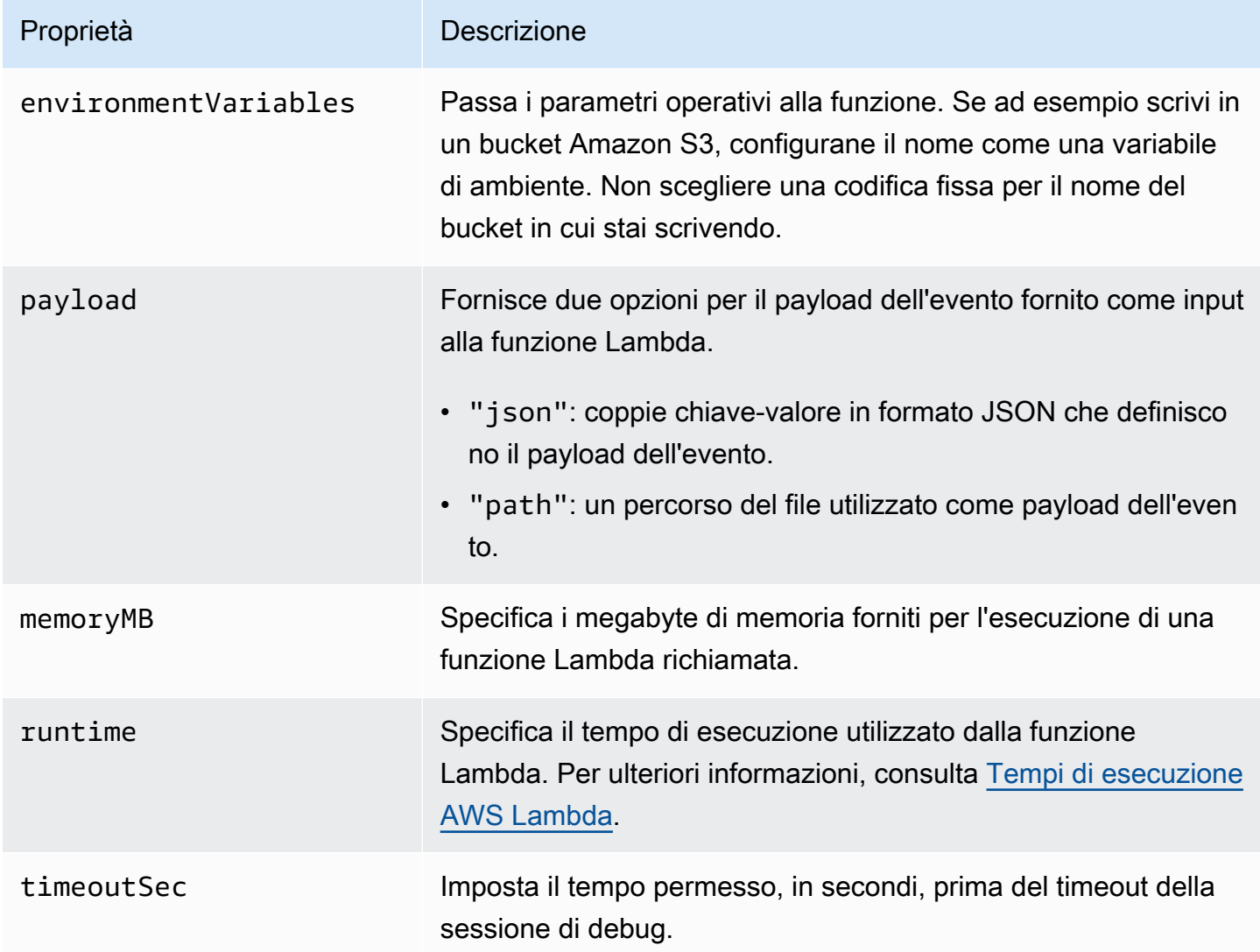

L'estensione di AWS Toolkit utilizza la CLI AWS SAM per costruire ed eseguire il debug di applicazioni serverless a livello locale. È possibile configurare il comportamento dei comandi della CLI AWS SAM che utilizzano le proprietà della configurazione "sam" nel file launch.json.

### Proprietà della CLI AWS SAM (**"sam"**)

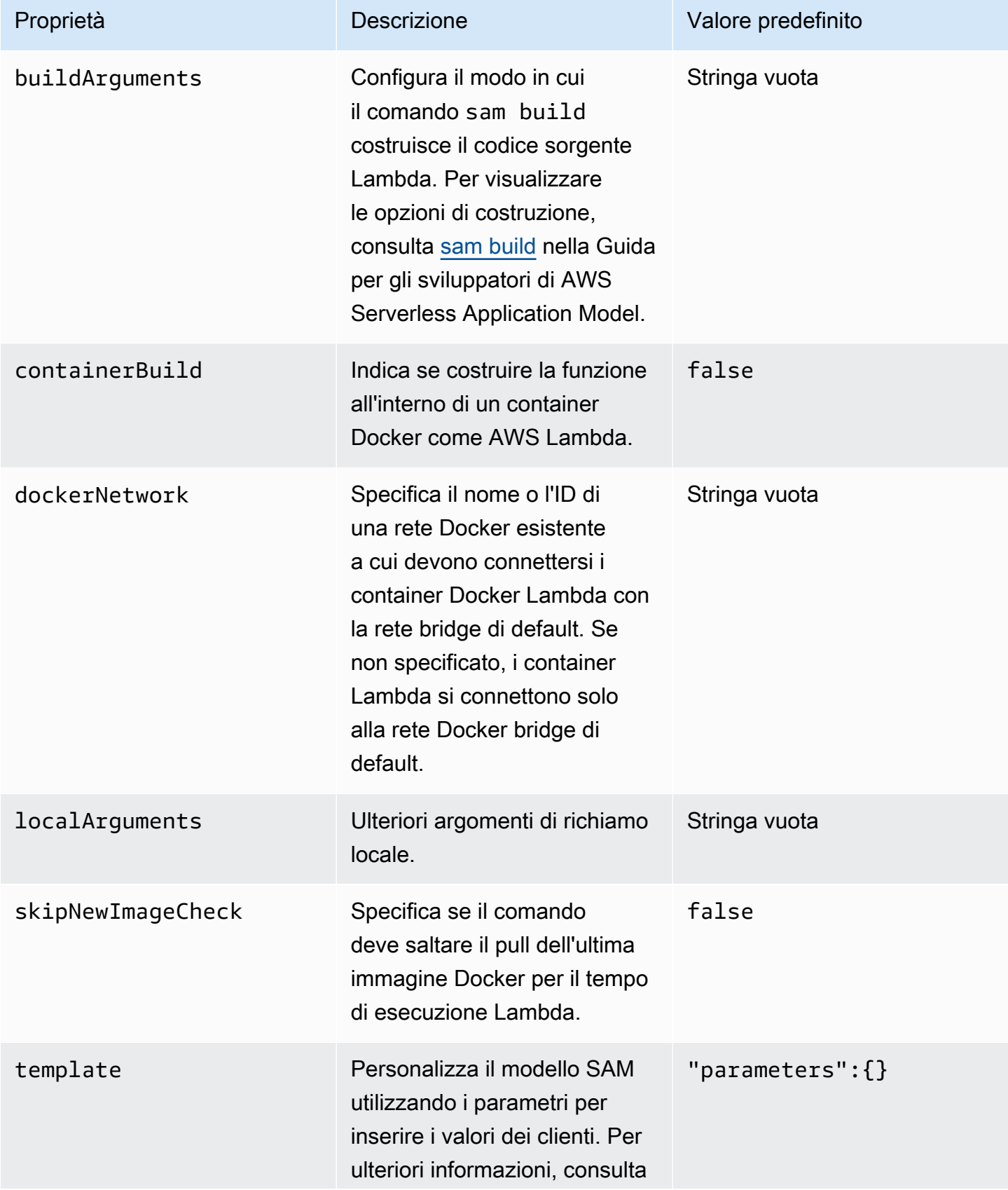

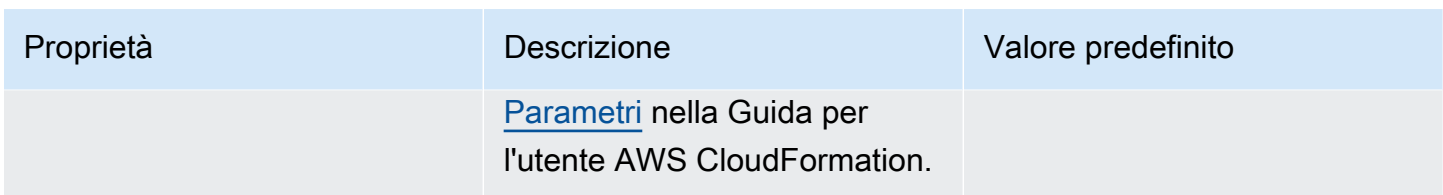

Proprietà della connessione AWS (**"aws"**)

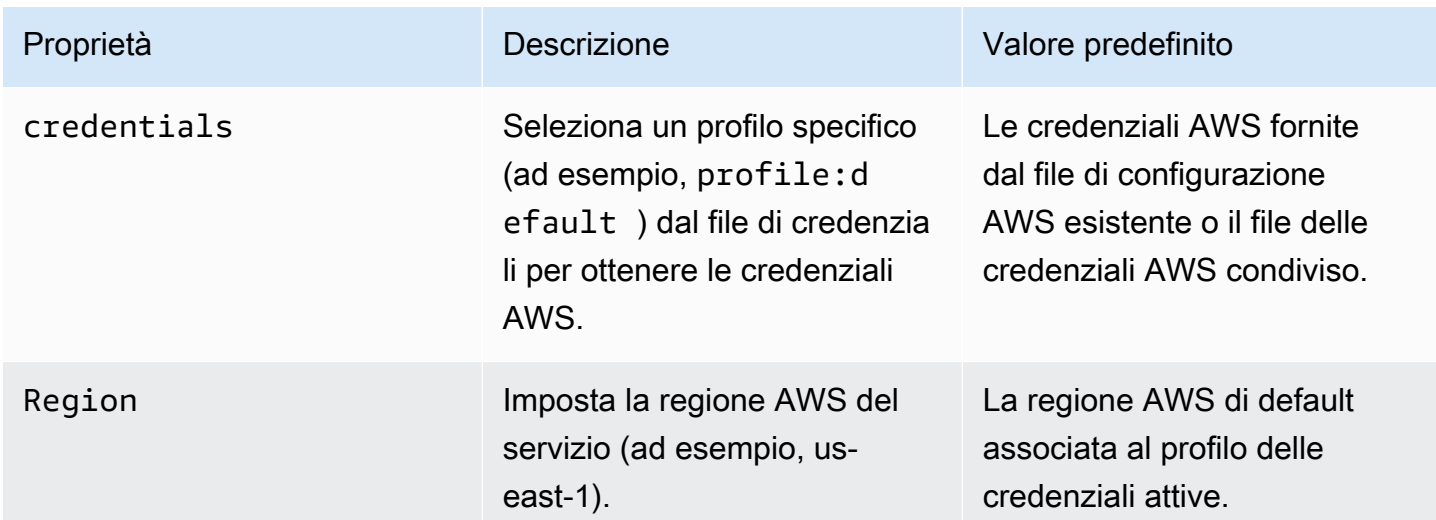

# Utilizzo delle funzioni AWS Step Functions tramite AWS Toolkit

AWS Toolkit fornisce il supporto per [AWS Step Functions.](https://aws.amazon.com/step-functions/) Step Functions consente di creare macchine a stati che definiscono i flussi di lavoro per le funzioni AWS Lambda e altri servizi AWS che supportano le applicazioni business-critical.

È possibile utilizzare AWS Toolkit per eseguire le seguenti operazioni con Step Functions:

- Creare e pubblicare una macchina a stati, che è un flusso di lavoro composto da singoli passaggi.
- Scaricare un file che definisce un flusso di lavoro della macchina a stati.
- Eseguire un flusso di lavoro della macchina a stati con un input inserito o selezionato.

#### Argomenti

- [Prerequisiti](#page-601-0)
- [Creazione e pubblicazione di una macchina a stati](#page-601-1)
- [Esecuzione di una macchina a stati in AWS Toolkit](#page-603-0)

• [Download di un file per la definizione della macchina a stati e visualizzazione del relativo flusso di](#page-604-0)  [lavoro](#page-604-0)

### <span id="page-601-0"></span>**Prerequisiti**

Step Functions può eseguire il codice e accedere alle risorse AWS (ad esempio, richiamare una funzione Lambda). Per garantire la sicurezza, è necessario concedere l'accesso a Step Functions a quelle risorse utilizzando un ruolo IAM.

Con AWS Toolkit è possibile utilizzare i ruoli IAM generati automaticamente e che sono validi per la regione AWS in cui si crea la macchina a stati. Per creare un ruolo IAM per una macchina a stati, consulta la sezione [Funzionamento di AWS Step Functions con IAM](https://docs.aws.amazon.com/step-functions/latest/dg/procedure-create-iam-role.html) nella Guida per gli sviluppatori di AWS Step Functions.

### <span id="page-601-1"></span>Creazione e pubblicazione di una macchina a stati

Quando si crea una macchina a stati con AWS Toolkit, è possibile scegliere un modello iniziale che definisca un flusso di lavoro per un business case. Dopodiché, puoi modificare o sostituire il modello in base alle tue esigenze. Per ulteriori informazioni sulla definizione di una macchina a stati in un file che ne rappresenta la struttura, consulta la sezione [Amazon States Language](https://docs.aws.amazon.com/step-functions/latest/dg/concepts-amazon-states-language.html) nella Guida per gli sviluppatori di AWS Step Functions.

- 1. Nel riquadro AWS Explorer, apri il menu contestuale (facendo clic con il pulsante destro del mouse) di Step Functions e scegli Create a new Step Function state machine (Crea una nuova macchina a stati Step Functions).
- 2. Nel pannello dei comandi, scegli un modello di avvio per il flusso di lavoro della macchina a stati.
- 3. Quindi, scegli un formato per il file ASL (Amazon States Language) che definisce la macchina a stati.

Viene aperto un editor per visualizzare il file ASL che definisce il flusso di lavoro della macchina a stati.

#### **a** Note

Per informazioni sulla modifica del file ASL per personalizzare il flusso di lavoro, consulta la sezione [Struttura della macchina a stati.](https://docs.aws.amazon.com/step-functions/latest/dg/amazon-states-language-state-machine-structure.html)

4. Nel file ASL, scegli Publish to Step Functions (Pubblica in Step Functions) per aggiungere la macchina a stati ad AWS Cloud.

#### **a** Note

È anche possibile scegliere Render graph (Rendering grafico) nel file ASL per consultare una rappresentazione visiva del flusso di lavoro della macchina a stati.

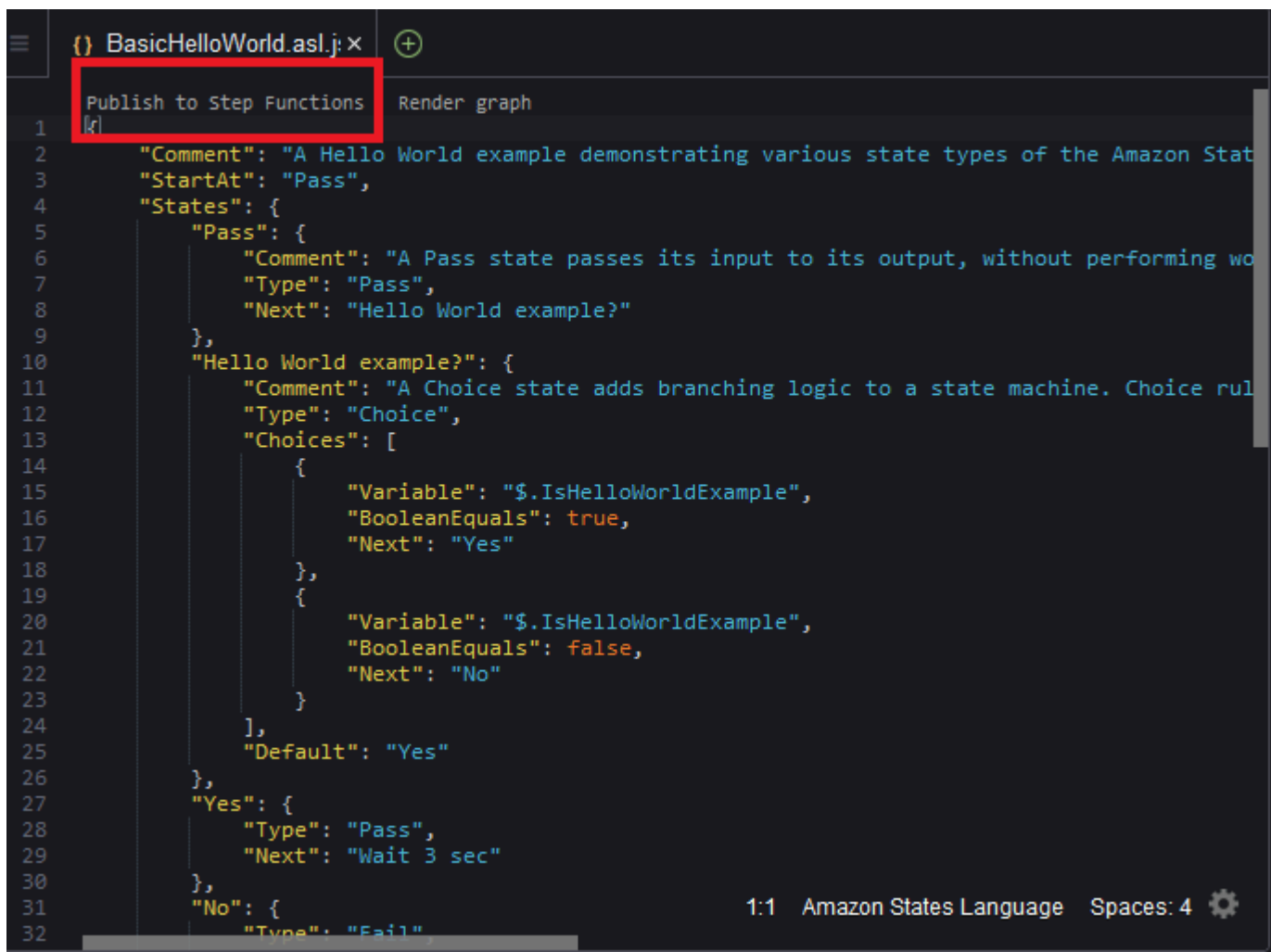

- 5. Nel pannello dei comandi, scegli una regione AWS in cui ospitare la macchina a stati Step Functions.
- 6. Successivamente, puoi scegliere se creare una nuova macchina a stati Step Functions o aggiornarne una esistente.

#### Quick Create

Questa opzione consente di creare una nuova macchina a stati Step Functions dal file ASL utilizzando [step-functions/latest/dg/concepts-standard-vs-express.html](https://docs.aws.amazon.com/step-functions/latest/dg/concepts-standard-vs-express.html). Viene chiesto di specificare quanto segue:

- Un ruolo IAM, che consente alla macchina a stati Step Functions di eseguire il codice e accedere alle risorse AWS. È possibile scegliere un ruolo IAM generato automaticamente valido per la regione AWS in cui si crea la macchina a stati.
- Il nome della nuova funzione.

È possibile verificare che la macchina a stati sia stata creata correttamente e ottenere il rispettivo ARN nella scheda di output di AWS Toolkit.

#### Quick Update

Se è già presente una macchina a stati nella regione AWS, è possibile sceglierne una da aggiornare con il file ASL corrente.

È possibile verificare che la macchina a stati sia stata aggiornata correttamente e ottenere il rispettivo ARN nella scheda di output di AWS Toolkit.

Dopo la creazione, la nuova macchina a stati viene visualizzata nella sezione Step Functions del riquadro AWS Explorer. Se non viene visualizzata immediatamente, scegli il menu Toolkit (Kit di strumenti), Refresh Explorer (Aggiorna Explorer).

### <span id="page-603-0"></span>Esecuzione di una macchina a stati in AWS Toolkit

È possibile utilizzare AWS Toolkit per eseguire macchine a stati remote. La macchina a stati in esecuzione riceve come input un file JSON e lo trasferisce al primo stato nel flusso di lavoro. I singoli stati ricevono JSON come input e in genere trasferiscono JSON come output allo stato successivo. Per ulteriori informazioni, consulta [Elaborazione di input e output in Step Functions.](https://docs.aws.amazon.com/step-functions/latest/dg/concepts-input-output-filtering.html)

1. Nel riquadro AWS Explorer, scegli Step Functions. Apri quindi il menu contestuale (facendo clic con il pulsante destro del mouse) di una macchina a stati specifica e scegli Start Execution (Avvia esecuzione).

- 2. Nel riquadro Start Execution (Avvia esecuzione), aggiungi l'input in formato JSON per il flusso di lavoro della macchina a stati inserendo il testo direttamente nel campo sottostante o caricando un file dal dispositivo locale.
- 3. Scegli Execute (Esegui).

Nella scheda di output di AWS Toolkit viene visualizzata la conferma di avvio del flusso di lavoro e l'ARN dell'ID processo. È possibile utilizzare tale ID processo per verificare nella console AWS Step Functions se il flusso di lavoro è stato eseguito correttamente. È inoltre possibile visualizzare i timestamp di avvio e fine del flusso di lavoro.

# <span id="page-604-0"></span>Download di un file per la definizione della macchina a stati e visualizzazione del relativo flusso di lavoro

Scaricare una macchina a stati significa effettuare il download di un file contenente testo JSON che rappresenta la struttura della macchina in questione. È quindi possibile modificare questo file per creare una nuova macchina a stati o aggiornarne una esistente. Per ulteriori informazioni, consulta la sezione [Amazon States Language](https://docs.aws.amazon.com/step-functions/latest/dg/concepts-amazon-states-language.html) nella Guida per gli sviluppatori di AWS Step Functions.

1. Nel riquadro AWS Explorer, scegli Step Functions. Apri quindi il menu contestuale (facendo clic con il pulsante destro del mouse) di una macchina a stati specifica e scegli Download Definition (Scarica definizione).

**a** Note

Il menu contestuale offre anche le opzioni Copy Name (Copia nome) e Copy ARN (Copia ARN).

2. Nella finestra di dialogo Save (Salva), seleziona la cartella dell'ambiente in cui archiviare il file della macchina a stati scaricato, quindi scegli Save (Salva).

Il file in formato JSON che definisce il flusso di lavoro della macchina a stati viene visualizzato in un editor.

3. Per consultare una rappresentazione visiva del flusso di lavoro, scegli Render graph (Rendering grafico).

Viene aperta una finestra con un diagramma di flusso, che mostra la sequenza degli stati nel flusso di lavoro della macchina.

# Utilizzo dei documenti di automazione di Systems Manager

Con AWS Systems Manager puoi avere visibilità e controllo dell'infrastruttura su AWS. Systems Manager offre un'interfaccia utente unificata attraverso la quale consultare dati operativi da diversi Servizi AWS e automatizzare i processi operativi sulle risorse AWS.

Un [documento di Systems Manager](https://docs.aws.amazon.com/systems-manager/latest/userguide/sysman-systems-manager-docs.html) definisce le operazioni eseguite da Systems Manager sulle istanze gestite. Un documento di automazione è un tipo di documento di Systems Manager utilizzato per l'esecuzione di attività comuni di manutenzione e implementazione, ad esempio la creazione o l'aggiornamento di una Amazon Machine Image (AMI). In questo argomento viene illustrato come creare, modificare, pubblicare ed eliminare documenti di automazione con AWS Toolkit.

#### Argomenti

- [Presupposti e prerequisiti](#page-605-0)
- [Autorizzazioni IAM per i documenti di automazione di Systems Manager](#page-606-0)
- [Creazione di un nuovo documento di automazione di Systems Manager](#page-606-1)
- [Pubblicazione di un documento di automazione di System Manager](#page-607-0)
- [Modifica di un documento di automazione di Systems Manager esistente](#page-608-0)
- [Utilizzo delle versioni](#page-609-0)
- [Eliminazione di un documento di automazione di Systems Manager](#page-610-0)
- [Esecuzione di un documento di automazione di Systems Manager](#page-610-1)
- [Risoluzione dei problemi relativi ai documenti di automazione di Systems Manager in AWS Toolkit](#page-611-0)

# <span id="page-605-0"></span>Presupposti e prerequisiti

Prima di iniziare, assicurati che siano soddisfatte le seguenti condizioni:

- Sapere come funziona Systems Manager. Per ulteriori informazioni, consulta la [Guida per l'utente](https://docs.aws.amazon.com/systems-manager/latest/userguide/what-is-systems-manager.html)  [di AWS Systems Manager.](https://docs.aws.amazon.com/systems-manager/latest/userguide/what-is-systems-manager.html)
- Conoscere i casi d'uso di automazione di Systems Manager. Per ulteriori informazioni, consulta la sezione [Automazione di AWS Systems Manager](https://docs.aws.amazon.com/systems-manager/latest/userguide/systems-manager-automation.html) nella Guida per l'utente di AWS Systems Manager.

# <span id="page-606-0"></span>Autorizzazioni IAM per i documenti di automazione di Systems Manager

Per creare, modificare, pubblicare ed eliminare i documenti di automazione di Systems Manager devi disporre di un profilo di credenziali con le autorizzazioni AWS Identity and Access Management (IAM) necessarie. Il seguente documento di policy definisce le autorizzazioni IAM necessarie che possono essere utilizzate in una policy principale.

```
{ 
     "Version": "2012-10-17", 
     "Statement": [ 
          { 
               "Effect": "Allow", 
               "Action": [ 
                   "ssm:ListDocuments", 
                   "ssm:ListDocumentVersions", 
                   "ssm:DescribeDocument", 
                   "ssm:GetDocument", 
                   "ssm:CreateDocument", 
                   "ssm:UpdateDocument", 
                   "ssm:UpdateDocumentDefaultVersion", 
                   "ssm:DeleteDocument" 
               ], 
               "Resource": "*" 
          } 
     ]
}
```
Per informazioni sull'aggiornamento di una policy IAM, consulta la sezione [Creazione di policy IAM](https://docs.aws.amazon.com/IAM/latest/UserGuide/access_policies_create.html) nella Guida per l'utente di IAM.

### <span id="page-606-1"></span>Creazione di un nuovo documento di automazione di Systems Manager

È possibile creare un documento di automazione in formato JSON o YAML utilizzando AWS Toolkit. Quando si crea un documento di automazione, viene presentato come file senza titolo. Puoi assegnare un nome al tuo file e salvarlo. Tuttavia, il file non viene caricato in AWS finché non viene pubblicato.

Per creare un nuovo documento di automazione

1. Scegli l'icona di ricerca nel pannello di navigazione a sinistra o premi Ctrl+P per aprire il riquadro di ricerca.

- 2. Nel riquadro di ricerca, inizia a digitare il termine "systems manager" e scegli il comando AWS: Create a new Systems Manager Document Locally (Crea un nuovo documento di Systems Manager a livello locale) quando viene visualizzato.
- 3. Scegli uno dei modelli di avvio per un esempio di "Hello World".
- 4. Scegli il formato JSON o YAML per il documento.

L'editor visualizza il nuovo documento di automazione.

#### **a** Note

Quando si crea per la prima volta un documento di automazione locale, quest'ultimo non viene visualizzato automaticamente in AWS. Prima di poterlo eseguire, devi pubblicarlo su AWS.

### <span id="page-607-0"></span>Pubblicazione di un documento di automazione di System Manager

Dopo avere creato o modificato il documento di automazione in AWS Toolkit, è possibile pubblicarlo in AWS.

Per pubblicare il documento di automazione

- 1. Apri il documento di automazione che desideri pubblicare utilizzando la procedura descritta nella sezione [Modifica di un documento di automazione di Systems Manager esistente.](#page-608-0)
- 2. Scegli l'icona di ricerca nel pannello di navigazione a sinistra o premi Ctrl+P per aprire il riquadro di ricerca.
- 3. Nel riquadro di ricerca, inizia a digitare il termine "systems manager" e scegli il comando AWS: Publish a new Systems Manager Document (Pubblicazione di un nuovo documento di Systems Manager) quando viene visualizzato.
- 4. In Step 1 of 3 (Passaggio 1 di 3), scegli la Regione AWS in cui desideri pubblicare il documento.
- 5. In Step 2 of 3 (Passaggio 2 di 3), scegli Quick Create (Creazione rapida) per creare un documento di automazione. In alternativa, scegli Quick Update (Aggiornamento rapido) per aggiornare un documento di automazione esistente in quella Regione.

#### **a** Note

È possibile aggiornare esclusivamente i documenti di automazione di proprietà dell'utente. Se scegli Quick Update (Aggiornamento rapido), ma non possiedi alcun documento nella regione interessata, verrà visualizzato un messaggio in cui è indicato che occorre pubblicare un documento prima di poterlo aggiornare.

6. In Step 3 of 3 (Passaggio 3 di 3), a seconda dell'opzione selezionata nel passaggio precedente, inserisci il nome di un nuovo documento di automazione o seleziona un documento esistente da aggiornare.

#### **a** Note

Quando si pubblica un aggiornamento di un documento di automazione esistente in AWS, viene aggiunta una nuova versione al documento. Se un documento ha più versioni, è possibile impostare la versione [di default.](#page-609-0)

### <span id="page-608-0"></span>Modifica di un documento di automazione di Systems Manager esistente

È possibile utilizzare AWS Explorer per individuare i documenti di automazione di Systems Manager esistenti. Quando si apre un documento esistente, viene visualizzato come file senza titolo in un editor AWS Cloud9. È possibile scaricare tre tipi di documenti di automazione:

- Owned by Amazon (Di proprietà di Amazon): documenti SSM preconfigurati che possono essere utilizzati specificando i parametri in fase di runtime.
- Owned by me (Di mia proprietà): documenti creati dall'utente e pubblicati in AWS.
- Shared with me (Condiviso con me): documenti che i proprietari hanno condiviso con l'utente, in base al rispettivo ID Account AWS.

L'unico tipo di documenti che è possibile aggiornare su AWS sono quelli di proprietà dell'utente. È anche possibile scaricare documenti di automazione condivisi o di proprietà di Amazon e modificarli in AWS Cloud9. Tuttavia, al momento della pubblicazione in AWS, è necessario creare un nuovo documento o aggiornarne uno esistente di tua proprietà. Non è possibile creare nuove versioni di documenti di proprietà di un altro utente o di Amazon.

Per ulteriori informazioni, consulta la sezione [Documenti AWS Systems Manager](https://docs.aws.amazon.com/systems-manager/latest/userguide/sysman-ssm-docs.html) nella Guida per l'utente di AWS Systems Manager.

- 1. In AWS Explorer, alla voce Systems Manager, scegli la categoria di documento SSM che desideri scaricare: Owned by Amazon (Di proprietà di Amazon), Owned by me (Di mia proprietà) oppure Shared with me (Condiviso con me).
- 2. Per un documento specifico, apri il menu contestuale (facendo clic con il pulsante destro del mouse) e scegli Download as YAML (Scarica come YAML) o Download as JSON (Scarica come JSON).

Il documento in formato SSM viene visualizzato in una nuova scheda dell'editor.

Dopo aver completato la modifica, puoi utilizzare il comando AWS: Publish a new Systems Manager Document (Pubblica un nuovo documento di Systems Manager) per creare un nuovo documento nel Cloud AWS o aggiornarne uno esistente di tua proprietà.

### <span id="page-609-0"></span>Utilizzo delle versioni

I documenti di automazione di Systems Manager utilizzano versioni per la gestione delle modifiche. Con AWS Toolkit, è possibile impostare la versione di default del documento, ossia quella utilizzata quando si esegue il documento.

Per impostare una versione di default

• In AWS Explorer, individua il documento per il quale impostare la versione di default, apri il menu contestuale (facendo clic con il pulsante destro del mouse) del documento e scegli Set default version (Imposta versione predefinita).

**a** Note

Se il documento scelto ha una sola versione, non potrai modificare l'impostazione predefinita.

## <span id="page-610-0"></span>Eliminazione di un documento di automazione di Systems Manager

È possibile eliminare i documenti di automazione presenti in AWS Toolkit di proprietà dell'utente. Se si elimina un documento di automazione, oltre a quest'ultimo vengono eliminate anche tutte le rispettive versioni.

#### **A** Important

- L'eliminazione è un'azione distruttiva che non può essere annullata.
- L'eliminazione di un documento di automazione già avviato non elimina le risorse AWS create o modificate al momento dell'esecuzione.
- Puoi eliminare un documento solo se ne sei il proprietario.

Per eliminare un documento di automazione

- 1. Nel riquadro AWS Explorer, alla voce Systems Manager, espandi Owned by me (Di mia proprietà) per visualizzare l'elenco dei documenti dell'utente.
- 2. Apri il menu contestuale (facendo clic con il pulsante destro del mouse) del documento che desideri eliminare, quindi scegli Delete document (Elimina documento).
- 3. Nella finestra di dialogo visualizzata, scegli Delete (Elimina) per confermare.

### <span id="page-610-1"></span>Esecuzione di un documento di automazione di Systems Manager

Dopo la pubblicazione del documento di automazione in AWS, puoi eseguirlo affinché effettui operazioni per tuo conto nell'Account AWS. Puoi eseguire un documento di automazione utilizzando la AWS Management Console, le API di Systems Manager, la AWS CLI o AWS Tools for PowerShell. Per istruzioni sull'esecuzione di un documento di automazione, consulta la sezione [Esecuzione di](https://docs.aws.amazon.com/systems-manager/latest/userguide/automation-working-executing.html)  [un'automazione semplice](https://docs.aws.amazon.com/systems-manager/latest/userguide/automation-working-executing.html) nella Guida per l'utente di AWS Systems Manager.

In alternativa, se desideri utilizzare uno degli SDK AWS con le API di Systems Manager per eseguire il documento di automazione, consulta i [riferimenti sugli SDK AWS.](https://aws.amazon.com/getting-started/tools-sdks/)

#### **A** Important

L'esecuzione di un documento di automazione può creare nuove risorse in AWS e comportare l'addebito di costi. Prima di eseguire il documento di automazione, ti consigliamo vivamente di verificare quali risorse creerà nell'account.

# <span id="page-611-0"></span>Risoluzione dei problemi relativi ai documenti di automazione di Systems Manager in AWS Toolkit

Ho salvato il documento di automazione in AWS Toolkit, ma non lo vedo nella AWS Management Console.

Il salvataggio di un documento di automazione in AWS Toolkit non comporta la pubblicazione automatica di quest'ultimo in AWS. Per ulteriori informazioni sulla pubblicazione di un documento di automazione, consulta la sezione [Pubblicazione di un documento di automazione di System](#page-607-0)  [Manager](#page-607-0).

La pubblicazione del documento di automazione non è riuscita per un errore di autorizzazione.

Assicurati che il profilo delle credenziali AWS disponga delle autorizzazioni necessarie per pubblicare documenti di automazione. Per un esempio di policy delle autorizzazioni, consulta [Autorizzazioni IAM](#page-606-0)  [per i documenti di automazione di Systems Manager](#page-606-0).

Ho pubblicato il mio documento di automazione su AWS, ma non lo vedo nel pannello AWS Explorer.

Assicurati di avere pubblicato il documento nella stessa Regione AWS in cui effettui la ricerca nel pannello AWS Explorer.

Ho eliminato il documento di automazione, ma mi vengono comunque addebitati i costi delle risorse create.

L'eliminazione di un documento di automazione non elimina le risorse create o modificate. Puoi identificare le risorse AWS create, consultare gli addebiti e scegliere quali risorse eliminare nella [Console di gestione della fatturazione di AWS](https://console.aws.amazon.com/billing/home).
# Utilizzo di Amazon ECR nell'IDE AWS Cloud9

Amazon Elastic Container Registry (Amazon ECR) è un servizio di registro di container gestito da AWS sicuro e scalabile. Diverse funzioni del servizio Amazon ECR sono accessibili da AWS Toolkit Explorer:

- Creazione di un repository.
- Creazione di un servizio AWS App Runner per il repository o l'immagine taggata.
- Accesso ai tag di immagine e agli URI o ARN del repository.
- Eliminazione di tag e repository di immagini.

Puoi anche accedere alla gamma completa delle funzioni di Amazon ECR tramite la console AWS Cloud9 installando l'AWS CLI e altre piattaforme.

Per ulteriori informazioni su Amazon ECR, consulta la pagina [Che cos'è Amazon ECR?](https://docs.aws.amazon.com/AmazonECR/latest/userguide/what-is-ecr.html) nella Guida per l'utente di Amazon Elastic Container Registry.

# <span id="page-612-0"></span>**Prerequisiti**

I seguenti elementi sono preinstallati nell'IDE AWS Cloud9 per gli ambienti AWS Cloud9 Amazon EC2. Devono accedere al servizio Amazon ECR dall'IDE AWS Cloud9.

## Credenziali IAM

Il ruolo IAM creato e utilizzato per l'autenticazione nella console AWS. Per ulteriori informazioni su IAM, consulta la [Guida per l'utente AWS Identity and Access Management](https://docs.aws.amazon.com/IAM/latest/UserGuide/).

## Configurazione di Docker

Docker è preinstallato nell'IDE AWS Cloud9 per gli ambienti AWS Cloud9 Amazon EC2. Per ulteriori informazioni, sul docker, consulta la sezione relativa all'[installazione del motore Docker.](https://docs.docker.com/engine/install/)

Configurazione di AWS CLI versione 2

La versione 2 di AWS CLI è preinstallata nell'IDE AWS Cloud9 per gli ambientiAWS Cloud9 Amazon EC2. Per informazioni sulla versione 2 di AWS CLI, consulta [Installazione, aggiornamento e](https://docs.aws.amazon.com/cli/latest/userguide/install-cliv2.html)  [disinstallazione della versione 2 di AWS CLI.](https://docs.aws.amazon.com/cli/latest/userguide/install-cliv2.html)

### Argomenti

• [Utilizzo del servizio Amazon Elastic Container Registry in AWS Cloud9](#page-613-0)

# <span id="page-613-0"></span>Utilizzo del servizio Amazon Elastic Container Registry in AWS Cloud9

Puoi accedere al servizio Amazon Elastic Container Registry (Amazon ECR) direttamente da AWS Explorer in IDE. AWS Cloud9 È possibile utilizzare Amazon ECR per inviare un'immagine di programma in un repository Amazon ECR. Per iniziare, attieniti alla seguente procedura:

- 1. Crea un Dockerfile che contenga le informazioni necessarie per creare un'immagine.
- 2. Crea un'immagine dal Dockerfile e assegna un tag all'immagine per l'elaborazione.
- 3. Crea un repository all'interno dell'istanza Amazon ECR.
- 4. Invia l'immagine al repository.

### **Sections**

- [Prerequisiti](#page-613-1)
- [1. Creazione di un Dockerfile](#page-613-2)
- [2. Creazione dell'immagine dal Dockerfile](#page-615-0)
- [3. Creazione di un nuovo repository](#page-616-0)
- [4. Invio, estrazione ed eliminazione di immagini](#page-617-0)

### <span id="page-613-1"></span>**Prerequisiti**

Prima di poter utilizzare la funzionalità Amazon ECR del AWS Toolkit for AWS Cloud9, assicurati di soddisfare prima questi [prerequisiti.](#page-612-0) Questi prerequisiti sono preinstallati nell' AWS Cloud9 IDE per ambienti Amazon AWS Cloud9 EC2 e sono necessari per accedere ad Amazon ECR.

### <span id="page-613-2"></span>1. Creazione di un Dockerfile

Docker utilizza un file denominato Dockerfile per definire un'immagine che può essere inviata e archiviata su un repository remoto. Prima di poter caricare un'immagine in un repository ECR, crea un Dockerfile e quindi crea un'immagine dal Dockerfile.

### Creazione di un Dockerfile

1. Per accedere alla directory in cui desideri archiviare il Dockerfile, scegli l'opzione Toggle Tree (Alterna struttura) nella barra di navigazione a sinistra all'interno dell'IDE AWS Cloud9 .

## 2. Crea un nuovo file denominato Dockerfile.

### **a** Note

AWS Cloud9 L'IDE potrebbe richiedere di selezionare un tipo o un'estensione di file. In tal caso, selezionate testo in chiaro. AWS Cloud9 IDE ha un'estensione «dockerfile». Tuttavia, lo sconsigliamo. Questo perché l'estensione potrebbe causare conflitti con determinate versioni di Docker o altre applicazioni associate.

Modifica del tuo Dockerfile usando IDE AWS Cloud9

Se il Dockerfile ha un'estensione di file, aprire il menu contestuale (clic con il pulsante destro del mouse) del file e rimuovere l'estensione. Un Dockerfine con estensioni potrebbe causare conflitti con determinate versioni di Docker o altre applicazioni associate.

Dopo aver rimosso l'estensione del file dal Dockerfile:

- 1. Apri il Dockerfile vuoto direttamente nell'IDE. AWS Cloud9
- 2. Copiare il contenuto del seguente esempio nel Dockerfile.

Example Modello di immagine Dockerfile

```
FROM ubuntu:22.04
# Install dependencies
RUN apt-get update &8 \ \ \ \ \ \ apt-get -y install apache2
# Install apache and write hello world message
RUN echo 'Hello World!' > /var/www/html/index.html
# Configure apache
RUN echo '. /etc/apache2/envvars' > /root/run_apache.sh && \
 echo 'mkdir -p /var/run/apache2' >> /root/run_apache.sh && \ 
echo 'mkdir -p /var/lock/apache2' >> /root/run_apache.sh && \
 echo '/usr/sbin/apache2 -D FOREGROUND' >> /root/run_apache.sh && \ 
  chmod 755 /root/run_apache.sh
EXPOSE 80
```
CMD /root/run\_apache.sh

Questo è un Dockerfile che utilizza un'immagine di Ubuntu 22.04. Le istruzioni RUN aggiornano le cache dei pacchetti. Installare i pacchetti software per il server Web, quindi scrivere il contenuto "Hello World!" nella root del documento del server web. L'istruzione EXPOSE espone la porta 80 nel container, mentre l'istruzione CMD avvia il server web.

3. Salvare il Dockerfile.

### <span id="page-615-0"></span>2. Creazione dell'immagine dal Dockerfile

Il Dockerfile creato contiene le informazioni necessarie per creare un'immagine per un programma. Prima di poter inviare l'immagine all'istanza Amazon ECR, è necessario prima crearla.

Creazione di un'immagine dal Dockerfile

- 1. Per navigare nella directory che contiene il Dockerfile, usare la CLI Docker o una CLI integrata con l'istanza di Docker.
- 2. Per creare l'immagine definita nel Dockerfile, eseguire il comando Docker build dalla stessa directory del Dockerfile.

docker build -t hello-world .

3. Per verificare che l'immagine sia stata creata correttamente, eseguire il comando Docker images.

docker images --filter reference=hello-world

Example

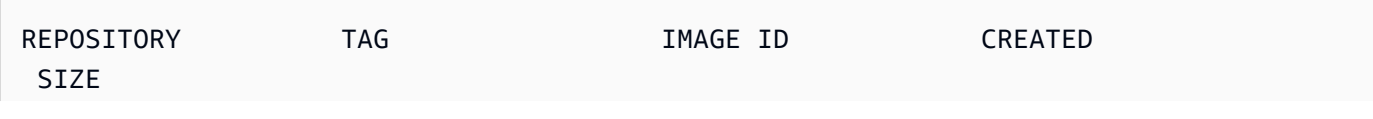

```
AWS Cloud9 Guida per l'utente
```

```
hello-world latest e9ffedc8c286 4 minutes ago
 241MB
```
4. Per eseguire l'immagine appena creata basata su Ubuntu 22.04, usa il comando echo.

### **a** Note

Questa fase non è necessaria per creare o inviare l'immagine. Tuttavia, è possibile vedere come funziona l'immagine del programma durante l'esecuzione.

```
FROM ubuntu:22.04
CMD ["echo", "Hello from Docker in Cloud9"]
```
Quindi, eseguire e creare il dockerfile. È necessario eseguire questo comando dalla stessa directory del dockerfile.

```
docker build -t hello-world .
docker run --rm hello-world
```
### Example

L'output è il seguente.

Hello from Docker in Cloud9

Per ulteriori informazioni sul comando Docker run, consultare [Docker run reference](https://docs.docker.com/engine/reference/run/) sul sito web di Docker.

### <span id="page-616-0"></span>3. Creazione di un nuovo repository

Per caricare l'immagine nell'istanza Amazon ECR, creare un nuovo repository in cui possa essere archiviata.

```
Utilizzo di Amazon ECR con IDE AWS Cloud9 596
```
Creazione di un nuovo repository Amazon ECR

- 1. Dalla barra di navigazione AWS Cloud9 IDE, scegli l'icona AWS Toolkit.
- 2. Espandere il menu di AWS Explorer.
- 3. Individua Regione AWS l'impostazione predefinita associata al tuo Account AWS. Quindi, selezionalo per visualizzare un elenco dei servizi disponibili tramite l' AWS Cloud9 IDE.
- 4. Aprire il menu contestuale (clic con pulsante destro del mouse) per l'opzione ECR per avviare il processo di creazione di un nuovo repository. Selezionare quindi Create Repository (Crea repository).
- 5. Per completare il processo, seguire le istruzioni a video.
- 6. Una volta completato il processo, puoi accedere al nuovo repository dalla sezione ECR del menu AWS Explorer.
- <span id="page-617-0"></span>4. Invio, estrazione ed eliminazione di immagini

Dopo aver creato un'immagine dal Dockerfile e creato un repository, è possibile inserire l'immagine nel repository Amazon ECR. Inoltre, utilizzando AWS Explorer con Docker e la AWS CLI, puoi fare quanto segue:

- Estrarre un'immagine dal repository.
- Eliminare un'immagine archiviata nel repository.
- Eliminare il repository.

Autenticazione di Docker con il registro predefinito

L'autenticazione è necessaria per lo scambio di dati tra istanze Amazon ECR e istanze Docker. Per autenticare Docker nel registro:

- 1. Apri un terminale all'interno del tuo AWS Cloud9 IDE.
- 2. Usa il get-login-passwordmetodo per autenticarti nel tuo registro ECR privato e inserisci la tua regione e Account AWS il tuo ID.

```
aws ecr get-login-password \ 
     --region <region> \
| docker login \ 
     --username AWS \
```
--password-stdin <**aws\_account\_id**>.dkr.ecr.<region>.amazonaws.com

### **A** Important

Nel comando precedente, sostituire **region** e **AWS\_account\_id** con informazioni specifiche del proprio Account AWS. Un valore valido di **region** è us-east-1.

Assegnazione e invio di tag a un'immagine nel repository

Dopo aver autenticato Docker con l'istanza di AWS, inserisci un'immagine nel tuo repository.

1. Usa il comando docker images per visualizzare le immagini che hai archiviato localmente e identificare quella che desideri taggare.

docker images

Example

L'output è il seguente.

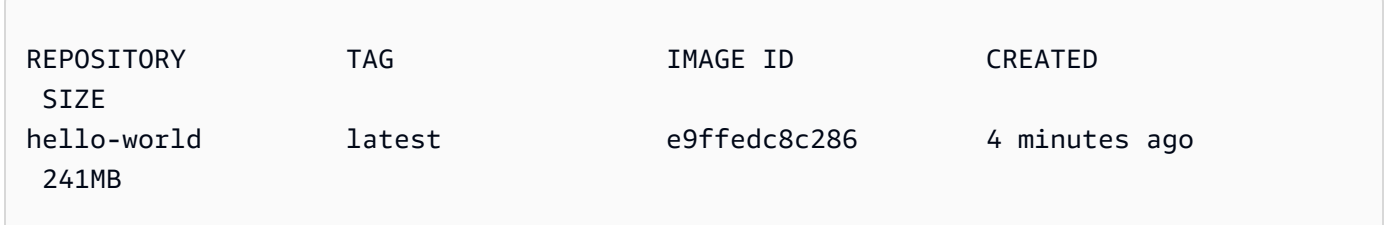

2. Assegnare tag all'immagine Docker con il comando Docker tag.

```
docker tag hello-world:latest AWS_account_id.dkr.ecr.region.amazonaws.com/hello-
world:latest
```
3. Inviare l'immagine con tag al repository con il comando Docker push.

#### **A** Important

Assicurati che il nome del tuo repository locale sia lo stesso del tuo repository AWS Amazon EC2. In questo esempio, è necessario denominare entrambi i repository

hello-world. Per ulteriori informazioni sull'invio di immagini con docker, consultare [Invio di un'immagine Docker](https://docs.aws.amazon.com/AmazonECR/latest/userguide/docker-push-ecr-image.html).

docker push **AWS\_account\_id**.dkr.ecr.**region**.amazonaws.com/hello-world:latest

Example

L'output è il seguente.

```
The push refers to a repository [AWS_account_id.dkr.ecr.region.amazonaws.com/hello-
world] (len: 1)
e9ae3c220b23: Pushed
a6785352b25c: Pushed
0998bf8fb9e9: Pushed
0a85502c06c9: Pushed
latest: digest: 
  sha256:215d7e4121b30157d8839e81c4e0912606fca105775bb0636b95aed25f52c89b size: 6774
```
Dopo che l'immagine con tag è stata caricata correttamente nel tuo repository, aggiorna il AWS Toolkit scegliendo Refresh Explorer dalla scheda Explorer. AWS È quindi visibile nel menu AWS Explorer di IDE. AWS Cloud9

Estrazione di un'immagine da Amazon ECR

• È possibile estrarre un'immagine nell'istanza locale del comando tag Docker.

```
docker pull AWS_account_id.dkr.ecr.region.amazonaws.com/hello-world:latest
```
Example

```
azonaws.com/hello-world:latest
latest: Pulling from hello-world
Digest: sha256:e02c521fd65eae4ef1acb746883df48de85d55fc85a4172a09a124b11b339f5e
```
Status: Image is up to date for 922327013870.dkr.ecr.us-west-2.amazonaws.com/helloworld.latest

Eliminazione di un'immagine dal repository Amazon ECR

Esistono due metodi per eliminare un'immagine dall' AWS Cloud9 IDE. Il primo metodo consiste nell'utilizzare AWS Explorer.

- 1. Da AWS Explorer, espandi il menu ECR.
- 2. Espandere il repository da cui si desidera eliminare un'immagine.
- 3. Aprire il menu contestuale (clic con il pulsante destro del mouse) per il tag di immagine associato all'immagine che si desidera eliminare.
- 4. Per eliminare tutte le immagini archiviate associate a quel tag, scegliere Delete Tag... (Elimina tag...).

Eliminazione di un'immagine utilizzando la CLI AWS

• Puoi anche eliminare un'immagine dal tuo repository con il AWS comando ecr. batch-deleteimage

```
aws ecr batch-delete-image \ 
       --repository-name hello-world \ 
       --image-ids imageTag=latest
```
#### Example

```
{ 
     "failures": [], 
     "imageIds": [ 
         \{ "imageTag": "latest", 
              "imageDigest": 
  "sha256:215d7e4121b30157d8839e81c4e0912606fca105775bb0636b95aed25f52c89b" 
         }
```
}

]

Eliminazione di repository dall'istanza Amazon ECR

Esistono due metodi per eliminare un repository dall'IDE. AWS Cloud9 Il primo metodo consiste nell'utilizzare Explorer: AWS

- 1. Da AWS Explorer, espandi il menu ECR.
- 2. Aprire il menu contestuale (clic con il pulsante destro del mouse) del repository che si desidera eliminare.
- 3. Scegliere Delete Repository... (Elimina repository...).

Eliminazione di un repository Amazon ECR dalla CLI AWS

• È possibile eliminare un repository con il comando AWS ecr delete-repository.

### **a** Note

Normalmente non è possibile eliminare un repository senza prima eliminare le immagini in esso contenute. Tuttavia, se si aggiunge il flag --force, è possibile eliminare un repository e tutte le sue immagini in un'unica fase.

```
 aws ecr delete-repository \ 
 --repository-name hello-world \ 
 --force
```
### Example

```
--repository-name hello-world --force
{ 
     "repository": {
```

```
 "repositoryUri": "922327013870.dkr.ecr.us-west-2.amazonaws.com/hello-
world", 
         "registryId": "922327013870", 
         "imageTagMutability": "MUTABLE", 
         "repositoryArn": "arn:aws:ecr:us-west-2:922327013870:repository/hello-
world", 
         "repositoryName": "hello-world", 
         "createdAt": 1664469874.0 
     }
}
```
# Utilizzo di AWS IoT nell'IDE AWS Cloud9

Con AWS IoT nell'IDE AWS Cloud9, puoi interagire con il servizio AWS IoT riducendo al minimo le interruzioni del flusso di lavoro in AWS Cloud9. Questa guida spiega come iniziare a utilizzare le funzionalità del servizio AWS IoT disponibili nell'IDE AWS Cloud9. Per ulteriori informazioni, consulta [Cos'è AWS IoT?](https://docs.aws.amazon.com/iot/latest/developerguide/what-is-aws-iot.html) nella Guida per gli sviluppatori AWS IoT.

# Prerequisiti di AWS IoT

Per iniziare a utilizzare AWS IoT nell'IDE AWS Cloud9, assicurati che la configurazione del tuo Account AWS e AWS Cloud9 soddisfino tutti i requisiti. Per informazioni sui requisiti dell'Account AWS e le autorizzazioni utente AWS specifiche per il servizio AWS IoT, consulta la [Guida introduttiva](https://docs.aws.amazon.com/iot/latest/developerguide/setting-up.html) [a AWS IoT Core](https://docs.aws.amazon.com/iot/latest/developerguide/setting-up.html) nella Guida per gli sviluppatori di AWS IoT.

# Oggetti AWS IoT

AWS IoT consente di connettere dispositivi a Servizi AWS e risorse AWS. Puoi connettere i tuoi dispositivi a AWS IoT utilizzando degli oggetti. Un oggetto è una rappresentazione di un'entità logica o un dispositivo specifico. Può trattarsi di un dispositivo fisico o un sensore, ad esempio una lampadina o un interruttore su un muro. Per ulteriori informazioni sugli oggetti AWS IoT, consulta [Gestire i dispositivi con AWS IoT](https://docs.aws.amazon.com/iot/latest/developerguide/iot-thing-management.html) nella Guida per gli sviluppatori di AWS IoT.

## Gestione di oggetti AWS IoT

L'IDE AWS Cloud9 ha diverse funzionalità che rendono efficiente la gestione degli oggetti. Per gestire gli oggetti AWS IoT, procedi in questo modo:

• [Create a thing](#page-623-0)

- [Attach a certificate to a thing](#page-623-1)
- [Detach a certificate from a thing](#page-623-2)
- [Delete a thing](#page-624-0)

<span id="page-623-0"></span>Per creare un oggetto

- 1. Da AWS Explorer, espandi la sezione dei servizi IoT.
- 2. Apri il menu contestuale (pulsante destro del mouse) per l'oggetto, quindi seleziona Create Thing (Crea oggetto).
- 3. Immetti un nome per l'oggetto nel campo Thing Name (Nome oggetto) e segui le istruzioni.
- 4. Al termine di questo passaggio, l'icona di un oggetto seguita dal nome specificato sarà visibile nella sezione Thing (Oggetto).

<span id="page-623-1"></span>Per collegare un certificato a un oggetto

- 1. Da AWS Explorer, espandi la sezione dei servizi IoT.
- 2. Nella sottosezione Things (Oggetti), individua l'oggetto a cui allegare il certificato.
- 3. Apri il menu contestuale (pulsante destro del mouse) relativo all'oggetto e scegli Attach Certificate (Allega certificato) da tale menu per aprire un selettore di input con un elenco dei tuoi certificati.
- 4. Nell'elenco, scegli l'ID corrispondente al certificato da allegare al tuo oggetto.
- 5. Una volta completato questo passaggio, il certificato è accessibile in AWS Explorer come elemento dell'oggetto a cui è stato allegato.

<span id="page-623-2"></span>Per annullare il collegamento di un certificato a un oggetto

- 1. Da AWS Explorer, espandi la sezione dei servizi IoT.
- 2. Nella sottosezione Things (Oggetti), trova l'oggetto per cui annullare il collegamento del certificato.
- 3. Apri il menu contestuale (pulsante destro del mouse) per l'oggetto, quindi seleziona Attach Certificate (Allega certificato).

4. Una volta completato questo passaggio, il certificato per cui hai annullato il collegamento non viene più visualizzato sotto all'oggetto in AWS Explorer. Tuttavia, è ancora accessibile dalla sottosezione Certificates (Certificati).

<span id="page-624-0"></span>Per eliminare un oggetto

- 1. Da AWS Explorer, espandi la sezione dei servizi IoT.
- 2. Nella sottosezione Things (Oggetti), trova l'oggetto da eliminare.
- 3. Apri il menu contestuale (pulsante destro del mouse) per l'oggetto, quindi seleziona Delete Thing (Elimina oggetto).
- 4. Una volta completato questo passaggio, l'oggetto eliminato non è più disponibile nella sottosezione Things (Oggetti).

**a** Note

Puoi eliminare solo oggetti a cui non sono allegati certificati.

# Certificati AWS IoT

I certificati sono un modo comune per creare una connessione sicura tra dispositivi e servizi AWS IoT. I certificati X.509 sono certificati digitali che usano lo standard di infrastruttura a chiave pubblica X.509 per associare una chiave pubblica a un'identità contenuta in un certificato. Per ulteriori informazioni sui certificati AWS IoT, consulta [Autenticazione \(IoT\)](https://docs.aws.amazon.com/iot/latest/developerguide/authentication.html) nella Guida per gli sviluppatori di AWS IoT.

## Gestione dei certificati

AWS Toolkit offre diversi modi per gestire i certificati AWS IoT direttamente da AWS Explorer. Tali modi sono illustrati nei seguenti passaggi:

- [Create a certificate](#page-624-1)
- [Change a certificate status](#page-625-0)
- [Attach a policy to a certificate](#page-626-0)
- <span id="page-624-1"></span>• [Delete a certificate](#page-627-0)

Per creare un certificato AWS IoT

Per la connessione all'istanza di AWS IoT, viene utilizzato un certificato X.509.

- 1. Da AWS Explorer, espandi la sezione dei servizi IoT e apri (pulsante destro del mouse) Certificates (Certificati).
- 2. Per aprire una finestra di dialogo, nel menu contestuale scegli Create Certificate (Crea certificato).
- 3. Per salvare la coppia di chiavi RSA e il certificato X.509, seleziona una directory nel file system locale.

### **a** Note

- I nomi di file predefiniti contengono l'ID del certificato come prefisso.
- Solo il certificato X.509 viene archiviato nel tuo Account AWS, tramite il servizio AWS IoT.
- La coppia di chiavi RSA può essere emessa una sola volta, salvala in una posizione sicura nel file system quando ti viene richiesto.
- Se non è possibile salvare il certificato o la coppia di chiavi nel tuo file system, AWS Toolkit elimina il certificato dal tuo Account AWS.

<span id="page-625-0"></span>Per modificare lo stato di un certificato

Lo stato di un singolo certificato viene visualizzato accanto all'ID del certificato in AWS Explorer e può essere impostato su active (attivo), inactive (inattivo) o revoked (revocato).

### **a** Note

- Il certificato deve essere attivo prima di poter essere utilizzato per connettere il dispositivo al servizio AWS IoT.
- È possibile attivare un certificato inattivo, indipendentemente dal fatto che sia stato disattivato in precedenza o che sia inattivo per impostazione predefinita.
- Un certificato revocato non può essere riattivato.
- 1. Da AWS Explorer, espandi la sezione dei servizi IoT.
- 2. Nella sottosezione Certificates (Certificati), individua il certificato da modificare.
- 3. Apri il menu contestuale (pulsante destro del mouse) per il certificato; verranno mostrate le opzioni di modifica dello stato per quel certificato.
- Se un certificato ha lo stato inactive (inattivo), scegli activate (attiva) per modificare lo stato in active (attivo).
- Se un certificato ha lo stato active (attivo), scegli deactivate (disattiva) per modificare lo stato in inactive (inattivo).
- Se un certificato ha lo stato active (attivo) o inactive (inattivo), scegli revoke (revoca) per modificare lo stato in revoked (revocato).

#### **a** Note

Ognuna di queste azioni di modifica dello stato è disponibile selezionando un certificato allegato a un oggetto mentre è mostrato nella sottosezione Things (Oggetti).

<span id="page-626-0"></span>Per collegare una policy IoT a un certificato

- 1. Da AWS Explorer, espandi la sezione dei servizi IoT.
- 2. Nella sottosezione Certificates (Certificati), individua il certificato da modificare.
- 3. Apri il menu contestuale (pulsante destro del mouse) per il certificato e scegli Attach Policy (Collega policy) per aprire un selettore di input con un elenco delle policy disponibili.
- 4. Scegli la policy da allegare al certificato.
- 5. Una volta completato questo passaggio, la policy selezionata viene aggiunta al certificato come voce di sottomenu.

Per annullare il collegamento di una policy IoT a un certificato

- 1. Da AWS Explorer, espandi la sezione dei servizi IoT.
- 2. Nella sottosezione Certificates (Certificati), individua il certificato da modificare.
- 3. Espandi il certificato e individua la policy per cui annullare il collegamento.
- 4. Apri il menu contestuale (pulsante destro del mouse) per la policy, quindi scegli Detach (Annulla collegamento) nel menu contestuale.
- 5. Una volta completato questo passaggio, la policy non è più accessibile dal certificato, ma continua a esserlo dalla sottosezione Policy.

### <span id="page-627-0"></span>Eliminazione di un certificato

- 1. Da AWS Explorer, espandi l'intestazione dei servizi IoT.
- 2. Nella sottosezione Certificates (Certificati), individua il certificato da eliminare.
- 3. Apri il menu contestuale (pulsante destro del mouse) per il certificato e scegli Delete Certificate (Elimina certificato) nel menu contestuale.

### **a** Note

Non è possibile eliminare un certificato se è collegato a un oggetto o se il suo stato è attivo. È possibile eliminare un certificato a cui sono collegate policy.

# Policy AWS IoT

Le policy AWS IoT sono definite tramite documenti JSON. Ognuno deve includere almeno un'istruzione di policy. Le policy definiscono in che modo AWS IoT, AWS e il tuo dispositivo possono interagire tra loro. Per ulteriori informazioni su come creare un documento di policy, consulta [Policy](https://docs.aws.amazon.com/iot/latest/developerguide/iot-policies.html) [IoT](https://docs.aws.amazon.com/iot/latest/developerguide/iot-policies.html) nella Guida per gli sviluppatori di AWS IoT.

## **a** Note

Le policy con assegnazione del nome dispongono di un controllo delle versioni, così da poter essere ripristinate. In AWS Explorer, le policy IoT sono riportate nella sottosezione Policies (Policy) del servizio AWS IoT. È possibile visualizzare le diverse versioni di una policy espandendola. La versione predefinita è indicata da un asterisco (\*).

## Gestione di policy

L'IDE AWS Cloud9 offre diversi modi per gestire le policy di servizio di AWS IoT. Ecco alcuni modi in cui puoi gestire o modificare le policy direttamente da AWS Explorer in VS Code:

- [Create a policy](#page-628-0)
- [Upload a new policy version](#page-628-1)
- **[Edit a policy version](#page-629-0)**
- [Change the policy version defualt](#page-629-1)
- [Change the policy version defualt](#page-630-0)

### <span id="page-628-0"></span>Per creare una policy AWS IoT

### a Note

Puoi creare una nuova policy da AWS Explorer, ma il documento JSON che definisce la policy deve già esistere nel file system.

- 1. Da AWS Explorer, espandi la sezione dei servizi IoT.
- 2. Apri il menu contestuale (pulsante destro del mouse) per la sottosezione Policies (Policy) e, per aprire il campo di input Policy Name (Nome policy), scegli Create Policy from Document (Crea policy dal documento).
- 3. Immetti un nome e segui le istruzioni per aprire una finestra di dialogo da cui potrai selezionare un documento JSON dal tuo file system.
- 4. Scegli il file JSON che contiene le definizioni della policy. Al termine, la policy sarà disponibile in AWS Explorer.

<span id="page-628-1"></span>Per caricare una nuova versione della policy AWS IoT

È possibile creare una nuova versione di una policy caricandovi un documento JSON.

**a** Note

Per creare una nuova versione con AWS Explorer, il nuovo documento JSON deve essere già presente nel file system.

1. Da AWS Explorer, espandi la sezione dei servizi IoT.

- 2. Espandi la sottosezione Policies (Policy) per vedere le policy AWS IoT.
- 3. Apri il menu contestuale (pulsante destro del mouse) per il documento da aggiornare, quindi scegli Create new version from Document (Crea nuova versione dal documento).
- 4. Quando si apre la finestra di dialogo, scegli il file JSON che contiene gli aggiornamenti delle definizioni per le tue policy.

La nuova versione è accessibile dalla policy in AWS Explorer.

<span id="page-629-0"></span>Per modificare una versione di una policy AWS IoT

È possibile aprire e modificare un documento di policy utilizzando AWS Cloud9. Quando hai finito di modificare il documento, salvalo nel tuo file system. Quindi, caricalo sul servizio AWS IoT da AWS Explorer.

- 1. Da AWS Explorer, espandi la sezione dei servizi IoT.
- 2. Espandi la sottosezione Policies (Policy) e individua la policy da aggiornare.
- 3. Per aprire Policy Name (Nome policy), scegli Create Policy from Document (Crea policy da documento).
- 4. Espandi la policy da aggiornare, quindi apri il menu contestuale (pulsante destro del mouse) per la versione della policy da modificare.
- 5. Per aprire la versione della policy in AWS Cloud9, scegli View (Visualizza) nel menu contestuale.
- 6. Quando il documento di policy viene aperto, modifica e salva le modifiche.

### **a** Note

A questo punto, le modifiche apportate alla policy sono state salvate solo nel file system locale. Per aggiornare la versione e tenerne traccia con AWS Explorer, ripeti i passaggi indicati [Upload a new policy version.](#page-628-1)

<span id="page-629-1"></span>Per selezionare una nuova versione predefinita della policy

- 1. Da AWS Explorer, espandi la sezione dei servizi IoT.
- 2. Espandi la sottosezione Policies (Policy) e individua la policy che desideri aggiornare.

3. Espandi la policy da aggiornare, quindi apri il menu contestuale (pulsante destro del mouse) per la versione della policy che vuoi impostare e seleziona Set as Default (Imposta come predefinita).

Al termine, la nuova versione predefinita selezionata è contrassegnata da una stella.

### <span id="page-630-0"></span>Per eliminare policy

### **a** Note

Prima di poter eliminare una policy o una sua versione, assicurati che siano soddisfatte le seguenti condizioni:

- Non è possibile eliminare una policy se è allegata a un certificato.
- Non è possibile eliminare una policy se ha versioni non predefinite.
- È possibile eliminare la versione predefinita di una policy solo se ne viene selezionata una nuova o se la policy viene eliminata per intero.
- Prima di eliminare una policy per intero, è necessario eliminare tutte le versioni non predefinite della stessa policy.
- 1. Da AWS Explorer, espandi la sezione dei servizi IoT.
- 2. Espandi la sottosezione Policies (Policy) e individua la policy che desideri aggiornare.
- 3. Espandi la policy da aggiornare, quindi apri il menu contestuale (pulsante destro del mouse) per la versione della policy che vuoi eliminare e seleziona Delete (Elimina).
- 4. Quando una versione viene eliminata, non è più visibile in AWS Explorer.
- 5. Se è rimasta solo la versione predefinita di una policy, apri il menu contestuale (pulsante destro del mouse) per la policy principale e scegli Delete (Elimina).

# Utilizzo di Amazon Elastic Container Service

L'IDE AWS Cloud9 fornisce un supporto per [Amazon Elastic Container Service \(Amazon ECS\)](https://docs.aws.amazon.com/AmazonECS/latest/developerguide/). È possibile usare l'IDE AWS Cloud9 per gestire le risorse Amazon ECS. Ad esempio, è possibile creare definizioni di attività.

Argomenti

• [Amazon Elastic Container Service Exec in AWS Toolkit per AWS Cloud9](#page-631-0)

## <span id="page-631-0"></span>Amazon Elastic Container Service Exec in AWS Toolkit per AWS Cloud9

È possibile emettere singoli comandi in un container Amazon Elastic Container Service (Amazon ECS) con l'AWS Toolkit per AWS Cloud9. È possibile farlo utilizzando la caratteristica Amazon ECS.

### **A** Important

L'abilitazione e la disabilitazione di Amazon ECS Exec modifica lo stato delle risorse ECS nel proprio Account AWS. Le modifiche includono l'arresto e il riavvio del servizio. Inoltre, alterare lo stato delle risorse mentre Amazon ECS Exec è abilitato può portare a risultati imprevedibili. Per ulteriori informazioni su Amazon ECS, consulta [Utilizzo di ECS Exec per il debug](https://docs.aws.amazon.com/AmazonECS/latest/developerguide/ecs-exec.html#ecs-exec-considerations) nella Guida per gli sviluppatori di Amazon ECS.

### Prerequisiti di Amazon ECS Exec

Prima di poter utilizzare la caratteristica Amazon ECS Exec, è necessario soddisfare alcune condizioni preliminari.

Requisiti di Amazon ECS

A seconda se le attività sono ospitate in Amazon EC2 o in AWS Fargate (Fargate), Amazon ECS Exec ha differenti requisiti di versione.

- Se si utilizza Amazon EC2, è necessario utilizzare un'AMI ottimizzata per Amazon ECS rilasciata dopo il 20 gennaio 2021, con una versione dell'agente 1.50.2 o successiva. Per ulteriori informazioni, consulta la sezione relativa alle [AMI ottimizzate per Amazon ECS](https://docs.aws.amazon.com/AmazonECS/latest/developerguide/ecs-optimized_AMI.html) nella Guida per gli sviluppatori di Amazon ECS.
- Se si utilizza AWS Fargate è necessario utilizzare la piattaforma versione 1.4.0 o successiva. Per ulteriori informazioni, consulta [Versioni della piattaforma AWS Fargate](https://docs.aws.amazon.com/AmazonECS/latest/developerguide/platform_versions.html) nella Guida per gli sviluppatori di Amazon ECS.

### Configurazione dell'account AWS e autorizzazioni IAM

Per utilizzare la caratteristica Amazon ECS Exec, è necessario disporre di un cluster ECS associato al proprio Account AWS. Amazon ECS Exec utilizza Systems Manager per stabilire una connessione con i container del cluster. Amazon ECS richiede autorizzazioni specifiche per le attività dei ruoli IAM per comunicare con il servizio SSM.

Per informazioni sul ruolo e la policy IAM specifici di Amazon ECS Exec, consulta la sezione relativa alle [autorizzazioni IAM richieste per ECS Exec](https://docs.aws.amazon.com/AmazonECS/latest/developerguide/ecs-exec.html#ecs-exec-enabling-and-using) nella Guida per gli sviluppatori di Amazon ECS.

### Utilizzo di Amazon ECS Exec

È possibile abilitare o disabilitare Amazon ECS Exec direttamente da AWS Explorer nell'AWS Toolkit per AWS Cloud9. Una volta abilitato Amazon ECS Exec, scegliere i container dal menu Amazon ECS ed eseguire i comandi su di essi.

### <span id="page-632-0"></span>Abilitazione di Amazon ECS Exec

- 1. Da AWS Explorer, individuare ed espandere il menu Amazon ECS.
- 2. Espandere il cluster con il servizio che si desidera modificare.
- 3. Aprire il menu contestuale (clic con il pulsante destro del mouse) del servizio e selezionare Enable Command Execution (Abilita esecuzione del comando).

### **A** Important

Questa fase avvia una nuova implementazione del servizio e potrebbe richiedere alcuni minuti. Per ulteriori informazioni, consultare la nota all'inizio di questa sezione.

### Disabilitazione di Amazon ECS Exec

- 1. Da AWS Explorer, individuare ed espandere il menu Amazon ECS.
- 2. Espandere il cluster che contiene il servizio desiderato.
- 3. Aprire il menu contestuale (clic con il pulsante destro del mouse) del servizio e selezionare Disable Command Execution (Disabilita esecuzione del comando).

### **A** Important

Questa fase avvia una nuova implementazione del servizio e potrebbe richiedere alcuni minuti. Per ulteriori informazioni, consultare la nota all'inizio di questa sezione.

Esecuzione di comandi su un container

Per eseguire comandi su un container utilizzando AWS Explorer, Amazon ECS Exec deve essere abilitato. Se non è abilitato, consulta la procedura [Abilitazione di Amazon ECS Exec](#page-632-0) descritta in questa sezione.

- 1. Da AWS Explorer, individuare ed espandere il menu Amazon ECS.
- 2. Espandere il cluster che contiene il servizio desiderato.
- 3. Espandere il servizio per elencare i container associati.
- 4. Aprire il menu contestuale (clic con il pulsante destro del mouse) sul container e scegliere Run Command in Container (Esegui comando nel container).
- 5. Viene visualizzato un prompt con un elenco di attività in esecuzione. Scegliere l'ARN dell'attività desiderato.

#### **a** Note

Il prompt non si apre se è in esecuzione solo un'attività. L'attività viene invece selezionata automaticamente.

6. Quando richiesto, inserire il comando che si desidera eseguire e premere Invio per procedere.

# Utilizzo di Amazon EventBridge

AWS Toolkit per AWS Cloud9 fornisce supporto per [Amazon EventBridge.](https://aws.amazon.com/eventbridge/) Utilizzando AWS Toolkit per AWS Cloud9, puoi utilizzare alcuni aspetti di EventBridge, come gli schemi.

#### Argomenti

• [Utilizzo di schemi Amazon EventBridge](#page-634-0)

# <span id="page-634-0"></span>Utilizzo di schemi Amazon EventBridge

Puoi utilizzare AWS Toolkit per AWS Cloud9 per eseguire varie operazioni sugli [schemi di Amazon](https://docs.aws.amazon.com/eventbridge/latest/userguide/eventbridge-schemas.html)  [EventBridge](https://docs.aws.amazon.com/eventbridge/latest/userguide/eventbridge-schemas.html).

## **Prerequisiti**

Lo schema di EventBridge da utilizzare deve essere disponibile nel tuo Account AWS. Se non è disponibile, crea o carica lo schema. Per ulteriori informazioni, consulta [Schemi Amazon EventBridge](https://docs.aws.amazon.com/eventbridge/latest/userguide/eventbridge-schemas.html) nella [Guida per l'utente di Amazon EventBridge.](https://docs.aws.amazon.com/eventbridge/latest/userguide/)

Visualizzazione di uno schema disponibile

- 1. In AWS Explorer, espandere Schemas (Schemi).
- 2. Espandi il nome del registro che contiene lo schema da visualizzare. Ad esempio, molti degli schemi forniti da AWS si trovano nel registro aws.events.
- 3. Per visualizzare uno schema nell'editor, apri il menu contestuale (pulsante destro del mouse) dello schema, quindi scegli View Schema (Visualizza schema).

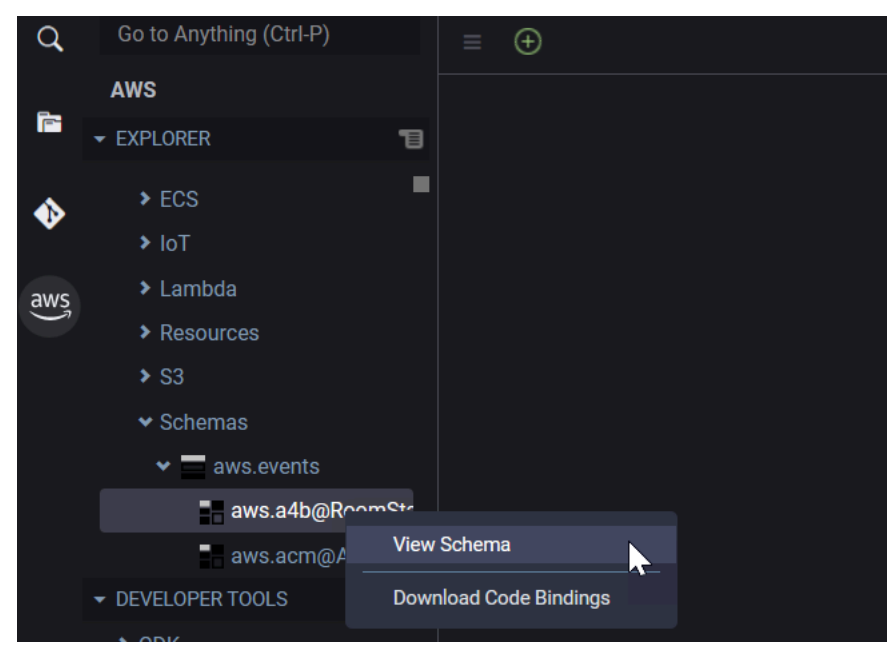

Individuazione di uno schema disponibile

In AWS Explorer, eseguire una o più delle operazioni seguenti:

- Inizia a immettere il titolo dello schema da trovare. In AWS Explorer vengono evidenziati i titoli degli schemi che contengono una corrispondenza. (È necessario espandere un registro per visualizzare i titoli evidenziati.)
- Apri il menu contestuale (pulsante destro del mouse) per Schemas (Schemi), quindi scegli Search Schemas (Cerca schemi). In alternativa, espandi Schemas (Schemi), apri il menu contestuale (pulsante destro del mouse) per il registro che contiene lo schema da trovare, quindi scegli Search Schemas in Registry (Cerca schemi nel registro). Nella finestra di dialogo EventBridge Schemas Search (Ricerca schemi di EventBridge), inizia a immettere il titolo dello schema da trovare. Nella finestra di dialogo vengono visualizzati i titoli degli schemi che contengono una corrispondenza.

Per visualizzare lo schema nella finestra di dialogo, selezionare il titolo dello schema.

## Generazione del codice per uno schema disponibile

- 1. In AWS Explorer, espandere Schemas (Schemi).
- 2. Espandi il nome del registro che contiene lo schema per il quale generare codice.
- 3. Apri il menu contestuale (pulsante destro del mouse) per il titolo dello schema, quindi scegli Download code bindings (Scarica associazioni codice).
- 4. Nelle pagine della procedura guidata risultanti, scegliere quanto segue:
	- La Version (Versione) dello schema.
	- Il linguaggio di associazione codice
	- La cartella dell'area di lavoro in cui si desidera archiviare il codice generato sul computer di sviluppo locale

# Tutorial per AWS Cloud9

Non conosci AWS Cloud9? Fai un tour dell'IDE in [Nozioni di base: tutorial di base](#page-69-0).

Sperimenta con questi tutorial e codice di esempio per aumentare le tue conoscenze e la tua sicurezza nell'utilizzo AWS Cloud9 di vari linguaggi e AWS servizi di programmazione.

Argomenti

- [AWS Command Line Interfacee tutorial aws-shell per AWS Cloud9](#page-636-0)
- [AWS CodeCommittutorial per AWS Cloud9](#page-641-0)
- [Tutorial Amazon DynamoDB per AWS Cloud9](#page-650-0)
- [AWS CDKtutorial perAWS Cloud9](#page-667-0)
- **[Tutorial LAMP per AWS Cloud9](#page-678-0)**
- [WordPresstutorial perAWS Cloud9](#page-688-0)
- [Tutorial Java per AWS Cloud9](#page-694-0)
- [Tutorial C++ per AWS Cloud9](#page-708-0)
- [Tutorial di Python per AWS Cloud9](#page-717-0)
- [Tutorial.NET perAWS Cloud9](#page-724-0)
- [Tutorial Node.js per AWS Cloud9](#page-736-0)
- [Tutorial PHP per AWS Cloud9](#page-746-0)
- [Ruby nelAWS Cloud9](#page-754-0)
- [Vai al tutorial per AWS Cloud9](#page-754-1)
- [TypeScripttutorial perAWS Cloud9](#page-763-0)
- **[Tutorial Docker per AWS Cloud9](#page-773-0)**
- [Tutorial correlati](#page-788-0)

# <span id="page-636-0"></span>AWS Command Line Interfacee tutorial aws-shell per AWS Cloud9

Il seguente tutorial consente di configurare AWS Command Line Interface (AWS CLI), aws-shell o entrambi in un ambiente di sviluppo. AWS Cloud9 La AWS CLI e aws-shell sono strumenti unificati che forniscono un'interfaccia coerente per l'interazione con tutte le parti di AWS. È possibile utilizzare il AWS CLI invece di the AWS Management Console per eseguire rapidamente i comandi con AWS

cui interagire e alcuni di questi comandi possono essere eseguiti con AWS CLI o in alternativa utilizzando. AWS CloudShell

Per ulteriori informazioni sulla AWS CLI, consulta la [Guida per l'utente AWS Command Line](https://docs.aws.amazon.com/cli/latest/userguide/)  [Interface.](https://docs.aws.amazon.com/cli/latest/userguide/) Per i dettagli su aws-shell, vedi le risorse seguenti:

- [aws-shell sul sito](https://github.com/awslabs/aws-shell) web GitHub
- [aws-shell](https://pypi.python.org/pypi/aws-shell) nel sito Web pip

Per un elenco dei comandi eseguibili con la AWS CLI per l'interazione con AWS, consulta la [documentazione di riferimento ai comandi AWS CLI.](https://docs.aws.amazon.com/cli/latest/reference/) È possibile utilizzare gli stessi comandi conAWS CloudShell, tranne per il fatto che si avviano i comandi senza il aws prefisso.

Creando questo esempio, è possibile che vengano addebitati dei costi sull'account AWS, Questi includono possibili addebiti per servizi come Amazon EC2 e Amazon S3. Per ulteriori informazioni, consulta [Prezzi di Amazon EC2](https://aws.amazon.com/ec2/pricing/) e [Prezzi di Amazon S3.](https://aws.amazon.com/s3/pricing/)

### Argomenti

- [Prerequisiti](#page-637-0)
- [Fase 1: installare AWS CLI, aws-shell o entrambi nell'ambiente](#page-638-0)
- [Fase 2: configurare la gestione delle credenziali nell'ambiente](#page-639-0)
- [Fase 3: eseguire comandi di base con la AWS CLI o aws-shell nell'ambiente](#page-640-0)
- [Fase 4: pulizia](#page-641-1)

# <span id="page-637-0"></span>**Prerequisiti**

Prima di usare questo esempio, assicurati che la configurazione soddisfi i seguenti requisiti:

- È necessario disporre di un ambiente di sviluppo EC2 AWS Cloud9 esistente. Nell'esempio si presume che tu disponga già di un ambiente EC2 connesso a un'istanza Amazon EC2 in cui viene eseguito Amazon Linux o Ubuntu Server. Se disponi di un altro tipo di ambiente o sistema operativo, potrebbe essere necessario adattare le istruzioni di questo esempio per configurare gli strumenti correlati. Per ulteriori informazioni, consulta [Creare un ambiente in AWS Cloud9.](#page-97-0)
- Si dispone dell'IDE AWS Cloud9 per l'ambiente esistente già aperto. Quando apri un ambiente, AWS Cloud9 apre l'IDE per tale ambiente nel browser Web. Per ulteriori informazioni, consulta [Apertura di un ambiente in AWS Cloud9.](#page-136-0)

## <span id="page-638-0"></span>Fase 1: installare AWS CLI, aws-shell o entrambi nell'ambiente

In questa fase si utilizza l'IDE AWS Cloud9 per installare la AWS CLI, aws-shell o entrambi nell'ambiente in modo da consentire l'esecuzione dei comandi per l'interazione con AWS.

Se si sta utilizzando un ambiente di sviluppo AWS Cloud9 EC2 e desideri utilizzare solo la AWS CLI, puoi passare direttamente alla [Fase 3: eseguire comandi di base con la AWS CLI o aws-shell](#page-640-0)  [nell'ambiente](#page-640-0). Questo accade perché la AWS CLI è già installata in un ambiente EC2 e un set di credenziali di accesso AWS è già configurato nell'ambiente. Per ulteriori informazioni, consulta [AWS](#page-915-0) [credenziali temporanee gestite](#page-915-0).

Se non utilizzi un ambiente EC2 installa AWS CLI tramite la procedura descritta di seguito:

- 1. Con l'ambiente aperto, nell'IDE, verifica che la AWS CLI sia già installata. Nel terminale, esegui il comando **aws --version** . Per avviare una nuova sessione del terminale, dalla barra dei menu scegli Window (Finestra), New Terminal (Nuovo terminale). Se la AWS CLI è installata, viene visualizzato il numero di versione assieme a informazioni quali i numeri di versione di Python e del numero di versione del sistema operativo dell'istanza Amazon EC2 o del server. Se la AWS CLI è installata, passare direttamente alla [Fase 2: configurare la gestione delle](#page-639-0)  [credenziali nell'ambiente.](#page-639-0)
- 2. Per installare AWS CLI, consulta [Installazione dell'AWS Command Line Interface](https://docs.aws.amazon.com/cli/latest/userguide/installing.html) nella Guida per l'utente di AWS Command Line Interface. Per esempio, in un ambiente EC2 in cui viene eseguito Amazon Linux, esegui questi tre comandi, uno alla volta, nel terminale per installare la AWS CLI.

```
sudo yum -y update # Install the latest system updates.
sudo yum -y install aws-cli # Install the AWS CLI.
aws --version \qquad \qquad \qquad # Confirm the AWS CLI was installed.
```
Ad esempio, in un ambiente EC2 in cui viene eseguito Ubuntu Server, esegui ognuno dei tre comandi seguenti nel terminale per installare la AWS CLI.

```
sudo apt update \qquad \qquad \# Install the latest system updates.
sudo apt install -y awscli # Install the AWS CLI.
aws --version \qquad \qquad \# Confirm the AWS CLI was installed.
```
Per installare aws-shell, procedere come segue:

- 1. Con l'ambiente aperto, verifica nell'IDE se aws-shell è già installato. Nel terminale, esegui il comando **aws-shell** . Per avviare una nuova sessione del terminale, dalla barra dei menu scegli Window (Finestra), New Terminal (Nuovo terminale). Se aws-shell è installato, verrà visualizzato il prompt aws>. Se aws-shell è installato, passare direttamente alla [Fase 2:](#page-639-0) [configurare la gestione delle credenziali nell'ambiente](#page-639-0).
- 2. Per installare aws-shell, puoi usare pip. In questo caso, è necessario che Python sia installato.

Per controllare se Python è già installato (ed eventualmente installarlo, se necessario), seguire le istruzioni nella sezione [Fase 1: installare Python](#page-718-0) della pagina Esempio di Python, quindi torna a questo argomento.

Per controllare se pip è già installato, nel terminale, eseguire il comando **pip --version** . Se pip è installato, verrà visualizzato il numero della versione. Se pip non è installato, installarlo eseguendo ognuno dei tre comandi seguenti nel terminale.

```
wget https://bootstrap.pypa.io/get-pip.py # Get the pip install file.
sudo python get-pip.py # Install pip. (You might need to run
 'sudo python2 get-pip.py' or 'sudo python3 get-pip.py' instead, depending on how 
 Python is installed.)
rm get-pip.py \qquad \qquad \qquad # Delete the pip install file, as it is
 no longer needed.
```
3. Per usare pip per installare aws-shell, esegui il comando seguente.

sudo pip install aws-shell

# <span id="page-639-0"></span>Fase 2: configurare la gestione delle credenziali nell'ambiente

Ogni volta che si utilizza la AWS CLI o aws-shell per richiamare un servizio AWS, è necessario includere un set di credenziali che servono a determinare se la AWS CLI o aws-shell dispone delle autorizzazioni appropriate per effettuare la chiamata. Se le credenziali non coprono le autorizzazioni appropriate, la chiamata fallirà.

Se utilizzi un ambiente di sviluppo EC2 AWS Cloud9, puoi passare direttamente alla [Fase 3: eseguire](#page-640-0)  [comandi di base con la AWS CLI o aws-shell nell'ambiente](#page-640-0). Questo perché in un ambiente EC2 le credenziali sono già impostate. Per ulteriori informazioni, consulta [AWS credenziali temporanee](#page-915-0) [gestite](#page-915-0).

Se non utilizzi un ambiente EC2, dovrai inserire manualmente le credenziali nell'ambiente. A questo proposito, segui le istruzioni riportate in [Chiamata dei Servizi AWS da un ambiente in AWS Cloud9,](#page-138-0) quindi torna a questo argomento.

## <span id="page-640-0"></span>Fase 3: eseguire comandi di base con la AWS CLI o aws-shell nell'ambiente

In questa fase si utilizzano la AWS CLI o aws-shell nell'ambiente per creare un bucket in Amazon S3, produrre un elenco di bucket disponibili e quindi eliminare il bucket.

- 1. Se desideri utilizzare aws-shell, ma non hai ancora iniziato, avvia aws-shell eseguendo il comando aws-shell. Verrà visualizzato il prompt aws>.
- 2. Creare un bucket. Esegui il comando **aws s3 mb** con la AWS CLI o il comando **s3 mb** con aws-shell, indicando il nome del bucket da creare. In questo esempio, si utilizza un bucket denominato cloud9-123456789012-bucket, dove 123456789012 è l'ID dell'account AWS. Per usare un nome diverso, sostituiscilo in tutta la procedura.

aws s3 mb s3://cloud9-123456789012-bucket # For the AWS CLI. s3 mb s3://cloud9-123456789012-bucket  $#$  For the aws-shell.

#### **a** Note

I nomi dei bucket devono essere univoci in AWS e non solo nel proprio account AWS. Il nome del bucket suggerito in precedenza può essere utile per scegliere un nome univoco per il bucket. Se viene visualizzato un messaggio contenente l'errore BucketAlreadyExists, sarà necessario eseguire nuovamente il comando, cambiando il nome del bucket.

- 3. Crea un elenco dei bucket disponibili. Esegui il comando **aws s3 ls** con la AWS CLI o il comando **s3 ls** con aws-shell. Viene visualizzato l'elenco dei bucket disponibili.
- 4. Elimina il bucket. Esegui il comando **aws s3 rb** con la AWS CLI o il comando **s3 rb** con aws-shell, indicando il nome del bucket da eliminare.

```
aws s3 rb s3://cloud9-123456789012-bucket # For the AWS CLI.
s3 rb s3://cloud9-123456789012-bucket # For the aws-shell.
```
Per confermare l'eliminazione del bucket, esegui nuovamente il comando **aws s3 ls** con la AWS CLI o il comando **s3 ls** con aws-shell. Il nome del bucket eliminato non dovrebbe più comparire nell'elenco.

### **a** Note

Se desideri continuare a utilizzare il bucket, non eliminarlo. Per ulteriori informazioni, consulta [Aggiunta di un oggetto a un bucket](https://docs.aws.amazon.com/AmazonS3/latest/gsg/PuttingAnObjectInABucket.html) nella Guida per l'utente di Amazon Simple Storage Service. Consulta anche la sezione relativa ai [comandi s3](https://docs.aws.amazon.com/cli/latest/reference/s3/rm.html.html) nella documentazione di riferimento ai comandi AWS CLI. (se il bucket non viene eliminato, potrebbe comportare addebiti continuativi sull'account AWS).

Per continuare a provare la AWS CLI, consulta [Utilizzo di Amazon Web Services](https://docs.aws.amazon.com/cli/latest/userguide/chap-working-with-services.html) nella Guida per l'utente di AWS Command Line Interface e nella [documentazione di riferimento ai comandi AWS CLI.](https://docs.aws.amazon.com/cli/latest/reference/) Per continuare a provare aws-shell, consulta la [documentazione di riferimento ai comandi AWS CLI](https://docs.aws.amazon.com/cli/latest/reference/), tenendo presente che i comandi vengono avviati senza il prefisso aws.

# <span id="page-641-1"></span>Fase 4: pulizia

Se si sta utilizzando aws-shell, è possibile interromperne l'utilizzo eseguendo il comando **.exit** oppure **.quit** .

Per evitare addebiti continuativi sull'account AWS dopo aver utilizzato questo esempio, devi eliminare l'ambiente. Per istruzioni, consultare [Eliminazione di un ambiente in AWS Cloud9](#page-185-0).

# <span id="page-641-0"></span>AWS CodeCommittutorial per AWS Cloud9

Puoi usare il AWS CodeCommit tutorial per configurare un ambiente di AWS Cloud9 sviluppo in cui interagire con un repository di codice remoto in. CodeCommit CodeCommitè un servizio di controllo del codice sorgente che puoi utilizzare per archiviare e gestire privatamente i Git repository in. Cloud AWS Per ulteriori informazioni su CodeCommit, consulta la [Guida per l'utente di AWS CodeCommit](https://docs.aws.amazon.com/codecommit/latest/userguide/).

Seguire questo tutorial e creare questo esempio potrebbe comportare addebiti a tuo caricoAccount AWS. Questi includono possibili addebiti per servizi come Amazon EC2 eCodeCommit. Per ulteriori informazioni, consulta [Prezzi di Amazon EC2](https://aws.amazon.com/ec2/pricing/) e [Prezzi di AWS CodeCommit.](https://aws.amazon.com/codecommit/pricing/)

**[Prerequisiti](#page-642-0)** 

- [Fase 1: configurare il gruppo IAM con le autorizzazioni di accesso richieste](#page-642-1)
- [Fase 2: creare un repository in AWS CodeCommit](#page-644-0)
- [Fase 3: connettere l'ambiente al repository remoto](#page-645-0)
- [Fase 4: clonare il repository remoto nell'ambiente](#page-647-0)
- [Fase 5: aggiungere file al repository](#page-648-0)
- [Fase 6: pulire](#page-650-1)

# <span id="page-642-0"></span>**Prerequisiti**

Prima di usare questo esempio, assicurati che la configurazione soddisfi i seguenti requisiti:

- È necessario disporre di un ambiente di sviluppo EC2 AWS Cloud9 esistente. Nell'esempio si presume che tu disponga già di un ambiente EC2 connesso a un'istanza Amazon EC2 in cui viene eseguito Amazon Linux o Ubuntu Server. Se disponi di un altro tipo di ambiente o sistema operativo, potrebbe essere necessario adattare le istruzioni di questo esempio per configurare gli strumenti correlati. Per ulteriori informazioni, consulta [Creare un ambiente in AWS Cloud9.](#page-97-0)
- Si dispone dell'IDE AWS Cloud9 per l'ambiente esistente già aperto. Quando apri un ambiente, AWS Cloud9 apre l'IDE per tale ambiente nel browser Web. Per ulteriori informazioni, consulta [Apertura di un ambiente in AWS Cloud9.](#page-136-0)

# <span id="page-642-1"></span>Fase 1: configurare il gruppo IAM con le autorizzazioni di accesso richieste

Supponiamo che AWS le tue credenziali siano associate a un utente amministratore nel tuo Account AWS e desideri utilizzare quell'utente per lavorare con. CodeCommit Quindi, vai al [passaggio 2: crea](#page-644-0)  [un](#page-644-0) repository in. AWS CodeCommit

È possibile completare questa fase utilizzando la [AWS Management Console](#page-642-2) o l'[AWS Command](#page-643-0) [Line Interface \(AWS CLI\)](#page-643-0).

<span id="page-642-2"></span>Impostazione del gruppo IAM con le autorizzazioni di accesso richieste tramite la console

1. Accedi alla AWS Management Console se non l'hai ancora fatto.

Per questa fase ti consigliamo di effettuare l'accesso utilizzando le credenziali di un utente amministratore nell'Account AWS. Se non è possibile eseguire questa operazione, contatta l'amministratore dell'Account AWS.

- 2. Aprire la console IAM. Per eseguire questa operazione, scegliere Services (Servizi) nella barra di navigazione della console. Quindi scegli IAM.
- 3. Scegliere Groups (Gruppi).
- 4. Scegli il nome del gruppo.
- 5. Nella scheda Permissions (Autorizzazioni), per Managed Policies (Policy gestite), scegliere Attach Policy (Collega policy).
- 6. Nell'elenco dei nomi delle policy, seleziona una delle seguenti caselle:
	- Seleziona AWSCodeCommitPowerUserper accedere a tutte le funzionalità CodeCommit e alle risorse relative al repository. Tuttavia, ciò non ti consente di eliminare CodeCommit repository o di creare o eliminare risorse relative al repository in altriServizi AWS, come Amazon Events. **CloudWatch**
	- Seleziona AWSCodeCommitFullAccessper il controllo completo dei CodeCommit repository e delle risorse correlate in. Account AWS compresa la possibilità eliminare i repository.

Se nell'elenco non sono presenti questi nomi di policy, immetti il nome della policy nella casella Filter (Filtro) per visualizzarla.

7. Scegli Attach Policy (Collega policy).

Per vedere l'elenco delle autorizzazioni di accesso assegnate dalle policy gestite da AWS a un gruppo, consulta [Policy \(predefinite\) AWS gestite per AWS CodeCommit](https://docs.aws.amazon.com/codecommit/latest/userguide/auth-and-access-control-iam-identity-based-access-control.html#managed-policies) nella Guida per l'utente di AWS CodeCommit.

Passa a [Fase 2: creare un repository in AWS CodeCommit](#page-644-0).

<span id="page-643-0"></span>Impostazione del gruppo IAM con le autorizzazioni di accesso richieste tramite la AWS CLI

Esegui il comando IAM attach-group-policy specificando il nome del gruppo e il nome della risorsa Amazon (ARN) della policy gestita da AWS che descrive le autorizzazioni di accesso necessarie. La sintassi è esposta di seguito.

aws iam attach-group-policy --group-name MyGroup --policy-arn POLICY\_ARN

Nel comando precedente, sostituisci MyGroup con il nome del gruppo. Sostituisci POLICY\_ARN con l'ARN della policy gestita da AWS:

- arn:aws:iam::aws:policy/AWSCodeCommitPowerUserper accedere a tutte le funzionalità CodeCommit e alle risorse relative al repository. Tuttavia, non ti consente di eliminare CodeCommit repository o di creare o eliminare risorse relative al repository in altriServizi AWS, come Amazon Events. CloudWatch
- arn:aws:iam::aws:policy/AWSCodeCommitFullAccessper il pieno controllo dei CodeCommit repository e delle risorse correlate in. Account AWS compresa la possibilità eliminare i repository.

Per vedere l'elenco delle autorizzazioni di accesso assegnate dalle policy gestite da AWS a un gruppo, consulta [Policy \(predefinite\) AWS gestite per AWS CodeCommit](https://docs.aws.amazon.com/codecommit/latest/userguide/auth-and-access-control-iam-identity-based-access-control.html#managed-policies) nella Guida per l'utente di AWS CodeCommit.

# <span id="page-644-0"></span>Fase 2: Creare un repository in CodeCommit

In questa fase viene creato un repository di codice remoto in CodeCommit utilizzando la console CodeCommit.

Se si dispone già di un repository CodeCommit, passa alla [Fase 3: connessione dell'ambiente al](#page-645-0)  [repository remoto.](#page-645-0)

È possibile completare questa fase utilizzando la [AWS Management Console](#page-644-1) o l'[AWS Command](#page-645-1) [Line Interface \(AWS CLI\)](#page-645-1).

<span id="page-644-1"></span>Creare un repository CodeCommit utilizzando la console

- 1. Supponi di aver effettuato l'accesso alla AWS Management Console come utente amministratore nella fase precedente e di non voler utilizzare l'utente amministratore per creare il repository. Esci dalla AWS Management Console.
- 2. Apri la console CodeCommit all'indirizzo<https://console.aws.amazon.com/codecommit>.
- 3. Nella barra di navigazione della console, utilizza il selettore delle regioni per selezionare la Regione AWS in cui desideri creare il repository, ad esempio US East (Ohio) (Stati Uniti orientali (Ohio).
- 4. Se viene visualizzata la pagina di benvenuto, seleziona Get started (Avvia). Altrimenti seleziona Create repository (Crea repository).
- 5. Nella pagina Create repository (Crea repository), in Repository name (Nome repository), immetti un nome per il nuovo repository, ad esempio MyDemoCloud9Repo. Se si sceglie un nome diverso, sostituirlo in tutto l'esempio.
- 6. (Facoltativo) In Description (Descrizione), digita una descrizione per il repository, ad esempio puoi immettere This is a demonstration repository for the AWS Cloud9 sample.
- 7. Scegliere Create repository (Crea repository). Viene visualizzato il riquadro Connect to your repository (Connetti al repository). Seleziona Close (Chiudi); verrà illustrato come eseguire la connessione al repository in modo diverso più avanti in questo argomento.

Passa alla [Fase 3: connettere l'ambiente al repository remoto.](#page-645-0)

<span id="page-645-1"></span>Creare un repository utilizzando CodeCommit AWS CLI

Esegui il comando AWS CodeCommit create-repository. Specifica il nome del repository, una descrizione facoltativa e la Regione AWS in cui creare il repository.

aws codecommit create-repository --repository-name MyDemoCloud9Repo --repositorydescription "This is a demonstration repository for the AWS Cloud9 sample." --region us-east-2

Nel comando precedente, sostituisci us-east-2 con l'ID della Regione AWS in cui creare il repository. Per un elenco delle regioni supportate, [AWS CodeCommitc](https://docs.aws.amazon.com/general/latest/gr/rande.html#codecommit_region)onsulta la pagina Riferimenti generali di Amazon Web Services.

Se si sceglie di usare un nome repository diverso, sostituirlo in tutto l'esempio.

# <span id="page-645-0"></span>Fase 3: connettere l'ambiente al repository remoto

In questo passaggio, si utilizza l'AWS Cloud9IDE per connettersi al CodeCommit repository creato o identificato nel passaggio precedente.

### **a** Note

Se preferisci utilizzare Git tramite un'interfaccia visiva, puoi clonare il repository remoto. Quindi, puoi aggiungere i file usando la funzionalità del [pannello Git](#page-517-0) disponibile nell'IDE.

Completa una delle seguenti procedure, a seconda del tipo di ambiente di sviluppo AWS Cloud9 in uso.

Fase 3: connettere l'ambiente al repository remoto 625

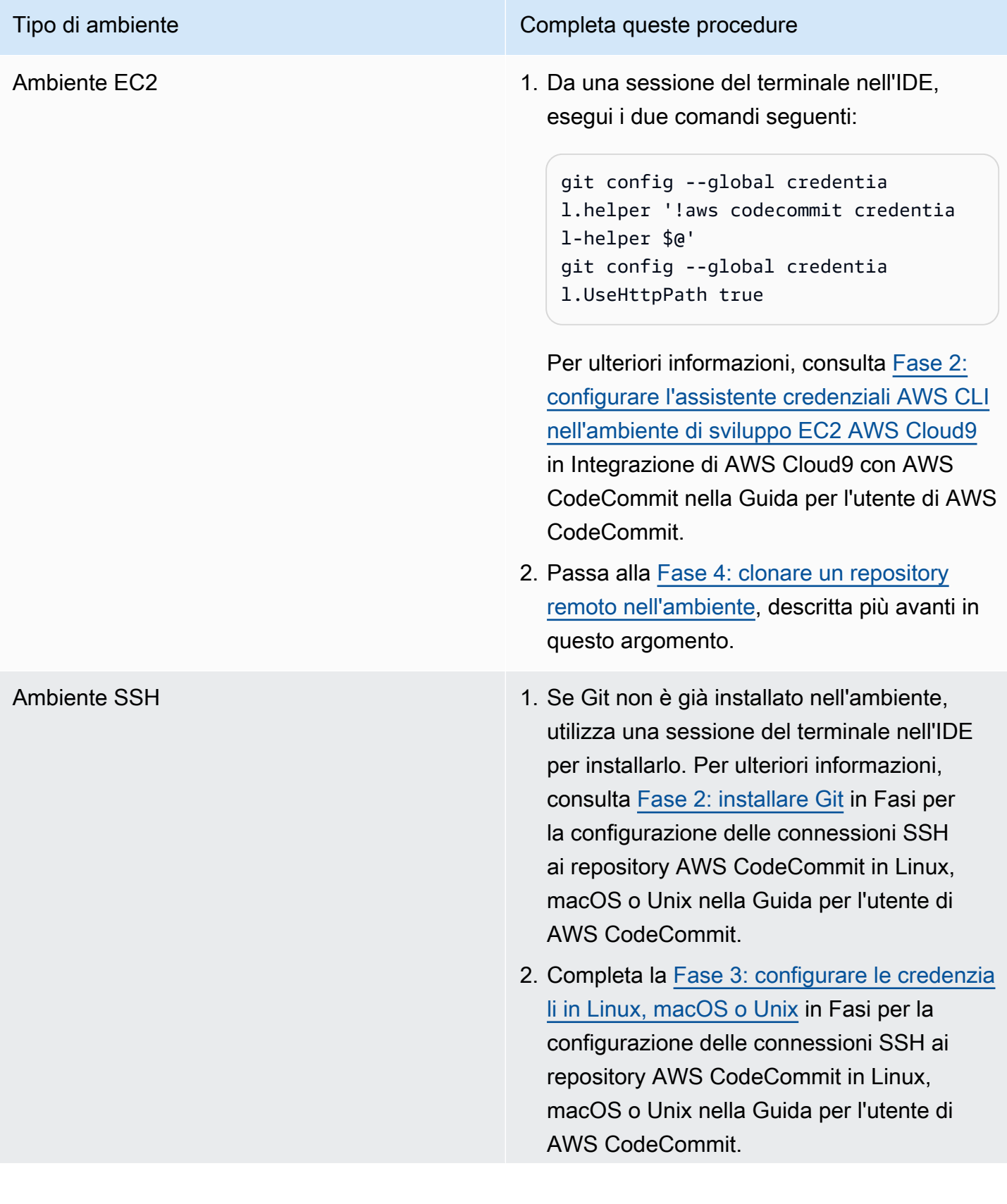

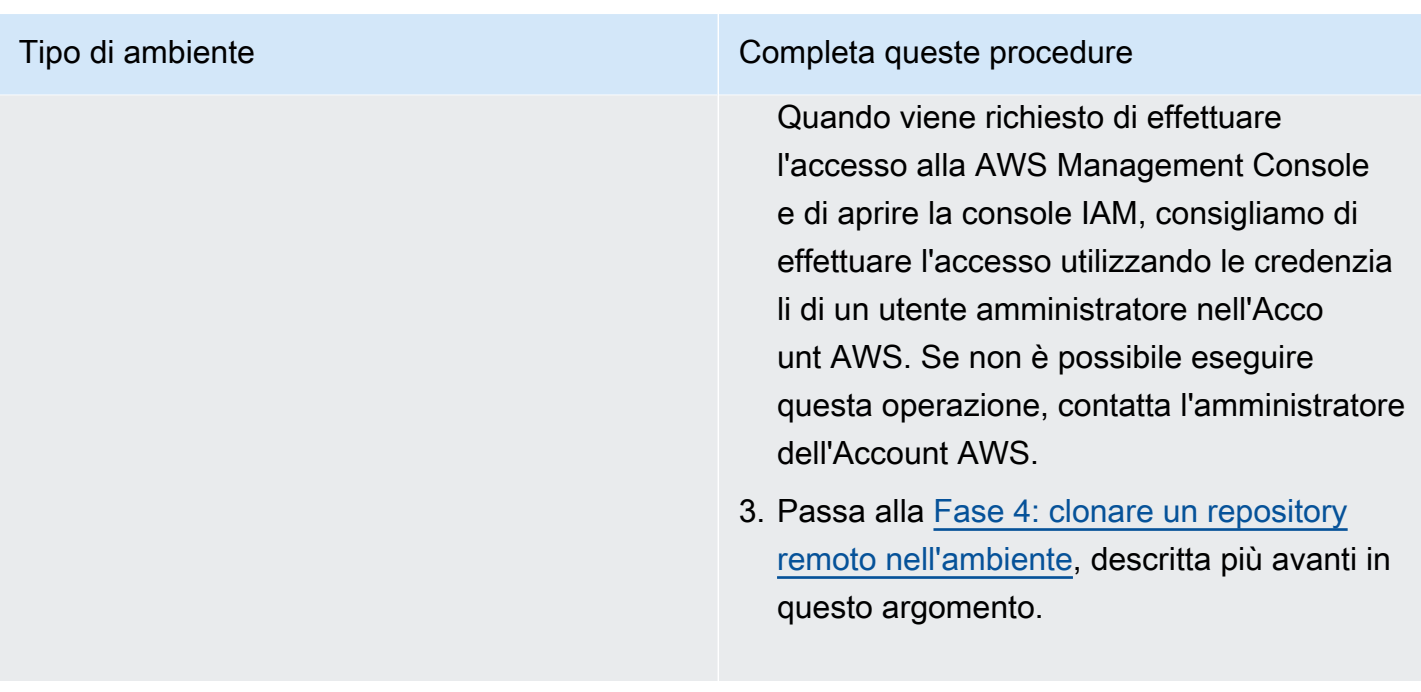

## <span id="page-647-0"></span>Fase 4: clonare il repository remoto nell'ambiente

In questo passaggio, si utilizza l'AWS Cloud9IDE per clonare il repository remoto CodeCommit nel proprio ambiente.

Per clonare il repository, esegui il comando **git clone**. Sostituisci *CLONE\_URL* con l'URL del clone del repository.

```
git clone CLONE_URL
```
Per un ambiente EC2 è sufficiente specificare un URL clone HTTPS che inizia con https://. Per un ambiente SSH è sufficiente specificare un URL clone SSH che inizia con ssh://.

Per ottenere un URL clone completo del repository, consulta [Utilizzo della console AWS CodeCommit](https://docs.aws.amazon.com/codecommit/latest/userguide/how-to-view-repository-details.html#how-to-view-repository-details-console)  [per visualizzare i dettagli del repository](https://docs.aws.amazon.com/codecommit/latest/userguide/how-to-view-repository-details.html#how-to-view-repository-details-console) nella Guida per l'utente di AWS CodeCommit.

Se il repository non contiene file, viene visualizzato un messaggio di avviso come il seguente You appear to have cloned an empty repository. Questo è il comportamento previsto che verrà trattato in seguito.
# Fase 5: aggiungere file al repository

In questa fase si devono creare tre file semplici nel repository clonato nell'ambiente AWS Cloud9. Successivamente, aggiungi i file all'area di gestione temporanea Git del repository clonato. Infine, esegui il commit dei file staged e inserisci il commit nel tuo repository remoto. CodeCommit

Se il repository di cui è stato eseguito il clone dispone già di file, hai terminato l'operazione e puoi ignorare la parte restante dell'esempio.

Per aggiungere file al repository

- 1. Crea un nuovo file. Nella barra dei menu, seleziona File, New File (Nuovo file).
- 2. Immetti il contenuto seguente nel file e scegli File, Save (Salva) per salvare i file con il nome bird.txt nella directory MyDemoCloud9Repo nell'ambiente AWS Cloud9.

```
bird.txt
--------
Birds are a group of endothermic vertebrates, characterized by feathers,
toothless beaked jaws, the laying of hard-shelled eggs, a high metabolic
rate, a four-chambered heart, and a lightweight but strong skeleton.
```
#### **a** Note

Nella finestra di dialogo Save As (Salva con nome), seleziona la cartella MyDemoCloud9Repo per verificare che il file sia stato salvato nella directory corretta. Quindi, assicurati che sia visualizzata la cartella /MyDemoCloud9Repo.

3. Crea altri due file, denominati insect.txt e reptile.txt, con il seguente contenuto. Salva i file nella stessa directory MyDemoCloud9Repo.

```
insect.txt
----------
Insects are a class of invertebrates within the arthropod phylum that
have a chitinous exoskeleton, a three-part body (head, thorax, and abdomen),
three pairs of jointed legs, compound eyes, and one pair of antennae.
```

```
reptile.txt
-----------
Reptiles are tetrapod (four-limbed vertebrate) animals in the class
```

```
Reptilia, comprising today's turtles, crocodilians, snakes,
amphisbaenians, lizards, tuatara, and their extinct relatives.
```
4. Nel terminale, esegui il comando **cd** per passare alla directory MyDemoCloud9Repo.

```
cd MyDemoCloud9Repo
```
5. Verifica che i file siano stati salvati nella directory MyDemoCloud9Repo eseguendo il comando **git status**. Tutti e tre file saranno elencati come file non tracciati.

```
Untracked files: 
   (use "git add <file>..." to include in what will be committed) 
         bird.txt 
         insect.txt 
         reptile.txt
```
6. Aggiungi i file all'area di gestione temporanea di Git eseguendo il comando **git add**.

```
git add --all
```
7. Verifica che i file siano stati aggiunti all'area di gestione temporanea di Git eseguendo di nuovo il comando **git status**. Tutti e tre i file sono ora elencati come modifiche per cui eseguire il commit.

```
Changes to be committed: 
   (use "git rm --cached <file>..." to unstage) 
         new file: bird.txt 
         new file: insect.txt 
         new file: reptile.txt
```
8. Esegui il commit dei file di gestione temporanea eseguendo il comando **git commit**.

git commit -m "Added information about birds, insects, and reptiles."

9. Inserisci il commit nel tuo repository remoto CodeCommit eseguendo il **git push**comando.

git push -u origin master

10. Conferma la trasmissione dei file. Se non è già aperta, apri la console CodeCommit all'indirizzo [https://console.aws.amazon.com/codecommit.](https://console.aws.amazon.com/codecommit)

- 11. Nella barra di navigazione in alto, vicino al margine destro, scegli la Regione AWS in cui è stato creato il repository, ad esempio US East (Ohio) (Stati Uniti orientali (Ohio).
- 12. Nella pagina Dashboard, scegli MyDemoCloud9Repo. I tre file vengono visualizzati.

Per continuare a sperimentare con il tuo CodeCommit repository, consulta [Sfogliare i contenuti del](https://docs.aws.amazon.com/codecommit/latest/userguide/getting-started-cc.html#getting-started-cc-browse) [tuo repository](https://docs.aws.amazon.com/codecommit/latest/userguide/getting-started-cc.html#getting-started-cc-browse) nella Guida per l'utente. AWS CodeCommit

[Se siete nuovi utenti Git e non volete rovinare il vostro CodeCommit repository, provate con un](https://try.github.io/)  [repository di esempio sul sito web di Git Try. Git](https://try.github.io/)

## Fase 6: pulire

Per evitare addebiti continui Account AWS dopo aver utilizzato questo esempio, elimina il CodeCommit repository. Per istruzioni, consulta [Eliminazione di un repository AWS CodeCommit](https://docs.aws.amazon.com/codecommit/latest/userguide/how-to-delete-repository.html) nella Guida per l'utente di AWS CodeCommit.

Assicurati di eliminare anche l'ambiente. Per istruzioni, consultare [Deleting an Environment](#page-185-0)  [\(Eliminazione di un ambiente\).](#page-185-0)

# Tutorial Amazon DynamoDB per AWS Cloud9

Questo tutorial ti consente di configurare un ambiente di AWS Cloud9 sviluppo per lavorare con Amazon DynamoDB.

DynamoDB è un servizio di database NoSQL completamente gestito. Puoi utilizzare DynamoDB per creare una tabella di database in grado di archiviare e recuperare qualunque quantità di dati e soddisfare qualsiasi livello di traffico di richiesto. DynamoDB distribuisce automaticamente i dati e il traffico per la tabella su un numero di server sufficiente per gestire la capacità di richieste specificata e la quantità di dati archiviati, garantendo al contempo prestazioni rapide e costanti. Per ulteriori informazioni, consulta [Amazon DynamoDB](https://aws.amazon.com/dynamodb/) sul sito Web AWS.

Creando questo esempio, è possibile che vengano addebitati dei costi sull'account AWS, Questi includono possibili addebiti per servizi come Amazon EC2 e DynamoDB. Per ulteriori informazioni, consulta [Prezzi di Amazon EC2](https://aws.amazon.com/ec2/pricing/) e [Prezzi di Amazon DynamoDB](https://aws.amazon.com/dynamodb/pricing/).

Per informazioni sulle offerte di AWS database aggiuntive, consulta [Amazon Relational Database](https://aws.amazon.com/rds/)  [Service \(RDS\)E](https://aws.amazon.com/rds/)lastiCache, [Amazon e Amazon](https://aws.amazon.com/elasticache/) [Redshift](https://aws.amazon.com/redshift/) sul sito Web. AWS Consulta anche [AWS](https://aws.amazon.com/dms/)  [Database Migration Service](https://aws.amazon.com/dms/) sul sito Web AWS.

- **[Prerequisiti](#page-651-0)**
- [Fase 1: installare e configurare AWS CLI, AWS CloudShell o entrambe nell'ambiente](#page-651-1)
- [Fase 2: creare una tabella](#page-652-0)
- [Fase 3: aggiungere un elemento alla tabella](#page-654-0)
- [Fase 4: aggiungere più elementi alla tabella](#page-655-0)
- [Fase 5: creare un indice secondario globale](#page-659-0)
- [Fase 6: recuperare elementi dalla tabella](#page-662-0)
- [Fase 7: pulire](#page-667-0)

# <span id="page-651-0"></span>**Prerequisiti**

Prima di usare questo esempio, assicurati che la configurazione soddisfi i seguenti requisiti:

- È necessario disporre di un ambiente di sviluppo EC2 AWS Cloud9 esistente. Nell'esempio si presume che tu disponga già di un ambiente EC2 connesso a un'istanza Amazon EC2 in cui viene eseguito Amazon Linux o Ubuntu Server. Se disponi di un altro tipo di ambiente o sistema operativo, potrebbe essere necessario adattare le istruzioni di questo esempio per configurare gli strumenti correlati. Per ulteriori informazioni, consulta [Creare un ambiente in AWS Cloud9.](#page-97-0)
- Si dispone dell'IDE AWS Cloud9 per l'ambiente esistente già aperto. Quando apri un ambiente, AWS Cloud9 apre l'IDE per tale ambiente nel browser Web. Per ulteriori informazioni, consulta [Apertura di un ambiente in AWS Cloud9.](#page-136-0)

# <span id="page-651-1"></span>Fase 1: installare e configurare AWS CLI, AWS CloudShell o entrambe nell'ambiente

In questa fase utilizzerai l'IDE AWS Cloud9 per installare e configurare AWS CLI, AWS CloudShell o entrambe nell'ambiente in modo da poter eseguire i comandi che consentono di interagire con DynamoDB. Quindi si utilizza AWS CLI per eseguire un comando DynamoDB di base per testare l'installazione e la configurazione.

1. Per configurare la gestione delle credenziali per AWS CLI o AWS CloudShell e installare AWS CLI, AWS CloudShell o entrambe nell'ambiente, esegui le fasi 1 e 2 descritte in [Esempio di AWS CLI](#page-636-0)  [eAWS CloudShell,](#page-636-0) quindi torna a questo argomento. Se hai già stato installato e configurato AWS CLI, AWS CloudShell o entrambe nell'ambiente, non dovrai farlo di nuovo.

2. Esegui un test dell'installazione e della configurazione di AWS CLI, aws-shell o di entrambi eseguendo il comando **list-tables** di DynamoDB da una sessione del terminale nell'ambiente per ottenere un elenco delle tabelle DynamoDB esistenti, se presenti. Per avviare una nuova sessione del terminale, nella barra dei menu seleziona Windows (Finestre), New Terminal (Nuovo terminale).

```
aws dynamodb list-tables # For the AWS CLI.
dynamodb list-tables # For the aws-shell.
```
#### **a** Note

In questo esempio, se stai utilizzando l'aws-shell, ometti aws da ogni comando che inizia con aws. Per avviare l'aws-shell, esegui il comando **aws-shell** . Per interrompere l'utilizzo dell'aws-shell, esegui il comando **.exit** o **.quit** .

Se il comando viene eseguito correttamente, restituisce un array TableNames contenente un elenco delle tabelle DynamoDB esistenti che potresti già avere. Se non disponi ancora di tabelle DynamoDB, l'array TableNames sarà vuoto.

```
{ 
   "TableNames": []
}
```
Se disponi di tabelle DynamoDB, l'array TableNames contiene un elenco dei nomi delle tabelle.

## <span id="page-652-0"></span>Fase 2: creazione di una tabella

In questo fase si crea una tabella in DynamoDB e ne specifichi il nome, il layout, la chiave primaria semplice e le impostazioni della velocità effettiva dei dati.

Questa tabella di esempio, denominata Weather, contiene informazioni sulle previsioni meteorologiche per alcune città negli Stati Uniti. La tabella contiene i seguenti tipi di informazioni (in DynamoDB, ogni informazione è nota come attributo):

- ID univoco della città richiesto (CityID)
- Data di previsione richiesta (Date)
- Nome della città (City)
- Nome dello stato (State)
- Previsione delle condizioni meteorologiche (Conditions)
- Previsione delle temperature (Temperatures)
	- Previsione elevate, in gradi Fahrenheit (HighF)
	- Previsione basse, in gradi Fahrenheit (LowF)

Per creare la tabella, in una sessione del terminale nell'IDE AWS Cloud9, esegui il comando **create-table** di DynamoDB.

```
aws dynamodb create-table \
--table-name Weather \
--attribute-definitions \ 
  AttributeName=CityID,AttributeType=N AttributeName=Date,AttributeType=S \
--key-schema \ 
 AttributeName=CityID, KeyType=HASH AttributeName=Date, KeyType=RANGE \
--provisioned-throughput ReadCapacityUnits=5,WriteCapacityUnits=5
```
In questo comando:

- --table-name rappresenta il nome della tabella (Weather in questo esempio). I nomi di tabella devono essere univoci in ogni regione AWS del dell'account AWS.
- --attribute-definitions rappresenta gli attributi utilizzati per individuare in modo univoco gli item della tabella. Ogni item della tabella è individuato in modo univoco da una combinazione di un attributo ID numerico e un attributo Date rappresentato da una stringa nel formato ISO-8601.
- --key-schema rappresenta lo schema della chiave della tabella. Questa tabella dispone di una chiave primaria composita: CityID e Date. Ciò significa che ciascuno degli item della tabella deve avere un valore degli attributi CityID e Date, ma nessuno dei valori degli attributi CityID e Date può coincidere per due item diversi.
- --provisioned-throughput rappresenta la capacità di lettura-scrittura della tabella. DynamoDB permette un massimo di 5 letture fortemente consistenti al secondo per elementi di dimensioni massime pari a 4 KB oppure un massimo di 5 letture consistenti finali al secondo per elementi di dimensioni massime pari a 4 KB. DynamoDB permette anche fino a 5 scritture al secondo per elementi di dimensioni massime pari a 1 KB.

#### **a** Note

L'impostazione della velocità effettiva assegnata superiore potrebbe comportare ulteriori addebiti sull'account AWS.

Per ulteriori informazioni su questo e altri comandi DynamoDB, consulta [dynamodb](https://docs.aws.amazon.com/cli/latest/reference/dynamodb/index.html) nella documentazione di riferimento ai comandi AWS CLI.

Se questo comando viene eseguito correttamente, vengono visualizzate le informazioni di riepilogo sulla nuova tabella in fase di creazione. Per confermare la corretta creazione della tabella, esegui il comando **describe-table** di DynamoDB, specificando il nome della tabella (--table-name).

```
aws dynamodb describe-table --table-name Weather
```
Una volta creata correttamente la tabella, il valore TableStatus cambia da CREATING a ACTIVE. Non procedere oltre questa fase finché la tabella non è stata creata correttamente.

### <span id="page-654-0"></span>Fase 3: aggiungere un elemento alla tabella

In questa fase, aggiungi un item alla tabella appena creata.

1. Creare un archivio denominato weather-item.json con i seguenti contenuti. Per creare un nuovo file, nella barra dei menu seleziona File, New File (Nuovo file). Per salvare il file, seleziona File, Save (Salva).

```
{ 
   "CityID": { "N": "1" }, 
   "Date": { "S": "2017-04-12" }, 
   "City": { "S": "Seattle" }, 
   "State": { "S": "WA" }, 
   "Conditions": { "S": "Rain" }, 
   "Temperatures": { "M": { 
       "HighF": { "N": "59" }, 
       "LowF": { "N": "46" } 
     } 
   }
}
```
In questo codice, N rappresenta un valore di attributo che è un numero. S è un valore di attributo della stringa. M è un attributo di mappa, che è un insieme di coppie attributo-valore. Quando lavori con gli item, devi specificare un tipo di dati per gli attributi. Per ulteriori tipi di dati degli attributi, consulta [Tipi di dati](https://docs.aws.amazon.com/amazondynamodb/latest/developerguide/HowItWorks.NamingRulesDataTypes.html#HowItWorks.DataTypes) nella Guida per gli sviluppatori di Amazon DynamoDB.

2. Esegui il comando **put-item** di DynamoDB, specificando il nome della tabella (--table-name) e il percorso dell'elemento in formato JSON (--item).

```
aws dynamodb put-item \
--table-name Weather \
--item file://weather-item.json
```
Se il comando viene eseguito correttamente, senza errori e non viene visualizzato alcun messaggio di conferma.

3. Per verificare i contenuti correnti della tabella, esegui il comando **scan** di DynamoDB, specificando il nome della tabella (--table-name).

```
aws dynamodb scan --table-name Weather
```
Se il comando viene eseguito correttamente, vengono visualizzate le informazioni sulla tabella e sull'item appena aggiunto.

## <span id="page-655-0"></span>Fase 4: aggiungere più elementi alla tabella

In questa fase, aggiungi ulteriori item alla tabella Weather.

1. Creare un archivio denominato more-weather-items.json con i seguenti contenuti.

```
{ 
   "Weather": [ 
     { 
       "PutRequest": { 
          "Item": { 
            "CityID": { "N": "1" }, 
            "Date": { "S": "2017-04-13" }, 
            "City": { "S": "Seattle" }, 
            "State": { "S": "WA" }, 
            "Conditions": { "S": "Rain" }, 
            "Temperatures": { "M": {
```

```
 "HighF": { "N": "52" }, 
                "LowF": { "N": "43" } 
 } 
           } 
         } 
       } 
     }, 
     { 
       "PutRequest": { 
         "Item": { 
            "CityID": { "N": "1" }, 
           "Date": { "S": "2017-04-14" }, 
           "City": { "S": "Seattle" }, 
            "State": { "S": "WA" }, 
            "Conditions": { "S": "Rain" }, 
            "Temperatures": { "M": { 
                "HighF": { "N": "49" }, 
                "LowF": { "N": "43" } 
 } 
           } 
         } 
       } 
     }, 
     { 
       "PutRequest": { 
         "Item": { 
            "CityID": { "N": "2" }, 
            "Date": { "S": "2017-04-12" }, 
           "City": { "S": "Portland" }, 
            "State": { "S": "OR" }, 
            "Conditions": { "S": "Thunderstorms" }, 
            "Temperatures": { "M": { 
                "HighF": { "N": "59" }, 
                "LowF": { "N": "43" } 
 } 
           } 
         } 
       } 
     }, 
     { 
       "PutRequest": { 
         "Item": { 
            "CityID": { "N": "2" }, 
            "Date": { "S": "2017-04-13" },
```

```
 "City": { "S": "Portland" }, 
            "State": { "S": "OR" }, 
            "Conditions": { "S": "Rain" }, 
            "Temperatures": { "M": { 
                "HighF": { "N": "51" }, 
                "LowF": { "N": "41" } 
              } 
           } 
         } 
       } 
     }, 
     { 
       "PutRequest": { 
         "Item": { 
            "CityID": { "N": "2" }, 
            "Date": { "S": "2017-04-14" }, 
            "City": { "S": "Portland" }, 
            "State": { "S": "OR" }, 
            "Conditions": { "S": "Rain Showers" }, 
            "Temperatures": { "M": { 
                "HighF": { "N": "49" }, 
                "LowF": { "N": "39" } 
 } 
           } 
         } 
       } 
     }, 
     { 
       "PutRequest": { 
         "Item": { 
            "CityID": { "N": "3" }, 
            "Date": { "S": "2017-04-12" }, 
            "City": { "S": "Portland" }, 
            "State": { "S": "ME" }, 
            "Conditions": { "S": "Rain" }, 
            "Temperatures": { "M": { 
                "HighF": { "N": "59" }, 
                "LowF": { "N": "40" } 
 } 
            } 
         } 
       } 
     }, 
     {
```

```
 "PutRequest": { 
         "Item": { 
           "CityID": { "N": "3" }, 
            "Date": { "S": "2017-04-13" }, 
           "City": { "S": "Portland" }, 
           "State": { "S": "ME" }, 
            "Conditions": { "S": "Partly Sunny" }, 
            "Temperatures": { "M": { 
                "HighF": { "N": "54" }, 
                "LowF": { "N": "37" } 
 } 
 } 
         } 
       } 
     }, 
     { 
       "PutRequest": { 
         "Item": { 
           "CityID": { "N": "3" }, 
           "Date": { "S": "2017-04-14" }, 
            "City": { "S": "Portland" }, 
            "State": { "S": "ME" }, 
            "Conditions": { "S": "Mostly Sunny" }, 
            "Temperatures": { "M": { 
                "HighF": { "N": "53" }, 
                "LowF": { "N": "37" } 
 } 
 } 
         } 
       } 
     } 
   ]
}
```
In questo codice, 8 oggetti Item definiscono gli 8 item da aggiungere alla tabella, simili al singolo item definito nella fase precedente. Tuttavia, quando esegui il comando **batch-write-item** di DynamoDB nella fase successiva, devi fornire un oggetto in formato JSON che includa ogni oggetto Item in un oggetto PutRequest. Quindi devi includere tali oggetti PutRequest in un array padre che abbia lo stesso nome della tabella.

2. Esegui il comando **batch-write-item** di DynamoDB, specificando il percorso degli elementi in formato JSON da aggiungere (--request-items).

```
aws dynamodb batch-write-item \
--request-items file://more-weather-items.json
```
Se il comando viene eseguito correttamente, viene visualizzato il messaggio seguente, a conferma che gli item sono stati aggiunti correttamente.

```
{ 
   "UnprocessedItems": {}
}
```
3. Per confermare i contenuti correnti della tabella, esegui di nuovo il comando **scan** di DynamoDB.

```
aws dynamodb scan --table-name Weather
```
Se il comando viene eseguito correttamente, adesso sono visualizzati 9 item.

## <span id="page-659-0"></span>Fase 5: creare un indice secondario globale

L'esecuzione del comando **scan** di DynamoDB per ottenere le informazioni sulle voci può risultare un'operazione lenta, specialmente quando le dimensioni di una tabella aumentano o se il tipo di informazioni da ottenere è complesso. Per velocizzare l'operazione e rendere più semplice il recupero delle informazioni, puoi creare uno o più indici secondari. In questa fase sono illustrati due tipi di indici secondari supportati da DynamoDB a tale scopo. Si tratta dell'indice secondario locale e dell'indice secondario globale. Quindi, potrai creare un indice secondario globale.

Per comprendere questi tipi di indice secondario, devi prima conoscere le chiavi primarie, che identificano in modo univoco gli elementi di una tabella. DynamoDB supporta una chiave primaria semplice o una chiave primaria composita. Una chiave primaria semplice dispone di un singolo attributo, il cui valore deve essere univoco per ogni item della tabella. Questo attributo è noto anche come chiave di partizione (o attributo hash), che DynamoDB può utilizzare per eseguire una partizione degli elementi per accelerare l'accesso. Una tabella può inoltre avere una chiave primaria composita, che contiene due attributi. Il primo attributo è la chiave di partizione e il secondo è una chiave di ordinamento (nota anche come attributo di intervallo). In una tabella con una chiave primaria composita, due item possono avere lo stesso valore della chiave di partizione, ma non anche lo stesso valore della chiave di ordinamento. La tabella Weather dispone di una chiave primaria composita.

Un indice secondario locale ha la medesima chiave di partizione della tabella, ma questo tipo di indice può avere una chiave di ordinamento diversa. Un indice secondario globale può avere una chiave di partizione e una chiave di ordinamento entrambe diverse dalla tabella.

Ad esempio, puoi già utilizzare la chiave primaria per accedere agli item di Weather per CityID. Per accedere agli item di Weather per State, puoi creare un indice secondario locale con la stessa chiave di partizione di CityID (deve essere lo stesso della tabella) e una chiave di ordinamento di State. Per accedere agli item di Weather per City, puoi creare un indice secondario globale con una chiave di partizione di City e una chiave di ordinamento di Date.

Puoi creare indici secondari locali solo durante la creazione di una tabella. Poiché la tabella Weather esiste già, non puoi aggiungervi alcun indice secondario locale, ma puoi aggiungervi degli indici secondari globali. Prova ad aggiungerne uno adesso.

**a** Note

La creazione di indici secondari potrebbe comportare ulteriori addebiti sull'account AWS.

1. Creare un archivio denominato weather-global-index.json con i seguenti contenuti.

```
\Gamma { 
     "Create": { 
        "IndexName": "weather-global-index", 
        "KeySchema": [ 
          { 
             "AttributeName": "City", 
             "KeyType": "HASH" 
          }, 
          { 
             "AttributeName": "Date", 
             "KeyType": "RANGE" 
          } 
        ], 
        "Projection": { 
          "ProjectionType": "INCLUDE", 
          "NonKeyAttributes": [ 
             "State", 
             "Conditions", 
             "Temperatures"
```

```
 ] 
        }, 
        "ProvisionedThroughput": { 
           "ReadCapacityUnits": 5, 
           "WriteCapacityUnits": 5 
        } 
      } 
   }
]
```
In questo codice:

- Il nome dell'indice secondario globale è weather-global-index.
- L'attributo City è la chiave di partizione (attributo hash) e l'attributo Date è la chiave di ordinamento (attributo di intervallo).
- Projection definisce gli attributi da recuperare per impostazione predefinita (oltre all'attributo hash e a qualsiasi attributo di intervallo) per ogni item che corrisponde a una ricerca nella tabella che utilizza questo indice. In questo esempio, gli attributi State, Conditions, HighF (parte di Temperatures) e LowF (parte di Temperatures) (oltre agli attributi City e Date) vengono recuperati per ogni item corrispondente.
- Analogamente alle tabelle, un indice secondario globale deve definire le relative impostazioni per il throughput assegnato.
- Le impostazioni IndexName, KeySchema, Projection e ProvisionedThroughput devono essere contenute in un oggetto Create, che definisce l'indice secondario globale da creare quando si esegue il comando **update-table** di DynamoDB nella fase successiva.
- 2. Esegui il comando **update-table** di DynamoDB.

```
aws dynamodb update-table \
--table-name Weather \
--attribute-definitions \ 
  AttributeName=City,AttributeType=S AttributeName=Date,AttributeType=S \
--global-secondary-index-updates file://weather-global-index.json
```
In questo comando:

- --table-name è il nome della tabella da aggiornare.
- --attribute-definitions sono gli attributi da includere nell'indice. La chiave di partizione è sempre elencati per prima e qualsiasi chiave di ordinamento è sempre elencata per seconda.

• --global-secondary-index-updates è il percorso del file che definisce l'indice secondario globale.

Se questo comando viene eseguito correttamente, vengono visualizzate le informazioni di riepilogo sul nuovo indice secondario globale in fase di creazione. Per confermare la corretta creazione dell'indice secondario globale, esegui il comando **describe-table** di DynamoDB, specificando il nome della tabella (--table-name).

```
aws dynamodb describe-table --table-name Weather
```
Una volta creato correttamente l'indice secondario globale, il valore di TableStatus cambia da UPDATING a ACTIVE e il valore di IndexStatus da CREATING a ACTIVE. Non procedere oltre questa fase finché l'indice secondario globale non è stato creato correttamente. Questo processo può richiedere diversi minuti.

## <span id="page-662-0"></span>Fase 6: ottenere elementi dalla tabella

Esistono molti modi per ottenere gli item dalle tabelle. In questa fase, otterrai gli item utilizzando la chiave primaria e gli altri attributi della tabella e utilizzando l'indice secondario globale.

Per ottenere un singolo item da una tabella in base al valore della chiave primaria dell'item

Se conosci il valore della chiave primaria di elemento, puoi ottenere l'elemento corrispondente eseguendo i comandi **get-item** , **scan** o **query** . Di seguito sono elencate le principali differenze tra questi comandi:

- **get-item** restituisce un insieme di attributi della voce con la chiave primaria indicata.
- **scan** restituisce una o più voci e i relativi attributi accedendo a ogni voce in una tabella o un indice secondario.
- **query** rileva le voci in base ai valori della chiave primaria. Puoi eseguire una query su qualsiasi tabella o indice secondario che abbia una chiave primaria composita (una chiave di partizione e una chiave di ordinamento).

In questo esempio, ti mostriamo come utilizzare ciascuno di questi comandi per ottenere l'item che contiene il valore CityID dell'attributo 1 e il valore Date dell'attributo 2017-04-12.

1. Per eseguire il comando **get-item** di DynamoDB, specifica il nome della tabella (--tablename), il valore della chiave primaria (--key) e i valori degli attributi dell'elemento da visualizzare (--projection-expression). Poiché Date è una parola chiave riservata in DynamoDB, devi fornire anche un alias per il valore di attributo Date (--expression-attribute-names) (anche State è una parola chiave riservata, quindi ne visualizzerai un alias nelle fasi successive).

```
aws dynamodb get-item \
--table-name Weather \
--key '{ "CityID": { "N": "1" }, "Date": { "S": "2017-04-12" } }' \
--projection-expression \ 
   "City, #D, Conditions, Temperatures.HighF, Temperatures.LowF" \
--expression-attribute-names '{ "#D": "Date" }'
```
In questo e negli altri comandi, per visualizzare tutti gli attributi dell'item, non includere - projection-expression. In questo esempio, dato che non stai includendo --projectionexpression non hai bisogno di includere neanche --expression-attribute-names.

```
aws dynamodb get-item \
--table-name Weather \
--key '{ "CityID": { "N": "1" }, "Date": { "S": "2017-04-12" } }'
```
- 2. Per eseguire il comando **scan** di DynamoDB, specifica:
	- Nome della tabella (--table-name).
	- Ricerca da eseguire (--filter-expression).
	- Criteri di ricerca da utilizzare (--expression-attribute-values).
	- Tipi di attributi da visualizzare per l'item corrispondente (--select).
	- Valori degli attributi per l'item da visualizzare (--projection-expression).
	- Se qualcuno degli attributi utilizza parole chiave riservate in DynamoDB, per quegli attributi saranno impiegati degli alias (--expression-attribute-names).

```
aws dynamodb scan \
--table-name Weather \
-filter-expression "(CityID = :cityID) and (#D = :date)" \
--expression-attribute-values \ 
   '{ ":cityID": { "N": "1" }, ":date": { "S": "2017-04-12" } }' \
--select SPECIFIC_ATTRIBUTES \
--projection-expression \ 
   "City, #D, Conditions, Temperatures.HighF, Temperatures.LowF" \
```

```
--expression-attribute-names '{ "#D": "Date" }'
```
- 3. Per eseguire il comando **query** di DynamoDB, specifica:
	- Nome della tabella (--table-name).
	- Ricerca da eseguire (--key-condition-expression).
	- Valori degli attributi da utilizzare nella ricerca (--expression-attribute-values).
	- Tipi di attributi da visualizzare per l'item corrispondente (--select).
	- Valori degli attributi per l'item da visualizzare (--projection-expression).
	- Se qualcuno degli attributi utilizza parole chiave riservate in DynamoDB, per quegli attributi saranno impiegati degli alias (--expression-attribute-names).

```
aws dynamodb query \
--table-name Weather \
-key-condition-expression "(CityID = :cityID) and (#D = :date)" \
--expression-attribute-values \ 
   '{ ":cityID": { "N": "1" }, ":date": { "S": "2017-04-12" } }' \
--select SPECIFIC_ATTRIBUTES \
--projection-expression \ 
   "City, #D, Conditions, Temperatures.HighF, Temperatures.LowF" \
--expression-attribute-names '{ "#D": "Date" }'
```
Nota che il comando **scan** ha dovuto eseguire la scansione di tutte e 9 le voci per ottenere il risultato, mentre il comando **query** ha dovuto eseguire la scansione solo di 1 voce.

Per ottenere più item da una tabella in base ai valori della relativa chiave primaria

Se conosci i valori della chiave primaria delle voci, puoi ottenere gli elementi corrispondenti eseguendo il comando **batch-get-item** di DynamoDB. In questo esempio, ecco come puoi ottenere gli item che contengono il valore CityID dell'attributo 3 e i valori Date o 2017-04-13 dell'attributo 2017-04-14.

Esegui il comando **batch-get-item** di DynamoDB, specificando il percorso di un file che descrive gli elementi da ottenere (--request-items).

```
aws dynamodb batch-get-item --request-items file://batch-get-item.json
```
Per questo esempio, il codice nel file batch-get-item.json specifica di ricercare nella tabella Weather gli item con CityID 3 e con Date 2017-04-13 o 2017-04-14. Per ogni item individuato, vengono visualizzati i valori degli attributi City, State, Date e HighF (parte di Temperatures), se esistenti.

```
{ 
   "Weather" : { 
     "Keys": [ 
       { 
          "CityID": { "N": "3" }, 
          "Date": { "S": "2017-04-13" } 
       }, 
       { 
          "CityID": { "N": "3" }, 
          "Date": { "S": "2017-04-14" } 
       } 
     ], 
     "ProjectionExpression": "City, #S, #D, Temperatures.HighF", 
     "ExpressionAttributeNames": { "#S": "State", "#D": "Date" } 
   }
}
```
### Per ottenere tutti gli item corrispondenti da una tabella

Se conosci i valori degli attributi nella tabella, puoi ottenere gli elementi corrispondenti eseguendo il comando **scan** di DynamoDB. In questo esempio, ecco come puoi ottenere le date se il valore dell'attributo Conditions contiene Sunny e il valore dell'attributo HighF (parte di Temperatures) è superiore a 53.

Esegui il comando **scan** di DynamoDB, specificando:

- Nome della tabella (--table-name).
- Ricerca da eseguire (--filter-expression).
- Criteri di ricerca da utilizzare (--expression-attribute-values).
- Tipi di attributi da visualizzare per l'item corrispondente (--select).
- Valori degli attributi per l'item da visualizzare (--projection-expression).
- Se qualcuno degli attributi utilizza parole chiave riservate in DynamoDB, per quegli attributi saranno impiegati degli alias (--expression-attribute-names).

aws dynamodb scan \

```
--table-name Weather \
--filter-expression \ 
  "(contains (Conditions, :sun)) and (Temperatures.HighF > :h)" \setminus--expression-attribute-values \ 
  '\{ ":sun": { "S" : "Sunny" }, ":h": { "N" : "53" } }' \
--select SPECIFIC ATTRIBUTES \
--projection-expression "City, #S, #D, Conditions, Temperatures.HighF" \
--expression-attribute-names '{ "#S": "State", "#D": "Date" }'
```
#### Per ottenere tutti gli item corrispondenti da un indice secondario globale

Per eseguire la ricerca utilizzando un indice secondario globale, utilizza il comando **query** di DynamoDB. In questo esempio, ecco come puoi utilizzare l'indice secondario weather-globalindex per ottenere le previsioni delle città denominate Portland per le date 2017-04-13 e 2017-04-14.

Esegui il comando **query** di DynamoDB, specificando:

- Nome della tabella (--table-name).
- Nome dell'indice secondario globale (--index-name).
- Ricerca da eseguire (--key-condition-expression).
- Valori degli attributi da utilizzare nella ricerca (--expression-attribute-values).
- Tipi di attributi da visualizzare per l'item corrispondente (--select).
- Se qualcuno degli attributi utilizza parole chiave riservate in DynamoDB, per quegli attributi saranno impiegati degli alias (--expression-attribute-names).

```
aws dynamodb query \
--table-name Weather \
--index-name weather-global-index \
--key-condition-expression "(City = :city) and (#D between :date1 and :date2)" \setminus--expression-attribute-values \ 
   '{ ":city": { "S" : "Portland" }, ":date1": { "S": "2017-04-13" }, ":date2": { "S": 
"2017-04-14" } }' \
--select SPECIFIC_ATTRIBUTES \
--projection-expression "City, #S, #D, Conditions, Temperatures.HighF" \
--expression-attribute-names '{ "#S": "State", "#D": "Date" }'
```
# <span id="page-667-0"></span>Fase 7: pulire

Per evitare addebiti continuativi sull'account AWS dopo aver utilizzato questo esempio, devi eliminare la tabella. Eliminando la tabella viene eliminato anche l'indice secondario globale. Devi eliminare anche l'ambiente.

Per eliminare la tabella, esegui il comando **delete-table** di DynamoDB, specificando il nome della tabella (--table-name).

```
aws dynamodb delete-table --table-name Weather
```
Se il comando viene eseguito correttamente, vengono visualizzate le informazioni sulla tabella, incluso il valore TableStatus di DELETING.

Per confermare la corretta eliminazione della tabella, esegui il comando **describe-table** di DynamoDB, specificando il nome della tabella (--table-name).

aws dynamodb describe-table --table-name Weather

Se la tabella viene eliminata correttamente, viene visualizzato un messaggio contenente la frase Requested resource not found (Risorsa richiesta non trovata).

Per eliminare l'ambiente, consulta [Eliminazione di un ambiente.](#page-185-0)

# AWS CDKtutorial perAWS Cloud9

Questo tutorial mostra come lavorare conAWS Cloud Development Kit (AWS CDK)in unAWS Cloud9ambiente di sviluppo. AWS CDK è un kit di strumenti software e librerie che gli sviluppatori possono utilizzare per modellare i componenti dell'infrastruttura AWS come codice.

AWS CDK include la libreria Construct di AWS, che può essere utilizzata per risolvere rapidamente molte attività su AWS. Ad esempio, è possibile utilizzare il costrutto Fleet per distribuire in modo sicuro e completo il codice a un parco di host. È possibile creare i propri costrutti per modellare vari elementi delle proprie architetture, condividerli con altri utenti o pubblicarli per la community. Per ulteriori informazioni, consulta la [Guida per sviluppatori AWS Cloud Development Kit.](https://docs.aws.amazon.com/cdk/latest/guide/)

Seguendo questo tutorial e creando questo esempio, potresti incorrere in addebitiAWSconto. Questi includono possibili addebiti per servizi come Amazon EC2, Amazon SNS e Amazon SQS. Per ulteriori informazioni, consulta [Prezzi di Amazon EC2](https://aws.amazon.com/ec2/pricing/), [Prezzi di Amazon SNS](https://aws.amazon.com/sns/pricing/) e [Prezzi di Amazon SQS](https://aws.amazon.com/sqs/pricing/) [Gateway](https://aws.amazon.com/sqs/pricing/).

### Argomenti

- [Prerequisiti](#page-668-0)
- [Fase 1: installare gli strumenti necessari](#page-668-1)
- [Fase 2: aggiungere un codice](#page-672-0)
- [Fase 3: eseguire il codice](#page-674-0)
- [Fase 4: pulizia](#page-677-0)

# <span id="page-668-0"></span>**Prerequisiti**

Prima di usare questo esempio, assicurati che la configurazione soddisfi i seguenti requisiti:

- È necessario disporre di un ambiente di sviluppo EC2 AWS Cloud9 esistente. Nell'esempio si presume che tu disponga già di un ambiente EC2 connesso a un'istanza Amazon EC2 in cui viene eseguito Amazon Linux o Ubuntu Server. Se disponi di un altro tipo di ambiente o sistema operativo, potrebbe essere necessario adattare le istruzioni di questo esempio per configurare gli strumenti correlati. Per ulteriori informazioni, consulta [Creare un ambiente in AWS Cloud9.](#page-97-0)
- Si dispone dell'IDE AWS Cloud9 per l'ambiente esistente già aperto. Quando apri un ambiente, AWS Cloud9 apre l'IDE per tale ambiente nel browser Web. Per ulteriori informazioni, consulta [Apertura di un ambiente in AWS Cloud9.](#page-136-0)

# <span id="page-668-1"></span>Fase 1: installare gli strumenti necessari

In questo passaggio, installi tutti gli strumenti nel tuo ambiente cheAWS CDKdeve eseguire un esempio scritto nelTypeScriptlinguaggio di programmazione.

- 1. [Node Version Manager](#page-669-0) o **nvm**, che consentono di installare Node.js in un momento successivo.
- 2. [Node.js](#page-669-1), che è richiesto dall'esempio e contiene Node Package Manager, oppure **npm** , che usi per installareTypeScripte ilAWS CDKpiù tardi.
- 3. [TypeScript,](#page-671-0) richiesta da questo campione. (AWS CDK fornisce inoltre supporto per diversi altri linguaggi di programmazione).
- 4. [AWSCDK](#page-671-1).

### <span id="page-669-0"></span>Fase 1.1: installare Node Version Manager (nvm)

1. In una sessione del terminale nell'IDE AWS Cloud9 assicurati che siano installati gli aggiornamenti di sicurezza e le correzioni dei bug più recenti. A tale scopo, esegui il comando **yum update** (per Amazon Linux) o **apt update** (per Ubuntu Server). Per avviare una nuova sessione del terminale, dalla barra dei menu scegli Window (Finestra), New Terminal (Nuovo terminale).

Per Amazon Linux:

sudo yum -y update

Per Ubuntu Server:

sudo apt update

2. Confermare se **nvm** è già installato. A tale scopo, eseguire il comando **nvm** con l'opzione **- version** .

nvm --version

Se l'operazione è andata a buon fine, l'output contiene il numero di versione **nvm** ed è possibile passare a [Fase 1.2: installare Node.js](#page-669-1).

3. Scaricare e installare **nvm** . Per fare ciò, eseguire lo script di installazione. In questo esempio, v0.33.0 è installato, ma è possibile verificare la versione più recente di **nvm** [qui.](https://github.com/nvm-sh/nvm#installing-and-updating)

curl -o- https://raw.githubusercontent.com/creationix/nvm/v0.33.0/install.sh | bash

4. Iniziare a usare **nvm** . È possibile chiudere la sessione del terminale per poi riavviarla oppure trovare il file ~/.bashrc che contiene i comandi per caricare **nvm** .

. ~/.bashrc

### <span id="page-669-1"></span>Fase 1.2: installare Node.js

1. Confermare se Node.js è già installato e, in caso affermativo, confermare che la versione installata è la 16.17.0 o superiore. Questo esempio è stato testato con Node.js 16.17.0. Per controllare, con la sessione del terminale ancora aperta nell'IDE, esegui il comando **node** con l'opzione **--version** .

node --version

Se Node.js è già installato, l'output includerà il numero di versione. Se il numero di versione è v16.17.0, passare a [Fase 1.3: InstallazioneTypeScript.](#page-671-0)

2. Installare Node.js 16 eseguendo **nvm** comando con **install** azione.

#### **a** Note

È inoltre possibile eseguire **nvm install node** per installare la versione LTS (supporto a lungo termine) di Node.js. AWS Cloud9 tiene traccia della versione LTS di Node.js.

nvm install v16

3. Inizia a usare Node.js 16. A tale scopo, eseguire il comando **nvm** con l'operazione **alias** , il numero di versione dell'alias e la versione da utilizzare per quell'alias, come descritto di seguito.

nvm alias default 16

#### **a** Note

Il comando precedente imposta Node.js 16 come versione predefinita di Node.js. In alternativa, è possibile eseguire il comando **nvm** con l'operazione **use** anziché l'operazione **alias** (ad esempio, **nvm use 16.17.0** ). Tuttavia, l'operazione **use** fa sì che quella versione di Node.js sia eseguita solo durante l'attuale sessione del terminale.

4. Per confermare che stai utilizzando Node.js 16, esegui **node --version** comando di nuovo. Se è installata la versione corretta, l'output contiene la versione v16.

### <span id="page-671-0"></span>Fase 1.3: InstallazioneTypeScript

1. Conferma se lo hai giàTypeScriptinstallato. Per fare ciò, con la sessione del terminale ancora aperta nell'IDE, esegui la riga di comandoTypeScriptcompilatore con **--version** opzione.

```
tsc --version
```
Se ce l'haiTypeScriptinstallato, l'output contieneTypeScriptnumero di versione. SeTypeScriptè installato, vai avanti a[Fase 1.4: Installare AWS CDK.](#page-671-1)

2. Installare TypeScript. Per fare ciò, esegui **npm** comando con **install** azione, **-g** opzione e il nome delTypeScriptpacchetto. Questo installaTypeScriptcome pacchetto globale per l'ambiente.

```
npm install -g typescript
```
3. Conferma cheTypeScriptè installato. Per fare ciò, esegui la riga di comandoTypeScriptcompilatore con **--version** opzione.

tsc --version

SeTypeScriptè installato, l'output contieneTypeScriptnumero di versione.

### <span id="page-671-1"></span>Fase 1.4: Installare AWS CDK

1. Confermare se AWS CDK è già installato. A tale scopo, con la sessione del terminale ancora aperta nell'IDE, esegui il comando **cdk** con l'opzione **--version** .

cdk --version

Se AWS CDK è installato, l'output contiene i relativi numeri di versione e di build di AWS CDK. Passare direttamente a [Fase 2: aggiungere un codice](#page-672-0).

2. Installa AWS CDK eseguendo il comando **npm** con l'operazione install, il nome del pacchetto AWS CDK da installare e l'opzione -g per installare il pacchetto a livello globale nell'ambiente.

```
npm install -g aws-cdk
```
3. Confermare che AWS CDK è installato e correttamente referenziato. A tale scopo, eseguire il comando **cdk** con l'opzione **--version** .

```
cdk --version
```
Se l'operazione è andata a buon fine, vengono visualizzati i numeri di versione e di build di AWS CDK.

## <span id="page-672-0"></span>Fase 2: aggiungere un codice

In questo passaggio, crei un campioneTypeScriptprogetto che contiene tutto il codice sorgente necessario perAWS CDKper implementare in modo programmatico unAWS CloudFormationpila. Questa pila crea un argomento Amazon SNS e una coda Amazon SQS nell'account AWS, quindi sottoscrive la coda per l'argomento.

1. Con la sessione del terminale ancora aperta nell'IDE, crea una directory in cui salvare il codice sorgente del progetto, ad esempio una directory ~/environment/hello-cdk nell'ambiente. Quindi passare a tale directory.

```
rm -rf ~/environment/hello-cdk # Remove this directory if it already exists.
mkdir ~/environment/hello-cdk # Create the directory.
cd ~/environment/hello-cdk # Switch to the directory.
```
2. Imposta la cartella comeTypeScriptprogetto linguistico perAWS CDK. A tale scopo, esegui il comando **cdk** con l'operazione **init** , il modello **sample-app** e l'opzione **--language** insieme al nome del linguaggio di programmazione.

cdk init sample-app --language typescript

Così facendo, nella directory vengono creati i seguenti file e le seguenti sottodirectory.

- Una sottodirectory .git nascosta e un file .gitignore nascosto, che rendono il progetto compatibile con gli strumenti di controllo del codice sorgente, ad esempio Git.
- Una sottodirectory lib che include un file hello-cdk-stack.ts. Questo file contiene il codice per lo stack AWS CDK. Questo codice è descritto nella fase successiva in questa procedura.
- Una sottodirectory bin che include un file hello-cdk.ts. Questo file contiene il punto di ingresso per l'app AWS CDK.
- Una sottodirectory node\_modules che contiene pacchetti di codici di supporto, che l'app e lo stack possono utilizzare laddove necessari.
- Un file .npmignore nascosto in cui sono elencati i tipi di sottodirectory e file di cui **npm** non necessita quando crea il codice.
- Un file cdk.json, che contiene informazioni per semplificare l'esecuzione del comando **cdk** .
- Un file package-lock.json, che contiene le informazioni che **npm** può utilizzare per ridurre i possibile errori di creazione ed esecuzione.
- Un file package. json, che contiene informazioni per semplificare l'esecuzione del comando **npm** , riducendo al contempo a minimo gli errori di creazione ed esecuzione.
- Un file README.md, in cui sono elencati i comandi utili eseguibili con **npm** e AWS CDK.
- Un file tsconfig.json, che contiene informazioni per semplificare l'esecuzione del comando **tsc** , riducendo al contempo a minimo gli errori di creazione ed esecuzione.
- 3. Nella finestra Environment (Ambiente), aprire il file lib/hello-cdk-stack.ts e cercare il seguente codice in quel file.

```
import sns = require('@aws-cdk/aws-sns');
import sqs = require('@aws-cdk/aws-sqs');
import cdk = require('@aws-cdk/cdk');
export class HelloCdkStack extends cdk.Stack { 
   constructor(parent: cdk.App, name: string, props?: cdk.StackProps) { 
     super(parent, name, props); 
     const queue = new sqs.Queue(this, 'HelloCdkQueue', { 
       visibilityTimeoutSec: 300 
     }); 
     const topic = new sns.Topic(this, 'HelloCdkTopic'); 
     topic.subscribeQueue(queue); 
   }
}
```
- Le classi Stack, App, StackProps, Queue e Topic rappresentano rispettivamente una pila AWS CloudFormation e le relative proprietà, un programma eseguibile, una coda Amazon SQS e un argomento Amazon SNS.
- La classe HelloCdkStack rappresenta lo stack AWS CloudFormation per questa applicazione. Questa pila contiene la nuova coda Amazon SQS e l'argomento Amazon SNS per questa applicazione.
- 4. Nella finestra Environment (Ambiente), aprire il file bin/hello-cdk.ts e cercare il seguente codice in quel file.

```
#!/usr/bin/env node
import cdk = require('@aws-cdk/cdk');
import { HelloCdkStack } from '../lib/hello-cdk-stack';
const app = new cdk.App();
new HelloCdkStack(app, 'HelloCdkStack');
app.run();
```
Questo codice carica, crea un'istanza, quindi esegue la classe HelloCdkStack dal file lib/ hello-cdk-stack.ts.

5. Uso **npm** per eseguire ilTypeScriptcompilatore per verificare la presenza di errori di codifica e quindi abilitare ilAWS CDKper eseguire il progettobin/hello-cdk.jsfascicolo. A tale scopo, dalla directory principale, esegui il comando **npm** con l'operazione **run** , specificando il valore di comando **build** nel file package.json, come descritto di seguito.

npm run build

Il comando precedente esegueTypeScriptcompilatore, che aggiunge il supportobin/hellocdk.d.tselib/hello-cdk-stack.d.tsfascicoli. Il compilatore, inoltre, esegue il transpiling dei file hello-cdk.ts e hello-cdk-stack.ts nei file hello-cdk.js e hello-cdkstack.js.

## <span id="page-674-0"></span>Fase 3: eseguire il codice

In questa fase si indica a AWS CDK di creare un modello di stack AWS CloudFormation in base al codice contenuto nel file bin/hello-cdk.js. Indica quindi a AWS CDK di implementare la pila, creando così l'argomento Amazon SNS e la coda Amazon SQS e sottoscrivendo la coda per l'argomento. Quindi confermi che l'argomento e la coda sono stati correttamente distribuiti inviando un messaggio dall'argomento alla coda.

1. Indicare a AWS CDK di creare il modello di stack AWS CloudFormation. A tale scopo, con la sessione del terminale ancora aperta nell'IDE, dalla directory principale del progetto esegui il comando **cdk** con l'operazione **synth** e il nome della pila.

cdk synth HelloCdkStack

Se l'operazione è andata a buon fine, l'output mostra la sezione Resources del modello di stack AWS CloudFormation.

2. La prima volta che si distribuisce un'applicazione AWS CDK in un ambiente per una combinazione specifica di account AWS e regione AWS, è necessario installare uno stack di bootstrap. Questo stack include varie risorse di cui AWS CDK necessita per completare le diverse operazioni. Ad esempio, questa pila include un bucket Amazon S3 utilizzato da AWS CDK per archiviare modelli e risorse durante i processi di implementazione. Per installare lo stack di bootstrap, eseguire il comando **cdk** sull'istanza con l'operazione di **bootstrap** .

cdk bootstrap

#### **a** Note

Se esegui cdk bootstrap senza specificare alcuna opzione, vengono utilizzati l'account AWS di default e la regione AWS. Puoi possibile eseguire il bootstrap di un ambiente specifico specificando un profilo e una combinazione di account/regione. Ad esempio:

cdk bootstrap --profile test 123456789012/us-east-1

3. Indicare a AWS CDK di eseguire il modello di stack AWS CloudFormation per distribuire lo stack. A tale scopo, dalla directory principale del progetto eseguire il comando **cdk** con l'operazione **deploy** e il nome dello stack.

cdk deploy HelloCdkStack

Se l'operazione è andata a buon fine, l'output mostra che lo stack HelloCdkStack è stato distribuito senza errori.

#### **a** Note

Se l'output mostra un messaggio che indica che la pila non definisce un ambiente e che non è stato possibile ottenere le credenziali AWS da posizioni standard oppure che nessuna regione è stata configurata, assicurati che le credenziali AWS siano impostate correttamente nell'IDE, quindi esegui nuovamente il comando **cdk deploy** . Per ulteriori informazioni, consulta [Chiamata dei Servizi AWS da un ambiente in AWS](#page-138-0) [Cloud9](#page-138-0).

4. Per confermare che l'argomento Amazon SNS e la coda Amazon SQS sono stati implementati correttamente, invia un messaggio all'argomento, quindi controlla se la coda ha ricevuto il messaggio. Per eseguire questa operazione, puoi utilizzare uno strumento come AWS Command Line Interface (AWS CLI) o AWS CloudShell. Per ulteriori informazioni su questi strumenti, consulta [AWS Command Line Interfacee tutorial aws-shell per AWS Cloud9.](#page-636-0)

Ad esempio, per inviare un messaggio all'argomento, con la sessione del terminale ancora aperta nell'IDE, utilizza la AWS CLI per eseguire il comando **publish** di Amazon SNS, inserendo l'oggetto e il corpo del messaggio, la regione AWS per l'argomento e l'Amazon Resource Name (ARN) dell'argomento.

```
aws sns publish --subject "Hello from the AWS CDK" --message "This is a message 
 from the AWS CDK." --topic-arn arn:aws:sns:us-east-2:123456789012:HelloCdkStack-
HelloCdkTopic1A234567-8BCD9EFGHIJ0K
```
Nel comando precedente, sostituire arn:aws:sns:us-

east-2:123456789012:HelloCdkStack-HelloCdkTopic1A234567-8BCD9EFGHIJ0K con l'ARN che AWS CloudFormation assegna all'argomento. Per ottenere l'ID, puoi eseguire il comando **list-topics** di Amazon SNS.

aws sns list-topics --output table --query 'Topics[\*].TopicArn'

Se l'operazione è andata a buon fine, l'output del comando **publish** mostra il valore MessageId per il messaggio pubblicato.

Per controllare la coda per il messaggio ricevuto, esegui il comando **receive-message** di Amazon SQS, indicando l'URL della coda.

```
aws sqs receive-message --queue-url https://queue.amazonaws.com/123456789012/
HelloCdkStack-HelloCdkQueue1A234567-8BCD9EFGHIJ0K
```
Nel comando precedente, sostituire https://queue.amazonaws.com/123456789012/ HelloCdkStack-HelloCdkQueue1A234567-8BCD9EFGHIJ0K con l'ARN che AWS CloudFormation assegna alla coda. Per ottenere l'URL, puoi eseguire il comando **listqueues** di Amazon SQS.

```
aws sqs list-queues --output table --query 'QueueUrls[*]'
```
Se l'operazione è andata a buon fine, l'output del comando **receive-message** mostra le informazioni sul messaggio ricevuto.

### <span id="page-677-0"></span>Fase 4: pulizia

Per evitare continui addebiti sul tuo account AWS dopo aver utilizzato questo esempio, devi eliminare lo stack AWS CloudFormation. Questo elimina l'argomento Amazon SNS e la coda Amazon SQS. È inoltre necessario eliminare l'ambiente.

Fase 4.1: eliminare la pila

Con la sessione del terminale ancora aperta nell'IDE, dalla directory principale del progetto esegui il comando **cdk** con l'operazione **destroy** e il nome della pila.

cdk destroy HelloCdkStack

Quando viene richiesto di eliminare lo stack, digita y, quindi premi Enter.

Se l'operazione è andata a buon fine, l'output mostra che lo stack HelloCdkStack è stato eliminato senza errori.

Fase 4.2: eliminare l'ambiente

Per eliminare l'ambiente, consulta [Eliminazione di un ambiente in AWS Cloud9.](#page-185-0)

# Tutorial LAMP per AWS Cloud9

Questo tutorial consente di configurare ed eseguire LAMP (Linux, Apache HTTP Server ePHP) all'interno di un ambiente di AWS Cloud9 sviluppo. MySQL

Seguire questo tutorial e creare questo esempio potrebbe comportare addebiti a tuo caricoAccount AWS. inclusi gli eventuali costi per i servizi come Amazon Elastic Compute Cloud (Amazon EC2). Per ulteriori informazioni, consultare [Prezzi di Amazon EC2.](https://aws.amazon.com/ec2/pricing/)

### Argomenti

- [Prerequisiti](#page-678-0)
- [Fase 1: installare gli strumenti](#page-678-1)
- [Fase 2: configura MySQL](#page-681-0)
- [Fase 3: configurare un sito Web](#page-682-0)
- [Fase 4: pulizia](#page-687-0)

# <span id="page-678-0"></span>**Prerequisiti**

Prima di usare questo esempio, assicurati che la configurazione soddisfi i seguenti requisiti:

- È necessario disporre di un ambiente di sviluppo EC2 AWS Cloud9 esistente. Nell'esempio si presume che tu disponga già di un ambiente EC2 connesso a un'istanza Amazon EC2 in cui viene eseguito Amazon Linux o Ubuntu Server. Se disponi di un altro tipo di ambiente o sistema operativo, potrebbe essere necessario adattare le istruzioni di questo esempio per configurare gli strumenti correlati. Per ulteriori informazioni, consulta [Creare un ambiente in AWS Cloud9.](#page-97-0)
- Si dispone dell'IDE AWS Cloud9 per l'ambiente esistente già aperto. Quando apri un ambiente, AWS Cloud9 apre l'IDE per tale ambiente nel browser Web. Per ulteriori informazioni, consulta [Apertura di un ambiente in AWS Cloud9.](#page-136-0)

# <span id="page-678-1"></span>Fase 1: installare gli strumenti

In questa fase installi i seguenti strumenti:

- Apache HTTP Server, un host server Web.
- PHP, un linguaggio di script che è particolarmente idoneo per lo sviluppo Web e può essere integrato in HTML.

• MySQL, un sistema di gestione dei database.

Finisci questa fase con l'avvio di Apache HTTP Server e poi MySQL.

1. Assicurarsi che gli ultimi aggiornamenti di sicurezza e correzioni di bug siano installati nell'istanza. Per eseguire questa operazione, in una sessione del terminale nell'IDE AWS Cloud9, esegui il comando **yum update** per Amazon Linux o **apt update** per Ubuntu Server. Per avviare una nuova sessione del terminale, dalla barra dei menu scegli Window (Finestra), New Terminal (Nuovo terminale).

Per Amazon Linux:

sudo yum -y update

Per Ubuntu Server:

sudo apt -y update

2. Controlla se Apache HTTP Server è già installato. Per eseguire questa operazione, esegui il comando **httpd -v** per Amazon Linux o **apache2 -v** per Ubuntu Server.

Se è già installato, l'output contiene il numero di versione di Apache HTTP Server.

Se viene visualizzato un messaggio di errore, installa Apache HTTP Server eseguendo il comando **install**.

Per Amazon Linux:

sudo yum install -y httpd24

Per Ubuntu Server:

sudo apt install -y apache2

3. Verifica se PHP è già installato eseguendo il comando **php -v**.

Se è già installato, l'output contiene il numero di versione di PHP:

Se viene visualizzato un messaggio di errore, installa PHP eseguendo il comando **install**.

Per Amazon Linux:

sudo yum install -y php56

Per Ubuntu Server:

sudo apt install -y php libapache2-mod-php php-xml

4. Verifica se MySQL è già installato eseguendo il comando **mysql --version**.

Se è già installato, l'output contiene il numero di versione di MySQL.

Se viene visualizzato un messaggio di errore, installa MySQL eseguendo il comando **install**.

Per Amazon Linux:

```
sudo yum install -y mysql-server
```
Per Ubuntu Server:

```
sudo apt install -y mysql-server
```
5. Dopo aver installato Apache HTTP Server, PHP e MySQL, avvia Apache HTTP Server e verifica che sia stato avviato usando il seguente comando.

Per Amazon Linux (potrebbe essere necessario eseguire il comando due volte):

sudo service httpd start && sudo service httpd status

Per Ubuntu Server (per tornare al prompt dei comandi, premi q):

sudo service apache2 start && sudo service apache2 status

6. Avvia MySQL e verifica che sia stato avviato usando il seguente comando.

Per Amazon Linux:

sudo service mysqld start && sudo service mysqld status

Per Ubuntu Server (per tornare al prompt dei comandi, premi q):

sudo service mysql start && sudo service mysql status

# <span id="page-681-0"></span>Fase 2: configura MySQL

In questa fase, imposti MySQL con le best practice di sicurezza di MySQL. Queste best practice di sicurezza includono l'impostazione di una password per gli account root e la rimozione degli account root accessibili dall'esterno dell'host locale. Altre best practice da tenere in considerazione sono la rimozione degli utenti anonimi, la rimozione del database di test e la rimozione dei privilegi che consentono a chiunque di accedere ai database con i nomi che iniziano con test\_.

Finisci questa fase con la prova dell'avvio e dell'uscita del client linea di comando MySQL.

1. Implementa le best practice di sicurezza di MySQL per l'installazione di MySQL eseguendo il seguente comando in una sessione del terminale nell'IDE AWS Cloud9.

sudo mysql\_secure\_installation

2. Quando viene richiesto, rispondi alle seguenti domande come specificato.

Per Amazon Linux:

- 1. Inserisci la password corrente per root (Invio per nessuna password): premi Enter (nessuna password).
- 2. Imposta la password root: digita Y e premi Enter.
- 3. Nuova password digita una password e premi Enter.
- 4. Immetti nuovamente la nuova password: digita di nuovo la password e premi Enter. Assicurati di riporre le password in un luogo sicuro per un uso successivo.
- 5. Rimuovi utenti anonimi: digita Y, quindi premi Enter.
- 6. Disattiva l'accesso root da remoto: digita Y, quindi premi Enter.
- 7. Rimuovi il database di test e accedivi: digita Y, quindi premi Enter.
- 8. Ricarica le tabelle dei privilegi: digita Y, quindi premi Enter.

Per Ubuntu Server:

- 1. Configura il plug-in VALIDATE PASSWORD: immetti y, quindi premi Enter.
- 2. Configura uno dei tre livelli di policy di convalida della password: immetti 0, 1 o 2, quindi premi Enter.
- 3. Nuova password: immetti una password e premi Enter.
- 4. Immetti nuovamente la nuova password: immetti di nuovo la password e premi Enter. Assicurati di riporre le password in un luogo sicuro per un uso successivo.
- 5. Continua con la password fornita: immetti y, quindi premi Enter.
- 6. Rimuovi utenti anonimi: immetti y, quindi premi Enter.
- 7. Disattiva l'accesso root da remoto: immetti y, quindi premi Enter.
- 8. Rimuovi il database di test e l'accesso: immetti y, quindi premi Enter.
- 9. Ricarica le tabelle dei privilegi: immetti y, quindi premi Enter.
- 3. Per interagire direttamente con MySQL, avvia il client linea di comando MySQL come utente root usando il seguente comando. Quando richiesto, digita la password dell'utente root impostata in precedenza, quindi premi Enter. Il prompt diventa mysql> quando sei nel client linea di comando MySQL.

sudo mysql -uroot -p

4. Per uscire dal client linea di comando MySQL, esegui il seguente comando. Il prompt torna a essere \$.

exit;

# <span id="page-682-0"></span>Fase 3: configurare un sito Web

In questa fase imposti la root predefinita del sito Web per Apache HTTP Server con le autorizzazioni di accesso e i proprietari consigliati. Quindi crei una pagina Web basata su PHP all'interno della root predefinita del sito Web.

Abiliti il traffico Web in entrata per visualizzare la pagina Web configurando il gruppo di sicurezza in Amazon EC2 e la lista di controllo degli accessi di rete (ACL di rete) in Amazon Virtual Private Cloud (Amazon VPC) associati a questo ambiente EC2. Ogni ambiente EC2 deve essere associato a un gruppo di sicurezza in Amazon EC2 e a una lista di controllo degli accessi di rete in Amazon VPC. Tuttavia, mentre la lista di controllo degli accessi di rete predefinita in un Account AWS permette

tutto il traffico in entrata e in uscita per l'ambiente, il gruppo di sicurezza predefinito permette solo il traffico in entrata utilizzando SSH sulla porta 22. Per ulteriori informazioni, consulta [the section called](#page-791-0)  ["Impostazioni di Amazon VPC"](#page-791-0).

Finisci questa fase con la corretta visualizzazione della pagina Web dall'esterno dell'IDE AWS Cloud9.

1. Imposta la root predefinita del sito Web per Apache HTTP Server (/var/www/html) con le autorizzazioni di accesso e i proprietari consigliati. Per eseguire questa operazione, in una sessione del terminale dell'IDE AWS Cloud9 esegui uno alla volta e nell'ordine indicato i sei comandi seguenti. Per capire cosa fa ogni comando, leggere le informazioni dopo il carattere # dopo ogni comando.

Per Amazon Linux:

sudo groupadd web-content # Create a group named web-content.

sudo usermod -G web-content -a ec2-user # Add the user ec2-user (your default user for this environment) to the group web-content.

sudo usermod -G web-content -a apache # Add the user apache (Apache HTTP Server) to the group web-content.

sudo chown -R ec2-user:web-content /var/www/html # Change the owner of /var/www/ html and its files to user ec2-user and group web-content.

sudo find /var/www/html -type f -exec chmod u=rw,g=rx,o=rx  $\{\}\ \rangle$ ; # Change all file permissions within /var/www/html to user read/write, group read-only, and others read/execute.

sudo find /var/www/html -type d -exec chmod u=rwx, g=rx, o=rx  $\{\}\ \$ # Change /var/ www/html directory permissions to user read/write/execute, group read/execute, and others read/execute.

Per Ubuntu Server:

sudo groupadd web-content # Create a group named web-content.

sudo usermod -G web-content -a ubuntu # Add the user ubuntu (your default user for this environment) to the group web-content.
sudo usermod -G web-content -a www-data # Add the user www-data (Apache HTTP Server) to the group web-content.

sudo chown -R ubuntu:web-content /var/www/html # Change the owner of /var/www/html and its files to user ubuntu and group web-content.

sudo find /var/www/html -type f -exec chmod u=rw, q=rx, o=rx  $\{\}\ \$ # Change all file permissions within /var/www/html to user read/write, group read-only, and others read/execute.

sudo find /var/www/html -type d -exec chmod u=rwx,  $q=rx, o=rx$  {} \; # Change /var/ www/html directory permissions to user read/write/execute, group read/execute, and others read/execute.

2. Crea una pagina Web basata su PHP denominata index.php nella cartella root del sito Web predefinito per Apache HTTP Server (/var/www/html) usando il seguente comando.

Per Amazon Linux:

sudo touch /var/www/html/index.php && sudo chown -R ec2-user:web-content /var/www/ html/index.php && sudo chmod u=rw,g=rx,o=rx /var/www/html/index.php && sudo printf '%s\n%s\n%s' '<?php' ' phpinfo();' '?>' >> /var/www/html/index.php

Il comando precedente per Amazon Linux modifica anche il proprietario del file in ec2-user, il gruppo del file in web-content e le autorizzazioni di lettura/scrittura del file per l'utente e di lettura/esecuzione per il gruppo e altri.

Per Ubuntu Server:

sudo touch /var/www/html/index.php && sudo chown -R ubuntu:web-content /var/www/ html/index.php && sudo chmod u=rw,g=rx,o=rx /var/www/html/index.php && sudo printf '%s\n%s\n%s' '<?php' ' phpinfo();' '?>' >> /var/www/html/index.php

Il comando precedente per Ubuntu Server modifica anche il proprietario del file in ubuntu, il gruppo del file in web-content e le autorizzazioni di lettura/scrittura del file per l'utente e di lettura/esecuzione per il gruppo e altri.

Se i comandi precedenti vengono eseguiti correttamente, viene creato il file index.php con i seguenti contenuti.

<?php

```
 phpinfo();
?>
```
3. Abilita il traffico Web in entrata sulla porta 80 per visualizzare la nuova pagina Web configurando la lista di controllo degli accessi di rete in Amazon VPC e il gruppo di sicurezza Amazon EC2 associato all'ambiente EC2. Per eseguire questa operazione, esegui uno alla volta i seguenti otto comandi nell'ordine indicato. Per capire cosa fa ogni comando, leggere le informazioni dopo il carattere # per ogni comando.

#### **A** Important

L'esecuzione dei seguenti comandi abilita il traffico Web in ingresso sulla porta 80 per tutti gli ambienti EC2 e le istanze Amazon EC2 associate al gruppo di sicurezza e alla lista di controllo degli accessi di rete per questo ambiente. Ciò potrebbe comportare l'abilitazione imprevista del traffico Web in ingresso sulla porta 80 per gli ambienti EC2 le istanze Amazon EC2 diversi da questo.

#### **a** Note

I comandi dal secondo al quarto riportati di seguito consentono al gruppo di sicurezza di permettere il traffico Web in ingresso sulla porta 80. Se hai un gruppo di sicurezza predefinito che consente solo il traffico SSH in entrata sulla porta 22, è necessario eseguire il primo comando e quindi i comandi dal secondo al quarto. Tuttavia, se è già disponibile un gruppo di sicurezza personalizzato che consente il traffico Web in ingresso sulla porta 80, è possibile ignorare l'esecuzione di tali comandi.

I comandi dal quinto all'ottavo riportati di seguito abilitano la lista di controllo degli accessi di rete a permettere il traffico Web in ingresso sulla porta 80. Se hai una lista di controllo degli accessi di rete predefinita che consente già tutto il traffico in entrata su tutte le porte, puoi saltare in sicurezza questi comandi. Tuttavia, supponi di avere una lista di controllo degli accessi di rete personalizzata che non consente il traffico Web in ingresso sulla porta 80. Esegui il primo comando, quindi i comandi dal quinto all'ottavo dei seguenti.

MY\_INSTANCE\_ID=\$(curl http://169.254.169.254/latest/meta-data/instance-id) # Get the ID of the instance for the environment, and store it temporarily.

MY\_SECURITY\_GROUP\_ID=\$(aws ec2 describe-instances --instance-id \$MY\_INSTANCE\_ID --query 'Reservations[].Instances[0].SecurityGroups[0].GroupId' --output text) # Get the ID of the security group associated with the instance, and store it temporarily.

aws ec2 authorize-security-group-ingress --group-id \$MY SECURITY GROUP ID -protocol tcp --cidr 0.0.0.0/0 --port 80 # Add an inbound rule to the security group to allow all incoming IPv4-based traffic over port 80.

aws ec2 authorize-security-group-ingress --group-id \$MY SECURITY GROUP ID --ippermissions IpProtocol=tcp,Ipv6Ranges='[{CidrIpv6=::/0}]',FromPort=80,ToPort=80 # Add an inbound rule to the security group to allow all incoming IPv6-based traffic over port 80.

MY\_SUBNET\_ID=\$(aws ec2 describe-instances --instance-id \$MY\_INSTANCE\_ID --query 'Reservations[].Instances[0].SubnetId' --output text) # Get the ID of the subnet associated with the instance, and store it temporarily.

MY\_NETWORK\_ACL\_ID=\$(aws ec2 describe-network-acls --filters Name=association.subnet-id,Values=\$MY\_SUBNET\_ID --query 'NetworkAcls[].Associations[0].NetworkAclId' --output text) # Get the ID of the network ACL associated with the subnet, and store it temporarily.

aws ec2 create-network-acl-entry --network-acl-id \$MY\_NETWORK\_ACL\_ID --ingress - protocol tcp --rule-action allow --rule-number 10000 --cidr-block 0.0.0.0/0 --portrange From=80,To=80 # Add an inbound rule to the network ACL to allow all IPv4 based traffic over port 80. Advanced users: change this suggested rule number as desired.

aws ec2 create-network-acl-entry --network-acl-id \$MY\_NETWORK\_ACL\_ID --ingress - protocol tcp --rule-action allow --rule-number 10100 --ipv6-cidr-block ::/0 --portrange From=80,To=80 # Add an inbound rule to the network ACL to allow all IPv6 based traffic over port 80. Advanced users: change this suggested rule number as desired.

4. Ottieni l'URL del file index.php nella root del server Web. Per eseguire questa operazione, esegui il seguente comando e utilizza una nuova scheda del browser Web o un browser Web separato dall'IDE AWS Cloud9 per accedere all'URL visualizzato. In caso di esito positivo, la pagina Web visualizza le informazioni su Apache HTTP Server, MySQL, PHP e altre impostazioni correlate.

MY\_PUBLIC\_IP=\$(curl http://169.254.169.254/latest/meta-data/public-ipv4) && echo http://\$MY\_PUBLIC\_IP/index.php # Get the URL to the index.php file within the web server root.

## Fase 4: pulizia

Supponi di voler continuare a utilizzare questo ambiente ma di voler disabilitare il traffico Web in entrata sulla porta 80. Esegui i seguenti otto comandi, uno alla volta nell'ordine indicato, per eliminare le corrispondenti regole di traffico in ingresso impostate in precedenza nel gruppo di sicurezza e nella lista di controllo degli accessi di rete associati all'ambiente. Per capire cosa fa ogni comando, leggere le informazioni dopo il carattere # per ogni comando.

### **A** Important

L'esecuzione dei seguenti comandi disabilita il traffico Web in ingresso sulla porta 80 per tutti gli ambienti EC2 e le istanze Amazon EC2 associate al gruppo di sicurezza e alla lista di controllo degli accessi di rete per questo ambiente. Ciò potrebbe comportare la disabilitazione imprevista del traffico Web in ingresso sulla porta 80 per gli ambienti EC2 le istanze Amazon EC2 diversi da questo.

#### **a** Note

I comandi dal quinto all'ottavo riportati di seguito rimuovono le regole esistenti che impediscono alla lista di controllo degli accessi di rete di consentire il traffico Web in ingresso sulla porta 80. Se hai una lista di controllo degli accessi di rete predefinita che consente già tutto il traffico in entrata su tutte le porte, puoi ignorare questi comandi. Tuttavia, supponi di avere una lista di controllo degli accessi di rete personalizzata con regole esistenti che consentono il traffico Web in ingresso sulla porta 80 e vuoi eliminare tali regole. Dovrai eseguire il primo comando e quindi i comandi dal quinto all'ottavo.

MY\_INSTANCE\_ID=\$(curl http://169.254.169.254/latest/meta-data/instance-id) # Get the ID of the instance for the environment, and store it temporarily.

MY\_SECURITY\_GROUP\_ID=\$(aws ec2 describe-instances --instance-id \$MY\_INSTANCE\_ID --query 'Reservations[].Instances[0].SecurityGroups[0].GroupId' --output text) # Get the ID of the security group associated with the instance, and store it temporarily.

aws ec2 revoke-security-group-ingress --group-id \$MY\_SECURITY\_GROUP\_ID --protocol tcp --cidr 0.0.0.0/0 --port 80 # Delete the existing inbound rule from the security group to block all incoming IPv4-based traffic over port 80.

- aws ec2 revoke-security-group-ingress --group-id \$MY\_SECURITY\_GROUP\_ID --ip-permissions IpProtocol=tcp,Ipv6Ranges='[{CidrIpv6=::/0}]',FromPort=80,ToPort=80 # Delete the existing inbound rule from the security group to block all incoming IPv6-based traffic over port 80.
- MY\_SUBNET\_ID=\$(aws ec2 describe-instances --instance-id \$MY\_INSTANCE\_ID --query 'Reservations[].Instances[0].SubnetId' --output text) # Get the ID of the subnet associated with the instance, and store it temporarily.

MY\_NETWORK\_ACL\_ID=\$(aws ec2 describe-network-acls --filters Name=association.subnetid,Values=\$MY\_SUBNET\_ID --query 'NetworkAcls[].Associations[0].NetworkAclId' --output text) # Get the ID of the network ACL associated with the subnet, and store it temporarily.

aws ec2 delete-network-acl-entry --network-acl-id \$MY\_NETWORK\_ACL\_ID --ingress --rulenumber 10000 # Delete the existing inbound rule from the network ACL to block all IPv4 based traffic over port 80. Advanced users: if you originally created this rule with a different number, change this suggested rule number to match.

aws ec2 delete-network-acl-entry --network-acl-id \$MY\_NETWORK\_ACL\_ID --ingress --rulenumber 10100 # Delete the existing inbound rule from the network ACL to block all IPv6 based traffic over port 80. Advanced users: if you originally created this rule with a different number, change this suggested rule number to match.

Una volta terminato di usare l'ambiente, eliminalo per evitare di continuare ad addebitare i costi sul tuo Account AWS. Per istruzioni, consultare [Eliminazione di un ambiente in AWS Cloud9.](#page-185-0)

# WordPresstutorial perAWS Cloud9

Questo tutorial ti consente di installare ed eseguireWordPressall'interno di unAWS Cloud9ambiente di sviluppo. WordPressè un sistema di gestione dei contenuti (CMS) open source ampiamente utilizzato per la distribuzione di contenuti web.

### **a** Note

Seguire questo tutorial e creare questo esempio potrebbe comportare dei costi a carico delAWSconto. Questi includono possibili addebiti per servizi come Amazon Elastic Compute Cloud (Amazon EC2). Per ulteriori informazioni, consultare [Prezzi di Amazon EC2.](https://aws.amazon.com/ec2/pricing/)

## **Prerequisiti**

Prima di usare questo esempio, assicurati che la configurazione soddisfi i seguenti requisiti:

- È necessario disporre di un ambiente di sviluppo EC2 AWS Cloud9 esistente. Nell'esempio si presume che tu disponga già di un ambiente EC2 connesso a un'istanza Amazon EC2 in cui viene eseguito Amazon Linux o Ubuntu Server. Se disponi di un altro tipo di ambiente o sistema operativo, potrebbe essere necessario adattare le istruzioni di questo esempio per configurare gli strumenti correlati. Per ulteriori informazioni, consulta [Creare un ambiente in AWS Cloud9.](#page-97-0)
- Si dispone dell'IDE AWS Cloud9 per l'ambiente esistente già aperto. Quando apri un ambiente, AWS Cloud9 apre l'IDE per tale ambiente nel browser Web. Per ulteriori informazioni, consulta [Apertura di un ambiente in AWS Cloud9.](#page-136-0)
- Hai unup-to-dateIstanza EC2 con tutti i pacchetti software più recenti. Nella finestra del terminale IDE AWS Cloud9, puoi eseguire yum update con l'opzione -y per installare gli aggiornamenti senza chiedere conferma. Se desideri esaminare gli aggiornamenti prima di installarli, puoi omettere questa opzione.

sudo yum update -y

## Panoramica dell'installazione

InstallazioneWordPresssull'istanza EC2 del tuo ambiente prevede i seguenti passaggi:

- 1. Installazione e configurazione di MariaDB Server, che è un database relazionale open source che memorizza informazioni perWordPressinstallazioni
- 2. Installazione e configurazioneWordPress, che include la modifica diwordpress.conffile di configurazione
- 3. Configurazione del server Apache che ospita ilWordPresssito

4. Visualizzazione in anteprima diWordPresscontenuto web ospitato dal server Apache

### Fase 1: installazione e configurazione di MariaDB Server

1. Nell'IDE AWS Cloud9, scegli Window (Finestra), New Terminal (Nuovo terminale) e inserisci i seguenti comandi per installare e avviare un'installazione di MariaDB Server:

```
sudo yum install -y mariadb-server
sudo systemctl start mariadb
```
2. Quindi, esegui lo script mysql\_secure\_installation per migliorare la sicurezza dell'installazione di MariaDB Server.

Quando fornisci risposte allo script, premi Invio per la prima domanda per mantenere vuota la password root. Premi n per Set root password?, quindi y per ciascuna delle altre opzioni di protezione.

mysql\_secure\_installation

3. Ora crea una tabella di database da archiviareWordPressinformazioni utilizzando il client MariaDB.

(Premi Invio quando ti viene richiesta la password).

```
sudo mysql -u root -p
MariaDB [(none)]> create database wp_test;
MariaDB [(none)]> grant all privileges on wp_test.* to root@localhost identified by 
  ';'
```
4. Per disconnetterti dal client MariaDB, esegui il comando exit.

### Fase 2: Installazione e configurazioneWordPress

1. Nella finestra del terminale IDE, accedi alla directory environment, quindi crea le directory config e wordpress. Quindi esegui il comando touch per creare un file denominato wordpress.conf nella directory config:

```
cd /home/ec2-user/environment
mkdir config wordpress
```

```
touch config/wordpress.conf
```
2. Usa l'editor IDE o vim per l'aggiornamentowordpress.confcon informazioni di configurazione dell'host che consentono al server Apache di funzionareWordPresscontenuto:

```
# Ensure that Apache listens on port 80
Listen 8080
<VirtualHost *:8080> 
     DocumentRoot "/var/www/wordpress" 
     ServerName www.example.org 
     # Other directives here
</VirtualHost>
```
3. Ora esegui i seguenti comandi per recuperare il file di archivio richiesto e installarloWordPress:

```
cd /home/ec2-user/environment
wget https://wordpress.org/latest.tar.gz
tar xvf latest.tar.gz
```
4. Esegui il comando touch per creare un file denominato wp-config.php nella directory environment/wordpress:

touch wordpress/wp-config.php

5. Usa l'editor IDE o vim per aggiornarewp-config.phpe sostituisci i dati di esempio con la tua configurazione:

```
// ** MySQL settings - You can get this info from your web host ** //
/** The name of the database for WordPress */
define( 'DB_NAME', 'wp_test' );
/** MySQL database username */
define( 'DB_USER', 'wp_user' );
/** MySQL database password */
define( 'DB_PASSWORD', 'YourSecurePassword' );
/** MySQL hostname */
define( 'DB_HOST', 'localhost' );
/** Database Charset to use in creating database tables. */
define( 'DB_CHARSET', 'utf8' );
```

```
/** The Database Collate type. Don't change this if in doubt. */define( 'DB_COLLATE', '' );
define('FORCE_SSL', true);
if ($_SERVER['HTTP_X_FORWARDED_PROTO'] == 'https') $_SERVER['HTTPS'] = 'on';
```
### Fase 3: configurazione del server HTTP Apache

1. Nella finestra del terminale IDE AWS Cloud9, assicurati di aver installato Apache:

httpd -v

Se il server Apache non è installato, esegui il comando seguente:

```
sudo yum install -y httpd
```
2. Passa alla directory /etc/httpd/conf.d, che è la posizione dei file di configurazione dell'host virtuale di Apache. Quindi utilizza il comando ln per collegare wordpress.conf creato precedentemente nella directory di lavoro corrente (/etc/httpd/conf.d):

```
cd /etc/httpd/conf.d
sudo ln -s /home/ec2-user/environment/config/wordpress.conf
```
3. Ora accedi alla directory /var/www, che è la cartella root di default per i server Apache. Quindi utilizza il comando ln per collegare la directory wordpress creata precedentemente nella directory di lavoro corrente (/var/www):

```
cd /var/www
sudo ln -s /home/ec2-user/environment/wordpress
```
4. Esegui il comando chmod per permettere al server Apache di eseguire il contenuto nella sottodirectory wordpress:

```
sudo chmod +x /home/ec2-user/
```
5. Ora riavvia il server Apache per permettergli di rilevare le nuove configurazioni:

sudo service httpd restart

### Fase 4: Visualizzazione in anteprimaWordPresscontenuti web

- 1. Utilizzando l'IDE AWS Cloud9, crea un nuovo file denominato index.html nella seguente directory: environment/wordpress.
- 2. Aggiungi testo in formato HTML a index.html. Ad esempio:

```
<h1>Hello World!</h1>
```
3. NelAmbientefinestra, scegli laindex.htmlfile, quindi scegliAnteprima,Anteprima dell'applicazione in esecuzione.

La pagina Web, che visualizza il messaggio Hello World!, viene visualizzata nella scheda di anteprima dell'applicazione. Per visualizzare i contenuti Web nel browser preferito, scegli Pop Out Into a New Window (Mostra in una nuova finestra).

Se si elimina ilindex.htmlarchivia e aggiorna la scheda di anteprima dell'applicazione,WordPressviene visualizzata la pagina di configurazione.

## Gestione degli errori di contenuti misti

I browser Web visualizzano errori di contenuto misto per unWordPresssito se carica script o contenuti HTTPS e HTTP contemporaneamente. La formulazione dei messaggi di errore dipende dal browser Web che stai utilizzando, ma vieni informato che la connessione a un sito non è sicura o non è completamente sicura. Inoltre, il browser web blocca l'accesso ai contenuti misti.

#### **A** Important

Per impostazione predefinita, tutte le pagine Web a cui accedi nella scheda di anteprima dell'applicazione dell'IDE AWS Cloud9 utilizzano automaticamente il protocollo HTTPS. Se l'URI di una pagina è caratterizzato da un protocollo http non sicuro, viene sostituito automaticamente da https. E non è possibile accedere ai contenuti non sicuri riportando manualmente https a http.

Per indicazioni sull'implementazione di HTTPS per il tuo sito web, consulta[WordPressdocumentazione](https://wordpress.org/support/article/https-for-wordpress/).

# Tutorial Java per AWS Cloud9

### **A** Important

Se si utilizza un ambiente di sviluppo AWS Cloud9 supportato da un'istanza EC2 con almeno 2 GiB di memoria, si consiglia di attivare il supporto Java avanzato. Ciò consente di accedere a caratteristiche di produttività come il completamento del codice, l'analisi del codice con segnalazione degli errori, le operazioni specifiche per il contesto e le opzioni di debug, come i punti di interruzione e le suddivisioni in fasi.

Per ulteriori informazioni, consulta [Supporto avanzato per lo sviluppo Java.](#page-218-0)

Questo tutorial consente di eseguire del codice Java in un ambiente di AWS Cloud9 sviluppo.

La conclusione di questo tutorial e la creazione di questo esempio potrebbero comportare addebiti sul tuo AWS account. Questi includono possibili addebiti per servizi come Amazon EC2 e Amazon S3. Per ulteriori informazioni, consulta [Prezzi di Amazon EC2](https://aws.amazon.com/ec2/pricing/) e [Prezzi di Amazon S3.](https://aws.amazon.com/s3/pricing/)

#### Argomenti

- **[Prerequisiti](#page-695-0)**
- [Fase 1: installare gli strumenti necessari](#page-695-1)
- [Fase 2: aggiungere un codice](#page-697-0)
- [Fase 3: costruire ed eseguire il codice](#page-697-1)
- [Fase 4: configurare per utilizzare AWS SDK for Java](#page-698-0)
- [Fase 5: configurare la gestione delle credenziali AWS nell'ambiente](#page-705-0)
- [Fase 6: aggiungere un codice SDK AWS](#page-705-1)
- [Fase 7: costruire ed eseguire il codice SDK AWS.](#page-707-0)
- [Fase 8: Pulizia](#page-708-0)

# <span id="page-695-0"></span>**Prerequisiti**

Prima di usare questo esempio, assicurati che la configurazione soddisfi i seguenti requisiti:

- È necessario disporre di un ambiente di sviluppo EC2 AWS Cloud9 esistente. Nell'esempio si presume che tu disponga già di un ambiente EC2 connesso a un'istanza Amazon EC2 in cui viene eseguito Amazon Linux o Ubuntu Server. Se disponi di un altro tipo di ambiente o sistema operativo, potrebbe essere necessario adattare le istruzioni di questo esempio per configurare gli strumenti correlati. Per ulteriori informazioni, consulta [Creare un ambiente in AWS Cloud9.](#page-97-0)
- Si dispone dell'IDE AWS Cloud9 per l'ambiente esistente già aperto. Quando apri un ambiente, AWS Cloud9 apre l'IDE per tale ambiente nel browser Web. Per ulteriori informazioni, consulta [Apertura di un ambiente in AWS Cloud9.](#page-136-0)

# <span id="page-695-1"></span>Fase 1: installare gli strumenti necessari

In questa fase viene installato un set di strumenti di sviluppo Java nel nell'ambiente di sviluppo AWS Cloud9. Se nell'ambiente è già installato un set di strumenti di sviluppo Java, come Oracle JDK o OpenJDK, puoi passare a [Fase 2: aggiungere un codice.](#page-697-0) Questo esempio è stato sviluppato con OpenJDK 8, che puoi installare nell'ambiente completando la procedura seguente.

1. Conferma se OpenJDK 8 è già installato. Per eseguire questa operazione, in una sessione di terminale nell'IDE AWS Cloud9, esegui la versione a riga di comando del runner Java con l'opzione **-version** . Per avviare una nuova sessione del terminale, dalla barra dei menu scegli Window (Finestra), New Terminal (Nuovo terminale).

java -version

Dipendentemente dall'output del comando precedente, effettua una delle opzioni seguenti:

- Se l'output indica che il comando java non viene trovato, continua con la fase 2 di questa procedura per installare OpenJDK 8.
- Se l'output contiene valori che iniziano con Java(TM), Java Runtime Environment, Java SE, J2SE o Java2, OpenJDK non è installato o non è impostato come set di strumenti di sviluppo Java predefinito. Continua con la fase 2 di questa procedura per installare OpenJDK 8, quindi passa all'utilizzo di OpenJDK 8.
- Se l'output contiene valori che iniziano con java version 1.8 e OpenJDK, passa a [Fase 2:](#page-697-0) [aggiungere un codice.](#page-697-0) OpenJDK 8 è installato correttamente per questo esempio.
- Se l'output contiene una java version inferiore a 1.8 e valori che iniziano con OpenJDK, continua con la fase 2 di questa procedura per aggiornare la versione di OpenJDK a OpenJDK 8.
- 2. Assicurati che siano installati gli aggiornamenti di sicurezza e le correzioni dei bug i più recenti. Per effettuare questa operazione, esegui lo strumento yum (per Amazon Linux) o apt (per Ubuntu Server) con il comando **update** .

Per Amazon Linux:

sudo yum -y update

Per Ubuntu Server:

sudo apt update

3. Installa OpenJDK 8. Per effettuare questa operazione, esegui lo strumento yum (per Amazon Linux) o apt (per Ubuntu Server) con il comando **install** , specificando il pacchetto OpenJDK 8.

Per Amazon Linux:

sudo yum -y install java-1.8.0-openjdk-devel

Per Ubuntu Server:

sudo apt install -y openjdk-8-jdk

Per ulteriori informazioni, consulta [How to download and install prebuilt OpenJDK packages](http://openjdk.java.net/install/) sul sito Web di OpenJDK.

4. Passa o aggiorna il set di strumenti di sviluppo Java predefinito a OpenJDK 8. A tale scopo, eseguire il comando **update-alternatives** con l'opzione **--config** . Esegui il comando due volte per passare o aggiornare le versioni della riga di comando del runner e compilatore Java.

```
sudo update-alternatives --config java
sudo update-alternatives --config javac
```
A ogni prompt digita il numero di selezione per OpenJDK 8 (quello che contiene java-1.8).

5. Verifica che le versioni della riga di comando del runner e compilatore Java utilizzino OpenJDK 8. Per effettuare questa operazione, esegui le versioni della riga di comando del runner e compilatore Java con l'opzione -version.

```
java -version
javac -version
```
Se OpenJDK 8 è installato e impostato correttamente, l'output della versione del runner Java contiene un valore che inizia con openjdk version 1.8 e l'output della versione del compilatore Java inizia con il valore javac 1.8.

## <span id="page-697-0"></span>Fase 2: aggiungere un codice

Nell'IDe AWS Cloud9, crea un file con il seguente codice e salvalo con il nome hello. java. (Per creare un file, nella barra dei menu scegli File, New File (Nuovo file). Per salvare il file, scegli File,Save (Salva)).

```
public class hello { 
   public static void main(String []args) { 
     System.out.println("Hello, World!"); 
     System.out.println("The sum of 2 and 3 is 5."); 
     int sum = Integer.parseInt(args[0]) + Integer.parseInt(args[1]); 
     System.out.format("The sum of %s and %s is %s.\n", 
       args[0], args[1], Integer.toString(sum)); 
   }
}
```
## <span id="page-697-1"></span>Fase 3: costruire ed eseguire il codice

1. Utilizza la versione della riga di comando del compilatore Java per compilare il file hello. java in un file hello.class. Per effettuare questa operazione, utilizzando il terminale nell'IDE AWS Cloud9, dalla stessa directory del file hello.java esegui il compilatore Java specificando il file hello.java.

javac hello.java

2. Utilizza la versione della riga di comando del runner Java per eseguire il file hello.class. Per effettuare questa operazione, dalla stessa directory del file hello.class, esegui il runner Java, specificando il nome della classe hello che è stata dichiarata nel file hello. java, con due numeri interi da aggiungere (ad esempio, 5 e 9).

java hello 5 9

3. Confronta i risultati.

Hello, World! The sum of 2 and 3 is 5. The sum of  $5$  and  $9$  is  $14$ .

### <span id="page-698-0"></span>Fase 4: configurare per utilizzare AWS SDK for Java

Puoi migliorare questo esempio per utilizzare AWS SDK for Java per creare un bucket Amazon S3, elencare i bucket disponibili ed eliminare il bucket appena creato.

In questa fase si installa [Apache Maven](https://maven.apache.org/) o [Gradle](https://gradle.org/) nell'ambiente. Maven e Gradle sono sistemi di automazione di compilazione comuni che possono essere usati con progetti Java. Dopo aver installato Maven o Gradle, è possibile usarlo per generare un nuovo progetto Java. In questo nuovo progetto, aggiungi un riferimento ad AWS SDK for Java. Questo AWS SDK for Java rappresenta un metodo pratico per interagire con i servizi AWS, come Amazon S3, dal codice Java.

#### Argomenti

- [Configurazione con Maven](#page-698-1)
- [Configurazione con Gradle](#page-702-0)

#### <span id="page-698-1"></span>Configurazione con Maven

1. Installa Maven nell'ambiente. Per controllare se Maven è già installato, utilizzando il terminale nell'IDE AWS Cloud9, esegui Maven con l'opzione **-version** .

mvn -version

Fase 4: configurare per utilizzare AWS SDK for Java 678

In caso di esito positivo, l'output includerà il numero di versione di Maven. Se Maven è già installato, passa alla fase 4 in questa procedura per utilizzare Maven per generare un nuovo progetto Java nell'ambiente.

2. Installa Maven utilizzando il terminale per eseguire i seguenti comandi.

Per Amazon Linux, i seguenti comandi ottengono informazioni sul repository di pacchetti in cui è archiviato Maven, quindi utilizzano queste informazioni per installare Maven.

```
sudo wget http://repos.fedorapeople.org/repos/dchen/apache-maven/epel-apache-
maven.repo -O /etc/yum.repos.d/epel-apache-maven.repo
sudo sed -i s/\$releasever/6/g /etc/yum.repos.d/epel-apache-maven.repo
sudo yum install -y apache-maven
```
Per ulteriori informazioni sui comandi precedenti, consulta [Extra Packages for Enterprise Linux](https://fedoraproject.org/wiki/EPEL)  [\(EPEL\)](https://fedoraproject.org/wiki/EPEL) sul sito Web Fedora Project Wiki.

Per Ubuntu Server, esegui invece il comando seguente.

sudo apt install -y maven

3. Conferma l'installazione eseguendo Maven con l'opzione **-version** .

```
mvn -version
```
4. Utilizza Maven per generare un nuovo progetto Java. Per effettuare questa operazione, utilizza il terminale per eseguire il comando seguente dalla directory in cui Maven deve generare il progetto (ad esempio, la directory principale dell'ambiente).

mvn archetype:generate -DgroupId=com.mycompany.app -DartifactId=my-app - DarchetypeArtifactId=maven-archetype-quickstart -DinteractiveMode=false

Il comando precedente crea la seguente struttura di directory per il progetto nell'ambiente.

```
my-app 
    |- src 
           | `- main 
                   | `- java 
                          \degree - com
                                  | `- mycompany
```
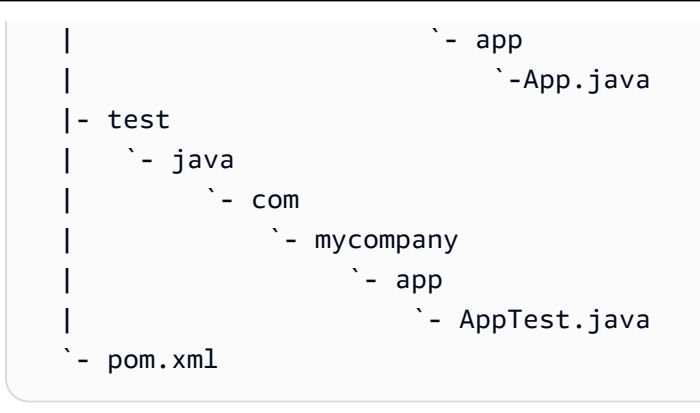

Per ulteriori informazioni sulla struttura di directory precedente, consulta [Maven Quickstart](https://maven.apache.org/archetypes/maven-archetype-quickstart/)  [Archetype](https://maven.apache.org/archetypes/maven-archetype-quickstart/) e [Introduction to the Standard Directory Layout](https://maven.apache.org/guides/introduction/introduction-to-the-standard-directory-layout.html) sul sito Web Apache Maven Project.

5. Modifica il file Project Object Model (POM) per il progetto. Un file POM definisce le impostazioni di un progetto Maven. Per effettuare questa operazione, dalla finestra Environment (Ambiente) apri il file my-app/pom.xml. Nell'editor sostituisci i contenuti del file con il seguente codice e salva il file pom.xml.

```
<project xmlns="http://maven.apache.org/POM/4.0.0" xmlns:xsi="http://
www.w3.org/2001/XMLSchema-instance" 
     xsi:schemaLocation="http://maven.apache.org/POM/4.0.0 http://maven.apache.org/
maven-v4_0_0.xsd"> 
   <modelVersion>4.0.0</modelVersion> 
   <groupId>com.mycompany.app</groupId> 
   <artifactId>my-app</artifactId> 
   <packaging>jar</packaging> 
   <version>1.0-SNAPSHOT</version> 
   <build> 
     <plugins> 
       <plugin> 
         <groupId>org.apache.maven.plugins</groupId> 
         <artifactId>maven-assembly-plugin</artifactId> 
         <version>3.6.0</version> 
         <configuration> 
            <descriptorRefs> 
              <descriptorRef>jar-with-dependencies</descriptorRef> 
           </descriptorRefs> 
            <archive> 
              <manifest> 
                <mainClass>com.mycompany.app.App</mainClass> 
              </manifest> 
            </archive> 
         </configuration>
```
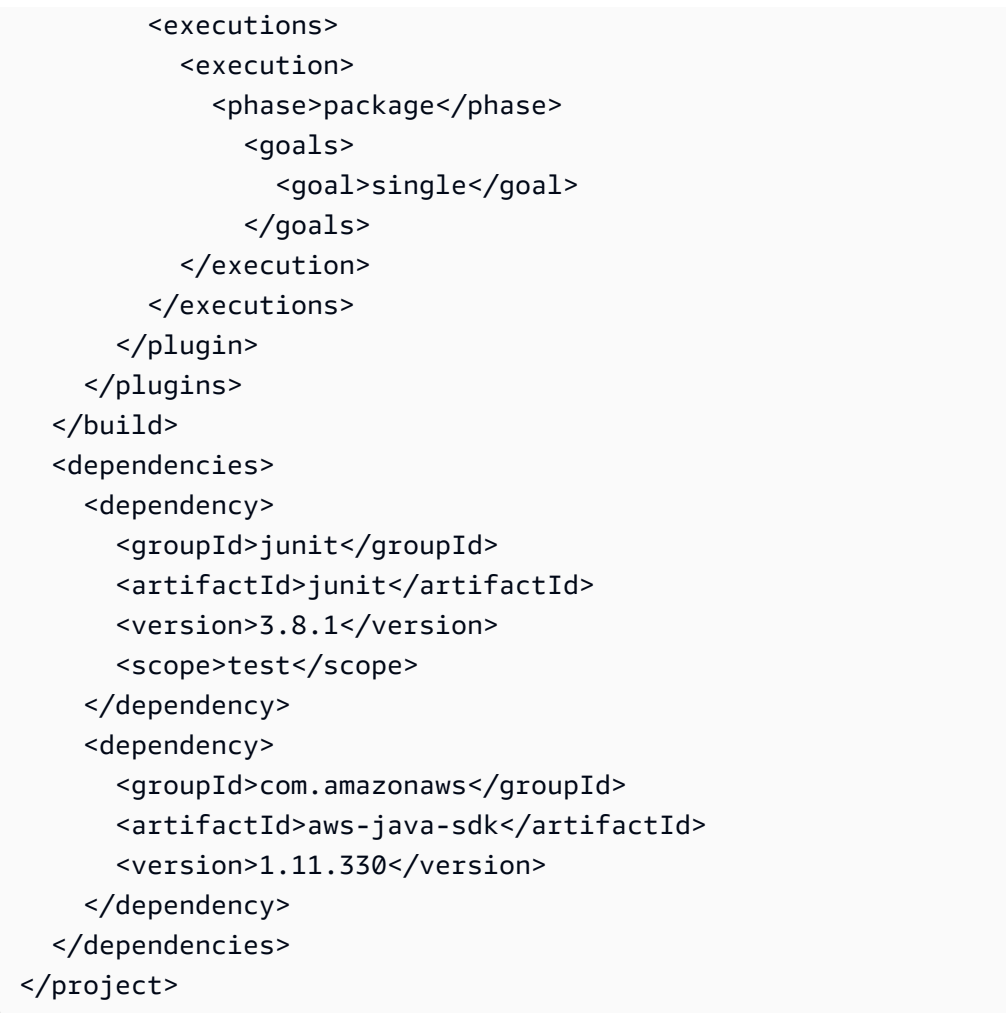

Il file POM precedente include le impostazioni di progetto che specificano dichiarazioni come le seguenti:

- L'impostazione artifactid di my-app imposta il nome della directory principale del progetto, mentre l'impostazione group-id di com.mycompany.app imposta la struttura di sottodirectory com/mycompany/app e la dichiarazione package nei file App.Java e AppTest.java.
- L'impostazione artifactId di my-app, con l'impostazione packaging di jar, l'impostazione version di 1.0-SNAPSHOT e l'impostazione descriptorRef di jar-withdependencies impostano il nome del file JAR di output di my-app-1.0-SNAPSHOT-jarwith-dependencies.jar.
- La sezione plugin dichiara che verrà creato un singolo JAR, che include tutte le dipendenze.
- La sezione dependency con l'impostazione groupId di com. amazon. aws e l'impostazione artifactId di aws-java-sdk include i file della libreria dell'AWS SDK for Java. La versione

dell'AWS SDK for Java da utilizzare è indicata nell'impostazione version. Per usare una versione diversa, sostituire questo numero di versione.

<span id="page-702-0"></span>Passare direttamente a [Fase 5: configurare la gestione delle credenziali AWS nell'ambiente.](#page-705-0)

### Configurazione con Gradle

1. Installa Gradle nell'ambiente. Per controllare se Gradle è già installato, utilizzando il terminale nell'IDE AWS Cloud9, esegui Gradle con l'opzione **-version** .

gradle -version

In caso di esito positivo, l'output includerà il numero di versione di Gradle. Se Gradle è già installato, passa alla fase 4 in questa procedura per utilizzare Gradle per generare un nuovo progetto Java nell'ambiente.

2. Installa Gradle utilizzando il terminale per eseguire i seguenti comandi. Questi comandi consentono di installare ed eseguire lo strumento SDKMAN! e di utilizzare quindi SDKMAN! per installare la versione più recente di Gradle.

```
curl -s "https://get.sdkman.io" | bash
source "$HOME/.sdkman/bin/sdkman-init.sh"
sdk install gradle
```
Per ulteriori informazioni sui comandi precedenti, consulta [Installation](https://sdkman.io/install) sul sito Web SDKMAN! e [Install with a package manager](https://gradle.org/install/#with-a-package-manager) sul sito Web Gradle.

3. Conferma l'installazione eseguendo Gradle con l'opzione **-version** .

```
gradle -version
```
4. Usa Gradle per generare un nuovo progetto Java nell'ambiente. Per effettuare questa operazione, usa il terminale per eseguire i seguenti comandi per creare una directory per il progetto, quindi passa a quella directory.

```
mkdir my-app
cd my-app
```
5. Esegui il comando seguente per fare in modo che Gradle generi un nuovo progetto di applicazione Java nella directory my-app dell'ambiente.

```
gradle init --type java-application
```
Il comando precedente crea la seguente struttura di directory per il progetto nell'ambiente.

```
my-app 
   |- .gradle 
     \cdot (various supporting project folders and files)
   |- gradle 
       `- (various supporting project folders and files)
   |- src 
        | |- main 
        | | `- java 
        | | `- App.java 
        | `- test 
             | `- java 
                  `- AppTest.java
   |- build.gradle 
   |- gradlew 
   |- gradlew.bat 
   `- settings.gradle
```
6. Modifica AppTest.java per il progetto. Se non si effettua questa operazione, il progetto potrebbe non essere creato o eseguito come previsto. Per effettuare questa operazione, dalla finestra Environment (Ambiente) apri il file my-app/src/test/java/AppTest.java. Nell'editor sostituisci i contenuti del file con il seguente codice e salva il file AppTest.java.

```
import org.junit.Test;
import static org.junit.Assert.*;
public class AppTest { 
   @Test public void testAppExists () { 
     try { 
       Class.forName("com.mycompany.app.App"); 
     } catch (ClassNotFoundException e) { 
       fail("Should have a class named App."); 
     } 
   }
}
```
7. Modifica il file build.gradle per il progetto. Un file build.gradle definisce le impostazioni di un progetto Gradle. Per effettuare questa operazione, dalla finestra Environment (Ambiente) apri

il file my-app/build.gradle. Nell'editor sostituisci i contenuti del file con il seguente codice e salva il file build.gradle.

```
apply plugin: 'java'
apply plugin: 'application'
repositories { 
   jcenter() 
   mavenCentral()
}
buildscript { 
   repositories { 
     mavenCentral() 
   } 
   dependencies { 
     classpath "io.spring.gradle:dependency-management-plugin:1.0.3.RELEASE" 
   }
}
apply plugin: "io.spring.dependency-management"
dependencyManagement { 
   imports { 
     mavenBom 'com.amazonaws:aws-java-sdk-bom:1.11.330' 
   }
}
dependencies { 
   compile 'com.amazonaws:aws-java-sdk-s3' 
   testCompile group: 'junit', name: 'junit', version: '4.12'
}
run { 
   if (project.hasProperty("appArgs")) { 
     args Eval.me(appArgs) 
   }
}
mainClassName = 'App'
```
Il file build.gradle precedente include le impostazioni di progetto che specificano dichiarazioni come le seguenti:

- Il plugin io.spring.dependency-management viene utilizzato per importare il Bill of Materials (BOM) dell'AWS SDK for Java di Maven per gestire le dipendenze dell'AWS SDK for Java per il progetto. classpath indica la versione da impiegare. Per usare una versione diversa, sostituire questo numero di versione.
- com.amazonaws:aws-java-sdk-s3 include la porzione di Amazon S3 dei file libreria dell'AWS SDK for Java. mavenBom indica la versione da utilizzare. Per usare una versione diversa, sostituire questo numero di versione.

## <span id="page-705-0"></span>Fase 5: configurare la gestione delle credenziali AWS nell'ambiente

Ogni volta che utilizzi l'AWS SDK for Java per richiamare un servizio AWS, devi fornire un insieme di credenziali AWS con la chiamata. Queste credenziali servono a determinare se l'AWS SDK for Java dispone delle autorizzazioni appropriate per effettuare tale chiamata. Se le credenziali non coprono le autorizzazioni appropriate, la chiamata fallirà.

In questa fase si archiviano le credenziali all'interno dell'ambiente A questo proposito, segui le istruzioni riportate in [Chiamata dei Servizi AWS da un ambiente in AWS Cloud9,](#page-138-0) quindi torna a questo argomento.

Per ulteriori informazioni, consulta [Configurazione delle credenziali e della regione AWS per lo](https://docs.aws.amazon.com/sdk-for-java/latest/developer-guide/setup-credentials.html)  [sviluppo](https://docs.aws.amazon.com/sdk-for-java/latest/developer-guide/setup-credentials.html) nella Guida per gli sviluppatori di AWS SDK for Java.

### <span id="page-705-1"></span>Fase 6: aggiungere un codice SDK AWS

In questa fase si aggiungi codice per interagire con Amazon S3 e creare un bucket, elencare i bucket disponibili ed eliminare il bucket appena creato.

Dalla finestra Environment (Ambiente) aprire il file my-app/src/main/java/com/mycompany/ app/App.java per Maven o il file my-app/src/main/java/App.java per Gradle. Nell'editor sostituisci i contenuti del file con il seguente codice e salva il file App. java.

```
package com.mycompany.app;
import com.amazonaws.auth.profile.ProfileCredentialsProvider;
import com.amazonaws.services.s3.AmazonS3;
import com.amazonaws.services.s3.AmazonS3ClientBuilder;
```

```
import com.amazonaws.services.s3.model.AmazonS3Exception;
import com.amazonaws.services.s3.model.Bucket;
import com.amazonaws.services.s3.model.CreateBucketRequest;
import java.util.List;
public class App { 
     private static AmazonS3 s3; 
     public static void main(String[] args) { 
        if (args.length < 2) {
             System.out.format("Usage: <the bucket name> <the AWS Region to use>\n" + 
                      "Example: my-test-bucket us-east-2\n"); 
             return; 
         } 
         String bucket_name = args[0]; 
         String region = args[1]; 
         s3 = AmazonS3ClientBuilder.standard() 
                  .withCredentials(new ProfileCredentialsProvider()) 
                  .withRegion(region) 
                 .build();
         // List current buckets. 
         ListMyBuckets(); 
         // Create the bucket. 
         if (s3.doesBucketExistV2(bucket_name)) { 
             System.out.format("\nCannot create the bucket. \n" + 
                      "A bucket named '%s' already exists.", bucket_name); 
             return; 
         } else { 
             try { 
                 System.out.format("\nCreating a new bucket named '%s'...\n\n", 
  bucket_name); 
                s3.createBucket(new CreateBucketRequest(bucket_name, region));
             } catch (AmazonS3Exception e) { 
                 System.err.println(e.getErrorMessage()); 
 } 
         } 
         // Confirm that the bucket was created.
```
}

```
 ListMyBuckets(); 
     // Delete the bucket. 
     try { 
         System.out.format("\nDeleting the bucket named '%s'...\n\n", bucket_name); 
        s3.deleteBucket(bucket name);
     } catch (AmazonS3Exception e) { 
         System.err.println(e.getErrorMessage()); 
     } 
     // Confirm that the bucket was deleted. 
     ListMyBuckets(); 
 } 
 private static void ListMyBuckets() { 
     List<Bucket> buckets = s3.listBuckets(); 
     System.out.println("My buckets now are:"); 
     for (Bucket b : buckets) { 
         System.out.println(b.getName()); 
     } 
 }
```
<span id="page-707-0"></span>Fase 7: costruire ed eseguire il codice SDK AWS.

Per eseguire il codice della fase precedente, esegui i seguenti comandi dal terminale. Questi comandi utilizzano Maven o Gradle per creare un file JAR eseguibile per il progetto e quindi utilizzano il runner Java per eseguire il JAR. Il JAR viene eseguito con il nome del bucket da creare in Amazon S3 (ad esempio, my-test-bucket) e con l'ID della regione AWS in cui creare il bucket come input (ad esempio, us-east-2).

Per Maven, esegui i comandi riportati di seguito.

```
cd my-app
mvn package
java -cp target/my-app-1.0-SNAPSHOT-jar-with-dependencies.jar com.mycompany.app.App my-
test-bucket us-east-2
```
Per Gradle, esegui i comandi riportati di seguito.

```
gradle build
gradle run -PappArgs="['my-test-bucket', 'us-east-2']"
```
Confronta i tuoi risultati con il seguente output.

```
My buckets now are:
Creating a new bucket named 'my-test-bucket'...
My buckets now are:
my-test-bucket
Deleting the bucket named 'my-test-bucket'...
My buckets now are:
```
### <span id="page-708-0"></span>Fase 8: Pulizia

Per evitare addebiti continuativi sull'account AWS dopo aver utilizzato questo esempio, devi eliminare l'ambiente. Per istruzioni, consultare [Eliminazione di un ambiente in AWS Cloud9](#page-185-0).

# Tutorial C++ per AWS Cloud9

Questo tutorial consente di eseguire codice C++ in un ambiente di AWS Cloud9 sviluppo. Il codice utilizza anche risorse fornite da [AWS SDK for C++](https://docs.aws.amazon.com/sdk-for-cpp/latest/developer-guide/), una libreria open source modularizzata multipiattaforma che puoi usare per connetterti ad Amazon Web Services.

La conclusione di questo tutorial e la creazione di questo esempio potrebbero comportare addebiti sul tuo AWS account. Questi includono possibili addebiti per servizi come Amazon EC2 e Amazon S3. Per ulteriori informazioni, consulta [Prezzi di Amazon EC2](https://aws.amazon.com/ec2/pricing/) e [Prezzi di Amazon S3.](https://aws.amazon.com/s3/pricing/)

Argomenti

- [Prerequisiti](#page-709-0)
- [Fase 1: installare g++ e i pacchetti di sviluppo richiesti](#page-709-1)
- [Fase 2: installare CMake](#page-710-0)
- [Fase 3: ottenere e costruire SDK per C++](#page-710-0)
- [Passaggio 4: creare file C++ e C MakeLists](#page-712-0)
- [Fase 5: costruire ed eseguire il codice C++](#page-716-0)
- [Fase 6: pulire](#page-717-0)

## <span id="page-709-0"></span>**Prerequisiti**

Prima di usare questo esempio, assicurati che la configurazione soddisfi i seguenti requisiti:

- È necessario disporre di un ambiente di sviluppo EC2 AWS Cloud9 esistente. Nell'esempio si presume che tu disponga già di un ambiente EC2 connesso a un'istanza Amazon EC2 in cui viene eseguito Amazon Linux o Ubuntu Server. Se disponi di un altro tipo di ambiente o sistema operativo, potrebbe essere necessario adattare le istruzioni di questo esempio per configurare gli strumenti correlati. Per ulteriori informazioni, consulta [Creare un ambiente in AWS Cloud9.](#page-97-0)
- Si dispone dell'IDE AWS Cloud9 per l'ambiente esistente già aperto. Quando apri un ambiente, AWS Cloud9 apre l'IDE per tale ambiente nel browser Web. Per ulteriori informazioni, consulta [Apertura di un ambiente in AWS Cloud9.](#page-136-0)

# <span id="page-709-1"></span>Fase 1: installare g++ e i pacchetti di sviluppo richiesti

Per costruire ed eseguire un'applicazione C ++, è necessaria un'utilità come g++, che è un compilatore C ++ fornito da [GNU Complier Collection \(GCC\).](https://gcc.gnu.org/)

Devi inoltre aggiungere i file di intestazione (pacchetti -dev) per libcurl, libopenssl, libuuid, zlib e, facoltativamente, libpulseper il supporto di Amazon Polly.

Il processo di installazione degli strumenti di sviluppo varia leggermente a seconda che tu stia utilizzando un'istanza Amazon Linux/Amazon Linux 2 o un'istanza Ubuntu.

### Amazon Linux-based systems

Puoi controllare se gcc è già Installato eseguendo il comando seguente nel terminale AWS Cloud9:

```
g++ --version
```
Se g++ non è installato, puoi farlo facilmente con parte del gruppo di pacchetti chiamato "Strumenti di sviluppo". Questi strumenti vengono aggiunti a un'istanza con il comando yum groupinstall:

sudo yum groupinstall "Development Tools"

Esegui q++ --version ancora una volta per confermare che il compilatore è installato.

Ora installa i pacchetti per le librerie richieste usando il programma di gestione dei pacchetti del sistema:

sudo yum install libcurl-devel openssl-devel libuuid-devel pulseaudio-libs-devel

#### Ubuntu-based systems

Puoi controllare se gcc è già Installato eseguendo il comando seguente nel terminale AWS Cloud9:

```
g++ --version
```
Se gcc non è installato, puoi farlo su un sistema basato su Ubuntu. eseguendo i seguenti comandi:

```
sudo apt update
sudo apt install build-essential
sudo apt-get install manpages-dev
```
Esegui g++ --version ancora una volta per confermare che il compilatore è installato.

Ora installa i pacchetti per le librerie richieste usando il programma di gestione dei pacchetti del sistema:

```
sudo apt-get install libcurl4-openssl-dev libssl-dev uuid-dev zlib1g-dev libpulse-
dev
```
## <span id="page-710-0"></span>Fase 2: installare CMake

Devi installare lo strumento cmake, che automatizza il processo di costruzione di file eseguibili dal codice sorgente.

1. Nella finestra del terminale IDE, esegui il comando seguente per ottenere l'archivio richiesto:

wget https://cmake.org/files/v3.18/cmake-3.18.0.tar.gz

2. Estrai i file dall'archivio e accedi alla directory che contiene i file decompressi:

```
tar xzf cmake-3.18.0.tar.gz
cd cmake-3.18.0
```
3. Quindi, esegui uno script di bootstrap e installa cmake eseguendo i comandi seguenti:

```
./bootstrap
make
sudo make install
```
4. Conferma di aver installato lo strumento eseguendo il comando seguente:

```
cmake --version
```
### Fase 3: ottenere e costruire SDK per C++

Per configurare AWSSDK per C++, puoi costruire l'SDK direttamente dalla fonte o scaricare le librerie utilizzando un programma di gestione dei pacchetti. Puoi trovare i dettagli sulle opzioni disponibili in [Getting Started Using the AWS SDK for C++](https://docs.aws.amazon.com/sdk-for-cpp/latest/developer-guide/getting-started.html) nella AWS SDK for C++ Developer Guide.

Questo esempio illustra l'utilizzo di git per clonare il codice sorgente SDK e cmake per costruire l'SDK per C++.

1. Clona il repository remoto e ottieni tutti i sottomoduli git in modo ricorsivo per l'ambiente AWS Cloud9 eseguendo i comandi seguenti nel terminale:

git clone --recurse-submodules https://github.com/aws/aws-sdk-cpp

2. Passa alla nuova directory aws-sdk-cpp, crea una sottodirectory per costruire al suo interno l'AWS SDK per C++, quindi accedi a tale directory:

```
cd aws-sdk-cpp
mkdir sdk_build
cd sdk_build
```
3.

### **a** Note

Per risparmiare tempo, in questa fase si costruisce solo la sezione Amazon S3 di AWS SDK for C++. Se desideri costruire l'SDK completo, ometti -DBUILD\_ONLY=s3 dal comando cmake.

Il completamento dell'SDK per C++ può richiedere più di un'ora, in base alle risorse di calcolo disponibili per l'istanza Amazon EC2 o i server.

Utilizza cmake per costruire la sezione Amazon S3 dell'SDK per C++ nella directory sdk\_build eseguendo il comando seguente:

```
cmake .. -DBUILD_ONLY=s3
```
4. Esegui il comando make install in modo l'SDK costruito sia accessibile:

```
sudo make install
cd ..
```
## <span id="page-712-0"></span>Passaggio 4: creare file C++ e C MakeLists

In questa fase si crea un file C++ che permette agli utenti del progetto di interagire con i bucket Amazon S3.

Puoi anche creare un file CMakeLists.txt che fornisce istruzioni utilizzate da cmake per costruire la libreria C++.

1. Nell'IDE AWS Cloud9, crea un file con questo contenuto e salvalo con il nome s3-demo.cpp nella radice (/) dell'ambiente.

```
#include <iostream>
#include <aws/core/Aws.h>
#include <aws/s3/S3Client.h>
#include <aws/s3/model/Bucket.h>
#include <aws/s3/model/CreateBucketConfiguration.h>
#include <aws/s3/model/CreateBucketRequest.h>
#include <aws/s3/model/DeleteBucketRequest.h>
// Look for a bucket among all currently available Amazon S3 buckets.
```

```
bool FindTheBucket(const Aws::S3::S3Client &s3Client, 
                     const Aws::String &bucketName) { 
     Aws::S3::Model::ListBucketsOutcome outcome = s3Client.ListBuckets(); 
     if (outcome.IsSuccess()) { 
         std::cout << "Looking for a bucket named '" << bucketName << "'..." 
                    << std::endl << std::endl; 
         Aws::Vector<Aws::S3::Model::Bucket> bucket_list = 
                  outcome.GetResult().GetBuckets(); 
         for (Aws::S3::Model::Bucket const &bucket: bucket_list) { 
             if (bucket.GetName() == bucketName) { 
                  std::cout << "Found the bucket." << std::endl << std::endl; 
                  return true; 
             } 
         } 
         std::cout << "Could not find the bucket." << std::endl << std::endl; 
     } 
     else { 
         std::cerr << "ListBuckets error: " 
                    << outcome.GetError().GetMessage() << std::endl; 
     } 
     return outcome.IsSuccess();
}
// Create an Amazon S3 bucket.
bool CreateTheBucket(const Aws::S3::S3Client &s3Client, 
                       const Aws::String &bucketName, 
                       const Aws::String& region) { 
     std::cout << "Creating a bucket named '" 
                << bucketName << "'..." << std::endl << std::endl; 
     Aws::S3::Model::CreateBucketRequest request; 
     request.SetBucket(bucketName); 
      if (region != "us-east-1") { 
         Aws::S3::Model::CreateBucketConfiguration createBucketConfig;
```

```
 createBucketConfig.SetLocationConstraint( 
  Aws::S3::Model::BucketLocationConstraintMapper::GetBucketLocationConstraintForName( 
                          region)); 
         request.SetCreateBucketConfiguration(createBucketConfig); 
     } 
     Aws::S3::Model::CreateBucketOutcome outcome = 
             s3Client.CreateBucket(request); 
     if (outcome.IsSuccess()) { 
         std::cout << "Bucket created." << std::endl << std::endl; 
     } 
     else { 
         std::cerr << "CreateBucket error: " 
                    << outcome.GetError().GetMessage() << std::endl; 
     } 
     return outcome.IsSuccess();
}
// Delete an existing Amazon S3 bucket.
bool DeleteTheBucket(const Aws::S3::S3Client &s3Client, 
                       const Aws::String &bucketName) { 
     std::cout << "Deleting the bucket named '" 
                << bucketName << "'..." << std::endl << std::endl; 
     Aws::S3::Model::DeleteBucketRequest request; 
     request.SetBucket(bucketName); 
     Aws::S3::Model::DeleteBucketOutcome outcome = 
             s3Client.DeleteBucket(request); 
     if (outcome.IsSuccess()) { 
         std::cout << "Bucket deleted." << std::endl << std::endl; 
     } 
     else { 
         std::cerr << "DeleteBucket error: " 
                    << outcome.GetError().GetMessage() << std::endl; 
     } 
     return outcome.IsSuccess();
}
```

```
#ifndef TESTING_BUILD
// Create an S3 bucket and then delete it.
// Before and after creating the bucket, and again after deleting the bucket,
// try to determine whether that bucket still exists. 
int main(int argc, char *argv[]) { 
    if (argc < 3) {
         std::cout << "Usage: s3-demo <bucket name> <AWS Region>" << std::endl 
                    << "Example: s3-demo my-bucket us-east-1" << std::endl; 
         return 1; 
     } 
     Aws::SDKOptions options; 
     Aws::InitAPI(options); 
     { 
         Aws::String bucket_name = argv[1]; 
         Aws::String region = argv[2]; 
         Aws::Client::ClientConfiguration config; 
         config.region = region; 
         Aws::S3::S3Client s3_client(config); 
         if (!FindTheBucket(s3_client, bucket_name)) { 
              return 1; 
         } 
         if (!CreateTheBucket(s3_client, bucket_name, region)) { 
              return 1; 
         } 
         if (!FindTheBucket(s3_client, bucket_name)) { 
              return 1; 
         } 
         if (!DeleteTheBucket(s3_client, bucket_name)) { 
              return 1; 
         } 
         if (!FindTheBucket(s3_client, bucket_name)) { 
              return 1; 
         }
```

```
 } 
     Aws::ShutdownAPI(options); 
     return 0;
}
#endif // TESTING_BUILD
```
2. Crea un secondo file con questo contenuto e salvalo con il nome CMakeLists.txt nella radice (/) dell'ambiente. Questo file ti consente di compilare il tuo codice in un file eseguibile.

```
# A minimal CMakeLists.txt file for the AWS SDK for C++.
# The minimum version of CMake that will work.
cmake_minimum_required(VERSION 2.8)
# The project name.
project(s3-demo)
# Locate the AWS SDK for C++ package.
set(AWSSDK_ROOT_DIR, "/usr/local/")
set(BUILD_SHARED_LIBS ON)
find_package(AWSSDK REQUIRED COMPONENTS s3)
# The executable name and its source files.
add_executable(s3-demo s3-demo.cpp)
# The libraries used by your executable.
target_link_libraries(s3-demo ${AWSSDK_LINK_LIBRARIES})
```
## <span id="page-716-0"></span>Fase 5: costruire ed eseguire il codice C++

1. Nella directory principale dell'ambiente in cui hai salvato s3-demo.cpp e CMakeLists.txt, esegui cmake per costruire il progetto:

```
cmake . 
make
```
2. Ora puoi eseguire il programma dalla riga di comando. Nel comando seguente, sostituisci my-unique-bucket-name con un nome univoco per il bucket Amazon S3 e, se necessario, sostituisci us-east-1 con l'identificatore di un'altre regione AWS in cui desideri creare un bucket.

./s3-demo my-unique-bucket-name us-east-1

Se il comando viene eseguito correttamente, verrà visualizzato un output simile al seguente:

```
Looking for a bucket named 'my-unique-bucket-name'...
Could not find the bucket.
Creating a bucket named 'my-unique-bucket-name'...
Bucket created.
Looking for a bucket named 'my-unique-bucket-name'...
Found the bucket.
Deleting the bucket named 'my-unique-bucket-name'...
Bucket deleted.
Looking for a bucket named 'my-unique-bucket-name'...
Could not find the bucket.
```
### <span id="page-717-0"></span>Fase 6: pulire

Per evitare addebiti continuativi sull'account AWS dopo aver utilizzato questo esempio, elimina l'ambiente. Per istruzioni, consultare [Eliminazione di un ambiente in AWS Cloud9](#page-185-0).

## Tutorial di Python per AWS Cloud9

Questo tutorial illustra come eseguire il codice Python in un ambiente di sviluppo AWS Cloud9.

Questo tutorial può comportare l'addebito di costi sul tuo account AWS. Questi includono possibili addebiti per servizi come Amazon Elastic Compute Cloud (Amazon EC2) e Amazon Simple Storage Service (Amazon S3). Per ulteriori informazioni, consulta [Prezzi di Amazon EC2](https://aws.amazon.com/ec2/pricing/) e [Prezzi di Amazon](https://aws.amazon.com/s3/pricing/) [S3.](https://aws.amazon.com/s3/pricing/)

#### Argomenti

- **[Prerequisiti](#page-718-0)**
- [Fase 1: installare Python](#page-718-1)
- [Fase 2: aggiungere un codice](#page-719-0)
- [Fase 3: eseguire il codice](#page-719-1)
- [Fase 4: installare e configurare AWS SDK for Python \(Boto3\)](#page-720-0)
- [Fase 5: aggiungere un codice SDK AWS](#page-721-0)
- [Fase 6: eseguire il codice SDK AWS](#page-723-0)
- [Fase 7: pulire](#page-724-0)

## <span id="page-718-0"></span>**Prerequisiti**

Prima di usare questo tutorial, assicurati di soddisfare i seguenti requisiti.

• Devi disporre di un ambiente di sviluppo AWS Cloud9 EC2

Nel tutorial si presume che tu disponga di un ambiente EC2 connesso a un'istanza Amazon EC2 in cui viene eseguito Amazon Linux o Ubuntu Server. Per informazioni dettagliate, consulta [Creazione](#page-98-0) [di un ambiente EC2](#page-98-0).

Se disponi di un tipo diverso di ambiente o sistema operativo, potrebbe essere necessario adattare le istruzioni di questo tutorial.

• L'IDE AWS Cloud9 per quell'ambiente è stato aperto

Quando apri un ambiente, AWS Cloud9 apre l'IDE per tale ambiente nel browser Web. Per informazioni dettagliate, consulta [Apertura di un ambiente in AWS Cloud9.](#page-136-0)

## <span id="page-718-1"></span>Fase 1: installare Python

- 1. In una sessione del terminale nell'IDE AWS Cloud9, conferma se Python è già installato eseguendo il comando **python --version** . Per avviare una nuova sessione del terminale, dalla barra dei menu seleziona Window (Finestra), New Terminal (Nuovo terminale). Se Python è installato, passa alla [Fase 2: aggiungere un codice](#page-719-0).
- 2. Esegui il comando **yum update** (per Amazon Linux) o **apt update** (per Ubuntu Server) per verificare che siano installati gli aggiornamenti di sicurezza e le correzioni dei bug più recenti.

Per Amazon Linux:

sudo yum -y update

Per Ubuntu Server:

sudo apt update

3. Installa Python eseguendo il comando **install** .

Per Amazon Linux:

sudo yum -y install python3

Per Ubuntu Server:

sudo apt-get install python3

## <span id="page-719-0"></span>Fase 2: aggiungere un codice

Nell'IDE AWS Cloud9 crea un file con il seguente contenuto e salvalo con il nome hello.py. (Per creare un file, nella barra dei menu scegli File, New File (Nuovo file). Per salvare il file, scegli File, Save (Salva)).

```
import sys
print('Hello, World!')
print('The sum of 2 and 3 is 5.')
sum = int(sys.argv[1]) + int(sys.argv[2])print('The sum of {0} and {1} is {2}.'.format(sys.argv[1], sys.argv[2], sum))
```
### <span id="page-719-1"></span>Fase 3: eseguire il codice

1. Nella barra dei menu dell'IDE AWS Cloud9, scegli Run (Esegui), Run Configurations (Configurazioni esecuzione), New Run Configuration (Nuova configurazione esecuzione).
- 2. Nella scheda [New] Stopped ([Nuovo] Arrestato) digitare hello.py 5 9 per Command. Nel codice, 5 rappresenta sys.argv[1] e 9 rappresenta sys.argv[2].
- 3. Seleziona Run (Esegui) ed esegui un confronto dell'output.

```
Hello, World!
The sum of 2 and 3 is 5.
The sum of 5 and 9 is 14.
```
4. Per impostazione predefinita, AWS Cloud9 seleziona automaticamente uno strumento di esecuzione per il codice. Per modificare lo strumento di esecuzione, scegliere Runner (Strumento di esecuzione), quindi scegliere Python 2 o Python 3.

**a** Note

È possibile creare strumenti di esecuzione personalizzati per versioni specifiche di Python. Per informazioni dettagliate, consultare [Creazione di un builder o un'esecuzione.](#page-278-0)

## Fase 4: installare e configurare AWS SDK for Python (Boto3)

AWS SDK for Python (Boto3) consente di utilizzare il codice Python per interagire con servizi AWS come Amazon S3. Ad esempio, puoi utilizzare l'SDK per creare un bucket Amazon S3, elencare i bucket disponibili ed eliminare il bucket appena creato.

Installazione pip.

Nell'IDE AWS Cloud9, conferma se pip è già installato per la versione attiva di Python eseguendo il comando **python -m pip --version** . Se pip è installato, passare alla sezione successiva.

Esegui i comandi seguenti per installare pip. Poiché sudo si trova in un ambiente diverso da quello dell'utente, è necessario specificare la versione di Python da utilizzare se differisce dalla versione con alias corrente.

```
curl -O https://bootstrap.pypa.io/get-pip.py # Get the install script.
sudo python3 get-pip.py # Install pip for Python 3.
python -m pip --version # Verify pip is installed.
rm get-pip.py \qquad \qquad \qquad # Delete the install script.
```
Per ulteriori informazioni, vedere [Installazione](https://pip.pypa.io/en/stable/installing/) sul sito Web pip.

### Installazione di AWS SDK for Python (Boto3)

Dopo l'installazione di pip, installare AWS SDK for Python (Boto3) eseguendo il comando **pip install** .

```
sudo python3 -m pip install boto3 # Install boto3 for Python 3.
python -m pip show boto3 # Verify boto3 is installed for the current version 
 of Python.
```
Per ulteriori informazioni, consulta la sezione "Installazione" di [Quickstart](https://boto3.amazonaws.com/v1/documentation/api/latest/guide/quickstart.html) in AWS SDK for Python (Boto3).

### Configurazione delle credenziali nell'ambiente

Ogni volta che utilizzi l'AWS SDK for Python (Boto3) per richiamare un servizio AWS, devi fornire un insieme di credenziali con la chiamata. Queste credenziali determinano se l'SDK dispone delle autorizzazioni necessarie per effettuare la chiamata. Se le credenziali non coprono le autorizzazioni necessarie, la chiamata non riesce.

Per archiviare le credenziali nell'ambiente, segui le istruzioni riportate in [Chiamata dei Servizi AWS](#page-138-0) [da un ambiente in AWS Cloud9](#page-138-0) e torna a questo argomento.

Per ulteriori informazioni, consulta [Credenziali](https://boto3.amazonaws.com/v1/documentation/api/latest/guide/configuration.html) in AWS SDK for Python (Boto3).

### Fase 5: aggiungere un codice SDK AWS

Aggiungi del codice utilizzato da Amazon S3 per creare un bucket, elencare i bucket disponibili e, facoltativamente, eliminare il bucket appena creato.

Nell'IDE AWS Cloud9 crea un file con il seguente contenuto e salvalo con il nome s3.py.

```
import sys
import boto3
from botocore.exceptions import ClientError
def list_my_buckets(s3_resource): 
     print("Buckets:\n\t", *[b.name for b in s3_resource.buckets.all()], sep="\n\t")
def create_and_delete_my_bucket(s3_resource, bucket_name, keep_bucket): 
     list_my_buckets(s3_resource)
```

```
 try: 
          print("\nCreating new bucket:", bucket_name) 
          bucket = s3_resource.create_bucket( 
              Bucket=bucket_name, 
              CreateBucketConfiguration={ 
                  "LocationConstraint": s3_resource.meta.client.meta.region_name 
              }, 
\overline{\phantom{a}} except ClientError as e: 
          print( 
              f"Couldn't create a bucket for the demo. Here's why: " 
              f"{e.response['Error']['Message']}" 
         \lambda raise 
     bucket.wait_until_exists() 
     list_my_buckets(s3_resource) 
     if not keep_bucket: 
          print("\nDeleting bucket:", bucket.name) 
          bucket.delete() 
         bucket.wait_until_not_exists() 
         list_my_buckets(s3_resource) 
     else: 
          print("\nKeeping bucket:", bucket.name)
def main(): 
     import argparse 
     parser = argparse.ArgumentParser() 
     parser.add_argument("bucket_name", help="The name of the bucket to create.") 
     parser.add_argument("region", help="The region in which to create your bucket.") 
     parser.add_argument( 
          "--keep_bucket", 
         help="Keeps the created bucket. When not " 
          "specified, the bucket is deleted " 
          "at the end of the demo.", 
         action="store_true", 
    \lambda args = parser.parse_args()
```

```
 s3_resource = ( 
         boto3.resource("s3", region_name=args.region) 
         if args.region 
         else boto3.resource("s3") 
    \lambda try: 
         create_and_delete_my_bucket(s3_resource, args.bucket_name, args.keep_bucket) 
     except ClientError: 
         print("Exiting the demo.")
if __name__ == '__main__": main()
```
Fase 6: eseguire il codice SDK AWS

- 1. Nella barra dei menu, selezionare Run (Esegui), Run Configurations (Configurazioni esecuzione), New Run Configuration (Nuova configurazione esecuzione).
- 2. Per Command, immettere s3.py my-test-bucket us-west-2, dove my-test-bucket è il nome del bucket da creare, ed us-west-2 è l'ID della regione AWS in cui viene creato il bucket. Per impostazione predefinita, il bucket viene eliminato prima della chiusura dello script. Per mantenere il bucket, aggiungi --keep\_bucket al comando. Per un elenco di ID AWS regionali, consulta [Amazon Simple Storage Service Endpoints and Quotas](https://docs.aws.amazon.com/general/latest/gr/s3.html) nel. Riferimenti generali di AWS

**a** Note

I nomi dei bucket di Amazon S3; devono essere univoci in AWS e non solo nell'account AWS.

3. Seleziona Run (Esegui) ed esegui un confronto dell'output.

```
Buckets: 
         a-pre-existing-bucket
Creating new bucket: my-test-bucket
Buckets: 
         a-pre-existing-bucket 
         my-test-bucket
```

```
Deleting bucket: my-test-bucket
Buckets: 
         a-pre-existing-bucket
```
## Fase 7: pulire

Per evitare addebiti continuativi sull'account AWS dopo aver utilizzato questo tutorial, elimina l'ambiente AWS Cloud9. Per istruzioni, consultare [Eliminazione di un ambiente in AWS Cloud9](#page-185-0).

# Tutorial.NET perAWS Cloud9

Questo tutorial consente di eseguire del codice.NET in unAWS Cloud9ambiente di sviluppo.

Seguire questo tutorial e creare questo esempio potrebbe comportare dei costi a carico delAWSconto. Questi includono possibili addebiti per servizi come Amazon EC2 e Amazon S3. Per ulteriori informazioni, consulta [Prezzi di Amazon EC2](https://aws.amazon.com/ec2/pricing/) e [Prezzi di Amazon S3.](https://aws.amazon.com/s3/pricing/)

### Argomenti

- **[Prerequisiti](#page-724-0)**
- [Fase 1: installare gli strumenti necessari](#page-725-0)
- [Fase 2 \(facoltativo\): installare l'estensione CLI .NET per le funzioni Lambda](#page-727-0)
- [Passaggio 3: Creare un progetto di applicazione console.NET](#page-728-0)
- [Fase 4: aggiungere un codice](#page-728-1)
- [Fase 5: costruire ed eseguire il codice](#page-729-0)
- [Passaggio 6: Creare e configurare un progetto di applicazione console.NET che utilizzi ilAWS SDK](#page-731-0)  [for .NET](#page-731-0)
- [Fase 7: aggiungere un codice SDK AWS](#page-732-0)
- [Fase 8: costruire ed eseguire il codice SDK AWS](#page-735-0)
- [Fase 9: Pulizia](#page-735-1)

## <span id="page-724-0"></span>**Prerequisiti**

Prima di usare questo esempio, assicurati che la configurazione soddisfi i seguenti requisiti:

- È necessario disporre di un ambiente di sviluppo EC2 AWS Cloud9 esistente. Nell'esempio si presume che tu disponga già di un ambiente EC2 connesso a un'istanza Amazon EC2 in cui viene eseguito Amazon Linux o Ubuntu Server. Se disponi di un altro tipo di ambiente o sistema operativo, potrebbe essere necessario adattare le istruzioni di questo esempio per configurare gli strumenti correlati. Per ulteriori informazioni, consulta [Creare un ambiente in AWS Cloud9.](#page-97-0)
- Si dispone dell'IDE AWS Cloud9 per l'ambiente esistente già aperto. Quando apri un ambiente, AWS Cloud9 apre l'IDE per tale ambiente nel browser Web. Per ulteriori informazioni, consulta [Apertura di un ambiente in AWS Cloud9.](#page-136-0)

## <span id="page-725-0"></span>Fase 1: installare gli strumenti necessari

In questo passaggio, installerai il.NET SDK nel tuo ambiente, necessario per eseguire questo esempio.

1. Verifica se la versione più recente di.NET SDK è già installata nel tuo ambiente. Per eseguire questa operazione, in una sessione del terminale nell'IDE AWS Cloud9, esegui l'interfaccia a riga di comando (CLI) .NET Core con l'opzione **--version** .

dotnet --version

Se la versione degli strumenti a riga di comando .NET è visualizzata ed è la versione 2.0 o superiore, passa alla[Passaggio 3: Creare un progetto di applicazione console.NET.](#page-728-0) Se la versione è precedente alla 2.0 o se si verifica un errore comebash: dotnet: command not foundviene visualizzato, continua con l'installazione di.NET SDK.

2. Per Amazon Linux, in una sessione terminale nelAWS Cloud9IDE, esegui i seguenti comandi per assicurarti che siano installati gli ultimi aggiornamenti di sicurezza e correzioni di bug e per installare unlibunwindpacchetto di cui necessita il.NET SDK. Per avviare una nuova sessione del terminale, dalla barra dei menu seleziona Window (Finestra), New Terminal (Nuovo terminale).

```
sudo yum -y update
sudo yum -y install libunwind
```
Per Ubuntu Server, in una sessione del terminale nell'IDE AWS Cloud9, esegui il comando seguente per verificare che siano installati gli aggiornamenti di sicurezza e le correzioni dei bug più recenti. Per avviare una nuova sessione del terminale, dalla barra dei menu seleziona Window (Finestra), New Terminal (Nuovo terminale).

sudo apt -y update

3. Scarica lo script di installazione.NET SDK nel tuo ambiente eseguendo il comando seguente.

wget https://dot.net/v1/dotnet-install.sh

4. Rendi lo script del programma di installazione eseguibile dall'utente corrente mediante il comando seguente.

```
sudo chmod u=rx dotnet-install.sh
```
5. Esegui lo script di installazione, che scarica e installa il.NET SDK, eseguendo il comando seguente.

./dotnet-install.sh -c Current

- 6. Aggiungi il.NET SDK al tuoPATH. A questo proposito, nel profilo della shell per l'ambiente (ad esempio, il file .bashrc), aggiungi la sottodirectory \$HOME/.dotnet alla variabile PATH per l'ambiente, come descritto di seguito.
	- a. Apri il file .bashrc per la modifica utilizzando il comando **vi** .

```
vi ~/.bashrc
```
b. Per Amazon Linux, l'utilizzo del tasto freccia Giù o j consente di spostarsi sulla riga che inizia con export PATH.

Per Ubuntu Server, è possibile spostarsi sull'ultima riga del file digitando G.

- c. Utilizzando il tasto freccia Destra o \$, spostati al termine di quella riga.
- d. Passa alla modalità di inserimento premendo il tasto i (-- INSERT --- apparirà in fondo allo schermo).
- e. Per Amazon Linux, aggiungi la sottodirectory \$HOME/.dotnet alla variabile **PATH** digitando :\$HOME/.dotnet. Assicurati di includere il carattere di due punti (:). La riga dovrebbe essere ora simile alla seguente.

export PATH=\$PATH:\$HOME/.local/bin:\$HOME/bin:\$HOME/.dotnet

Per Ubuntu Server, premi il tasto freccia Destra, quindi Enter due volte e digita la riga seguente alla fine del file.

export PATH=\$HOME/.dotnet:\$PATH

- f. Salva il file. Per eseguire questa operazione, premi il tasto Esc (-- INSERT -- scomparirà dalla parte bassa dello schermo), scrivi : wq (per scrivere e quindi uscire dal file), quindi premi Enter.
- 7. Carica il.NET SDK procurandoti il.bashrcfile.

```
. ~/.bashrc
```
8. Verifica che .NET SDK sia caricato eseguendo.NET CLI con **--help** opzione.

```
dotnet --help
```
In caso di successo, viene visualizzato il numero di versione.NET SDK, con informazioni aggiuntive sull'utilizzo.

9. Se non desideri più mantenere lo script di installazione.NET SDK nel tuo ambiente, puoi eliminarlo come segue.

rm dotnet-install.sh

## <span id="page-727-0"></span>Fase 2 (facoltativo): installare l'estensione CLI .NET per le funzioni Lambda

Sebbene non sia necessario per questo tutorial, è possibile eseguire la distribuzioneAWS Lambdafunzioni eAWS Serverless Application Modelapplicazioni che utilizzano l'interfaccia della riga di comando .NET se si installa anche ilAmazon.Lambda.Toolspacchetto.

1. Per installare il pacchetto, esegui il comando seguente:

```
dotnet tool install -g Amazon.Lambda.Tools
```
2. Ora imposta la variabile di ambiente PATH e DOTNET\_ROOT in modo che punti allo strumento Lambda installato. Nel file .bashrc individua la sezione export PATH e modificala in modo che appaia simile a quanto segue (vedi Fase 1 per i dettagli sulla modifica di questo file):

export PATH=\$PATH:\$HOME/.local/bin:\$HOME/bin:\$HOME/.dotnet:\$HOME/.dotnet/tools export DOTNET\_ROOT=\$HOME/.dotnet

### <span id="page-728-0"></span>Passaggio 3: Creare un progetto di applicazione console.NET

In questo passaggio, si utilizza.NET per creare un progetto denominatohello. Questo progetto contiene tutti i file di cui necessita.NET per eseguire una semplice applicazione dal terminale nell'IDE. Il codice dell'applicazione è scritto in C#.

Crea un progetto di applicazione console.NET. A tale scopo, esegui l'interfaccia CLI.NET con il **new** comando, specificando il tipo di modello di progetto dell'applicazione console e il linguaggio di programmazione da utilizzare (in questo esempio, C#).

L'opzione -n indica che il progetto viene emesso in una nuova directory, hello. Passiamo quindi a tale directory.

```
dotnet new console -lang C# -n hello
cd hello
```
Il comando precedente aggiunge una sottodirectory denominata obj con vari file e alcuni file autonomi aggiuntivi alla directory hello. Devi prendere nota dei seguenti due file di chiave:

- Il file hello/hello.csproj contiene informazioni sul progetto di applicazione della console.
- Il file hello/Program.cs contiene il codice dell'applicazione da eseguire.

### <span id="page-728-1"></span>Fase 4: aggiungere un codice

In questa fase, aggiungi del codice all'applicazione.

Dalla finestra Environment (Ambiente) nell'IDE AWS Cloud9, apri il file hello/Program.cs.

Nell'editor sostituisci i contenuti del file con il seguente codice e salva il file Program.cs.

```
using System;
namespace hello
{ 
   class Program
```

```
 { 
     static void Main(string[] args) 
     { 
     if (args.Length \leq 2) {
        Console.WriteLine("Please provide 2 numbers"); 
        return; 
      } 
      Console.WriteLine("Hello, World!"); 
      Console.WriteLine("The sum of 2 and 3 is 5."); 
     int sum = Int32.Parse(arg[0]) + Int32.Parse(arg[1]); Console.WriteLine("The sum of {0} and {1} is {2}.", 
     args[0], args[1], sum; } 
   }
}
```
## <span id="page-729-0"></span>Fase 5: costruire ed eseguire il codice

In questa fase è necessario creare il progetto e le relative dipendenze in un set di file binari, incluso un file eseguibile dell'applicazione. Quindi esegui l'applicazione.

- 1. Nell'IDE, crea un builder per.NET come segue.
	- a. Sulla barra dei menu seleziona Run (Esegui), Build System (Compila sistema), New Build System (Nuovo sistema compilazione).
	- b. Nella scheda My Builder.build, sostituisci i contenuti della scheda con il seguente codice.

```
{ 
   "cmd" : ["dotnet", "build"], 
   "info" : "Building..."
}
```
- c. Selezionare File, Save As (File, Salva come).
- d. In Filename (Nome file), digita .NET.build.
- e. In Folder (Cartella), digita /.c9/builders.
- f. Seleziona Salva.

2. Con il contenuto diProgram.csfile visualizzato nell'editor, scegliEsegui, Build System, .NET. Seleziona quindi Run, Build (Esegui, Crea).

Questo generatore aggiunge una sottodirectory denominata bin e aggiunge una sottodirectory denominata Debug alla sottodirectory hello/obj. Prendi nota dei seguenti tre file chiave.

- Il file hello/bin/Debug/netcoreapp3.1/hello.dll è il file eseguibile dell'applicazione.
- Il file hello/bin/Debug/netcoreapp3.1/hello.deps.json elenca le dipendenze dell'applicazione.
- Il file hello/bin/Debug/netcoreapp3.1/hello.runtimeconfig.json specifica il runtime condiviso e la relativa versione per l'applicazione.

#### **a** Note

Il nome della cartella,netcoreapp3.1, riflette la versione di.NET SDK utilizzata in questo esempio. Potresti visualizzare un numero diverso nel nome della cartella a seconda della versione installata.

- 3. Crea un runner per.NET come segue.
	- a. Nella barra dei menu scegli Run, Run With, New Runner (Esegui, Esegui con, Nuova esecuzione).
	- b. Nella scheda My Runner.run, sostituisci i contenuti della scheda con il seguente codice.

```
{ 
   "cmd" : ["dotnet", "run", "$args"], 
   "working_dir": "$file_path", 
   "info" : "Running..."
}
```
- c. Selezionare File, Save As (File, Salva come).
- d. In Filename (Nome file), digita .NET.run.
- e. In Folder (Cartella), digita /.c9/runners.
- f. Seleziona Salva.
- 4. Esegui l'applicazione con due numeri interi da aggiungere (ad esempio, 5 e 9) come descritto di seguito.
- a. Con i contenuti del file Program.cs visualizzati nell'editor, scegli Run, Run Configurations, New Run Configuration (Esegui, Configurazioni di esecuzione, Nuova configurazione di esecuzione).
- b. Nel[Nuovo] Inattivoscheda, scegliRunner: automatico, quindi scegli.NET.
- c. Nella casella Command (Comando), digita hello 5 9.
- d. Scegli Run (Esegui).

Per impostazione predefinita, questo runner indica .NET di eseguire ilhello.dllfile inhello/bin/Debug/netcoreapp3.1directory.

Confronta l'output con quanto segue.

Hello, World! The sum of 2 and 3 is 5. The sum of 5 and 9 is 14.

# <span id="page-731-0"></span>Passaggio 6: Creare e configurare un progetto di applicazione console.NET che utilizzi ilAWS SDK for .NET

Puoi migliorare questo esempio per utilizzare AWS SDK for .NET per creare un bucket Amazon S3, elencare i bucket disponibili ed eliminare il bucket appena creato.

In questo nuovo progetto, aggiungi un riferimento ad AWS SDK for .NET. L'AWS SDK for .NET rappresenta un metodo pratico per interagire con i servizi AWS, come Amazon S3, dal codice .NET. Quindi configuri la gestione delle credenziali AWS nell'ambiente. L'AWS SDK for .NET necessita di queste credenziali per interagire con i servizi AWS.

### Per creare il progetto

1. Creare un progetto di applicazione console.NET. A tale scopo, esegui l'interfaccia CLI.NET con il **new** comando, specificando il tipo di modello di progetto dell'applicazione console e il linguaggio di programmazione da utilizzare.

L'opzione -n indica che il progetto viene emesso in una nuova directory, s3. Passiamo quindi a tale directory.

```
dotnet new console -lang C# -n s3
```
cd s3

2. Aggiungi un riferimento di progetto al pacchetto Amazon S3 nell'AWS SDK for .NET. A tale scopo, esegui l'interfaccia CLI.NET con **add package** comando, specificando il nome del pacchetto Amazon S3 inNuGet. (NuGetdefinisce il modo in cui i pacchetti per.NET vengono creati, ospitati e utilizza e fornisce gli strumenti per ciascuno di questi ruoli.)

dotnet add package AWSSDK.S3

Quando aggiungi un riferimento al progetto al pacchetto Amazon S3,NuGetaggiunge anche un riferimento al progetto al resto delAWS SDK for .NET.

**a** Note

Per i nomi e le versioni di altriAWSpacchetti correlati inNuGet, vedi[NuGetpacchetti](https://www.nuget.org/packages?q=Tags%3A%22aws-sdk%22)  [etichettati con aws-sdk](https://www.nuget.org/packages?q=Tags%3A%22aws-sdk%22)sulNuGetsito web.

#### Per configurare la gestione delle credenziali AWS

Ogni volta che utilizzi l'AWS SDK for .NET per richiamare un servizio AWS, devi fornire un insieme di credenziali AWS con la chiamata. Queste credenziali servono a determinare se l'AWS SDK for .NET dispone delle autorizzazioni appropriate per effettuare tale chiamata. Se le credenziali non coprono le autorizzazioni appropriate, la chiamata fallirà.

Per archiviare le credenziali nell'ambiente, segui le istruzioni riportate in [Chiamata dei Servizi AWS](#page-138-0) [da un ambiente in AWS Cloud9](#page-138-0) e torna a questo argomento.

Per altre informazioni, consulta [Configurazione delle credenziali AWS](https://docs.aws.amazon.com/sdk-for-net/v3/developer-guide/net-dg-config-creds.html) nella Guida per gli sviluppatori di AWS SDK for NET.

### <span id="page-732-0"></span>Fase 7: aggiungere un codice SDK AWS

In questa fase si aggiunge il codice per interagire con Amazon S3 e creare un bucket, eliminare il bucket appena creato ed elencare i bucket disponibili.

Dalla finestra Environment (Ambiente) nell'IDE AWS Cloud9, apri il file s3/Program.cs. Nell'editor sostituisci i contenuti del file con il seguente codice e salva il file Program.cs.

using Amazon;

```
using Amazon.S3;
using Amazon.S3.Model;
using Amazon.S3.Util;
using System;
using System.Threading.Tasks; 
namespace s3
{ 
   class Program 
  \{ async static Task Main(string[] args) 
    { 
    if (args.Length \leq 2) {
       Console.WriteLine("Usage: <the bucket name> <the AWS Region to use>"); 
       Console.WriteLine("Example: my-test-bucket us-east-2"); 
       return; 
     } 
     if (args[1] != "us-east-2") { 
       Console.WriteLine("Cannot continue. The only supported AWS Region ID is " + 
       "'us-east-2'."); 
        return; 
      } 
       var bucketRegion = RegionEndpoint.USEast2; 
       // Note: You could add more valid AWS Regions above as needed. 
       using (var s3Client = new AmazonS3Client(bucketRegion)) { 
       var bucketName = args[0]; 
       // Create the bucket. 
       try 
       { 
        if (await AmazonS3Util.DoesS3BucketExistV2Async(s3Client, bucketName)) 
       \mathcal{L} Console.WriteLine("Cannot continue. Cannot create bucket. \n" + 
          "A bucket named '{0}' already exists.", bucketName); 
          return; 
        } else { 
          Console.WriteLine("\nCreating the bucket named '{0}'...", bucketName); 
         await s3Client.PutBucketAsync(bucketName);
          } 
        } 
        catch (AmazonS3Exception e)
```

```
 { 
     Console.WriteLine("Cannot continue. {0}", e.Message); 
    } 
    catch (Exception e) 
    { 
     Console.WriteLine("Cannot continue. {0}", e.Message); 
    } 
    // Confirm that the bucket was created. 
    if (await AmazonS3Util.DoesS3BucketExistV2Async(s3Client, bucketName)) 
    { 
       Console.WriteLine("Created the bucket named '{0}'.", bucketName); 
    } else { 
      Console.WriteLine("Did not create the bucket named '{0}'.", bucketName); 
    } 
   // Delete the bucket. 
    Console.WriteLine("\nDeleting the bucket named '{0}'...", bucketName); 
    await s3Client.DeleteBucketAsync(bucketName); 
    // Confirm that the bucket was deleted. 
    if (await AmazonS3Util.DoesS3BucketExistV2Async(s3Client, bucketName)) 
    { 
       Console.WriteLine("Did not delete the bucket named '{0}'.", bucketName); 
    } else { 
      Console.WriteLine("Deleted the bucket named '{0}'.", bucketName); 
    }; 
    // List current buckets. 
    Console.WriteLine("\nMy buckets now are:"); 
    var response = await s3Client.ListBucketsAsync(); 
    foreach (var bucket in response.Buckets) 
    { 
    Console.WriteLine(bucket.BucketName); 
    } 
   } 
 }
```
 } }

## <span id="page-735-0"></span>Fase 8: costruire ed eseguire il codice SDK AWS

In questa fase è necessario creare il progetto e le relative dipendenze in un set di file binari, incluso un file eseguibile dell'applicazione. Quindi esegui l'applicazione.

- 1. Compilare il progetto. Per eseguire questa operazione con i contenuti del file s3/Program.cs visualizzati nell'editor, sulla barra dei menu scegli Run, Build (Esegui, Crea).
- 2. Esegui l'applicazione con il nome del bucket Amazon S3 da creare e l'ID della regione AWS in cui creare il bucket (ad esempio my-test-bucket e us-east-2) come descritto di seguito.
	- a. Con i contenuti del file s3/Program.cs ancora visualizzati nell'editor, scegli Run, Run Configurations, New Run Configuration (Esegui, Configurazioni di esecuzione, Nuova configurazione di esecuzione).
	- b. Nel[Nuovo] Inattivoscheda, scegliRunner: automatico, quindi scegli.NET.
	- c. Nella casella Command (Comando), digita il nome dell'applicazione, il nome del bucket Amazon S3 da creare e l'ID della regione AWS in cui creare il bucket (ad esempio, s3 mytest-bucket us-east-2).
	- d. Scegli Run (Esegui).

Per impostazione predefinita, questo runner indica .NET di eseguire ils3.dllfile ins3/bin/ Debug/netcoreapp3.1directory.

Confronta i tuoi risultati con il seguente output.

Creating a new bucket named 'my-test-bucket'... Created the bucket named 'my-test-bucket'. Deleting the bucket named 'my-test-bucket'... Deleted the bucket named 'my-test-bucket'. My buckets now are:

## <span id="page-735-1"></span>Fase 9: Pulizia

Per evitare addebiti continuativi sull'account AWS dopo aver utilizzato questo esempio, devi eliminare l'ambiente. Per istruzioni, consultare [Eliminazione di un ambiente in AWS Cloud9](#page-185-0).

# Tutorial Node.js per AWS Cloud9

Questo tutorial consente di eseguire alcuni script Node.js in un ambiente di AWS Cloud9 sviluppo.

L'esecuzione di questo tutorial e la creazione di questo esempio potrebbero comportare addebiti sul tuo AWS account. Questi includono possibili addebiti per servizi come Amazon EC2 e Amazon S3. Per ulteriori informazioni, consulta [Prezzi di Amazon EC2](https://aws.amazon.com/ec2/pricing/) e [Prezzi di Amazon S3.](https://aws.amazon.com/s3/pricing/)

Argomenti

- **[Prerequisiti](#page-736-0)**
- [Fase 1: installare gli strumenti necessari](#page-736-1)
- [Fase 2: aggiungere un codice](#page-738-0)
- [Fase 3: eseguire il codice](#page-738-1)
- [Passaggio 4: installa e configura l' AWS SDK per JavaScript in Node.js](#page-739-0)
- [Passaggio 5: aggiungere il codice SDK AWS](#page-741-0)
- [Passaggio 6: Esegui il codice AWS SDK](#page-745-0)
- [Fase 7: pulire](#page-746-0)

## <span id="page-736-0"></span>**Prerequisiti**

Prima di usare questo esempio, assicurati che la configurazione soddisfi i seguenti requisiti:

- È necessario disporre di un ambiente di sviluppo AWS Cloud9 EC2 esistente. Nell'esempio si presume che tu disponga già di un ambiente EC2 connesso a un'istanza Amazon EC2 in cui viene eseguito Amazon Linux o Ubuntu Server. Se disponi di un altro tipo di ambiente o sistema operativo, potrebbe essere necessario adattare le istruzioni di questo esempio per configurare gli strumenti correlati. Per ulteriori informazioni, consulta [Creare un ambiente in AWS Cloud9.](#page-97-0)
- L' AWS Cloud9 IDE per l'ambiente esistente è già aperto. Quando apri un ambiente, AWS Cloud9 apre l'IDE per quell'ambiente nel tuo browser web. Per ulteriori informazioni, consulta [Apertura di](#page-136-0) [un ambiente in AWS Cloud9.](#page-136-0)

## <span id="page-736-1"></span>Fase 1: installare gli strumenti necessari

In questa fase, viene installato Node.js, indispensabile per eseguire l'esempio.

- 1. In una sessione di terminale nell' AWS Cloud9 IDE, verificate se Node.js è già installato eseguendo il **node --version**comando. Per avviare una nuova sessione del terminale, dalla barra dei menu scegli Window (Finestra), New Terminal (Nuovo terminale). In caso di esito positivo, l'output includerà il numero di versione di Node.js. Se Node.js è installato, passa alla [Fase 2: aggiungere un codice](#page-738-0).
- 2. Esegui il comando **yum update** per (Amazon Linux) o **apt update** per (Ubuntu Server) per verificare che siano installati gli aggiornamenti di sicurezza e le correzioni dei bug più recenti.

Per Amazon Linux:

sudo yum -y update

Per Ubuntu Server:

sudo apt update

3. Per installare Node.js, inizia eseguendo questo comando per scaricare Node Version Manager (nvm). (nvm è un semplice script di shell Bash utile per installare e gestire le versioni di Node.js. Per ulteriori informazioni, consulta [Node Version Manager sul sito](https://github.com/creationix/nvm/blob/master/README.md) Web.) GitHub

curl -o- https://raw.githubusercontent.com/nvm-sh/nvm/v0.39.5/install.sh | bash

4. Per iniziare a utilizzare nvm, chiudi la sessione del terminale e avviala nuovamente oppure trova il file  $\sim$ /. bashrc che contiene i comandi per scaricare nvm.

. ~/.bashrc

5. Esegui questo comando per installare Node.js 16 su Amazon Linux 2, Amazon Linux 1 e Ubuntu 18.04. Le istanze Amazon Linux 1 e Ubuntu 18.04 supportano solo Node.js fino alla v16.

```
nvm install 16
```
Esegui questo comando per installare l'ultima versione di Node.js su Amazon Linux 2023 e Ubuntu 22.04:

nvm install --lts && nvm alias default lts/\*

#### **a** Note

AWS Cloud9 Nell'immagine AL2023 più recente è installato Node.js 20 e nell' AWS Cloud9 immagine Amazon Linux 2 più recente è installato Node.js 18. Se desideri installare Node.js 18 su Amazon Linux 2 AWS Cloud9 manualmente, esegui il seguente comando nel terminale AWS Cloud9 IDE:

```
C9_NODE_INSTALL_DIR=~/.nvm/versions/node/v18.17.1
C9_NODE_URL=https://d3kgj69l4ph6w4.cloudfront.net/static/node-amazon/node-
v18.17.1-linux-x64.tar.gz
mkdir -p $C9_NODE_INSTALL_DIR
curl -fSsl $C9_NODE_URL | tar xz --strip-components=1 -C 
  "$C9_NODE_INSTALL_DIR"
nvm alias default v18.17.1
nvm use default
echo -e 'nvm use default' >> ~/.bash_profile
```
## <span id="page-738-0"></span>Fase 2: aggiungere un codice

Nell' AWS Cloud9 IDE, crea un file con questo contenuto e salva il file con il nomehello. js. (Per creare un file, nella barra dei menu scegli File, New File (Nuovo file). Per salvare il file, scegli File,Save (Salva)).

```
console.log('Hello, World!');
console.log('The sum of 2 and 3 is 5.');
var sum = parseInt(process.argv[2], 10) + parseInt(process.argv[3], 10);
console.log('The sum of ' + process.argv[2] + ' and ' + 
  process.argv[3] + ' is ' + sum + '.');
```
## <span id="page-738-1"></span>Fase 3: eseguire il codice

1. Nell' AWS Cloud9 IDE, nella barra dei menu, scegli Esegui, Esegui configurazioni, Nuova configurazione di esecuzione.

- 2. Nella scheda [New] Idle ([Nuovo] inattivo), seleziona Runner: Auto (Esecuzione: auto) e Node.js.
- 3. Per Command (Comando), digitare hello.js 5 9. Nel codice, 5 rappresenta process.argv[2], mentre 9 rappresenta process.argv[3]. (process.argv[0] rappresenta il nome del runtime (node) e process.argv[1] rappresenta il nome del file (hello.js).)
- 4. Seleziona il pulsante Run (Esegui) e confronta gli output.

```
Hello, World!
The sum of 2 and 3 is 5.
The sum of 5 and 9 is 14.
```
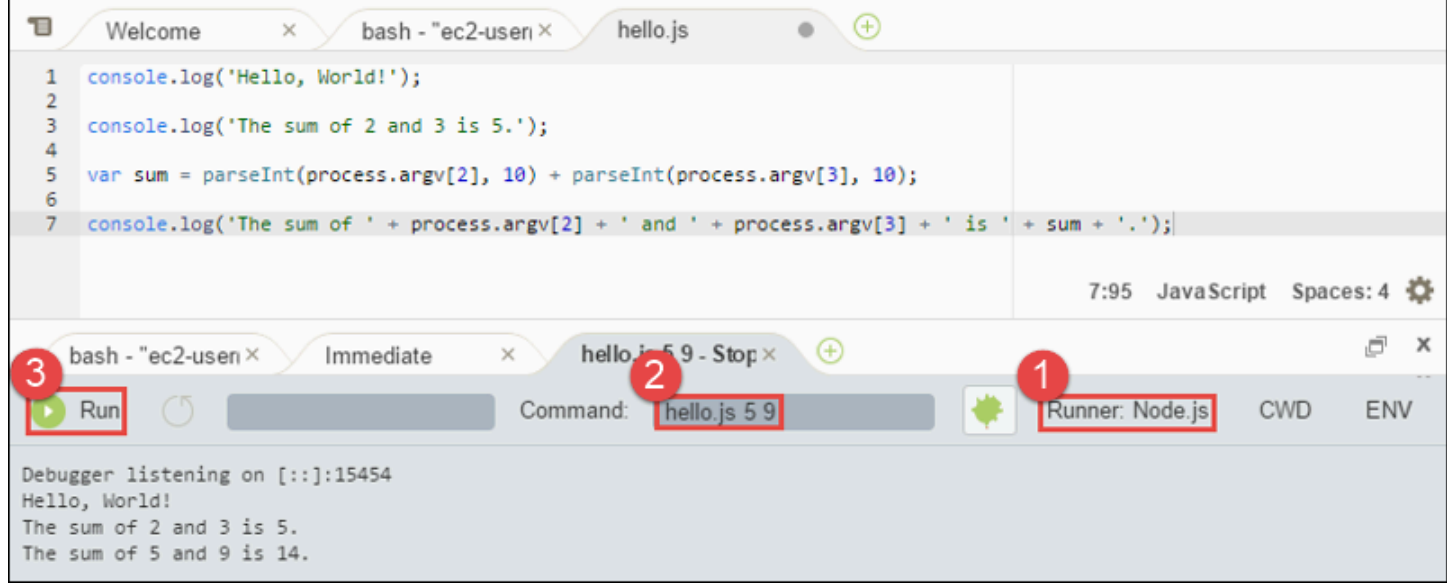

## <span id="page-739-0"></span>Passaggio 4: installa e configura l' AWS SDK per JavaScript in Node.js

Quando esegui gli script Node.js AWS Cloud9, puoi scegliere tra AWS SDK per la JavaScript versione 3 (V3) e l' AWS SDK precedente per la JavaScript versione 2 (V2). Come per la versione 2, la versione 3 consente di lavorare facilmente con Amazon Web Services, ma è stata scritta TypeScript e aggiunge diverse funzionalità richieste di frequente, come i pacchetti modulari.

AWS SDK for JavaScript (V3)

Puoi migliorare questo esempio per utilizzare l' AWS SDK di Node.js per JavaScript creare un bucket Amazon S3, elencare i bucket disponibili e quindi eliminare il bucket appena creato.

In questa fase, installi e configuri il modulo client di servizio Amazon S3 dell' AWS SDK per JavaScript Node.js, che fornisce un modo conveniente per interagire con il AWS servizio Amazon S3, dal tuo codice. JavaScript

Se desideri utilizzare altri AWS servizi, devi installarli separatamente. Per ulteriori informazioni sull'installazione AWS dei moduli, consultate [la AWS Developer Guide \(V3\).](https://docs.aws.amazon.com/sdk-for-javascript/v3/developer-guide/working-with-services) Per informazioni su come iniziare a usare Node.js e AWS SDK for JavaScript (V3), consulta Guida [introduttiva a](https://docs.aws.amazon.com/sdk-for-javascript/v3/developer-guide/getting-started-nodejs.html#getting-started-nodejs-setup-structure)  [Node.js](https://docs.aws.amazon.com/sdk-for-javascript/v3/developer-guide/getting-started-nodejs.html#getting-started-nodejs-setup-structure) nella AWS SDK for JavaScript Developers Guide (V3).

Dopo aver installato l' AWS SDK for JavaScript in Node.js, devi configurare la gestione delle credenziali nel tuo ambiente. L' AWS SDK per JavaScript Node.js richiede queste credenziali per interagire con i servizi. AWS

Per installare l' AWS SDK per in Node.js JavaScript

Utilizza npm per eseguire il comando **install** .

```
npm install @aws-sdk/client-s3
```
Per ulteriori informazioni, consulta [Installazione dell'SDK for JavaScript nella Guida per](https://docs.aws.amazon.com/sdk-for-javascript/v3/developer-guide/setting-up.html#installing-jssdk) gli AWS SDK for JavaScript sviluppatori.

Per configurare la gestione delle credenziali nell'ambiente

Ogni volta che si utilizza l' AWS SDK for JavaScript in Node.js per chiamare un AWS servizio, è necessario fornire un set di credenziali con la chiamata. Queste credenziali determinano se l' AWS SDK per JavaScript Node.js dispone delle autorizzazioni appropriate per effettuare quella chiamata. Se le credenziali non coprono le autorizzazioni appropriate, la chiamata fallirà.

In questa fase si archiviano le credenziali all'interno dell'ambiente A questo proposito, segui le istruzioni riportate in [Chiamata dei Servizi AWS da un ambiente in AWS Cloud9,](#page-138-0) quindi torna a questo argomento.

Per ulteriori informazioni consulta [Impostazione delle credenziali su Node.js](https://docs.aws.amazon.com/sdk-for-javascript/latest/developer-guide/setting-credentials-node.html) nella Guida per gli sviluppatori di AWS SDK for JavaScript .

AWS SDK for JavaScript (V2)

Puoi migliorare questo esempio per utilizzare l' AWS SDK di Node.js per JavaScript creare un bucket Amazon S3, elencare i bucket disponibili e quindi eliminare il bucket appena creato.

In questo passaggio, installerai e configurerai l' AWS SDK per JavaScript in Node.js, che fornisce un modo pratico per interagire con AWS servizi come Amazon S3, dal JavaScript tuo codice. Dopo aver installato l' AWS SDK for JavaScript in Node.js, devi configurare la gestione delle credenziali nel tuo ambiente. L' AWS SDK per JavaScript Node.js richiede queste credenziali per interagire con i servizi. AWS

Per installare l' AWS SDK per in Node.js JavaScript

Utilizza npm per eseguire il comando **install** .

npm install aws-sdk

Per ulteriori informazioni, consulta [Installazione dell'SDK for JavaScript nella Guida per](https://docs.aws.amazon.com/sdk-for-javascript/latest/developer-guide/installing-jssdk.html) gli AWS SDK for JavaScript sviluppatori.

Per configurare la gestione delle credenziali nell'ambiente

Ogni volta che si utilizza l' AWS SDK for JavaScript in Node.js per chiamare un AWS servizio, è necessario fornire un set di credenziali con la chiamata. Queste credenziali determinano se l' AWS SDK per JavaScript Node.js dispone delle autorizzazioni appropriate per effettuare quella chiamata. Se le credenziali non coprono le autorizzazioni appropriate, la chiamata fallirà.

In questa fase si archiviano le credenziali all'interno dell'ambiente A questo proposito, segui le istruzioni riportate in [Chiamata dei Servizi AWS da un ambiente in AWS Cloud9,](#page-138-0) quindi torna a questo argomento.

Per ulteriori informazioni consulta [Impostazione delle credenziali su Node.js](https://docs.aws.amazon.com/sdk-for-javascript/latest/developer-guide/setting-credentials-node.html) nella Guida per gli sviluppatori di AWS SDK for JavaScript .

## <span id="page-741-0"></span>Passaggio 5: aggiungere il codice SDK AWS

AWS SDK for JavaScript (V3)

In questa fase si aggiunge altro codice, questa volta per interagire con Amazon S3 e creare un bucket, elencare i bucket disponibili ed eliminare il bucket appena creato. Potrai eseguire questo codice più tardi.

Nell' AWS Cloud9 IDE, crea un file con questo contenuto e salva il file con il nomes 3. js.

import {

Passaggio 5: aggiungere il codice SDK AWS 721

```
 CreateBucketCommand, 
   DeleteBucketCommand, 
   ListBucketsCommand, 
   S3Client,
} from "@aws-sdk/client-s3";
const wait = async (milliseconds) => { 
   return new Promise((resolve) => setTimeout(resolve, milliseconds));
};
export const main = async () => {
  const client = new S3Client({} \{ \});
   const now = Date.now(); 
   const BUCKET_NAME = `easy-bucket-${now.toString()}`; 
   const createBucketCommand = new CreateBucketCommand({ Bucket: BUCKET_NAME }); 
   const listBucketsCommand = new ListBucketsCommand({}); 
   const deleteBucketCommand = new DeleteBucketCommand({ Bucket: BUCKET_NAME }); 
   try { 
     console.log(`Creating bucket ${BUCKET_NAME}.`); 
     await client.send(createBucketCommand); 
     console.log(`${BUCKET_NAME} created`); 
     await wait(2000); 
     console.log(`Here are your buckets:`); 
     const { Buckets } = await client.send(listBucketsCommand); 
     Buckets.forEach((bucket) => { 
       console.log(` • ${bucket.Name}`); 
     }); 
     await wait(2000); 
     console.log(`Deleting bucket ${BUCKET_NAME}.`); 
     await client.send(deleteBucketCommand); 
     console.log(`${BUCKET_NAME} deleted`); 
   } catch (err) { 
     console.error(err); 
   }
};
main();
```
AWS SDK for JavaScript (V2)

In questa fase si aggiunge altro codice, questa volta per interagire con Amazon S3 e creare un bucket, elencare i bucket disponibili ed eliminare il bucket appena creato. Potrai eseguire questo codice più tardi.

Nell' AWS Cloud9 IDE, create un file con questo contenuto e salvate il file con il nomes 3. js.

```
if (process.argv.length < 4) { 
   console.log( 
     "Usage: node s3.js <the bucket name> <the AWS Region to use>\n" + 
       "Example: node s3.js my-test-bucket us-east-2" 
   ); 
   process.exit(1);
}
var AWS = require("aws-sdk"); // To set the AWS credentials and region.
var async = require("async"); // To call AWS operations asynchronously.
AWS.config.update({ 
   region: region,
});
var s3 = new AWS.S3({ apiVersion: "2006-03-01" });
var bucket_name = process.argv[2];
var region = process.argv[3];
var create_bucket_params = { 
   Bucket: bucket_name, 
   CreateBucketConfiguration: { 
     LocationConstraint: region, 
   },
};
var delete_bucket_params = { Bucket: bucket_name };
// List all of your available buckets in this AWS Region.
function listMyBuckets(callback) { 
   s3.listBuckets(function (err, data) { 
     if (err) {
```

```
 } else { 
       console.log("My buckets now are:\n"); 
      for (var i = 0; i < data.Buckets.length; i++) {
         console.log(data.Buckets[i].Name); 
       } 
     } 
     callback(err); 
   });
}
// Create a bucket in this AWS Region.
function createMyBucket(callback) { 
   console.log("\nCreating a bucket named " + bucket_name + "...\n"); 
   s3.createBucket(create_bucket_params, function (err, data) { 
     if (err) { 
       console.log(err.code + ": " + err.message); 
     } 
     callback(err); 
   });
}
// Delete the bucket you just created.
function deleteMyBucket(callback) { 
  console.log("\nDeleting the bucket named " + bucket_name + "...\n");
   s3.deleteBucket(delete_bucket_params, function (err, data) { 
     if (err) { 
       console.log(err.code + ": " + err.message); 
     } 
     callback(err); 
   });
}
// Call the AWS operations in the following order.
async.series([ 
   listMyBuckets, 
   createMyBucket, 
   listMyBuckets, 
   deleteMyBucket,
```

```
AWS Cloud9 Guida per l'utente
```

```
 listMyBuckets,
]);
```
## <span id="page-745-0"></span>Passaggio 6: Esegui il codice AWS SDK

1. Abilita il codice per chiamare le operazioni Amazon S3 in modo asincrono utilizzando npm per eseguire il comando **install** .

```
npm install async
```
- 2. Nell' AWS Cloud9 IDE, nella barra dei menu, scegli Esegui, Esegui configurazioni, Nuova configurazione di esecuzione.
- 3. Nella scheda [New] Idle ([Nuovo] inattivo), seleziona Runner: Auto (Esecuzione: auto) e Node.js.
- 4. Se stai usando AWS SDK per JavaScript (V3), per Command type. s3. js Se utilizzi AWS SDK per Javascript (v2), per il tipo Commands3.js my-test-bucket us-east-2, my-testbucket dov'è il nome del bucket che desideri creare e quindi eliminare e us-east-2 l'ID della AWS regione in cui desideri creare il bucket. Per ulteriori ID, consulta [Amazon Simple Storage](https://docs.aws.amazon.com/general/latest/gr/rande.html#s3_region) [Service \(Amazon S3\)](https://docs.aws.amazon.com/general/latest/gr/rande.html#s3_region) in Riferimenti generali di Amazon Web Services.

```
a Note
```
I nomi dei bucket Amazon S3 devono essere univoci per tutti gli account, AWS non solo per il tuo account. AWS

5. Seleziona il pulsante Run (Esegui) e confronta gli output.

```
My buckets now are:
Creating a new bucket named 'my-test-bucket'...
My buckets now are:
my-test-bucket
Deleting the bucket named 'my-test-bucket'...
My buckets now are:
```
## <span id="page-746-0"></span>Fase 7: pulire

Per evitare addebiti continui sul tuo AWS account dopo aver finito di utilizzare questo esempio, devi eliminare l'ambiente. Per istruzioni, consultare [Eliminazione di un ambiente in AWS Cloud9](#page-185-0).

# Tutorial PHP per AWS Cloud9

Questo tutorial consente di eseguire alcuni script PHP in un ambiente di sviluppo. AWS Cloud9

Seguire questo tutorial e creare questo esempio potrebbe comportare addebiti sul tuo AWS account. Questi includono possibili addebiti per servizi come Amazon EC2 e Amazon S3. Per ulteriori informazioni, consulta [Prezzi di Amazon EC2](https://aws.amazon.com/ec2/pricing/) e [Prezzi di Amazon S3.](https://aws.amazon.com/s3/pricing/)

### Argomenti

- [Prerequisiti](#page-746-1)
- [Fase 1: installare gli strumenti necessari](#page-747-0)
- [Fase 2: aggiungere un codice](#page-748-0)
- [Fase 3: eseguire il codice](#page-749-0)
- [Fase 4: Installare e configurare AWS SDK for PHP](#page-749-1)
- [Passaggio 5: Aggiungere AWS il codice SDK](#page-751-0)
- [Passaggio 6: Esegui il codice AWS SDK](#page-753-0)
- [Fase 7: pulire](#page-754-0)

## <span id="page-746-1"></span>**Prerequisiti**

Prima di usare questo esempio, assicurati che la configurazione soddisfi i seguenti requisiti:

- È necessario disporre di un ambiente di sviluppo AWS Cloud9 EC2 esistente. Nell'esempio si presume che tu disponga già di un ambiente EC2 connesso a un'istanza Amazon EC2 in cui viene eseguito Amazon Linux o Ubuntu Server. Se disponi di un altro tipo di ambiente o sistema operativo, potrebbe essere necessario adattare le istruzioni di questo esempio per configurare gli strumenti correlati. Per ulteriori informazioni, consulta [Creare un ambiente in AWS Cloud9.](#page-97-0)
- L' AWS Cloud9 IDE per l'ambiente esistente è già aperto. Quando apri un ambiente, AWS Cloud9 apre l'IDE per quell'ambiente nel tuo browser web. Per ulteriori informazioni, consulta [Apertura di](#page-136-0) [un ambiente in AWS Cloud9.](#page-136-0)

## <span id="page-747-0"></span>Fase 1: installare gli strumenti necessari

In questa fase, installerai PHP, indispensabile per eseguire l'esempio.

### **a** Note

Con la procedura seguente, è possibile installare solo PHP. Per installare strumenti correlati come un server Web Apache e un database MySQL, [consulta Tutorial: Installazione di un](https://docs.aws.amazon.com/AWSEC2/latest/UserGuide/install-LAMP.html)  [server Web LAMP su Amazon Linux nella Guida per l'utente di Amazon](https://docs.aws.amazon.com/AWSEC2/latest/UserGuide/install-LAMP.html) EC2.

- 1. In una sessione di terminale nell' AWS Cloud9 IDE, verifica se PHP è già installato eseguendo il comando. **php --version** Per avviare una nuova sessione del terminale, dalla barra dei menu scegli Window (Finestra), New Terminal (Nuovo terminale). Se è già installato, l'output contiene il numero di versione di PHP: Se PHP è installato, passa alla [Fase 2: aggiungere un codice.](#page-748-0)
- 2. Esegui il comando **yum update** per (Amazon Linux) o **apt update** per (Ubuntu Server) per verificare che siano installati gli aggiornamenti di sicurezza e le correzioni dei bug più recenti.

Per Amazon Linux 2 e Amazon Linux:

sudo yum -y update

Per Ubuntu Server:

sudo apt update

3. Installa PHP eseguendo il comando **install** .

Per Amazon Linux 2:

sudo amazon-linux-extras install -y php7.2

Per Amazon Linux:

sudo yum -y install php72

## **a** Note È possibile visualizzare la versione di Amazon Linux con il comando seguente:

cat /etc/system-release

#### Per Ubuntu Server:

```
sudo apt install -y php php-xml
```
Per ulteriori informazioni, consulta [Installazione e configurazione](http://php.net/manual/en/install.php) sul sito Web di PHP.

### <span id="page-748-0"></span>Fase 2: aggiungere un codice

Nell' AWS Cloud9 IDE, create un file con questo contenuto e salvate il file con il nomehello.php. (Per creare un file, nella barra dei menu scegli File, New File (Nuovo file). Per salvare il file, scegli File, Save (Salva), digita hello.php in Filename (Nome file), quindi scegli Save (Salva)).

```
<?php 
   print('Hello, World!'); 
  print("\infty sum of 2 and 3 is 5.");
   $sum = (int)$argv[1] + (int)$argv[2]; 
   print("\nThe sum of $argv[1] and $argv[2] is $sum.");
?>
```
#### **a** Note

Il codice precedente non si basa su alcun file esterno. Tuttavia, se includi o richiedi altri file PHP nel tuo file e desideri utilizzare tali file AWS Cloud9 per completare il codice durante la digitazione, attiva l'impostazione Project, PHP Support, Enable PHP code completion in Preferenze, quindi aggiungi i percorsi di quei file all'impostazione Project, PHP Support,

PHP Completion Include Paths. Per visualizzare e modificare le preferenze, seleziona AWS Cloud9, Preferences (Preferenze) nella barra dei menu.

### <span id="page-749-0"></span>Fase 3: eseguire il codice

- 1. Nell' AWS Cloud9 IDE, nella barra dei menu, scegliete Esegui, Esegui configurazioni, Nuova configurazione di esecuzione.
- 2. Nella scheda [New] Idle ([Nuovo] inattivo), seleziona Runner: Auto (Esecuzione: auto) e PHP (cli) (PHP (interfaccia a riga di comando).
- 3. Per Command (Comando), digitare hello.php 5 9. Nel codice, 5 rappresenta \$argv[1], mentre 9 rappresenta \$argv[2]. (\$argv[0] rappresenta il nome del file (hello.php).)
- 4. Seleziona il pulsante Run (Esegui) e confronta gli output.

Hello, World! The sum of 2 and 3 is 5. The sum of 5 and 9 is 14.

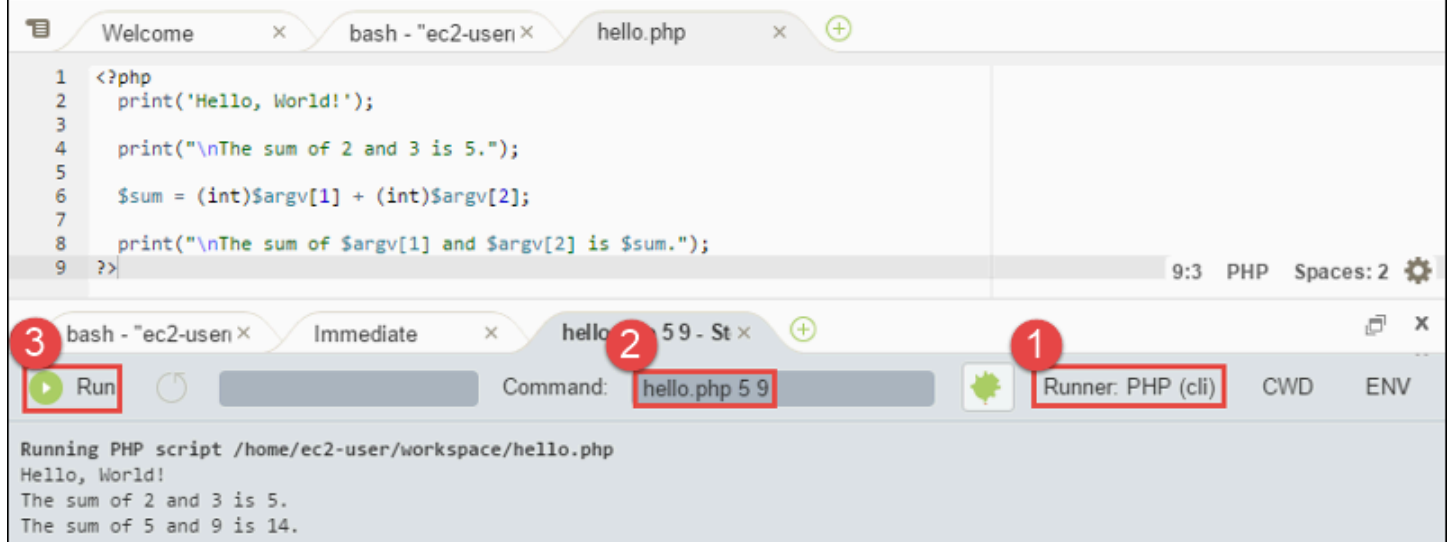

## <span id="page-749-1"></span>Fase 4: Installare e configurare AWS SDK for PHP

Puoi migliorare questo esempio per utilizzare il bucket Amazon S3, AWS SDK for PHP elencare i bucket disponibili e quindi eliminare il bucket appena creato.

In questa fase, installi e configuri il AWS SDK for PHP, che fornisce un modo conveniente per interagire con AWS servizi come Amazon S3, dal tuo codice PHP. [Prima di poter installare AWS SDK](https://getcomposer.org/) [for PHP, è necessario installare Composer.](https://getcomposer.org/) Dopo aver installato AWS SDK for PHP, è necessario configurare la gestione delle credenziali nel proprio ambiente. Queste credenziali sono AWS SDK for PHP necessarie per interagire con AWS i servizi.

### Per installare Composer

Esegui il comando **curl** in modalità silenziosa (-s) e mostra le opzioni di errore (-S), indirizzando il programma di installazione di Composer in un file di archivio PHP (PHAR), convenzionalmente denominato composer.phar.

```
curl -sS https://getcomposer.org/installer | php
```
### Per installare AWS SDK for PHP

Per Ubuntu Server, installa ulteriori pacchetti che Composer necessita per installare l' AWS SDK for PHP.

```
sudo apt install -y php-xml php-curl
```
Per Amazon Linux o Ubuntu Server, utilizza il comando php per eseguire il programma di installazione di Composer e installare AWS SDK for PHP.

php composer.phar require aws/aws-sdk-php

Questo comando crea diverse cartelle e file nell'ambiente. Il file principale che utilizzerai è autoload.php, che si trova nella cartella vendor dell'ambiente.

#### **a** Note

Dopo l'installazione, Composer potrebbe suggerire l'installazione di ulteriori dipendenze. A questo proposito puoi utilizzare un comando come il seguente, specificando l'elenco delle dipendenze da installare. Ad esempio, il comando seguente indica a Composer di installare il seguente elenco di dipendenze.

php composer.phar require psr/log ext-curl doctrine/cache aws/aws-php-snsmessage-validator

Per ulteriori informazioni, consulta [Installazione](https://docs.aws.amazon.com/sdk-for-php/v3/developer-guide/installation.html) in Guida per gli sviluppatori di AWS SDK for PHP .

Per configurare la gestione delle credenziali nell'ambiente

Ogni volta che si utilizza il AWS SDK for PHP per chiamare un AWS servizio, è necessario fornire un set di credenziali con la chiamata. Queste credenziali determinano se AWS SDK for PHP dispone delle autorizzazioni appropriate per effettuare quella chiamata. Se le credenziali non coprono le autorizzazioni appropriate, la chiamata fallirà.

In questa fase si archiviano le credenziali all'interno dell'ambiente A questo proposito, segui le istruzioni riportate in [Chiamata dei Servizi AWS da un ambiente in AWS Cloud9,](#page-138-0) quindi torna a questo argomento.

Per ulteriori informazioni, consulta la sezione "Creazione di un client" di [Utilizzo di base](https://docs.aws.amazon.com/sdk-for-php/v3/developer-guide/basic-usage.html) in Guida per gli sviluppatori di AWS SDK for PHP .

### <span id="page-751-0"></span>Passaggio 5: Aggiungere AWS il codice SDK

In questa fase si aggiunge altro codice, questa volta per interagire con Amazon S3 e creare un bucket, elencare i bucket disponibili ed eliminare il bucket appena creato. Potrai eseguire questo codice più tardi.

Nell' AWS Cloud9 IDE, crea un file con questo contenuto e salva il file con il nomes3.php.

```
<?php
require './vendor/autoload.php';
if ($argc < 4) {
     exit("Usage: php s3.php <the time zone> <the bucket name> <the AWS Region to use>
\mathcal{M}" .
         "Example: php s3.php America/Los_Angeles my-test-bucket us-east-2");
}
$timeZone = $argv[1];$bucketName = $argv[2];
$region = $argv[3];date_default_timezone_set($timeZone);
$s3 = new Aws\\S3\\S3Client([ 'region' => $region, 
     'version' => '2006-03-01'
```

```
]);
# Lists all of your available buckets in this AWS Region.
function listMyBuckets($s3)
{ 
     print("\nMy buckets now are:\n"); 
     $promise = $s3->listBucketsAsync(); 
    $result = $promise->wait();
     foreach ($result['Buckets'] as $bucket) { 
        print("\n'\n print($bucket['Name']); 
     }
}
listMyBuckets($s3);
# Create a new bucket.
print("\n\nCreating a new bucket named '$bucketName'...\n");
try { 
     $promise = $s3->createBucketAsync([ 
         'Bucket' => $bucketName, 
         'CreateBucketConfiguration' => [ 
              'LocationConstraint' => $region 
         ] 
     ]); 
     $promise->wait();
} catch (Exception $e) { 
     if ($e->getCode() == 'BucketAlreadyExists') { 
         exit("\nCannot create the bucket. " . 
              "A bucket with the name '$bucketName' already exists. Exiting."); 
     }
}
listMyBuckets($s3);
# Delete the bucket you just created.
print("\n\nDeleting the bucket named '$bucketName'...\n");
$promise = $s3->deleteBucketAsync([
```

```
 'Bucket' => $bucketName
]);
$promise->wait();
listMyBuckets($s3);
?>
```
## <span id="page-753-0"></span>Passaggio 6: Esegui il codice AWS SDK

- 1. Nell' AWS Cloud9 IDE, nella barra dei menu, scegli Esegui, Esegui configurazioni, Nuova configurazione di esecuzione.
- 2. Nella scheda [New] Idle ([Nuovo] inattivo), seleziona Runner: Auto (Esecuzione: auto) e PHP (cli) (PHP (interfaccia a riga di comando).
- 3. In Command (Comando), digita s3.php America/Los\_Angeles my-test-bucket useast-2, dove:
	- America/Los\_Angeles è l'ID del tuo fuso orario predefinito. Per ulteriori ID, consulta [List of](http://php.net/manual/en/timezones.php)  [Supported Timezones](http://php.net/manual/en/timezones.php) sul sito Web PHP.
	- my-test-bucket è il nome del bucket che vuoi creare e quindi eliminare.

```
a Note
```
I nomi dei bucket Amazon S3 devono essere univoci per tutti gli account, AWS non solo per il tuo account. AWS

- us-east-2è l'ID della AWS regione in cui desideri creare il bucket. Per ulteriori ID, consulta [Amazon Simple Storage Service \(Amazon S3\)](https://docs.aws.amazon.com/general/latest/gr/rande.html#s3_region) in Riferimenti generali di Amazon Web **Services**
- 4. Seleziona il pulsante Run (Esegui) e confronta gli output.

```
My buckets now are:
Creating a new bucket named 'my-test-bucket'...
My buckets now are:
my-test-bucket
```
Deleting the bucket named 'my-test-bucket'...

```
My buckets now are:
```
## <span id="page-754-0"></span>Fase 7: pulire

Per evitare addebiti continui AWS sul tuo account dopo aver finito di utilizzare questo esempio, dovresti eliminare l'ambiente. Per istruzioni, consulta [Eliminazione di un ambiente in AWS Cloud9.](#page-185-0)

Risoluzione dei problemi con PHP runner for AWS Cloud9

Nel caso in cui si verifichino problemi con il runner PHP CLI, è necessario assicurarsi che il runner sia impostato su PHP e che la modalità debugger sia abilitata.

# Ruby nelAWS Cloud9

Per informazioni sull'utilizzoAWS Cloud9 con l'AWSSDK for Ruby, vedere [UtilizzoAWS Cloud9 con](https://docs.aws.amazon.com/sdk-for-ruby/v3/developer-guide/cloud9-ruby.html)  [l'AWSSDK for Ruby](https://docs.aws.amazon.com/sdk-for-ruby/v3/developer-guide/cloud9-ruby.html) nella Guida per gli sviluppatori dell'AWSSDK for Ruby.

### **a** Note

Questo tutorial può comportare l'addebito di costi sul tuo account AWS. Questi includono possibili addebiti per servizi come Amazon EC2 e Amazon S3. Per ulteriori informazioni, consulta [Prezzi di Amazon EC2](https://aws.amazon.com/ec2/pricing/) e [Prezzi di Amazon S3.](https://aws.amazon.com/s3/pricing/)

# Vai al tutorial per AWS Cloud9

Questo tutorial ti consente di eseguire del codice Go in un ambiente di AWS Cloud9 sviluppo.

Seguire questo tutorial e creare questo esempio potrebbe comportare addebiti sul tuo AWS account. Questi includono possibili addebiti per servizi come Amazon EC2 e Amazon S3. Per ulteriori informazioni, consulta [Prezzi di Amazon EC2](https://aws.amazon.com/ec2/pricing/) e [Prezzi di Amazon S3.](https://aws.amazon.com/s3/pricing/)

### Argomenti

- [Prerequisiti](#page-755-0)
- [Fase 1: installare gli strumenti necessari](#page-755-1)
- [Fase 2: aggiungere un codice](#page-756-0)
- [Fase 3: eseguire il codice](#page-757-0)
- [Fase 4: installare e configurare AWS SDK for Go](#page-759-0)
- [Fase 5: aggiungere un codice SDK AWS](#page-760-0)
- [Fase 6: eseguire il codice SDK AWS](#page-762-0)
- [Fase 7: pulire](#page-763-0)

## <span id="page-755-0"></span>**Prerequisiti**

Prima di usare questo esempio, assicurati che la configurazione soddisfi i seguenti requisiti:

- È necessario disporre di un ambiente di sviluppo EC2 AWS Cloud9 esistente. Nell'esempio si presume che tu disponga già di un ambiente EC2 connesso a un'istanza Amazon EC2 in cui viene eseguito Amazon Linux o Ubuntu Server. Se disponi di un altro tipo di ambiente o sistema operativo, potrebbe essere necessario adattare le istruzioni di questo esempio per configurare gli strumenti correlati. Per ulteriori informazioni, consulta [Creare un ambiente in AWS Cloud9.](#page-97-0)
- Si dispone dell'IDE AWS Cloud9 per l'ambiente esistente già aperto. Quando apri un ambiente, AWS Cloud9 apre l'IDE per tale ambiente nel browser Web. Per ulteriori informazioni, consulta [Apertura di un ambiente in AWS Cloud9.](#page-136-0)

## <span id="page-755-1"></span>Fase 1: installare gli strumenti necessari

In questa fase, viene installato e configurato Go, indispensabile per eseguire l'esempio.

- 1. In una sessione del terminale nell'IDE AWS Cloud9, conferma se Go è già installato eseguendo il comando **go version** . Per avviare una nuova sessione del terminale, dalla barra dei menu scegli Window (Finestra), New Terminal (Nuovo terminale). In caso di esito positivo, l'output includerà il numero di versione di Go. In caso contrario, verrà prodotto un messaggio di errore. Se Go è installato, passa alla [Fase 2: aggiungere un codice.](#page-756-0)
- 2. Esegui il comando **yum update** per (Amazon Linux) o **apt update** per (Ubuntu Server) per verificare che siano installati gli aggiornamenti di sicurezza e le correzioni dei bug più recenti.

Per Amazon Linux:

sudo yum -y update
Per Ubuntu Server:

sudo apt update

3. Per installare Go, esegui questi comandi, uno alla volta.

```
wget https://storage.googleapis.com/golang/go1.9.3.linux-amd64.tar.gz # Download 
 the Go installer.
sudo tar -C /usr/local -xzf ./go1.9.3.linux-amd64.tar.gz # Install Go.
rm ./go1.9.3.linux-amd64.tar.gz # Delete the 
 installer.
```
I comandi precedenti presuppongono l'utilizzo della versione stabile di Go più recente, al momento della redazione di questo argomento. Per ulteriori informazioni, vedi [Download](https://golang.org/dl/) nel sito Web del linguaggio di programmazione Go.

- 4. Aggiungi il percorso del file binario Go alla variabile di ambiente PATH, come indicato di seguito.
	- a. Apri il file del profilo shell (ad esempio,  $\sim$ /.bashrc) per la modifica.
	- b. Alla fine di questa riga di codice, digita quanto segue. Il codice dovrebbe avere questo aspetto.

PATH=\$PATH:/usr/local/go/bin

- c. Salvare il file.
- 5. Indica l'origine del file ~/.bashrc, in modo che il terminale sia in grado di trovare il file binario GO usato come riferimento.

. ~/.bashrc

6. Conferma che Go è stato installato e configurato correttamente, eseguendo il comando **go version** . In caso di esito positivo, l'output includerà il numero di versione di Go.

## Fase 2: aggiungere un codice

Nell'IDE AWS Cloud9, crea un file con questo contenuto e salvalo con il nome hello.go. (Per creare un file, nella barra dei menu scegli File, New File (Nuovo file). Per salvare il file, scegli File,Save (Salva)).

```
package main
import ( 
   "fmt" 
   "os" 
   "strconv"
)
func main() { 
   fmt.Printf("Hello, World!\n") 
   fmt.Printf("The sum of 2 and 3 is 5.\n") 
   first, _ := strconv.Atoi(os.Args[1]) 
  second, _ := strconv.Atoi(os.Args[2])
   sum := first + second 
   fmt.Printf("The sum of %s and %s is %s.", 
     os.Args[1], os.Args[2], strconv.Itoa(sum))
}
```
## Fase 3: eseguire il codice

- 1. Nella barra dei menu dell'IDE AWS Cloud9, scegli Run (Esegui), Run Configurations (Configurazioni esecuzione), New Run Configuration (Nuova configurazione esecuzione).
- 2. Nella scheda [New] Idle ([Nuovo] inattivo), seleziona Runner: Auto (Esecuzione: auto) e Go.

**G** Note

Se Go non è disponibile, puoi creare un'esecuzione personalizzata per Go.

- 1. Nella scheda [New] Idle ([Nuovo] inattivo), seleziona Runner: Auto (Esecuzione: auto) e New Runner (Nuova esecuzione).
- 2. Nella scheda My Runner.run, sostituisci i contenuti della scheda con questo codice.

```
{ 
   "cmd" : ["go", "run", "$file", "$args"], 
   "info" : "Running $project_path$file_name...", 
   "selector" : "source.go"
}
```
- 3. Nella barra dei menu seleziona File, Save As (Salva con nome) e salva il file come Go.run nella cartella /.c9/runners.
- 4. Nella scheda [New] Idle ([Nuovo] inattivo), seleziona Runner: Auto (Esecuzione: auto) e Go.
- 5. Seleziona la scheda hello.go per attivarlo.
- 3. Per Command (Comando), digitare hello.go 5 9. Nel codice, 5 rappresenta os.Args[1] e 9 rappresenta os.Args[2].

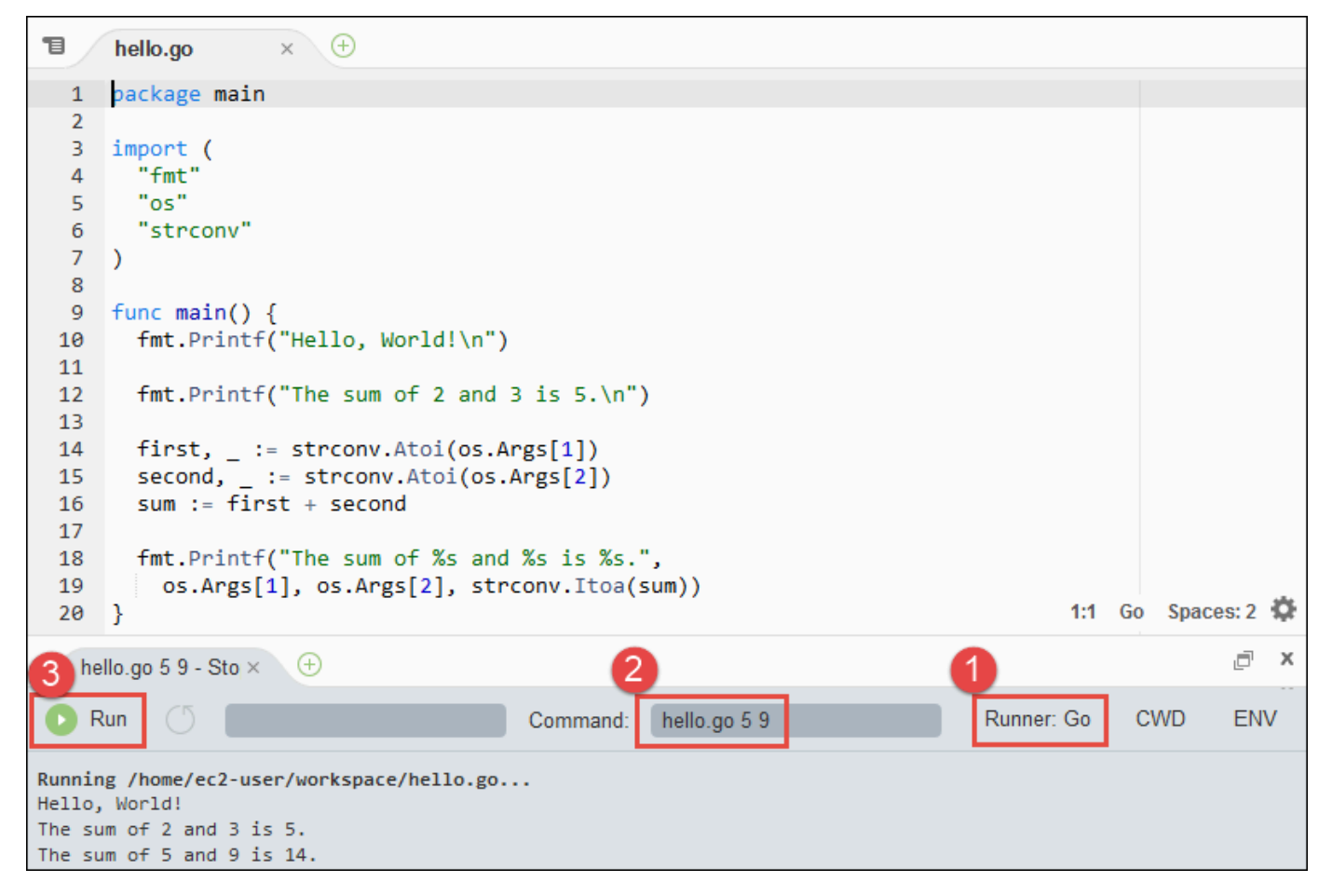

4. Seleziona il pulsante Run (Esegui) e confronta gli output.

Hello, World! The sum of 2 and 3 is 5. The sum of 5 and 9 is 14.

## Fase 4: installare e configurare AWS SDK for Go

Puoi migliorare questo esempio per utilizzare AWS SDK for Go per creare un bucket Amazon S3, elencare i bucket disponibili ed eliminare il bucket appena creato.

In questa fase si installa e si configura AWS SDK for Go, che rappresenta un metodo pratico per interagire con i servizi AWS, come Amazon S3, dal codice Go. Prima di installare l'AWS SDK for Go, è necessario impostare la variabile di ambiente GOPATH. Dopo avere installato AWS SDK for Go e impostato la variabile di ambiente GOPATH, devi configurare la gestione delle credenziali nell'ambiente. L'AWS SDK for Go necessita di queste credenziali per interagire con i servizi AWS.

Per impostare la variabile di ambiente GOPATH

- 1. Apri il file  $\sim$ /. bashrc per la modifica.
- 2. Dopo l'ultima riga del file, digita questo codice.

GOPATH=~/environment/go

export GOPATH

- 3. Salvare il file.
- 4. Indica l'origine del file ~/.bashrc in modo che il terminale sia in grado di trovare la variabile di ambiente GOPATH usata come riferimento.

```
. ~/.bashrc
```
5. Verifica che l'impostazione della variabile di ambiente GOPATH sia corretta eseguendo il comando **echo \$GOPATH** . In caso di esito positivo, l'output è /home/ec2-user/ environment/go o /home/ubuntu/environment/go.

Per installare AWS SDK for Go

Esegui il comando **go get** , specificando il percorso dell'origine di AWS SDK for Go.

```
go get -u github.com/aws/aws-sdk-go/...
```
Go installa la fonte dell'AWS SDK for Go nel percorso specificato dalla variabile di ambiente GOPATH, ovvero nella cartella go dell'ambiente.

## Per configurare la gestione delle credenziali nell'ambiente

Ogni volta che utilizzi l'AWS SDK for Go per richiamare un servizio AWS, devi fornire un insieme di credenziali con la chiamata. Queste credenziali servono a determinare se l'AWS SDK for Go dispone delle autorizzazioni appropriate per effettuare tale chiamata. Se le credenziali non coprono le autorizzazioni appropriate, la chiamata fallirà.

In questa fase si archiviano le credenziali all'interno dell'ambiente A questo proposito, segui le istruzioni riportate in [Chiamata dei Servizi AWS da un ambiente in AWS Cloud9,](#page-138-0) quindi torna a questo argomento.

Per ulteriori informazioni, consulta [Specifying Credentials](https://docs.aws.amazon.com/sdk-for-go/latest/developer-guide/configuring-sdk.html#specifying-credentials) nella AWS SDK for Go Developer Guide.

## Fase 5: aggiungere un codice SDK AWS

In questa fase si aggiunge altro codice, questa volta per interagire con Amazon S3 e creare un bucket, elencare i bucket disponibili ed eliminare il bucket appena creato. Potrai eseguire questo codice più tardi.

Nell'IDE AWS Cloud9, crea un file con questo contenuto e salvalo con il nome s3.go.

```
package main
import ( 
  "fmt" 
  "os" 
  "github.com/aws/aws-sdk-go/aws" 
  "github.com/aws/aws-sdk-go/aws/session" 
  "github.com/aws/aws-sdk-go/service/s3"
)
func main() { 
 if len(os.Args) < 3 \{ fmt.Printf("Usage: go run s3.go <the bucket name> <the AWS Region to use>\n" + 
    "Example: go run s3.go my-test-bucket us-east-2\n") 
   os.Exit(1) 
  } 
 sess := session.Must(session.NewSessionWithOptions(session.Options{
   SharedConfigState: session.SharedConfigEnable, 
  }))
```

```
 svc := s3.New(sess, &aws.Config{ 
   Region: aws.String(os.Args[2]), 
  }) 
  listMyBuckets(svc) 
  createMyBucket(svc, os.Args[1], os.Args[2]) 
  listMyBuckets(svc) 
  deleteMyBucket(svc, os.Args[1]) 
  listMyBuckets(svc)
}
// List all of your available buckets in this AWS Region.
func listMyBuckets(svc *s3.S3) { 
  result, err := svc.ListBuckets(nil) 
  if err != nil { 
   exitErrorf("Unable to list buckets, %v", err) 
  } 
  fmt.Println("My buckets now are:\n") 
  for _, b := range result.Buckets { 
  fmt.Printf(aws.StringValue(b.Name) + "\n") 
  } 
  fmt.Printf("\n")
}
// Create a bucket in this AWS Region.
func createMyBucket(svc *s3.S3, bucketName string, region string) { 
  fmt.Printf("\nCreating a new bucket named '" + bucketName + "'...\n\n") 
  _, err := svc.CreateBucket(&s3.CreateBucketInput{ 
   Bucket: aws.String(bucketName), 
   CreateBucketConfiguration: &s3.CreateBucketConfiguration{ 
   LocationConstraint: aws.String(region), 
   }, 
  }) 
  if err != nil { 
   exitErrorf("Unable to create bucket, %v", err) 
  } 
  // Wait until bucket is created before finishing
```

```
 fmt.Printf("Waiting for bucket %q to be created...\n", bucketName) 
  err = svc.WaitUntilBucketExists(&s3.HeadBucketInput{ 
   Bucket: aws.String(bucketName), 
  })
}
// Delete the bucket you just created.
func deleteMyBucket(svc *s3.S3, bucketName string) { 
  fmt.Printf("\nDeleting the bucket named '" + bucketName + "'...\n\n") 
  _, err := svc.DeleteBucket(&s3.DeleteBucketInput{ 
   Bucket: aws.String(bucketName), 
  }) 
 if err != nil {
   exitErrorf("Unable to delete bucket, %v", err) 
  } 
  // Wait until bucket is deleted before finishing 
  fmt.Printf("Waiting for bucket %q to be deleted...\n", bucketName) 
  err = svc.WaitUntilBucketNotExists(&s3.HeadBucketInput{ 
   Bucket: aws.String(bucketName), 
  })
}
// If there's an error, display it.
func exitErrorf(msg string, args ...interface{}) { 
  fmt.Fprintf(os.Stderr, msg+"\n", args...) 
  os.Exit(1)
}
```
## Fase 6: eseguire il codice SDK AWS

- 1. Nella barra dei menu dell'IDE AWS Cloud9, scegli Run (Esegui), Run Configurations (Configurazioni esecuzione), New Run Configuration (Nuova configurazione esecuzione).
- 2. Nella scheda [New] Idle ([Nuovo] inattivo), seleziona Runner: Auto (Esecuzione: auto) e Go.
- 3. Nel campo Command (Comando), digita s3.go *YOUR\_BUCKET\_NAME THE\_AWS\_REGION* , dove *YOUR\_BUCKET\_NAME* è il nome del bucket che desideri creare ed eliminare, e *THE\_AWS\_REGION* è l'ID della regione AWS nella quale desideri creare il bucket. Ad esempio,

per la regione Stati Uniti orientali (Ohio) utilizzare us-east-2. Per ulteriori ID, consulta [Amazon](https://docs.aws.amazon.com/general/latest/gr/rande.html#s3_region)  [Simple Storage Service \(Amazon S3\)](https://docs.aws.amazon.com/general/latest/gr/rande.html#s3_region) in Riferimenti generali di Amazon Web Services.

#### **a** Note

I nomi dei bucket di Amazon S3; devono essere univoci in AWS e non solo nell'account AWS.

4. Seleziona il pulsante Run (Esegui) e confronta gli output.

```
My buckets now are:
Creating a new bucket named 'my-test-bucket'...
My buckets now are:
my-test-bucket
Deleting the bucket named 'my-test-bucket'...
My buckets now are:
```
# Fase 7: pulire

Per evitare addebiti continuativi sull'account AWS dopo aver utilizzato questo esempio, devi eliminare l'ambiente. Per istruzioni, consultare [Eliminazione di un ambiente in AWS Cloud9](#page-185-0).

# TypeScripttutorial perAWS Cloud9

Questo tutorial mostra come lavorare conTypeScriptin unAWS Cloud9ambiente di sviluppo.

Seguendo questo tutorial e creando questo esempio, potresti dover pagare dei costiAWSconto. Questi includono possibili addebiti per servizi come Amazon EC2 e Amazon S3. Per ulteriori informazioni, consulta [Prezzi di Amazon EC2](https://aws.amazon.com/ec2/pricing/) e [Prezzi di Amazon S3.](https://aws.amazon.com/s3/pricing/)

### Argomenti

- [Prerequisiti](#page-764-0)
- [Fase 1: installare gli strumenti necessari](#page-764-1)
- [Fase 2: aggiungere un codice](#page-766-0)
- [Fase 3: eseguire il codice](#page-767-0)
- [Fase 4: Installare e configurareAWSSDK perJavaScriptin Node.js](#page-768-0)
- [Fase 5: aggiungere un codice SDK AWS](#page-769-0)
- [Fase 6: eseguire il codice SDK AWS](#page-771-0)
- [Fase 7: pulire](#page-772-0)

## <span id="page-764-0"></span>**Prerequisiti**

Prima di usare questo esempio, assicurati che la configurazione soddisfi i seguenti requisiti:

- È necessario disporre di un ambiente di sviluppo EC2 AWS Cloud9 esistente. Nell'esempio si presume che tu disponga già di un ambiente EC2 connesso a un'istanza Amazon EC2 in cui viene eseguito Amazon Linux o Ubuntu Server. Se disponi di un altro tipo di ambiente o sistema operativo, potrebbe essere necessario adattare le istruzioni di questo esempio per configurare gli strumenti correlati. Per ulteriori informazioni, consulta [Creare un ambiente in AWS Cloud9.](#page-97-0)
- Si dispone dell'IDE AWS Cloud9 per l'ambiente esistente già aperto. Quando apri un ambiente, AWS Cloud9 apre l'IDE per tale ambiente nel browser Web. Per ulteriori informazioni, consulta [Apertura di un ambiente in AWS Cloud9.](#page-136-0)

## <span id="page-764-1"></span>Fase 1: installare gli strumenti necessari

In questo passaggio, installiTypeScriptutilizzando Node Package Manager ( **npm** ). Per installare **npm** , puoi utilizzare Node Version Manager ( **nvm** ). Se non disponi di **nvm** , è possibile installarlo in questa fase.

1. In una sessione terminale nelAWS Cloud9IDE, conferma seTypeScriptè già installato eseguendo la riga di comandoTypeScriptcompilatore con **--version** opzione. Per avviare una nuova sessione del terminale, dalla barra dei menu scegli Window (Finestra), New Terminal (Nuovo terminale). Se è già installato, l'output contiene il numero di versione di TypeScript. SeTypeScriptè installato, vai avanti a[Fase 2: aggiungere un codice.](#page-766-0)

tsc --version

2. Conferma se **npm** è già installato eseguendo **npm** con l'opzione **--version** . In caso di esito positivo, l'output contiene il numero di versione di **npm** . Se **npm** è installato, vai al passaggio 10 di questa procedura per utilizzarlo **npm** da installareTypeScript.

```
npm --version
```
3. Esegui il comando **yum update** per (Amazon Linux) o **apt update** per (Ubuntu Server) per verificare che siano installati gli aggiornamenti di sicurezza e le correzioni dei bug più recenti.

Per Amazon Linux:

sudo yum -y update

Per Ubuntu Server:

sudo apt update

4. Da installare **npm** , inizia eseguendo il seguente comando per scaricare Node Version Manager ( **nvm** ) . ( **nvm** è un semplice script di shell Bash utile per installare e gestire le versioni di Node.js. Per ulteriori informazioni, vedere[Gestore delle versioni dei nodis](https://github.com/creationix/nvm/blob/master/README.md)ulGitHubsito web.)

curl -o- https://raw.githubusercontent.com/creationix/nvm/v0.33.0/install.sh | bash

5. Per iniziare a utilizzare **nvm** , chiudi la sessione del terminale e avviala nuovamente oppure trova il file ~/.bashrc che contiene i comandi per scaricare **nvm** .

. ~/.bashrc

6. Conferma che **nvm** è installato eseguendo **nvm** con l'opzione **--version** .

nvm --version

7. Installa l'ultima versione 16 di Node.js eseguendo **nvm** . ( **npm** è incluso in Node.js.)

nvm install v16

8. Conferma che Node.js è installato eseguendo la versione della riga di comando di Node.js con l'opzione **--version** .

```
node --version
```
9. Conferma che **npm** è installato eseguendo **npm** con l'opzione **--version** .

```
npm --version
```
10. InstallareTypeScriptcorrendo **npm** con il **-g** opzione. Questo installaTypeScriptcome pacchetto globale per l'ambiente.

```
npm install -g typescript
```
11. Conferma cheTypeScriptviene installato eseguendo la riga di comandoTypeScriptcompilatore con **--version** opzione.

tsc --version

## <span id="page-766-0"></span>Fase 2: aggiungere un codice

- 1. Nell'IDE AWS Cloud9, crea un file denominato hello.ts. (Per creare un file, nella barra dei menu scegli File, New File (Nuovo file). Per salvare il file, scegli File,Save (Salva)).
- 2. In un terminale nell'IDE, dalla stessa directory del file hello.ts, esegui **npm** per installare la libreria @types/node.

npm install @types/node

Questa operazione aggiunge una cartella node\_modules/@types/node nella stessa directory del file hello.ts. Questa nuova cartella contiene le definizioni del tipo Node.js cheTypeScriptnecessita più avanti di questa procedura per ilconsole.logeprocess.argvproprietà che aggiungerai alhello.tsfascicolo.

3. Aggiungi il seguente codice al file hello.ts:

```
console.log('Hello, World!');
console.log('The sum of 2 and 3 is 5.');
const sum: number = parseInt(process.argv[2], 10) + parseInt(process.argv[3], 10);
```

```
console.log('The sum of ' + process.argv[2] + ' and ' + 
  process.argv[3] + ' is ' + sum + '.');
```
## <span id="page-767-0"></span>Fase 3: eseguire il codice

1. Nel terminale, dalla stessa cartella delhello.tsfile, esegui ilTypeScriptcompilatore. Specifica il file hello.ts e le librerie aggiuntive da includere.

```
tsc hello.ts --lib es6
```
TypeScriptutilizza ilhello.tsfile e un set di file di libreria ECMAScript 6 (ES6) per trascrivere ilTypeScriptcodice nelhello.tsfile in equivalenteJavaScriptcodice in un file denominatohello.js.

- 2. Nella finestra Environment (Ambiente) apri il file hello.js.
- 3. Nella barra dei menu, selezionare Run (Esegui), Run Configurations (Configurazioni esecuzione), New Run Configuration (Nuova configurazione esecuzione).
- 4. Nella scheda [New] Idle ([Nuovo] inattivo), seleziona Runner: Auto (Esecuzione: auto) e Node.js.
- 5. Per Command (Comando), digitare hello.js 5 9. Nel codice, 5 rappresenta process.argv[2], mentre 9 rappresenta process.argv[3]. (process.argv[0] rappresenta il nome del runtime (node) e process.argv[1] rappresenta il nome del file (hello.js).)
- 6. Seleziona Run (Esegui) ed esegui un confronto dell'output. Al termine, scegli Stop (Arresta).

```
Hello, World!
The sum of 2 and 3 is 5.
The sum of 5 and 9 is 14.
```
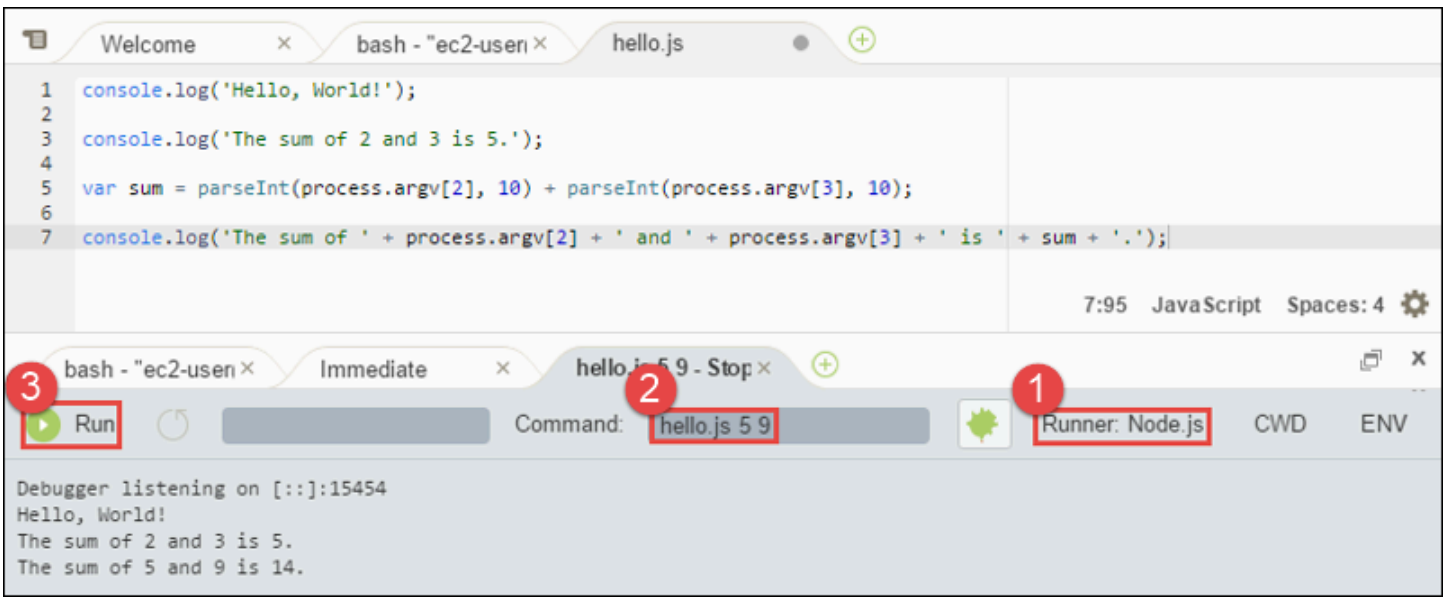

#### **a** Note

Invece di creare una nuova configurazione di esecuzione nell'IDE, puoi anche eseguire questo codice eseguendo il comando **node hello.js 5 9** dal terminale.

## <span id="page-768-0"></span>Fase 4: Installare e configurareAWSSDK perJavaScriptin Node.js

È possibile migliorare questo esempio per utilizzareAWSSDK perJavaScriptin Node.js per creare un bucket Amazon S3, elencare i bucket disponibili e quindi eliminare il bucket appena creato.

In questa fase, si installa e si configura ilAWSSDK perJavaScriptin Node.js. L'SDK offre un modo conveniente per interagire conAWSservizi come Amazon S3, dal tuoJavaScriptcodice. Dopo aver installatoAWSSDK perJavaScriptin Node.js, è necessario configurare la gestione delle credenziali nel proprio ambiente. L'SDK necessita di queste credenziali per interagire con i servizi AWS.

### Per installare ilAWSSDK perJavaScriptin Node.js

In una sessione terminale nelAWS Cloud9IDE, dalla stessa cartella delhello. jsfile daFase 3: [eseguire il codice,](#page-767-0) correre **npm** per installare ilAWSSDK perJavaScriptin Node.js.

npm install aws-sdk

Questo comando aggiunge varie cartelle alla cartella node\_modules da [Fase 3: eseguire il codice](#page-767-0). Queste cartelle contengono il codice sorgente e le dipendenze perAWSSDK perJavaScriptin

Node.js. Per ulteriori informazioni, vedere[Installazione dell'SDK perJavaScript](https://docs.aws.amazon.com/sdk-for-javascript/latest/developer-guide/installing-jssdk.html)nelAWS SDK for JavaScriptGuida per gli sviluppatori.

Per configurare la gestione delle credenziali nell'ambiente

Ogni volta che usi ilAWSSDK perJavaScriptin Node.js per chiamare unAWSservizio, è necessario fornire un set di credenziali con la chiamata. Queste credenziali determinano seAWSSDK perJavaScriptin Node.js dispone delle autorizzazioni appropriate per effettuare quella chiamata. Se le credenziali non coprono le autorizzazioni appropriate, la chiamata fallirà.

In questa fase si archiviano le credenziali all'interno dell'ambiente A questo proposito, segui le istruzioni riportate in [Chiamata dei Servizi AWS da un ambiente in AWS Cloud9,](#page-138-0) quindi torna a questo argomento.

Per ulteriori informazioni consulta [Impostazione delle credenziali su Node.js](https://docs.aws.amazon.com/sdk-for-javascript/latest/developer-guide/setting-credentials-node.html) nella Guida per gli sviluppatori di AWS SDK for JavaScript.

## <span id="page-769-0"></span>Fase 5: aggiungere un codice SDK AWS

In questa fase si aggiunge altro codice, questa volta per interagire con Amazon S3 e creare un bucket, elencare i bucket disponibili ed eliminare il bucket appena creato. Potrai eseguire questo codice più tardi.

- 1. Nell'IDE AWS Cloud9, nella stessa directory del file hello.js in fasi precedenti, è necessario creare un file denominato s3.ts.
- 2. Da un terminale nelAWS Cloud9IDE, nella stessa cartella dels3.tsfile, abilita il codice per richiamare le operazioni di Amazon S3 in modo asincrono eseguendo **npm** due volte per installare la libreria asincrona perTypeScripte ancora perJavaScript.

```
npm install @types/async # For TypeScript.
npm install async # For JavaScript.
```
3. Aggiungi il seguente codice al file s3.ts:

```
import * as async from 'async';
import * as AWS from 'aws-sdk';
if (process.argv.length < 4) { 
   console.log('Usage: node s3.js <the bucket name> <the AWS Region to use>\n' + 
     'Example: node s3.js my-test-bucket us-east-2'); 
   process.exit(1);
```

```
}
const AWS = require('aws-sdk'); // To set the AWS credentials and AWS Region.
const async = require('async'); // To call AWS operations asynchronously.
const s3: AWS.S3 = new AWS.S3({apiVersion: '2006-03-01'});
const bucket_name: string = process.argv[2];
const region: string = process.argv[3];
AWS.config.update({ 
   region: region
});
const create_bucket_params: any = { 
   Bucket: bucket_name, 
   CreateBucketConfiguration: { 
     LocationConstraint: region 
   }
};
const delete_bucket_params: any = { 
   Bucket: bucket_name
};
// List all of your available buckets in this AWS Region.
function listMyBuckets(callback): void { 
   s3.listBuckets(function(err, data) { 
     if (err) { 
     } else { 
       console.log("My buckets now are:\n"); 
      for (let i: number = 0; i < data.Buckets.length; i++) {
         console.log(data.Buckets[i].Name); 
       } 
     } 
     callback(err); 
   });
}
// Create a bucket in this AWS Region.
function createMyBucket(callback): void { 
   console.log("\nCreating a bucket named '" + bucket_name + "'...\n");
```

```
 s3.createBucket(create_bucket_params, function(err, data) { 
     if (err) { 
       console.log(err.code + ": " + err.message); 
     } 
     callback(err); 
   });
}
// Delete the bucket you just created.
function deleteMyBucket(callback): void { 
   console.log("\nDeleting the bucket named '" + bucket_name + "'...\n"); 
   s3.deleteBucket(delete_bucket_params, function(err, data) { 
     if (err) { 
       console.log(err.code + ": " + err.message); 
     } 
     callback(err); 
   });
}
// Call the AWS operations in the following order.
async.series([ 
   listMyBuckets, 
   createMyBucket, 
   listMyBuckets, 
   deleteMyBucket, 
   listMyBuckets
]);
```
## <span id="page-771-0"></span>Fase 6: eseguire il codice SDK AWS

1. Nel terminale, dalla stessa cartella dels3.tsfile, esegui ilTypeScriptcompilatore. Specifica il file s3.ts e le librerie aggiuntive da includere.

tsc s3.ts --lib es6

TypeScriptutilizza ils3.tsfile, ilAWSSDK perJavaScriptin Node.js, la libreria asincrona e un set di file di libreria ECMAScript 6 (ES6) per trascrivere ilTypeScriptcodice nels3.tsfile in equivalenteJavaScriptcodice in un file denominatos3.js.

- 2. Nella finestra Environment (Ambiente) apri il file s3.js.
- 3. Nella barra dei menu, selezionare Run (Esegui), Run Configurations (Configurazioni esecuzione), New Run Configuration (Nuova configurazione esecuzione).
- 4. Nella scheda [New] Idle ([Nuovo] inattivo), seleziona Runner: Auto (Esecuzione: auto) e Node.js.
- 5. Per Command (Comando), digita s3.js *YOUR\_BUCKET\_NAME THE\_AWS\_REGION* , dove *YOUR\_BUCKET\_NAME* è il nome del bucket che desideri creare ed eliminare e *THE\_AWS\_REGION* è l'ID della regione AWS in cui creare il bucket. Ad esempio, per la regione Stati Uniti orientali (Ohio) utilizzare us-east-2. Per ulteriori ID, consulta [Amazon Simple](https://docs.aws.amazon.com/general/latest/gr/rande.html#s3_region)  [Storage Service \(Amazon S3\)](https://docs.aws.amazon.com/general/latest/gr/rande.html#s3_region) in Riferimenti generali di Amazon Web Services.

#### **a** Note

I nomi dei bucket di Amazon S3; devono essere univoci in AWS e non solo nell'account AWS.

6. Seleziona Run (Esegui) ed esegui un confronto dell'output. Al termine, scegli Stop (Arresta).

```
My buckets now are:
Creating a new bucket named 'my-test-bucket'...
My buckets now are:
my-test-bucket
Deleting the bucket named 'my-test-bucket'...
My buckets now are:
```
## <span id="page-772-0"></span>Fase 7: pulire

Per evitare addebiti continuativi sull'account AWS dopo aver utilizzato questo esempio, devi eliminare l'ambiente. Per istruzioni, consultare [Eliminazione di un ambiente in AWS Cloud9](#page-185-0).

# Tutorial Docker per AWS Cloud9

Questo tutorial mostra come connettere un ambiente di sviluppo AWS Cloud9 SSH a un contenitore Docker in esecuzione all'interno di un'istanza Amazon Linux in Amazon EC2. Ciò consente di utilizzare l' AWS Cloud9 IDE per lavorare con codice e file all'interno di un contenitore Docker ed eseguire comandi su quel contenitore. Per informazioni su Docker, consulta [Che cos'è Docker](https://www.docker.com/what-docker) sul sito Web Docker.

Seguire questo tutorial e creare questo esempio potrebbe comportare addebiti sul tuo AWS account. Questi includono possibili addebiti per servizi come Amazon EC2. Per ulteriori informazioni, consulta [Prezzi di Amazon EC2.](https://aws.amazon.com/ec2/pricing/)

#### Argomenti

- [Prerequisiti](#page-773-0)
- [Fase 1: installare ed eseguire Docker](#page-774-0)
- [Fase 2: costruire l'immagine](#page-775-0)
- [Fase 3: eseguire il container](#page-778-0)
- [Fase 4: creare l'ambiente](#page-780-0)
- [Fase 5: eseguire il codice](#page-786-0)
- [Fase 6: pulizia](#page-786-1)

# <span id="page-773-0"></span>**Prerequisiti**

- È necessaria un'istanza Amazon EC2 che esegua Amazon Linux o Ubuntu Server. Questo esempio presuppone che nel tuo account sia già presente un'istanza Amazon EC2 che esegue Amazon Linux o Ubuntu Server. AWS Per avviare un'istanza Amazon EC2, consulta [Avvio](https://aws.amazon.com/getting-started/tutorials/launch-a-virtual-machine/) [di macchine virtuali Linux.](https://aws.amazon.com/getting-started/tutorials/launch-a-virtual-machine/) Nella pagina Choose an Amazon Machine Image (AMI) (Scegliere un'Amazon Machine Image (AMI)) della procedura guidata, scegli un'AMI il cui nome visualizzato inizi con AMI Amazon Linux o Ubuntu Server.
- Se l'istanza Amazon EC2 viene eseguita all'interno di un Amazon VPC, vi sono requisiti aggiuntivi. Per informazioni, consulta [Impostazioni VPC per AWS Cloud9 ambienti di sviluppo.](#page-791-0)
- L'istanza Amazon EC2 deve avere come minimo da 8 a 16 GB di spazio libero su disco. In questo esempio vengono utilizzate immagini Docker di dimensioni superiori a 3 GB ed è possibile utilizzare ulteriori incrementi di almeno 3 GB di spazio su disco per creare immagini. Se tenti di eseguire questo esempio su un disco che dispone al massimo di 8 GB di spazio libero, è possibile che

l'immagine Docker non venga creata o che il container Docker non venga eseguito. Per controllare lo spazio libero su disco dell'istanza, puoi eseguire un comando come **df -h** (per "informazioni sul file system del disco in formato leggibile") sull'istanza. Per aumentare la dimensione del disco di un'istanza esistente, consulta [Modifying a Volume](https://docs.aws.amazon.com/AWSEC2/latest/UserGuide/ebs-modify-volume.html) nella Amazon EC2 User Guide.

## <span id="page-774-0"></span>Fase 1: installare ed eseguire Docker

In questa fase si controlla se Docker è installato sull'istanza Amazon EC2 e si installa Docker se non è già stato fatto. Dopo aver installato Docker, eseguilo sull'istanza.

- 1. Esegui la connessione all'istanza Amazon EC2 in esecuzione utilizzando un client SSH, ad esempio l'utilità **ssh** o PuTTY. A tale scopo, consulta "Fase 3: eseguire la connessione all'istanza" in [Avvio di macchine virtuali Linux](https://aws.amazon.com/getting-started/tutorials/launch-a-virtual-machine/).
- 2. Controlla se Docker è installato sull'istanza. Per farlo, esegui il comando **docker** sull'istanza con l'opzione **--version** .

docker --version

Se Docker è installato, vengono visualizzati la versione e il numero build del Docker. In questo caso, passa alla fase 5 più avanti in questa procedura.

3. Installazione di Docker. Per farlo, esegui il comando **yum** o **apt** con l'operazione **install** , specificando il pacchetto **docker** o **docker.io** da installare.

Per Amazon Linux:

sudo yum install -y docker

Per Ubuntu Server:

sudo apt install -y docker.io

- 4. Conferma che Docker è installato. Per farlo, esegui nuovamente il comando **docker - version** . Vengono visualizzati la versione e il numero build del Docker.
- 5. Esegui il Docker. Per farlo, esegui il comando **service** con il servizio **docker** e l'operazione **start** .

```
sudo service docker start
```
6. Conferma che il Docker è in esecuzione. Per farlo, esegui il comando **docker** con l'operazione **info** .

sudo docker info

Se il Docker è in esecuzione, vengono visualizzate informazioni sul Docker.

## <span id="page-775-0"></span>Fase 2: costruire l'immagine

In questa fase si utilizza un Dockerfile per creare un'immagine Docker sull'istanza. In questo esempio viene utilizzata un'immagine che include Node.js e un'applicazione server di chat di esempio.

1. Nell'istanza, crea il Dockerfile. Per farlo, con il client SSH ancora connesso all'istanza, nella directory /tmp sull'istanza, crea un file denominato Dockerfile. Ad esempio, esegui il comando **touch** come segue.

sudo touch /tmp/Dockerfile

2. Aggiungi i seguenti contenuti al file Dockerfile.

```
# Build a Docker image based on the Amazon Linux 2 Docker image.
FROM amazonlinux:2
# install common tools
RUN yum install -y https://dl.fedoraproject.org/pub/epel/epel-release-
latest-7.noarch.rpm
RUN yum update -y
RUN yum install -y sudo bash curl wget git man-db nano vim bash-completion tmux 
 gcc gcc-c++ make tar
# Enable the Docker container to communicate with AWS Cloud9 by
# installing SSH.
RUN yum install -y openssh-server
# Ensure that Node.js is installed.
RUN yum install -y nodejs
```

```
# Create user and enable root access
RUN useradd --uid 1000 --shell /bin/bash -m --home-dir /home/ubuntu ubuntu && \
     sed -i 's/%wheel\s.*/%wheel ALL=NOPASSWD:ALL/' /etc/sudoers && \ 
     usermod -a -G wheel ubuntu
# Add the AWS Cloud9 SSH public key to the Docker container.
# This assumes a file named authorized_keys containing the
# AWS Cloud9 SSH public key already exists in the same
# directory as the Dockerfile.
RUN mkdir -p /home/ubuntu/.ssh
ADD ./authorized_keys /home/ubuntu/.ssh/authorized_keys
RUN chown -R ubuntu /home/ubuntu/.ssh /home/ubuntu/.ssh/authorized_keys && \
chmod 700 /home/ubuntu/.ssh && \
chmod 600 /home/ubuntu/.ssh/authorized_keys
# Update the password to a random one for the user ubuntu.
RUN echo "ubuntu:$(cat /dev/urandom | tr -dc 'a-zA-Z0-9' | fold -w 32 | head -n 1)" 
  | chpasswd
# pre-install Cloud9 dependencies
USER ubuntu
RUN curl https://d2j6vhu5uywtq3.cloudfront.net/static/c9-install.sh | bash
USER root
# Start SSH in the Docker container.
CMD ssh-keygen -A && /usr/sbin/sshd -D
```
Per aggiungere i contenuti precedenti al file Dockerfile, puoi utilizzare l'utilità **vi** sull'istanza come segue.

a. Usa il AWS Cloud9 per aprire e modificare il /tmp/Dockerfile file.

```
sudo vi /tmp/Dockerfile
```
- b. Incolla il contenuto precedente nel file Dockerfile. In caso di dubbi su come eseguire questa operazione, vedi la documentazione del client SSH.
- c. Passa alla modalità di comando. Per eseguire questa operazione, premere Esc (-- INSERT -- scompare dalla parte inferiore della finestra).
- d. Digita :wq (per scrivere nel file /tmp/Dockerfile, salvare il file e quindi uscire da **vi** ), quindi premi Enter.

#### **a** Note

Puoi accedere a un elenco aggiornato frequentemente di immagini Docker da AWS CodeBuild. Per ulteriori informazioni, consulta [le immagini Docker fornite CodeBuild nella](https://docs.aws.amazon.com/codebuild/latest/userguide/build-env-ref-available.html)  [Guida per](https://docs.aws.amazon.com/codebuild/latest/userguide/build-env-ref-available.html) l'AWS CodeBuild utente.

3. Nell'istanza, crea un file che contenga la chiave pubblica AWS Cloud9 SSH per il contenitore Docker da utilizzare. Per farlo, nella stessa directory del file Dockerfile, crea un file denominato authorized\_keys, ad esempio, eseguendo il comando **touch** .

#### sudo touch /tmp/authorized\_keys

- 4. Aggiungi la chiave pubblica AWS Cloud9 SSH al file. authorized\_keys Per ottenere la chiave pubblica AWS Cloud9 SSH, procedi come segue:
	- a. Apri la AWS Cloud9 console all'indirizzo [https://console.aws.amazon.com/cloud9/.](https://console.aws.amazon.com/cloud9/)
	- b. Nella barra di AWS navigazione, nel selettore della AWS regione, scegli la AWS regione in cui desideri creare l'ambiente di AWS Cloud9 sviluppo più avanti in questo argomento.
	- c. Se viene visualizzata una pagina di benvenuto, per Nuovo AWS Cloud9 ambiente, scegli Crea ambiente. Altrimenti, selezionare Create environment (Crea ambiente).
	- d. Nella pagina Name environment (Nomina ambiente), per Name (Nome), digita un nome per l'ambiente. (Qui il nome non è importante. Sceglierai un nome diverso in seguito).
	- e. Seleziona Fase successiva.
	- f. Per Environment type (Tipo di ambiente), scegli Connect and run in remote server (SSH) (Connetti ed esegui nel server remoto (SSH)).
	- g. Espandi View public SSH key (Visualizza chiave pubblica SSH).
	- h. Scegliere Copy key to clipboard (Copia chiave negli appunti). (Questa opzione si trova tra View public SSH key (Visualizza chiave pubblica SSH) e Advanced settings (Impostazioni avanzate)).
	- i. Seleziona Annulla.
	- j. Incolla il contenuto degli Appunti nel file authorized\_keys, quindi salva il file. Ad esempio, puoi utilizzare l'utilità **vi** , come descritto in precedenza in questa fase.

5. Costruisci l'immagine eseguendo il comando **docker** con l'operazione **build** , aggiungendo il tag cloud9-image:latest all'immagine e specificando il percorso del file Dockerfile da utilizzare.

```
sudo docker build -t cloud9-image:latest /tmp
```
In caso di esito positivo, le ultime due righe dell'output di compilazione visualizzano Successfully built e Successfully tagged.

Per confermare che l'immagine è stata creata dal Docker, esegui il comando **docker** con l'operazione image 1s.

sudo docker image ls

In caso di esito positivo, l'output visualizza una voce in cui il campo REPOSITORY è impostato su cloud9-image e il campo TAG è impostato su latest.

6. Prendi nota dell'indirizzo IP pubblico dell'istanza Amazon EC2. Questo sarà necessario nella [Fase 4: creare l'ambiente.](#page-780-0) In caso di dubbi sull'indirizzo IP pubblico dell'istanza, puoi eseguire il seguente comando sull'istanza per ottenerlo.

curl http://169.254.169.254/latest/meta-data/public-ipv4

## <span id="page-778-0"></span>Fase 3: eseguire il container

In questa fase, esegui un container Docker sull'istanza. Questo container è basato sull'immagine creata nella fase precedente.

1. Per eseguire il container Docker, esegui il comando **docker** sull'istanza con l'operazione **run** e le seguenti opzioni.

```
sudo docker run -d -it --expose 9090 -p 0.0.0.0:9090:22 --name cloud9 cloud9-
image:latest
```
• -d esegue il container in modalità scollegata, terminando ogni volta che il processo root utilizzato per eseguire il container (in questo esempio, il client SSH) termina.

- -it esegue il container con uno pseudo TTY allocato e mantiene STDIN aperto, anche se il container non è collegato.
- --expose rende la porta specificata (in questo esempio, porta 9090) disponibile dal container.
- -p rende la porta specificata disponibile internamente all'istanza Amazon EC2 sull'indirizzo IP e la porta specificati. In questo esempio, l'accesso alla porta 9090 sul container avviene internamente tramite la porta 22 sull'istanza Amazon EC2.
- --name è un nome leggibile del container (in questo esempio cloud9).
- cloud9-image:latest è il nome leggibile dell'immagine creata da utilizzare per eseguire il container.

Per confermare che Docker esegue correttamente il container, esegui il comando **docker** con l'operazione container ls.

sudo docker container ls

In caso di esito positivo, l'output visualizza una voce in cui il campo IMAGE è impostato su cloud9-image:latest e il campo NAMES è impostato su cloud9.

2. Accedi al container in esecuzione. Per farlo, esegui il comando **docker** con l'operazione **exec** e le seguenti opzioni.

```
sudo docker exec -it cloud9 bash
```
- -it esegue il container con uno pseudo TTY allocato e mantiene STDIN aperto, anche se il container non è collegato.
- cloud9 è il nome leggibile del container in esecuzione.
- bash avvia la shell standard nel container in esecuzione.

In caso di esito positivo, il prompt del terminale cambia per visualizzare il nome dell'utente collegato per il container e l'ID del container.

#### **a** Note

Se desideri disconnetterti dal container in esecuzione, esegui il comando **exit** . Il prompt del terminale torna a visualizzare il nome dell'utente collegato per l'istanza e il DNS privato dell'istanza. Il container deve ancora essere in esecuzione.

3. Per la directory sul contenitore in esecuzione da cui desideri AWS Cloud9 iniziare dopo l'accesso, imposta le relative autorizzazioni di accesso su. **rwxr-xr-x** Ciò significa read-writeexecute autorizzazioni per il proprietario, autorizzazioni di lettura-esecuzione per il gruppo e autorizzazioni di lettura-esecuzione per altri. Ad esempio, se il percorso della directory è ~, puoi impostare queste autorizzazioni per la directory eseguendo il comando **chmod** nel container in esecuzione, come descritto di seguito.

sudo chmod u=rwx, g=rx, o=rx ~

4. Prendi nota del percorso alla directory sul container in esecuzione che contiene il binario Node.js, poiché sarà necessario nella [Fase 4: creare l'ambiente.](#page-780-0) In caso di dubbi sul percorso, esegui il comando seguente sul container in esecuzione per ottenerlo.

which node

## <span id="page-780-0"></span>Fase 4: creare l'ambiente

In questo passaggio, viene utilizzato AWS Cloud9 per creare un ambiente di sviluppo AWS Cloud9 SSH e collegarlo al contenitore Docker in esecuzione. Dopo aver AWS Cloud9 creato l'ambiente, visualizza l' AWS Cloud9 IDE in modo da poter iniziare a lavorare con i file e il codice nel contenitore.

Crei un ambiente di sviluppo AWS Cloud9 SSH con la AWS Cloud9 console. Non puoi creare un ambiente SSH utilizzando la CLI.

#### **Prerequisiti**

- Per prima cosa assicurati di aver completato la procedura indicata in [Configurazione di AWS](#page-28-0)  [Cloud9](#page-28-0). Potrai così accedere alla console AWS Cloud9 e creare gli ambienti.
- Identifica un'istanza di cloud computing esistente (ad esempio, un'istanza Amazon EC2 nella Account AWS tua) o il tuo server che AWS Cloud9 desideri connettere all'ambiente.

• Verificare che l'istanza esistente o i server soddisfino tutti i [Requisiti host SSH.](#page-816-0) Ciò include avere già installato versioni specifiche di Python, Node.js e altri componenti; l'impostazione di autorizzazioni specifiche nella directory dalla quale AWS Cloud9 deve effettuare l'avvio dopo il login e la configurazione di qualsiasi Amazon Virtual Private Cloud associato.

### Creazione dell'ambiente SSH

- 1. Assicurati di aver soddisfatto i prerequisiti precedenti.
- 2. Se non l'hai già fatto, connettiti all'istanza esistente o al server utilizzando un client SSH. Avrai così la certezza di poter aggiungere il valore della chiave SSH pubblica necessaria all'istanza o al server. Questa parte è descritta più avanti in questa procedura.

#### **a** Note

Per connetterti a un'istanza di Cloud AWS calcolo esistente, consulta una o più delle seguenti risorse:

- Per Amazon EC2, consulta [Connect to Your Linux Instance](https://docs.aws.amazon.com/AWSEC2/latest/UserGuide/AccessingInstances.html) nella Amazon EC2 User Guide.
- Per Amazon Lightsail, consulta [Connessione all'istanza Linux/Lightsail basata su Unix](https://lightsail.aws.amazon.com/ls/docs/how-to/article/lightsail-how-to-connect-to-your-instance-virtual-private-server) nella Documentazione di Amazon Lightsail.
- Per AWS Elastic Beanstalk, consulta [Elenco e connessione alle istanze del server](https://docs.aws.amazon.com/elasticbeanstalk/latest/dg/using-features.ec2connect.html) nella Guida per gli AWS Elastic Beanstalk sviluppatori.
- Per AWS OpsWorks, consulta [Uso di SSH per accedere a un'istanza Linux nella Guida](https://docs.aws.amazon.com/opsworks/latest/userguide/workinginstances-ssh.html) per l'AWS OpsWorks utente.
- Per altre informazioni Servizi AWS, consulta la documentazione relativa a quel servizio specifico.

Per connetterti al tuo server, utilizza SSH. SSH è già installato sui sistemi operativi macOS e Linux. Per connettersi al server utilizzando SSH su Windows, è necessario installare [PuTTY.](https://www.putty.org/)

- 3. Accedi alla AWS Cloud9 console all'indirizzo [https://console.aws.amazon.com/cloud9/.](https://console.aws.amazon.com/cloud9/)
- 4. Dopo aver effettuato l'accesso alla AWS Cloud9 console, nella barra di navigazione in alto scegli un ambiente in cui Regione AWS creare l'ambiente. Per un elenco di quelli disponibili Regioni AWS, [AWS Cloud9c](https://docs.aws.amazon.com/general/latest/gr/rande.html#cloud9_region)onsulta Riferimenti generali di AWS.

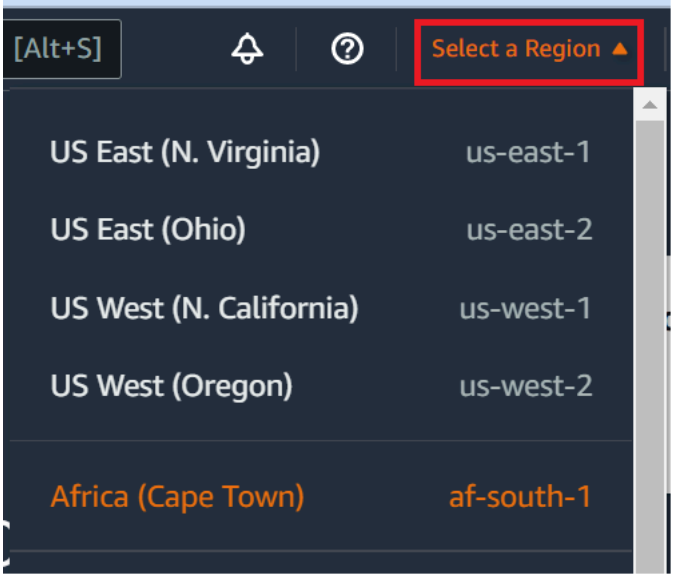

5. Se è la prima volta che crei un ambiente di sviluppo, viene visualizzata una pagina di benvenuto. Nel pannello Nuovo AWS Cloud9 ambiente, scegli Crea ambiente.

Se in precedenza hai creato ambienti di sviluppo, puoi anche espandere il riquadro a sinistra della schermata. Scegli Your environments (I tuoi ambienti), quindi Create environment (Crea ambiente).

Nella pagina di benvenuto:

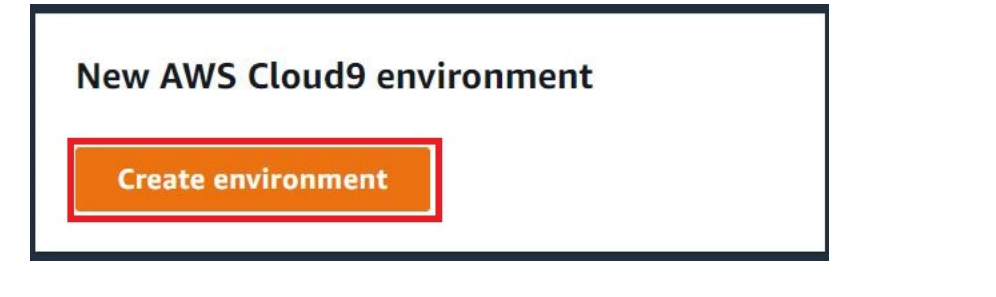

Oppure nella pagina Your environments (Ambienti):

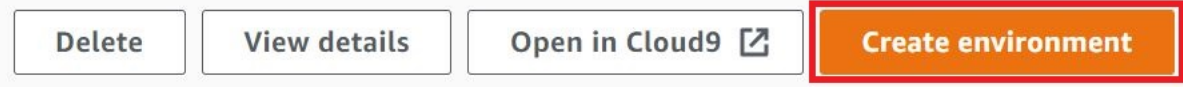

- 6. Nella pagina Create environment (Crea ambiente), inserisci un nome per l'ambiente.
- 7. In Description (Descrizione), inserire qualcosa nell'ambiente. Per questo tutorial, utilizza This environment is for the AWS Cloud9 tutorial.
- 8. Per Environment type (Tipo ambiente), scegli Existing Compute (Elaborazione esistente) tra le opzioni seguenti:
- Nuova istanza EC2: avvia un'istanza Amazon EC2 a AWS Cloud9 cui è possibile connettersi direttamente tramite SSH.
- Elaborazione esistente: avvia un'istanza Amazon EC2 che non richiede porte in ingresso aperte. AWS Cloud9 si connette all'istanza tramite. [AWS Systems Manager](https://docs.aws.amazon.com/systems-manager/latest/userguide/session-manager.html)
	- Se selezioni l'opzione Existing compute (Elaborazione esistente), vengono creati un ruolo di servizio e un profilo dell'istanza IAM per permettere a Systems Manager di interagire con l'istanza EC2 per tuo conto. Puoi visualizzare i nomi di entrambi nella sezione Service role and instance profile for Systems Manager access (Profilo dell'stanza e ruolo di servizio per l'accesso a Systems Manager) più in basso nell'interfaccia. Per ulteriori informazioni, consulta [Accesso a istanze EC2 senza ingresso con AWS Systems Manager.](#page-121-0)

#### **A** Warning

La creazione di un'istanza EC2 per il tuo ambiente potrebbe comportare possibili addebiti Account AWS per Amazon EC2. L'utilizzo di Systems Manager per gestire le connessioni all'istanza EC2 non comporta costi aggiuntivi.

#### **A** Warning

AWS Cloud9 utilizza la chiave pubblica SSH per connettersi in modo sicuro al server. Per stabilire una connessione sicura, aggiungi la nostra chiave pubblica al tuo file ~/.ssh/ authorized\_keys e fornisci le tue credenziali di accesso nei passaggi seguenti. Scegli Copy key to clipboard (Copia chiave negli appunti) per copiare la chiave SSH o View public SSH key (Visualizza chiave SSH pubblica) per visualizzarla.

9. Nel pannello Existing compute (Elaborazione esistente), in User (Utente) inserisci il nome di accesso che hai utilizzato per connetterti all'istanza o al server in precedenza in questa procedura. Ad esempio, per un'istanza di calcolo Cloud AWS , potrebbe essere ec2-user, ubuntu o root.

## **a** Note

È consigliabile che il nome di accesso sia associato a privilegi amministrativi o a un utente amministratore sull'istanza o sul server. Più nello specifico, è consigliabile che questo nome di accesso sia il proprietario dell'installazione Node.js sull'istanza o sul server. Per verificare, esegui dal terminale dell'istanza o del server il comando **ls -l \$(which node)** (o **ls -l \$(nvm which node)** se utilizzi nvm). Questo comando mostra il nome del proprietario dell'installazione Node.js. Mostra anche le autorizzazioni, il nome del gruppo e il percorso dell'installazione.

- 10. Per Host, immetti l'indirizzo IP pubblico (preferito) o il nome host dell'istanza o del server.
- 11. In Port, inserisci la porta che desideri utilizzare AWS Cloud9 per provare a connetterti all'istanza o al server. In alternativa, puoi lasciare indicata la porta predefinita.
- 12. Scegli Additional details optional (Dettagli aggiuntivi: facoltativo) per visualizzare il percorso dell'ambiente, il percorso per il binario node.js e le informazioni sul jump host SSH.
- 13. Per Environment path, inserisci il percorso della directory sull'istanza o sul server da cui AWS Cloud9 vuoi iniziare. Questo lo hai identificato in precedenza nei prerequisiti di questa procedura. Se lasci questa opzione vuota, AWS Cloud9 utilizza la directory da cui solitamente inizia l'istanza o il server dopo il login. In genere si tratta di una directory home o predefinita.
- 14. In Path to Node.js binary path Percorso per binario Node.js), immetti le informazioni sul percorso per specificare il percorso del binario Node.js sull'istanza o sul server. Per ottenere il percorso, puoi eseguire il comando **which node** (o **nvm which node** se utilizzi nvm) sull'istanza o sul server. Ad esempio, il percorso potrebbe essere /usr/bin/node. Se lasci vuota la casella, quando tenta di connettersi, AWS Cloud9 prova a indovinare dove si trova il file binario Node.js.
- 15. Per SSH jump host (Jum host SSH), immetti le informazioni sul jump host utilizzato dall'istanza o dal server. Utilizza il formato USER\_NAME@HOSTNAME:PORT\_NUMBER (ad esempio, ec2 user@:ip-192-0-2-0:22).

Il jump host deve soddisfare i seguenti requisiti:

- Deve essere raggiungibile tramite Internet pubblico utilizzando SSH.
- Deve consentire l'accesso in entrata tramite un indirizzo IP sulla porta specificata.
- Il valore della chiave SSH pubblica copiato nel file ~/.ssh/authorized\_keys sull'istanza esistente o sul server deve essere copiato anche nel file ~/.ssh/authorized\_keys sul jump host.
- Netcat deve essere installato.
- 16. Aggiungi fino a 50 tag fornendo una chiave e un valore per ogni tag. Per farlo, seleziona Add new tag (Aggiungi nuovo tag). I tag vengono allegati all' AWS Cloud9 ambiente come tag di risorse e vengono propagati alle seguenti risorse sottostanti: lo AWS CloudFormation stack, l'istanza Amazon EC2 e i gruppi di sicurezza Amazon EC2. Per ulteriori informazioni sui tag, consulta [Control Access Using AWS Resource Tags](https://docs.aws.amazon.com/IAM/latest/UserGuide/access_tags.html) nella [IAM User Guide e le](https://docs.aws.amazon.com/IAM/latest/UserGuide/) [informazioni](#page-850-0)  [avanzate](#page-850-0) [sui tag in questa guida](https://docs.aws.amazon.com/IAM/latest/UserGuide/).

#### **A** Warning

Se aggiorni questi tag dopo averli creati, le modifiche non vengono propagate alle risorse sottostanti. Per ulteriori informazioni, consulta [Propagazione degli aggiornamenti dei tag](#page-851-0)  [alle risorse sottostanti](#page-851-0) nelle informazioni avanzate sui [tag](#page-850-0).

17. Scegli Create (Crea) per creare il tuo ambiente; verrai quindi reindirizzato alla home page. Quando l'account viene creato correttamente, nella parte superiore della AWS Cloud9 console viene visualizzata una barra flash verde. Puoi selezionare il nuovo ambiente e scegliere Open in Cloud9 (Apri in Cloud9) per avviare l'IDE.

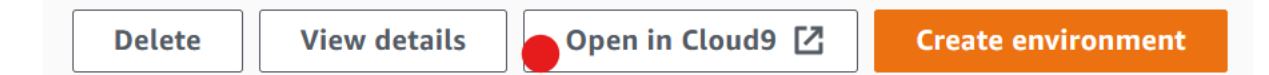

Se l'account non viene creato correttamente, viene visualizzata una barra flash rossa nella parte superiore della console AWS Cloud9 . La creazione dell'account potrebbe non riuscire a causa di un problema con il browser Web, le autorizzazioni di AWS accesso, l'istanza o la rete associata. Per informazioni sulle possibili soluzioni ai problemi di creazione dell'account, consulta la [sezione](#page-935-0)  [Risoluzione dei problemi di AWS Cloud9 .](#page-935-0)

#### **a** Note

Se il tuo ambiente utilizza un proxy per accedere a Internet, devi fornire i dettagli del proxy AWS Cloud9 in modo che possa installare le dipendenze. Per ulteriori informazioni, consulta [Impossibile installare le dipendenze](#page-931-0).

# <span id="page-786-0"></span>Fase 5: eseguire il codice

In questo passaggio, si utilizza l' AWS Cloud9 IDE per eseguire un'applicazione di esempio all'interno del contenitore Docker in esecuzione.

- 1. Con l' AWS Cloud9 IDE visualizzato per il contenitore in esecuzione, avvia il server di chat di esempio. Per farlo, nella finestra Environment (Ambiente), fai clic con il pulsante destro del mouse sul file workspace/server.js di esempio e scegli Run (Esegui).
- 2. Visualizza l'anteprima dell'applicazione di esempio. Per farlo, nella finestra Environment (Ambiente), apri il file workspace/client/index.html. Quindi, nella barra dei menu, scegli Tools, Preview, Preview Running Application (Strumenti, Anteprima, Anteprima applicazione in esecuzione).
- 3. Nella scheda di anteprima dell'applicazione, per Your Name (Nome), digita il tuo nome. In Message (Messaggio), digita un messaggio. Quindi, scegli Send (Invia). Il nome e il messaggio vengono aggiunti dal server di chat all'elenco.

# <span id="page-786-1"></span>Fase 6: pulizia

In questo passaggio, elimini l'ambiente AWS Cloud9 e rimuovi i file di supporto Docker dall'istanza Amazon EC2. Inoltre, per evitare addebiti continui AWS sul tuo account dopo aver finito di utilizzare questo esempio, devi chiudere l'istanza Amazon EC2 su cui è in esecuzione Docker.

## Fase 6.1: eliminare l'ambiente

Per eliminare l'ambiente, consulta [Eliminazione di un ambiente in AWS Cloud9.](#page-185-0)

## Fase 6.2: rimuovere i file di supporto AWS Cloud9 dal container

Dopo aver eliminato l'ambiente, alcuni file di AWS Cloud9 supporto rimangono ancora nel contenitore. Se desideri continuare a utilizzare il contenitore ma non hai più bisogno di questi file di supporto, elimina la .c9 cartella dalla directory sul contenitore da cui hai specificato AWS Cloud9 per iniziare dopo l'accesso. Ad esempio, se la directory è ~, esegui il comando **rm** con l'opzione **-r** come descritto di seguito.

sudo rm  $-r \sim / .c9$ 

#### Fase 6.3: rimuovere i file di supporto Docker dall'istanza

Se non desideri più mantenere il container Docker, l'immagine Docker e Docker sull'istanza Amazon EC2, ma desideri mantenere l'istanza, puoi rimuovere questi file di supporto Docker come segue.

1. Rimuovi il container Docker dall'istanza. Per farlo, esegui il comando **docker** sull'istanza con le operazioni di interruzione **stop** e **rm** e il nome del container leggibile.

```
sudo docker stop cloud9
sudo docker rm cloud9
```
2. Rimuovi l'immagine Docker dall'istanza. Per farlo, esegui il comando **docker** sull'istanza con l'operazione **image rm** e il tag dell'immagine.

sudo docker image rm cloud9-image:latest

3. Rimuovi eventuali file di supporto Docker aggiuntivi che potrebbero ancora esistere. Per farlo, esegui il comando **docker** sull'istanza con l'operazione **system prune** .

sudo docker system prune -a

4. Disinstalla Docker. Per farlo, esegui il comando **yum** sull'istanza con l'operazione **remove** , specificando il pacchetto **docker** da disinstallare.

Per Amazon Linux:

sudo yum -y remove docker

Per Ubuntu Server:

```
sudo apt -y remove docker
```
Puoi anche rimuovere i file Dockerfile e authorized\_keys creati in precedenza. Ad esempio, esegui il comando **rm** sull'istanza.

```
sudo rm /tmp/Dockerfile
sudo rm /tmp/authorized_keys
```
## Fase 6.4: terminare l'istanza

Per terminare l'istanza Amazon EC2, [consulta Terminate Your](https://docs.aws.amazon.com/AWSEC2/latest/UserGuide/terminating-instances.html) Instance nella Amazon EC2 User Guide.

# Tutorial correlati

• [Guida introduttiva AWS RoboMaker](https://docs.aws.amazon.com/robomaker/latest/dg/getting-started.html) nella Guida per AWS RoboMaker gli sviluppatori. Questo tutorial consente AWS Cloud9 di modificare, creare e raggruppare un'applicazione robotica di esempio.

# Argomenti avanzati per AWS Cloud9

Questi argomenti contengono le seguenti informazioni:

- Informazioni utilizzate per la configurazione avanzata e il processo decisionale.
- Informazioni correlate a una determinata attività, che consentono di comprendere meglio AWS Cloud9, ma non sono critiche per il suo completamento.

#### Argomenti

- [Ambienti EC2 rispetto agli ambienti SSH in AWS Cloud9](#page-789-0)
- [Impostazioni VPC per AWS Cloud9 ambienti di sviluppo](#page-791-0)
- [Requisiti host dell'ambiente SSH](#page-813-0)
- [Utilizzo delAWS Cloud9 programma di installazione per ambientiAWS Cloud9 SSH](#page-818-0)
- [Intervalli di indirizzi IP SSH in entrata per AWS Cloud9](#page-821-0)
- [Contenuti di Amazon Machine Image \(AMI\) per un ambiente di sviluppo EC2 AWS Cloud9](#page-823-0)
- [Utilizzo di ruoli collegati ai servizi per AWS Cloud9](#page-827-0)
- [Registrazione delle chiamate API AWS Cloud9 con AWS CloudTrail](#page-832-0)
- [Tag](#page-850-0)

# <span id="page-789-0"></span>Ambienti EC2 rispetto agli ambienti SSH in AWS Cloud9

Come dimostrato nell'[introduzione agli ambienti e alle risorse di calcolo](#page-22-0) e in [lavorare con gli ambienti](#page-97-1), gli ambienti AWS Cloud9 possono essere configurati come ambienti EC2 o SSH.

La tabella seguente evidenzia sia le somiglianze che le differenze tra l'utilizzo di ambienti EC2 e ambienti SSH in AWS Cloud9.

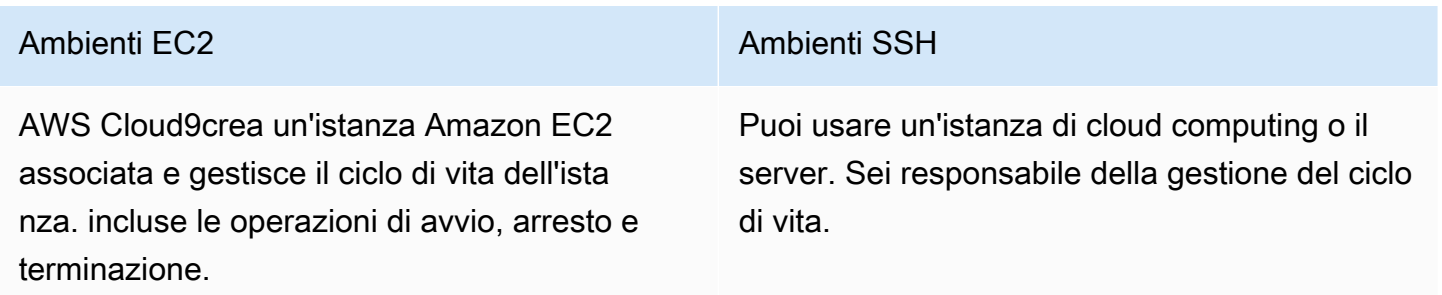

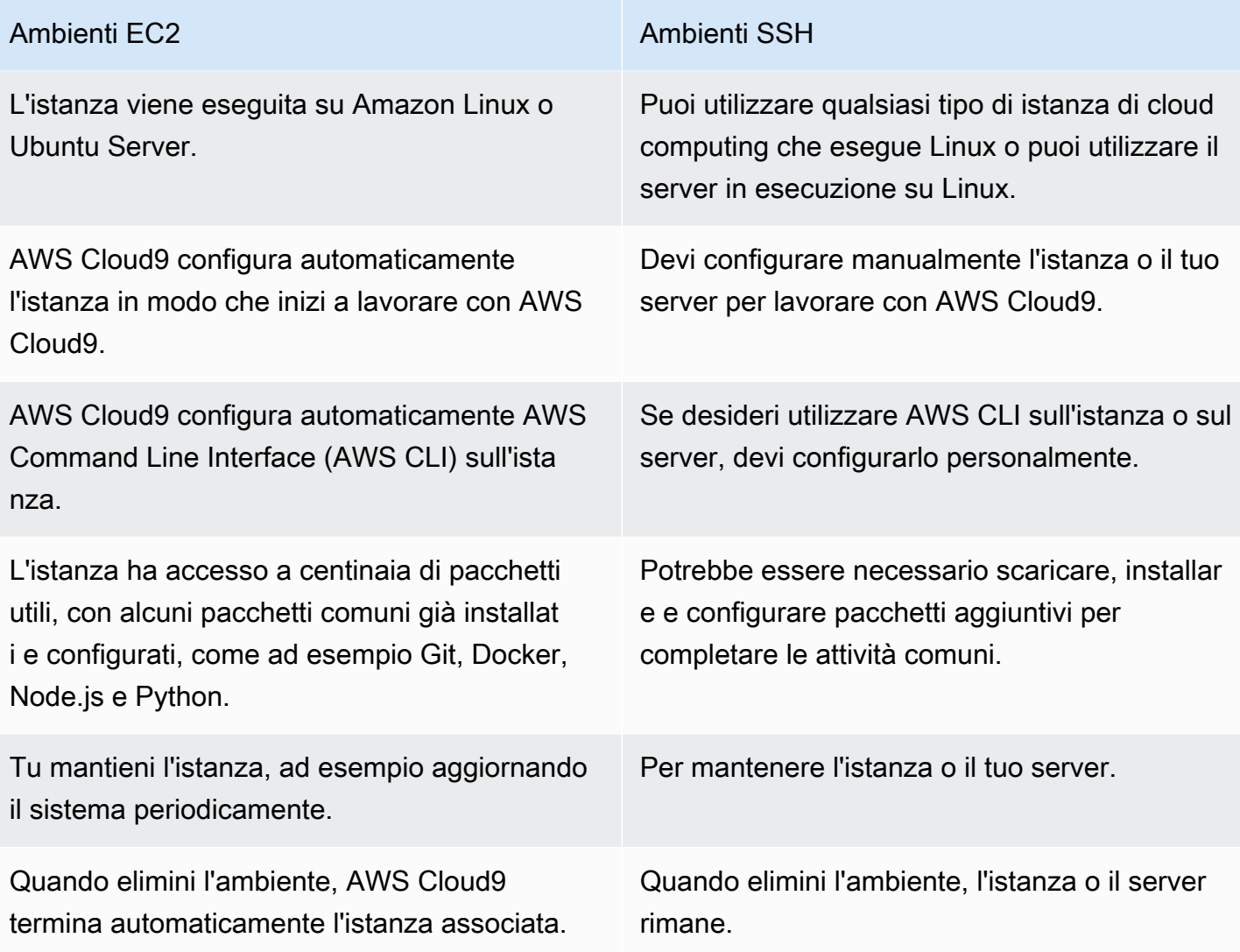

#### Le [credenziali temporanee gestite da AWS](#page-917-0)

sono disponibili negli ambienti EC2. Con queste credenziali è possibile, con alcune limitazio ni, attivare o disattivare tutte le operazioni AWS per tutte risorse AWS nell'Account AWS del chiamante. Non è necessario configura re i profili dell'istanza Amazon EC2 dell'ambi ente, né archiviare le credenziali di accesso AWS permanenti di un'entità AWS, ad esempio un utente IAM. Se l'istanza Amazon EC2 per il tuo ambiente viene lanciata in una sottorete privata, non puoi utilizzare credenzia li temporanee AWS gestite per consentire all'ambiente Amazon EC2 di accedere a un AWS servizio per conto di un'AWSentità, ad esempio un utente IAM.

### [AWS Toolkit,](#page-540-0) il [pannello Git](#page-517-0) e il [supporto Java](#page-218-0) [avanzato](#page-218-0) sono disponibili per l'uso.

#### Ambienti EC2 Ambienti SSH

Le [credenziali temporanee gestite da AWS](#page-917-0) non sono disponibili negli ambienti SSH. Devi utilizzare [AWS Identity and Access](#page-858-0) [Management](#page-858-0) per gestire le autorizzazioni che permettono di lavorare con AWS Cloud9, le risorse e i Servizi AWS.

Il Kit di strumenti AWS, il pannello Git e il supporto Java avanzato non sono disponibili.

# <span id="page-791-0"></span>Impostazioni VPC per AWS Cloud9 ambienti di sviluppo

Ogni ambiente di AWS Cloud9 sviluppo associato a un Amazon Virtual Private Cloud (Amazon VPC) deve soddisfare requisiti VPC specifici. Questi ambienti includono ambienti EC2 e ambienti SSH associati a istanze di Cloud AWS calcolo eseguite all'interno di un VPC. Gli esempi includono istanze Amazon EC2 e Amazon Lightsail.

## Requisiti Amazon VPC per AWS Cloud9

L'Amazon VPC che AWS Cloud9 utilizza richiede le seguenti impostazioni. Se hai già familiarità con questi requisiti e vuoi solo creare un VPC compatibile, passa [Creazione di un VPC e di altre risorse](#page-806-0)  [VPC.](#page-806-0)

Utilizza la seguente lista di controllo per confermare che il VPC soddisfi tutti i seguenti requisiti:
- Il VPC può trovarsi nello stesso Account AWS ambiente di AWS Cloud9 sviluppo oppure Regione AWS il VPC può essere un VPC condiviso in un ambiente diverso da quello in cui si trova. Account AWS Tuttavia, il VPC deve trovarsi nello Regione AWS stesso ambiente. Per ulteriori informazioni su Amazon VPC for an Regione AWS, consulta[Visualizzazione di un elenco di VPC](#page-793-0) [per una Regione AWS](#page-793-0). Per ulteriori istruzioni sulla creazione di un Amazon VPC per AWS Cloud9, consulta. [Creazione di un VPC e di altre risorse VPC](#page-806-0) Per informazioni su come lavorare con Amazon VPC condivisi, consulta [Working with shared VPC](https://docs.aws.amazon.com/vpc/latest/userguide/vpc-sharing.html) nella Amazon VPC User Guide.
- Un VPC deve avere una sottorete pubblica. Una sottorete è pubblica se il suo traffico viene indirizzato a un gateway Internet. Per un elenco di sottoreti per un Amazon VPC, consulta. [Visualizzazione di un elenco di sottoreti per un VPC](#page-794-0)
- Se l'ambiente accede direttamente alla rispettiva istanza EC2 tramite SSH, l'istanza può essere avviata solo in una sottorete pubblica. Per informazioni sulla conferma che una sottorete sia pubblica, consulta. [Confermare che la sottorete sia pubblica](#page-794-1)
- Se accedi a [istanze Amazon EC2 senza ingresso](#page-121-0) utilizzando Systems Manager, le istanze possono essere avviate una sottorete sia pubbliche che privata.
- Se utilizzi una sottorete pubblica, collegate un gateway Internet al VPC. In questo modo la AWS Systems Manager Agent (SSM Agent) dell'istanza può connettersi a Systems Manager.
- Se utilizzi una sottorete privata, permetti all'istanza della sottorete di comunicare con Internet ospitando un gateway NAT in una sottorete pubblica. Per ulteriori informazioni sulla visualizzazione o la modifica delle impostazioni per un gateway Internet, vedere [Visualizzazione o modifica delle](#page-795-0) [impostazioni di un Gateway Internet](#page-795-0)
- La sottorete pubblica deve avere una tabella di routing con un insieme minimo di route. Per informazioni su come confermare se una sottorete dispone di una tabella di routing, vedere[Conferma che la sottorete abbia una tabella di routing.](#page-797-0) Per informazioni su come creare una tabella di rotte, vedere[Creazione di una tabella di routing.](#page-798-0)
- I gruppi di sicurezza associati per il VPC (o per l'istanza di Cloud AWS calcolo, a seconda dell'architettura) devono consentire un set minimo di traffico in entrata e in uscita. Per un elenco dei gruppi di sicurezza per un Amazon VPC, consulta. [Visualizzazione di un elenco di gruppi di](#page-799-0)  [sicurezza per un VPC](#page-799-0) Per ulteriori informazioni sulla creazione di un gruppo di sicurezza in un Amazon VPC, consulta. [Creazione di un gruppo di sicurezza in un VPC](#page-804-0)
- Per un ulteriore livello di sicurezza, se il VPC dispone di una lista di controllo degli accessi di rete, questa deve consentire un set minimo di traffico in entrata e in uscita. Per confermare se un Amazon VPC ha almeno un ACL di rete, consulta. [Confermare se un VPC dispone di almeno](#page-805-0)  [di una lista di controllo degli accessi di rete](#page-805-0) Per informazioni sulla creazione di un ACL di rete, consulta. [Creazione di una lista di controllo degli accessi di rete](#page-806-1)

• Se l'ambiente di sviluppo [utilizza SSM per accedere a un'istanza EC2,](#page-121-0) assicurati che all'istanza venga assegnato un indirizzo IP pubblico dalla sottorete pubblica in cui viene avviata. A tale scopo, è necessario abilitare l'assegnazione automatica di un'opzione di indirizzo IP pubblico per la sottorete pubblica e impostarla su. Yes È possibile abilitarla nella sottorete pubblica prima di creare un AWS Cloud9 ambiente all'interno della pagina delle impostazioni della sottorete. Per i passaggi necessari alla modifica delle impostazioni IP di assegnazione automatica in una sottorete pubblica, consulta [Modificare l'attributo di indirizzamento IPv4 pubblico per la sottorete nella Amazon VPC](https://docs.aws.amazon.com/vpc/latest/userguide/modify-subnets.html#subnet-public-ip) User Guide. Per ulteriori informazioni sulla configurazione di una sottorete pubblica e privata, consulta. [Configurazione di una sottorete come pubblica o privata](#page-811-0)

### **a** Note

[Per le seguenti procedure, accedi AWS Management Console e utilizza le credenziali di](https://console.aws.amazon.com/ec2)  [amministratore per aprire la console Amazon VPC \(https://console.aws.amazon.com/vpc\) o la](https://console.aws.amazon.com/ec2)  [console Amazon EC2 \(https://console.aws.amazon.com/ec2\).](https://console.aws.amazon.com/ec2)

Se utilizzi il AWS CLI o il AWS CloudShell, ti consigliamo di configurarlo AWS CLI o il AWS CloudShell con le credenziali di un amministratore del tuo. Account AWS Se non riesci a farlo, rivolgiti al tuo Account AWS amministratore.

### <span id="page-793-0"></span>Visualizzazione di un elenco di VPC per una Regione AWS

Per utilizzare la console Amazon VPC, nella barra di AWS navigazione, scegli l'ambiente in Regione AWS cui AWS Cloud9 viene creato l'ambiente. Scegli quindi Your VPCs (I tuoi VPC) nel pannello di navigazione.

Per utilizzare AWS CLI o il AWS CloudShell, esegui il **describe-vpcs**comando Amazon EC2, ad esempio, come segue.

```
aws ec2 describe-vpcs --output table --query 'Vpcs[*].VpcId' --region us-east-2
```
Nel comando precedente, sostituiscilo us-east-2 con Regione AWS quello in cui AWS Cloud9 viene creato l'ambiente. Per eseguire il comando precedente in Windows, sostituisci le virgolette singole (' ') con virgolette doppie (" "). Per eseguire il comando precedente con aws-shell, ometti aws.

L'output contiene l'elenco di ID VPC.

### <span id="page-794-0"></span>Visualizzazione di un elenco di sottoreti per un VPC

Per utilizzare la console di Amazon VPC, scegli Your VPCs (I tuoi VPC) nel pannello di navigazione. Annota l'ID del VPC nella colonna VPC ID. Seleziona quindi Subnets (Sottoreti) nel riquadro di navigazione e cerca le sottoreti che contengono quell'ID nella colonna VPC.

Per utilizzare AWS CLI o ilaws-shell, esegui il **describe-subnets**comando Amazon EC2, ad esempio, come segue.

```
aws ec2 describe-subnets --output table --query 'Subnets[*].[SubnetId,VpcId]' --region 
 us-east-2
```
Nel comando precedente, sostituiscilo us-east-2 con Regione AWS quello che contiene le sottoreti. Per eseguire il comando precedente in Windows, sostituisci le virgolette singole (' ') con virgolette doppie (" "). Per eseguire il comando precedente con aws-shell, ometti aws.

Nell'output, cerca le sottoreti corrispondenti all'ID VPC.

<span id="page-794-1"></span>Confermare che la sottorete sia pubblica

### **A** Important

Supponi di avviare l'istanza EC2 del tuo ambiente in una sottorete privata. Assicurati che per l'istanza sia consentito il traffico in uscita in modo da potersi connettere al servizio SSM. Per le sottoreti private, di norma il traffico in uscita viene configurato tramite un gateway NAT o endpoint VPC. Un gateway NAT richiede una sottorete pubblica.

Supponi di scegliere gli endpoint VPC invece di un gateway NAT per l'accesso a SSM. Gli aggiornamenti automatici e le patch di sicurezza per l'istanza potrebbero non funzionare se dipendono dall'accesso a Internet. È possibile utilizzare altre applicazioni, come [AWS](https://docs.aws.amazon.com/systems-manager/latest/userguide/systems-manager-patch.html)  [Systems Manager Patch Manager](https://docs.aws.amazon.com/systems-manager/latest/userguide/systems-manager-patch.html), per gestire eventuali aggiornamenti software che l'ambiente potrebbe richiedere. AWS Cloud9 il software verrà aggiornato normalmente.

Per utilizzare la console di Amazon VPC, scegli Subnets (Sottoreti) nel pannello di navigazione. Seleziona la casella accanto alla sottorete che desideri AWS Cloud9 utilizzare. Nella scheda Route Table (Tabella di routing), se nella colonna Target (Destinazione) è presente una voce che inizia con igw-, la sottorete è pubblica.

Per utilizzare AWS CLI oaws-shell, esegui il comando Amazon EC2 **describe-route-tables**.

```
aws ec2 describe-route-tables --output table --query 'RouteTables[*].Routes[*].
{GatewayIds:GatewayId}' --region us-east-2 --filters Name=association.subnet-
id,Values=subnet-12a3456b
```
Nel comando precedente, sostituiscilo us-east-2 con Regione AWS quello che contiene la sottorete e sostituiscilo subnet-12a3456b con l'ID della sottorete. Per eseguire il comando precedente in Windows, sostituisci le virgolette singole (' ') con virgolette doppie (" "). Per eseguire il comando precedente con aws-shell, ometti aws.

Se nell'output è presente almeno un risultato che inizia con igw-, la sottorete è pubblica.

Se nell'output non sono presenti risultati, la tabella di routing potrebbe essere associata al VPC anziché alla sottorete. Per la conferma, esegui il comando **describe-route-tables** di Amazon EC2 per il VPC correlato alla sottorete anziché alla sottorete stessa, ad esempio come descritto di seguito.

```
aws ec2 describe-route-tables --output table --query 'RouteTables[*].Routes[*].
{GatewayIds:GatewayId}' --region us-east-1 --filters Name=vpc-id,Values=vpc-1234ab56
```
Nel comando precedente, sostituisci us-east-2 con Regione AWS quello che contiene il VPC e vpc-1234ab56 sostituisci con l'ID VPC. Per eseguire il comando precedente in Windows, sostituisci le virgolette singole (' ') con virgolette doppie (" "). Per eseguire il comando precedente con awsshell, ometti aws.

Se nell'output è presente almeno un risultato che inizia con igw-, il VPC contiene un Gateway Internet.

<span id="page-795-0"></span>Visualizzazione o modifica delle impostazioni di un Gateway Internet

Per utilizzare la console di Amazon VPC, scegli Internet Gateways (Gateway Internet) nel pannello di navigazione. Seleziona la casella accanto all'Internet gateway. Per visualizzare le impostazioni, esamina ciascuna delle schede. Per modificare un'impostazione in una scheda, seleziona Edit (Modifica), se applicabile, quindi segui le istruzioni sullo schermo.

Per utilizzare AWS CLI o aws-shell per visualizzare le impostazioni, esegui il comando Amazon EC2 **describe-internet-gateways**.

```
aws ec2 describe-internet-gateways --output table --region us-east-2 --internet-
gateway-id igw-1234ab5c
```
Nel comando precedente, sostituiscilo us-east-2 con Regione AWS quello che contiene il gateway Internet e sostituiscilo igw-1234ab5c con l'ID del gateway Internet. Per eseguire il comando precedente con aws-shell, ometti aws.

Creazione di un Internet Gateway

Per utilizzare la console di Amazon VPC, scegli Internet Gateways (Gateway Internet) nel pannello di navigazione. Seleziona Create Internet Gateway (Crea Internet Gateway), quindi segui le istruzioni a video.

Per utilizzare AWS CLI oaws-shell, esegui il comando Amazon EC2 **create-internetgateway**.

```
aws ec2 create-internet-gateway --output text --query 
  'InternetGateway.InternetGatewayId' --region us-east-2
```
Nel comando precedente, sostituiscilo us-east-2 con Regione AWS quello che contiene il nuovo gateway Internet. Per eseguire il comando precedente in Windows, sostituisci le virgolette singole (' ') con virgolette doppie (" "). Per eseguire il comando precedente con aws-shell, ometti aws.

L'output contiene l'ID del nuovo Internet gateway.

Collegamento di un Internet Gateway a un VPC

Per utilizzare la console di Amazon VPC, scegli Internet Gateways (Gateway Internet) nel pannello di navigazione. Seleziona la casella accanto all'Internet gateway. Seleziona Actions Attach to VPC (Operazioni, Collega a VPC), quindi segui le istruzioni a video.

Per utilizzare AWS CLI o ilaws-shell, esegui il **attach-internet-gateway**comando Amazon EC2, ad esempio, come segue.

```
aws ec2 attach-internet-gateway --region us-east-2 --internet-gateway-id igw-a1b2cdef 
  --vpc-id vpc-1234ab56
```
Nel comando precedente, sostituiscilo us-east-2 con Regione AWS quello che contiene il gateway Internet. Sostituisci igw-a1b2cdef con l'ID del gateway Internet e vpc-1234ab56 con l'ID del VPC. Per eseguire il comando precedente con aws-shell, ometti aws.

### <span id="page-797-0"></span>Conferma che la sottorete abbia una tabella di routing

Per utilizzare la console di Amazon VPC, scegli Subnets (Sottoreti) nel pannello di navigazione. Seleziona la casella accanto alla sottorete pubblica per il VPC che AWS Cloud9 desideri utilizzare. Nella scheda Route table (Tabella di routing), se in Route Table (Tabella di routing) è presente un valore, la sottorete pubblica ha una tabella di routing.

Per utilizzare AWS CLI oaws-shell, esegui il comando Amazon EC2 **describe-route-tables**.

```
aws ec2 describe-route-tables --output table --query 'RouteTables[*].Associations[*].
{RouteTableIds:RouteTableId}' --region us-east-2 --filters Name=association.subnet-
id,Values=subnet-12a3456b
```
Nel comando precedente, sostituiscilo us-east-2 con Regione AWS quello che contiene la sottorete pubblica e sostituiscilo subnet-12a3456b con l'ID di sottorete pubblico. Per eseguire il comando precedente in Windows, sostituisci le virgolette singole (' ') con virgolette doppie (" "). Per eseguire il comando precedente con aws-shell, ometti aws.

Se l'output contiene valori, la sottorete pubblica dispone almeno una tabella di routing.

Se nell'output non sono presenti risultati, la tabella di routing potrebbe essere associata al VPC anziché alla sottorete. Per la conferma, esegui il comando **describe-route-tables** di Amazon EC2 per il VPC correlato alla sottorete anziché alla sottorete stessa, ad esempio come descritto di seguito.

```
aws ec2 describe-route-tables --output table --query 'RouteTables[*].Associations[*].
{RouteTableIds:RouteTableId}' --region us-east-2 --filters Name=vpc-
id,Values=vpc-1234ab56
```
Nel comando precedente, sostituisci us-east-2 con Regione AWS quello che contiene il VPC e vpc-1234ab56 sostituisci con l'ID VPC. Per eseguire il comando precedente in Windows, sostituisci le virgolette singole (' ') con virgolette doppie (" "). Per eseguire il comando precedente con awsshell, ometti aws.

Nell'output, se esiste almeno un risultato, il VPC dispone di almeno una tabella di routing.

Allegare una tabella di routing a una sottorete

Per utilizzare la console di Amazon VPC, scegli Route Tables ((Tabelle di routing) nel pannello di navigazione. Seleziona la casella accanto alla tabella di routing che desideri allegare. Nella scheda

Subnet Associations (Associazioni sottorete), scegli Edit (Modifica), seleziona la casella accanto alla sottorete che desideri allegare, quindi scegli Save (Salva).

Per utilizzare AWS CLI o ilaws-shell, esegui il **associate-route-table**comando Amazon EC2, ad esempio, come segue.

```
aws ec2 associate-route-table --region us-east-2 --subnet-id subnet-12a3456b --route-
table-id rtb-ab12cde3
```
Nel comando precedente, sostituiscilo us-east-2 con Regione AWS quello che contiene la tabella delle rotte. Sostituisci subnet-12a3456b con l'ID della sottorete e sostituisci rtb-ab12cde3 con l'ID della tabella di instradamento. Per eseguire il comando precedente con aws-shell, ometti aws.

### <span id="page-798-0"></span>Creazione di una tabella di routing

Per utilizzare la console di Amazon VPC, scegli Route Tables ((Tabelle di routing) nel pannello di navigazione. Seleziona Create Route Table (Crea tabella di routing) e poi segui le istruzioni sullo schermo.

Per utilizzare AWS CLI o ilaws-shell, esegui il **create-route-table**comando Amazon EC2, ad esempio, come segue.

```
aws ec2 create-route-table --output text --query 'RouteTable.RouteTableId' --region us-
east-2 --vpc-id vpc-1234ab56
```
Nel comando precedente, sostituisci us-east-2 con Regione AWS quello che contiene la nuova tabella di routing e sostituiscilo vpc-1234ab56 con l'ID VPC. Per eseguire il comando precedente in Windows, sostituisci le virgolette singole (' ') con virgolette doppie (" "). Per eseguire il comando precedente con aws-shell, ometti aws.

L'output contiene l'ID della nuova tabella di routing.

Visualizzazione o modifica delle impostazioni di una tabella di routing

Per utilizzare la console di Amazon VPC, scegli Route Tables ((Tabelle di routing) nel pannello di navigazione. Seleziona la casella di controllo accanto alla tabella di routing. Per visualizzare le impostazioni, esamina ciascuna delle schede. Per modificare un'impostazione in una scheda, seleziona Edit (Modifica), quindi segui le istruzioni sullo schermo.

Per utilizzare AWS CLI o aws-shell per visualizzare le impostazioni, esegui il **describe-routetables**comando Amazon EC2, ad esempio, come segue.

```
aws ec2 describe-route-tables --output table --region us-east-2 --route-table-ids rtb-
ab12cde3
```
Nel comando precedente, sostituiscilo us-east-2 con Regione AWS quello che contiene la tabella di routing e sostituiscilo rtb-ab12cde3 con l'ID della tabella di routing. Per eseguire il comando precedente con aws-shell, ometti aws.

Impostazioni minime consigliate della tabella delle rotte per AWS Cloud9

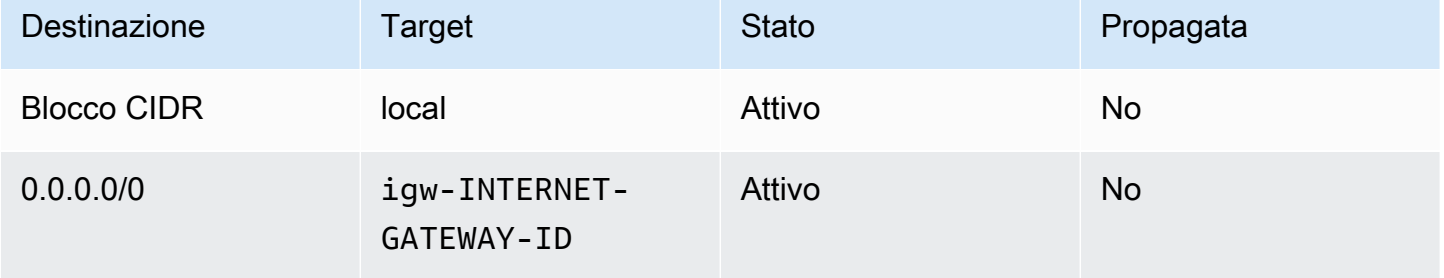

In queste impostazioni, *CIDR-BLOCK* è la sottorete del blocco CIDR e igw-*INTERNET-GATEWAY-ID* è compatibile con l'ID di un Gateway Internet.

<span id="page-799-0"></span>Visualizzazione di un elenco di gruppi di sicurezza per un VPC

Per utilizzare la console di Amazon VPC, scegli Security Groups (Gruppi di sicurezza) nel pannello di navigazione. Nella casella Search Security Groups (Cerca gruppi di sicurezza), inserisci l'ID o il nome del VPC e premi Enter. I gruppi di sicurezza per quel VPC appaiono nell'elenco dei risultati di ricerca.

Per utilizzare AWS CLI oaws-shell, esegui il comando Amazon EC2 **describe-securitygroups**.

```
aws ec2 describe-security-groups --output table --query 'SecurityGroups[*].GroupId' --
region us-east-2 --filters Name=vpc-id,Values=vpc-1234ab56
```
Nel comando precedente, sostituisci us-east-2 con Regione AWS quello che contiene il VPC e vpc-1234ab56 sostituisci con l'ID VPC. Per eseguire il comando precedente in Windows, sostituisci le virgolette singole (' ') con virgolette doppie (" "). Per eseguire il comando precedente con awsshell, ometti aws.

L'output contiene l'elenco degli ID gruppi di sicurezza per tale VPC.

### Visualizza un elenco di gruppi di sicurezza per un'istanza di calcolo Cloud AWS

Per utilizzare la console di Amazon EC2, espandi Instances (Istanze) nel pannello di navigazione, quindi scegli Instances (Istanze). Nell'elenco delle istanze, scegli la casella accanto all'istanza. I gruppi di sicurezza dell'istanza vengono visualizzati nella scheda Description (Descrizione) accanto a Security groups (Gruppi di sicurezza).

Per utilizzare AWS CLI o ilaws-shell, esegui il **describe-security-groups**comando Amazon EC2, ad esempio, come segue.

```
aws ec2 describe-instances --output table --query 
  'Reservations[*].Instances[*].NetworkInterfaces[*].Groups[*].GroupId' --region us-
east-2 --instance-ids i-12a3c456d789e0123
```
Nel comando precedente, sostituisci us-east-2 con Regione AWS quello che contiene l'istanza e sostituisci i-12a3c456d789e0123 con l'ID dell'istanza. Per eseguire il comando precedente in Windows, sostituisci le virgolette singole (' ') con virgolette doppie (" "). Per eseguire il comando precedente con aws-shell, ometti aws.

L'output contiene l'elenco degli ID gruppi di sicurezza per tale istanza.

Visualizzazione o modifica delle impostazioni per un gruppo di sicurezza in un VPC

Per utilizzare la console di Amazon VPC, scegli Security Groups (Gruppi di sicurezza) nel pannello di navigazione. Seleziona la casella accanto al gruppo di sicurezza. Per visualizzare le impostazioni, esamina ciascuna delle schede. Per modificare un'impostazione in una scheda, seleziona Edit (Modifica), se applicabile, quindi segui le istruzioni sullo schermo.

Per utilizzare AWS CLI o aws-shell per visualizzare le impostazioni, esegui il **describesecurity-groups**comando Amazon EC2, ad esempio, come segue.

```
aws ec2 describe-security-groups --output table --region us-east-2 --group-ids 
  sg-12a3b456
```
Nel comando precedente, sostituiscilo us-east-2 con Regione AWS quello che contiene l'istanza e sostituiscilo sg-12a3b456 con l'ID del gruppo di sicurezza. Per eseguire il comando precedente con aws-shell, ometti aws.

Visualizza o modifica le impostazioni per un gruppo di sicurezza di istanze di Cloud AWS calcolo

Per utilizzare la console di Amazon EC2, espandi Instances (Istanze) nel pannello di navigazione, quindi scegli Instances (Istanze). Nell'elenco delle istanze, seleziona la casella accanto all'istanza. Nella scheda Description (Descrizione) per Security groups (Gruppi di sicurezza), seleziona il gruppo di sicurezza. Esamina tutte le schede. Per modificare un'impostazione in una scheda, seleziona Edit (Modifica), se applicabile, quindi segui le istruzioni sullo schermo.

Per utilizzare AWS CLI o aws-shell per visualizzare le impostazioni, esegui il **describesecurity-groups**comando Amazon EC2, ad esempio, come segue.

```
aws ec2 describe-security-groups --output table --region us-east-2 --group-ids 
 sg-12a3b456
```
Nel comando precedente, sostituiscilo us-east-2 con Regione AWS quello che contiene l'istanza e sostituiscilo sg-12a3b456 con l'ID del gruppo di sicurezza. Per eseguire il comando precedente con aws-shell, ometti aws.

Impostazioni minime del traffico in entrata e in uscita per AWS Cloud9

**A** Important

È possibile che il gruppo di sicurezza basato sull'intelligenza artificiale per un'istanza non disponga di una regola in entrata. In tal caso, non è consentito alcun traffico in entrata nell'istanza proveniente da un altro host. Per informazioni sull'utilizzo di istanze EC2 senza ingresso, consulta [Accesso a istanze EC2 senza ingresso con AWS Systems Manager.](#page-121-0)

• In entrata: tutti gli indirizzi IP che utilizzano SSH tramite la porta 22. Tuttavia, puoi limitare questi indirizzi IP solo a quelli che AWS Cloud9 utilizza. Per ulteriori informazioni, consulta [Intervalli di](#page-821-0)  [indirizzi IP SSH in entrata per AWS Cloud9.](#page-821-0)

### **a** Note

Per gli ambienti EC2 creati a partire dal 31 luglio 2018, AWS Cloud9 utilizza i gruppi di sicurezza per limitare gli indirizzi IP in entrata utilizzando SSH sulla porta 22. Questi indirizzi IP in entrata sono specificamente solo gli indirizzi che utilizza. AWS Cloud9 Per ulteriori informazioni, consulta [Intervalli di indirizzi IP SSH in entrata per AWS Cloud9](#page-821-0).

- In entrata (solo liste di controllo degli accessi di rete): per gli ambienti EC2 e gli ambienti SSH associati alle istanze Amazon EC2 che eseguono Amazon Linux o Ubuntu Server, tutti gli indirizzi IP che utilizzano TCP sulle porte 32768-61000. Per ulteriori informazioni e per gli intervalli di porte per altri tipi di istanze Amazon EC2, consulta [Porte effimere](https://docs.aws.amazon.com/vpc/latest/userguide/VPC_ACLs.html#VPC_ACLs_Ephemeral_Ports) nella Guida per l'utente di Amazon VPC.
- In uscita: tutte le origini di traffico che utilizzano qualsiasi protocollo e porta.

Puoi impostare questo comportamento a livello di gruppo di sicurezza. Per un ulteriore livello di sicurezza, puoi anche usare una lista di controllo degli accessi di rete. Per ulteriori informazioni, consulta le sezioni relative alle [differenze tra gruppi di sicurezza e alle liste di controllo degli accessi](https://docs.aws.amazon.com/vpc/latest/userguide/VPC_Security.html#VPC_Security_Comparison)  [di rete](https://docs.aws.amazon.com/vpc/latest/userguide/VPC_Security.html#VPC_Security_Comparison) nella Guida per l'utente di Amazon VPC.

Ad esempio, per aggiungere regole in entrata e in uscita a un gruppo di sicurezza, puoi impostare tali regole come segue.

### Regole in entrata

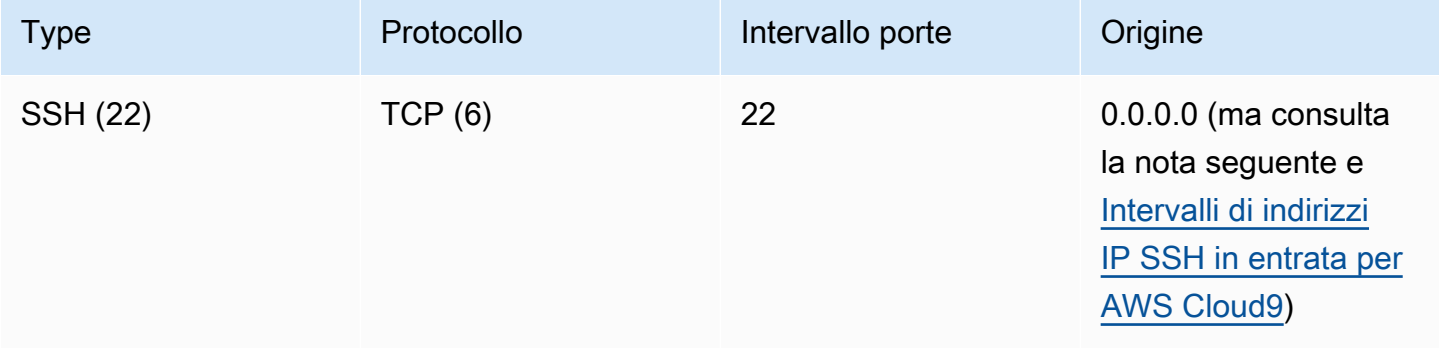

### **a** Note

Per gli ambienti EC2 creati a partire dal 31 luglio 2018, AWS Cloud9 aggiunge una regola in entrata per limitare gli indirizzi IP in entrata utilizzando SSH sulla porta 22. Ciò si limita specificamente solo agli indirizzi che utilizza. AWS Cloud9 Per ulteriori informazioni, consulta [Intervalli di indirizzi IP SSH in entrata per AWS Cloud9](#page-821-0).

### Regole in uscita

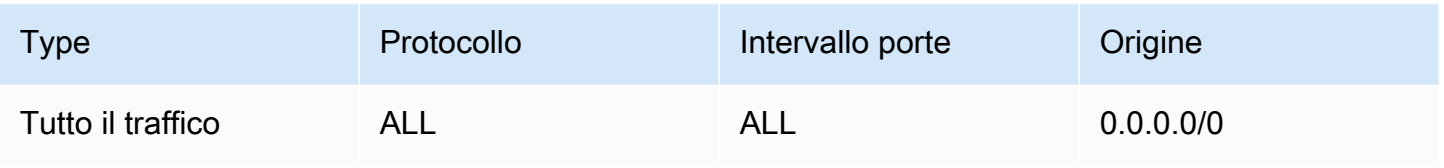

Se decidi di aggiungere le regole in entrata e in uscita a una lista di controllo degli accessi di rete, puoi impostare tali regole come segue.

### Regole in entrata

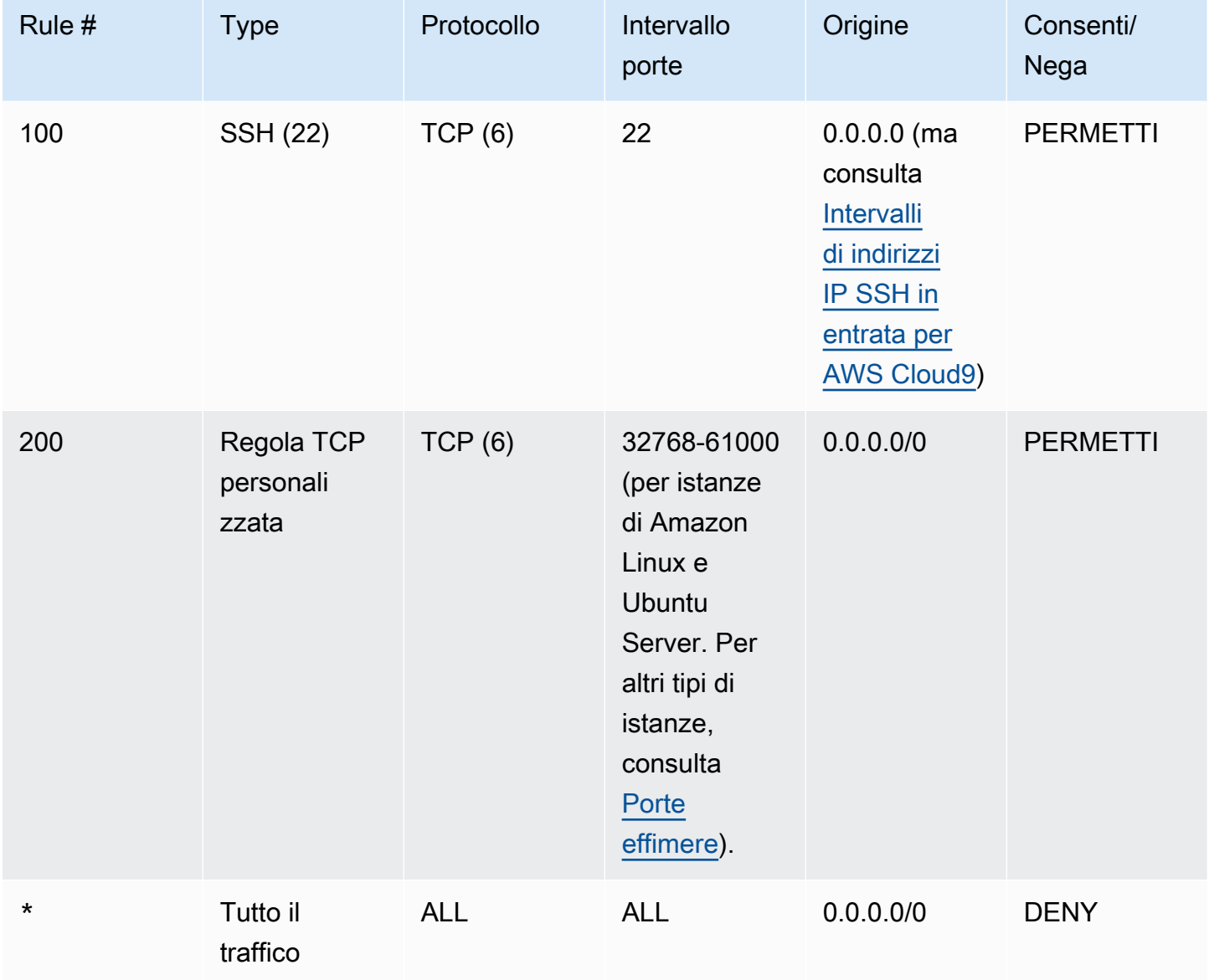

### Regole in uscita

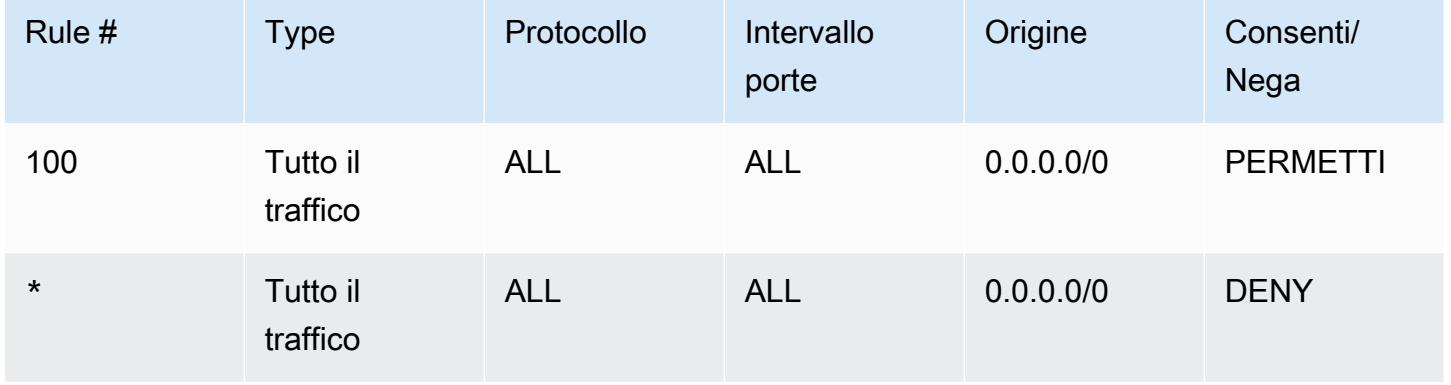

Per ulteriori informazioni sui gruppi di sicurezza e sulle liste di controllo degli accessi di rete, consulta quanto segue nella Guida per l'utente di Amazon VPC.

- [Sicurezza](https://docs.aws.amazon.com/vpc/latest/userguide/VPC_Security.html)
- [Gruppi di sicurezza per il VPC](https://docs.aws.amazon.com/vpc/latest/userguide/VPC_SecurityGroups.html)
- [liste di controllo accessi di rete](https://docs.aws.amazon.com/vpc/latest/userguide/VPC_ACLs.html)

<span id="page-804-0"></span>Creazione di un gruppo di sicurezza in un VPC

Per usare le console di Amazon VPC o Amazon EC2, esegui una delle seguenti operazioni:

- Nel pannello di navigazione della console di Amazon VPC, scegli Security Groups (Gruppi di sicurezza). Seleziona Create Security Group (Crea gruppo di sicurezza), quindi segui le istruzioni sullo schermo.
- Nel pannello di navigazione della console di Amazon EC2, espandi Network & Security (Rete e sicurezza), quindi scegli Security Groups (Gruppi di sicurezza). Seleziona Create Security Group (Crea gruppo di sicurezza), quindi segui le istruzioni sullo schermo.

Per utilizzare AWS CLI o ilaws-shell, esegui il **create-security-group**comando Amazon EC2, ad esempio, come segue.

aws ec2 create-security-group --region us-east-2 --vpc-id vpc-1234ab56

Nel comando precedente, sostituisci us-east-2 con Regione AWS quello che contiene il VPC e vpc-1234ab56 sostituisci con l'ID VPC. Per eseguire il comando precedente con aws-shell, ometti aws.

<span id="page-805-0"></span>Confermare se un VPC dispone di almeno di una lista di controllo degli accessi di rete

Per utilizzare la console di Amazon VPC, scegli Your VPCs (I tuoi VPC) nel pannello di navigazione. Scegli la casella accanto al VPC che desideri AWS Cloud9 utilizzare. Nella scheda Summary (Riepilogo), se non è presente un valore per Network ACL (Lista di controllo degli accessi di rete), il VPC dispone di almeno una lista di controllo degli accessi di rete.

Per utilizzare AWS CLI oaws-shell, esegui il comando Amazon EC2 **describe-network-acls**.

```
aws ec2 describe-network-acls --output table --query 
  'NetworkAcls[*].Associations[*].NetworkAclId' --region us-east-2 --filters Name=vpc-
id,Values=vpc-1234ab56
```
Nel comando precedente, sostituisci us-east-2 con Regione AWS quello che contiene il VPC e vpc-1234ab56 sostituisci con l'ID VPC. Per eseguire il comando precedente in Windows, sostituisci le virgolette singole (' ') con virgolette doppie (" "). Per eseguire il comando precedente con awsshell, ometti aws.

Se l'output contiene almeno una voce nell'elenco, il VPC dispone di almeno una lista di controllo degli accessi di rete.

Visualizzazione delle liste di controllo degli accessi di rete per un VPC

Per utilizzare la console di Amazon VPC, scegli Network ACLs (Liste di controllo degli accessi di rete) nel pannello di navigazione. Nella casella Search Network ACLs (Cerca liste di controllo degli accessi di rete), inserisci l'ID o il nome del VPC e premi Enter. Le liste di controllo degli accessi di rete per quel VPC appaiono nell'elenco dei risultati di ricerca.

Per utilizzare AWS CLI oaws-shell, esegui il comando Amazon EC2 **describe-network-acls**.

```
aws ec2 describe-network-acls --output table --query 
  'NetworkAcls[*].Associations[*].NetworkAclId' --region us-east-2 --filters Name=vpc-
id,Values=vpc-1234ab56
```
Nel comando precedente, sostituisci us-east-2 con Regione AWS quello che contiene il VPC e vpc-1234ab56 sostituisci con l'ID VPC. Per eseguire il comando precedente in Windows, sostituisci le virgolette singole (' ') con virgolette doppie (" "). Per eseguire il comando precedente con awsshell, ometti aws.

L'output contiene un elenco di liste di controllo degli accessi di rete per tale VPC.

Visualizzazione o modifica delle impostazioni di una lista di controllo degli accessi di rete

Per utilizzare la console di Amazon VPC, scegli Network ACLs (Liste di controllo degli accessi di rete) nel pannello di navigazione. Scegli la casella accanto alla lista di controllo degli accessi di rete. Per visualizzare le impostazioni, esamina ciascuna delle schede. Per modificare un'impostazione in una scheda, scegli Edit (Modifica), se applicabile, quindi segui le istruzioni sullo schermo.

Per utilizzare AWS CLI o aws-shell per visualizzare le impostazioni, esegui il comando Amazon EC2 **describe-network-acls**.

```
aws ec2 describe-network-acls --output table --region us-east-2 --network-acl-ids 
 acl-1234ab56
```
Nel comando precedente, sostituiscilo us-east-2 con Regione AWS quello che contiene l'ACL di rete e sostituiscilo acl-1234ab56 con l'ID ACL di rete. Per eseguire il comando precedente con aws-shell, ometti aws.

<span id="page-806-1"></span>Creazione di una lista di controllo degli accessi di rete

Per utilizzare la console di Amazon VPC, scegli Network ACLs (Liste di controllo degli accessi di rete) nel pannello di navigazione. Seleziona Create Network ACL (Crea lista di controllo degli accessi di rete), quindi segui le istruzioni sullo schermo.

Per utilizzare AWS CLI oaws-shell, esegui il comando Amazon EC2 **create-network-acl**.

```
aws ec2 create-network-acl --region us-east-2 --vpc-id vpc-1234ab56
```
Nel comando precedente, sostituisci us-east-2 con Regione AWS quello che contiene il VPC a cui desideri collegare il nuovo ACL di rete. Inoltre, sostituisci vpc-1234ab56 con l'ID del VPC. Per eseguire il comando precedente con aws-shell, ometti aws.

# <span id="page-806-0"></span>Creazione di un VPC e di altre risorse VPC

Utilizza la procedura seguente per creare un VPC e le risorse VPC aggiuntive necessarie per eseguire l'applicazione. Le risorse VPC includono sottoreti, tabelle di routing, gateway Internet e gateway NAT.

Come creare un VPC, sottoreti e altre risorse VPC tramite la console

- 1. Apri alla console Amazon VPC all'indirizzo [https://console.aws.amazon.com/vpc/.](https://console.aws.amazon.com/vpc/)
- 2. Nella scheda VPC, scegli Create VPC (Crea modulo VPC).
- 3. Per Risorse da creare, scegli VPC e altro.
- 4. Per creare tag nome per le risorse VPC, mantieni selezionata l'opzione Generazione automatica dei tag nome. Per fornire le tue targhette per le risorse VPC, cancellale.
- 5. Per il blocco CIDR IPv4, è necessario inserire un intervallo di indirizzi IPv4 per il VPC. L'intervallo IPv4 consigliato per è. AWS Cloud9 10.0.0.0/16
- 6. (Facoltativo) Per il Blocco CIDR IPv6, scegli Blocco CIDR IPv6 fornito da Amazon.
- 7. Scegli un'opzione di tenancy. Questa opzione definisce se le istanze EC2 avviate nel VPC verranno eseguite su hardware condiviso con altri Account AWS o su hardware dedicato esclusivamente all'uso personale. Se scegli la tenancy del VPC, le istanze EC2 Default avviate in questo VPC utilizzeranno l'attributo di tenancy specificato all'avvio dell'istanza. Per ulteriori informazioni, consulta [Launch an instance using defined parameters](https://docs.aws.amazon.com/AWSEC2/latest/UserGuide/ec2-launch-instance-wizard.html) nella Amazon EC2 User Guide.

Se scegli che la tenancy del VPC sia Dedicated, le istanze verranno sempre eseguite come [Istanze dedicate](https://docs.aws.amazon.com/AWSEC2/latest/UserGuide/dedicated-instance.html) su un hardware dedicato per il tuo utilizzo. Se lo utilizzi AWS Outposts, è Outpost necessaria una connettività privata e devi utilizzare la Default locazione.

- 8. Per quanto riguarda il numero di zone di disponibilità (AZ), consigliamo di effettuare il provisioning di sottoreti in almeno due Availability Zones per un ambiente di produzione. Per scegliere le zone di disponibilità delle sottoreti, espandi Personalizza le zone di disponibilità. Altrimenti, puoi AWS scegliere le AZ per te.
- 9. Per configurare le sottoreti, scegli i valori per Numero di sottoreti pubbliche e Numero di sottoreti private. Per scegliere gli intervalli di indirizzi IP delle sottoreti, espandi Personalizza i blocchi CIDR delle sottoreti. Altrimenti, lascia che li AWS scelga per te.
- 10. (Facoltativo) Se le risorse di una sottorete privata devono accedere alla rete Internet pubblica tramite IPv4: per i gateway NAT, scegli il numero di AZ in cui creare i gateway NAT. In fase di produzione, è preferibile implementare un gateway NAT in ogni zona di disponibilità con risorse che richiedono l'accesso alla rete Internet pubblica.
- 11. (Facoltativo) Se le risorse di una sottorete privata devono accedere alla rete Internet pubblica tramite IPv6: per il gateway Internet solo Egress, scegli Sì.
- 12. (Facoltativo) Per accedere ad Amazon S3 direttamente dal tuo VPC, scegli gli endpoint VPC, S3 Gateway. Questa operazione crea un endpoint VPC del gateway per Amazon S3. Per ulteriori informazioni, consulta la sezione [Endpoint VPC del gateway](https://docs.aws.amazon.com/vpc/latest/privatelink/vpce-gateway.html) nella Guida di AWS PrivateLink .
- 13. (Facoltativo) Per quanto riguarda le Opzioni DNS, entrambe le opzioni per la risoluzione dei nomi di dominio sono abilitate per impostazione predefinita. Se l'impostazione predefinita non soddisfa le tue esigenze, puoi disattivare queste opzioni.
- 14. (Facoltativo) Per aggiungere un tag al VPC, espandi Altri tag, scegli Aggiungi nuovo tag e immetti una chiave e un valore di tag.
- 15. Nel riquadro di anteprima, puoi visualizzare le relazioni tra le risorse VPC che hai configurato. Le linee continue rappresentano le relazioni tra le risorse. Le linee tratteggiate rappresentano il traffico di rete diretto ai gateway NAT, ai gateway Internet e agli endpoint dei gateway. Dopo la creazione del VPC, puoi visualizzare in qualunque momento le risorse del tuo VPC in questo formato tramite la scheda Mappa delle risorse.
- 16. Dopo aver completato la configurazione del tuo VPC, scegli Crea VPC.

# Creare solo un VPC

Utilizza la seguente procedura per creare un VPC senza risorse VPC aggiuntive utilizzando la console Amazon VPC.

Come creare un VPC senza risorse VPC aggiuntive tramite la console

- 1. Apri alla console Amazon VPC all'indirizzo [https://console.aws.amazon.com/vpc/.](https://console.aws.amazon.com/vpc/)
- 2. Nella scheda VPC, scegli Create VPC (Crea modulo VPC).
- 3. Per Risorse da creare scegli Solo VPC.
- 4. (Facoltativo) Per Tag dei nomi immetti un nome per il VPC. In questo modo viene creato un tag con una chiave di Name e il valore specificato.
- 5. Per IPv4 CIDR block (Blocco CIDR IPv4), effettua una delle seguenti operazioni:
	- Scegli Input manuale CIDR IPv4 e immetti un intervallo di indirizzi IPv4 per il VPC. L'intervallo IPv4 consigliato per è. AWS Cloud9 10.0.0.0/16
	- Scegli il blocco CIDR IPv4 allocato su IPAM, seleziona un pool di indirizzi IPv4 di Amazon VPC IP Address Manager (IPAM) e una maschera di rete. La dimensione del blocco CIDR è limitata dalle regole di allocazione sul pool IPAM. IPAM è una funzionalità VPC che ti aiuta a pianificare, tracciare e monitorare gli indirizzi IP per AWS i tuoi carichi di lavoro. Per ulteriori

informazioni, consulta [Cos'è](https://docs.aws.amazon.com/vpc/latest/ipam/what-it-is-ipam.html) l'IPAM? nella Guida per l'amministratore di Amazon Virtual Private Cloud.

Se utilizzi IPAM per gestire i tuoi indirizzi IP, ti consigliamo di scegliere questa opzione. In caso contrario, il blocco CIDR specificato per il VPC potrebbe sovrapporsi a un'allocazione CIDR IPAM.

- 6. (Facoltativo) Per creare un cloud privato virtuale a dual-stack, specifica un intervallo di indirizzi IPv6 per il VPC. Per IPv6 CIDR block (Blocco CIDR IPv6), effettua una delle seguenti operazioni:
	- Scegli Blocco CIDR IPv6 allocato da IPAM e seleziona il pool di indirizzi IPv6 IPAM. La dimensione del blocco CIDR è limitata dalle regole di allocazione sul pool IPAM.
	- Per richiedere un blocco CIDR IPv6 da un pool Amazon di indirizzi IPv6, scegli il blocco CIDR IPv6 fornito da Amazon. Per Network Border Group, seleziona il gruppo da cui pubblicizza gli indirizzi IP. AWS Amazon fornisce una dimensione fissa del blocco CIDR IPv6 /56.
	- Scegli IPv6 CIDR di mia proprietà per utilizzare un blocco CIDR IPv6 che hai creato AWS utilizzando [Bring your](https://docs.aws.amazon.com/AWSEC2/latest/UserGuide/ec2-byoip.html) own IP address (BYOIP). Per Pool, scegliere il pool di indirizzi IPv6 da cui allocare il blocco CIDR IPv6.
- 7. (Facoltativo) Scegli un'opzione di tenancy. Questa opzione definisce se le istanze EC2 che avvii nel VPC verranno eseguite su hardware condiviso con altri Account AWS o su hardware dedicato esclusivamente al tuo utilizzo. Se scegli la tenancy del VPC, le istanze EC2 che vengono Default avviate in questo VPC utilizzeranno l'attributo di tenancy specificato all'avvio dell'istanza. Per ulteriori informazioni, consulta [Launch an instance using defined parameters](https://docs.aws.amazon.com/AWSEC2/latest/UserGuide/ec2-launch-instance-wizard.html) nella Amazon EC2 User Guide.

Se scegli che la tenancy del VPC sia Dedicated, le istanze verranno sempre eseguite come [Istanze dedicate](https://docs.aws.amazon.com/AWSEC2/latest/UserGuide/dedicated-instance.html) su un hardware dedicato per il tuo utilizzo. Se lo utilizzi AWS Outposts, è Outpost necessaria una connettività privata e devi utilizzare la Default locazione.

- 8. (Facoltativo) Per aggiungere un tag al VPC, scegli Aggiungi nuovo tag e immetti una chiave e un valore di tag.
- 9. Seleziona Crea VPC.
- 10. Dopo aver creato un VPC, puoi aggiungere sottoreti.

# Crea una sottorete per AWS Cloud9

Puoi utilizzare la console Amazon VPC per creare una sottorete per un VPC compatibile con. AWS Cloud9 La possibilità di creare una sottorete pubblica o privata per l'istanza EC2 dipende dal modo in cui l'ambiente si connette ad essa:

- Accesso diretto tramite SSH: solo sottorete pubblica
- Accesso tramite Systems Manager: sottorete pubblica o privata

L'opzione per avviare l'ambiente EC2 in una sottorete privata è disponibile solo se crei un ambiente EC2 "senza ingresso" utilizzando [la console, la riga di comando o AWS CloudFormation](#page-121-0).

Segui la [stessa procedura per creare una sottorete](#page-811-1) pubblica o privata. Se la sottorete viene quindi associata a una tabella di routing con un routing a un Gateway Internet, tale sottorete diventa pubblica. Se una sottorete è associata a una tabella di routing che non dispone di un routing a un Gateway Internet, tale sottorete diventa privata. Per ulteriori informazioni, consulta [Configurazione di](#page-811-0)  [una sottorete come pubblica o privata.](#page-811-0)

Se hai seguito la procedura precedente per creare un VPC AWS Cloud9, non devi seguire anche questa procedura. perché la procedura guidata per Create new VPC (Crea nuovo VPC) crea una nuova sottorete per te automaticamente.

### **A** Important

- Account AWS È necessario disporre già di un VPC compatibile nello stesso Regione AWS ambiente. Per ulteriori informazioni, consulta i requisiti di VPC in [Requisiti Amazon VPC per](#page-791-0)  [AWS Cloud9.](#page-791-0)
- Per questa procedura, ti consigliamo di accedere AWS Management Console e aprire la console Amazon VPC utilizzando le credenziali di un amministratore IAM del tuo. Account AWS Se non riesci a farlo, rivolgiti al tuo Account AWS amministratore.
- Alcune organizzazioni potrebbero impedirti di creare sottoreti da solo. Se non riesci a creare una sottorete, rivolgiti Account AWS all'amministratore o all'amministratore di rete.

### <span id="page-811-1"></span>Per creare una sottorete

- 1. [Se la console Amazon VPC non è già aperta, accedi AWS Management Console e apri la](https://console.aws.amazon.com/vpc)  [console Amazon VPC all'indirizzo https://console.aws.amazon.com/vpc.](https://console.aws.amazon.com/vpc)
- 2. Nella barra di navigazione, se la regione Regione AWS non è la stessa dell'ambiente, scegli la regione corretta.
- 3. Seleziona Subnets (Sottoreti) nel riquadro di navigazione, se Subnets (Sottoreti) non è già visualizzato.
- 4. Seleziona Create Subnet (Crea sottorete).
- 5. Nella finestra di dialogo Create Subnet (Crea sottorete), in Name tag (Nome tag) inserisci un nome per la sottorete.
- 6. Per VPC, seleziona il VPC al quale associare la sottorete.
- 7. Per Zona di disponibilità, scegli la zona di disponibilità all' Regione AWS interno della sottorete da utilizzare oppure scegli Nessuna preferenza per AWS scegliere una zona di disponibilità per te.
- 8. In IPv4 CIDR block (Blocco IPv4 CIDR), inserisci l'intervallo di indirizzi IP per la sottorete da utilizzare, in formato CIDR. Questo intervallo di indirizzi IP nella sottorete deve essere un sottoinsieme di indirizzi IP nel VPC.

Per informazioni sui blocchi CIDR, consulta [Dimensionamento di VPC e sottorete](https://docs.aws.amazon.com/vpc/latest/userguide/VPC_Subnets.html#VPC_Sizing) nella Guida per l'utente di Amazon VPC. Consulta anche [3.1. Concetti di base e notazione prefisso](http://tools.ietf.org/html/rfc4632#section-3.1) in RFC 4632 o [Blocchi IPv4 CIDR](http://en.wikipedia.org/wiki/Classless_Inter-Domain_Routing#IPv4_CIDR_blocks) in Wikipedia.

<span id="page-811-0"></span>Dopo aver creato la sottorete, [configurala come sottorete pubblica o privata.](#page-811-0)

# Configurazione di una sottorete come pubblica o privata

Dopo aver creato una sottorete, è possibile renderla pubblica o privata specificando la modalità di comunicazione con Internet.

Una sottorete pubblica ha un indirizzo IP pubblico e un gateway Internet (IGW) collegato che permette la comunicazione tra l'istanza per la sottorete e Internet e altri Servizi AWS.

Un'istanza in una sottorete privata ha un indirizzo IP privato e viene utilizzato un gateway Network Address Translation (NAT) per inviare il traffico in entrata e in uscita tra l'istanza per la sottorete e Internet e altri Servizi AWS. Il gateway NAT deve essere ospitato in una sottorete pubblica.

### Public subnets

### **a** Note

Anche se l'istanza dell'ambiente viene avviata in una sottorete privata, il VPC deve avere almeno una sottorete pubblica. Questo perché il gateway NAT che inoltra il traffico da e verso l'istanza deve essere ospitato in una sottorete pubblica.

La configurazione di una sottorete come pubblica comporta l'associazione di un Gateway Internet (IGW) a essa, la configurazione di una tabella di routing per specificare un routing a tale IGW e la definizione delle impostazioni in un gruppo di sicurezza per controllare il traffico in entrata e in uscita.

Le linee guida per eseguire questi processi sono fornite in [Creazione di un VPC e di altre risorse](#page-806-0)  [VPC.](#page-806-0)

### **A** Important

Se l'ambiente di sviluppo [utilizza SSM per accedere a un'istanza EC2,](#page-121-0) assicurati che all'istanza venga assegnato un indirizzo IP pubblico dalla sottorete pubblica in cui viene avviata. A tale scopo, è necessario abilitare l'assegnazione automatica di un'opzione di indirizzo IP pubblico per la sottorete pubblica e impostarla su. Yes È possibile abilitarla nella sottorete pubblica prima di creare un AWS Cloud9 ambiente all'interno della pagina delle impostazioni della sottorete. Per i passaggi necessari alla modifica delle impostazioni IP di assegnazione automatica in una sottorete pubblica, consulta [Modificare l'attributo](https://docs.aws.amazon.com/vpc/latest/userguide/modify-subnets.html#subnet-public-ip)  [di indirizzamento IPv4 pubblico per la sottorete nella Amazon VPC](https://docs.aws.amazon.com/vpc/latest/userguide/modify-subnets.html#subnet-public-ip) User Guide. Per ulteriori informazioni sulla configurazione di una sottorete pubblica e privata, consulta. [Configurazione di una sottorete come pubblica o privata](#page-811-0)

### Private subnets

Se stai creando un'istanza senza ingresso a cui si accede tramite Systems Manager, puoi avviarla in una sottorete privata. Una sottorete privata non dispone di un indirizzo IP pubblico. È quindi necessario un gateway NAT per mappare l'indirizzo IP privato a un indirizzo pubblico per le richieste ed è necessario mappare di nuovo l'indirizzo IP pubblico all'indirizzo privato per la risposta.

### **A** Warning

Ti vengono addebitati solo i costi di creazione E di utilizzo di un gateway NAT nell'account. Si applicano le tariffe orarie di utilizzo ed elaborazione dati del gateway NAT. Vengono applicati anche i costi di trasferimento dei dati Amazon EC2. Per ulteriori informazioni, consulta la pagina dei [Prezzi di Amazon VPC.](https://aws.amazon.com/vpc/pricing/)

Prima di creare e configurare il gateway NAT, devi eseguire le seguenti operazioni:

- Creare una sottorete VPC pubblica per ospitare il gateway NAT.
- Provisioning di un [indirizzo IP elastico](https://docs.aws.amazon.com/vpc/latest/userguide/vpc-eips.html#WorkWithEIPs) che possa essere assegnato al gateway NAT.
- Per la sottorete privata, deseleziona la casella di controllo Enable auto-assign public IPv4 address (Abilita assegnazione automatica indirizzo IPv4 pubblico) in modo che all'istanza avviata venga assegnato un indirizzo IP privato. Per ulteriori informazioni, consulta [Assegnazione degli indirizzi IP nel VPC](https://docs.aws.amazon.com/vpc/latest/userguide/vpc-ip-addressing.html) nella Guida per l'utente di Amazon VPC.

Per i passaggi necessari per eseguire questo processo, consulta [Gateway NAT](https://docs.aws.amazon.com/vpc/latest/userguide/vpc-nat-gateway.html#nat-gateway-working-with) nella Guida per l'utente di Amazon VPC.

### **A** Important

Attualmente, se l'istanza EC2 dell'ambiente viene lanciata in una sottorete privata, non è possibile utilizzare [credenziali temporanee AWS gestite](#page-915-0) per consentire all'ambiente EC2 di accedere a un'istanza per Servizio AWS conto di un' AWS entità come un utente IAM.

# Requisiti host dell'ambiente SSH

Per indicare AWS Cloud9 di connettere un ambiente a un'istanza di cloud computing esistente o al tuo server, crei un AWS Cloud9 ambiente di sviluppo SSH. Tuttavia, prima di creare un ambiente SSH, considera i vantaggi derivanti dalla creazione di ambienti EC2.

Quando crei un ambiente EC2, AWS Cloud9 crea un nuovo ambiente, richiede ad Amazon EC2 di avviare una nuova istanza e la connette al nuovo ambiente. La creazione di un ambiente EC2 comporta i seguenti vantaggi:

- Avvio automatico di un'istanza. Quando crei un ambiente EC2, AWS Cloud9 richiede ad Amazon EC2 di creare contemporaneamente una nuova istanza. In un ambiente SSH, devi fornire un'istanza di cloud computing esistente (ad esempio un'istanza Amazon EC2) o il server.
- Arresto automatico di un'istanza. Per impostazione predefinita, AWS Cloud9 interrompe automaticamente l'ambiente EC2 30 minuti dopo la chiusura di tutte le istanze del browser Web connesse all'IDE dell'ambiente EC2. Puoi modificare questo comportamento in qualsiasi momento. In tal modo si riduce la possibilità che vengano applicati costi aggiuntivi all' Account AWS per l'utilizzo di Amazon EC2.
- Pulizia automatica dell'istanza. Quando elimini un ambiente EC2, l'istanza Amazon EC2 connessa viene eliminata automaticamente. Ciò aiuta anche a ridurre la possibilità che vengano applicati costi aggiuntivi Account AWS per l'utilizzo di Amazon EC2. In un ambiente SSH connesso a un'istanza di cloud computing, devi ricordare di eliminare l'istanza.
- AWS credenziali temporanee gestite. In un ambiente EC2, puoi facilmente attivare o disattivare tutte le AWS azioni per tutte le AWS risorse del chiamante Account AWS (con alcune restrizioni). Non è necessario configurare i profili di istanza per l'istanza Amazon EC2 del tuo ambiente o archiviare le credenziali di AWS accesso permanenti di un' AWS entità (ad esempio, un utente IAM).

Per ulteriori informazioni, consulta [AWS credenziali temporanee gestite.](#page-915-0)

• AWS Toolkit e pannello Git. Questi strumenti per interagire Servizi AWS e utilizzare il controllo visivo del codice sorgente sono disponibili solo in AWS Cloud9 ambienti creati con un'istanza Amazon EC2.

Se invece desideri creare un ambiente EC2, consulta [Creazione di un ambiente EC2](#page-98-0). In caso contrario, continua la lettura per ulteriori informazioni su come creare ambienti SSH.

# Quando e come creare un ambiente SSH

È necessario creare un ambiente SSH anziché un ambiente EC2 ogni volta che si presenta uno dei seguenti requisiti:

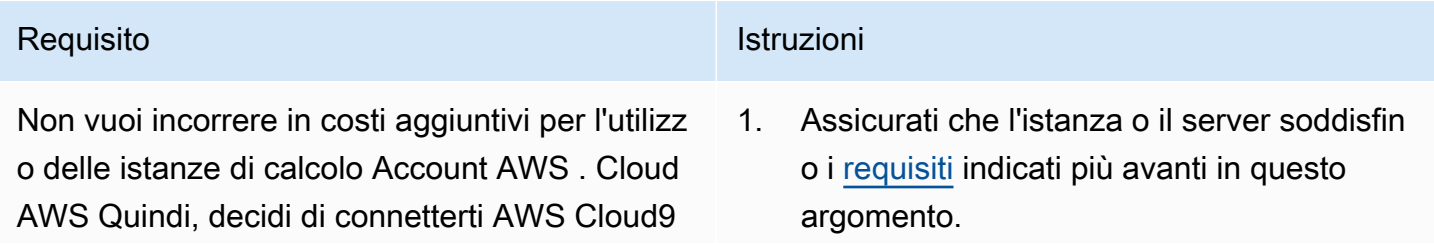

a un'istanza di cloud computing esistente all'esterno AWS o al tuo server.

Desideri utilizzare un'istanza di AWS cloud computing esistente (ad esempio, un'istanz a Amazon EC2) al Account AWS tuo posto di AWS Cloud9 dover avviare una nuova istanza contemporaneamente alla creazione dell'ambi ente.

Vuoi utilizzare un tipo di istanza Amazon EC2 che AWS Cloud9 attualmente non supporta un ambiente EC2 (ad esempio,). R4

Vuoi utilizzare un'istanza Amazon EC2 basata su un'Amazon Machine Image (AMI) diversa da Amazon Linux o Ubuntu Server.

Connetti più ambienti a una singola istanza di cloud computing esistente o al server.

- 2. [Crea un ambiente SSH](#page-97-0) per AWS Cloud9 a cui connettere l'istanza o il server.
- 1. Assicurati che l'istanza soddisfi i [requisiti](#page-816-0) indicati più avanti in questo argomento.
- 2. [Crea un ambiente SSH](#page-97-0) per AWS Cloud9 a cui connettere l'istanza.
- 1. [Avvia un'istanza Amazon EC2](https://docs.aws.amazon.com/AWSEC2/latest/UserGuide/EC2_GetStarted.html) in base al tipo di istanza desiderato. Oppure, identific a un'istanza esistente nel tuo sistema Account AWS che esegue il tipo di istanza desiderato.
- 2. Assicurati che l'istanza soddisfi i [requisiti](#page-816-0) indicati più avanti in questo argomento.
- 3. [Crea un ambiente SSH](#page-97-0) per AWS Cloud9 a cui connettere l'istanza.
- 1. [Avvia un'istanza Amazon EC2](https://docs.aws.amazon.com/AWSEC2/latest/UserGuide/EC2_GetStarted.html) in base all'AMI desiderata. Oppure, identifica un'istanza esistente nel tuo Account AWS sistema basata sull'AMI desiderata.
- 2. Assicurati che l'istanza soddisfi i [requisiti](#page-816-0) indicati più avanti in questo argomento.
- 3. [Crea un ambiente SSH](#page-97-0) per AWS Cloud9 a cui connettere l'istanza.
- 1. Assicurati che l'istanza o il server soddisfin o i [requisiti](#page-816-0) indicati più avanti in questo argomento.
- 2. [Crea un ambiente SSH](#page-97-0) per ogni ambiente a cui desideri AWS Cloud9 connettere l'istanza o il server.

### **a** Note

La procedura di avvio di un'istanza Amazon EC2 potrebbe comportare l'addebito di costi sul tuo Account AWS per Amazon EC2. Per ulteriori informazioni, consulta [Prezzi di Amazon](https://aws.amazon.com/ec2/pricing/) [EC2](https://aws.amazon.com/ec2/pricing/).

# <span id="page-816-0"></span>Requisiti host SSH

L'istanza di cloud computing esistente o il tuo server devono soddisfare i seguenti requisiti per poterla connettere AWS Cloud9 a un ambiente SSH.

- Deve eseguire Linux. (AWS Cloud9 non supporta Windows.)
- L'istanza non deve utilizzare un'architettura basata su Arm. Il supporto per i sistemi creati per i processori Arm è in fase di revisione.
- Deve essere raggiungibile tramite Internet pubblico utilizzando SSH. Se è raggiungibile solo attraverso un cloud privato virtuale (VPC) o una rete privata virtuale (VPN), il VPC o la VPN devono avere accesso a Internet pubblico.
- Se l'host è un'istanza di calcolo AWS cloud esistente che fa parte di un Amazon Virtual Private Cloud (Amazon VPC), ci sono requisiti aggiuntivi. Per ulteriori informazioni, consulta [Impostazioni](#page-791-1)  [di Amazon VPC.](#page-791-1)
- Deve essere stata Python3 installata e impostata come Python versione predefinita e pip3 durante l'installazione. AWS Cloud9 Per verificare la versione, esegui il comando **python --version** dal terminale di un'istanza esistente o del server. Per installare Python sull'istanza o sul server, consulta una delle seguenti risorse:
	- [Step 1: Install Required Tools](#page-718-0) (Fase 1: installare gli strumenti richiesti) in Python Sample (Esempio di Python).
	- [Scarica Python](https://www.python.org/downloads/) dal sito Python web.

Per connetterti a un'istanza di Cloud AWS calcolo esistente per verificare e soddisfare i requisiti, consulta una o più delle seguenti risorse:

• Per Amazon EC2, consulta [Connect to Your Linux Instance](https://docs.aws.amazon.com/AWSEC2/latest/UserGuide/AccessingInstances.html) nella Amazon EC2 User Guide.

**G** Note

- Per Amazon Lightsail, consulta [Connessione all'istanza Linux/Lightsail basata su Unix](https://lightsail.aws.amazon.com/ls/docs/how-to/article/lightsail-how-to-connect-to-your-instance-virtual-private-server) nella Documentazione di Amazon Lightsail.
- Per AWS Elastic Beanstalk, consulta [Elenco e connessione alle istanze del server](https://docs.aws.amazon.com/elasticbeanstalk/latest/dg/using-features.ec2connect.html) nella Guida per gli AWS Elastic Beanstalk sviluppatori.
- Per AWS OpsWorks, consulta [Uso di SSH per accedere a un'istanza Linux nella Guida](https://docs.aws.amazon.com/opsworks/latest/userguide/workinginstances-ssh.html) per l'AWS OpsWorks utente.

• Per altre informazioni Servizi AWS, consulta la [documentazione](https://aws.amazon.com/documentation/) del servizio. Per connetterti a un server per verificare e soddisfare i requisiti, esegui la ricerca in Internet di una frase come "connettersi a un server utilizzando il comando SSH" (su macOS o Linux) o "connettersi a un server utilizzando PuTTY" (su Windows).

• Esegui il comando seguente per installare tutti i pacchetti richiesti.

### Per Amazon Linux:

sudo yum install -y make glibc-devel gcc gcc-c++

Per Ubuntu Server:

sudo apt install build-essential

• Deve avere Node.js installato. Ti consigliamo di installare la Node.js versione più recente supportata dal sistema operativo dell'host.

### **A** Warning

AWS Cloud9 potrebbero verificarsi problemi di installazione durante la creazione di un ambiente SSH se si utilizza una versione di Node.js non supportata da AWS Cloud9.

Per verificare la versione, dal terminale di un'istanza esistente o del server, esegui il comando **node --version** . Per installare Node.js sull'istanza o il server, fai riferimento a una delle seguenti risorse:

- [Fase 1: installare gli strumenti necessari](#page-736-0) nella sezione Esempio di Node.js.
- [Installing Node.js via package manager](https://nodejs.org/en/download/package-manager/) sul sito Web di Node.js.
- [Node Version Manager attivo](http://nvm.sh). GitHub

• Il percorso della directory sull'istanza esistente o sul server da cui vuoi che AWS Cloud9 esegua l'avvio dopo il login deve avere le autorizzazioni per l'accesso impostate su rwxr-xr-x. Ciò significa che read-write-run le autorizzazioni per il proprietario corrispondono al nome di accesso specificato nella [procedura guidata per la creazione dell'ambiente](#page-116-0) per User nella pagina Configura impostazioni, le autorizzazioni di lettura e esecuzione per il gruppo a cui appartiene questo proprietario e le autorizzazioni di lettura per gli altri.

Ad esempio, se il percorso della directory è ~, dove ~ rappresenta la home directory per il nome di accesso specificato per User (Utente) nella pagina Configure settings (Configura impostazioni), è possibile impostare le autorizzazioni sulla directory eseguendo il comando **chmod** sull'istanza o sul server usando il seguente formato e le successive istruzioni.

sudo chmod u=rwx, g=rx, o=rx ~

- [Scaricare ed eseguire il programma di installazione di AWS Cloud9](#page-819-0) nell'istanza o nel server esistente.
- Facoltativamente, puoi limitare il traffico in entrata tramite SSH solo agli indirizzi IP utilizzati. AWS Cloud9 Per eseguire questa operazione, imposta il traffico SSH in entrata sugli intervalli IP come descritto in [Intervalli di indirizzi IP SSH in entrata per AWS Cloud9](#page-821-0).

Dopo esserti assicurato che l'istanza o il server soddisfino i requisiti precedenti, [crea un ambiente](#page-116-0) [SSH](#page-116-0) a cui connetterlo AWS Cloud9 .

# Utilizzo delAWS Cloud9 programma di installazione per ambientiAWS Cloud9 SSH

Prima di creare un ambiente di sviluppo SSH AWS Cloud9, l'istanza di cloud computing (ad esempio un'istanza Amazon EC2) o i server che desideri che si connettano all'ambiente devono soddisfare i [Requisiti host SSH.](#page-816-0) Uno di questi requisiti prevede il download e l'esecuzione del programma di installazione di AWS Cloud9 sull'istanza o sul server. Il programma di installazione di AWS Cloud9 è uno script della shell Linux che controlla se l'istanza o il server è in esecuzione su una piattaforma e un'architettura del sistema operativo supportato da AWS Cloud9. Se va a buon fine, lo script tenta quindi di installare le componenti e le relative dipendenze che AWS Cloud9 richiede sull'istanza o il server.

Questo argomento descrive come scaricare ed eseguire questo script di installazione sull'istanza o il server di destinazione.

- [Effettuare il download ed eseguire il programma di installazione di AWS Cloud9](#page-819-0)
- [Risoluzione dei problemi del programma di installazione di AWS Cloud9](#page-819-1)

# <span id="page-819-0"></span>Scarica ed esegui il programma di installazione di AWS Cloud9

- 1. Verifica che l'istanza di cloud computing o il server che desideri che si connetta all'ambiente soddisfi i [Requisiti host SSH](#page-816-0). Ciò include avere già installato versioni specifiche di Python e Node.js, l'impostazione di autorizzazioni specifiche nella directory dalla quale AWS Cloud9 deve effettuare l'avvio dopo il login e la configurazione di qualsiasi Amazon Virtual Private Cloud associato.
- 2. Mentre si è connessi all'istanza o al server, eseguire uno dei seguenti comandi sull'istanza o sul server. È necessario eseguire l'installazionegcc prima di eseguire uno dei comandi.

```
curl -L https://d3kgj69l4ph6w4.cloudfront.net/static/c9-install-2.0.0.sh | bash
wget -O - https://d3kgj69l4ph6w4.cloudfront.net/static/c9-install-2.0.0.sh | bash
```
3. Se viene visualizzato un messaggio Done (Fatto) privo di errori, è possibile [creare l'ambiente SSH.](#page-116-0)

Se viene visualizzato un messaggio di errore, consulta la sezione seguente per informazioni sulla risoluzione dei problemi.

# <span id="page-819-1"></span>Risoluzione dei problemi del programma di installazione di AWS Cloud9

Questa sezione descrive i problemi più comuni, le possibili cause e le soluzioni consigliate per la risoluzione degli errori del programma di installazione di AWS Cloud9.

Se il problema non è elencato o se hai bisogno di ulteriore assistenza, consulta il [Forum di](https://forums.aws.amazon.com/forum.jspa?forumID=268) [discussione di AWS Cloud9](https://forums.aws.amazon.com/forum.jspa?forumID=268) (per entrare nel forum, è possibile che AWS richieda l'accesso). È inoltre possibile [contattarci](https://aws.amazon.com/contact-us/) direttamente.

- [-bash: wget: command not found](#page-820-0)
- [Error: please install make to proceed](#page-820-1)
- [Error: please install gcc to proceed](#page-820-2)
- [configure: error: curses not found](#page-821-1)

### <span id="page-820-0"></span>-bash: wget: command not found

Problema: quando si esegue lo script del programma di installazione, viene visualizzato il seguente messaggio: -bash: wget: command not found.

Possibile causa: l'utility **wget** non è installata sull'istanza o sul server.

Soluzione consigliata: eseguire lo script del programma di installazione sull'istanza o sul server con l'utility **curl** .

### <span id="page-820-1"></span>Error: please install make to proceed

Problema: quando si esegue lo script del programma di installazione, viene visualizzato il seguente messaggio: Error: please install make to proceed.

Possibile causa: l'utility **make** non è installata sull'istanza o sul server.

Soluzione consigliata: installare l'utility **make** , quindi eseguire nuovamente lo script del programma di installazione sull'istanza o sul server.

Per installare l'utility **make** , esegui uno dei seguenti comandi sull'istanza o sul server.

- Per Amazon Linux, Amazon Linux 2 e Red Hat Enterprise Linux (RHEL) in esecuzione su Amazon EC2: **sudo yum -y groupinstall "Development Tools"**
- Per Ubuntu Server in esecuzione su Amazon EC2: **sudo apt install -y build-essential**
- Per SUSE: **sudo zypper install -y make**

### <span id="page-820-2"></span>Error: please install gcc to proceed

Problema: quando si esegue lo script del programma di installazione, viene visualizzato il seguente messaggio: Error: please install gcc to proceed.

Possibile causa: l'utility **gcc** non è installata sull'istanza o sul server.

Soluzione consigliata: installare l'utility **gcc** , quindi eseguire nuovamente lo script del programma di installazione sull'istanza o sul server.

Per installare l'utility **gcc** , esegui uno dei seguenti comandi sull'istanza o sul server.

• Per Amazon Linux, Amazon Linux 2 e Red Hat Enterprise Linux (RHEL) in esecuzione su Amazon EC2: **sudo yum -y groupinstall "Development Tools"**

- Per Ubuntu Server in esecuzione su Amazon EC2: **sudo apt install -y build-essential**
- Per SUSE: **sudo zypper install -y gcc**
- Per gli altri sistemi operativi, consulta [Installazione di GCC.](https://gcc.gnu.org/install/)

<span id="page-821-1"></span>configure: error: curses not found

Problema: quando si esegue lo script del programma di installazione, viene visualizzato il seguente messaggio: configure: error: curses not found.

Possibile causa: la libreria di controllo del terminale **ncurses** non è installata sull'istanza o sul server.

Soluzione consigliata: installare la libreria di controllo del terminale **ncurses** (e, in alcuni sistemi operativi, la libreria **glibc-static** ) e quindi provare a eseguire lo script del programma di installazione sull'istanza o sul server.

Per installare la libreria di controllo del terminale **ncurses** (e, in alcuni sistemi operativi, la libreria **glibc-static** ), esegui uno dei seguenti comandi sull'istanza o sul server:

- Per Amazon Linux, Amazon Linux 2 e Red Hat Enterprise Linux (RHEL) in esecuzione su Amazon EC2: **sudo yum -y install ncurses-devel**
- Per SUSE: **sudo zypper install -y ncurses-devel** e **sudo zypper install -y glibc-static**

# <span id="page-821-0"></span>Intervalli di indirizzi IP SSH in entrata per AWS Cloud9

È possibile limitare il traffico in entrata solo agli intervalli di indirizzi IP utilizzati da AWS Cloud9 per connettersi tramite SSH alle istanze di cloud computing AWS (ad esempio le istanze Amazon EC2) in un Amazon VPC o nei server della propria rete.

### **a** Note

Puoi limitare il traffico in entrata solo agli intervalli di indirizzi IP utilizzati da AWS Cloud9 per la connessione tramite SSH. Per un ambiente EC2 creato il o dopo il 31 luglio 2018, puoi saltare questo argomento. Questo perché AWS Cloud9 limita automaticamente il traffico SSH in entrata per tale ambiente ai soli indirizzi IP descritti più avanti in questo argomento. AWS Cloud9 lo fa aggiungendo automaticamente una regola al gruppo di sicurezza associato all'istanza Amazon EC2 per l'ambiente. Questa regola limita il traffico SSH in entrata sulla porta 22 ai soli indirizzi IP per la regione AWS associata. Per i tuoi server in rete devi comunque seguire i passaggi descritti più avanti in questo argomento.

Gli intervalli di indirizzi per la maggior parte delle regioni AWS si trovano nel file ip-ranges.json, come descritto in [Intervalli di indirizzi IP AWS](https://docs.aws.amazon.com/general/latest/gr/aws-ip-ranges.html) in Riferimenti generali di AWS.

**a** Note

Gli intervalli di indirizzi IP per le regioni Asia Pacifico (Hong Kong), Europa (Milano) e Medio Oriente (Bahrein) che attualmente non sono incluse nel file ip-ranges.json, sono riportati [di seguito](#page-823-0).

Per trovare gli intervalli di indirizzi IP nel file ip-ranges.json:

• Per Windows: utilizza AWS Tools for Windows PowerShell per eseguire il comando seguente.

Get-AWSPublicIpAddressRange -ServiceKey CLOUD9

• Per Linux, scarica il file [ip-ranges.json](https://ip-ranges.amazonaws.com/ip-ranges.json). A questo punto, puoi sottoporre una query utilizzando uno strumento come **jq** eseguendo il comando seguente.

jq '.prefixes[] | select(.service=="CLOUD9")' < ip-ranges.json

A volte, gli intervalli di indirizzi IP possono cambiare. In tali casi, verranno inviate notifiche ai sottoscrittori dell'argomento AmazonIpSpaceChanged. Per ottenere queste notifiche, consulta [Notifiche degli intervalli di indirizzi IP AWS](https://docs.aws.amazon.com/general/latest/gr/aws-ip-ranges.html#subscribe-notifications) in Riferimenti generali di AWS.

Per utilizzare questi intervalli di indirizzi IP durante la configurazione degli ambienti che utilizzano le istanze di cloud computing AWS, consulta [Impostazioni VPC per AWS Cloud9 ambienti di](#page-791-1)  [sviluppo](#page-791-1). Inoltre, se scegli di limitare il traffico in entrata per gli ambienti EC2 o per gli ambienti SSH associati alle istanze Amazon EC2 che eseguono Amazon Linux o Ubuntu Server, assicurati di permettere almeno anche tutti gli indirizzi IP che utilizzano TCP sulle porte 32768-61000. Per ulteriori informazioni e per gli intervalli di porte per altri tipi di istanze di cloud computing AWS, consulta [Porte](https://docs.aws.amazon.com/vpc/latest/userguide/VPC_ACLs.html#VPC_ACLs_Ephemeral_Ports) [effimere](https://docs.aws.amazon.com/vpc/latest/userguide/VPC_ACLs.html#VPC_ACLs_Ephemeral_Ports) nella Guida per l'utente di Amazon VPC.

Per utilizzare questi intervalli di indirizzi IP durante la configurazione di ambienti SSH che usano la rete, consulta la documentazione della rete oppure contatta l'amministratore di rete.

# <span id="page-823-0"></span>Indirizzi IP non inclusi in **ip-ranges.json**

Intervalli di indirizzi IP AWS Cloud9 per le regioni AWS attualmente non incluse nel file ipranges.json: Asia Pacifico (Hong Kong), Europa (Milano) e Medio Oriente (Bahrein). Nella tabella seguente sono elencati gli intervalli IP per tali regioni.

**a** Note

Ogni regione dispone di due intervalli di indirizzi IP per supportare i servizi del piano di controllo di AWS Cloud9 (routing delle informazioni) e piano dati (elaborazione delle informazioni).

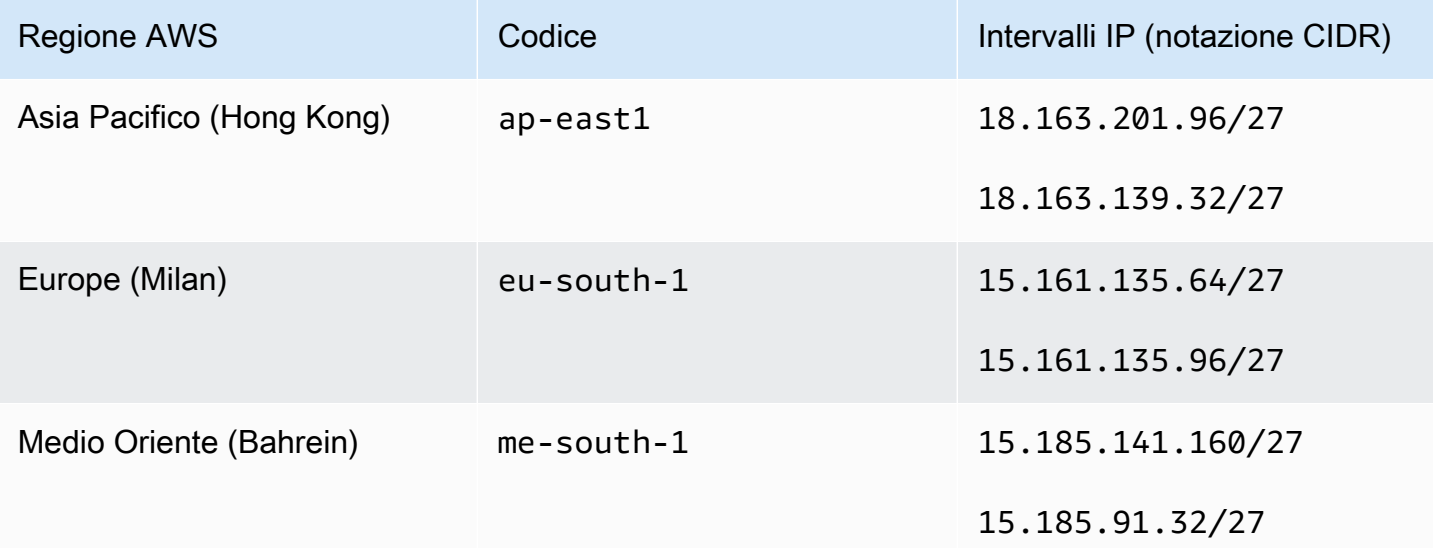

# Contenuti di Amazon Machine Image (AMI) per un ambiente di sviluppo EC2 AWS Cloud9

Utilizza le informazioni seguenti per ottenere dettagli sulle Amazon Machine Image (AMI) utilizzate da AWS Cloud9 per un ambiente EC2.

### **A** Important

Se l'istanza Amazon EC2 del tuo ambiente è basata su un modello AMI Amazon Linux 2023 o Amazon Linux 2 AMI, gli aggiornamenti di sicurezza vengono installati sull'istanza subito dopo l'avvio. Inoltre, le patch di sicurezza vengono quindi applicate automaticamente all'istanza ogni ora. Questi aggiornamenti vengono applicati da un processo in background e non influiscono sull'utilizzo dell'istanza.

Per un ambiente EC2 Ubuntu, gli aggiornamenti della sicurezza vengono installati anche sull'istanza immediatamente dopo l'avvio. Quindi il pacchetto di unattended-upgrades installa automaticamente gli aggiornamenti disponibili ogni giorno.

### Argomenti

- [Amazon Linux 2023/Amazon Linux 2](#page-824-0)
- [Ubuntu Server](#page-826-0)

## <span id="page-824-0"></span>Amazon Linux 2023/Amazon Linux 2

### **A** Important

Ti consigliamo di scegliere l'opzione Amazon Linux 2023 quando [crei un ambiente Amazon](#page-99-0)  [EC2 utilizzando la console.](#page-99-0) Oltre a fornire un ambiente di runtime sicuro, stabile e ad alte prestazioni, l'AMI Amazon Linux 2023 include un supporto a lungo termine fino al 2024.

Per visualizzare la versione di un'istanza Amazon Linux, esegui il seguente comando dall' AWS Cloud9 IDE per l'ambiente connesso o da un'utilità SSH come il ssh comando o PuTTY.

```
cat /etc/system-release
```
Per visualizzare un elenco di pacchetti installati in un'istanza Amazon Linux, esegui uno o più dei seguenti comandi.

Per visualizzare tutti i pacchetti installati come singolo elenco:

```
sudo yum list installed
```
Per visualizzare un elenco di pacchetti installati con nomi di pacchetti contenenti il testo specificato:

sudo yum list installed | grep YOUR\_SEARCH\_TERM

Nel comando precedente, sostituisci YOUR\_SEARCH\_TERM con una parte del nome di pacchetto. Ad esempio, per visualizzare un elenco di tutti i pacchetti installati con nomi contenenti sql:

sudo yum list installed | grep sql

Per visualizzare un elenco di tutti i pacchetti installati, visualizzati una pagina alla volta:

sudo yum list installed | less

Per scorrere le pagine visualizzate:

- Per spostarsi di una riga verso il basso, premere **j**.
- Per spostarsi di una riga verso l'alto, premere **k**.
- Per spostarsi di una pagina verso il basso, premere **Ctrl-F**.
- Per spostarsi di una pagina verso l'alto, premere **Ctrl-B**.
- Per uscire, premere **q**.

### **a** Note

Con Amazon Linux 2, puoi utilizzare la Extras Library (Libreria degli extra) per installare gli aggiornamenti di applicazioni e software nelle istanze. Questi aggiornamenti di software sono definiti argomenti. Per ulteriori informazioni, consulta la [libreria Extras \(Amazon Linux 2\) nella](Amazon%20EC2%20User%20Guideamazon-linux-ami-basics.html%23extras-library)  [Guida](Amazon%20EC2%20User%20Guideamazon-linux-ami-basics.html%23extras-library) per l'utente di Amazon EC2.

Per opzioni aggiuntive, esegui il comando man yum. Consulta anche le seguenti risorse:

- Amazon Linux 2023: pagina AMI.
- Amazon Linux: [Amazon Linux AMI 2018.03 Packages.](https://aws.amazon.com/amazon-linux-ami/2018-03-packages/)

# <span id="page-826-0"></span>Ubuntu Server

Per visualizzare la versione di un'istanza di Ubuntu Server, esegui il comando seguente dall'IDE AWS Cloud9 per l'ambiente connesso o da un'utility SSH, ad esempio il comando ssh o PuTTY.

```
lsb_release -a
```
La versione sarà visualizzata accanto al campo Description (Descrizione).

Per visualizzare un elenco di pacchetti installati in Ubuntu Server, esegui uno o più dei comandi seguenti.

Per visualizzare tutti i pacchetti installati come singolo elenco:

```
sudo apt list --installed
```
Per visualizzare un elenco di pacchetti installati con nomi di pacchetti contenenti il testo specificato:

sudo apt list --installed | grep YOUR\_SEARCH\_TERM

Nel comando precedente, sostituisci YOUR\_SEARCH\_TERM con una parte del nome di pacchetto. Ad esempio, per visualizzare un elenco di tutti i pacchetti installati con nomi contenenti sql:

```
sudo apt list --installed grep sql
```
Per visualizzare un elenco di tutti i pacchetti installati, una pagina alla volta:

sudo apt list --installed | less

Per scorrere le pagine visualizzate:

- Per spostarsi di una riga verso il basso, premere **j**.
- Per spostarsi di una riga verso l'alto, premere **k**.
- Per spostarsi di una pagina verso il basso, premere **Ctrl-F**.
- Per spostarsi di una pagina verso l'alto, premere **Ctrl-B**.
- Per uscire, premere **q**.

Per opzioni aggiuntive, esegui il comando man apt. Vedi anche [Ubuntu Packages Search](https://packages.ubuntu.com/) sul sito Web di Ubuntu.

# Utilizzo di ruoli collegati ai servizi per AWS Cloud9

AWS Cloud9 utilizza ruoli [collegati al servizio](https://docs.aws.amazon.com/IAM/latest/UserGuide/id_roles_terms-and-concepts.html) AWS Identity and Access Management (IAM). Un ruolo collegato al servizio è un tipo di ruolo IAM univoco collegato direttamente a AWS Cloud9. I ruoli collegati ai servizi sono definiti automaticamente da AWS Cloud9 e includono tutte le autorizzazioni richieste dal servizio per eseguire chiamate agli altri servizi AWS per tuo conto.

Un ruolo collegato ai servizi semplifica la configurazione di AWS Cloud9, perché non dovrai più aggiungere le autorizzazioni necessarie. AWS Cloud9 definisce le autorizzazioni dei relativi ruoli associati ai servizi e solo AWS Cloud9 potrà assumere i propri ruoli. Le autorizzazioni definite includono la policy di trust e la policy delle autorizzazioni. Una policy delle autorizzazioni specifica non può essere collegata a un'altra entità IAM.

È possibile eliminare i ruoli solo dopo aver eliminato le risorse correlate. Questa procedura protegge le risorse di AWS Cloud9 perché impedisce la rimozione involontaria delle autorizzazioni di accesso alle risorse.

Per informazioni sugli altri servizi che supportano i ruoli collegati ai servizi, consultare [Servizi AWS](https://docs.aws.amazon.com/IAM/latest/UserGuide/reference_aws-services-that-work-with-iam.html)  [che funzionano con IAM](https://docs.aws.amazon.com/IAM/latest/UserGuide/reference_aws-services-that-work-with-iam.html) e cercare i servizi che riportano Sì nella colonna Ruolo collegato ai servizi. Scegli Yes (Sì) in corrispondenza di un link per visualizzare la documentazione relativa al ruolo collegato ai servizi per tale servizio.

- [Autorizzazioni per il ruolo collegato ai servizi perAWS Cloud9](#page-827-0)
- [Creazione di un ruolo collegato ai servizi perAWS Cloud9](#page-831-0)
- [Modifica di un ruolo collegato ai servizi perAWS Cloud9](#page-831-1)
- [Eliminazione di un ruolo collegato ai servizi perAWS Cloud9](#page-832-0)
- [Regioni supportate per i ruoli collegati ai servizi AWS Cloud9](#page-832-1)

# <span id="page-827-0"></span>Autorizzazioni del ruolo collegato ai servizi per AWS Cloud9

AWS Cloud9utilizza il ruolo collegato al servizio denominatoAWSServiceRoleForAWSCloud 9. Questo ruolo collegato al servizio considera attendibile il servizio cloud9.amazonaws.com ai fini dell'assunzione del ruolo.
La policy di autorizzazioni per questo ruolo collegato al servizio è denominata AWSCloud9ServiceRolePolicye permetteAWS Cloud9 a di eseguire le seguenti operazioni sulle risorse specificate.

#### **A** Important

Se si utilizza License Manager e viene visualizzato l'errore unable to access your environment, è necessario sostituire il precedente ruolo collegato al servizio con la versione che supporta License Manager. Per sostituire il ruolo precedente è sufficiente eliminarlo. Il ruolo aggiornato viene quindi creato automaticamente.

```
{ 
  "Version": "2012-10-17", 
  "Statement": [ 
   { 
    "Effect": "Allow", 
    "Action": [ 
     "ec2:RunInstances", 
     "ec2:CreateSecurityGroup", 
     "ec2:DescribeVpcs", 
     "ec2:DescribeSubnets", 
     "ec2:DescribeSecurityGroups", 
     "ec2:DescribeInstances", 
     "ec2:DescribeInstanceStatus", 
     "cloudformation:CreateStack", 
     "cloudformation:DescribeStacks", 
     "cloudformation:DescribeStackEvents", 
     "cloudformation:DescribeStackResources" 
    ], 
    "Resource": "*" 
   }, 
  \{ "Effect": "Allow", 
    "Action": [ 
     "ec2:TerminateInstances", 
     "ec2:DeleteSecurityGroup", 
     "ec2:AuthorizeSecurityGroupIngress" 
    ], 
    "Resource": "*" 
   }, 
   {
```

```
 "Effect": "Allow", 
 "Action": \Gamma "cloudformation:DeleteStack" 
  ], 
  "Resource": "arn:aws:cloudformation:*:*:stack/aws-cloud9-*" 
 }, 
 { 
  "Effect": "Allow", 
  "Action": [ 
  "ec2:CreateTags" 
  ], 
  "Resource": [ 
  "arn:aws:ec2:*:*:instance/*", 
   "arn:aws:ec2:*:*:security-group/*" 
  ], 
  "Condition": { 
   "StringLike": { 
    "aws:RequestTag/Name": "aws-cloud9-*" 
   } 
 } 
 }, 
 { 
  "Effect": "Allow", 
  "Action": [ 
  "ec2:StartInstances", 
  "ec2:StopInstances" 
  ], 
  "Resource": "*", 
  "Condition": { 
   "StringLike": { 
    "ec2:ResourceTag/aws:cloudformation:stack-name": "aws-cloud9-*" 
  } 
  } 
 }, 
 { 
  "Effect": "Allow", 
  "Action": [ 
   "ec2:StartInstances", 
  "ec2:StopInstances" 
  ], 
  "Resource": [ 
   "arn:aws:license-manager:*:*:license-configuration:*" 
  ] 
 },
```

```
 { 
    "Effect": "Allow", 
    "Action": [ 
     "iam:ListInstanceProfiles", 
     "iam:GetInstanceProfile" 
    ], 
    "Resource": [ 
     "arn:aws:iam::*:instance-profile/cloud9/*" 
    ] 
   }, 
   { 
    "Effect": "Allow", 
    "Action": [ 
     "iam:PassRole" 
    ], 
    "Resource": [ 
     "arn:aws:iam::*:role/service-role/AWSCloud9SSMAccessRole" 
    ], 
    "Condition": { 
     "StringLike": { 
      "iam:PassedToService": "ec2.amazonaws.com" 
     } 
    } 
   } 
  ]
}
```
Devi configurare le autorizzazioni per permettere ad AWS Cloud9 di creare un ruolo collegato ai servizi per conto di un'entità IAM (ad esempio un utente, un gruppo o un ruolo).

Per permettereAWS Cloud9 ad di creare il ruoloAWSServiceRoleForAWSCloud 9 collegato ai servizi, aggiungi la seguente istruzione alla policy di autorizzazioni per l'entità IAM per la qualeAWS Cloud9 deve creare un ruolo collegato ai servizi.

```
{ 
   "Effect": "Allow", 
   "Action": [ 
     "iam:CreateServiceLinkedRole" 
   ], 
   "Resource": "*", 
   "Condition": { 
     "StringLike": { 
        "iam:AWSServiceName": "cloud9.amazonaws.com"
```
 } } }

In alternativa, puoi aggiungere le policy gestite da AWS AWSCloud9User o AWSCloud9Administrator all'entità IAM.

Per permettere a un'entità IAM di eliminare il ruoloAWSServiceRoleForAWSCloud 9 collegato ai servizi, aggiungi la seguente istruzione alla policy di autorizzazioni per l'entità IAM che deve eliminare un ruolo collegato ai servizi.

```
{ 
   "Effect": "Allow", 
   "Action": [ 
     "iam:DeleteServiceLinkedRole", 
     "iam:GetServiceLinkedRoleDeletionStatus" 
   ], 
   "Resource": "*", 
   "Condition": { 
     "StringLike": { 
        "iam:AWSServiceName": "cloud9.amazonaws.com" 
     } 
   }
}
```
## Creazione di un ruolo collegato ai servizi per AWS Cloud9

Non è necessario creare un ruolo collegato ai servizi. Quando crei un ambiente di sviluppo AWS Cloud9, AWS Cloud9 crea il ruolo collegato ai servizi.

## Modifica di un ruolo collegato ai servizi per AWS Cloud9

Non è possibile modificare il ruolo collegato ai serviziAWSServiceRoleForAWSCloud 9 inAWS Cloud9. Ad esempio, dopo aver creato un ruolo collegato ai servizi, non puoi modificare il nome del ruolo perché varie entità possono farvi riferimento. È possibile tuttavia modificarne la descrizione utilizzando IAM. Per ulteriori informazioni, consulta [Modifica di un ruolo collegato ai servizi](https://docs.aws.amazon.com/IAM/latest/UserGuide/using-service-linked-roles.html#edit-service-linked-role) nella Guida per l'utente di IAM.

## Eliminazione di un ruolo collegato ai servizi per AWS Cloud9

Se non è più necessario utilizzare una caratteristica o un servizio che richiede un ruolo collegato ai servizi, ti consigliamo di eliminare il ruolo. In questo modo non hai un'entità non utilizzata che non viene monitorata o gestita attivamente.

## Eliminazione di un ruolo collegato ai servizi in IAM

Prima di utilizzare IAM per eliminare un ruolo collegato ai servizi, devi rimuovere qualsiasi risorsa di AWS Cloud9 utilizzata dal ruolo. Per rimuovere le risorse di AWS Cloud9, consulta [Eliminazione di un](#page-185-0)  [ambiente](#page-185-0).

È possibile utilizzare la console IAM per eliminare il ruoloAWSServiceRoleForAWSCloud 9 collegato ai servizi. Per ulteriori informazioni, consulta [Eliminazione del ruolo collegato ai servizi](https://docs.aws.amazon.com/IAM/latest/UserGuide/using-service-linked-roles.html#delete-service-linked-role) nella Guida per l'utente di IAM.

## Regioni supportate per i ruoli collegati ai servizi AWS Cloud9

AWS Cloud9 supporta l'utilizzo di ruoli collegati ai servizi in tutte le regioni in cui il servizio è disponibile. Per ulteriori informazioni, consulta [AWS Cloud9](https://docs.aws.amazon.com/general/latest/gr/rande.html#cloud9_region) nella Riferimenti generali di Amazon Web Services.

# Registrazione delle chiamate API AWS Cloud9 con AWS CloudTrail

AWS Cloud9 è integrato con CloudTrail, un servizio che offre un record delle operazioni eseguite da un utente, un ruolo o un Servizio AWS in AWS Cloud9. CloudTrail acquisisce tutte le chiamate API per AWS Cloud9 come eventi. Le chiamate acquisite includono le chiamate della console AWS Cloud9 e le chiamate del codice alle API AWS Cloud9. Se crei un percorso, puoi abilitare la distribuzione continua di eventi CloudTrail in un bucket Amazon Simple Storage Service (Amazon S3), inclusi gli eventi per AWS Cloud9. Se non si configura un trail, è comunque possibile visualizzare gli eventi più recenti nella console di CloudTrail in Event history (Cronologia eventi). Le informazioni raccolte da CloudTrail consentono di determinare la richiesta effettuata ad AWS Cloud9, l'indirizzo IP da cui è partita la richiesta, l'autore della richiesta, il momento in cui è stata eseguita e altri dettagli.

Per ulteriori informazioni su CloudTrail, consultare la [AWS CloudTrailGuida per l'utente di .](https://docs.aws.amazon.com/awscloudtrail/latest/userguide/)

## Informazioni su AWS Cloud9 in CloudTrail

CloudTrail è abilitato sul tuo Account AWS al momento della sua creazione. Quando si verifica un'attività in AWS Cloud9, tale attività viene registrata in un evento CloudTrail insieme ad altri eventi di servizio AWS nella Cronologia eventi. È possibile visualizzare, cercare e scaricare gli eventi recenti nell'account AWS. Per ulteriori informazioni, consulta [Visualizzazione di eventi nella cronologia degli](https://docs.aws.amazon.com/awscloudtrail/latest/userguide/view-cloudtrail-events.html)  [eventi di CloudTrail.](https://docs.aws.amazon.com/awscloudtrail/latest/userguide/view-cloudtrail-events.html)

Per una registrazione continua degli eventi nell'Account AWS che includa gli eventi per AWS Cloud9, crea un trail. Un percorso consente a CloudTrail di distribuire i file di log in un bucket Amazon S3. Per impostazione predefinita, quando si crea un percorso nella console, questo sarà valido in tutte le Regioni AWS. Il percorso registra gli eventi di tutte le regioni nella partizione AWS e distribuisce i file di log nel bucket S3 specificato. Inoltre, è possibile configurare altri servizi AWS per analizzare con maggiore dettaglio e usare i dati evento raccolti nei log CloudTrail. Per ulteriori informazioni, consulta gli argomenti seguenti:

- [Panoramica della creazione di un percorso](https://docs.aws.amazon.com/awscloudtrail/latest/userguide/cloudtrail-create-and-update-a-trail.html)
- [Servizi e integrazioni CloudTrail supportati](https://docs.aws.amazon.com/awscloudtrail/latest/userguide/cloudtrail-aws-service-specific-topics.html)
- [Configurazione delle notifiche Amazon SNS per CloudTrail](https://docs.aws.amazon.com/awscloudtrail/latest/userguide/getting_notifications_top_level.html)
- [Ricezione di file di log CloudTrail da più regioni](https://docs.aws.amazon.com/awscloudtrail/latest/userguide/receive-cloudtrail-log-files-from-multiple-regions.html) e [Ricezione di file di log CloudTrail da più account](https://docs.aws.amazon.com/awscloudtrail/latest/userguide/cloudtrail-receive-logs-from-multiple-accounts.html)

AWS Cloud9 supporta la registrazione delle operazioni seguenti come eventi nei file di log CloudTrail:

- CreateEnvironmentEC2
- CreateEnvironmentSSH
- CreateEnvironmentMembership
- DeleteEnvironment
- DeleteEnvironmentMembership
- DescribeEnvironmentMemberships
- DescribeEnvironments
- DescribeEnvironmentStatus
- ListEnvironments
- ListTagsForResource
- TagResource
- UntagResource
- UpdateEnvironment
- UpdateEnvironmentMembership

#### **a** Note

Alcuni eventi CloudTrail per AWS Cloud9 non sono attivati da operazioni API pubbliche. Gli eventi seguenti vengono invece avviati da aggiornamenti interni che interessano l'autenticazione utente e le credenziali temporanee gestite:

- DisableManagedCredentialsByCollaborator
- EnvironmentTokenSuccessfullyCreated
- ManagedCredentialsUpdatedOnEnvironment

Ogni evento o voce del log contiene informazioni sull'utente che ha generato la richiesta. Le informazioni di identità consentono di determinare quanto segue:

- Se la richiesta è stata effettuata con le credenziali dell'utente AWS Identity and Access Management o root.
- Se la richiesta è stata effettuata con le credenziali di sicurezza temporanee per un ruolo o un utente federato.
- Se la richiesta è stata effettuata da un altro Servizio AWS.

Per ulteriori informazioni, consulta [Elemento userIdentity di CloudTrail.](https://docs.aws.amazon.com/awscloudtrail/latest/userguide/cloudtrail-event-reference-user-identity.html)

## Comprensione delle voci dei file di log di AWS Cloud9

Un trail è una configurazione che consente la distribuzione di eventi come i file di log in un bucket Amazon S3 specificato. I file di log di CloudTrail possono contenere una o più voci di log. Un evento rappresenta una singola richiesta da un'origine e include informazioni sull'operazione, la data e l'ora dell'operazione e i parametri della richiesta. I file di log CloudTrail non sono una traccia di pila ordinata delle chiamate API pubbliche e di conseguenza non devono apparire in base a un ordine specifico.

- [CreateEnvironmentEC2](#page-835-0)
- [CreateEnvironmentSSH](#page-836-0)
- [CreateEnvironmentMembership](#page-837-0)
- [DeleteEnvironment](#page-838-0)
- [DeleteEnvironmentMembership](#page-839-0)
- [DescribeEnvironmentMemberships](#page-840-0)
- [DescribeEnvironments](#page-841-0)
- [DescribeEnvironmentStatus](#page-842-0)
- [ListEnvironments](#page-844-0)
- [ListTagsForResource](#page-845-0)
- [TagResource](#page-846-0)
- [UntagResource](#page-847-0)
- [UpdateEnvironment](#page-848-0)
- [UpdateEnvironmentMembership](#page-849-0)

#### <span id="page-835-0"></span>CreateEnvironmentEC2

L'esempio seguente mostra una voce di log di CloudTrail che illustra l'operazione CreateEnvironmentEC2.

```
{ 
   "Records": [ 
     { 
       "eventVersion": "1.05", 
       "userIdentity": { 
         "type": "IAMUser", 
         "principalId": "AIDACKCEVSQ6C2EXAMPLE", 
         "arn": "arn:aws:iam::111122223333:user/MyUser", 
         "accountId": "111122223333", 
         "accessKeyId": "AKIAIOSFODNN7EXAMPLE", 
         "userName": "MyUser", 
         "sessionContext": { 
            "attributes": { 
              "mfaAuthenticated": "false", 
              "creationDate": "2019-01-14T11:29:47Z" 
           } 
         }, 
         "invokedBy": "signin.amazonaws.com" 
       }, 
       "eventTime": "2019-01-14T11:33:27Z", 
       "eventSource": "cloud9.amazonaws.com", 
       "eventName": "CreateEnvironmentEC2", 
       "awsRegion": "us-west-2", 
       "sourceIPAddress": "192.0.2.0",
```

```
 "userAgent": "signin.amazonaws.com", 
       "requestParameters": { 
         "instanceType": "t2.small", 
         "subnetId": "subnet-1d4a9eEX", 
         "description": "HIDDEN_DUE_TO_SECURITY_REASONS", 
         "dryRun": true, 
         "automaticStopTimeMinutes": 30, 
         "name": "my-test-environment", 
         "clientRequestToken": "cloud9-console-f8e37272-e541-435d-a567-5c684EXAMPLE" 
       }, 
       "responseElements": null, 
       "requestID": "f0e629fb-fd37-49bd-b2cc-e9822EXAMPLE", 
       "eventID": "8a906445-1b2a-47e9-8d7c-5b242EXAMPLE", 
       "eventType": "AwsApiCall", 
       "recipientAccountId": "111122223333" 
     } 
   ]
}
```
## <span id="page-836-0"></span>CreateEnvironmentSSH

L'esempio seguente mostra una voce di log di CloudTrail che illustra l'operazione CreateEnvironmentSSH.

```
{ 
   "Records": [ 
     { 
       "eventVersion": "1.05", 
       "userIdentity": { 
          "type": "IAMUser", 
          "principalId": "AIDACKCEVSQ6C2EXAMPLE", 
          "arn": "arn:aws:iam::111122223333:user/MyUser", 
          "accountId": "111122223333", 
          "accessKeyId": "AKIAIOSFODNN7EXAMPLE", 
          "userName": "MyUser", 
          "sessionContext": { 
            "attributes": { 
              "mfaAuthenticated": "false", 
              "creationDate": "2019-01-14T11:29:47Z" 
            } 
          }, 
          "invokedBy": "signin.amazonaws.com" 
       },
```
}

```
 "eventTime": "2019-01-14T11:33:27Z", 
     "eventSource": "cloud9.amazonaws.com", 
     "eventName": "CreateEnvironmentSSH", 
     "awsRegion": "us-west-2", 
     "sourceIPAddress": "192.0.2.0", 
     "userAgent": "signin.amazonaws.com", 
     "requestParameters": { 
       "host": "198.51.100.0", 
       "port": 22, 
       "name": "my-ssh-environment", 
       "description": "HIDDEN_DUE_TO_SECURITY_REASONS", 
       "clientRequestToken": "cloud9-console-b015a0e9-469e-43e3-be90-6f432EXAMPLE", 
       "loginName": "ec2-user" 
     }, 
     "responseElements": { 
       "environmentId": "5c39cc4a85d74a8bbb6e23ed6EXAMPLE" 
     }, 
     "requestID": "f0e629fb-fd37-49bd-b2cc-e9822EXAMPLE", 
     "eventID": "8a906445-1b2a-47e9-8d7c-5b242EXAMPLE", 
     "eventType": "AwsApiCall", 
     "recipientAccountId": "111122223333" 
   } 
 ]
```
### <span id="page-837-0"></span>CreateEnvironmentMembership

L'esempio seguente mostra una voce di log di CloudTrail che illustra l'operazione CreateEnvironmentMembership.

```
{ 
   "Records": [ 
     { 
       "eventVersion": "1.05", 
       "userIdentity": { 
          "type": "IAMUser", 
          "principalId": "AIDACKCEVSQ6C2EXAMPLE", 
          "arn": "arn:aws:iam::111122223333:user/MyUser", 
          "accountId": "111122223333", 
          "accessKeyId": "AKIAIOSFODNN7EXAMPLE", 
          "userName": "MyUser", 
          "sessionContext": { 
            "attributes": {
```

```
 "mfaAuthenticated": "false", 
            "creationDate": "2019-01-14T11:29:47Z" 
         } 
       }, 
       "invokedBy": "signin.amazonaws.com" 
     }, 
     "eventTime": "2019-01-14T11:33:27Z", 
     "eventSource": "cloud9.amazonaws.com", 
     "eventName": "CreateEnvironmentMembership", 
     "awsRegion": "us-west-2", 
     "sourceIPAddress": "192.0.2.0", 
     "userAgent": "signin.amazonaws.com", 
     "requestParameters": { 
       "environmentId": "2f5ff70a640f49398f67e3bdeEXAMPLE", 
       "userArn": "arn:aws:iam::111122223333:user/MyUser", 
       "permissions": "read-write" 
     }, 
     "responseElements": { 
       "membership": { 
          "environmentId": "2f5ff70a640f49398f67e3bdeEXAMPLE", 
          "permissions": "read-write", 
          "userId": "AIDACKCEVSQ6C2EXAMPLE", 
          "userArn": "arn:aws:iam::111122223333:user/MyUser" 
       } 
     }, 
     "requestID": "f0e629fb-fd37-49bd-b2cc-e9822EXAMPLE", 
     "eventID": "8a906445-1b2a-47e9-8d7c-5b242EXAMPLE", 
     "eventType": "AwsApiCall", 
     "recipientAccountId": "111122223333" 
   } 
\mathbb{I}
```
### <span id="page-838-0"></span>DeleteEnvironment

}

L'esempio seguente mostra una voce di log di CloudTrail che illustra l'operazione DeleteEnvironment.

```
{ 
   "Records": [ 
     { 
        "eventVersion": "1.05", 
        "userIdentity": {
```

```
 "type": "IAMUser", 
       "principalId": "AIDACKCEVSQ6C2EXAMPLE", 
       "arn": "arn:aws:iam::111122223333:user/MyUser", 
       "accountId": "111122223333", 
       "accessKeyId": "AKIAIOSFODNN7EXAMPLE", 
       "userName": "MyUser", 
       "sessionContext": { 
         "attributes": { 
            "mfaAuthenticated": "false", 
            "creationDate": "2019-01-14T11:29:47Z" 
         } 
       }, 
       "invokedBy": "signin.amazonaws.com" 
     }, 
     "eventTime": "2019-01-14T11:33:27Z", 
     "eventSource": "cloud9.amazonaws.com", 
     "eventName": "DeleteEnvironment", 
     "awsRegion": "us-west-2", 
     "sourceIPAddress": "192.0.2.0", 
     "userAgent": "signin.amazonaws.com", 
     "requestParameters": { 
       "environmentId": "2f5ff70a640f49398f67e3bdeEXAMPLE" 
     }, 
     "responseElements": null, 
     "requestID": "f0e629fb-fd37-49bd-b2cc-e9822EXAMPLE", 
     "eventID": "8a906445-1b2a-47e9-8d7c-5b242EXAMPLE", 
     "eventType": "AwsApiCall", 
     "recipientAccountId": "111122223333" 
   } 
 ]
```
## <span id="page-839-0"></span>DeleteEnvironmentMembership

}

L'esempio seguente mostra una voce di log di CloudTrail che illustra l'operazione DeleteEnvironmentMembership.

```
{ 
   "Records": [ 
     { 
        "eventVersion": "1.05", 
        "userIdentity": { 
          "type": "IAMUser",
```

```
 "principalId": "AIDACKCEVSQ6C2EXAMPLE", 
       "arn": "arn:aws:iam::111122223333:user/MyUser", 
       "accountId": "111122223333", 
       "accessKeyId": "AKIAIOSFODNN7EXAMPLE", 
       "userName": "MyUser", 
       "sessionContext": { 
          "attributes": { 
            "mfaAuthenticated": "false", 
            "creationDate": "2019-01-14T11:29:47Z" 
         } 
       }, 
       "invokedBy": "signin.amazonaws.com" 
     }, 
     "eventTime": "2019-01-14T11:33:27Z", 
     "eventSource": "cloud9.amazonaws.com", 
     "eventName": "DeleteEnvironmentMembership", 
     "awsRegion": "us-west-2", 
     "sourceIPAddress": "192.0.2.0", 
     "userAgent": "signin.amazonaws.com", 
     "requestParameters": { 
       "environmentId": "2f5ff70a640f49398f67e3bdeEXAMPLE", 
       "userArn": "arn:aws:iam::111122223333:user/MyUser", 
     }, 
     "responseElements": null, 
     "requestID": "f0e629fb-fd37-49bd-b2cc-e9822EXAMPLE", 
     "eventID": "8a906445-1b2a-47e9-8d7c-5b242EXAMPLE", 
     "eventType": "AwsApiCall", 
     "recipientAccountId": "111122223333" 
   } 
 ]
```
## <span id="page-840-0"></span>DescribeEnvironmentMemberships

}

L'esempio seguente mostra una voce di log di CloudTrail che illustra l'operazione DescribeEnvironmentMemberships.

```
{ 
   "Records": [ 
     { 
        "eventVersion": "1.05", 
        "userIdentity": { 
          "type": "IAMUser",
```

```
 "principalId": "AIDACKCEVSQ6C2EXAMPLE", 
       "arn": "arn:aws:iam::111122223333:user/MyUser", 
       "accountId": "111122223333", 
       "accessKeyId": "AKIAIOSFODNN7EXAMPLE", 
       "userName": "MyUser", 
       "sessionContext": { 
          "attributes": { 
            "mfaAuthenticated": "false", 
            "creationDate": "2019-01-14T11:29:47Z" 
         } 
       }, 
       "invokedBy": "signin.amazonaws.com" 
     }, 
     "eventTime": "2019-01-14T11:33:27Z", 
     "eventSource": "cloud9.amazonaws.com", 
     "eventName": "DescribeEnvironmentMemberships", 
     "awsRegion": "us-west-2", 
     "sourceIPAddress": "192.0.2.0", 
     "userAgent": "signin.amazonaws.com", 
     "requestParameters": { 
       "nextToken": "NEXT_TOKEN_EXAMPLE", 
       "permissions": [ "owner" ], 
       "maxResults": 15 
     }, 
     "responseElements": null, 
     "requestID": "f0e629fb-fd37-49bd-b2cc-e9822EXAMPLE", 
     "eventID": "8a906445-1b2a-47e9-8d7c-5b242EXAMPLE", 
     "readOnly": true, 
     "eventType": "AwsApiCall", 
     "recipientAccountId": "111122223333" 
   } 
 ]
```
#### <span id="page-841-0"></span>**DescribeEnvironments**

}

L'esempio seguente mostra una voce di log di CloudTrail che illustra l'operazione DescribeEnvironments.

```
{ 
    "Records": [ 
       { 
         "eventVersion": "1.05",
```

```
 "userIdentity": { 
          "type": "IAMUser", 
          "principalId": "AIDACKCEVSQ6C2EXAMPLE", 
          "arn": "arn:aws:iam::111122223333:user/MyUser", 
          "accountId": "111122223333", 
          "accessKeyId": "AKIAIOSFODNN7EXAMPLE", 
          "userName": "MyUser", 
          "sessionContext": { 
             "attributes": { 
               "mfaAuthenticated": "false", 
               "creationDate": "2019-01-14T11:29:47Z" 
 } 
          }, 
          "invokedBy": "signin.amazonaws.com" 
        }, 
        "eventTime": "2019-01-14T11:33:27Z", 
        "eventSource": "cloud9.amazonaws.com", 
        "eventName": "DescribeEnvironments", 
        "awsRegion": "us-west-2", 
        "sourceIPAddress": "192.0.2.0", 
        "userAgent": "signin.amazonaws.com", 
        "requestParameters": { 
          "environmentIds": [ 
             "2f5ff70a640f49398f67e3bdeb811ab2" 
          ] 
        }, 
        "responseElements": null, 
        "requestID": "f0e629fb-fd37-49bd-b2cc-e9822EXAMPLE", 
        "eventID": "8a906445-1b2a-47e9-8d7c-5b242EXAMPLE", 
        "readOnly": true, 
        "eventType": "AwsApiCall", 
        "recipientAccountId": "111122223333" 
      } 
   \mathbf{I}
```
#### <span id="page-842-0"></span>DescribeEnvironmentStatus

}

{

L'esempio seguente mostra una voce di log di CloudTrail che illustra l'operazione DescribeEnvironmentStatus.

```
 "eventVersion": "1.08",
```

```
 "userIdentity": { 
         "type": "AssumedRole", 
         "principalId": "AIDACKCEVSQ6C2EXAMPLE", 
         "arn": "arn:aws:sts::123456789012:myuser_role", 
         "accountId": "123456789012", 
         "accessKeyId": "AKIAIOSFODNN7EXAMPLE", 
         "sessionContext": { 
              "sessionIssuer": { 
                  "type": "Role", 
                  "principalId": "AIDACKCEVSQ6C2EXAMPLE", 
                  "arn": "arn:aws:sts::123456789012:myuser_role", 
                  "accountId": "123456789012", 
                  "userName": "barshane_role" 
              }, 
              "webIdFederationData": {}, 
              "attributes": { 
                  "mfaAuthenticated": "false", 
                  "creationDate": "2021-03-12T15:10:54Z" 
             } 
         } 
     }, 
     "eventTime": "2021-03-12T15:13:31Z", 
     "eventSource": "cloud9.amazonaws.com", 
     "eventName": "DescribeEnvironmentStatus", 
     "awsRegion": "us-east-1", 
     "sourceIPAddress": "XX.XX.XXX.XX", 
     "userAgent": "aws-internal/3 aws-sdk-java/1.11.951 
  Linux/4.9.230-0.1.ac.223.84.332.metal1.x86_64 OpenJDK_64-Bit_Server_VM/25.282-b08 
  java/1.8.0_282 vendor/Oracle_Corporation", 
     "requestParameters": { 
         "environmentId": "31ea8a12746a4221b7d8e07d9ef6ee21" 
     }, 
     "responseElements": null, 
     "requestID": "68b163fb-aa88-4f40-bafd-4a18bf24cbd5", 
     "eventID": "c0fc52a9-7331-4ad0-a8ee-157995dfb5e6", 
     "readOnly": true, 
     "eventType": "AwsApiCall", 
     "managementEvent": true, 
     "eventCategory": "Management", 
     "recipientAccountId": "123456789012"
}
```
## <span id="page-844-0"></span>**ListEnvironments**

L'esempio seguente mostra una voce di log di CloudTrail che illustra l'operazione ListEnvironments.

```
{ 
    "Records": [ 
      { 
        "eventVersion": "1.05", 
        "userIdentity": { 
           "type": "IAMUser", 
           "principalId": "AIDACKCEVSQ6C2EXAMPLE", 
           "arn": "arn:aws:iam::111122223333:user/MyUser", 
           "accountId": "111122223333", 
           "accessKeyId": "AKIAIOSFODNN7EXAMPLE", 
           "userName": "MyUser", 
           "sessionContext": { 
             "attributes": { 
               "mfaAuthenticated": "false", 
               "creationDate": "2019-01-14T11:29:47Z" 
             } 
          }, 
           "invokedBy": "signin.amazonaws.com" 
        }, 
        "eventTime": "2019-01-14T11:33:27Z", 
        "eventSource": "cloud9.amazonaws.com", 
        "eventName": "ListEnvironments", 
        "awsRegion": "us-west-2", 
        "sourceIPAddress": "192.0.2.0", 
        "userAgent": "signin.amazonaws.com", 
        "requestParameters": { 
           "nextToken": "NEXT_TOKEN_EXAMPLE", 
           "maxResults": 15 
        }, 
        "responseElements": null, 
        "requestID": "f0e629fb-fd37-49bd-b2cc-e9822EXAMPLE", 
        "eventID": "8a906445-1b2a-47e9-8d7c-5b242EXAMPLE", 
        "readOnly": true, 
        "eventType": "AwsApiCall", 
        "recipientAccountId": "123456789012" 
      } 
   \mathbf{I} }
```
## <span id="page-845-0"></span>**ListTagsForResource**

L'esempio seguente mostra una voce di log di CloudTrail che illustra l'operazione ListTagsForResource.

```
{ 
     "eventVersion": "1.08", 
     "userIdentity": { 
         "type": "AssumedRole", 
         "principalId": "AIDACKCEVSQ6C2EXAMPLE", 
         "arn": "arn:aws:sts::123456789012:myuser_role", 
         "accountId": "123456789012", 
         "accessKeyId": "AIDACKCEVSQ6C2EXAMPLE", 
         "sessionContext": { 
              "sessionIssuer": { 
                  "type": "Role", 
                  "principalId": "AIDACKCEVSQ6C2EXAMPLE", 
                  "arn": "123456789012:myuser_role", 
                  "accountId": "123456789012", 
                  "userName": "barshane_role" 
             }, 
              "webIdFederationData": {}, 
              "attributes": { 
                  "mfaAuthenticated": "false", 
                  "creationDate": "2021-03-23T16:41:51Z" 
 } 
         } 
     }, 
     "eventTime": "2021-03-23T16:42:58Z", 
     "eventSource": "cloud9.amazonaws.com", 
     "eventName": "ListTagsForResource", 
     "awsRegion": "us-east-1", 
     "sourceIPAddress": "XX.XX.XXX.XX", 
     "userAgent": "aws-internal/3 aws-sdk-java/1.11.976 
  Linux/4.9.230-0.1.ac.224.84.332.metal1.x86_64 OpenJDK_64-Bit_Server_VM/25.282-b08 
  java/1.8.0_282 vendor/Oracle_Corporation cfg/retry-mode/legacy", 
     "requestParameters": { 
         "resourceARN": "arn:aws:cloud9:us-
east-1:123456789012:environment:3XXXXXXXXX6a4221b7d8e07d9ef6ee21" 
     }, 
     "responseElements": { 
         "tags": "HIDDEN_DUE_TO_SECURITY_REASONS" 
     },
```

```
 "requestID": "5750a344-8462-4020-82f9-f1d500a75162", 
     "eventID": "188d572d-9a14-4082-b98b-0389964c7c30", 
     "readOnly": true, 
     "eventType": "AwsApiCall", 
     "managementEvent": true, 
     "eventCategory": "Management", 
     "recipientAccountId": "123456789012"
}
```
### <span id="page-846-0"></span>**TagResource**

L'esempio seguente mostra una voce di log di CloudTrail che illustra l'operazione TagResource.

```
{ 
     "eventVersion": "1.08", 
     "userIdentity": { 
         "type": "AssumedRole", 
         "principalId": "AIDACKCEVSQ6C2EXAMPLE", 
         "arn": "arn:aws:sts:: 123456789012:myuser_role", 
         "accountId": "123456789012", 
         "accessKeyId": "AKIAIOSFODNN7EXAMPLE", 
         "sessionContext": { 
              "sessionIssuer": { 
                  "type": "Role", 
                  "principalId": "AIDACKCEVSQ6C2EXAMPLE", 
                  "arn": "arn:aws:iam::123456789012:role/myuser_role", 
                  "accountId": "123456789012", 
                  "userName": "MyUser" 
              }, 
              "webIdFederationData": {}, 
              "attributes": { 
                  "mfaAuthenticated": "false", 
                  "creationDate": "2021-03-23T15:03:57Z" 
 } 
         } 
     }, 
     "eventTime": "2021-03-23T15:08:16Z", 
     "eventSource": "cloud9.amazonaws.com", 
     "eventName": "TagResource", 
     "awsRegion": "us-east-1", 
     "sourceIPAddress": "54.XXX.XXX.XXX",
```

```
 "userAgent": "aws-internal/3 aws-sdk-java/1.11.976 
  Linux/4.9.230-0.1.ac.224.84.332.metal1.x86_64 OpenJDK_64-Bit_Server_VM/25.282-b08 
  java/1.8.0_282 vendor/Oracle_Corporation cfg/retry-mode/legacy", 
     "requestParameters": { 
         "resourceARN": "arn:aws:cloud9:us-
east-1:123456789012:environment:3XXXXXXXXX6a4221b7d8e07d9ef6ee21", 
         "tags": "HIDDEN_DUE_TO_SECURITY_REASONS" 
     }, 
     "responseElements": null, 
     "requestID": "658e9d70-91c2-41b8-9a69-c6b4cc6a9456", 
     "eventID": "022b2893-73d1-44cb-be6f-d3faa68e83b1", 
     "readOnly": false, 
     "eventType": "AwsApiCall", 
     "managementEvent": true, 
     "eventCategory": "Management", 
     "recipientAccountId": "123456789012"
}
```
#### <span id="page-847-0"></span>**UntagResource**

L'esempio seguente mostra una voce di log di CloudTrail che illustra l'operazione UntagResource.

```
{ 
     "eventVersion": "1.08", 
     "userIdentity": { 
         "type": "AssumedRole", 
         "principalId": "AIDACKCEVSQ6C2EXAMPLE", 
         "arn": "arn:aws:sts::123456789012/MyUser", 
         "accountId": "123456789012", 
         "accessKeyId": "AKIAIOSFODNN7EXAMPLE", 
         "sessionContext": { 
              "sessionIssuer": { 
                  "type": "Role", 
                  "principalId": "AIDACKCEVSQ6C2EXAMPLE", 
                  "arn": "arn:aws:iam::123456789012:MyUser", 
                  "accountId": "123456789012", 
                  "userName": "MyUser" 
              }, 
              "webIdFederationData": {}, 
              "attributes": { 
                  "mfaAuthenticated": "false", 
                  "creationDate": "2021-03-23T15:58:36Z" 
 }
```

```
 } 
     }, 
     "eventTime": "2021-03-23T16:05:08Z", 
     "eventSource": "cloud9.amazonaws.com", 
     "eventName": "UntagResource", 
     "awsRegion": "us-east-1", 
     "sourceIPAddress": "3.XX.XX.XXX", 
     "userAgent": "aws-internal/3 aws-sdk-java/1.11.976 
  Linux/4.9.230-0.1.ac.224.84.332.metal1.x86_64 OpenJDK_64-Bit_Server_VM/25.282-b08 
  java/1.8.0_282 vendor/Oracle_Corporation cfg/retry-mode/legacy", 
     "requestParameters": { 
         "resourceARN": "arn:aws:cloud9:us-
east-1:123456789012:environment:3XXXXXXXXX6a4221b7d8e07d9ef6ee21", 
         "tagKeys": "HIDDEN_DUE_TO_SECURITY_REASONS" 
     }, 
     "responseElements": null, 
     "requestID": "0eadaef3-dc0a-4cd7-85f6-135b8529f75f", 
     "eventID": "41f2f2e2-4b17-43d4-96fc-9857981ca1de", 
     "readOnly": false, 
     "eventType": "AwsApiCall", 
     "managementEvent": true, 
     "eventCategory": "Management", 
     "recipientAccountId": "123456789012"
}
```
## <span id="page-848-0"></span>UpdateEnvironment

L'esempio seguente mostra una voce di log di CloudTrail che illustra l'operazione UpdateEnvironment.

```
{ 
   "Records": [ 
     { 
       "eventVersion": "1.05", 
       "userIdentity": { 
          "type": "IAMUser", 
          "principalId": "AIDACKCEVSQ6C2EXAMPLE", 
          "arn": "arn:aws:iam::111122223333:user/MyUser", 
          "accountId": "111122223333", 
          "accessKeyId": "AKIAIOSFODNN7EXAMPLE", 
          "userName": "MyUser", 
          "sessionContext": { 
            "attributes": {
```

```
 "mfaAuthenticated": "false", 
              "creationDate": "2019-01-14T11:29:47Z" 
           } 
         }, 
          "invokedBy": "signin.amazonaws.com" 
       }, 
       "eventTime": "2019-01-14T11:33:27Z", 
       "eventSource": "cloud9.amazonaws.com", 
       "eventName": "UpdateEnvironment", 
       "awsRegion": "us-west-2", 
       "sourceIPAddress": "192.0.2.0", 
       "userAgent": "signin.amazonaws.com", 
       "requestParameters": { 
          "environmentId": "2f5ff70a640f49398f67e3bdeEXAMPLE", 
          "description": "HIDDEN_DUE_TO_SECURITY_REASONS", 
          "name": "my-test-environment-renamed" 
       }, 
       "responseElements": null, 
       "requestID": "f0e629fb-fd37-49bd-b2cc-e9822EXAMPLE", 
       "eventID": "8a906445-1b2a-47e9-8d7c-5b242EXAMPLE", 
       "eventType": "AwsApiCall", 
       "recipientAccountId": "111122223333" 
     } 
  \mathbf{I}}
```
## <span id="page-849-0"></span>UpdateEnvironmentMembership

L'esempio seguente mostra una voce di log di CloudTrail che illustra l'operazione UpdateEnvironmentMembership.

```
{ 
   "Records": [ 
     { 
       "eventVersion": "1.05", 
       "userIdentity": { 
          "type": "IAMUser", 
          "principalId": "AIDACKCEVSQ6C2EXAMPLE", 
          "arn": "arn:aws:iam::111122223333:user/MyUser", 
          "accountId": "111122223333", 
     "accessKeyId": "AKIAIOSFODNN7EXAMPLE", 
          "userName": "MyUser", 
          "sessionContext": {
```

```
 "attributes": { 
            "mfaAuthenticated": "false", 
            "creationDate": "2019-01-14T11:29:47Z" 
         } 
       }, 
       "invokedBy": "signin.amazonaws.com" 
     }, 
     "eventTime": "2019-01-14T11:33:27Z", 
     "eventSource": "cloud9.amazonaws.com", 
     "eventName": "UpdateEnvironmentMembership", 
     "awsRegion": "us-west-2", 
     "sourceIPAddress": "192.0.2.0", 
     "userAgent": "signin.amazonaws.com", 
     "requestParameters": { 
       "environmentId": "2f5ff70a640f49398f67e3bdeEXAMPLE", 
       "userArn": "arn:aws:iam::111122223333:user/MyUser", 
       "permissions": "read-only" 
     }, 
     "responseElements": { 
       "membership": { 
          "environmentId": "2f5ff70a640f49398f67e3bdeEXAMPLE", 
         "permissions": "read-only", 
          "userId": "AIDACKCEVSQ6C2EXAMPLE", 
          "userArn": "arn:aws:iam::111122223333:user/MyUser" 
          } 
     }, 
     "requestID": "f0e629fb-fd37-49bd-b2cc-e9822EXAMPLE", 
     "eventID": "8a906445-1b2a-47e9-8d7c-5b242EXAMPLE", 
     "eventType": "AwsApiCall", 
     "recipientAccountId": "111122223333" 
   } 
 ]}
```
# Tag

Un tag è un'etichetta o un attributo che tu o AWS allegate a una risorsa AWS. Ciascun tag è formato da unachiave e da un valore accoppiato. Puoi utilizzare i tag per controllare l'accesso alle risorse AWS Cloud9, come descritto in [Controllo dell'accesso utilizzando i tag risorsa AWS](https://docs.aws.amazon.com/IAM/latest/UserGuide/access_tags.html) nella [Guida per](https://docs.aws.amazon.com/IAM/latest/UserGuide/) [l'utente di IAM.](https://docs.aws.amazon.com/IAM/latest/UserGuide/) I tag consentono inoltre di gestire le informazioni di fatturazione, come descritto in [Tag](https://docs.aws.amazon.com/awsaccountbilling/latest/aboutv2/custom-tags.html) [per l'allocazione dei costi definiti dall'utente.](https://docs.aws.amazon.com/awsaccountbilling/latest/aboutv2/custom-tags.html)

Quando [crei un ambiente di sviluppo EC2 AWS Cloud9](#page-98-0), AWS Cloud9 include alcuni tag di sistema necessari per gestire l'ambiente. I tag di sistema iniziano con "aws:". Durante tale processo di creazione, puoi anche aggiungere i tuoi tag risorsa.

Dopo la creazione dell'ambiente, puoi visualizzare i tag allegati all'ambiente, aggiungere nuovi tag risorsa all'ambiente o modificare o rimuovere i tag aggiunti in precedenza. Puoi collegare fino a 50 tag definiti dall'utente a un ambiente AWS Cloud9.

Visualizza o aggiorna i tag utilizzando uno o più dei seguenti metodi.

• Nella [console AWS Cloud9,](https://console.aws.amazon.com/cloud9/) seleziona l'ambiente che ti interessa, quindi scegli View Details (Visualizza dettagli).

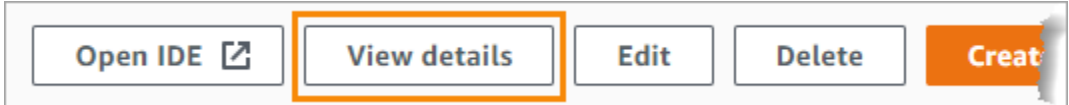

- Utilizza i seguenti comandi della CLI AWS Cloud9: [list-tags-for-resource](https://docs.aws.amazon.com/cli/latest/reference/cloud9/list-tags-for-resource.html), [tag-resource](https://docs.aws.amazon.com/cli/latest/reference/cloud9/tag-resource.html) e [untag-resource](https://docs.aws.amazon.com/cli/latest/reference/cloud9/untag-resource.html).
- Utilizza le seguenti azioni AWS Cloud9 API: [ListTagsForResourceT](https://docs.aws.amazon.com/cloud9/latest/APIReference/API_ListTagsForResource.html)[agResource,](https://docs.aws.amazon.com/cloud9/latest/APIReference/API_TagResource.html) e [UntagResource.](https://docs.aws.amazon.com/cloud9/latest/APIReference/API_UntagResource.html)

#### **A** Warning

I tag creati o aggiornati per AWS Cloud9 utilizzando i metodi precedenti non vengono propagati automaticamente alle risorse sottostanti. Per informazioni su come eseguire questa operazione, consulta la sezione successiva, [Propagazione degli aggiornamenti dei tag alle](#page-851-0) [risorse sottostanti.](#page-851-0)

## <span id="page-851-0"></span>Propagazione degli aggiornamenti dei tag alle risorse sottostanti

Quando utilizzi comandi della CLI AWS Cloud9 oppure operazioni API per aggiungere, modificare o rimuovere i tag allegati a un ambiente AWS Cloud9, tali modifiche non vengono propagate automaticamente alle risorse sottostanti, ad esempio alla pila AWS CloudFormation, all'istanza Amazon EC2 e ai gruppi di sicurezza Amazon EC2. Devi propagare manualmente tali modifiche.

Per semplificare l'utilizzo delle procedure seguenti, puoi ottenere l'ID ambiente per l'ambiente interessato. A tal fine, procedi nel modo seguente:

- 1. Nella [console AWS Cloud9,](https://console.aws.amazon.com/cloud9/) seleziona l'ambiente che ti interessa, quindi scegli View Details (Visualizza dettagli).
- 2. Cerca la proprietà Environment ARN (ARN ambiente) e registra l'ID ambiente, che è la parte dell'ambiente ARN dopo "ambiente:".

Devi propagare gli aggiornamenti dei tag in una o più delle seguenti posizioni, a seconda del motivo per cui utilizzerai i tag.

Propagazione degli aggiornamenti dei tag alla pila AWS CloudFormation

#### **a** Note

Quando aggiorni i tag nella pila AWS CloudFormation, tali aggiornamenti vengono propagati automaticamente all'istanza Amazon EC2 e ai gruppi di sicurezza Amazon EC2 associati alla pila.

- 1. Passare alla [console AWS CloudFormation.](https://console.aws.amazon.com/cloudformation)
- 2. Trova e scegli la pila che corrisponde all'ambiente AWS Cloud9 che ti interessa. Se hai registrato l'ID ambiente, puoi utilizzarlo per filtrare l'ambiente.
- 3. Nella scheda Stack info (Informazioni stack) nella sezione Tag esamina l'elenco dei tag.
- 4. Se devi aggiornare i tag, scegli Update (Aggiorna) nella parte superiore della pagina e segui le istruzioni. Per ulteriori informazioni, consulta [Aggiornamento diretto di stack](https://docs.aws.amazon.com/AWSCloudFormation/latest/UserGuide/using-cfn-updating-stacks-direct.html) nella [Guida per](https://docs.aws.amazon.com/AWSCloudFormation/latest/UserGuide/) [l'utente diAWS CloudFormation](https://docs.aws.amazon.com/AWSCloudFormation/latest/UserGuide/).

Puoi anche aggiornare i tag utilizzando i comandi della CLI [describe-stacks](https://docs.aws.amazon.com/cli/latest/reference/cloudformation/describe-stacks.html) e [update-stack](https://docs.aws.amazon.com/cli/latest/reference/cloudformation/update-stack.html)

### Propagazione degli aggiornamenti dei tag all'istanza Amazon EC2

- 1. Accedi alla console delle [istanze Amazon EC2.](https://console.aws.amazon.com/ec2/home#Instances)
- 2. Individua e seleziona l'istanza Amazon EC2 corrispondente all'ambiente AWS Cloud9 che ti interessa. Se in precedenza hai registrato l'ID ambiente, puoi utilizzarlo per filtrare l'ambiente.
- 3. Nella scheda Tag visualizza e aggiorna i tag se necessario.

Puoi anche aggiornare i tag utilizzando i comandi della CLI [describe-tags](https://docs.aws.amazon.com/cli/latest/reference/ec2/describe-tags.html), [create-tags](https://docs.aws.amazon.com/cli/latest/reference/ec2/create-tags.html) e [delete-tags.](https://docs.aws.amazon.com/cli/latest/reference/ec2/delete-tags.html)

## Propagazione degli aggiornamenti dei tag ai gruppi di sicurezza Amazon EC2

- 1. Accedi alla console [Gruppi di sicurezza Amazon EC2.](https://console.aws.amazon.com/ec2/home#SecurityGroups)
- 2. Individua e seleziona il gruppo di sicurezza corrispondente all'ambiente AWS Cloud9 che ti interessa. Se in precedenza hai registrato l'ID ambiente, puoi utilizzarlo per filtrare l'ambiente.
- 3. Apri la scheda Tag per visualizzare e aggiornare i tag se necessario.

Puoi anche aggiornare i tag utilizzando i comandi della CLI [describe-tags](https://docs.aws.amazon.com/cli/latest/reference/ec2/describe-tags.html), [create-tags](https://docs.aws.amazon.com/cli/latest/reference/ec2/create-tags.html) e [delete-tags.](https://docs.aws.amazon.com/cli/latest/reference/ec2/delete-tags.html)

# Sicurezza per AWS Cloud9

La sicurezza cloud di Amazon Web Services (AWS) è la priorità più alta. In qualità di AWS cliente, puoi beneficiare di un data center e di un'architettura di rete progettati per soddisfare i requisiti delle organizzazioni più sensibili alla sicurezza. La sicurezza è una responsabilità condivisa tra AWS te e te. Il [modello di responsabilità condivisa](https://aws.amazon.com/compliance/shared-responsibility-model/) descrive questo come sicurezza del cloud e sicurezza nel cloud.

Security of the Cloud: AWS è responsabile della protezione dell'infrastruttura che gestisce tutti i servizi offerti nel AWS Cloud e della fornitura di servizi che è possibile utilizzare in modo sicuro. La nostra responsabilità in AWS materia di sicurezza è la massima priorità e l'efficacia della nostra sicurezza viene regolarmente testata e verificata da revisori di terze parti nell'ambito dei Programmi di [AWS conformità.](https://aws.amazon.com/compliance/programs/)

Sicurezza nel cloud: la responsabilità dell'utente è determinata dal AWS servizio utilizzato e da altri fattori, tra cui la sensibilità dei dati, i requisiti dell'organizzazione e le leggi e i regolamenti applicabili.

AWS Cloud9 segue il [modello di responsabilità condivisa](https://aws.amazon.com/compliance/shared-responsibility-model/) attraverso i AWS servizi specifici che supporta. Per informazioni sulla sicurezza dei AWS servizi, consulta la [pagina della documentazione](https://docs.aws.amazon.com/security/?id=docs_gateway#aws-security)  [sulla sicurezza del AWS servizio](https://docs.aws.amazon.com/security/?id=docs_gateway#aws-security) e [AWS i servizi che rientrano nell'ambito delle iniziative di AWS](https://aws.amazon.com/compliance/services-in-scope/) [conformità previste dal programma di conformità](https://aws.amazon.com/compliance/services-in-scope/).

Negli argomenti seguenti viene illustrato come eseguire la configurazione AWS Cloud9 per soddisfare gli obiettivi di sicurezza e conformità.

#### Argomenti

- [Protezione dei dati in AWS Cloud9](#page-855-0)
- [Identity and Access Management per AWS Cloud9](#page-858-0)
- [Registrazione e monitoraggio AWS Cloud9](#page-921-0)
- [Convalida della conformità per AWS Cloud9](#page-921-1)
- [Resilienza in AWS Cloud9](#page-927-0)
- [Sicurezza dell'infrastruttura in AWS Cloud9](#page-927-1)
- [Applicazione di patch e aggiornamenti software](#page-928-0)
- [Le migliori pratiche di sicurezza per AWS Cloud9](#page-929-0)

# <span id="page-855-0"></span>Protezione dei dati in AWS Cloud9

Il modello di [responsabilità AWS condivisa modello](https://aws.amazon.com/compliance/shared-responsibility-model/) di di si applica alla protezione dei dati in AWS Cloud9. Come descritto in questo modello, AWS è responsabile della protezione dell'infrastruttura globale che gestisce tutti i Cloud AWS. L'utente è responsabile del controllo dei contenuti ospitati su questa infrastruttura. L'utente è inoltre responsabile della configurazione della protezione e delle attività di gestione per i Servizi AWS utilizzati. Per ulteriori informazioni sulla privacy dei dati, vedi le [Domande frequenti sulla privacy dei dati.](https://aws.amazon.com/compliance/data-privacy-faq) Per informazioni sulla protezione dei dati in Europa, consulta il post del blog relativo al [Modello di responsabilità condivisa AWS e GDPR](https://aws.amazon.com/blogs/security/the-aws-shared-responsibility-model-and-gdpr/) nel Blog sulla sicurezza AWS .

Ai fini della protezione dei dati, consigliamo di proteggere Account AWS le credenziali e configurare i singoli utenti con AWS IAM Identity Center or AWS Identity and Access Management (IAM). In tal modo, a ogni utente verranno assegnate solo le autorizzazioni necessarie per svolgere i suoi compiti. Ti suggeriamo, inoltre, di proteggere i dati nei seguenti modi:

- Utilizza l'autenticazione a più fattori (MFA) con ogni account.
- Usa SSL/TLS per comunicare con le risorse. AWS È richiesto TLS 1.2 ed è consigliato TLS 1.3.
- Configura l'API e la registrazione delle attività degli utenti con. AWS CloudTrail
- Utilizza soluzioni di AWS crittografia, insieme a tutti i controlli di sicurezza predefiniti all'interno Servizi AWS.
- Utilizza i servizi di sicurezza gestiti avanzati, come Amazon Macie, che aiutano a individuare e proteggere i dati sensibili archiviati in Amazon S3.
- Se hai bisogno di moduli crittografici convalidati FIPS 140-2 per l'accesso AWS tramite un'interfaccia a riga di comando o un'API, utilizza un endpoint FIPS. Per ulteriori informazioni sugli endpoint FIPS disponibili, consulta il [Federal Information Processing Standard \(FIPS\) 140-2.](https://aws.amazon.com/compliance/fips/)

Ti consigliamo vivamente di non inserire mai informazioni riservate o sensibili, ad esempio gli indirizzi e-mail dei clienti, nei tag o nei campi di testo in formato libero, ad esempio nel campo Nome. Ciò include quando lavori o Servizi AWS utilizzi la console, l'API AWS Cloud9 o gli SDK. AWS CLI AWS I dati inseriti nei tag o nei campi di testo in formato libero utilizzati per i nomi possono essere utilizzati per i la fatturazione o i log di diagnostica. Quando fornisci un URL a un server esterno, ti suggeriamo vivamente di non includere informazioni sulle credenziali nell'URL per convalidare la tua richiesta al server.

## Crittografia dei dati

La crittografia dei dati si riferisce alla protezione dei dati in transito (mentre viaggiano tra l'account AWS Cloud9 e l' AWS account) e quando sono inattivi (mentre sono archiviati in archivi di AWS Cloud9 configurazione e istanze di AWS cloud computing).

Nel contesto di AWS Cloud9, i seguenti tipi di dati possono richiedere la protezione tramite crittografia:

I tuoi contenuti e i tuoi dati

Informazioni modificate, raccolte e archiviate. Di seguito sono riportati alcuni esempi di questo tipo di dati:

- I tuoi file di codice
- Configurazione, applicazioni e dati per l'ambiente EC2 o l'ambiente SSH allegato

#### AWS Cloud9 metadata

Dati che AWS Cloud9 manipolano, raccolgono e archiviano. Di seguito sono riportati alcuni esempi di questo tipo di dati:

- Impostazioni IDE quali stati di tabulazione, file aperti e preferenze IDE
- AWS Cloud9 metadati dell'ambiente di sviluppo, ad esempio nomi e descrizioni degli ambienti
- AWS Cloud9 API di servizio e registri della console
- Log dei servizi, ad esempio richieste HTTP

AWS Cloud9 trasmette anche alcuni dei tuoi contenuti e dati tramite il suo servizio di piano dati. Ciò include i file, l'input del terminale, il testo di output e alcuni comandi IDE (ad esempio, per salvare i file).

### Crittografia a riposo

La crittografia dei dati inattivi si riferisce alla protezione dei dati da accessi non autorizzati crittografando i dati durante l'archiviazione. Tutti i dati del cliente archiviati in un AWS Cloud9 ambiente come file di codice, pacchetti o dipendenze vengono sempre archiviati nelle risorse del cliente. Se il cliente utilizza un ambiente Amazon EC2, i dati vengono archiviati nel volume Amazon Elastic Block Store (Amazon EBS) associato esistente nel proprio account. AWS Se il cliente utilizza un ambiente SSH, i dati vengono archiviati nella memoria locale sul server Linux.

Quando vengono create istanze Amazon EC2 per un ambiente di AWS Cloud9 sviluppo, viene creato e collegato a tale istanza un volume Amazon EBS non crittografato. I clienti che desiderano crittografare i propri dati devono creare un volume EBS crittografato e collegarlo all'istanza EC2. AWS Cloud9 e i volumi Amazon EBS collegati supportano la crittografia predefinita di Amazon EBS, che per impostazione predefinita è un'impostazione specifica della regione. Per ulteriori informazioni, consulta [Crittografia per impostazione predefinita](https://docs.aws.amazon.com/AWSEC2/latest/UserGuide/EBSEncryption.html#encryption-by-default) nella Guida per l'utente di AWS Elastic Compute Cloud.

I metadati relativi agli ambienti di AWS Cloud9 sviluppo, come i nomi degli ambienti, i membri degli ambienti e le impostazioni IDE, vengono archiviati dalle AWS risorse del cliente e non nelle risorse. Le informazioni specifiche del cliente, ad esempio le descrizioni dell'ambiente e le impostazioni IDE, vengono crittografate.

## Crittografia in transito

La crittografia in transito si riferisce alla protezione dei dati da qualsiasi intercettazione mentre si spostano tra gli endpoint di comunicazione. Tutti i dati trasmessi tra il client del cliente e il AWS Cloud9 servizio sono crittografati tramite HTTPS, WSS e SSH crittografato.

- HTTPS: garantisce richieste sicure tra il browser Web del cliente e il AWS Cloud9 servizio. AWS Cloud9 carica anche le risorse da Amazon CloudFront inviate tramite HTTPS dal browser del cliente.
- WSS (WebSocket Secure): consente comunicazioni bidirezionali sicure WebSockets tra il browser Web del cliente e il AWS Cloud9 servizio.
- SSH crittografato (Secure Shell): consente la trasmissione sicura dei dati tra il browser Web del client e il servizio. AWS Cloud9

L'uso dei protocolli HTTPS, WSS e SSH dipende dall'utilizzo di un browser supportato da. AWS Cloud9 Per informazioni, consulta [Browser supportati per AWS Cloud9](#page-971-0).

### **a** Note

I protocolli di crittografia sono implementati per impostazione predefinita in AWS Cloud9. I clienti non possono modificare le impostazioni encryption-in-transit .

### Gestione delle chiavi

AWS Key Management Service (AWS KMS) è un servizio gestito per la creazione e il controllo AWS KMS keys delle chiavi di crittografia utilizzate per crittografare i dati del cliente. AWS Cloud9 genera e gestisce chiavi crittografiche per crittografare i dati per conto dei clienti.

## Riservatezza del traffico Internet

Gli ambienti SSH si connettono a risorse di elaborazione e storage locali di proprietà del cliente. Le connessioni SSH, HTTPS e WSS crittografate supportano il transito dei dati tra il servizio e l'ambiente **SSH** 

Puoi configurare ambienti di sviluppo AWS Cloud9 EC2 (supportati da istanze Amazon EC2) da avviare all'interno di VPC e sottoreti specifici. Per ulteriori informazioni sulle impostazioni di Amazon Virtual Private Cloud, consulta [Impostazioni VPC per AWS Cloud9 ambienti di sviluppo.](#page-791-0)

# <span id="page-858-0"></span>Identity and Access Management per AWS Cloud9

AWS Identity and Access Management (IAM) è un software Servizio AWS che aiuta un amministratore a controllare in modo sicuro l'accesso alle AWS risorse. Gli amministratori IAM controllano chi può essere autenticato (effettuato l'accesso) e autorizzato (disporre delle autorizzazioni) a utilizzare le risorse. AWS Cloud9 IAM è uno Servizio AWS strumento che puoi utilizzare senza costi aggiuntivi.

#### Argomenti

- [Destinatari](#page-859-0)
- [Autenticazione con identità](#page-859-1)
- [Gestione dell'accesso con policy](#page-863-0)
- [Come AWS Cloud9 funziona con IAM](#page-866-0)
- [Esempi di policy basate su identità per AWS Cloud9](#page-873-0)
- [Risoluzione dei problemi AWS Cloud9 di identità e accesso](#page-876-0)
- [Come AWS Cloud9 funziona con le risorse e le operazioni IAM](#page-878-0)
- [AWS politiche gestite per AWS Cloud9](#page-882-0)
- [Creazione di politiche gestite dai clienti per AWS Cloud9](#page-893-0)
- [AWS Cloud9 riferimento alle autorizzazioni](#page-908-0)

#### • [AWS credenziali temporanee gestite](#page-915-0)

# <span id="page-859-0"></span>**Destinatari**

Il modo in cui usi AWS Identity and Access Management (IAM) varia a seconda del lavoro che AWS Cloud9 svolgi.

Utente del servizio: se utilizzi il AWS Cloud9 servizio per svolgere il tuo lavoro, l'amministratore ti fornisce le credenziali e le autorizzazioni necessarie. Man mano che utilizzi più AWS Cloud9 funzionalità per svolgere il tuo lavoro, potresti aver bisogno di autorizzazioni aggiuntive. La comprensione della gestione dell'accesso ti consente di richiedere le autorizzazioni corrette all'amministratore. Se non riesci ad accedere a una funzionalità di AWS Cloud9, consulta [Risoluzione](#page-876-0)  [dei problemi AWS Cloud9 di identità e accesso](#page-876-0).

Amministratore del servizio: se sei responsabile delle AWS Cloud9 risorse della tua azienda, probabilmente hai pieno accesso a AWS Cloud9. È tuo compito determinare a quali AWS Cloud9 funzionalità e risorse devono accedere gli utenti del servizio. Devi inviare le richieste all'amministratore IAM per cambiare le autorizzazioni degli utenti del servizio. Esamina le informazioni contenute in questa pagina per comprendere i concetti di base relativi a IAM. Per saperne di più su come la tua azienda può utilizzare IAM con AWS Cloud9, consulta[Come AWS Cloud9 funziona con](#page-866-0) [IAM](#page-866-0).

Amministratore IAM: un amministratore IAM potrebbe essere interessato a ottenere dei dettagli su come scrivere policy per gestire l'accesso a AWS Cloud9. Per visualizzare esempi di policy AWS Cloud9 basate sull'identità che puoi utilizzare in IAM, consulta. [Esempi di policy basate su identità per](#page-873-0)  [AWS Cloud9](#page-873-0)

## <span id="page-859-1"></span>Autenticazione con identità

L'autenticazione è il modo in cui accedi AWS utilizzando le tue credenziali di identità. Devi essere autenticato (aver effettuato l' Utente root dell'account AWS accesso AWS) come utente IAM o assumendo un ruolo IAM.

Puoi accedere AWS come identità federata utilizzando le credenziali fornite tramite una fonte di identità. AWS IAM Identity Center Gli utenti (IAM Identity Center), l'autenticazione Single Sign-On della tua azienda e le tue credenziali di Google o Facebook sono esempi di identità federate. Se accedi come identità federata, l'amministratore ha configurato in precedenza la federazione delle identità utilizzando i ruoli IAM. Quando accedi AWS utilizzando la federazione, assumi indirettamente un ruolo.

A seconda del tipo di utente, puoi accedere al AWS Management Console o al portale di AWS accesso. Per ulteriori informazioni sull'accesso a AWS, vedi [Come accedere al tuo Account AWS](https://docs.aws.amazon.com/signin/latest/userguide/how-to-sign-in.html)  [nella](https://docs.aws.amazon.com/signin/latest/userguide/how-to-sign-in.html) Guida per l'Accedi ad AWS utente.

Se accedi a AWS livello di codice, AWS fornisce un kit di sviluppo software (SDK) e un'interfaccia a riga di comando (CLI) per firmare crittograficamente le tue richieste utilizzando le tue credenziali. Se non utilizzi AWS strumenti, devi firmare tu stesso le richieste. Per ulteriori informazioni sull'utilizzo del metodo consigliato per firmare autonomamente le richieste, consulta [Signing AWS API request](https://docs.aws.amazon.com/IAM/latest/UserGuide/reference_aws-signing.html) nella IAM User Guide.

A prescindere dal metodo di autenticazione utilizzato, potrebbe essere necessario specificare ulteriori informazioni sulla sicurezza. Ad esempio, ti AWS consiglia di utilizzare l'autenticazione a più fattori (MFA) per aumentare la sicurezza del tuo account. Per ulteriori informazioni, consulta [Autenticazione](https://docs.aws.amazon.com/singlesignon/latest/userguide/enable-mfa.html) [a più fattori](https://docs.aws.amazon.com/singlesignon/latest/userguide/enable-mfa.html) nella Guida per l'utente di AWS IAM Identity Center e [Utilizzo dell'autenticazione a più](https://docs.aws.amazon.com/IAM/latest/UserGuide/id_credentials_mfa.html) [fattori \(MFA\) in AWS](https://docs.aws.amazon.com/IAM/latest/UserGuide/id_credentials_mfa.html) nella Guida per l'utente di IAM.

## Account AWS utente root

Quando si crea un account Account AWS, si inizia con un'identità di accesso che ha accesso completo a tutte Servizi AWS le risorse dell'account. Questa identità è denominata utente Account AWS root ed è accessibile effettuando l'accesso con l'indirizzo e-mail e la password utilizzati per creare l'account. Si consiglia vivamente di non utilizzare l'utente root per le attività quotidiane. Conservare le credenziali dell'utente root e utilizzarle per eseguire le operazioni che solo l'utente root può eseguire. Per un elenco completo delle attività che richiedono l'accesso come utente root, consulta la sezione [Attività che richiedono le credenziali dell'utente root](https://docs.aws.amazon.com/IAM/latest/UserGuide/root-user-tasks.html) nella Guida per l'utente di IAM.

## Identità federata

Come procedura consigliata, richiedi agli utenti umani, compresi gli utenti che richiedono l'accesso come amministratore, di utilizzare la federazione con un provider di identità per accedere Servizi AWS utilizzando credenziali temporanee.

Un'identità federata è un utente dell'elenco utenti aziendale, di un provider di identità Web AWS Directory Service, della directory Identity Center o di qualsiasi utente che accede utilizzando le Servizi AWS credenziali fornite tramite un'origine di identità. Quando le identità federate accedono Account AWS, assumono ruoli e i ruoli forniscono credenziali temporanee.

Per la gestione centralizzata degli accessi, consigliamo di utilizzare AWS IAM Identity Center. Puoi creare utenti e gruppi in IAM Identity Center oppure puoi connetterti e sincronizzarti con un set di

utenti e gruppi nella tua fonte di identità per utilizzarli su tutte le tue applicazioni. Account AWS Per ulteriori informazioni sul Centro identità IAM, consulta [Cos'è Centro identità IAM?](https://docs.aws.amazon.com/singlesignon/latest/userguide/what-is.html) nella Guida per l'utente di AWS IAM Identity Center .

## Utenti e gruppi IAM

Un [utente IAM](https://docs.aws.amazon.com/IAM/latest/UserGuide/id_users.html) è un'identità interna Account AWS che dispone di autorizzazioni specifiche per una singola persona o applicazione. Ove possibile, consigliamo di fare affidamento a credenziali temporanee invece di creare utenti IAM con credenziali a lungo termine come le password e le chiavi di accesso. Tuttavia, per casi d'uso specifici che richiedono credenziali a lungo termine con utenti IAM, si consiglia di ruotare le chiavi di accesso. Per ulteriori informazioni, consulta la pagina [Rotazione periodica delle chiavi di accesso per casi d'uso che richiedono credenziali a lungo termine](https://docs.aws.amazon.com/IAM/latest/UserGuide/best-practices.html#rotate-credentials) nella Guida per l'utente di IAM.

Un [gruppo IAM](https://docs.aws.amazon.com/IAM/latest/UserGuide/id_groups.html) è un'identità che specifica un insieme di utenti IAM. Non è possibile eseguire l'accesso come gruppo. È possibile utilizzare gruppi per specificare le autorizzazioni per più utenti alla volta. I gruppi semplificano la gestione delle autorizzazioni per set di utenti di grandi dimensioni. Ad esempio, è possibile avere un gruppo denominato IAMAdmins e concedere a tale gruppo le autorizzazioni per amministrare le risorse IAM.

Gli utenti sono diversi dai ruoli. Un utente è associato in modo univoco a una persona o un'applicazione, mentre un ruolo è destinato a essere assunto da chiunque ne abbia bisogno. Gli utenti dispongono di credenziali a lungo termine permanenti, mentre i ruoli forniscono credenziali temporanee. Per ulteriori informazioni, consulta [Quando creare un utente IAM \(invece di un ruolo\)](https://docs.aws.amazon.com/IAM/latest/UserGuide/id.html#id_which-to-choose) nella Guida per l'utente di IAM.

### Ruoli IAM

Un [ruolo IAM](https://docs.aws.amazon.com/IAM/latest/UserGuide/id_roles.html) è un'identità interna all'utente Account AWS che dispone di autorizzazioni specifiche. È simile a un utente IAM, ma non è associato a una persona specifica. Puoi assumere temporaneamente un ruolo IAM in AWS Management Console [cambiando ruolo.](https://docs.aws.amazon.com/IAM/latest/UserGuide/id_roles_use_switch-role-console.html) Puoi assumere un ruolo chiamando un'operazione AWS CLI o AWS API o utilizzando un URL personalizzato. Per ulteriori informazioni sui metodi per l'utilizzo dei ruoli, consulta [Utilizzo di ruoli IAM](https://docs.aws.amazon.com/IAM/latest/UserGuide/id_roles_use.html) nella Guida per l'utente di IAM.

I ruoli IAM con credenziali temporanee sono utili nelle seguenti situazioni:

• Accesso utente federato: per assegnare le autorizzazioni a una identità federata, è possibile creare un ruolo e definire le autorizzazioni per il ruolo. Quando un'identità federata viene

autenticata, l'identità viene associata al ruolo e ottiene le autorizzazioni da esso definite. Per ulteriori informazioni sulla federazione dei ruoli, consulta [Creazione di un ruolo per un provider](https://docs.aws.amazon.com/IAM/latest/UserGuide/id_roles_create_for-idp.html)  [di identità di terza parte](https://docs.aws.amazon.com/IAM/latest/UserGuide/id_roles_create_for-idp.html) nella Guida per l'utente di IAM. Se utilizzi IAM Identity Center, configura un set di autorizzazioni. IAM Identity Center mette in correlazione il set di autorizzazioni con un ruolo in IAM per controllare a cosa possono accedere le identità dopo l'autenticazione. Per ulteriori informazioni sui set di autorizzazioni, consulta [Set di autorizzazioni](https://docs.aws.amazon.com/singlesignon/latest/userguide/permissionsetsconcept.html) nella Guida per l'utente di AWS IAM Identity Center .

- Autorizzazioni utente IAM temporanee: un utente IAM o un ruolo può assumere un ruolo IAM per ottenere temporaneamente autorizzazioni diverse per un'attività specifica.
- Accesso multi-account: è possibile utilizzare un ruolo IAM per permettere a un utente (un principale affidabile) con un account diverso di accedere alle risorse nell'account. I ruoli sono lo strumento principale per concedere l'accesso multi-account. Tuttavia, con alcuni Servizi AWS, è possibile allegare una policy direttamente a una risorsa (anziché utilizzare un ruolo come proxy). Per informazioni sulle differenze tra ruoli e policy basate su risorse per l'accesso multi-account, consulta [Differenza tra i ruoli IAM e le policy basate su risorse](https://docs.aws.amazon.com/IAM/latest/UserGuide/id_roles_compare-resource-policies.html) nella Guida per l'utente di IAM.
- Accesso a più servizi: alcuni Servizi AWS utilizzano le funzionalità di altri Servizi AWS. Ad esempio, quando effettui una chiamata in un servizio, è comune che tale servizio esegua applicazioni in Amazon EC2 o archivi oggetti in Amazon S3. Un servizio può eseguire questa operazione utilizzando le autorizzazioni dell'entità chiamante, utilizzando un ruolo di servizio o utilizzando un ruolo collegato al servizio.
	- Sessioni di accesso diretto (FAS): quando utilizzi un utente o un ruolo IAM per eseguire azioni AWS, sei considerato un preside. Quando si utilizzano alcuni servizi, è possibile eseguire un'operazione che attiva un'altra operazione in un servizio diverso. FAS utilizza le autorizzazioni del principale che chiama an Servizio AWS, combinate con la richiesta Servizio AWS per effettuare richieste ai servizi downstream. Le richieste FAS vengono effettuate solo quando un servizio riceve una richiesta che richiede interazioni con altri Servizi AWS o risorse per essere completata. In questo caso è necessario disporre delle autorizzazioni per eseguire entrambe le azioni. Per i dettagli delle policy relative alle richieste FAS, consulta la pagina [Forward access](https://docs.aws.amazon.com/IAM/latest/UserGuide/access_forward_access_sessions.html) [sessions.](https://docs.aws.amazon.com/IAM/latest/UserGuide/access_forward_access_sessions.html)
	- Ruolo di servizio: un ruolo di servizio è un [ruolo IAM](https://docs.aws.amazon.com/IAM/latest/UserGuide/id_roles.html) che un servizio assume per eseguire azioni per tuo conto. Un amministratore IAM può creare, modificare ed eliminare un ruolo di servizio dall'interno di IAM. Per ulteriori informazioni, consulta la sezione [Creazione di un ruolo per](https://docs.aws.amazon.com/IAM/latest/UserGuide/id_roles_create_for-service.html)  [delegare le autorizzazioni a un Servizio AWS](https://docs.aws.amazon.com/IAM/latest/UserGuide/id_roles_create_for-service.html) nella Guida per l'utente di IAM.
	- Ruolo collegato al servizio: un ruolo collegato al servizio è un tipo di ruolo di servizio collegato a un. Servizio AWS Il servizio può assumere il ruolo per eseguire un'operazione per tuo conto. I

ruoli collegati al servizio vengono visualizzati nel tuo account Account AWS e sono di proprietà del servizio. Un amministratore IAM può visualizzare le autorizzazioni per i ruoli collegati ai servizi, ma non modificarle.

• Applicazioni in esecuzione su Amazon EC2: puoi utilizzare un ruolo IAM per gestire le credenziali temporanee per le applicazioni in esecuzione su un'istanza EC2 e che AWS CLI effettuano richieste API. AWS Ciò è preferibile all'archiviazione delle chiavi di accesso nell'istanza EC2. Per assegnare un AWS ruolo a un'istanza EC2 e renderlo disponibile per tutte le sue applicazioni, crei un profilo di istanza collegato all'istanza. Un profilo dell'istanza contiene il ruolo e consente ai programmi in esecuzione sull'istanza EC2 di ottenere le credenziali temporanee. Per ulteriori informazioni, consulta [Utilizzo di un ruolo IAM per concedere autorizzazioni ad applicazioni in](https://docs.aws.amazon.com/IAM/latest/UserGuide/id_roles_use_switch-role-ec2.html)  [esecuzione su istanze di Amazon EC2](https://docs.aws.amazon.com/IAM/latest/UserGuide/id_roles_use_switch-role-ec2.html) nella Guida per l'utente di IAM.

Per informazioni sull'utilizzo dei ruoli IAM, consulta [Quando creare un ruolo IAM \(invece di un utente\)](https://docs.aws.amazon.com/IAM/latest/UserGuide/id.html#id_which-to-choose_role) nella Guida per l'utente di IAM.

## <span id="page-863-0"></span>Gestione dell'accesso con policy

Puoi controllare l'accesso AWS creando policy e collegandole a AWS identità o risorse. Una policy è un oggetto AWS che, se associato a un'identità o a una risorsa, ne definisce le autorizzazioni. AWS valuta queste politiche quando un principale (utente, utente root o sessione di ruolo) effettua una richiesta. Le autorizzazioni nelle policy determinano l'approvazione o il rifiuto della richiesta. La maggior parte delle politiche viene archiviata AWS come documenti JSON. Per ulteriori informazioni sulla struttura e sui contenuti dei documenti delle policy JSON, consulta [Panoramica delle policy](https://docs.aws.amazon.com/IAM/latest/UserGuide/access_policies.html#access_policies-json)  [JSON](https://docs.aws.amazon.com/IAM/latest/UserGuide/access_policies.html#access_policies-json) nella Guida per l'utente di IAM.

Gli amministratori possono utilizzare le policy AWS JSON per specificare chi ha accesso a cosa. In altre parole, quale principale può eseguire azioni su quali risorse e in quali condizioni.

Per impostazione predefinita, utenti e ruoli non dispongono di autorizzazioni. Per concedere agli utenti l'autorizzazione a eseguire azioni sulle risorse di cui hanno bisogno, un amministratore IAM può creare policy IAM. Successivamente l'amministratore può aggiungere le policy IAM ai ruoli e gli utenti possono assumere i ruoli.

Le policy IAM definiscono le autorizzazioni relative a un'azione, a prescindere dal metodo utilizzato per eseguirla. Ad esempio, supponiamo di disporre di una policy che consente l'azione iam:GetRole. Un utente con tale policy può ottenere informazioni sul ruolo dall' AWS Management Console AWS CLI, dall'o dall' AWS API.
## Policy basate su identità

Le policy basate su identità sono documenti di policy di autorizzazione JSON che è possibile allegare a un'identità (utente, gruppo di utenti o ruoli IAM). Tali policy definiscono le azioni che utenti e ruoli possono eseguire, su quali risorse e in quali condizioni. Per informazioni su come creare una policy basata su identità, consulta [Creazione di policy IAM](https://docs.aws.amazon.com/IAM/latest/UserGuide/access_policies_create.html) nella Guida per l'utente di IAM.

Le policy basate su identità possono essere ulteriormente classificate come policy inline o policy gestite. Le policy inline sono integrate direttamente in un singolo utente, gruppo o ruolo. Le politiche gestite sono politiche autonome che puoi allegare a più utenti, gruppi e ruoli nel tuo Account AWS. Le politiche gestite includono politiche AWS gestite e politiche gestite dai clienti. Per informazioni su come scegliere tra una policy gestita o una policy inline, consulta [Scelta fra policy gestite e policy](https://docs.aws.amazon.com/IAM/latest/UserGuide/access_policies_managed-vs-inline.html#choosing-managed-or-inline)  [inline](https://docs.aws.amazon.com/IAM/latest/UserGuide/access_policies_managed-vs-inline.html#choosing-managed-or-inline) nella Guida per l'utente di IAM.

### Policy basate su risorse

Le policy basate su risorse sono documenti di policy JSON che è possibile collegare a una risorsa. Gli esempi più comuni di policy basate su risorse sono le policy di attendibilità dei ruoli IAM e le policy dei bucket Amazon S3. Nei servizi che supportano policy basate sulle risorse, gli amministratori dei servizi possono utilizzarle per controllare l'accesso a una risorsa specifica. Quando è collegata a una risorsa, una policy definisce le azioni che un principale può eseguire su tale risorsa e a quali condizioni. È necessario [specificare un principale](https://docs.aws.amazon.com/IAM/latest/UserGuide/reference_policies_elements_principal.html) in una policy basata sulle risorse. I principali possono includere account, utenti, ruoli, utenti federati o. Servizi AWS

Le policy basate sulle risorse sono policy inline che si trovano in tale servizio. Non puoi utilizzare le policy AWS gestite di IAM in una policy basata sulle risorse.

Liste di controllo degli accessi (ACL)

Le liste di controllo degli accessi (ACL) controllano quali principali (membri, utenti o ruoli dell'account) hanno le autorizzazioni per accedere a una risorsa. Le ACL sono simili alle policy basate su risorse, sebbene non utilizzino il formato del documento di policy JSON.

Amazon S3 e Amazon VPC sono esempi di servizi che supportano gli ACL. AWS WAF Per maggiori informazioni sulle ACL, consulta [Panoramica delle liste di controllo degli accessi \(ACL\)](https://docs.aws.amazon.com/AmazonS3/latest/dev/acl-overview.html) nella Guida per gli sviluppatori di Amazon Simple Storage Service.

## Altri tipi di policy

AWS supporta tipi di policy aggiuntivi e meno comuni. Questi tipi di policy possono impostare il numero massimo di autorizzazioni concesse dai tipi di policy più comuni.

- Limiti delle autorizzazioni: un limite delle autorizzazioni è una funzione avanzata nella quale si imposta il numero massimo di autorizzazioni che una policy basata su identità può concedere a un'entità IAM (utente o ruolo IAM). È possibile impostare un limite delle autorizzazioni per un'entità. Le autorizzazioni risultanti sono l'intersezione delle policy basate su identità dell'entità e i relativi limiti delle autorizzazioni. Le policy basate su risorse che specificano l'utente o il ruolo nel campo Principal sono condizionate dal limite delle autorizzazioni. Un rifiuto esplicito in una qualsiasi di queste policy sostituisce l'autorizzazione. Per ulteriori informazioni sui limiti delle autorizzazioni, consulta [Limiti delle autorizzazioni per le entità IAM](https://docs.aws.amazon.com/IAM/latest/UserGuide/access_policies_boundaries.html) nella Guida per l'utente di IAM.
- Politiche di controllo dei servizi (SCP): le SCP sono politiche JSON che specificano le autorizzazioni massime per un'organizzazione o un'unità organizzativa (OU) in. AWS Organizations AWS Organizations è un servizio per il raggruppamento e la gestione centralizzata di più Account AWS di proprietà dell'azienda. Se abiliti tutte le funzionalità in un'organizzazione, puoi applicare le policy di controllo dei servizi (SCP) a uno o tutti i tuoi account. L'SCP limita le autorizzazioni per le entità negli account dei membri, inclusa ciascuna. Utente root dell'account AWS Per ulteriori informazioni su organizzazioni e policy SCP, consulta la pagina sulle [Policy di controllo dei servizi](https://docs.aws.amazon.com/organizations/latest/userguide/orgs_manage_policies_about-scps.html) nella Guida per l'utente di AWS Organizations .
- Policy di sessione: le policy di sessione sono policy avanzate che vengono trasmesse come parametro quando si crea in modo programmatico una sessione temporanea per un ruolo o un utente federato. Le autorizzazioni della sessione risultante sono l'intersezione delle policy basate su identità del ruolo o dell'utente e le policy di sessione. Le autorizzazioni possono anche provenire da una policy basata su risorse. Un rifiuto esplicito in una qualsiasi di queste policy sostituisce l'autorizzazione. Per ulteriori informazioni, consulta [Policy di sessione](https://docs.aws.amazon.com/IAM/latest/UserGuide/access_policies.html#policies_session) nella Guida per l'utente di IAM.

## Più tipi di policy

Quando più tipi di policy si applicano a una richiesta, le autorizzazioni risultanti sono più complicate da comprendere. Per scoprire come si AWS determina se consentire una richiesta quando sono coinvolti più tipi di policy, consulta [Logica di valutazione delle policy](https://docs.aws.amazon.com/IAM/latest/UserGuide/reference_policies_evaluation-logic.html) nella IAM User Guide.

# <span id="page-866-1"></span>Come AWS Cloud9 funziona con IAM

Funzionalità IAM che puoi utilizzare con AWS Cloud9

Prima di utilizzare IAM per gestire l'accesso a AWS Cloud9, scopri con quali funzionalità IAM è disponibile l'uso AWS Cloud9.

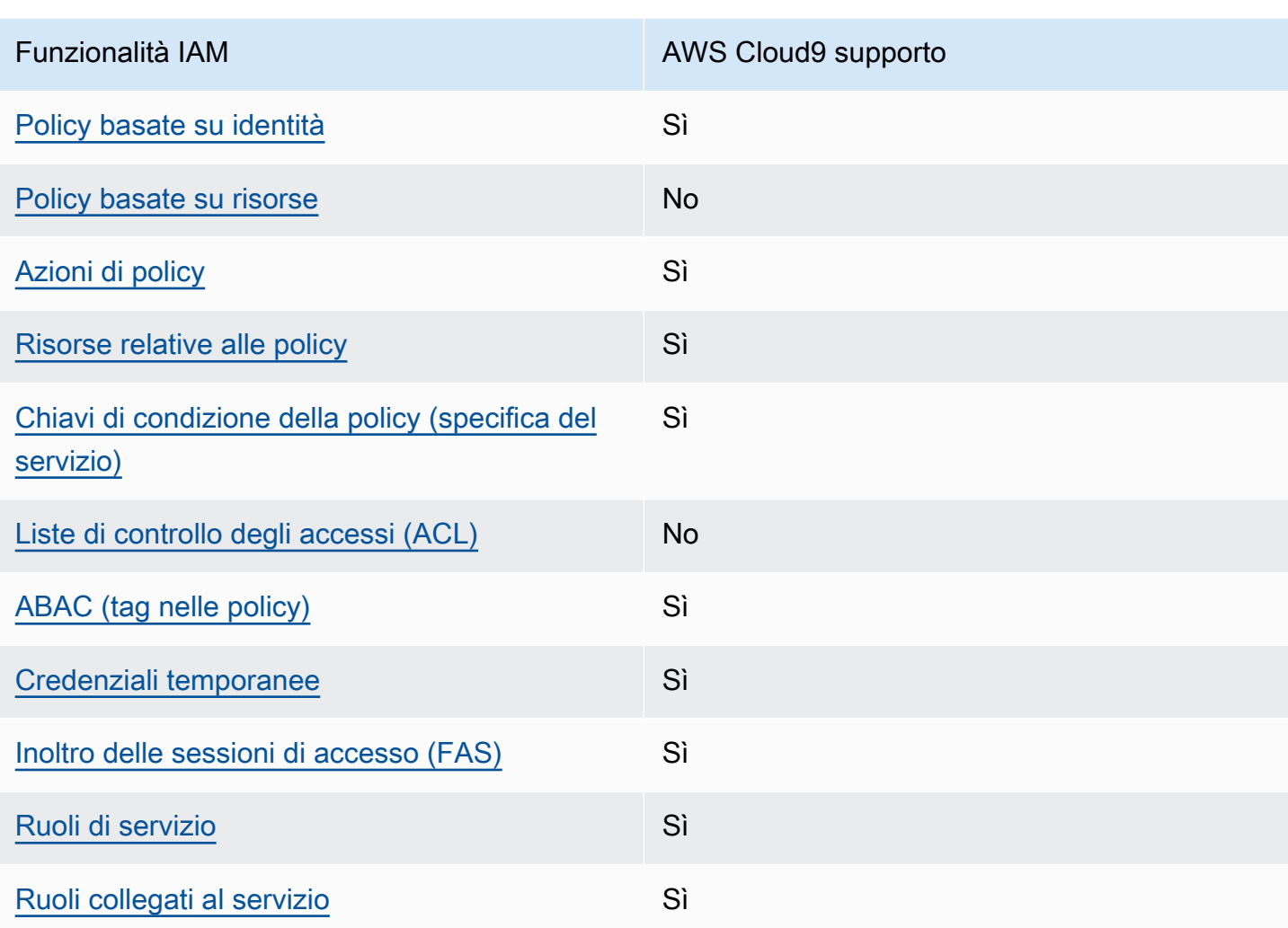

Per avere una panoramica di alto livello su come AWS Cloud9 e altri AWS servizi funzionano con la maggior parte delle funzionalità IAM, consulta [AWS i servizi che funzionano con IAM nella IAM](https://docs.aws.amazon.com/IAM/latest/UserGuide/reference_aws-services-that-work-with-iam.html) User Guide.

<span id="page-866-0"></span>Politiche basate sull'identità per AWS Cloud9

Supporta le policy basate su identità Sì

Le policy basate su identità sono documenti di policy di autorizzazione JSON che è possibile allegare a un'identità (utente, gruppo di utenti o ruolo IAM). Tali policy definiscono le azioni che utenti e ruoli possono eseguire, su quali risorse e in quali condizioni. Per informazioni su come creare una policy basata su identità, consulta [Creazione di policy IAM](https://docs.aws.amazon.com/IAM/latest/UserGuide/access_policies_create.html) nella Guida per l'utente di IAM.

Con le policy basate su identità di IAM, è possibile specificare quali operazioni e risorse sono consentite o respinte, nonché le condizioni in base alle quali le operazioni sono consentite o respinte. Non è possibile specificare l'entità principale in una policy basata sull'identità perché si applica all'utente o al ruolo a cui è associato. Per informazioni su tutti gli elementi utilizzabili in una policy JSON, consulta [Guida di riferimento agli elementi delle policy JSON IAM](https://docs.aws.amazon.com/IAM/latest/UserGuide/reference_policies_elements.html) nella Guida per l'utente di IAM.

Esempi di politiche basate sull'identità per AWS Cloud9

Per visualizzare esempi di politiche basate sull' AWS Cloud9 identità, vedere. [Esempi di policy basate](#page-873-1)  [su identità per AWS Cloud9](#page-873-1)

## <span id="page-867-0"></span>Politiche basate sulle risorse all'interno AWS Cloud9

Supporta le policy basate su risorse No

Le policy basate su risorse sono documenti di policy JSON che è possibile collegare a una risorsa. Gli esempi più comuni di policy basate su risorse sono le policy di attendibilità dei ruoli IAM e le policy dei bucket Amazon S3. Nei servizi che supportano policy basate sulle risorse, gli amministratori dei servizi possono utilizzarle per controllare l'accesso a una risorsa specifica. Quando è collegata a una risorsa, una policy definisce le azioni che un principale può eseguire su tale risorsa e a quali condizioni. È necessario [specificare un principale](https://docs.aws.amazon.com/IAM/latest/UserGuide/reference_policies_elements_principal.html) in una policy basata sulle risorse. I principali possono includere account, utenti, ruoli, utenti federati o. Servizi AWS

Per consentire l'accesso multi-account, puoi specificare un intero account o entità IAM in un altro account come principale in una policy basata sulle risorse. L'aggiunta di un principale multi-account a una policy basata sulle risorse rappresenta solo una parte della relazione di trust. Quando il principale e la risorsa sono diversi Account AWS, un amministratore IAM dell'account affidabile deve inoltre concedere all'entità principale (utente o ruolo) l'autorizzazione ad accedere alla risorsa. L'autorizzazione viene concessa collegando all'entità una policy basata sull'identità. Tuttavia, se una policy basata su risorse concede l'accesso a un principale nello stesso account, non sono richieste

ulteriori policy basate su identità. Per ulteriori informazioni, consulta [Differenza tra i ruoli IAM e le](https://docs.aws.amazon.com/IAM/latest/UserGuide/id_roles_compare-resource-policies.html) [policy basate su risorse](https://docs.aws.amazon.com/IAM/latest/UserGuide/id_roles_compare-resource-policies.html) nella Guida per l'utente di IAM.

AWS Cloud9 non supporta le politiche basate sulle risorse, ma è comunque possibile controllare le autorizzazioni relative alle risorse AWS Cloud9 ambientali per i membri dell' AWS Cloud9 ambiente tramite l'API e l' AWS Cloud9 IDE. AWS Cloud9

<span id="page-868-0"></span>Azioni politiche per AWS Cloud9

Supporta le operazioni di policy stratturale stratturale Sì

Gli amministratori possono utilizzare le policy AWS JSON per specificare chi ha accesso a cosa. Cioè, quale principale può eseguire azioni su quali risorse, e in quali condizioni.

L'elemento Action di una policy JSON descrive le operazioni che è possibile utilizzare per consentire o negare l'accesso a un criterio. Le azioni politiche in genere hanno lo stesso nome dell'operazione AWS API associata. Ci sono alcune eccezioni, ad esempio le azioni di sola autorizzazione che non hanno un'operazione API corrispondente. Esistono anche alcune operazioni che richiedono più operazioni in una policy. Queste operazioni aggiuntive sono denominate operazioni dipendenti.

Includi le operazioni in una policy per concedere le autorizzazioni a eseguire l'operazione associata.

Per visualizzare un elenco di AWS Cloud9 azioni, vedere [Azioni definite da AWS Cloud9](https://docs.aws.amazon.com/service-authorization/latest/reference/list_your_service.html#your_service-actions-as-permissions) nel Service Authorization Reference.

Le azioni politiche in AWS Cloud9 uso utilizzano il seguente prefisso prima dell'azione:

account

Per specificare più operazioni in una sola istruzione, occorre separarle con la virgola.

```
"Action": [ 
       "account:action1", 
       "account:action2" 
 ]
```
Per visualizzare esempi di politiche AWS Cloud9 basate sull'identità, vedere. [Esempi di policy basate](#page-873-1) [su identità per AWS Cloud9](#page-873-1)

<span id="page-869-0"></span>Risorse politiche per AWS Cloud9

Supporta le risorse di policy strategies and solid Sì

Gli amministratori possono utilizzare le policy AWS JSON per specificare chi ha accesso a cosa. Cioè, quale principale può eseguire operazioni su quali risorse, e in quali condizioni.

L'elemento JSON Resource della policy specifica l'oggetto o gli oggetti ai quali si applica l'azione. Le istruzioni devono includere un elemento Resource o un elemento NotResource. Come best practice, specifica una risorsa utilizzando il suo [nome della risorsa Amazon \(ARN\).](https://docs.aws.amazon.com/general/latest/gr/aws-arns-and-namespaces.html) Puoi eseguire questa operazione per azioni che supportano un tipo di risorsa specifico, note come autorizzazioni a livello di risorsa.

Per le azioni che non supportano le autorizzazioni a livello di risorsa, ad esempio le operazioni di elenco, utilizza un carattere jolly (\*) per indicare che l'istruzione si applica a tutte le risorse.

"Resource": "\*"

Per visualizzare un elenco dei tipi di AWS Cloud9 risorse e dei relativi ARN, consulta [Resources](https://docs.aws.amazon.com/service-authorization/latest/reference/list_your_service.html#your_service-resources-for-iam-policies)  [defined by AWS Cloud9](https://docs.aws.amazon.com/service-authorization/latest/reference/list_your_service.html#your_service-resources-for-iam-policies) nel Service Authorization Reference. Per informazioni sulle operazioni con cui è possibile specificare l'ARN di ogni risorsa, consulta la sezione [Operazioni definite da AWS](https://docs.aws.amazon.com/service-authorization/latest/reference/list_your_service.html#your_service-actions-as-permissions)  [Cloud9](https://docs.aws.amazon.com/service-authorization/latest/reference/list_your_service.html#your_service-actions-as-permissions).

Per visualizzare esempi di politiche AWS Cloud9 basate sull'identità, vedere. [Esempi di policy basate](#page-873-1) [su identità per AWS Cloud9](#page-873-1)

<span id="page-869-1"></span>Chiavi relative alle condizioni delle politiche per AWS Cloud9

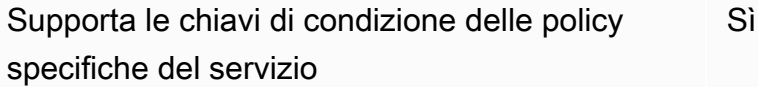

Gli amministratori possono utilizzare le policy AWS JSON per specificare chi ha accesso a cosa. Cioè, quale principale può eseguire azioni su quali risorse, e in quali condizioni.

L'elemento Condition (o blocco Condition) consente di specificare le condizioni in cui un'istruzione è in vigore. L'elemento Condition è facoltativo. Puoi compilare espressioni condizionali che utilizzano [operatori di condizione,](https://docs.aws.amazon.com/IAM/latest/UserGuide/reference_policies_elements_condition_operators.html) ad esempio uguale a o minore di, per soddisfare la condizione nella policy con i valori nella richiesta.

Se specifichi più elementi Condition in un'istruzione o più chiavi in un singolo elemento Condition, questi vengono valutati da AWS utilizzando un'operazione AND logica. Se si specificano più valori per una singola chiave di condizione, AWS valuta la condizione utilizzando un'operazione logica. OR Tutte le condizioni devono essere soddisfatte prima che le autorizzazioni dell'istruzione vengano concesse.

Puoi anche utilizzare variabili segnaposto quando specifichi le condizioni. Ad esempio, puoi autorizzare un utente IAM ad accedere a una risorsa solo se è stata taggata con il relativo nome utente IAM. Per ulteriori informazioni, consulta [Elementi delle policy IAM: variabili e tag](https://docs.aws.amazon.com/IAM/latest/UserGuide/reference_policies_variables.html) nella Guida per l'utente di IAM.

AWS supporta chiavi di condizione globali e chiavi di condizione specifiche del servizio. Per visualizzare tutte le chiavi di condizione AWS globali, consulta le chiavi di [contesto delle condizioni](https://docs.aws.amazon.com/IAM/latest/UserGuide/reference_policies_condition-keys.html)  [AWS globali nella Guida](https://docs.aws.amazon.com/IAM/latest/UserGuide/reference_policies_condition-keys.html) per l'utente IAM.

Per visualizzare un elenco di chiavi di AWS Cloud9 condizione, consulta [Condition keys for AWS](https://docs.aws.amazon.com/service-authorization/latest/reference/list_your_service.html#your_service-policy-keys) [Cloud9](https://docs.aws.amazon.com/service-authorization/latest/reference/list_your_service.html#your_service-policy-keys) nel Service Authorization Reference. Per sapere con quali azioni e risorse puoi utilizzare una chiave di condizione, vedi [Azioni definite da AWS Cloud9](https://docs.aws.amazon.com/service-authorization/latest/reference/list_your_service.html#your_service-actions-as-permissions).

Per visualizzare esempi di politiche AWS Cloud9 basate sull'identità, vedere. [Esempi di policy basate](#page-873-1) [su identità per AWS Cloud9](#page-873-1)

## <span id="page-870-0"></span>ACL in AWS Cloud9

Supporta le ACL No

Le liste di controllo degli accessi (ACL) controllano quali principali (membri, utenti o ruoli dell'account) hanno le autorizzazioni ad accedere a una risorsa. Le ACL sono simili alle policy basate su risorse, sebbene non utilizzino il formato del documento di policy JSON.

### <span id="page-871-0"></span>ABAC con AWS Cloud9

Supporta ABAC (tag nelle policy) Sì

Il controllo dell'accesso basato su attributi (ABAC) è una strategia di autorizzazione che definisce le autorizzazioni in base agli attributi. In AWS, questi attributi sono chiamati tag. Puoi allegare tag a entità IAM (utenti o ruoli) e a molte AWS risorse. L'assegnazione di tag alle entità e alle risorse è il primo passaggio di ABAC. In seguito, vengono progettate policy ABAC per consentire operazioni quando il tag dell'entità principale corrisponde al tag sulla risorsa a cui si sta provando ad accedere.

La strategia ABAC è utile in ambienti soggetti a una rapida crescita e aiuta in situazioni in cui la gestione delle policy diventa impegnativa.

Per controllare l'accesso basato su tag, fornisci informazioni sui tag nell'[elemento condizione](https://docs.aws.amazon.com/IAM/latest/UserGuide/reference_policies_elements_condition.html) di una policy utilizzando le chiavi di condizione aws:ResourceTag/*key-name*, aws:RequestTag/*keyname*o aws:TagKeys.

Se un servizio supporta tutte e tre le chiavi di condizione per ogni tipo di risorsa, il valore per il servizio è Yes (Sì). Se un servizio supporta tutte e tre le chiavi di condizione solo per alcuni tipi di risorsa, allora il valore sarà Parziale.

Per ulteriori informazioni su ABAC, consulta [Che cos'è ABAC?](https://docs.aws.amazon.com/IAM/latest/UserGuide/introduction_attribute-based-access-control.html) nella Guida per l'utente di IAM. Per visualizzare un tutorial con i passaggi per l'impostazione di ABAC, consulta [Utilizzo del controllo degli](https://docs.aws.amazon.com/IAM/latest/UserGuide/tutorial_attribute-based-access-control.html)  [accessi basato su attributi \(ABAC\)](https://docs.aws.amazon.com/IAM/latest/UserGuide/tutorial_attribute-based-access-control.html) nella Guida per l'utente di IAM.

<span id="page-871-1"></span>Utilizzo di credenziali temporanee con AWS Cloud9

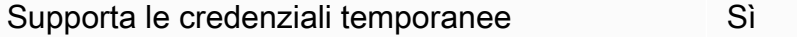

Alcuni Servizi AWS non funzionano quando si accede utilizzando credenziali temporanee. Per ulteriori informazioni, incluse quelle che Servizi AWS funzionano con credenziali temporanee, consulta la sezione relativa alla [Servizi AWS compatibilità con IAM nella IAM](https://docs.aws.amazon.com/IAM/latest/UserGuide/reference_aws-services-that-work-with-iam.html) User Guide.

Stai utilizzando credenziali temporanee se accedi AWS Management Console utilizzando qualsiasi metodo tranne nome utente e password. Ad esempio, quando accedi AWS utilizzando il link Single Sign-On (SSO) della tua azienda, tale processo crea automaticamente credenziali temporanee. Le credenziali temporanee vengono create in automatico anche quando accedi alla console come utente e poi cambi ruolo. Per ulteriori informazioni sullo scambio dei ruoli, consulta [Cambio di un ruolo](https://docs.aws.amazon.com/IAM/latest/UserGuide/id_roles_use_switch-role-console.html)  [\(console\)](https://docs.aws.amazon.com/IAM/latest/UserGuide/id_roles_use_switch-role-console.html) nella Guida per l'utente di IAM.

È possibile creare manualmente credenziali temporanee utilizzando l'API or. AWS CLI AWS È quindi possibile utilizzare tali credenziali temporanee per accedere. AWS AWS consiglia di generare dinamicamente credenziali temporanee anziché utilizzare chiavi di accesso a lungo termine. Per ulteriori informazioni, consulta [Credenziali di sicurezza provvisorie in IAM](https://docs.aws.amazon.com/IAM/latest/UserGuide/id_credentials_temp.html).

<span id="page-872-0"></span>Sessioni di accesso diretto per AWS Cloud9

Supporta l'inoltro delle sessioni di accesso (FAS) Sì

Quando utilizzi un utente o un ruolo IAM per eseguire azioni AWS, sei considerato un principale. Quando si utilizzano alcuni servizi, è possibile eseguire un'operazione che attiva un'altra operazione in un servizio diverso. FAS utilizza le autorizzazioni del principale che chiama an Servizio AWS, in combinazione con la richiesta Servizio AWS per effettuare richieste ai servizi downstream. Le richieste FAS vengono effettuate solo quando un servizio riceve una richiesta che richiede interazioni con altri Servizi AWS o risorse per essere completata. In questo caso è necessario disporre delle autorizzazioni per eseguire entrambe le azioni. Per i dettagli delle policy relative alle richieste FAS, consulta la pagina [Inoltro sessioni di accesso](https://docs.aws.amazon.com/IAM/latest/UserGuide/access_forward_access_sessions.html).

<span id="page-872-1"></span>Ruoli di servizio per AWS Cloud9

Supporta i ruoli di servizio e che che stattuno stattuno stattuno stattuno stattuno stattuno stattuno stattuno

Un ruolo di servizio è un [ruolo IAM](https://docs.aws.amazon.com/IAM/latest/UserGuide/id_roles.html) che un servizio assume per eseguire operazioni per tuo conto. Un amministratore IAM può creare, modificare ed eliminare un ruolo di servizio dall'interno di IAM. Per ulteriori informazioni, consulta la sezione [Creazione di un ruolo per delegare le autorizzazioni a un](https://docs.aws.amazon.com/IAM/latest/UserGuide/id_roles_create_for-service.html)  [Servizio AWS](https://docs.aws.amazon.com/IAM/latest/UserGuide/id_roles_create_for-service.html) nella Guida per l'utente di IAM.

## **A** Warning

La modifica delle autorizzazioni per un ruolo di servizio potrebbe compromettere la funzionalità. AWS Cloud9 Modifica i ruoli di servizio solo quando viene AWS Cloud9 fornita una guida in tal senso.

## <span id="page-873-0"></span>Ruoli collegati ai servizi per AWS Cloud9

Supporta i ruoli collegati ai servizi Sì

Un ruolo collegato al servizio è un tipo di ruolo di servizio collegato a un. Servizio AWS Il servizio può assumere il ruolo per eseguire un'operazione per tuo conto. I ruoli collegati al servizio vengono visualizzati nel tuo account Account AWS e sono di proprietà del servizio. Un amministratore IAM può visualizzare le autorizzazioni per i ruoli collegati ai servizi, ma non modificarle.

Per ulteriori informazioni su come creare e gestire i ruoli collegati ai servizi, consulta [Servizi AWS](https://docs.aws.amazon.com/IAM/latest/UserGuide/reference_aws-services-that-work-with-iam.html) [supportati da IAM.](https://docs.aws.amazon.com/IAM/latest/UserGuide/reference_aws-services-that-work-with-iam.html) Trova un servizio nella tabella che include un Yes nella colonna Service-linked role (Ruolo collegato ai servizi). Scegli il collegamento Sì per visualizzare la documentazione relativa al ruolo collegato ai servizi per tale servizio.

# <span id="page-873-1"></span>Esempi di policy basate su identità per AWS Cloud9

Per impostazione predefinita, gli utenti e i ruoli non dispongono dell'autorizzazione per creare o modificare risorse AWS Cloud9 . Inoltre, non possono eseguire attività utilizzando AWS Management Console, AWS Command Line Interface (AWS CLI) o AWS l'API. Per concedere agli utenti l'autorizzazione a eseguire azioni sulle risorse di cui hanno bisogno, un amministratore IAM può creare policy IAM. L'amministratore può quindi aggiungere le policy IAM ai ruoli e gli utenti possono assumere i ruoli.

Per informazioni su come creare una policy basata su identità IAM utilizzando questi documenti di policy JSON di esempio, consulta [Creazione di policy IAM](https://docs.aws.amazon.com/IAM/latest/UserGuide/access_policies_create-console.html) nella Guida per l'utente di IAM.

Per informazioni dettagliate sulle azioni e sui tipi di risorse definiti da AWS Cloud9, incluso il formato degli ARN per ciascun tipo di risorsa, consulta [Azioni, risorse e chiavi di condizione AWS Cloud9](https://docs.aws.amazon.com/service-authorization/latest/reference/list_your_service.html) nel Service Authorization Reference.

### Argomenti

- [Best practice per le policy](#page-874-0)
- [Utilizzo della console di AWS Cloud9](#page-875-0)
- [Consentire agli utenti di visualizzare le loro autorizzazioni](#page-875-1)

## <span id="page-874-0"></span>Best practice per le policy

Le politiche basate sull'identità determinano se qualcuno può creare, accedere o eliminare AWS Cloud9 risorse nel tuo account. Queste azioni possono comportare costi aggiuntivi per l' Account AWS. Quando crei o modifichi policy basate su identità, segui queste linee guida e raccomandazioni:

- Inizia con le policy AWS gestite e passa alle autorizzazioni con privilegi minimi: per iniziare a concedere autorizzazioni a utenti e carichi di lavoro, utilizza le politiche gestite che concedono le autorizzazioni per molti casi d'uso comuni.AWS Sono disponibili nel tuo. Account AWS Ti consigliamo di ridurre ulteriormente le autorizzazioni definendo politiche gestite dai AWS clienti specifiche per i tuoi casi d'uso. Per ulteriori informazioni, consulta [Policy gestite da AWS](https://docs.aws.amazon.com/IAM/latest/UserGuide/access_policies_managed-vs-inline.html#aws-managed-policies) o [Policy](https://docs.aws.amazon.com/IAM/latest/UserGuide/access_policies_job-functions.html)  [gestite da AWS per le funzioni dei processi](https://docs.aws.amazon.com/IAM/latest/UserGuide/access_policies_job-functions.html) nella Guida per l'utente IAM.
- Applica le autorizzazioni con privilegi minimi: quando imposti le autorizzazioni con le policy IAM, concedi solo le autorizzazioni richieste per eseguire un'attività. Puoi farlo definendo le azioni che possono essere intraprese su risorse specifiche in condizioni specifiche, note anche come autorizzazioni con privilegi minimi. Per ulteriori informazioni sull'utilizzo di IAM per applicare le autorizzazioni, consulta [Policy e autorizzazioni in IAM](https://docs.aws.amazon.com/IAM/latest/UserGuide/access_policies.html) nella Guida per l'utente di IAM.
- Condizioni d'uso nelle policy IAM per limitare ulteriormente l'accesso: per limitare l'accesso ad azioni e risorse puoi aggiungere una condizione alle tue policy. Ad esempio, è possibile scrivere una condizione di policy per specificare che tutte le richieste devono essere inviate utilizzando SSL. Puoi anche utilizzare le condizioni per concedere l'accesso alle azioni del servizio se vengono utilizzate tramite uno specifico Servizio AWS, ad esempio AWS CloudFormation. Per ulteriori informazioni, consulta la sezione [Elementi delle policy JSON di IAM: condizione](https://docs.aws.amazon.com/IAM/latest/UserGuide/reference_policies_elements_condition.html) nella Guida per l'utente di IAM.
- Utilizzo di IAM Access Analyzer per convalidare le policy IAM e garantire autorizzazioni sicure e funzionali: IAM Access Analyzer convalida le policy nuove ed esistenti in modo che aderiscano alla sintassi della policy IAM (JSON) e alle best practice di IAM. IAM Access Analyzer offre oltre 100 controlli delle policy e consigli utili per creare policy sicure e funzionali. Per ulteriori informazioni, consulta [Convalida delle policy per IAM Access Analyzer](https://docs.aws.amazon.com/IAM/latest/UserGuide/access-analyzer-policy-validation.html) nella Guida per l'utente di IAM.
- Richiedi l'autenticazione a più fattori (MFA): se hai uno scenario che richiede utenti IAM o un utente root nel Account AWS tuo, attiva l'MFA per una maggiore sicurezza. Per richiedere la MFA quando vengono chiamate le operazioni API, aggiungi le condizioni MFA alle policy. Per ulteriori informazioni, consulta [Configurazione dell'accesso alle API protetto con MFA](https://docs.aws.amazon.com/IAM/latest/UserGuide/id_credentials_mfa_configure-api-require.html) nella Guida per l'utente di IAM.

Per maggiori informazioni sulle best practice in IAM, consulta [Best practice di sicurezza in IAM](https://docs.aws.amazon.com/IAM/latest/UserGuide/best-practices.html) nella Guida per l'utente di IAM.

## <span id="page-875-0"></span>Utilizzo della console di AWS Cloud9

Per accedere alla AWS Cloud9 console, devi disporre di un set minimo di autorizzazioni. Queste autorizzazioni devono consentirti di elencare e visualizzare i dettagli sulle AWS Cloud9 risorse del tuo. Account AWS Se crei una policy basata sull'identità più restrittiva rispetto alle autorizzazioni minime richieste, la console non funzionerà nel modo previsto per le entità (utenti o ruoli) associate a tale policy.

Non è necessario consentire autorizzazioni minime per la console per gli utenti che effettuano chiamate solo verso AWS CLI o l' AWS API. Al contrario, concedi l'accesso solo alle operazioni che corrispondono all'operazione API che stanno cercando di eseguire.

Per garantire che utenti e ruoli possano ancora utilizzare la AWS Cloud9 console, allega anche la policy AWS Cloud9 *ConsoleAccess* o la policy *ReadOnly* AWS gestita alle entità. Per ulteriori informazioni, consulta [Aggiunta di autorizzazioni a un utente](https://docs.aws.amazon.com/IAM/latest/UserGuide/id_users_change-permissions.html#users_change_permissions-add-console) nella Guida per l'utente IAM.

<span id="page-875-1"></span>Consentire agli utenti di visualizzare le loro autorizzazioni

Questo esempio mostra in che modo è possibile creare una policy che consente agli utenti IAM di visualizzare le policy inline e gestite che sono cpllegate alla relativa identità utente. Questa politica include le autorizzazioni per completare questa azione sulla console o utilizzando l'API o a livello di codice. AWS CLI AWS

```
{ 
     "Version": "2012-10-17", 
     "Statement": [ 
          { 
              "Sid": "ViewOwnUserInfo", 
               "Effect": "Allow", 
              "Action": [ 
                   "iam:GetUserPolicy", 
                   "iam:ListGroupsForUser", 
                   "iam:ListAttachedUserPolicies", 
                   "iam:ListUserPolicies", 
                   "iam:GetUser" 
              ], 
               "Resource": ["arn:aws:iam::*:user/${aws:username}"] 
          }, 
          {
```

```
 "Sid": "NavigateInConsole", 
               "Effect": "Allow", 
               "Action": [ 
                    "iam:GetGroupPolicy", 
                    "iam:GetPolicyVersion", 
                    "iam:GetPolicy", 
                    "iam:ListAttachedGroupPolicies", 
                    "iam:ListGroupPolicies", 
                    "iam:ListPolicyVersions", 
                    "iam:ListPolicies", 
                    "iam:ListUsers" 
               ], 
               "Resource": "*" 
          } 
    \mathbf{I}}
```
# Risoluzione dei problemi AWS Cloud9 di identità e accesso

Utilizza le seguenti informazioni per aiutarti a diagnosticare e risolvere i problemi più comuni che potresti riscontrare quando lavori con un AWS Cloud9 IAM.

Argomenti

- [Non sono autorizzato a eseguire alcuna azione in AWS Cloud9](#page-876-0)
- [Non sono autorizzato a eseguire iam: PassRole](#page-877-0)
- [Voglio consentire a persone esterne a me di accedere Account AWS alle mie AWS Cloud9 risorse](#page-877-1)

### <span id="page-876-0"></span>Non sono autorizzato a eseguire alcuna azione in AWS Cloud9

Se ricevi un errore che indica che non sei autorizzato a eseguire un'operazione, le tue policy devono essere aggiornate per poter eseguire l'operazione.

L'errore di esempio seguente si verifica quando l'utente IAM mateojackson prova a utilizzare la console per visualizzare i dettagli relativi a una risorsa *my-example-widget* fittizia ma non dispone di autorizzazioni awes:*GetWidget* fittizie.

```
User: arn:aws:iam::123456789012:user/mateojackson is not authorized to perform: 
  awes:GetWidget on resource: my-example-widget
```
In questo caso, la policy per l'utente mateojackson deve essere aggiornata per consentire l'accesso alla risorsa *my-example-widget* utilizzando l'azione awes:*GetWidget*.

Se hai bisogno di aiuto, contatta il tuo AWS amministratore. L'amministratore è la persona che ti ha fornito le credenziali di accesso.

<span id="page-877-0"></span>Non sono autorizzato a eseguire iam: PassRole

Se ricevi un errore che indica che non sei autorizzato a eseguire l'operazione iam:PassRole, le tue policy devono essere aggiornate per poter passare un ruolo a AWS Cloud9.

Alcuni Servizi AWS consentono di passare un ruolo esistente a quel servizio invece di creare un nuovo ruolo di servizio o un ruolo collegato al servizio. Per eseguire questa operazione, è necessario disporre delle autorizzazioni per trasmettere il ruolo al servizio.

L'errore di esempio seguente si verifica quando un utente IAM denominato marymajor cerca di utilizzare la console per eseguire un'operazione in AWS Cloud9. Tuttavia, l'operazione richiede che il servizio disponga delle autorizzazioni concesse da un ruolo di servizio. Mary non dispone delle autorizzazioni per passare il ruolo al servizio.

```
User: arn:aws:iam::123456789012:user/marymajor is not authorized to perform: 
  iam:PassRole
```
In questo caso, le policy di Mary devono essere aggiornate per poter eseguire l'operazione iam:PassRole.

Se hai bisogno di aiuto, contatta il tuo AWS amministratore. L'amministratore è la persona che ti ha fornito le credenziali di accesso.

# <span id="page-877-1"></span>Voglio consentire a persone esterne a me di accedere Account AWS alle mie AWS Cloud9 risorse

È possibile creare un ruolo con il quale utenti in altri account o persone esterne all'organizzazione possono accedere alle tue risorse. È possibile specificare chi è attendibile per l'assunzione del ruolo. Per servizi che supportano policy basate su risorse o liste di controllo accessi (ACL), utilizza tali policy per concedere alle persone l'accesso alle tue risorse.

Per ulteriori informazioni, consulta gli argomenti seguenti:

• Per sapere se AWS Cloud9 supporta queste funzionalità, consultaCome AWS Cloud9 funziona con [IAM](#page-866-1).

- Per scoprire come fornire l'accesso alle tue risorse attraverso Account AWS le risorse di tua proprietà, consulta [Fornire l'accesso a un utente IAM in un altro Account AWS di tua proprietà](https://docs.aws.amazon.com/IAM/latest/UserGuide/id_roles_common-scenarios_aws-accounts.html) nella IAM User Guide.
- Per scoprire come fornire l'accesso alle tue risorse a terze parti Account AWS, consulta Fornire [l'accesso a soggetti Account AWS di proprietà di terze parti](https://docs.aws.amazon.com/IAM/latest/UserGuide/id_roles_common-scenarios_third-party.html) nella Guida per l'utente IAM.
- Per informazioni su come fornire l'accesso tramite la federazione delle identità, consulta [Fornire](https://docs.aws.amazon.com/IAM/latest/UserGuide/id_roles_common-scenarios_federated-users.html)  [l'accesso a utenti autenticati esternamente \(Federazione delle identità\)](https://docs.aws.amazon.com/IAM/latest/UserGuide/id_roles_common-scenarios_federated-users.html) nella Guida per l'utente di IAM.
- Per informazioni sulle differenze tra l'utilizzo di ruoli e policy basate su risorse per l'accesso multiaccount, consulta [Differenza tra i ruoli IAM e le policy basate su risorse](https://docs.aws.amazon.com/IAM/latest/UserGuide/id_roles_compare-resource-policies.html) nella Guida per l'utente IAM.

# Come AWS Cloud9 funziona con le risorse e le operazioni IAM

AWS Identity and Access Management viene utilizzato per gestire le autorizzazioni che consentono di lavorare sia con ambienti di AWS Cloud9 sviluppo che con altre Servizi AWS risorse.

AWS Cloud9 risorse e operazioni

Nel AWS Cloud9, la risorsa principale è un ambiente di AWS Cloud9 sviluppo. In una policy, devi utilizzare un Amazon Resource Name (ARN) per identificare la risorsa a cui si applica la policy stessa. Nella seguente tabella sono elencati gli ARN di ambiente. Per ulteriori dettagli, vedi la sezione [Amazon Resource Name \(ARN\) e spazi dei nomi del servizio AWS](https://docs.aws.amazon.com/general/latest/gr/aws-arns-and-namespaces.html) in Riferimenti generali di Amazon Web Services

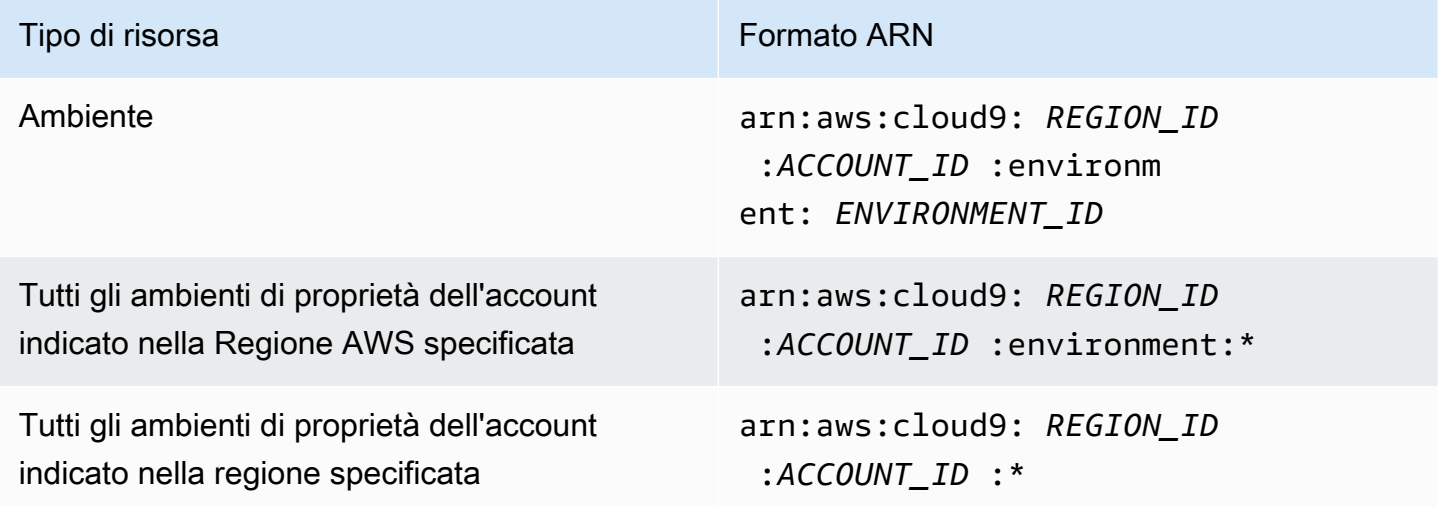

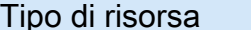

Formato ARN

arn:aws:cloud9:\*

Ogni AWS Cloud9 risorsa, indipendentemente dall'account e dalla regione

Ad esempio, nell'istruzione puoi indicare un ambiente specifico utilizzando il relativo nome della risorsa Amazon (ARN) come segue:

```
"Resource": "arn:aws:cloud9:us-
east-2:123456789012:environment:70d899206236474f9590d93b7c41dfEX"
```
Per specificare tutte le risorse, utilizza il carattere jolly (\*) nell'elemento Resource.

```
"Resource": "*"
```
Per specificare più risorse in una singola istruzione, separa i relativi nomi della risorsa Amazon (ARN) con le virgole.

```
"Resource": [ 
   "arn:aws:cloud9:us-east-2:123456789012:environment:70d899206236474f9590d93b7c41dfEX", 
   "arn:aws:cloud9:us-east-2:123456789012:environment:81e900317347585a0601e04c8d52eaEX"
]
```
AWS Cloud9 fornisce una serie di operazioni per utilizzare le AWS Cloud9 risorse. Per un elenco, consulta [AWS Cloud9 riferimento alle autorizzazioni](#page-908-0).

Informazioni sulla proprietà delle risorse

L' Account AWS account possiede le risorse create nell'account, indipendentemente da chi ha creato le risorse.

Considera i casi d'uso e gli scenari seguenti:

- Si supponga di utilizzare le credenziali dell'account root del proprio account Account AWS per creare un ambiente di AWS Cloud9 sviluppo. Sebbene possibile, questa operazione non è consigliata. In questo caso, il proprietario dell'ambiente Account AWS è tuo.
- Supponiamo di creare un utente IAM nel tuo ambiente Account AWS e di concedere le autorizzazioni per creare un ambiente a quell'utente. Quindi, l'utente può creare un ambiente. Tuttavia, il tuo Account AWS, a cui appartiene l'utente, è ancora proprietario dell'ambiente.

• Supponiamo che tu crei un ruolo IAM nel tuo ambiente Account AWS con le autorizzazioni necessarie per creare un ambiente. Quindi, chiunque possa assumere il ruolo può creare un ambiente. L' Account AWS a cui appartiene il ruolo è il proprietario dell'ambiente.

#### **a** Note

Se si elimina un account utente che è il proprietario ARN di uno o più AWS Cloud9 ambienti, questi ambienti non avranno alcun proprietario. Una soluzione alternativa per questo scenario consiste nell'utilizzare l' AWS Cloud9 SDK per aggiungere un altro utente IAM con privilegi di lettura e scrittura utilizzando l'CreateEnvironmentMembershipazione e il tipo di dati. EnvironmentMember Dopo aver aggiunto questo utente IAM, puoi copiare i file di ambiente in nuovi AWS Cloud9 ambienti e rendere questo proprietario il proprietario dell'ARN. Per ulteriori informazioni su questa azione [CreateEnvironmentMembership,](https://docs.aws.amazon.com/cloud9/latest/APIReference/API_CreateEnvironmentMembership.html) consulta e per ulteriori informazioni su questo tipo di dati, consulta [EnvironmentMember](https://docs.aws.amazon.com/cloud9/latest/APIReference/API_EnvironmentMember.html)la Guida di riferimento dell'AWS Cloud9 API.

## Gestione dell'accesso alle risorse

La policy delle autorizzazioni descrive chi ha accesso a quali risorse.

### **a** Note

In questa sezione si esamina l'utilizzo di IAM in AWS Cloud9. Non vengono fornite informazioni dettagliate sul servizio IAM. Per la documentazione di IAM completa, consulta [Che cos'è IAM?](https://docs.aws.amazon.com/IAM/latest/UserGuide/introduction.html) nella Guida per l'utente di IAM. Per informazioni sulla sintassi delle policy IAM e le rispettive descrizioni, consulta [Riferimento alla policy JSON di IAM](https://docs.aws.amazon.com/IAM/latest/UserGuide/reference_policies.html) nella Guida per l'utente di IAM.

Le policy allegate a un'identità IAM; vengono definite policy basate su identità (o policy IAM). Le politiche allegate a una risorsa vengono chiamate politiche basate sulle risorse. AWS Cloud9 supporta politiche basate sull'identità e sulle risorse.

Ognuna delle seguenti operazioni API richiede solo una policy IAM da allegare all'identità IAM che desidera chiamare queste operazioni API:

• CreateEnvironmentEC2

### • DescribeEnvironments

Le seguenti operazioni API richiedono una policy basata sulle risorse. Una policy IAM non è obbligatoria, ma AWS Cloud9 utilizza una policy IAM se è collegata all'identità IAM che desidera richiamare queste azioni API. La policy basata sulle risorse deve essere applicata alla risorsa desiderata: AWS Cloud9

- CreateEnvironmentMembership
- DeleteEnvironment
- DeleteEnvironmentMembership
- DescribeEnvironmentMemberships
- DescribeEnvironmentStatus
- UpdateEnvironment
- UpdateEnvironmentMembership

Per ulteriori informazioni su ogni operazione API, consulta la Documentazione di riferimento delle API di AWS Cloud9 .

Non è possibile allegare una politica basata sulle risorse direttamente a una risorsa. AWS Cloud9 Al contrario, AWS Cloud9 associa alle risorse le politiche appropriate basate sulle risorse man mano che si aggiungono, modificano, aggiornano o eliminano i membri dell'ambiente. AWS Cloud9

Per concedere a un utente le autorizzazioni per eseguire azioni sulle AWS Cloud9 risorse, alleghi una policy di autorizzazione a un gruppo IAM a cui l'utente appartiene. Ti consigliamo di allegare una policy AWS gestita (predefinita) per AWS Cloud9 ogni volta che è possibile. AWS le politiche gestite contengono set predefiniti di autorizzazioni di accesso per scenari di utilizzo e tipi di utente comuni, ad esempio l'amministrazione completa di un ambiente, gli utenti dell'ambiente e gli utenti che hanno accesso solo in sola lettura a un ambiente. Per un elenco delle politiche AWS gestite per, vedere. AWS Cloud9[AWS politiche gestite per AWS Cloud9](#page-882-0)

Per ulteriori scenari di utilizzo e tipi di utente unici, è possibile creare e allegare le policy gestite dal cliente. Consulta [Opzioni di configurazione aggiuntive per AWS Cloud9 \(team ed enterprise\)](#page-59-0) e [Creazione di politiche gestite dai clienti per AWS Cloud9](#page-893-0).

Per allegare una policy IAM (AWS gestita o gestita dal cliente) a un'identità IAM, consulta [Allegare le](https://docs.aws.amazon.com/IAM/latest/UserGuide/access_policies_manage-attach-detach.html#attach-managed-policy-console) [politiche IAM \(console\)](https://docs.aws.amazon.com/IAM/latest/UserGuide/access_policies_manage-attach-detach.html#attach-managed-policy-console) nella IAM User Guide.

## Autorizzazioni di sessione per operazioni API

Quando utilizzi l' AWS API AWS CLI or per creare a livello di codice una sessione temporanea per un ruolo o un utente federato, puoi passare le policy di sessione come parametro per estendere l'ambito della sessione di ruolo. Vale a dire, che le autorizzazioni della sessione effettive sono [l'intersezione](https://docs.aws.amazon.com/IAM/latest/UserGuide/access_policies.html#policies_session)  [tra le policy basate sull'identità del ruolo e le policy di sessione.](https://docs.aws.amazon.com/IAM/latest/UserGuide/access_policies.html#policies_session)

Quando viene effettuata una richiesta di accesso a una risorsa durante una sessione, in mancanza di istruzione Deny e istruzione Allow applicabile nella policy di sessione, il risultato della valutazione della policy è un [rifiuto implicito](https://docs.aws.amazon.com/IAM/latest/UserGuide/reference_policies_evaluation-logic.html#AccessPolicyLanguage_Interplay). (Per ulteriori informazioni, consulta [Determinare se una richiesta è](https://docs.aws.amazon.com/IAM/latest/UserGuide/reference_policies_evaluation-logic.html#policy-eval-denyallow) [consentita o rifiutata in un account](https://docs.aws.amazon.com/IAM/latest/UserGuide/reference_policies_evaluation-logic.html#policy-eval-denyallow) nella Guida per l'utente di IAM.)

Tuttavia, per le operazioni AWS Cloud9 API che richiedono una politica basata sulle risorse (vedi sopra), le autorizzazioni vengono concesse all'entità IAM che effettua la chiamata se è specificata come nella politica delle risorse. Principal Questa autorizzazione esplicita ha la precedenza sulla negazione implicita della politica di sessione, consentendo così alla sessione di chiamare correttamente l'operazione API. AWS Cloud9

# <span id="page-882-0"></span>AWS politiche gestite per AWS Cloud9

Una politica AWS gestita è una politica autonoma creata e amministrata da AWS. AWS le politiche gestite sono progettate per fornire autorizzazioni per molti casi d'uso comuni, in modo da poter iniziare ad assegnare autorizzazioni a utenti, gruppi e ruoli.

Tieni presente che le policy AWS gestite potrebbero non concedere le autorizzazioni con il privilegio minimo per i tuoi casi d'uso specifici, poiché sono disponibili per tutti i clienti. AWS Consigliamo pertanto di ridurre ulteriormente le autorizzazioni definendo [policy gestite dal cliente](https://docs.aws.amazon.com/IAM/latest/UserGuide/access_policies_managed-vs-inline.html#customer-managed-policies) specifiche per i tuoi casi d'uso.

Non è possibile modificare le autorizzazioni definite nelle politiche gestite. AWS Se AWS aggiorna le autorizzazioni definite in una politica AWS gestita, l'aggiornamento ha effetto su tutte le identità principali (utenti, gruppi e ruoli) a cui è associata la politica. AWS è più probabile che aggiorni una policy AWS gestita quando ne Servizio AWS viene lanciata una nuova o quando diventano disponibili nuove operazioni API per i servizi esistenti.

Per ulteriori informazioni, consultare [Policy gestite da AWSn](https://docs.aws.amazon.com/IAM/latest/UserGuide/access_policies_managed-vs-inline.html#aws-managed-policies)ella Guida per l'utente di IAM.

## AWS politica gestita: AWSCloud9Administrator

È possibile allegare la policy AWSCloud9Administratoralle identità IAM.

Questa politica concede autorizzazioni *amministrative* che forniscono l'accesso come amministratore a. AWS Cloud9

Dettagli dell'autorizzazione

Questa policy include le seguenti autorizzazioni:

- AWS Cloud9 Tutte le AWS Cloud9 azioni incluse nel loro. Account AWS
- Amazon EC2: ottieni informazioni su più risorse Amazon VPC e sottorete al loro interno. Account AWS
- IAM: ottieni informazioni sugli utenti IAM e crea il ruolo AWS Cloud9 collegato ai servizi in base alle esigenze. Account AWS Account AWS
- Systems Manager: consente all'utente di effettuare una chiamata StartSession per avviare una connessione a un'istanza per una sessione di Session Manager. Questa autorizzazione è necessaria per gli utenti che aprono un ambiente che comunica con la rispettiva istanza EC2 tramite Systems Manager. Per ulteriori informazioni, consulta [Accesso a istanze EC2 senza](#page-121-0)  [ingresso con AWS Systems Manager.](#page-121-0)

```
{ 
     "Version": "2012-10-17", 
     "Statement": [ 
          { 
               "Effect": "Allow", 
               "Action": [ 
                    "cloud9:*", 
                   "iam:GetUser", 
                   "iam:ListUsers", 
                   "ec2:DescribeVpcs", 
                   "ec2:DescribeSubnets", 
                    "ec2:DescribeInstanceTypeOfferings", 
                   "ec2:DescribeRouteTables" 
               ], 
               "Resource": "*" 
          }, 
          { 
               "Effect": "Allow", 
               "Action": [ 
                   "iam:CreateServiceLinkedRole" 
               ], 
               "Resource": "*",
```

```
 "Condition": { 
                 "StringLike": { 
                     "iam:AWSServiceName": "cloud9.amazonaws.com" 
 } 
             } 
         }, 
         { 
             "Effect": "Allow", 
             "Action": [ 
                 "ssm:StartSession", 
                 "ssm:GetConnectionStatus" 
             ], 
             "Resource": "arn:aws:ec2:*:*:instance/*", 
             "Condition": { 
                 "StringLike": { 
                     "ssm:resourceTag/aws:cloud9:environment": "*" 
                 }, 
                 "StringEquals": { 
                     "aws:CalledViaFirst": "cloud9.amazonaws.com" 
 } 
 } 
         }, 
         { 
             "Effect": "Allow", 
             "Action": [ 
                 "ssm:StartSession" 
             ], 
             "Resource": [ 
                 "arn:aws:ssm:*:*:document/*" 
 ] 
         } 
    ]
```
## AWS politica gestita: AWSCloud9User

È possibile allegare la policy AWSCloud9Useralle identità IAM.

Questa policy concede le autorizzazioni *utente* per creare ambienti di sviluppo AWS Cloud9 e gestire ambienti di proprietà.

Dettagli dell'autorizzazione

Questa policy include le seguenti autorizzazioni:

}

- AWS Cloud9 Crea e ottieni informazioni sui loro ambienti e ottieni e modifica le impostazioni utente per i loro ambienti.
- Amazon EC2: ottieni informazioni su più risorse Amazon VPC e sottorete al loro interno. Account AWS
- IAM: ottieni informazioni sugli utenti IAM e crea il ruolo AWS Cloud9 collegato ai servizi in base alle esigenze. Account AWS Account AWS
- Systems Manager: consente all'utente di effettuare una chiamata StartSession per avviare una connessione a un'istanza per una sessione di Session Manager. Questa autorizzazione è necessaria per gli utenti che aprono un ambiente che comunica con la rispettiva istanza EC2 tramite Systems Manager. Per ulteriori informazioni, consulta [Accesso a istanze EC2 senza](#page-121-0)  [ingresso con AWS Systems Manager.](#page-121-0)

```
{ 
     "Version": "2012-10-17", 
     "Statement": [ 
          { 
              "Effect": "Allow", 
              "Action": [ 
                   "cloud9:UpdateUserSettings", 
                  "cloud9:GetUserSettings", 
                  "iam:GetUser", 
                  "iam:ListUsers", 
                  "ec2:DescribeVpcs", 
                  "ec2:DescribeSubnets", 
                  "ec2:DescribeInstanceTypeOfferings", 
                  "ec2:DescribeRouteTables" 
              ], 
              "Resource": "*" 
         }, 
          { 
              "Effect": "Allow", 
              "Action": [ 
                   "cloud9:CreateEnvironmentEC2", 
                   "cloud9:CreateEnvironmentSSH" 
              ], 
              "Resource": "*", 
              "Condition": { 
                   "Null": { 
                       "cloud9:OwnerArn": "true" 
 }
```

```
 } 
         }, 
         { 
             "Effect": "Allow", 
             "Action": [ 
                  "cloud9:GetUserPublicKey" 
             ], 
             "Resource": "*", 
             "Condition": { 
                  "Null": { 
                      "cloud9:UserArn": "true" 
 } 
             } 
         }, 
         { 
             "Effect": "Allow", 
             "Action": [ 
                  "cloud9:DescribeEnvironmentMemberships" 
             ], 
             "Resource": [ 
\mathbf{u} \star \mathbf{u} ], 
             "Condition": { 
                  "Null": { 
                      "cloud9:UserArn": "true", 
                      "cloud9:EnvironmentId": "true" 
 } 
 } 
         }, 
         { 
             "Effect": "Allow", 
             "Action": [ 
                  "iam:CreateServiceLinkedRole" 
             ], 
             "Resource": "*", 
             "Condition": { 
                  "StringLike": { 
                      "iam:AWSServiceName": "cloud9.amazonaws.com" 
 } 
             } 
         }, 
         { 
             "Effect": "Allow", 
             "Action": [
```

```
 "ssm:StartSession", 
                  "ssm:GetConnectionStatus" 
             ], 
              "Resource": "arn:aws:ec2:*:*:instance/*", 
              "Condition": { 
                  "StringLike": { 
                      "ssm:resourceTag/aws:cloud9:environment": "*" 
\qquad \qquad \text{ } "StringEquals": { 
                      "aws:CalledViaFirst": "cloud9.amazonaws.com" 
 } 
 } 
         }, 
         { 
              "Effect": "Allow", 
              "Action": [ 
                  "ssm:StartSession" 
             ], 
              "Resource": [ 
                  "arn:aws:ssm:*:*:document/*" 
 ] 
         } 
    \mathbf{I}}
```
## AWS politica gestita: AWSCloud9EnvironmentMember

È possibile allegare la policy AWSCloud9EnvironmentMemberalle identità IAM.

Questa politica concede le autorizzazioni di *iscrizione* che forniscono la possibilità di entrare a far parte di un ambiente AWS Cloud9 condiviso.

Dettagli dell'autorizzazione

Questa policy include le seguenti autorizzazioni:

- AWS Cloud9 Ottieni informazioni sui loro ambienti e ottieni e modifica le impostazioni utente per i loro ambienti.
- IAM: ottieni informazioni sugli utenti IAM nei loro Account AWS ambienti e crea il ruolo AWS Cloud9 collegato ai servizi in base alle esigenze Account AWS .
- Systems Manager: consente all'utente di effettuare una chiamata StartSession per avviare una connessione a un'istanza per una sessione di Session Manager. Questa autorizzazione è

necessaria per gli utenti che aprono un ambiente che comunica con la rispettiva istanza EC2 tramite Systems Manager. Per ulteriori informazioni, consulta [Accesso a istanze EC2 senza](#page-121-0)  [ingresso con AWS Systems Manager.](#page-121-0)

```
{ 
     "Version": "2012-10-17", 
     "Statement": [ 
          { 
              "Effect": "Allow", 
              "Action": [ 
                   "cloud9:GetUserSettings", 
                   "cloud9:UpdateUserSettings", 
                   "iam:GetUser", 
                   "iam:ListUsers" 
              ], 
              "Resource": "*" 
          }, 
          { 
              "Effect": "Allow", 
              "Action": [ 
                   "cloud9:DescribeEnvironmentMemberships" 
              ], 
              "Resource": [ 
\mathbf{u} \star \mathbf{u} ], 
              "Condition": { 
                   "Null": { 
                       "cloud9:UserArn": "true", 
                       "cloud9:EnvironmentId": "true" 
 } 
 } 
          }, 
          { 
              "Effect": "Allow", 
              "Action": [ 
                   "ssm:StartSession", 
                   "ssm:GetConnectionStatus" 
              ], 
              "Resource": "arn:aws:ec2:*:*:instance/*", 
              "Condition": { 
                   "StringLike": { 
                       "ssm:resourceTag/aws:cloud9:environment": "*"
```

```
\qquad \qquad \text{ } "StringEquals": { 
                     "aws:CalledViaFirst": "cloud9.amazonaws.com" 
 } 
 } 
         }, 
         { 
             "Effect": "Allow", 
             "Action": [ 
                 "ssm:StartSession" 
             ], 
             "Resource": [ 
                 "arn:aws:ssm:*:*:document/*" 
 ] 
         } 
    \mathbf{I}}
```
## <span id="page-889-0"></span>AWS politica gestita: **AWSCloud9ServiceRolePolicy**

Il ruolo AWSServiceRoleForAWSCloud9 collegato al servizio utilizza questa policy per consentire all' AWS Cloud9 ambiente di interagire con Amazon AWS CloudFormation EC2 e le risorse.

Dettagli dell'autorizzazione

AWSCloud9ServiceRolePolicyConcede ai AWSServiceRoleForAWSCloud 9 le autorizzazioni necessarie AWS Cloud9 per consentire l'interazione con Servizi AWS (Amazon EC2 AWS CloudFormation e) necessarie per creare ed eseguire ambienti di sviluppo.

AWS Cloud9 definisce le autorizzazioni dei suoi ruoli collegati ai servizi e solo può assumerne i ruoli. AWS Cloud9 Le autorizzazioni definite includono la policy di attendibilità e la policy delle autorizzazioni che non può essere collegata a nessun'altra entità IAM.

Per ulteriori informazioni sull' AWS Cloud9 utilizzo dei ruoli collegati ai servizi, vedere. [Utilizzo di ruoli](#page-827-0)  [collegati ai servizi per AWS Cloud9](#page-827-0)

```
{ 
  "Version": "2012-10-17", 
  "Statement": [ 
   { 
    "Effect": "Allow", 
    "Action": [ 
     "ec2:RunInstances",
```

```
 "ec2:CreateSecurityGroup", 
   "ec2:DescribeVpcs", 
   "ec2:DescribeSubnets", 
   "ec2:DescribeSecurityGroups", 
   "ec2:DescribeInstances", 
   "ec2:DescribeInstanceStatus", 
   "cloudformation:CreateStack", 
   "cloudformation:DescribeStacks", 
   "cloudformation:DescribeStackEvents", 
   "cloudformation:DescribeStackResources" 
  ], 
  "Resource": "*" 
 }, 
 { 
  "Effect": "Allow", 
  "Action": [ 
   "ec2:TerminateInstances", 
   "ec2:DeleteSecurityGroup", 
  "ec2:AuthorizeSecurityGroupIngress" 
  ], 
  "Resource": "*" 
 }, 
 { 
  "Effect": "Allow", 
  "Action": [ 
   "cloudformation:DeleteStack" 
  ], 
  "Resource": "arn:aws:cloudformation:*:*:stack/aws-cloud9-*" 
 }, 
 { 
  "Effect": "Allow", 
  "Action": [ 
   "ec2:CreateTags" 
  ], 
  "Resource": [ 
   "arn:aws:ec2:*:*:instance/*", 
  "arn:aws:ec2:*:*:security-group/*" 
  ], 
  "Condition": { 
   "StringLike": { 
   "aws:RequestTag/Name": "aws-cloud9-*" 
   } 
  } 
 },
```

```
 { 
  "Effect": "Allow", 
  "Action": [ 
   "ec2:StartInstances", 
  "ec2:StopInstances" 
  ], 
  "Resource": "*", 
  "Condition": { 
   "StringLike": { 
   "ec2:ResourceTag/aws:cloudformation:stack-name": "aws-cloud9-*" 
  } 
 } 
 }, 
 { 
  "Effect": "Allow", 
  "Action": [ 
   "ec2:StartInstances", 
  "ec2:StopInstances" 
  ], 
  "Resource": [ 
  "arn:aws:license-manager:*:*:license-configuration:*" 
 ] 
 }, 
 { 
  "Effect": "Allow", 
  "Action": [ 
   "iam:ListInstanceProfiles", 
  "iam:GetInstanceProfile" 
  ], 
  "Resource": [ 
  "arn:aws:iam::*:instance-profile/cloud9/*" 
 ] 
 }, 
 { 
  "Effect": "Allow", 
  "Action": [ 
  "iam:PassRole" 
  ], 
  "Resource": [ 
  "arn:aws:iam::*:role/service-role/AWSCloud9SSMAccessRole" 
  ], 
  "Condition": { 
   "StringLike": { 
    "iam:PassedToService": "ec2.amazonaws.com"
```
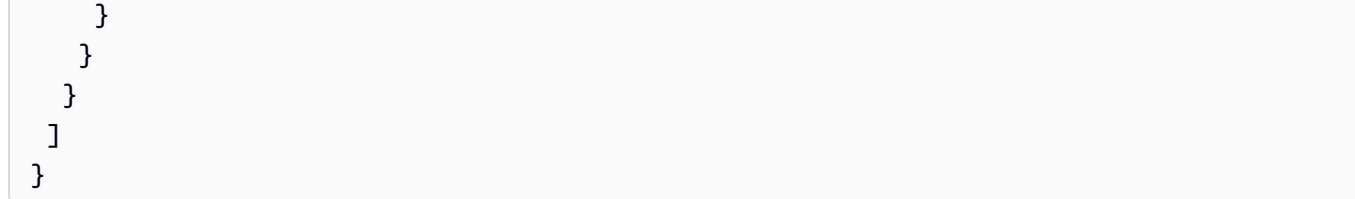

# AWS Cloud9 aggiornamenti alle politiche gestite AWS

Visualizza i dettagli sugli aggiornamenti delle politiche AWS gestite AWS Cloud9 da quando questo servizio ha iniziato a tenere traccia di queste modifiche. Per ricevere avvisi automatici sulle modifiche a questa pagina, iscriviti al feed RSS nella pagina della cronologia dei AWS Cloud9 documenti.

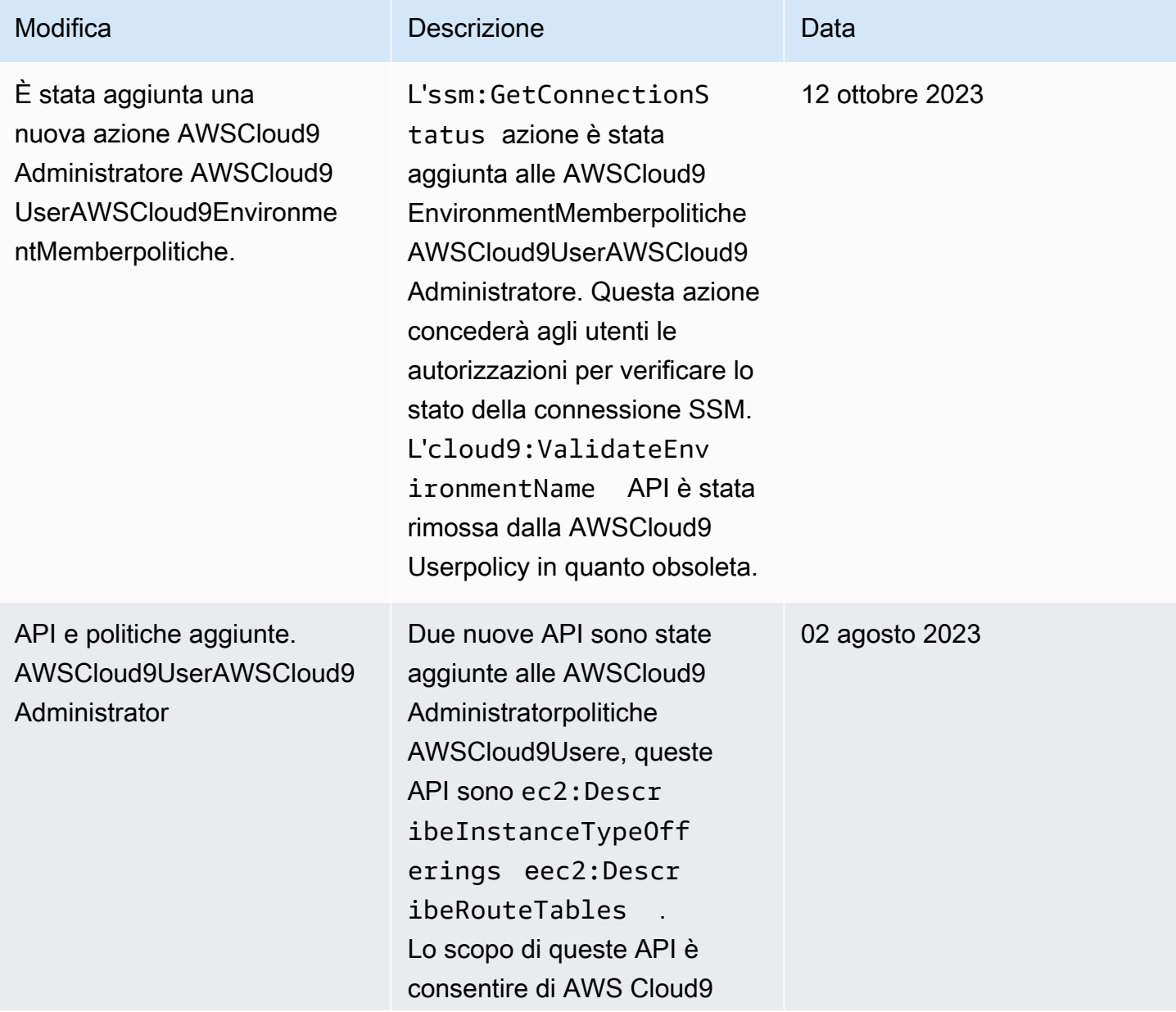

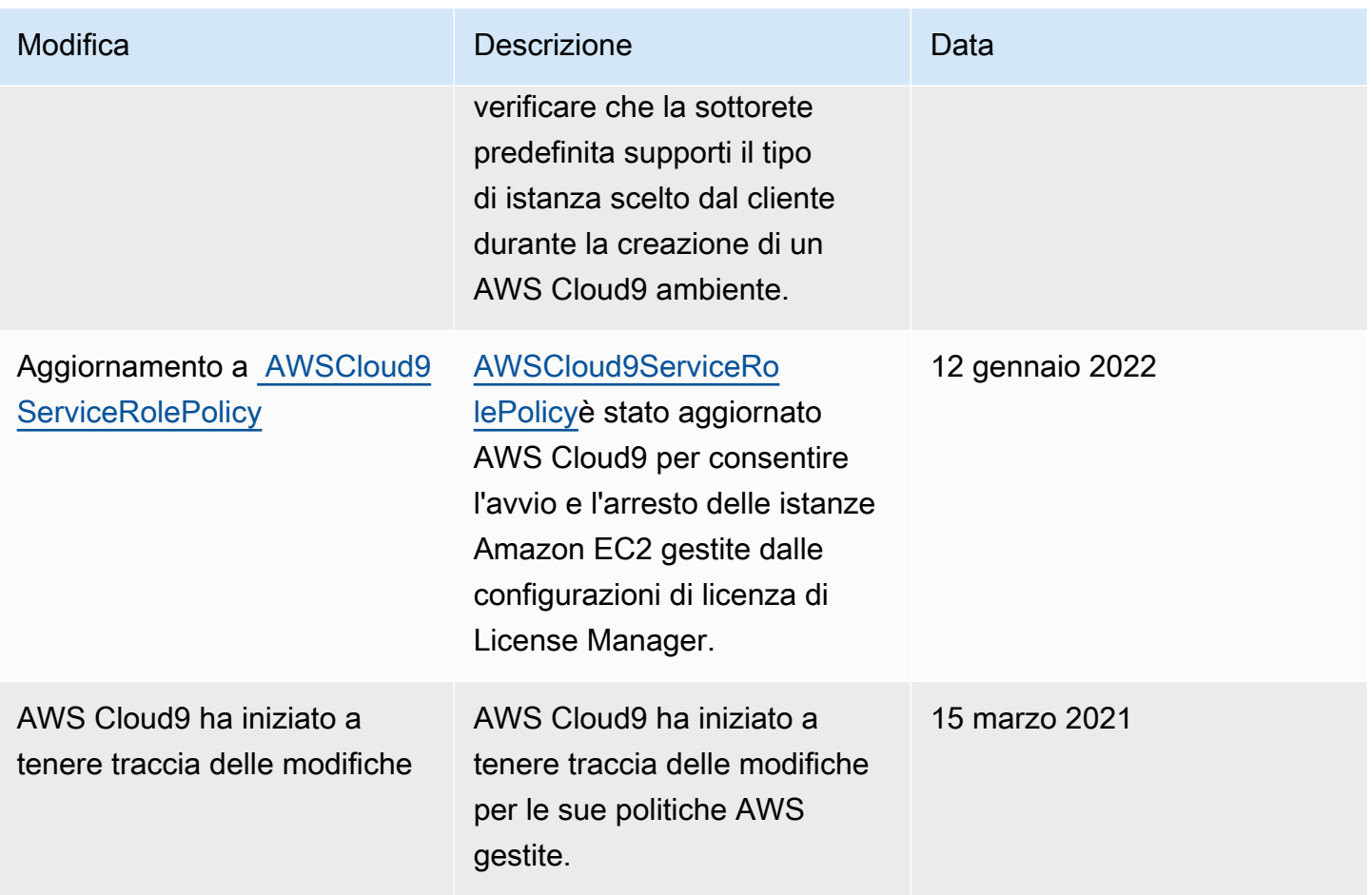

# <span id="page-893-0"></span>Creazione di politiche gestite dai clienti per AWS Cloud9

Se nessuna delle politiche AWS gestite soddisfa i requisiti di controllo degli accessi, puoi creare e allegare politiche gestite dai clienti personalizzate.

Per creare una policy gestita dal cliente, consulta [Creazione di policy IAM \(console\)](https://docs.aws.amazon.com/IAM/latest/UserGuide/access_policies_create.html#access_policies_create-start) nella Guida per l'utente di IAM.

### Argomenti

- [Specifica degli elementi della policy: effetti, principali, operazioni e risorse](#page-894-0)
- [Esempi di policy gestite dal cliente](#page-894-1)

## <span id="page-894-0"></span>Specifica degli elementi della policy: effetti, principali, operazioni e risorse

Per ogni AWS Cloud9 risorsa, il servizio definisce una serie di operazioni API. Per concedere le autorizzazioni per queste operazioni API, AWS Cloud9 definisce una serie di azioni che è possibile specificare in una politica.

Di seguito sono elencati gli elementi di base di una policy:

- Effect: specifica l'effetto, ovvero l'autorizzazione o il diniego, quando l'utente richiede l'operazione specifica. USe non concedi esplicitamente (consenti) l'accesso a una risorsa, l'accesso viene implicitamente rifiutato. È anche possibile negare esplicitamente l'accesso a una risorsa. È possibile eseguire questa operazione per accertarsi che un utente non possa accedere alla risorsa, anche se l'accesso viene concesso da un'altra policy.
- Principal: nelle policy basate su identità (policy IAM), l'utente a cui la policy è allegata l'entità principale implicita. Per le policy basate sulle risorse, devi specificare utente, account, servizio o altre entità che desideri ricevano le autorizzazioni.
- Resource: utilizza un nome della risorsa Amazon (ARN) per identificare la risorsa a cui si applica la policy.
- Action: utilizza parole chiave di operazione per identificare le operazioni sulla risorsa da consentire o rifiutare. Ad esempio, l'autorizzazione cloud9:CreateEnvironmentEC2 fornisce all'utente le autorizzazioni per eseguire l'operazione CreateEnvironmentEC2.

Per ulteriori informazioni sulla sintassi e le descrizioni delle policy IAM, consulta [Riferimento alle](https://docs.aws.amazon.com/IAM/latest/UserGuide/reference_policies.html)  [policy JSON IAM](https://docs.aws.amazon.com/IAM/latest/UserGuide/reference_policies.html) nella Guida per l'utente di IAM.

Per una tabella che mostra tutte le azioni AWS Cloud9 API e le risorse a cui si applicano, consulta l[aAWS Cloud9 riferimento alle autorizzazioni.](#page-908-0)

## <span id="page-894-1"></span>Esempi di policy gestite dal cliente

In questa sezione sono disponibili policy di esempio che concedono le autorizzazioni per le operazioni di AWS Cloud9 . È possibile adattare le seguenti policy IAM di esempio per permettere o rifiutare esplicitamente l'accesso di AWS Cloud9 alle identità IAM.

Per creare o allegare una policy gestita dal cliente a un'identità IAM, consulta la sezione [Creazione di](https://docs.aws.amazon.com/IAM/latest/UserGuide/access_policies_create.html#access_policies_create-start)  [policy IAM \(console\)](https://docs.aws.amazon.com/IAM/latest/UserGuide/access_policies_create.html#access_policies_create-start) e [Collegamento di policy IAM \(console\)](https://docs.aws.amazon.com/IAM/latest/UserGuide/access_policies_manage-attach-detach.html#attach-managed-policy-console) nella Guida per l'utente di IAM.

I seguenti esempi utilizzano la regione degli Stati Uniti orientali (Ohio) (us-east-2), un Account AWS ID fittizio (123456789012) e un ambiente di AWS Cloud9 sviluppo fittizio ID (). 81e900317347585a0601e04c8d52eaEX

### Argomenti

- [Informazioni sugli ambienti](#page-895-0)
- [Creazione di ambienti EC2](#page-896-0)
- [Creazione di ambienti EC2 con tipi di istanze specifici di Amazon EC2](#page-896-1)
- [Creazione di ambienti EC2 in sottoreti Amazon VPC specifiche](#page-897-0)
- [Creazione di ambienti EC2 con nome ambiente specifico](#page-898-0)
- [Creazione solo di ambienti SSH](#page-899-0)
- [Aggiornamento di ambienti o prevenzione aggiornamento di un ambiente](#page-899-1)
- [Elenchi di membri dell'ambiente](#page-900-0)
- [Condivisione di ambienti solo con un utente specifico](#page-901-0)
- [Prevenzione della condivisione degli ambienti](#page-902-0)
- [Modifica o prevenzione della modifica delle impostazioni dei membri dell'ambiente](#page-902-1)
- [Rimozione o prevenzione della rimozione dei membri dell'ambiente](#page-903-0)
- [Eliminazione o prevenzione dell'eliminazione di un ambiente](#page-904-0)
- [Policy IAM personalizzata per la creazione di ambienti SSM](#page-905-0)

### <span id="page-895-0"></span>Informazioni sugli ambienti

L'istruzione della policy IAM; di esempio, allegata a un'entità IAM, permette all'entità di acquisire informazioni su qualsiasi ambiente nell'account.

```
{ 
   "Version": "2012-10-17", 
   "Statement": [ 
     { 
        "Effect": "Allow", 
        "Action": "cloud9:DescribeEnvironments",
```

```
AWS Cloud9 Guida per l'utente
```

```
 "Resource": "*" 
      } 
   ]
}
```
L'autorizzazione di accesso precedente è già inclusa nelle politiche gestite e. AWS AWSCloud9Administrator AWSCloud9User

### <span id="page-896-0"></span>Creazione di ambienti EC2

Il seguente esempio di dichiarazione politica IAM, allegata a un'entità IAM, consente a tale entità di creare ambienti di sviluppo AWS Cloud9 EC2 nel proprio account.

```
{ 
   "Version": "2012-10-17", 
   "Statement": [ 
     \mathcal{L} "Effect": "Allow", 
        "Action": "cloud9:CreateEnvironmentEC2", 
        "Resource": "*" 
      } 
   ]
}
```
### **a** Note

La precedente autorizzazione di accesso è già inclusa nelle politiche AWS AWSCloud9Administrator gestite e. AWSCloud9User

<span id="page-896-1"></span>Creazione di ambienti EC2 con tipi di istanze specifici di Amazon EC2

Il seguente esempio di dichiarazione politica IAM, allegata a un'entità IAM, consente a tale entità di creare ambienti di sviluppo AWS Cloud9 EC2 nel proprio account. Tuttavia, gli ambienti EC2 possono utilizzare solo la classe specificata dei tipi di istanza Amazon EC2.

{

```
 "Version": "2012-10-17", 
   "Statement": [ 
     { 
        "Effect": "Allow", 
        "Action": "cloud9:CreateEnvironmentEC2", 
        "Resource": "*", 
        "Condition": { 
          "StringLike": { 
             "cloud9:InstanceType": "t3.*" 
          } 
        } 
     } 
  \mathbf{I}}
```
Se la policy AWS gestita AWSCloud9Administrator o AWSCloud9User è già associata all'entità IAM, tale policy AWS gestita ha la precedenza sul comportamento della precedente dichiarazione di policy IAM. Questo perché tali policy AWS gestite sono più permissive.

<span id="page-897-0"></span>Creazione di ambienti EC2 in sottoreti Amazon VPC specifiche

L'esempio seguente di dichiarazione politica IAM, allegata a un'entità IAM, consente a tale entità di creare ambienti di sviluppo AWS Cloud9 EC2 nel proprio account. Tuttavia gli ambienti EC2 possono utilizzare solo sottoreti Amazon VPC specifiche.

```
{ 
   "Version": "2012-10-17", 
   "Statement": [ 
     { 
        "Effect": "Allow", 
        "Action": "cloud9:CreateEnvironmentEC2", 
        "Resource": "*", 
        "Condition": { 
          "StringLike": { 
             "cloud9:SubnetId": [ 
               "subnet-12345678", 
               "subnet-23456789" 
            \mathbf{I} }
```
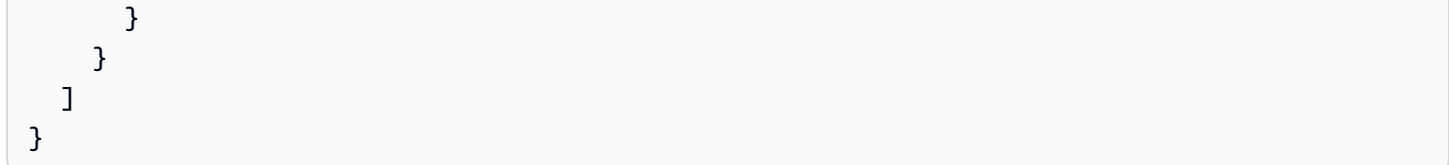

Se la policy AWS gestita AWSCloud9Administrator o AWSCloud9User è già associata all'entità IAM, tale policy AWS gestita ha la precedenza sul comportamento della precedente dichiarazione di policy IAM. Questo perché tali policy AWS gestite sono più permissive.

<span id="page-898-0"></span>Creazione di ambienti EC2 con nome ambiente specifico

L'esempio seguente di dichiarazione politica IAM, allegata a un'entità IAM, consente a tale entità di creare un ambiente di sviluppo AWS Cloud9 EC2 nel proprio account. Tuttavia, l'ambiente EC2 può utilizzare solo il nome specificato.

```
{ 
   "Version": "2012-10-17", 
   "Statement": [ 
     { 
        "Effect": "Allow", 
        "Action": "cloud9:CreateEnvironmentEC2", 
        "Resource": "*", 
        "Condition": { 
          "StringEquals": { 
             "cloud9:EnvironmentName": "my-demo-environment" 
          } 
        } 
     } 
   ]
}
```
#### **a** Note

Se la policy AWS gestita AWSCloud9Administrator o AWSCloud9User è già associata all'entità IAM, tale policy AWS gestita ha la precedenza sul comportamento della precedente dichiarazione di policy IAM. Questo perché tali policy AWS gestite sono più permissive.

### <span id="page-899-0"></span>Creazione solo di ambienti SSH

L'esempio seguente di dichiarazione politica IAM, allegata a un'entità IAM, consente a tale entità di creare ambienti di sviluppo AWS Cloud9 SSH nel proprio account. Tuttavia, l'entità non può creare ambienti di sviluppo AWS Cloud9 EC2.

```
{ 
   "Version": "2012-10-17", 
   "Statement": [ 
     { 
        "Effect": "Allow", 
        "Action": "cloud9:CreateEnvironmentSSH", 
        "Resource": "*" 
     }, 
     { 
        "Effect": "Deny", 
        "Action": "cloud9:CreateEnvironmentEC2", 
        "Resource": "*" 
      } 
   ]
}
```
<span id="page-899-1"></span>Aggiornamento di ambienti o prevenzione aggiornamento di un ambiente

L'esempio seguente di dichiarazione politica IAM, allegata a un'entità IAM, consente a tale entità di modificare le informazioni su qualsiasi ambiente di AWS Cloud9 sviluppo del proprio account.

```
{ 
   "Version": "2012-10-17", 
   "Statement": [ 
     { 
        "Effect": "Allow", 
        "Action": "cloud9:UpdateEnvironment", 
        "Resource": "*" 
     } 
   ]
}
```
#### **a** Note

L'autorizzazione di accesso precedente è già inclusa nella policy AWS AWSCloud9Administrator gestita.

La seguente istruzione di policy IAM di esempio, collegata a un'entità IAM, impedisce esplicitamente all'entità di modificare le informazioni sull'ambiente con il nome della risorsa Amazon (ARN) specificato.

```
{ 
   "Version": "2012-10-17", 
   "Statement": [ 
     { 
       "Effect": "Deny", 
       "Action": "cloud9:UpdateEnvironment", 
       "Resource": "arn:aws:cloud9:us-
east-2:123456789012:environment:81e900317347585a0601e04c8d52eaEX" 
     } 
   ]
}
```
Elenchi di membri dell'ambiente

L'istruzione della policy IAM; di esempio, allegata a un'entità IAM, permette all'entità di acquisire un elenco di membri per qualsiasi ambiente nell'account.

```
{ 
   "Version": "2012-10-17", 
   "Statement": [ 
     { 
        "Effect": "Allow", 
        "Action": "cloud9:DescribeEnvironmentMemberships", 
        "Resource": "*" 
     } 
   ]
}
```
#### **a** Note

L'autorizzazione di accesso precedente è già inclusa nella politica AWS gestita. AWSCloud9Administrator Inoltre, l'autorizzazione di accesso precedente è più permissiva dell'autorizzazione di accesso equivalente nella politica gestita. AWS AWSCloud9User

Condivisione di ambienti solo con un utente specifico

L'istruzione della policy IAM; di esempio, allegata a un'entità IAM, permette all'entità di condividere qualsiasi ambiente nell'account solo con l'utente specificato.

```
{ 
   "Version": "2012-10-17", 
   "Statement": [ 
     { 
        "Effect": "Allow", 
        "Action": [ 
          "cloud9:CreateEnvironmentMembership" 
        ], 
        "Resource": "*", 
        "Condition": { 
          "StringEquals": { 
             "cloud9:UserArn": "arn:aws:iam::123456789012:user/MyDemoUser" 
          } 
        } 
     } 
   ]
}
```
#### **a** Note

Se la policy AWS gestita AWSCloud9Administrator o AWSCloud9User è già associata all'entità IAM, tali policy AWS gestite hanno la precedenza sul comportamento della precedente dichiarazione di policy IAM. Questo perché tali policy AWS gestite sono più permissive.

#### Prevenzione della condivisione degli ambienti

L'istruzione della policy IAM; di esempio, allegata a un'entità IAM, permette all'entità di condividere qualsiasi ambiente nell'account.

```
{ 
   "Version": "2012-10-17", 
   "Statement": [ 
     { 
        "Effect": "Deny", 
        "Action": [ 
          "cloud9:CreateEnvironmentMembership", 
          "cloud9:UpdateEnvironmentMembership" 
        ], 
        "Resource": "*" 
     } 
   ]
}
```
Modifica o prevenzione della modifica delle impostazioni dei membri dell'ambiente

L'istruzione della policy IAM; di esempio, allegata a un'entità IAM, permette all'entità di modificare le impostazioni dei membri in qualsiasi ambiente nell'account.

```
{ 
   "Version": "2012-10-17", 
   "Statement": [ 
    \mathcal{L} "Effect": "Allow", 
        "Action": "cloud9:UpdateEnvironmentMembership", 
        "Resource": "*" 
      } 
   ]
}
```
#### **a** Note

L'autorizzazione di accesso precedente è già inclusa nella politica gestita. AWS AWSCloud9Administrator

La seguente istruzione di policy IAM di esempio, collegata a un'entità IAM, impedisce esplicitamente all'entità di modificare le impostazioni dei membri nell'ambiente con il nome della risorsa Amazon (ARN) specificato.

```
{ 
   "Version": "2012-10-17", 
   "Statement": [ 
     { 
       "Effect": "Deny", 
       "Action": "cloud9:UpdateEnvironmentMembership", 
       "Resource": "arn:aws:cloud9:us-
east-2:123456789012:environment:81e900317347585a0601e04c8d52eaEX" 
     } 
   ]
}
```
Rimozione o prevenzione della rimozione dei membri dell'ambiente

L'istruzione della policy IAM; di esempio, allegata a un'entità IAM, permette all'entità di rimuovere qualunque membro da qualsiasi ambiente nell'account.

```
{ 
   "Version": "2012-10-17", 
   "Statement": [ 
     { 
        "Effect": "Allow", 
        "Action": "cloud9:DeleteEnvironmentMembership", 
        "Resource": "*" 
     } 
   ]
}
```
**a** Note

L'autorizzazione di accesso precedente è già inclusa nella politica AWS gestita. AWSCloud9Administrator

La seguente istruzione di policy IAM di esempio, collegata a un'entità IAM, impedisce esplicitamente all'entità di rimuovere qualunque membro dall'ambiente con il nome della risorsa Amazon (ARN) specificato.

```
{ 
   "Version": "2012-10-17", 
   "Statement": [ 
    \{ "Effect": "Deny", 
       "Action": "cloud9:DeleteEnvironmentMembership", 
       "Resource": "arn:aws:cloud9:us-
east-2:123456789012:environment:81e900317347585a0601e04c8d52eaEX" 
     } 
   ]
}
```
Eliminazione o prevenzione dell'eliminazione di un ambiente

L'istruzione della policy IAM; di esempio, allegata a un'entità IAM, permette all'entità di eliminare qualsiasi ambiente nell'account.

```
{ 
   "Version": "2012-10-17", 
   "Statement": [ 
     { 
        "Effect": "Allow", 
        "Action": "cloud9:DeleteEnvironment", 
        "Resource": "*" 
     } 
   ]
}
```
#### **a** Note

L'autorizzazione di accesso precedente è già inclusa nella politica AWS gestita. AWSCloud9Administrator

La seguente istruzione di policy IAM di esempio, collegata a un'entità IAM, impedisce esplicitamente all'entità di eliminare l'ambiente con il nome della risorsa Amazon (ARN) specificato.

```
{ 
   "Version": "2012-10-17", 
   "Statement": [ 
     {
```

```
 "Effect": "Deny", 
       "Action": "cloud9:DeleteEnvironment", 
       "Resource": "arn:aws:cloud9:us-
east-2:123456789012:environment:81e900317347585a0601e04c8d52eaEX" 
     } 
   ]
}
```
Policy IAM personalizzata per la creazione di ambienti SSM

Attualmente esiste un problema di autorizzazioni che si verifica quando si crea un ambiente SSM con le politiche AWSCloud9Administrator o AWSCloud9User allegate. L'esempio seguente di dichiarazione di policy IAM, se collegata a un'entità IAM, consente agli utenti di allegare e utilizzare la policy AWS AWSCloud9Administrator gestita o. AWSCloud9User

```
{ 
     "Version": "2012-10-17", 
     "Statement": [ 
          { 
              "Effect": "Allow", 
              "Action": [ 
                   "cloud9:UpdateUserSettings", 
                   "cloud9:GetUserSettings", 
                   "iam:GetUser", 
                   "iam:ListUsers", 
                   "iam:ListRoles", 
                   "ec2:DescribeVpcs", 
                   "ec2:DescribeSubnets", 
                   "ec2:DescribeRouteTables" 
              ], 
              "Resource": "*" 
          }, 
          { 
              "Effect": "Allow", 
              "Action": [ 
                   "cloud9:CreateEnvironmentEC2", 
                   "cloud9:CreateEnvironmentSSH" 
              ], 
              "Resource": "*", 
              "Condition": { 
                   "Null": { 
                       "cloud9:OwnerArn": "true" 
 }
```

```
 } 
         }, 
         { 
             "Effect": "Allow", 
             "Action": [ 
                 "cloud9:GetUserPublicKey" 
             ], 
             "Resource": "*", 
             "Condition": { 
                 "Null": { 
                      "cloud9:UserArn": "true" 
 } 
             } 
         }, 
         { 
             "Effect": "Allow", 
             "Action": [ 
                 "cloud9:DescribeEnvironmentMemberships" 
             ], 
             "Resource": [ 
\mathbf{u} \star \mathbf{u} ], 
             "Condition": { 
                 "Null": { 
                      "cloud9:UserArn": "true", 
                      "cloud9:EnvironmentId": "true" 
 } 
 } 
         }, 
         { 
             "Effect": "Allow", 
             "Action": [ 
                 "iam:CreateServiceLinkedRole" 
             ], 
             "Resource": "*", 
             "Condition": { 
                 "StringLike": { 
                      "iam:AWSServiceName": "cloud9.amazonaws.com" 
 } 
             } 
         }, 
         { 
             "Effect": "Allow", 
             "Action": "ssm:StartSession",
```

```
"Resource": "arn:aws:ec2:*:*:instance/*",
             "Condition": { 
                 "StringLike": { 
                     "ssm:resourceTag/aws:cloud9:environment": "*" 
                 }, 
                 "StringEquals": { 
                     "aws:CalledViaFirst": "cloud9.amazonaws.com" 
 } 
 } 
         }, 
         { 
             "Effect": "Allow", 
             "Action": [ 
                 "ssm:StartSession" 
             ], 
             "Resource": [ 
                 "arn:aws:ssm:*:*:document/*" 
             ] 
         }, 
         { 
             "Effect": "Allow", 
             "Action": ["iam:ListInstanceProfilesForRole", "iam:CreateRole"], 
             "Resource": ["arn:aws:iam::*:role/service-role/AWSCloud9SSMAccessRole"] 
         }, 
         { 
             "Effect": "Allow", 
             "Action": ["iam:AttachRolePolicy"], 
             "Resource": ["arn:aws:iam::*:role/service-role/AWSCloud9SSMAccessRole"], 
             "Condition": { 
                 "StringEquals": { 
                     "iam:PolicyARN": "arn:aws:iam::aws:policy/
AWSCloud9SSMInstanceProfile" 
 } 
 } 
         }, 
         { 
             "Effect": "Allow", 
             "Action": "iam:PassRole", 
             "Resource": "arn:aws:iam::*:role/service-role/AWSCloud9SSMAccessRole", 
             "Condition": { 
                 "StringEquals": { 
                     "iam:PassedToService": "ec2.amazonaws.com" 
 } 
 }
```

```
 }, 
          { 
              "Effect": "Allow", 
              "Action": [ 
                   "iam:CreateInstanceProfile", 
                   "iam:AddRoleToInstanceProfile" 
              ], 
              "Resource": [ 
                   "arn:aws:iam::*:instance-profile/cloud9/AWSCloud9SSMInstanceProfile" 
 ] 
          } 
    \mathbf{I}}
```
# AWS Cloud9 riferimento alle autorizzazioni

Puoi utilizzare chiavi AWS di condizione ampie nelle tue AWS Cloud9 politiche per esprimere le condizioni. Per ulteriori informazioni, consulta [Elementi delle policy JSON IAM: Condition](https://docs.aws.amazon.com/IAM/latest/UserGuide/reference_policies_elements_condition.html) nella Guida per l'utente di IAM.

Puoi specificare le operazioni nel campo Action della policy. Per specificare un'operazione, utilizza il prefisso cloud9: seguito dal nome dell'operazione API (ad esempio, "Action": "cloud9:DescribeEnvironments"). Per specificare più operazioni in una sola istruzione, separa ciascuna di esse con una virgola (ad esempio, "Action": [ "cloud9:UpdateEnvironment", "cloud9:DeleteEnvironment" ]).

## Utilizzo di caratteri jolly

Puoi specificare un ARN, con o senza un carattere jolly (\*), come valore della risorsa nel campo Resource della policy. È possibile utilizzare un carattere jolly per specificare più operazioni o risorse. Ad esempio, cloud9: \* specifica tutte le AWS Cloud9 azioni e cloud9: Describe \* specifica tutte le AWS Cloud9 azioni che iniziano con. Describe

L'esempio seguente permette a un'entità IAM di ottenere informazioni sugli ambienti e sulle appartenenze all'ambiente per qualsiasi ambiente nell'account.

```
{ 
   "Version": "2012-10-17", 
   "Statement": [ 
      { 
        "Effect": "Allow", 
        "Action": [
```
}

```
 "cloud9:Describe*" 
      ], 
      "Resource": "*" 
   } 
 ]
```
### **a** Note

L'autorizzazione di accesso precedente è già inclusa nella politica gestita. AWS AWSCloud9Administrator Inoltre, l'autorizzazione di accesso precedente è più permissiva dell'autorizzazione di accesso equivalente nella politica gestita. AWS AWSCloud9User

## AWS Cloud9 Operazioni API e autorizzazioni richieste per le azioni

### **a** Note

Puoi utilizzare le seguenti tabelle come riferimento quando configuri il controllo dell'accesso e scrivi le policy di autorizzazione da allegare a un'identità IAM (policy basate su identità). La tabella [Public API operations](#page-909-0) elenca le operazioni API che i clienti possono chiamare utilizzando gli SDK e AWS Command Line Interface.

[Permission-only API operations](#page-911-0) elenca le operazioni API che non sono direttamente richiamabili dal codice cliente o da AWS Command Line Interface. Tuttavia, gli utenti IAM richiedono autorizzazioni per tali operazioni che vengono chiamate quando le operazioni di AWS Cloud9 vengono eseguite dalla console.

### <span id="page-909-0"></span>Operazioni API pubbliche

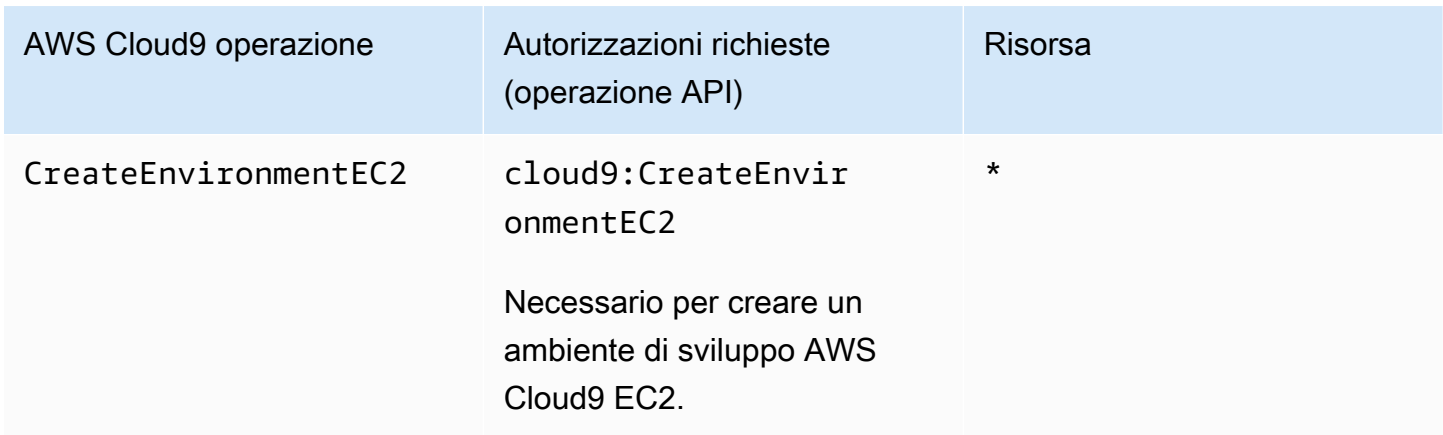

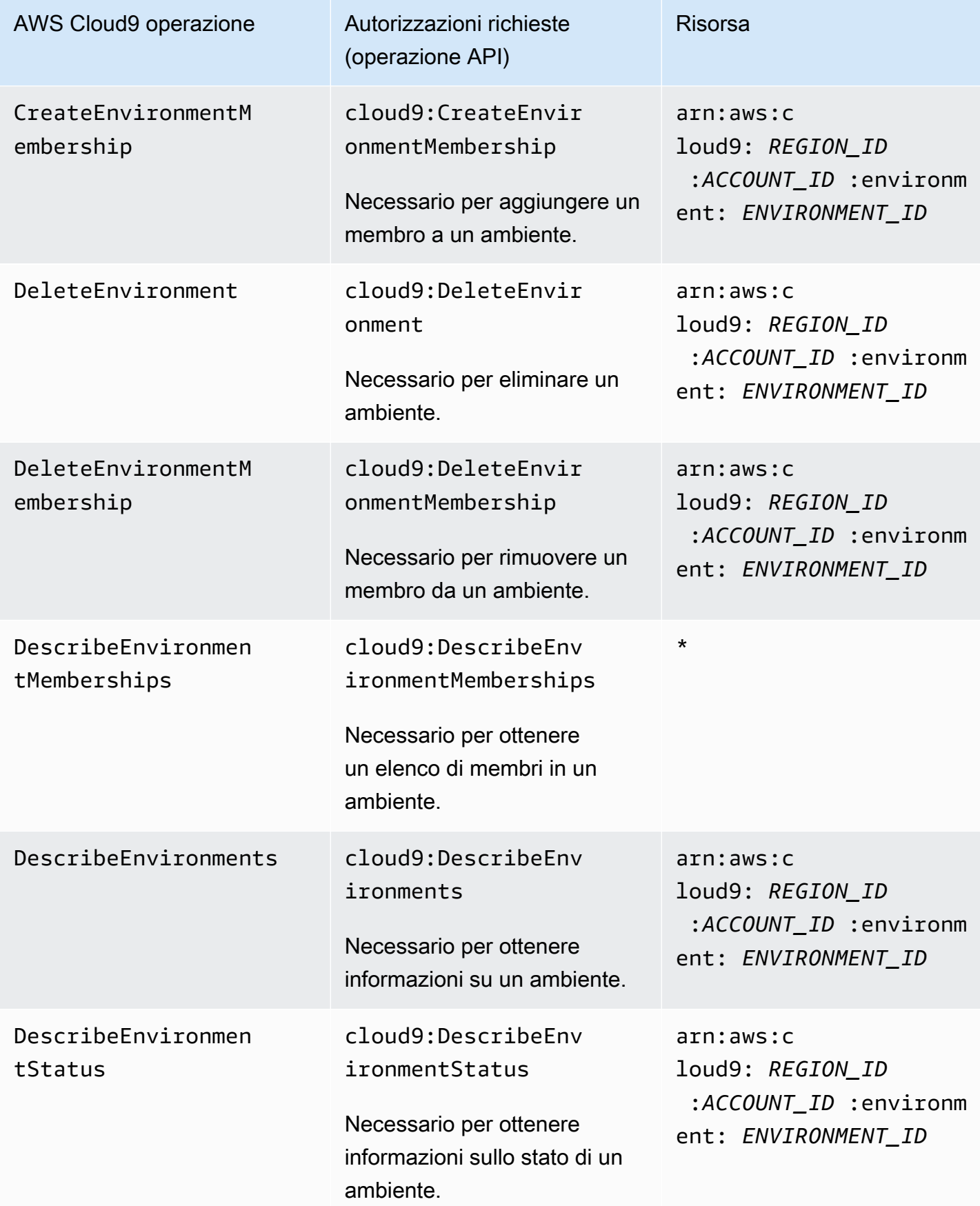

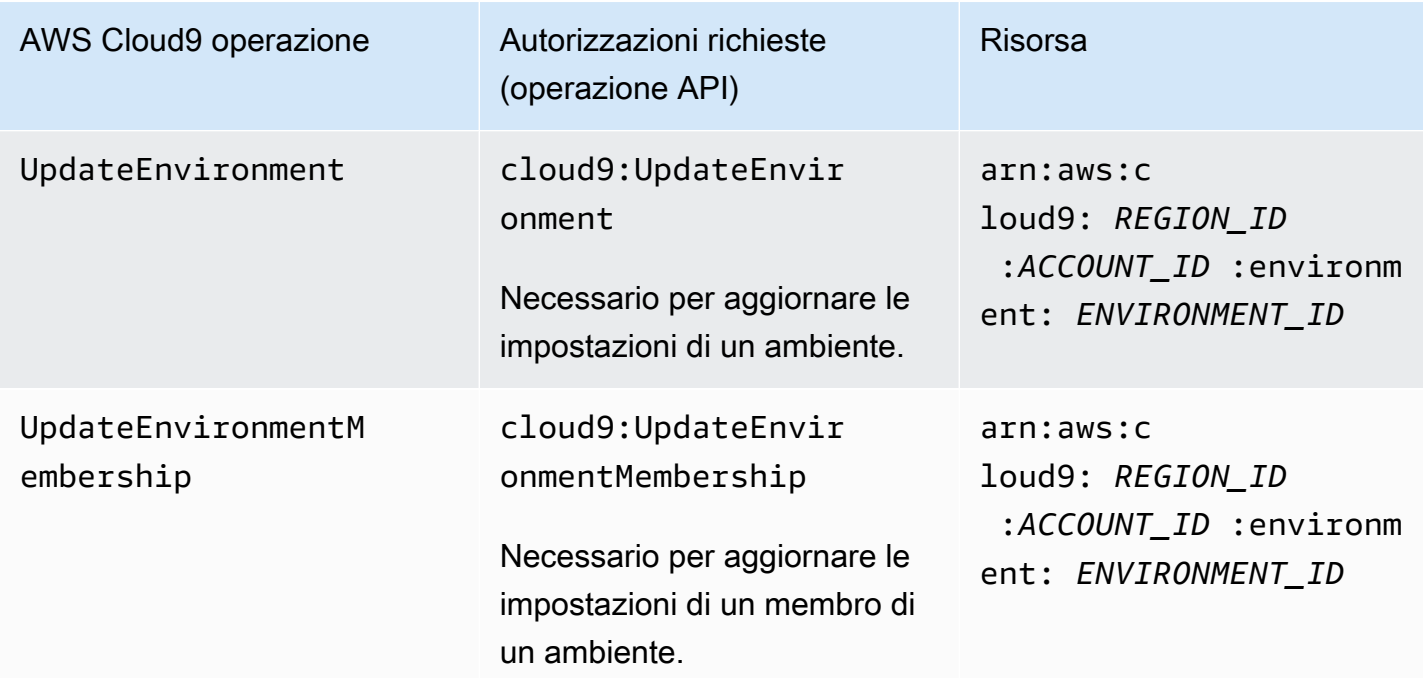

## <span id="page-911-0"></span>Operazioni API di sola autorizzazione

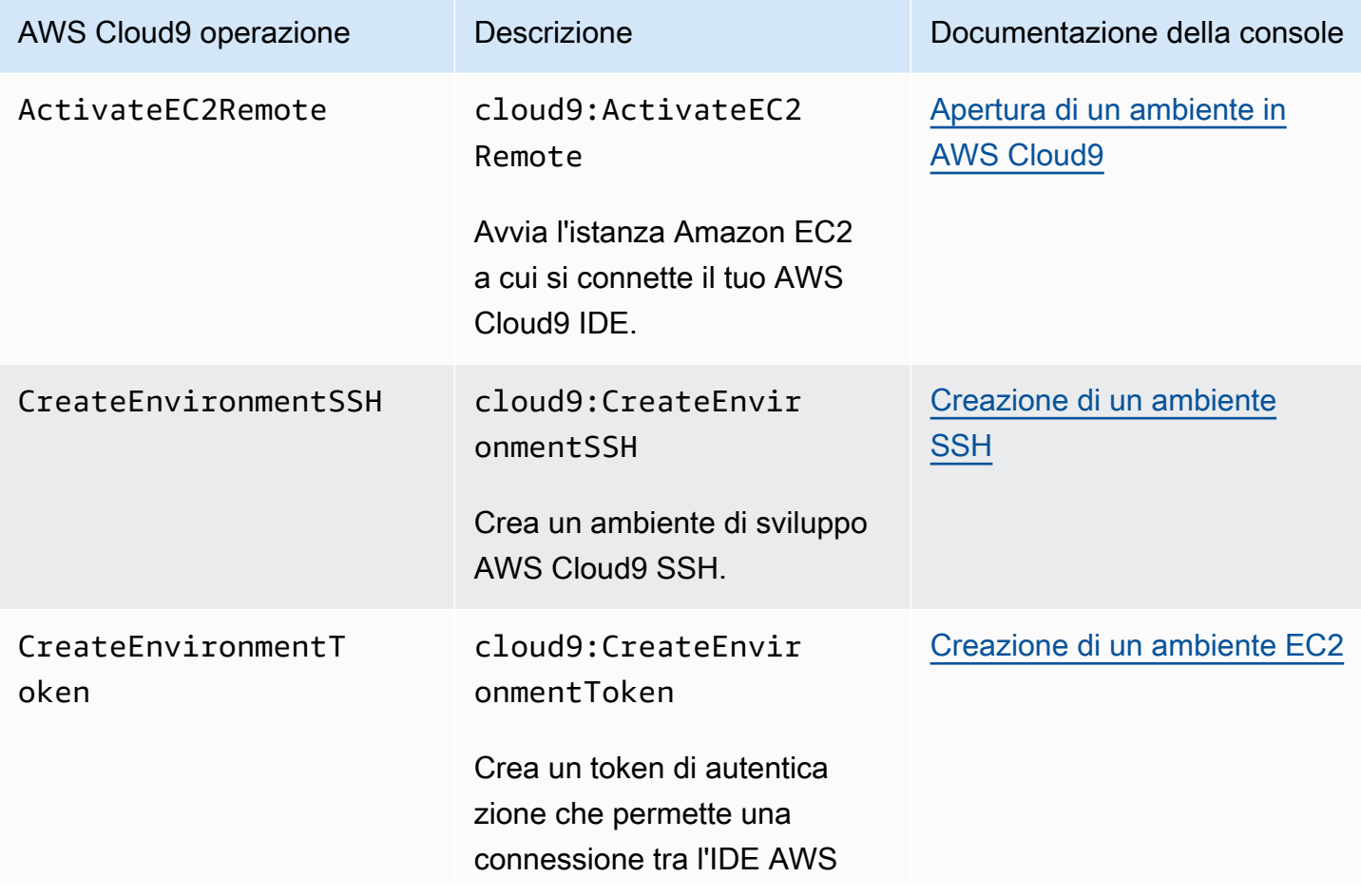

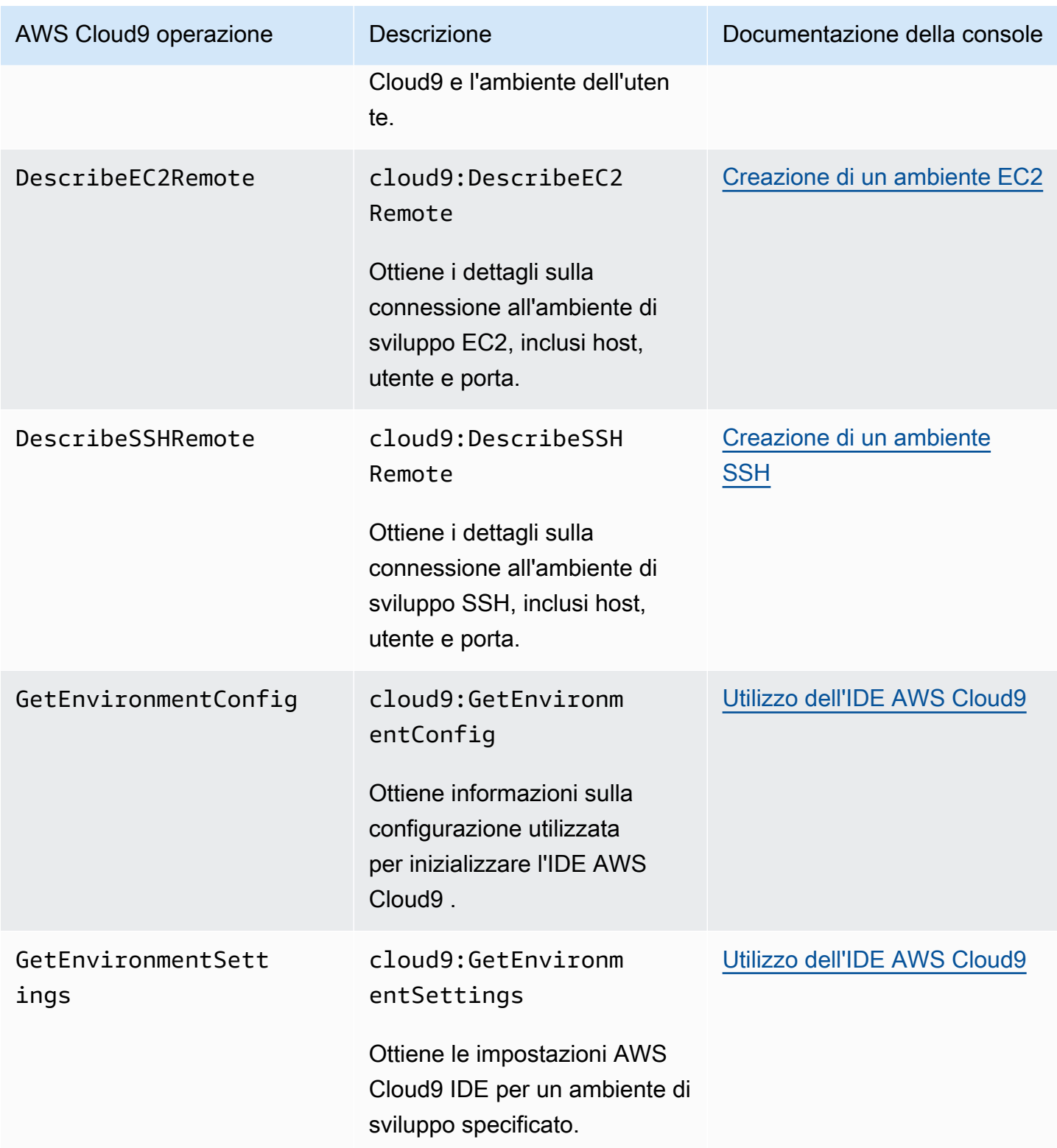

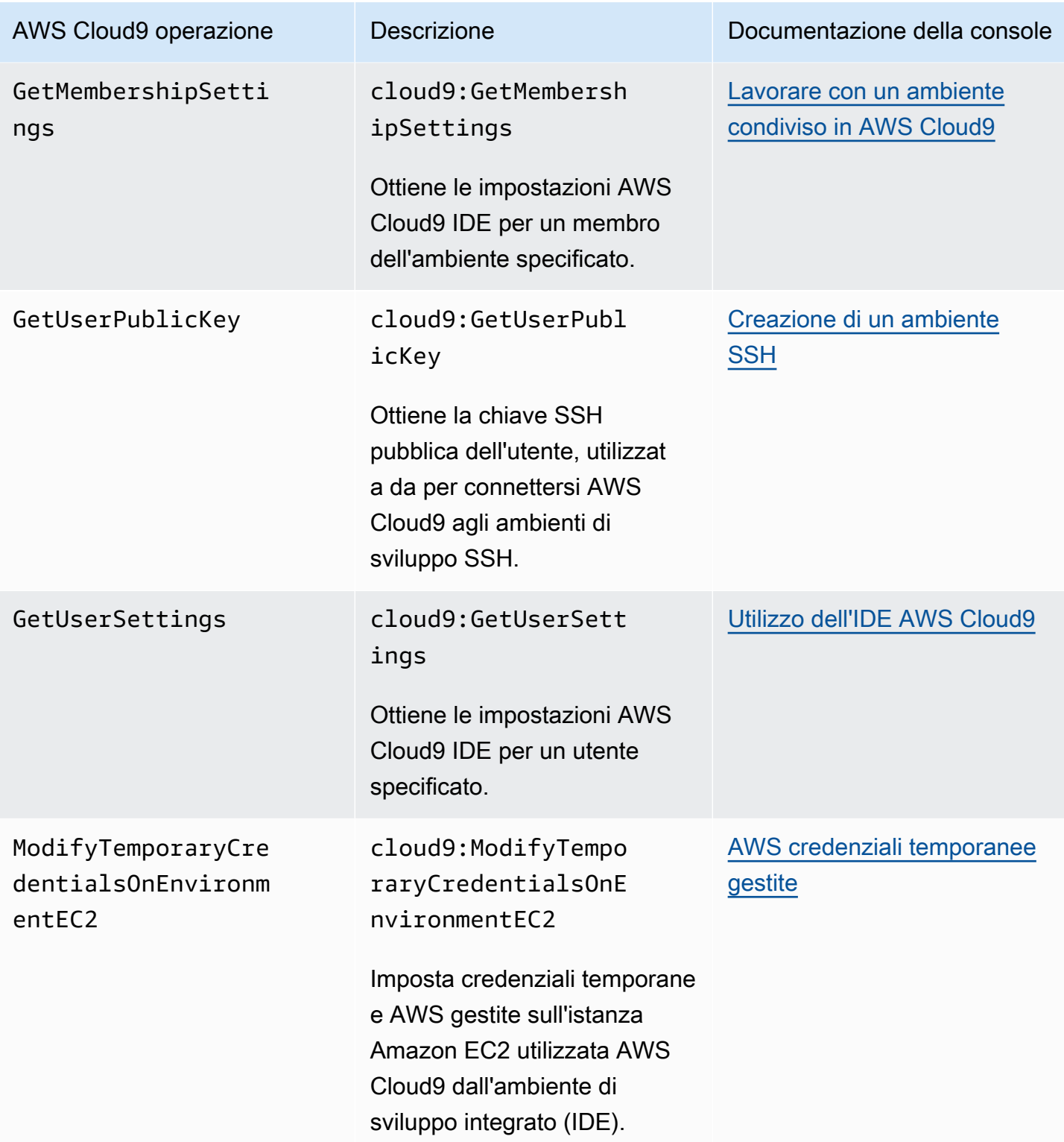

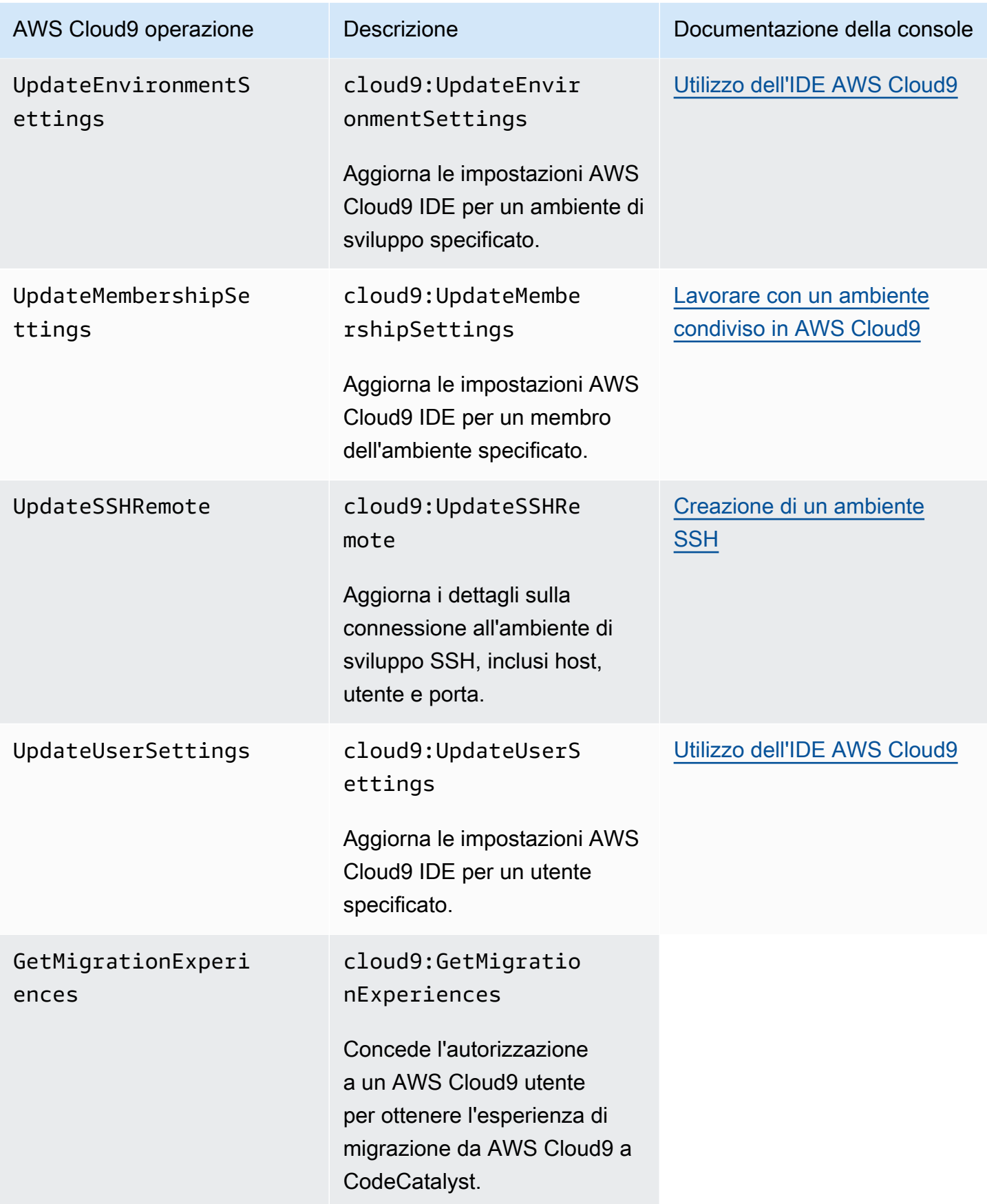

## <span id="page-915-0"></span>AWS credenziali temporanee gestite

Se stai solo cercando l'elenco delle azioni supportate dalla AWS gestione delle credenziali temporanee, vai avanti a. [Azioni supportate da credenziali temporanee AWS gestite](#page-917-0)

Per un ambiente di sviluppo AWS Cloud9 EC2, AWS Cloud9 rende disponibili le credenziali di AWS accesso temporanee nell'ambiente. Tali credenziali sono definite credenziali temporanee gestite da AWS . Ciò fornisce i seguenti vantaggi:

- Non è necessario archiviare le credenziali di AWS accesso permanenti di un' AWS entità (ad esempio, un utente IAM) in qualsiasi parte dell'ambiente. In questo modo si impedisce ai membri dell'ambiente di accedere alle credenziali senza consenso e approvazione.
- Non è necessario impostare manualmente, gestire o allegare un profilo dell'istanza all'istanza Amazon EC2 che si connette all'ambiente. Un profilo di istanza è un altro approccio per la gestione delle credenziali di AWS accesso temporanee.
- AWS Cloud9 rinnova continuamente le proprie credenziali temporanee, quindi un singolo set di credenziali può essere utilizzato solo per un periodo di tempo limitato. Si tratta di una procedura consigliata in materia di sicurezza. AWS Per ulteriori informazioni, consulta [Creazione e](#page-919-0)  [aggiornamento di credenziali temporanee AWS gestite.](#page-919-0)
- AWS Cloud9 impone ulteriori restrizioni sul modo in cui le sue credenziali temporanee possono essere utilizzate per accedere ad AWS azioni e risorse dall'ambiente. Si tratta anche di una best practice in AWS materia di sicurezza.

### **A** Important

Attualmente, se l'istanza EC2 dell'ambiente viene lanciata in una sottorete privata, non è possibile utilizzare credenziali temporanee AWS gestite per consentire all'ambiente EC2 di accedere a un AWS servizio per conto di un' AWS entità (ad esempio, un utente IAM). Per ulteriori informazioni su quando è possibile avviare un'istanza EC2 in una sottorete privata, consulta [Crea una sottorete per AWS Cloud9.](#page-810-0)

### **a** Note

Prendi in considerazione l'utilizzo di una policy AWS gestita anziché una policy in linea quando utilizzi credenziali temporanee gestite. AWS

Ecco come funzionano le credenziali temporanee AWS gestite ogni volta che un ambiente EC2 tenta di accedere a un file per Servizio AWS conto di un' AWS entità (ad esempio, un utente IAM):

- 1. AWS Cloud9 verifica se l' AWS entità chiamante (ad esempio, l'utente IAM) dispone delle autorizzazioni per eseguire l'azione richiesta per la risorsa richiesta in. AWS Se l'autorizzazione non esiste o è negata esplicitamente, la richiesta ha esito negativo.
- 2. AWS Cloud9 controlla le credenziali temporanee AWS gestite per vedere se le relative autorizzazioni consentono l'azione richiesta per la risorsa richiesta in. AWS Se l'autorizzazione non esiste o è negata esplicitamente, la richiesta ha esito negativo. Per un elenco delle autorizzazioni supportate dalla AWS gestione delle credenziali temporanee, vedere. [Azioni supportate da](#page-917-0) [credenziali temporanee AWS gestite](#page-917-0)
- Se sia l' AWS entità che le credenziali temporanee AWS gestite consentono l'azione richiesta per la risorsa richiesta, la richiesta ha esito positivo.
- Se l' AWS entità o le credenziali temporanee AWS gestite negano o non consentono esplicitamente l'azione richiesta per la risorsa richiesta, la richiesta ha esito negativo. Ciò significa che, anche se l' AWS entità chiamante dispone delle autorizzazioni corrette, la richiesta avrà esito negativo se AWS Cloud9 non la consente anche in modo esplicito. Allo stesso modo, se AWS Cloud9 consente di eseguire un'azione specifica per una risorsa specifica, la richiesta ha esito negativo se l' AWS entità non la consente anche esplicitamente.

Il proprietario di un ambiente EC2 può attivare o disattivare le credenziali temporanee AWS gestite per quell'ambiente in qualsiasi momento, come segue:

- 1. Con l'ambiente aperto, nell' AWS Cloud9 IDE, nella barra dei menu scegli Preferenze AWS Cloud9.
- 2. Nella scheda Preferences (Preferenze) nel riquadro di navigazione, selezionare AWS Settings, Credentials (Impostazioni AWS , credenziali).
- 3. Utilizza AWS managed temporary credentials (Credenziali temporanee gestite da AWS ) per attivare o disattivare le credenziali temporanee gestite da AWS .

### a Note

È inoltre possibile attivare o disattivare le credenziali temporanee AWS gestite richiamando l'operazione AWS Cloud9 API [UpdateEnvironment](https://docs.aws.amazon.com/cloud9/latest/APIReference/API_UpdateEnvironment.html)e assegnando un valore al managedCredentialsAction parametro. Puoi richiedere questa operazione API utilizzando AWS strumenti standard come AWS SDK e. AWS CLI

Se disattivi le credenziali temporanee AWS gestite, l'ambiente non può accedervi a nessuna Servizi AWS, indipendentemente dall' AWS entità che effettua la richiesta. Supponiamo tuttavia che tu non possa o non voglia attivare le credenziali temporanee AWS gestite per un ambiente e che tu abbia comunque bisogno dell'ambiente per accedere. Servizi AWS In questo caso, considera le seguenti alternative:

- Allega un profilo dell'istanza all'istanza Amazon EC2 che si connette all'ambiente. Per istruzioni, consulta la sezione relativa alla [creazione e utilizzo di un profilo dell'istanza per gestire credenziali](#page-140-0)  [temporanee](#page-140-0).
- Archivia le tue credenziali di AWS accesso permanenti nell'ambiente, ad esempio impostando variabili di ambiente speciali o eseguendo il comando. aws configure Per istruzioni, consulta [Creazione e archiviazione di credenziali di accesso permanenti in un ambiente.](#page-146-0)

Le precedenti alternative sostituiscono tutte le autorizzazioni permesse (o negate) dalle credenziali temporanee gestite da AWS in un ambiente EC2.

### <span id="page-917-0"></span>Azioni supportate da credenziali temporanee AWS gestite

In un ambiente di sviluppo AWS Cloud9 EC2, le credenziali temporanee AWS gestite consentono tutte AWS le azioni per tutte le AWS risorse del chiamante Account AWS, con le seguenti restrizioni:

- Infatti AWS Cloud9, sono consentite solo le seguenti azioni:
	- cloud9:CreateEnvironmentEC2
	- cloud9:CreateEnvironmentSSH
	- cloud9:DescribeEnvironmentMemberships
	- cloud9:DescribeEnvironments
	- cloud9:DescribeEnvironmentStatus
	- cloud9:UpdateEnvironment
- Per IAM, sono consentite solo le seguenti operazioni:
	- iam:AttachRolePolicy
	- iam:ChangePassword
	- iam:CreatePolicy
	- iam:CreatePolicyVersion
	- iam:CreateRole
	- iam:CreateServiceLinkedRole
	- iam:DeletePolicy
	- iam:DeletePolicyVersion
	- iam:DeleteRole
	- iam:DeleteRolePolicy
	- iam:DeleteSSHPublicKey
	- iam:DetachRolePolicy
	- iam:GetInstanceProfile
	- iam:GetPolicy
	- iam:GetPolicyVersion
	- iam:GetRole
	- iam:GetRolePolicy
	- iam:GetSSHPublicKey
	- iam:GetUser
	- iam:List\*
	- iam:PassRole
	- iam:PutRolePolicy
	- iam:SetDefaultPolicyVersion
	- iam:UpdateAssumeRolePolicy
	- iam:UpdateRoleDescription
	- iam:UpdateSSHPublicKey
	- iam:UploadSSHPublicKey

• <del>Tutte le operazioni &IAM; che interagiscono con i ruoli sono consentite solo per i nomi dei ruoli che .</del><br><sup>AWS credenziali temporanee gestite</sup> iniziano con Cloud9-. Tuttavia, iam:PassRole funziona con tutti i nomi di ruolo.

- Per AWS Security Token Service (AWS STS), sono consentite solo le seguenti azioni:
	- sts:GetCallerIdentity
	- sts:DecodeAuthorizationMessage
- Tutte le AWS azioni supportate sono limitate all'indirizzo IP dell'ambiente. Si tratta di una procedura consigliata in materia di AWS sicurezza.

Se AWS Cloud9 non supporta un'azione o una risorsa a cui è necessario accedere in un ambiente EC2, o se le credenziali temporanee AWS gestite sono disattivate per un ambiente EC2 e non puoi riattivarle, considera le seguenti alternative:

- Allega un profilo dell'istanza all'istanza Amazon EC2 che si connette all'ambiente EC2. Per istruzioni, consulta [Creazione e utilizzo di un profilo dell'istanza per gestire le credenziali](#page-140-0)  [temporanee](#page-140-0).
- Archivia le tue credenziali di AWS accesso permanenti nell'ambiente EC2, ad esempio impostando variabili di ambiente speciali o eseguendo il comando. aws configure Per istruzioni, consulta [Creazione e archiviazione di credenziali di accesso permanenti in un ambiente.](#page-146-0)

Le precedenti alternative sostituiscono tutte le autorizzazioni permesse (o negate) dalle credenziali temporanee gestite da AWS in un ambiente EC2.

<span id="page-919-0"></span>Creazione e aggiornamento di credenziali temporanee AWS gestite

Per un ambiente di sviluppo AWS Cloud9 EC2, le credenziali temporanee AWS gestite vengono create la prima volta che si apre l'ambiente.

AWS le credenziali temporanee gestite vengono aggiornate in una delle seguenti condizioni:

- Dopo un determinato periodo di tempo. Attualmente, questo periodo è ogni cinque minuti.
- Quando si ricarica la scheda del browser Web che visualizza l'IDE per l'ambiente.
- Quando viene raggiunto il timestamp elencato nel file ~/. aws/credentials per l'ambiente.
- Ogni volta che si riattiva l'impostazione AWS managed temporary credentials (Credenziali temporanee gestite da AWS ) se è disattivata (per visualizzare o modificare questa impostazione, scegli AWS Cloud9, Preferences (AWS Cloud9, Preferenze) nella barra dei menu dell'IDE. Nella scheda Preferences (Preferenze), nel pannello di navigazione, scegli AWS Settings, Credentials (Impostazioni AWS , Credenziali)).

• Per motivi di sicurezza, le credenziali temporanee AWS gestite scadono automaticamente dopo 15 minuti. Per aggiornare le credenziali, il proprietario dell'ambiente deve essere connesso all'ambiente AWS Cloud9 tramite l'IDE. Per ulteriori informazioni sul ruolo del proprietario dell'ambiente, consulta [Controllo dell'accesso alle credenziali temporanee gestite da AWS](#page-920-0).

<span id="page-920-0"></span>Controllo dell'accesso alle credenziali temporanee gestite da AWS

Un collaboratore con credenziali temporanee AWS gestite può utilizzarle AWS Cloud9 per interagire con altri. Servizi AWS Per garantire che vengano fornite solo a collaboratori di fiducia, le credenziali temporanee gestite da AWS vengono disabilitate se un nuovo membro viene aggiunto da un utente diverso dal proprietario dell'ambiente Le credenziali vengono disabilitate mediante l'eliminazione del file ~/.aws/credentials.

### **A** Important

AWS Le credenziali temporanee gestite inoltre scadono automaticamente ogni 15 minuti. Affinché le credenziali vengano aggiornate in modo che i collaboratori possano continuare a utilizzarle, il proprietario dell'ambiente deve essere connesso all' AWS Cloud9 ambiente tramite l'IDE.

Solo il proprietario dell'ambiente può riattivare le credenziali temporanee AWS gestite in modo che possano essere condivise con altri membri. Quando il proprietario dell'ambiente apre l'IDE, una finestra di dialogo conferma che le credenziali temporanee AWS gestite sono disabilitate. Il proprietario dell'ambiente può abilitare di nuovo le credenziali o tenerle disabilitate per tutti i membri.

### **A** Warning

Per rispettare le best practice di sicurezza, tieni disabilitate le credenziali temporanee gestite se non sei certo dell'identità dell'ultimo utente aggiunto all'ambiente. Puoi controllare l'elenco dei membri con autorizzazioni di lettura/scrittura nella finestra [Collaborate](#page-163-0) (Collabora).

# Registrazione e monitoraggio AWS Cloud9

# Monitoraggio dell'attività con CloudTrail

AWS Cloud9 è integrato con AWS CloudTrail, un servizio che fornisce un registro delle azioni intraprese da un utente, ruolo o AWS servizio in AWS Cloud9. CloudTrail acquisisce tutte le chiamate API AWS Cloud9 come eventi. Le chiamate acquisite includono le chiamate dalla AWS Cloud9 console e le chiamate in codice alle AWS Cloud9 API.

Se crei un trail, puoi abilitare la distribuzione continua di CloudTrail eventi a un bucket Amazon Simple Storage Service (Amazon S3), inclusi gli eventi per. AWS Cloud9

Se non configuri un percorso, puoi comunque visualizzare gli eventi più recenti nella CloudTrail console nella cronologia degli eventi. Utilizzando le informazioni raccolte da CloudTrail, è possibile determinare a quale richiesta è stata inviata AWS Cloud9, l'indirizzo IP da cui è stata effettuata la richiesta, chi ha effettuato la richiesta, quando è stata effettuata e dettagli aggiuntivi.

Per ulteriori informazioni, consulta [Registrazione delle chiamate API AWS Cloud9 con AWS](#page-832-0)  [CloudTrail.](#page-832-0)

## Monitoraggio delle prestazioni dell'ambiente EC2

Se utilizzi un ambiente di sviluppo AWS Cloud9 EC2, puoi monitorare l'affidabilità, la disponibilità e le prestazioni dell'istanza Amazon EC2 associata. Grazie al monitoraggio dello stato delle istanze, puoi determinare rapidamente se Amazon EC2 ha rilevato problemi che potrebbero impedire alle istanze di eseguire le applicazioni.

Per ulteriori informazioni, consulta [Monitoring Amazon EC2](https://docs.aws.amazon.com/AWSEC2/latest/UserGuide/monitoring_ec2.html) nella Amazon EC2 User Guide.

# Convalida della conformità per AWS Cloud9

I revisori esterni valutano la sicurezza e la conformità dei AWS servizi nell'ambito di più programmi di AWS conformità.

AWS Cloud9 è conforme ai seguenti programmi di conformità:

## SOC

AWS I rapporti SOC (System and Organization Controls) sono rapporti di esame indipendenti di terze parti che dimostrano come AWS raggiungere i controlli e gli obiettivi chiave di conformità.

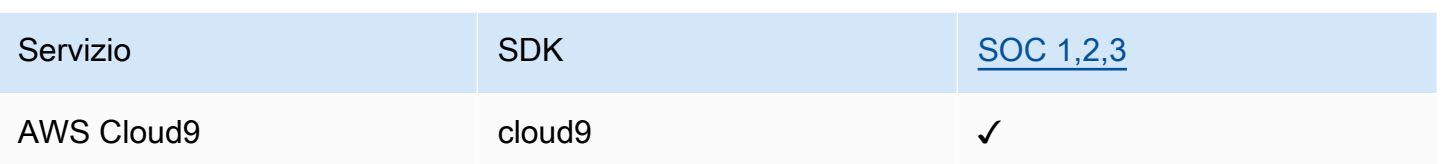

### **PCI**

Il Payment Card Industry Data Security Standard (PCI DSS) è uno standard di sicurezza delle informazioni proprietario amministrato dal PCI Security Standards Council, fondato da American Express, Discover Financial Services, JCB International, Worldwide e Visa Inc. MasterCard

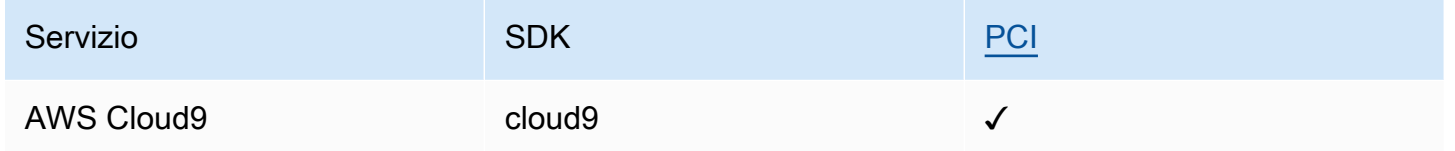

### FedRAMP

FedRAMP sta per Federal Risk and Authorization Management Program; si tratta di un programma federale statunitense per la gestione di rischio e autorizzazioni applicato a livello di pubblica amministrazione che fornisce un approccio standard a valutazioni di sicurezza, assegnazione di autorizzazioni e monitoraggio continuo nell'ambito di servizi e prodotti cloud.

I servizi che seguono la valutazione e l'autorizzazione FedRAMP avranno il seguente stato:

- Valutazione dell'organizzazione di valutazione terza (3PAO): questo servizio è attualmente in fase di valutazione da parte del nostro valutatore di terze parti.
- Revisione del Joint Authorization Board (JAB): questo servizio è attualmente in fase di revisione JAB.

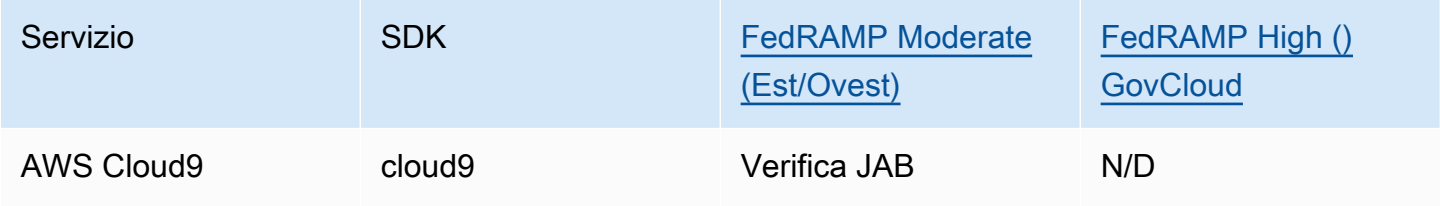

## DoD CC SRG

La Security Requirements Guide (SRG) al cloud computing del Dipartimento della Difesa (DoD) fornisce un processo di valutazione e autorizzazione standardizzato per i provider di servizi cloud (CSP) per ottenere un'autorizzazione provvisoria DoD, in modo che possano servire i clienti DoD.

I servizi che passano attraverso la valutazione e l'autorizzazione DoD CC SRG avranno il seguente stato:

- Valutazione dell'organizzazione di valutazione terza (3PAO): questo servizio è attualmente in fase di valutazione da parte del nostro valutatore di terze parti.
- Revisione del Joint Authorization Board (JAB): questo servizio è attualmente in fase di revisione JAB.
- Revisione di Defense Information Systems Agency (DISA): Questo servizio è attualmente in fase di revisione DISA.

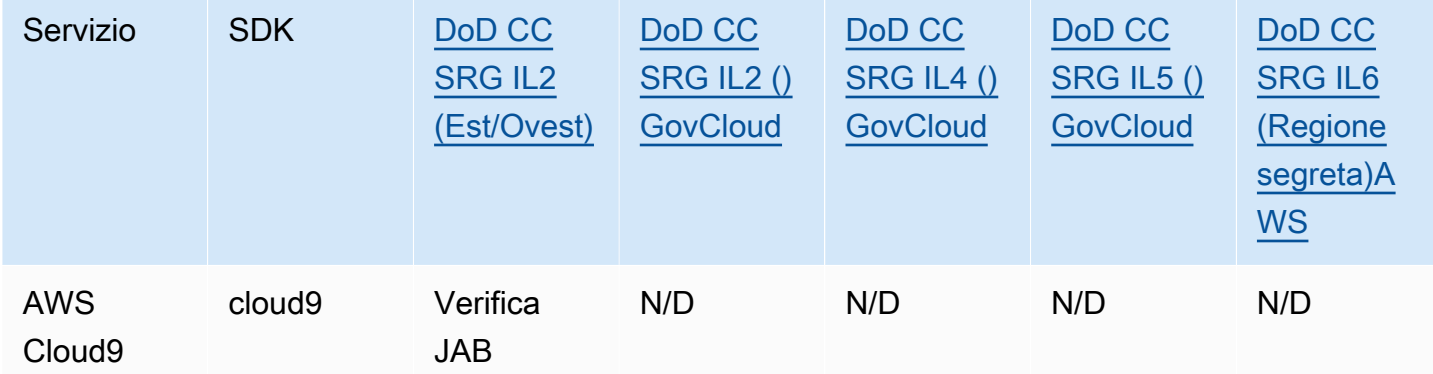

### HIPAA BAA

L'Health Insurance Portability and Accountability Act del 1996 (HIPAA) è una legge federale che richiedeva la creazione di standard nazionali per proteggere le informazioni sanitarie sensibili dei pazienti dalla divulgazione senza il consenso o la conoscenza da parte dei pazienti.

AWS consente alle entità coperte e ai loro partner commerciali soggetti all'HIPAA di elaborare, archiviare e trasmettere in modo sicuro informazioni sanitarie protette (PHI). Inoltre, a partire da luglio 2013, AWS offre un Business Associate Addendum (BAA) standardizzato per tali clienti

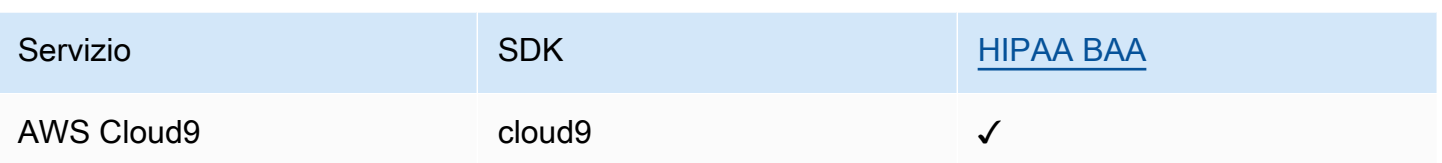

### IRAP

L'Information Security Registered Assessors Program (IRAP) consente ai clienti governativi australiani di convalidare l'esistenza di controlli appropriati e di determinare il modello di responsabilità appropriato per soddisfare i requisiti del Manuale per la sicurezza delle informazioni del governo australiano (ISM) prodotto dal Centro australiano per la sicurezza informatica (ACSC).

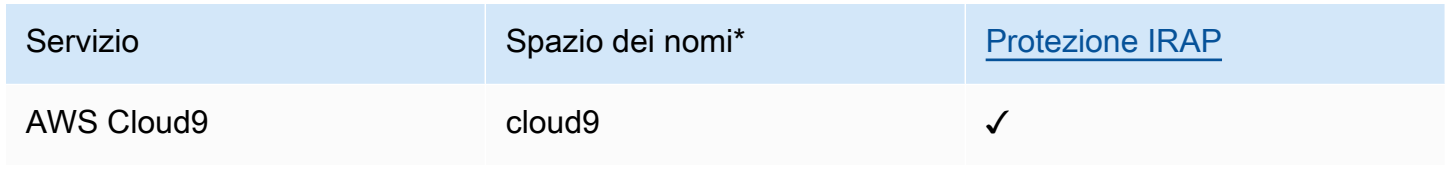

\*I namespace consentono di identificare i servizi in tutto l'ambiente. AWS Ad esempio, quando crei policy IAM, lavori con Amazon Resource Names (ARN) e leggi i AWS CloudTrail log.

### C5

Cloud Computing Compliance Controls Catalog (C5) è uno schema di attestazione del governo tedesco introdotto in Germania dal Federal Office for Information Security (BSI) per aiutare le organizzazioni a dimostrare la sicurezza operativa contro gli attacchi informatici comuni quando utilizzano i servizi cloud nel contesto delle Security Recommendations for Cloud Providers "Raccomandazioni sulla sicurezza per fornitori di servizi cloud" del governo tedesco.

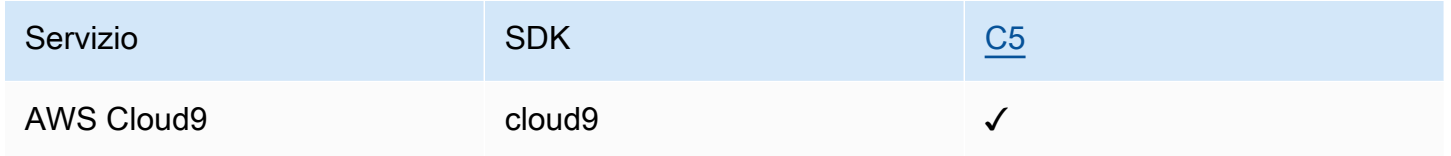

### FINMA

LA FINMA è l'autorità di regolamentazione indipendente dei mercati finanziari svizzeri. Amazon Web Services (AWS) ha completato il report FINMA ISAE 3000 di tipo 2.

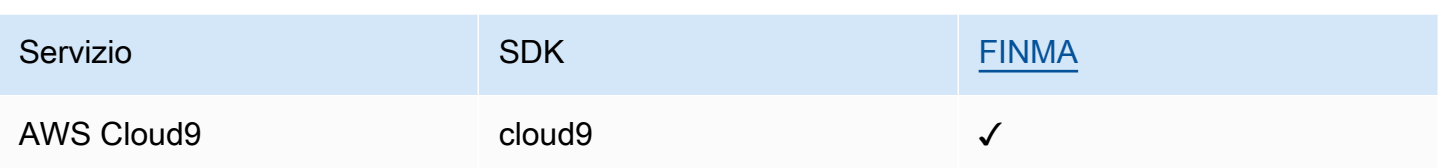

### GSMA

La GSM Association è un'organizzazione del settore che rappresenta gli interessi degli operatori di rete mobile in tutto il mondo. Amazon Web Services (AWS) Le regioni Europa (Parigi) e Stati Uniti orientali (Ohio) sono ora certificate dalla GSM Association (GSMA) nell'ambito del suo Security Accreditation Scheme Subscription Management (SAS-SM) con ambito Data Center Operations and Management (DCOM). Questo allineamento con i requisiti GSMA dimostra il nostro impegno continuo a rispettare le aspettative più elevate per i provider di servizi cloud.

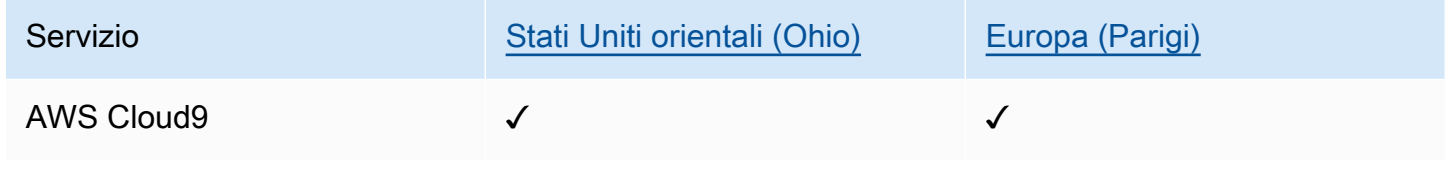

## PiTuKri

AWS L'allineamento ai PiTuKri requisiti dimostra il nostro impegno continuo a soddisfare le crescenti aspettative per i fornitori di servizi cloud stabilite dall'Agenzia finlandese per i trasporti e le comunicazioni, Traficom.

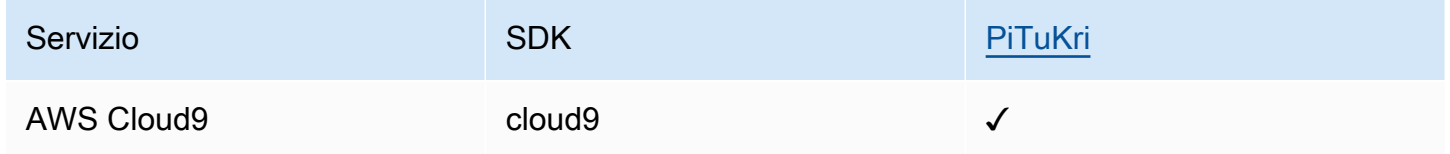

Per sapere se un Servizio AWS programma rientra nell'ambito di specifici programmi di conformità, consulta la sezione Ambito per programma di conformità [Servizi AWS in Ambito per programma](https://aws.amazon.com/compliance/services-in-scope/)  [Servizi AWS di conformità](https://aws.amazon.com/compliance/services-in-scope/) e scegli che ti interessa. Per informazioni generali, consulta Programmi di [AWS conformità Programmi](https://aws.amazon.com/compliance/programs/) di di .

È possibile scaricare report di audit di terze parti utilizzando AWS Artifact. Per ulteriori informazioni, consulta [Scaricamento dei report in AWS Artifact](https://docs.aws.amazon.com/artifact/latest/ug/downloading-documents.html) .

La vostra responsabilità di conformità durante l'utilizzo Servizi AWS è determinata dalla sensibilità dei dati, dagli obiettivi di conformità dell'azienda e dalle leggi e dai regolamenti applicabili. AWS fornisce le seguenti risorse per contribuire alla conformità:

- [Guide introduttive su sicurezza e conformità](https://aws.amazon.com/quickstart/?awsf.filter-tech-category=tech-category%23security-identity-compliance): queste guide all'implementazione illustrano considerazioni sull'architettura e forniscono i passaggi per l'implementazione di ambienti di base incentrati sulla AWS sicurezza e la conformità.
- [Progettazione per la sicurezza e la conformità HIPAA su Amazon Web Services](https://docs.aws.amazon.com/whitepapers/latest/architecting-hipaa-security-and-compliance-on-aws/welcome.html): questo white paper descrive in che modo le aziende possono utilizzare AWS per creare applicazioni idonee all'HIPAA.

#### **a** Note

Non Servizi AWS tutte sono idonee all'HIPAA. Per ulteriori informazioni, consulta la sezione [Riferimenti sui servizi conformi ai requisiti HIPAA](https://aws.amazon.com/compliance/hipaa-eligible-services-reference/).

- [AWS Risorse per](https://aws.amazon.com/compliance/resources/) la per la conformità: questa raccolta di cartelle di lavoro e guide potrebbe essere valida per il tuo settore e la tua località.
- [AWS Guide alla conformità dei clienti](https://d1.awsstatic.com/whitepapers/compliance/AWS_Customer_Compliance_Guides.pdf): comprendi il modello di responsabilità condivisa attraverso la lente della conformità. Le guide riassumono le migliori pratiche per la protezione Servizi AWS e mappano le linee guida per i controlli di sicurezza su più framework (tra cui il National Institute of Standards and Technology (NIST), il Payment Card Industry Security Standards Council (PCI) e l'International Organization for Standardization (ISO)).
- [Valutazione delle risorse con regole](https://docs.aws.amazon.com/config/latest/developerguide/evaluate-config.html) nella Guida per gli AWS Config sviluppatori: il AWS Config servizio valuta la conformità delle configurazioni delle risorse alle pratiche interne, alle linee guida e alle normative del settore.
- [AWS Security Hub](https://docs.aws.amazon.com/securityhub/latest/userguide/what-is-securityhub.html) Ciò Servizio AWS fornisce una visione completa dello stato di sicurezza interno. AWS La Centrale di sicurezza utilizza i controlli di sicurezza per valutare le risorse AWS e verificare la conformità agli standard e alle best practice del settore della sicurezza. Per un elenco dei servizi e dei controlli supportati, consulta la pagina [Documentazione di riferimento sui controlli](https://docs.aws.amazon.com/securityhub/latest/userguide/securityhub-controls-reference.html)  [della Centrale di sicurezza.](https://docs.aws.amazon.com/securityhub/latest/userguide/securityhub-controls-reference.html)
- [Amazon GuardDuty](https://docs.aws.amazon.com/guardduty/latest/ug/what-is-guardduty.html): Servizio AWS rileva potenziali minacce ai tuoi carichi di lavoro Account AWS, ai contenitori e ai dati monitorando l'ambiente alla ricerca di attività sospette e dannose. GuardDuty può aiutarti a soddisfare vari requisiti di conformità, come lo standard PCI DSS, soddisfacendo i requisiti di rilevamento delle intrusioni imposti da determinati framework di conformità.

• [AWS Audit Manager—](https://docs.aws.amazon.com/audit-manager/latest/userguide/what-is.html) Ciò Servizio AWS consente di verificare continuamente l' AWS utilizzo per semplificare la gestione del rischio e la conformità alle normative e agli standard di settore.

# Resilienza in AWS Cloud9

L'infrastruttura AWS globale è costruita attorno a AWS regioni e zone di disponibilità. AWS Le regioni forniscono più zone di disponibilità fisicamente separate e isolate, collegate con reti a bassa latenza, ad alto throughput e altamente ridondanti. Con le zone di disponibilità, puoi progettare e gestire applicazioni e database che eseguono automaticamente il failover tra zone di disponibilità senza interruzioni. Le zone di disponibilità sono più disponibili, tolleranti ai guasti e scalabili rispetto alle infrastrutture a data center singolo o multiplo tradizionali.

### [Per ulteriori informazioni su AWS regioni e zone di disponibilità, consulta Global Infrastructure.AWS](https://aws.amazon.com/about-aws/global-infrastructure/)

Oltre all'infrastruttura AWS globale, AWS Cloud9 supporta funzionalità specifiche per supportare le esigenze di resilienza e backup dei dati.

- Integra AWS Cloud9 con AWS CodeCommit, un servizio di controllo delle versioni ospitato da Amazon Web Services che puoi utilizzare per archiviare e gestire in modo privato risorse (come documenti, codice sorgente e file binari) nel cloud. Per ulteriori informazioni, consulta [Integrate](https://docs.aws.amazon.com/codecommit/latest/userguide/setting-up-ide-c9.html) [AWS Cloud9 with AWS CodeCommit](https://docs.aws.amazon.com/codecommit/latest/userguide/setting-up-ide-c9.html) nella Guida per l'AWS CodeCommit utente.
- Usa il sistema di controllo della versione Git negli ambienti di AWS Cloud9 sviluppo per eseguire il backup di file e dati su un GitHub repository remoto. Per ulteriori informazioni, consulta [Controllo](#page-517-0)  [visivo del codice sorgente con il pannello Git.](#page-517-0)

# Sicurezza dell'infrastruttura in AWS Cloud9

In quanto servizio gestito, AWS Cloud9 è protetto dalla sicurezza di rete AWS globale. Per informazioni sui servizi AWS di sicurezza e su come AWS protegge l'infrastruttura, consulta [AWS](https://aws.amazon.com/security/) [Cloud Security.](https://aws.amazon.com/security/) Per progettare il tuo AWS ambiente utilizzando le migliori pratiche per la sicurezza dell'infrastruttura, vedi [Infrastructure Protection](https://docs.aws.amazon.com/wellarchitected/latest/security-pillar/infrastructure-protection.html) in Security Pillar AWS Well‐Architected Framework.

Utilizzate chiamate API AWS pubblicate per accedere AWS Cloud9 attraverso la rete. I client devono supportare quanto segue:

• Transport Layer Security (TLS). È richiesto TLS 1.2 ed è consigliato TLS 1.3.

• Suite di cifratura con Perfect Forward Secrecy (PFS), ad esempio Ephemeral Diffie-Hellman (DHE) o Elliptic Curve Ephemeral Diffie-Hellman (ECDHE). La maggior parte dei sistemi moderni, come Java 7 e versioni successive, supporta tali modalità.

Inoltre, le richieste devono essere firmate utilizzando un ID chiave di accesso e una chiave di accesso segreta associata a un principale IAM. O puoi utilizzare [AWS Security Token Service](https://docs.aws.amazon.com/STS/latest/APIReference/Welcome.html) (AWS STS) per generare credenziali di sicurezza temporanee per sottoscrivere le richieste.

#### **a** Note

Per impostazione predefinita, gli ambienti di sviluppo AWS Cloud9 EC2 installano automaticamente le patch di sicurezza per i pacchetti di sistema delle istanze.

# Applicazione di patch e aggiornamenti software

AWS Cloud9 gli ambienti di sviluppo si basano su risorse di cloud computing. La risorsa di elaborazione cloud può essere un'istanza Amazon EC2 per un ambiente EC2 o la tua risorsa di elaborazione cloud per un ambiente SSH. Per ulteriori informazioni su entrambe queste opzioni, consulta la sezione. [Ambienti e risorse di calcolo](#page-22-0)

AWS Cloud9 Gli ambienti EC2 installano automaticamente le patch e gli aggiornamenti di sicurezza del sistema operativo dopo l'avvio dell'ambiente. AWS Cloud9 gli ambienti contengono anche pacchetti software necessari AWS Cloud9 per il funzionamento e il supporto delle funzionalità IDE. Questi pacchetti vengono aggiornati automaticamente quando l'ambiente viene caricato. Strumenti di sviluppo specifici sono preinstallati negli ambienti. AWS Cloud9 AWS Cloud9 aggiorna questi strumenti nelle AMI, ma non li aggiorniamo automaticamente nei tuoi ambienti. Per ulteriori informazioni su come aggiornare questi strumenti, consulta le sezioni descritte di seguito:

- [Installa o aggiorna la versione più recente di AWS CLI nella](https://docs.aws.amazon.com/cli/latest/userguide/getting-started-install.html) Guida per l'AWS Command Line Interface utente.
- [Gestione delle versioni AWS SAM CLI](https://docs.aws.amazon.com/serverless-application-model/latest/developerguide/manage-sam-cli-versions.html) nella AWS Serverless Application Model Developer Guide.
- [Installatela AWS CDK](https://docs.aws.amazon.com/cdk/v2/guide/getting_started.html#getting_started_install) nella AWS Cloud Development Kit (AWS CDK) Developer Guide.

Indipendentemente dalla risorsa di elaborazione cloud sottostante o dalla frequenza degli aggiornamenti automatici, è responsabilità dell' AWS Cloud9 utente o del suo AWS Cloud9 amministratore assicurarsi che la risorsa di elaborazione cloud sia aggiornata e aggiornata. Per ulteriori informazioni sulle responsabilità dei clienti ai sensi del [Modello di responsabilità](https://aws.amazon.com/compliance/shared-responsibility-model/)  [condivisa](https://aws.amazon.com/compliance/shared-responsibility-model/), consult[aProtezione dei dati in AWS Cloud9](#page-855-0).

# Le migliori pratiche di sicurezza per AWS Cloud9

Le seguenti best practice sono linee guida generali e non rappresentano una soluzione di sicurezza completa. Poiché queste best practice potrebbero non essere appropriate o sufficienti per il tuo ambiente, gestiscile come considerazioni utili anziché prescrizioni.

Alcune best practice di sicurezza per AWS Cloud9

- Memorizza il tuo codice in modo sicuro in un sistema di controllo della versione, ad esempio [AWS](https://docs.aws.amazon.com/codecommit/latest/userguide/)  [CodeCommit.](https://docs.aws.amazon.com/codecommit/latest/userguide/)
- Per i tuoi ambienti di sviluppo AWS Cloud9 EC2, configura e utilizza i volumi crittografati di [Amazon](https://docs.aws.amazon.com/AWSEC2/latest/UserGuide/AmazonEBS.html) [Elastic Block Store.](https://docs.aws.amazon.com/AWSEC2/latest/UserGuide/AmazonEBS.html)
- Per gli ambienti EC2, usa i [tag](#page-850-0) per controllare l'accesso alle risorse AWS Cloud9.
- Per i tuoi ambienti di AWS Cloud9 sviluppo condivisi, segui le [migliori pratiche](#page-170-0) in vigore.

# Risoluzione dei problemi AWS Cloud9

Utilizza le seguenti informazioni per identificare e risolvere i problemi con AWS Cloud9.

Se il problema non è elencato o se si ha bisogno di ulteriore assistenza, consulta il [Forum di](https://forums.aws.amazon.com/forum.jspa?forumID=268)  [discussione di AWS Cloud9](https://forums.aws.amazon.com/forum.jspa?forumID=268). Per entrare nel forum, è possibile che venga richiesto l'accesso. È inoltre possibile [contattarci](https://aws.amazon.com/contact-us/) direttamente.

Argomenti

- [Installer \(Programma di installazione\)](#page-930-0)
- [AWS Cloud9 Ambiente](#page-932-0)
- Amazon EC<sub>2</sub>
- [Altri servizi AWS](#page-950-0)
- [Anteprima dell'applicazione](#page-956-0)
- **[Prestazioni](#page-963-0)**
- [Applicazioni e servizi di terze parti](#page-966-0)

# <span id="page-930-0"></span>Installer (Programma di installazione)

La sezione seguente descrive la risoluzione dei problemi relativi al AWS Cloud9 programma di installazione.

## Il AWS Cloud9 programma di installazione si blocca o fallisce

Problema: quando si [scarica ed esegue il AWS Cloud9 programma di installazione,](#page-819-0) si verificano uno o più errori e lo script di installazione non viene visualizzato. Done

Causa: il AWS Cloud9 programma di installazione ha rilevato uno o più errori dai quali non è possibile eseguire il ripristino e, di conseguenza, non riesce.

Soluzione: per ulteriori informazioni, consulta [Risoluzione dei problemi del programma di installazione](#page-819-1)  [di AWS Cloud9](#page-819-1). Consulta i problemi comuni, le possibili cause e le soluzioni consigliate.

# AWS Cloud9 il programma di installazione non termina dopo aver visualizzato: «Package Cloud9 IDE 1"

Problema: AWS Cloud9 è installato sull'istanza Amazon EC2 esistente o sul tuo server come parte del processo di creazione di un ambiente di sviluppo SSH. L'installazione si blocca dopo che viene visualizzato il messaggio "Package Cloud9 IDE 1" nella finestra di dialogo di AWS Cloud9 Installer. Se si sceglie Annulla, viene visualizzato il seguente messaggio: "Installazione non riuscita". Questo errore si verifica quando AWS Cloud9 i pacchetti non possono essere installati sull'host SSH del cliente.

Causa: un host SSH richiede che sia installato Node.js. Consigliamo di installare la Node.js versione più recente supportata dal sistema operativo dell'host. Se Node.js sul tuo host è presente una versione AWS Cloud9 non supportata, potrebbe verificarsi un errore di installazione.

Soluzione consigliata: installa una versione di Node.js che AWS Cloud9 supporti sul tuo host SSH.

## Impossibile installare le dipendenze

Problema: è AWS Cloud9 necessario l'accesso a Internet per scaricare le dipendenze.

Possibili cause:

- Se l' AWS Cloud9 ambiente utilizza un proxy per accedere a Internet, sono AWS Cloud9 necessari i dettagli del proxy per installare le dipendenze. Se non hai fornito i dettagli del proxy a AWS Cloud9, viene visualizzato questo errore.
- Un'altra causa potrebbe essere se il tuo ambiente non consente il traffico in uscita.

Soluzioni consigliate:

• Per fornire i dettagli del proxy a AWS Cloud9, aggiungi il codice seguente al file degli ambienti~/.bashrc:

```
export http_proxy=[proxy url for http]
export https_proxy=[proxy url for https]
#Certificate Authority used by your proxy
export NODE_EXTRA_CA_CERTS=[path_to_pem_certificate]
```
Ad esempio, se l'URL del proxy HTTP è https://172.31.26.80:3128 e l'URL del proxy HTTP èhttps://172.31.26.80:3129, aggiungi le seguenti righe al ~/.bashrc file

e imposta NODE\_EXTRA\_CA\_CERTS il percorso di un file dell'autorità di certificazione in formato PEM. Per ulteriori informazioni su questa variabile, vedere[https://nodejs.org/api/](https://nodejs.org/api/cli.html#node_extra_ca_certsfile) [cli.html#node\\_extra\\_ca\\_certsfile](https://nodejs.org/api/cli.html#node_extra_ca_certsfile).

export http\_proxy=http://172.31.26.80:3128 export https\_proxy=https://172.31.26.80:3129 export NODE\_EXTRA\_CA\_CERTS=[path\_to\_pem\_certificate]

• Se utilizzi un'istanza Amazon EC2 senza ingresso, devi assicurarti che sia configurato un endpoint Amazon VPC per Amazon S3. Per ulteriori informazioni su questo argomento, consulta [Configurazione degli endpoint Amazon VPC per le dipendenze di download di Amazon S3](https://docs.aws.amazon.com/cloud9/latest/user-guide/ec2-ssm.html#configure-s3-endpoint).

# Errore di ambiente SSH: «È richiesta la versione 3 di Python per installare pty.js»

Problema: dopo aver aperto un ambiente di sviluppo AWS Cloud9 SSH, il terminale dell' AWS Cloud9 IDE visualizza un messaggio che inizia con «Python versione 3 è necessario per installare pty.js».

Causa: per funzionare come previsto, un ambiente SSH richiede l'installazione della versione 3 di Python.

Soluzione: installa Python versione 3 nell'ambiente. Per controllare la versione, dal terminale del tuo server, esegui il comando **python --version** . Per installare Python 3 sul tuo server, vedi uno dei seguenti:

- [Fase 1: installare Python](#page-718-0) nella sezione Esempio di Python.
- [Scarica Python dal sito Web](https://www.python.org/downloads/) di Python.

# <span id="page-932-0"></span>AWS Cloud9 Ambiente

La sezione seguente descrive la risoluzione dei problemi relativi all' AWS Cloud9 ambiente.

Errore di creazione dell'ambiente: "Impossibile creare istanze EC2..."

Problema: quando tenti di creare un ambiente di AWS Cloud9 sviluppo, viene visualizzato un messaggio con la frase «Non siamo in grado di creare istanze EC2 nel tuo account durante la verifica e l'attivazione dell'account».

Causa: AWS sta attualmente verificando e attivando il tuo. Account AWS Fino al completamento dell'attivazione, che potrebbe richiedere anche 24 ore, non è possibile creare questo o altri ambienti.

Soluzione: prova a creare l'ambiente più tardi. [Se continui a ricevere questo messaggio dopo 24](https://support.aws.amazon.com/#/contacts/aws-account-verification)  [ore, contatta l'assistenza.](https://support.aws.amazon.com/#/contacts/aws-account-verification) Inoltre, è importante sapere che, anche quando un tentativo di creare un ambiente non riesce, AWS CloudFormation crea uno stack correlato nell'account dell'utente. Questi stack contano ai fini della quota di creazione dello stack per il proprio account. Per evitare di raggiungere il limite di creazione dello stack è possibile eliminare gli stack non riusciti. Per ulteriori informazioni, vedi [Eliminazione di uno stack sulla console AWS CloudFormation](https://docs.aws.amazon.com/AWSCloudFormation/latest/UserGuide/cfn-console-delete-stack.html) nella Guida per l'utente di AWS CloudFormation .

# Errore di creazione dell'ambiente: «Non autorizzato a eseguire sts:AssumeRole»

Problema: quando si tenta di creare un nuovo ambiente, viene visualizzato questo errore: «Non autorizzato a eseguire sts:AssumeRole» e l'ambiente non viene creato.

Possibili cause: non esiste un ruolo AWS Cloud9 collegato al servizio nel tuo. Account AWS

Soluzioni consigliate: crea un ruolo AWS Cloud9 collegato al servizio nel tuo. Account AWSÈ possibile effettuare questa operazione eseguendo questo comando in AWS Command Line Interface (AWS CLI) o in AWS CloudShell.

```
aws iam create-service-linked-role --aws-service-name cloud9.amazonaws.com # For the 
  AWS CLI.
iam create-service-linked-role --aws-service-name cloud9.amazonaws.com # For the
  aws-shell.
```
Se non riesci a farlo, contatta il tuo Account AWS amministratore.

Una volta eseguito il comando, provare a creare di nuovo l'ambiente.

## Le identità federate non possono creare gli ambienti

Problema: quando si tenta di utilizzare un'identità AWS federata per creare un ambiente di AWS Cloud9 sviluppo, viene visualizzato un messaggio di errore di accesso e l'ambiente non viene creato.

Causa: AWS Cloud9 utilizza ruoli collegati ai servizi. Il ruolo collegato ai servizi viene creato la prima volta che si crea un ambiente in un account utilizzando la chiamata

iam:CreateServiceLinkedRole. Tuttavia, gli utenti federati non possono chiamare le API IAM. Per ulteriori informazioni, consulta l'AWS Security Token Service API [GetFederationTokenR](https://docs.aws.amazon.com/STS/latest/APIReference/API_API_GetFederationToken.html)eference.

Soluzione: chiedi a un Account AWS amministratore di creare il ruolo collegato al servizio nella console IAM o eseguendo questo comando con AWS Command Line Interface ()AWS CLI: AWS Cloud9

```
aws iam create-service-linked-role --aws-service-name cloud9.amazonaws.com
```
Oppure questo comando con -shell: AWS

```
iam create-service-linked-role --aws-service-name cloud9.amazonaws.com
```
Per ulteriori informazioni, consultare [Utilizzo di ruoli collegati ai servizi](https://docs.aws.amazon.com/IAM/latest/UserGuide/using-service-linked-roles.html) nella Guida per l'utente di IAM.

# Errore di console: "User is not authorized to perform action on resource" ("L'utente non è autorizzato a eseguire l'operazione nella risorsa")

Problema: quando si tenta di utilizzare la AWS Cloud9 console per creare o gestire un ambiente di AWS Cloud9 sviluppo, viene visualizzato un errore che contiene una frase simile a «L'utente non arn:aws:iam::123456789012:user/MyUser è autorizzato a eseguire cloud9:action sulla risorsa»arn:aws:cloud9:useast-2:123456789012:environment:12a34567b8cd9012345ef67abcd890e1, in cui:

- arn:aws:iam::123456789012:user/MyUser è l'Amazon Resource Name (ARN) dell'utente richiedente.
- action è il nome dell'operazione richiesta dall'utente.
- arn:aws:cloud9:us-

east-2:123456789012:environment:12a34567b8cd9012345ef67abcd890e1 è l'ARN dell'ambiente in cui l'utente ha richiesto di eseguire l'operazione.

Causa: l'utente con cui hai effettuato l'accesso alla AWS Cloud9 console non dispone delle autorizzazioni di AWS accesso corrette per eseguire l'azione.

Soluzione: verificare che l'utente disponga delle autorizzazioni di accesso ad AWS corrette e provare a eseguire di nuovo l'operazione. Per ulteriori informazioni, consulta gli argomenti seguenti:

- [Passaggio 3: Aggiungere le autorizzazioni di AWS Cloud9 accesso al gruppo](#page-42-0) in Configurazione di un team
- [Fase 6: abilitare gruppi e utenti nell'organizzazione per utilizzare AWS Cloud9](#page-55-0) in Configurazione di un'azienda
- [Informazioni sui ruoli di accesso dei membri dell'ambiente](#page-155-0) in Lavorare con gli ambienti condivisi

# Impossibile a stabilire la connessione a un ambiente

Problema: gli utenti non riescono a connettersi a un ambiente e sono bloccati nella fase di connessione.

Causa: se modifichi le autorizzazioni del ~/ .ssh/authorized\_keys file, rimuovi le AWS Cloud9 chiavi da quel file o rimuovi completamente il file, potrebbe verificarsi questo problema.

Soluzione: non eliminare il file. Se lo si elimina, è necessario ricreare l'ambiente e potrebbe essere necessario collegare il Volume EBS di un ambiente esistente al nuovo ambiente EC2. Questa operazione serve per recuperare i dati persi. Se mancano delle autorizzazioni, assicurarsi che il file disponga di autorizzazioni Read-Write. Ciò per consentire al daemon SSH di leggerlo.

## Impossibile aprire un ambiente

Problema: quando si tenta di aprire un ambiente, l'IDE non viene visualizzato per più di cinque minuti.

Possibili cause:

- L'utente IAM che ha effettuato l'accesso alla AWS Cloud9 console non dispone delle autorizzazioni di AWS accesso necessarie per aprire l'ambiente.
- Se l'ambiente è associato a un'istanza di AWS cloud computing (ad esempio, un'istanza Amazon EC2), allora il possibile potrebbe essere vero:
	- Il VPC associato all'istanza non è impostato sulle impostazioni corrette per. AWS Cloud9
	- L'istanza sta passando da uno stato all'altro o non supera i controlli di stato automatici quando AWS Cloud9 tenta di connettersi all'istanza.
- Se l'ambiente è un ambiente SSH, l'istanza di cloud computing associata o il tuo server non sono configurati correttamente per consentirne AWS Cloud9 l'accesso.

Soluzioni consigliate:
- Assicurati che l'utente IAM che ha effettuato l'accesso alla AWS Cloud9 console disponga delle autorizzazioni di AWS accesso necessarie per aprire l'ambiente. Quindi provare ad aprire di nuovo l'ambiente. Per ulteriori informazioni, consulta le seguenti sezioni oppure contatta l'amministratore dell' Account AWS :
	- [Passaggio 3: Aggiungere le autorizzazioni di AWS Cloud9 accesso al gruppo](#page-42-0) in Configurazione di un team
	- [AWS politiche gestite per AWS Cloud9](#page-882-0) in Autenticazione e controllo degli accessi
	- [Esempi di policy gestite dal cliente per i team che utilizzano AWS Cloud9](#page-63-0) in Configurazione avanzata di un team
	- [Esempi di policy gestite dal cliente](#page-894-0) in Autenticazione e controllo degli accessi
	- [Modifica delle autorizzazioni per un utente IAM](https://docs.aws.amazon.com/IAM/latest/UserGuide/id_users_change-permissions.html) nella Guida per l'utente di IAM
	- [Risoluzione dei problemi relativi alle policy IAM](https://docs.aws.amazon.com/IAM/latest/UserGuide/troubleshoot_policies.html) nella Guida per l'utente di IAM

Se l'utente IAM che ha effettuato l'accesso non riesce ancora ad aprire l'ambiente, prova a disconnetterti e quindi ad accedere nuovamente come utente Account AWS root o utente amministratore dell'account. Quindi provare ad aprire di nuovo l'ambiente. Se non riesci ad aprire l'ambiente in questo modo, probabilmente il problema riguarda le autorizzazioni di accesso dell'utente IAM.

- Se l'ambiente è associato a un'istanza di AWS cloud computing (ad esempio, un'istanza Amazon EC2), procedi come segue:
	- Assicurati che il VPC associato all'istanza sia impostato sulle impostazioni corrette per AWS Cloud9, quindi prova ad aprire nuovamente l'ambiente. Per ulteriori informazioni, consulta [Requisiti Amazon VPC per AWS Cloud9.](#page-791-0)

Se il VPC associato all'istanza di AWS cloud computing è impostato sulle impostazioni corrette per AWS Cloud9 e non riesci ancora ad aprire l'ambiente, il gruppo di sicurezza dell'istanza potrebbe impedirne l'accesso. AWS Cloud9Solo come tecnica di risoluzione dei problemi, controlla il gruppo di sicurezza per accertarti che sia consentito almeno il traffico SSH in entrata tramite la porta 22 per tutti gli indirizzi IP (Anywhere o 0.0.0.0/0). Per istruzioni, consulta [Descrizione dei gruppi di sicurezza e A](https://docs.aws.amazon.com/AWSEC2/latest/UserGuide/using-network-security.html#describing-security-group)[ggiornamento delle regole dei gruppi di sicurezza nella](https://docs.aws.amazon.com/AWSEC2/latest/UserGuide/using-network-security.html#updating-security-group-rules)  [Guid](https://docs.aws.amazon.com/AWSEC2/latest/UserGuide/using-network-security.html#updating-security-group-rules)[a per l'utente](https://docs.aws.amazon.com/AWSEC2/latest/UserGuide/using-network-security.html#describing-security-group) di Amazon EC2.

Per ulteriori passaggi per la risoluzione dei problemi relativi al VPC, guarda il video di 5 minuti correlato Video del [AWS Knowledge Center: Cosa posso controllare se non riesco a connettermi](https://www.youtube.com/watch?v=--BoDeCF5Dw)  [a un'istanza in un VPC?](https://www.youtube.com/watch?v=--BoDeCF5Dw) su. YouTube

### **A** Warning

Al termine della risoluzione dei problemi, assicurarsi di impostare le regole in ingresso su un intervallo di indirizzi appropriato. Per ulteriori informazioni, consulta [the section called](#page-821-0)  ["Intervalli di indirizzi IP SSH in entrata".](#page-821-0)

- Riavvia l'istanza, accertati che sia in esecuzione e che abbia superato tutti i controlli di sistema, quindi prova di nuovo ad aprire l'ambiente. Per ulteriori informazioni, consulta [Reboot Your](https://docs.aws.amazon.com/AWSEC2/latest/UserGuide/ec2-instance-reboot.html) [Instance](https://docs.aws.amazon.com/AWSEC2/latest/UserGuide/ec2-instance-reboot.html) e [Viewing Status Checks](https://docs.aws.amazon.com/AWSEC2/latest/UserGuide/monitoring-system-instance-status-check.html#viewing_status) nella Amazon EC2 User Guide.
- Se l'ambiente è un ambiente SSH, assicurati che l'istanza di cloud computing ad esso associata o il tuo server siano configurati correttamente per consentirne AWS Cloud9 l'accesso. Quindi provare ad aprire di nuovo l'ambiente. Per ulteriori informazioni, consulta [Requisiti host dell'ambiente SSH.](#page-813-0)

Impossibile aprire AWS Cloud9 l'ambiente: «Al momento i collaboratori non possono accedere a questo ambiente. Please wait until the removal of managed temporary credentials is complete, or contact the owner of this environment" ("I collaboratori non sono attualmente grado di accedere all'ambiente. Attendi che le credenziali temporanee gestite vengano rimosse o contatta il proprietario dell'ambiente").

Problema: se un nuovo collaboratore viene aggiunto a un ambiente da qualcuno che non è il proprietario dell'ambiente, le credenziali temporanee AWS gestite vengono disabilitate. Le credenziali vengono disabilitate mediante l'eliminazione del file ~/.aws/credentials. Durante l'eliminazione ~/.aws/credentials del file, i nuovi collaboratori non possono accedere all'ambiente. AWS Cloud9

Causa: l'impedimento dell'accesso all'ambiente durante l'eliminazione delle credenziali temporanee gestite da AWS è una misura di sicurezza. Ciò permette ai proprietari dell'ambiente di confermare che solo i collaboratori affidabili abbiano accesso alle credenziali gestite. Se ritengono che l'elenco dei collaboratori sia valido, i proprietari dell'ambiente possono abilitare di nuovo le credenziali gestite in modo che possano essere condivise. Per ulteriori informazioni, consulta [Controllo dell'accesso alle](#page-920-0)  [credenziali temporanee gestite da AWS.](#page-920-0)

Soluzioni consigliate: attendi che il ~/. aws/credentials file venga eliminato completamente prima di riprovare ad aprire l' AWS Cloud9 ambiente. Il tempo massimo di attesa per la scadenza delle credenziali è di 15 minuti. In alternativa, chiedi al proprietario dell'ambiente di abilitare di nuovo o disabilitare le credenziali temporanee gestite. Dopo che le credenziali sono state abilitate di nuovo o disabilitate, i collaboratori possono accedere immediatamente all'ambiente. Impostando lo stato delle credenziali gestite su ENABLED (ABILITATE) o DISABLED (DISABILITATE), il proprietario dell'ambiente garantisce che le credenziali non rimangano in uno stato intermedio che possa impedire ai collaboratori di accedere all'ambiente.

#### **a** Note

Supponiamo che il proprietario e il collaboratore dell'ambiente appartengano allo stesso Account AWS. Il collaboratore può identificare il proprietario dell'ambiente da contattare esaminando la scheda di un ambiente nella pagina Your environments (I tuoi ambienti) nella console. Il proprietario dell'ambiente è anche elencato nella pagina Environment details (Dettagli ambiente).

## Errore di eliminazione dell'ambiente: "One or more environments failed to delete" ("Impossibile eliminare uno o più ambienti")

Problema: quando si tenta di eliminare uno o più ambienti dalla AWS Cloud9 console, viene visualizzato un messaggio che dice «Impossibile eliminare uno o più ambienti» e almeno uno degli ambienti non viene eliminato.

Possibile causa: AWS CloudFormation potrebbe esserci un problema durante l'eliminazione di uno o più ambienti. AWS Cloud9 si basa sulla creazione e AWS CloudFormation l'eliminazione di ambienti.

Soluzione consigliata: prova AWS CloudFormation a utilizzare per eliminare ciascuno degli ambienti non eliminati.

- 1. Apri la AWS CloudFormation console all'indirizzo [https://console.aws.amazon.com/](https://console.aws.amazon.com/cloudformation/) [cloudformation.](https://console.aws.amazon.com/cloudformation/)
- 2. Nella barra AWS di navigazione, scegli l'opzione Regione AWS per l'ambiente.
- 3. Nell'elenco degli AWS CloudFormation stack, selezionate la voce in cui Stack name contiene il nome dell'ambiente non eliminato e Status è DELETE\_FAILED. Ad esempio, se il nome dell'ambiente è**my-demo-environment**, scegli lo stack che inizia con il nome aws-cloud9-. mydemo-environment (Scegli la casella o l'opzione accanto al nome dell'ambiente e non il nome dell'ambiente stesso).
- 4. Scegliere Actions, Delete Stack (Operazioni, Elimina stack).
- 5. Se richiesto, scegliere Yes, Delete (Sì, elimina).

Il processo di eliminazione di uno stack può durare alcuni minuti.

Se la pila scompare dall'elenco, l'ambiente è stato eliminato.

Se dopo alcuni minuti lo stack presenta ancora lo stato DELETE\_FAILED, l'ambiente non è ancora stato eliminato. In tal caso, provare a eliminare manualmente ognuna delle risorse dello stack non riuscito.

#### **a** Note

L'eliminazione manuale delle risorse di uno stack fallito non rimuove lo stack stesso dal tuo. Account AWS

Per eliminare manualmente queste risorse, eseguire le seguenti operazioni. Nella AWS CloudFormation console, scegli lo stack fallito, quindi seleziona la sezione Risorse. Vai alla console AWS per cercare ogni risorsa in questo elenco, quindi usa quella console per eliminare la risorsa.

### Modifica del tempo di timeout per un ambiente in IDE AWS Cloud9

Problema: gli utenti desiderano aggiornare l'orario di timeout per gli ambienti Amazon EC2.

Causa: il tempo di timeout predefinito è di 30 minuti. Potrebbe essere troppo breve per alcuni utenti.

Soluzione consigliata:

- 1. Apri l'ambiente che desideri configurare.
- 2. Nell'AWS Cloud9 IDE, nella barra dei menu, scegli AWS Cloud9Preferenze.
- 3. Nella finestra Preferenze, scorri fino alla sezione dell'istanza Amazon EC2.
- 4. Seleziona il valore di timeout dall'elenco disponibile e aggiorna.

# Errore durante l'esecuzione delle applicazioni SAM localmente in AWS Toolkit perché l' AWS Cloud9 ambiente non dispone di spazio su disco sufficiente

Problema: si verifica un errore quando si utilizza il AWS Toolkit per eseguire comandi AWS SAM CLI per applicazioni definite dai modelli SAM.

Possibili cause: quando si eseguono ed eseguono il debug di applicazioni serverless localmente con il AWS Toolkit, utilizza immagini. AWS SAM Docker Queste immagini forniscono un ambiente di esecuzione e creano strumenti che emulano l'ambiente Lambda in cui si intende effettuare l'implementazione.

Tuttavia, se l'ambiente non dispone di spazio su disco sufficiente, l'immagine Docker che fornisce queste funzionalità non può essere creata e l'applicazione SAM locale non viene eseguita. In questo caso, si potrebbe visualizzare un errore nella scheda Output simile al seguente.

```
Error: Could not find amazon/aws-sam-cli-emulation-image-python3.7:rapid-1.18.1 image 
 locally and failed to pull it from docker.
```
Questo errore si riferisce a un'applicazione SAM costruita utilizzando il tempo di esecuzione Python. Si potrebbe visualizzare un messaggio leggermente diverso, a seconda del tempo di esecuzione scelto per l'applicazione.

Soluzioni consigliate: libera spazio su disco nell'ambiente in modo che l'immagine Docker possa essere creata. Rimuovi tutte le immagini Docker inutilizzate eseguendo nel terminale dell'IDE il comando riportato di seguito.

docker image prune -a

Se si verificano ripetutamente problemi con i comandi della CLI SAM a causa di limitazioni di spazio su disco, passare a un ambiente di sviluppo che utilizza un [tipo di istanza](#page-99-0) diverso.

([Torna all'inizio](#page-930-0))

### Impossibile caricare l'IDE utilizzando le versioni meno recenti del browser Microsoft Edge

Problema: viene restituito un HTTP403: FORBIDDEN errore quando si tenta di caricare l' AWS Cloud9 IDE utilizzando il Microsoft Edge browser Web.

Possibili cause: l' AWS Cloud9 IDE non supporta alcune versioni precedenti diMicrosoft Edge.

Soluzioni consigliate: per aggiornare il browser, scegli il pulsante con i puntini di sospensione (...) nella barra degli strumenti di Microsoft Edge. Dal menu, scegli Settings (Impostazioni), quindi scegli About Microsoft Edge (Informazioni su Microsoft Edge). Se è necessario un aggiornamento, questo viene scaricato e installato automaticamente.

### ([Torna all'inizio](#page-930-0))

## Impossibile creare la struttura di sottocartelle /home/ec2-user/environment/ home/ec2-user/environment in File Explorer dell'IDE AWS Cloud9 .

Problema: quando si crea la struttura di sottocartelle /home/ec2-user/environment/home/ec2-user/ environment in AWS Cloud9 IDE File Explorer, viene visualizzato un messaggio di errore che indica che non è possibile aprire questa directory.

Possibili cause: al momento non è possibile creare una struttura di sottocartelle /home/ec2-user/ environment all'interno di una cartella con lo stesso nome utilizzando il file system dell'IDE. AWS Cloud9 Non sarà possibile accedere a nessun file all'interno di questa directory dall' AWS Cloud9 IDE File Explorer, ma sarà possibile accedervi utilizzando la riga di comando. Questo problema riguarda solo il percorso /home/ec2-user/environment/home/ec2-user/environment, i percorsi di file come /test/ home/ec2-user/environment e /home/ec2-user/environment/test funzionano. Questo è un problema noto e riguarda solo AWS Cloud9 IDE File Explorer.

Soluzioni consigliate: utilizza un nome file e una struttura diversi.

### ([Torna all'inizio](#page-930-0))

## Impossibile creare la struttura di sottocartelle /projects/projects all'interno del File Explorer dell'IDE per. AWS Cloud9 CodeCatalyst

Problema: quando si crea la struttura di sottocartelle /projects/projects nell' AWS Cloud9 IDE File Explorer per CodeCatalyst, viene visualizzato un messaggio di errore che indica che non è possibile aprire questa directory.

Possibili cause: al momento non è possibile creare una struttura di sottocartelle /projects all'interno di una cartella con lo stesso nome utilizzando il File Explorer dell'IDE for. AWS Cloud9 CodeCatalyst Non sarà possibile accedere a nessun file all'interno di questa directory dall' AWS Cloud9 IDE File Explorer, ma sarà possibile accedervi utilizzando la riga di comando. Questo problema riguarda solo

il percorso /projects/projects, i percorsi di file come /test/projects e /projects/test/projects funzionano. Questo è un problema noto e riguarda solo l' AWS Cloud9 IDE File Explorer per CodeCatalyst.

Soluzioni consigliate: utilizza un nome file e una struttura diversi.

([Torna all'inizio](#page-930-0))

### Impossibile interagire con la finestra del terminale in AWS Cloud9 a causa di errori di sessione **tmux**

Problema: quando si tenta di avviare una nuova finestra di terminale in AWS Cloud9, l'interfaccia a riga di comando prevista non è disponibile. Non esiste alcun prompt dei comandi e non è possibile immettere testo. Vengono restituiti messaggi di errore come tmux: need UTF-8 locale (LC\_CTYPE) e invalid LC\_ALL, LC\_CTYPE or LANG.

Possibili cause: un terminale che non risponde potrebbe essere causato da un errore tmux. AWS Cloud9 [utilizza l'utilità tmux.](https://en.wikipedia.org/wiki/Tmux) In questo modo, le informazioni visualizzate nel terminale rimangono persistenti anche quando viene ricaricata la pagina o viene eseguita la riconnessione all'ambiente di sviluppo.

In una sessione tmux, ciò che viene visualizzato nella finestra del terminale viene gestito da un client. Il client comunica con un server in grado di gestire più sessioni. Il server e il client comunicano tramite un socket situato nella cartella tmp. Se la cartella tmp non è presente nell'ambiente di sviluppo o vengono applicate autorizzazioni troppo restrittive, le sessioni tmux non possono essere eseguite. In tal caso, la finestra del terminale nell'IDE non risponde.

Soluzioni consigliate: se gli errori tmux impediscono di interagire con la finestra del terminale, utilizzare un modo alternativo per creare una cartella tmp con le autorizzazioni corrette. In questo modo è possibile eseguire le sessioni tmux. Una soluzione consiste nell'esportare LC\_CTYPE in .bash\_profile o nel file .bashrc. Un'altra soluzione consigliata è quella di AWS Systems Manager impostare una configurazione di gestione dell'host. Ciò consente l'accesso all'istanza pertinente tramite la console Amazon EC2.

Configurazione della gestione host

1. Innanzitutto, nella AWS Cloud9 console, trova il nome dell'istanza del tuo ambiente. È possibile farlo selezionando l'apposito pannello nella pagina Your environments (I tuoi ambienti) e selezionando View details (Visualizza dettagli). Nella pagina Environment details (Dettagli ambiente), scegliere Go to Instance (Vai all'istanza). Nella console Amazon EC2, confermare il nome dell'istanza a cui si deve accedere.

- 2. Ora vai alla AWS Systems Manager console e, nel pannello di navigazione, scegli Configurazione rapida.
- 3. Nella pagina Configurazione rapida, scegliere Create (Crea).
- 4. Per Tipi di configurazione, accedere a Gestione host e scegliere Create (Crea).
- 5. Per Personalizzare le opzioni di configurazione di Gestione host, nella sezione Targets (Destinazioni), scegliere Manuale.
- 6. Selezionare l'istanza EC2 a cui si desidera accedere, quindi scegliereCreate (Crea).

Connessione all'istanza ed esecuzione di comandi

#### **a** Note

Le fasi riportate di seguito sono per la nuova console EC2.

- 1. Nella console Amazon EC2, nel pannello di navigazione, scegliereIstanze e selezionare l'istanza a cui connettersi.
- 2. Scegliere Connetti.

Se Connect (Connetti) non è attivato, potrebbe essere necessario avviare prima l'istanza.

- 3. Nel riquadro Connect to your instance (Connessione all'istanza), per Connection Method (Metodo di connessione), scegliere Session Manager e poi Connect (Connetti).
- 4. Nella finestra della sessione terminale che appare, inserire i seguenti comandi. Questi comandi creano la cartella tmp con le autorizzazioni corrette in modo che il socket tmux sia disponibile.

```
sudo mkdir /tmp
sudo chmod 777 /tmp
sudo rmdir /tmp/tmux-*
```
### ([Torna all'inizio](#page-930-0))

### Amazon EC2

La sezione seguente descrive la risoluzione dei problemi relativi ad Amazon EC2.

### Le istanze Amazon EC2 non vengono aggiornate automaticamente

Problema: gli aggiornamenti di sistema recenti non vengono applicati automaticamente a un'istanza Amazon EC2 che si connette a un ambiente di AWS Cloud9 sviluppo.

Causa: l'applicazione automatica degli aggiornamenti di sistema recenti potrebbe causare un comportamento anomalo del codice o dell'istanza Amazon EC2, inaspettatamente e senza la tua approvazione.

Soluzioni consigliate:

Applica regolarmente gli aggiornamenti di sistema all'istanza Amazon EC2 seguendo le istruzioni in [Updating Instance Software](https://docs.aws.amazon.com/AWSEC2/latest/UserGuide/install-updates.html) nella Amazon EC2 User Guide.

Per eseguire comandi sull'istanza, puoi utilizzare una sessione terminale nell' AWS Cloud9 IDE dall'ambiente connesso all'istanza.

In alternativa, puoi utilizzare un'utilità di accesso remoto SSH come ssh o PuTTY per connetterti all'istanza. Per farlo, usa sul tuo computer locale un'utilità di creazione di coppie di chiavi SSH come ssh-keygen o PuTTYgen. Utilizza l' AWS Cloud9 IDE dell'ambiente connesso all'istanza per archiviare la chiave pubblica generata sull'istanza. Quindi, utilizzare l'utilità di accesso remoto SSH insieme alla chiave privata generata per accedere all'istanza. Per ulteriori informazioni, consulta la documentazione della tua utilità.

### AWS CLI o errore AWS-shell: «Il token di sicurezza incluso nella richiesta non è valido» in un ambiente EC2

Problema: quando si tenta di utilizzare la AWS Command Line Interface (AWS CLI) o la AWS-shell per eseguire un comando nell' AWS Cloud9 IDE per un ambiente EC2, viene visualizzato un errore: «Il token di sicurezza incluso nella richiesta non è valido».

Causa: si può generare token di sicurezza non valido se le credenziali temporanee gestite da AWS sono abilitate e si è verificata una delle seguenti condizioni:

- Hai provato a eseguire un comando che non è consentito dalle credenziali temporanee AWS gestite. Per un elenco dei comandi consentiti, consulta [Azioni supportate da credenziali](#page-917-0)  [temporanee AWS gestite](#page-917-0).
- Le credenziali temporanee AWS gestite sono scadute automaticamente dopo 15 minuti.

• Le credenziali temporanee AWS gestite per un ambiente condiviso sono state disattivate perché un nuovo membro è stato aggiunto da qualcuno diverso dal proprietario dell'ambiente.

Soluzioni consigliate:

- Esegui solo i comandi consentiti dalle credenziali temporanee AWS gestite. Se devi eseguire un comando non consentito dalle credenziali temporanee AWS gestite, configura AWS CLI o AWS-shell nell'ambiente con un set di credenziali permanenti. Ciò elimina questa limitazione. Per istruzioni, consulta [Creazione e archiviazione di credenziali di accesso permanenti in un ambiente.](#page-146-0)
- Per le credenziali disattivate o scadute, assicurati che il proprietario dell'ambiente apra l'ambiente in modo che AWS Cloud9 possa aggiornare le credenziali temporanee nell'ambiente. Per ulteriori informazioni, consulta [Controllo dell'accesso alle credenziali temporanee gestite da AWS.](#page-920-0)

# Impossibile connettersi all'ambiente EC2 perché gli indirizzi IP del VPC sono utilizzati da Docker

Problema: per un ambiente EC2, se si avvia l'istanza EC2 in un Amazon VPC che utilizza il blocco CIDR (instradamento interdominio senza classi (CIDR) IPv4 172.17.0.0/16, la connessione potrebbe bloccarsi quando si tenta di aprire tale ambiente.

Causa: Docker utilizza un dispositivo a livello di collegamento chiamato rete bridge che consente la comunicazione tra contenitori collegati alla stessa rete bridge. AWS Cloud9 crea contenitori che utilizzano un bridge predefinito per la comunicazione con i contenitori. Di norma, il bridge di default utilizza la sottorete 172.17.0.0/16 per le reti dei container.

Se la sottorete VPC per l'istanza dell'ambiente utilizza lo stesso intervallo di indirizzi già usato da Docker, può verificarsi un conflitto di indirizzi IP. Pertanto, quando AWS Cloud9 tenta di connettersi alla rispettiva istanza, la connessione viene instradata dalla tabella di instradamento del gateway al bridge Docker. Ciò AWS Cloud9 impedisce la connessione all'istanza EC2 che supporta l'ambiente di sviluppo.

Soluzione consigliata: per risolvere un conflitto di indirizzi IP causato da Amazon VPC e Docker che utilizzano lo stesso blocco di indirizzi CIDR IPv4, configura un nuovo VPC per l'istanza che supporta l'ambiente EC2. Per questo nuovo VPC, configura un blocco CIDR diverso da 172.17.0.0/16. (Non è possibile modificare l'intervallo di indirizzi IP di un VPC o di una sottorete esistente).

Per ulteriori informazioni, consulta [Dimensionamento di VPC e sottorete](https://docs.aws.amazon.com/vpc/latest/userguide/VPC_Subnets.html#VPC_Sizing) nella Guida per l'utente di Amazon VPC.

# Impossibile creare la struttura di sottocartelle /home/ec2-user/environment/ home/ec2-user/environment in File Explorer dell'IDE AWS Cloud9 .

Problema: quando si crea la struttura di sottocartelle /home/ec2-user/environment/home/ec2-user/ environment in AWS Cloud9 IDE File Explorer, viene visualizzato un messaggio di errore che indica che non è possibile aprire questa directory.

Possibili cause: al momento non è possibile creare una struttura di sottocartelle /home/ec2-user/ environment all'interno di una cartella con lo stesso nome utilizzando il file system dell'IDE. AWS Cloud9 Non sarà possibile accedere a nessun file all'interno di questa directory dall' AWS Cloud9 IDE File Explorer, ma sarà possibile accedervi utilizzando la riga di comando. Questo problema riguarda solo il percorso /home/ec2-user/environment/home/ec2-user/environment, i percorsi di file come /test/ home/ec2-user/environment e /home/ec2-user/environment/test funzionano. Questo è un problema noto e riguarda solo AWS Cloud9 IDE File Explorer.

Soluzioni consigliate: utilizza un nome file e una struttura diversi.

# Impossibile eseguire l'avvio AWS Cloud9 dalla console quando una configurazione di AWS License Manager licenza è associata a istanze Amazon EC2

Problema: quando tenti di avviare un ambiente AWS Cloud9 EC2 dalla console, viene restituito un messaggio unable to access your environment di errore.

Possibili cause: AWS License Manager semplifica la gestione delle licenze dei fornitori di software in tutto il mondo. Cloud AWS Quando imposti License Manager, è necessario creare delle configurazioni di licenza, che sono insiemi di regole di licenza basate sui termini dei tuoi accordi aziendali. Queste configurazioni di licenza possono essere collegate a un meccanismo, ad esempio un'Amazon Machine Image (AMI) o AWS CloudFormation. È possibile utilizzare uno di questi meccanismi per avviare le istanze EC2.

Le versioni precedenti di AWSCloud9ServiceRolePolicyfor the AWSServiceRoleForAWSCloud 9 service-linked role (SLR) attualmente non includono la condizione relativa alla risorsa. licenseconfiguration Per questo motivo, AWS Cloud9 non è autorizzato ad avviare e interrompere la sua istanza. Pertanto, AWS Cloud9 viene negato l'accesso alla relativa istanza Amazon EC2 e viene restituito un errore.

Soluzioni consigliate: se non riesci ad accedere a un AWS Cloud9 ambiente esistente e utilizzare License Manager, sostituisci il vecchio ruolo AWSCloud9ServiceRolePolicycollegato al servizio con la [versione della reflex](#page-827-0) che consente esplicitamente le azioni EC2 quando si applica all'istanza. license-configuration Per sostituire il ruolo precedente è sufficiente eliminarlo. Il ruolo aggiornato viene quindi creato automaticamente.

### Impossibile eseguire alcuni comandi o script in un ambiente EC2

Problema: dopo aver aperto un ambiente di sviluppo AWS Cloud9 EC2, non puoi installare alcuni tipi di pacchetti, eseguire comandi come yum or o o apt eseguire script contenenti comandi che in genere funzionano con altri sistemi operativi Linux.

AWS Cloud9 Causa: le istanze Amazon EC2 utilizzate per un ambiente EC2 si basano su Amazon Linux (basato su Red Hat Enterprise Linux (RHEL)) o Ubuntu Server.

Soluzione: se installi o gestisci pacchetti oppure esegui comandi o script nell'IDE per un ambiente EC2, accertati che siano compatibili con RHEL (per Amazon Linux) o Ubuntu Server, a seconda dell'istanza per quell'ambiente.

## Messaggio di errore che riporta «Il profilo dell'istanza AWSCloud9SSMInstanceProfile non esiste nell'account» durante la creazione dell'ambiente EC2 utilizzando AWS CloudFormation

Problema: quando utilizzano la AWS CloudFormation risorsa [AWS::Cloud9::EnvironmentEC2](https://docs.aws.amazon.com/AWSCloudFormation/latest/UserGuide/aws-resource-cloud9-environmentec2.html) per creare un ambiente EC2, gli utenti ricevono un messaggio di errore indicante che il profilo dell'istanza AWSCloud9SSMInstanceProfile non esiste nell'account.

Causa: quando si crea un ambiente EC2 senza ingresso, è necessario creare il ruolo di servizioAWSCloud9SSMAccessRole e il profilo dell'istanza AWSCloud9SSMInstanceProfile. Queste risorse IAM consentono a Systems Manager di gestire l'istanza EC2 che supporta l'ambiente di sviluppo.

Se crei un ambiente senza ingresso con la console, AWSCloud9SSMAccessRole e AWSCloud9SSMInstanceProfile vengono creati automaticamente. Tuttavia, quando si utilizza AWS CloudFormation o AWS CLI si crea il primo ambiente senza ingresso, è necessario creare queste risorse IAM manualmente.

Soluzione consigliata: per informazioni sulla modifica del AWS CloudFormation modello e sull'aggiornamento delle autorizzazioni IAM, consulta [Utilizzo di AWS CloudFormationper creare](#page-129-0) [ambienti EC2 senza ingresso](#page-129-0)

Messaggio di errore "not authorized to **perform: ssm:StartSession** on resource" (non autorizzato a eseguire ssm:StartSession nella risorsa) durante la creazione di un ambiente EC2 utilizzando AWS CloudFormation

Problema: quando utilizzano la AWS CloudFormation risorsa [AWS::Cloud9::EnvironmentEC2](https://docs.aws.amazon.com/AWSCloudFormation/latest/UserGuide/aws-resource-cloud9-environmentec2.html) per creare un ambiente EC2, gli utenti ricevono un messaggio AccessDeniedException e vengono informati che «non sono autorizzati a eseguire: ssm:StartSession su risorsa».

Causa: l'utente non dispone dell'autorizzazione per chiamare l'API StartSession necessaria come parte della configurazione per gli ambienti EC2 che utilizzano Systems Manager per le istanze senza ingresso.

Soluzione consigliata: per informazioni sulla modifica del AWS CloudFormation modello e sull'aggiornamento delle autorizzazioni IAM, consulta. [Utilizzo di AWS CloudFormationper creare](#page-129-0)  [ambienti EC2 senza ingresso](#page-129-0)

Messaggio di errore che riporta che non è presente l'autorizzazione "per eseguire **iam:GetInstanceProfile** sulla risorsa: profilo dell'istanza **AWSCloud9SSMInstanceProfile**" durante la creazione di un ambiente EC2 tramite AWS CLI

Problema: quando si utilizza [AWS CLIp](#page-85-0)er creare un ambiente EC2, gli utenti ricevono un messaggio AccessDeniedException e vengono informati che il loro AWS Cloud9 ambiente non è autorizzato «a eseguire il profilo AWSCloud9SSMInstanceProfile iam: GetInstanceProfile on resource: instance».

Causa: AWS Cloud9 non dispone dell'autorizzazione per chiamare l'StartSessionAPI richiesta come parte della configurazione per gli ambienti EC2 che utilizzano Systems Manager per istanze senza ingresso.

Soluzione consigliata: per informazioni sull'aggiunta del ruolo di AWSCloud9SSMAccessRole servizio richiesto e AWSCloud9SSMInstanceProfile all'ambiente in uso, consulta. AWS Cloud9 [Gestione dei profili dell'stanza per Systems Manager con AWS CLI](#page-126-0)

Messaggio di errore "not authorized to perform: ssm:StartSession on resource" (non autorizzato a eseguire ssm:StartSession nella risorsa) durante la creazione di un ambiente EC2 utilizzando AWS **CloudFormation** 

## Impossibile creare l'ambiente quando viene applicata la crittografia di default ai volumi Amazon EBS

Problema: quando si tenta di creare un ambiente Amazon EC2 viene restituito l'errore Failed to create environments. The development environment '[environment-ID]' failed to create.

Possibili cause: se il tuo AWS Cloud9 IDE utilizza volumi Amazon EBS che per impostazione predefinita sono crittografati, il ruolo AWS Identity and Access Management collegato al servizio AWS Cloud9 richiede l'accesso a questi volumi EBS. AWS KMS keys Se l'accesso non viene fornito, l' AWS Cloud9 IDE potrebbe non riuscire ad avviarsi e potrebbe essere difficile eseguire il debug del problema.

Soluzioni consigliate: per fornire l'accesso, aggiungi il ruolo collegato al servizio per AWS Cloud9AWSServiceRoleForAWSCloud9, alla chiave gestita dal cliente utilizzata dai tuoi volumi Amazon EBS.

Per ulteriori informazioni su questa attività, consulta [Creare un server AWS Cloud9 che utilizza volumi](https://docs.aws.amazon.com/prescriptive-guidance/latest/patterns/create-an-aws-cloud9-ide-that-uses-amazon-ebs-volumes-with-default-encryption.html)  [Amazon EBS con crittografia predefinita](https://docs.aws.amazon.com/prescriptive-guidance/latest/patterns/create-an-aws-cloud9-ide-that-uses-amazon-ebs-volumes-with-default-encryption.html) in AWS Prescriptive Guidance Patterns.

### Errore VPC per gli account EC2-Classic: "Impossibile accedere all'ambiente"

Problema: EC2-Classic è stata introdotto nella versione originale di Amazon EC2. Se utilizzi un sistema Account AWS configurato prima del 4 dicembre 2013, questo errore potrebbe verificarsi se non configuri un Amazon VPC e una sottorete quando crei un ambiente di sviluppo AWS Cloud9 EC2.

Se accetti le impostazioni VPC predefinite, l'istanza Amazon EC2 viene avviata nella rete EC2- Classic e non in una sottorete del VPC predefinito. Quando la creazione dell'ambiente non riesce, viene visualizzato il seguente messaggio:

Errore di ambiente

Impossibile accedere all'ambiente

The environment creation failed with the error: The following resource(s) failed to create: [Instance]. . (Creazione dell'ambiente non riuscita. Errore: Impossibile creare le seguenti risorse: [Istanza]. .). Rollback richiesto dall'utente.

È possibile verificare che l'errore sia causato dall'istanza EC2 che non si trova nel VPC predefinito. Utilizza AWS CloudFormation per visualizzare la cronologia degli eventi dello stack per l'ambiente di sviluppo.

- 1. Apri la AWS CloudFormation console. Per ulteriori informazioni, consulta [Accesso alla console](https://docs.aws.amazon.com/AWSCloudFormation/latest/UserGuide/cfn-console-login.html)  [AWS CloudFormation .](https://docs.aws.amazon.com/AWSCloudFormation/latest/UserGuide/cfn-console-login.html)
- 2. Nella AWS CloudFormation console, scegli Stacks.
- 3. Nella pagina Stacks (Stack) scegliere il nome dell'ambiente di sviluppo che non è stato creato.
- 4. Nella pagina Stack details (Dettagli pila) scegliere la scheda Events (Eventi) e verificare la seguente voce:

Stato: CREATE\_FAILED

Motivo dello stato: il AssociatePublicIpAddress parametro è supportato solo dai lanci di VPC. [...]

Causa: un ambiente di AWS Cloud9 sviluppo deve essere associato a un Amazon VPC che soddisfi requisiti VPC specifici. Per gli account con EC2-Classic abilitato, accettare le impostazioni di rete di default durante la [creazione di un ambiente di sviluppo EC2](#page-97-0) significa che l'istanza EC2 richiesta non viene avviata nel VPC. Invece, l'istanza viene avviata nella rete EC2-Classic.

Soluzione consigliata: con un account EC2-Classic, è necessario selezionare un VPC e una sottorete durante la [creazione di un ambiente EC2](#page-97-0). Nella pagina Configure settings (Configura impostazioni), nella sezione Network settings (advanced) (Impostazioni di rete avanzate), selezionare il VPC e la sottorete nella quale si desidera avviare l'istanza EC2.

## Altri servizi AWS

La sezione seguente descrive la risoluzione dei problemi relativi ad altri AWS servizi.

## Impossibile creare la struttura di sottocartelle /projects/projects all'interno del File Explorer dell'IDE per. AWS Cloud9 CodeCatalyst

Problema: quando si crea la struttura di sottocartelle /projects/projects nell' AWS Cloud9 IDE File Explorer per CodeCatalyst, viene visualizzato un messaggio di errore che indica che non è possibile aprire questa directory.

Possibili cause: al momento non è possibile creare una struttura di sottocartelle /projects all'interno di una cartella con lo stesso nome utilizzando il File Explorer dell'IDE for. AWS Cloud9 CodeCatalyst

Non sarà possibile accedere a nessun file all'interno di questa directory dall' AWS Cloud9 IDE File Explorer, ma sarà possibile accedervi utilizzando la riga di comando. Questo problema riguarda solo il percorso /projects/projects, i percorsi di file come /test/projects e /projects/test/projects funzionano. Questo è un problema noto e riguarda solo l' AWS Cloud9 IDE File Explorer per CodeCatalyst.

Soluzioni consigliate: utilizza un nome file e una struttura diversi.

### Impossibile visualizzare l'applicazione in esecuzione al di fuori dell'IDE

Problema: quando tu o altri utenti tentate di visualizzare l'applicazione in esecuzione in una scheda del browser Web al di fuori dell'IDE, la scheda del browser Web visualizza un errore o è vuota.

Possibili cause:

- L'applicazione non è in esecuzione nell'IDE.
- L'applicazione viene eseguita con un IP 127.0.0.1 o localhost.
- L'applicazione è in esecuzione in un ambiente di sviluppo AWS Cloud9 EC2. Inoltre, uno o più gruppi di sicurezza associati all'istanza Amazon EC2 corrispondente non consentono il traffico in entrata tramite i protocolli, le porte o gli indirizzi IP che l'applicazione richiede.
- L'applicazione è in esecuzione in un ambiente di sviluppo AWS Cloud9 SSH per un'istanza di AWS cloud computing (ad esempio, un'istanza Amazon EC2). Inoltre, l'ACL di rete della sottorete nel cloud privato virtuale (VPC) associato all'istanza corrispondente non consente il traffico in entrata tramite i protocolli, le porte o gli indirizzi IP che l'applicazione richiede.
- L'URL non è corretto.
- Viene richiesto l'URL nella scheda di anteprima dell'applicazione al posto di un indirizzo IP pubblico dell'istanza.
- Si sta cercando di accedere a un indirizzo che contiene un IP 127.0.0.1 o localhost. Questi indirizzi IP tentano di accedere alle risorse del computer locale invece che alle risorse nell'ambiente.
- L'indirizzo IP pubblico dell'istanza è cambiato.
- La richiesta Web proviene da una rete privata virtuale (VPN) che blocca il traffico tramite i protocolli, le porte o gli indirizzi IP che l'applicazione richiede.
- L'applicazione è in esecuzione in un ambiente SSH. Il server o la rete associata, tuttavia, non consentono il traffico tramite i protocolli, le porte o gli indirizzi IP che l'applicazione richiede.

Soluzioni consigliate:

- Assicurati che l'applicazione sia in esecuzione nell'IDE.
- Assicurarsi che l'applicazione venga eseguita con un IP 127.0.0.1 o localhost. Per alcuni esempi in Node.js e Python, consulta [Esecuzione di un'applicazione.](#page-257-0)
- Supponiamo che l'applicazione sia in esecuzione su un'istanza di AWS cloud computing (ad esempio, un'istanza Amazon EC2). Assicurarsi quindi che tutti i gruppi di sicurezza associati all'istanza corrispondente consentano il traffico in entrata tramite i protocolli, le porte o gli indirizzi IP che l'applicazione richiede. Per istruzioni, consulta [Fase 2: configurare il gruppo di sicurezza per](#page-264-0)  [l'istanza](#page-264-0) in Condivisione di un'applicazione in esecuzione su Internet. Consulta anche [Gruppi di](https://docs.aws.amazon.com/vpc/latest/userguide/VPC_SecurityGroups.html)  [sicurezza per il VPC](https://docs.aws.amazon.com/vpc/latest/userguide/VPC_SecurityGroups.html) nella Guida per l'utente di Amazon VPC.
- Supponiamo che l'applicazione sia in esecuzione su un' AWS istanza di cloud computing. Inoltre, esiste una ACL di rete per la sottorete nel VPC associata all'istanza corrispondente. Assicurarsi quindi che l'ACL di rete consenta il traffico tramite i protocolli, le porte e gli indirizzi IP che l'applicazione richiede. Per istruzioni, consulta [Fase 3: aggiornare la sottorete per l'istanza](#page-266-0) in Condivisione di un'applicazione in esecuzione su Internet. Consulta anche [Liste di controllo degli](https://docs.aws.amazon.com/vpc/latest/userguide/VPC_ACLs.html) [accessi di rete](https://docs.aws.amazon.com/vpc/latest/userguide/VPC_ACLs.html) nella Guida per l'utente di Amazon VPC.
- Accertati che l'URL di richiesta, incluso il protocollo (e la porta, se deve essere specificata), sia corretto. Per ulteriori informazioni, consulta [Fase 4: condivisione dell'URL dell'applicazione in](#page-267-0) [esecuzione](#page-267-0) in Condivisione di un'applicazione in esecuzione su Internet.
- Non è consigliabile richiedere un URL con questo formato https://12a34567b8cd9012345ef67abcd890e1.vfs.cloud9.useast-2.amazonaws.com/ (dove si 12a34567b8cd9012345ef67abcd890e1 trova l'ID AWS Cloud9 assegnato all'ambiente e us-east-2 l'ID della AWS regione per l'ambiente). Questo URL funziona solo quando l'IDE dell'ambiente è aperto e l'applicazione è in esecuzione nello stesso browser Web.
- Supponiamo di cercare di accedere a un indirizzo che contiene un IP 127.0.0.1 o localhost. Provare invece ad accedere all'indirizzo non locale corretto per l'applicazione in esecuzione. Per ulteriori informazioni, consulta [Condivisione di un'applicazione in esecuzione su Internet.](#page-262-0)
- Supponiamo che l'applicazione sia in esecuzione su un'istanza di AWS cloud computing. Stabilire se l'indirizzo IP pubblico dell'istanza è cambiato. Questo indirizzo potrebbe cambiare a ogni riavvio dell'istanza. Per evitare che cambi, puoi allocare un indirizzo IP elastico (EIP) e assegnarlo all'istanza in esecuzione. Per ulteriori informazioni, consulta [Fase 4: condivisione dell'URL](#page-267-0) [dell'applicazione in esecuzione](#page-267-0) in Condivisione di un'applicazione in esecuzione su Internet.
- Se la richiesta Web proviene da una VPN, accertati che consenta il traffico tramite i protocolli, le porte e gli indirizzi IP che l'applicazione richiede. Se non è possibile apportare modifiche alla VPN,

consulta l'amministratore della rete. In alternativa, effettuare la richiesta Web da una rete diversa, se possibile.

- Supponiamo che l'applicazione sia in esecuzione in un ambiente SSH per il proprio server. Assicurarsi che il server e la rete associata consentano il traffico tramite i protocolli, le porte e gli indirizzi IP che l'applicazione richiede. Se non è possibile apportare modifiche al server o alla rete associata, contattare l'amministratore del server o della rete.
- Prova a eseguire l'applicazione da un terminale nell'ambiente eseguendo il comando curl seguito dall'URL. Se questo comando visualizza un messaggio di errore, potrebbe esserci qualche altro problema non correlato a. AWS Cloud9

## Errore durante l'esecuzione di AWS Toolkit: «Il tuo ambiente sta esaurendo gli inode, aumenta il limite 'fs.inotify.max\_user\_watches'».

Problema: un'utilità di monitoraggio dei file utilizzata da AWS Toolkit si sta avvicinando al limite o alla quota attuale di file che può guardare.

Causa: AWS Toolkit utilizza un'utilità di monitoraggio dei file che monitora le modifiche a file e directory. Quando l'utilità si trova quasi al limite attuale della quota di file che è in grado di monitorare, viene visualizzato un messaggio di avviso.

Soluzione consigliata: per aumentare il numero massimo di file gestibili dall'utilità di controllo di file, effettua le seguenti operazioni:

- 1. Avvia una sessione del terminale scegliendo Window (Finestra), New Terminal (Nuovo terminale) nella barra dei menu.
- 2. Inserire il seguente comando.

```
sudo bash -c 'echo "fs.inotify.max_user_watches=524288" >> /etc/sysctl.conf' && 
  sudo sysctl -p
```
# Errore di esecuzione della funzione Lambda locale: "Cannot Install SAM Local" ("Impossibile installare SAM Local")

Problema: dopo aver tentato di eseguire la versione locale di una AWS Lambda funzione nell' AWS Cloud9 IDE, viene visualizzata una finestra di dialogo. La finestra di dialogo indica che AWS Cloud9 si verificano problemi durante l'installazione di SAM Local. AWS Cloud9 necessita di SAM Local per eseguire versioni locali delle AWS Lambda funzioni nell'IDE. Finché SAM Local non è installato, non è possibile eseguire le versioni locali delle funzioni Lambda nell'IDE.

Causa: non AWS Cloud9 riesco a trovare SAM Local nel percorso previsto nell'ambiente, che è~/.c9/bin/sam. Questo perché SAM Local non è ancora installato, oppure se è installato, AWS Cloud9 non è in grado di trovarlo in tale posizione.

Soluzioni consigliate: puoi aspettare che AWS Cloud9 provi a completare l'installazione di SAM Local oppure puoi installarlo tu stesso.

Per vedere come AWS Cloud9 sta andando il tentativo di installare SAM Local, scegli Window, Installer nella barra dei menu.

Per installare SAM Local da soli, segui le istruzioni in [Installazione della CLI AWS SAM su Linux](https://docs.aws.amazon.com/serverless-application-model/latest/developerguide/serverless-sam-cli-install-linux.html) nella AWS Serverless Application Model Developer Guide.

AWS Control Tower errore durante il tentativo di creare un ambiente Amazon EC2 utilizzando AWS Cloud9: «La creazione dell'ambiente non è riuscita con l'errore: I seguenti hook non sono riusciti: [: :GuardControlTower: :Hook]».

Problema: esiste un problema di compatibilità con AWS Cloud9 e il controllo AWS Control Tower proattivo CT.EC2.PR.8. Se questo controllo è abilitato, non è possibile creare un ambiente EC2 in. AWS Cloud9

Causa: AWS Control Tower si aspetta che il AssociatePublicIpAddressparametro sia presente nel AWS CloudFormation modello. Questo parametro non può essere aggiunto in questo momento.

Soluzione consigliata: disabilita il controllo CT.EC2.PR.8 dalla AWS Control Tower console e ricrea l'ambiente in. AWS Cloud9

## Impossibile creare l'ambiente quando viene applicata la crittografia di default ai volumi Amazon EBS

Problema: quando si tenta di creare un ambiente Amazon EC2 viene restituito l'errore Failed to create environments. The development environment '[environment-ID]' failed to create.

Possibili cause: se il tuo AWS Cloud9 IDE utilizza volumi Amazon EBS che per impostazione predefinita sono crittografati, il ruolo AWS Identity and Access Management collegato al servizio AWS Cloud9 richiede l'accesso a questi volumi EBS. AWS KMS keys Se l'accesso non viene fornito, l' AWS Cloud9 IDE potrebbe non riuscire ad avviarsi e potrebbe essere difficile eseguire il debug del problema.

Soluzioni consigliate: per fornire l'accesso, aggiungi il ruolo collegato al servizio per AWS Cloud9AWSServiceRoleForAWSCloud9, alla chiave gestita dal cliente utilizzata dai tuoi volumi Amazon EBS.

Per ulteriori informazioni su questa attività, consulta [Creare un server AWS Cloud9 che utilizza volumi](https://docs.aws.amazon.com/prescriptive-guidance/latest/patterns/create-an-aws-cloud9-ide-that-uses-amazon-ebs-volumes-with-default-encryption.html)  [Amazon EBS con crittografia predefinita](https://docs.aws.amazon.com/prescriptive-guidance/latest/patterns/create-an-aws-cloud9-ide-that-uses-amazon-ebs-volumes-with-default-encryption.html) in AWS Prescriptive Guidance Patterns.

### ([Torna all'inizio](#page-930-0))

# Impossibile eseguire l'avvio AWS Cloud9 dalla console quando una configurazione di AWS License Manager licenza è associata a istanze Amazon EC2

Problema: quando tenti di avviare un ambiente AWS Cloud9 EC2 dalla console, viene restituito un messaggio unable to access your environment di errore.

Possibili cause: AWS License Manager semplifica la gestione delle licenze dei fornitori di software in tutto il mondo. Cloud AWS Quando imposti License Manager, è necessario creare delle configurazioni di licenza, che sono insiemi di regole di licenza basate sui termini dei tuoi accordi aziendali. Queste configurazioni di licenza possono essere collegate a un meccanismo, ad esempio un'Amazon Machine Image (AMI) o AWS CloudFormation. È possibile utilizzare uno di questi meccanismi per avviare le istanze EC2.

Le versioni precedenti di AWSCloud9ServiceRolePolicyfor the AWSServiceRoleForAWSCloud 9 service-linked role (SLR) attualmente non includono la condizione relativa alla risorsa. licenseconfiguration Per questo motivo, AWS Cloud9 non è autorizzato ad avviare e interrompere la sua istanza. Pertanto, AWS Cloud9 viene negato l'accesso alla relativa istanza Amazon EC2 e viene restituito un errore.

Soluzioni consigliate: se non riesci ad accedere a un AWS Cloud9 ambiente esistente e utilizzare License Manager, sostituisci il vecchio ruolo AWSCloud9ServiceRolePolicycollegato al servizio con la [versione della reflex](#page-827-0) che consente esplicitamente le azioni EC2 quando si applica all'istanza.

license-configuration Per sostituire il ruolo precedente è sufficiente eliminarlo. Il ruolo aggiornato viene quindi creato automaticamente.

([Torna all'inizio](#page-930-0))

# Anteprima dell'applicazione

La sezione seguente descrive la risoluzione dei problemi relativi all'anteprima dell'applicazione.

### Dopo aver ricaricato un ambiente, occorre aggiornare l'anteprima dell'applicazione

Problema: dopo avere ricaricato un ambiente che mostra una scheda di anteprima dell'applicazione, la scheda non visualizza l'anteprima dell'applicazione.

Causa: a volte gli utenti scrivono codice che può eseguire un ciclo infinito. Oppure il loro codice può utilizzare così tanta memoria che l' AWS Cloud9 IDE potrebbe mettersi in pausa o arrestarsi quando l'anteprima dell'applicazione è in esecuzione. Per evitare che ciò accada, AWS Cloud9 non ricarica le schede di anteprima dell'applicazione ogni volta che un ambiente viene ricaricato.

Soluzione: dopo avere ricaricato un ambiente che mostra una scheda di anteprima dell'applicazione, per visualizzare l'anteprima dell'applicazione scegli il pulsante Click to load the page (Clicca per caricare la pagina) nella scheda.

# Avviso Anteprima applicazione o Anteprima file: "Third-party cookies disabled" ("cookie di terze parti disabilitati")

Problema: quando si tenta di visualizzare un'anteprima di [un'applicazione](#page-256-0) o di [un file](#page-254-0), viene visualizzato un avviso con il seguente messaggio: "La funzionalità di anteprima è disabilitata perché il browser ha disabilitato i cookie di terze parti".

Causa: i cookie di terze parti non sono necessari per aprire l'IDE. AWS Cloud9 È necessario, tuttavia, abilitare i cookie di terze parti per utilizzare le funzionalità di anteprima dell'applicazione o anteprima dei file.

Soluzione: abilitare i cookie di terze parti nel browser Web, ricaricare l'IDE e quindi provare ad aprire nuovamente l'anteprima.

- Apple Safari: [Gestire i cookie e i dati dei siti Web in Safari](https://support.apple.com/guide/safari/manage-cookies-and-website-data-sfri11471/mac) nel sito Web di supporto di Apple.
- Google Chrome: Modificare le impostazioni dei cookie in [Cancellare, attivare e gestire i cookie in](https://support.google.com/chrome/answer/95647)  [Chrome](https://support.google.com/chrome/answer/95647) sul sito Web della guida di Google Chrome.
- Internet Explorer: Bloccare o consentire i cookie in [Eliminare e gestire i cookie](https://support.microsoft.com/en-us/help/17442) sul sito Web del supporto Microsoft.
- Microsoft Edge: [Blocco dei cookie di terze parti](https://support.microsoft.com/en-us/help/4464209/issue-with-blocking-third-party-cookies) sul sito Web del supporto Microsoft.
- Mozilla Firefox: impostazione Accettare i cookie di terze parti in [Attivare e disattivare i cookie usati](https://support.mozilla.org/kb/enable-and-disable-cookies-website-preferences) [dai siti Web per monitorare le preferenze](https://support.mozilla.org/kb/enable-and-disable-cookies-website-preferences) sul sito Web di supporto di Mozilla.
- Qualsiasi altro browser Web: consultare la documentazione del browser Web.

Se il browser Web consente questa granularità, è possibile abilitare i cookie di terze parti solo per AWS Cloud9. Per fare ciò, specificare i seguenti domini, a seconda delle Regioni AWS supportate dove si desidera usare AWS Cloud9.

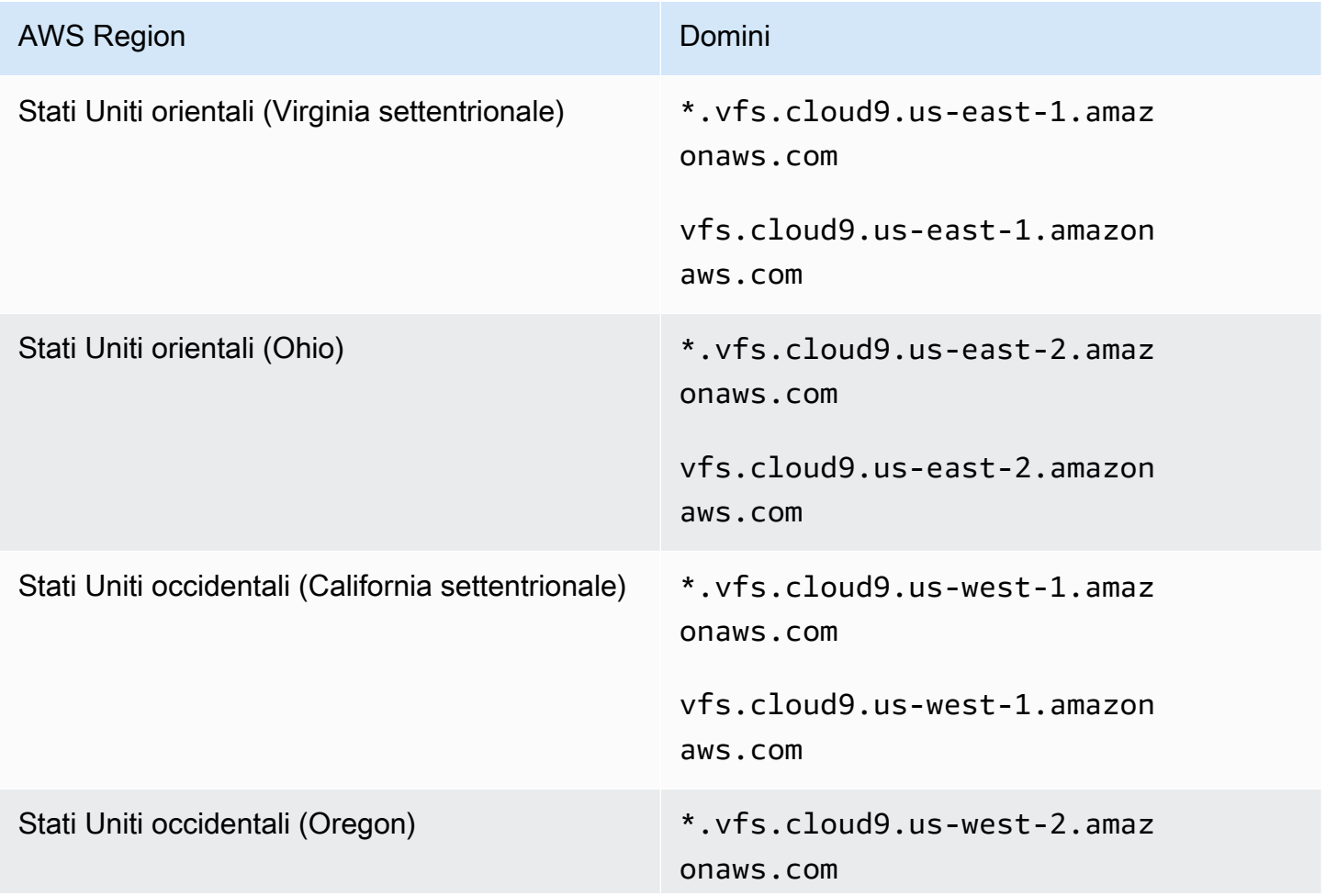

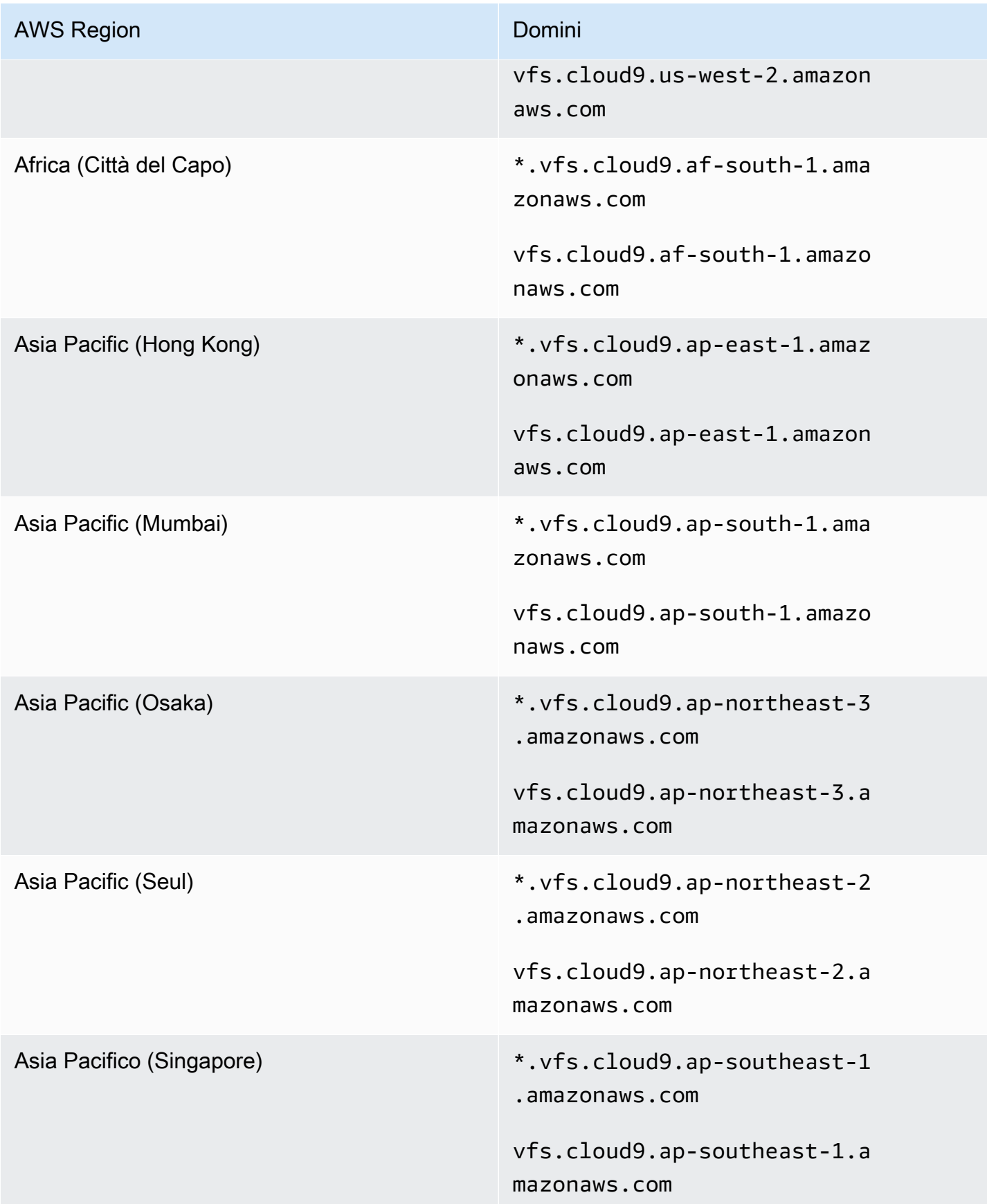

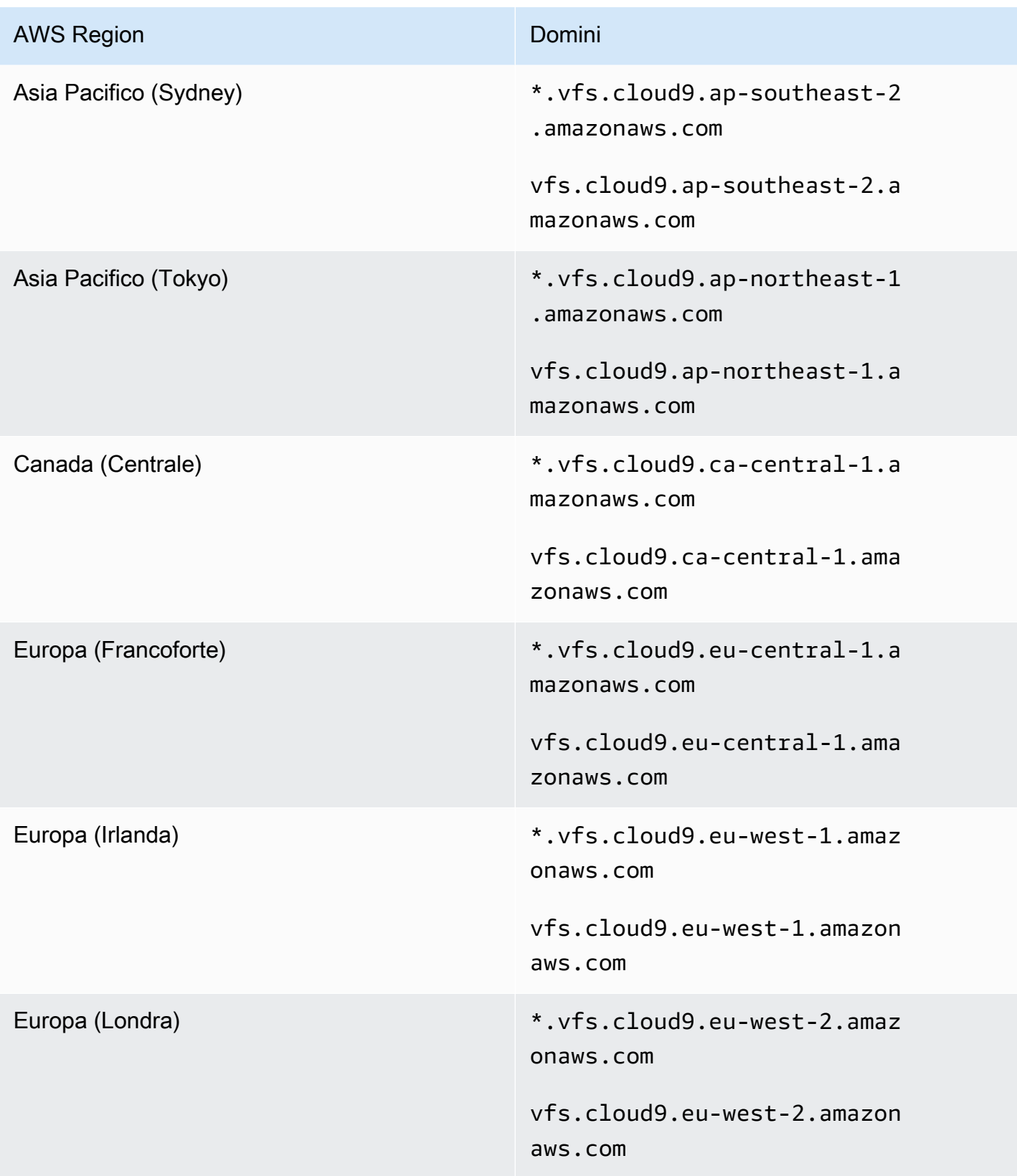

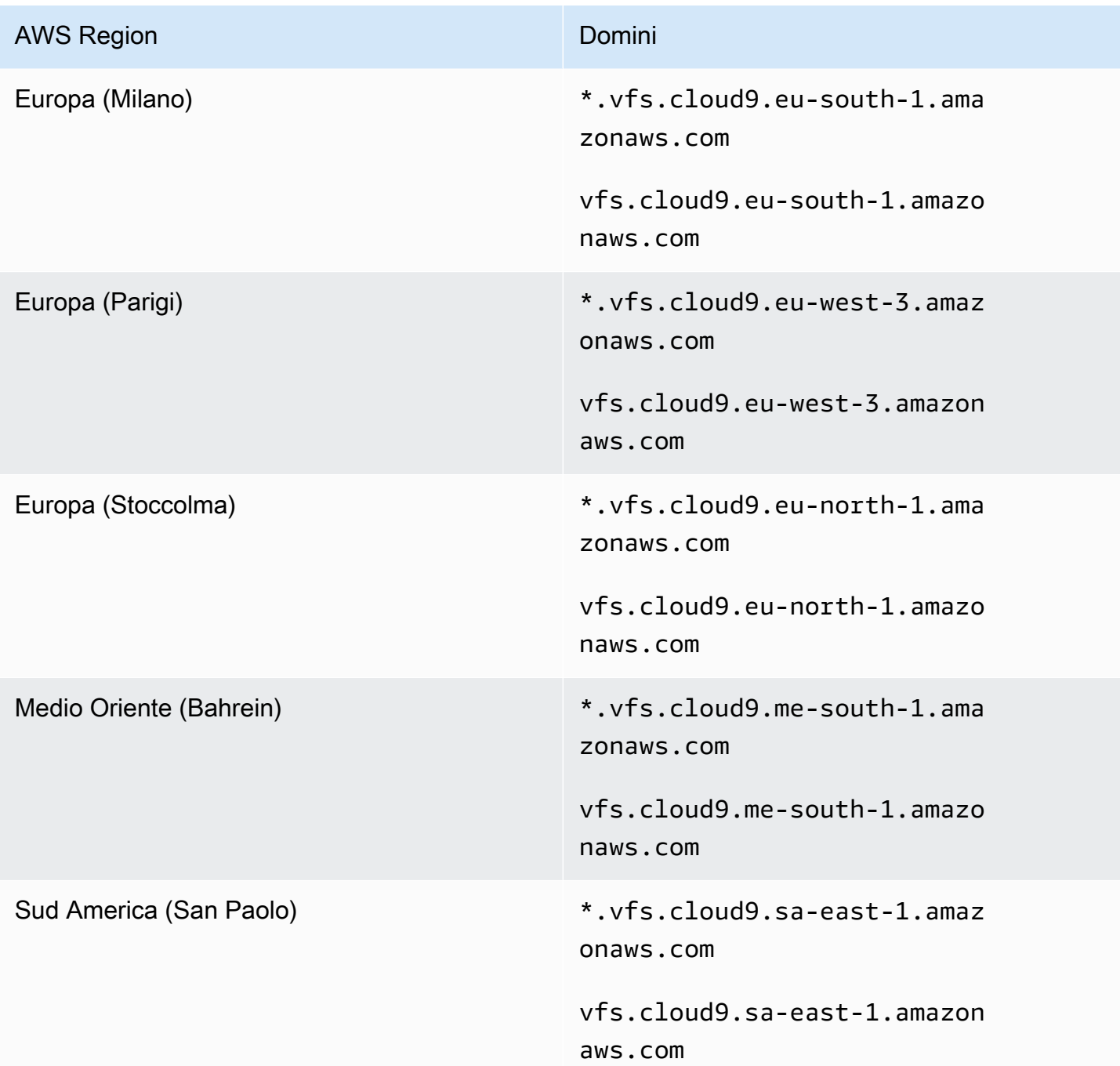

### La scheda di anteprima dell'applicazione visualizza un errore o è vuota

Problema: nella barra dei menu nell'IDE, quando scegli Preview, Preview Running Application (Anteprima, Anteprima applicazione in esecuzione) o Tools, Preview, Preview Running Application (Strumenti, Anteprima, Anteprima applicazione in esecuzione) per provare a visualizzare l'applicazione in una scheda di anteprima nell'IDE, la scheda visualizza un errore o è vuota.

#### Possibili cause:

- L'applicazione non è in esecuzione nell'IDE.
- L'applicazione non viene eseguita usando HTTP.
- L'applicazione viene eseguita su più di una porta.
- L'applicazione viene eseguita su una porta diversa da 8080, 8081 o 8082.
- L'applicazione viene eseguita con un IP diverso da 127.0.0.1, localhost o 0.0.0.0.
- La porta (8080, 8081 o 8082) non è specificata nell'URL nella scheda di anteprima.
- La rete blocca il traffico in entrata tramite le porte 8080, 8081 o 8082.
- Si sta cercando di accedere a un indirizzo che contiene un IP 127.0.0.1, localhost o 0.0.0.0. Per impostazione predefinita, l' AWS Cloud9 IDE tenta di accedere al computer locale. Non tenta di accedere all'istanza o al server connesso all'ambiente.

Soluzioni consigliate:

- Assicurati che l'applicazione sia in esecuzione nell'IDE.
- Assicurati che l'applicazione venga eseguita usando HTTP. Per alcuni esempi in Node.js e Python, consulta [Esecuzione di un'applicazione](#page-257-0).
- Assicurati che l'applicazione venga eseguita solo su una porta. Per alcuni esempi in Node.js e Python, consulta [Esecuzione di un'applicazione](#page-257-0).
- Assicurati che l'applicazione venga eseguita solo sulla porta 8080, 8081 o 8082. Per alcuni esempi in Node.js e Python, consulta [Esecuzione di un'applicazione.](#page-257-0)
- Assicurati che l'applicazione venga eseguita con un IP 127.0.0.1, localhost o 0.0.0.0. Per alcuni esempi in Node.js e Python, consulta [Esecuzione di un'applicazione.](#page-257-0)
- Aggiungi :8080, :8081 o :8082 all'URL nella scheda di anteprima.
- Assicurati che la tua rete consenta il traffico in entrata tramite le porte 8080, 8081 o 8082. Se non è possibile apportare modifiche alla rete, consulta l'amministratore della rete.
- Se si sta cercando di accedere a un indirizzo che contiene un IP 127.0.0.1, localhost oppure 0.0.0.0, provare invece ad andare al seguente indirizzo:https://12a34567b8cd9012345ef67abcd890e1.vfs.cloud9.useast-2.amazonaws.com/. In questo indirizzo, 12a34567b8cd9012345ef67abcd890e1 è l'ID che AWS Cloud9 assegna all'ambiente. us-east-2 è l'ID della Regione AWS per l'ambiente. È anche possibile provare ad andare a questo indirizzo al di fuori dell'IDE. Questo funziona solo quando l'IDE dell'ambiente è aperto e l'applicazione è in esecuzione nello stesso browser Web.
- Una volta accertato che tutte le condizioni precedenti siano soddisfatte, provare ad arrestare l'applicazione e a riavviarla.
- Se hai interrotto e riavviato l'applicazione, prova a selezionare di nuovo Preview, Preview Running Application (Anteprima, Anteprima applicazione in esecuzione) o Tools, Preview, Preview Running Application (Strumenti, Anteprima, Anteprima applicazione in esecuzione) nella barra dei menu. In alternativa, prova selezionando il pulsante Refresh (Aggiorna) (freccia circolare) nella scheda di anteprima dell'applicazione corrispondente, se la scheda è già visibile.

## Impossibile visualizzare in anteprima il contenuto Web nell'IDE perché la connessione al sito non è sicura

Problema: quando si tenta di accedere a contenuti Web, ad esempio un WordPress sito ospitato in un ambiente AWS Cloud9 EC2, la finestra di anteprima IDE non è in grado di visualizzarli.

Possibili cause: per impostazione predefinita, tutte le pagine Web a cui accedi nella scheda di anteprima dell'applicazione dell' AWS Cloud9 IDE utilizzano automaticamente il protocollo HTTPS. Se l'URI di una pagina è caratterizzato da un protocollo http non sicuro, viene sostituito automaticamente da https. E non è possibile accedere ai contenuti non sicuri riportando manualmente https a http.

Soluzioni consigliate: rimuovi gli script HTTP non sicuri o il contenuto dal sito Web che stai tentando di visualizzare in anteprima nell'IDE. Segui le istruzioni per il server Web o il sistema di gestione dei contenuti per istruzioni sull'implementazione di HTTPS.

### L'anteprima di un file restituisce un errore 499

Problema: quando si tenta di utilizzare l' AWS Cloud9 IDE per visualizzare in anteprima un file che contiene un <script> elemento che contiene l'srcattributo e con l'typeattributo impostato sumodule, si verifica un errore 499 e lo script non viene eseguito come previsto.

Causa: le richieste di recupero dell'anteprima dei file nell' AWS Cloud9 IDE richiedono l'invio di cookie dal browser Web per l'autenticazione. Per impostazione predefinita, i browser Web inviano cookie per richieste di script regolari. Non inviano cookie per le richieste di script dei moduli a meno che non si aggiunga l'attributo crossorigin.

Soluzione: aggiungere l'attributo crossorigin all'elemento <script>. Ad esempio, <script type="module" src="index.js" crossorigin></script>. Salvare quindi il file modificato e provare a visualizzare nuovamente l'anteprima.

### Prestazioni

La sezione seguente descrive la risoluzione dei problemi relativi alle prestazioni.

### AWS Cloud9 Blocco dell'IDE per un periodo di tempo significativo

Problema: durante l'avvio e quando si esegue un aggiornamento, il terminale AWS Cloud9 IDE si blocca per un periodo di tempo significativo e diventa inutilizzabile.

Causa: è possibile che nell'ambiente sia presente una grande quantità di file che vengono controllati in modo ricorsivo dal modulo di controllo dei file di. AWS Cloud9

Soluzioni consigliate: potete ridurre la profondità di visualizzazione dei file (il valore minimo è 1) e prendere in considerazione l'aggiunta di cartelle di grandi dimensioni o cartelle non correlate al codice sorgente (output/artefatti di compilazione, pacchetti di terze parti) ai pattern ignorati. Per fare ciò, accedi a Preferenze > Impostazioni utente > Controllo dei file. Tieni presente che ciò farà sì CodeLenses che AWS Toolkit non funzioni correttamente.

Un'altra possibile soluzione è considerare di ignorare file e cartelle di grandi dimensioni che non sono correlati al codice sorgente diminuendo il numero massimo di file da cercare. Per fare ciò, vai a Preferenze > Impostazioni del progetto > Trova nei file. Tieni presente che ciò farà sì che le cartelle ignorate non vengano visualizzate in una ricerca di file.

## Avviso della console: "Switching to the minimal code completion engine..." ("Passaggio al motore di completamento del codice minimo...")

Problema: quando si lavora nella AWS Cloud9 console (ad esempio, quando si apre l'IDE o si aggiorna la pagina Web dell'IDE), viene visualizzato questo messaggio: «Una o più sessioni o collaboratori sono attivi in questo ambiente. Passare al motore di completamento del codice minimo per risparmiare memoria"). In correlazione a questo messaggio, il comportamento di completamento del codice potrebbe essere lento o intermittente.

Causa: l'esecuzione del motore di completamento del codice prende cicli di memoria e di CPU dall'ambiente. Inoltre, è necessario un motore di completamento del codice separato per ogni collaboratore e per ogni sessione aggiuntiva. Per evitare di utilizzare troppe risorse, specialmente su istanze di piccole dimensioni come t2.nano et2.micro, AWS Cloud9 passa al motore di completamento minimo del codice.

Soluzione consigliata: se si pianifica di collaborare spesso e per lunghi periodi di tempo, scegliere un'istanza Amazon EC2 più grande durante la creazione dell'ambiente EC2. Oppure, in alternativa, collegare l'ambiente SSH a un'istanza con maggiore capacità.

### **a** Note

La scelta di un'istanza Amazon EC2 più grande potrebbe Account AWS comportare costi aggiuntivi. Per ulteriori informazioni, consulta [Prezzi di Amazon EC2](https://aws.amazon.com/ec2/pricing/).

Avviso IDE: "This environment is running low on memory" ("Memoria dell'ambiente in esaurimento") oppure "This environment has high CPU load" ("Questo ambiente ha un carico CPU elevato")

Problema: mentre l'IDE è in esecuzione, viene visualizzato un messaggio che contiene la frase "this environment is running low on memory" ("Memoria dell'ambiente in esaurimento") oppure "this environment has high CPU load" ("Questo ambiente ha un carico CPU elevato").

Causa: l'IDE potrebbe non avere risorse di calcolo disponibili sufficienti per continuare l'esecuzione senza ritardi o interruzioni.

Soluzioni consigliate:

- Arresta uno o più processi in esecuzione per liberare memoria disponibile. Per eseguire questa operazione, sulla barra dei menu nell'IDE per l'ambiente, scegli Tools, Process List (Strumenti, Elenco processi). Per ogni processo da arrestare, seleziona il processo quindi scegli Force Kill (Forza arresto).
- Crea un file di scambio nell'ambiente. Un file di scambio è un file nell'ambiente che il sistema operativo può usare come memoria virtuale.

Per confermare se l'ambiente sta usando memoria di scambio, eseguire il comando **top** in una sessione di terminale nell'ambiente. Se la memoria di scambio è utilizzata, l'output visualizza statistiche di memoria Swap diverse da zero (ad esempio, Swap: 499996k total, 1280k used, 498716 free, 110672k cached). Per interrompere la visualizzazione delle informazioni di memoria in tempo reale, premi  $Ctrl + C$ .

Per creare un file di scambio, eseguire un comando come quello seguente nell'ambiente.

```
sudo fallocate --length 512MB /var/swapfile && sudo chmod 600 /var/swapfile && sudo 
  mkswap /var/swapfile && echo '/var/swapfile swap swap defaults 0 0' | sudo tee -a /
etc/fstab > /dev/null
```
Il comando precedente:

- 1. Crea un file di 512 MB denominato swapfile nella directory /var.
- 2. Modifica le autorizzazioni di accesso per il file swapfile in lettura-scrittura solo per il proprietario.
- 3. Imposta il file swapfile come file di scambio.
- 4. Scrive informazioni nel /etc/fstab file. Questa operazione rende disponibile il file di swap ogni volta che il sistema si riavvia.

Una volta eseguito il comando precedente, per rendere questo file di scambio disponibile, eseguire il comando seguente.

sudo swapon /var/swapfile

• Sposta o ridimensiona l'ambiente su un'istanza o un server con più risorse di calcolo. Per spostare o ridimensionare istanze Amazon EC2, consulta [Spostamento di un ambiente e ridimensionamento](#page-171-0)  [o crittografia dei volumi Amazon EBS.](#page-171-0) Per altri tipi di istanze o server, fai riferimento alla documentazione relativa alla tua istanza o al tuo server.

### Impossibile caricare file nell'IDE AWS Cloud9

Problema: gli utenti non sono in grado di caricare un file di grandi dimensioni nell' AWS Cloud9 IDE. Questi caricamenti non riescono.

Causa: AWS Cloud9 riduce la velocità di caricamento sull' AWS Cloud9 IDE e, di conseguenza, la richiesta di caricamento del file scade.

Soluzione consigliata: consigliamo di caricare il file su Amazon S3, quindi utilizzare Amazon S3 per scaricare il file nell'ambiente con la CLI nell'IDE. AWS Cloud9 Per ulteriori informazioni sul caricamento di oggetti su Amazon S3, [consulta Caricamento](https://docs.aws.amazon.com/AmazonS3/latest/userguide/upload-objects.html) di oggetti nella Amazon S3 User Guide.

### Velocità di download lenta in IDE AWS Cloud9

Problema: gli utenti hanno a che fare con velocità di download lente quando tentano di scaricare file dall' AWS Cloud9 IDE.

Causa: quando si scaricano file dall'IDE al file system locale, la velocità di trasferimento sarà limitata a 0,1 megabyte/secondo.

Soluzione consigliata: per aumentare la velocità di trasferimento dei file, usa la CLI del AWS Cloud9 tuo IDE per caricare i file su Amazon S3, quindi usa Amazon S3 per scaricare i file da lì.

## Impossibile visualizzare in anteprima il contenuto Web nell'IDE perché la connessione al sito non è sicura

Problema: quando tenti di accedere a contenuti Web, ad esempio un WordPress sito ospitato in un ambiente AWS Cloud9 EC2, la finestra di anteprima IDE non può visualizzarli.

Possibili cause: per impostazione predefinita, tutte le pagine Web a cui accedi nella scheda di anteprima dell'applicazione dell' AWS Cloud9 IDE utilizzano automaticamente il protocollo HTTPS. Se l'URI di una pagina è caratterizzato da un protocollo http non sicuro, viene sostituito automaticamente da https. E non è possibile accedere ai contenuti non sicuri riportando manualmente https a http.

Soluzioni consigliate: rimuovi gli script HTTP non sicuri o il contenuto dal sito Web che stai tentando di visualizzare in anteprima nell'IDE. Segui le istruzioni per il server Web o il sistema di gestione dei contenuti per istruzioni sull'implementazione di HTTPS.

([Torna all'inizio](#page-930-0))

## Applicazioni e servizi di terze parti

La sezione seguente descrive la risoluzione dei problemi relativi ad applicazioni e servizi di terze parti.

## Impossibile interagire con la finestra del terminale in AWS Cloud9 a causa di errori di sessione **tmux**

Problema: quando si tenta di avviare una nuova finestra di terminale in AWS Cloud9, l'interfaccia a riga di comando prevista non è disponibile. Non esiste alcun prompt dei comandi e non è possibile

immettere testo. Vengono restituiti messaggi di errore come tmux: need UTF-8 locale (LC\_CTYPE) e invalid LC\_ALL, LC\_CTYPE or LANG.

Possibili cause: un terminale che non risponde potrebbe essere causato da un errore tmux. AWS Cloud9 [utilizza l'utilità tmux.](https://en.wikipedia.org/wiki/Tmux) In questo modo, le informazioni visualizzate nel terminale rimangono persistenti anche quando viene ricaricata la pagina o viene eseguita la riconnessione all'ambiente di sviluppo.

In una sessione tmux, ciò che viene visualizzato nella finestra del terminale viene gestito da un client. Il client comunica con un server in grado di gestire più sessioni. Il server e il client comunicano tramite un socket situato nella cartella tmp. Se la cartella tmp non è presente nell'ambiente di sviluppo o vengono applicate autorizzazioni troppo restrittive, le sessioni tmux non possono essere eseguite. In tal caso, la finestra del terminale nell'IDE non risponde.

Soluzioni consigliate: se gli errori tmux impediscono di interagire con la finestra del terminale, utilizzare un modo alternativo per creare una cartella tmp con le autorizzazioni corrette. In questo modo è possibile eseguire le sessioni tmux. Una soluzione consiste nell'esportare LC\_CTYPE in .bash\_profile o nel file .bashrc. Un'altra soluzione consigliata è quella di AWS Systems Manager impostare una configurazione di gestione dell'host. Ciò consente l'accesso all'istanza pertinente tramite la console Amazon EC2.

Configurazione della gestione host

- 1. Innanzitutto, nella AWS Cloud9 console, trova il nome dell'istanza del tuo ambiente. È possibile farlo selezionando l'apposito pannello nella pagina Your environments (I tuoi ambienti) e selezionando View details (Visualizza dettagli). Nella pagina Environment details (Dettagli ambiente), scegliere Go to Instance (Vai all'istanza). Nella console Amazon EC2, confermare il nome dell'istanza a cui si deve accedere.
- 2. Ora vai alla AWS Systems Manager console e, nel pannello di navigazione, scegli Configurazione rapida.
- 3. Nella pagina Configurazione rapida, scegliere Create (Crea).
- 4. Per Tipi di configurazione, accedere a Gestione host e scegliere Create (Crea).
- 5. Per Personalizzare le opzioni di configurazione di Gestione host, nella sezione Targets (Destinazioni), scegliere Manuale.
- 6. Selezionare l'istanza EC2 a cui si desidera accedere, quindi scegliereCreate (Crea).

Connessione all'istanza ed esecuzione di comandi

#### **a** Note

Le fasi riportate di seguito sono per la nuova console EC2.

- 1. Nella console Amazon EC2, nel pannello di navigazione, scegliereIstanze e selezionare l'istanza a cui connettersi.
- 2. Scegliere Connetti.

Se Connect (Connetti) non è attivato, potrebbe essere necessario avviare prima l'istanza.

- 3. Nel riquadro Connect to your instance (Connessione all'istanza), per Connection Method (Metodo di connessione), scegliere Session Manager e poi Connect (Connetti).
- 4. Nella finestra della sessione terminale che appare, inserire i seguenti comandi. Questi comandi creano la cartella tmp con le autorizzazioni corrette in modo che il socket tmux sia disponibile.

sudo mkdir /tmp sudo chmod 777 /tmp sudo rmdir /tmp/tmux-\*

### Impossibile caricare l'IDE utilizzando le versioni meno recenti del browser Microsoft Edge

Problema: viene restituito un HTTP403: FORBIDDEN errore quando si tenta di caricare l' AWS Cloud9 IDE utilizzando il browser Microsoft Edge web.

Possibili cause: l' AWS Cloud9 IDE non supporta alcune versioni precedenti diMicrosoft Edge.

Soluzioni consigliate: per aggiornare il browser, scegli il pulsante con i puntini di sospensione (...) nella barra degli strumenti di Microsoft Edge. Dal menu, scegli Settings (Impostazioni), quindi scegli About Microsoft Edge (Informazioni su Microsoft Edge). Se è necessario un aggiornamento, questo viene scaricato e installato automaticamente.

### Errore con **gdb** durante il debug di progetti C++

Problema: Errore segnalato per il debugger gdb quando si tenta di eseguire il debug del progetto C+ + nell'IDE.

Possibili cause: supponiamo che il tuo AWS Cloud9 ambiente utilizzi determinati tipi di istanze EC2 (ad esempio t3.small om5.large). Può verificarsi un errore di debug quando si tenta di eseguire il debug di un progetto C++ utilizzando l'esecuzione integrata dell'IDE. Questo errore può verificarsi perché la versione di gdb (Debugger di progetto GNU) preinstallato per l'ambiente non funziona su determinate piattaforme di processore. Potrebbe essere visualizzato il seguente codice di errore.

GDB server terminated with code 1

Soluzioni consigliate: il problema relativo al mancato supporto di gdb per alcune piattaforme di processore è stato risolto a partire dalla versione3.0 in poi. Disinstallare la versione precedente del debugger ed eseguire l'aggiornamento a una versione più recente di gdb:

1. Rimuovi la versione esistente del debugger eseguendo il seguente comando nel terminale. AWS Cloud9

sudo yum -y remove gdb

2. Recuperare l'archivio per gdb, decomprimerlo, quindi accedere alla directory che contiene i file estratti eseguendo i seguenti comandi.

```
wget "http://ftp.gnu.org/gnu/gdb/gdb-8.3.tar.gz"
tar xzf gdb-8.3.tar.gz
cd gdb-8.3
```
3. Creare il debugger eseguendo il comando seguente. Per fare ciò, copiare e incollare il testo riportato di seguito in un unico blocco e premere Return (Invio) per eseguire make.

```
./configure --prefix=/usr \ 
             --with-system-readline \ 
             --with-python=/usr/bin/python3 &&
make
```
4. Installare il debugger.

sudo make -C gdb install

5. Verificare che sia installata la versione aggiornata del debugger.

gdb --version

Errore con gdb durante il debug di progetti C++ 949

### Problemi con PHP runner in AWS Cloud9

Problema: gli utenti non sono in grado di visualizzare alcun output nel terminale runner PHP CLI.

Causa: CLI runner deve essere impostato su PHP e la modalità debugger deve essere abilitata.

Soluzione consigliata: imposta il runner CLI su PHP e assicurati che la modalità debugger sia abilitata.

### Errori GLIBC relativi a Node.js

Problema: gli utenti non sono in grado di eseguire Node.js e ricevono errori GLIBC. Di seguito è riportato un esempio di questi messaggi di errore:

node: /lib64/libm.so.6: version `GLIBC\_2.27' not found (required by node) node: /lib64/libc.so.6: version `GLIBC\_2.28' not found (required by node)

Causa: Potenzialmente potrebbero essere problemi relativi alla versione di Node.js relativi all'istanza utilizzata.

Soluzione consigliata: consulta la [Fase 1: installare gli strumenti necessari](#page-736-0) sezione per informazioni su come installare Node.js per AWS Cloud9.

## Browser supportati per AWS Cloud9

La tabella seguente elenca i browser supportati per AWS Cloud9.

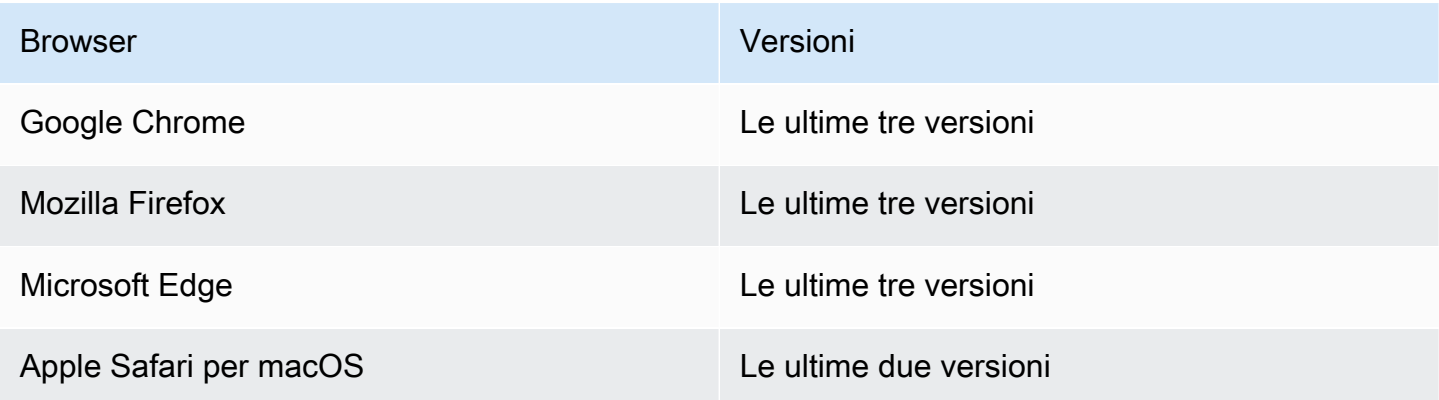

### **A** Warning

Se utilizzi Mozilla Firefox come browser preferito conAWS Cloud9 IDE, esiste un'impostazione dei cookie di terze parti che impedisce aAWS Cloud9 webview eAWS Toolkit di funzionare correttamente nel browser. Come soluzione a questo problema, devi assicurarti di non aver bloccato i cookie nella sezione Privacy e sicurezza delle impostazioni del tuo browser, come mostrato nell'immagine seguente.
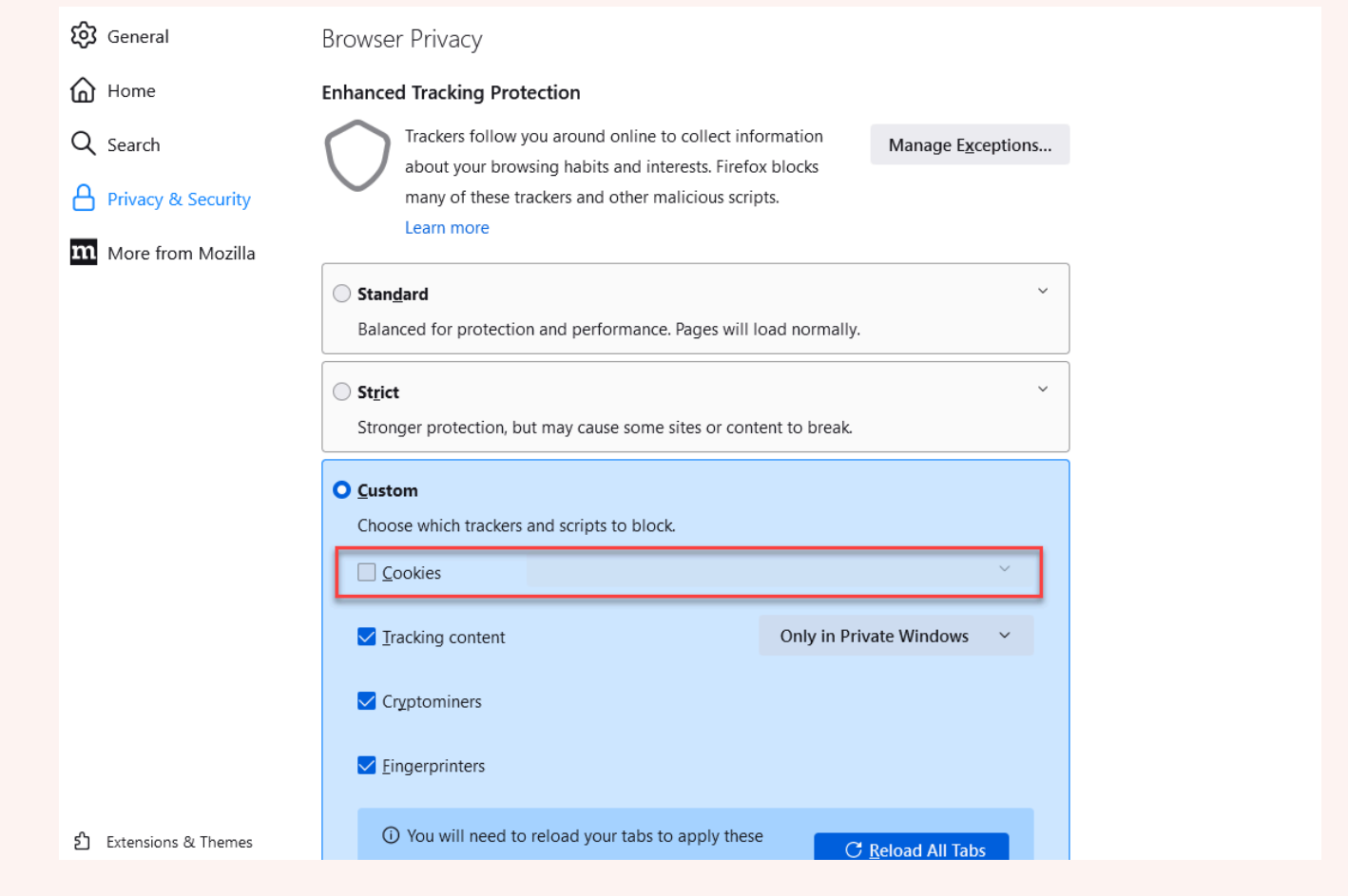

## Limiti per AWS Cloud9

Le seguenti tabelle riportano i limiti per AWS Cloud9 e i servizi AWS correlati.

- [Limiti di AWS Cloud9](#page-973-0)
- [Limiti AWS dei servizi correlati](#page-974-0)

### <span id="page-973-0"></span>Limiti per AWS Cloud9

Nelle tabelle seguenti sono indicati i limiti predefiniti di AWS Cloud9 per un account AWS. Salvo dove diversamente specificato, ogni limite si applica a una regione specifica. Puoi richiedere un aumento utilizzando la console di AWS gestione o la AWS CLI. Per richiedere un aumento della quota, consulta [Richiedere un aumento della quota](https://docs.aws.amazon.com/servicequotas/latest/userguide/request-quota-increase.html) nella Service Quotas User Guide.

Gli aumenti non vengono concessi immediatamente, quindi potrebbero essere necessari un paio di giorni perché diventino effettivi.

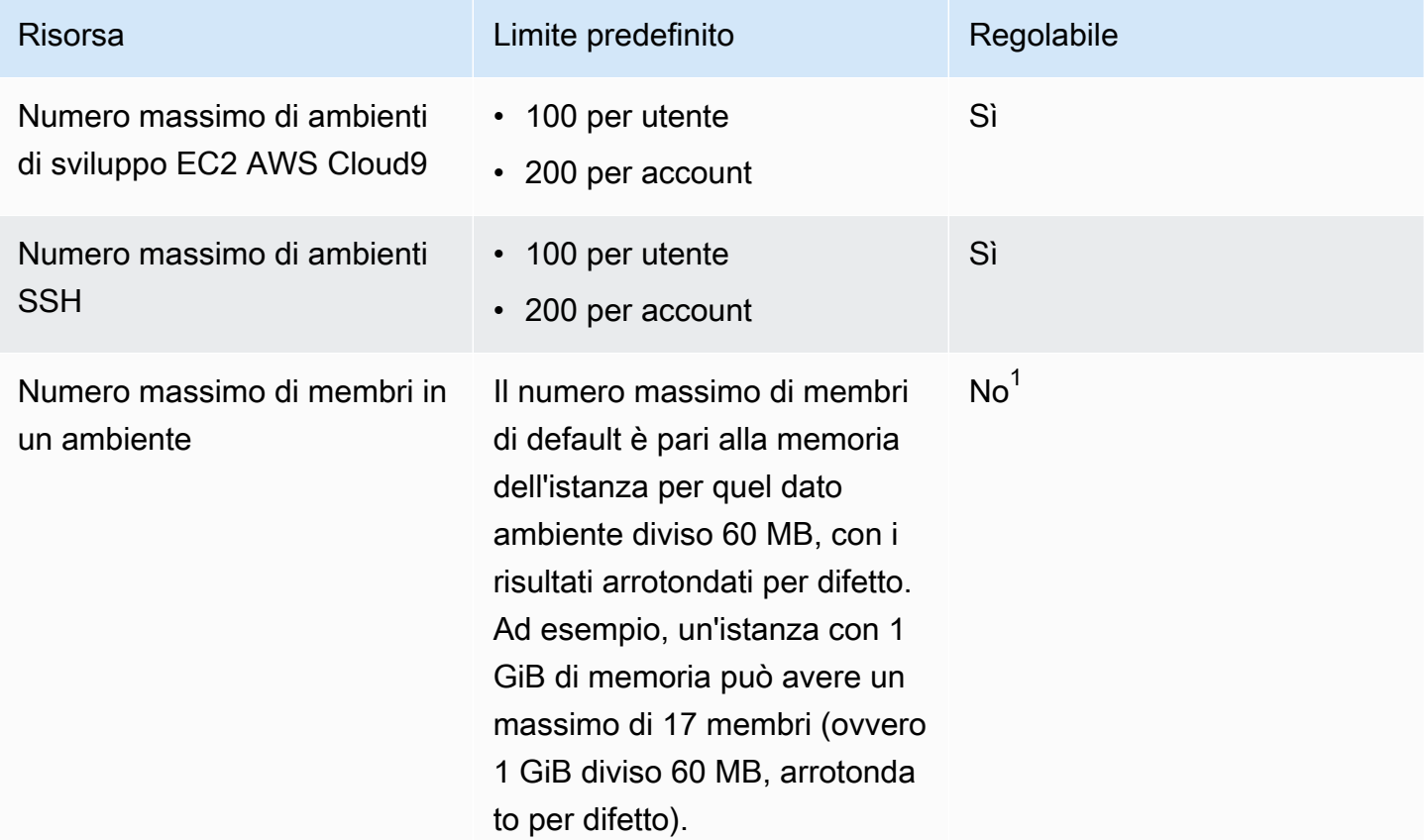

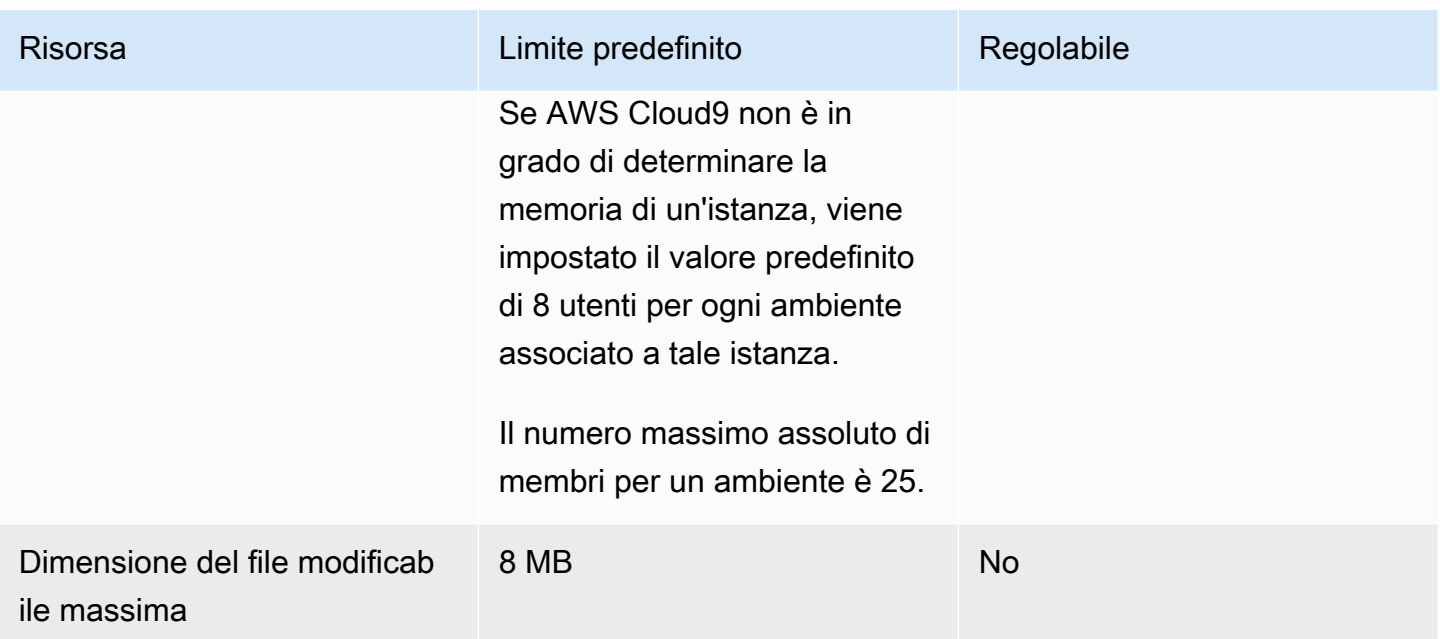

 $1$  È possibile [spostare un ambiente](#page-172-0) per tentare di aumentare il numero massimo di membri di default. Tuttavia, il numero massimo assoluto di membri per un ambiente è ancora 25.

#### AWS Cloud9Limiti di download IDE

Quando si scaricano file dall'AWS Cloud9IDE al file system locale, la velocità di trasferimento sarà limitata a 0,1 megabyte/secondo. Per aumentare la velocità di trasferimento dei file, utilizza la CLI AWS Cloud9 in IDE per caricare i file su Amazon S3, quindi usa Amazon S3 per scaricare i file da lì.

#### <span id="page-974-0"></span>Limiti del servizio AWS correlati

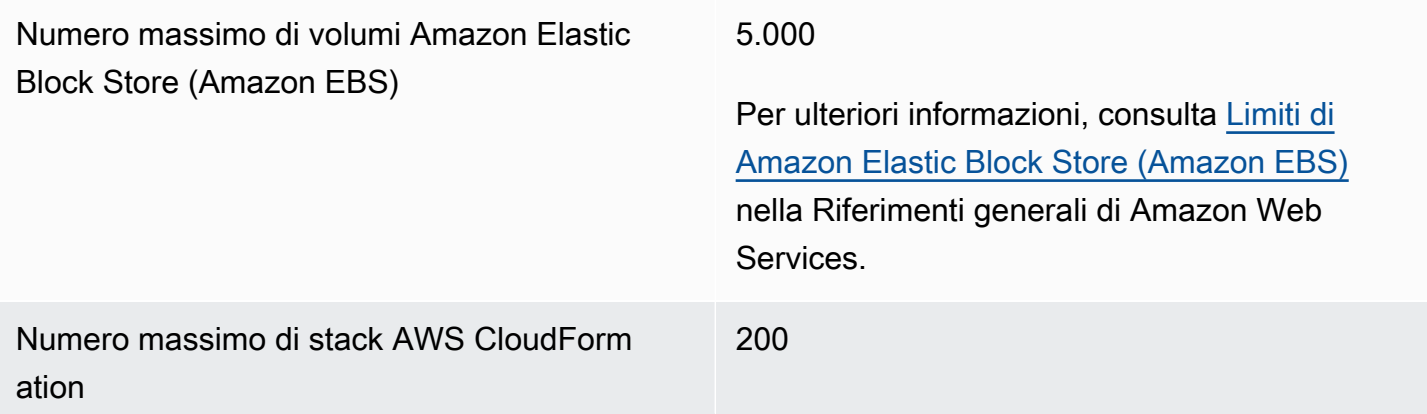

Per ulteriori informazioni, consulta [Limiti di](https://docs.aws.amazon.com/AWSCloudFormation/latest/UserGuide/cloudformation-limits.html) [AWS CloudFormation](https://docs.aws.amazon.com/AWSCloudFormation/latest/UserGuide/cloudformation-limits.html) nella Guida per l'utente di AWS CloudFormation.

Limiti di Amazon EC2 Consulta [Limiti Amazon Elastic Compute Cloud](https://docs.aws.amazon.com/general/latest/gr/aws_service_limits.html#limits_ec2) [\(Amazon EC2\)](https://docs.aws.amazon.com/general/latest/gr/aws_service_limits.html#limits_ec2) nella Riferimenti generali di Amazon Web Services.

# <span id="page-976-0"></span>Cronologia dei documenti per la Guida per l'utente di AWS Cloud9

Questo argomento contiene un elenco di modifiche significative alla Guida per l'utente di AWS Cloud9. Per ricevere notifiche sugli aggiornamenti della documentazione, puoi sottoscrivere il [feed](https://docs.aws.amazon.com/cloud9/latest/user-guide/aws-cloud9-user-guide-updates.rss)  [RSS.](https://docs.aws.amazon.com/cloud9/latest/user-guide/aws-cloud9-user-guide-updates.rss)

Aggiornamenti recenti

Nella tabella seguente sono descritte importanti modifiche apportate alla Guida per l'utente di AWS Cloud9 a partire da marzo 2019.

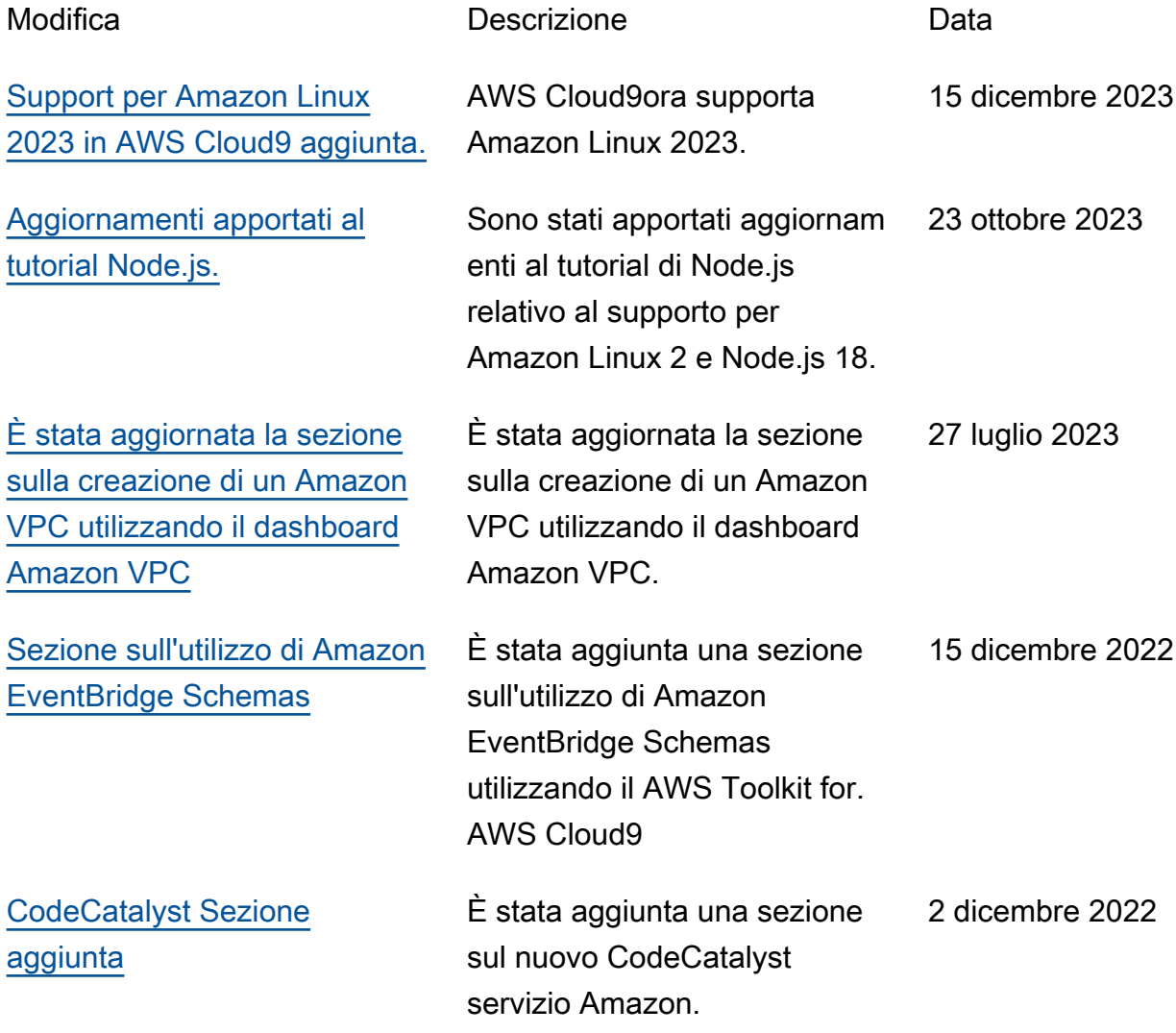

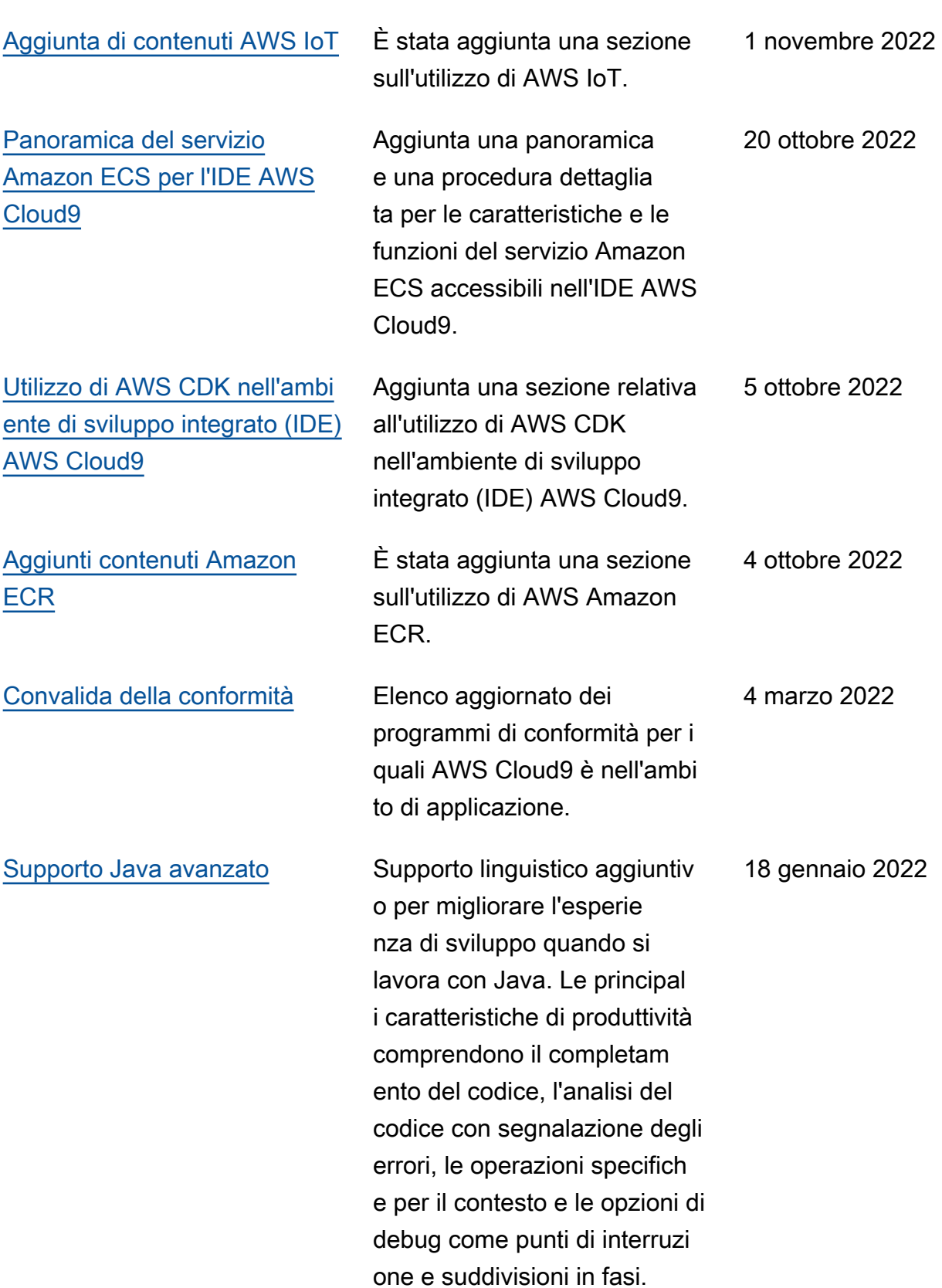

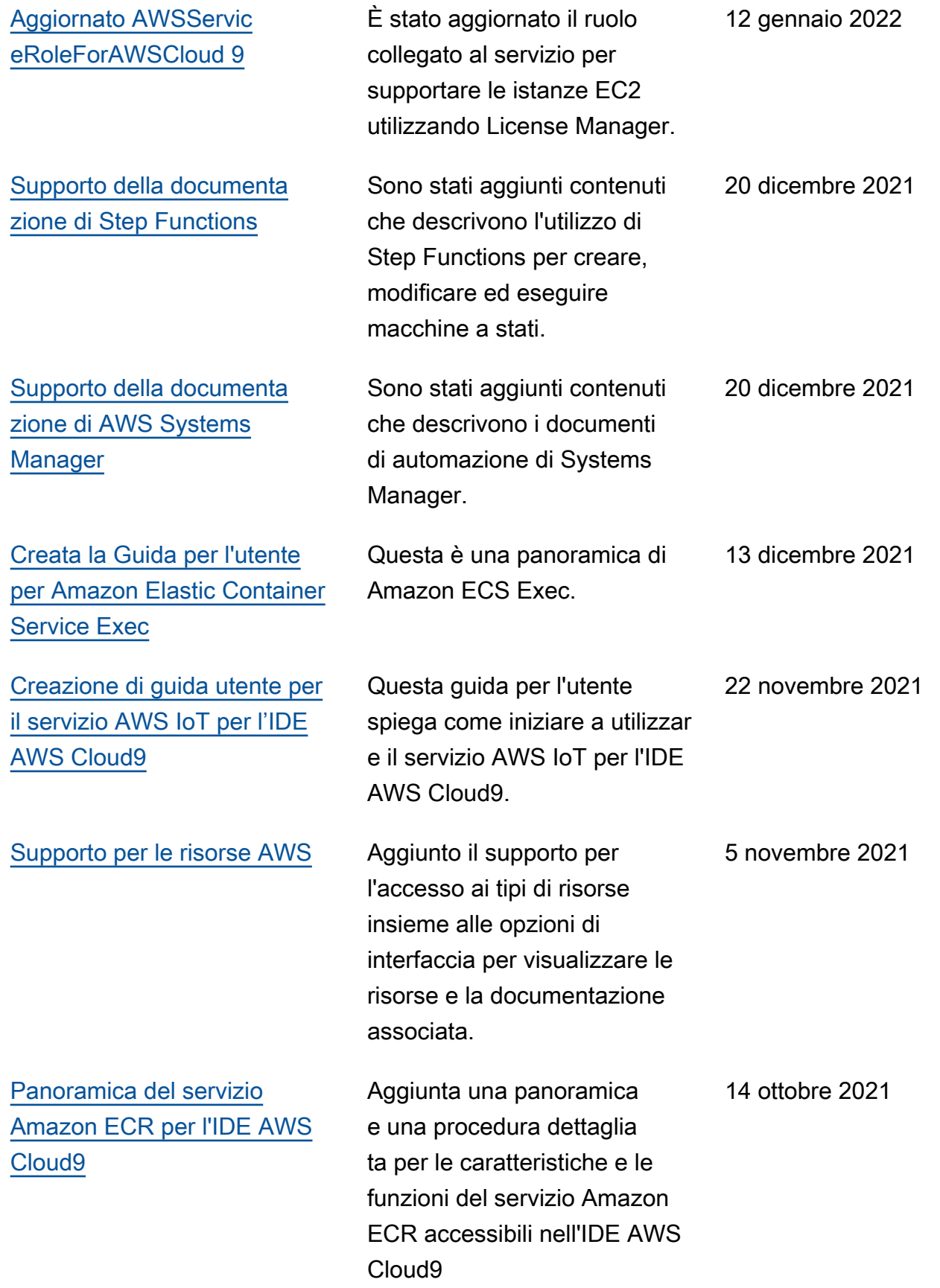

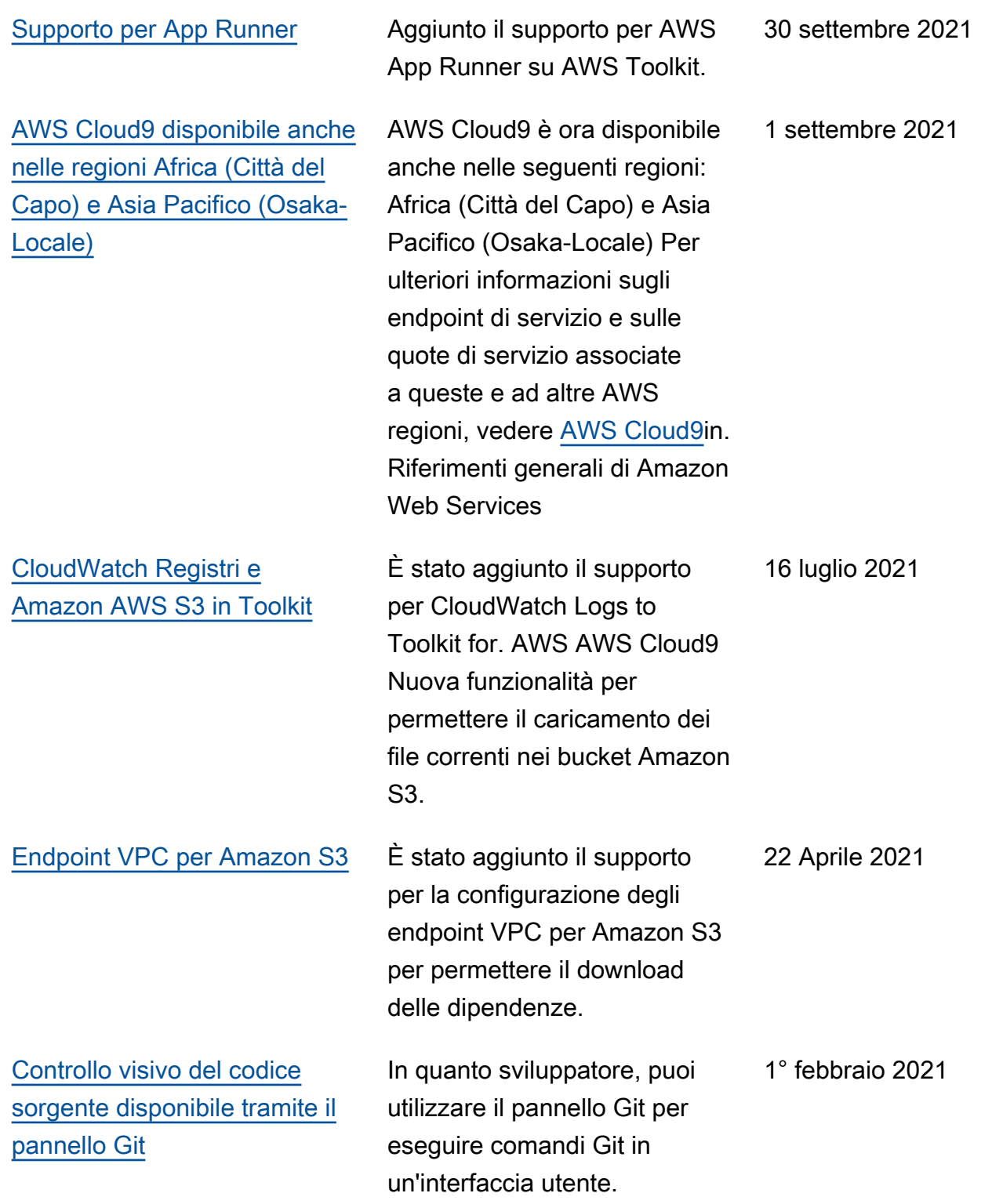

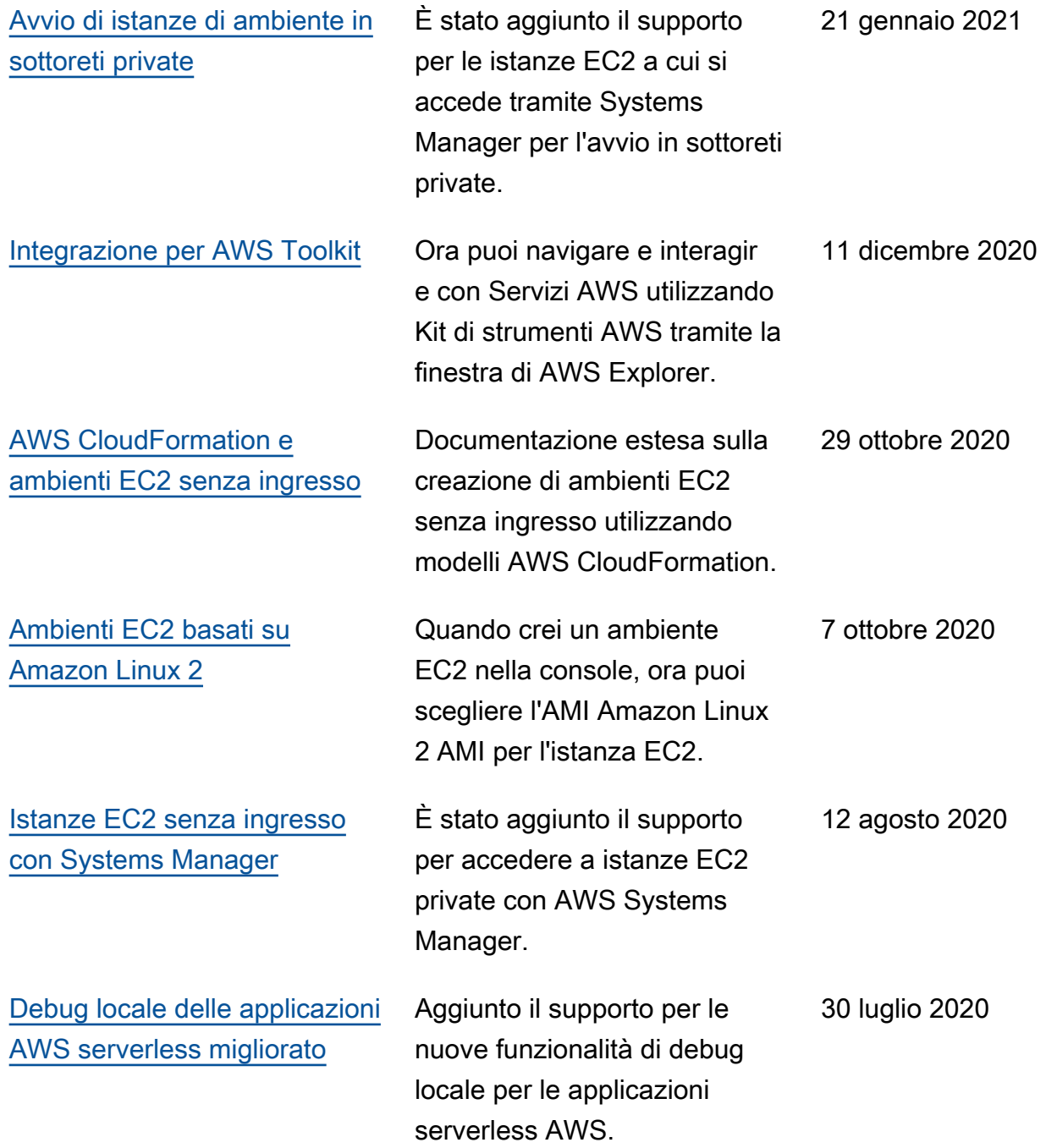

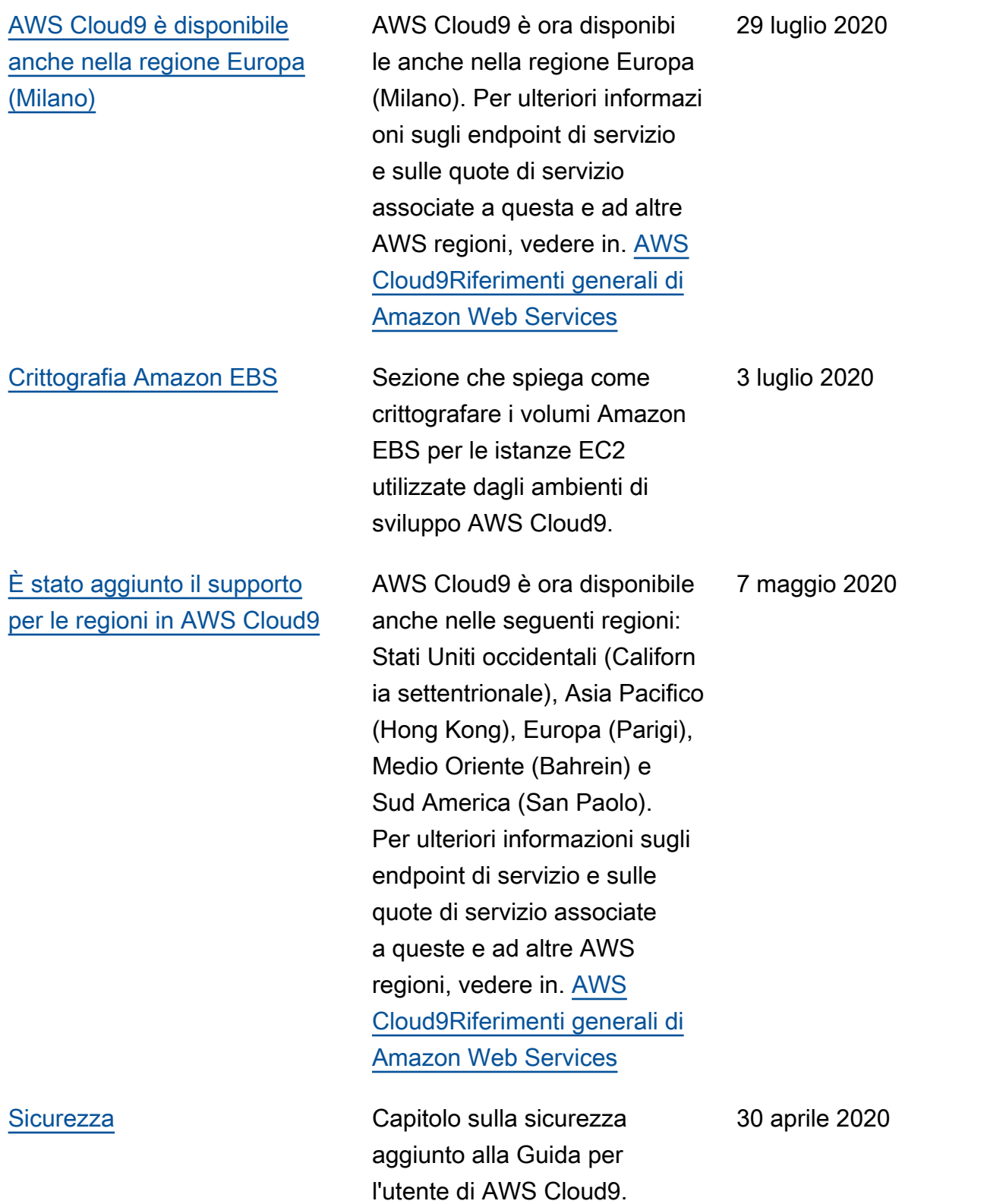

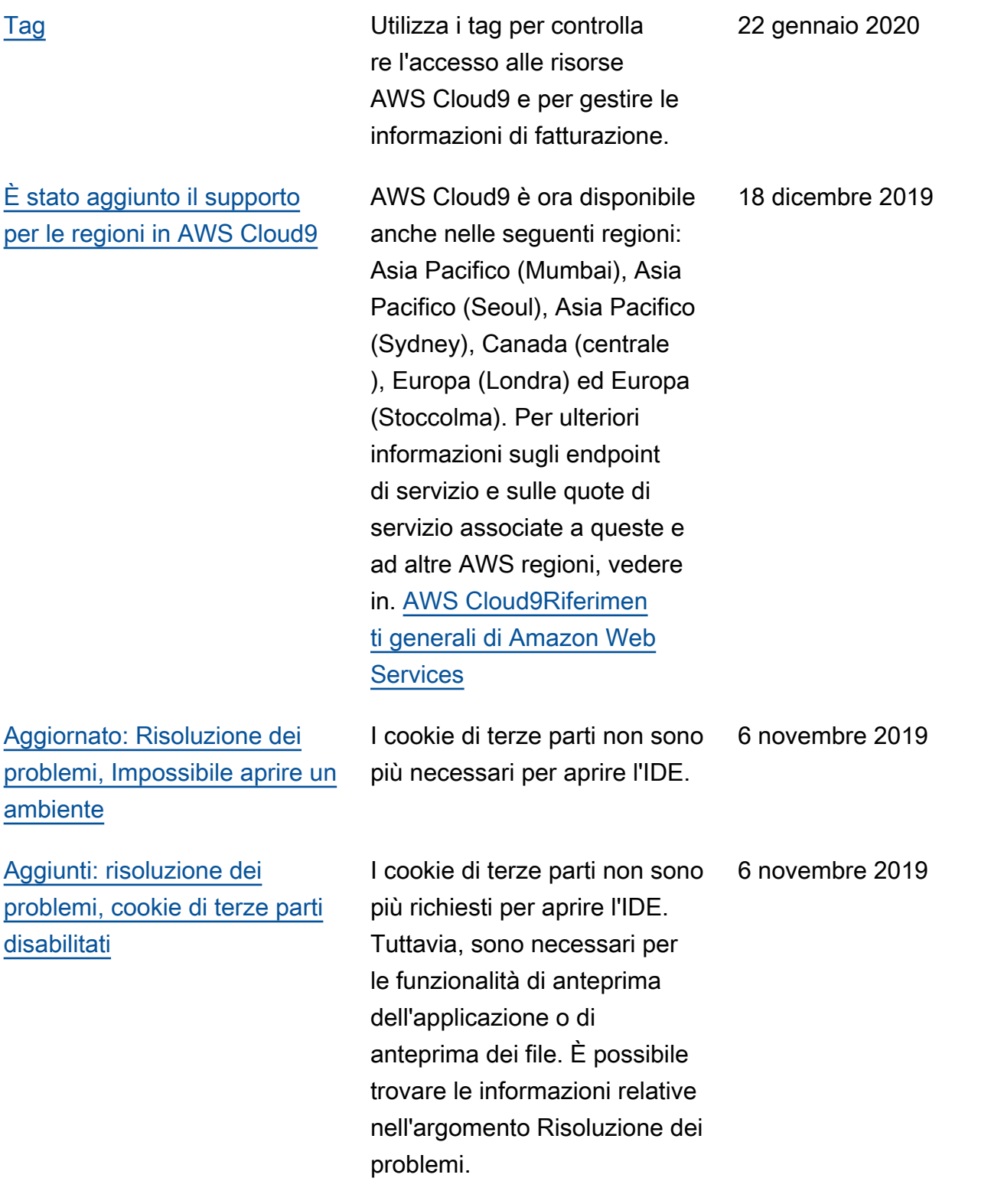

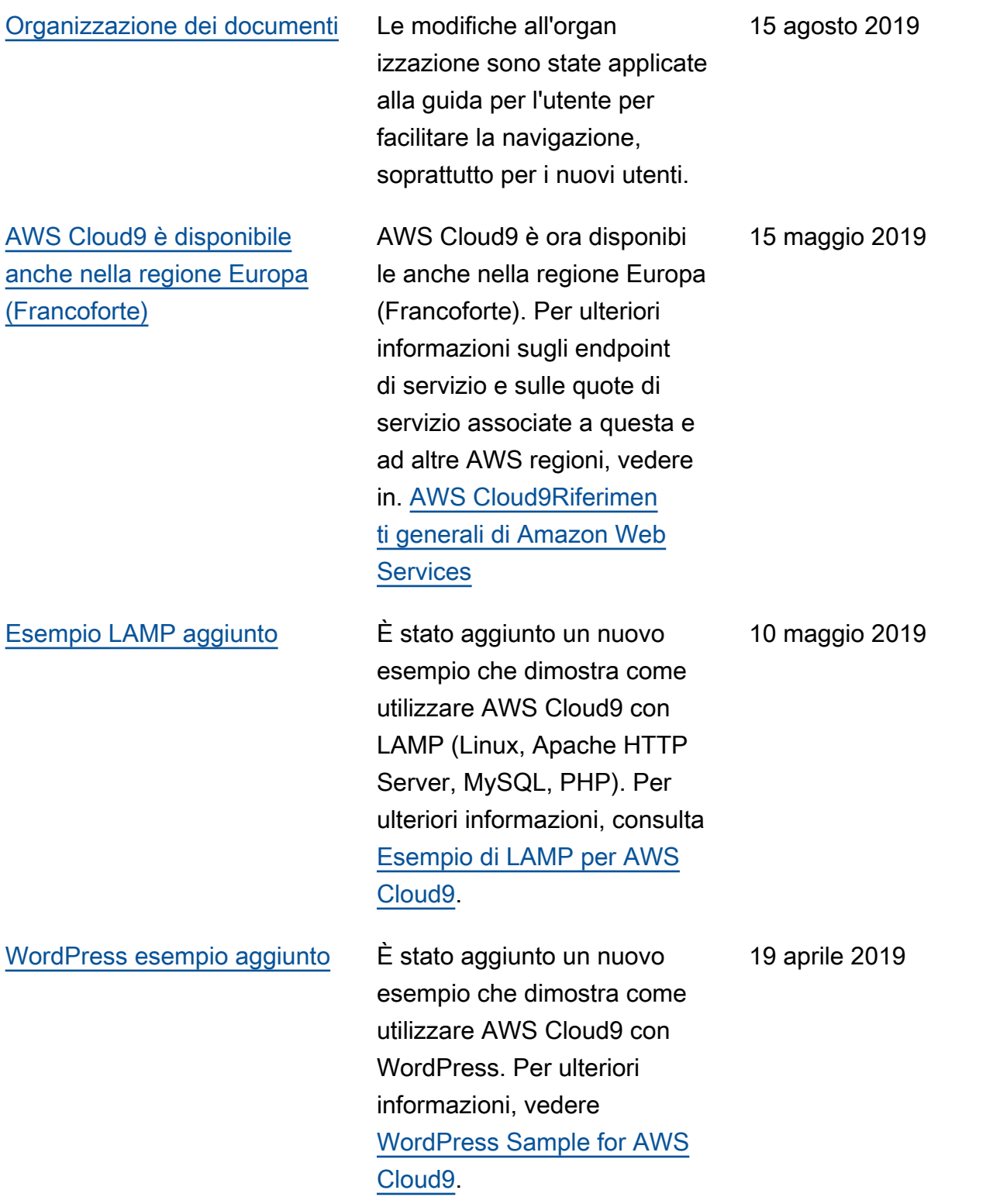

[AWS Cloud9 disponibile anche](#page-976-0) [nella Regione Asia Pacifico](#page-976-0) [\(Tokyo\)](#page-976-0)

[Sono state aggiunte informazi](#page-976-0) [oni sul supporto per Ubuntu](#page-976-0) [Server negli ambienti EC2](#page-976-0)

AWS Cloud9 è ora disponibi le anche nella Regione Asia Pacifico (Tokyo). Per ulteriori informazioni sugli endpoint di servizio e sulle quote di servizio associate a questa e ad altre AWS regioni, vedere [AWS Cloud9](https://docs.aws.amazon.com/general/latest/gr/cloud9.html)in. Riferimen ti generali di Amazon Web **Services** 

Sono state aggiunte istruzioni sull'utilizzo della console AWS Cloud9 per creare ambienti di sviluppo EC2 AWS Cloud9 che eseguono la connessio ne a Ubuntu Server. Per ulteriori informazioni, consulta [Creazione di un ambiente](https://docs.aws.amazon.com/cloud9/latest/user-guide/create-environment.html#create-environment-main) [EC2.](https://docs.aws.amazon.com/cloud9/latest/user-guide/create-environment.html#create-environment-main)

Tieni presente che attualmen te non è possibile utilizzare il codice per creare ambienti di sviluppo AWS Cloud9 EC2 che si connettano a Ubuntu Server, ad esempio utilizzan do gli AWS CLI AWS SDK, gli Strumenti per Windows PowerShell o l'API. AWS CloudFormation AWS Cloud9 Il supporto per questi metodi è previsto in futuro.

Aggiornamenti precedenti

4 aprile 2019

2 Aprile 2019

Nella tabella seguente sono descritte le modifiche importanti apportate alla Guida per l'utente di AWS Cloud9 prima di aprile 2019.

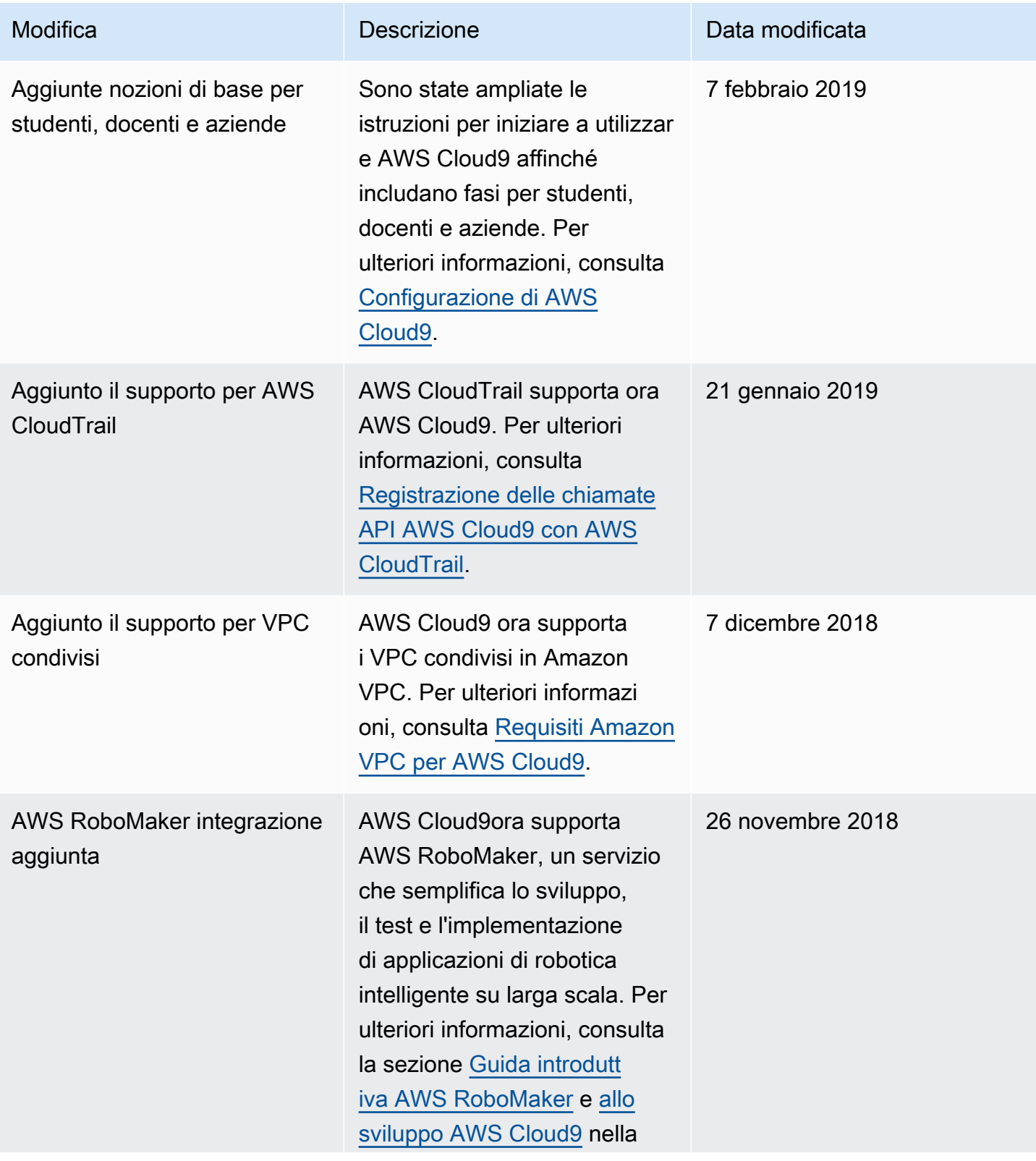

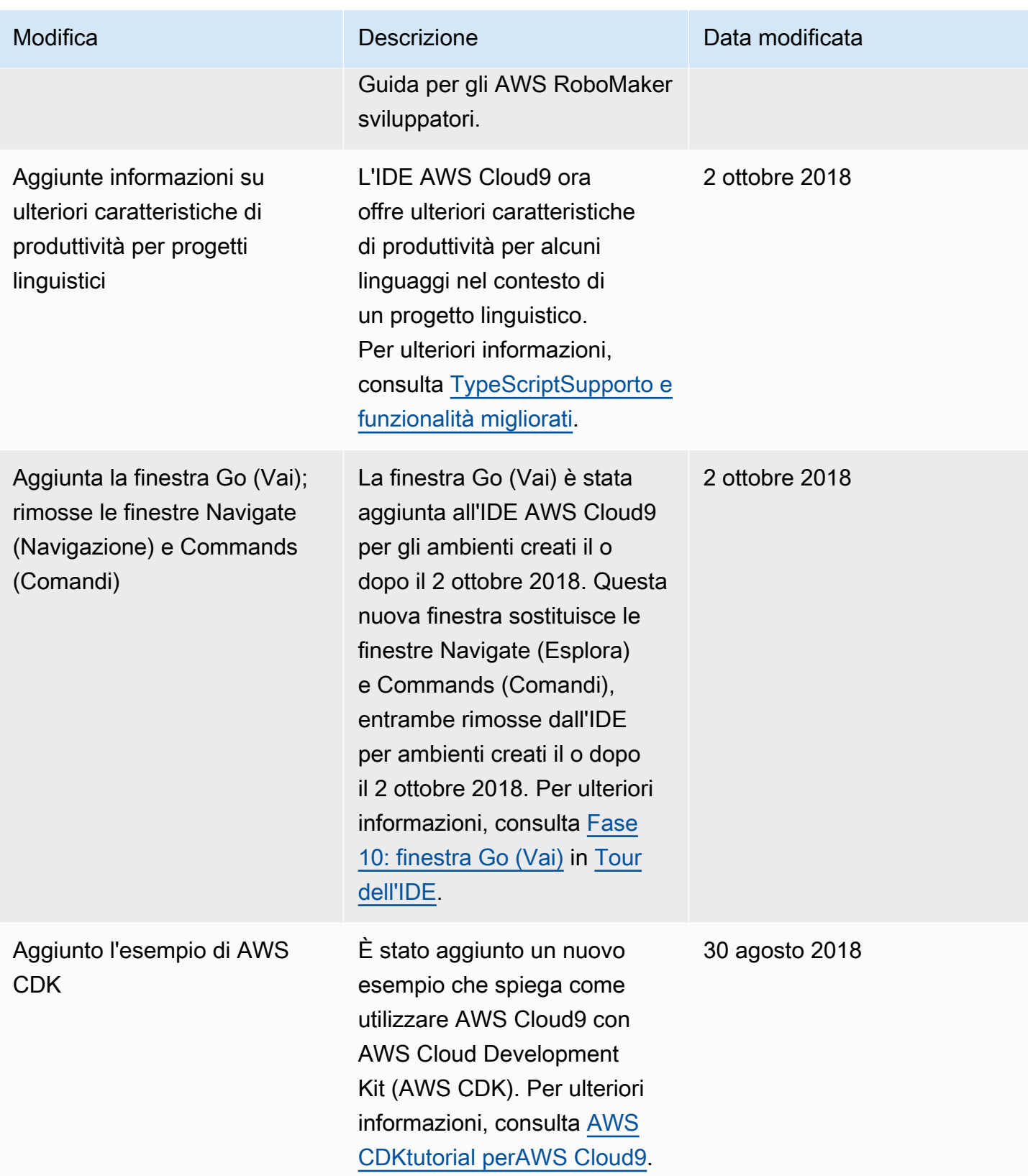

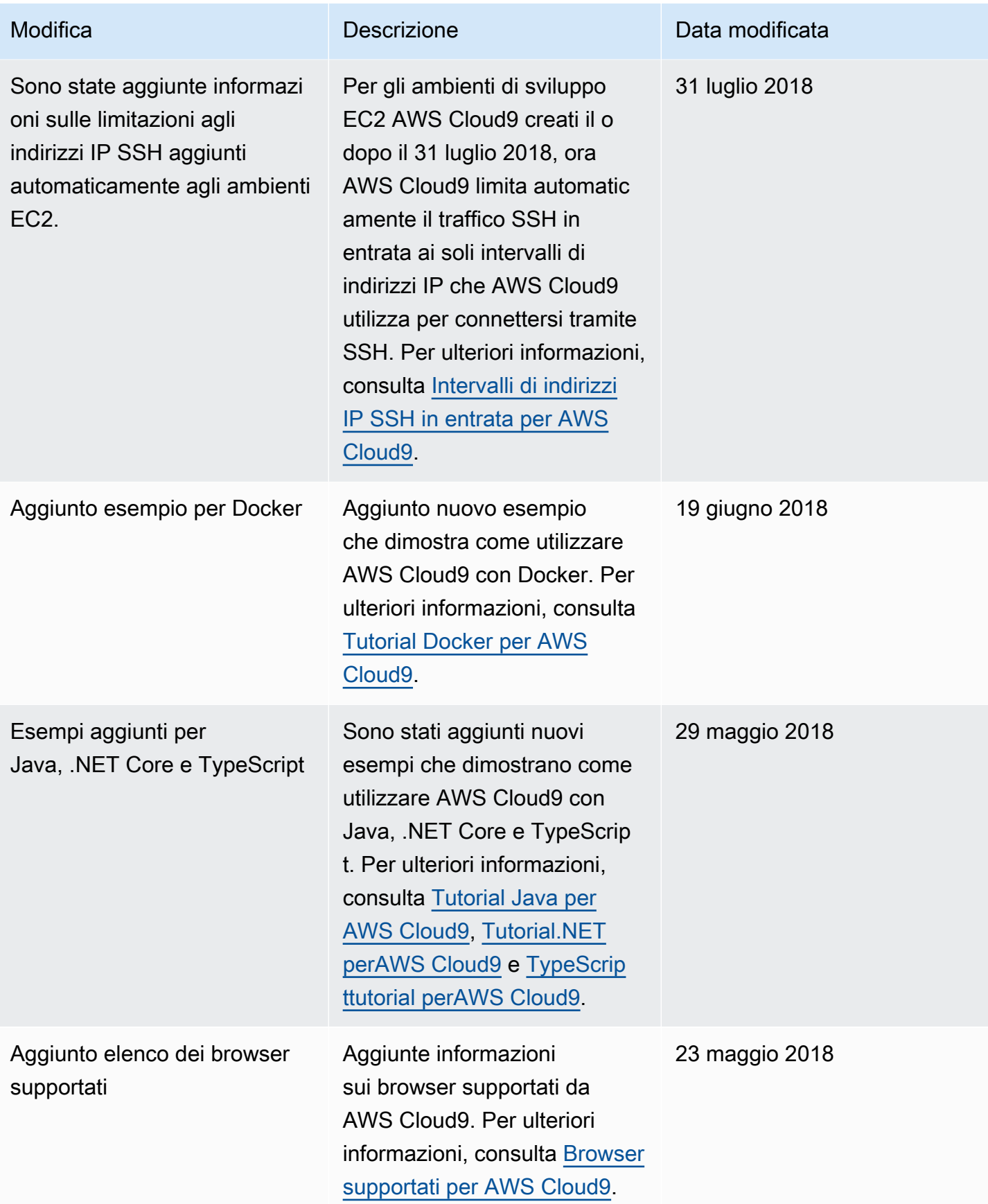

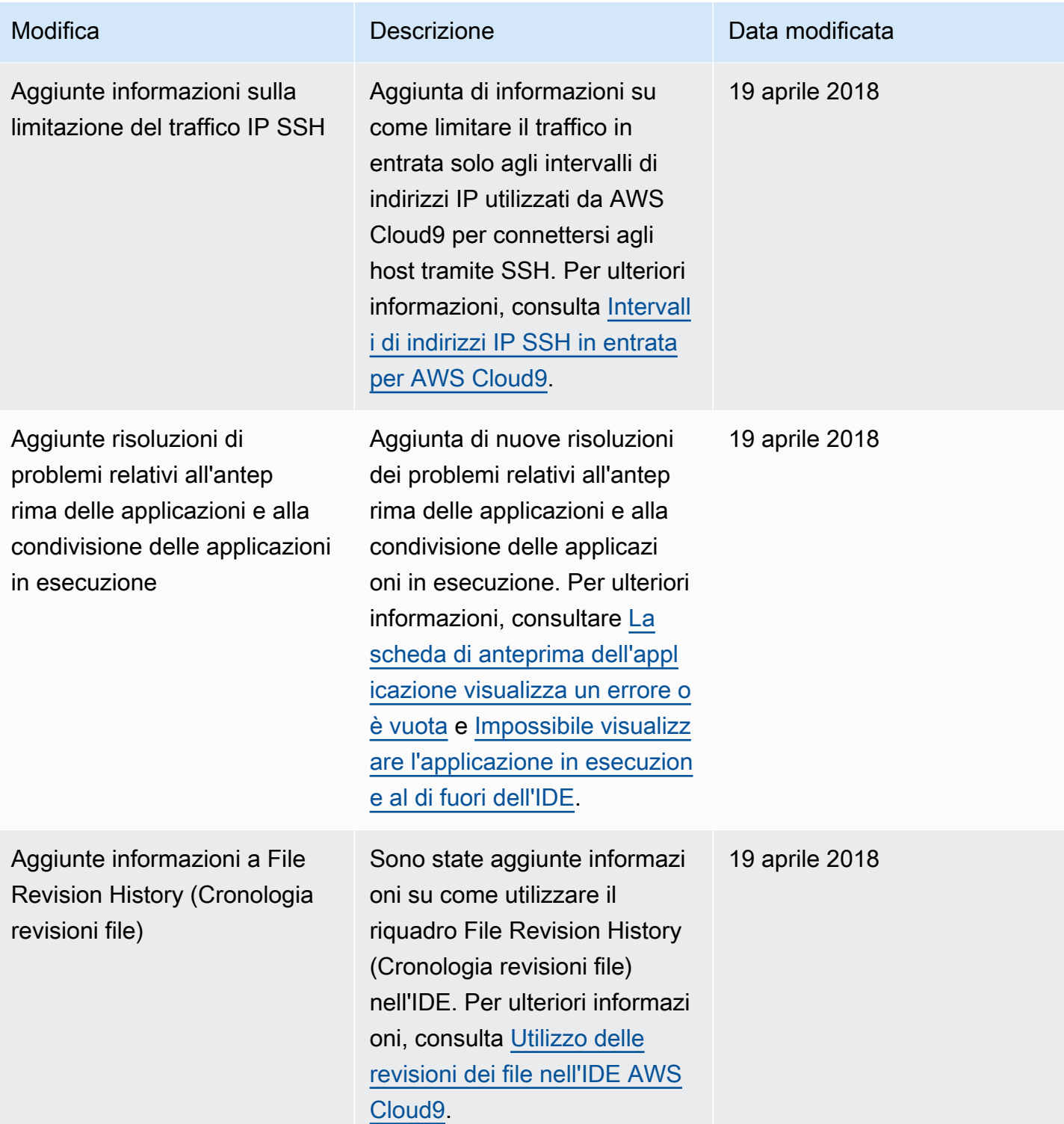

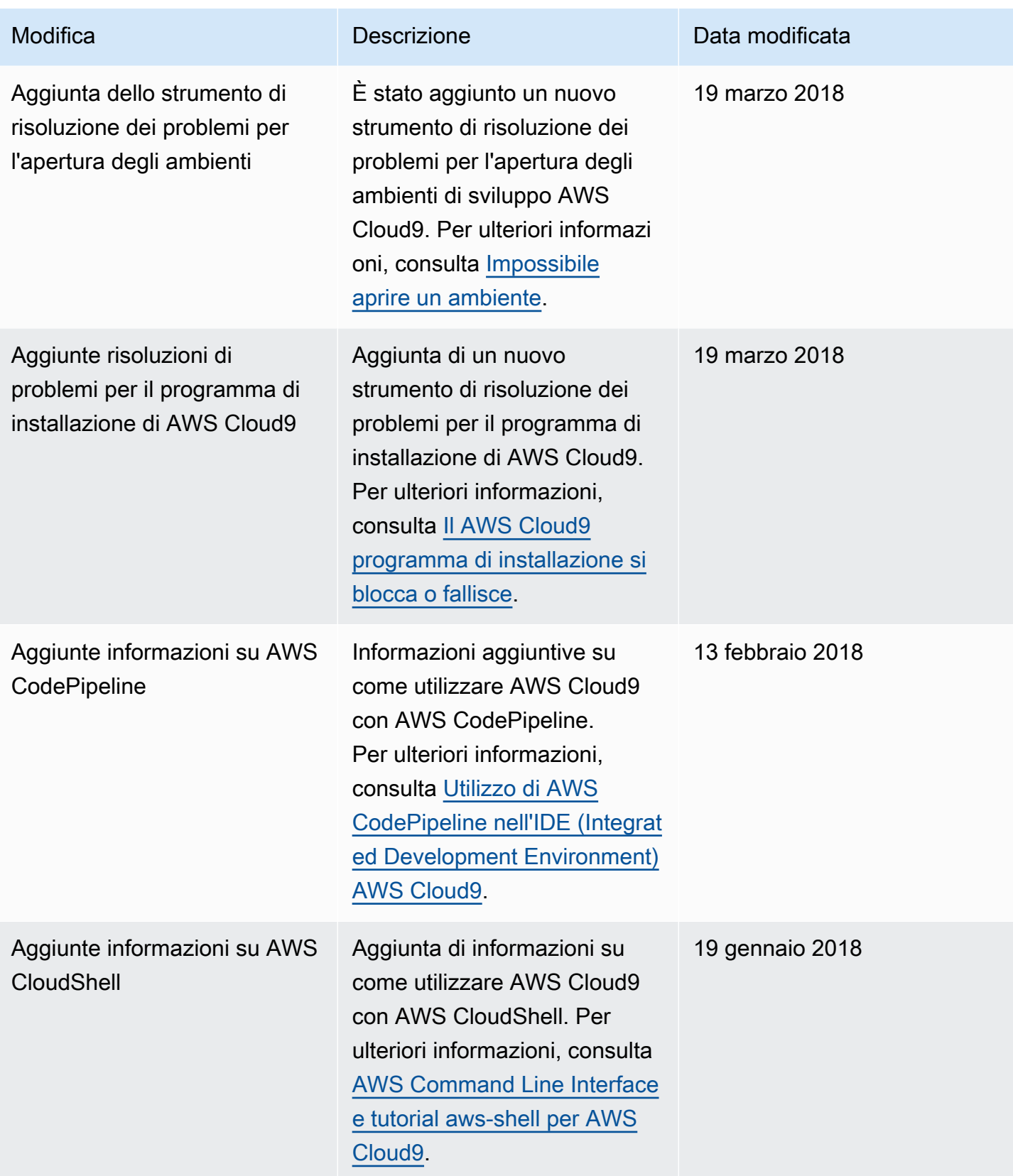

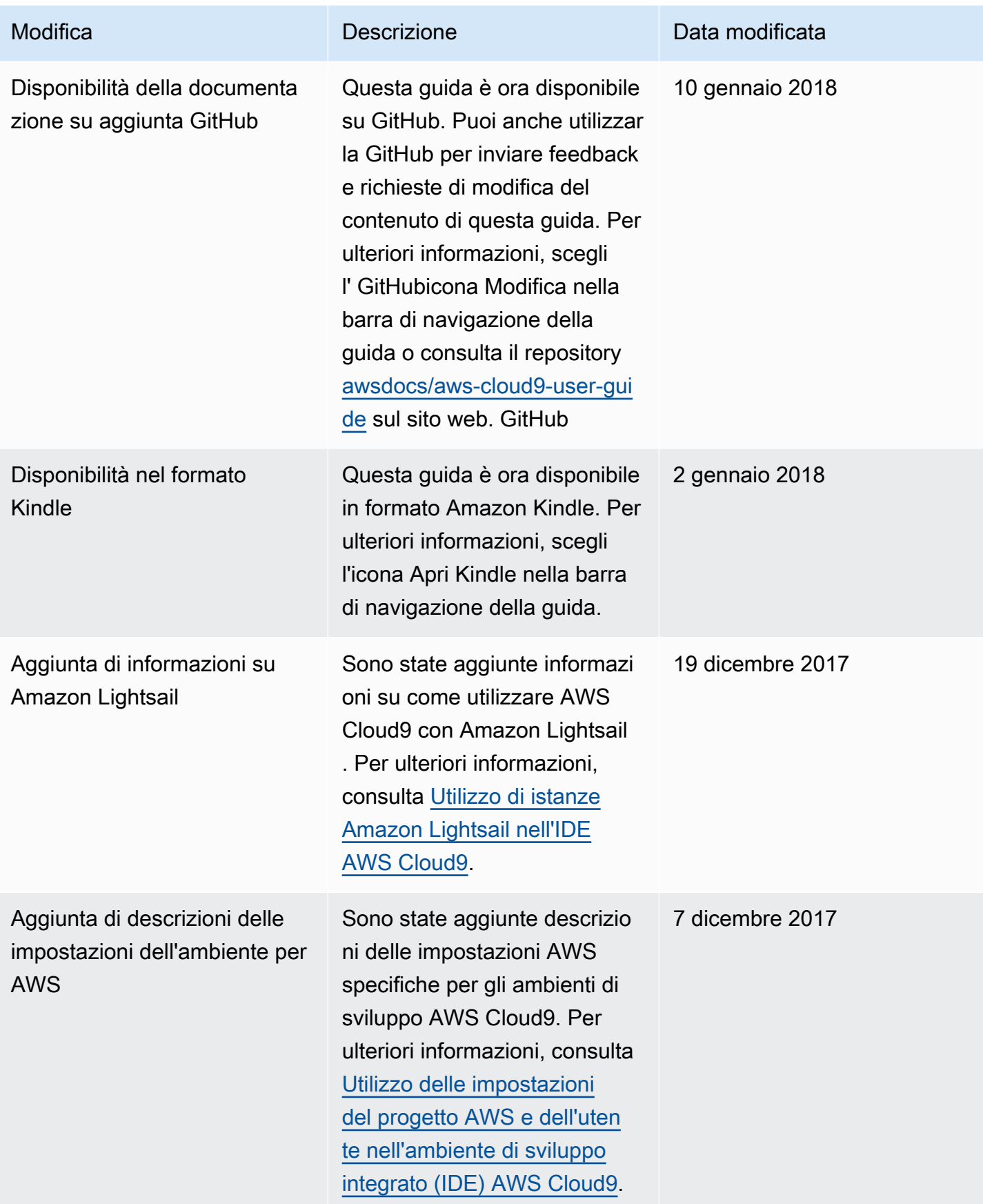

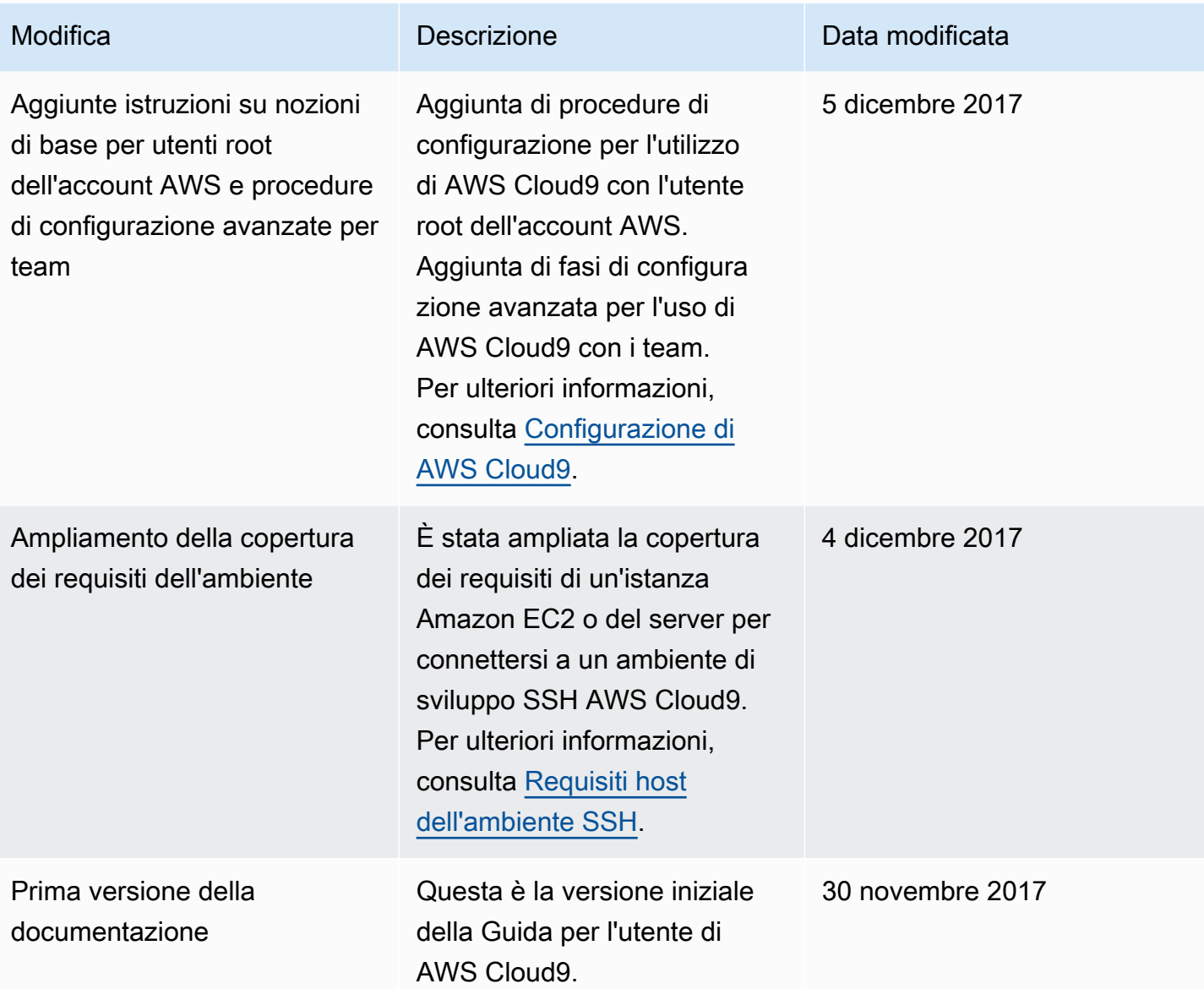

Le traduzioni sono generate tramite traduzione automatica. In caso di conflitto tra il contenuto di una traduzione e la versione originale in Inglese, quest'ultima prevarrà.